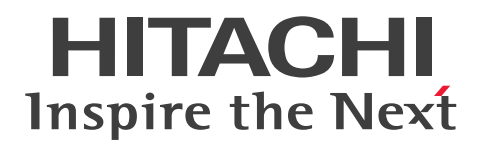

JP1 Version 11

JP1/Automatic Job Management System 3 運用 ガイド

3021-3-B16-20

## <span id="page-1-0"></span>前書き

### ■ 対象製品

適用 OS のバージョン, JP1/Automatic Job Management System 3 が前提とするサービスパックや パッチなどの詳細については,リリースノートで確認してください。

●JP1/Automatic Job Management System 3 - Manager (適用 OS: Windows)

P-2A12-3KBL JP1/Automatic Job Management System 3 - Manager 11-50

### 製品構成一覧および内訳形名

P-CC2A12-4KBL JP1/Automatic Job Management System 3 - Manager 11-50(適用 OS: Windows Server 2016, Windows Server 2012, Windows Server 2012 R2, Windows Server 2008 R2)

P-CC2912-39BL JP1/Automatic Job Management System 3 - Web Console 11-50(適用 OS: Windows Server 2016, Windows Server 2012, Windows Server 2012 R2, Windows Server 2008 R2)

P-CC8212-39BL JP1/Automatic Job Management System 3 - Web Console 11-50(適用 OS: Linux 6.1 (x64) 以降, Linux 7.1, Oracle Linux 6 (x64), Oracle Linux 7, SUSE Linux 12, CentOS 6 (x64), CentOS 7)

P-CC2A12-3NBL JP1/Automatic Job Management System 3 - Print Option Manager 11-10(適用 OS: Windows Server 2016, Windows Server 2012, Windows Server 2012 R2, Windows Server 2008 R2)

## ●JP1/Automatic Job Management System 3 - Manager (適用 OS: HP-UX)

P-1J12-3KBL JP1/Automatic Job Management System 3 - Manager 11-50

製品構成一覧および内訳形名

P-CC1J12-4KBL JP1/Automatic Job Management System 3 - Manager 11-50(適用 OS:HP-UX  $(IPF)$ )

P-CC2912-39BL JP1/Automatic Job Management System 3 - Web Console 11-50(適用 OS: Windows Server 2016, Windows Server 2012, Windows Server 2012 R2, Windows Server 2008 R2)

P-CC8212-39BL JP1/Automatic Job Management System 3 - Web Console 11-50(適用 OS: Linux 6.1 (x64) 以降, Linux 7.1, Oracle Linux 6 (x64), Oracle Linux 7, SUSE Linux 12, CentOS  $6$  (x64), CentOS 7)

P-CC1J12-3NBL JP1/Automatic Job Management System 3 - Print Option Manager 11-10(適用  $OS: HP-UX(IPF)$ 

●JP1/Automatic Job Management System 3 - Manager (適用 OS: Solaris)

P-9D12-3KBL JP1/Automatic Job Management System 3 - Manager 11-50

製品構成一覧および内訳形名

P-CC9D12-4KBL JP1/Automatic Job Management System 3 - Manager 11-50(適用 OS:Solaris 11 (SPARC), Solaris 10 (SPARC))

P-CC2912-39BL JP1/Automatic Job Management System 3 - Web Console 11-50(適用 OS: Windows Server 2016, Windows Server 2012, Windows Server 2012 R2, Windows Server 2008 R2)

P-CC8212-39BL JP1/Automatic Job Management System 3 - Web Console 11-50(適用 OS: Linux 6.1 (x64) 以降, Linux 7.1, Oracle Linux 6 (x64), Oracle Linux 7, SUSE Linux 12, CentOS  $6$  (x64), CentOS 7)

P-CC9D12-3NBL JP1/Automatic Job Management System 3 - Print Option Manager 11-10(適 用 OS: Solaris 11 (SPARC), Solaris 10 (SPARC))

## ●JP1/Automatic Job Management System 3 - Manager (適用 OS: AIX)

P-1M12-3KBL JP1/Automatic Job Management System 3 - Manager 11-50

## 製品構成一覧および内訳形名

P-CC1M12-4KBL JP1/Automatic Job Management System 3 - Manager 11-50(適用 OS:AIX) P-CC2912-39BL JP1/Automatic Job Management System 3 - Web Console 11-50(適用 OS: Windows Server 2016, Windows Server 2012, Windows Server 2012 R2, Windows Server 2008 R2)

P-CC8212-39BL JP1/Automatic Job Management System 3 - Web Console 11-50(適用 OS: Linux 6.1 (x64) 以降, Linux 7.1, Oracle Linux 6 (x64), Oracle Linux 7, SUSE Linux 12, CentOS  $6$  (x64), CentOS 7)

P-CC1M12-3NBL JP1/Automatic Job Management System 3 - Print Option Manager 11-10(適 用 OS:AIX)

## ●JP1/Automatic Job Management System 3 - Manager (適用 OS: Linux)

P-8112-3KBL JP1/Automatic Job Management System 3 - Manager 11-50

## 製品構成一覧および内訳形名

P-CC8112-4KBL JP1/Automatic Job Management System 3 - Manager 11-50(適用 OS:Linux 6.1 (x64) 以降, Linux 7.1, Oracle Linux 6 (x64), Oracle Linux 7, SUSE Linux 12, CentOS 6  $(x64)$ , CentOS 7)

P-CC2912-39BL JP1/Automatic Job Management System 3 - Web Console 11-50(適用 OS: Windows Server 2016, Windows Server 2012, Windows Server 2012 R2, Windows Server 2008 R2)

P-CC8212-39BL JP1/Automatic Job Management System 3 - Web Console 11-50(適用 OS: Linux 6.1 (x64) 以降, Linux 7.1, Oracle Linux 6 (x64), Oracle Linux 7, SUSE Linux 12, CentOS  $6$  ( $x64$ ), CentOS 7)

P-CC8112-3NBL JP1/Automatic Job Management System 3 - Print Option Manager 11-10(適用 OS: Linux 6.1 (x64) 以降, Linux 7.1, Oracle Linux 6 (x64), Oracle Linux 7, SUSE Linux 12, Cent $OS 6$  (x64), Cent $OS 7$ )

●JP1/Automatic Job Management System 3 - Agent (適用 OS: Windows Server 2016, Windows Server 2012, Windows Server 2012 R2, Windows Server 2008 R2)

P-2A12-33BL JP1/Automatic Job Management System 3 - Agent 11-50

●JP1/Automatic Job Management System 3 - Agent (適用 OS: HP-UX (IPF)) P-1J12-33BL JP1/Automatic Job Management System 3 - Agent 11-50

●JP1/Automatic Job Management System 3 - Agent (適用 OS: Solaris 11 (SPARC), Solaris 10(SPARC))

P-9D12-33BL JP1/Automatic Job Management System 3 - Agent 11-50

●JP1/Automatic Job Management System 3 - Agent (適用 OS: AIX)

P-1M12-33BL JP1/Automatic Job Management System 3 - Agent 11-50

●JP1/Automatic Job Management System 3 - Agent (適用 OS: Linux 6.1 (x64) 以降, Linux 7.1, Oracle Linux 6 (x64), Oracle Linux 7, SUSE Linux 12, CentOS 6 (x64), CentOS 7) P-8112-33BL JP1/Automatic Job Management System 3 - Agent 11-50

●JP1/Automatic Job Management System 3 - Agent Minimal Edition (適用 OS: Windows Server 2016, Windows Server 2012, Windows Server 2012 R2, Windows Server 2008 R2) P-2A12-38BL JP1/Automatic Job Management System 3 - Agent Minimal Edition 11-50

●JP1/Automatic Job Management System 3 - Agent Minimal Edition (適用 OS: Linux 6.1 (x64) 以降, Linux 7.1, Oracle Linux 6 (x64), Oracle Linux 7, SUSE Linux 12, CentOS 6  $(x64)$ , CentOS 7)

P-8112-38BL JP1/Automatic Job Management System 3 - Agent Minimal Edition 11-50

●JP1/Automatic Job Management System 3 - View (適用 OS: Windows) P-2A12-34BL JP1/Automatic Job Management System 3 - View 11-50

## 製品構成一覧および内訳形名

P-CC2A12-44BL JP1/Automatic Job Management System 3 - View 11-10(適用 OS:Windows Server 2016, Windows 10, Windows 8.1, Windows 8, Windows Server 2012, Windows Server 2012 R2, Windows 7, Windows Server 2008 R2)

P-CC2A12-3MBL JP1/Automatic Job Management System 3 - Print Option 11-50(適用 OS: Windows Server 2016, Windows 10, Windows 8.1, Windows 8, Windows Server 2012, Windows Server 2012 R2, Windows 7, Windows Server 2008 R2)

●JP1/Base (適用 OS: Windows Server 2016, Windows Server 2012, Windows Server 2012 R<sub>2</sub>, Windows Server 2008 R<sub>2</sub>) P-2A2C-6LBL JP1/Base 11-50

●JP1/Base (適用 OS: HP-UX (IPF)) P-1J2C-6LBL JP1/Base 11-50

●JP1/Base (適用 OS: Solaris 11 (SPARC), Solaris 10 (SPARC)) P-9D2C-6LBL JP1/Base 11-50

●JP1/Base (適用 OS: AIX) P-1M2C-6LBL JP1/Base 11-50

●JP1/Base (適用 OS: Linux 6.1 (x64) 以降, Linux 7.1, Oracle Linux 6 (x64), Oracle Linux 7, SUSE Linux 12, CentOS 6 (x64), CentOS 7) P-812C-6LBL JP1/Base 11-50

#### ■ 輸出時の注意

本製品を輸出される場合には、外国為替及び外国貿易法の規制並びに米国輸出管理規則など外国の輸出関 連法規をご確認の上、必要な手続きをお取りください。 なお、不明な場合は、弊社担当営業にお問い合わせください。

#### ■ 商標類

HITACHI, Cosminexus, Groupmax, HiRDB, HITSENSER, JP1, OpenTP1, uCosminexus は, 株式会社 日立製作所の商標または登録商標です。

Active Directory は、米国 Microsoft Corporation の、米国およびその他の国における登録商標または 商標です。

IBM, AIX は,世界の多くの国で登録された International Business Machines Corporation の商標で す。

IBM, AS/400 は、世界の多くの国で登録された International Business Machines Corporation の商 標です。

IBM, MQSeries は, 世界の多くの国で登録された International Business Machines Corporation の 商標です。

IBM, MVS は,世界の多くの国で登録された International Business Machines Corporation の商標で す。

Internet Explorer は, 米国 Microsoft Corporation の米国およびその他の国における登録商標または商 標です。 Itanium は,アメリカ合衆国および / またはその他の国における Intel Corporation の商標です。 Linux は、Linus Torvalds 氏の日本およびその他の国における登録商標または商標です。 Microsoft Exchange Server は、米国 Microsoft Corporation の米国およびその他の国における登録商 標または商標です。 Microsoft Office および Excel は、米国 Microsoft Corporation の米国およびその他の国における登録 商標または商標です。 Microsoft Office および Outlook は、米国 Microsoft Corporation の米国およびその他の国における登 録商標または商標です。 Microsoft および Excel は、米国 Microsoft Corporation の米国およびその他の国における登録商標ま たは商標です。 Microsoft および Outlook は、米国 Microsoft Corporation の米国およびその他の国における登録商標 または商標です。 Microsoft および SQL Server は、米国 Microsoft Corporation の米国およびその他の国における登録商 標または商標です。 Microsoft および Windows Server は, 米国 Microsoft Corporation の米国およびその他の国における 登録商標または商標です。 Oracle と Java は, Oracle Corporation 及びその子会社,関連会社の米国及びその他の国における登録 商標です。 Pentium は,アメリカ合衆国および / またはその他の国における Intel Corporation の商標です。 Red Hat は,米国およびその他の国で Red Hat, Inc. の登録商標もしくは商標です。 RSA および BSAFE は,米国 EMC コーポレーションの米国およびその他の国における商標または登録商 標です。 SAP, R/3, および本文書に記載されたその他の SAP 製品, サービス, ならびにそれぞれのロゴは, ド イツおよびその他の国々における SAP AG の商標または登録商標です。

SUSE は,米国およびその他の国における SUSE LLC の登録商標または商標です。

UNIX は,The Open Group の米国ならびに他の国における登録商標です。

Windows は,米国 Microsoft Corporation の米国およびその他の国における登録商標または商標です。 すべての SPARC 商標は、米国 SPARC International, Inc. のライセンスを受けて使用している同社の米 国およびその他の国における商標または登録商標です。SPARC 商標がついた製品は,米国 Sun Microsystems, Inc. が開発したアーキテクチャに基づくものです。

その他記載の会社名,製品名などは,それぞれの会社の商標もしくは登録商標です。

プログラムプロダクト「P-9D12-3KBL,P-9D12-33BL,P-9D2C-6LBL」には,Oracle Corporation またはその子会社,関連会社が著作権を有している部分が含まれています。

プログラムプロダクト「P-9D12-3KBL,P-9D12-33BL,P-9D2C-6LBL」には,UNIX System Laboratories, Inc.が著作権を有している部分が含まれています。

本製品は,米国 EMC コーポレーションの RSA BSAFE(R)ソフトウェアを搭載しています。

This product includes software developed by the Apache Software Foundation (http:// www.apache.org/).

Portions of this software were originally based on the following:

- software copyright (c) 1999, IBM Corporation., http://www.ibm.com.

This product includes software developed by Ben Laurie for use in the Apache-SSL HTTP server project.

This product includes software developed by IAIK of Graz University of Technology.

This product includes software developed by Daisuke Okajima and Kohsuke Kawaguchi (http:// relaxngcc.sf.net/).

Portions of this software were developed at the National Center for Supercomputing Applications (NCSA) at the University of Illinois at Urbana-Champaign.

This product includes software developed by the University of California, Berkeley and its contributors.

This software contains code derived from the RSA Data Security Inc. MD5 Message-Digest Algorithm, including various modifications by Spyglass Inc., Carnegie Mellon University, and Bell Communications Research, Inc (Bellcore).

Regular expression support is provided by the PCRE library package, which is open source software, written by Philip Hazel, and copyright by the University of Cambridge, England. The original software is available from ftp://ftp.csx.cam.ac.uk/pub/software/programming/pcre/

This product includes software developed by Ralf S. Engelschall <rse@engelschall.com> for use in the mod\_ssl project (http://www.modssl.org/).

1. This product includes software developed by the OpenSSL Project for use in the OpenSSL Toolkit. (http://www.openssl.org/)

2. This product includes cryptographic software written by Eric Young (eay@cryptsoft.com)

3. This product includes software written by Tim Hudson (tjh@cryptsoft.com)

4. 本製品には OpenSSL Toolkit ソフトウェアを OpenSSL License および Original SSLeay License に従い使用しています。OpenSSL License および Original SSLeay License は以下のとおりです。 LICENSE ISSUES

==============

The OpenSSL toolkit stays under a dual license, i.e. both the conditions of the OpenSSL License and the original SSLeay license apply to the toolkit. See below for the actual license texts. Actually both licenses are BSD-style Open Source licenses. In case of any license issues related to OpenSSL please contact openssl-core@openssl.org. OpenSSL License

---------------

=========

### /\*

\*

\* Copyright (c) 1998-2016 The OpenSSL Project. All rights reserved.

===========================================================

\* Redistribution and use in source and binary forms, with or without \* modification, are permitted provided that the following conditions \* are met:

\*

\* 1. Redistributions of source code must retain the above copyright

\* notice, this list of conditions and the following disclaimer.

\*

\* 2. Redistributions in binary form must reproduce the above copyright

\* notice, this list of conditions and the following disclaimer in

\* the documentation and/or other materials provided with the

\* distribution.

\*

\* 3. All advertising materials mentioning features or use of this

\* software must display the following acknowledgment:

\* "This product includes software developed by the OpenSSL Project

\* for use in the OpenSSL Toolkit. (http://www.openssl.org/)"

\*

\* 4. The names "OpenSSL Toolkit" and "OpenSSL Project" must not be used to

\* endorse or promote products derived from this software without

\* prior written permission. For written permission, please contact

\* openssl-core@openssl.org.

\*

\*

\* 5. Products derived from this software may not be called "OpenSSL"

\* nor may "OpenSSL" appear in their names without prior written

\* permission of the OpenSSL Project.

\* 6. Redistributions of any form whatsoever must retain the following

\* acknowledgment:

\* "This product includes software developed by the OpenSSL Project

\* for use in the OpenSSL Toolkit (http://www.openssl.org/)"

\*

\* THIS SOFTWARE IS PROVIDED BY THE OpenSSL PROJECT ``AS IS'' AND ANY \* EXPRESSED OR IMPLIED WARRANTIES, INCLUDING, BUT NOT LIMITED TO, THE \* IMPLIED WARRANTIES OF MERCHANTABILITY AND FITNESS FOR A PARTICULAR \* PURPOSE ARE DISCLAIMED. IN NO EVENT SHALL THE OpenSSL PROJECT OR \* ITS CONTRIBUTORS BE LIABLE FOR ANY DIRECT, INDIRECT, INCIDENTAL, \* SPECIAL, EXEMPLARY, OR CONSEQUENTIAL DAMAGES (INCLUDING, BUT \* NOT LIMITED TO, PROCUREMENT OF SUBSTITUTE GOODS OR SERVICES; \* LOSS OF USE, DATA, OR PROFITS; OR BUSINESS INTERRUPTION) \* HOWEVER CAUSED AND ON ANY THEORY OF LIABILITY, WHETHER IN CONTRACT, \* STRICT LIABILITY, OR TORT (INCLUDING NEGLIGENCE OR OTHERWISE) \* ARISING IN ANY WAY OUT OF THE USE OF THIS SOFTWARE, EVEN IF ADVISED \* OF THE POSSIBILITY OF SUCH DAMAGE.

### \* =========================================================== =========

- \*
- \* This product includes cryptographic software written by Eric Young
- \* (eay@cryptsoft.com). This product includes software written by Tim
- \* Hudson (tjh@cryptsoft.com).
- \*

### \*/

## Original SSLeay License

-----------------------

/\* Copyright (C) 1995-1998 Eric Young (eay@cryptsoft.com)

\* All rights reserved.

\*

- \* This package is an SSL implementation written
- \* by Eric Young (eay@cryptsoft.com).
- \* The implementation was written so as to conform with Netscapes SSL.
- \*
- \* This library is free for commercial and non-commercial use as long as
- \* the following conditions are aheared to. The following conditions
- \* apply to all code found in this distribution, be it the RC4, RSA,
- \* lhash, DES, etc., code; not just the SSL code. The SSL documentation \* included with this distribution is covered by the same copyright terms
- \* except that the holder is Tim Hudson (tjh@cryptsoft.com).
- \*
- \* Copyright remains Eric Young's, and as such any Copyright notices in
- \* the code are not to be removed.
- \* If this package is used in a product, Eric Young should be given attribution \* as the author of the parts of the library used.
- \* This can be in the form of a textual message at program startup or
- \* in documentation (online or textual) provided with the package.
- \*
- \* Redistribution and use in source and binary forms, with or without
- \* modification, are permitted provided that the following conditions
- \* are met:
- \* 1. Redistributions of source code must retain the copyright
- \* notice, this list of conditions and the following disclaimer.
- \* 2. Redistributions in binary form must reproduce the above copyright
- \* notice, this list of conditions and the following disclaimer in the
- \* documentation and/or other materials provided with the distribution.
- \* 3. All advertising materials mentioning features or use of this software
- \* must display the following acknowledgement:
- \* "This product includes cryptographic software written by
- \* Eric Young (eay@cryptsoft.com)"
- \* The word 'cryptographic' can be left out if the rouines from the library
- \* being used are not cryptographic related :-).
- \* 4. If you include any Windows specific code (or a derivative thereof) from
- \* the apps directory (application code) you must include an acknowledgement:
- \* "This product includes software written by Tim Hudson (tjh@cryptsoft.com)"
- \*
- \* THIS SOFTWARE IS PROVIDED BY ERIC YOUNG ``AS IS'' AND
- \* ANY EXPRESS OR IMPLIED WARRANTIES, INCLUDING, BUT NOT LIMITED TO, THE \* IMPLIED WARRANTIES OF MERCHANTABILITY AND FITNESS FOR A PARTICULAR PURPOSE
- \* ARE DISCLAIMED. IN NO EVENT SHALL THE AUTHOR OR CONTRIBUTORS BE LIABLE

\* FOR ANY DIRECT, INDIRECT, INCIDENTAL, SPECIAL, EXEMPLARY, OR CONSEQUENTIAL

\* DAMAGES (INCLUDING, BUT NOT LIMITED TO, PROCUREMENT OF SUBSTITUTE GOODS

\* OR SERVICES; LOSS OF USE, DATA, OR PROFITS; OR BUSINESS INTERRUPTION)

\* HOWEVER CAUSED AND ON ANY THEORY OF LIABILITY, WHETHER IN CONTRACT, **STRICT** 

\* LIABILITY, OR TORT (INCLUDING NEGLIGENCE OR OTHERWISE) ARISING IN ANY WAY

- \* OUT OF THE USE OF THIS SOFTWARE, EVEN IF ADVISED OF THE POSSIBILITY OF
- \* SUCH DAMAGE.
- \*

\* The licence and distribution terms for any publically available version or

\* derivative of this code cannot be changed. i.e. this code cannot simply be

\* copied and put under another distribution licence

\* [including the GNU Public Licence.]

\*/

This product includes software developed by the Java Apache Project for use in the Apache JServ servlet engine project (http://java.apache.org/).

This product includes software developed by Andy Clark.

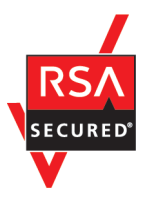

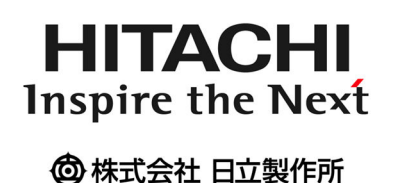

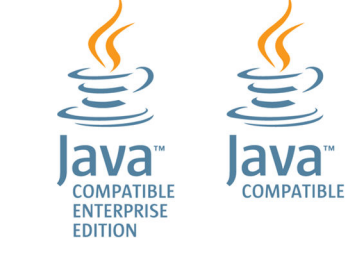

## ■ マイクロソフト製品の表記について

このマニュアルでは,マイクロソフト製品の名称を次のように表記しています。

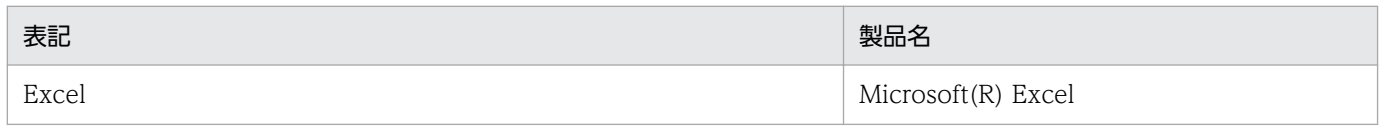

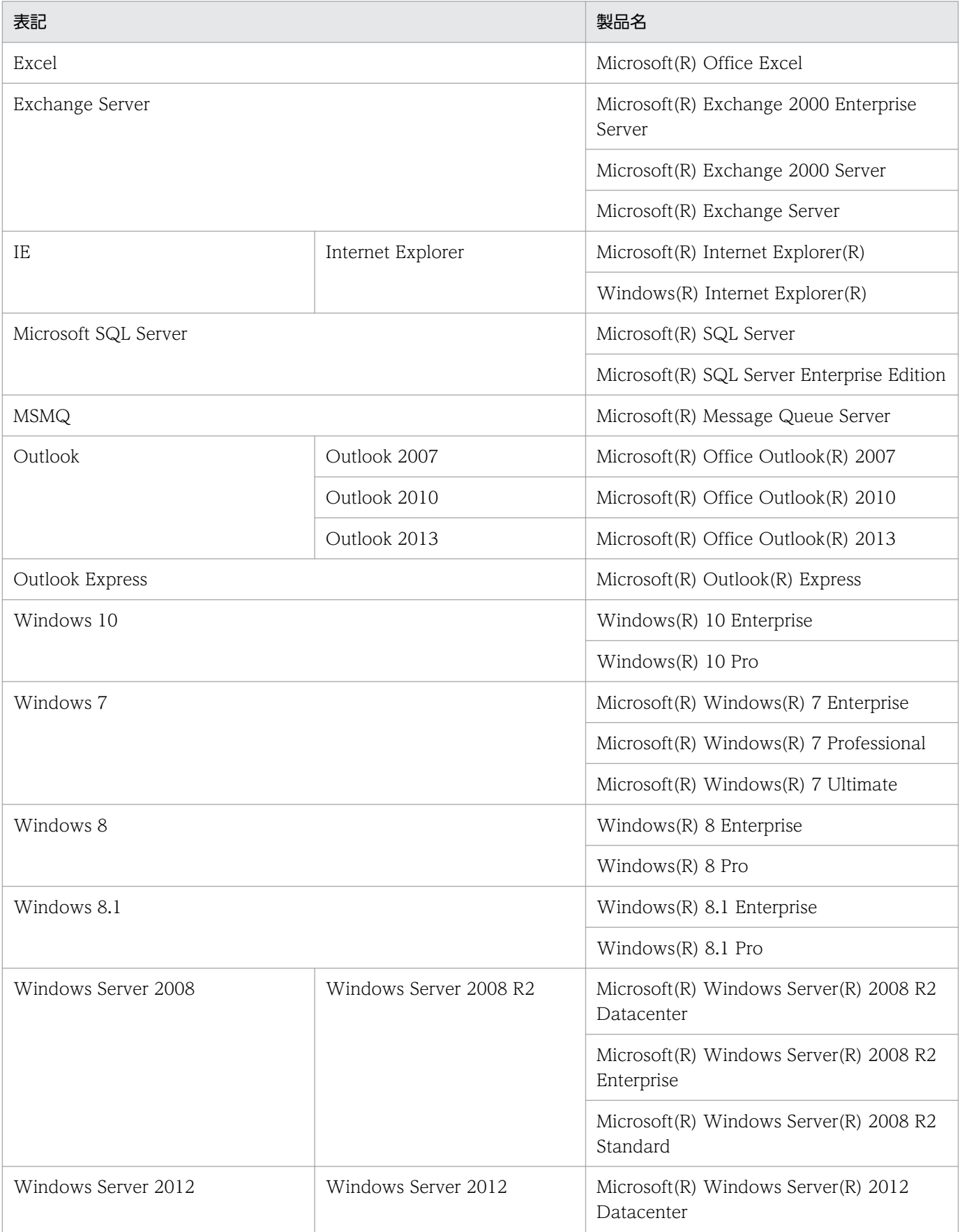

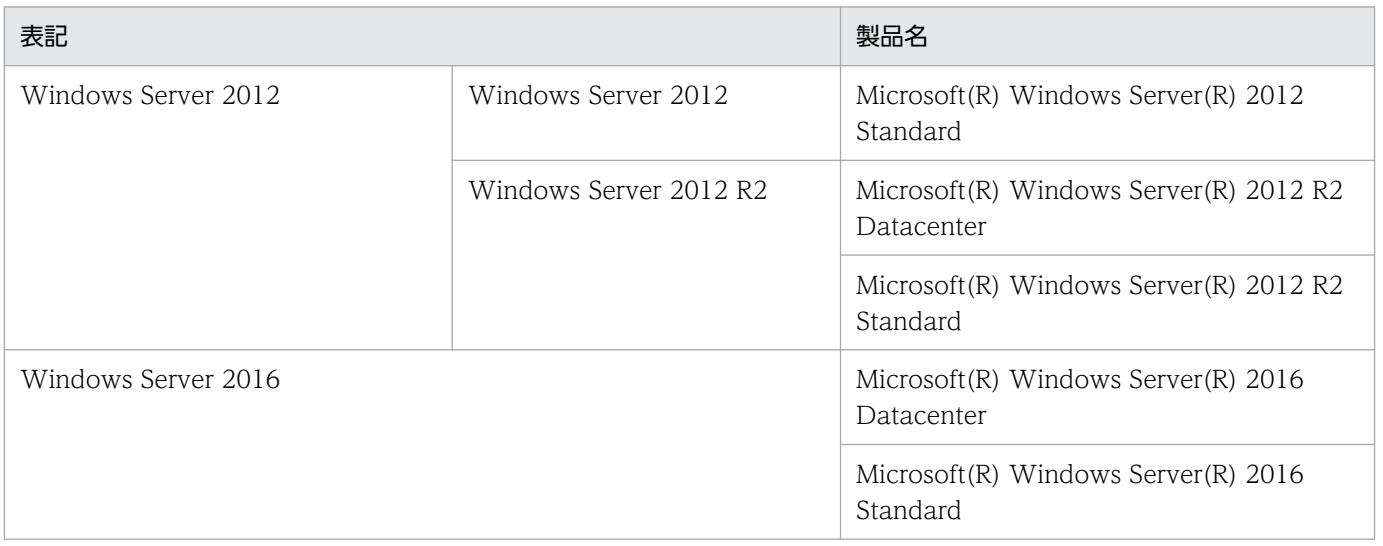

Windows Server 2016, Windows 10, Windows 8.1, Windows 8, Windows Server 2012, Windows 7,および Windows Server 2008 を総称して Windows と表記することがあります。

## ■ 発行

2017 年 11 月 3021-3-B16-20

## ■ 著作権

Copyright (C) 2016, 2017, Hitachi, Ltd. Copyright (C) 2016, 2017, Hitachi Solutions, Ltd.

## <span id="page-13-0"></span>変更内容

変更内容 (3021-3-B12-20, 3021-3-B13-20, 3021-3-B14-20, 3021-3-B15-20, 3021-3-B16-20,3021-3-B17-20,3021-3-B18-20,3021-3-B19-20,3021-3-B20-20,3021-3- B21-20)

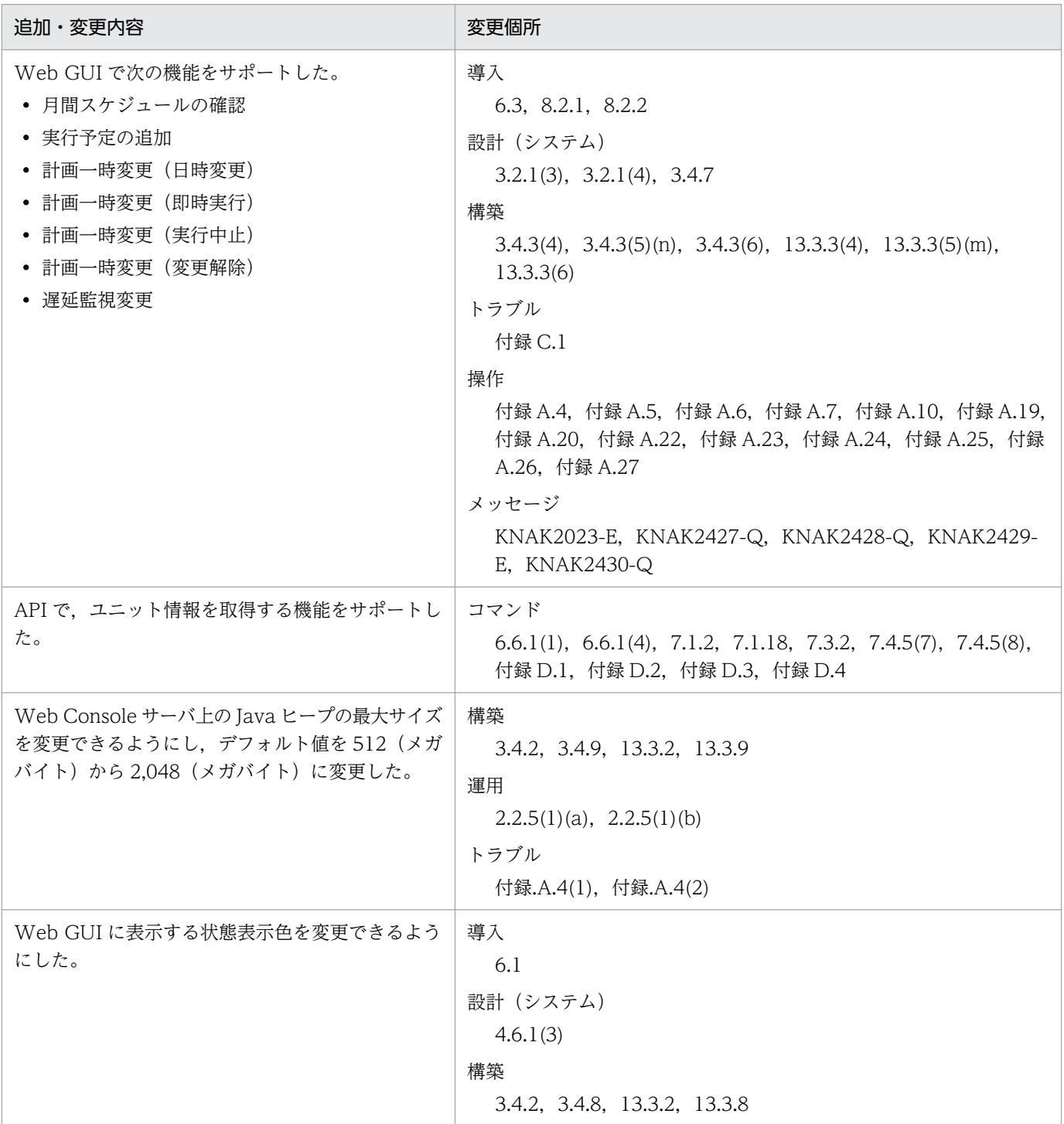

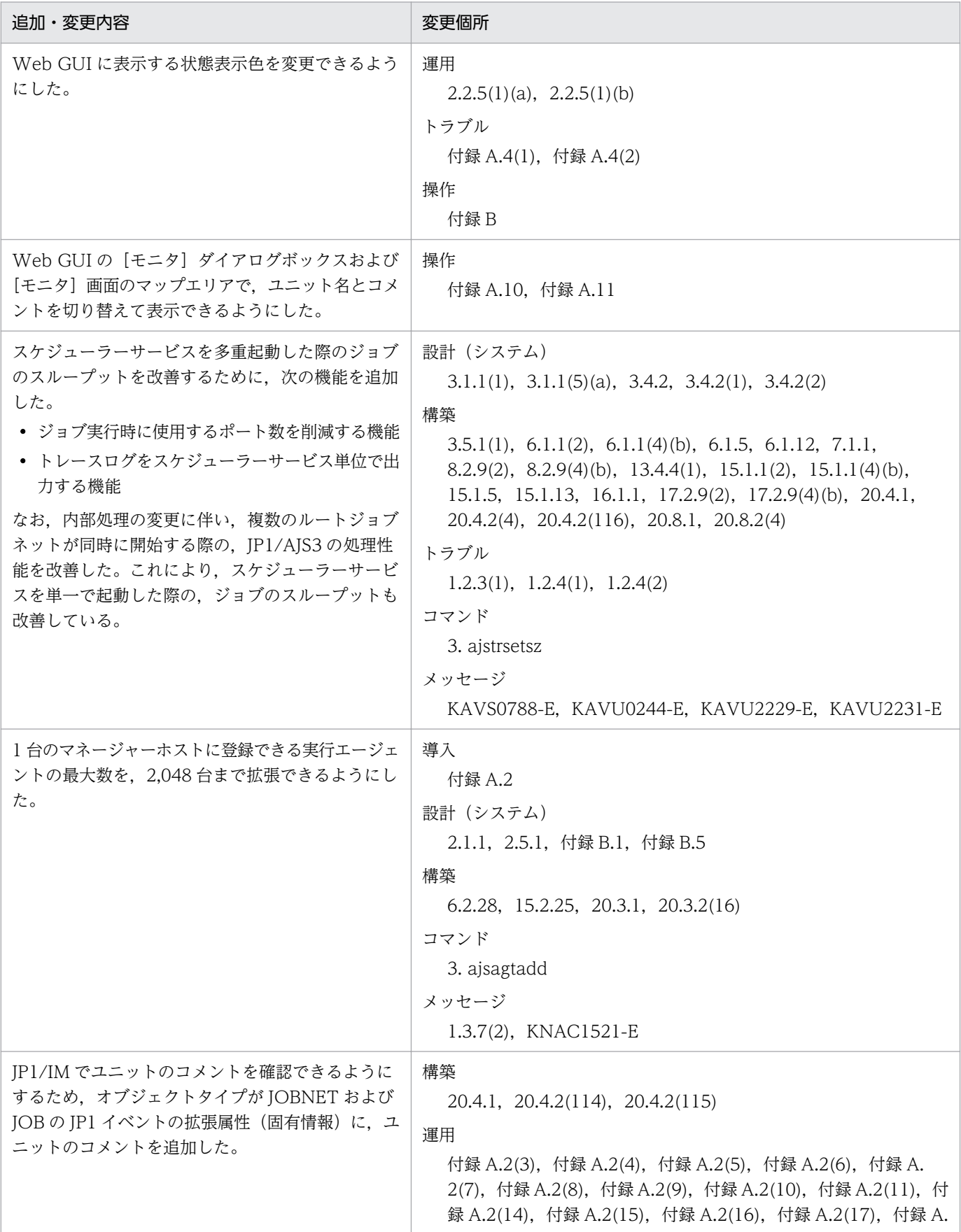

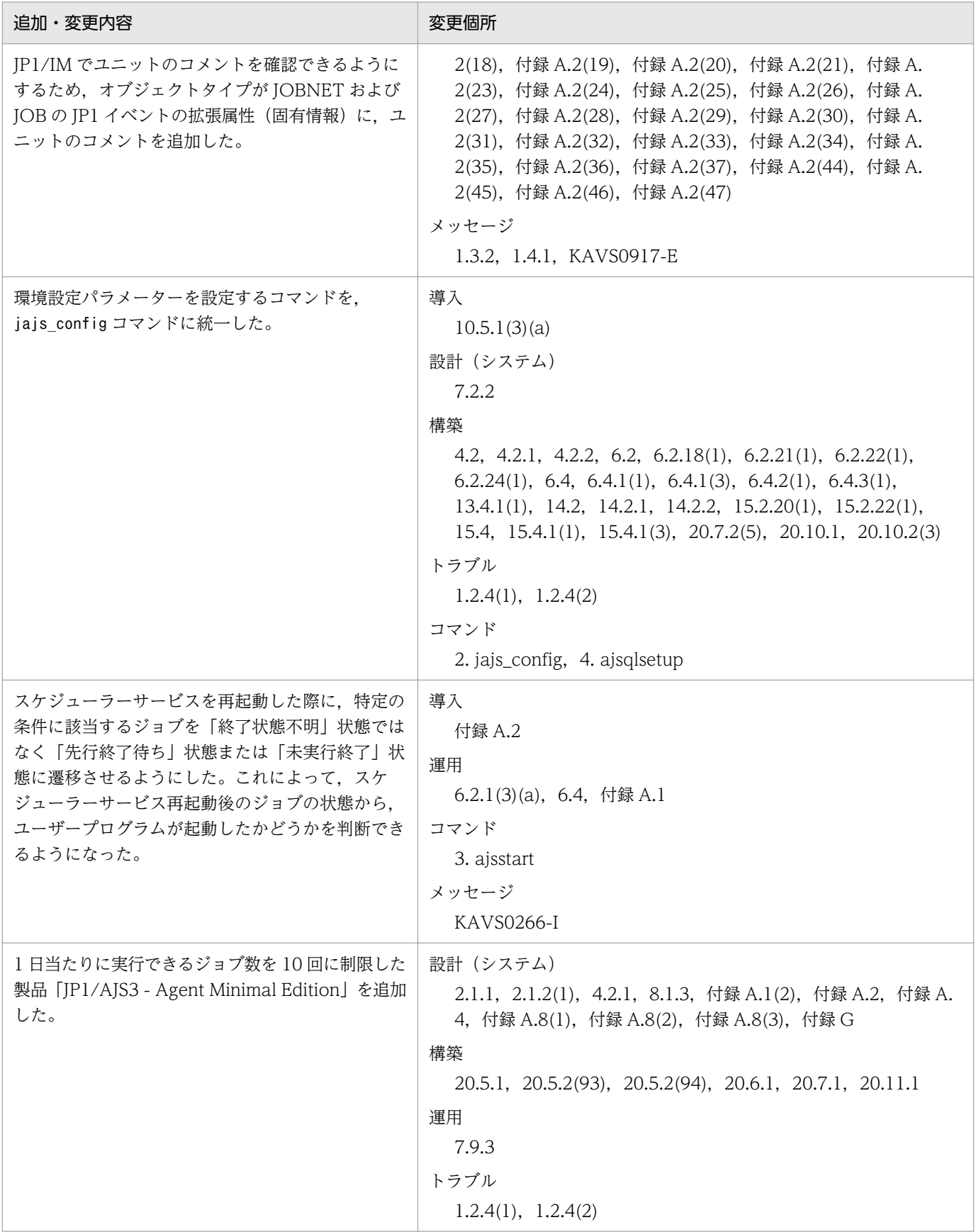

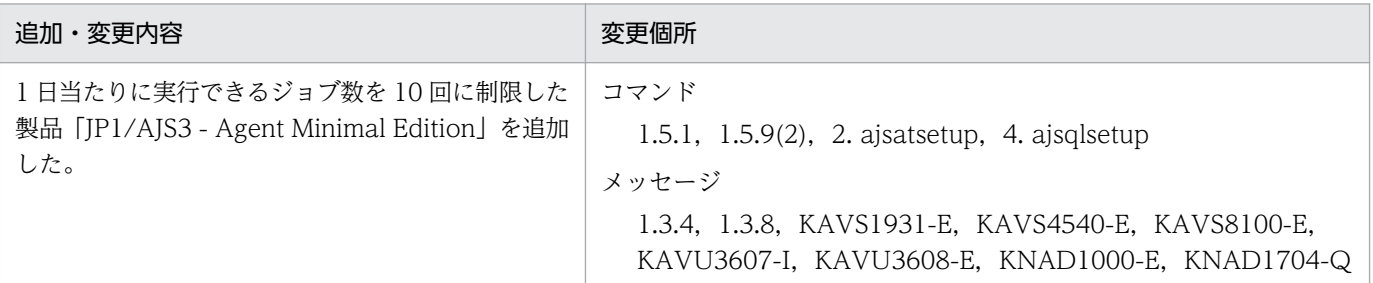

(凡例)

導入:JP1/Automatic Job Management System 3 導入ガイド

設計 (システム): JP1/Automatic Job Management System 3 設計ガイド (システム構築編)

設計(業務): JP1/Automatic Job Management System 3 設計ガイド (業務設計編)

構築:JP1/Automatic Job Management System 3 構築ガイド

運用:JP1/Automatic Job Management System 3 運用ガイド

トラブル:JP1/Automatic Job Management System 3 トラブルシューティング

操作:JP1/Automatic Job Management System 3 操作ガイド

コマンド:JP1/Automatic Job Management System 3 コマンドリファレンス

連携:JP1/Automatic Job Management System 3 連携ガイド

メッセージ:JP1/Automatic Job Management System 3 メッセージ

単なる誤字・脱字などはお断りなく訂正しました。

## <span id="page-17-0"></span>はじめに

このマニュアルは、IP1/Automatic Job Management System 3 (以降, IP1/AIS3 と省略します)の 運用方法について説明したものです。IP1/AIS3 の機能を解説したマニュアル「IP1/Automatic Job Management System 3 導入ガイド」, IP1/AIS3 の設計について解説したマニュアル「IP1/Automatic Job Management System 3 設計ガイド(システム構築編)」およびマニュアル「JP1/Automatic Job Management System 3 設計ガイド(業務設計編)」の内容を踏まえた上でご利用ください。

### ■ 対象読者

このマニュアルは次の方にお読みいただくことを前提に説明しています。

- JP1/AJS3 を使ったジョブの自動運転システムを運用しようと考えている方,または運用するために 設計する方
- JP1/AJS3 を使ったジョブの自動運転システムを運用する方

### ■ マニュアルの構成

このマニュアルは、次に示す章から構成されています。

なお,このマニュアルは各 OS(Operating System)に共通のマニュアルです。OS ごとに差異がある場 合は,本文中でそのつど内容を書き分けています。

#### 第 1 章 JP1/AJS3 を使用したシステム運用の概要

JP1/AJS3 を使用したシステム運用の概要について説明しています。

#### 第 2 章 バックアップとリカバリー

JP1/AJS3 を使用するシステムのバックアップおよびリカバリーについて説明しています。

#### 第 3 章 ジョブネットの退避・回復

ジョブネットの定義情報や実行登録状態の退避・回復について説明しています。

#### 第 4 章 ジョブネットの監視

ジョブネットの実行結果や実行時間の監視について説明しています。

#### 第 5 章 キャパシティの監視

JP1/AJS3 のキャパシティの監視について説明しています。

#### 第 6 章 JP1/AJS3 のサービスの起動と停止

JP1/AJS3 のサービスの起動と停止の方法について説明しています。

#### 第 7 章 運用中の設定変更

JP1/AJS3 の運用中の環境や設定の変更について説明しています。

#### 第 8 章 さまざまな運用方法

JP1/AJS3 を上手に運用するためのノウハウについて説明しています。

#### 第 9 章 データベースのメンテナンス

JP1/AJS3 のデータベースのメンテナンス方法について説明しています。

#### 第 10 章 クラスタシステムでの運用

クラスタシステムで JP1/AJS2 を運用しているときの処理の流れについて説明しています。

#### 第 11 章 JP1/AJS3 のディザスター・リカバリー

JP1/AJS3 のディザスター・リカバリー運用の仕組みや前提条件,システム構成,運用環境を 変更する場合の手順などについて説明しています。

#### 第 12 章 ケーススタディ

JP1/AJS3 の具体的な運用場面や問題を想定し,それぞれの状況に対する最適な設定方法・操 作方法や,問題の解決方法について説明しています。

## ■ JP1/AJS3 のマニュアル体系とマニュアルの使い分けについて

JP1/AJS3 のマニュアルは,11 冊に分かれています。各マニュアルは,主に次の内容について記載してい ます。

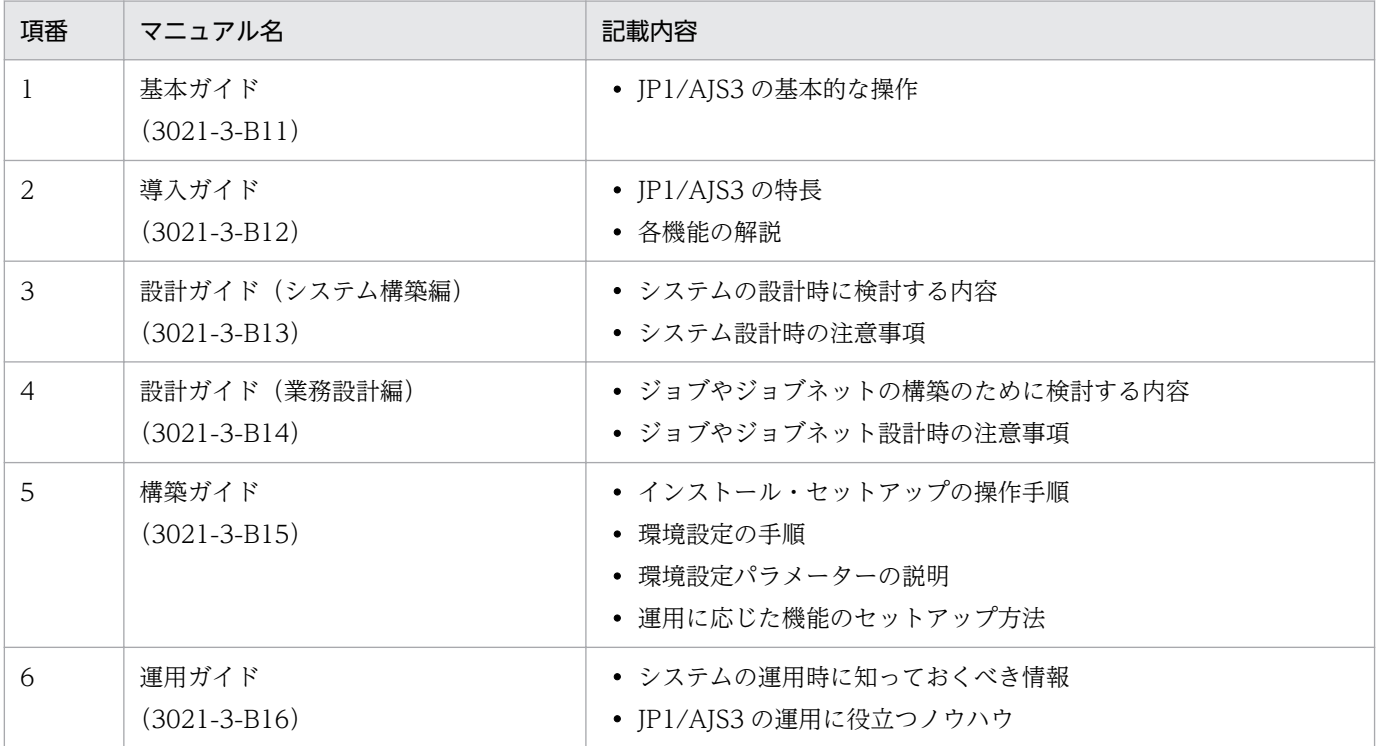

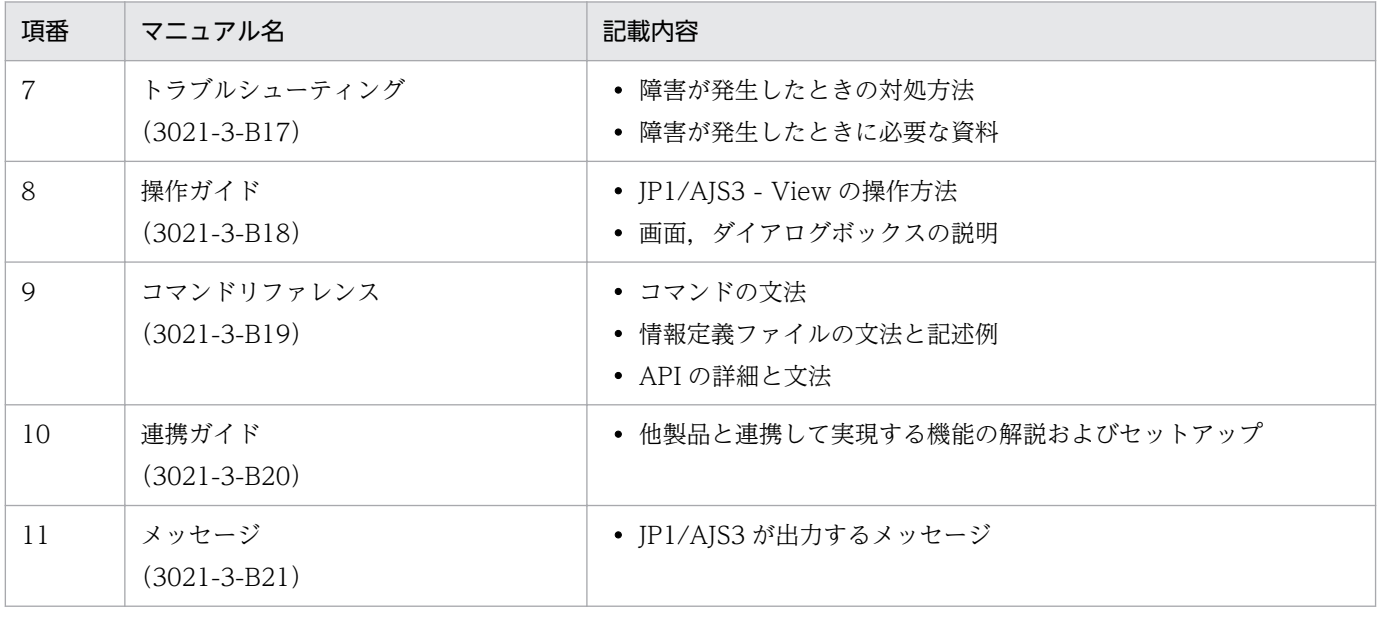

「基本ガイド」は,「JP1 Version 11 ジョブ管理 基本ガイド(ジョブスケジューラー編)」を指します。 それ以外のマニュアル名称は,「JP1 Version 11 JP1/Automatic Job Management System 3」を省略 しています。

各マニュアルは,利用目的に合わせて次のようにお読みください。

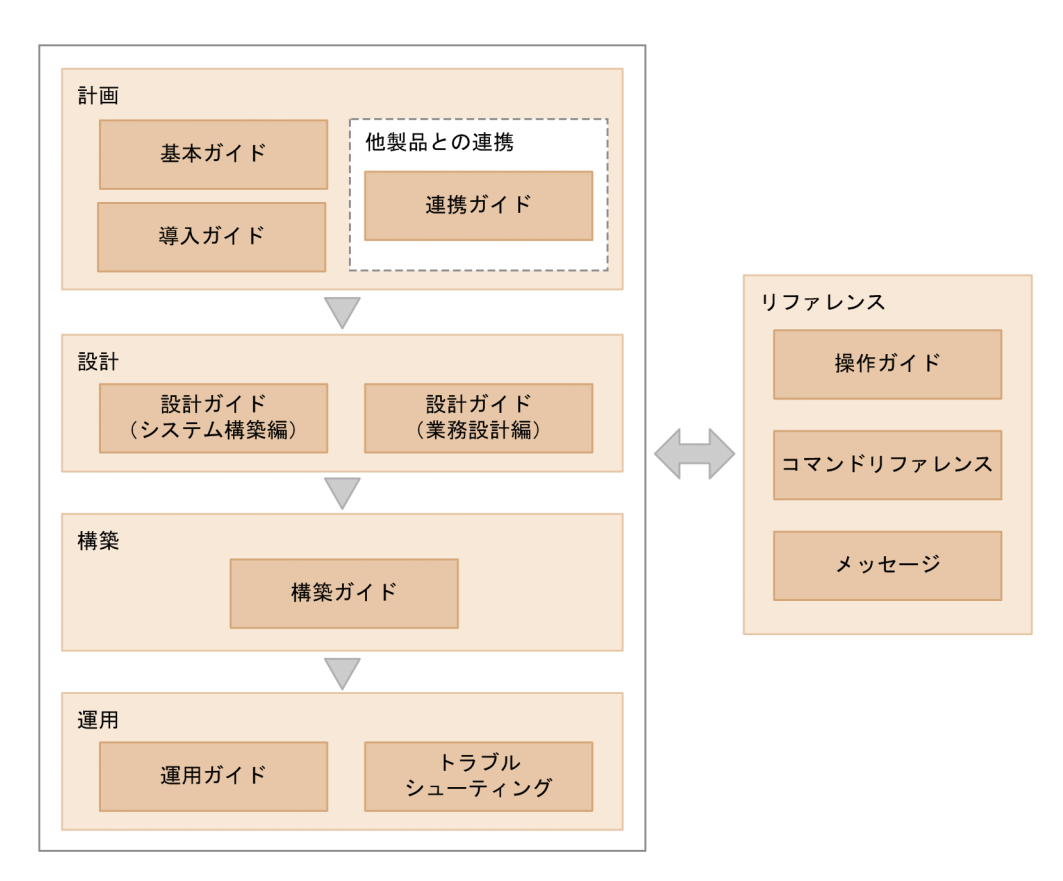

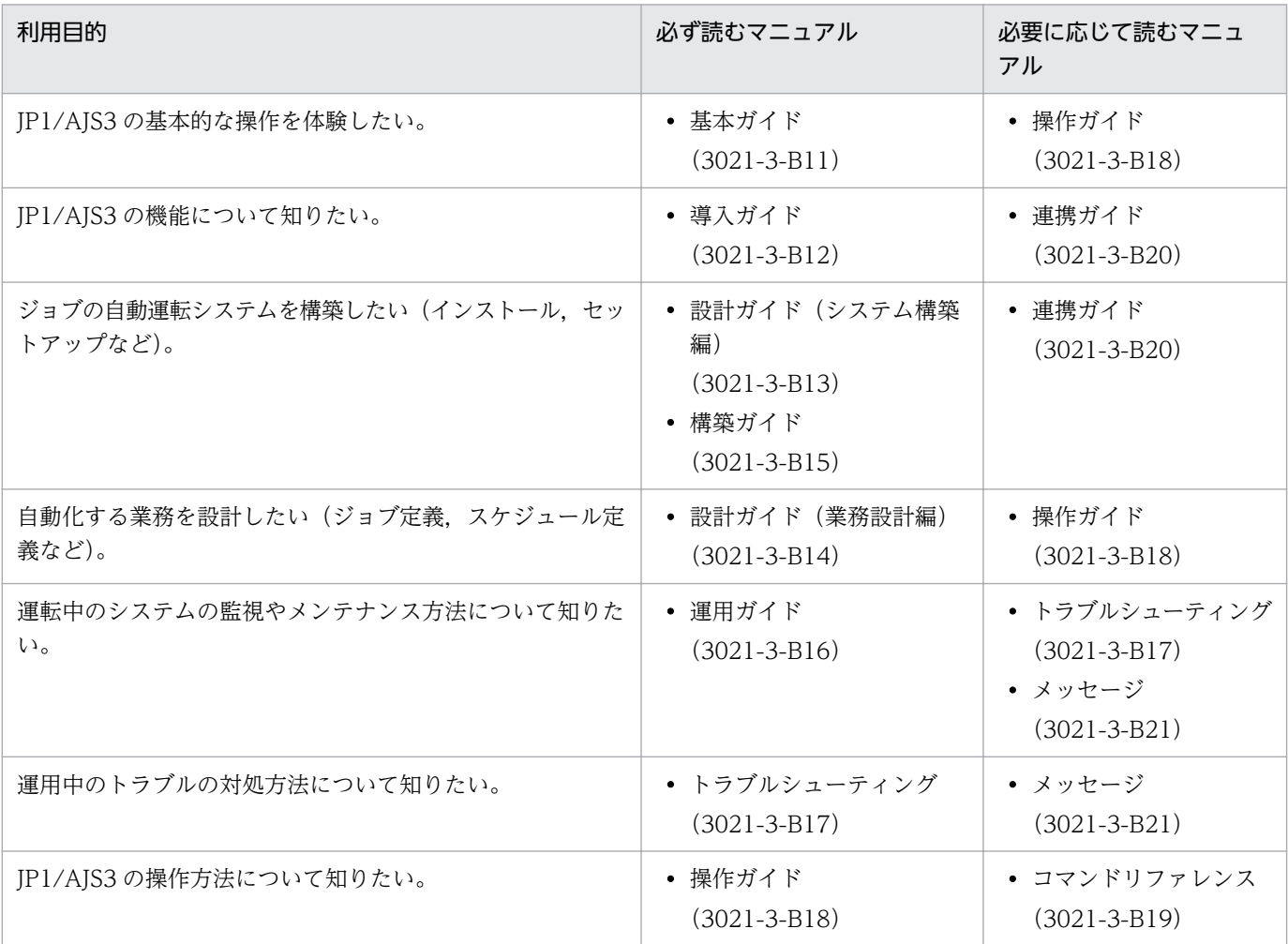

## ■ JP1/AJS3 - Agent と JP1/AJS3 - Agent Minimal Edition の読み替えにつ いて

このマニュアルでは,JP1/AJS3 - Agent と JP1/AJS3 - Agent Minimal Edition の両方を「JP1/AJS3 - Agent」と記載しています。JP1/AJS3 - Agent Minimal Edition をご使用の場合は,マニュアル内の JP1/AJS3 - Agent を JP1/AJS3 - Agent Minimal Edition に読み替えてください。ただし, JP1/AJS3 -Agent Minimal Edition と JP1/AJS3 - Agent で差異がある場合は、本文中でそのつど書き分けています。

# 目次

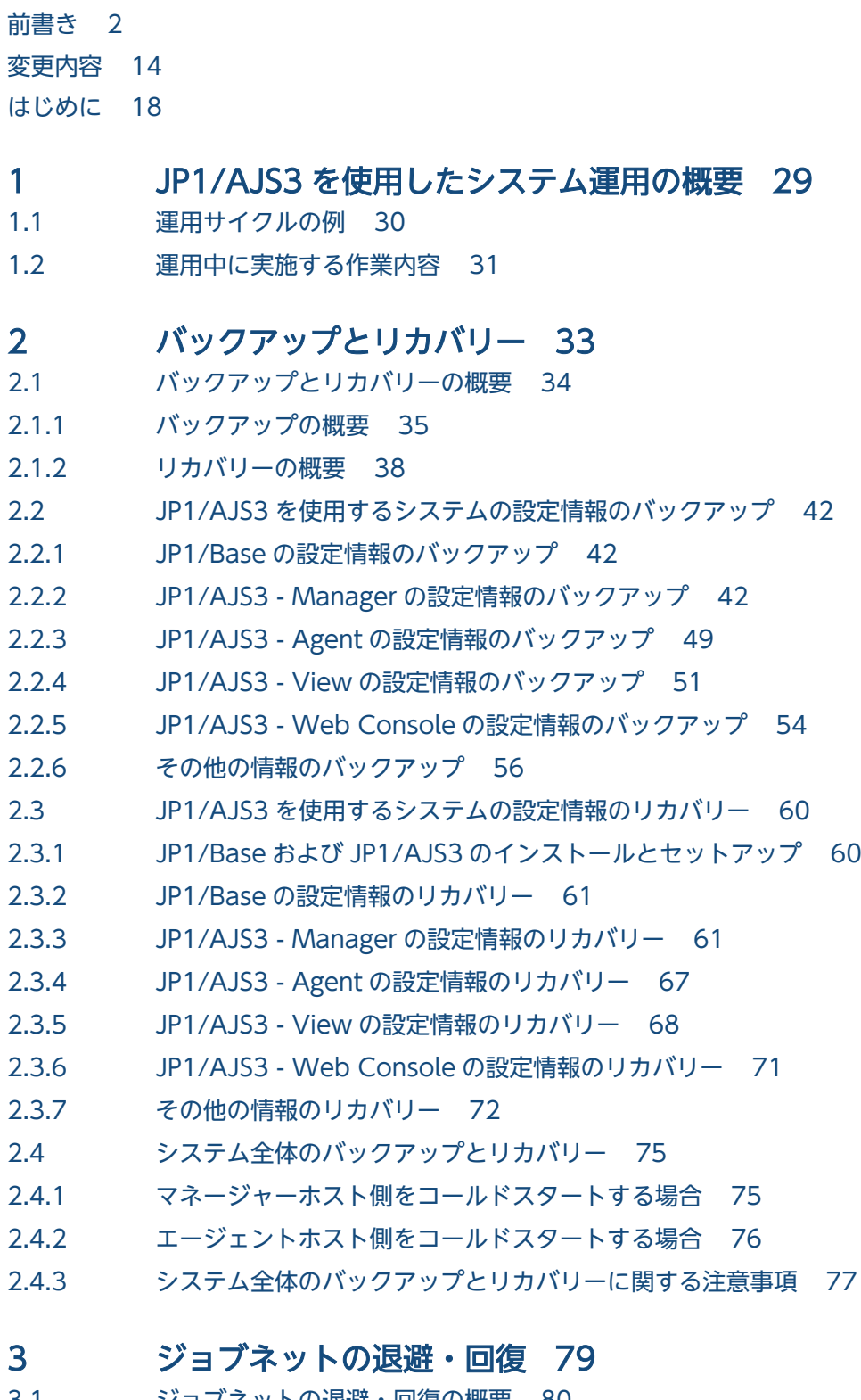

- 3.1 [ジョブネットの退避・回復の概要 80](#page-79-0)
- 3.1.1 [退避・回復の機能 80](#page-79-0)
- 3.1.2 [退避および回復時の注意事項 81](#page-80-0)
- 3.2 ajsprint, ajsdefine コマンドによるジョブネットの退避・回復の操作 84
- 3.2.1 [ajsprint コマンドでユニットを退避する手順 84](#page-83-0)
- 3.2.2 [ajsdefine コマンドでユニットを回復する手順 85](#page-84-0)
- 3.3 ajsbackup, ajsrestore コマンドまたは JP1/AJS3 View [によるジョブネットの退避・回復](#page-85-0) [の操作 86](#page-85-0)
- 3.3.1 [ajsbackup コマンドまたは JP1/AJS3 View で退避した情報の格納場所 86](#page-85-0)
- 3.3.2 [ajsbackup コマンドまたは JP1/AJS3 View でユニットを退避する手順 87](#page-86-0)
- 3.3.3 [ajsrestore コマンドまたは JP1/AJS3 View でユニットを回復する手順 88](#page-87-0)
- 3.3.4 [退避ボックスの属性を変更および表示する\(UNIX 限定\) 89](#page-88-0)
- 3.3.5 [退避ボックスまたは退避ファイルを削除する 90](#page-89-0)
- 3.3.6 [退避ボックス中のユニットの一覧を表示する 90](#page-89-0)
- 3.4 ajsrgexport, ajsrgimport コマンドによるジョブネットの実行登録状態のバックアップ・リ [カバリー 92](#page-91-0)
- 3.4.1 [実行登録状態のバックアップ・リカバリーの概要 92](#page-91-0)
- 3.4.2 [実行登録状態のバックアップ・リカバリーの前提条件 95](#page-94-0)
- 3.4.3 [実行登録状態のバックアップ・リカバリーの注意事項 99](#page-98-0)
- 3.4.4 [ajsrgexport コマンドで登録予定情報をエクスポートする手順 100](#page-99-0)
- 3.4.5 [ajsrgimport コマンドで登録予定情報をインポートする手順 101](#page-100-0)

## 4 [ジョブネットの監視 103](#page-102-0)

- 4.1 [ジョブネットの実行結果の確認と実行時間の監視 104](#page-103-0)
- 4.1.1 [ジョブネットの実行結果を確認する 104](#page-103-0)
- 4.1.2 [ジョブネットの実行時間を監視する 109](#page-108-0)

## 5 [キャパシティの監視 113](#page-112-0)

- 5.1 [ログファイルのサイズと出力されるログ情報を確認する 114](#page-113-0)
- 5.2 [データベースの使用状況を確認する 115](#page-114-0)
- 5.2.1 [データベース使用状況の確認方法 115](#page-114-0)
- 5.2.2 [QUEUE ジョブ,サブミットジョブの実行環境で使用する](#page-114-0) ISAM ファイルの未使用領域の確認 [方法と再編成の時期 115](#page-114-0)

### 6 [JP1/AJS3 のサービスの起動と停止 118](#page-117-0)

- 6.1 [JP1/AJS3 のサービスを起動または終了する 119](#page-118-0)
- 6.1.1 [JP1/AJS3 のサービスを手動で起動する 119](#page-118-0)
- 6.1.2 [JP1/AJS3 のサービスを手動で終了する 121](#page-120-0)
- 6.2 [JP1/AJS3 の起動時または終了時の動作を変更する 125](#page-124-0)
- 6.2.1 [JP1/AJS3 起動時の動作を一時的に変更する 125](#page-124-0)
- 6.2.2 [JP1/AJS3 終了時の動作を一時的に変更する 144](#page-143-0)
- 6.3 [JP1/AJS3 のプロセスが異常終了した場合の JP1/AJS3 の動作を変更する 145](#page-144-0)
- 6.3.1 [異常終了した JP1/AJS3 のプロセスを再起動する 146](#page-145-0)

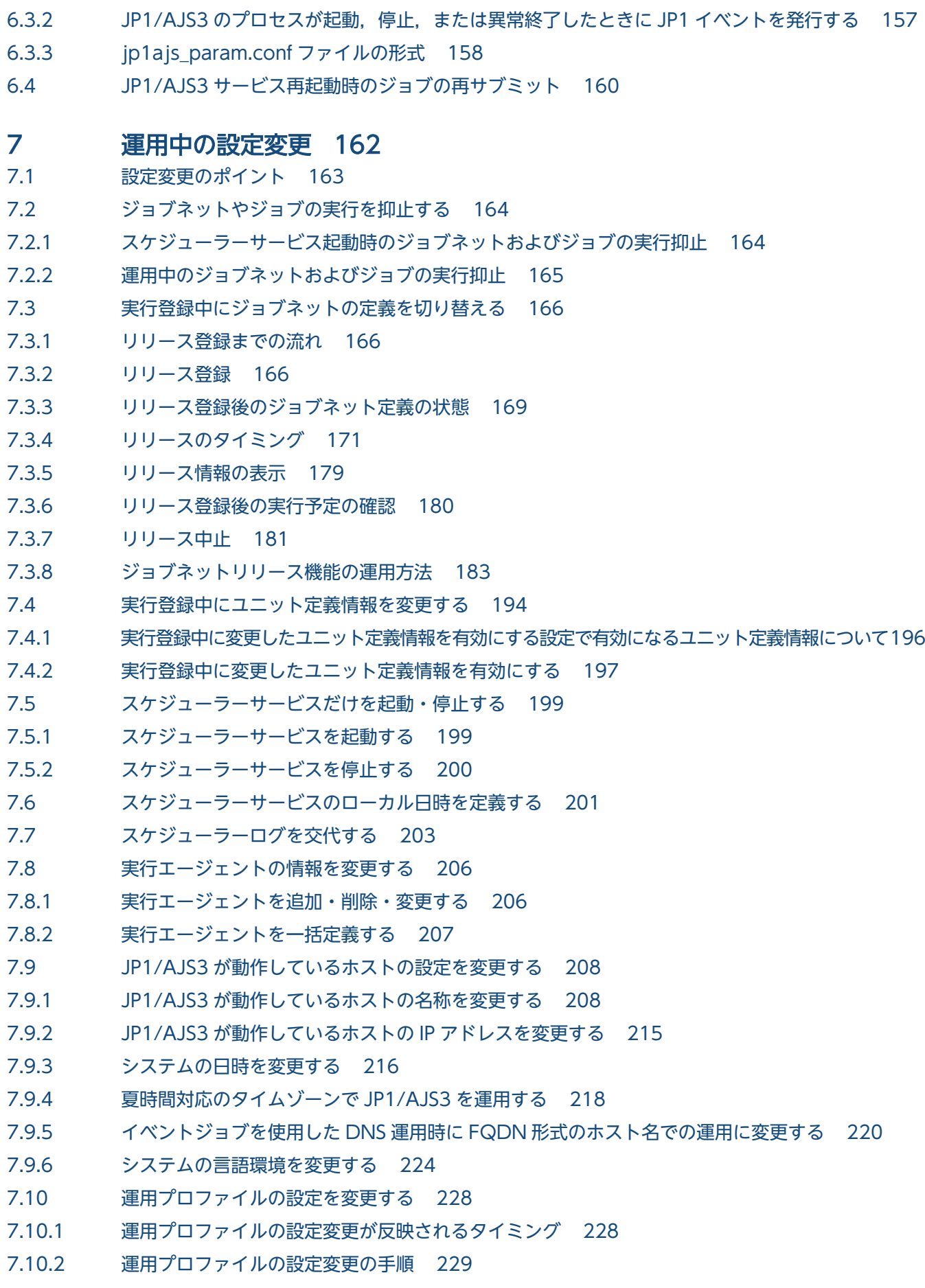

- 7.10.3 [実行エージェントプロファイルの設定変更 231](#page-230-0)
- 7.10.4 [ユニット属性プロファイルの設定変更 233](#page-232-0)
- 7.11 [接続元制限の設定を変更する 238](#page-237-0)
- 7.11.1 [接続元制限の有効と無効を切り替える 238](#page-237-0)
- 7.11.2 [JP1/AJS3 への接続を許可する接続元を変更する 239](#page-238-0)
- 7.12 [SSL 通信の設定を変更する 243](#page-242-0)
- 7.12.1 [SSL 通信の有効と無効を切り替える 243](#page-242-0)
- 7.12.2 [SSL 通信を有効にしているシステムの構成を変更する 244](#page-243-0)
- 7.13 [QUEUE ジョブ,サブミットジョブの実行環境を変更する 245](#page-244-0)
- 7.13.1 [エージェントホストおよびキューを追加・削除・変更する 245](#page-244-0)
- 7.13.2 [デフォルトキューおよびキューを接続解除・接続する 246](#page-245-0)
- 7.13.3 [排他実行リソースを変更する 246](#page-245-0)

## 8 [さまざまな運用方法 247](#page-246-0)

- 8.1 [起動条件に関する運用方法 248](#page-247-0)
- 8.1.1 [起動条件監視中のジョブネットの停止 248](#page-247-0)
- 8.1.2 [実行登録後に起動条件に定義したイベントジョブの定義を変更する 249](#page-248-0)
- 8.2 [イベントジョブに関する運用方法 251](#page-250-0)
- 8.2.1 [JP1/AJS3 のサービスが停止してもイベントジョブの実行を継続させる 251](#page-250-0)
- 8.3 [待ち合わせ条件に関する運用方法 255](#page-254-0)
- 8.3.1 [待ち合わせ条件の設定を一時的に変更する 255](#page-254-0)
- 8.3.2 [登録解除しないで待ち合わせ条件の定義を変更する 255](#page-254-0)
- 8.3.3 [待ち合わせ対象ユニットの状態および待ち合わせ状態から,待ち合わせの状況を確認する 256](#page-255-0)
- 8.3.4 [待ち合わせ条件付きユニットを検索する 257](#page-256-0)

## 9 [データベースのメンテナンス 258](#page-257-0)

- 9.1 [メンテナンス時期の見積もり 259](#page-258-0)
- 9.1.1 [データベース領域の解析 259](#page-258-0)
- 9.1.2 [領域不足のメッセージ 260](#page-259-0)
- 9.2 [メンテナンスの実行 261](#page-260-0)
- 9.2.1 [ajsembdbreclaim コマンドを実行する場合 261](#page-260-0)
- 9.2.2 [データベースを再編成する場合 263](#page-262-0)
- 9.3 [QUEUE ジョブ,サブミットジョブを使用している場合のデータベース再編成 273](#page-272-0)
- 9.3.1 [ISAM データベースの再編成 273](#page-272-0)

## 10 [クラスタシステムでの運用 277](#page-276-0)

- 10.1 [クラスタシステムの概要 278](#page-277-0)
- 10.1.1 [JP1/AJS3 のクラスタシステムでの前提条件とサポート範囲 279](#page-278-0)
- 10.1.2 [JP1/AJS3 がサポートするシステム構成 282](#page-281-0)
- 10.1.3 [Web Console サーバをクラスタシステムで運用する場合の構成例 285](#page-284-0)
- 10.2 [障害発生時の系切り替えの流れ 288](#page-287-0)
- 10.2.1 [JP1/AJS3 Manager に障害が発生した場合のフェールオーバー 288](#page-287-0)
- 10.2.2 [JP1/AJS3 Agent に障害が発生した場合のフェールオーバー 290](#page-289-0)
- 10.2.3 [JP1/AJS3 Web Console に障害が発生した場合のフェールオーバー 292](#page-291-0)
- 10.3 [クラスタシステムでの JP1/AJS3 のプロセス監視 293](#page-292-0)
- 10.3.1 [JP1/AJS3 のプロセス監視 293](#page-292-0)
- 10.3.2 [JP1/AJS3 のプロセスの動作監視中に異常を検知した場合の対処 293](#page-292-0)
- 10.4 [クラスタシステム対応のユーティリティ\(UNIX 限定\) 295](#page-294-0)
- 10.4.1 JP1/AJS3 強制停止シェルスクリプト (jajs\_killall.cluster コマンド) 295
- 10.5 [非クラスタ環境での論理ホスト運用 297](#page-296-0)
- 10.5.1 [非クラスタ環境の論理ホストを運用する場合の見積もり 298](#page-297-0)
- 10.5.2 [非クラスタ環境で論理ホストを運用する場合の設定 298](#page-297-0)
- 10.5.3 [非クラスタ環境の論理ホスト上での運用 300](#page-299-0)
- 10.6 [クラスタシステムでの注意事項 309](#page-308-0)
- 10.6.1 [クラスタシステム運用時の注意事項 309](#page-308-0)

#### 11 [JP1/AJS3 のディザスター・リカバリー 314](#page-313-0)

- 11.1 [JP1/AJS3 のディザスター・リカバリー運用 315](#page-314-0)
- 11.1.1 [ディザスター・リカバリーの仕組み 315](#page-314-0)
- 11.1.2 [ディザスター・リカバリー運用の前提条件とサポート範囲 318](#page-317-0)
- 11.1.3 [JP1/AJS3 が対応するディザスター・リカバリーのシステム構成 319](#page-318-0)
- 11.1.4 [JP1/AJS3 の共有ディレクトリの情報以外で業務に必要なデータの配置 325](#page-324-0)
- 11.2 [運用の切り替え 328](#page-327-0)
- 11.2.1 [リモートサイトに運用を切り替える 328](#page-327-0)
- 11.2.2 [メインサイトを再構築する 342](#page-341-0)
- 11.2.3 [メインサイトに運用を切り戻す 343](#page-342-0)
- 11.3 [ディザスター・リカバリー運用中の設定変更 349](#page-348-0)
- 11.3.1 [ディザスター・リカバリー運用設定変更の種類 349](#page-348-0)
- 11.3.2 [ディザスター・リカバリー運用設定変更の手順 351](#page-350-0)
- 11.4 [ディザスター・リカバリー運用をやめる場合の操作 354](#page-353-0)
- 11.4.1 [ディザスター・リカバリー運用をやめる場合の操作\(メインサイトとリモートサイトの論理ホ](#page-353-0) [スト名が別名のとき\) 354](#page-353-0)
- 11.4.2 [ディザスター・リカバリー運用をやめる場合の操作\(メインサイトとリモートサイトの論理ホ](#page-354-0) [スト名が同一名のとき\) 355](#page-354-0)

## 12 [ケーススタディ 356](#page-355-0)

- 12.1 [ケーススタディの事例一覧 357](#page-356-0)
- 12.1.1 [ユーザーごとのジョブの稼働実績を知りたい 357](#page-356-0)
- 12.1.2 [実行エージェントの指定誤りなどによる,不正なジョブ実行を防止したい 361](#page-360-0)
- 12.1.3 [毎日実行するジョブの実行結果を,日付ごとに異なるファイル名で保存したい 365](#page-364-0)
- 12.1.4 [リリース登録によって削除された一時変更をリリース登録後の実行予定に対して再反映したい](#page-366-0) 367
- 12.1.5 [マネージャー・エージェント構成でイベントジョブの実行先ホストにエイリアスホスト名を使](#page-370-0) [用したい 371](#page-370-0)
- 12.1.6 JP1/AJS3 Manager [の運用をジョブの実行だけに限定して使用するリソースを低減したい](#page-372-0) 373
- 12.1.7 [1 台のマネージャーホストで,スケジューラーサービスごとに業務の運用を独立させたい 378](#page-377-0)
- 12.1.8 [JP1/AJS3 View で定義済みのユニットを編集して,編集前後の定義内容を比較したい 392](#page-391-0)
- 12.1.9 [クラウドのオートスケール環境でジョブを実行したい 400](#page-399-0)
- 12.1.10 [一つのジョブを,複数のエージェントホストで実行したい 404](#page-403-0)

#### [付録 410](#page-409-0)

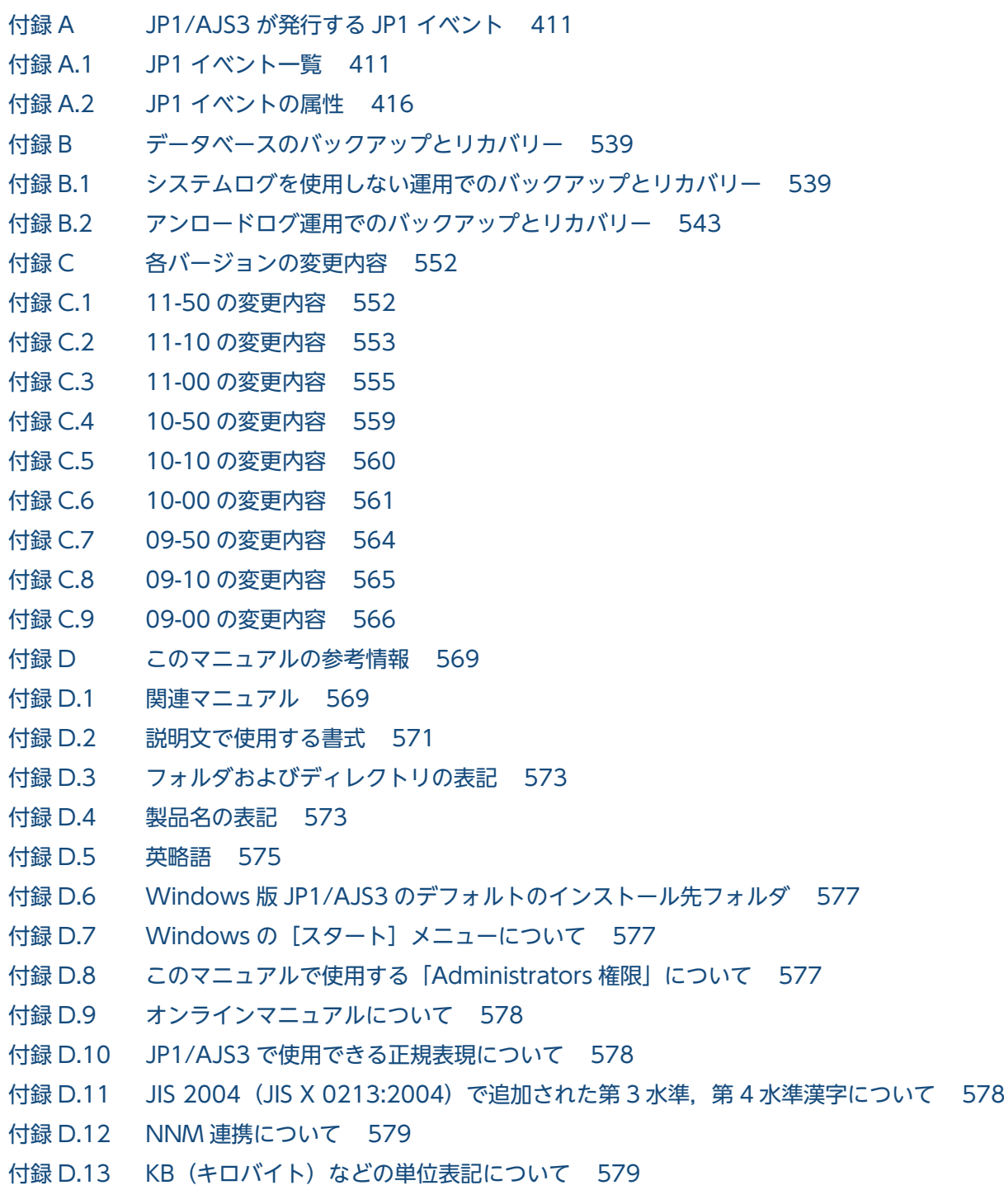

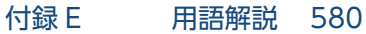

## [索引 601](#page-600-0)

<span id="page-28-0"></span>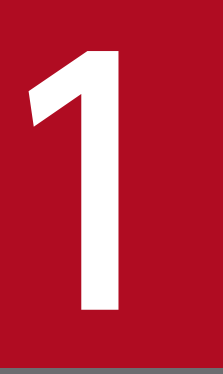

## JP1/AJS3 を使用したシステム運用の概要

この章では,JP1/AJS3 を使用したシステム運用の概要について説明します。

<span id="page-29-0"></span>JP1/AJS3 を使用したシステムの代表的な運用サイクル例を、次の図に示します。

### 図 1‒1 運用サイクル例

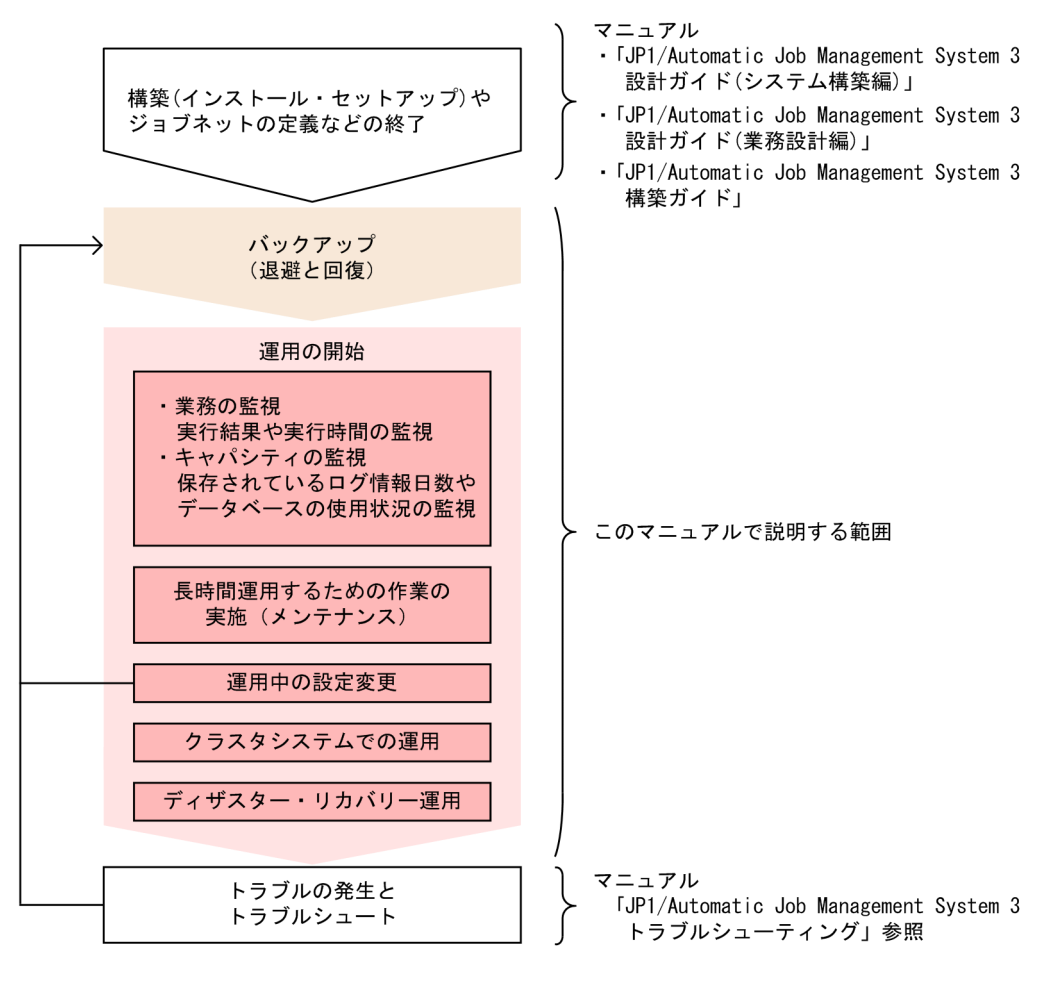

## <span id="page-30-0"></span>1.2 運用中に実施する作業内容

JP1/AJS3 の運用中に実施する作業内容の一覧と,このマニュアルでの説明個所の対応を次の表に示しま す。業務に関する作業と,システムに関する作業に大別されます。

### 表 1‒1 運用中に実施する作業内容と記載個所

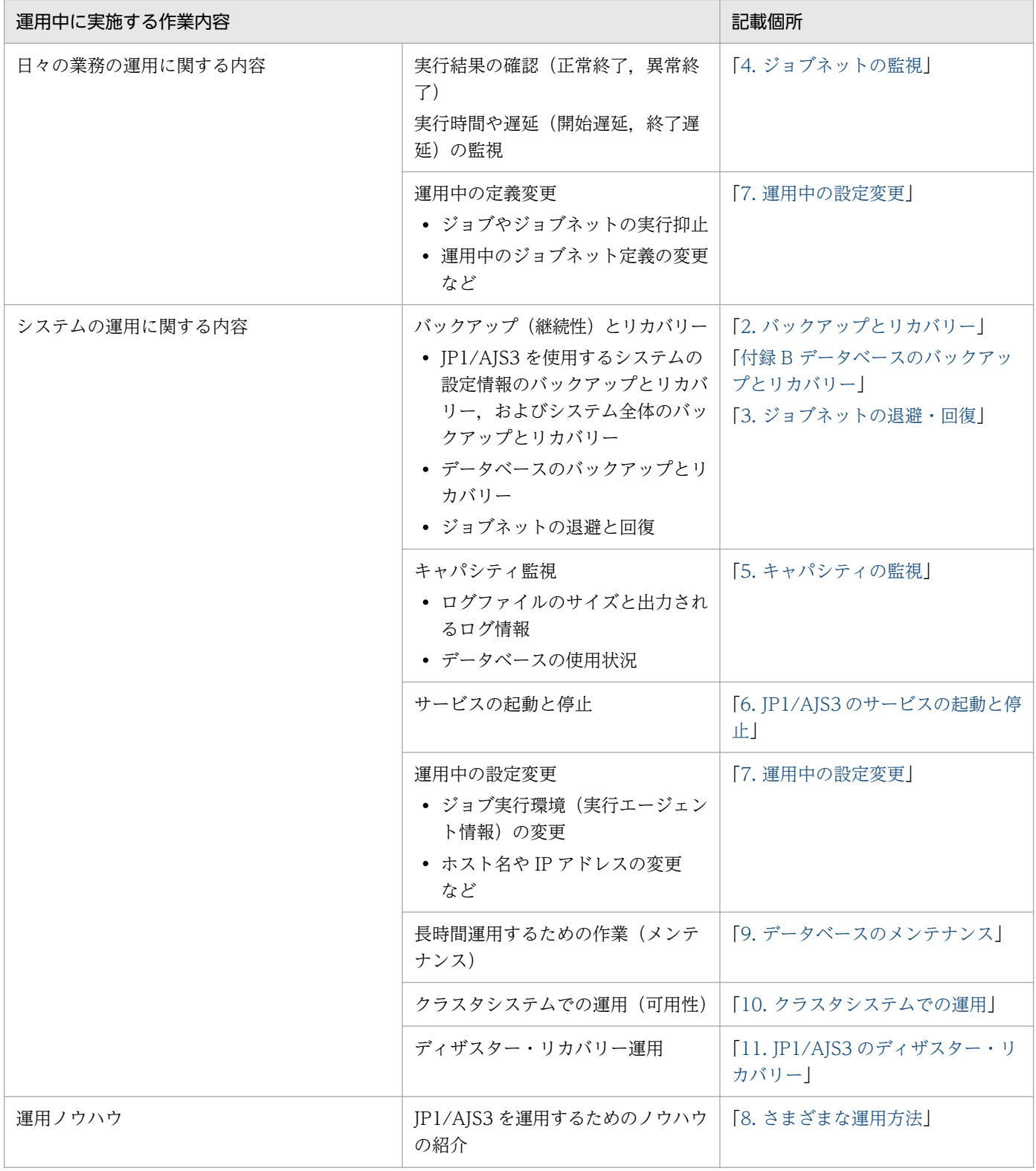

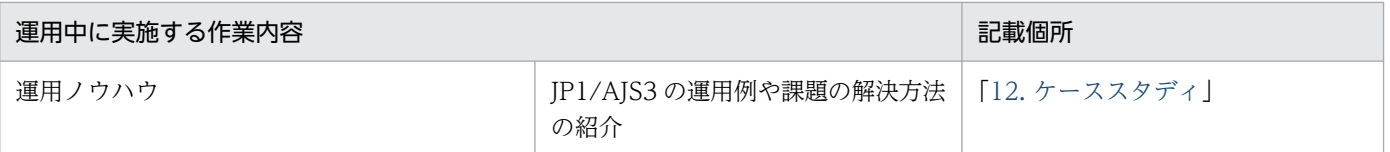

<sup>1.</sup> JP1/AJS3 を使用したシステム運用の概要

<span id="page-32-0"></span>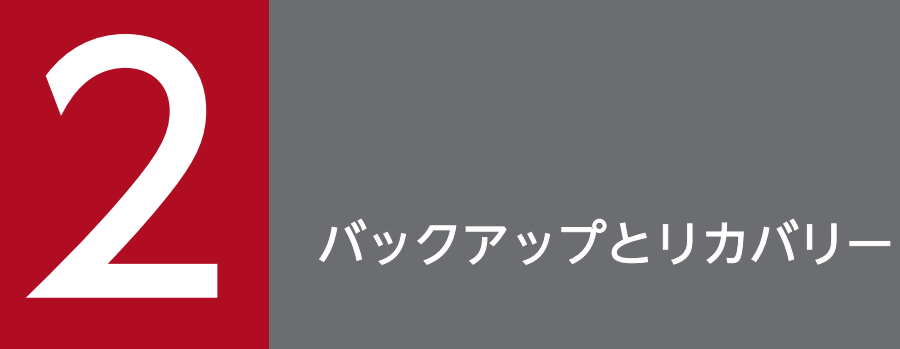

この章では,JP1/AJS3 を使用するシステムのバックアップおよびリカバリーについて説明しま す。ここでの説明を基に,システム全体のバックアップ計画の一部として,JP1 のバックアップ・ リカバリーを実施してください。

## <span id="page-33-0"></span>2.1 バックアップとリカバリーの概要

この節では,バックアップおよびリカバリーの大まかな流れを説明します。

個々のプログラム (JP1/Base, JP1/AJS3 - Manager, JP1/AJS3 - Agent, JP1/AJS3 - View) のバッ クアップ方法およびリカバリー方法の記載個所を次に示します。システム全体のバックアップ方法および リカバリー方法については,「[2.4 システム全体のバックアップとリカバリー」](#page-74-0)を参照してください。

## 表 2-1 バックアップ方法およびリカバリー方法の記載個所

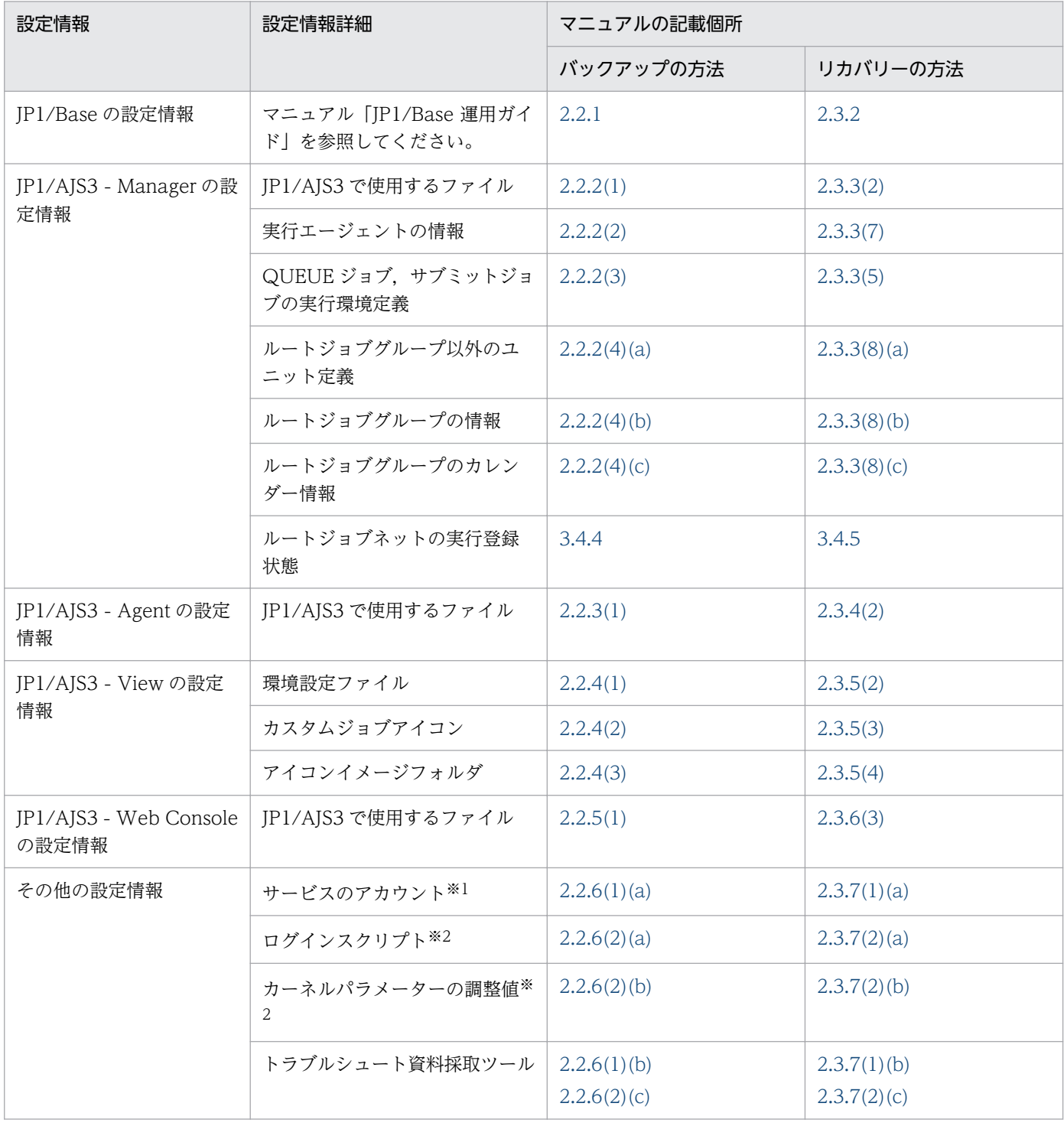

2. バックアップとリカバリー

<span id="page-34-0"></span>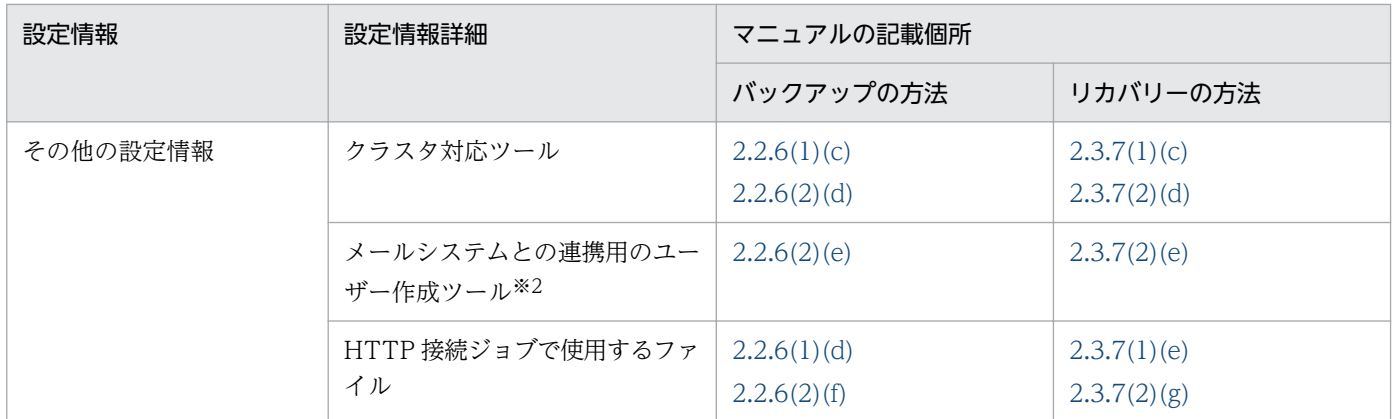

注※1

Windows の場合だけです。

注※2

UNIX の場合だけです。

## 2.1.1 バックアップの概要

バックアップの概要を次に示します。

## (1) バックアップの流れ

バックアップの流れを次の図に示します。

<sup>2.</sup> バックアップとリカバリー

### 図 2-1 バックアップの流れ

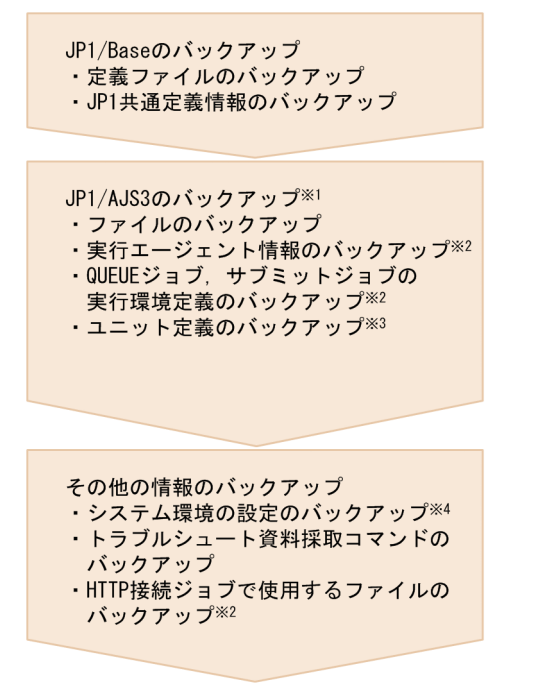

- 注※1 JP1/AJS3 AgentまたはJP1/AJS3 Web Consoleの場合は、「ファイルのバックアップ」だけを してください。
- 注※2 必要に応じてバックアップしてください。
- 注※3 スケジューラーサービスごとにバックアップしてください。
- 注※4 システム環境の設定 (Windowsの場合はサービスのアカウントなど, UNIXの場合は カーネルパラメーターなど)を記録してください。

## (2) バックアップの流れ(クラスタシステム運用の場合)

クラスタ構成で運用している場合のバックアップの方法を説明します。

## (a) 物理ホスト環境のバックアップ

物理ホスト環境をバックアップする場合は,物理ホスト環境の設定情報を次の手順でバックアップしてく ださい。

なお,バックアップは実行系と待機系の各ホストで実施してください。
### 図 2‒2 物理ホスト環境のバックアップ手順

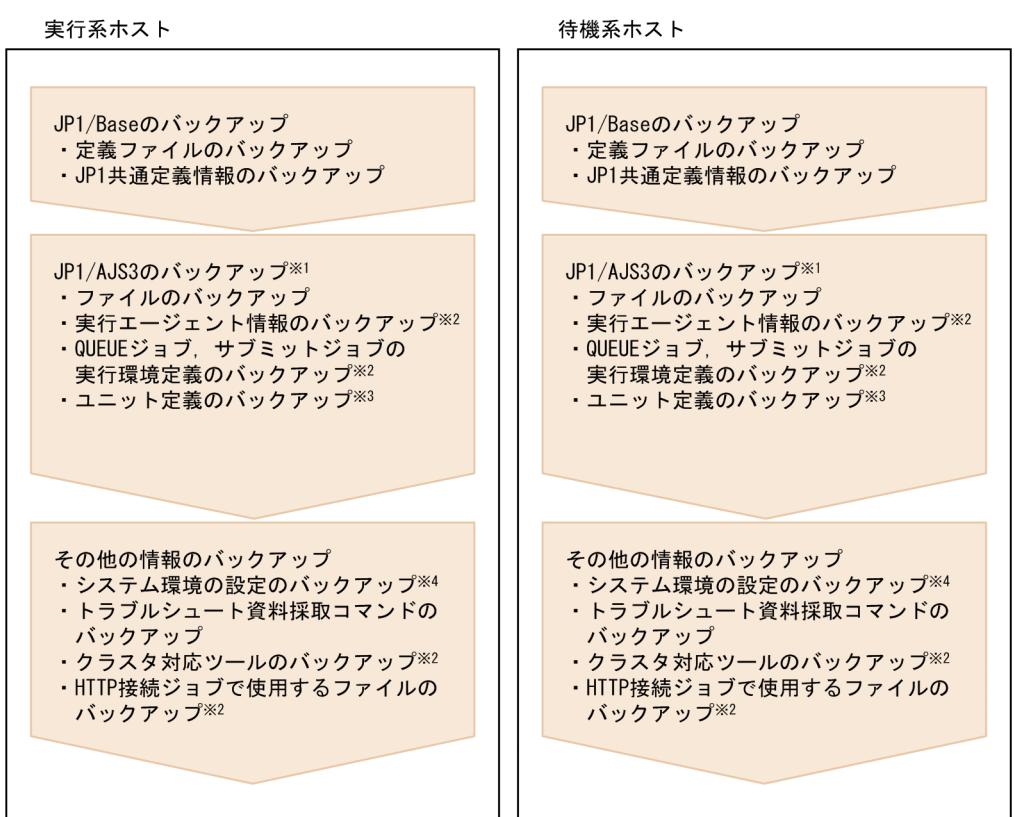

- 注※1 JP1/AJS3 AgentまたはJP1/AJS3 Web Consoleの場合は,「ファイルのバックアップ」だけを してください。
- 注※2 作成している場合は、必要に応じてバックアップしてください。
- 注※3 スケジューラーサービスごとにバックアップしてください。 注※4 システム環境の設定(Windowsの場合はサービスのアカウントなど、UNIXの場合は カーネルパラメーターなど)を記録してください。

## (b) 論理ホスト環境のバックアップ

論理ホスト環境をバックアップする場合は,論理ホスト環境ごとの設定情報を次の手順でバックアップし てください。

なお、バックアップは実行系ホストだけで実施してください。待機系ホストでは、実行系ホストでバック アップした情報を使って復旧できます。

## 図 2‒3 論理ホスト環境のバックアップ手順

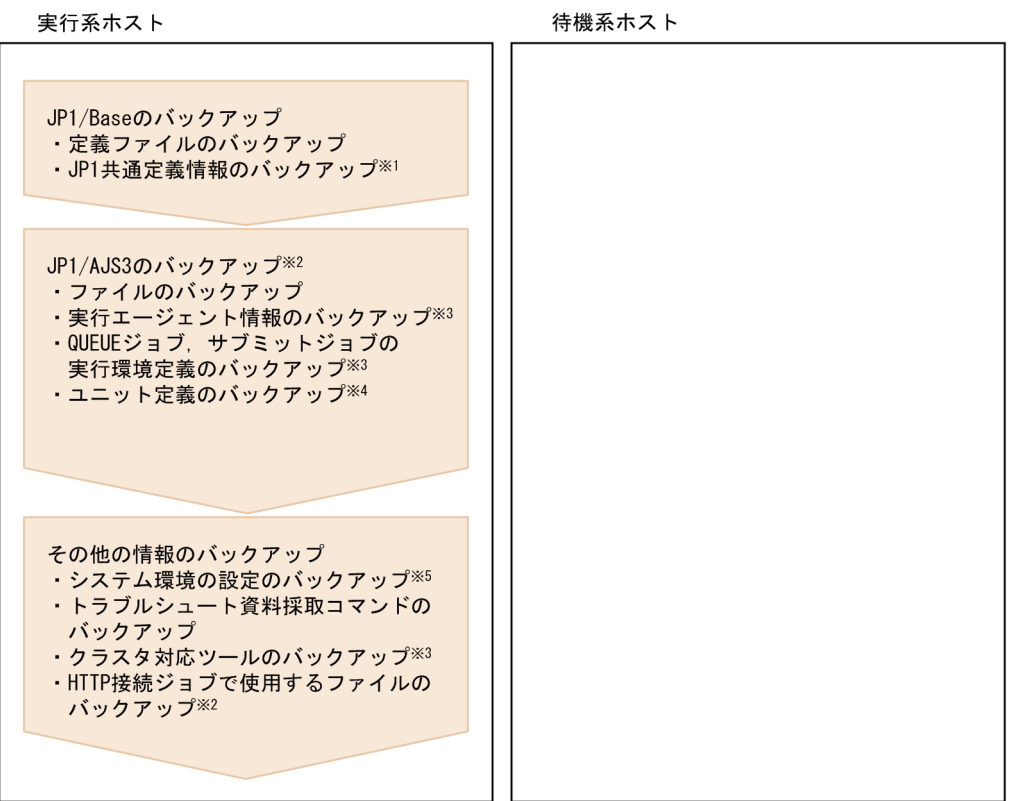

- 注※1 JP1共通定義情報のバックアップでは、論理ホストの定義情報だけでなく物理ホスト(JP1\_DEFAULT) の定義情報もバックアップしてください。
- 注※2 JP1/AJS3 AgentまたはJP1/AJS3 Web Consoleの場合は、「ファイルのバックアップ」だけを してください。
- 注※3 作成している場合は、必要に応じてバックアップしてください。
- 注※4 スケジューラーサービスごとにバックアップしてください。
- 注※5 システム環境の設定(Windowsの場合はサービスのアカウントなど, UNIXの場合はカーネル パラメーターなど)を記録してください。 また、メール連携、メッセージキュー連携, JP1/Cm2/NNMまたはHP NNM Software連携機能を使用
	- している場合は、再度連携するためのセットアップをしてください。

# 2.1.2 リカバリーの概要

リカバリーの概要を次に示します。

# (1) リカバリーの流れ

リカバリーの流れを次の図に示します。

<sup>2.</sup> バックアップとリカバリー

## 図 2‒4 リカバリーの流れ

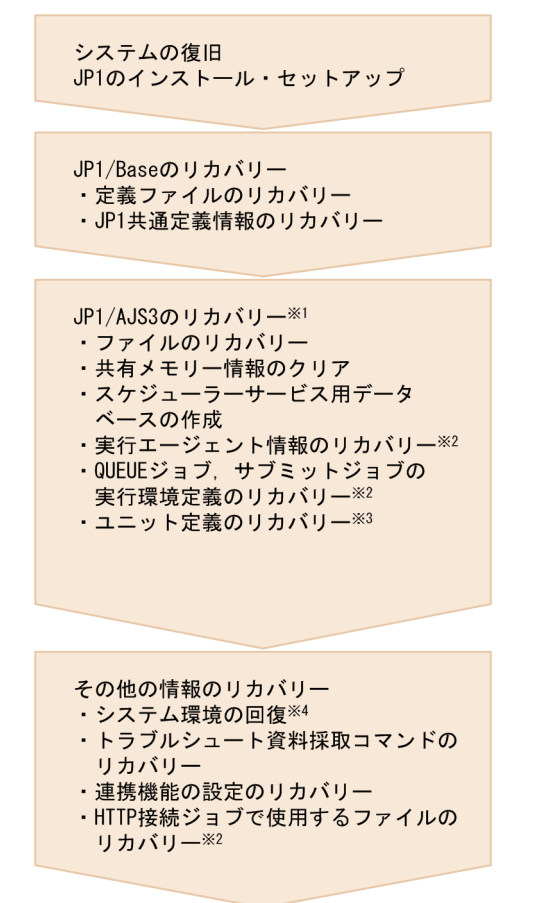

- 注※1 JP1/AJS3 AgentまたはJP1/AJS3 Web Consoleの場合は、「ファイルのリカバリー」だけを してください。
- 注※2 作成している場合は、必要に応じてリカバリーしてください。
- 注※3 スケジューラーサービスごとにリカバリーしてください。

注※4 システム環境の設定情報 (Windowsの場合はサービスのアカウントなど, UNIXの場合はカーネル パラメーターなど)を回復してください。 また、メール連携、メッセージキュー連携、JP1/Cm2/NNMまたはHP NNM連携機能を使用 している場合は、再度連携するためのセットアップをしてください。

## (2) リカバリーの流れ(クラスタシステム運用の場合)

クラスタ構成で運用している場合のリカバリーの方法を説明します。

## (a) 物理ホスト環境のリカバリー

物理ホスト環境をリカバリーする場合は,バックアップした設定情報を使って次の手順でリカバリーして ください。

なお,リカバリーは実行系と待機系の各ホストで実施してください。

### 図 2‒5 物理ホスト環境のリカバリー手順

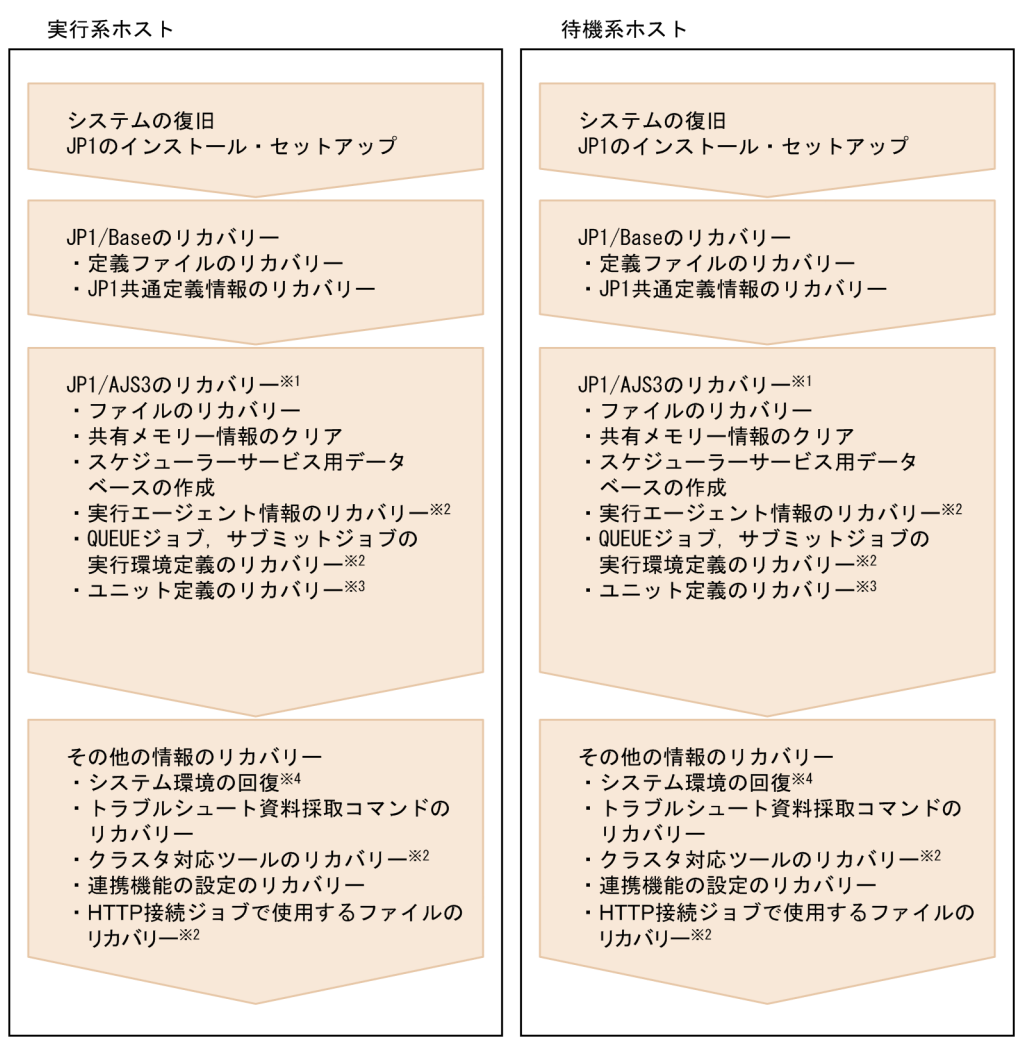

- 注※1 JP1/AJS3 AgentまたはJP1/AJS3 Web Consoleの場合は、「ファイルのリカバリー」だけを してください。
- 注※2 作成している場合は、必要に応じてリカバリーしてください。
- 注※3 スケジューラーサービスごとにリカバリーしてください。
- 注※4 システム環境の設定情報(Windowsの場合はサービスのアカウントなど, UNIXの場合はカーネル パラメーターなど)を回復してください。

## (b) 論理ホスト環境のリカバリー

論理ホスト環境をリカバリーする場合は,論理ホスト環境ごとに,バックアップした設定情報を使って次 の手順でリカバリーしてください。

### 図 2‒6 論理ホスト環境のリカバリー手順

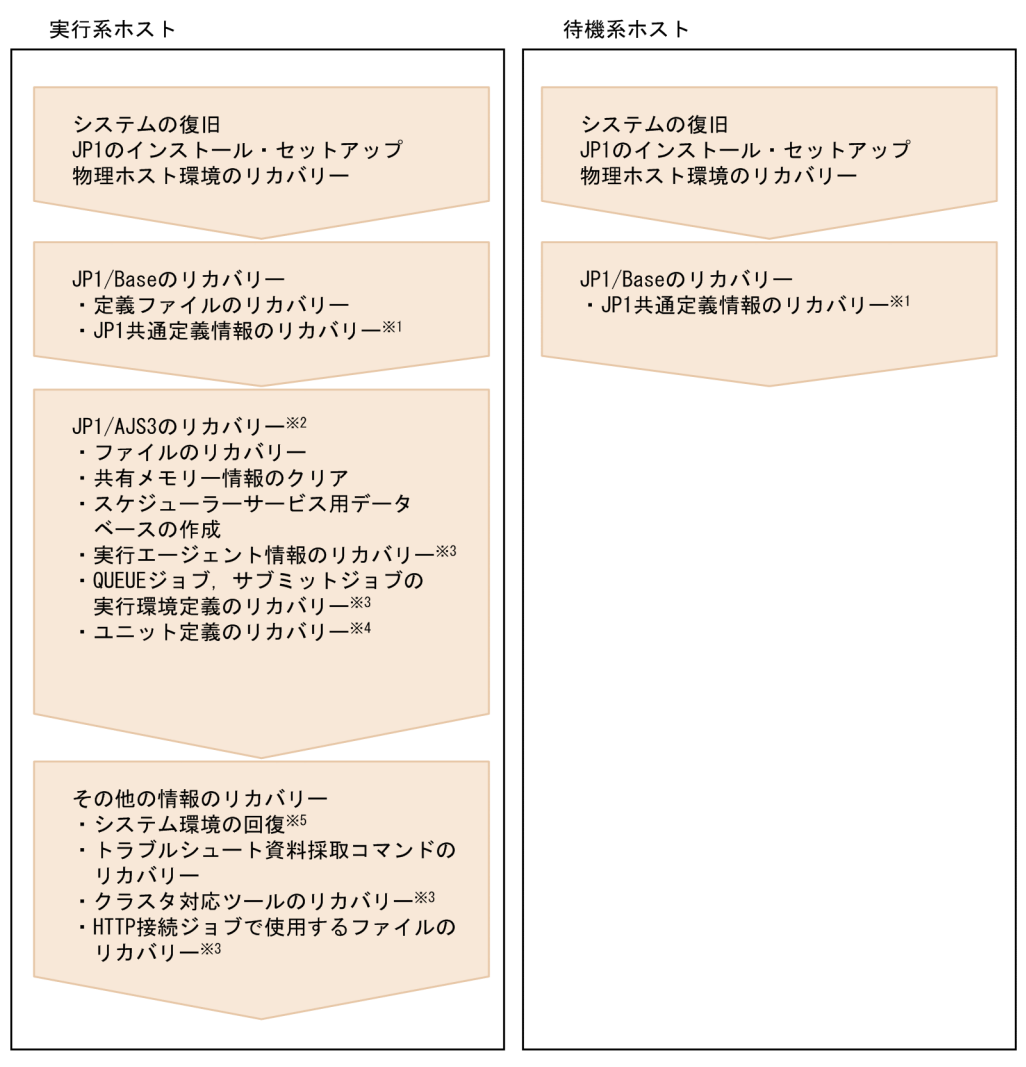

- 注※1 JP1共通定義情報は、先に物理ホスト(JP1\_DEFAULT)の定義情報をリカバリーしてから,
- 注意! single gight is interestingly into the location of the section of the section is a<br>論理ホストの定義情報をリカバリーしてください。<br>注※2 JP1/AJS3 AgentまたはJP1/AJS3 Web Consoleの場合は,「ファイルのリカバリー」だけを してください。
- 注※3 作成している場合は、必要に応じてリカバリーしてください。
- 注※4 スケジューラーサービスごとにリカバリーしてください。
- 注※5 システム環境の設定情報 (Windowsの場合はサービスのアカウントなど, UNIXの場合はカーネル パラメーターなど)を回復してください。 また、メール連携、メッセージキュー連携、JP1/Cm2/NNMまたはHP NNM連携機能を使用 <u>ここしては、このデューティーのプログラム。</u><br>こている場合は、再度連携するためのセットアップをしてください。

# <span id="page-41-0"></span>2.2 JP1/AJS3 を使用するシステムの設定情報のバックアップ

ここでは,JP1/AJS3 を使用するシステムをリカバリーするときに必要な設定情報のバックアップ方法に ついて説明します。

バックアップ方法は, JP1/Base, JP1/AJS3 - Manager, JP1/AJS3 - Agent, JP1/AJS3 - View, JP1/ AJS3 - Web Console に分けて記述します。使用している製品に合わせて,手順を組み合わせてください。

なお, JP1/AJS3 - Manager または JP1/AJS3 - Agent をバックアップする場合は, 必ず JP1/Base も同 時にバックアップしてください。JP1/AJS3 - Web Console をインストールしているホストに JP1/Base, または JP1/AJS3 - Manager もインストールしている場合は,必ず JP1/Base,または JP1/AJS3 - Manager もバックアップしてください。

また,バックアップ方法は,物理ホスト環境,論理ホスト環境(クラスタシステム用)の両方を記述して います。それぞれの環境をバックアップしてください。例えば,物理ホスト環境と一つの論理ホスト環境 がある場合は,物理ホスト環境をバックアップしたあと,論理ホスト環境をバックアップしてください。

### 注意事項

JP1/AJS3 を使用するシステムの設定を変更した場合は,ここで説明する手順でバックアップしてくだ さい。

バックアップする際は,必ず OS の Administrators 権限(Windows の場合)またはスーパーユーザー 権限(UNIX の場合)を持つユーザーが実施してください。

## 2.2.1 JP1/Base の設定情報のバックアップ

JP1/Base の設定情報のバックアップとして,JP1/Base のユーザーが設定する定義ファイルのバックアッ プがあります。IP1/Base のユーザーが設定する定義ファイルのバックアップ方法については、マニュア ル「JP1/Base 運用ガイド」を参照してください。

# 2.2.2 JP1/AJS3 - Manager の設定情報のバックアップ

JP1/AJS3 - Manager をバックアップする場合は,JP1/Base も同時にバックアップしてください。

JP1/AJS3 - Manager の設定情報をバックアップする場合に,必要な作業を次に示します。

- JP1/AJS3 で使用するファイルのバックアップ
- 実行エージェント情報のバックアップ
- QUEUE ジョブ,サブミットジョブの実行環境定義のバックアップ(QUEUE ジョブ,サブミットジョ ブを使用している場合だけ)
- ユニット定義のバックアップ

次に、JP1/AJS3 - Manager の設定情報のバックアップに必要な作業について説明します。

# (1) JP1/AJS3 で使用するファイルのバックアップ

JP1/AJS3 - Manager で使用するファイルを、物理ホスト・論理ホスト単位に、任意の方法でバックアッ プしてください。

バックアップの対象となるファイルは、Windows と UNIX では異なるため、それぞれの場合に分けて説 明します。

## (a) Windows の場合

JP1/AJS3 - Manager のバックアップ対象ファイルを次の表に示します。

### 表 2-2 JP1/AJS3 - Manager のバックアップ対象ファイル (Windows の場合)

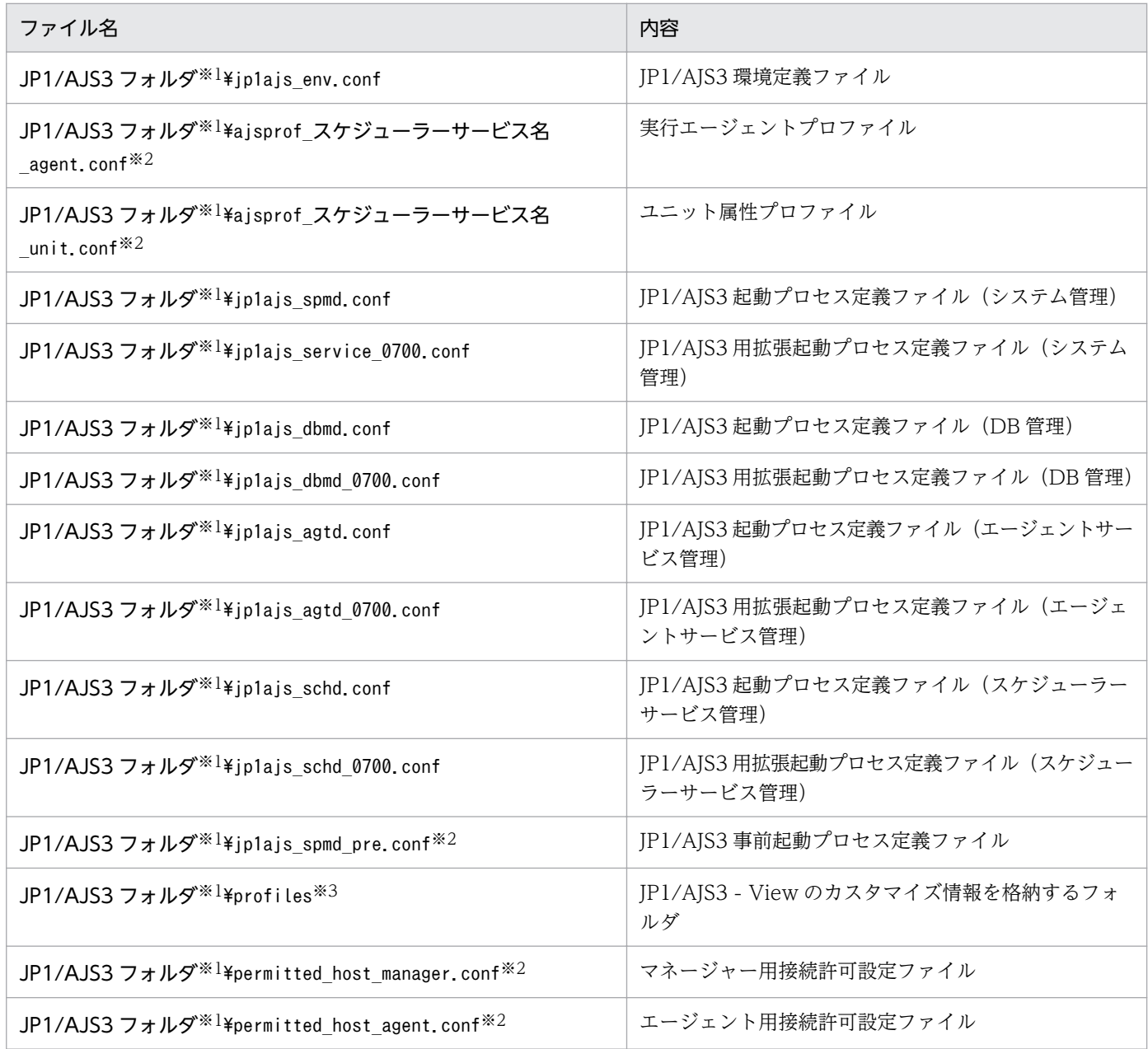

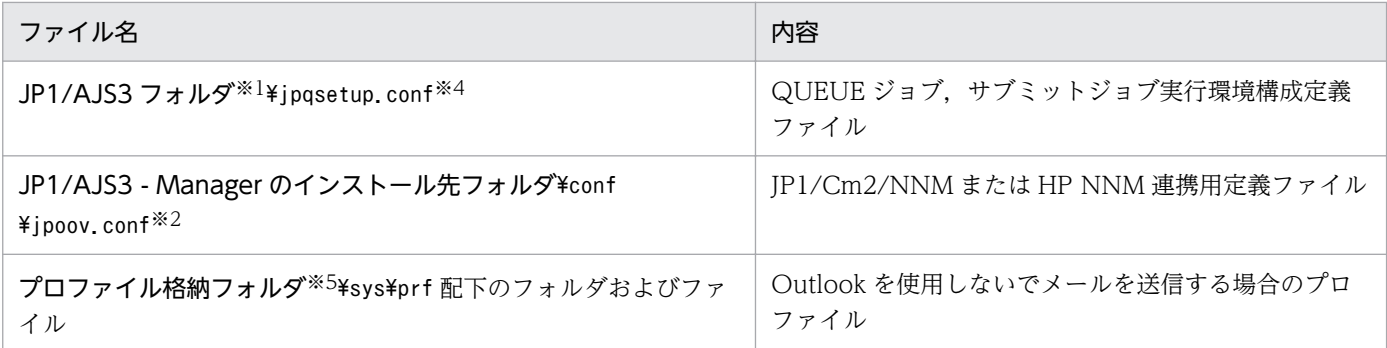

「JP1/AJS3 フォルダ」の部分は次のフォルダに置き換えてください。

• 物理ホストの場合:

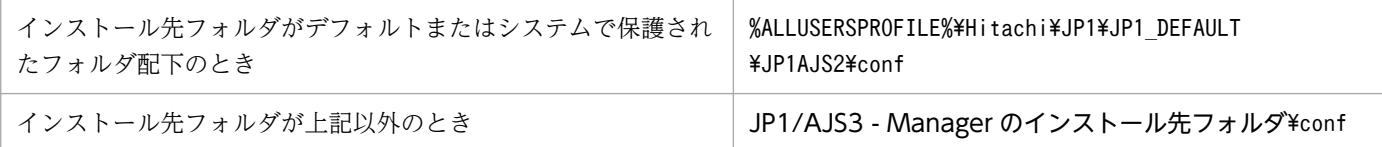

「%ALLUSERSPROFILE%」のデフォルトは「システムドライブ\ProgramData」です。

「システムで保護されたフォルダ」とは、次のパスを指します。

- ・「システムドライブ\Windows」配下
- ・「システムドライブ\Program Files」配下
- ・「システムドライブ\Program Files (x86)」配下
- 論理ホストの場合:共有フォルダ¥jp1ajs2¥conf

#### 注※2

機能を使用していない場合,ファイルはありません。

### 注※3

次のファイルを利用している場合は,フォルダごとバックアップしてください。

- ユーザー共通プロファイル
- JP1/AJS3 View のウィンドウのメニューを不活性にするカスタマイズファイル(jajsDisableMenu)
- 実行許可コマンド設定ファイル(jajsExecutableCommand)

#### 注※4

任意の定義ファイルを使ってjpqimport コマンドを実行している場合は,後述する QUEUE ジョブ, サブミットジョブの実行環境定義をバックアップしてから,ファイルをバックアップしてください。

#### 注※5

「プロファイル格納フォルダ」の部分は,定義キー[{JP1 DEFAULT|論理ホスト名}\JP1AOMAGENT]の環境 設定パラメーターWaitInfFileOutDir に設定している値に置き換えてください。環境設定パラメーター WaitInfFileOutDir については、マニュアル「JP1/Automatic Job Management System 3 構築ガイ ド 20.6.2(14) WaitInfFileOutDir(エージェントプロセス用)」を参照してください。

Outlook を使用しないでメールを送信するためのセットアップをしていない場合,フォルダおよびファ イルはありません。

## (b) UNIX の場合

JP1/AJS3 - Manager のバックアップ対象ファイルを次の表に示します。

## 表 2-3 JP1/AJS3 - Manager のバックアップ対象ファイル (UNIX の場合)

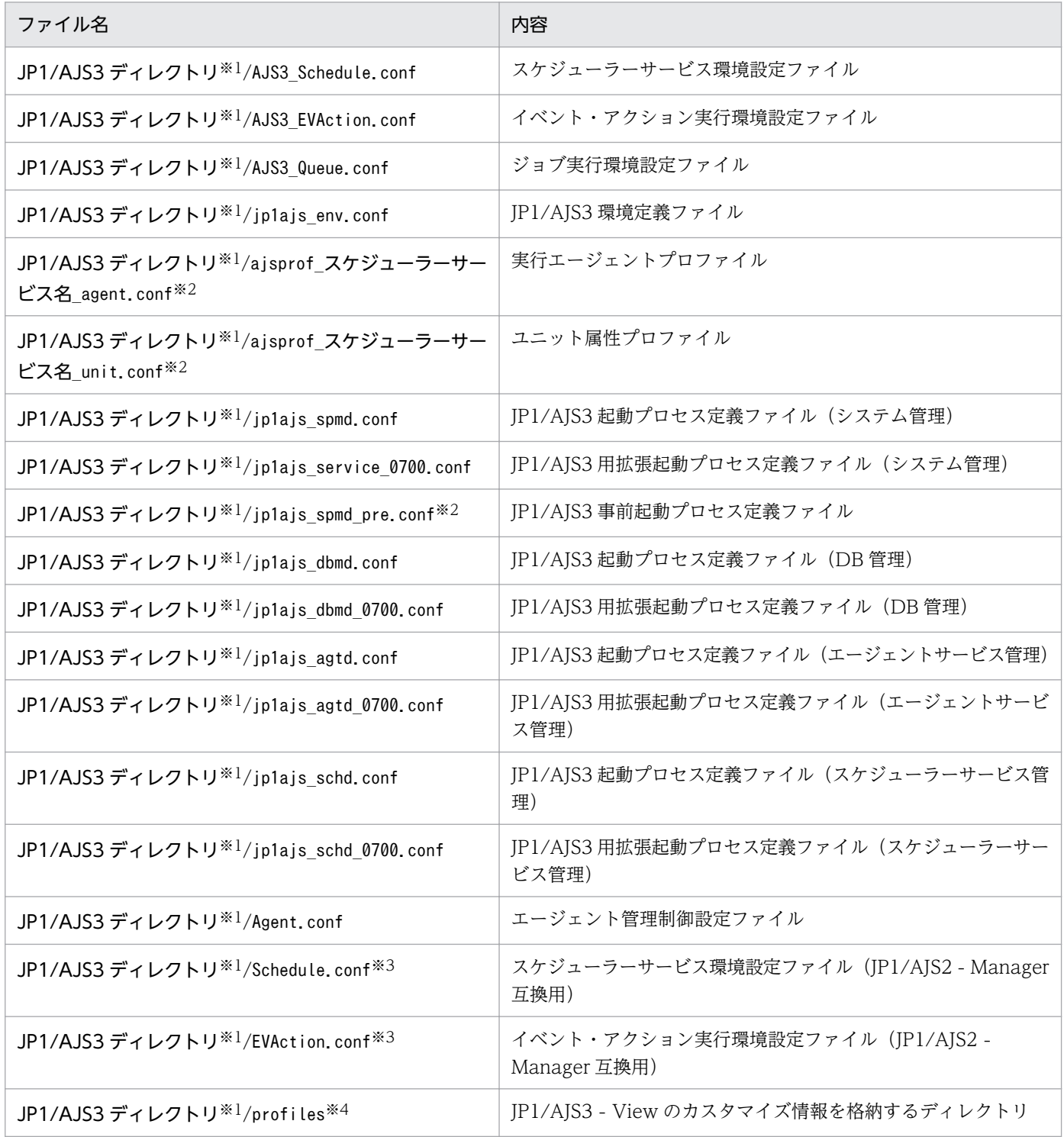

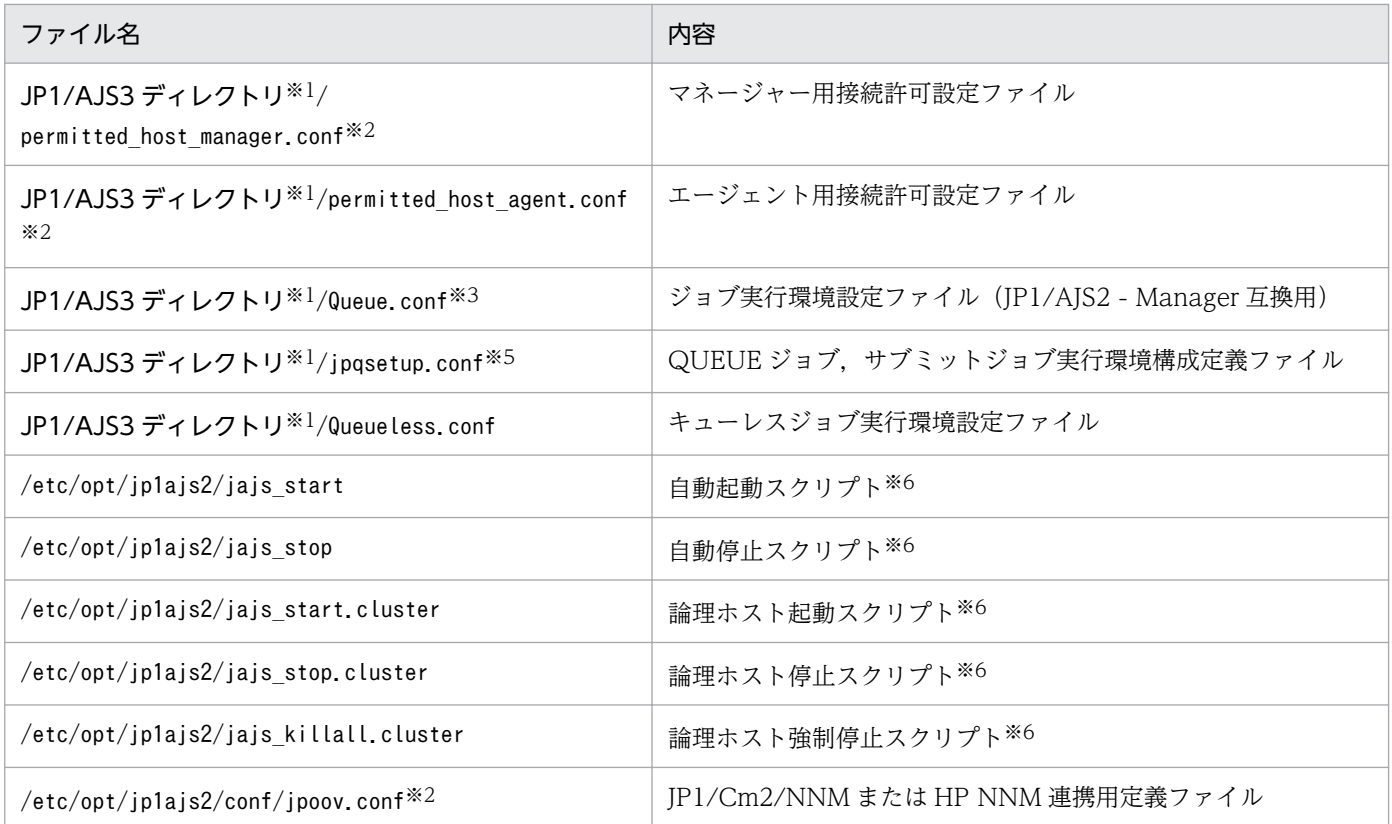

「JP1/AJS3 ディレクトリ」の部分は次のディレクトリに置き換えてください。

- 物理ホストの場合:/etc/opt/jp1ajs2/conf
- 論理ホストの場合:共有ディレクトリ/jp1ajs2/conf

#### 注※2

機能を使用していない場合,ファイルはありません。

#### 注※3

バックアップした JP1/AJS2 - Manager 互換用の環境設定ファイルは,リカバリー先の JP1/AJS3 - Manager の構成が互換用 ISAM 構成の場合にだけ使用します。リカバリー先の JP1/AJS3 - Manager の構成が標準構成の場合は,使用しません。

注※4

次のファイルを利用している場合は,ディレクトリごとバックアップしてください。

- ユーザー共通プロファイル
- JP1/AJS3 View のウィンドウのメニューを不活性にするカスタマイズファイル(jajsDisableMenu)
- 実行許可コマンド設定ファイル(jajsExecutableCommand)

#### 注※5

任意の定義ファイルを使ってjpqimport コマンドを実行している場合は,後述する QUEUE ジョブ, サブミットジョブ実行環境定義をバックアップしてから,ファイルをバックアップしてください。

スクリプトは,必要に応じてバックアップしてください。

## (2) 実行エージェント情報のバックアップ

実行エージェント情報のバックアップに必要な作業について説明します。

次のコマンドを実行して,実行エージェントまたは実行エージェントグループの定義情報を任意の実行エー ジェント定義ファイルにバックアップします。すべての実行エージェントおよび実行エージェントグルー プの定義情報を出力する場合は、-l オプションを指定します。

定義情報には,実行エージェント名や実行ホスト名,およびジョブ実行多重度などの定義が含まれます。

ajsagtprint [-h 論理ホスト名] {-a <mark>実行エージェント名</mark> | -g 実行エージェントグループ名 | -l} > 実行エージェント定義ファイル

#### 注意事項

実行エージェント情報をバックアップするときは、JP1/AJS3 サービスを起動しておいてください。

## (3) QUEUE ジョブ,サブミットジョブ実行環境定義のバックアップ

QUEUE ジョブ,サブミットジョブの実行環境を作成するjpqimport コマンドで任意の定義ファイルを使っ た場合は、ファイルの定義内容と実際の環境とが一致していないことがあります。この場合は、実際の QUEUE ジョブ,サブミットジョブ実行環境の定義を出力し,jpqsetup.conf に定義してからバックアッ プします。

バックアップの手順を次に示します。

#### 1. 次のコマンドを実行して,QUEUE ジョブ,サブミットジョブ実行環境の定義を出力する。

jpqexport -dt isam -co ファイル名 -mh 論理ホスト名※

注※

物理ホストの場合は,「-mh 論理ホスト名」は指定しません。

#### 注意事項

jpqimport コマンドで設定するファイルは,一元管理のためにjpqsetup.conf を使用することを推奨 します。

論理ホストの定義をバックアップする場合は,-mh オプションで論理ホスト名を指定します。

#### 2. 出力ファイルの内容を jpqsetup.conf にコピーする。

手順 1の「ファイル名」に指定したファイルに QUEUE ジョブ、サブミットジョブ実行環境の定義が 出力されます。出力ファイルの内容をjpqsetup.conf にコピーしてください。

## (4) ユニット定義のバックアップ

ジョブネットやカレンダーの定義情報のバックアップに必要な作業について説明します。スケジューラー サービス単位でバックアップしてください。

#### 注意事項

このバックアップ手順だけ、論理ホスト単位ではなく、スケジューラーサービス単位です。スケジュー ラーサービスごとにバックアップしてください。

また、バックアップするときは、JP1/AJS3 サービスを起動しておいてください。

なお,ジョブネットの定義情報のバックアップについては,「[3. ジョブネットの退避・回復」](#page-78-0)を参照して ください。

### (a) ルートジョブグループ以外のユニットの定義情報をバックアップする

次のコマンドを実行して,スケジューラーサービスにあるユニットの定義情報をバックアップします。定 義情報には、各ユニットの基準時刻やコメントなどすべての定義が含まれます。ただし、ルートジョブグ ループ (/) の基準時刻, 基準日, 月区分などは含まれません。これらの情報は次に示す(b), (c)の手順で バックアップしてください。

• Windows の場合

C:\> ajsprint -F スケジューラーサービス名 -a /\* > unitbackup.txt

• UNIX の場合

# ajsprint -F スケジューラーサービス名 -a '/\*' > unitbackup.txt

なお,ユニットの定義が多い場合は,ジョブグループやジョブネット単位に分割してバックアップするこ とを検討してください。バックアップする単位ごとに,次のコマンドを実行してバックアップします。

ajsprint -F スケジューラーサービス名 -a /ユニット名 > ユニット名 backup.txt

#### 注意事項

ajsprint コマンドで定義情報をバックアップするときは,環境設定パラメーターAJSPRINTNETSCHPRF に 「no」を指定してバックアップしてください。環境設定パラメーターAJSPRINTNETSCHPRF については, マニュアル「JP1/Automatic Job Management System 3 構築ガイド 20.4.2(82) AJSPRINTNETSCHPRF」を参照してください。

## (b) ルートジョブグループの情報をバックアップする

ルートジョブグループの次の情報を記録しておいてください。

- コメント
- 所有者
- JP1 資源グループ
- 2. バックアップとリカバリー
- 基準時刻
- 基準日
- 月区分

## (c) ルートジョブグループのカレンダー情報をバックアップする

次のコマンドを実行して,ルートジョブグループのカレンダー情報(運用日・休業日)をバックアップし ます。

ajsprint -F スケジューラーサービス名 -d / > rootcal.txt

#### 注意事項

rootcal.txt にカレンダー情報が出力されていなければ,リカバリーは不要です。

## 2.2.3 JP1/AJS3 - Agent の設定情報のバックアップ

JP1/AJS3 - Agent をバックアップする場合は、JP1/Base も同時にバックアップしてください。

JP1/AJS3 - Agent の設定情報をバックアップする場合に,必要な作業を次に示します。

• JP1/AJS3 で使用するファイルのバックアップ

次に、JP1/AJS3 - Agent の設定情報のバックアップに必要な作業について説明します。

# (1) JP1/AJS3 で使用するファイルのバックアップ

JP1/AJS3 - Agent で使用するファイルを、物理ホスト・論理ホスト単位に、任意の方法でバックアップし てください。

バックアップの対象となるファイルは,Windows と UNIX では異なるため,それぞれの場合に分けて説 明します。

## (a) Windows の場合

JP1/AJS3 - Agent のバックアップ対象ファイルを次の表に示します。

### 表 2-4 JP1/AJS3 - Agent のバックアップ対象ファイル (Windows の場合)

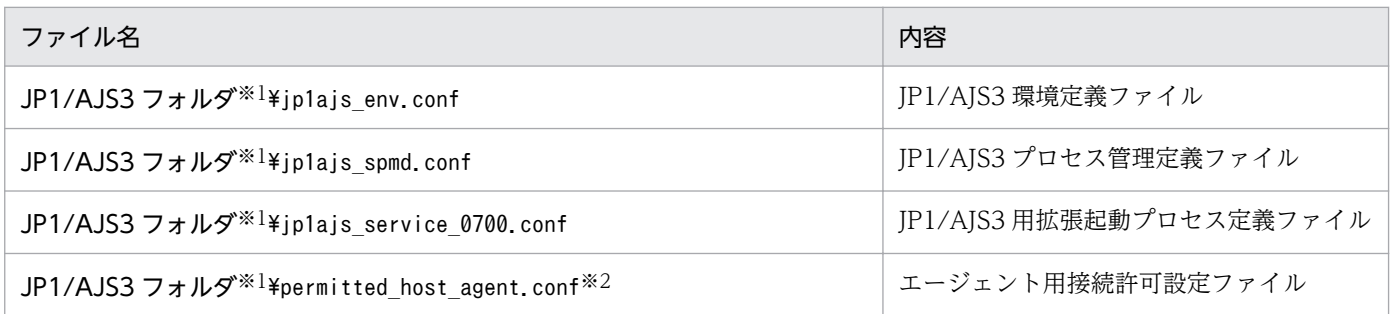

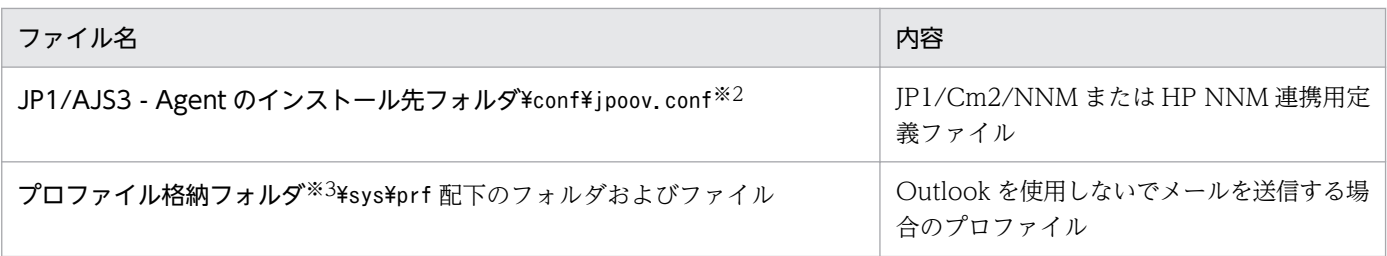

「JP1/AJS3 フォルダ」の部分は次のフォルダに置き換えてください。

• 物理ホストの場合: JP1/AJS3 - Agent のインストール先フォルダ¥conf

• 論理ホストの場合:共有フォルダ\jp1ajs2\conf

注※2

機能を使用していない場合,ファイルはありません。

注※3

「プロファイル格納フォルダ」の部分は、定義キー[{JP1 DEFAULT|論理ホスト名}\JP1AOMAGENT]の環境 設定パラメーターWaitInfFileOutDir に設定している値に置き換えてください。環境設定パラメーター WaitInfFileOutDir については、マニュアル「JP1/Automatic Job Management System 3 構築ガイ ド 20.6.2(14) WaitInfFileOutDir(エージェントプロセス用)」を参照してください。

Outlook を使用しないでメールを送信するためのセットアップをしていない場合,フォルダおよびファ イルはありません。

## (b) UNIX の場合

JP1/AJS3 - Agent のバックアップ対象ファイルを次の表に示します。

### 表 2-5 JP1/AJS3 - Agent のバックアップ対象ファイル (UNIX の場合)

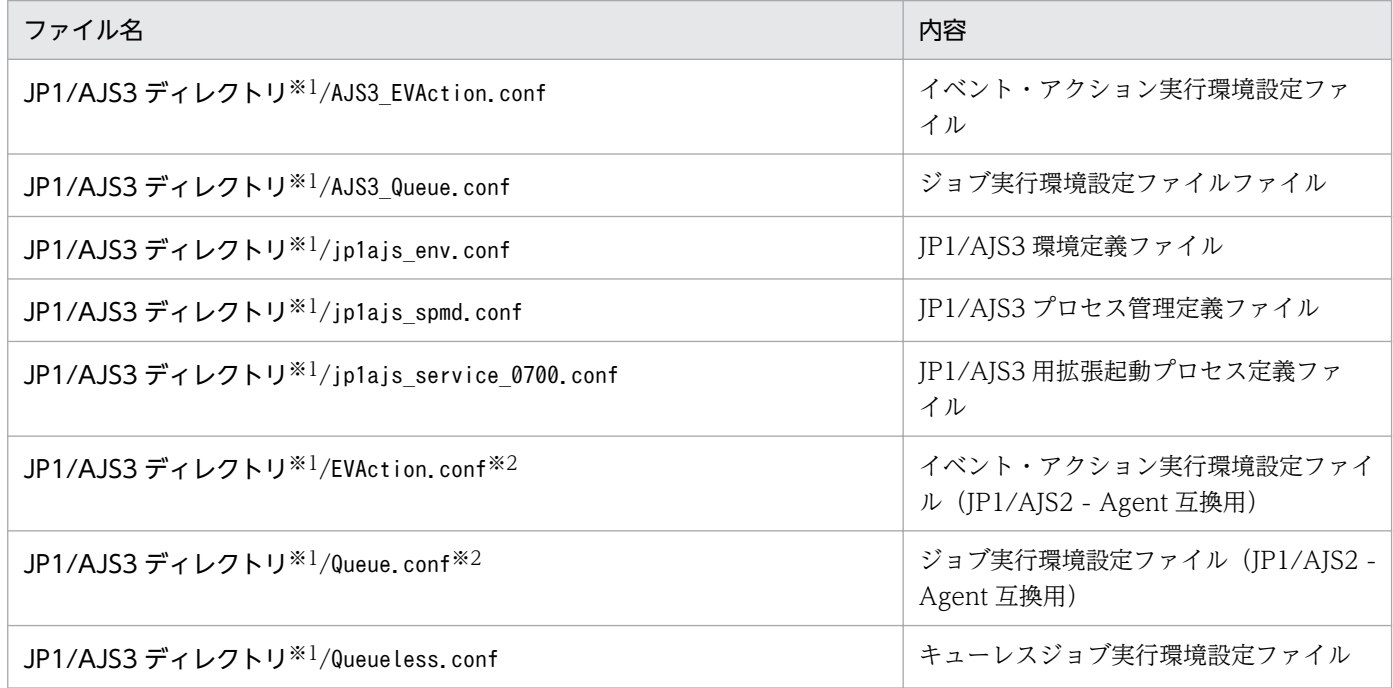

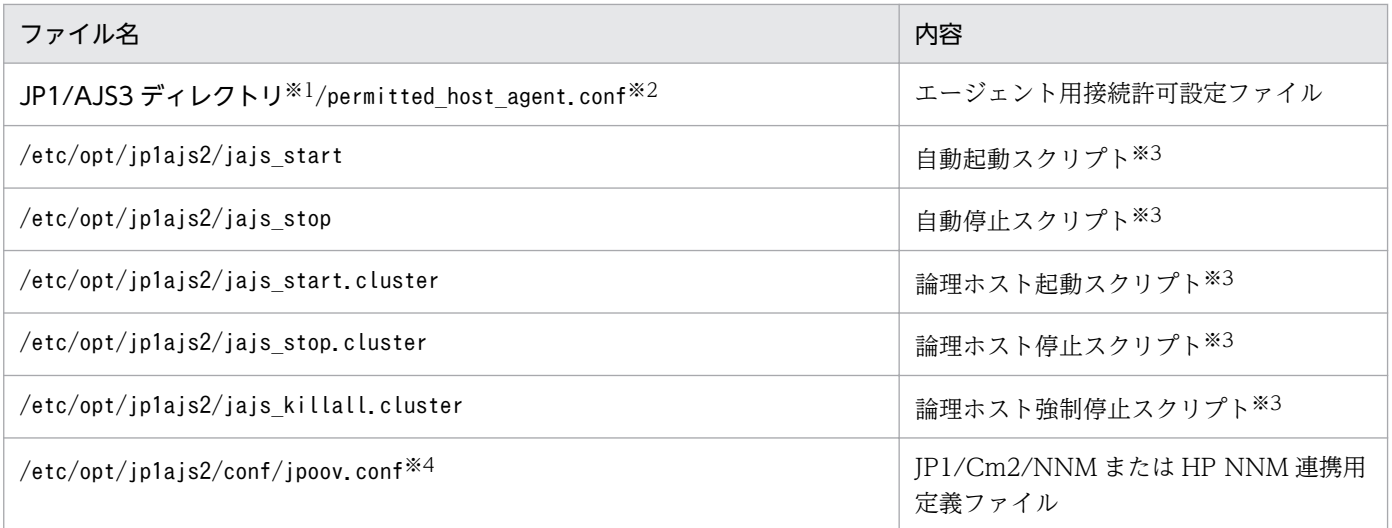

「JP1/AJS3 ディレクトリ」の部分は次のディレクトリに置き換えてください。

- 物理ホストの場合:/etc/opt/jp1ajs2/conf
- 論理ホストの場合:共有ディレクトリ/jp1ajs2/conf

#### 注※2

バックアップした JP1/AJS2 - Agent 互換用の環境設定ファイルは,リカバリー先の JP1/AJS3 - Agent が JP1/AJS2 - Agent からバージョンアップした場合にだけ使用します。

注※3

スクリプトは,必要に応じてバックアップしてください。

注※4

機能を使用していない場合,ファイルはありません。

## 2.2.4 JP1/AJS3 - View の設定情報のバックアップ

JP1/AJS3 - View の設定情報をバックアップする場合に,必要な作業を次に示します。

- 環境設定ファイルのバックアップ
- ユーザーが作成したカスタムジョブアイコンのバックアップ(カスタムジョブアイコンを作成している 場合だけ)
- JP1/AJS3 View 用にユーザーが作成したアイコンイメージフォルダのバックアップ(アイコンイメー ジフォルダを作成している場合だけ)

次に、JP1/AJS3 - View の設定情報のバックアップに必要な作業について説明します。

## (1) JP1/AJS3 - View の環境設定ファイルのバックアップ

次の表に示す JP1/AJS3 - View の環境設定ファイルおよびフォルダを,バックアップしてください。

ファイルおよびフォルダをコピーするなど,バックアップの方法は任意です。

バックアップ対象ファイルおよびフォルダを次の表に示します。

### 表 2‒6 JP1/AJS3 - View のバックアップ対象ファイルおよびフォルダ

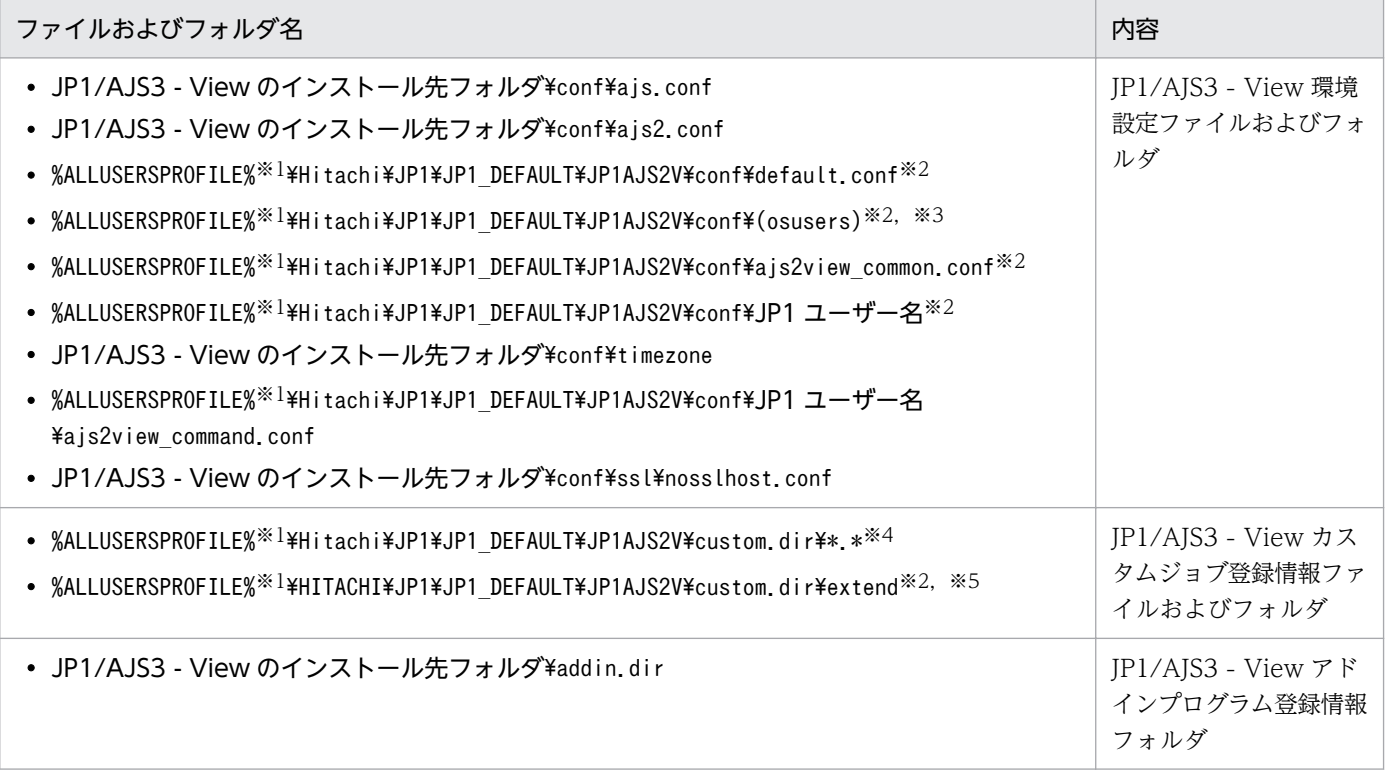

#### 注※1

「%ALLUSERSPROFILE%」のデフォルトは「システムドライブ\ProgramData」です。

#### 注※2

設定内容によってはファイル・フォルダがない場合があります。その場合はバックアップする必要はあ りません。

#### 注※3

リモートデスクトップ複数接続機能の設定ファイルです。リモートデスクトップ複数接続機能について は,マニュアル「JP1/Automatic Job Management System 3 操作ガイド 11.2.7 複数のリモート デスクトップ接続から同時に JP1/AJS3 - View を操作する」を参照してください。

#### 注※4

次のフォルダおよびファイル以外をバックアップしてください。カスタムジョブを登録していない場 合,バックアップする必要はありません。

<バックアップ対象外>

- ja フォルダ
- en フォルダ
- Cjobregm.exe

- Cjobregm.exe.1000
- CJNAME.cjx.model
- CJX.xsd
- \*.dll
- \*.olb
- $\bullet$   $*$ <sub>-tlb</sub>

JP1 ユーザーごとに異なるカスタムジョブを使用する機能が有効な場合に使用する,JP1/AJS3 - View カスタムジョブ登録情報フォルダです。JP1 ユーザーごとに異なるカスタムジョブを使用する機能につ いては、マニュアル「JP1/Automatic Job Management System 3 操作ガイド 11.2.8 JP1 ユーザー ごとに異なるカスタムジョブを使用する」を参照してください。

# (2) ユーザーが作成したカスタムジョブアイコンのバックアップ

ユーザーが作成したカスタム PC ジョブおよびカスタム UNIX ジョブのアイコンをバックアップしてくだ さい。ファイルをコピーするなど,バックアップの方法は任意です。なお,カスタムジョブアイコンを作 成していない場合,この作業は不要です。バックアップ対象ファイルを次の表に示します。

### 表 2-7 カスタムジョブを使用する場合のバックアップ対象ファイル

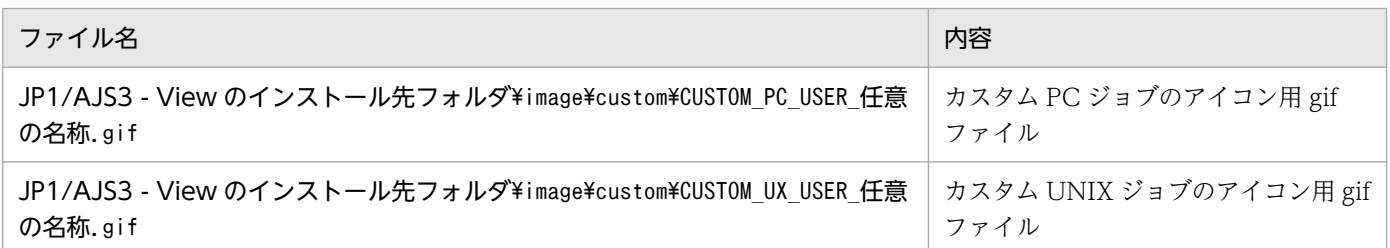

# (3) JP1/AJS3 - View 用にユーザーが作成したアイコンイメージフォルダの バックアップ

JP1/AJS3 - View 用にユーザーが作成したアイコンイメージフォルダをバックアップしてください。フォ ルダをコピーするなど,バックアップの方法は任意です。なお,アイコンイメージのカスタマイズをして いない場合(ユーザーが作成したアイコンを使用していない場合),この作業は不要です。

### 表 2-8 アイコンイメージを作成した場合のバックアップ対象ファイル

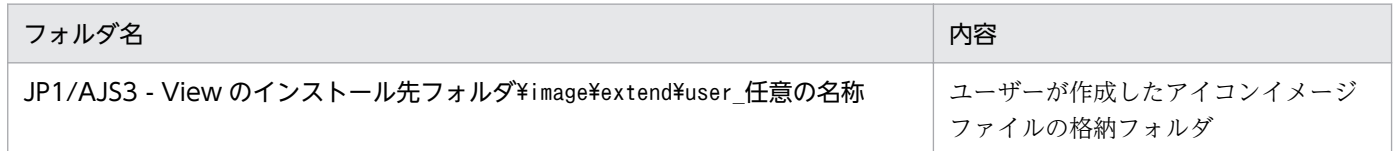

# 2.2.5 JP1/AJS3 - Web Console の設定情報のバックアップ

JP1/AJS3 - Web Console の設定情報をバックアップする場合に,必要な作業を次に示します。

• JP1/AJS3 で使用するファイルのバックアップ

なお,JP1/AJS3 - Web Console をインストールしているホストに JP1/Base,または JP1/AJS3 - Manager をインストールしている場合は,JP1/Base と JP1/AJS3 - Manager も同時にバックアップして ください。

次に、IP1/AIS3 - Web Console の設定情報のバックアップに必要な作業について説明します。

# (1) JP1/AJS3 で使用するファイルのバックアップ

JP1/AJS3 - Web Console で使用するファイルを任意の方法でバックアップしてください。

IP1/AIS3 - Web Console で使用するファイルのうち, バックアップの対象となるファイルは, Windows と Linux では異なります。それぞれの場合に分けて説明します。

## (a) Windows の場合

バックアップ対象ファイルを次の表に示します。

表 2-9 JP1/AJS3 - Web Console で使用するバックアップ対象ファイル (Windows の場合)

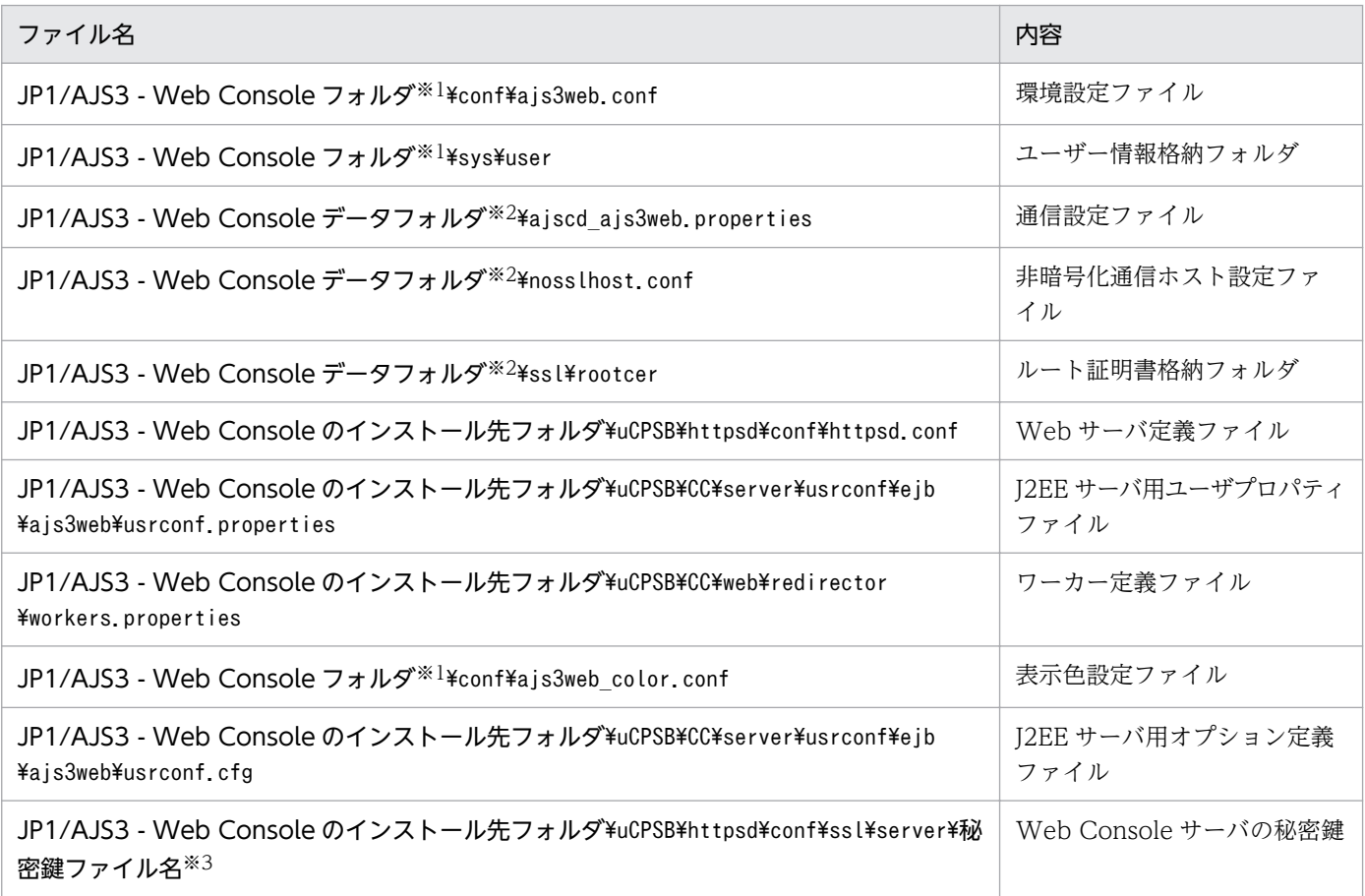

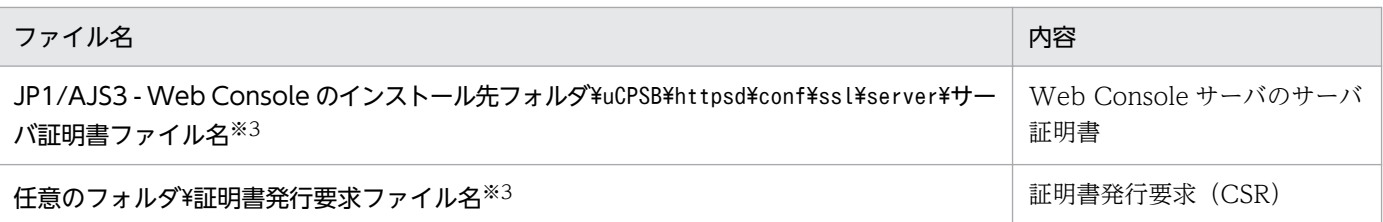

「JP1/AJS3 - Web Console フォルダ」の部分は次のフォルダに置き換えてください。

- 非クラスタ構成の場合:JP1/AJS3 Web Console のインストール先フォルダ
- クラスタ構成の場合:共有フォルダ¥jp1ajs3web

注※2

「JP1/AJS3 - Web Console データフォルダ」の部分は次のフォルダに置き換えてください。

• 非クラスタ構成の場合:

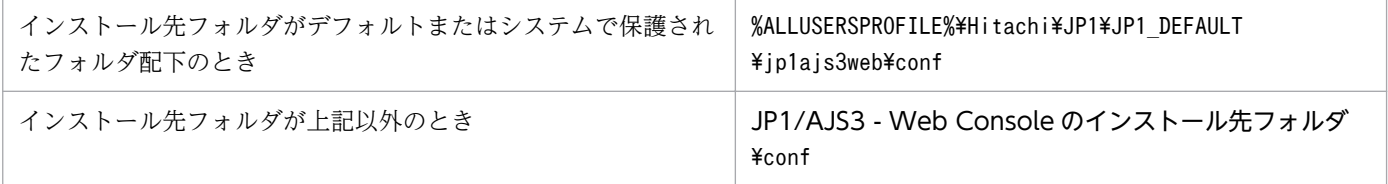

「%ALLUSERSPROFILE%」のデフォルトは「システムドライブ\ProgramData」です。

「システムで保護されたフォルダ」とは、次のパスを指します。

- ・「システムドライブ\Windows」配下
- ・「システムドライブ\Program Files」配下
- ・「システムドライブ\Program Files (x86)」配下
- クラスタ構成の場合:共有フォルダ¥jp1ajs3web¥conf

### 注※3

クライアントホストと Web Console サーバ間で通信暗号化機能を使用していない場合,ここで説明 するファイルは存在しません。

## (b) Linux の場合

バックアップ対象ファイルを次の表に示します。

表 2-10 JP1/AJS3 - Web Console で使用するバックアップ対象ファイル (Linux の場合)

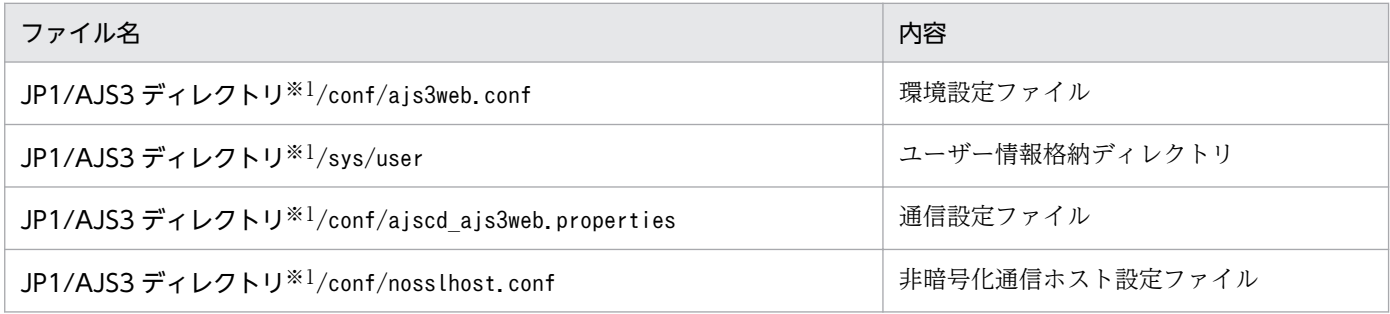

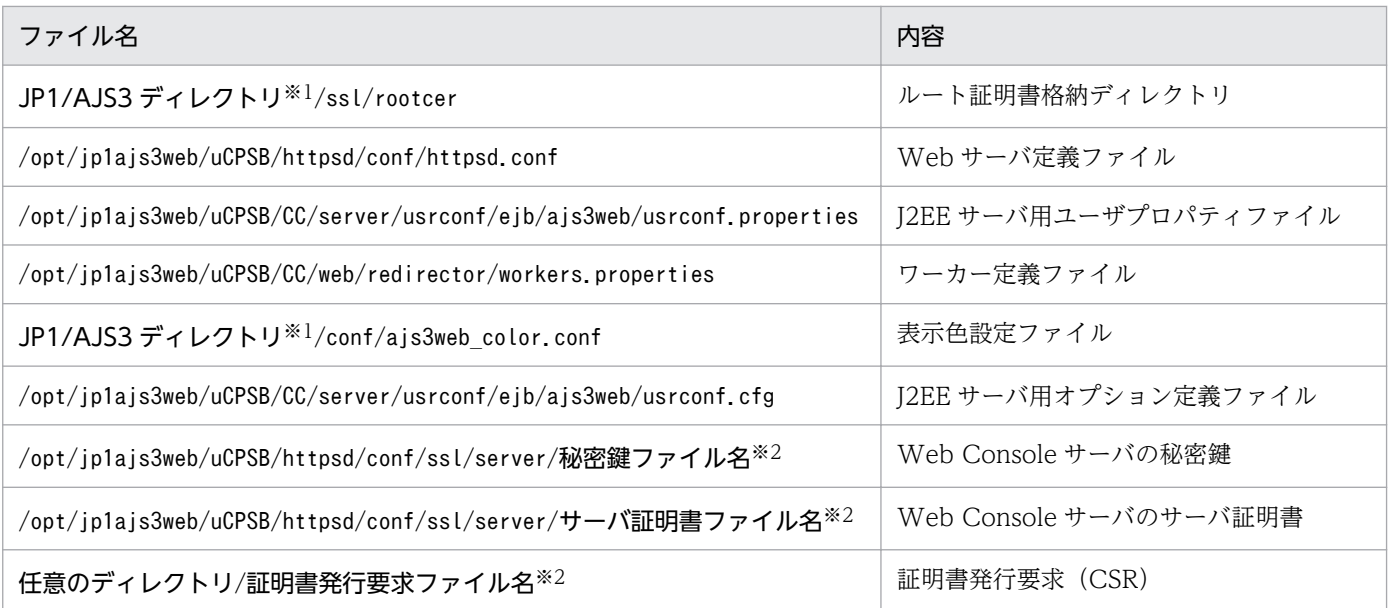

「JP1/AJS3 ディレクトリ」の部分は次のディレクトリに置き換えてください。

• 非クラスタ構成の場合:/etc/opt/jp1ajs3web

• クラスタ構成の場合:共有ディレクトリ/jp1ajs3web

注※2

クライアントホストと Web Console サーバ間で通信暗号化機能を使用していない場合,ここで説明 するファイルは存在しません。

## 2.2.6 その他の情報のバックアップ

JP1 を実行するために必要な情報も合わせてバックアップしてください。

JP1 を実行するために必要な情報をバックアップする場合に,必要な作業を次の表に示します。

### 表 2-11 JP1 を実行するために必要な情報のバックアップで必要な作業

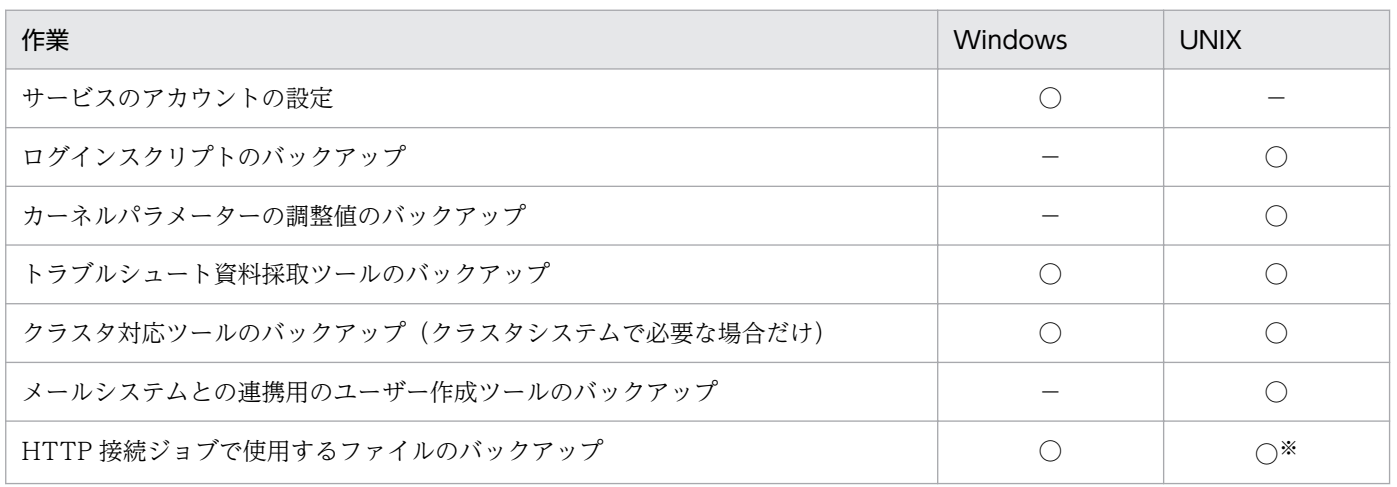

(凡例)

### ○:必須

−:対象外

注※

対象 OS は Linux だけです。

JP1 を実行するために必要な情報のバックアップは、Windows と UNIX では異なるため、それぞれの場 合に分けて説明します。

なお,ここでは,主なものについて説明します。ここで説明しているもの以外では,OS やネットワーク の設定. クラスタソフトの設定などもバックアップが必要です。詳細については、OS やクラスタソフト などのドキュメントを参照してください。

## (1) Windows の場合

## (a) サービスのアカウントの設定

IP1/AIS3 のサービスをユーザーアカウントに変更している場合は、記録しておいてください。

## (b) トラブルシュート資料採取ツール(\_04.bat)のバックアップ

資料採取ツール(04.bat)をカスタマイズして資料採取している場合は、カスタマイズ後の資料採取ツー ル (04.bat) をバックアップしてください。

## (c) クラスタ対応ツールのバックアップ(クラスタシステムで必要な場合だけ)

クラスタソフトから JP1 を制御するために、論理ホスト対応で作成したクラスタ対応ツールをバックアッ プしてください。なお,クラスタ対応ツールが不要なクラスタソフトの場合,この手順は不要です。

バックアップ対象ファイルを次の表に示します。

### 表 2‒12 バックアップ対象ファイル

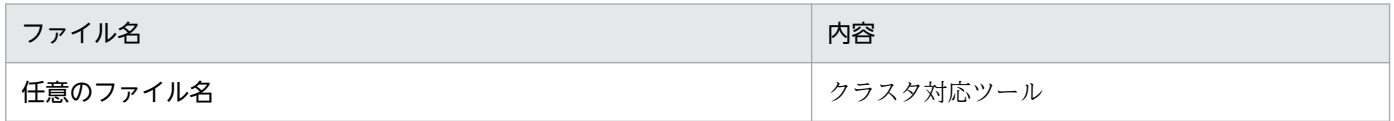

## (d) HTTP 接続ジョブで使用するファイルのバックアップ

HTTP 接続ジョブで使用するファイルをバックアップしてください。

バックアップするファイルの一覧を次に示します。

### 表 2‒13 バックアップ対象の HTTP 接続ジョブで使用するファイル

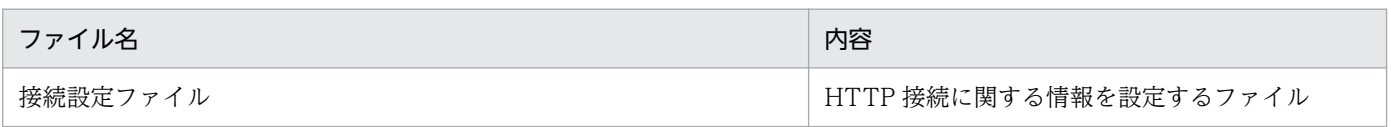

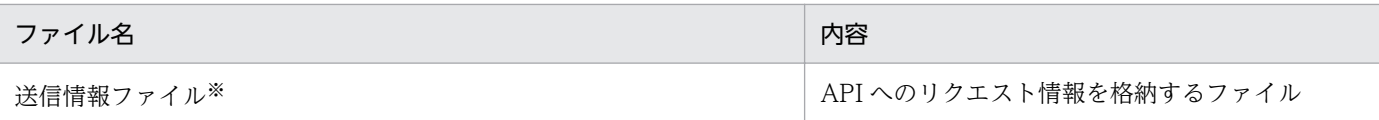

送信情報ファイルは必要に応じてバックアップしてください。

## (2) UNIX の場合

## (a) ログインスクリプトのバックアップ

ユーザーの環境を IP1 用に変更している場合は、ログインスクリプトも忘れないでバックアップしてくだ さい。

## (b) カーネルパラメーターの調整値のバックアップ

JP1 用に調整したカーネルパラメーターの値を記録してください。

## (c) トラブルシュート資料採取ツール(\_04)のバックアップ

資料採取ツール (04) をカスタマイズして資料採取している場合は、カスタマイズ後の資料採取ツール (\_04)をバックアップしてください。

## (d) クラスタ対応ツールのバックアップ(クラスタシステムで必要な場合だけ)

クラスタソフトから JP1 を制御するために,論理ホスト対応で作成したクラスタ対応ツールをバックアッ プしてください。バックアップするツールの一覧を次の表に示します。

### 表 2‒14 バックアップ対象のクラスタ対応ツール

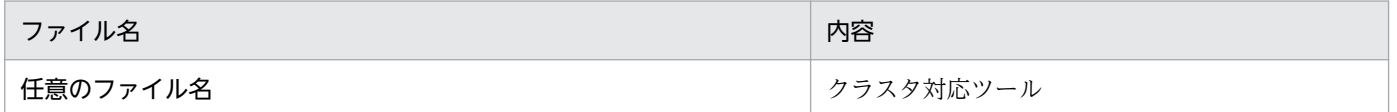

## (e) メールシステムとの連携用のユーザー作成ツールのバックアップ

メールシステムとの連携用のユーザー作成ツールがある場合は,バックアップしてください。

### (f) HTTP 接続ジョブで使用するファイルのバックアップ

HTTP 接続ジョブで使用するファイルをバックアップしてください。

バックアップするファイルの一覧を次に示します。

### 表 2‒15 バックアップ対象の HTTP 接続ジョブで使用するファイル

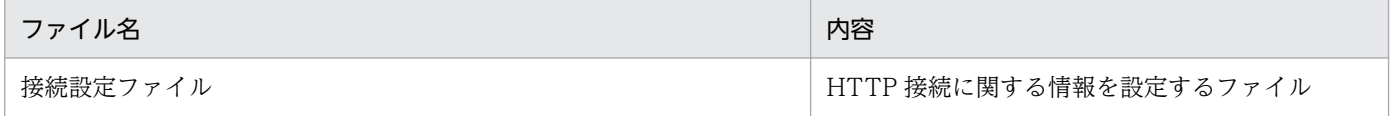

<sup>2.</sup> バックアップとリカバリー

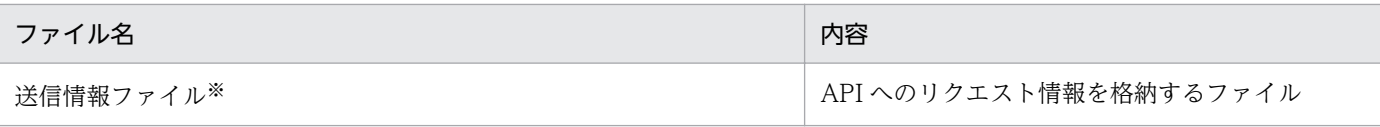

送信情報ファイルは必要に応じてバックアップしてください。

<sup>2.</sup> バックアップとリカバリー

# 2.3 JP1/AJS3 を使用するシステムの設定情報のリカバリー

JP1/AJS3 を使用するシステムの設定情報をリカバリーする方法を説明します。

リカバリー方法は IP1/Base, IP1/AIS3 - Manager, IP1/AIS3 - Agent, IP1/AIS3 - View, IP1/AIS3 - Web Console に分けて記述します。使用している製品に合わせて,手順を組み合わせてください。

なお, JP1/AJS3 - Manager または JP1/AJS3 - Agent のバックアップ情報をリカバリーする場合は、必 ず JP1/Base を先にリカバリーしておいてください。JP1/AJS3 - Web Console をリカバリーするホスト に,JP1/Base または JP1/AJS3 - Manager もリカバリーする場合は,必ず JP1/Base または JP1/AJS3 - Manager を先にリカバリーしておいてください。

また,リカバリー方法は,物理ホスト環境,論理ホスト環境(クラスタシステム用)の両方を記述してい ます。それぞれの環境をリカバリーしてください。例えば,物理ホスト環境と一つの論理ホスト環境があ る場合は,物理ホスト環境のバックアップ情報をリカバリーしたあと,論理ホスト環境のバックアップ情 報をリカバリーしてください。

### 注意事項

設定情報は、IP1/AIS3 の停止中に、ここで説明する手順でリカバリーしてください。

リカバリーする際は、必ず OS の Administrators 権限 (Windows の場合) またはスーパーユーザー 権限(UNIX の場合)を持つユーザーが実施してください。

なお,「2.2 JP1/AJS3 [を使用するシステムの設定情報のバックアップ](#page-41-0)」の手順でバックアップした情報 を,別のホストにリカバリーすることもできます。ただし,バックアップした設定情報のホスト名と IP アドレスを,リカバリーするホストに合わせて変更する必要があります。ホスト名を変更する場合 は [7.9.1 JP1/AJS3 [が動作しているホストの名称を変更する](#page-207-0)」を, IP アドレスを変更する場合は [[7.9.2](#page-214-0) [JP1/AJS3 が動作しているホストの IP アドレスを変更する」](#page-214-0)を参照してください。

## 2.3.1 JP1/Base および JP1/AJS3 のインストールとセットアップ

ディスク障害などで JP1/AJS3 を使用するシステムの環境が壊れた場合,まず JP1/Base と JP1/AJS3 を インストールし,セットアップコマンドを実行してください。

## (1) JP1/Base のセットアップ

ディスク障害などで JP1 の環境が壊れた場合,まず JP1/Base をインストールし,JP1/Base をセットアッ プします。JP1/Base のセットアップの手順については,マニュアル「JP1/Base 運用ガイド」を参照して ください。

## (2) JP1/AJS3 のセットアップ

ディスク障害などで JP1 の環境が壊れた場合,まず JP1/Base をインストールし,JP1/Base をセットアッ プしてから,JP1/AJS3 シリーズプログラムをインストールしてください。JP1/AJS3 - Manager のセッ

<sup>2.</sup> バックアップとリカバリー

<span id="page-60-0"></span>トアップについては,マニュアル「JP1/Automatic Job Management System 3 構築ガイド 3. セット アップ」(Windows の場合)またはマニュアル「JP1/Automatic Job Management System 3 構築ガイ ド 13. セットアップ」(UNIX の場合)を参照してください。

## 2.3.2 JP1/Base の設定情報のリカバリー

JP1/Base のバックアップした設定情報をリカバリーするときに必要な作業について説明します。

## (1) 物理ホスト環境および論理ホスト環境のリカバリー

JP1/Base のセットアップ後に,物理ホスト環境および論理ホスト環境をリカバリーします。リカバリー する場合に必要な設定については,マニュアル「JP1/Base 運用ガイド」を参照してください。

## 2.3.3 JP1/AJS3 - Manager の設定情報のリカバリー

バックアップした JP1/AJS3 - Manager の設定情報をリカバリーする場合に,必要な作業を次の表に示し ます。

### 表 2‒16 JP1/AJS3 - Manager の設定情報のリカバリーで必要な作業

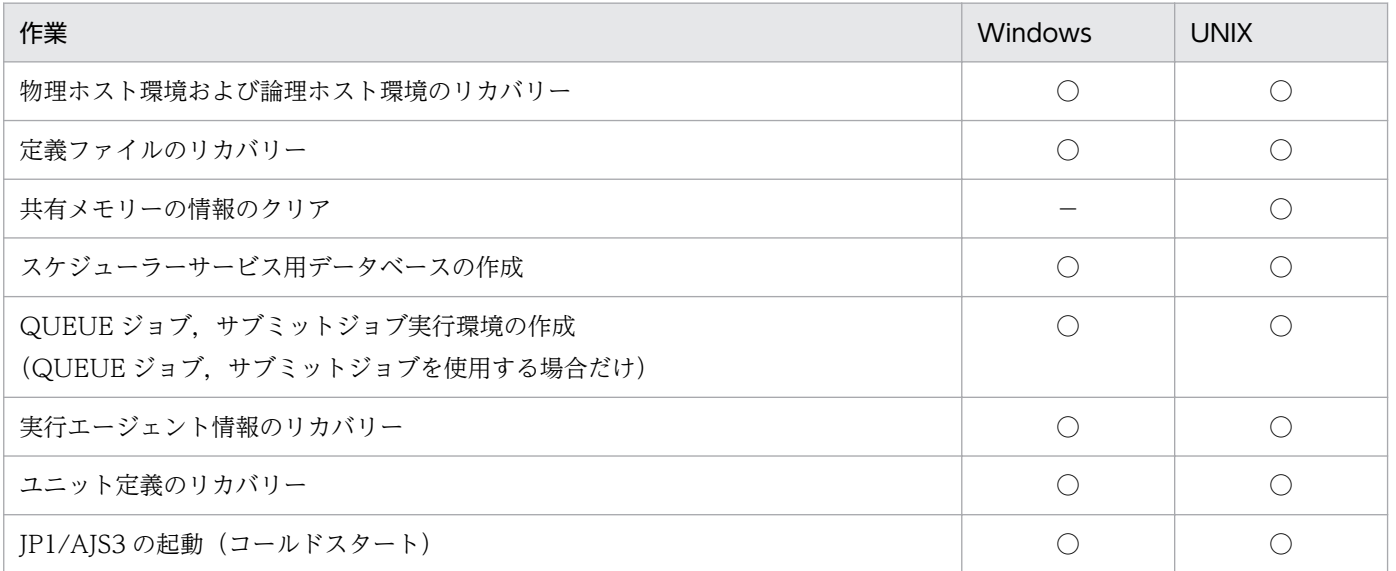

(凡例)

○:必須

−:対象外

次に,バックアップした JP1/AJS3 - Manager の設定情報をリカバリーするときに必要な作業について説 明します。

# <span id="page-61-0"></span>(1) 物理ホスト環境および論理ホスト環境のリカバリー

JP1/AJS3 - Manager のセットアップ後に,物理ホスト環境および論理ホスト環境をリカバリーします。 リカバリーする場合に必要な設定については,マニュアル「JP1/Automatic Job Management System 3 構築ガイド 3.1.2 JP1/AJS3 - Manager のセットアップ」(Windows の場合)またはマニュアル「JP1/ Automatic Job Management System 3 構築ガイド 13.1.2 JP1/AJS3 - Manager のセットアップ」 (UNIX の場合)を参照してください。

## (2) 定義ファイルのリカバリー

バックアップしたファイルを,元の位置にリカバリーしてください。

なお, JP1/AJS2 - Manager から JP1/AJS3 - Manager への移行の際は、リカバリー後に[「\(9\) 起動プロ](#page-65-0) [セス定義ファイルの変換](#page-65-0)」を実施してください。

#### 注意事項

リカバリーするには,次の条件を満たしていることを確認してください。

- 1. JP1/Base がインストールされ、物理ホスト環境がセットアップ済みであること
- 2. JP1/AJS3 がインストールされ,物理ホスト環境がセットアップ済みであること
- 3. 論理ホスト環境をリカバリーする場合は、論理ホスト環境の IP1 がセットアップ済みであること
- 4. JP1/Base と JP1/AJS3 が停止していること

5. 論理ホストの設定ファイルをリカバリーする場合は、共有ディスクがマウントされていること

## (3) 共有メモリーの情報のクリア(UNIX の場合だけ)

JP1/AJS3 が動作したときに共有メモリーに記憶するスケジューラーサービスの情報を消去してください。 共有メモリーに情報が残っていると,リカバリーで回復するスケジューラーサービスに影響を与えるおそ れがあります。共有メモリーの情報を消去する手順を次に示します。

1. 次のコマンドを実行し,すべての JP1/AJS3 のサービスが停止していることを確認する。

• 物理ホストを確認する場合

# /opt/jp1ajs2/bin/jajs\_spmd\_status

• 論理ホストを確認する場合

# /opt/jp1ajs2/bin/jajs\_spmd\_status -h 論理ホスト名

• JP1/AJS3 のモニター機能を確認する場合

# ps -ef | grep ajsinetd

#### 注意事項

すべての JP1/AJS3 サービスを停止してください。

2. 次のコマンドを実行して、共有メモリーに記憶するスケジューラーサービスの情報を消去する。

## (4) スケジューラーサービス用データベースの作成

スケジューラーサービスのデータベースが壊れている場合などは,データベースを再作成する必要があり ます。ここでは,データベースを再作成する手順について説明します。

なお,スケジューラーサービス用データベースの作成時には,すべての JP1/AJS3 サービスを停止してく ださい。また,UNIX の場合は,[「\(3\) 共有メモリーの情報のクリア\(UNIX の場合だけ\)](#page-61-0)」を行ってくだ さい。

スケジューラーサービス用データベースの作成手順を次に示します。

### 1. ajsembdbunset コマンドを使用して,組み込み DB 環境を消去する。

ajsembdbunset -e -id 組み込みDBセットアップ識別子

#### 2. ajsembdbbuild コマンドで,組み込み DB 環境を構築する。

ajsembdbbuild コマンドでの組み込み DB 環境の構築については、マニュアル「JP1/Automatic Job Management System 3 構築ガイド 23.4.1(2) 組み込み DB 環境の構築」を参照してください。 論理ホスト環境の実行系での組み込み DB 環境の構築については,マニュアル「JP1/Automatic Job Management System 3 構築ガイド 23.5.1(2) 組み込み DB 環境の構築」を,待機系での組み込み DB 環境の構築については,マニュアル「JP1/Automatic Job Management System 3 構築ガイド 23.5.2(2) 組み込み DB 環境の構築」を参照してください。

### 3. a jsembdbsetup コマンドで, 組み込み DB 環境に JP1/AJS3 の環境をセットアップする。

ajsembdbsetup コマンドでの JP1/AJS3 の環境のセットアップについては,マニュアル「JP1/Automatic Job Management System 3 構築ガイド 23.4.1(4) スケジューラーデータベースの組み込み DB への セットアップ」を参照してください。

論理ホスト環境の実行系での JP1/AJS3 環境のセットアップについては,マニュアル「JP1/Automatic Job Management System 3 構築ガイド 23.5.1(4) スケジューラーデータベースの組み込み DB への セットアップ」を,待機系での JP1/AJS3 環境のセットアップについては,マニュアル「JP1/Automatic Job Management System 3 構築ガイド 23.5.2(4) スケジューラーデータベースの組み込み DB への セットアップ」を参照してください。

## (5) QUEUE ジョブ,サブミットジョブ実行環境の作成

リカバリーした QUEUE ジョブ,サブミットジョブの実行環境構成定義ファイル(jpqsetup.conf)を使っ て,QUEUE ジョブ,サブミットジョブの実行環境を作成します。

なお,QUEUE ジョブ,サブミットジョブの実行環境の作成時には,対象となる論理ホストの JP1/AJS3 サービスを停止しておいてください。

リカバリーの手順を次に示します。

<sup>2.</sup> バックアップとリカバリー

1. 次のコマンドを実行して,キュー情報データベース格納フォルダのファイルを削除する。

- Windows の場合 del QUEUE ジョブ, サブミットジョブの実行環境データベース格納ディレクトリ\\*※
- UNIX の場合

rm QUEUE ジョブ,サブミットジョブの実行環境データベース格納ディレクトリ/\*※

注※

「QUEUE ジョブ,サブミットジョブの実行環境データベース格納ディレクトリ」は,[{JP1\_DEFAULT| 論理ホスト名}\JP1NBQMANAGER\Database]の環境設定パラメーターDatabasePath に指定したフォル ダです。環境設定パラメーターDatabasePath のデフォルト値などの詳細については,マニュアル 「JP1/Automatic Job Management System 3 構築ガイド 20.5.2(3) DatabasePath」を参照し てください。

2. 次のコマンドを実行して, QUEUE ジョブ, サブミットジョブの実行環境を作成する。

ipgimport -dt isam -ci QUEUEジョブ, サブミットジョブの実行環境構成定義ファイル (jpqsetup.conf) [-mh 論理ホスト名]

#### 注意事項

- QUEUE ジョブ,サブミットジョブの実行環境構成定義ファイル(jpqsetup.conf)には,リカバ リーしたファイルを使用します。
- -ci オプションにファイル名(jpqsetup.conf)だけを指定した場合,コマンド実行時にファイル (jpqsetup.conf)がカレントディレクトリにあると仮定されます。そのため,カレントディレクト リにファイル(jpqsetup.conf)が存在しない場合は,コマンドがエラーになります。
- カレントディレクトリを意識せずにコマンドを実行する場合は,-ci オプションに指定するファイ ル名 (jpqsetup.conf) をフルパスで指定してください。
- 論理ホストの定義をリカバリーする場合は,-mh オプションで論理ホスト名を指定します。

## (6) JP1/AJS3 の起動

コールドスタートで JP1/AJS3 サービスを起動してください。

## (7) 実行エージェント情報のリカバリー

実行エージェント情報のリカバリーに必要な作業について説明します。

次のコマンドを実行して,バックアップした実行エージェント定義ファイルから実行エージェント情報を リカバリーします。

ajsagtadd [-h 論理ホスト名] -f 実行エージェント定義ファイル [-i]

#### 注意事項

途中でエラーが発生した場合,エラーが発生した時点で追加処理を中断しますが,-i オプションを指 定することによって処理を続行させることもできます。

## (8) ユニット定義のリカバリー

ジョブネットやカレンダーの設定情報のリカバリーに必要な作業について説明します。スケジューラーサー ビス単位でリカバリーしてください。

#### 注意事項

このリカバリー手順だけ論理ホスト単位ではなく,スケジューラーサービス単位です。スケジューラー サービスごとにリカバリーしてください。

### (a) ルートジョブグループ以外のユニットの定義情報をリカバリーする

次のコマンドを実行して,スケジューラーサービスにあるユニットの定義情報をリカバリーします。定義 情報には,各ユニットの基準時刻やコメントなどすべての定義が含まれます。ルートジョブグループ(/) の基準時刻,基準日,月区分などは含まれません。これらの情報は次に示す「(b) ルートジョブグループ の情報をリカバリーする」,「(c) ルートジョブグループのカレンダー情報をリカバリーする」の手順に従っ てリカバリーしてください。

#### ajsdefine -F スケジューラーサービス名 unitbackup.txt

なお,ジョブグループやジョブネット単位に分割してバックアップした場合は,バックアップした単位に, 次のコマンドを実行してリカバリーしてください。

ajsdefine -F スケジューラーサービス名 -d 定義先ユニット名 ユニット名 backup.txt

### (b) ルートジョブグループの情報をリカバリーする

記録しておいたルートジョブグループの次の情報を設定してください。

- コメント
- 所有者
- JP1 資源グループ
- 基準時刻
- 基準日
- 月区分

## (c) ルートジョブグループのカレンダー情報をリカバリーする

次のコマンドを実行して、バックアップしたルートジョブグループのカレンダー情報(運用日・休業日) をリカバリーします。

<sup>2.</sup> バックアップとリカバリー

<span id="page-65-0"></span>aiscalendar -F スケジューラーサービス名 -df rootcal.txt /

#### 注意事項

このコマンドは、スケジューラーサービス自身のカレンダーをリカバリーします。 rootcal.txt にカレンダー情報が出力されていなければ,リカバリーは不要です。詳細については, バックアップの手順を参照してください。

## (9) 起動プロセス定義ファイルの変換

jajs convert to spmd コマンドを実行して、システム管理の起動プロセス定義ファイルを変換します。こ の手順は,JP1/AJS2 - Manager から JP1/AJS3 - Manager に移行する場合だけ実施してください。

実行例を次に示します。

### (a) Windows の場合

• 標準構成の物理ホストを変換する場合

cd c:\Program Files\HITACHI\JP1AJS2\tools jajs\_convert\_to\_spmd -c standard

• 標準構成の論理ホストを変換する場合

cd c:\Program Files\HITACHI\JP1AJS2\tools jajs convert to spmd -h LHOST -c standard

• 互換用 ISAM 構成の物理ホストを変換する場合

cd c:\Program Files\HITACHI\JP1AJS2\tools jajs\_convert\_to\_spmd -c ISAM

• 互換用 ISAM 構成の論理ホストを変換する場合

cd c:\Program Files\HITACHI\JP1AJS2\tools jajs convert to spmd -h LHOST -c ISAM

jajs\_convert\_to\_spmd コマンドは移行用のツールであり, JP1/AJS3 - Manager のインストール先フォ ルダ¥tools に格納されています。

## (b) UNIX の場合

• 標準構成の物理ホストを変換する場合

/opt/jp1ajs2/tools/jajs\_convert\_to\_spmd -c standard

• 標準構成の論理ホストを変換する場合

/opt/jp1ajs2/tools/jajs\_convert\_to\_spmd -h LHOST -c standard

• 互換用 ISAM 構成の物理ホストを変換する場合

/opt/jp1ajs2/tools/jajs\_convert\_to\_spmd -c ISAM

### • 互換用 ISAM 構成の論理ホストを変換する場合

/opt/jp1ajs2/tools/jajs\_convert\_to\_spmd -h LHOST -c ISAM

## (c) 注意事項

JP1/AJS2 - Manager の運用をサブミットジョブの登録や操作に限定する設定を行っていた場合は, jajs\_convert\_to\_spmd コマンドの起動プロセス定義ファイルを変換したあとに、マニュアル「JP1/ Automatic Job Management System 3 設計ガイド(システム構築編) 7.1.2 QUEUE ジョブ,サブミッ トジョブを使用する場合の設定」を参照して,JP1/AJS3 - Manager の運用をサブミットジョブの登録や 操作に限定する場合の設定を行ってください。

# 2.3.4 JP1/AJS3 - Agent の設定情報のリカバリー

バックアップした JP1/AJS3 - Agent の設定情報をリカバリーする場合に,必要な作業を次に示します。

- JP1/AJS3 のセットアップ
- 定義ファイルのリカバリー
- JP1/AJS3 の起動(コールドスタート)

次に、バックアップした JP1/AJS3 - Agent の設定情報をリカバリーするときに必要な作業について説明 します。

## (1) JP1/AJS3 のセットアップ

ディスク障害などで JP1 の環境が壊れた場合,まず JP1/Base をインストールし, JP1/Base をセットアッ プしてから,JP1/AJS3 シリーズプログラムをインストールしてください。JP1/AJS3 - Agent のセット アップについては,マニュアル「JP1/Automatic Job Management System 3 構築ガイド 3.2.2 JP1/ AJS3 - Agent のセットアップ」(Windows の場合)またはマニュアル「JP1/Automatic Job Management System 3 構築ガイド 13.2.2 JP1/AJS3 - Agent のセットアップ」(UNIX の場合)を参 照してください。

# (2) 定義ファイルのリカバリー

バックアップしたファイルを,元の位置にリカバリーしてください。

### 注意事項

リカバリーするには,次の条件を満たしていることを確認してください。

- JP1/Base がインストール済みであること
- JP1/AJS3 がインストール済みであること
- 論理ホスト環境をリカバリーする場合は,論理ホスト環境の JP1 がセットアップ済みであること
- JP1/Base と JP1/AJS3 が停止していること
- 論理ホストの設定ファイルをリカバリーする場合は,共有ディスクがマウントされていること

## (3) JP1/AJS3 の起動

リカバリー後は,コールドスタートで JP1/AJS3 を起動してください。

## 2.3.5 JP1/AJS3 - View の設定情報のリカバリー

バックアップした JP1/AJS3 - View の設定情報をリカバリーする場合に,必要な作業を次に示します。

- JP1/AJS3 View のインストール
- 設定情報のリカバリー
- カスタムジョブアイコンのリカバリー(カスタムジョブのアイコンを作成している場合だけ)
- JP1/AJS3 View 用にユーザーが作成したアイコンイメージフォルダのリカバリー(アイコンイメー ジフォルダを作成している場合だけ)

次に. バックアップした IP1/AIS3 - View の設定情報をリカバリーするときに必要な作業について説明し ます。

## (1) JP1/AJS3 - View のインストール

ディスク障害などで JP1/AJS3 - View の環境が壊れた場合,まず JP1/AJS3 - View をインストールして ください。

## (2) 設定情報のリカバリー

バックアップしたファイルおよびフォルダを,新しい環境のリカバリー対象ファイルおよびフォルダの位 置にリカバリーしてください。

#### 注意事項

リカバリーする前に,次の条件を満たしていることを確認してください。

- JP1/AJS3 View がインストール済みであること
- JP1/AJS3 View が停止していること

リカバリー対象ファイルおよびフォルダを次の表に示します。

### 表 2-17 JP1/AJS3 - View のリカバリー対象ファイルおよびフォルダ

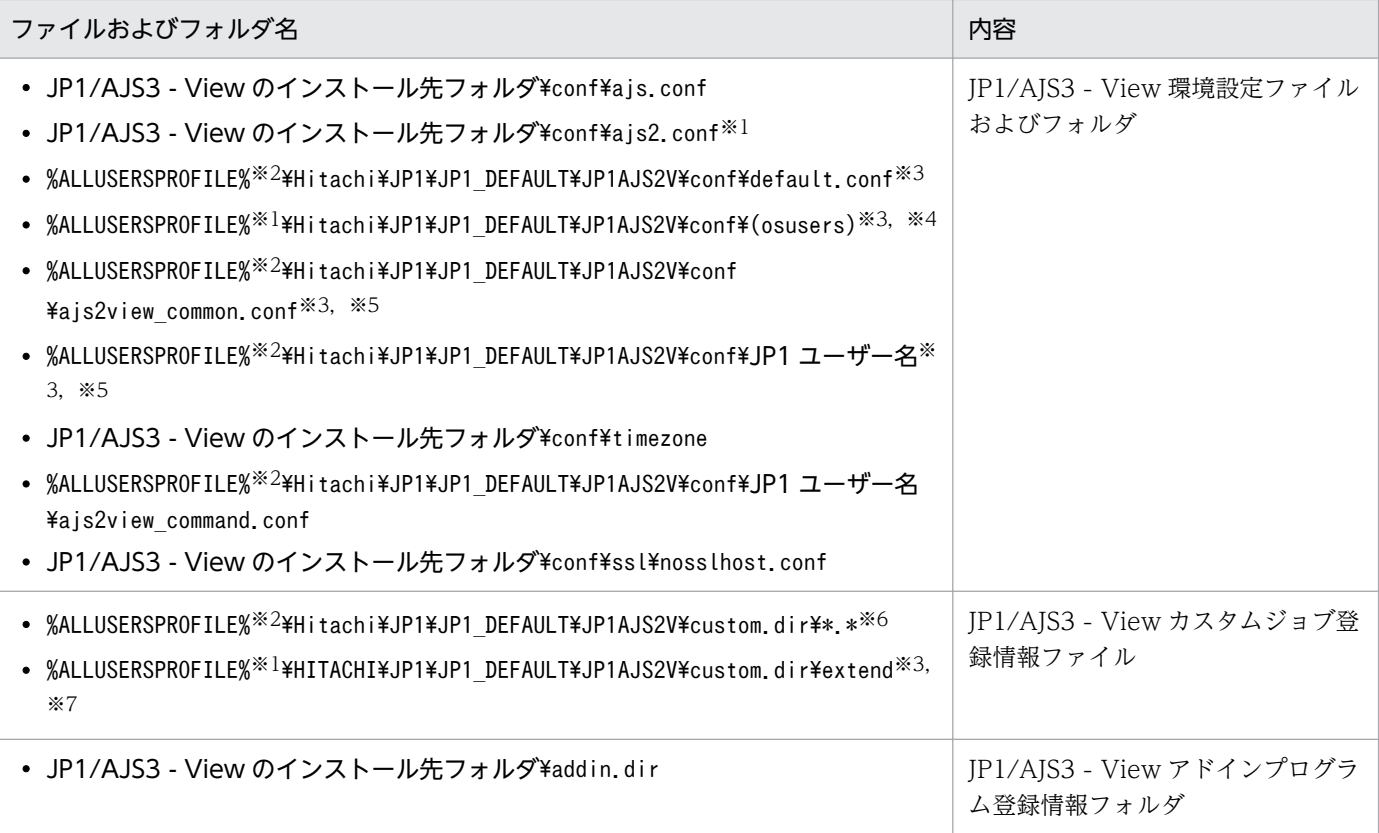

注※1

OS やマシンスペック,表示する情報量に変更がある場合は、ファイルを上書きコピーしないで、メモ リー所要量を見直して設定し直してください。詳細については,マニュアル「JP1/Automatic Job Management System 3 操作ガイド 11.2.5 メモリー所要量を設定する」を参照してください。

注※2

「%ALLUSERSPROFILE%」のデフォルトは「システムドライブ\ProgramData」です。

注※3

設定内容によってはファイルがない場合があります。

#### 注※4

リモートデスクトップ複数接続機能が有効な場合にリカバリーしてください。リモートデスクトップ複 数接続機能については、マニュアル「JP1/Automatic Job Management System 3 操作ガイド 11.2.7 複数のリモートデスクトップ接続から同時に JP1/AJS3 - View を操作する」を参照してください。

注※5

ユーザー指定オプションファイル (ajs2view opt.conf), システム共通設定ファイル

(ajs2view common.conf, ajs2coview common.conf). または壁紙の設定で指定したファイルに変更があ る場合は、設定し直してください。

#### 注※6

次のフォルダおよびファイル以外をリカバリーしてください。

<リカバリー対象外>

- ja フォルダ
- en フォルダ
- Cjobregm.exe
- Cjobregm.exe.1000
- CJNAME.cjx.model
- CJX.xsd
- \*.dll
- \*.olb
- $* tlb$

注※7

JP1 ユーザーごとに異なるカスタムジョブを使用する機能が有効な場合にリカバリーしてください。 JP1 ユーザーごとに異なるカスタムジョブを使用する機能については,マニュアル「JP1/Automatic Job Management System 3 操作ガイド 11.2.8 JP1 ユーザーごとに異なるカスタムジョブを使用す る」を参照してください。

# (3) カスタムジョブアイコンのリカバリー

バックアップしたアイコン用 gif ファイルを、新しい環境のリカバリー対象ファイルの位置にリカバリー してください。

なお,カスタムジョブのアイコンを作成していない場合,この作業は不要です。

### 注意事項

リカバリーする前に,次の条件を満たしていることを確認してください。

- JP1/AJS3 View がインストール済みであること
- JP1/AJS3 View が停止していること

リカバリー対象ファイルを次の表に示します。

### 表 2‒18 JP1/AJS3 - View のリカバリー対象ファイル

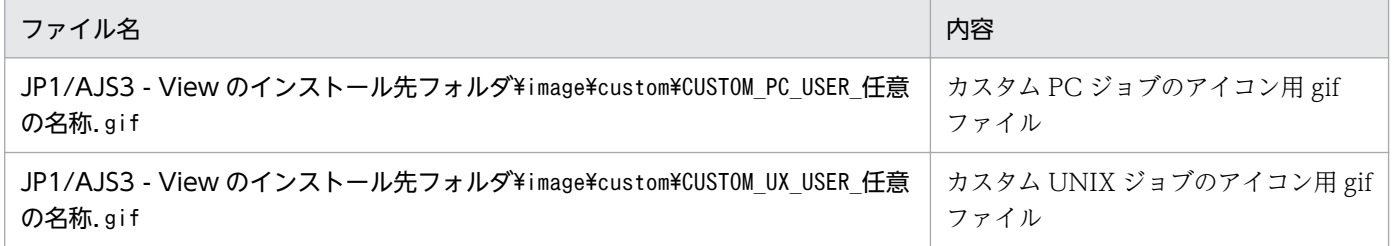

# (4) JP1/AJS3 - View 用にユーザーが作成したアイコンイメージフォルダの リカバリー

バックアップした JP1/AJS3 - View 用のアイコンイメージフォルダを,新しい環境のリカバリー対象フォ ルダの位置にリカバリーしてください。

バックアップした JP1/AJS3 - View 用のアイコンイメージフォルダがない場合,この作業は不要です。

### 注意事項

リカバリーする前に,次の条件を満たしていることを確認してください。

- JP1/AJS3 View がインストール済みであること
- JP1/AJS3 View が停止していること

### 表 2‒19 アイコンイメージを作成した場合のリカバリー対象フォルダ

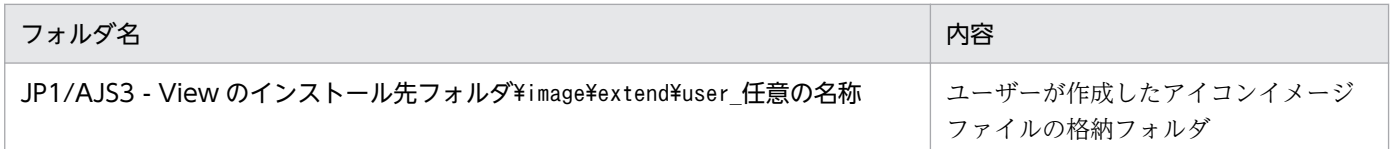

## 2.3.6 JP1/AJS3 - Web Console の設定情報のリカバリー

バックアップした JP1/AJS3 - Web Console の設定情報をリカバリーする場合に,必要な作業を次に示 します。

- JP1/Base または JP1/AJS3 Manager のリカバリー
- JP1/AJS3 Web Console のインストールとセットアップ
- JP1/AJS3 Web Console のファイルのリカバリー
- サービスの起動

次に,バックアップした JP1/AJS3 - Web Console の設定情報をリカバリーするときに必要な作業につ いて説明します。

## (1) JP1/Base または JP1/AJS3 - Manager のリカバリー

JP1/AJS3 - Web Console をリカバリーするホストに,JP1/Base または JP1/AJS3 - Manager もリカバ リーする場合は、先に JP1/Base または JP1/AJS3 - Manager をリカバリーしてください。

JP1/Base のリカバリーについては,マニュアル「JP1/Base 運用ガイド」を参照してください。

JP1/AJS3 - Manager のリカバリーについては,[「2.3.3 JP1/AJS3 - Manager の設定情報のリカバリー](#page-60-0)」 を参照してください。

<sup>2.</sup> バックアップとリカバリー

# (2) JP1/AJS3 - Web Console のインストールとセットアップ

JP1/AJS3 - Web Console をインストールして,セットアップしてください。

JP1/AJS3 - Web Console のセットアップについては,マニュアル「JP1/Automatic Job Management System 3 構築ガイド 3.4 JP1/AJS3 - Web Console を使用する場合に必要なセットアップ」(Windows の場合)またはマニュアル「JP1/Automatic Job Management System 3 構築ガイド 13.3 JP1/AJS3 -Web Console を使用する場合に必要なセットアップ」(UNIX の場合)を参照してください。

# (3) JP1/AJS3 - Web Console のファイルのリカバリー

バックアップした JP1/AJS3 - Web Console のファイルを,新しい環境に合わせてリカバリーしてくだ さい。通信暗号化機能を使用する場合は,バックアップした通信暗号化機能のファイルも,元の位置にリ カバリーしてください。

### 注意事項

リカバリーするには,次の条件を満たしていることを確認してください。

- JP1/AJS3 Web Application Server サービスと JP1/AJS3 HTTP Server サービスが停止している こと
- クラスタ構成の環境をリカバリーする場合は,クラスタ運用時のセットアップ手順を実施済みであ ること
- クラスタ構成で,共有ディスクの設定ファイルをリカバリーする場合は,共有ディスクがマウント されていること

## (4) サービスの起動

JP1/AJS3 Web Application Server サービスと JP1/AJS3 HTTP Server サービスを起動してください。

## 2.3.7 その他の情報のリカバリー

その他,次に示す JP1 に関連する設定情報を復旧してください。

JP1 を実行するために必要な情報をリカバリーする場合に,必要な作業を次の表に示します。

### 表 2‒20 JP1 を実行するために必要な情報のリカバリーで必要な作業

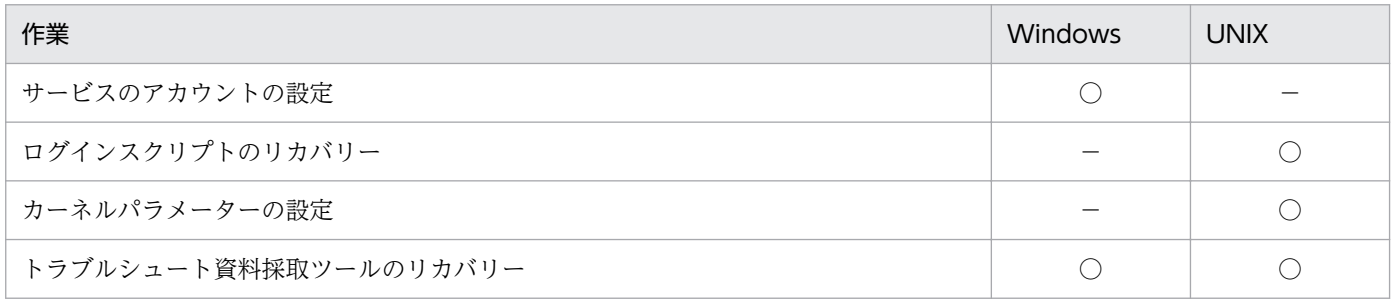
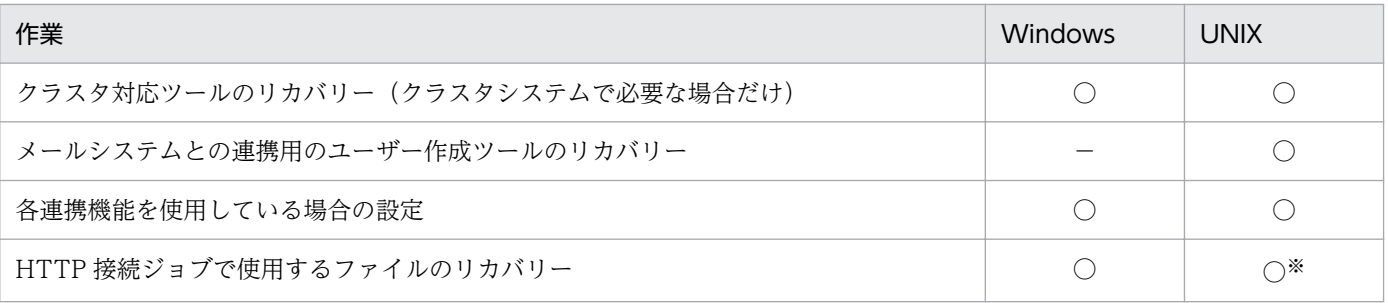

(凡例)

○:必須

−:対象外

注※

対象 OS は Linux だけです。

JP1 を実行するために必要な情報のリカバリーは、Windows と UNIX では異なるため、それぞれの場合 に分けて説明します。

なお,ここで説明しているもの以外に,OS やネットワークの設定,クラスタソフトの設定なども復旧し てください。詳細については,OS やクラスタソフトなどのドキュメントを参照してください。

# (1) Windows の場合

### (a) サービスのアカウントの設定

IP1/AIS3 のサービスをユーザーアカウントで実行していた場合は、設定してください。

### (b) トラブルシュート資料採取ツールのリカバリー

バックアップしておいたトラブルシュート資料採取ツールをリカバリーしてください。

### (c) クラスタ対応ツールのリカバリー(クラスタシステムで必要な場合だけ)

バックアップしておいたクラスタ対応ツールをリカバリーしてください。また,クラスタソフトへ正しく 登録されていることを確認してください。

#### (d) 各連携機能を使用している場合の設定

メール連携,メッセージキュー連携,JP1/Cm2/NNM または HP NNM 連携を使用している場合は,連 携機能ごとに設定し直す必要があります。

### (e) HTTP 接続ジョブで使用するファイルのリカバリー

バックアップしておいた HTTP 接続ジョブで使用するファイルをリカバリーしてください。

# (2) UNIX の場合

### (a) ログインスクリプトのリカバリー

JP1 用のユーザーのログインスクリプトをリカバリーしてください。

### (b) カーネルパラメーターの設定

カーネルパラメーターの値が適切な値になっていることを確認してください。

### (c) トラブルシュート資料採取ツールのリカバリー

バックアップしておいたトラブルシュート資料採取ツールをリカバリーしてください。

### (d) クラスタ対応ツールのリカバリー(クラスタシステムで必要な場合だけ)

バックアップしておいたクラスタ対応ツールをリカバリーしてください。また,クラスタソフトへ正しく 登録されていることを確認してください。

### (e) メールシステムとの連携用のユーザー作成ツールのリカバリー

メールシステムとの連携用のユーザー作成ツールをバックアップした場合は,リカバリーしてください。

### (f) 各連携機能を使用している場合の設定

メール連携, メッセージキュー連携, JP1/Cm2/NNM または HP NNM 連携を使用している場合は, 連 携機能ごとに設定し直す必要があります。

### (g) HTTP 接続ジョブで使用するファイルのリカバリー

バックアップしておいた HTTP 接続ジョブで使用するファイルをリカバリーしてください。

# 2.4 システム全体のバックアップとリカバリー

OS のコマンドやバックアップ・リカバリーツールを使用してシステム全体をバックアップ・リカバリー する場合,リカバリー後に必ずコールドスタートを実施してください。マネージャーホストをコールドス タートして,ジョブネットの登録予定情報,およびジョブネットやジョブの実行情報を初期化して,マネー ジャーホストとエージェントホストのそれぞれが保持する情報の不整合を一致させる必要があります。

例えば,ジョブネットの保存世代の情報を残したい場合など,運用状況によってマネージャーホストのコー ルドスタートが難しいときは,エージェントホスト側をコールドスタートする方法でも対処できます。た だし,使用しているすべてのエージェントホストをコールドスタートする必要があるため,エージェント ホストの台数などシステム構成を考慮した検討が必要です。また,マネージャーホスト上でジョブを実行 している場合は,マネージャーホストをコールドスタートする必要があります。

システム全体のバックアップ・リカバリーを実施する前に,[「2.4.3 システム全体のバックアップとリカバ](#page-76-0) [リーに関する注意事項](#page-76-0)」に記載されている注意事項を確認してください。

マネージャーホスト側またはエージェントホスト側のどちらかで必ずコールドスタートしてください。そ れぞれのホストでの手順について次に説明します。

### 2.4.1 マネージャーホスト側をコールドスタートする場合

マネージャーホスト側をコールドスタートすると,ジョブネットの登録予定情報,およびジョブネットや ジョブの実行情報がすべて初期化されます。システム全体をバックアップする際に、あらかじめ, ajsrgexport コマンドで登録予定情報のバックアップを取得しておきます。リカバリー後にajsrgimport コ マンドでバックアップ時の登録予定情報を回復できます。

マネージャーホスト側でコールドスタートする場合は,システム全体のバックアップおよびリカバリーを 次の手順で実施します。

# (1) 登録予定情報とシステム全体のバックアップ

1. ajsrgexport コマンドを実行し、登録予定情報を退避する。

詳細については,「3.4.4 ajsrgexport [コマンドで登録予定情報をエクスポートする手順](#page-99-0)」の手順 2 以降 を実施してください。

2. JP1/AJS3 サービスを停止する。

- 3. システム全体のバックアップを実施する。
- 4. JP1/AJS3 サービスを起動する。

<sup>2.</sup> バックアップとリカバリー

# (2) 登録予定情報とシステム全体のリカバリー

1. JP1/AJS3 サービスを停止する。

2. システム全体のリストアを実施する。

3. JP1/AJS3 サービスをコールドスタートで起動する。

4. a jsrgimport コマンドを実行し,登録予定情報を回復する。

詳細については,「3.4.5 ajsrgimport [コマンドで登録予定情報をインポートする手順](#page-100-0)」の手順 3 以降を 実施してください。

# 2.4.2 エージェントホスト側をコールドスタートする場合

マネージャーホストをコールドスタートしない場合は,スケジューラーサービスを完全に停止し,エージェ ントホストではすべてのジョブが終了している状態でシステム全体のバックアップを実施します。ただし, このとき通信障害などでエージェントホストがジョブの停止要求を受け付けられなかった場合、エージェ ントホスト側で起動条件が初期化されないため,マネージャーホストとエージェントホストとの間でジョ ブの実行情報が不整合な状態になるおそれがあります。

終了したジョブの起動条件や実行情報に不整合が発生しないようするには,エージェントホスト側で JP1/ AJS3 サービスをコールドスタートする必要があります。

# (1) システム全体のバックアップ

1. マネージャーホストのスケジューラーサービスを停止する。

ajsstop コマンドの-n オプション, -s オプション,および-w オプションを指定して実行し, ジョブネッ トの実行がすべて終了したあとでスケジューラーサービスを停止します。

ajsstop コマンドの詳細については,マニュアル「JP1/Automatic Job Management System 3 コマ ンドリファレンス 3. 通常の運用で使用するコマンド ajsstop」を参照してください。

2. JP1/AJS3 サービスを停止する。

マネージャーホスト,およびシステム内のすべてのエージェントホストで JP1/AJS3 サービスを停止し ます。

- 3. システム全体のバックアップを実施する。
- 4. JP1/AJS3 サービスを起動する。

マネージャーホスト,およびシステム内のすべてのエージェントホストで JP1/AJS3 サービスを起動し ます。

# <span id="page-76-0"></span>(2) システム全体のリカバリー

#### 1. スケジューラーサービスを停止する。

ajsstop コマンドの-n オプション, -s オプション,および-w オプションを指定して実行し, ジョブネッ トの実行がすべて終了したあとでスケジューラーサービスを停止します。

#### 2. JP1/AJS3 サービスを停止する。

マネージャーホスト,およびシステム内のすべてのエージェントホスト※で JP1/AJS3 サービスを停止 します。

#### 3. システム全体のリストアを実施する。

#### 4. すべてのエージェントホストで JP1/AJS3 サービスをコールドスタートで起動する。

システム内のすべてのエージェントホスト※で JP1/AJS3 サービスをコールドスタートで起動します。

#### 5. マネージャーホストの JP1/AJS3 サービスを起動する。

注※

ジョブの実行先として使用していないエージェントホストでは、JP1/AJS3 サービスの再起動は不要で す。

# 2.4.3 システム全体のバックアップとリカバリーに関する注意事項

- バックアップまたはリカバリーを実施している間は、IP1/AIS3 サービスはすべて停止してください。
- クラスタ運用の場合,ローカルディスクと共有ディスクの両方をバックアップおよびリカバリーしてく ださい。
- バックアップからリカバリーまでの間に発生した情報は,リカバリー後に消失します。例えば次のよう なものがあります。
	- システム障害でダウンしてリカバリーした場合の保守情報
	- JP1 イベント
	- 構成定義情報を変更した場合の定義情報
- IP1/AIS3 サービス停止中にスケジュールされているジョブがある場合は、実行予定時刻を過ぎている ため, JP1/AJS3 サービスの起動後に実行されます。ただし, JP1/AJS3 サービスをコールドスタート すればジョブは実行されません。
- JP1/AJS3 にはスペシャルファイルが存在するため,システム全体のバックアップおよびリカバリーを 行う場合は,スペシャルファイルもバックアップおよびリカバリーしてください。
- システム全体をバックアップ・リカバリーで移行する場合,JP1/AJS3 Manager はホスト名が異なる ホストへは移行できません。同じホスト,または同じホスト名を設定した別ホストに対して実施する場 合に限り移行できます。JP1/AJS3 - Agent は、ホスト名が異なる別ホストへ移行できます。

<sup>2.</sup> バックアップとリカバリー

どちらの場合も JP1 が OS に登録している情報を含めて,ファイルの情報に対してすべて整合性が取れ た状態でシステム全体のバックアップを実施し,リカバリー時はバックアップで取得したファイルなど をすべてリカバリーすることが前提です。

なお, OS のコマンドやバックアップツールを使用したシステム全体のバックアップ・リカバリーにつ いては,使用している環境で十分に検証した上で実施してください。

<sup>2.</sup> バックアップとリカバリー

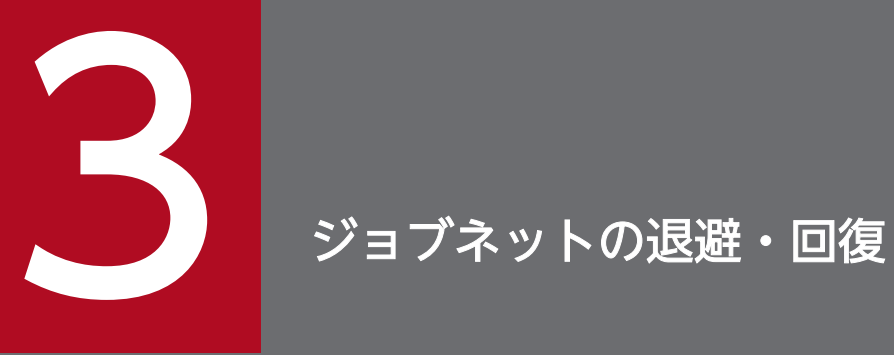

この章では,ジョブネットの定義情報や実行登録状態の退避・回復について説明します。定義し たジョブネットを,ほかのスケジューラーサービスやホストで実行するために退避・回復したり, バックアップを取得したりできます。

# 3.1 ジョブネットの退避・回復の概要

ジョブ,ジョブネット,またはジョブグループごとに,ユニットの定義情報を退避・回復できます。ユニッ トの定義情報のバックアップを取得したり,同じジョブネットを別のスケジューラーサービスやホストに 配布して実行したりできます。

ジョブグループやジョブネットは、IP1/NETM/DM または IP1/FTP を使って配布することもできます。 JP1/NETM/DM を使うと,ジョブネットの定義内容を変更したときに自動配布するといった処理ができ るので,各ホストで JP1/AJS3 の業務を管理しやすくなります。JP1/NETM/DM を使った自動配布につ いては、マニュアル「JP1/Automatic Job Management System 3 連携ガイド 12. JP1/NETM/DM を 使った自動配布」を参照してください。

退避・回復の操作は,Administrators 権限またはスーパーユーザー権限を持つユーザーが実行することを 推奨します。

# 重要

ここに示す方法で退避できる情報とは、ジョブネットやジョブなどの定義情報のことであり, ジョブネットやジョブの実行結果などの情報を含めたバックアップは取得できません。ジョブ ネットやジョブの実行結果などを含めた情報の退避·回復を実行する場合は、OS の機能を使 用してください。その場合,マネージャーホストおよび関係するエージェントホストの JP1/ AJS3 のサービスをすべて停止してから実行してください。

### 3.1.1 退避・回復の機能

ユニットの定義情報の退避・回復には,次の二つの方法があります。

- ajsprint, ajsdefine コマンドを実行する ユニットの定義情報を任意のファイルに格納して退避・回復します。
- ajsbackup, ajsrestore コマンドを実行する ユニットの定義情報を退避ボックスに退避ファイルとして格納し、退避・回復します。また、JP1/AJS3 - View でも同等の操作ができます。

ユニットの退避・回復の機能と使用するコマンドの対応について次の表に示します。

#### 表 3-1 ユニットの退避・回復機能と使用するコマンド

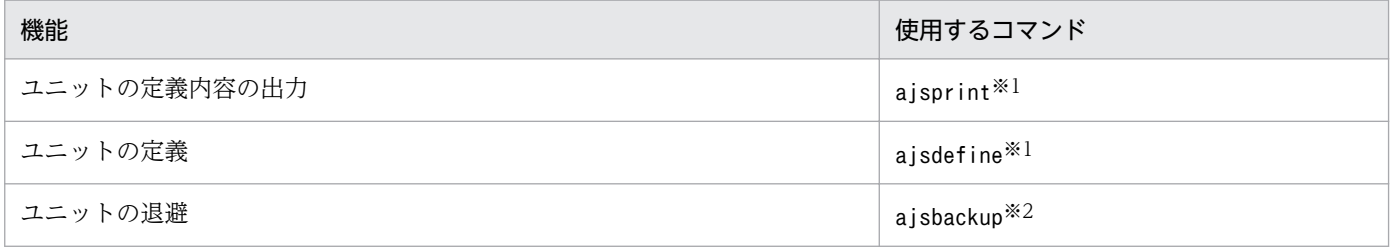

3. ジョブネットの退避・回復

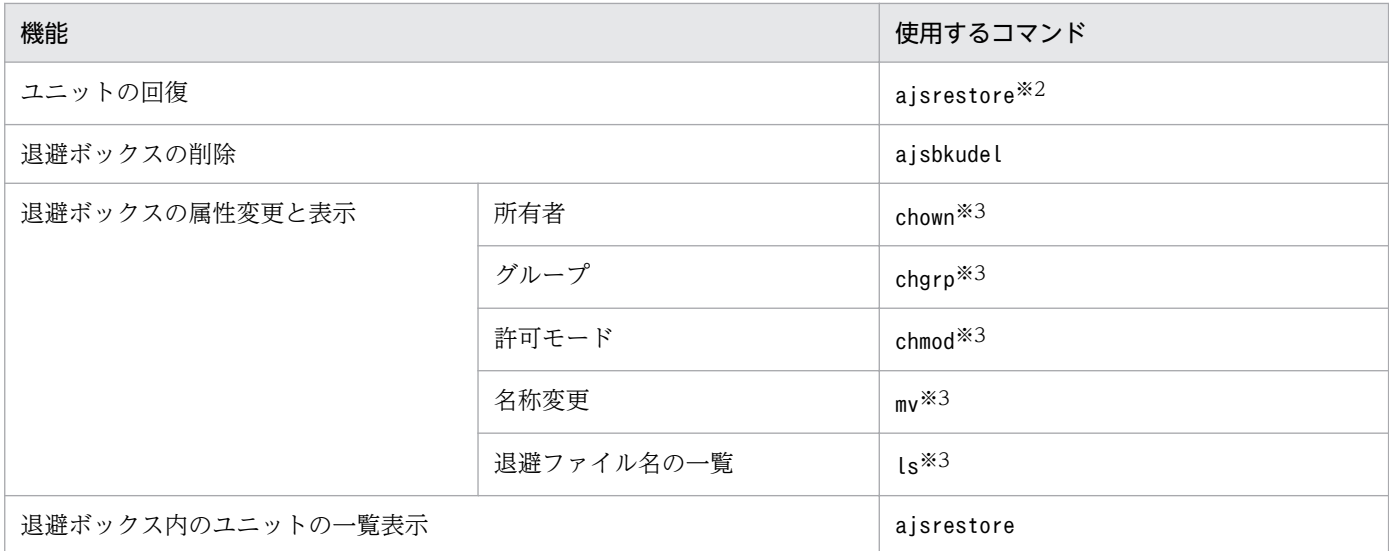

#### 注※1

任意のファイルで,ユニットを退避・回復する方法です。他ホストにユニットを配布する場合や業務の 内容ごとにまとめて退避する必要がない場合に使用します。

#### 注※2

JP1/AJS3 の退避ファイルで,ユニットを退避・回復する方法です。

この操作は [IP1/AIS3 - View] ウィンドウのメニューからも実行できます。操作方法については, 「3.3 ajsbackup, ajsrestore コマンドまたは JP1/AJS3 - View によるジョブネットの退避・回復の操 [作](#page-85-0)」を参照してください。他ホストにユニットを配布しない場合や業務の内容ごとにまとめて退避する 必要がある場合に使用します。

#### 注※3

UNIX のコマンドです。

### 3.1.2 退避および回復時の注意事項

- ユニットの名称に 2 バイトコードを使用している場合,退避元と回復先の環境変数LANG を統一してく ださい。例えば,シフト JIS の 2 バイトコードで定義したユニットを退避し,EUC コードしかサポー トしていないホストで回復した場合,回復したユニットは使用できません。
- 回復は,回復するジョブネットの実行登録を解除してから実施してください。
- ユニットの参照中や更新中に退避や回復を実行しないでください。退避や回復を実行する場合には,ユ ニットがほかで使用中ではないことを確認してから実行してください。
- 退避したユニットを回復するためには,退避した時点のユニットに更新権限が必要です。もし,更新権 限を持たないユーザーが退避を実行した場合、回復は、Administrators 権限またはスーパーユーザー 権限を持つユーザーが実行してください。

なお、環境設定パラメーターADMACLIMIT に「yes」を設定している場合は、次の権限を持つ JP1 ユー ザーが,退避または回復を実行してください。

- 退避 退避するすべてのユニットに対しての参照権限
- 回復 回復するすべてのユニットに対しての更新権限

環境設定パラメーターADMACLIMIT の詳細については、マニュアル「IP1/Automatic Job Management System 3 構築ガイド 20.11.2(4) ADMACLIMIT」を参照してください。

- リリース登録されたジョブネット(リリース先のジョブネット)を退避した場合,リリース状態が「リ リース待ち」状態の定義は退避されないで,「適用中」状態のものだけ退避されます。そのため,退避 したジョブネットを回復させても,「リリース待ち」状態であった定義は回復されません。「リリース待 ち」状態の定義も退避・回復させたい場合は,リリース元ジョブネット(「リリース待ち」状態の定義 をリリース登録した元となるジョブネット)についても,退避し,回復後に再度リリース登録してくだ さい。
- 退避ボックスには,退避情報管理ファイル(.ajsbkup)が格納されています。退避ボックスの属性変更 時には,必ず退避情報管理ファイルの属性も変更してください。
- ajsprint,ajsbackup コマンドまたは JP1/AJS3 View によるユニットの退避は,ユニットの定義情 報だけが退避され,実行結果は退避されません。
- ajsprint, ajsbackup コマンドまたは IP1/AIS3 View によるユニットの退避で登録状態のジョブネッ トを退避した場合,ajsdefine,ajsrestore コマンドまたは JP1/AJS3 - View で回復を実行しても, そのジョブネットは登録解除状態となります。
- ajsbackup, ajsrestore コマンドまたは JP1/AJS3 View を使用することで、退避ボックスごとに複 数のユニットをまとめて管理できます。このような管理が必要ない場合は、ajsprint、ajsdefine コマ ンドでジョブネットの退避・回復を代用できます。
- JP1/AJS3 で退避したユニット定義情報を回復する場合,退避元と回復先のネストジョブネットのスケ ジュール定義が異なることがあるため注意が必要です。

この現象について、次に示します。

#### (原因)

次の 1〜3 がすべて重なった場合に発生します。

- 1. スケジュールルールを持つルートジョブネットをコピーし,ネストジョブネットとして定義して いる
- 2. 条件 1 のネストジョブネットを含むユニットを、次に示す機能を使用して退避した
	- ・ajsbackup コマンド
	- ・ajsexport コマンド
	- ・ajsprint コマンド
	- ・JP1/AJS3 View の退避機能
- 3. 条件 2 の内容で退避したユニットを、次に示す機能を使用して回復した
	- ・ajsrestore コマンド
	- ・ajsimport コマンド

3. ジョブネットの退避・回復

- ・ajsdefine コマンド
- ・JP1/AJS3 View の回復機能

(結果)

(原因)に示した 1〜3 がすべて重なった場合,次の結果になります。

- 退避元のネストジョブネットのスケジュール定義は, [上位のジョブネットに依存する] のスケジュー ル定義が有効になる
- 回復先のネストジョブネットのスケジュール定義は,設定されているスケジュールルールの定義が 有効になる

#### (対処)

スケジューラーサービスの環境設定パラメーターAJSPRINTNETSCHPRF に「no」を設定したあとに退避・ 回復を実行すると、退避元と回復先のユニット定義情報が一致します。この設定は、JP1/AJS3 または バージョン 08-00 以降の JP1/AJS2 を新規にインストールした場合に初期状態で設定されています。 08-00 より前のバージョンの JP1/AJS2 からバージョンアップインストールした状態でこの設定をして いない場合は,必要に応じて設定してください。環境設定パラメーターAJSPRINTNETSCHPRF の設定方法 については,マニュアル「JP1/Automatic Job Management System 3 構築ガイド 4.2 環境設定パ ラメーターの設定」を参照してください。

• コマンドの引数にファイル名を指定する場合は,ファイルの内容を環境設定パラメーターAJSCHARCODE に指定した文字コードに合わせる必要があります。

# 3.2 ajsprint, ajsdefine コマンドによるジョブネットの退避・回復の操作

ajsprint コマンドによる退避を実行すると、ユニットの定義情報が任意のファイルに格納されます。ま た,ajsdefine コマンドによる回復を実行すると,ファイルの内容でユニットが定義されます。

ajsprint,ajsdefine コマンドによるジョブネットの退避・回復は,退避ボックスによる管理を行わない ため,退避情報ディレクトリ,退避ボックス,退避ファイルといった階層構造を意識する必要がありませ ん。他ホストにユニットを配布したり,業務の内容ごとにまとめて退避したりする必要がない場合には, ajsprint,ajsdefine コマンドによるジョブネットの退避・回復を使用してください。

# 3.2.1 ajsprint コマンドでユニットを退避する手順

ajsprint コマンドでユニットを退避するために必要な権限を次の表に示します。

#### 表 3‒2 退避するために必要な権限

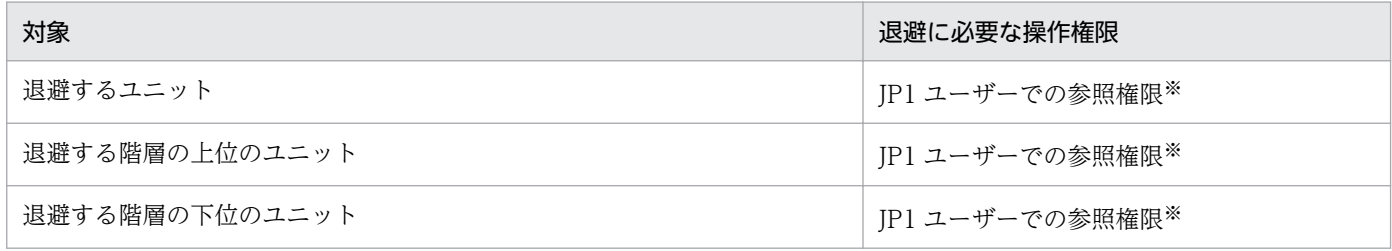

注※

退避したユニットを回復するためには、退避した時点のユニットに更新権限が必要です。もし、更新権 限を持たないユーザーが退避を実行した場合,回復は,Administrators 権限またはスーパーユーザー 権限を持つ OS ユーザーにマッピングした JP1 ユーザーで実行してください。ただし,環境設定パラ メーターADMACLIMIT に「yes」を設定している場合は,更新権限を持つ JP1 ユーザーで回復を実行して ください。

環境設定パラメーターADMACLIMIT の詳細については、マニュアル「JP1/Automatic Job Management System 3 構築ガイド 20.11.2(4) ADMACLIMIT」を参照してください。

ajsprint コマンドでユニットを退避する例を次に示します。

(例)

```
任意の退避ファイル (c:\backup\unit.txt) にユニット (/UNIT) を退避する場合
```
ajsprint  $-a$  /UNIT  $>c$ :\thackup\unit.txt

ajsprint コマンドの詳細については,マニュアル「JP1/Automatic Job Management System 3 コマン ドリファレンス 3. 通常の運用で使用するコマンド ajsprint」を参照してください。

#### 3. ジョブネットの退避・回復

# 3.2.2 ajsdefine コマンドでユニットを回復する手順

ajsdefine コマンドでユニットを回復するために必要な権限を次の表に示します。

### 表 3‒3 回復するために必要な権限

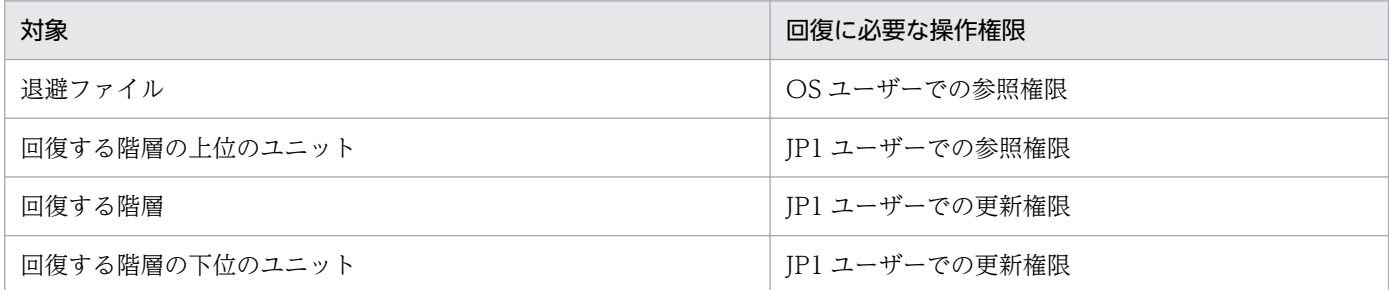

ajsdefine コマンドでユニットを回復する例を次に示します。

(例)

任意の退避ファイル (c:\backup\unit.txt) に退避したユニットを回復する場合

ajsdefine c:\backup\unit.txt

ajsdefine コマンドの詳細については,マニュアル「JP1/Automatic Job Management System 3 コマン ドリファレンス 3. 通常の運用で使用するコマンド ajsdefine」を参照してください。

# <span id="page-85-0"></span>3.3 ajsbackup,ajsrestore コマンドまたは JP1/AJS3 - View によるジョ ブネットの退避・回復の操作

ajsbackup コマンドまたは JP1/AJS3 - View による退避を実行すると,ユニットの定義情報が退避ファイ ルとして特定のディレクトリに格納されます。また,回復を実行すると,特定のディレクトリ中に格納さ れた退避ファイルの内容でユニットが定義されます。

#### 補足事項

ajsbackup, ajsrestore コマンド, または JP1/AJS3 - View によるジョブネットの退避・回復は, 退 避ボックスによる管理を行うため,退避情報ディレクトリ,退避ボックス,退避ファイルといった階層 構造を意識する必要があります。業務の内容ごとに分類して退避できるメリットがありますが,他ホス トにユニットを配布する場合や、業務の内容ごとにまとめて退避する必要がない場合には、階層構造を 意識する必要のない. ajsprint. ajsdefine コマンドによるジョブネットの退避・回復を行ってくださ い。

# 3.3.1 ajsbackup コマンドまたは JP1/AJS3 - View で退避した情報の格納 場所

ajsbackup コマンドまたは JP1/AJS3 - View で退避した情報の格納場所を次の図に示します。

#### 図 3‒1 退避時の情報の格納場所

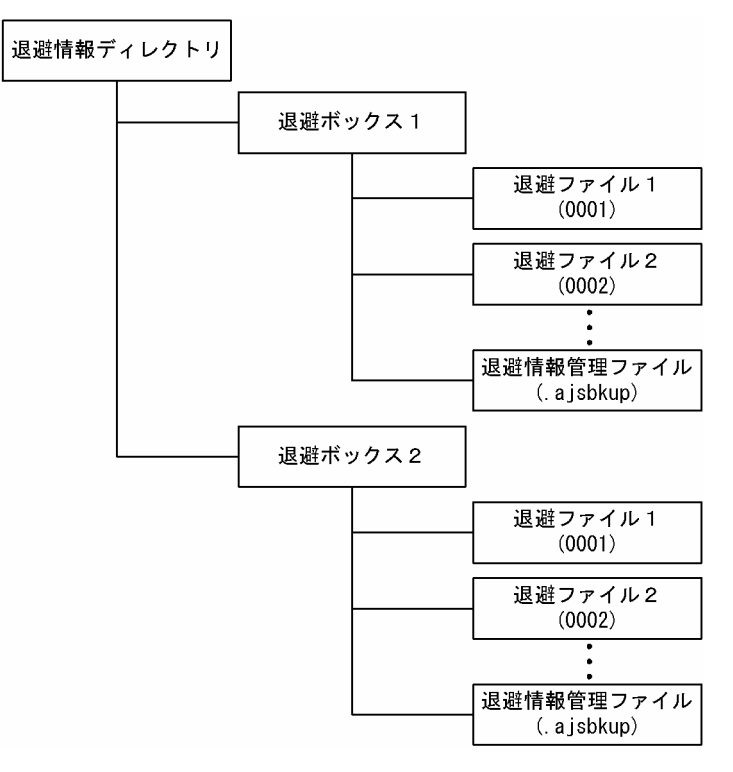

それぞれの部分について説明します。

<sup>3.</sup> ジョブネットの退避・回復

#### 退避情報ディレクトリ

退避情報を格納するディレクトリです。IP1/AIS3 の環境設定パラメーターで, 任意のディレクトリ名 を指定できます。

#### 退避ボックス

退避ファイルを格納するためのディレクトリです。退避するときに,任意のディレクトリ名を指定でき ます。ただし, Windows の場合, [CON], [PRN], [AUX], [CLOCK\$], [NUL], [COMm (m は 1 から 9 までの任意の整数) | および 「LPTn (n は 1 から 9 までの任意の整数) | は. 退避ボックス のディレクトリ名に使用できません。退避ボックスを定義すると,複数のユニットの追加・変更内容を まとめられます。例えば,業務の内容ごとに退避ボックスを作成しておくと,業務ごとに追加・変更内 容を管理できます。

一つの退避ボックスには,最大で 1,024 個の退避ファイルが作成できます。

退避したユニットは、同一サーバでだけ回復できます。別のサーバでユニットを回復する場合、移行元 のサーバでajsprint コマンドを使用してユニットの定義を出力し,移行先のサーバでajsdefine コマン ドを使用してユニットを回復してください。

#### 退避ファイル

ユニットをajsprint コマンドの-a オプションで出力した形で格納したファイルです。ファイル名には, 「0001」から「1024」の 4 けたの数字が自動的に定義されます。

#### 退避情報管理ファイル

退避ボックスに保存された退避ファイルについての情報を管理するためのファイルです。

退避ボックス内の退避ファイル名やユニット名を知りたい場合は,ajsrestore コマンドを使用します。

# 3.3.2 ajsbackup コマンドまたは JP1/AJS3 - View でユニットを退避する 手順

ajsbackup コマンドまたは JP1/AJS3 - View でユニットを退避するために必要な権限を次の表に示します。

#### 表 3‒4 退避するために必要な権限

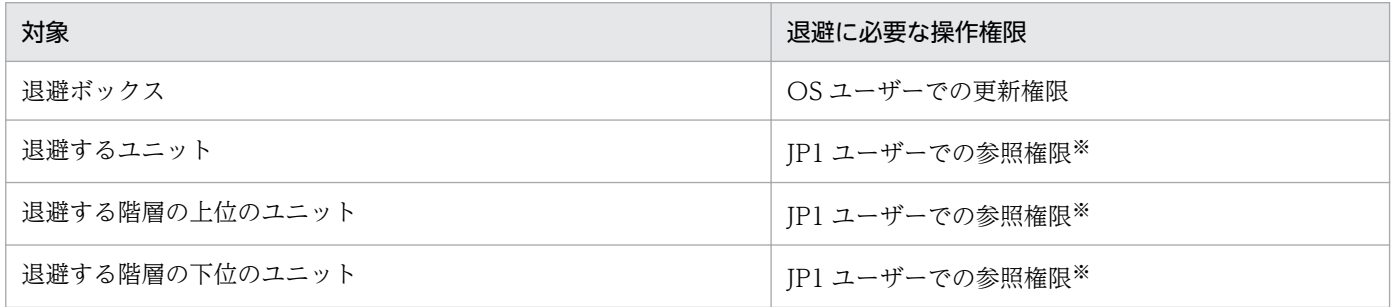

注※

退避したユニットを回復するためには、退避した時点のユニットに更新権限が必要です。もし、更新権 限を持たないユーザーが退避を実行した場合, 回復は, Administrators 権限またはスーパーユーザー 権限を持つ OS ユーザーにマッピングした JP1 ユーザーで実行してください。ただし,環境設定パラ

メーターADMACLIMIT に「yes」を設定している場合は,更新権限を持つ JP1 ユーザーで回復を実行して ください。

環境設定パラメーターADMACLIMIT の詳細については、マニュアル「JP1/Automatic Job Management System 3 構築ガイド 20.11.2(4) ADMACLIMIT」を参照してください。

JP1/AJS3 - View でユニットを退避する手順を説明します。

1. [JP1/AJS3 - View] ウィンドウまたは [ジョブネットエディタ] ウィンドウで, 退避させたいユニッ トを選択する。

ツリーエリアでジョブグループやジョブネットを選択した場合は,選択したジョブグループやジョブ ネットの直下にあるユニットが退避の対象になります。

2.[ファイル] − [退避] を選択する。

「退避」ダイアログボックスが表示されます。ダイアログボックスの [ユニットの要素] には、選択し たユニットが表示されています。

3. ユニットの退避先の退避ボックス名を入力する。

既存の退避ボックス名をダブルクリックすると、そのボックス名が [退避ボックス名]に入力されます。

4. [退避の対象] に退避させたいユニットの名称を入力する。

[ユニットの要素]に表示されている名称をダブルクリックすると,その名称が[退避の対象]に入力 されます。

5. ほかに必要な情報を定義して 「OK1 ボタンをクリックする。

選択したユニットが退避されます。

ajsbackup コマンドでユニットを退避する例を次に示します。

(例)

新規の退避ボックス (BACKUP)に, ユニット (/UNIT) を退避する場合

ajsbackup -m -n BACKUP /UNIT

ajsbackup コマンドの詳細については,マニュアル「JP1/Automatic Job Management System 3 コマン ドリファレンス 3. 通常の運用で使用するコマンド ajsbackup」を参照してください。

# 3.3.3 ajsrestore コマンドまたは JP1/AJS3 - View でユニットを回復する 手順

ajsrestore コマンドまたは JP1/AJS3 - View でユニットを回復するために必要な権限を次の表に示します。

<sup>3.</sup> ジョブネットの退避・回復

#### 表 3-5 回復するために必要な権限

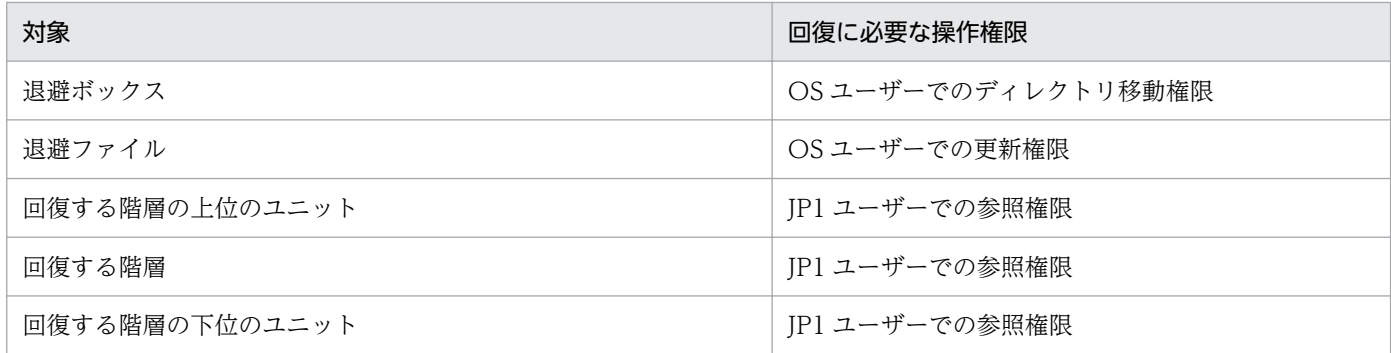

JP1/AJS3 - View でユニットを回復する手順を説明します。

- 1. [JP1/AJS3 View] ウィンドウまたは [ジョブネットエディタ] ウィンドウで, 回復先のジョブネッ トまたはジョブグループを選択する。
- 2.[ファイル] [回復] を選択する。

[回復]ダイアログボックスが表示されます。ダイアログボックスの[退避ボックス]には,現在定義 されている退避ボックス名が表示されています。

3.[退避ボックス]でボックス名を選択する。

選択した退避ボックスに格納されている退避ファイル一覧が「退避ファイル]に表示されます。

- 4.[退避ファイル]から退避ファイル名を選択してダブルクリックする。 ファイル名が [回復の対象]に入力されます。
- 5. [OK] ボタンをクリックする。

指定した場所にユニットが回復されます。

- ajsrestore コマンドでユニットを回復する例を次に示します。
- (例)

退避ボックス(BACKUP)の中に退避したユニットを回復する場合

ajsrestore -n BACKUP

ajsrestore コマンドの詳細については,マニュアル「JP1/Automatic Job Management System 3 コマ ンドリファレンス 3. 通常の運用で使用するコマンド ajsrestore」を参照してください。

# 3.3.4 退避ボックスの属性を変更および表示する(UNIX 限定)

UNIX のコマンドを使って、退避ボックスの属性を変更および表示します。

コマンドの使用例を次に示します。なお,この例では,次のコマンドを実行し,カレントディレクトリが JP1/AJS3 の環境設定パラメーターAJSBKUROOT で定義したディレクトリになっているものとします。

<sup>3.</sup> ジョブネットの退避・回復

cd /var/opt/jp1ajs2/backup/schedule(標準値の場合)

(例 1)

退避ボックス (BACKUP) の所有者を「user2」に変更し,user2 だけが更新できるようにする場合

chmod 0744 BACKUP/.ajsbkup chown user2 BACKUP/.ajsbkup chmod 0755 BACKUP chown user2 BACKUP

(例 2)

退避ボックス (BACKUP) の名称を「host1\_BACKUP」に変更する場合

mv BACKUP host1\_BACKUP

(例 3)

退避ボックス(BACKUP)の中の退避ファイル名の一覧を表示する場合

ls -la BACKUP

### 3.3.5 退避ボックスまたは退避ファイルを削除する

退避ボックスまたは退避ファイルを削除する場合, ajsbkudel コマンドを実行します。退避ボックスまた は退避ファイルの削除は,OS ユーザーでの更新権限を持つユーザーが実行できます。

ajsbkudel コマンドで退避ボックスを削除する例を次に示します。

(例)

退避ボックス(BACKUP)を削除する場合

ajsbkudel -n BACKUP

ajsbkudel コマンドの詳細については,マニュアル「JP1/Automatic Job Management System 3 コマン ドリファレンス 3. 通常の運用で使用するコマンド ajsbkudel」を参照してください。

# 3.3.6 退避ボックス中のユニットの一覧を表示する

退避ボックスに格納されているユニットは,次の方法で一覧表示できます。

- IP1/AIS3 View で、退避するときに [退避] ダイアログボックスで確認する。
- ajsrestore コマンドを,-t オプションを付けて実行する。 表示形式は,「退避ファイル番号:退避元ユニット:退避ユニット名:ユニット種別」です。 ajsrestore コマンドを使って表示させる例を次に示します。

(例)

退避ボックス(BACKUP)の中に退避したユニットの一覧を表示する場合

コマンド実行例

ajsrestore -t -n BACKUP

- コマンド実行時の出力例
	- 0001:/資材部:テンプレート:g

0002:/資材部/出庫管理:出庫伝票作成:n

ajsrestore コマンドの詳細については,マニュアル「JP1/Automatic Job Management System 3 コマ ンドリファレンス 3. 通常の運用で使用するコマンド ajsrestore」を参照してください。

# 3.4 ajsrgexport, ajsrgimport コマンドによるジョブネットの実行登録状 態のバックアップ・リカバリー

ajsrgexport コマンドでジョブネットの登録予定情報をエクスポートする機能と、ajsrgimport コマンドで インポートする機能を使用して,ジョブネットの実行登録状態をバックアップ・リカバリーできます。

# 3.4.1 実行登録状態のバックアップ・リカバリーの概要

登録予定情報のエクスポート・インポート機能を使用したジョブネットの実行登録状態のバックアップと リカバリーの概要を次に示します。

### 図 3‒2 登録予定情報のエクスポート・インポート機能を使用した実行登録状態のバックアップ とリカバリー

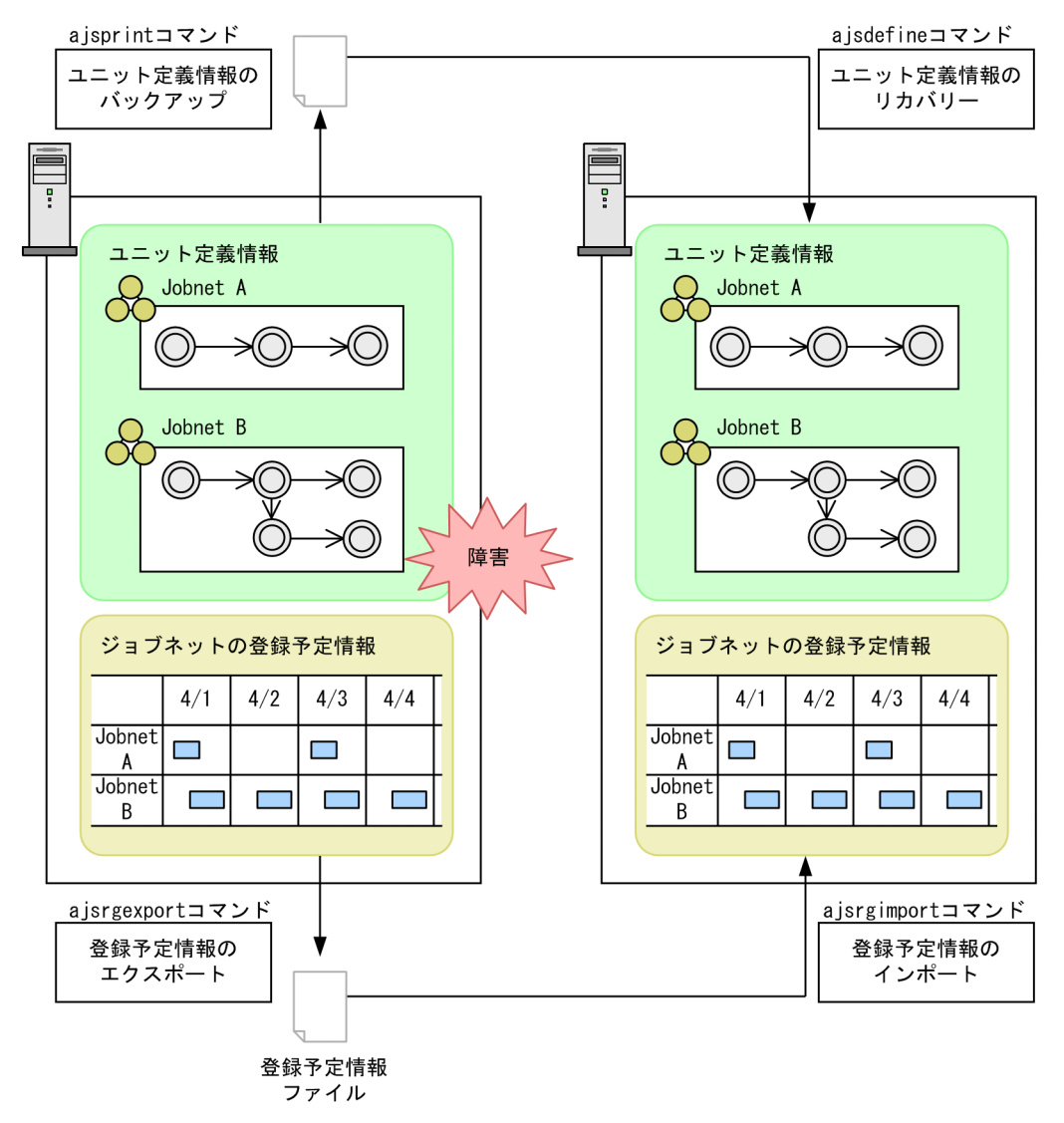

ajsprint コマンドとajsdefine コマンドを使用してユニット定義情報をバックアップ・リカバリーするの に対し、ajsrgexport コマンドとajsrgimport コマンドでは、ジョブネットの登録予定情報をエクスポート し,その情報をインポートすることで,ジョブネットの実行登録状態をバックアップ・リカバリーします。

JP1/AJS3 のシステムに障害などが発生した場合,これらの機能を使用することで運用再開までの作業を 大幅に短縮できます。

# (1) 登録予定情報のエクスポート(ajsrgexport コマンド)

ajsrgexport コマンドでは、ジョブネットの実行登録状態(実行登録時に指定したマクロ変数やタイムゾー ンなどの情報を含む)をテキスト形式のファイルにエクスポートします。このジョブネットの実行登録状 態や登録時に指定した条件などの情報を登録予定情報と呼びます。また,登録予定情報をエクスポートし たファイルを登録予定情報ファイルと呼びます。ajsrgexport コマンドの詳細についてはマニュアル「JP1/ Automatic Job Management System 3 コマンドリファレンス 3. 通常の運用で使用するコマンド ajsrgexport」を,登録予定情報ファイルについてはマニュアル「JP1/Automatic Job Management System 3 コマンドリファレンス 5.6 登録予定情報ファイル」を参照してください。

エクスポートの対象は,「計画実行」または「確定実行」で実行登録されている次のルートジョブネットで す。「即時実行」で実行登録されているジョブネットを指定した場合は,登録予定情報をエクスポートしま せん。

- ルートジョブネット
- ルートリモートジョブネット
- プランニンググループ配下のルートジョブネット

計画実行登録したジョブネットの場合は,直近の実行予定をエクスポートします。確定実行登録したジョ ブネットの場合は、直近の実行予定以降の作成済み予定をエクスポートします。どちらの場合も、実行結 果および擬似予定はエクスポートしません。擬似予定については、マニュアル「JP1/Automatic Job Management System 3 導入ガイド 4.4.2(1) スケジュールシミュレーション」を参照してください。

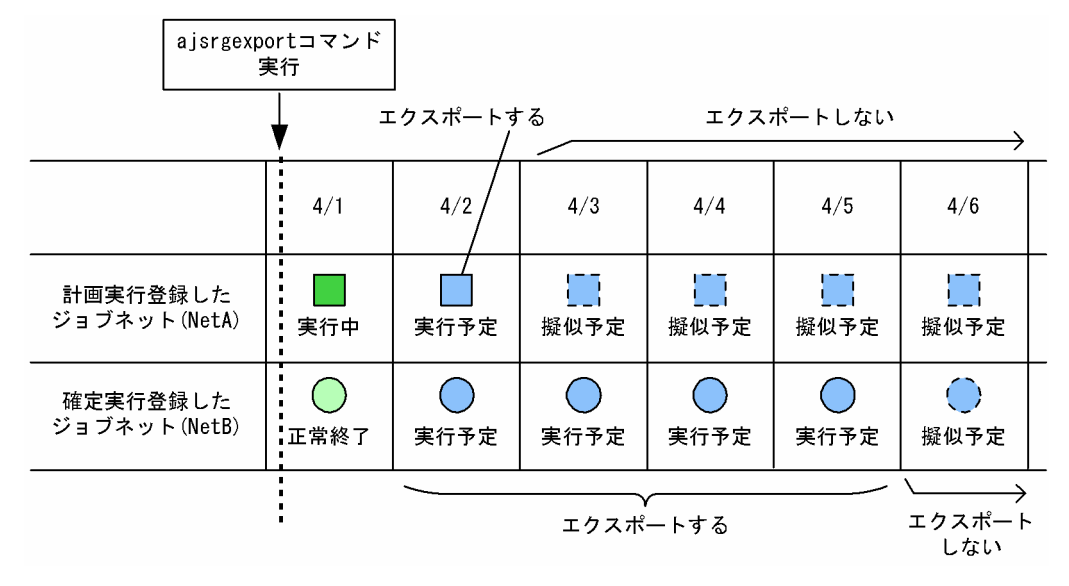

#### 図 3‒3 エクスポートされる実行予定

なお,確定実行登録の場合は,計画一時変更している予定もエクスポートします。ただし,インポート先 で計画一時変更分の予定を変更解除することはできません。計画実行登録の場合は,計画一時変更分の予 定をエクスポートしないため,インポートしたあとに計画一時変更をし直す必要があります。

# (2) 登録予定情報のインポート(ajsrgimport コマンド)

ajsrgexport コマンドでエクスポートした登録予定情報ファイルをインポートし,エクスポート時と同一 の実行登録状態にします。ajsrgimport コマンドの詳細については、マニュアル「IP1/Automatic Iob Management System 3 コマンドリファレンス 3. 通常の運用で使用するコマンド ajsrgimport」を参 照してください。

計画実行登録されていたジョブネットの場合は,インポート後にジョブネットのスケジュールルールに基 づいて再計算されます。一方,確定実行登録されていたジョブネットの場合は,エクスポートした登録予 定情報ファイルの内容に基づき,ajsrgimport コマンドの実行日以降の実行予定をインポートします。

### 図 3‒4 インポートされる実行予定

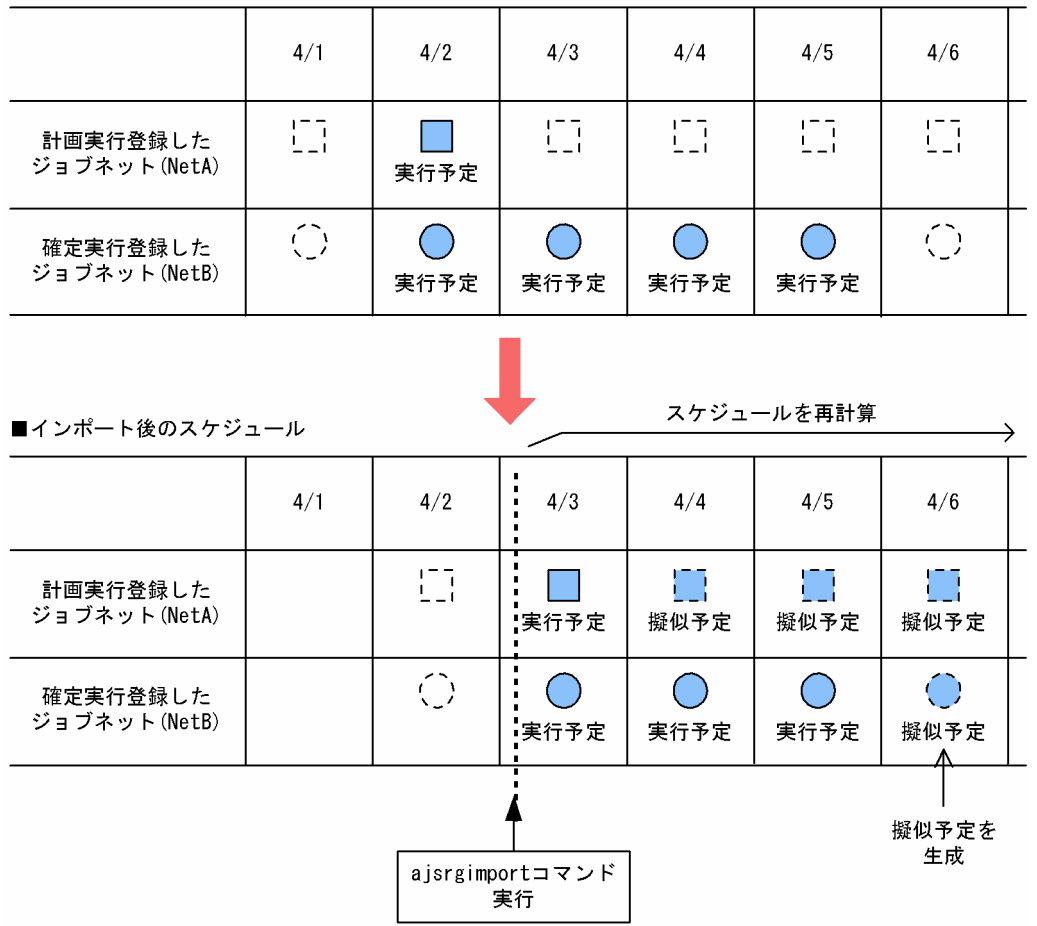

■エクスポートした登録予定情報

インポート対象のルートジョブグループ配下は,エクスポート元とインポート先とで同一のユニット構成 である必要があります。

次のような場合はインポートできません。

- エクスポートしたユニットの実行登録時の JP1 ユーザーと,インポートを実行する JP1 ユーザーが異 なる。
- 指定したユニットがエクスポートした登録予定情報ファイルにない。
- 登録予定情報ファイルにアクセスできない。
- 登録予定情報ファイルの中に,インポート先にないユニットがある。
- 指定した登録予定情報ファイル名が 255 バイトを超えている。
- 登録予定情報ファイルの内容に,不正な定義がある。
- 指定したユニットがインポート先にない。
- インポート対象のジョブネットが,インポート先ですでに実行登録されている。
- インポート実行日がジョブネットのスケジュールルールの有効範囲を過ぎている。
- ジョブネットのスケジュールルールで,処理サイクルまたは振り替え方法が指定されていない。
- 排他スケジュールに指定されているジョブネットが,エクスポート元とインポート先で異なる。
- カレンダーを参照するジョブグループがない。

### 3.4.2 実行登録状態のバックアップ・リカバリーの前提条件

登録予定情報のエクスポート・インポート機能を使用する場合,インポート先でジョブの実行ができるよ うにインポート先の環境をエクスポート元の環境と合わせておく必要があります。

必要に応じて,インポートの前に「2.3 JP1/AJS3 [を使用するシステムの設定情報のリカバリー](#page-59-0)」に記載さ れている手順に従って,ジョブの実行ができる環境を整えておいてください。

登録予定情報のエクスポート・インポート機能は,エクスポート元とインポート先のホストや,スケジュー ラーサービスが異なっていても使用できます。ただし,インポート先の環境に合わせて,登録予定情報ファ イルの文字コードや改行コードを合わせる必要があります。

その他のホストやスケジューラーサービスでエクスポート・インポートする場合の前提条件と、前提条件 を満たさなかった場合の影響について,次に示します。

#### • ホストに関する前提条件

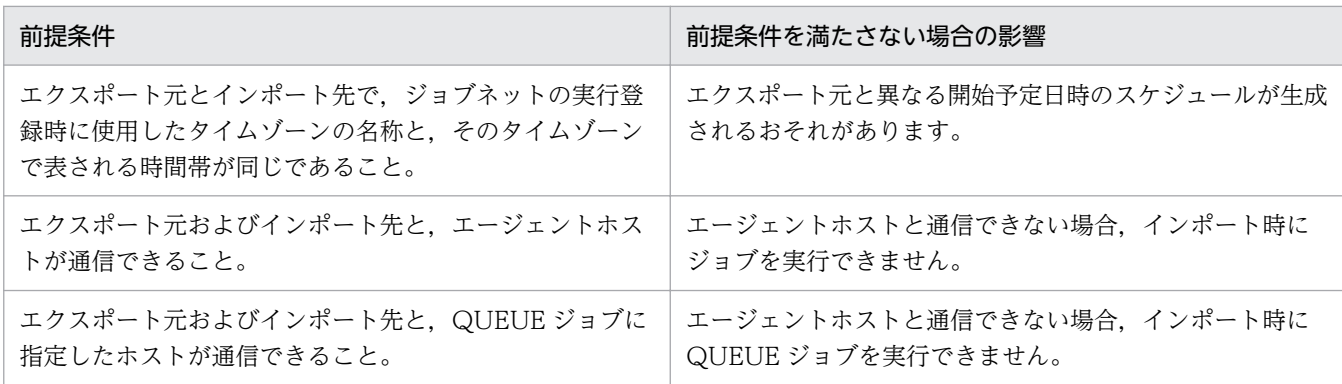

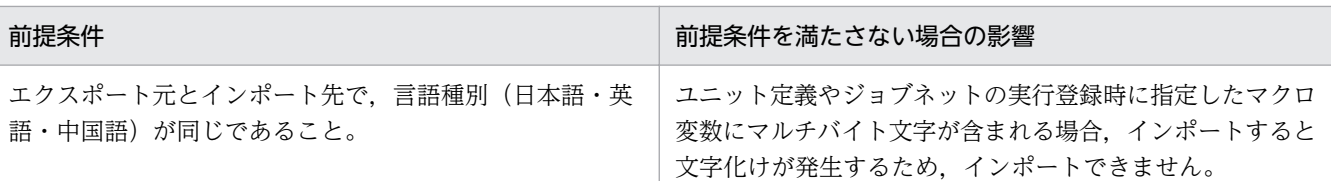

### • JP1/Base の設定での前提条件

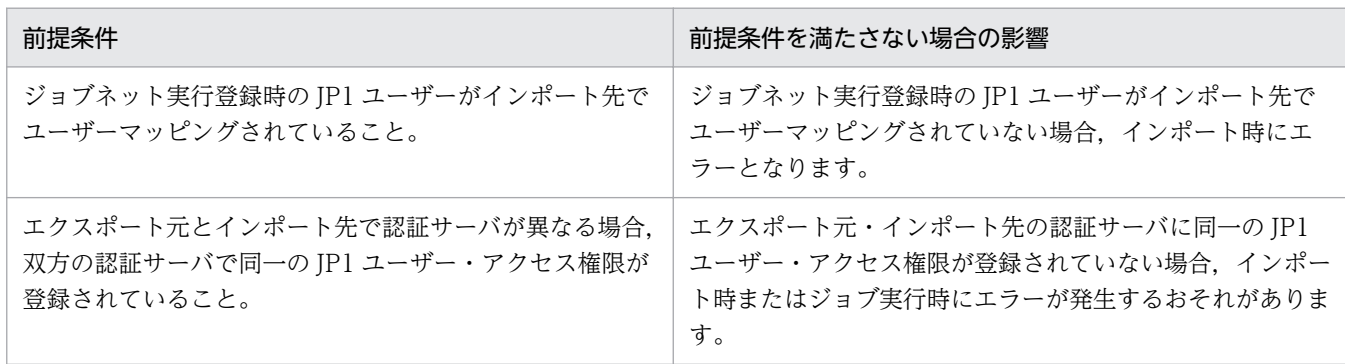

#### • スケジューラーサービスでの前提条件

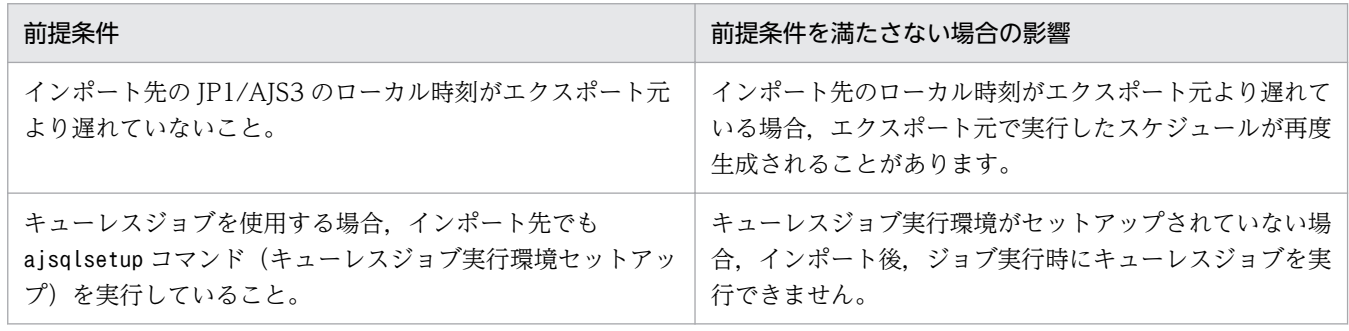

### • ジョブ実行環境での前提条件

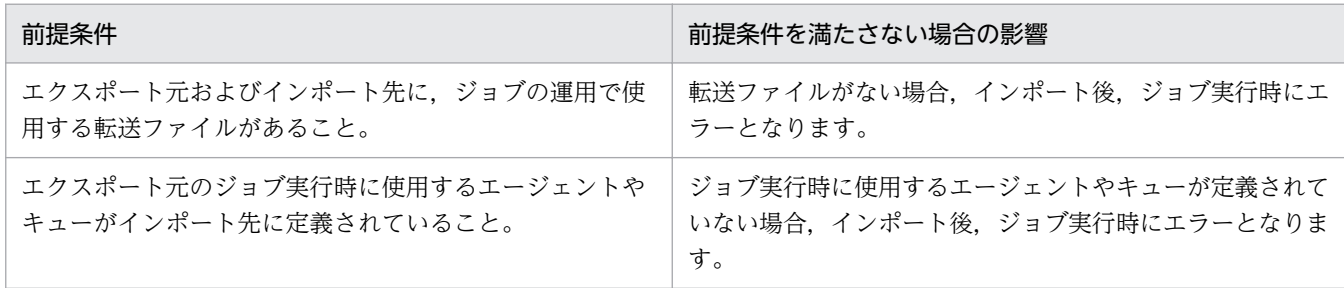

### • 環境設定パラメーターでの前提条件

エクスポート元とインポート先で,次の環境設定パラメーターの値が同一であること。

• スケジューラーサービスに関する環境設定パラメーター

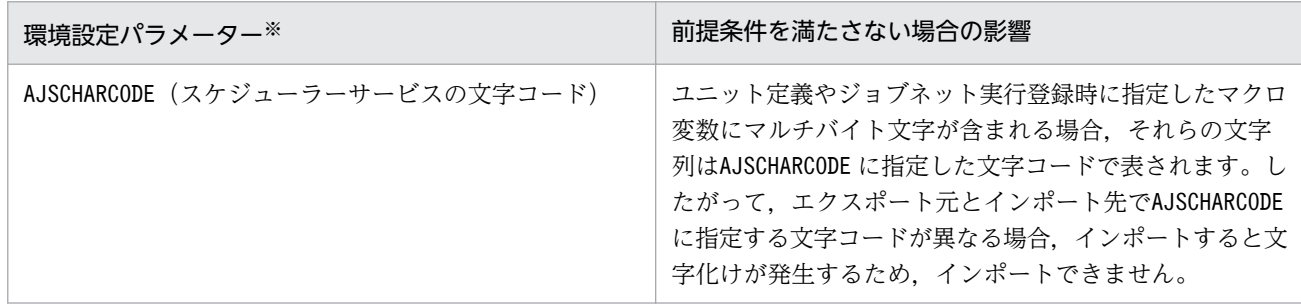

3. ジョブネットの退避・回復

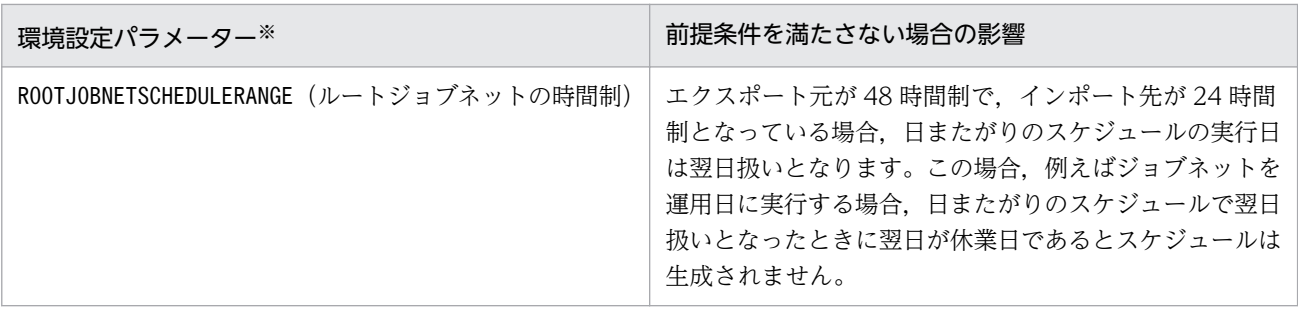

注※

定義キーは, [{JP1\_DEFAULT|論理ホスト名}\JP1AJSMANAGER\スケジューラーサービス名]です。

環境設定パラメーターAJSCHARCODE の、OS ごとの文字コードの設定について次に示します。

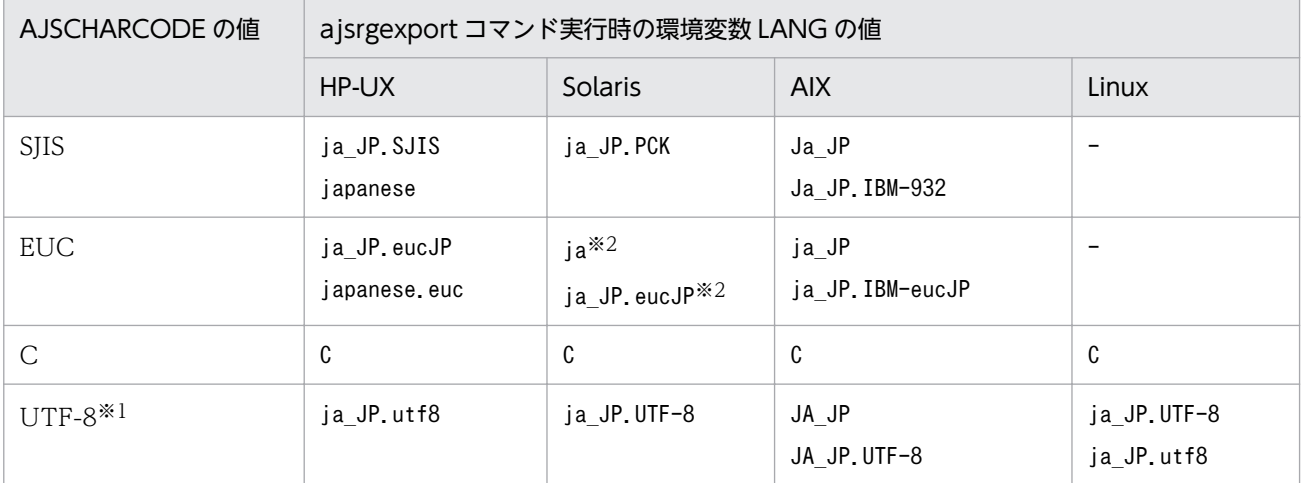

(凡例)

−:使用できません。

注※1

互換用 ISAM 構成の場合は、Linux だけ UTF-8 を使用できます。

注※2

Solaris 11 の場合は、ja と ja\_JP.eucJP を使用できます。 Solaris 10 の場合は、ja だけ使用できます。

### • ジョブ実行環境に関する環境設定パラメーター

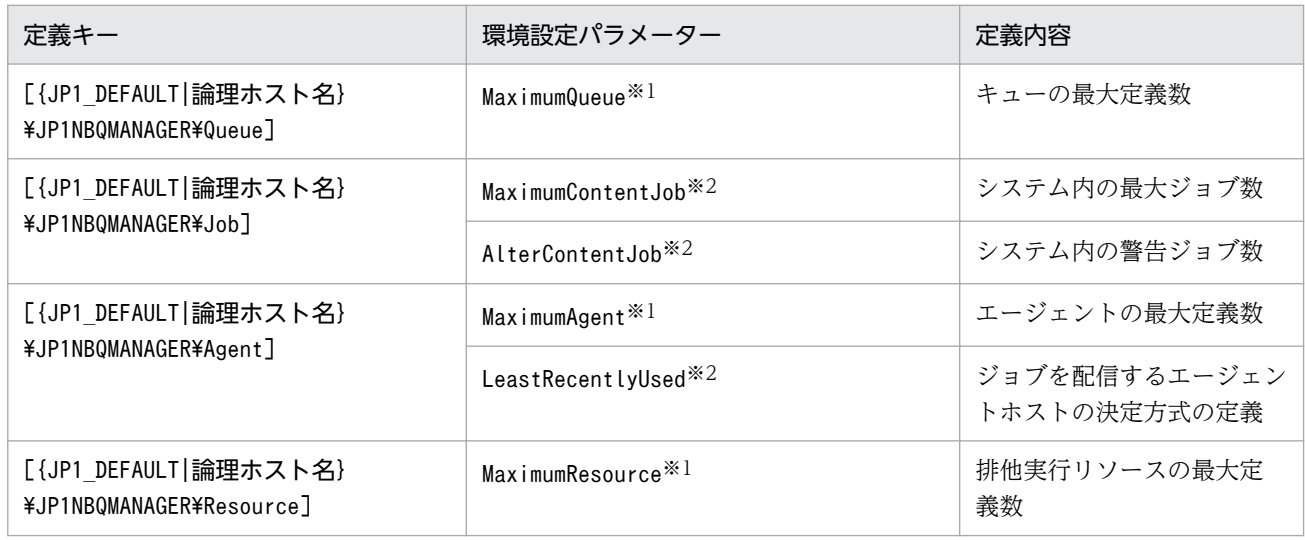

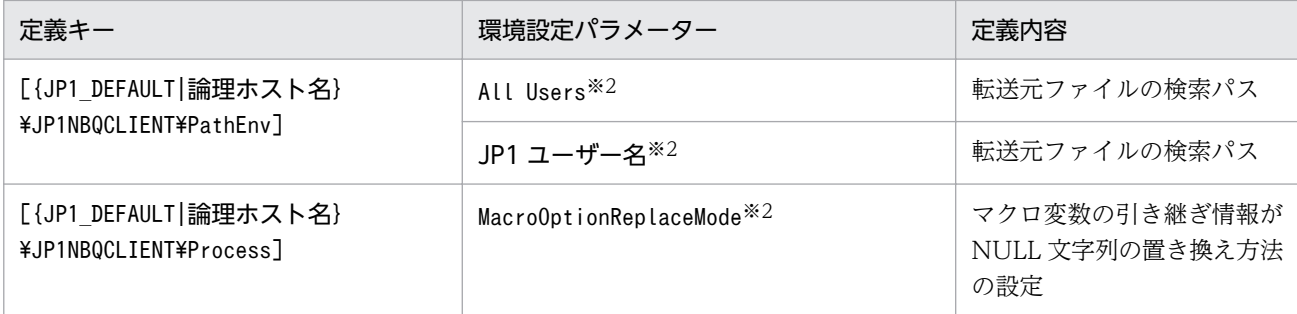

注※1

値が同一でなかった場合,エージェントやキューを定義できなくなるおそれがあります。

注※2

値が同一でなかった場合,ジョブの実行に影響が出るおそれがあります。

### • エクスポート・インポートするユニットの前提条件

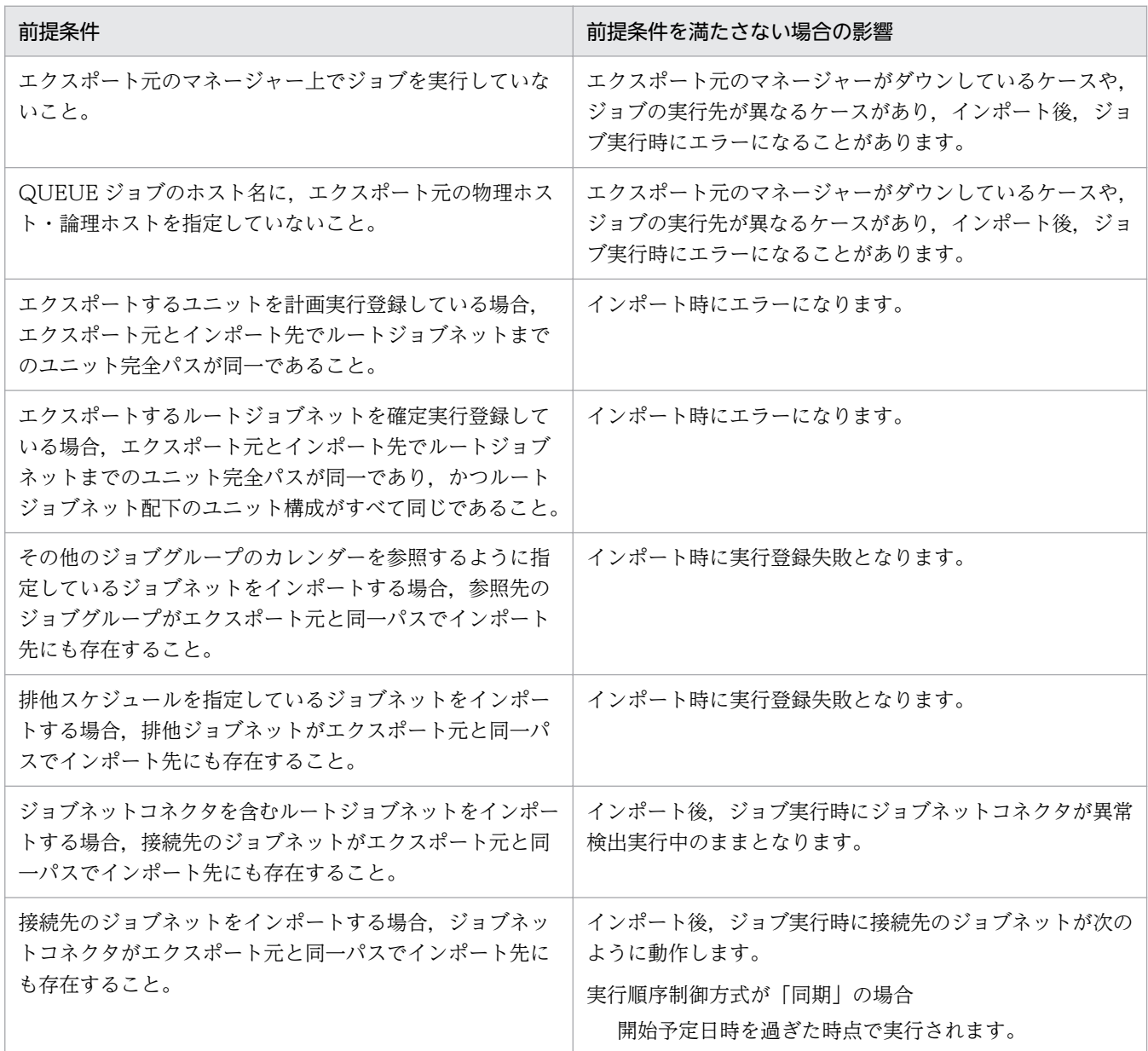

<span id="page-98-0"></span>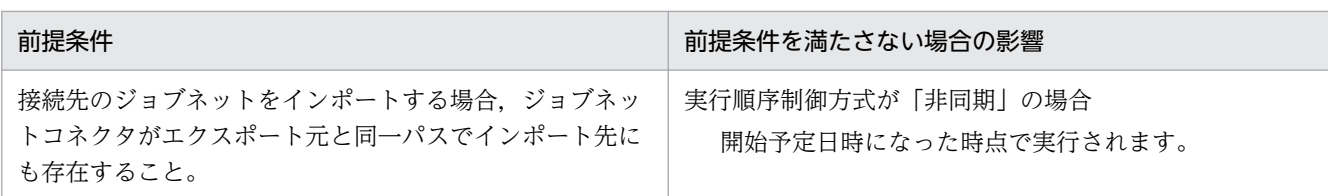

# 3.4.3 実行登録状態のバックアップ・リカバリーの注意事項

登録予定情報のエクスポート・インポート機能を使用する際の注意事項を次に示します。

• 世代の作成中・削除中にエクスポートした場合

エクスポート機能では、エクスポートコマンド (ajsrgexport) 実行時の登録状態をエクスポートしま す。したがって,世代の作成中・削除中(確定実行を期間指定で登録中,計画一時変更中,および登録 解除中)にエクスポートを実行すると,作成途中または削除途中の世代をそのままエクスポートしてし まいます。

登録予定情報が

ない

世代の作成中にエクスポートした場合の例を次に示します。

### 図 3-5 世代の作成中(確定実行登録)にエクスポートした場合の例

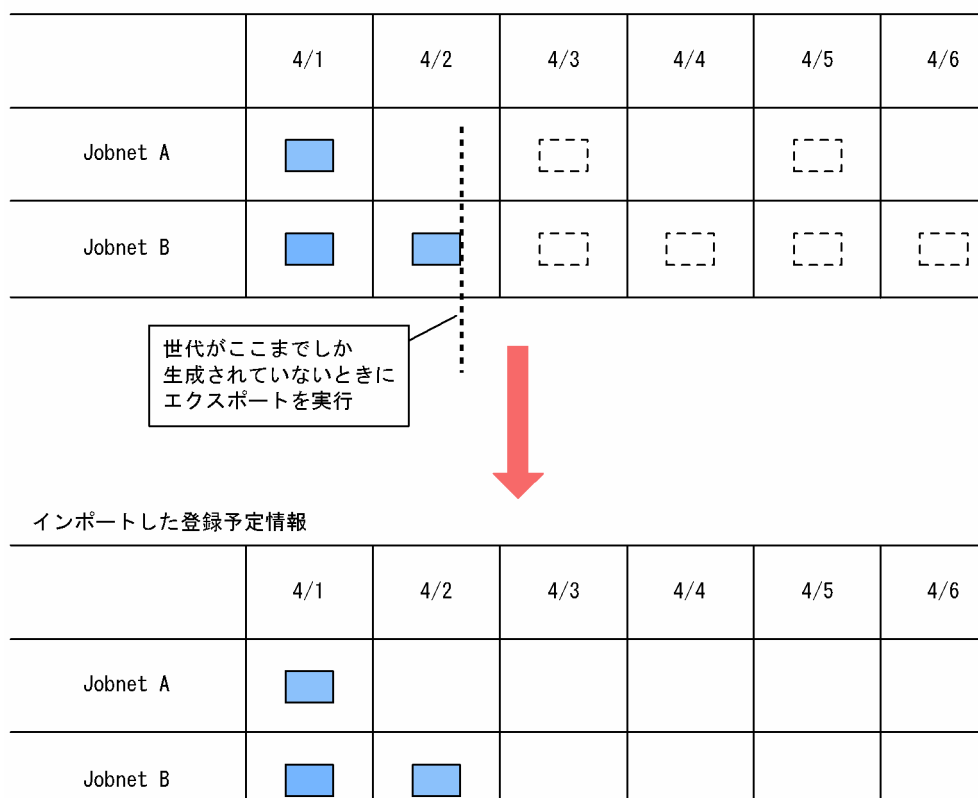

エクスポート対象のジョブネットの実行予定世代

3. ジョブネットの退避・回復

<span id="page-99-0"></span>例えば、[図 3-5](#page-98-0) のように 4 月 1 日から 4 月 6 日までの確定世代を作成する際に、4 月 2 日までの世代 しか作成していないタイミングで登録予定情報のエクスポートを実行した場合は,4 月 2 日までの世代 だけ出力され,4 月 3 日以降の世代はエクスポートされません。 登録予定情報のエクスポートは,実行登録や登録解除,計画一時変更の処理中など,世代の作成中に実

行しないでください。

#### • 起動条件を定義しているジョブネットの場合

起動条件を定義していて,ジョブネットのスケジュールルールで起動条件の有効範囲を設定している場 合,エクスポート時点までの,起動条件のイベントの発生回数・監視時間は出力されません。例えば, 起動条件の有効範囲を 5 回と設定していて,エクスポート時点ですでに 2 回イベントが発生している 場合でも,インポート後にはイベントの発生を 5 回監視します。

# 3.4.4 ajsrgexport コマンドで登録予定情報をエクスポートする手順

登録予定情報をエクスポートする手順を次に示します。

1. ユニット定義情報をバックアップする。

必要に応じて,ユニット定義情報をバックアップします。 詳細については,[「2.2.2\(4\) ユニット定義のバックアップ」](#page-47-0)を参照してください。

#### 2. ajsrgexport コマンドを実行し,登録予定情報をエクスポートする。

次の形式でコマンドを実行します。

ajsrgexport [-F サービス名] [-R] [-e {s|f}] [-o 登録予定情報ファイル名] [-m] ユニット 名…

ajsrgexport コマンドの詳細については,マニュアル「JP1/Automatic Job Management System 3 コマンドリファレンス 3. 通常の運用で使用するコマンド ajsrgexport」を参照してください。

#### 注意事項

エクスポートした登録予定情報ファイルは修正しないでください。修正した場合,正常に動作しな いおそれがあります。

#### 3. 実行予定の計画一時変更を確認する。

計画実行登録の場合,計画一時変更していても変更分の情報はエクスポートされないため,インポート する情報は計画一時変更前のものとなります。インポート先で計画一時変更した予定で実行したい場合 は,インポート後に計画一時変更するための資料を残すように運用してください。

確定実行登録の場合,計画一時変更していた情報もエクスポートされるため,インポート後も変更され た予定で実行登録されます。ただし,変更解除できないため,インポート後に変更した予定を元に戻す ための資料を残すように運用してください。

インポート後に計画一時変更または変更した予定を元に戻すための資料がない場合は、ajsshow コマン ドで登録状態を確認し,情報をエクスポートしてください。ajsshow コマンドについては,マニュアル 「JP1/Automatic Job Management System 3 コマンドリファレンス 3. 通常の運用で使用するコマ ンド ajsshow」を参照してください。

<span id="page-100-0"></span>なお、実行予定を計画一時変更していない場合、この操作は不要です。

#### 注意事項

ajsrgexport コマンドは,実行登録されているルートジョブネットの実行予定世代から登録予定情報を 取得します。確定実行登録しているルートジョブネットをエクスポートする場合,計画一時変更した情 報も取得するため,世代情報が変更されるタイミング(ルートジョブネットの実行登録処理中や,予定 情報の作成中・削除中)に実行すると,エラーとなるおそれがあります。

ジョブネットの実行予定世代については,マニュアル「JP1/Automatic Job Management System 3 導入ガイド 4.2 ジョブネットの世代管理」を参照してください。

# 3.4.5 ajsrgimport コマンドで登録予定情報をインポートする手順

登録予定情報をインポートする手順を次に示します。

1. ユニット定義情報をリカバリーする。

必要に応じて,ユニット定義情報をリカバリーします。 詳細については,[「2.3.3\(8\) ユニット定義のリカバリー」](#page-64-0)を参照してください。 登録予定情報のエクスポート時からユニット定義情報に変更がない場合,この操作は不要です。

#### 2. エージェントホストのサービスを再起動する。

マネージャー・エージェントが別ホストで,イベント監視を行っている場合は,エージェントホストの JP1/AJS3 のサービスを再起動してください。

それ以外の場合,この操作は不要です。

3. ajsalter コマンドを実行してジョブの実行を抑止する。

次の形式でコマンドを実行します。

aisalter -F サービス名 -s EXEC

ajsalter コマンドの詳細については,マニュアル「JP1/Automatic Job Management System 3 コマ ンドリファレンス 3. 通常の運用で使用するコマンド ajsalter」を参照してください。

4. a jsrgimport コマンドを実行し、登録予定情報をインポートする。

次の形式でコマンドを実行します。

ajsrgimport [-F サービス名] [-f] [-u ユニット名|-o ユニット名]... -i 登録予定情報ファイ ル名

#### 注意事項

ajsrgimport コマンドを実行する前に,対象となるジョブネットが登録解除されていることを確認 してください。ジョブネットが登録済みの場合,ajsrgimport コマンドは異常終了します。

#### 補足事項

ajsrgimport コマンドの-f オプションで,インポートした時点ですでに当日の実行開始予定時刻を 過ぎていた場合に,すぐに実行を開始するか,実行を抑止するかを指定できます。

ajsrgimport コマンドの詳細については,マニュアル「JP1/Automatic Job Management System 3 コマンドリファレンス 3. 通常の運用で使用するコマンド ajsrgimport」を参照してください。

#### 5. 登録状態(インポート状態)を確認し,必要に応じて変更する。

当日に実行させたくないジョブネットや,保留・保留解除などを一時変更したいユニットがあれば,計 画一時変更を行います。

### 6. インポートを実行した結果に問題がないことを確認したら、ajsalter コマンドを実行してジョブの実行 抑止を解除する。

次の形式でコマンドを実行します。

ajsalter -F サービス名 -s none

ajsalter コマンドの詳細については,マニュアル「JP1/Automatic Job Management System 3 コマ ンドリファレンス 3. 通常の運用で使用するコマンド ajsalter」を参照してください。

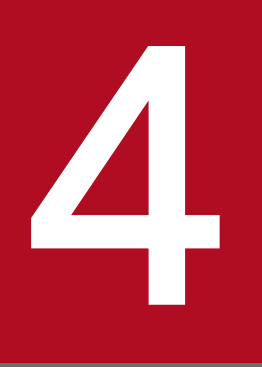

# ジョブネットの監視

JP1/AJS3 では、自動化した業務(ジョブネット)が正常に運用されているかを判断するため, 主に次の二つのことを実施する必要があります。

- ・ジョブネットの実行結果の確認
- ・ジョブネットの実行時間の監視

この章では,ジョブネットの監視について説明します。

# 4.1 ジョブネットの実行結果の確認と実行時間の監視

ここでは、ジョブネットの実行結果を確認したり、実行時間を監視したりする方法について説明します。

# 4.1.1 ジョブネットの実行結果を確認する

JP1/AJS3 で自動化して運用している業務(ジョブネット)が正常に運用されているかを判断するには, ジョブネットの実行結果を確認する必要があります。

# (1) ジョブネットの実行結果の確認

ジョブネットの実行結果の確認は,次の表に示す方法で実施できます。

#### 表 4‒1 実行結果の確認方法

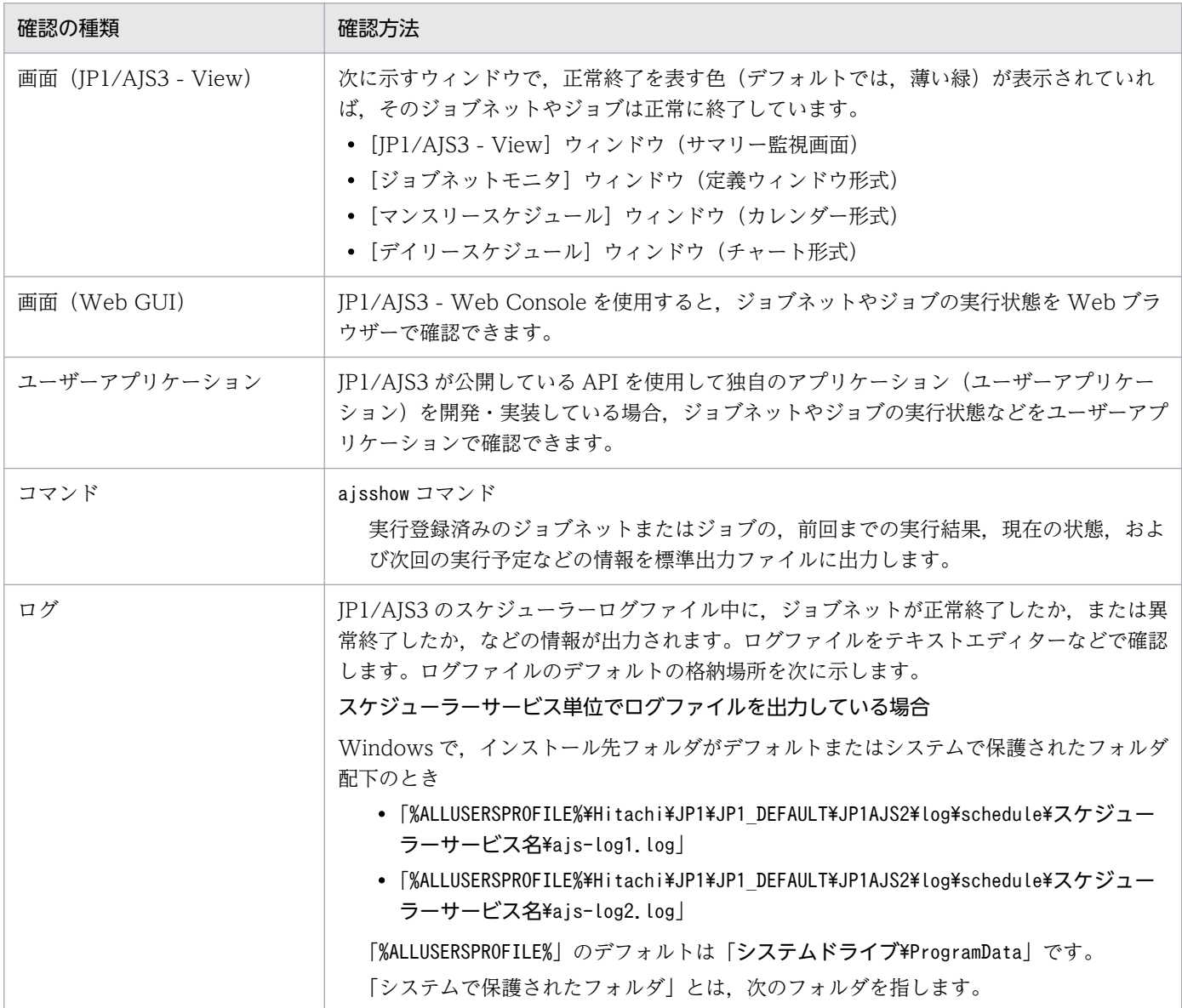

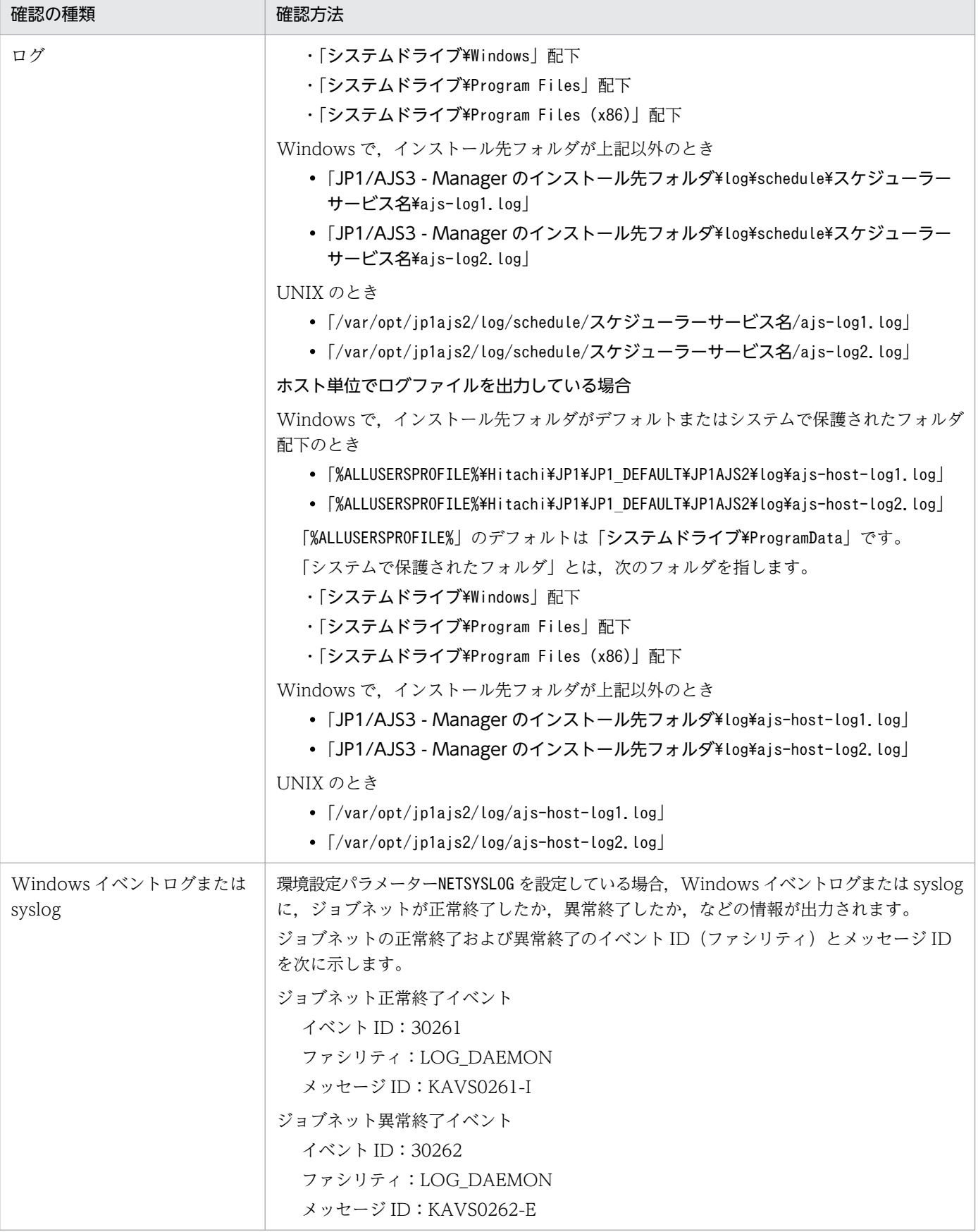

ジョブネットが異常終了していた場合,リカバリーユニットが実行されているか確認したり,ジョブネッ トを再実行したりしてください。

4. ジョブネットの監視

画面の表示項目や操作手順の詳細については,マニュアル「JP1/Automatic Job Management System 3 操作ガイド」を参照してください。

ajsshow コマンドのオプションの詳細や出力例については,マニュアル「JP1/Automatic Job Management System 3 コマンドリファレンス 3. 通常の運用で使用するコマンド ajsshow」を参照してください。

スケジューラーログの出力形式については,マニュアル「JP1/Automatic Job Management System 3 トラブルシューティング 付録 C ログ情報」を参照してください。

# (2) ジョブネットコネクタの状態監視と実行結果の確認

ジョブネットコネクタや接続先のジョブネットの実行状態および実行結果は,JP1/AJS3 - View やコマン ドで確認できます。

ジョブネットコネクタや接続先のジョブネットの実行状態については,マニュアル「JP1/Automatic Job Management System 3 導入ガイド 6.1 ジョブネット・ジョブ・ジョブネットコネクタの状態」を参照 してください。また,コマンドでの実行状態および実行結果の確認方法については,マニュアル「JP1/ Automatic Job Management System 3 コマンドリファレンス」を参照してください。

ここでは、ジョブネットコネクタや接続先のジョブネットの、JP1/AJS3 - View での監視について説明し ます。

ジョブネットコネクタや接続先のジョブネットの、実行状態および実行結果を確認できる IP1/AIS3 - View の画面を、次に示します。

- •[ジョブネットモニタ]ウィンドウ
- [デイリースケジュール] ウィンドウ
- [マンスリースケジュール] ウィンドウ

各ウィンドウでの監視の概要について説明します。

### (a) [ジョブネットモニタ] ウィンドウでの監視

「ジョブネットモニタ]ウィンドウでは、通常のジョブネットと同様にジョブネットコネクタの実行状態お よび実行結果を,ジョブネットを定義したときと同じイメージで監視・確認できます。マップエリアでジョ ブネットコネクタをダブルクリックすると,接続先のジョブネットを別ウィンドウの[ジョブネットモニ タ]ウィンドウで確認できます。また,ジョブネットコネクタを選択して[表示]−[接続先のジョブネッ ト]を選択することで,接続先のジョブネットを次のウィンドウからも確認できます。

- [デイリースケジュール (階層表示/全ジョブ表示)] ウィンドウ
- •[マンスリースケジュール]ウィンドウ
- •[ジョブネットモニタ]ウィンドウ

「ジョブネットモニタ」ウィンドウでの監視について、次の図に示します。

図 4-1 「ジョブネットモニタ]ウィンドウでの監視

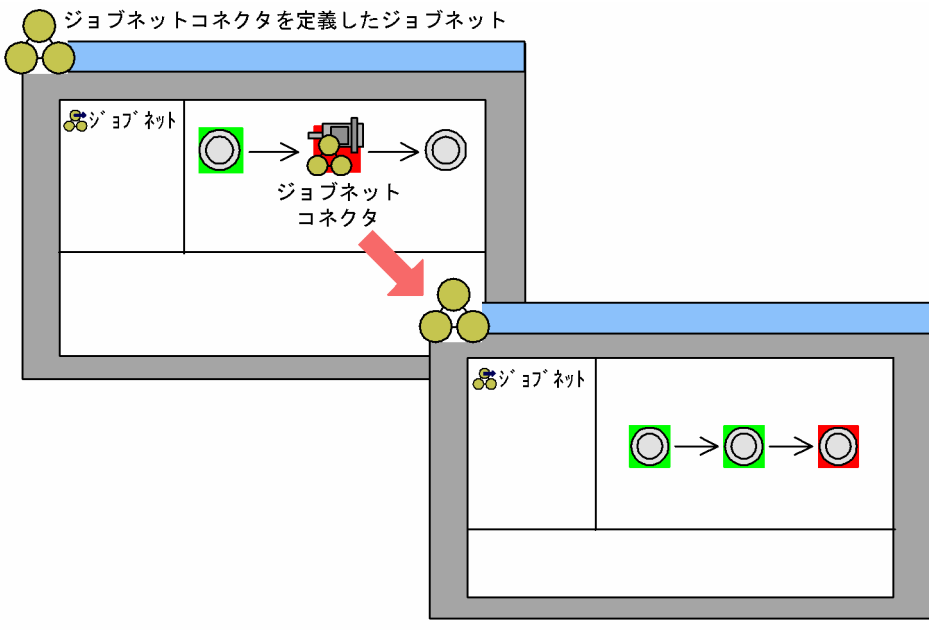

接続先のジョブネット

さらに, [表示] − [詳細情報] で表示される [モニタ詳細 − [アイコン名]] ダイアログボックスでは, ジョブネットコネクタの場合は接続先のジョブネットの実行 ID を、接続先のジョブネットの場合はジョ ブネットコネクタの実行 ID や実行順序制御方式の設定値を確認できます。

#### 補足事項

- 接続先のジョブネットの実行予定がない,または接続先のジョブネットが閉塞状態の場合は,接続先の ジョブネットの「ジョブネットモニタ]ウィンドウを表示できません。
- ジョブネットコネクタと接続先のジョブネットが異なる認証圏のホストにある場合,次の操作をするに はログインが必要です。
	- ジョブネットコネクタから接続先のジョブネットを表示させる場合,接続先のジョブネットがある ホストに対してログインが必要です。
	- ジョブネットコネクタに対して [モニタ詳細] ダイアログボックスを表示させる場合, 接続先のジョ ブネットがあるホストに対してログインが必要です。
	- 接続先のジョブネットに対して「モニタ詳細] ダイアログボックスを表示させる場合. ジョブネッ トコネクタがあるホストに対してログインが必要です。

詳細については、マニュアル「JP1/Automatic Job Management System 3 操作ガイド 12.3.38 [モニタ詳細−[ジョブネット]]ダイアログボックス」またはマニュアル「JP1/Automatic Job Management System 3 操作ガイド 12.14.6 [ジョブネットモニタ] ウィンドウの注意事項」を参 照してください。

# (b) 「デイリースケジュール] ウィンドウおよび「マンスリースケジュール] ウィンドウ での監視

[デイリースケジュール]ウィンドウおよび [マンスリースケジュール] ウィンドウで監視する場合, ツ リーエリアでジョブネットコネクタを選択して[表示]−[接続先のジョブネット]を選択することで, 接続先のジョブネットを次のウィンドウから確認できます。

- •[デイリースケジュール(階層表示/全ジョブ表示)]ウィンドウ
- •[マンスリースケジュール]ウィンドウ
- •[ジョブネットモニタ]ウィンドウ

[デイリースケジュール]ウィンドウおよび [マンスリースケジュール]ウィンドウでの監視について、次 の図に示します。

### 図 4-2 「デイリースケジュール]ウィンドウおよび「マンスリースケジュール]ウィンドウでの 監視

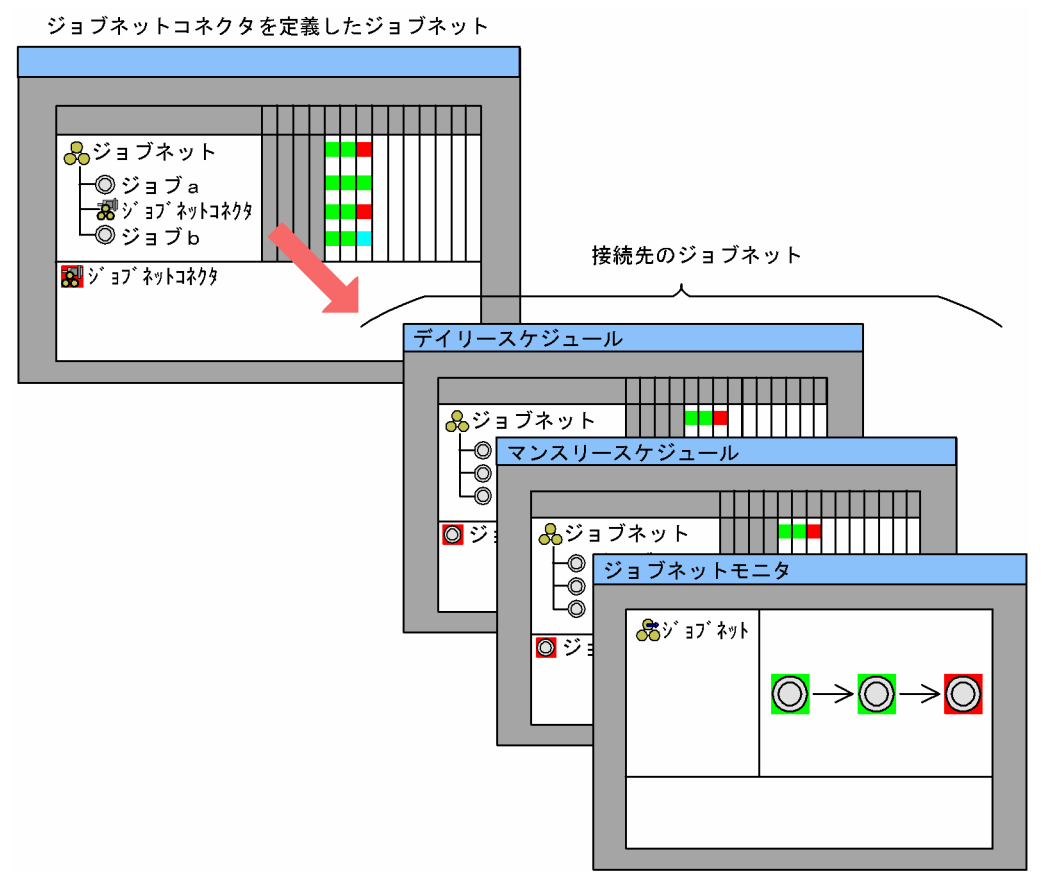

さらに,[表示]−[詳細情報]で表示される[詳細スケジュール]ダイアログボックスでは,詳細なスケ ジュール情報のほか、ジョブネットコネクタの場合は接続先のジョブネットの実行 ID を、接続先のジョ ブネットの場合はジョブネットコネクタの実行 ID や実行順序制御方式の設定値を確認できます。

各操作方法の詳細については,マニュアル「JP1/Automatic Job Management System 3 操作ガイド」 を参照してください。

4. ジョブネットの監視
## 補足事項

- 接続先のジョブネットの実行予定がない,または接続先のジョブネットが閉塞状態の場合は,接続先の ジョブネットの「ジョブネットモニタ」ウィンドウを表示できません。
- ジョブネットコネクタと接続先のジョブネットが異なる認証圏のホストにある場合,次の操作をするに はログインが必要です。
	- ジョブネットコネクタから接続先のジョブネットを表示させる場合,接続先のジョブネットがある ホストに対してログインが必要です。
	- ジョブネットコネクタに対して [詳細スケジュール] ダイアログボックスを表示させる場合, 接続 先のジョブネットがあるホストに対してログインが必要です。
	- 接続先のジョブネットに対して「詳細スケジュール]ダイアログボックスを表示させる場合. ジョ ブネットコネクタがあるホストに対してログインが必要です。

詳細については、マニュアル「JP1/Automatic Job Management System 3 操作ガイド 12.7.7 [詳 細スケジュール]ダイアログボックス」またはマニュアル「JP1/Automatic Job Management System 3 操作ガイド 12.14.7 [デイリースケジュール/マンスリースケジュール]ウィンドウの注意事項」 を参照してください。

## 4.1.2 ジョブネットの実行時間を監視する

JP1/AJS3 がインストールされているホストの実行状況などで,ジョブネットが指定した時間に開始,ま たは終了しない場合があります。あるジョブネットが遅延すると,そのジョブネットのあとに実行するよ うに関連づけられているジョブネットにも影響を与え,業務全体の実行に影響を与えてしまうおそれがあ ります。

そのため,JP1/AJS3 の正常な運用を監視するためには,次に示す項目を監視しておく必要があります。

- ジョブネット自体の実行時間の監視
- 開始遅延および終了遅延の監視

実行時間や遅延の監視は,次の表に示す方法で実施できます。

## 表 4‒2 実行時間や遅延の監視方法

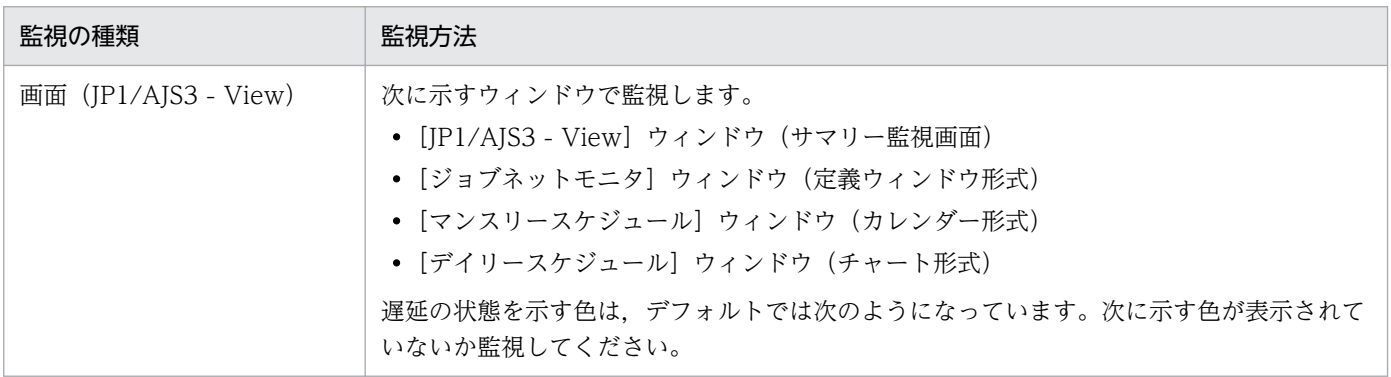

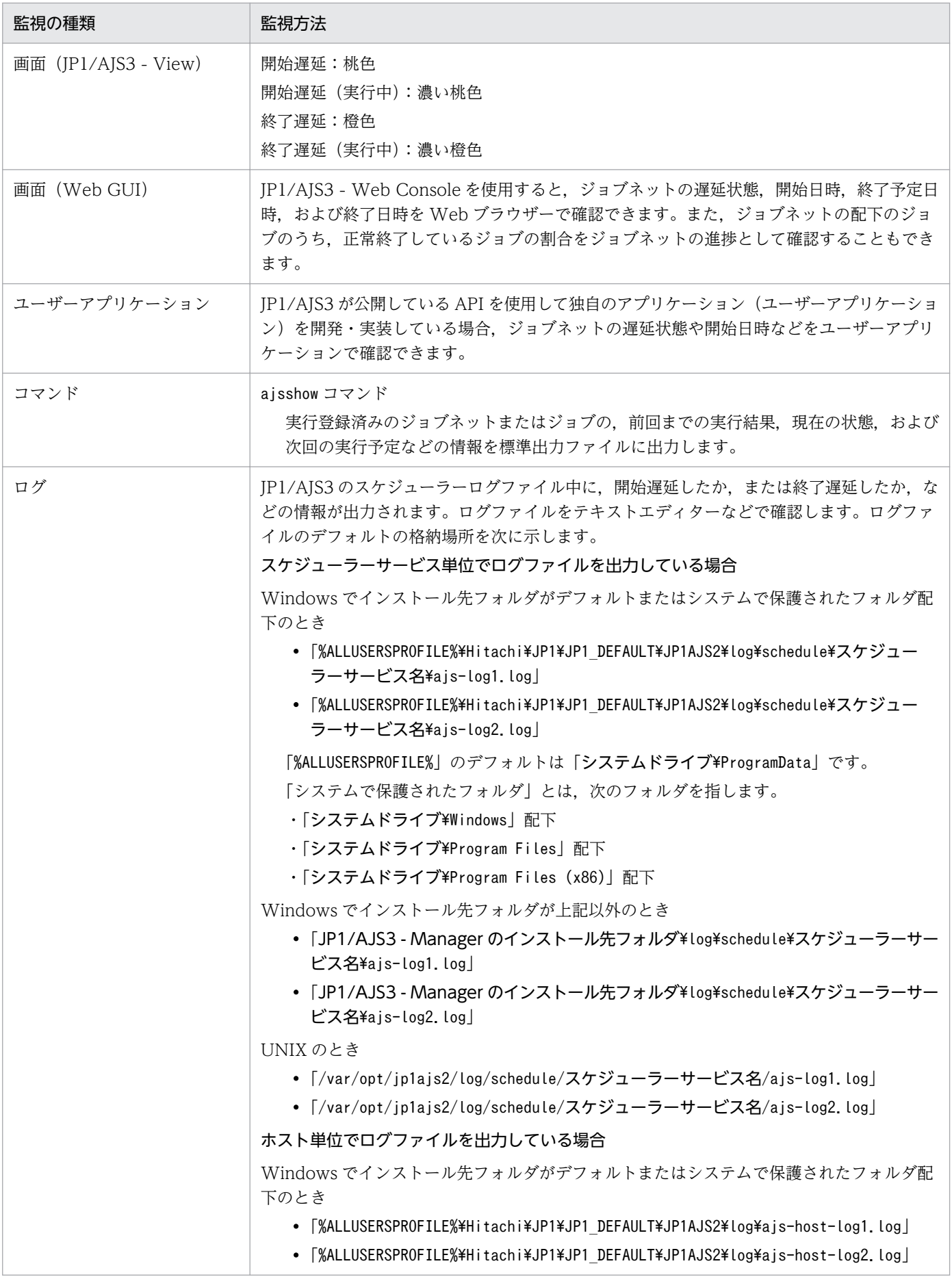

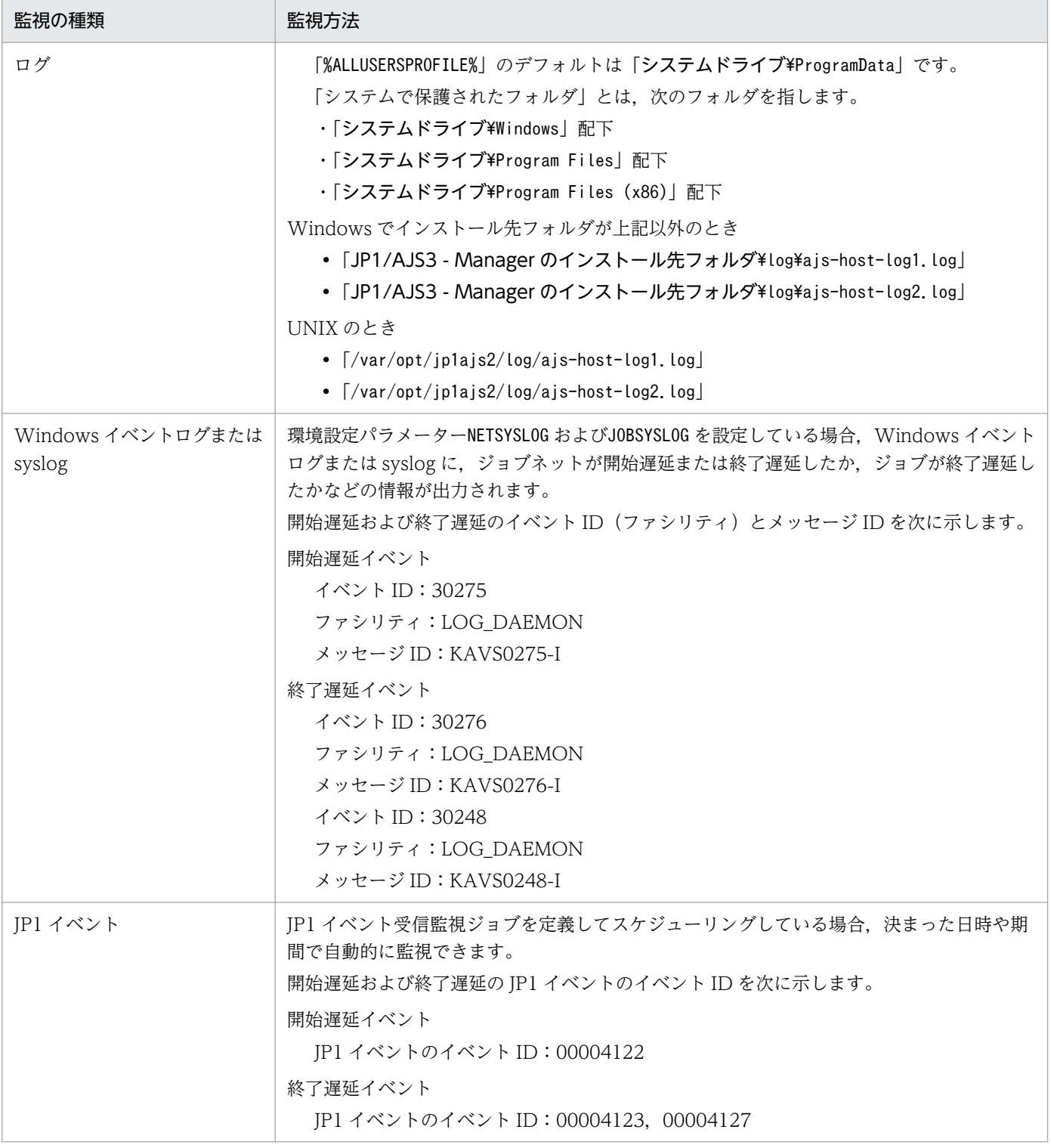

画面の表示項目や操作手順の詳細については,マニュアル「JP1/Automatic Job Management System 3 操作ガイド」を参照してください。

ajsshow コマンドのオプションの詳細や出力例については,マニュアル「JP1/Automatic Job Management System 3 コマンドリファレンス 3. 通常の運用で使用するコマンド ajsshow」を参照してください。

スケジューラーログの出力形式については,マニュアル「JP1/Automatic Job Management System 3 トラブルシューティング 付録 C ログ情報」を参照してください。

4. ジョブネットの監視

JP1 イベントについては,[「付録 A JP1/AJS3 が発行する JP1 イベント」](#page-410-0)を参照してください。

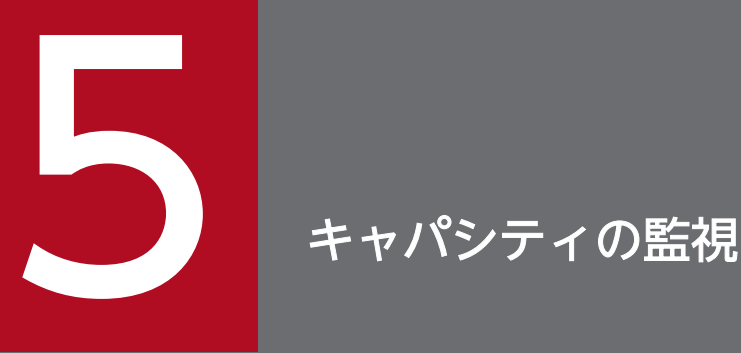

この章では,JP1/AJS3 のキャパシティの監視について説明します。

運用中に必要なキャパシティ監視のポイントは次の二つです。

・ログファイルの見積もり段階で算出した日数分のログ情報が出力されているか

・データベースの使用状況はどのくらいか

手順やスケジュールを定めて,これらの作業を定例的に実施するようにしてください。

# 5.1 ログファイルのサイズと出力されるログ情報を確認する

ログファイルのサイズとログファイルに出力される情報の量は,設計時にできる限り適切な値を見積もっ ておきます。しかし、運用していく中で、JP1/AJS3 の操作が増えたり、ジョブやジョブネットの量が増 えたりして,ログファイルに出力される情報が多くなる場合もあります。

ログファイルに出力された情報が,見積もったときに設定した日数分あるか監視することを,定例的な運 用中の作業として実施してください。ログファイルの情報は,障害発生時にどのような操作や処理が原因 なのかを調査するときに使用します。調査に必要な分だけの情報がログファイルに残っていないと、原因 を特定するのに時間が掛かってしまいます。

日々の業務としてログファイルの監視作業を実施して,意図する日数分だけログファイルに情報が出力さ れているか監視しておくと、万一障害が発生しても、ログファイルに出力されている情報が少なくて、原 因を特定するのに時間が掛かってしまうという事態を回避できます。

ログファイルとサイズを再見積もりするときに参照する個所を次の表に示します。

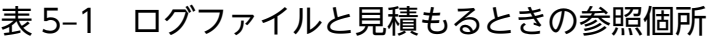

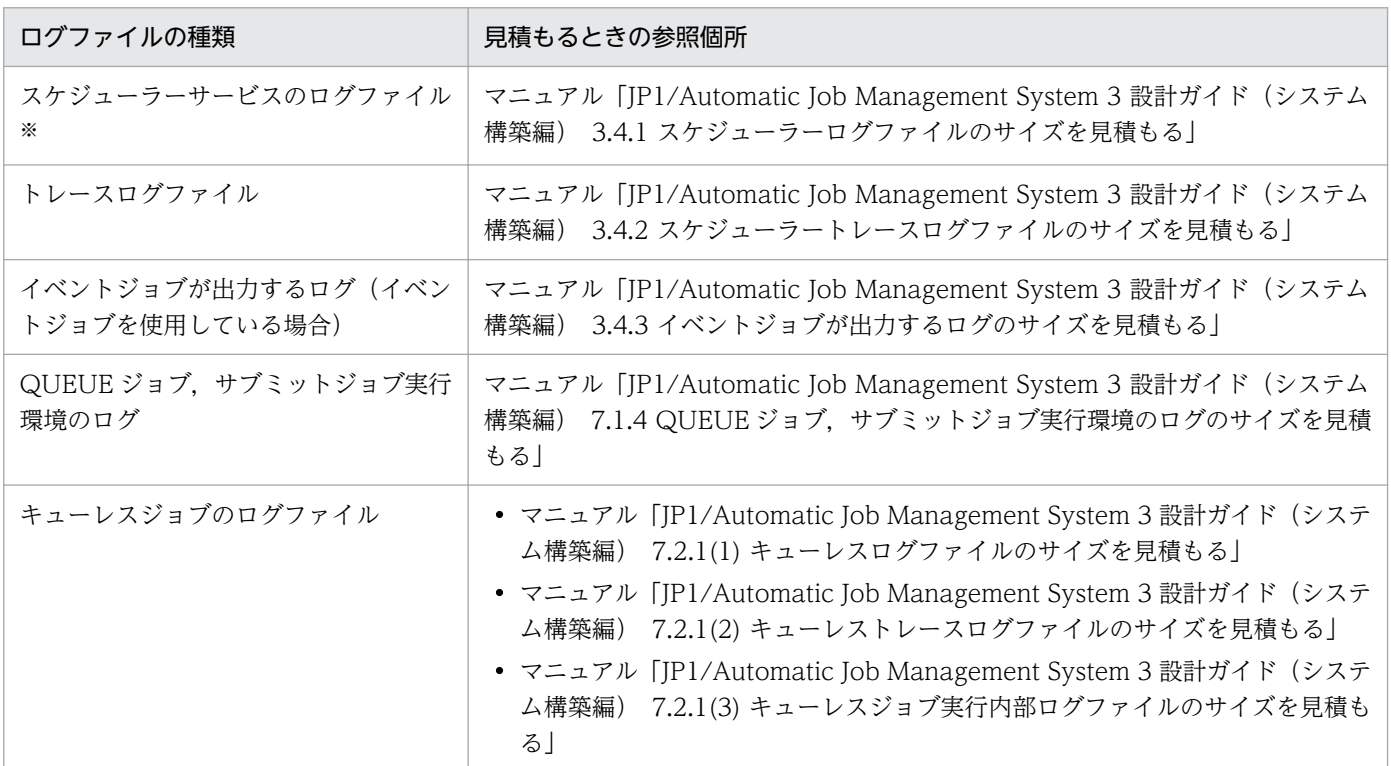

注※

スケジューラーログファイルは,障害時だけでなく,ジョブネットの実行状況を確認する場合にも使用 します。

# 5.2 データベースの使用状況を確認する

JP1/AJS3 は,ジョブの定義情報およびジョブの実行登録情報などの管理にデータベースを使用していま す。データの追加や削除を繰り返すと,データベースの利用効率が悪くなります。データベースの利用効 率が悪くなると,データを検索するときの性能の劣化につながり,トラブルの原因になるおそれがあります。

そのため,データベースの使用状況を確認するとともに,ajsembdbreclaim コマンドでのメンテナンスを 定例的な運用中の作業として実施してください。

なお,ajsembdbreclaim コマンドでのメンテナンスを定期的に実施していれば,データベースの再編成の 必要は,通常ほとんどありません。ただし,データベースの利用効率が極端に悪くなった場合などには, 再編成が必要になることもあります。データベースの再編成の方法については,[「9.2.2 データベースを再](#page-262-0) [編成する場合](#page-262-0)」を参照してください。

## 5.2.1 データベース使用状況の確認方法

データベースの使用状況は,出力されるメッセージで確認できます。

## (1) データベース自動増分機能を使用している場合

データベースの残り容量が少なくなり、自動的に拡張されるたびにメッセージ KFPH22024-W が Windows イベントログまたは syslog に出力されます。メッセージ KFPH22024-W が繰り返し出力される場合は, データベースの再編成を実施するとともに,データ(ジョブ定義情報やジョブ実行登録情報)の増加量が 妥当であるか見直してください。

## (2) データベース自動増分機能を使用していない場合

利用率が 80%,90%,100%の段階で,メッセージ KFPH00211-I が Windows イベントログまたは syslog に出力されます。そのため,定期的に Windows イベントログまたは syslog を確認してください。

利用率 80%の段階では、データベースの再編成を実施することで対処できる場合もありますが、90%。 100%の段階になると,再編成を実施しても対処できないことが多く,データ(ジョブ定義情報やジョブ 実行登録情報)の削減,またはデータベースの拡張が必要になります。

# 5.2.2 QUEUE ジョブ,サブミットジョブの実行環境で使用する ISAM ファ イルの未使用領域の確認方法と再編成の時期

ISAMデータベースの未使用領域の確認は、jpqdbcond コマンドで実行します。

jpqdbcond コマンドを使用する際の注意事項を次に示します。jpqdbcond コマンドの詳細については、マ ニュアル「JP1/Automatic Job Management System 3 コマンドリファレンス 3. 通常の運用で使用す るコマンド jpqdbcond」を参照してください。

5. キャパシティの監視

# (1) 未使用領域の確認方法

データベースの未使用領域は,jpqdbcond コマンドで確認します。

jpqdbcond コマンドの実行例を次に示します。

#### jpqdbcond  $-L$  -a -t se, 10

QUEUE ジョブ,サブミットジョブの実行環境で使用する ISAM ファイルの情報を標準出力に出力し,未 使用領域サイズがしきい値 (10 メガバイト)に達していたときに、標準エラー出力と, Windows イベン トログまたは syslog にメッセージを出力します。これらのオプションを使用して、ジョブを大量に実行す るなどの繁忙期でないときに,JP1/AJS3 のジョブとしてjpqdbcond コマンドをスケジュール実行すること で,定期的に ISAM ファイルの状態を確認して,警告メッセージを出力できます。

 $ipqdbcond -l -a$ 

QUEUE ジョブ,サブミットジョブの実行環境で使用する ISAM ファイルの状態(未使用領域率と未使用 領域サイズ・データファイルフラグメント率)を出力します。

jpqdbcond  $-L$  -a -t j, 10

未使用領域サイズがしきい値(10 メガバイト)に達していたときに,次に示す JP1 イベントを出力します。

- イベント ID:00004164
- イベント名称:ISAM 未使用領域サイズしきい値到達イベント
- メッセージ ID:KAVU5984-W

あらかじめ指定した,任意のしきい値を超えていた場合に再編成してください。

## (2) データベースの再編成時期

QUEUE ジョブ,サブミットジョブ実行環境の再編成の時期は,JPQJOBINFO.K02 のファイルサイズと ジョブ情報の保存日数も目安にしてください。再編成の詳細については,「[9.3 QUEUE ジョブ,サブミッ](#page-272-0) [トジョブを使用している場合のデータベース再編成](#page-272-0)」を参照してください。ジョブ情報の保存日数の設定 については、マニュアル「JP1/Automatic Job Management System 3 構築ガイド 20.5 ジョブ実行環 境設定」を参照してください。

jpqdbcond コマンドで出力される JP1 イベントの詳細については,[「付録 A JP1/AJS3](#page-410-0) が発行する JP1 イベ [ント](#page-410-0)」を参照してください。

# (3) jpqdbcond コマンドの注意事項

- このコマンドに-l オプションを指定した場合,ISAM ファイルを閉じている状態で実行してください (ISAM ファイルを閉じるには、IP1/AIS3 を停止してください)。ファイルが開いている状態でこのコ マンドを実行した場合の動作は保証されません。
- このコマンドに-L オプションを指定した場合, 他プロセスが使用中の ISAM ファイルに対しても情報 を取得できますが,並行してアクセスする他プロセスが ISAM ファイルを更新した場合,情報取得の 瞬間の ISAM ファイル更新分については誤差が生じます。また、ISAM ファイルの整合性を保つため, コマンド実行中は他プロセスの ISAM ファイルへのアクセスが待たされます。したがって、このコマ ンドを使用する場合は,ジョブを大量に実行するなどの繁忙期を避けてください。
- -l,-L オプションで出力される情報は,フラグメンテーションの割合ではなく,未使用領域率です。 このため、ISAM ファイル中にレコードがない場合や、レコードが非常に少ない件数の場合、まだ使用 されていない予約済みの空き領域に対する未使用領域率として「100%」と出力されます。

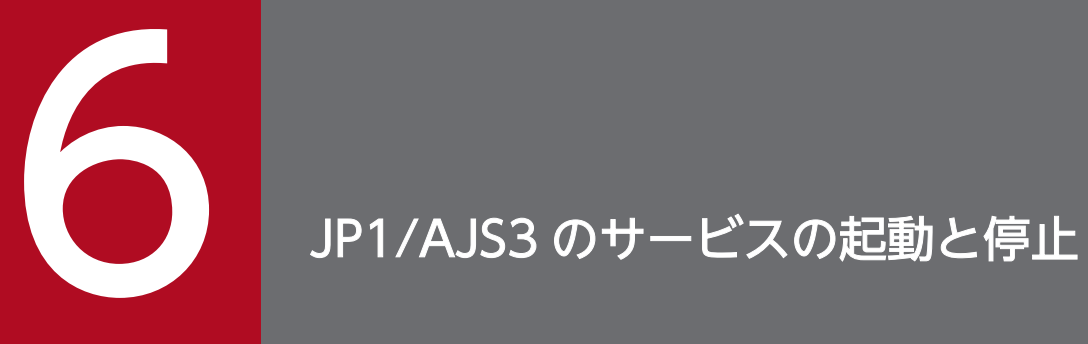

この章では,JP1/AJS3 のサービスの起動と停止の方法について説明します。

# 6.1 JP1/AJS3 のサービスを起動または終了する

JP1/AJS3 は, JP1/AJS3 のサービスを停止することで, 安全に JP1/AJS3 の環境や設定を変更できます。 変更が終了したら JP1/AJS3 のサービスを再起動させてください。

# 6.1.1 JP1/AJS3 のサービスを手動で起動する

JP1/AJS3 のサービスを手動で起動する手順を次に示します。

なお. システムの起動と同時に IP1/AIS3 のサービスを起動するように設定している場合は、自動的にサー ビスが起動します。

# (1) Windows の場合

Windows の場合の手順は、次のとおりです。

- 1.[コントロールパネル]ウィンドウで [サービス]を選択する,または [管理ツール] [サービス] を選択する。
- 2. 起動させたい JP1/AJS3 のサービスを選択する。

選択できるサービスを次に示します。必要に応じて選択してください。

- JP1/AJS3 サービス
- JP1/AJS3 Mail サービス $*^1$
- JP1/AJS3 Check Manager サービス※2
- JP1/AJS3 Check Agent サービス<sup>※3</sup>
- JP1/AJS3 Queueless Agent サービス※4
- JP1/AJS3 Queueless File Transfer サービス※4
- JP1/AJS3 Autonomous Agent サービス<sup>※5</sup>
- JP1/AJS3 Autonomous Agent Messenger サービス<sup>※6</sup>
- JP1/AJS3 Web Application Server サービス
- JP1/AJS3 HTTP Server サービス

注※1

メールシステム連携をセットアップした場合だけ表示されます。

注※2

JP1/AJS3 Check Manager をセットアップした場合だけ表示されます。

注※3

JP1/AJS3 Check Agent をセットアップした場合だけ表示されます。

キューレスジョブ実行環境をセットアップした場合だけ表示されます。

注※5

フレキシブルジョブの要求先機能をセットアップした場合だけ表示されます。

注※6

フレキシブルジョブの要求元機能または要求先機能をセットアップした場合だけ表示されます。

3. [開始] ボタンをクリックする。

JP1/AJS3 のサービスが起動します。

なお,「net start サービス名」コマンドを実行してもサービスを起動できます。

補足事項

- IP1/AIS3 Database サービスは、IP1/AIS3 によって制御されているため、運用では操作する必要 はありません。組み込み DB がバージョン 10-00 より前の方式の場合は、JP1/AJS3 Database ClusterService サービスも起動しますが,通常の運用では操作する必要はありません。
- IP1/AIS3 サービスのすべてのプロセスが起動しているかどうかは. jajs spmd status コマンドで 確認してください。

# (2) UNIX の場合

次に示すサービスの起動方法を説明します。

- JP1/AJS3 サービス
- JP1/AJS3 Check Manager サービス
- JP1/AJS3 Check Agent サービス
- JP1/AJS3 Queueless Agent サービス
- JP1/AJS3 Queueless File Transfer サービス
- JP1/AJS3 Autonomous Agent サービス
- JP1/AJS3 Autonomous Agent Messenger サービス
- JP1/AJS3 Web Application Server サービス※
- JP1/AJS3 HTTP Server サービス※

注※

JP1/AJS3 - Web Console のサービスは,次に示す手順では起動できません。jajs\_web コマンド で起動してください。jajs web コマンドの詳細については、マニュアル「JP1/Automatic Job Management System 3 コマンドリファレンス 3. 通常の運用で使用するコマンド jajs\_web (Linux 限定)」を参照してください。

## 1. /etc/opt/jp1ajs2/jajs\_start スクリプトを任意のファイルにコピーする。

cp -p /etc/opt/jp1ajs2/jajs\_start 任意のファイル名

2. コピーしたスクリプトを vi などのエディターで開き,コメントアウトされた行のコメント記号を削除 する。

コメント記号の削除については,マニュアル「JP1/Automatic Job Management System 3 構築ガイ ド 15.7.1 JP1/AJS3 サービスの自動起動および自動終了の設定」を参照してください。

## 3. スクリプトを実行して,JP1/AJS3 サービスを起動する。

キューレスエージェントサービスはajsqlstart コマンドで、キューレスファイル転送サービスは ajsqlftpstart コマンドでも起動できます。また,JP1/AJS3 Check Manager サービスまたは JP1/AJS3 Check Agent サービスは, ajschkstart コマンドでも起動できます。JP1/AJS3 Autonomous Agent サー ビスはajsatstart コマンドで,JP1/AJS3 Autonomous Agent Messenger サービスはajsatmstart コマ ンドでも起動できます。

ajsqlstart コマンド, ajsqlftpstart コマンド, ajschkstart コマンド, ajsatstart コマンド, および ajsatmstart コマンドの詳細については,マニュアル「JP1/Automatic Job Management System 3 コマ ンドリファレンス 4. 特別な運用で使用するコマンド」,またはマニュアル「JP1/Automatic Job Management System 3 コマンドリファレンス 3. 通常の運用で使用するコマンド」を参照してください。

#### 補足事項

- JP1/AJS3 サービスのカレントディレクトリは,サービスの起動のしかたで次のように決まります。 JP1/AJS3 サービスの動作中は,カレントディレクトリを削除しないでください。
	- ・jajs\_start スクリプトで起動した場合

/opt/jp1ajs2/bin

・jajs\_spmd コマンドで起動した場合

- コマンドを実行したディレクトリ
- JP1/AJS3 サービスのすべてのプロセスが起動しているかどうかは、jajs\_spmd\_status コマンドで 確認してください。

ただし、IP1/AIS3 - Web Console のサービスのプロセスが起動しているかどうかは、次のコマン ドで確認してください。

・JP1/AJS3 Web Application Server サービスを確認する場合

ps -ef | grep "/opt/jp1ajs3web/uCPSB/httpsd/sbin/httpsd" | grep -v "grep"

- ・JP1/AJS3 HTTP Server サービスを確認する場合
- ps -ef | grep "/opt/jp1ajs3web/uCPSB/CC/server/bin/cjstartsv ajs3web" | grep -v "grep"

## 6.1.2 JP1/AJS3 のサービスを手動で終了する

JP1/AJS3 のサービスを手動で終了する手順を次に示します。

なお、JP1/AJS3 のサービスを終了するときは、実行中のジョブネットやジョブがないことを確認してか ら終了してください。

# (1) Windows の場合

Windows の場合の手順は、次のとおりです。

- 1.[コントロールパネル]ウィンドウで[サービス]を選択する。または[管理ツール]−[サービス] を選択する。
- 2. 終了させたい JP1/AJS3 のサービスを選択する。

選択できるサービス名を次に示します。必要に応じて選択してください。

- JP1/AJS3 サービス
- JP1/AJS3 Mail サービス※1
- JP1/AJS3 Check Manager サービス※2
- JP1/AJS3 Check Agent サービス※3
- JP1/AJS3 Queueless Agent サービス※4
- JP1/AJS3 Queueless File Transfer サービス<sup>※4</sup>
- JP1/AJS3 Autonomous Agent サービス<sup>※5</sup>
- JP1/AJS3 Autonomous Agent Messenger サービス※6
- JP1/AJS3 Web Application Server サービス

• JP1/AJS3 HTTP Server サービス

## 注※1

メールシステム連携をセットアップした場合だけ表示されます。

## 注※2

JP1/AJS3 Check Manager をセットアップした場合だけ表示されます。

## 注※3

JP1/AJS3 Check Agent をセットアップした場合だけ表示されます。

## 注※4

キューレスジョブ実行環境をセットアップした場合だけ表示されます。

## 注※5

フレキシブルジョブの要求先機能をセットアップした場合だけ表示されます。

## 注※6

フレキシブルジョブの要求元機能または要求先機能をセットアップした場合だけ表示されます。

## 3. [停止] ボタンをクリックする。

JP1/AJS3 のサービスが終了します。

なお,「net stop サービス名」コマンドを実行してもサービスを終了できます。

## 補足事項

- Windows のコントロールパネルの[サービス],または「net stop」コマンドから JP1/AJS3 Queueless Agent サービスを停止する場合, 該当するサービスは、実行中のキューレスジョブの終 了を待たないですぐに停止します。このため,マネージャーホストでは,エージェントホストで実 行中だったキューレスジョブの状態が「終了状態不明」となる場合があります。 「終了状態不明」となったキューレスジョブの終了状態を,ジョブの実行結果などから確認してくだ さい。 また.実行中のキューレスジョブが終了してから該当するサービスを停止したい場合は、IP1/AIS3 サービス停止後に-j オプションを指定してajsqlstop コマンドを実行してください。
- JP1/AJS3 Database サービスは、JP1/AJS3 によって制御されているため、運用では操作する必要 はありません。組み込み DB がバージョン 10-00 より前の方式の場合は、IP1/AIS3 Database ClusterService サービスも起動しますが,通常の運用では操作する必要はありません。

# (2) UNIX の場合

次に示すサービスの終了方法を説明します。

- JP1/AJS3 サービス
- JP1/AJS3 Check Manager サービス
- JP1/AJS3 Check Agent サービス
- JP1/AJS3 Queueless Agent サービス
- JP1/AJS3 Queueless File Transfer サービス
- JP1/AJS3 Autonomous Agent サービス
- JP1/AJS3 Autonomous Agent Messenger サービス
- JP1/AJS3 Web Application Server サービス※
- JP1/AJS3 HTTP Server サービス※

注※

JP1/AJS3 - Web Console のサービスは,次に示す手順では停止できません。jajs\_web\_stop コマ ンドで停止してください。jajs web stop コマンドの詳細については、マニュアル「JP1/Automatic Job Management System 3 コマンドリファレンス 3. 通常の運用で使用するコマンド jajs\_web\_stop (Linux 限定)」を参照してください。

1. /etc/opt/jp1ajs2/jajs\_stop スクリプトを任意のファイルにコピーする。

次のコマンドを実行して,ファイルの権限を変更しないようにコピーしてください。

## cp -p /etc/opt/jp1ajs2/jajs\_stop 任意のファイル名

## 2. コピーしたファイルを vi などのエディターで開き,コメントアウトされた行のコメント記号を削除する。

コメント記号の削除については,マニュアル「JP1/Automatic Job Management System 3 構築ガイ ド 15.7.1 JP1/AJS3 サービスの自動起動および自動終了の設定」を参照してください。

## 3. スクリプトを実行して,JP1/AJS3 サービスを停止する。

キューレスエージェントサービスはajsqlstop コマンドで、キューレスファイル転送サービスはajsqlftpstop コマンドでも終了できます。また、JP1/AJS3 Check Manager サービス,または JP1/AJS3 Check Agent サービスはajschkstop コマンドでも停止できます。JP1/AJS3 Autonomous Agent サービスはajsatstop コマンドで、JP1/AJS3 Autonomous Agent Messenger サービスはajsatmstop コマンドでも停止できま す。

ajsqlstop コマンド, ajsqlftpstop コマンド, ajschkstop コマンド, ajsatstop コマンド, および ajsatmstop コマンドの詳細については,マニュアル「JP1/Automatic Job Management System 3 コマ ンドリファレンス 4. 特別な運用で使用するコマンド」,またはマニュアル「JP1/Automatic Job Management System 3 コマンドリファレンス 3. 通常の運用で使用するコマンド」を参照してください。

# 6.2 JP1/AJS3 の起動時または終了時の動作を変更する

起動時の動作は,JP1/AJS3 のサービスのパラメーターにオプションを指定することで,起動時の動作を 一時的に変更できます。

終了時の動作は. jajs\_spmd\_stop コマンドのパラメーターにオプションを指定して実行することで, 終了 時の動作を一時的に変更できます。

サービスやコマンドに指定できるオプション,および変更方法を次に示します。

## 6.2.1 JP1/AJS3 起動時の動作を一時的に変更する

ここでは, JP1/AJS3 - Manager, または JP1/AJS3 - Agent の起動時の動作を一時的に変更する場合の 手順を説明します。

なお, JP1/AJS3 - Manager で常に起動時の動作を指定するには、jajs\_config コマンドで環境設定パラ メーターSTARTMODE に設定してください。

環境設定パラメーターの詳細については,マニュアル「JP1/Automatic Job Management System 3 構 築ガイド 20.4 スケジューラーサービス環境設定」を参照してください。

## (1) Windows の場合

1.[コントロールパネル]ウィンドウで [サービス]を選択する,または [管理ツール] − [サービス] を選択する。

2. 起動させたい JP1/AJS3 のサービス名を選択する。

3.[スタートアップ パラメータ]に起動モードを指定する。

指定できるオプションを次の表に示します。

表 6-1 「スタートアップ パラメータ】に指定できるオプション

| オペランド     | 起動時の動作              |
|-----------|---------------------|
| $-cold$   | コールドスタートする。         |
| -warm     | ウォームスタートする。         |
| -hot      | ホットスタートする。          |
| -disaster | ディザスターリカバリースタートする。※ |

注※

JP1/AJS3 システムをディザスター・リカバリー環境で運用している場合に使用するオプションで す。大規模災害などでメインサイト側での運用が停止し,リモートサイト側に運用を切り替えると きに,このオプションを指定してリモートサイト側の JP1/AJS3 をディザスターリカバリースター トします。ディザスターリカバリースタートでは,ジョブの実行が抑止された状態でリモートサイ ト側の JP1/AJS3 - Manager が起動します。

リモートサイト側に運用を切り替える手順については,「[11.2.1 リモートサイトに運用を切り替え](#page-327-0) [る](#page-327-0)」を参照してください。

なお,-disaster はディザスター・リカバリー時だけ指定できるオプションです。通常の JP1/AJS3 の起動モードとしては指定しないでください。

#### 4. [開始] ボタンをクリックする。

なお、「net start サービス名」コマンドを実行した場合には、一時的な起動時の動作変更はできません。

注意事項

- 一時的に指定したサービス起動モードと,セットアップ時に設定したサービス起動モードが異なる 場合,一時的に指定したサービス起動モードが優先されます。
- JP1/AJS3 Manager でオプションを省略した場合,セットアップ時に設定したサービス起動モー ドで起動します。
- JP1/AJS3 Agent でオプションを省略した場合,「-warm」が仮定されます。

指定したサービス起動モードによって,ジョブネットおよびジョブの状態が異なります。サービス起動モー ドによるジョブネットおよびジョブの状態の詳細については,「[\(3\) 起動モード別のジョブネットおよび](#page-126-0) [ジョブの状態](#page-126-0)」を参照してください。

# (2) UNIX の場合

#### 1. jajs\_spmd コマンドに引数を指定して実行する。

指定できるオプションを次の表に示します。

表 6‒2 jajs\_spmd コマンドに指定できるオプション

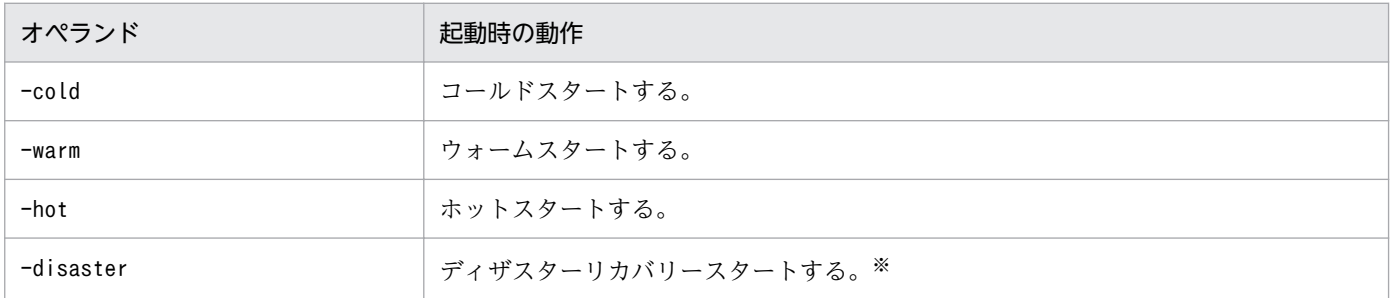

注※

JP1/AJS3 システムをディザスター・リカバリー環境で運用している場合に使用するオプションで す。大規模災害などでメインサイト側での運用が停止し,リモートサイト側に運用を切り替えると きに,このオプションを指定してリモートサイト側の JP1/AJS3 をディザスターリカバリースター トします。ディザスターリカバリースタートでは,ジョブの実行が抑止された状態でリモートサイ ト側の JP1/AJS3 - Manager が起動します。

<span id="page-126-0"></span>リモートサイト側に運用を切り替える手順については,「[11.2.1 リモートサイトに運用を切り替え](#page-327-0) [る](#page-327-0)」を参照してください。

なお,-disaster はディザスター・リカバリー時だけ指定できるオプションです。通常の JP1/AJS3 の起動モードとしては指定しないでください。

#### 注意事項

- 一時的に指定したサービス起動モードと,セットアップ時に設定したサービス起動モードが異なる 場合,一時的に指定したサービス起動モードが優先されます。
- JP1/AJS3 Manager でオプションを省略した場合,セットアップ時に設定したサービス起動モー ドで起動します。
- JP1/AJS3 Agent でオプションを省略した場合,「-warm」が仮定されます。

指定したサービス起動モードによって,ジョブネットおよびジョブの状態が異なります。サービス起動モー ドによるジョブネットおよびジョブの状態の詳細については,「(3) 起動モード別のジョブネットおよび ジョブの状態」を参照してください。

## (3) 起動モード別のジョブネットおよびジョブの状態

IP1/AIS3 では、マネージャーホスト上の IP1/AIS3 のサービスを再起動する場合, IP1/AIS3 サービスの 起動モードによってジョブネットおよびジョブの状態が異なります。エージェントホスト上の JP1/AJS3 サービスを再起動する場合. IP1/AIS3 サービスの起動モードによってエージェントホスト上のジョブの 状態が異なります。

マネージャーホスト上の JP1/AJS3 サービスを再起動する場合と,エージェントホスト上の JP1/AJS3 サー ビスを再起動する場合とに分けて,再起動後のジョブネットおよびジョブの状態を次に説明します。

## (a) マネージャーホストの JP1/AJS3 サービスを再起動する場合

マネージャーホストの JP1/AJS3 サービスを再起動した場合のジョブネットおよびジョブの状態を、起動 モード別に示します。なお,表中の「条件」は,JP1/AJS3 サービス停止後の実際の状態や JP1/AJS3 での 確認状況など、ジョブネットおよびジョブの状態が変化する要因を示しています。

## ■ ホットスタートの場合のジョブネットおよびジョブの状態

マネージャーホストの JP1/AJS3 サービスをホットスタートした場合のジョブネットおよびジョブの状態 を次の表に示します。

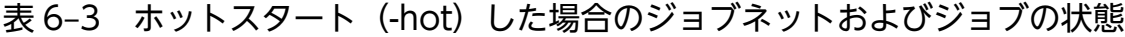

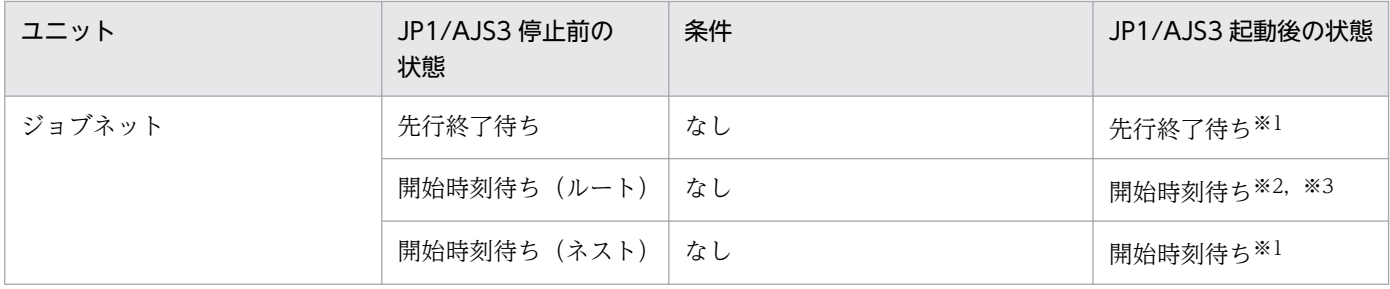

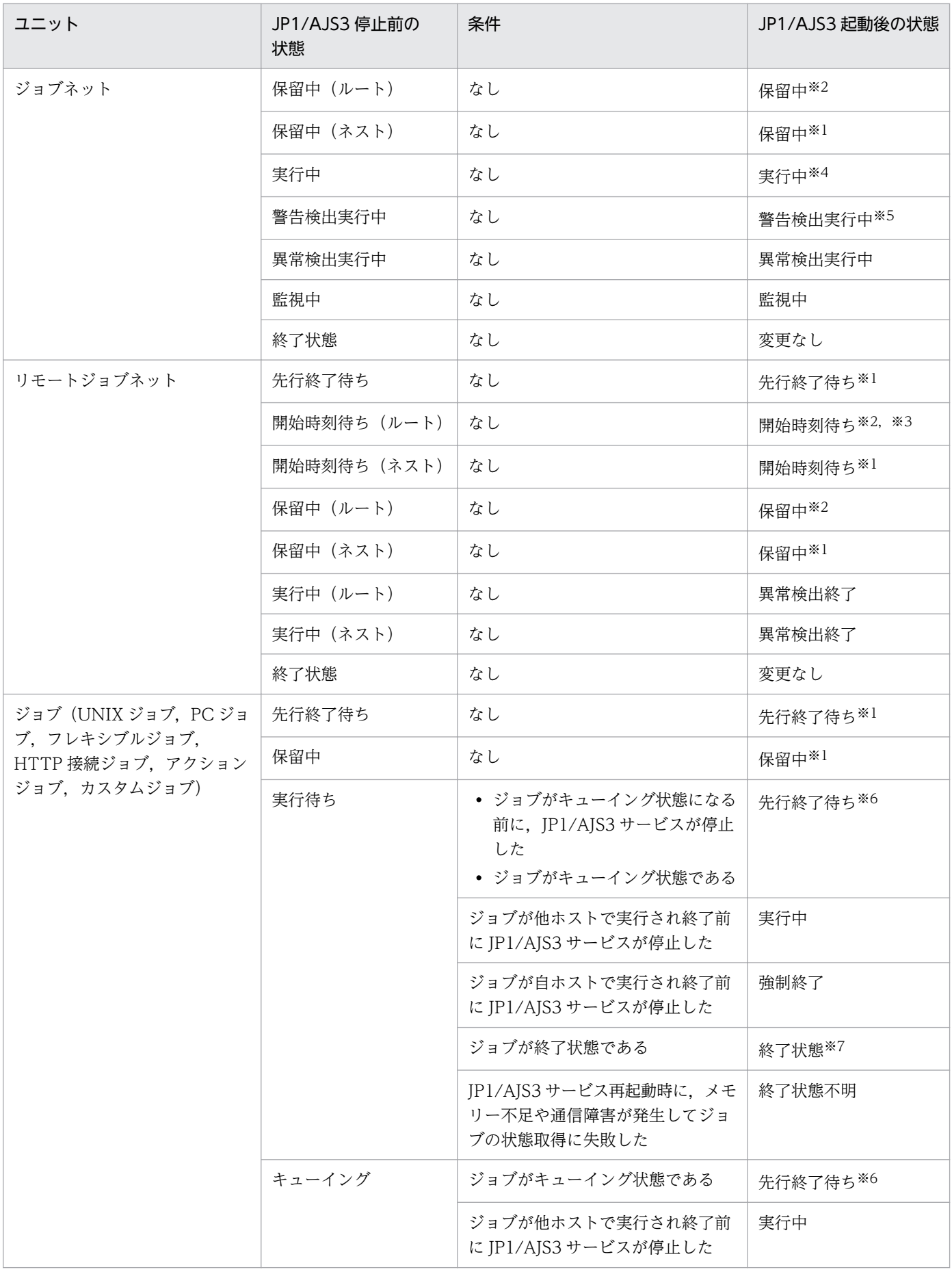

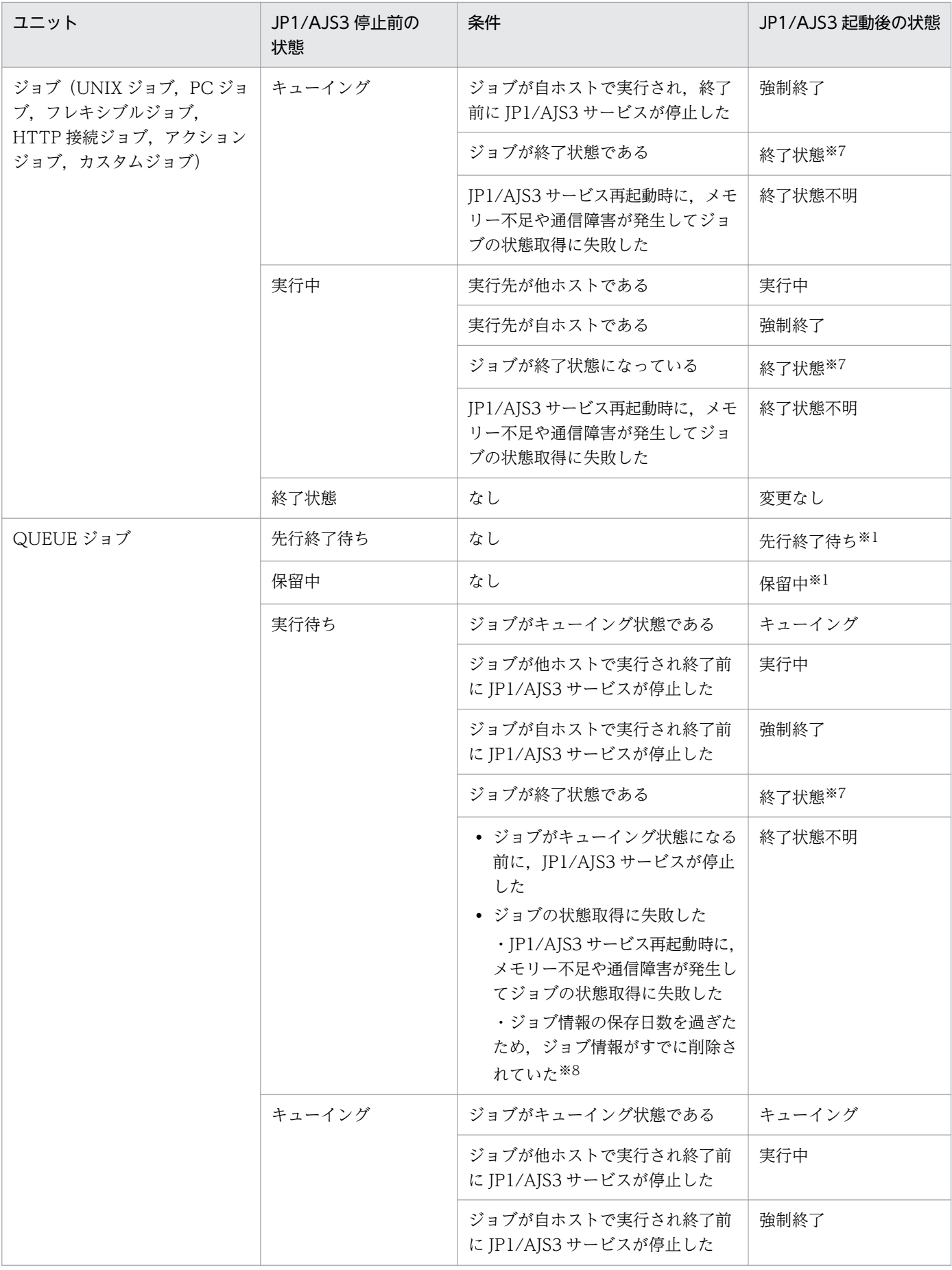

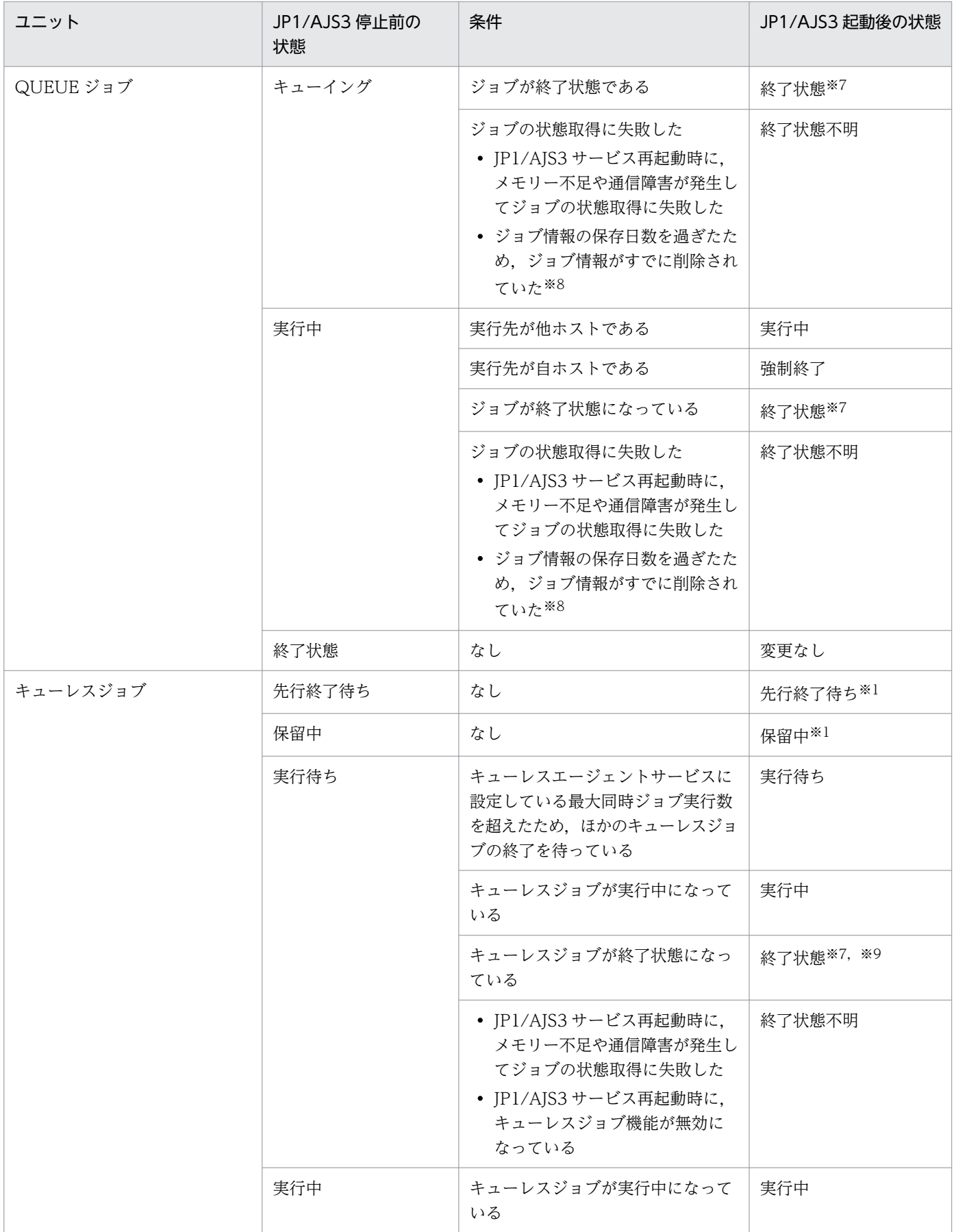

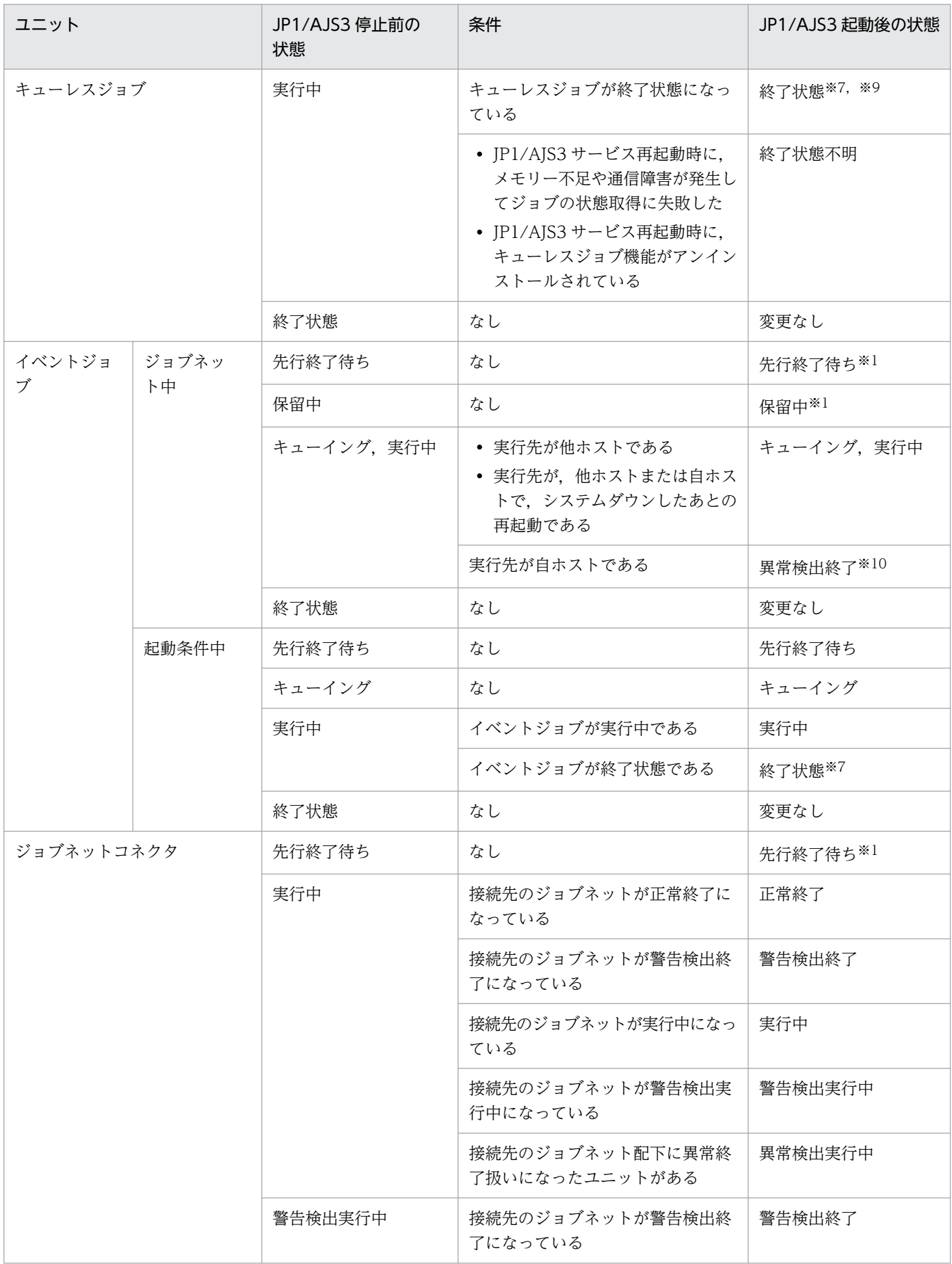

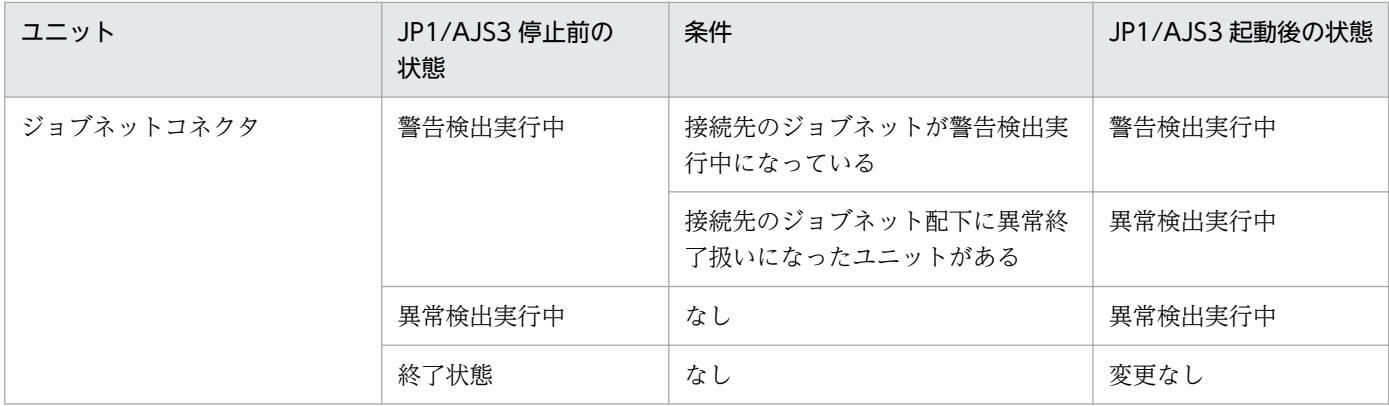

先行ユニットが異常終了扱いになった場合は,「未実行終了」状態になります。

注※2

ホットスタートした時刻がジョブネットの打ち切り時間を過ぎていた場合は,「繰り越し未実行」状態 になります。

#### 注※3

ホットスタートした時刻がジョブネットの打ち切り時間に満たないが,開始予定時刻を超過している場 合は,「実行中」状態になります。

#### 注※4

配下に異常終了扱いになったユニットがある場合は,「異常検出実行中」または「異常検出終了」状態 になります。

配下に異常終了扱いになったユニットがなく,「警告検出実行中」または「警告検出終了」状態のユニッ トがある場合は,「警告検出実行中」または「警告検出終了」状態になります。

注※5

配下に異常終了扱いになったユニットがある場合は,「異常検出実行中」または「異常検出終了」状態 になります。

## 注※6

JP1/AJS3 のデータベース構成が標準構成の場合,ジョブ実行制御にキューイングされていたジョブ, および「実行待ち」状態のジョブは,キャンセルされて「先行終了待ち」状態に戻ります。そのあと, 「先行終了待ち」状態のジョブは,再サブミットによって再度ジョブ実行制御にキューイングされます。 ただし,先行ユニットが異常終了している場合は,再サブミットされないで「未実行終了」状態になり ます。詳細については,「6.4 JP1/AJS3 [サービス再起動時のジョブの再サブミット」](#page-159-0)を参照してくださ い。

注※7

終了状態とは,次の状態のどれかです。

- 正常終了
- 警告検出終了
- 異常検出終了
- 強制終了
- 起動失敗

例えば、ジョブ情報の保存日数に 0 日を設定していて、JP1/AJS3 サービスを再起動するまでの間に ジョブの保存時間(デフォルトは10分)を過ぎてしまってジョブ状態を管理するために必要なジョブ 情報がすでに削除されていた場合などです。

ジョブ情報の保存日数を 0日にする場合は、JP1/AJS3 サービスの停止から起動までの所要時間を見積 もり,ジョブ情報の保存時間に所要時間以上の値を設定してください。また,見積もりができない場合 は、保存日数を1日以上にしてください。ジョブ情報の保存日数の詳細については、マニュアル「IP1/ Automatic Job Management System 3 構築ガイド 20.5 ジョブ実行環境設定」を参照してください。

注※9

キューレスジョブで使用するステータスファイルを作成しておく必要があります。ステータスファイル が作成されていない場合,ジョブは「終了状態不明」状態になります。

注※10

システムダウンによるフェールオーバーの場合,またはイベントジョブ実行継続オプションを有効にし ている場合は「実行中」状態になります。

## ■ ウォームスタートした場合のジョブネットおよびジョブの状態

マネージャーホストの JP1/AJS3 サービスをウォームスタートした場合のジョブネットおよびジョブの状 態を次の表に示します。

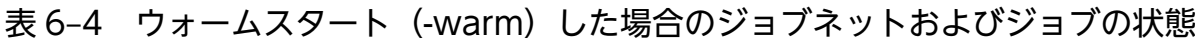

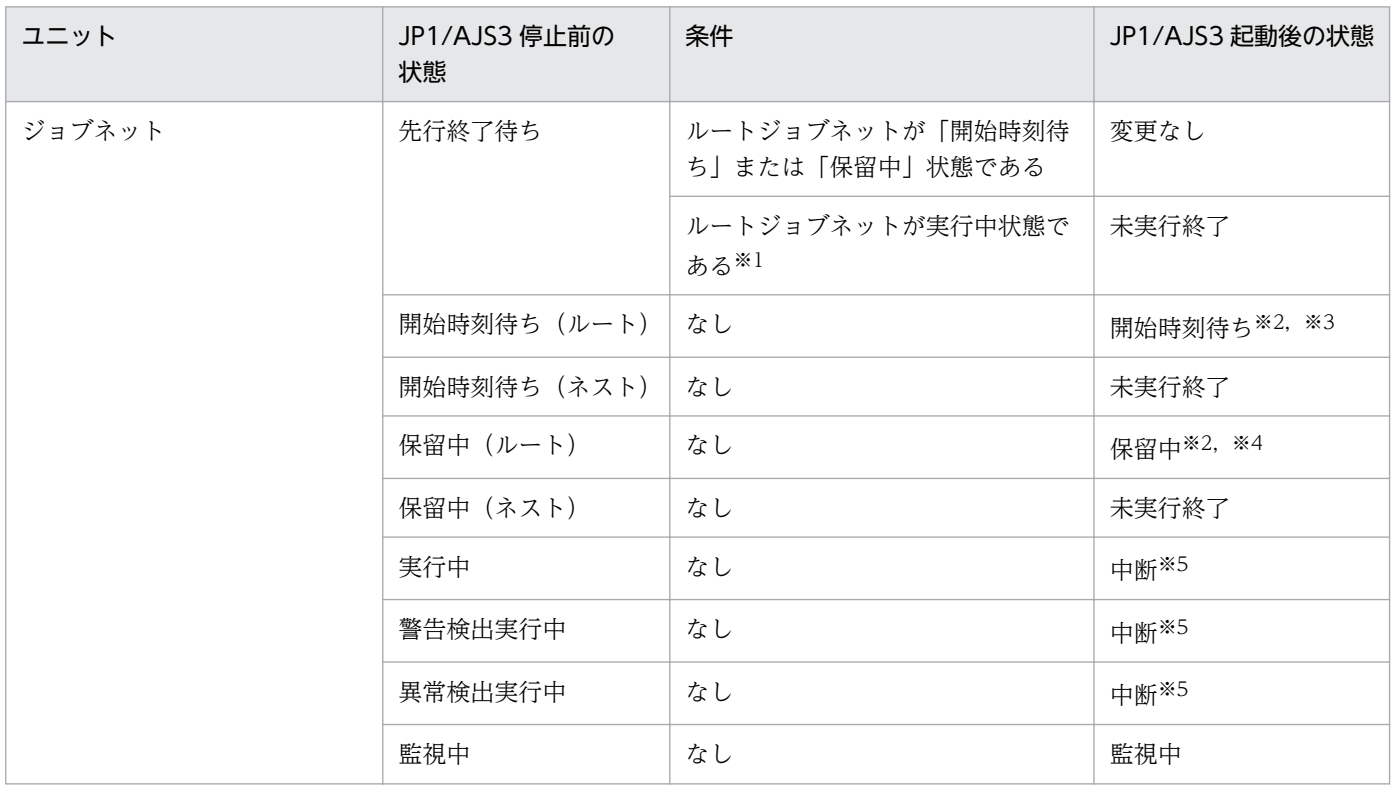

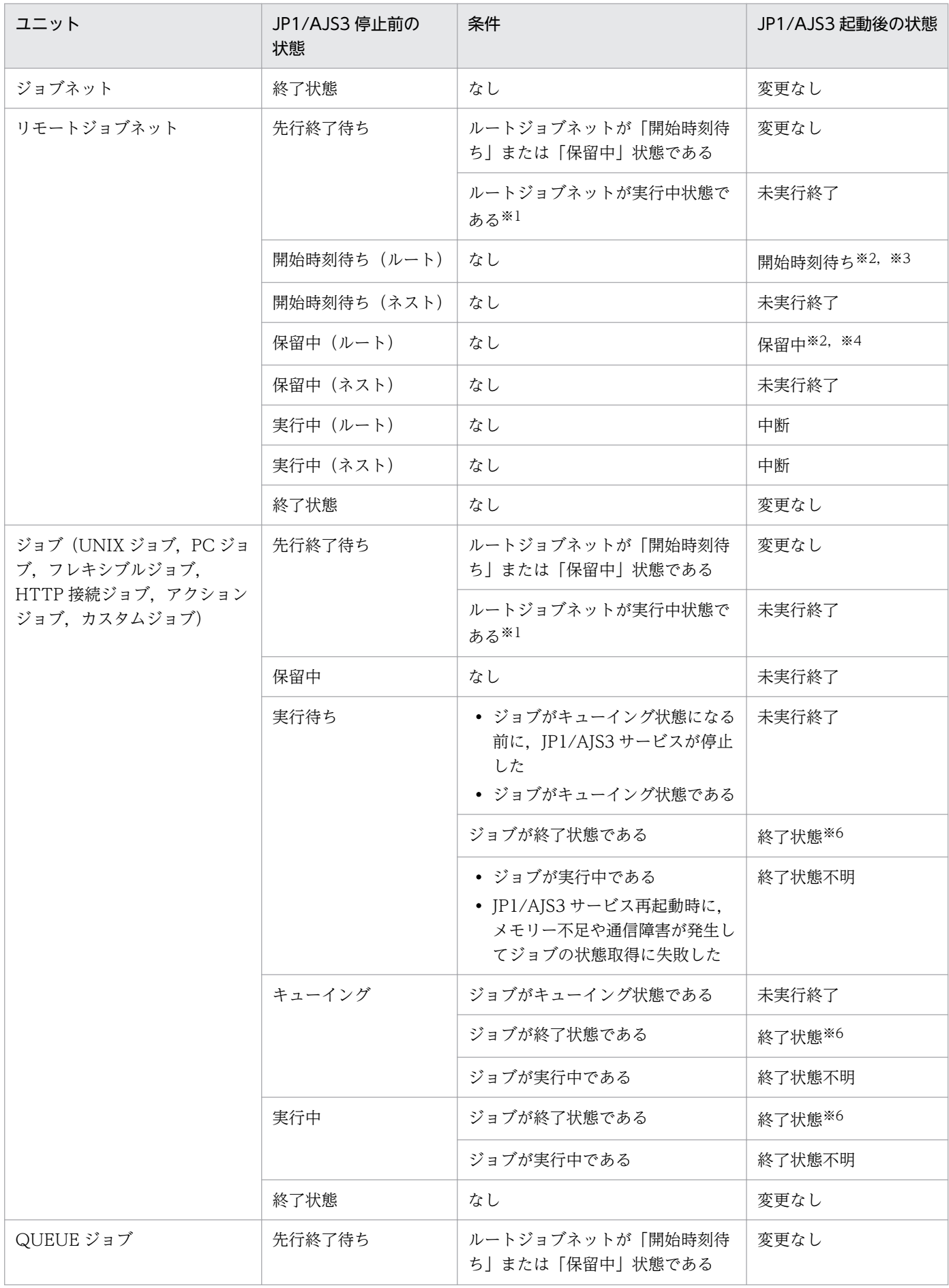

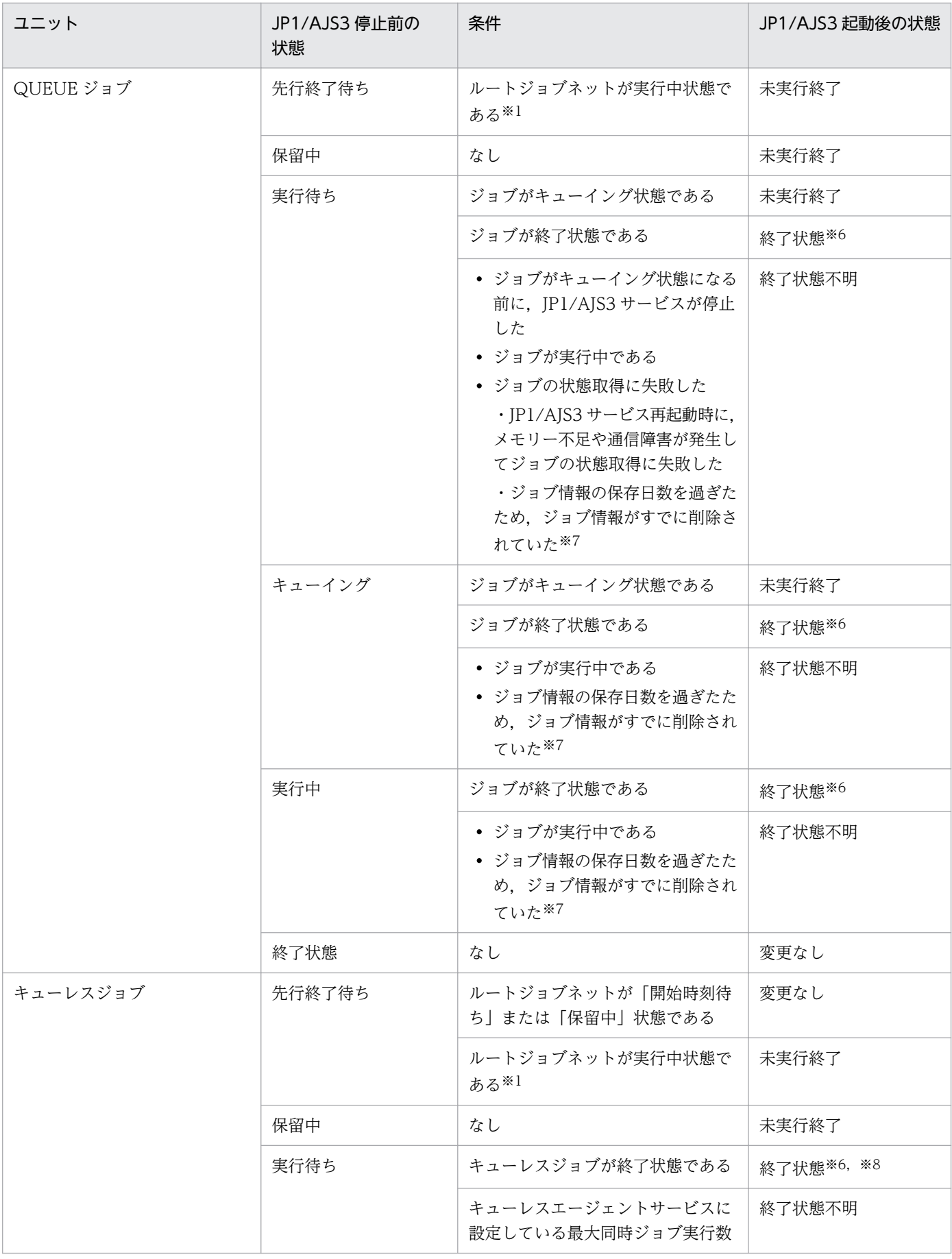

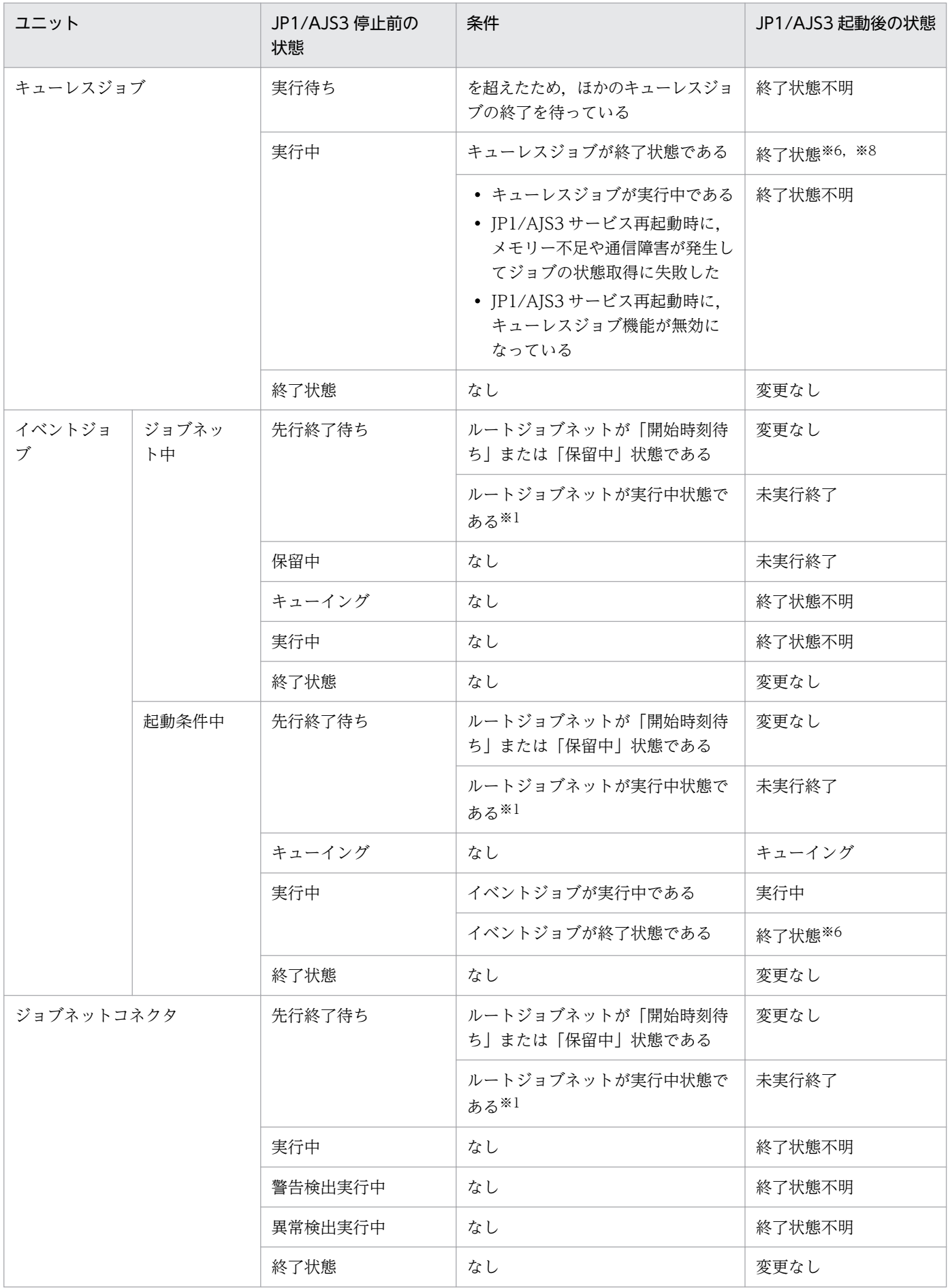

実行中状態とは、次の状態のどれかです。

- 実行中
- 警告検出実行中
- 異常検出実行中

## 注※2

次のどれかの状態の場合は,「繰り越し未実行」状態になります。

- スケジューラーサービスの環境設定パラメーターOVERSCHEDULE に「plan」を設定していて,当日の 実行予定である。
- スケジューラーサービスの環境設定パラメーターOVERSCHEDULE に「skip」を設定していて,スケ ジューラーサービスの起動時より前の実行予定である。
- ジョブネットの実行登録時に[実行登録]ダイアログボックスの[デーモン起動時に予定時刻超過] で[次回から実行する]を選択していて,スケジューラーサービスの起動時より前の実行予定である。
- スケジューラーサービスを起動した時刻がジョブネットの打ち切り時間を過ぎている。

環境設定パラメーターOVERSCHEDULE の詳細については,マニュアル「JP1/Automatic Job Management System 3 構築ガイド 20.4.2(75) OVERSCHEDULE」を参照してください。

#### 注※3

ウォームスタートした時刻が,開始予定時刻を超過していて,注※2 のケースに該当しない場合,ジョ ブネットは「実行中」状態になります。

## 注※4

スケジュールを再計算するため,いったん「開始時刻待ち」状態になってから「保留中」状態になりま す。

## 注※5

サービス停止前にジョブネット配下のジョブが「実行待ち」状態または「実行中」状態である場合, ジョブネットはすべてのジョブの実行結果を確認して終了状態に遷移してから「中断」状態になります。

## 注※6

終了状態は,次の状態のどれかです。

- 正常終了
- 警告検出終了
- 異常検出終了
- 強制終了
- 起動失敗

## 注※7

例えば、ジョブ情報の保存日数に 0 日を設定していて、JP1/AJS3 サービスを再起動するまでの間に ジョブの保存時間(デフォルトは 10 分)を過ぎてしまってジョブ状態を管理するために必要なジョブ

情報がすでに削除されていた場合などです。ジョブ情報の保存日数を 0 日にする場合は,JP1/AJS3 サービスの停止から起動までの所要時間を見積もり,ジョブ情報の保存時間に所要時間以上の値を設定 してください。また,見積もりができない場合は,保存日数を 1 日以上にしてください。ジョブ情報の 保存日数の詳細については,マニュアル「JP1/Automatic Job Management System 3 構築ガイド 20.5 ジョブ実行環境設定」を参照してください。

#### 注※8

キューレスジョブで使用するステータスファイルを作成しておく必要があります。ステータスファイル が作成されていない場合,ジョブは「終了状態不明」状態になります。

## ■ コールドスタートした場合のジョブネットおよびジョブの状態

マネージャーホストの JP1/AJS3 サービスをコールドスタート(-cold)した場合,登録済みのジョブネッ トはすべて「未登録」状態になり,前回までのジョブネットおよびジョブの実行結果がすべて削除された 状態で,JP1/AJS3 サービスが起動されます。

## ■ ディザスターリカバリースタートした場合のジョブネットおよびジョブの状態

マネージャーホストの JP1/AJS3 サービスをディザスターリカバリースタート(-disaster)した場合の ジョブネットおよびジョブの状態を次の表に示します。

表 6–5 ディザスターリカバリースタート(-disaster)した場合のジョブネットおよびジョブの 状態

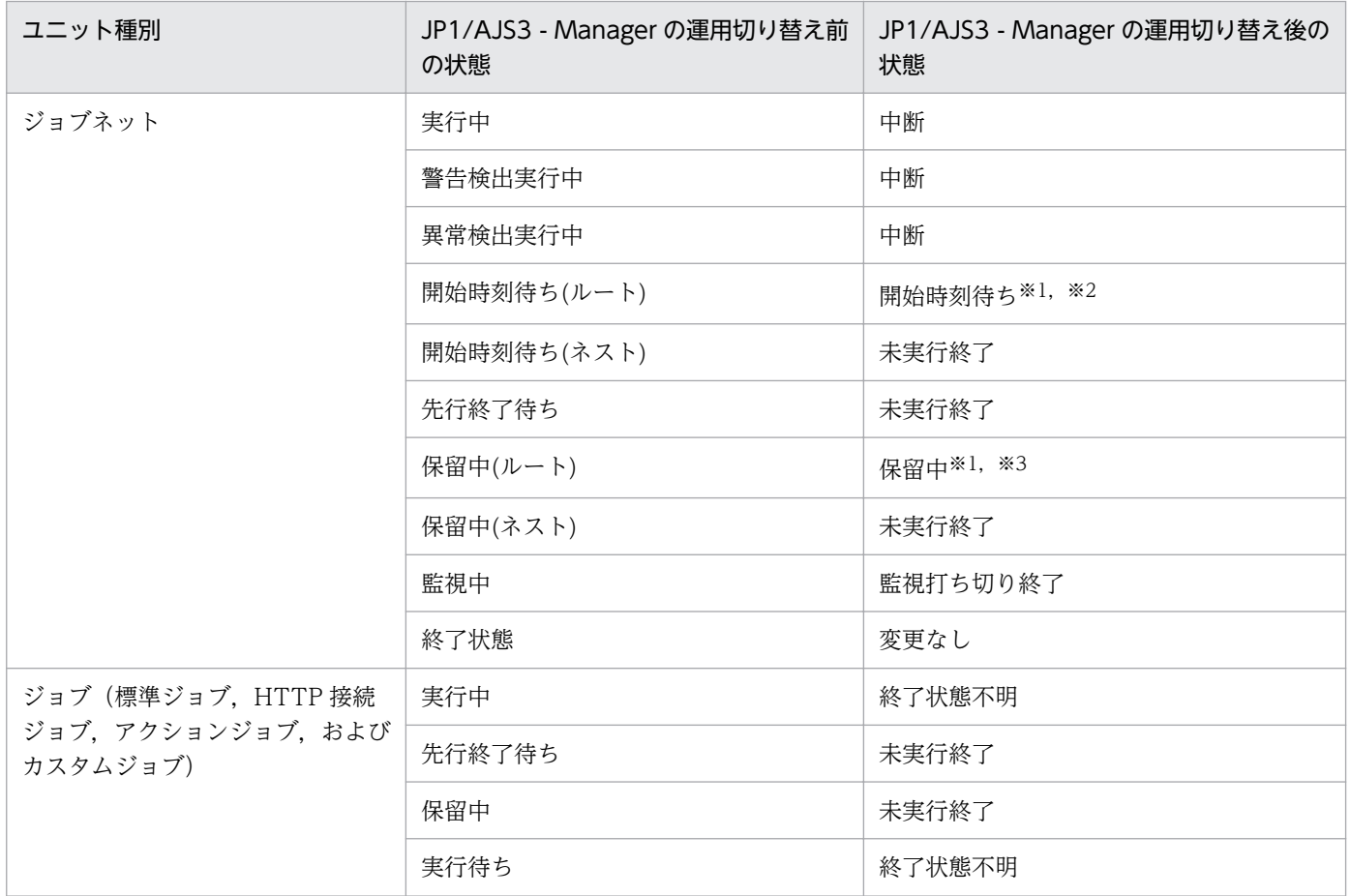

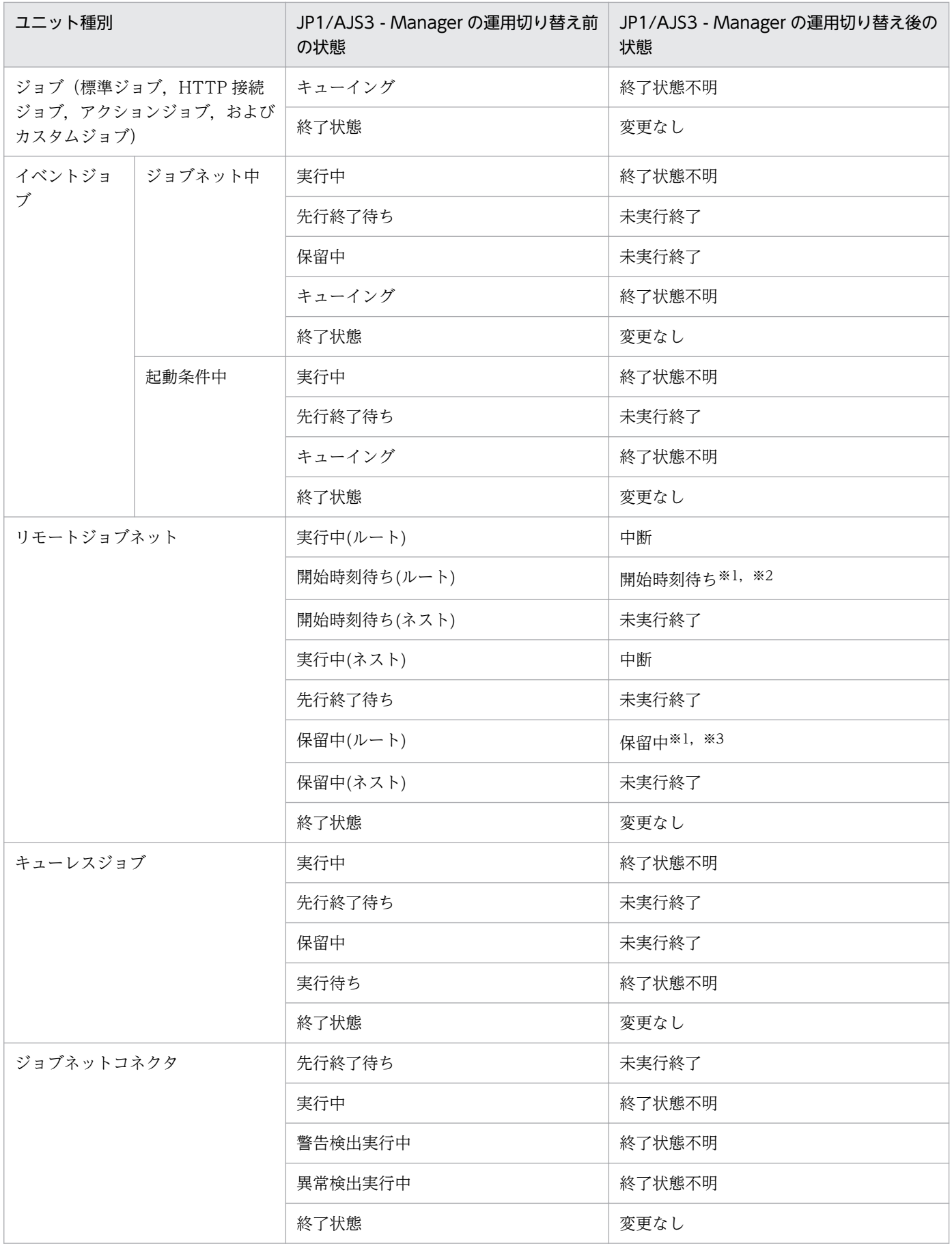

次のどれかの状態の場合は,「繰り越し未実行」状態になります。

- スケジューラーサービスの環境設定パラメーターOVERSCHEDULE に「plan」を設定していて,当日の 実行予定である。
- スケジューラーサービスの環境設定パラメーターOVERSCHEDULE に「skip」を設定していて,スケ ジューラーサービスの起動時より前の実行予定である。
- ジョブネットの実行登録時に[実行登録]ダイアログボックスの[デーモン起動時に予定時刻超過] で[次回から実行する]を選択していて,スケジューラーサービスの起動時より前の実行予定である。
- スケジューラーサービスを起動した時刻がジョブネットの打ち切り時間を過ぎている。

環境設定パラメーターOVERSCHEDULE の詳細については、マニュアル「JP1/Automatic Job Management System 3 構築ガイド 20.4.2(75) OVERSCHEDULE」を参照してください。

注※2

ディザスターリカバリースタートした時刻が,開始予定時刻を超過していて,注※1 のケースに該当し ない場合,ジョブの実行が抑止されているため,実行抑止を解除するまでは予定時刻に到達しても実行 されません。

注※3

スケジュールを再計算するため,ジョブの実行抑止が解除された場合,いったん「開始時刻待ち」状態 になってから「保留中」状態になります。

## ■ 起動モードの指定を省略した場合のジョブネットおよびジョブの状態

マネージャーホストの JP1/AJS3 サービスの起動モードの指定を省略した場合,セットアップ時に設定し たサービス起動モードで起動されます。セットアップ時に設定が省略されている場合,ウォームスタート と同様になります。

## ■ イベントリセット時のジョブネットおよびジョブの状態

イベントリセットを行った場合のジョブネットおよびジョブの状態は,マニュアル「JP1/Automatic Job Management System 3 コマンドリファレンス 3. 通常の運用で使用するコマンド jpomanevreset」 を参照してください。

## (b) エージェントホストの JP1/AJS3 サービスを再起動する場合

エージェントホストの JP1/AJS3 サービスを再起動したときの,エージェントホスト上のジョブの状態は, 起動モードおよびジョブの種類によって異なります。

なお、エージェントホストの IP1/AIS3 サービスの起動モードの指定を省略した場合は、ウォームスター トと同じです。

各起動モードで JP1/AJS3 を起動したときのジョブの状態を,ジョブの種類別に次の表に示します。

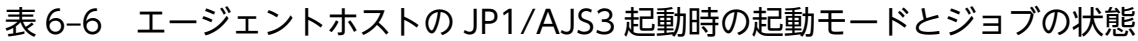

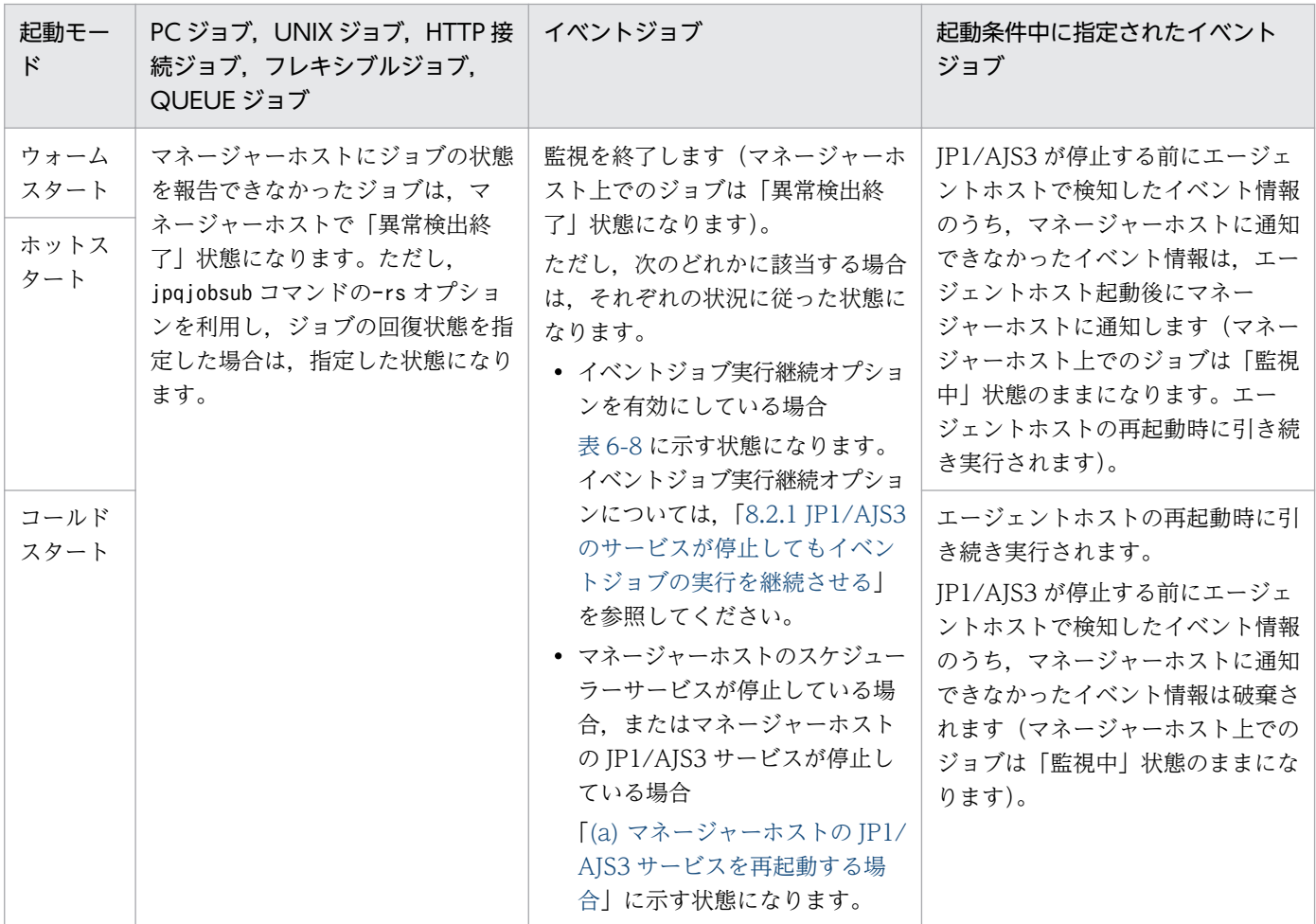

# (4) エージェントホストを再起動する場合のマネージャーホスト上でのジョ ブの状態

マネージャー・エージェント構成で、エージェントホストのJP1/AJS3 サービスを再起動する場合,次に 示す状況ではマネージャーホスト上のジョブの状態が異なります。

- 停止したエージェントホストを再起動する
- システムダウンしたエージェントホストを再起動する

停止したエージェントホストを再起動する場合の,マネージャーホスト上でのジョブの状態を表 6-7 に示 します。システムダウンしたエージェントホストを再起動する場合の,マネージャーホスト上でのジョブ の状態[を表 6-8](#page-142-0) に示します。

## 表 6-7 停止したエージェントホストを再起動する場合のマネージャーホスト上でのジョブの 状態

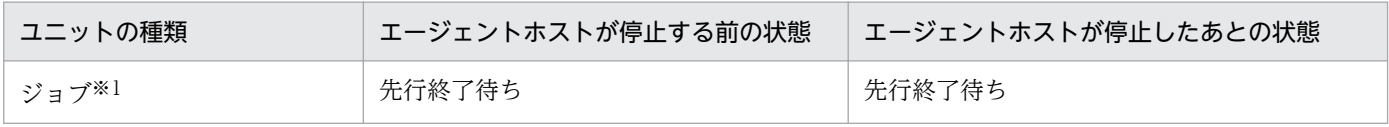

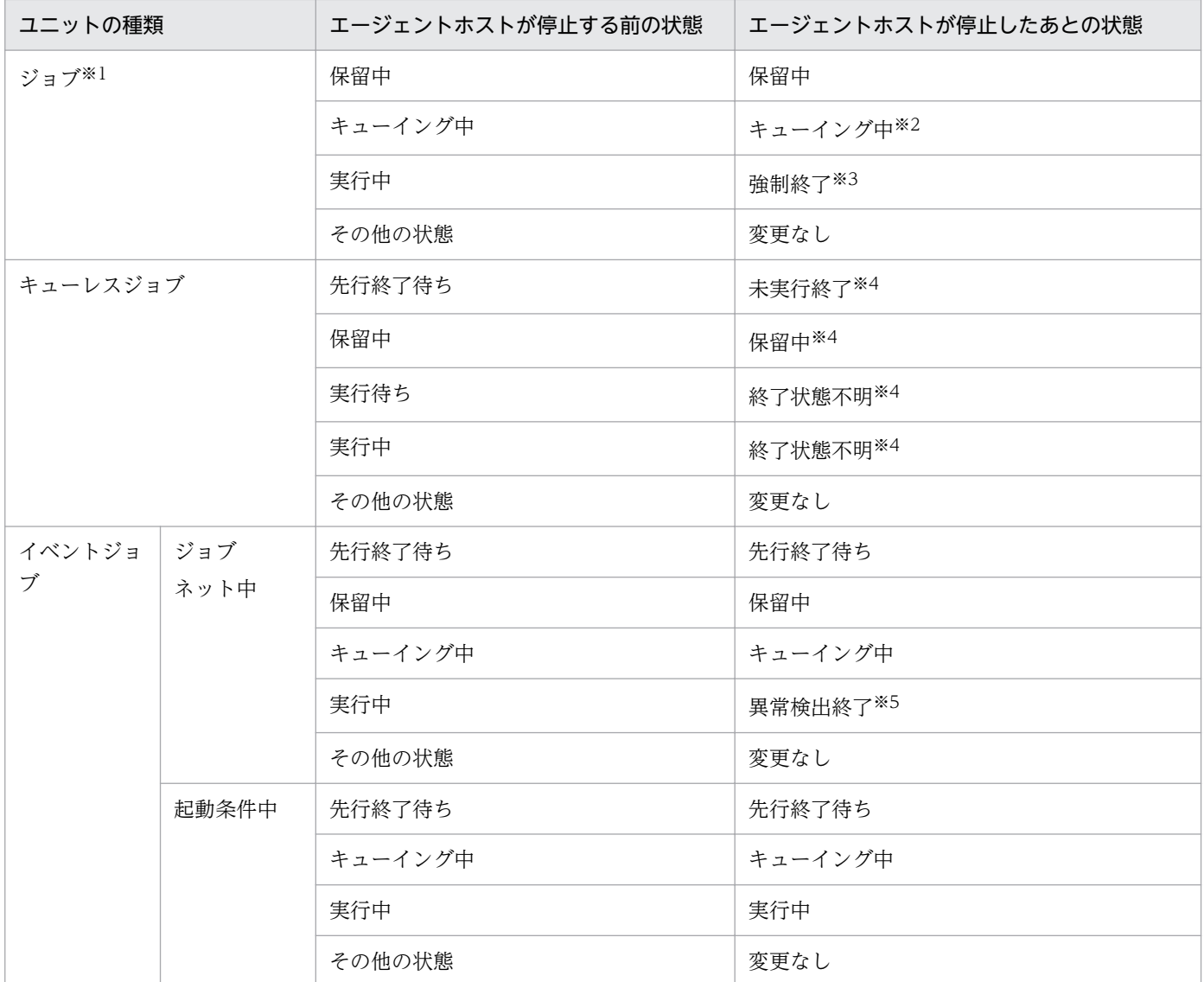

ジョブとは,標準ジョブ,HTTP 接続ジョブ,アクションジョブ,カスタムジョブを示します。

注※2

シャットダウン処理中にジョブ実行要求を受け付けた場合,ジョブプロセスの起動に失敗して「起動失 敗」状態になることがあります。また,エージェントホストがジョブ実行要求に対してマネージャーホ ストへ応答する前に停止した場合は、ジョブ実行要求はタイムアウトエラーとなります。そのあと、マ ネージャーホストからのポーリングによる状態確認の結果,「強制終了」状態になります。

注※3

ジョブを強制終了するときの動作については、マニュアル「JP1/Automatic Job Management System 3 導入ガイド 4.5.10 実行中のジョブネットやジョブを強制終了する」を参照してください。

注※4

エージェントホスト起動後,状態が変更されるまで時間が掛かる場合があります。

注※5

次のどれかに該当する場合は,それぞれの状況に従った状態になります。

- <span id="page-142-0"></span>• イベントジョブ実行継続オプションを有効にしている場合は,「実行中」状態になります。
- マネージャーホストのスケジューラーサービスが停止している場合,またはマネージャーホストの JP1/AJS3 サービスが停止している場合は,[「\(3\)\(a\) マネージャーホストの JP1/AJS3 サービスを再](#page-126-0) [起動する場合](#page-126-0)」に示す状態になります。

## 表 6‒8 システムダウンしたエージェントホストを再起動する場合のマネージャーホスト上での ジョブの状態

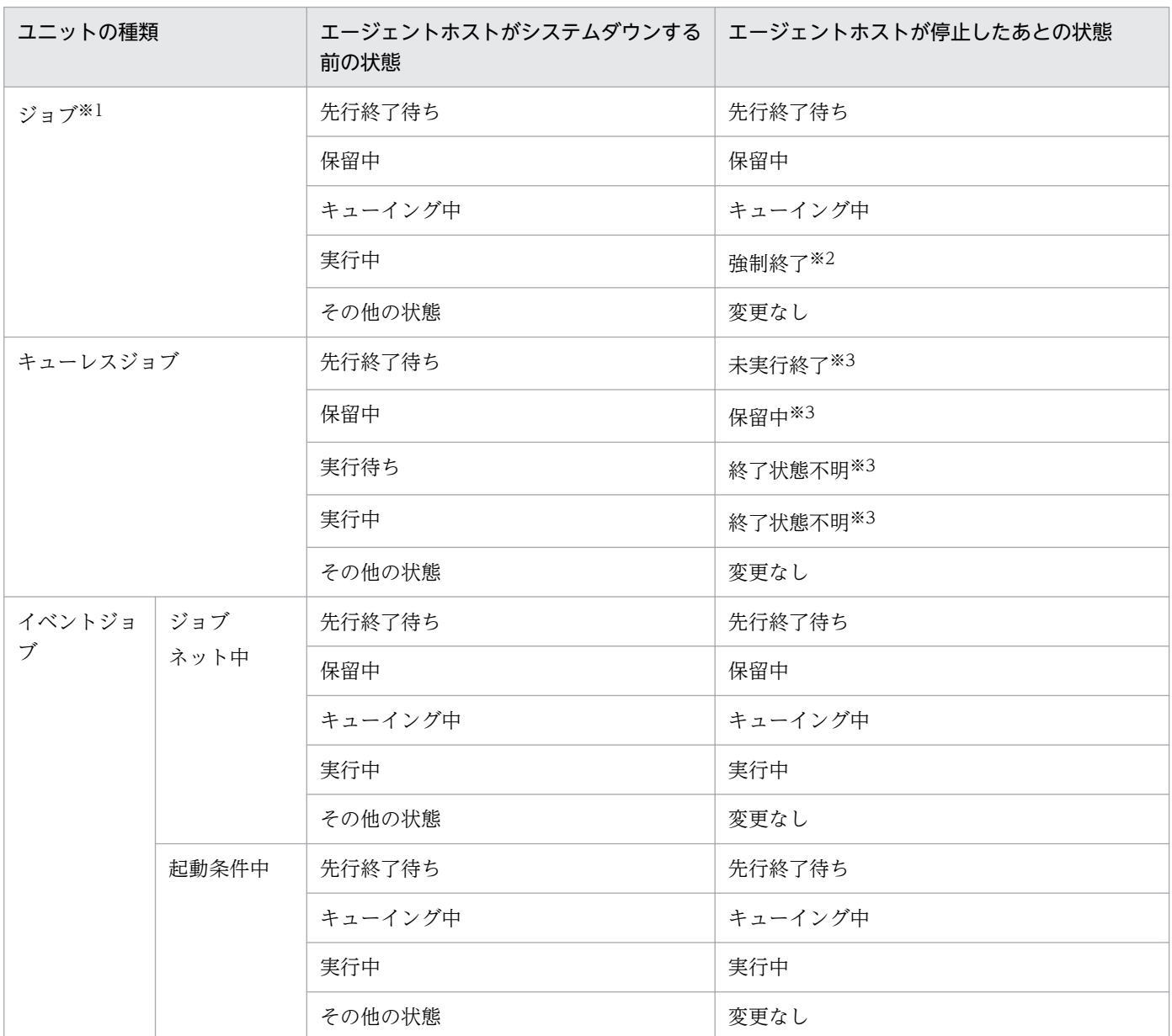

注※1

ジョブとは、標準ジョブ,HTTP 接続ジョブ, アクションジョブ,カスタムジョブを示します。 注※2

ジョブを強制終了するときの動作については、マニュアル「IP1/Automatic Job Management System 3 導入ガイド 4.5.10 実行中のジョブネットやジョブを強制終了する」を参照してください。

エージェントホスト起動後,状態が変更されるまで時間が掛かる場合があります。

# 6.2.2 JP1/AJS3 終了時の動作を一時的に変更する

JP1/AJS3 - Manager を終了するときの動作を一時的に変更できます。

一時的に終了時の動作を変更する場合の手順を次に示します。

## 1. jajs\_spmd\_stop コマンドに引数を指定して実行する。

指定できるオプションを次の表に示します。

## 表 6-9 jajs\_spmd\_stop コマンドに指定できるオプション

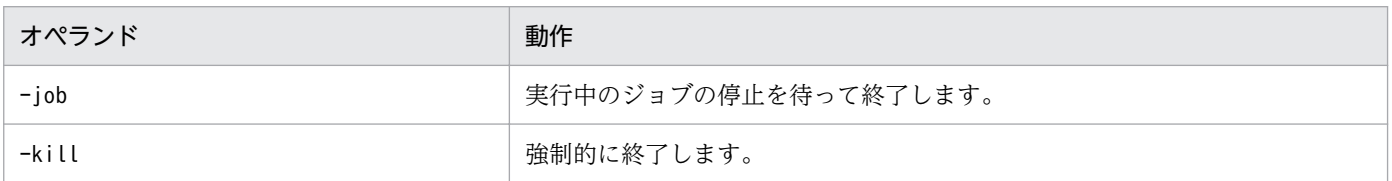
# 6.3 JP1/AJS3 のプロセスが異常終了した場合の JP1/AJS3 の動作を変更 する

JP1/AJS3 が何らかの理由によって停止すると、ジョブが実行できなくなり、分散システムの業務に影響 を及ぼします。

JP1/AJS3 では,障害が発生してプロセスが停止した場合,障害が発生したプロセスを再起動し自動回復 を行います。再起動しても回復できない場合,障害が発生したプロセス以外のプロセスは停止しないで縮 退運転します。プロセスが異常終了した場合に自動で再起動するプロセスについては,[「6.3.1 異常終了し](#page-145-0) [た JP1/AJS3 のプロセスを再起動する](#page-145-0)」を参照してください。

縮退運転の場合,動作しているプロセスによって一部の機能は使用できます。

JP1/AJS3 サービス内のプロセスは,jajs\_spmd\_status コマンドで表示できます。

プロセスの機能については,マニュアル「JP1/Automatic Job Management System 3 トラブルシュー ティング 付録 B プロセス一覧」を参照してください。

スケジューラーサービス管理機能のプロセスが停止した場合でも,エージェントサービス機能のプロセス (ジョブ実行・イベントジョブ機能)は停止しません。このため,スケジューラーサービス管理機能のプロ セスが停止した場合でも,他ホストからの実行要求によるジョブ・イベントジョブの実行は継続できます。

現在 JP1/AJS3 サービスが縮退運転しているかどうかもjajs\_spmd\_status コマンドで確認できます。

また、jajs\_spmd コマンドに-HA オプションを指定した場合、およびクラスタ構成時の論理ホストの JP1/ AJS3 サービスに障害が発生した場合は、縮退運転しません。JP1/AJS3 サービスの、jajs\_spmd\_status コ マンドで表示されるプロセスのどれかが停止しても,JP1/AJS3 サービス全体が停止します。

物理ホスト上の JP1/AJS3 で縮退運転させないで、異常を検知するためにはjajs\_spmd コマンドに-HA オプ ションを指定して起動してください。JP1/AJS3 サービス全体を停止できます。

また,上記動作のほかに障害発生時に障害を検知して対処する手段として,プロセスの異常を検知した場 合に IP1 イベントを発行する機能を提供しています。この機能をあらかじめ設定しておくことで、プロセ スが異常終了した場合、IP1 イベントを発行させることができます。

JP1 イベントを発行する場合は、発行された JP1 イベントを契機として、JP1/IM などの他プログラムと 組み合わせて自動的に連絡する処理を実行できます。

プロセスの異常を検知した場合に JP1 イベントを発行する機能については以降の項を参照してください。

#### 6. JP1/AJS3 のサービスの起動と停止

# <span id="page-145-0"></span>6.3.1 異常終了した JP1/AJS3 のプロセスを再起動する

JP1/AJS3 を起動すると,複数のプロセスが生成されます。JP1/AJS3 - Manager および JP1/AJS3 - Agent では,あらかじめ再起動の設定をしておくことで,何らかの理由でプロセスが異常終了した場合に自動で プロセスを再起動できます。

ここで説明する再起動の設定は,クラスタ運用ではない JP1/AJS3 の再起動を目的としています。クラス タ運用の場合で再起動したいときは,クラスタソフトの制御によって再起動するようにしてください。詳 細については,「[10.1 クラスタシステムの概要](#page-277-0)」を参照してください。

再起動の設定は,拡張起動プロセス定義ファイルで定義します。推奨値はデフォルトです。JP1/AJS3 で は,障害発生時の自動回復を強化するため,再起動によって回復できるプロセスがデフォルトで設定され ています(JP1/AJS2 では再起動しない設定がデフォルト)。各プロセスの,再起動の設定のデフォルト値 については[,表 6-17](#page-151-0)[〜表 6-22](#page-154-0) の再起動設定のデフォルト値一覧を参照してください。

設定を変更するには、拡張起動プロセス定義ファイルの編集後、JP1/Base および JP1/AJS3 を再起動して ください。

拡張起動プロセス定義ファイルの格納先を次に示します。

#### Windows の場合

JP1/AJS3 のインストール先フォルダ\conf

UNIX の場合

/etc/opt/jp1ajs2/conf

なお,再起動したときの動作は,物理ホストと論理ホストで異なります。それぞれの再起動したときの動 作を次に示します。

物理ホストの場合

拡張起動プロセス定義ファイルの定義に従って再起動します。

論理ホストの場合

Windows

-HA オプションの指定にかかわらず再起動の設定が無効となり再起動しません。

**UNIX** 

JP1/AJS3 - Manager では、jajs\_start.cluster コマンドまたはjajs\_spmd コマンドに-HA オプショ ンを指定して起動すると,再起動の設定が無効となり再起動しません。

JP1/AJS3 - Agent では,-HA オプションの指定にかかわらず再起動の設定が無効となり再起動しま せん。

再起動の設定対象となるプロセスを次の表に示します。再起動の設定対象となるのは,一覧にある JP1/ AJS3 - Manager, JP1/AJS3 - Agent の JP1/AJS3 サービスの子プロセス,または詳細プロセスだけで す[。表 6-10](#page-146-0)[〜表 6-15](#page-149-0) の再起動の設定対象となるプロセス一覧にないプロセスは,再起動を設定できませ  $h_{\alpha}$ 

## <span id="page-146-0"></span>表 6‒10 再起動の設定対象となるプロセス一覧(標準構成の JP1/AJS3 - Manager)

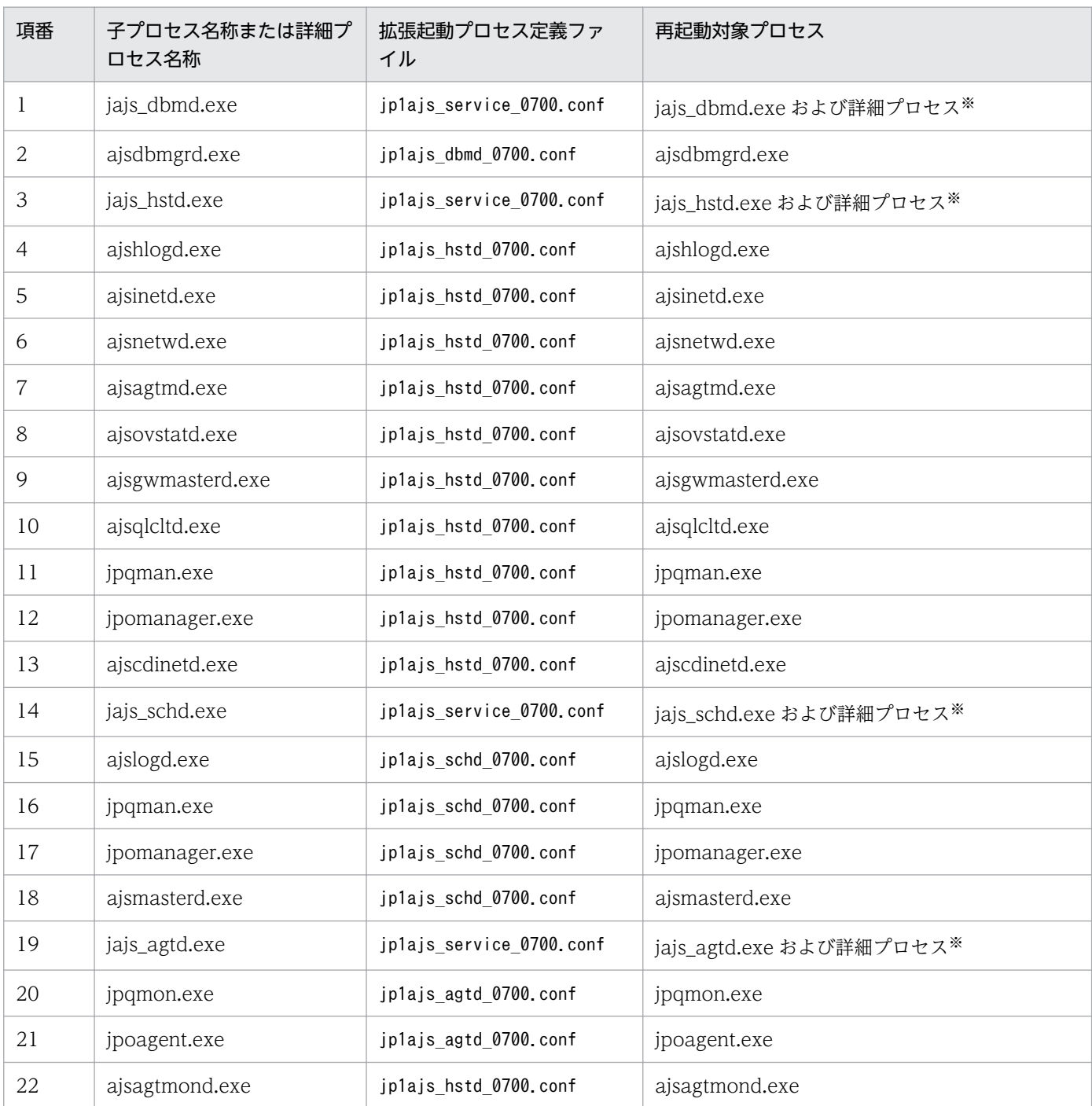

注※

JP1/AJS3 の詳細プロセスについては,マニュアル「JP1/Automatic Job Management System 3 トラブルシューティング 付録 B プロセス一覧」を参照してください。

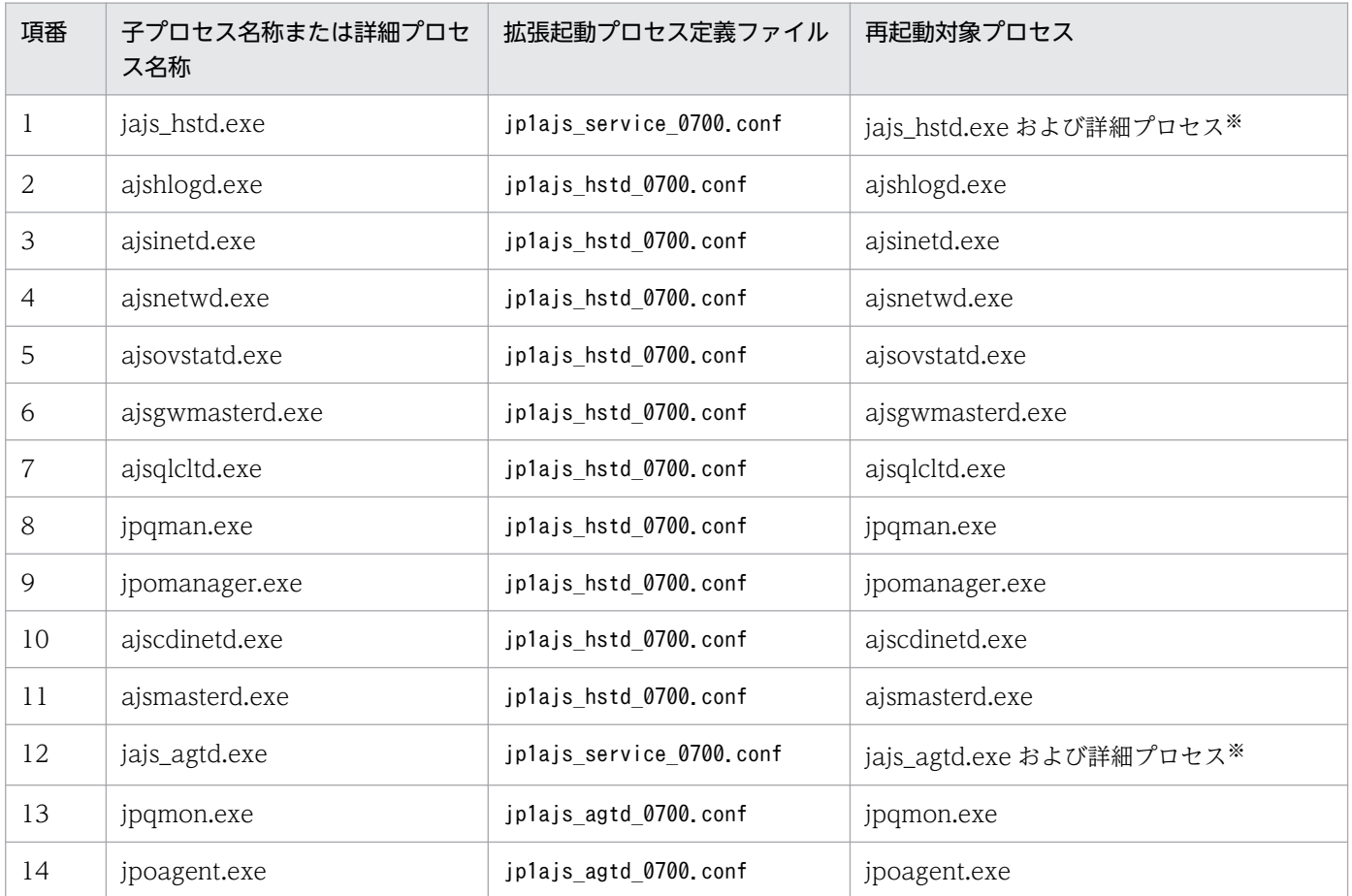

表 6‒11 再起動の設定対象となるプロセス一覧(互換用 ISAM 構成の JP1/AJS3 - Manager)

注※

JP1/AJS3 の詳細プロセスについては,マニュアル「JP1/Automatic Job Management System 3 トラブルシューティング 付録 B プロセス一覧」を参照してください。

## 表 6-12 再起動の設定対象となるプロセス一覧 (JP1/AJS3 - Agent)

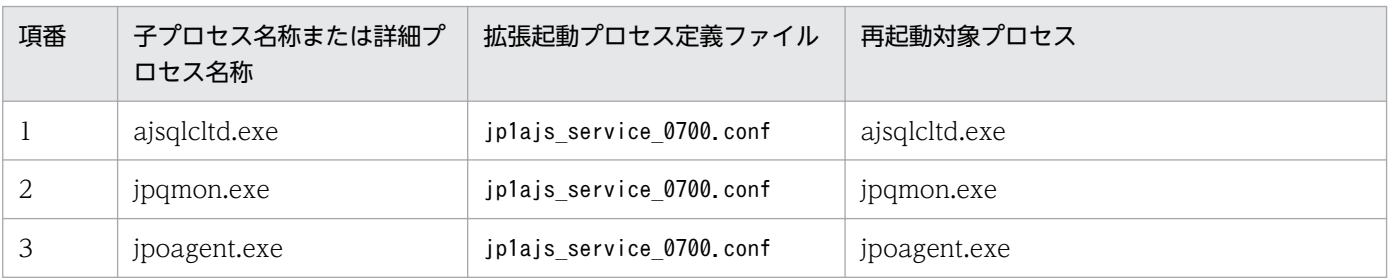

UNIX の場合

## 表 6‒13 再起動の設定対象となるプロセス一覧(標準構成の JP1/AJS3 - Manager)

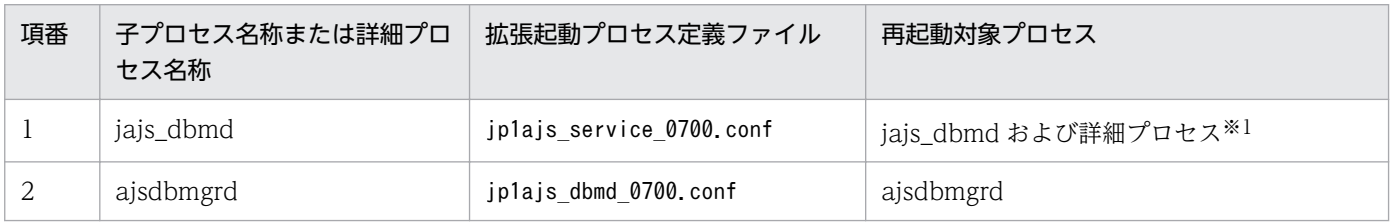

6. JP1/AJS3 のサービスの起動と停止

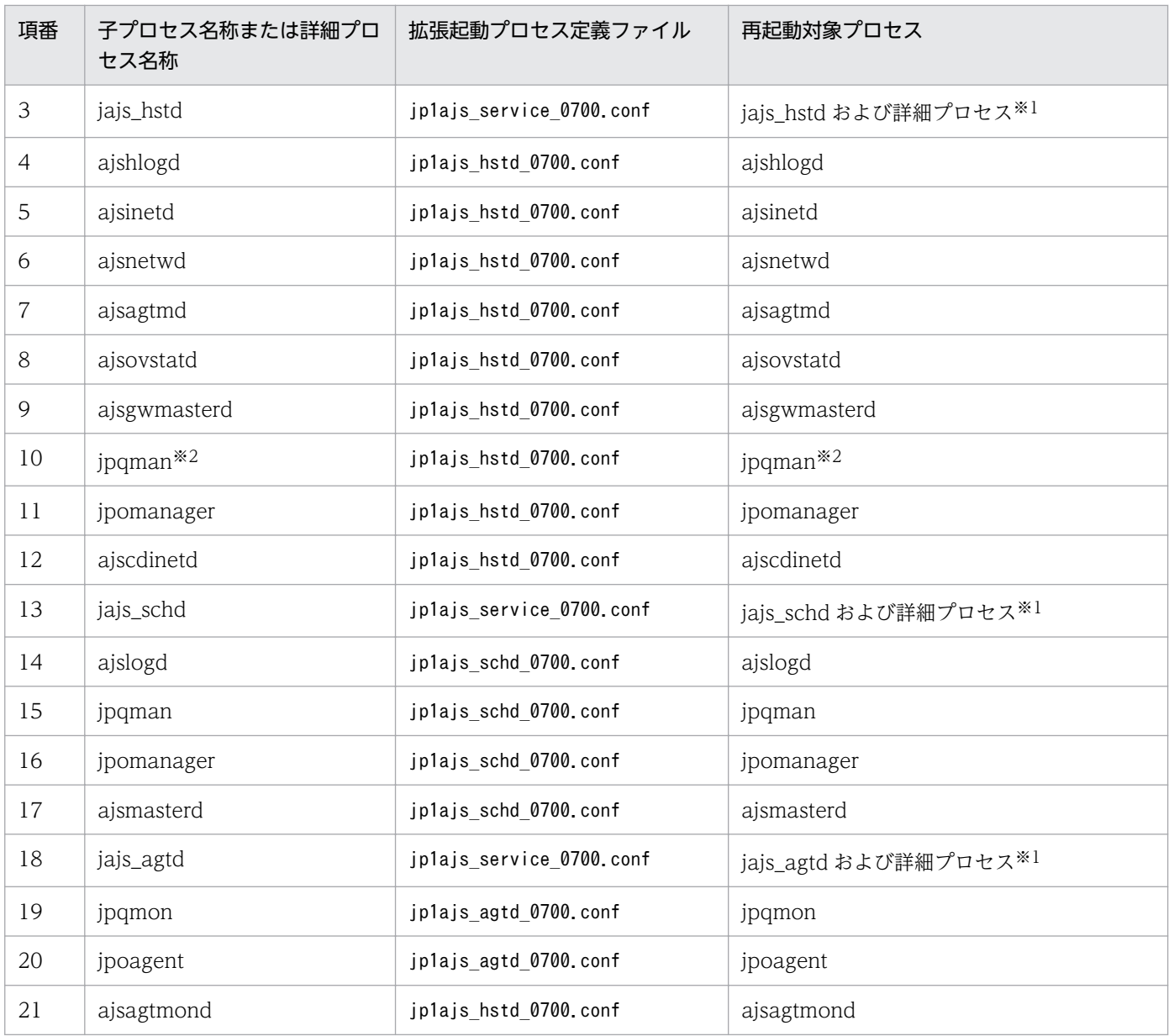

#### 注※1

JP1/AJS3 の詳細プロセスについては,マニュアル「JP1/Automatic Job Management System 3 トラブルシューティング 付録 B プロセス一覧」を参照してください。

注※2

HP-UX, AIX, および Linux の場合,詳細プロセス名は「jpqman32」です。

## 表 6‒14 再起動の設定対象となるプロセス一覧(互換用 ISAM 構成の JP1/AJS3 - Manager)

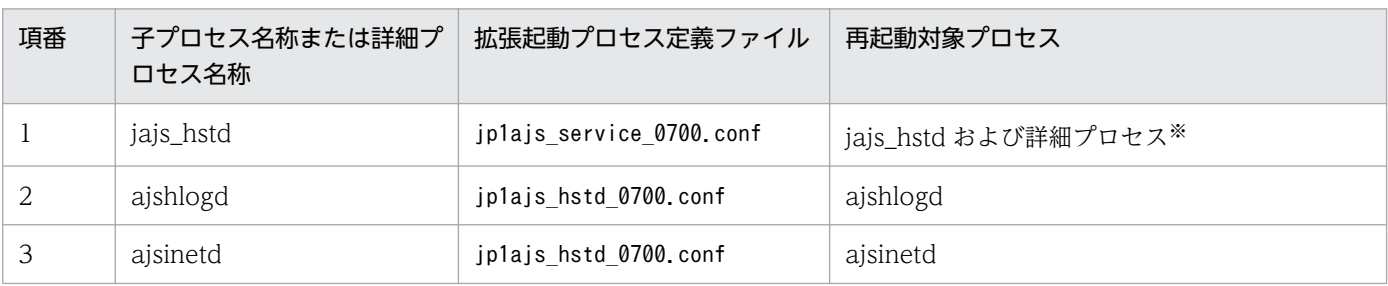

<span id="page-149-0"></span>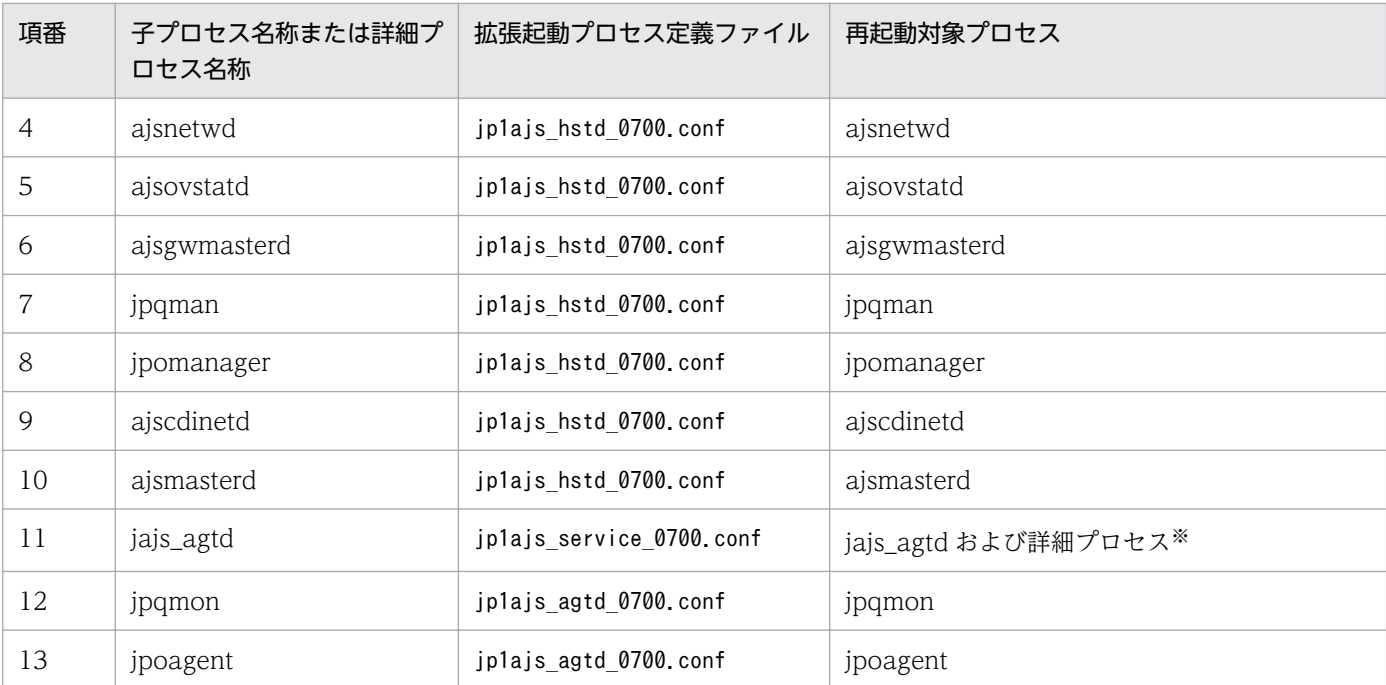

注※

JP1/AJS3 の詳細プロセスについては,マニュアル「JP1/Automatic Job Management System 3 トラブルシューティング 付録 B プロセス一覧」を参照してください。

#### 表 6-15 再起動の設定対象となるプロセス一覧 (JP1/AJS3 - Agent)

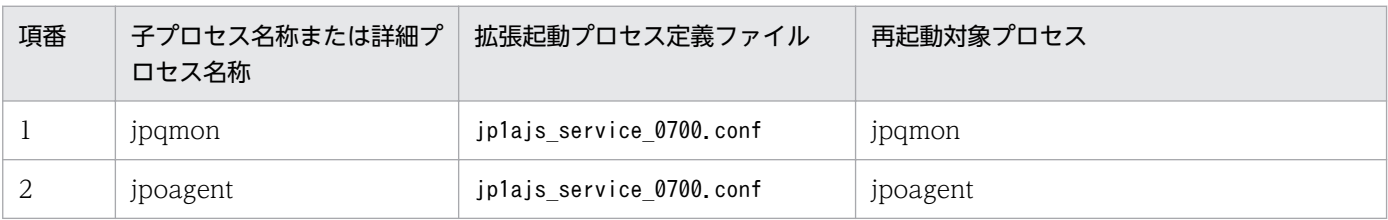

定義ファイルの形式を次に示します。

JP1/AJS3 - Manager の場合

プロセス名|パス|起動オプション|再起動可否|再起動回数|リトライ間隔|再起動回数リセット時間|種 |別|スケジューラーフラグ|起動順序|自動起動|停止パス|停止オプション|状態確認パス|状態確認オプ ション|状態確認終了コード|状態確認間隔|

JP1/AJS3 - Agent の場合

プロセス名|パス|起動オプション|再起動可否|再起動回数|リトライ間隔|再起動回数リセット時間|

定義ファイルには,あらかじめ定義情報が記載されています。「再起動可否」,「再起動回数」,「リトライ間 隔」,および「再起動回数リセット時間」は変更できますが,それ以外のフィールドはシステムが使用する ので変更しないでください。また,フィールドを区切っている「|」は省略できません。コメント文を挿入 したい場合は,行頭に「#」を付けてください。改行されるまでがコメント文です。

変更できるフィールドに指定できる値を次の表に示します。

## 表 6‒16 変更できるフィールドに指定できる値

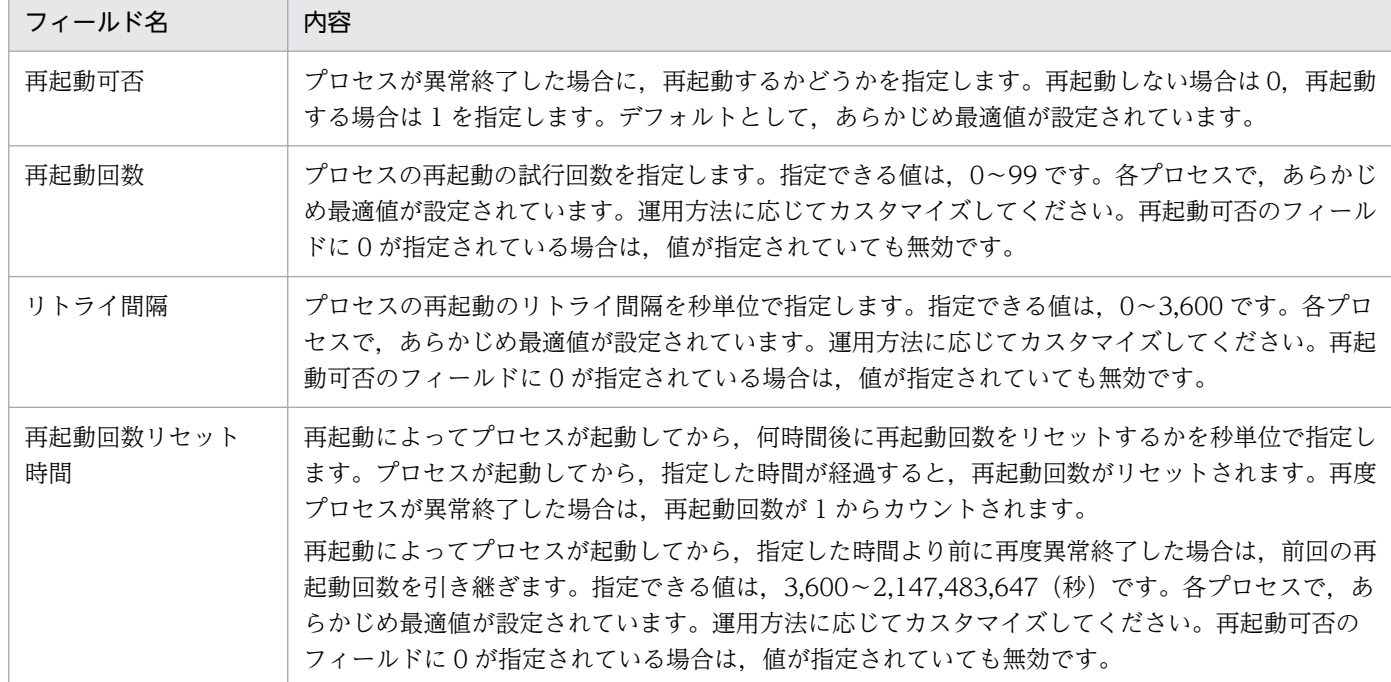

#### 注意事項

- 設定を省略したり,正常値を設定していない状態でプロセスを起動したりすると,エラーとなり起 動しません。
- クラスタ構成では,論理ホストのプロセス管理のプロセスを起動する際,論理ホストの conf フォル ダに拡張起動プロセス定義ファイルがない場合,物理ホストの拡張起動プロセス定義ファイルがコ ピーされます。
- 子プロセス ajsmasterd が再起動した場合,再起動前に実行中であったジョブネットおよびジョブ は中断されます。aismasterd の再起動後のジョブネットおよびジョブの状態は、IP1/AIS3 サービ スの起動モードによって異なります。サービス起動モードによるジョブネットおよびジョブの状態 の詳細については,「[6.2.1\(3\) 起動モード別のジョブネットおよびジョブの状態」](#page-126-0)を参照してくださ  $\mathcal{L}$
- 再起動時,統合トレースログに「KNAD3737-E コンポーネント名の管理対象プロセス名は異常終 了しました」というメッセージが出力される場合があります。要因は,異常終了したプロセスを再 起動するまでの間隔が短いため,異常終了したプロセスが配下の子プロセスも含めて完全に停止す る前に再起動の動作が開始し,二重起動が検知されるためです。再起動回数内であれば,起動でき るまで自動的に再起動を試みるため問題ありませんが,拡張起動プロセス定義ファイルのリトライ 間隔を延ばすことによって,エラーメッセージ KNAD3737-E の出力を回避できます。また,マシ ン性能が低い場合,この現象が発生する可能性が高くなるため,必要に応じてリトライ間隔をカス タマイズしてください。

なお、リトライ間隔を長くすることによって、逆に IP1/AIS3 サービスの再起動までの時間が長く なることがあります。そのため,リトライ間隔に大きい値を設定しないでください。変更する場合 の推奨値は 10 秒です。

<span id="page-151-0"></span>• JP1/AJS3 の子プロセスが再起動した場合,その詳細プロセスも再起動し,詳細プロセスの再起動 回数のカウントはリセットされます。

再起動設定のデフォルト値を次の表に示します。

## Windows の場合

## 表 6‒17 再起動設定のデフォルト値一覧(標準構成の JP1/AJS3 - Manager)

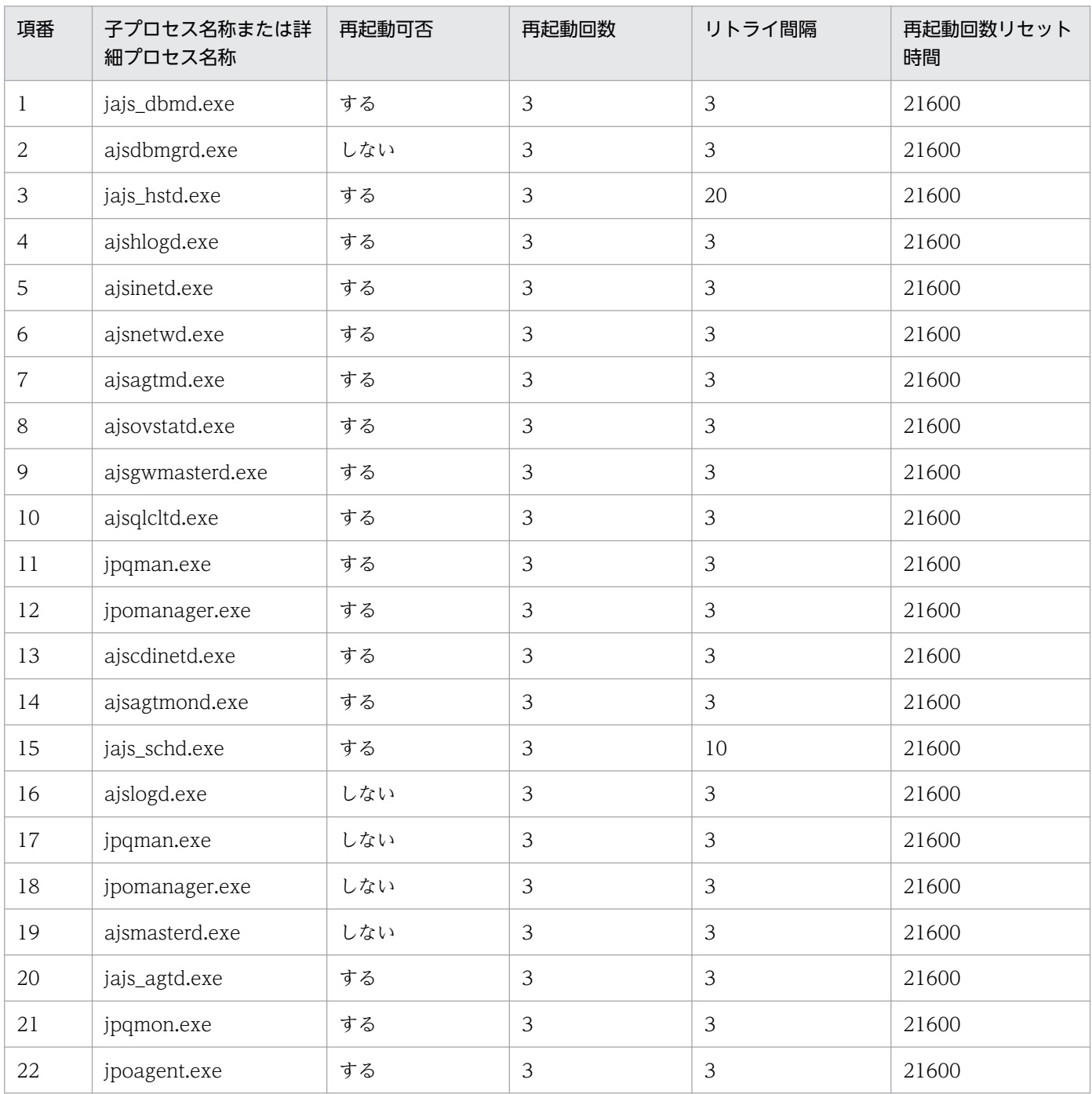

## 表 6-18 再起動設定のデフォルト値一覧 (互換用 ISAM 構成の JP1/AJS3 - Manager)

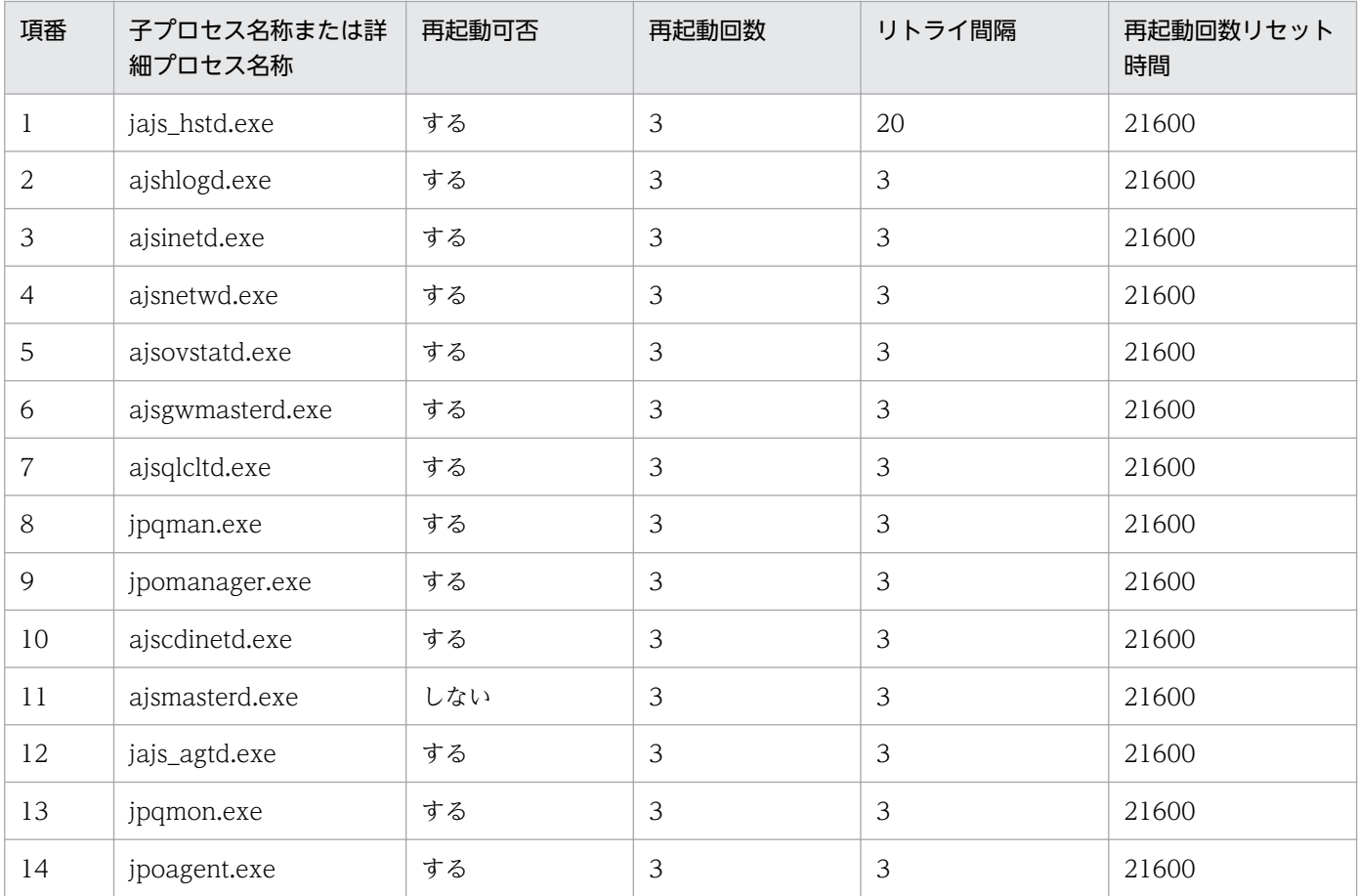

## 表 6‒19 再起動設定のデフォルト値一覧(JP1/AJS3 - Agent)

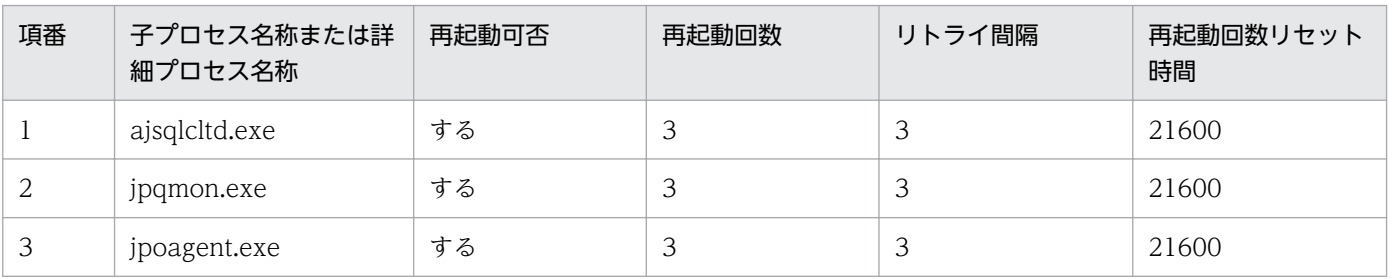

UNIX の場合

## 表 6‒20 再起動設定のデフォルト値一覧(標準構成の JP1/AJS3 - Manager)

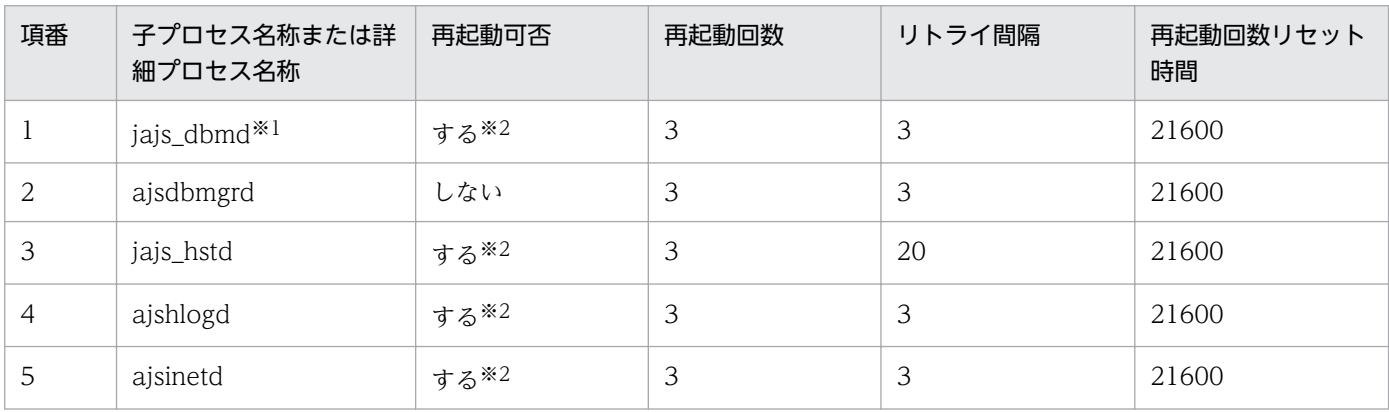

6. JP1/AJS3 のサービスの起動と停止

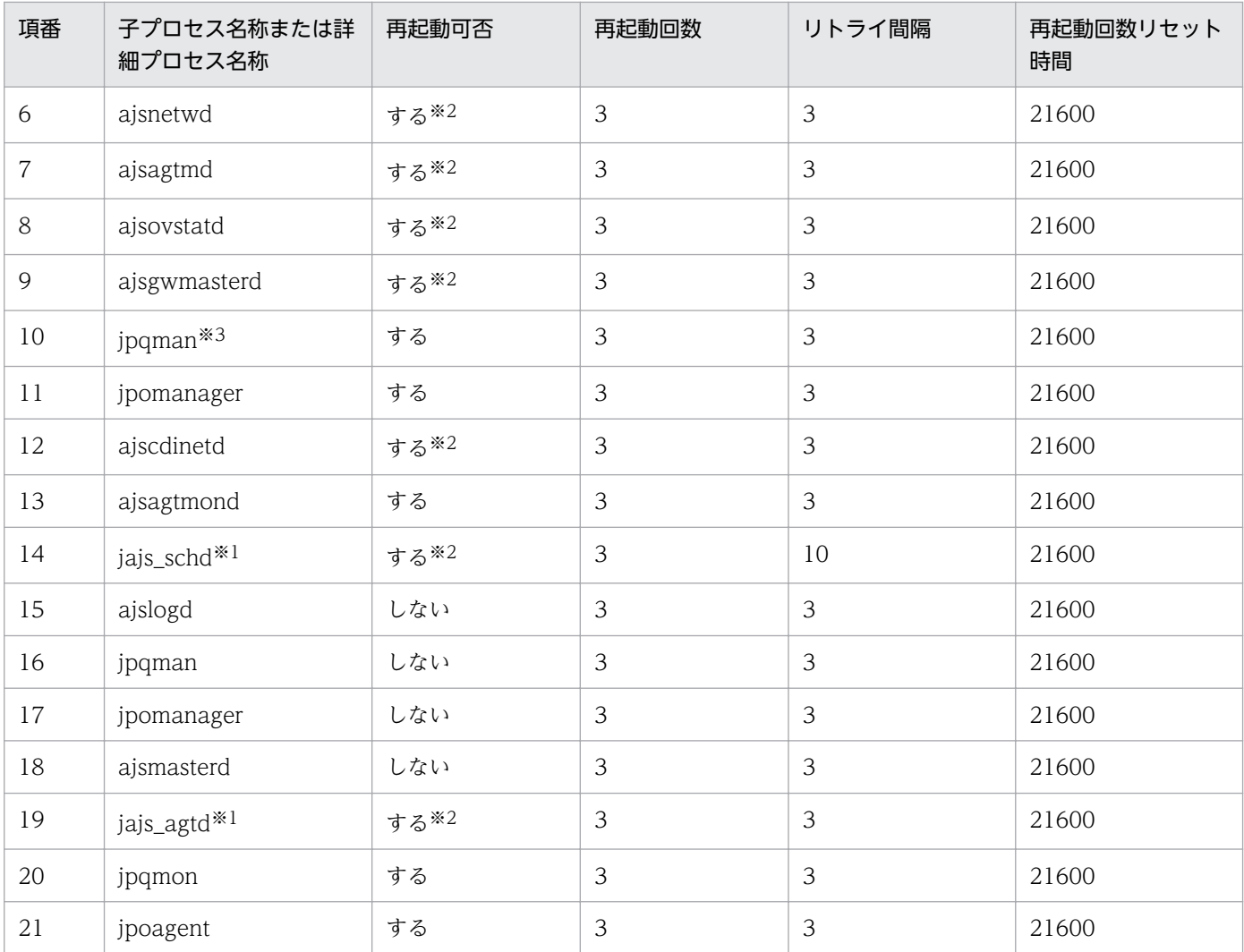

注※1

論理ホストの場合, jajs\_dbmd 配下, jajs\_schd 配下および jajs\_agtd 配下の詳細プロセスは, 個別 に再起動を設定する必要はありません。親プロセスの再起動によって,詳細プロセスも再起動します。

注※2

論理ホストの場合,デフォルト値では再起動しない設定になっています。

注※3

HP-UX, AIX, および Linux の場合,詳細プロセス名は「jpqman32」です。

## 表 6-21 再起動設定のデフォルト値一覧 (互換用 ISAM 構成の JP1/AJS3 - Manager)

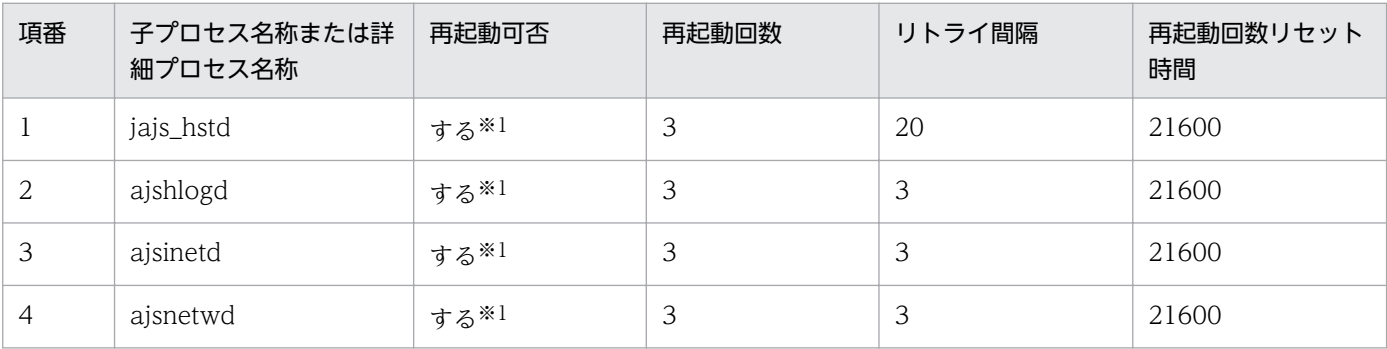

6. JP1/AJS3 のサービスの起動と停止

<span id="page-154-0"></span>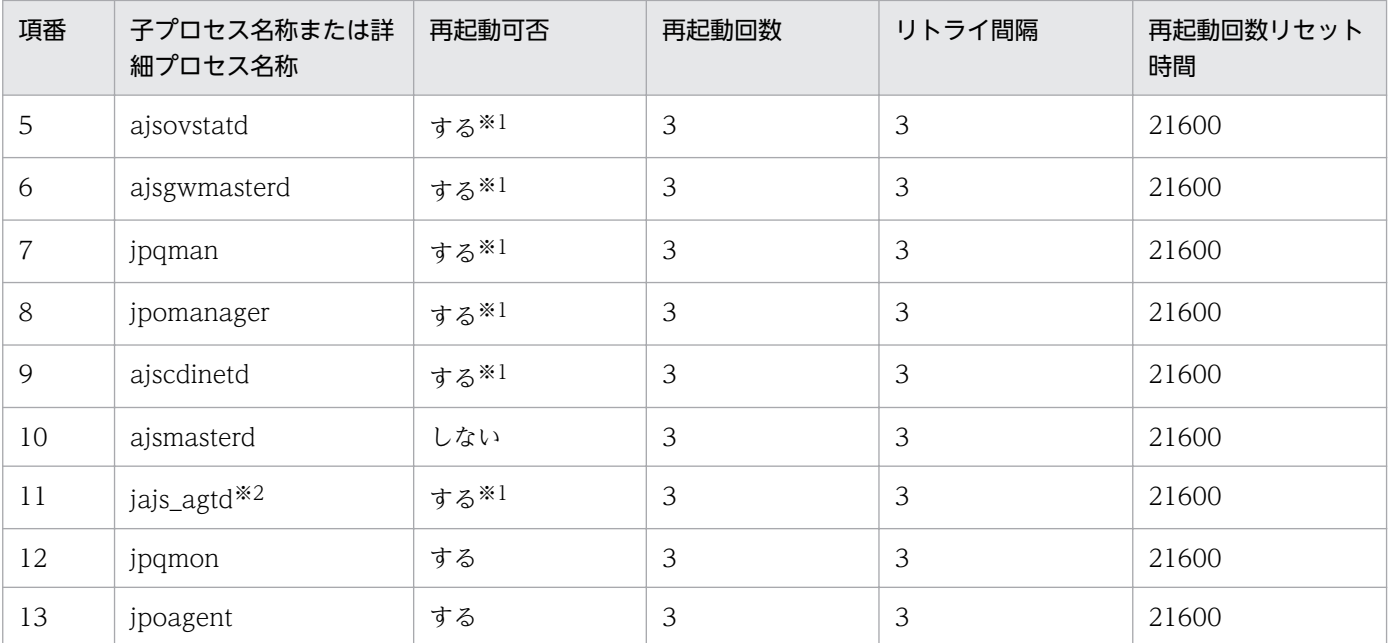

注※1

論理ホストの場合,デフォルト値では再起動しない設定になっています。

注※2

論理ホストの場合,jajs\_agtd 配下の詳細プロセスは,個別に再起動を設定する必要はありません。 親プロセスの再起動によって,詳細プロセスも再起動します。

表 6-22 再起動設定のデフォルト値一覧 (JP1/AJS3 - Agent)

| 項番 | 子プロセス名称または詳<br>細プロセス名称 | 再起動可否 | 再起動回数 | リトライ間隔 | 再起動回数リセット<br>時間 |
|----|------------------------|-------|-------|--------|-----------------|
|    | jpqmon                 | する    |       | ت      | 21600           |
|    | jpoagent               | する    |       | w      | 21600           |

再起動の設定のデフォルト値は,各プロセスの特性を考慮し,あらかじめ最適な値を設定しています。各 プロセスの特性について次に示します。

- jajs\_hstd.exe および jajs\_hstd は、管理するプロセス数が多く、停止処理に時間を要するプロセスを管 理しているため,リトライ間隔を長く設定しています。
- jajs schd.exe および jajs schd は、停止処理に時間を要するプロセスを管理しているため、リトライ 間隔を長く設定しています。
- jajs\_schd.exe および jajs\_schd の詳細プロセスは,詳細プロセス間で同期して起動する必要があるた め,一部の詳細プロセスだけを再起動できません。一部の詳細プロセスが異常終了した場合は, jajs\_schd.exe および jajs\_schd が再起動するように設定されています。詳細プロセスが個別に再起動 するように設定する必要はありません。
- 互換用 ISAM 構成の ajsmasterd.exe および ajsmasterd は,ajsmasterd 自身が再起動の機能を持って いるため、JP1/AJS3 からの再起動は不要です。
- aisdbmgrd.exe および aisdbmgrd が異常終了した場合は. jais\_dbmd.exe および jais\_dbmd が再起 動するように設定されています。ajsdbmgrd.exe および ajsdbmgrd が個別に再起動するように設定す る必要はありません。
- 物理ホストの場合, jajs\_agtd.exe および jajs\_agtd の詳細プロセスの異常終了回数が再起動回数の設 定値を超えると, jajs\_agtd.exe および jajs\_agtd は停止します。そのあと, jajs\_agtd.exe および jajs agtd は再起動可否の設定に従って再起動します。
- UNIX 版の JP1/AJS3 Manager で論理ホストの場合, jajs\_agtd の詳細プロセスは再起動プロセスの 対象外になります。ただし、親プロセスである jajs\_agtd が再起動すると、詳細プロセスも再起動しま す。

# (1) 設定例

拡張起動プロセス定義ファイルの設定例と,プロセスが異常終了した場合の動作を次に示します。

ここでは、JP1/AJS3 の子プロセスに対して次の条件を設定します。

再起動可否:する 再起動回数:4回 リトライ間隔:3秒 再起動回数リセット時間:3,600秒

### 図 6‒1 拡張起動プロセス定義ファイルの設定例

#### ■Windowsの場合

```
jajs_dbmd|jajs_dbmd.exe||1|3|3|3600|0|2||1|||||||
jajs_hstd|jajs_hstd.exe||1|4|3|3600|0|0|jajs_dbmd|1|||||||
jajs_agtd|jajs_agtd.exe||1|4|3|3600|0|0|jajs_hstd|1|||||||
jajs_schd|jajs_schd.exe|-HA|1|4|3|3600|0|1|jajs_agtd|1|||||||
```
#### ■UNIXの場合

jajs\_dbmd|/opt/jp1ajs2/bin/jajs\_dbmd||1|3|3|3600|0|2||1||||||| jajs\_hstd|/opt/jp1ajs2/bin/jajs\_hstd||1|4|3|3600|0|0|jajs\_dbmd|1||||||| jajs\_agtd|/opt/jp1ajs2/bin/jajs\_agtd||1|4|3|3600|0|0|jajs\_hstd|1|||||||  $jajs\_schd$ /opt/jp1ajs2/bin/jajs\_schd|-HA|1|4|3|3600|0|1|jajs\_agtd|1||||||||

プロセスが異常終了した場合の動作例を次の図に示します。

## 図 6‒2 プロセスが異常終了した場合の動作例

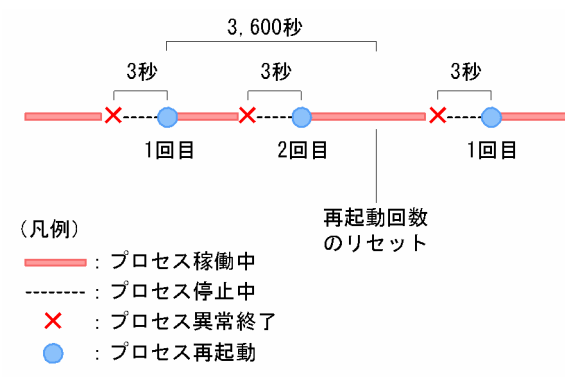

図の例では,再起動後,再起動回数のリセット時間で指定した 3,600 秒以内に異常終了しなかった場合, 3,600 秒の時点で再起動回数がリセットされます。次回異常終了したときには 1 回目からカウントされま す。一方、再起動後、3,600 秒以内に異常終了した場合は、再起動回数を引き継ぎます。再起動回数が、 指定した回数に達すると,次回異常終了時には再起動しません。

# 6.3.2 JP1/AJS3 のプロセスが起動,停止,または異常終了したときに JP1 イベントを発行する

JP1/AJS3 は,プロセスが起動,停止,または異常終了した場合に,メッセージを統合トレースログに出 力しています。

JP1/AJS3 - Manager および JP1/AJS3 - Agent では,これらのメッセージを JP1 イベントとしても発行 できます。発行される JP1 イベントの詳細については,「[付録 A JP1/AJS3 が発行する JP1 イベント」](#page-410-0)を 参照してください。

設定をすることで,次の場合に JP1 イベントを発行します。

- JP1/AJS3 が起動または停止した場合
- JP1/AJS3 の管理対象プロセスが起動または停止した場合
- プロセスが異常終了した場合
- 起動時に起動通知がなく,タイムアウトした場合
- 異常終了したプロセスの再起動が完了した場合※
- 起動前処理に失敗した場合

注※ プロセスの再起動の設定をした場合に発行されます。

JP1 イベントを発行させる設定は,それぞれjp1ajs\_param.conf に定義します。デフォルトでは,JP1 イベ ントは発行されません。

JP1 イベントを発行させる手順を次に示します。

#### 1. jp1ajs\_param.conf を編集する。

iplajs\_param.conf の格納先は次のとおりです。

- Windows: JP1/AJS3 のインストール先フォルダ¥conf¥ip1ajs\_param.conf
- UNIX:/etc/opt/jp1ajs2/conf/jp1ajs\_param.conf

jp1ajs\_param.conf の定義方法については,[「6.3.3 jp1ajs\\_param.conf](#page-157-0) ファイルの形式」を参照してく ださい。

また, jp1ajs param.conf がない場合は、上記ディレクトリに格納されているjp1ajs param.conf.model をコピーしてください。

## 2. jbssetcnf コマンドを実行する。

<span id="page-157-0"></span>jbssetcnf jp1ajs\_param.conf

jbssetcnf コマンドの詳細については,マニュアル「JP1/Base 運用ガイド」のjbssetcnf コマンドの 説明を参照してください。

## 3. JP1/AJS3 を再起動する。

jp1ajs\_param.conf の設定内容が反映されます。

また、jajs\_config コマンドを使用して指定個別に定義することもできます。jajs\_config コマンドの詳細 については,マニュアル「JP1/Automatic Job Management System 3 コマンドリファレンス 2. セッ トアップコマンド jajs\_config」を,JP1 イベントを発行するかどうかを定義する環境設定パラメーター の詳細については,マニュアル「JP1/Automatic Job Management System 3 構築ガイド 20.3 システ ム管理の環境設定」を参照してください。

# 6.3.3 jp1ajs\_param.conf ファイルの形式

jp1ajs\_param.conf ファイルの形式について説明します。

jp1ajs\_param.conf 内から下記の記述を探してください。

[{JP1\_DEFAULT|論理ホスト名}\JP1AJS2] "SEND\_SYSTEM\_STARTSTOP\_EVENT"=dword:0 "SEND\_SYSTEM\_CHILD\_STARTSTOP\_EVENT"=dword:0 "SEND\_SYSTEM\_TERMINATED\_ABNORMALLY\_EVENT"=dword:0 "SEND\_SYSTEM\_RESTART\_EVENT"=dword:0

SEND SYSTEM STARTSTOP EVENT は、JP1/AJS3 サービスが起動または停止した場合に、JP1 イベントを発行 するかどうかを定義する環境設定パラメーターです。

SEND SYSTEM CHILD STARTSTOP EVENT は、JP1/AJS3 の管理対象プロセスが起動または停止した場合に, JP1 イベントを発行するかどうかを定義する環境設定パラメーターです。

SEND SYSTEM TERMINATED ABNORMALLY EVENT は、プロセスが異常終了した場合やプロセス起動時にタイム アウトした場合に,JP1 イベントを発行するかどうかを定義する環境設定パラメーターです。

SEND SYSTEM RESTART EVENT は、プロセスの再起動が完了した場合に、JP1 イベントを発行するかどうかを 定義する環境設定パラメーターです。

JP1 イベントを発行したい場合は,各環境設定パラメーターの値をdword:0 からdword:1 に変更してくださ い。JP1 イベントを発行する設定を解除したい場合は,各環境設定パラメーターの値をdword:1 からdword: 0 に戻してください。

論理ホスト上で設定をする場合は、実行系および待機系の両方で設定します。その際, [JP1\_DEFAULT \JP1AJS2]のJP1\_DEFAULT を論理ホスト名に変更してください。

## なお, SEND\_SYSTEM\_TERMINATED\_ABNORMALLY\_EVENT を, 互換用の

SEND\_PROCESS\_TERMINATED\_ABNORMALLY\_EVENT と同時に定義している場合は、どちらかの環境設定パラメー ターがdword:1 であれば JP1 イベントが発行されます。また、SEND SYSTEM RESTART EVENT を、互換用の SEND PROCESS RESTART EVENT と同時に定義している場合は、どちらかの環境設定パラメーターがdword:1 であれば JP1 イベントが発行されます。

# 6.4 JP1/AJS3 サービス再起動時のジョブの再サブミット

ジョブ実行制御では,ジョブが実行エージェントに配信されるまでジョブの実行に必要な情報をメモリー 上で管理します。ジョブの実行に必要な情報は,次のとおりです。

- 上位ジョブネットに設定された実行エージェント名
- 上位ジョブネットに設定された優先順位
- 先行ジョブの終了コード
- 先行ジョブの終了状態
- ジョブの定義情報

ジョブの配信前に IP1/AIS3 サービスが停止すると、実行に必要なメモリー上の情報は破棄されます。そ のため. IP1/AIS3 サービスの再起動(ホットスタート)時には、サービスの停止時点で「実行待ち」状 態または「キューイング」状態であったジョブを破棄して「先行終了待ち」状態に戻し,自動的にジョブ を再度サブミットすることでジョブネットの運用を継続します。この動作をジョブの再サブミットと呼び ます。

ジョブが破棄された際には、メッセージ KAVS0266-I が出力されます。破棄されたジョブは、ジョブ実行 制御によってキューイングをキャンセルされ,「先行終了待ち」状態に戻ります。そのあと,再サブミット によって、いったん「実行待ち」状態になったあと「キューイング」状態になります。ただし、先行に異 常終了しているユニットがある場合は、再サブミットされないで「未実行終了」状態になります。

JP1/AJS3 サービスの再起動(ホットスタート)時のジョブの再サブミット動作について,次の図に示し ます。

#### 図 6-3 JP1/AJS3 サービスの再起動(ホットスタート)時のジョブの再サブミット動作

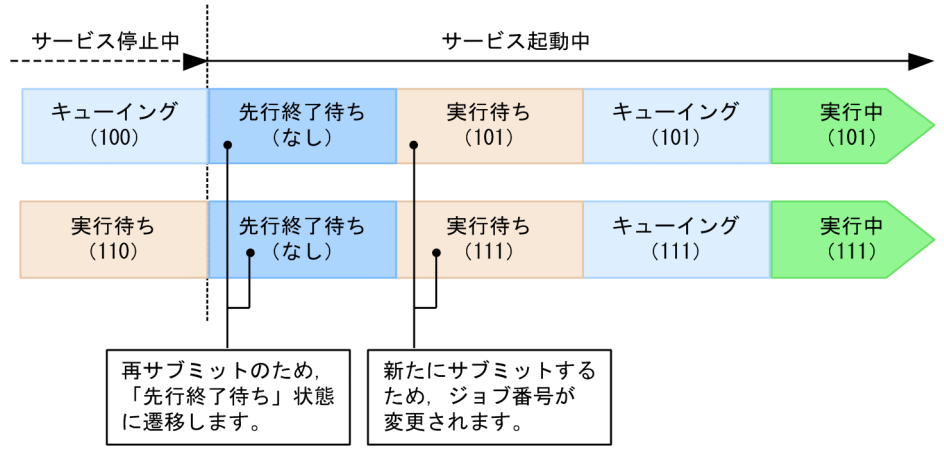

(凡例)

() 内の数値: ジョブ番号を示します。

ホットスタート

バージョン 11-50 以降の JP1/AJS3 - Manager では,サービスの停止時点で「キューイング」状態であっ たジョブに加えて,「実行待ち」状態であったジョブも,再サブミットすることでジョブネットの運用を継 続します。サービス停止時点で「実行待ち」状態または「キューイング」状態であったジョブはサービス 再起動時に再サブミットされるため,サービス停止時点のジョブ実行状況によって,サービス起動後のジョ ブ実行性能やジョブ実行多重度に影響を及ぼすおそれがあります。

なお,ウォームスタートした場合は,「未実行終了」状態に遷移します。また,コールドスタートした場合 は,「未登録」状態になります。

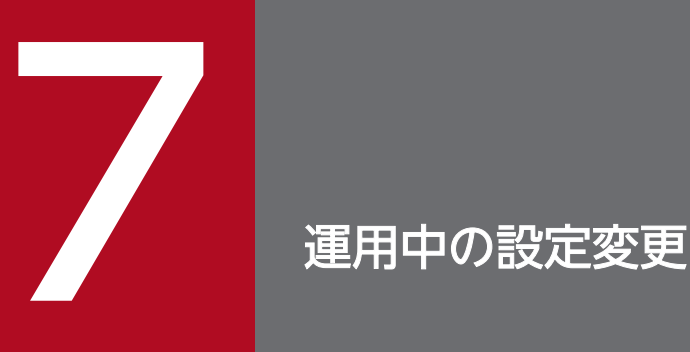

この章では,JP1/AJS3 の運用中の環境や設定の変更について説明します。

JP1/AJS3 のシステムをより効率良く運用するため,運用中に JP1/AJS3 のジョブ実行環境や設 定を変更することがあります。

# 7.1 設定変更のポイント

JP1/AJS3 の運用中に環境や設定を変更する場合には、次に示す点に注意してください。

- 業務への影響が少ない方法や時間帯を考慮する。
- 環境設定項目,OS のパラメーター,ディスク容量などを変更する場合は,マニュアル「JP1/Automatic Job Management System 3 設計ガイド (システム構築編)」を参照して、変更する内容について事前 に再設計する。
- 変更したい環境や設定をすぐに適用するのではなく,事前にテストする。
- 変更後は,変更内容を関係がある部署などに連絡する。

<sup>7.</sup> 運用中の設定変更

# 7.2 ジョブネットやジョブの実行を抑止する

実行予定のジョブネット,およびジョブの実行を抑止できます。ジョブネットやジョブの実行抑止は,ス ケジューラーサービスを単位とします。実行抑止中は,新たなジョブネットやジョブは起動されません。 開始条件を満たしたジョブネットやジョブは,実行抑止が解除されるまで,待ち状態のままとなります。

なお,ジョブネットやジョブの実行抑止中も,ジョブネットやジョブに対する操作は受け付けられます。

ジョブネットやジョブの実行抑止は,スケジューラーサービス単位に,サービスの起動時,または運用中 に設定できます。

# 7.2.1 スケジューラーサービス起動時のジョブネットおよびジョブの実行 抑止

スケジューラーサービスが起動した時点で当日のジョブネットの実行開始時刻が過ぎている場合,すぐに そのジョブネットの実行が開始されます。サービス起動と同時にジョブネットやジョブが実行されるのを 抑止し、開始予定時刻を調節したい場合は、環境設定またはajsstart コマンドで、ジョブネットやジョブ の自動実行を抑止します。スケジューラーサービス起動時にジョブネットやジョブの自動実行を抑止する 方法を次に示します。

• 環境設定パラメーターSUPPRESS の設定

jajs\_config コマンドで、環境設定パラメーターSUPPRESS に「exec」を設定します。 実行例を次に示します。

jajs\_config -k "[JP1\_DEFAULT\JP1AJSMANAGER\AJSROOT1]" "SUPPRESS"="exec"

環境設定パラメーターの詳細については,マニュアル「JP1/Automatic Job Management System 3 構築ガイド 20.4 スケジューラーサービス環境設定」を参照してください。

• ajsstart コマンドの指定

スケジューラーサービスをajsstart コマンドで起動して運用している場合(スケジューラーサービス を自動起動しない設定にしている場合),ajsstart コマンドのオプションに「-s EXEC」を指定します。 ajsstart コマンドの詳細については,マニュアル「JP1/Automatic Job Management System 3 コマ ンドリファレンス 3. 通常の運用で使用するコマンド ajsstart」を参照してください。

どの場合も、ジョブネットやジョブの実行抑止を解除するには、ajsalter コマンドのオプションに「-s none」を指定して実行します。

ajsalter コマンドの詳細については,マニュアル「JP1/Automatic Job Management System 3 コマン ドリファレンス 3. 通常の運用で使用するコマンド ajsalter」を参照してください。

<sup>7.</sup> 運用中の設定変更

# 7.2.2 運用中のジョブネットおよびジョブの実行抑止

ホストのメンテナンスやサービス停止前の確認などのために,実行中のジョブネットやジョブの実行を, 運用中に抑止したい場合,ajsalter コマンドのオプションに「-s EXEC」を指定します。ジョブネットや ジョブの実行抑止の解除は,ajsalter コマンドのオプションに「-s none」を指定します。

ajsalter コマンドの詳細については,マニュアル「JP1/Automatic Job Management System 3 コマン ドリファレンス 3. 通常の運用で使用するコマンド ajsalter」を参照してください。

<sup>7.</sup> 運用中の設定変更

# 7.3 実行登録中にジョブネットの定義を切り替える

ジョブネットリリース機能を使用して,実行登録中にジョブネットの定義を切り替えられます。ジョブネッ トリリース機能では、切り替え予定のジョブネットをあらかじめ定義し、切り替え日時を指定しておくこ とで、ジョブネットの定義を自動で切り替えられます。ジョブネットリリース機能の概要については、マ ニュアル「JP1/Automatic Job Management System 3 導入ガイド 4.5.14 指定した日時から自動的に ジョブネットの定義を切り替える」を参照してください。

## 7.3.1 リリース登録までの流れ

リリース登録までの流れを次に示します。

1. リリース元ルートジョブネットを定義する。

定義を変更したい運用中のルートジョブネットを任意の場所にコピーし,リリース元ジョブネットとし て定義します。

2. 必要に応じて,リリース元ルートジョブネットの定義内容をチェックする。

ajschkdef コマンドを使って,リリース元ルートジョブネットの定義内容の事前チェックを実施してく ださい。

また. リリース日時以降に実行予定がないジョブネットをリリース元としてリリース登録しても、実行 予定は作成されません。ajsschedule コマンドを実行して,リリース元ジョブネットにリリース日時以 降の実行予定があるか確認してください。

ajschkdef コマンドについては,マニュアル「JP1/Automatic Job Management System 3 コマンド リファレンス 3. 通常の運用で使用するコマンド ajschkdef」を参照してください。

aisschedule コマンドについては、マニュアル「JP1/Automatic Job Management System 3 コマン ドリファレンス 3. 通常の運用で使用するコマンド ajsschedule」を参照してください。

3. リリース登録する。

リリース日時やリリース先ジョブネットなどを指定し,リリース登録します。リリース登録について は,「7.3.2 リリース登録」を参照してください。

## 7.3.2 リリース登録

リリース登録とは,あらかじめ定義したジョブネットの定義が指定した日時に運用中のジョブネットと切 り替わるように登録しておく操作です。リリース登録をすると,運用中のジョブネットは,リリース情報 を持つジョブネットとして扱われます。そのため. IP1/AIS3 - View では、リリース先ジョブネットのア イコンで表示されます。

リリース登録には,次の二つの方法があります。

- •[JP1/AJS3 View]ウィンドウの機能メニュー[リリース登録]から実行
- 7. 運用中の設定変更

• ajsrelease コマンドで実行

[JP1/AJS3 - View]ウィンドウでのリリース登録の方法については,マニュアル「JP1/Automatic Job Management System 3 操作ガイド 9.14.1 ジョブネットをリリース登録する」を参照してください。 ajsrelease コマンドでのリリース登録の方法については,マニュアル「JP1/Automatic Job Management System 3 コマンドリファレンス 3. 通常の運用で使用するコマンド ajsrelease」を参照してください。

#### 注意事項

- リリース日時以降にスケジュールがあるジョブネットのうち,期間指定や日付指定で確定実行登録 をしているジョブネットは,リリース先に指定できません。この場合,リリース日時以降のスケ ジュールを登録解除,または実行中止してからリリース登録してください。ただし,未来世代数指 定の確定実行登録と併用している場合は,リリース日時以降にスケジュールがあってもリリース登 録できます。
- スケジューラーサービスが異なるジョブネット間では,ジョブネットリリース機能を使用できません。
- 次のジョブネットはリリース元に指定できません。
	- ・すでにリリース先に指定されているジョブネット
	- ・サスペンドされているジョブネット
	- ・編集中のジョブネット
	- ・ほかのユーザーが操作しているジョブネット
	- ·ジョブネットコネクタ,接続先のジョブネット,および起動条件 (.CONDITION) のうちのど れか二つ以上が定義されているジョブネット
- 次のジョブネットはリリース先に指定できません。
	- ・サスペンドされているジョブネット
	- ・「閉塞」状態のジョブネット
	- ・編集中のジョブネット
	- ・ほかのユーザーが操作しているジョブネット※

・ジョブネットコネクタ,接続先のジョブネット,および起動条件(.CONDITION)のうちのど れか二つ以上が定義されているジョブネット

注※

ほかのユーザーの操作が,「適用中」状態のジョブネット配下のユニットを対象にした保留属性の設 定または解除の場合は,リリース先に指定できます。

- •「リリース待ち」状態,「削除待ち」状態,または「リリース登録待ち」状態のジョブネット定義を 持つジョブネットは,リリース先ジョブネットとして指定できません。「リリース待ち」状態のジョ ブネット定義がある場合,新しいリリース登録は,ジョブネットが「適用中」状態になってから実 施してください。「削除待ち」状態または「リリース登録待ち」状態のジョブネット定義がある場合 は,「削除待ち」状態または「リリース登録待ち」状態のジョブネット定義をリリース中止したあと でリリース登録してください。
- リリース登録する場合には,スケジューラーサービスが起動されている必要があります。
- リリース登録によって掛かるシステムへの負荷は、リリース元ジョブネットを定義する場合と同等 か,それ以上です。リリース登録は,ジョブ実行のピーク時を避けて実行してください。
- 上位ユニット属性継承機能を設定したジョブネットをリリース先としてリリース登録した場合, リ リース登録したジョブネット定義の所有者や JP1 資源グループは,上位ユニット属性継承機能によっ て設定されます。
- リリース登録すると,リリース登録したジョブネットの定義を基にリリース日時以降の世代が生成 し直されます。このため,リリース登録する前に計画一時変更の操作をしても,リリース日時以降 の世代には引き継がれません(実行登録時に指定したマクロ変数や JP1 ユーザーなどの情報は引き 継がれます)。リリース登録する前の計画一時変更の内容を,リリース日時以降の世代に反映させた い場合は,一時変更の再操作機能を使って,リリース登録前に実行した一時変更の操作を再操作し てください。一時変更の再操作機能については,マニュアル「JP1/Automatic Job Management System 3 導入ガイド 4.5.16 ジョブネットやジョブの一時変更の操作情報を確認・再操作する」 を参照してください。
- リリース日時以降に実行予定がないジョブネットをリリース元としてリリース登録しても、実行予 定は作成されません。リリース登録前にajsschedule コマンドを実行して,リリース元ジョブネッ トにリリース日時以降の実行予定があるか確認してからリリース登録してください。 また,リリース登録したあとに,リリース元ルートジョブネットの定義から正しく実行予定が作成 されているかどうか, IP1/AIS3 - View またはajsshow コマンドで確認してください。実行予定が 作成されていない場合,リリース中止したあとで,リリース元ジョブネットの定義内容を見直し, 再度リリース登録してください。

ajsschedule コマンドについては,マニュアル「JP1/Automatic Job Management System 3 コマ ンドリファレンス 3. 通常の運用で使用するコマンド ajsschedule」を参照してください。また, ajsshow コマンドについては,マニュアル「JP1/Automatic Job Management System 3 コマンド リファレンス 3. 通常の運用で使用するコマンド ajsshow」を参照してください。

- 確定実行登録を使用していて,指定するリリース日時以降にだけ世代がある場合,スケジュール定 義上,次回の実行予定世代が作成されないジョブネットの定義をリリース登録すると,未登録状態 に戻ります。この場合,リリース中止して,リリース元ジョブネットの定義内容を見直したあとで, 再度リリース登録および実行登録してください。
- リリース登録したあとで,ajslocaldate コマンドでスケジューラーサービスローカル日時を過去の 時刻に変更したり,システム時刻を過去の時刻に変更したりする場合は,リリース先ジョブネット をajsdelete コマンドなどで削除してから変更してください。 リリース先ジョブネットを削除しないで日時を過去の時刻に変更すると,正常に動作しなくなるお それがあります。その場合,日時を変更前の時刻に戻したあとで,リリース先ジョブネットを削除 してから,再度日時を変更してください。

なお,リリース先ジョブネットを復元するためには,リリース登録前にリリース先となるジョブネッ トの定義情報をバックアップしておく必要があります。

• リリース先ジョブネットを削除したあとで復元するには,リリース登録前に,ajsprint コマンドな どでリリース先となるジョブネットの定義情報をバックアップしておく必要があります。バックアッ プしておいたジョブネットの定義情報をajsdefine コマンドなどで定義し直したあと,リリース元 を指定して再度リリース登録することで,リリース先ジョブネットを復元できます。

<sup>7.</sup> 運用中の設定変更

● リリースコメントの末尾に連続して設定した半角空白文字は無効になります。このため、末尾に半 角空白文字を使用しないでください。

# 7.3.3 リリース登録後のジョブネット定義の状態

リリース登録後のジョブネット定義が持つ状態は,「リリース待ち」状態,「適用中」状態,「適用終了」状 態,「削除待ち」状態,および「リリース登録待ち」状態のうちのどれかになります。これらの状態をリ リース状態といいます。それぞれの状態について,次の表に示します。

表 7-1 リリース登録後のジョブネット定義のリリース状態

| リリース状態   | 説明                                                                                                    |
|----------|----------------------------------------------------------------------------------------------------|
| リリース待ち   | リリース日時を待っている状態です。リリース登録が完了してからリリースされるまでの間はこの状<br>熊です。                                                                                                    |
| 適用中      | ジョブネットの定義がリリースされて適用されている状態です。リリース日時になるとこの状態にな<br>ります。                                                                                                    |
| 適用終了     | ジョブネットの定義の適用が終了した状態です。次のリリース日時になると,一つ前にリリースされ<br>たジョブネットがこの状態になります。                                                                                                    |
| 削除待ち     | リリース中止に失敗した定義が削除されるのを待っている状態です。この場合,再度リリース中止す<br>る必要があります。リリース中止および「削除待ち」状態については,「7.3.7 リリース中止」を参照<br>してください。                                                                                                    |
| リリース登録待ち | リリース登録してから「リリース待ち」状態になるまでの一時的な状態です。また,リリース登録に<br>失敗すると,エラーメッセージ「KAVV2120-E リリース登録に失敗したため,不要なジョブネット<br> 定義が残っています。問題解決後,リリース中止し,再度リリース登録してください。  が表示され,<br>この状態のまま残ります。この場合,リリース中止する必要があります。リリース中止については,<br>「7.3.7 リリース中止」を参照してください。 |

これらの状態のうち,「リリース待ち」状態,「適用中」状態,および「適用終了」状態の遷移を次の図に 示します。

<sup>7.</sup> 運用中の設定変更

## 図 7-1 リリース状態の遷移

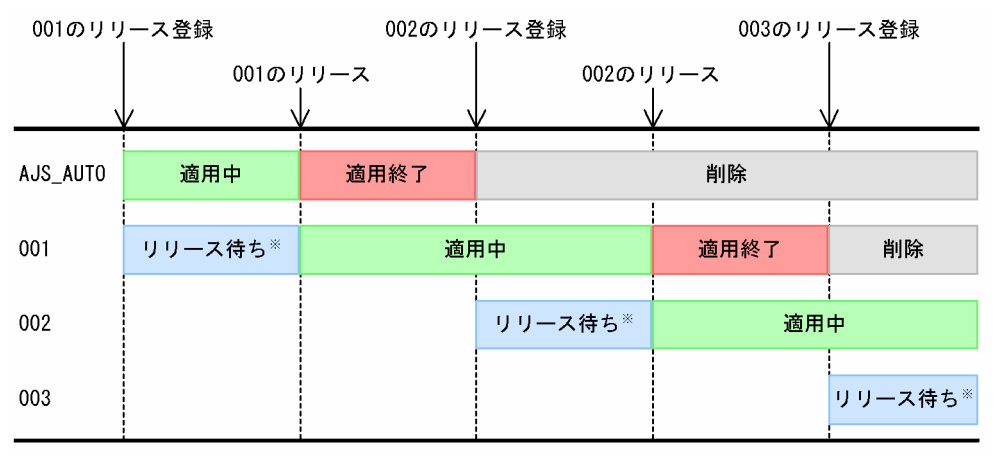

注※

#### 「リリース待ち」状態になる前に、一時的に「リリース登録待ち」状態になります。 リリース登録に失敗すると、「リリース登録待ち」状態のまま残ります。

図は、同じルートジョブネットに対して続けてリリース登録した場合の状態遷移を表しています。 「AIS AUTO」,「001」,「002」,および「003」はリリース ID を表します。次に, それぞれの状態遷移 について説明します。

## 「AJS\_AUTO」

「001」をリリース登録したときに自動的に作成されたリリース ID です。このときの状態は「適用中」 状態です。「001」がリリースされると「適用終了」状態になります。さらに,「002」をリリース登録 すると,「AJS\_AUTO」のジョブネットに世代がなければ自動的に削除されます※。

#### 「001」以降のリリース ID

リリース登録したときの状態は「リリース待ち」状態です。リリースされると「適用中」状態になりま す。次のリリース ID の定義がリリースされると,「適用終了」状態になります。さらに次のリリース ID の定義をリリース登録すると,「適用終了」状態のジョブネットに世代がなければ自動的に削除され ます※。

一つ前の「適用終了」状態のジョブネットが削除されない場合は,削除されません。例えば,「001」 は,「AJS\_AUTO」が削除されないと削除されません。

#### 注※

JP1/AJS3 - View の[デイリースケジュール]ウィンドウや[マンスリースケジュール]ウィンドウ でリリース先ジョブネットを開いているときにリリース登録すると,メッセージ「KAVS4631-W 世 代が存在しない適用終了状態のジョブネット定義を削除できませんでした」が出力され,「適用終了」 状熊のジョブネットの定義が削除されません。データベースの容量が圧迫されるおそれがあるため, [デ イリースケジュール]ウィンドウおよび「マンスリースケジュール]ウィンドウを閉じてからリリース 登録するようにしてください。

# 7.3.4 リリースのタイミング

リリースは,リリース先ジョブネットのスケジュールルールなどに関係なく,指定したリリース日時にな るとジョブネットの定義が切り替わります。リリース日時は,24 時間制の絶対時刻で指定します。このた め, 例えば, リリース先ジョブネットを 48 時間制で運用している場合には, リリース日時が 48 時間制で はどの日時に当たるのかを考慮してリリース日時を指定する必要があります。

なお、リリース日時になる前に開始された世代の定義は、実行中にリリース日時を過ぎた場合でも、途中 で切り替わることはありません。

# (1) 48 時間制の場合

スケジューラーサービスが48時間制の場合でも、絶対時刻のリリース日時になるとジョブネットの定義 がリリースされます。48 時間制でのリリースの例を次の図に示します。

## 図 7‒2 48 時間制でのリリースの例

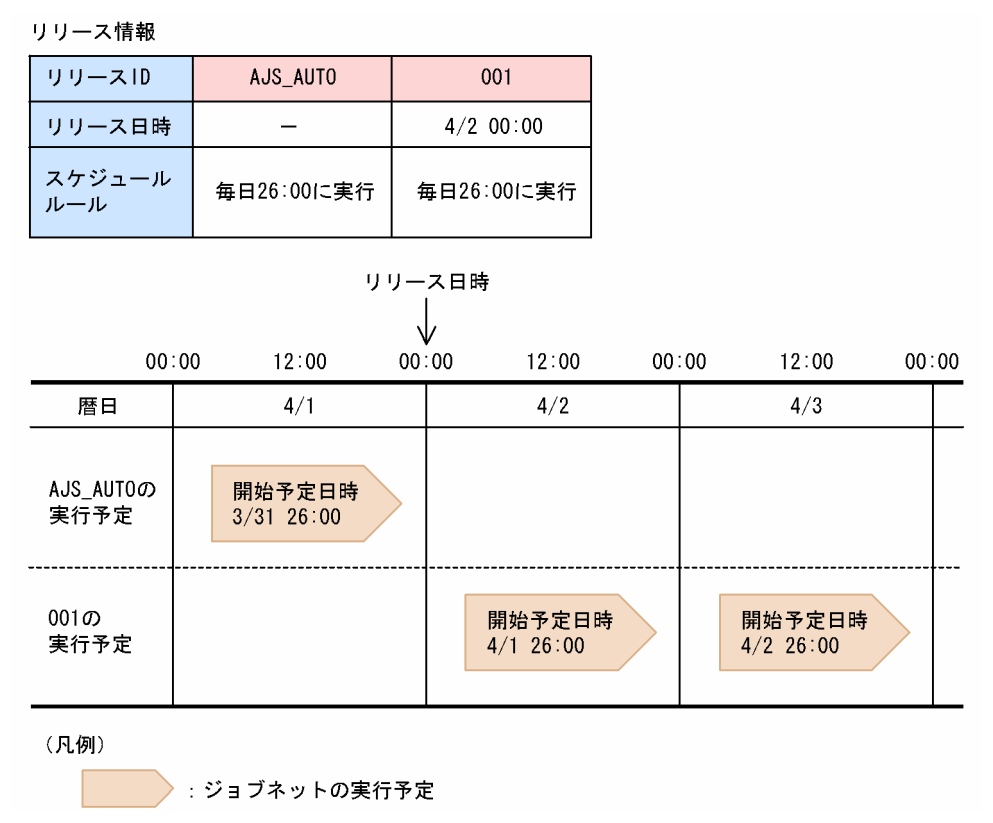

この例では,48 時間制で毎日 26:00 に実行しているものとします。

48 時間制の 3/31 26:00 の実行予定は,絶対時刻では 4/1 2:00 に当たり,リリース日時である 4/2 00:00 より前の時刻の予定であるため, リリース ID [AJS\_AUTO] の定義で実行されます。4/1 26:00 の実行 予定は,絶対時刻では 4/2 2:00 に当たり,リリース日時である 4/2 00:00 よりあとの時刻の予定である ため,リリース ID「001」の定義で実行されます。

したがって,4/1 26:00 の実行予定をリリース ID「AJS\_AUTO」の定義で実行したい場合は,リリース 日時を 4/2 2:01 以降の時刻に指定する必要があります。

7. 運用中の設定変更

# (2) 基準時刻を設定している場合

基準時刻を設定している(基準時刻が 00:00 以外)場合でも、絶対時刻のリリース日時になるとジョブ ネットの定義がリリースされます。基準時刻を設定している場合のリリースの例を次の図に示します。

## 図 7‒3 基準時刻を設定している場合のリリースの例

リリース情報

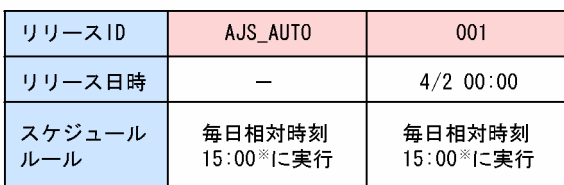

注※

基準時刻9:00を基にした相対時刻

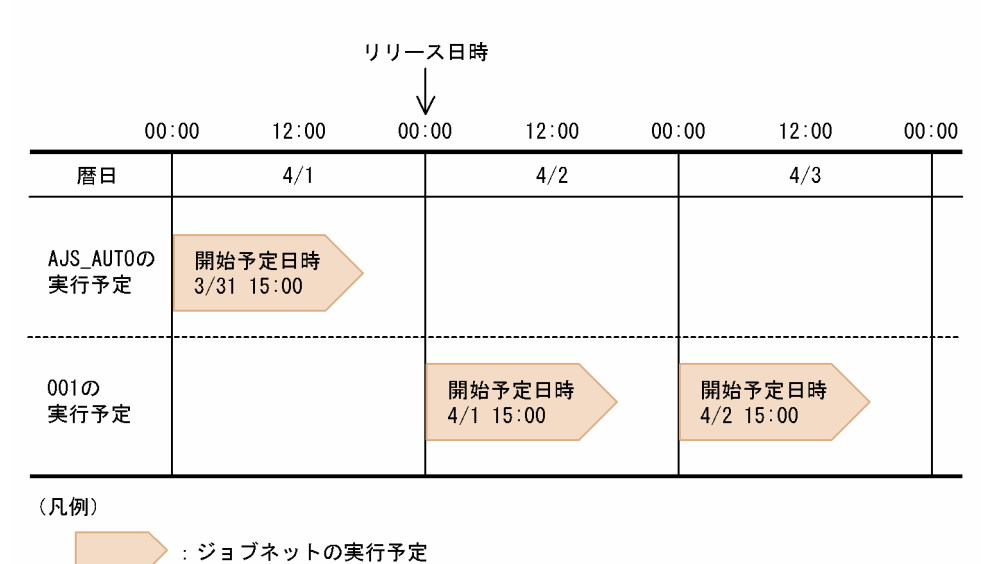

この例では、基準時刻を 9:00 とし、毎日相対時刻の 15:00 に実行しているものとします。

3/31 15:00 の実行予定は,9:00 を基準とした相対時刻であるため,絶対時刻の 4/1 00:00 に当たりま す。4/1 00:00 は、リリース日時である 4/2 00:00 より前の時刻であるため、リリース ID「AIS\_AUTO」 の定義で実行されます。同様に,4/1 15:00 の実行予定は絶対時刻の 4/2 00:00 に当たり,リリース日時 である 4/2 00:00 と同じ時刻であるため,リリース ID「001」の定義で実行されます。

したがって,4/1 15:00 の実行予定をリリース ID「AJS\_AUTO」の定義で実行したい場合は,リリース 日時を 4/2 00:01 以降の時刻に指定する必要があります。

# (3) 一日に複数回実行する場合

一日に複数回実行するようスケジュールルールを設定している場合でも,絶対時刻のリリース日時になる とジョブネットの定義がリリースされます。一日に複数回実行するようスケジュールルールを設定してい る場合のリリースの例を次の図に示します。

## 図 7‒4 一日に複数回実行する場合のリリースの例

リリース情報

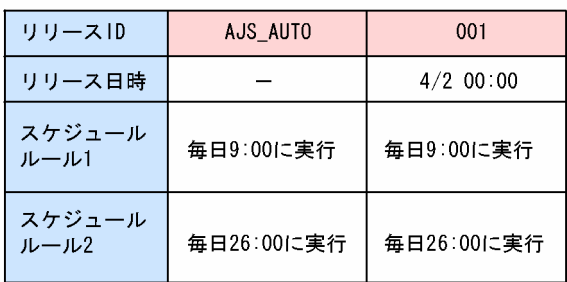

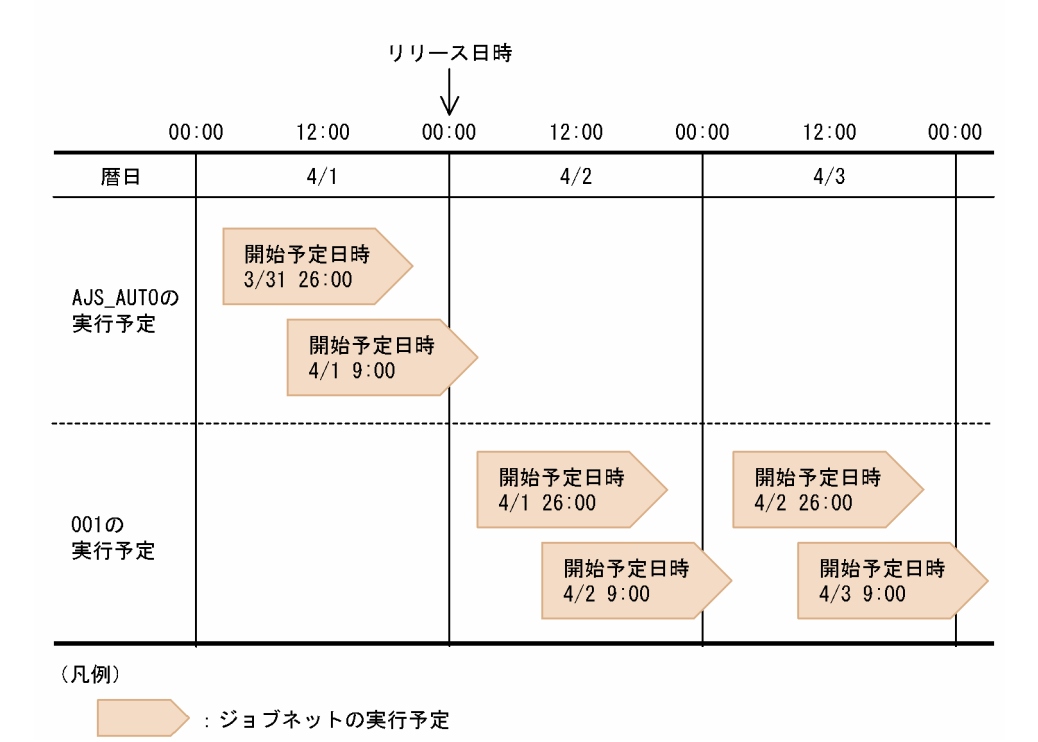

この例では,毎日 9:00 と 26:00 に実行しているものとします。

4/1 9:00 までの実行予定は、リリース日時である 4/2 00:00 より前の時刻であるため、リリース ID 「AJS\_AUTO」の定義で実行されます。4/1 26:00 の実行予定は,絶対時刻では 4/2 2:00 に当たり,リ リース日時である 4/2 00:00 よりあとの時刻であるため,リリース ID「001」の定義で実行されます。

したがって,4/1 26:00 の実行予定をリリース ID「AJS\_AUTO」の定義で実行し,4/2 以降の実行予定 はリリース ID「001」で実行したい場合は,リリース日時を 4/2 2:01 から 4/2 8:59 の範囲内で指定す る必要があります。

# (4) 休業日の振り替えを設定している場合

休業日の振り替えの設定で,[次の運用日に振り替え]を設定している場合および[前の運用日に振り替 え]を設定している場合のリリースについて説明します。

# (a) [次の運用日に振り替え]を設定している場合

休業日の振り替えで,[次の運用日に振り替え]を設定している場合でも,絶対時刻のリリース日時になる とジョブネットの定義がリリースされます。[次の運用日に振り替え]を設定している場合のリリースの例 を次の図に示します。

## 図 7‒5 [次の運用日に振り替え]を設定している場合のリリースの例

リリース情報

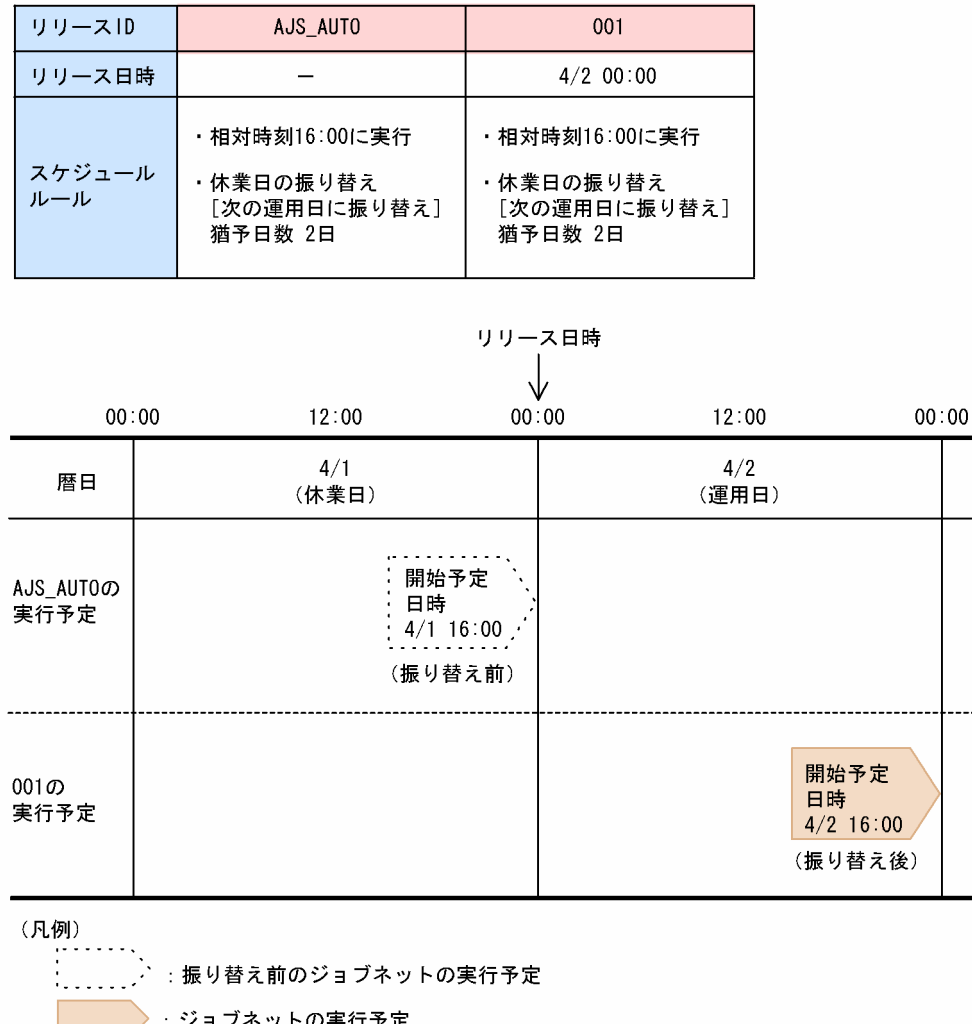

この例では,4/1 が休業日で,4/2 が運用日であるとします。

4/1 が休業日であるため,4/1 16:00 の実行予定は 4/2 16:00 に振り替えられています。4/2 16:00 はリ リース日時である 4/2 00:00 以降の時刻であるため,リリース ID「001」の定義で実行されます。

したがって、振り替え後の実行予定である 4/2 16:00 の実行予定をリリース ID [AJS\_AUTO] の定義で 実行したい場合は,リリース日時を 4/2 16:01 以降に指定する必要があります。

# (b) [前の運用日に振り替え]を設定している場合

休業日の振り替えで,[前の運用日に振り替え]を設定している場合でも,絶対時刻のリリース日時になる とジョブネットの定義がリリースされます。[前の運用日に振り替え]を設定している場合のリリースの例 を次の図に示します。

## 図 7‒6 [前の運用日に振り替え]を設定している場合のリリースの例

リリース情報

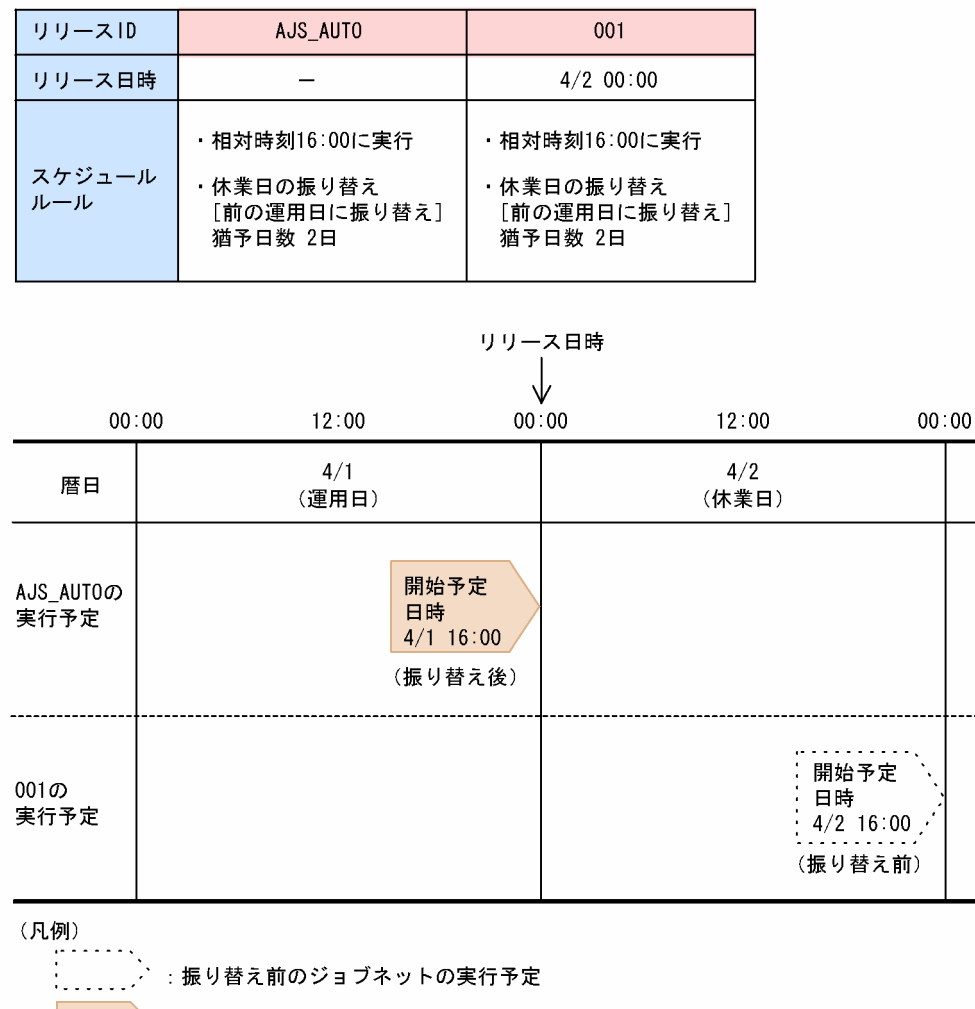

■ おもの ジョブネットの実行予定

この例では,4/1 が運用日で,4/2 が休業日であるとします。

4/2 が休業日であるため,4/2 16:00 の実行予定は 4/1 16:00 に振り替えられています。4/1 16:00 はリ リース日時である 4/2 00:00 より前の時刻であるため、リリース ID [AIS\_AUTO] の定義で実行されま す。

したがって、振り替え後の実行予定である 4/1 16:00 の実行予定をリリース ID「001」の定義で実行した い場合は,リリース日時を 4/1 16:00 より前に指定する必要があります。

# (5) 起動条件を設定している場合

起動条件を設定している場合でも,絶対時刻のリリース日時になるとジョブネットの定義がリリースされ ます。起動条件を設定している場合のリリースの例を次の図に示します。

図 7‒7 起動条件を設定している場合のリリースの例

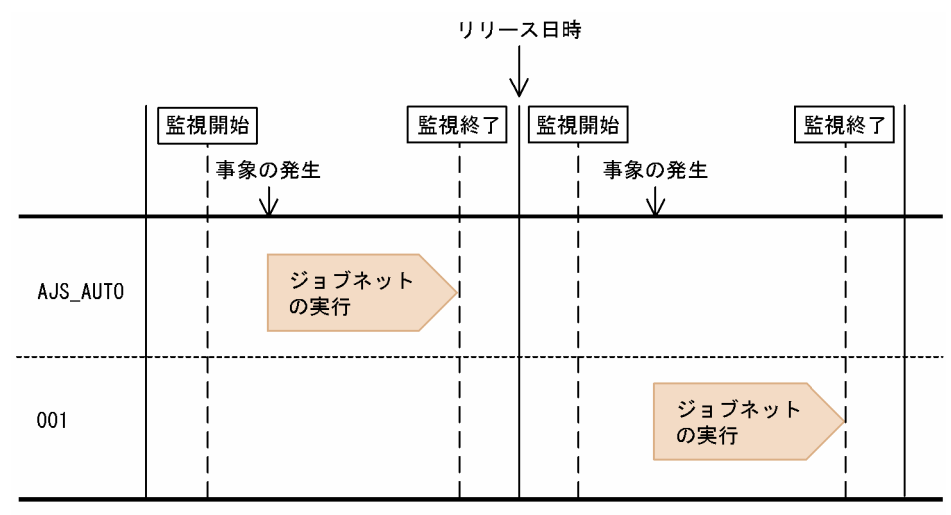

この例では、監視終了と監視開始の間にリリース日時が当たっていて、リリース日時を境にジョブネット の定義が切り替わっています。

一方,次の図に示すように,リリース日時に監視が終了していない場合は,ジョブネットの定義が切り替 わりません。

図 7‒8 リリース日時に起動条件の監視が終了していない場合のリリースの例

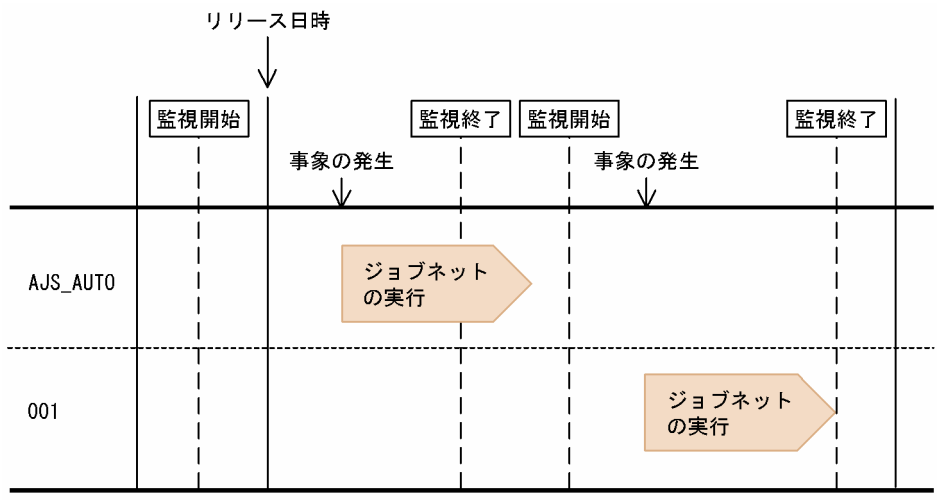

義で実行したい場合は,いったん監視を強制終了する必要があります。

このように,リリースの時点で監視が終了していない場合,リリース先ジョブネットはリリース ID 「AIS AUTO」の定義で実行されます。リリース ID「001」の定義で実行されるのは、次回の監視開始か らです。したがって,リリース日時の時点でまだ実行されているジョブネットをリリース ID「001」の定

7. 運用中の設定変更

# (6) リリース前とリリース後でスケジュールルールが異なる場合

リリース前とリリース後でスケジュールルールが異なる場合でも,絶対時刻のリリース日時になるとジョ ブネットの定義およびスケジュールルールがリリースされます。リリース前とリリース後でスケジュール ルールが異なる場合のリリースの例を次の図に示します。

## 図 7‒9 リリース前とリリース後でスケジュールルールが異なる場合のリリースの例

リリース情報

| リリースID                                          | AJS_AUTO              | 001            |                       |     |                       |  |  |  |  |  |  |
|-------------------------------------------------|-----------------------|----------------|-----------------------|-----|-----------------------|--|--|--|--|--|--|
| リリース日時                                          |                       | $4/2$ 00:00    |                       |     |                       |  |  |  |  |  |  |
| スケジュール<br>ルール                                   | 毎日00:00に実行            | 毎日15:00に実行     |                       |     |                       |  |  |  |  |  |  |
| リリース日時<br>ν<br>00:00<br>00:00<br>00:00<br>12:00 |                       |                |                       |     |                       |  |  |  |  |  |  |
|                                                 | 12:00                 | 00:00<br>12:00 |                       |     |                       |  |  |  |  |  |  |
| 暦日                                              | 4/1                   | 4/2            |                       | 4/3 |                       |  |  |  |  |  |  |
| AJS_AUT0の<br>実行予定                               | 開始予定日時<br>$4/1$ 00:00 |                |                       |     |                       |  |  |  |  |  |  |
| 001 $\sigma$<br>実行予定                            |                       |                | 開始予定日時<br>$4/2$ 15:00 |     | 開始予定日時<br>$4/3$ 15:00 |  |  |  |  |  |  |
| (凡例)                                            |                       |                |                       |     |                       |  |  |  |  |  |  |

おき ジョブネットの実行予定

この例では,毎日 00:00 に実行しているジョブネットを,リリース日時からは毎日 15:00 に実行するもの とします。4/1 00:00 はリリース日時である 4/2 00:00 より前の時刻であるため,リリース ID 「AJS\_AUTO」のスケジュールルールに従って 4/1 00:00 の予定で実行されます。リリース日時である 4/2 00:00 になるとリリース ID「001」の定義がリリースされるため,4/2 以降は 00:00 ではなく 15:00 に実行されるようになります。

したがって、4/2の実行予定をリリース ID「AIS AUTO」のスケジュールルールで実行したい場合は (4/2 の開始予定時刻を 00:00 にしたい場合は),リリース日時を 4/2 15:01 から 4/3 15:00 の間の時刻 に指定する必要があります。

なお,リリース日時を 4/2 00:01 から 4/2 15:00 の間の時刻に指定した場合は,4/2 00:00 にリリース ID「AJS\_AUTO」の定義が,4/2 15:00 にリリース ID「001」の定義がそれぞれ実行されるため,1 日 に 2 回実行されることになります。

<sup>7.</sup> 運用中の設定変更

# (7) タイムゾーンを指定している場合

リリース日時は,リリース登録時のタイムゾーンに従います。このため,リリース登録時のタイムゾーン がリリース先ジョブネットの実行登録時に指定したタイムゾーンと異なる場合でも,リリース登録時のタ イムゾーンでのリリース日時になるとジョブネットの定義がリリースされます。リリース登録時のタイム ゾーンとリリース先ジョブネットのタイムゾーンが異なる場合の例を次の図に示します。

## 図 7‒10 リリース登録時のタイムゾーンとリリース先ジョブネットのタイムゾーンが異なる場 合のリリース例

リリース情報

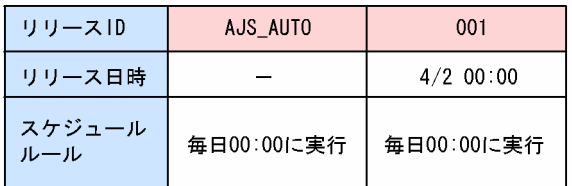

実行登録時のタイムゾーン : GMT (グリニッジ標準時) リリース登録時のタイムゾーン: JST-9 (日本標準時)

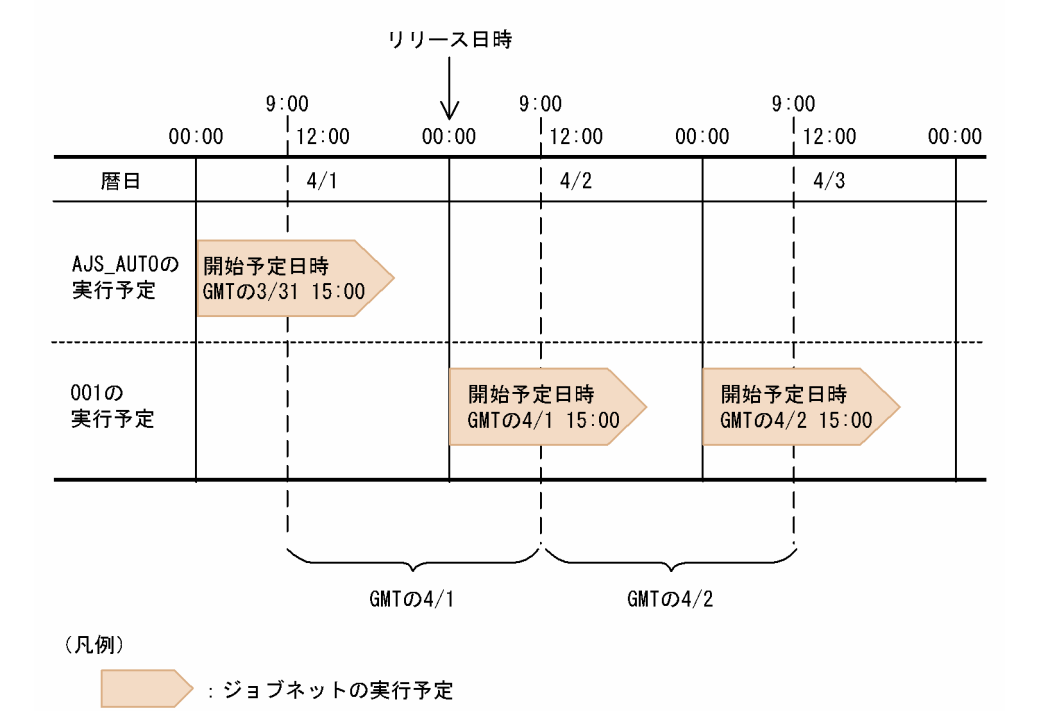

この例では,実行登録時のタイムゾーンが GMT(グリニッジ標準時)で,リリース登録時のタイムゾー ンが JST-9(日本標準時)であるとします。

リリース日時はリリース登録時のタイムゾーンに従うため,リリース日時は JST-9 の 4/2 00:00 です。 GMT の 3/31 15:00 の実行予定は JST-9 の 4/1 00:00 に当たり, リリース日時である JST-9 の 4/2 00:00 より前の時刻であるため、リリース ID [AIS AUTO] で実行されます。GMT の 4/1 15:00 の実行予定 は IST-9の 4/2 00:00 に当たり、リリース日時である IST-9の 4/2 00:00 と同じ時刻であるため、リリー ス ID「001」で実行されます。

なお,リリース先ジョブネットの実行登録時に夏時間に対応したタイムゾーンを指定している場合でも, リリース登録時のタイムゾーンでのリリース日時になるとジョブネットの定義がリリースされます。

# (8) 排他スケジュールを指定している場合

排他スケジュールを指定している場合でも,絶対時刻のリリース日時になるとジョブネットの定義および 排他スケジュールが切り替わります。リリース前とリリース後で排他スケジュールが異なる場合の例を次 の図に示します。

図 7-11 リリース前とリリース後で排他スケジュールが異なる場合のリリース例

リリース情報

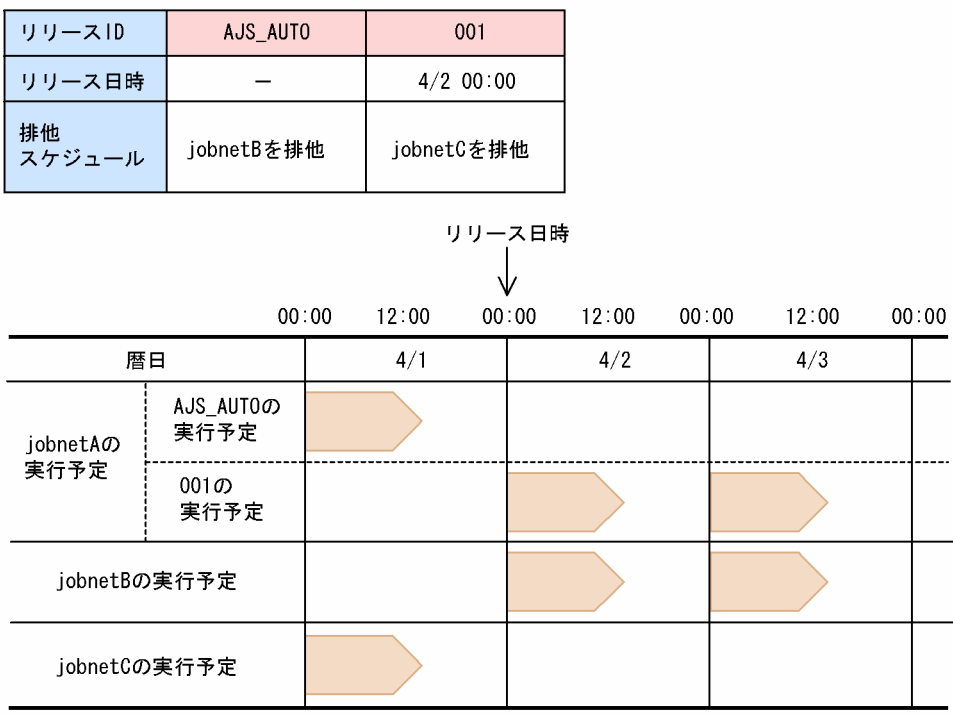

(凡例)

▶: ジョブネットの実行予定

この例では、リリース ID 「AIS AUTO」の排他スケジュールとして jobnetB を指定しています。また. リリース ID「001」の排他スケジュールとして jobnetC を指定しています。この場合, jobnetA は, 4/1 23:59 まで jobnetB を排他し,4/2 00:00 以降は jobnetC を排他します。このように,排他スケジュー ルが切り替わることによって運用が困難になるおそれがあるため,排他スケジュールの指定は変更しない ことを推奨します。

# 7.3.5 リリース情報の表示

リリース登録したあと、次のどちらかの方法でリリース先ジョブネットごとにリリース ID やリリース日 時などのリリース情報の一覧を確認できます。

•[JP1/AJS3 - View]ウィンドウ

<sup>7.</sup> 運用中の設定変更

• ajsrelease コマンドで実行

ajsrelease コマンドを使ってリリース情報を表示する方法については,マニュアル「JP1/Automatic Job Management System 3 コマンドリファレンス 3. 通常の運用で使用するコマンド ajsrelease」を参照 してください。

# 7.3.6 リリース登録後の実行予定の確認

リリース登録したあと. IP1/AIS3 - View の「デイリースケジュール]ウィンドウおよび「マンスリース ケジュール]ウィンドウから実行予定を確認できます。ここでは、リリース ID を [001], リリース日時 を 4/2 00:00 に指定してリリース登録した場合の例で実行予定の表示イメージを説明します。

# (1) [デイリースケジュール]ウィンドウでの表示イメージ

[デイリースケジュール]ウィンドウでの表示イメージを次の図に示します。

## 図 7‒12 リリース登録後の[デイリースケジュール]ウィンドウでの表示イメージ

リリースIDごとのジョブネットの実行予定を表示した状態

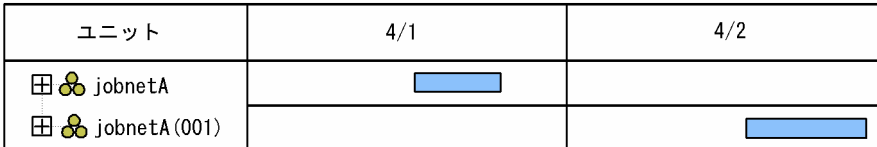

配下のユニットの実行予定まで表示した状態

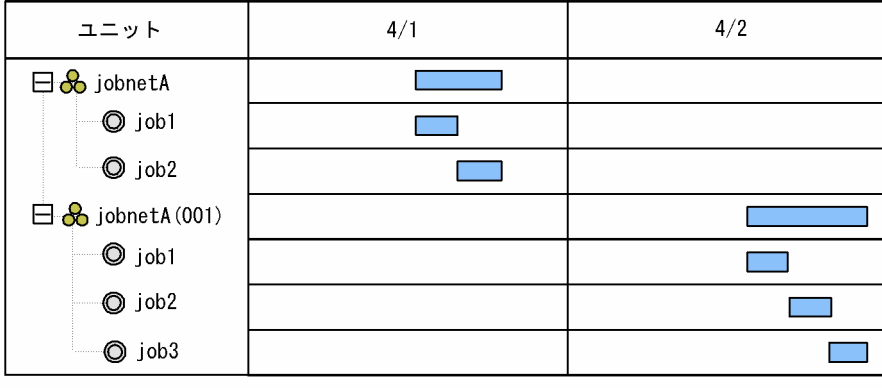

(凡例)

□ : 実行予定

[デイリースケジュール] ウィンドウの初期画面ではジョブネットが持つ定義ごとに「**ルートジョブネット** 名(リリースID)」の形式で実行予定が表示されます。ただし、リリースIDが「AIS AUTO」の場合は ルートジョブネット名だけが表示され,リリース ID は表示されません。ルートジョブネットを展開する と,配下のユニットの実行予定が表示されます。

# (2) [マンスリースケジュール]ウィンドウでの表示イメージ

[マンスリースケジュール]ウィンドウでの実行予定の表示イメージを次の図に示します。

7. 運用中の設定変更
## 図 7-13 リリース登録後の「マンスリースケジュール]ウィンドウでの表示イメージ

リリースIDごとのジョブネットの実行予定を表示した状態

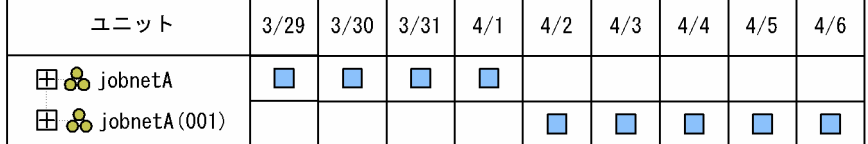

#### 配下のユニットの実行予定まで表示した状態

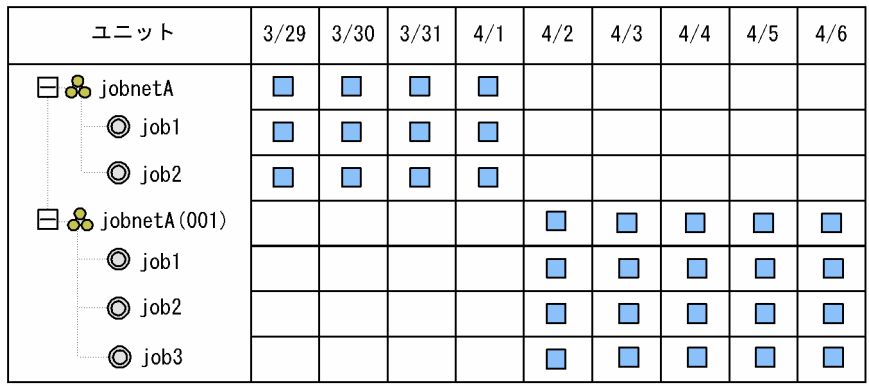

(凡例)

□ :実行予定

[マンスリースケジュール] ウィンドウの初期画面ではジョブネットが持つ定義ごとに「**ルートジョブネッ** ト名(リリース ID)」の形式で実行予定が表示されます。ただし. リリース ID が「AIS\_AUTO」の場合は ルートジョブネット名だけが表示され,リリース ID は表示されません。ルートジョブネットを展開する と,配下のユニットの実行予定が表示されます。

なお,リリース情報があるジョブネットでは,リリース前のジョブネット定義の統計情報は引き継がれま せん。リリース直後の実行予定世代は,まだ一度も実行されていないジョブネットとして扱われます。し たがって. [デイリースケジュール] ウィンドウおよび [マンスリースケジュール] ウィンドウでの実行シ ミュレーションでは、リリース直後の実行予定世代の実行所要時間は、「環境設定」ダイアログボックスの [初回実行時間]で算出されます。

## 7.3.7 リリース中止

リリース中止とは,いったんリリース登録したジョブネットのリリースを中止する操作です。リリース中 止を実行すると,リリース先ジョブネットがリリース登録前の状態に戻ります。ただし,一度リリース登 録したジョブネットは,そのあとリリース中止しても,リリース情報を持つリリース先ジョブネットとし て扱われます。そのため,JP1/AJS3 - View でもリリース先ジョブネットのアイコンで表示されます。

リリース中止は,リリース登録したジョブネットのうち「リリース待ち」状態,「削除待ち」状態,および 「リリース登録待ち」状態の定義に対して実行できます。リリース中止の方法には,次の二つがあります。

- [JP1/AJS3 View] ウィンドウの機能メニュー [リリース中止] から実行
- ajsrelease コマンドで実行

7. 運用中の設定変更

なお,リリース中止に失敗した場合,「リリース待ち」状態の定義が「削除待ち」状態になります。この場 合は,再度リリース中止を実行してください。

[JP1/AJS3 - View]ウィンドウでのリリース中止の方法については,マニュアル「JP1/Automatic Job Management System 3 操作ガイド 9.14.2 ジョブネットをリリース中止する」を参照してください。 ajsrelease コマンドでのリリース中止の方法については,マニュアル「JP1/Automatic Job Management System 3 コマンドリファレンス 3. 通常の運用で使用するコマンド ajsrelease」を参照してください。

#### 注意事項

- 期間指定や日付指定で確定実行登録しているジョブネットがリリース日時以降にスケジュールを持 つ場合は、リリース中止できません。この場合、リリース日時以降のスケジュールを登録解除、ま たは実行中止してからリリース中止してください。ただし,未来世代数指定の確定実行登録と併用 している場合は,リリース日時以降にスケジュールがあってもリリース中止できます。
- リリース中止するルートジョブネットがサスペンドされた状態の場合は実行できません。サスペン ドを解除してからリリース中止を実行してください。
- リリース中止するルートジョブネットが閉塞状態の場合は実行できません。ルートジョブネットを 登録解除したあとで,リリース中止を実行してください。
- リリース中止するには,スケジューラーサービスが起動されている必要があります。
- リリース中止によって掛かるシステムへの負荷は,リリース情報のジョブネットの定義内容を削除 する場合と同等か,それ以上です。リリース中止は,ジョブ実行のピーク時を避けて実行してくだ さい。
- リリース中止すると,リリース中止後に「適用中」状態になるジョブネットの定義を基に世代が生 成し直されます。このため,リリース中止する前に計画一時変更の操作をしても,リリース中止後 のジョブネットには引き継がれません。ただし,実行登録時に指定したマクロ変数や JP1 ユーザー などの情報は引き継がれます。
- リリース中止したあと「適用中」状態になるジョブネットの定義上,次回の実行予定世代が作成さ れない場合,その定義から実行予定世代は作成されません。このため,リリース中止したあとで, 正しく実行予定世代が作成されているかどうか, JP1/AJS3 - View またはajsshow コマンドで確認 してください。実行予定世代が作成されていない場合,「適用中」状態のジョブネットの定義内容を 見直してください。
- 確定実行登録を使用していて,リリース中止するジョブネットの定義にだけ世代がある場合,リリー ス中止したあとに「適用中」状態になるジョブネットの定義上,次回の実行予定世代が作成されな いとき、未登録状態に戻ります。リリース中止したあとで「適用中」状態になるジョブネットの定 義内容を見直したあと,再度実行登録してください。
- 次に示すジョブネットは,リリース中止できません。
	- ・サスペンドされているジョブネット
	- ・「閉塞」状態のジョブネット
	- ・編集中のジョブネット
	- ・ほかのユーザーが操作しているジョブネット※
- 7. 運用中の設定変更

注※

ほかのユーザーの操作が,「適用中」状態のジョブネット配下のユニットを対象にした保留属性の設 定または解除の場合は,リリース中止できます。

# 7.3.8 ジョブネットリリース機能の運用方法

ここでは,ジョブネットリリース機能を使用する際の基本的な運用サイクルおよび推奨する運用方法につ いて説明します。

# (1) 基本的な運用サイクル

ジョブネットリリース機能を使用する際の基本的な運用サイクルを次の図に示します。

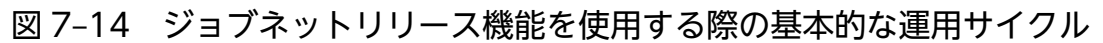

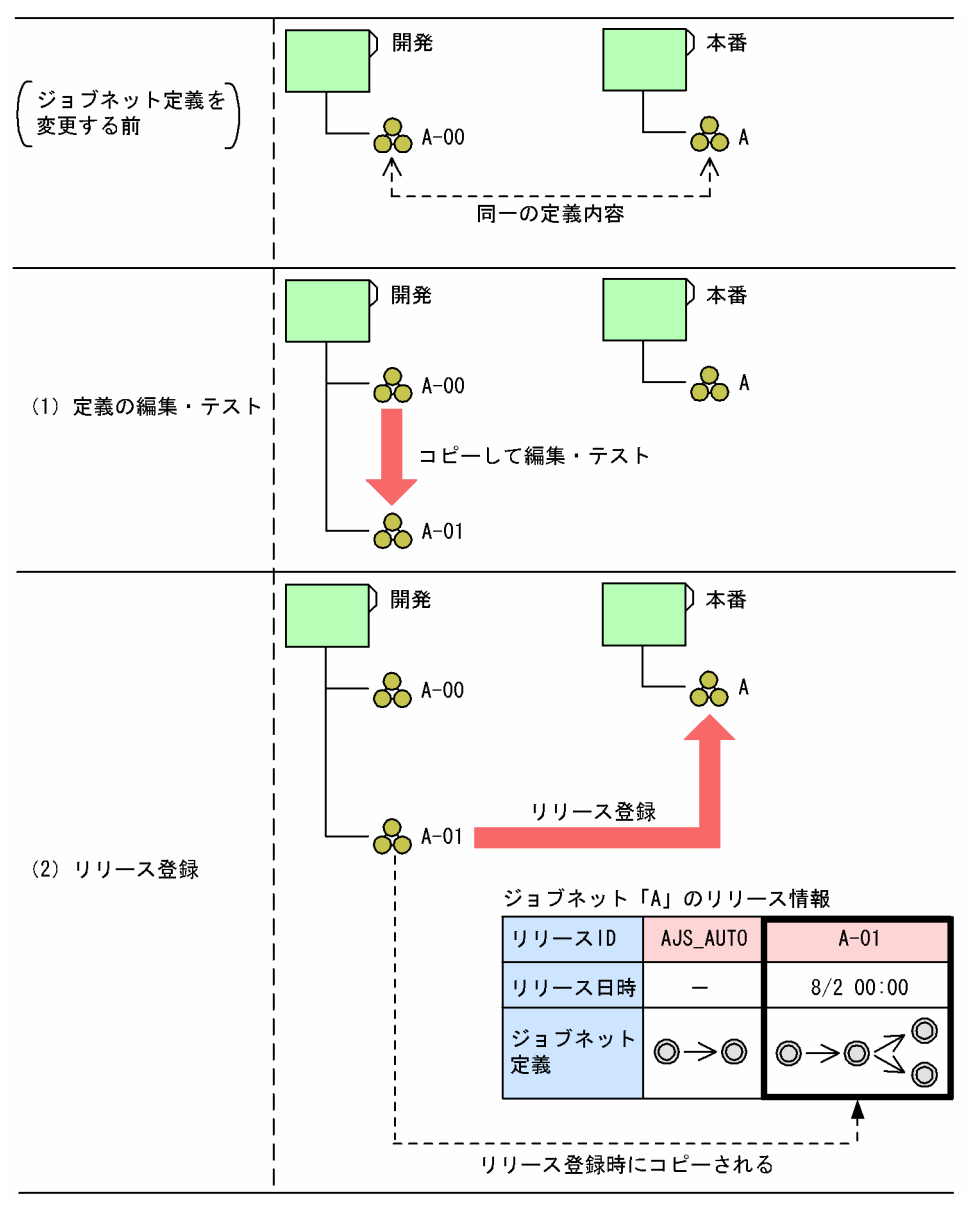

開発用のジョブネット「A-00」と本番用のジョブネット「A」は同一の定義内容を持っています。ジョブ ネットリリース機能を使用してジョブネット「A」の定義を切り替える場合、まず、ジョブネット「A-00」 をコピーしてジョブネット「A-01」として編集し、テストします (1)。そのあと、リリース登録します (2)。リリース元ジョブネット「A-01」の定義は,リリース登録時にコピーされてリリース先ジョブネッ ト「A」の定義の一つとして管理されます。このため,リリース登録後にリリース元ジョブネットの定義 を編集しても,リリース先ジョブネットには影響しません。

運用に当たっては,次の点を考慮する必要があります。

• マスターとなるジョブネット定義の管理

リリース元ジョブネットが,リリース先ジョブネットの定義を変更する際のマスターとなります。必要 に応じて,リリース元ジョブネットの定義を保存しておいてください。

• 不要な実行結果世代の定期的な削除

「適用終了」状態のジョブネット定義は、そのジョブネット定義から生成された世代がない場合,次回 のリリース登録時に自動的に削除されます。ただし、生成された世代がある場合は削除されません。こ のため,不要な実行結果世代を登録解除によって削除してからリリース登録することを検討してくださ い。

なお、リリース登録後でも、JP1/AJS3 - View やコマンドでリリース先ジョブネットの定義を編集できま す。編集したジョブネット定義は、「適用中」状態のジョブネット定義に反映されます。ただし、リリース 先ジョブネットの定義に従って生成された世代にも反映されるため、実行結果詳細などの情報が保持でき ません。このため,緊急時以外は,基本的な運用サイクルに従った運用を検討してください。

## (2) リリース登録のやり直し

リリース登録したあとでさらにジョブネット定義の編集が必要になった場合,いったんリリース中止して からジョブネット定義を編集し,再度リリース登録することでやり直しができます。リリース登録をやり 直す場合の運用を次の図に示します。

<sup>7.</sup> 運用中の設定変更

### 図 7-15 リリース登録をやり直す場合の運用

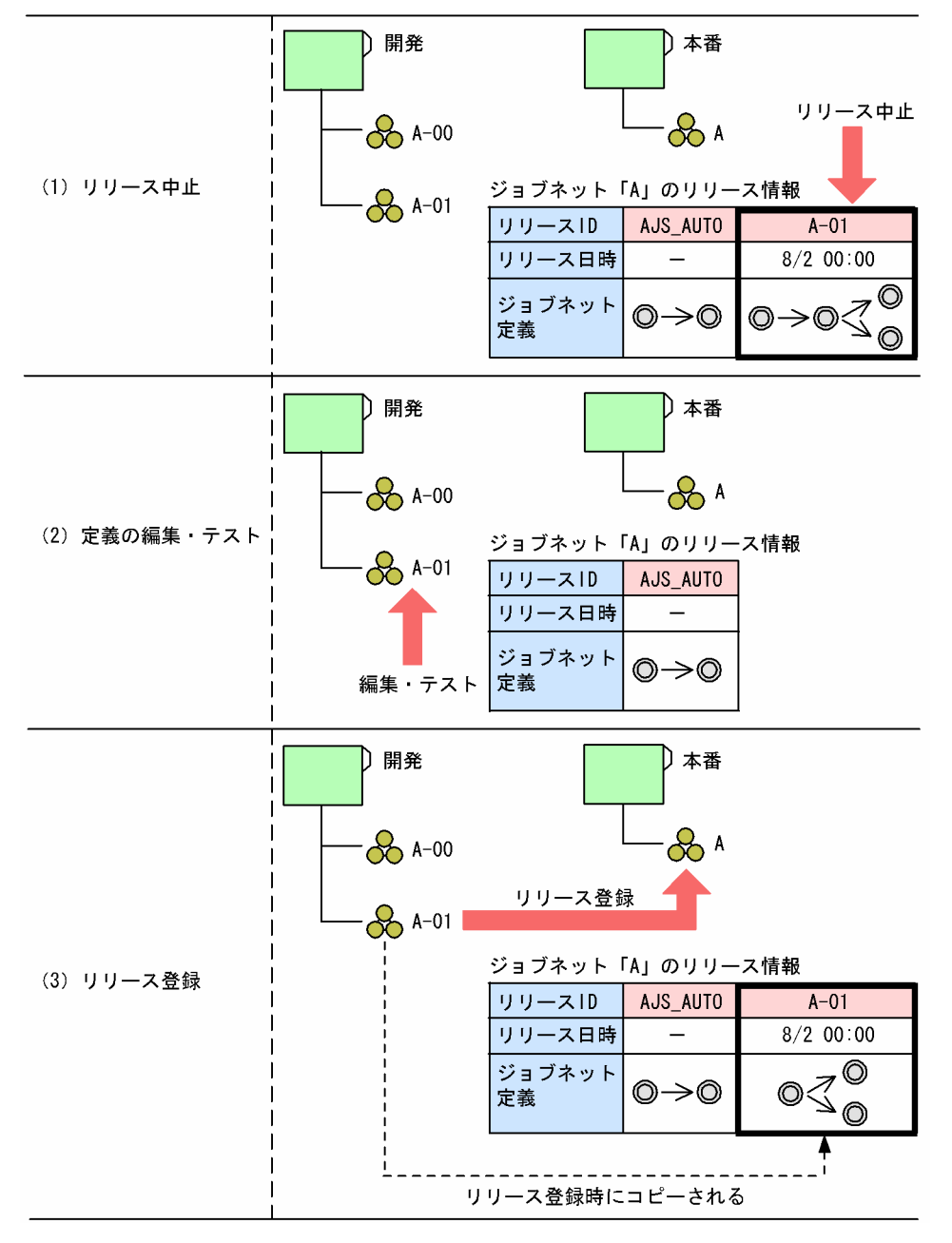

リリース登録したあとでさらにジョブネット定義の編集が必要になったため,リリース ID「A-01」をいっ たんリリース中止します(1)。次に、開発用のジョブネット「A-01」を再度編集し、テストします(2)。 そのあと、再度リリース登録します (3)。

# (3) 推奨する運用方法

推奨するジョブネットリリース機能の運用方法を説明します。

## (a) 一般的な運用方法

「リリース待ち」状態のジョブネット定義があるジョブネットにリリース登録はできません。このため,8 月分,9 月分といった複数のジョブネット定義を一度にリリース登録しておくことはできません。したがっ

7. 運用中の設定変更

て、1回リリース登録したあとは、リリース登録したジョブネット定義での運用に切り替わった(「適用 中|状態になった)あとで次のリリース登録をしてください。その際、次の図のように、確認作業の余裕 を確保するために,最低でもリリース日時の 1 日前までにリリース登録するよう運用を検討してください。

### 図 7‒16 推奨するジョブネットリリース機能の運用方法

リリース情報

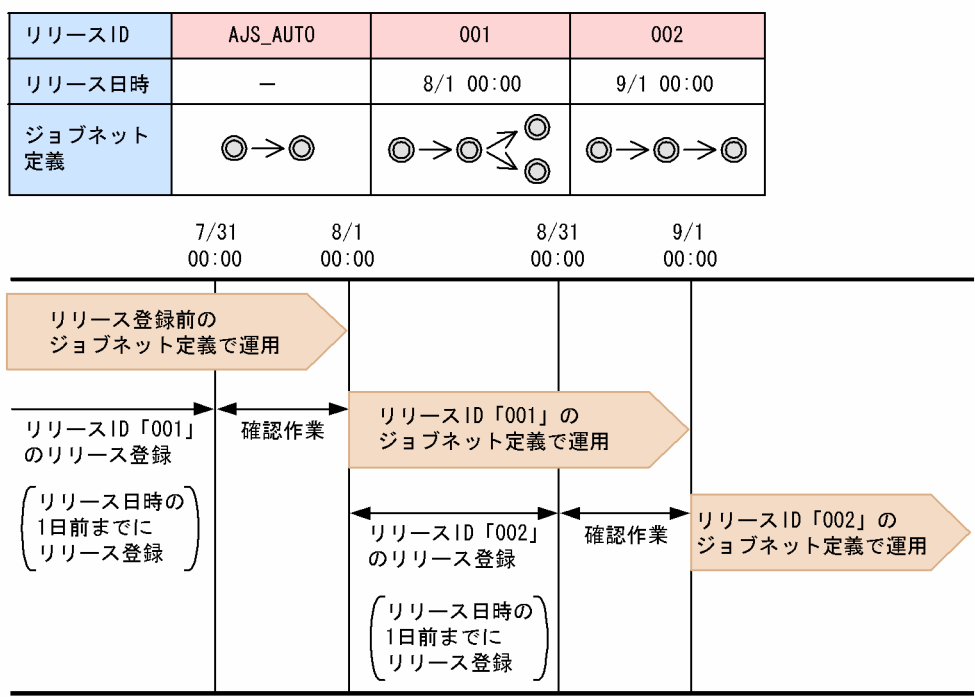

## (b) ルートジョブネットの実行順序制御機能使用時の運用方法

ルートジョブネットの実行順序制御機能では、ジョブネットコネクタと接続先のジョブネットは、同一実 行日であれば接続します。しかし,両者の実行時に接続するため,そのときにリリース登録またはリリー ス中止の操作をすると,操作する前の世代と接続したり,操作の処理中であるため接続する世代が見つか らないで接続しなかったりするおそれがあります。このため,ルートジョブネットの実行順序制御機能を 使用する場合は,ジョブネットコネクタと接続先のジョブネットの世代が実行される 4 日前※までにリリー ス登録またはリリース中止の操作を終えてください。

注※

基準時刻やタイムゾーンの設定によって同一実行日となる可能性がある日数です。

ルートジョブネットの実行順序制御機能使用時の運用例を次の図に示します。

<sup>7.</sup> 運用中の設定変更

### 図 7‒17 ルートジョブネットの実行順序制御機能使用時の運用例

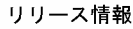

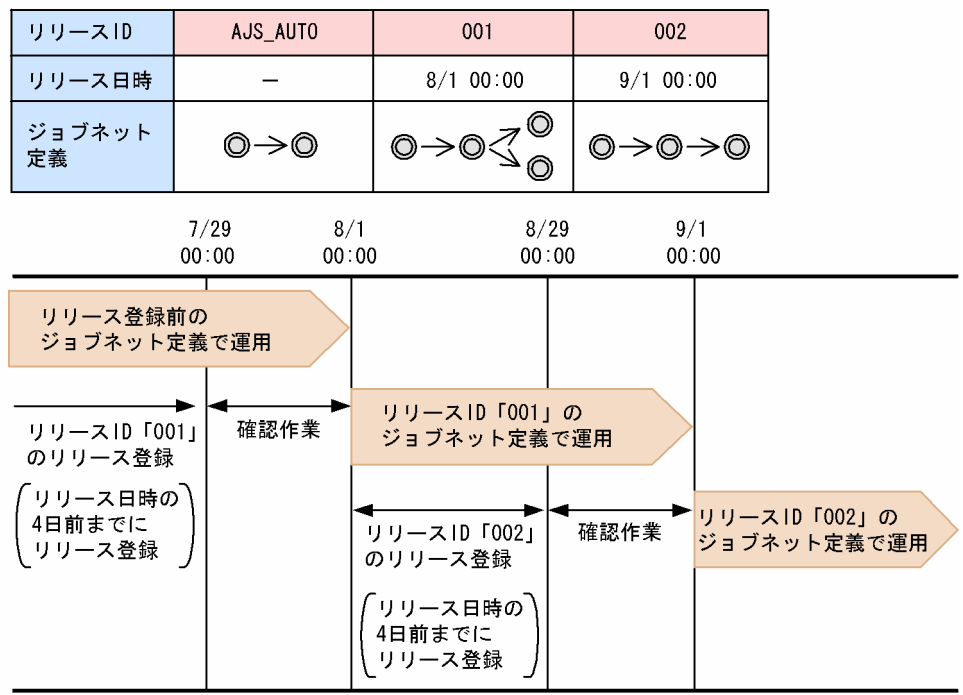

### (c) 実行予定を計画一時変更している場合の運用方法

### ■ リリース登録するとき

計画実行登録または未来世代数指定による確定実行登録で実行登録したジョブネットにリリース登録する と,指定したリリース日時以降の世代が,リリース登録したジョブネット定義で作成し直されます※。作 成し直される世代には,リリース登録する前に操作した計画一時変更の情報は引き継がれません。

リリース登録する前に操作した計画一時変更の情報を,リリース登録後のジョブネット定義に引き継がせ たい場合は,一時変更の再操作機能を使用します。一時変更の再操作機能では,実行登録後のジョブネッ トに行った一時変更の操作を,一時変更の情報として一覧で表示し,その一覧から選択した操作を再操作 できます。

一時変更の再操作機能については,マニュアル「JP1/Automatic Job Management System 3 導入ガイ ド 4.5.16 ジョブネットやジョブの一時変更の操作情報を確認・再操作する」を参照してください。ま た,一時変更情報の確認および再操作の手順については,マニュアル「JP1/Automatic Job Management System 3 操作ガイド 9.17 一時変更情報を確認・再操作する」を参照してください。

注※

このとき、メッセージ「KAVS4751-W ジョブネットの世代(ユニット名:実行 ID)の定義を切り替え て, 新たな世代(実行 ID)を作成するため, 定義を切り替える前の世代に計画一時変更した情報が失われ ます」が出力されます。

### ■ リリース中止するとき

計画実行登録または未来世代数指定による確定実行登録で実行登録したジョブネットをリリース中止する と,リリース中止するジョブネット定義から作成された世代が,リリース中止後に「適用中」状態になる ジョブネット定義で作成し直されます※。作成し直される世代には,リリース中止する前に操作した計画 一時変更の情報は引き継がれません。

このため,リリース中止する前に,スケジューラーログなどを基に,リリース中止するジョブネット定義 の世代に対して操作した計画一時変更の情報を確認してください。また、リリース中止したあとは、作成 し直された世代に対して,必要に応じて再度計画一時変更の操作をしてください。

注※

このとき,メッセージ「KAVS4751-W ジョブネットの世代(ユニット名:実行 ID)の定義を切り替え て、新たな世代(実行ID)を作成するため、定義を切り替える前の世代に計画一時変更した情報が失われ ます」が出力されます。

### ■ スケジュール再計算を伴う操作をするとき

リリース登録やリリース中止以外のスケジュール再計算を伴う操作をしたときにも,世代が作成し直され ます※1。作成し直される世代には,スケジュール再計算を伴う操作をする前に操作した計画一時変更の情 報は引き継がれません。

このため,スケジュール再計算を伴う操作をする前に,スケジューラーログなどを基に,操作した計画一 時変更の情報を確認してください。また,作成し直された世代に対して,必要に応じて再度計画一時変更 の操作をしてください。

スケジュール再計算を伴う操作は次のとおりです。

- 計画一時変更の実行中止※2
- リリース先ジョブネットが参照するカレンダー定義の変更
- 排他ジョブネットが参照するカレンダー定義の変更
- 上位ジョブグループの基準時刻および基準日の変更
- リリース先ジョブネットのスケジュール定義の変更
- 排他ジョブネットのスケジュール定義の変更
- スケジューラーサービスのウォームスタート
- サスペンド解除
- 排他ジョブネットへのリリース登録およびリリース中止

注※1

このとき,メッセージ「KAVS4751-W ジョブネットの世代(ユニット名:実行 ID)の定義を切り替え て,新たな世代(実行 ID)を作成するため,定義を切り替える前の世代に計画一時変更した情報が失われ ます」が出力されます。

<sup>7.</sup> 運用中の設定変更

注※2

実行登録種別が計画実行登録の場合にだけ,メッセージ「KAVS4751-W ジョブネットの世代(ユニッ ト名:実行 ID)の定義を切り替えて、新たな世代(実行 ID)を作成するため、定義を切り替える前の世代に 計画一時変更した情報が失われます」が出力されます。

# (4) その他の運用方法

ジョブネットリリース機能では,リリースしたいジョブネットがあればリリース登録できるため,開発環 境に合わせた運用ができます。ここでは,本番機だけで運用する場合およびマスターの管理が不要な場合 の運用方法を説明します。

## (a) 本番機だけで運用する場合の運用方法

開発機がなく,本番機だけで運用している場合でも,基本的な運用サイクルと同じ手順でジョブネット定 義を切り替えられます。また,リリース登録後は,基本的な運用サイクルでの運用と同様,リリース元ジョ ブネットをマスターとして管理します。本番機だけで運用している場合の例を次の図に示します。

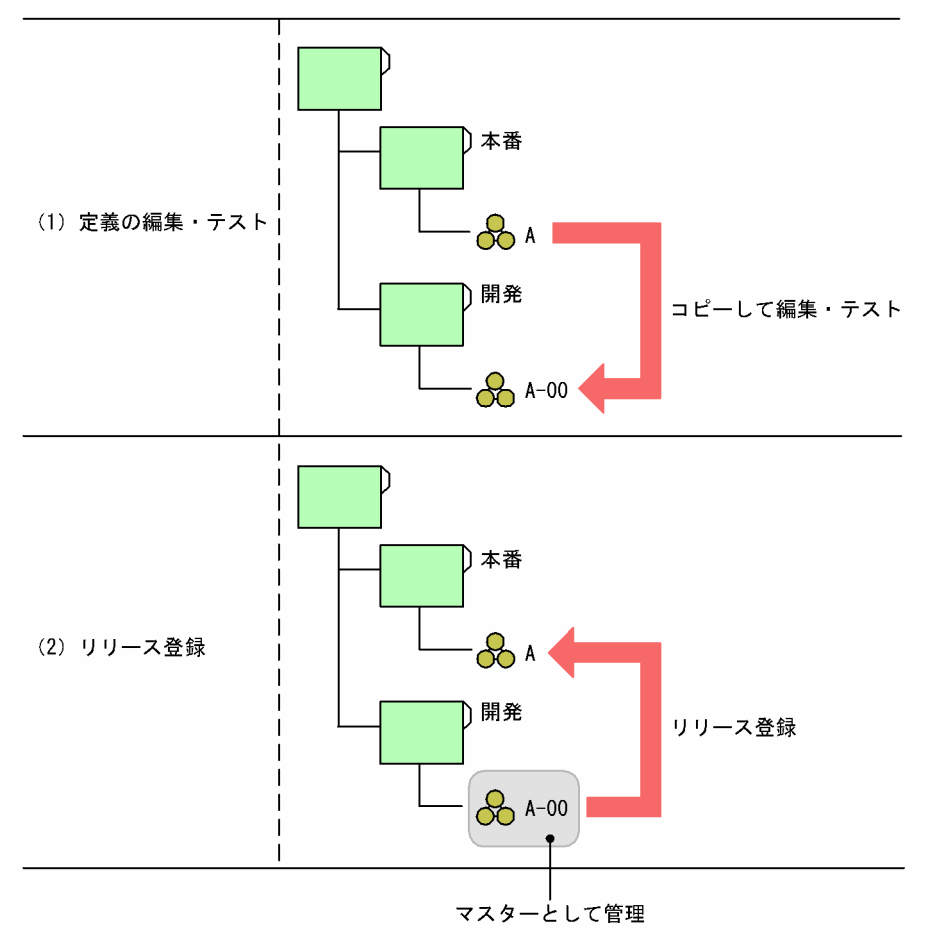

図 7‒18 本番機だけで運用する場合の運用例

なお,リリース元ジョブネットでデジョブネットが同じジョブグループ配下にある場合でも,同 様の運用ができます。

<sup>7.</sup> 運用中の設定変更

## (b) マスターの管理が不要な場合の運用方法

マスターの管理が不要な場合,リリース情報からジョブネット定義をコピーおよび編集して運用できます。 ただし,コピーできるのは「適用中」状態のジョブネット定義だけです。このため,リリース登録のやり 直しに備えて,リリース登録したジョブネット定義が「適用中」状態になるまで,リリース元ジョブネッ トをajsprint コマンドでファイルに出力するなどして保存しておいてください。

マスターの管理が不要な場合の運用例を次の図に示します。

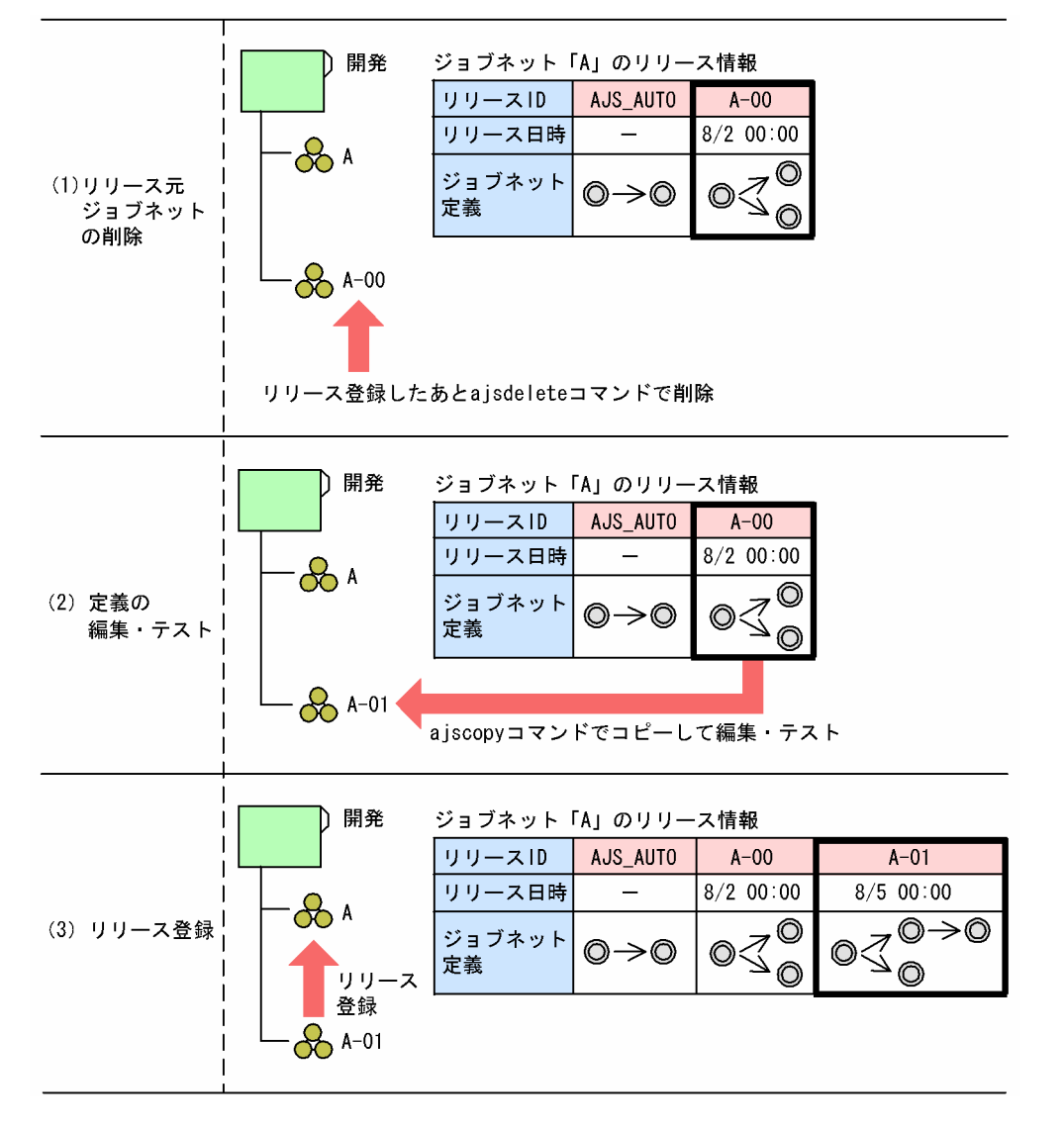

図 7‒19 マスターの管理が不要な場合の運用例

リリース ID「A-00」をリリース登録したあと, リリース元ジョブネット「A-01」を削除します(1)。次 に,ジョブネット「A」のリリース情報からジョブネット定義をコピーして,ジョブネット「A-01」とし て編集し,テストします(2)。そのあと,リリース登録します(3)。

# (5) リリース日時から 1 日以内にリリース登録またはリリース中止する場合

ジョブネットリリース機能を使用する際は,最低でもリリース日時の 1 日前までにリリース登録すること を推奨しています。しかし,急を要する場合には,1 日以内をリリース日時に指定してリリース登録した

り,1 日以内にリリース登録された「リリース待ち」状態のジョブネット定義をリリース中止したりでき ます。

ただし、リリース日時から1日以内にリリース登録またはリリース中止するときは、次の点に注意してく ださい。また,1 日以内にリリース登録やリリース中止をしないよう運用を再検討してください。

- リリース登録の処理が完了するまでの間,開始日時が指定したリリース日時以降である世代は,実行が 抑止されます。このため,リリース登録の処理に時間が掛かると,その世代の実行の開始が遅延します。
- リリース中止の処理が完了するまでの間,開始日時がリリース中止するジョブネット定義のリリース日 時以降である世代は,実行が抑止されます。このため,リリース中止の処理に時間が掛かると,その世 代の実行の開始が遅延します。

# (6) リリース日時から 1 日以内に実行登録する場合

リリース登録したあとに実行登録する場合で,リリース日時から 1 日以内に実行登録するときは,リリー ス先ジョブネットのスケジュールルールに注意する必要があります。次に示す実行登録方法で実行登録す ると,実行登録した日の基準時刻以降で世代を作成するため,リリース日時以降に実行登録しても,その 日の実行予定世代は「適用終了」状態のジョブネット定義で実行されます。

- 計画実行登録
- 期間指定または未来世代数指定による確定実行登録
- リリース日時から 1 日以内に実行登録した場合の動作を次の図に示します。

<sup>7.</sup> 運用中の設定変更

図 7-20 リリース日時から1日以内に実行登録した場合(1)

リリース情報

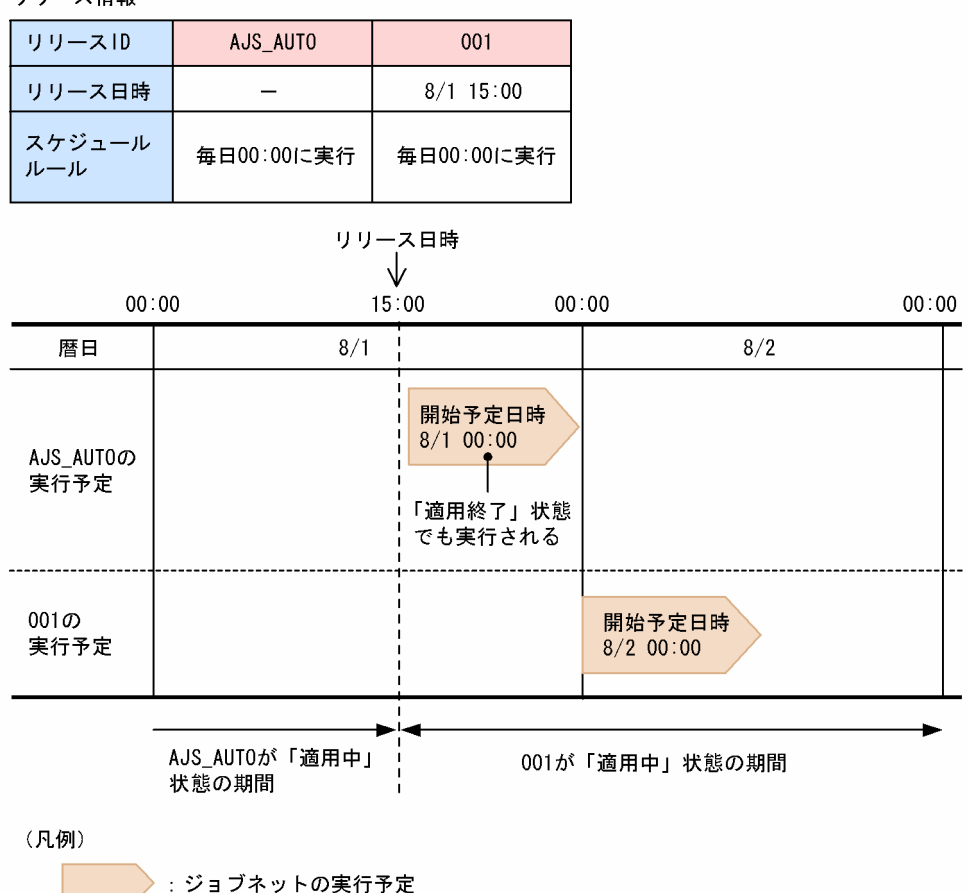

この図は、8/1 15:00 をリリース日時に指定してリリース登録したあと、リリース日時から 1 日以内 (8/1 15:00 から 8/1 23:59 までの間)に実行登録した場合の動作を示しています。8/1 15:00 以降はリリース ID「001」のジョブネット定義が「適用中」状態になりますが,リリース日時から 1 日以内に実行登録し たため,「適用終了」状態のリリース ID「AJS\_AUTO」のジョブネット定義で 8/1 00:00 の実行予定世 代が作成されています。8/1 00:00 の実行予定世代は,実行登録した時点で実行されます。

また,リリース ID「001」が「適用中」状態になったあとで新しくリリース ID「002」のジョブネット定 義をリリース登録したとします。このとき、リリース ID「AIS AUTO」のジョブネット定義に実行結果 世代がなければ. リリース ID [AIS AUTO] のジョブネット定義は削除されます。このあと,8/1 に実 行登録すると, 8/1 00:00 時点で「適用中」状態となるジョブネット定義(リリース ID「AIS AUTO」 のジョブネット定義)がないため、次の図のように、8/1 00:00 の実行予定世代は作成されません。

## 図 7-21 リリース日時から 1 日以内に実行登録した場合 (2)

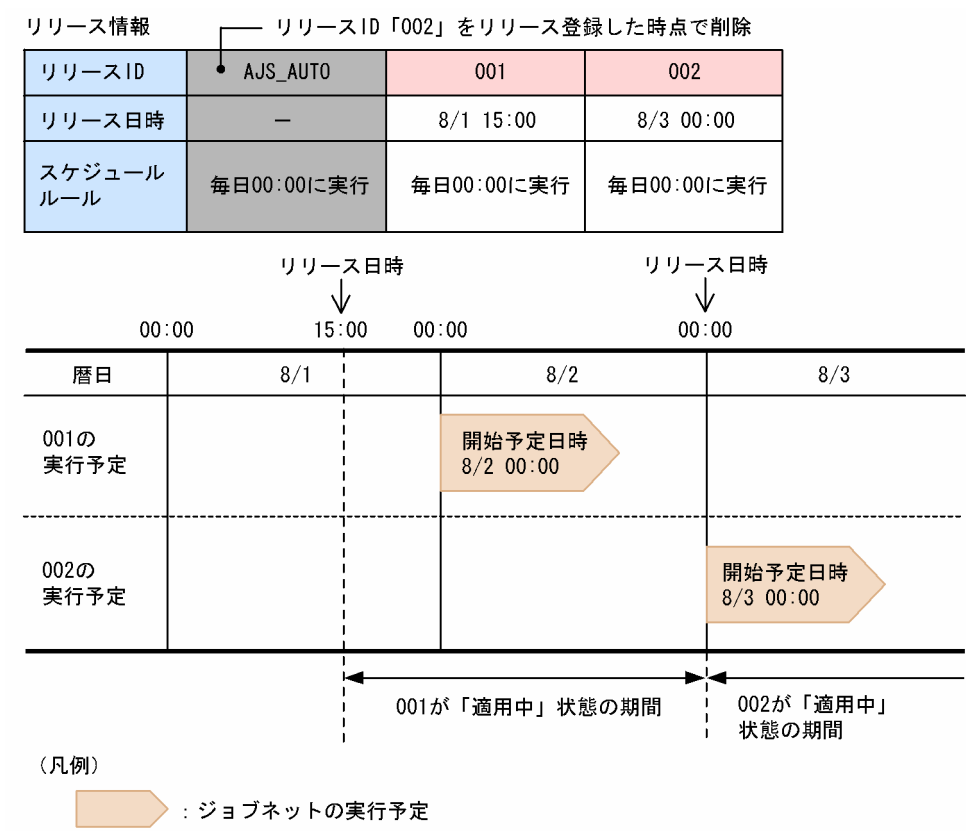

<sup>7.</sup> 運用中の設定変更

# 7.4 実行登録中にユニット定義情報を変更する

JP1/AJS3 では、実行ファイル名,実行エージェント,保留属性など,ユニットの実行に影響するユニッ ト定義情報については実行登録中に変更できます。ただし,定義内容を変更するユニットの種別と,その ときのルートジョブネットの状態の組み合わせによって,変更した内容が有効になるユニット定義情報と ならない定義情報があります。

ユニット種別とルートジョブネットの状態の組み合わせによる定義内容変更の動作を次の表に示します。

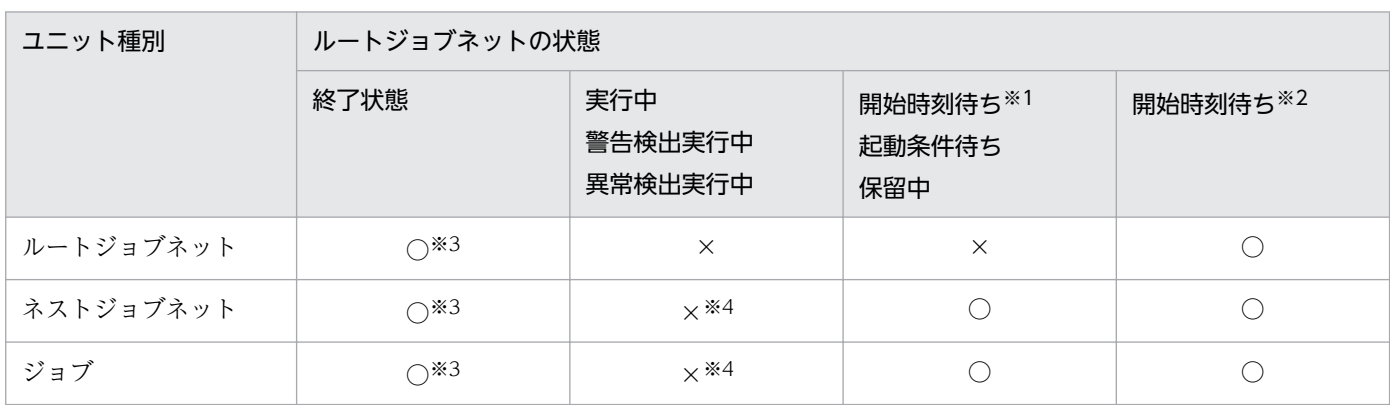

### 表 7-2 ルートジョブネットの状態とユニット種別による定義内容変更の動作

(凡例)

○:すべてのユニット定義情報で,変更した最新の定義内容が有効になります。

×:[表 7-3](#page-194-0) に示すユニット情報については,変更した最新の定義内容が有効になりません。

注※1

次回実行予定世代,および開始時刻に到達しているが多重起動に「不可能」を設定しているため実行中 世代の終了を待っている世代だけです。

#### 注※2

注※1 に該当しない開始時刻待ちの世代です。

#### 注※3

終了状態の世代を再実行したときに,変更した内容で実行されます。

#### 注※4

次に示す状況に該当する場合,変更した最新の定義内容が有効になります。

- 実行中になっていないネストジョブネット配下のユニットの定義を変更した場合。
- ユニットの定義を変更したあと,そのユニットが定義されているルートジョブネット配下で再実行 した場合。
- ユニットの定義を変更したあと,そのユニットが定義されているルートジョブネット対してサスペ ンドを解除した場合。
- ユニットの定義を変更したあと,サービスが再起動された場合。

## <span id="page-194-0"></span>表 7-3 実行登録中に定義を変更しても有効にならないユニット定義情報

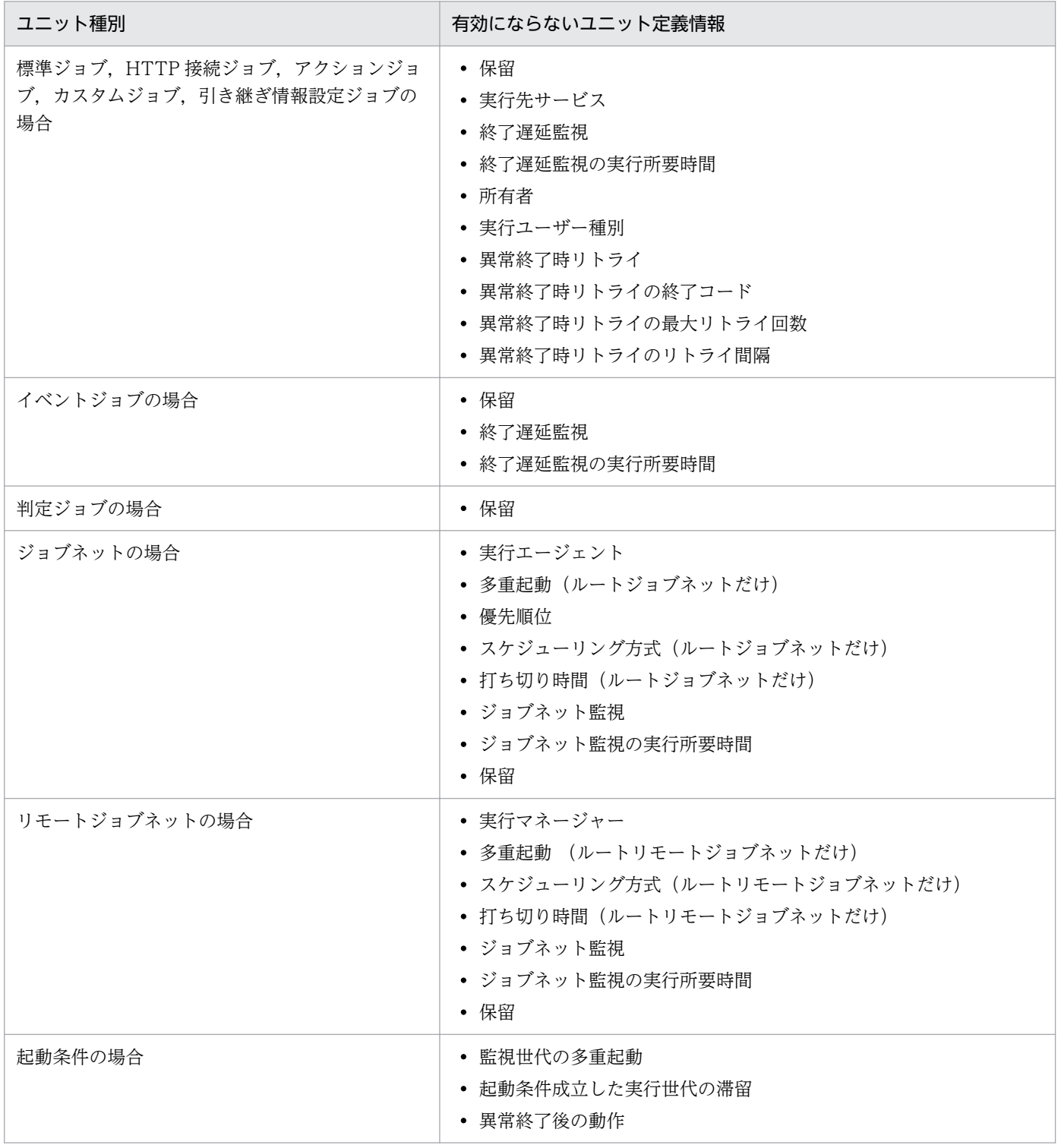

上記に示したユニット定義情報以外はすべて最新の定義内容が有効になります。上記に示したユニット定 義情報を、実行登録中でも最新の定義変更を有効にしたい場合は、[「7.4.2 実行登録中に変更したユニット](#page-196-0) [定義情報を有効にする](#page-196-0)」に示す手順を実施してください。

#### 注意事項

「打ち切り時間」「起動条件成立した実行世代の滞留」「異常終了後の動作」は,実行登録中に変更した ユニット定義情報を有効にするように設定しても、実行登録中に変更した最新の定義内容が有効になり ません。変更内容を反映したい場合は,一度登録を解除してから変更してください。

実行登録中に変更したユニット定義情報を有効にする設定をした場合に,最新の定義内容が再読み込みさ れるタイミング(有効になる時期)を次の表に示します。

### 表 7-4 最新の定義内容が再読み込みされるタイミング

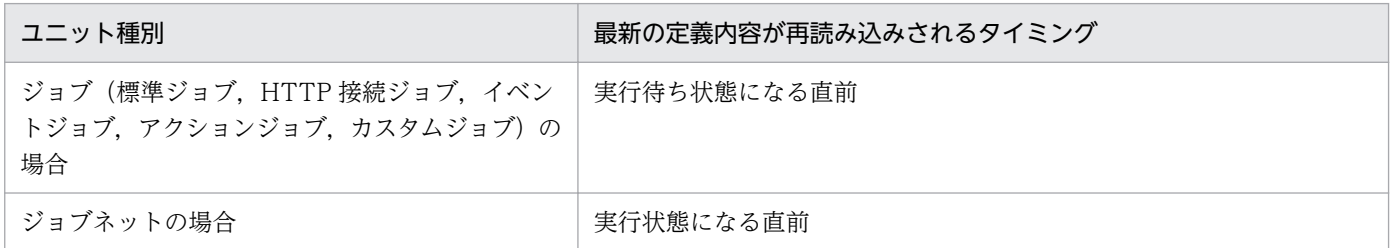

このため、ジョブやジョブネットの実行が開始するまでに定義を変更すれば、最新の定義内容でジョブや ジョブネットを実行できるようになります。

### 注意事項

実行中のイベントジョブ(起動条件として定義されているイベントジョブも含む)については、定義内 容を変更しても,終了状態になるまで変更した内容は有効になりません。変更した定義内容で監視した い場合は,次の操作でジョブを終了状態に変更したあと,再度実行登録してください。

- イベントジョブの場合 強制終了またはジョブ状態変更で終了させる
- 起動条件付きジョブネットの場合 「[8.1.1 起動条件監視中のジョブネットの停止](#page-247-0)」を参照して強制終了する

# 7.4.1 実行登録中に変更したユニット定義情報を有効にする設定で有効にな るユニット定義情報について

実行登録中に変更したユニット定義情報を有効にする設定の場合,次に示すユニット情報に関しても最新 の定義内容が有効になります。

### 表 7-5 最新の定義内容が有効になるユニット定義情報

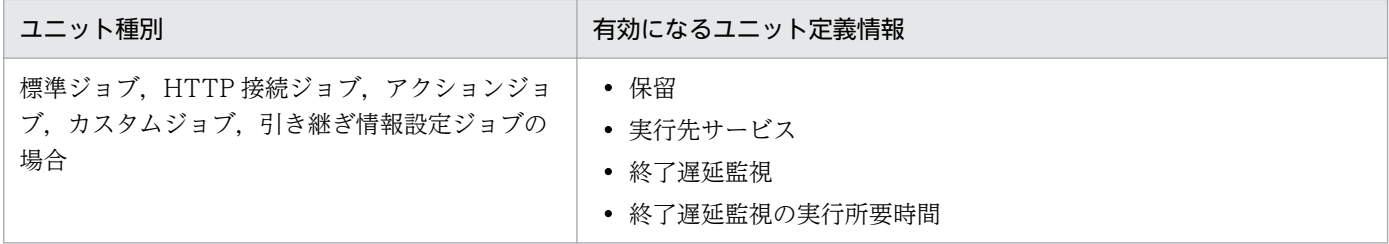

<sup>7.</sup> 運用中の設定変更

<span id="page-196-0"></span>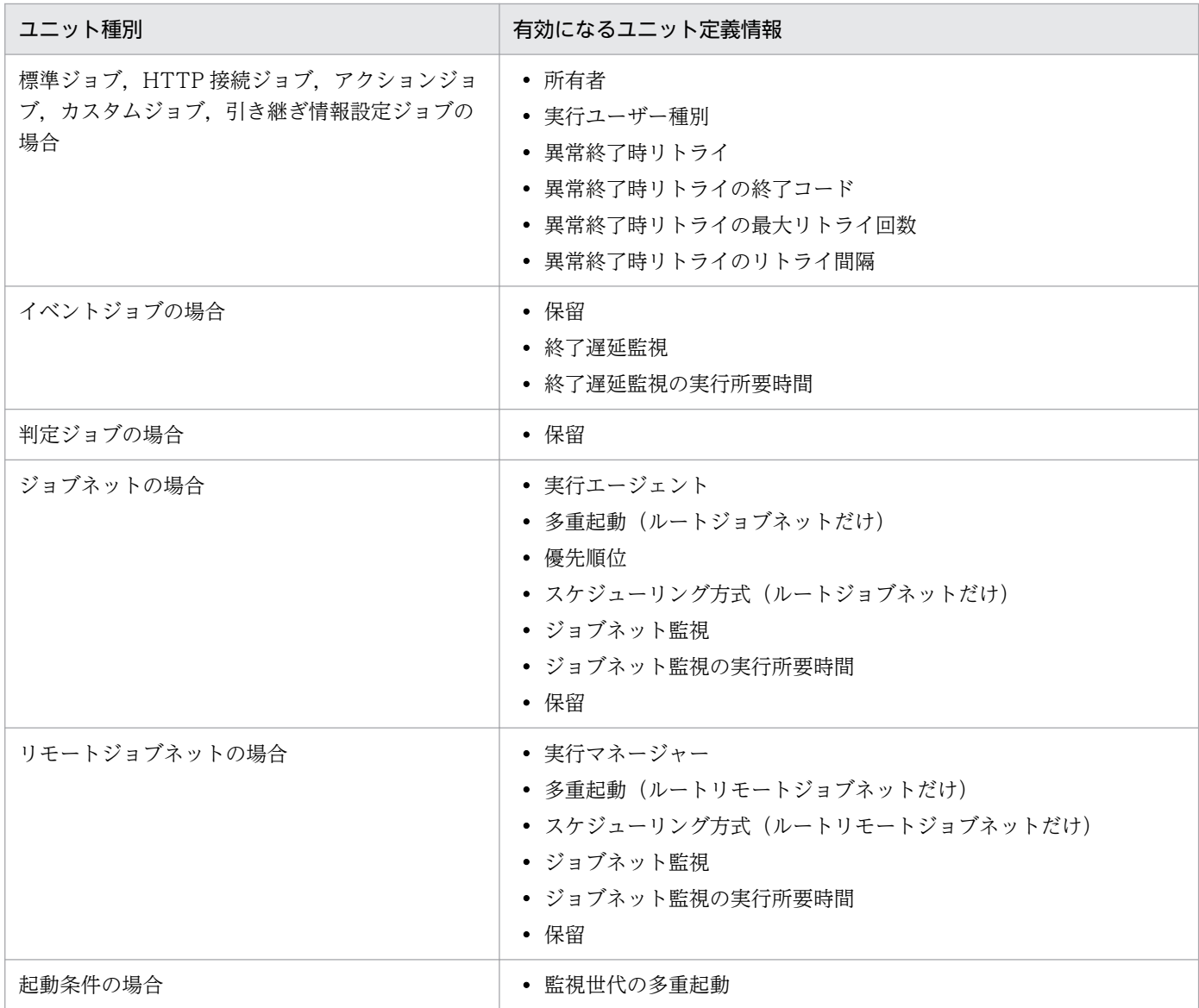

### 注意事項

「打ち切り時間」「起動条件成立した実行世代の滞留」「異常終了後の動作」は、実行登録中に変更した ユニット定義情報を有効にするように設定しても,実行登録中に変更した最新の定義内容が有効になり ません。変更内容を反映したい場合は,一度登録を解除してから変更してください。

## 7.4.2 実行登録中に変更したユニット定義情報を有効にする

実行登録中に変更したユニット定義情報を有効にする手順を次に示します。

### 1. JP1/AJS3 のスケジューラーサービスを終了する。

jajs\_spmd\_stop コマンドを使って、該当する JP1/AJS3 のスケジューラーサービスを終了します。 jajs\_spmd\_stop コマンドの詳細については、マニュアル「JP1/Automatic Job Management System 3 コマンドリファレンス 3. 通常の運用で使用するコマンド jajs\_spmd\_stop」を参照してください。

### 2. 環境設定パラメーターを変更する。

次のコマンドを実行し,環境設定パラメーターUNITDEFINERELOAD の値を「yes」に変更します。

jajs\_config -k "[JP1\_DEFAULT\JP1AJSMANAGER\AJSROOT1]" "UNITDEFINERELOAD"="yes"

実行登録中にユニットの定義内容を変更する運用を実施することが予想される場合は「yes」にするこ とを推奨します。

環境設定パラメーターの詳細については,マニュアル「JP1/Automatic Job Management System 3 構築ガイド 20.4 スケジューラーサービス環境設定」を参照してください。

「no」を指定した場合,変更した最新の定義内容が有効にならないユニット定義情報があります(06-51 以前と同様の動作)。

### 3. JP1/AJS3 のスケジューラーサービスを起動する。

jajs\_spmd コマンドを使って, 該当する JP1/AJS3 のスケジューラーサービスを起動します。JP1/AJS3 のスケジューラーサービスの起動中に、実行登録中に変更したユニット定義情報を有効にする設定を変 更した場合には,スケジューラーサービスを再起動してください。jajs\_spmd コマンドの詳細について は,マニュアル「JP1/Automatic Job Management System 3 コマンドリファレンス 3. 通常の運用 で使用するコマンド jajs\_spmd」を参照してください。

<sup>7.</sup> 運用中の設定変更

# 7.5 スケジューラーサービスだけを起動・停止する

スケジューラーサービスだけを起動または停止させる場合は,コマンドを使用します。それぞれの手順に ついて次に示します。

## 7.5.1 スケジューラーサービスを起動する

スケジューラーサービスだけを起動させる場合,jajs\_spmd コマンドまたはajsstart コマンドを使用しま す。コマンドのオプションで,ジョブネットやジョブの実行状態を制限して起動させることができます。

• コールドスタートする

すべてのジョブネットの実行登録を強制的に解除してスケジューラーサービスを起動します。 JP1/AJS3 のスケジューラーデータベースのテーブル構造が変更された場合には,コールドスタートす る必要があります。

- ウォームスタートする スケジューラーサービス停止時の状態を引き継いで起動します。ただし、停止時に「実行中」状態だっ たジョブネットやジョブは終了状態になります。
- ホットスタートする

スケジューラーサービス停止時の状態を引き継いで起動します。停止時に「実行中」状態であったジョ ブネットやジョブの実行を継続します。

jajs\_spmd コマンドの詳細については、マニュアル「JP1/Automatic Job Management System 3 コマン ドリファレンス 3. 通常の運用で使用するコマンド jajs\_spmd」を参照してください。

これら以外の高度なオプションを指定してスケジューラーサービスを起動する場合は、ajsstart コマンド を使用してください。ajsstart コマンドの詳細については,マニュアル「JP1/Automatic Job Management System 3 コマンドリファレンス 3. 通常の運用で使用するコマンド ajsstart」を参照し てください。

### 注意事項

- コールドスタートを指定した場合は,実行登録されているジョブネットの結果情報をすべて消去し てからスケジューラーサービスを起動するため、実行結果がすべて無効になります。また、コール ドスタート後に,ジョブネットを再実行登録する必要があります。
- コールドスタートの処理では,JP1/AJS3 View の終了を待つため,コールドスタートを指定する 場合は,JP1/AJS3 - View からの接続を切断した状態で実行してください。

7. 運用中の設定変更

# 7.5.2 スケジューラーサービスを停止する

スケジューラーサービスだけを停止させる場合は. jajs\_spmd\_stop コマンドまたはajsstop コマンドを使 用します。これらのコマンドを使用すると. IP1/AIS3 サービスが起動したまま. スケジューラーサービ スだけが停止します。

スケジューラーサービスの制限停止時に,ajsstop コマンドのオプションでジョブネットやジョブの実行 を,次のように制限して安全に停止させることができます。

• スケジュール制限

コマンドを実行した日に実行が予定されているジョブネットの実行がすべて終了したあと,スケジュー ラーサービスを終了します。スケジュール制限中もジョブネットの実行登録は受け付けますが,スケ ジュール制限中に翌日になった場合,翌日分のジョブネットは起動されません。

• ジョブネット制限

コマンドを実行したときに実行中のジョブネットがすべて終了したあと,スケジューラーサービスを終 了します。ジョブネット制限中は,新たなルートジョブネットは起動されません。また,ジョブネット の即時実行登録はできません。

• ジョブ制限

コマンドを実行したときに実行中のジョブがすべて終了したあと,スケジューラーサービスを終了しま す。ジョブ制限中は,新たなジョブは起動されないで,実行中のジョブネットは中断されます。ジョブ 異常終了時の自動リトライも行われません。また,ジョブネットの即時実行登録はできません。

• ジョブ強制終了停止

コマンドを実行した時点で,スケジューラーサービスを終了します。スケジューラーサービス終了時に 実行中のジョブネットはすべて強制終了します。ジョブ異常終了時の自動リトライも行われません。

● スケジューラーサービス強制停止

コマンドを実行した時点で,スケジューラーサービスを終了します。ただし,スケジューラーサービス 終了時に実行中のジョブは実行を継続します。

jajs\_spmd\_stop コマンドの詳細については,マニュアル「JP1/Automatic Job Management System 3 コマンドリファレンス 3. 通常の運用で使用するコマンド jajs\_spmd\_stop」を参照してください。

高度なオプションを指定してスケジューラーサービスを停止する場合は,ajsstop コマンドを使用してく ださい。ajsstop コマンドの詳細については,マニュアル「JP1/Automatic Job Management System 3 コマンドリファレンス 3. 通常の運用で使用するコマンド ajsstop」を参照してください。

<sup>7.</sup> 運用中の設定変更

# 7.6 スケジューラーサービスのローカル日時を定義する

使用するホストのシステム日時以外の日時で運用したい場合に,スケジューラーサービスにローカル日時 を定義できます。例えば,運用前にシミュレーションしたい場合にスケジューラーサービスにローカル日 時を定義しておくと、システム日時を変更しないで運用テストを実行できます。これによって、本来は夜 間に実行する処理を昼間にテストするなどのことができます。

スケジューラーサービスのローカル日時の定義は,スケジューラーサービス単位で有効になります。

この操作は、Administrators 権限またはスーパーユーザー権限を持つ OS ユーザーが実行してください。

スケジューラーサービスのローカル日時が定義されている場合の適用範囲を次の表に示します。

表 7-6 スケジューラーサービスのローカル日時が定義されている場合の適用範囲

| 日時の種類                                                                                                    | 適用する日時             |
|----------------------------------------------------------------------------------------------------|--------------------|
| スケジューラーサービスが制御できる日時<br>(ジョブネットの開始・終了日時, スケジューラーサービスの開始時刻など。た<br>だし, JP1/AJS3 - Agent で実行するジョブ, イベントジョブ, およびアクショ<br>ンジョブを除く) | スケジューラーサービスのローカル日時 |
| スケジュール一時変更などで.日時指定を省略したときに仮定する日時                                                                                            | スケジューラーサービスのローカル日時 |
| スケジューラーサービスが出力するログ                                                                                                    | スケジューラーサービスのローカル日時 |
| JP1/AJS3 が作成・更新したファイルのタイムスタンプ                                                                                               | システム日時             |
| システムロギングファイルのログ出力日時                                                                                                    | システム日時             |
| イベント受信時刻,イベント到着時刻                                                                                                    | システム日時             |
| [ais] で始まる名称のコマンドの実行時                                                                                                    | スケジューラーサービスのローカル日時 |
| [ajs」以外の文字列で始まる名称のコマンドの実行時                                                                                                  | システム日時             |
| イベント ID が 4100~4131 の JP1 イベント                                                                                              | スケジューラーサービスのローカル日時 |

スケジューラーサービスのローカル日時はajslocaldate コマンドを使って定義します。ajslocaldate コマ ンドの詳細については,マニュアル「JP1/Automatic Job Management System 3 コマンドリファレン ス 4. 特別な運用で使用するコマンド ajslocaldate」を参照してください。

### 注意事項

• スケジューラーサービスのローカル日時を変更する場合は、スケジューラーサービスを停止し、変 更後に再起動してください。日時を前に戻す場合は、jajs\_spmd\_stop コマンドに「-n jajs\_schd」 を指定してスケジューラーサービスだけを停止したあと,日時を前に戻してから,jajs\_spmd コマ ンドに-cold オプション, および「-n jajs\_schd」を指定してスケジューラーサービスを再起動し てください。jajs\_spmd\_stop コマンドおよびjajs\_spmd コマンドの詳細については,マニュアル 「JP1/Automatic Job Management System 3 コマンドリファレンス 3. 通常の運用で使用するコ マンド jajs\_spmd\_stop」およびマニュアル「JP1/Automatic Job Management System 3 コマ ンドリファレンス 3. 通常の運用で使用するコマンド jajs\_spmd」を参照してください。

- 一度設定したスケジューラーサービスのローカル日時は,再起動後も有効になります。
- スケジューラーサービスのローカル日時はシステム日時を基に生成されています。システム日時を 変更した場合,スケジューラーサービスのローカル日時にもその変更された時間が反映されます。 システム日時を変更した場合は,スケジューラーサービスのローカル日時が正しい日時になってい るか確認してください。
- クラスタシステムで、スケジューラーサービスのローカル日時を使用する場合は、実行系ホストと 待機系ホストの両方のホストで,ajslocaldate コマンドを実行してください。

<sup>7.</sup> 運用中の設定変更

# 7.7 スケジューラーログを交代する

スケジューラーログは,スケジューラーサービス単位またはホスト単位でファイルに出力されます。スケ ジューラーサービス単位で出力するか,ホスト単位で出力するかは,環境設定パラメーターAJSLOGOUTPUTDEST で設定できます。

スケジューラーサービス単位で出力する場合もホスト単位で出力する場合も,ログファイルは二つあり, 一方のファイルが環境設定に指定したファイル容量に達した時点で,もう一つのファイルに出力先を交代 します。

#### スケジューラーサービス単位で出力する場合

環境設定パラメーターAJSLOGFILE1 に指定したファイルと環境設定パラメーターAJSLOGFILE2 に指定し たファイルを交代します。

#### ホスト単位で出力する場合

環境設定パラメーターHOSTLOGFILE1 に指定したファイルと環境設定パラメーターHOSTLOGFILE2 に指定 したファイルを交代します。

ajsalter コマンドの-c オプションを使うと,この出力先のスケジューラーログファイルを強制的に交代で きます。スケジューラーログの交代方法として,次の二つが選択できます。

- ログの出力先ファイルを交代用のファイルに交代する(-c CHANGE)
- 使用中のファイルのログを交代用のファイルにコピーして, 使用中のログファイルの先頭から再びログ を書き込む(-c COPY)

なお、スケジューラーログの出力中にログ出力障害が発生してログ出力が閉塞した場合, ajsalter コマン ドの-c オプションでスケジューラーログファイルを交代すると,ログ出力の閉塞状態が解除されます。 ajsalter コマンドの詳細については,マニュアル「JP1/Automatic Job Management System 3 コマン ドリファレンス 3. 通常の運用で使用するコマンド ajsalter」を参照してください。

また, ajsalter コマンドの-o オプションを使用すると, 環境設定パラメーターAJSLOGOUTPUTDEST の指定 値によって,スケジューラーログファイルを次のように交代します。

表 7-7 環境設定パラメーター AJSLOGOUTPUTDEST の指定値と-o オプションの組み合わせ による-c オプションの対象スケジューラーログファイル

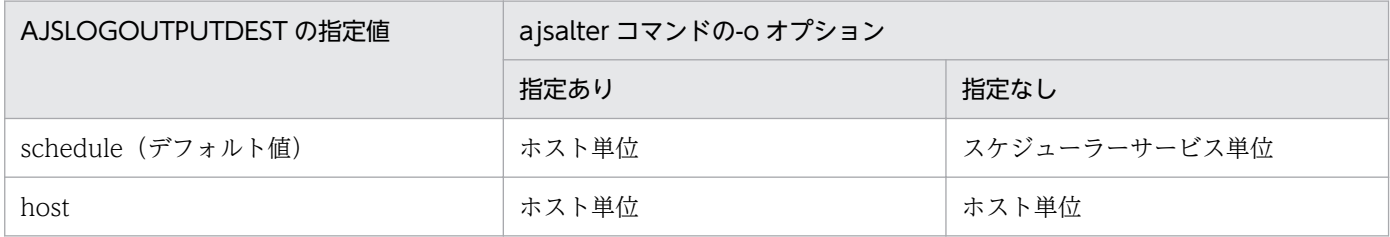

(凡例)

ホスト単位:ホスト単位のスケジューラーログファイル

スケジューラーサービス単位:スケジューラーサービス単位のスケジューラーログファイル

7. 運用中の設定変更

環境設定パラメーターAJSLOGOUTPUTDEST については、マニュアル「IP1/Automatic Job Management System 3 構築ガイド 20.4.2(31) AJSLOGOUTPUTDEST」を参照してください。

### 環境設定パラメーター AJSLOGOUTPUTDEST および ajsalter コマンドの使用例

次のような環境の場合の,ajsalter コマンドの使用例を次に説明します。

### 環境(マネージャーホスト:HOST)

ホスト単位のスケジューラーログファイル:

/var/opt/jp1ajs2/log/ajs-host-log1.log

/var/opt/jp1ajs2/log/ajs-host-log2.log

#### スケジューラーサービス AJSROOT1

- 環境設定パラメーターAJSLOGOUTPUTDEST の値:「schedule」
- スケジューラーログファイル:

/var/opt/jp1ajs2/log/schedule/AJSROOT1/ajs-log1.log

/var/opt/jp1ajs2/log/schedule/AJSROOT1/ajs-log2.log

スケジューラーサービス AJSROOT2

- 環境設定パラメーターAJSLOGOUTPUTDEST の値:「host」
- スケジューラーログファイル:

/var/opt/jp1ajs2/log/ajs-host-log1.log

/var/opt/jp1ajs2/log/ajs-host-log2.log

#### 使用例 1

スケジューラーサービス AJSROOT1 のスケジューラーログファイルを交代する

ajsalter -F AJSROOT1 -c CHANGE

この場合,スケジューラーサービス単位のスケジューラーログファイル/var/opt/jp1ajs2/log/schedule/ AJSROOT1/ajs-log1.log と/var/opt/jp1ajs2/log/schedule/AJSROOT1/ajs-log2.log が交代します。

### 使用例 2

スケジューラーサービス AJSROOT1 が定義されているマネージャーホスト HOST のホスト単位のス ケジューラーログファイルを交代する

ajsalter -F AJSROOT1 -o -c CHANGE

この場合,ホスト単位のスケジューラーログファイル/var/opt/jp1ajs2/log/ajs-host-log1.log と/var/ opt/jp1ajs2/log/ajs-host-log2.log が交代します。

-o オプションを指定してホスト単位のスケジューラーログファイルを交代する場合,同一マネージャー ホストで,環境設定パラメーターAJSLOGOUTPUTDEST に「host」を設定しているスケジューラーサービ ス AJSROOT2 のスケジューラーログも交代することになるため、注意が必要です。

### 使用例 3

スケジューラーサービス AJSROOT2 が定義されているマネージャーホスト HOST のホスト単位のス ケジューラーログファイルを交代する

ajsalter -F AJSROOT2 [-o] -c CHANGE

この場合,ホスト単位のスケジューラーログファイル/var/opt/jp1ajs2/log/ajs-host-log1.log と/var/ opt/jp1ajs2/log/ajs-host-log2.log が交代します。

スケジューラーサービス AJSROOT2 は、環境設定パラメーターAJSLOGOUTPUTDEST の値が「host」の ため,-o オプションを指定しても省略しても,ホスト単位のスケジューラーログファイルが交代します。

<sup>7.</sup> 運用中の設定変更

# 7.8 実行エージェントの情報を変更する

実行エージェントの情報は、JP1/AJS3 の運用中に設定または変更できます。実行エージェントの情報は. 次のような場合に変更します。

- 運用中にジョブの実行エージェントを追加したり,削除したりしたい。
- 負荷分散させる実行エージェントを追加したり,削除したりしたい。
- 運用中に実行エージェントの情報(実行ホスト,ジョブ実行多重度など)を変更したい。
- 運用中に実行エージェントの配信制限状態を変更したい。
- 運用中に実行エージェントのジョブ配信の遅延を軽減したい。

### 7.8.1 実行エージェントを追加・削除・変更する

JP1/AJS3 の運用中に実行エージェントを追加したり,削除したりできます。また,実行エージェントの ジョブ実行多重度や実行エージェントの受付配信制限の状態を変更できます。

負荷分散させるための実行エージェントグループを追加したり,削除したりすることもできます。

これらのことを実施する場合には、次のコマンドを使用します。コマンドの詳細については、マニュアル 「JP1/Automatic Job Management System 3 コマンドリファレンス 3. 通常の運用で使用するコマン ド」を参照してください。

• ajsagtadd

実行エージェントを追加します。同時にジョブ実行多重度を設定できます。 また,実行エージェントグループも追加できます。

- ajsagtdel 実行エージェントを削除します。また,実行エージェントグループも削除できます。
- ajsagtalt 実行エージェントの情報を変更できます。変更できる情報を次に示します。
	- 実行ホスト名(エージェントホスト名)の変更
	- ジョブ実行多重度の変更
	- 説明文の変更
	- 実行エージェントの,受付配信制限の状態の変更
	- 実行エージェントの状態
	- また,実行エージェントグループの情報も変更できます。変更できる情報を次に示します。
	- 説明文の変更
	- 実行エージェントグループへの実行エージェントの追加・削除
- 7. 運用中の設定変更
- 実行エージェントグループに定義されている実行エージェントの優先順位の変更
- 実行エージェントグループの,受付配信制限の状態の変更

実行エージェントの情報や状態は,ajsagtshow コマンドで確認できます。

## 7.8.2 実行エージェントを一括定義する

実行エージェントの定義情報を出力して,ほかのマネージャーホストで実行エージェントを一括定義でき ます。実行エージェントの情報を出力するコマンドを次に示します。コマンドの詳細については、マニュ アル「JP1/Automatic Job Management System 3 コマンドリファレンス 3. 通常の運用で使用するコ マンド」を参照してください。

• ajsagtprint

実行エージェントの定義情報を CSV 形式のテキストファイルで出力できます。

出力されたテキストファイルをajsagtadd コマンドで指定することで、実行エージェントを一括定義でき ます。

<sup>7.</sup> 運用中の設定変更

# <span id="page-207-0"></span>7.9 JP1/AJS3 が動作しているホストの設定を変更する

JP1/AJS3 が動作しているホストの名称、IP アドレス、およびシステム日時の変更について説明します。 ネットワーク構成の変更に対応したい場合や,テストのために一時的に日時を変更したい場合に,この操 作を実施します。

## 7.9.1 JP1/AJS3 が動作しているホストの名称を変更する

JP1/AJS3 が動作しているホストの名称を変更する手順を, JP1/AJS3 - Manager, JP1/AJS3 - Agent, および JP1/AJS3 - Web Console の場合に分けて説明します。

## (1) ホスト名変更に関する注意事項

- ホスト名変更前に、メッセージなどで変更前のホスト名が使用されていても、IP1/AJS3 の動作には影 響ありません。ただし,ユーザープログラムでログファイルなどを参照している場合は注意してくださ  $\mathcal{U}$
- ホスト名変更後に,ホスト名変更前に実行されたジョブの詳細結果を表示した場合,実行先ホスト名に 変更前のホスト名が表示されますが, JP1/AJS3 の動作には影響ありません。
- JP1/AJS3 内で,FQDN 形式でホスト名を定義しないでネットワーク環境のドメイン名だけを変更し た場合には、この項で説明している操作(ホスト名変更手順)の必要はありません。ただし、JP1/Base の認証サーバ名を FQDN 形式で指定している場合には,「(2) JP1/AJS3 - Manager のホスト名を変更 する」の手順 9 に従ってユーザーマッピングの設定を変更する必要があります。
- QUEUE ジョブ, サブミットジョブを使用していてホスト名を変更する場合は、実行エージェントの 定義情報と QUEUE ジョブ,サブミットジョブ実行環境の定義情報の両方を変更する必要があります。

## (2) JP1/AJS3 - Manager のホスト名を変更する

JP1/AJS3 - Manager のホスト名を変更する操作の前に、次のことをしておいてください。

### 事前準備

- リモートジョブネットを使用している場合は,ホスト名変更前にリモートジョブネットの実行登録 を解除しておく。
- イベントジョブを実行している場合は,イベントジョブを実行しているエージェントホストの JP1/ AJS3 をすべて停止しておく。

JP1/AJS3 - Manager のホスト名を変更する手順を次に示します。

### 1. JP1/AJS3 - View をログオフする。

### 2. ajsprint コマンドでジョブネットの定義をバックアップする。

ここで取得したバックアップは,手順 12 で使用します。

<sup>7.</sup> 運用中の設定変更

バックアップの方法については,[「2.2.2\(4\) ユニット定義のバックアップ」](#page-47-0)を参照してください。

### 3. ajsagtprint コマンドで実行エージェントの定義をバックアップする。

ここで取得したバックアップは,手順 13 で使用します。バックアップの方法については,「[2.2.2\(2\)](#page-46-0) [実行エージェント情報のバックアップ」](#page-46-0)を参照してください。

### 4. マネージャーホストで次のサービスが起動中であれば停止する。

- マネージャーホスト内の物理ホストおよびすべての論理ホストの JP1/AJS3 サービス
- JP1/AJS3 Queueless Agent サービス
- JP1/AJS3 Queueless File Transfer サービス
- JP1/AJS3 Check Agent サービス
- JP1/AJS3 Check Manager サービス
- 5. QUEUE ジョブ, サブミットジョブを使用している場合は, jpgexport コマンドで QUEUE ジョブ, サブミットジョブ実行環境の定義をバックアップする。

ここで取得したバックアップは、手順 7 で使用します。バックアップの方法については、[「2.2.2\(3\)](#page-46-0) [QUEUE ジョブ,サブミットジョブ実行環境定義のバックアップ](#page-46-0)」を参照してください。

### 6. マネージャーホストの物理ホストのホスト名,または論理ホスト名を変更する。

マネージャーホストのホスト名を変更してください。物理ホストのホスト名を変更する場合には、ホス ト名を変更してください。

また,クラスタシステムを運用している場合で,かつ論理ホスト名を変更したときは,変更前の論理ホ スト名を削除し,変更後の論理ホスト名に対して,クラスタ運用ができるように再セットアップしてく ださい。

Windows の場合

論理ホスト名の削除方法については,マニュアル「JP1/Automatic Job Management System 3 構築ガイド 8.2.8 論理ホストの削除」を参照してください。

クラスタシステムのセットアップ方法については,マニュアル「JP1/Automatic Job Management System 3 構築ガイド 8. クラスタ運用時のセットアップ」を参照してください。

### UNIX の場合

論理ホスト名の削除方法については,マニュアル「JP1/Automatic Job Management System 3 構築ガイド 17.2.8 論理ホストの削除」を参照してください。

クラスタシステムのセットアップ方法については,マニュアル「JP1/Automatic Job Management System 3 構築ガイド 17. クラスタ運用時のセットアップ」を参照してください。

### 7. QUEUE ジョブ, サブミットジョブを使用している場合は, jpqimport コマンドで QUEUE ジョブ, サブミットジョブ実行環境を再作成する。

QUEUE ジョブ,サブミットジョブ実行環境を再作成する方法については,「[2.3.3\(5\) QUEUE ジョ](#page-62-0) [ブ,サブミットジョブ実行環境の作成」](#page-62-0)を参照してください。

なお,論理ホストの場合は手順 6 で再作成しているため,この操作は不要です。

<sup>7.</sup> 運用中の設定変更

### 8. データベース環境を再セットアップする。

物理ホストのホスト名を変更した場合,物理ホストおよび論理ホストに構築したすべての組み込み DB のデータベース環境を再セットアップする必要があります。再セットアップの手順については、マニュ アル「JP1/Automatic Job Management System 3 構築ガイド 23.4.1(6) 組み込み DB の再セット アップ」の手順 3 から手順 7 までを実施してください。

クラスタ構成の場合は実行系ホストの再セットアップを実施したあと、待機系ホストで、マニュアル 「JP1/Automatic Job Management System 3 構築ガイド 23.5.2(6) 組み込み DB の再セットアッ プ」の手順を実施してください。なお,論理ホスト名を変更する場合は,手順 6 の論理ホストの削除お よびクラスタシステムのセットアップによって,データベース環境が再セットアップされるため,この 手順は不要です。

9. 名称を変更しようとしているホストを認証サーバ (JP1/Base の機能) としても使用している場合は, ユーザーマッピングの設定を変更する。

Windows の場合

[IP1/Base 環境設定] ダイアログボックスの [ユーザーマッピング] タブで [IP1 ユーザー]の [サーバホスト名]に定義しているホスト名を、変更後の名称に変更します。

UNIX の場合

ユーザーマッピング定義ファイル(jp1BsUmap.conf)に定義しているホスト名を,変更後の名称に 変更します。そのあと. jbsmkumap コマンドを実行します。

ユーザーマッピングの詳細については,マニュアル「JP1/Base 運用ガイド」を参照してください。 イベントジョブを使用している場合は,手順 10 に進んでください。使用していない場合は,手順 11 に進んでください。

10. イベントジョブを使用している場合は,イベントジョブを実行しているエージェントホストおよびマ ネージャーホスト(自ホストを含む)上で, jpoagoec コマンドを実行し,エージェントホストの JP1/ AJS3 サービスをコールドスタートする。

名称を変更しようとしているマネージャーホストから依頼を受けてイベントジョブを実行しているすべ てのホストで,jpoagoec コマンドを実行してください。コマンド実行手順は次のとおりです(手順は, ManagerHostB をManagerHostC に変更する場合を例に説明します)。

•「jpoagoec -p」コマンドを実行し,現在,イベント・アクションエージェント機能が記憶している マネージャーホスト名を確認します。

(表示例)

ManagerHostA ManagerHostB

- [jpoagoec -d ManagerHostB] コマンドを実行し、ホスト名変更前のマネージャーホスト名を削除し ます。
- エージェントホストの JP1/AJS3 サービスをコールドスタートします。

Windows の場合

コントロールパネルの「管理ツール]をダブルクリックします。

7. 運用中の設定変更

表示される「管理ツール]ダイアログボックスで、[サービス]をダブルクリックします。 起動させたい JP1/AJS3 のサービス名を選択したあと,[操作]−[プロパティ]を選択します。 表示される [サービス名のプロパティ] ダイアログボックスの [全般] タブで, [開始パラメータ] にスタートモードとして「-cold」を指定します。

- そのあと,[開始]ボタンをクリックします。
- UNIX の場合

[jajs spmd -cold [-h 論理ホスト名]] コマンドを実行します。

11. 通信暗号化機能を使用している場合で, かつサーバ証明書の CN または SAN と異なるホスト名に変更 する場合は,サーバ証明書を取得し直して再配置する。

サーバ証明書の CN または SAN と異なるホスト名に変更する場合は,サーバ証明書を取得し直して再 配置する必要があります。サーバ証明書を再取得した場合で,発行元の CA が元のサーバ証明書の発行 元の CA と異なるときは,さらにルート証明書の再取得と再配置も必要です。

サーバ証明書およびルート証明書の取得と配置方法については,マニュアル「JP1/Automatic Job Management System 3 構築ガイド 21.4 SSL を利用した通信の設定」を参照してください。

12. マネージャーホストの JP1/AJS3 サービスをコールドスタートする。

ホスト名を変更した物理ホストまたは論理ホストをコールドスタートしてください。

13. 手順 2 でバックアップしたジョブネット定義を ajsdefine コマンドなどで回復する。

リカバリーの方法については,[「2.3.3\(8\) ユニット定義のリカバリー」](#page-64-0)を参照してください。

- 14. 手順 3 でバックアップした実行エージェント定義を ajsagtadd コマンドで回復する。 リカバリーの方法については,[「2.3.3\(7\) 実行エージェント情報のリカバリー」](#page-63-0)を参照してください。
- 15. 手順 4 で停止したサービスを,必要に応じて起動する。

### 16. マネージャーホスト上で運用に必要なジョブネットを再実行登録する。

手順12でマネージャーホストをコールドスタートしているため、ジョブネットの実行登録がすべて解 除されています。運用に必要なジョブネットを再実行登録してください。

17. JP1/AJS3 - Web Console を使用している場合は,JP1/AJS3 - Web Console の環境設定ファイル (ajs3web.conf)で,接続先マネージャーホスト名を変更し,JP1/AJS3 Web Application Server サービスを再起動する。

環境設定ファイル(ajs3web.conf)の詳細については,マニュアル「JP1/Automatic Job Management System 3 構築ガイド 3.4.3 環境設定ファイル(ajs3web.conf)の設定項目の詳細」(Windows の 場合),またはマニュアル「JP1/Automatic Job Management System 3 構築ガイド 13.3.3 環境設 定ファイル(ajs3web.conf)の設定項目の詳細」(Linux の場合)を参照してください。

18. JP1/AJS3 - Web Console を使用している場合で,マネージャーホストに JP1/AJS3 - Web Console をインストールしているときは,Web サーバ定義ファイル(httpsd.conf)に変更後のホスト名を設 定し,JP1/AJS3 HTTP Server サービスを再起動する。

<sup>7.</sup> 運用中の設定変更

Web サーバ定義ファイル (httpsd.conf) の詳細については. マニュアル「IP1/Automatic Iob Management System 3 構築ガイド 3.4.5 Web サーバ定義ファイル (httpsd.conf) の設定項目の 詳細」(Windows の場合),またはマニュアル「JP1/Automatic Job Management System 3 構築ガ イド 13.3.5 Web サーバ定義ファイル(httpsd.conf)の設定項目の詳細」(UNIX の場合)を参照し てください。

19. JP1/AJS3 - Web Console を使用している場合で,名称を変更しようとしているマネージャーホスト のユニットを Web GUI の [ダッシュボード]画面の監視対象として設定しているときは、新しいホ スト名でログインしたあとに監視対象を再設定する。

ログイン時の [接続ホスト名] に IP アドレスを指定している場合,再設定は不要です。

20. JP1/AJS3 - Web Console を使用している場合で、マネージャーホストに JP1/AJS3 - Web Console をインストールしている,かつ JP1/IM 連携の設定をしているときは,JP1/IM から呼び出す Web Console サーバのホスト名の設定を変更する。

JP1/IM と連携する場合の設定については,マニュアル「JP1/Automatic Job Management System 3 連携ガイド 11.2 JP1/IM 連携時のセットアップ」を参照してください。

21. JP1/Cm2/NNM または HP NNM 連携時に, NNM の監視ホストとして使用しているホストの名称を 変更する場合は,監視される JP1/AJS3 がインストールされている Windows のホストで SNMP ト ラップの送信先を変更する。

SNMP トラップの送信先を設定する手順については、マニュアル「JP1/Automatic Job Management System 3 連携ガイド 付録 A.2(3) SNMP トラップの送信先を設定する」を参照してください。 なお, JP1/AJS3 がインストールされているホストが UNIX の場合, SNMP トラップの送信先の設定 は不要です。

## (3) JP1/AJS3 - Agent のホスト名を変更する

JP1/AJS3 - Agent のホスト名を変更する場合は、実行エージェントの運用に使用するコマンドで変更しま す。また,QUEUE ジョブ,サブミットジョブを使用している場合は,手順 4 も実施してください。

JP1/AJS3 - Agent のホスト名を変更する手順を次に示します。

- 1. 名称を変更しようとしているエージェントホストを実行先として実行登録しているジョブネットを終了 し,登録解除する。
- 2. 名称を変更しようとしているエージェントホストの次のサービスが起動中であれば停止する。
	- エージェントホスト内の物理ホストおよびすべての論理ホストの JP1/AJS3 サービス
	- JP1/AJS3 Queueless Agent サービス
	- JP1/AJS3 Check Agent サービス
- 3. マネージャーホストで ajsagtalt コマンドを実行して、名称を変更しようとしているエージェントホス トが定義された実行エージェント情報のホスト名を変更する。

<sup>7.</sup> 運用中の設定変更

ajsagtalt コマンドの詳細については,マニュアル「JP1/Automatic Job Management System 3 コ マンドリファレンス 3. 通常の運用で使用するコマンド ajsagtalt」を参照してください。

### 4. QUEUE ジョブ,サブミットジョブを使用している場合は,マネージャーホストで jpqagtdel コマン ドを実行し,変更前のエージェントホストを削除したあとにマネージャーホストで jpqagtadd コマン ドを実行して変更後のエージェントホストを追加する。

jpqagtdel コマンドの詳細については,マニュアル「JP1/Automatic Job Management System 3 コ マンドリファレンス 4. 特別な運用で使用するコマンド jpqagtdel」を参照してください。

エージェントホストを追加した直後は,同時に作成されたデフォルトキューでジョブの受付口が閉じて います。必要に応じてデフォルトキューの属性を変更してください。

jpqagtadd コマンドおよびデフォルトキューの属性の変更方法については、マニュアル「JP1/Automatic Job Management System 3 コマンドリファレンス 4. 特別な運用で使用するコマンド jpqagtadd」 を参照してください。

#### 5. エージェントホストのホスト名を変更する。

エージェントホスト名を変更してください。

また,クラスタシステムを運用している場合で,かつ論理ホスト名を変更したときは,変更前の論理ホ スト名を削除し,変更後の論理ホスト名に対して,クラスタ運用ができるように再セットアップしてく ださい。

Windows の場合

論理ホスト名の削除方法については,マニュアル「JP1/Automatic Job Management System 3 構築ガイド 8.2.8 論理ホストの削除」を参照してください。

クラスタシステムのセットアップ方法については,マニュアル「JP1/Automatic Job Management System 3 構築ガイド 8. クラスタ運用時のセットアップ」を参照してください。

UNIX の場合

論理ホスト名の削除方法については,マニュアル「JP1/Automatic Job Management System 3 構築ガイド 17.2.8 論理ホストの削除」を参照してください。

クラスタシステムのセットアップ方法については,マニュアル「JP1/Automatic Job Management System 3 構築ガイド 17. クラスタ運用時のセットアップ」を参照してください。

### 6. 通信暗号化機能を使用している場合で. かつサーバ証明書の CN または SAN と異なるホスト名に変更 する場合は,サーバ証明書を取得し直して再配置する。

サーバ証明書の CN または SAN と異なるホスト名に変更する場合は,サーバ証明書を取得し直して再 配置する必要があります。サーバ証明書を再取得した場合で,発行元の CA が元のサーバ証明書の発行 元の CA と異なるときは、さらにルート証明書の再取得と再配置も必要です。

サーバ証明書およびルート証明書の取得と配置方法については,マニュアル「JP1/Automatic Job Management System 3 構築ガイド 21.4 SSL を利用した通信の設定」を参照してください。

### 7. エージェントホストの JP1/AJS3 サービスをコールドスタートする。

コールドスタートの手順については,「6.2.1 JP1/AJS3 [起動時の動作を一時的に変更する](#page-124-0)」を参照して ください。

注意事項

変更後のエージェントホストとマネージャーホストの間で通信ができることを確認してください。

### 8. 手順 2 で停止したサービスを,必要に応じて起動する。

9. ジョブネットを再度実行登録して運用を再開する。

手順 1 で登録解除したジョブネットを,必要に応じて再度実行登録してください。

## (4) JP1/AJS3 - Web Console のホスト名を変更する

JP1/AJS3 - Web Console のホスト名を変更する際に必要な手順について説明します。

なお,ここで説明する手順は,JP1/AJS3 - Web Console と JP1/AJS3 - Manager を別々のホストにイ ンストールした場合の手順です。JP1/AJS3 - Web Console と JP1/AJS3 - Manager を同一のホストに インストールした場合のホスト名の変更手順については,「[\(2\) JP1/AJS3 - Manager のホスト名を変更す](#page-207-0) [る](#page-207-0)」を参照してください。

- 1. Web Console サーバの JP1/AJS3 HTTP Server サービスと JP1/AJS3 Web Application Server サービスを停止する。
- 2. Web Console サーバのホスト名を変更する。

Web Console サーバのホスト名を変更してください。

3. 通信暗号化機能を使用している場合で,かつサーバ証明書の CN または SAN と異なるホスト名に変更 する場合は,サーバ証明書を取得し直して再配置する。

サーバ証明書の CN または SAN と異なるホスト名に変更する場合は,サーバ証明書を取得し直して再 配置する必要があります。サーバ証明書を再取得した場合で,発行元の CA が元のサーバ証明書の発行 元の CA と異なるときは、さらにルート証明書の再取得と再配置も必要です。

サーバ証明書およびルート証明書の取得と配置方法については,マニュアル「JP1/Automatic Job Management System 3 構築ガイド 21.4 SSL を利用した通信の設定」を参照してください。

### 4. Web サーバ定義ファイル (httpsd.conf) に、変更後のホスト名を設定する。

Web サーバ定義ファイル(httpsd.conf)の詳細については,マニュアル「JP1/Automatic Job Management System 3 構築ガイド 3.4.5 Web サーバ定義ファイル (httpsd.conf) の設定項目の 詳細」(Windows の場合),またはマニュアル「JP1/Automatic Job Management System 3 構築ガ イド 13.3.5 Web サーバ定義ファイル(httpsd.conf)の設定項目の詳細」(UNIX の場合)を参照し てください。

### 5. JP1/IM 連携時に,JP1/IM から呼び出す Web Console サーバのホスト名の設定を変更する。

JP1/IM と連携する場合の設定については,マニュアル「JP1/Automatic Job Management System 3 連携ガイド 11.2 JP1/IM 連携時のセットアップ」を参照してください。

### 6. Web Console サーバの JP1/AJS3 HTTP Server サービスと JP1/AJS3 Web Application Server サービスを起動する。

7. 運用中の設定変更

# 7.9.2 JP1/AJS3 が動作しているホストの IP アドレスを変更する

IP1/AIS3 が動作しているホストの IP アドレスを変更する場合や、実行ホスト名から求まる IP アドレス を変更する場合※,次の点に注意してください。

注※

hosts ファイル, DNS, jp1hosts 情報, およびjp1hosts2 情報を変更し,実行ホスト名に対する名前解 決の結果として求まる IP アドレスを変更する場合を指します。

- IP アドレスを変更する前に次のサービスを停止し、停止したことを確認したあと、IP アドレスを変更 してサービスを再起動してください。
	- 自ホスト内の物理ホストおよびすべての論理ホストの JP1/AJS3 サービス
	- JP1/AJS3 Queueless Agent サービス
	- JP1/AJS3 Queueless File Transfer サービス
	- JP1/AJS3 Check Agent サービス
	- JP1/AJS3 Check Manager サービス
- 過去にイベントジョブを使用したことがあり,かつ「名前解決に使用するエージェントホスト情報の変 更オプション」を有効にしていない環境でエージェントホストの IP アドレスを変更する場合,エージェ ントホストの IP アドレスを変更したあと,イベントジョブを定義しているマネージャーホスト上で次 のどちらかの操作が必要です。
	- JP1/AJS3 サービスまたは JP1/AJS2 サービスを再起動する。
	- ajsagtdel コマンドおよびajsagtadd コマンドを実行して,IP アドレスを変更したエージェントホ ストが実行ホストとして定義されている実行エージェントを,マネージャーホストに再登録する。 なお,JP1/AJS2 バージョン 08-00 以降,または JP1/AJS3 でデータベース構成が互換用 ISAM 構 成のマネージャーホストの場合は,jpqagtdel コマンドおよびjpqagtadd コマンドを実行してくださ  $V_{\alpha}$

名前解決に使用するエージェントホスト情報の変更オプションを有効にしている場合は,マネージャー ホスト上での作業は不要です。

名前解決に使用するエージェントホスト情報の変更オプションについては,マニュアル「JP1/Automatic Job Management System 3 構築ガイド 6.3.19 名前解決に使用するエージェント情報の変更オプ ションの設定方法」(Windows の場合)またはマニュアル「JP1/Automatic Job Management System 3 構築ガイド 15.3.18 名前解決に使用するエージェント情報の変更オプションの設定方法」 (UNIX の場合)を参照してください。

- JP1/AJS3 View から物理ホストの JP1/AJS3 Manager に接続する場合は、必ず物理ホスト名に対 応した IP アドレスに対して接続してください。
- 接続元制限を有効にしている場合,次に該当する IP アドレスが変更になったときは,接続許可設定ファ イルの変更が必要です。
	- マネージャーホストの IP アドレスが変わった場合

IP アドレスを変更したマネージャーホストで,マネージャー用接続許可設定ファイルおよびエー ジェント用接続許可設定ファイルにある自ホストの IP アドレスを変更してください。接続許可設定 ファイルの変更は、IP1/AIS3 サービスおよび IP1/AIS3 Queueless Agent サービスの再起動前に 実施してください。

また,接続先のホストで,マネージャー用接続許可設定ファイルまたはエージェント用接続許可設 定ファイルの IP アドレスを変更して,jajs\_pmtcon コマンドを実行してださい。

- JP1/AJS3 View ホストの IP アドレスが変わった場合 接続先のマネージャーホストで,マネージャー用接続許可設定ファイルの IP アドレスを変更して, jajs pmtcon コマンドを実行してください。
- JP1/AJS3 Web Console ホストの IP アドレスが変わった場合 接続先のマネージャーホストで,マネージャー用接続許可設定ファイルの IP アドレスを変更して, jajs pmtcon コマンドを実行してください。

接続を許可する IP アドレスを変更する手順については,「7.11.2 JP1/AJS3 [への接続を許可する接続元](#page-238-0) [を変更する」](#page-238-0)を参照してください。

- エージェントホストでのキューレスジョブの実行中に,マネージャーホストの IP アドレスを変更した 場合,マネージャーホストではジョブの終了状態が終了状態不明になります。IP アドレスを変更する 場合は、必ず、キューレスジョブを実行していないことを確認してください。また、ジョブの終了状態 が終了状態不明になった場合は,エージェントホストのキューレスログファイルからジョブの終了状態 を確認してください。
- 運用中のホストに対して,IPv4/IPv6 プロトコルをインストール・アンインストールしたり,IPv4/ IPv6 プロトコルの有効/無効を変更したりする場合, JP1/AJS3 サービスを停止してから操作してくだ さい。
- Web GUI の[ダッシュボード]画面の監視対象として設定しているユニットのマネージャーホストの IP アドレスが変わった場合, 新しい IP アドレスで Web GUI にログインしたあと, 監視対象を再設定 してください。ただし,ログイン時の[接続ホスト名]にホスト名を指定しているとき,再設定は不要 です。

## 7.9.3 システムの日時を変更する

JP1/AJS3 - Manager および JP1/AJS3 - Agent の運用中にシステムの日時を変更する手順について説明 します。

JP1/AJS3 サービスを起動したあとにシステムの日時を大幅に変更すると,ジョブネットの実行スケジュー ルに影響を与えます。大幅に日時を変更する必要がある場合は、IP1/AIS3 サービスが停止している状態 で作業してください。時刻を戻したときは,戻す前の時刻になるまで待ってから起動してください。戻す 前の時刻になるまで待たないで起動するときは、データベース環境を再構築したあと、JP1/AJS3 サービ スをコールドスタートで起動してください。

<sup>7.</sup> 運用中の設定変更
なお、時刻を合わせるために、ホストのシステム時刻を、NTP (Network Time Protocol) などで少し ずつ変更する場合,この項で紹介する手順に示しているサービスの停止やコールドスタートは不要です。 NTP などで時刻を合わせる場合は,同一時刻が発生しないようにミリ秒単位で補正してください。

また, JP1/AJS3 - Agent Minimal Edition を運用しているホストでシステム時刻を変更する場合, 1日に 実行できるジョブ数に影響します。JP1/AJS3 - Agent Minimal Edition でシステム時刻を変更する場合 の注意事項については、マニュアル「JP1/Automatic Job Management System 3 設計ガイド (システ ム構築編) 付録 G.4(2) システム時刻を変更する場合」を参照してください。

# (1) 遅れているシステムの時刻を進める場合

システムの時刻を現在時刻まで進める手順を次に示します。

1. JP1/AJS3 サービスを終了する。

2. システムの時刻を進ませる。

3. JP1/AJS3 サービスを開始する。

### (2) 進んでいるシステムの時刻を戻し,変更前の時刻になるまで待つ場合

システムの時刻を現在時刻に戻す手順を次に示します。

1. JP1/AJS3 サービスを終了する。

2. システムの時刻を戻す。

3. システムの時刻が時刻を戻す前の時刻に達したら, JP1/AJS3 サービスを開始する。

例えば,手順 2 で「02:00」を「01:00」に戻した場合,システムの時刻が「02:00」になってから, JP1/AJS3 サービスを開始します。

### (3) 進んでいるシステムの時刻を戻し,すぐに JP1/AJS3 を起動する場合

システムの時刻を現在時刻に戻したあと、すぐに IP1/AIS3 を起動する手順を次に示します。この場合, 次回の JP1/AJS3 の起動時刻が JP1/AJS3 の停止より前の時刻になるため, JP1/AJS3 - Manager ではデー タベース環境の再構築が必要です。

1. JP1/AJS3 サービスを終了する。

2. システムの時刻を戻す。

3. データベース環境を再構築する。

詳細については,マニュアル「JP1/Automatic Job Management System 3 構築ガイド 23.4.1(6) 組み込み DB の再セットアップ」を参照してください。

### 4. JP1/AJS3 サービスをコールドスタートで開始する。

#### <span id="page-217-0"></span>注意事項

JP1/AJS3 - Agent のシステムの時刻を戻した場合、時刻を戻したホストで、IP1 イベント受信監視実 行前のイベント検索はできません。

### 7.9.4 夏時間対応のタイムゾーンで JP1/AJS3 を運用する

夏時間対応のタイムゾーンで JP1/AJS3 を運用すると、次に示す開始時間に影響があります。

- JP1/AJS3 View からジョブネットを実行登録した場合のジョブネット開始時間
- ajsentry コマンドでジョブネットを実行登録した場合のジョブネット開始時間
- jpqjobsub コマンドで-st オプションを指定してサブミットジョブを登録した場合のジョブ実行開始 時間
- ジョブ情報削除処理の処理開始時間

次に,標準時間帯から夏時間帯への切り替え,および夏時間帯から標準時間帯への切り替えに伴う影響に ついて説明します。各処理の開始時間は,時間帯の切り替えに伴う影響を考慮して設定してください。夏 時間対応のタイムゾーンの例として 1994 年のアメリカ東海岸のタイムゾーン (TZ = EST5EDT) を次 の図に示します。

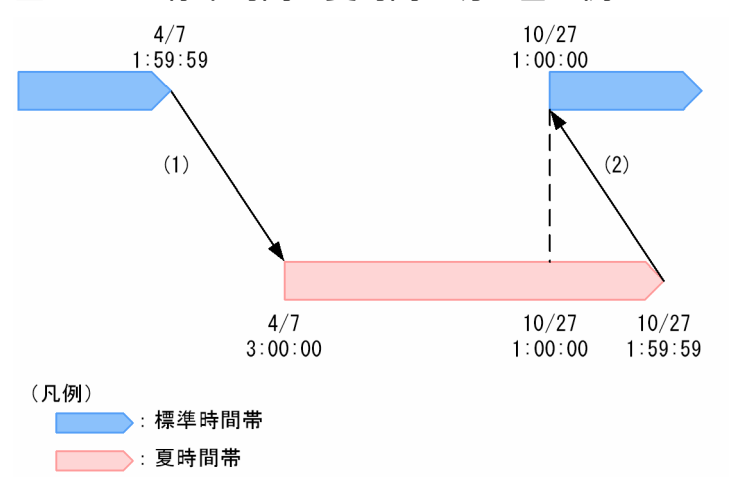

#### 図 7‒22 標準時間と夏時間の切り替え例

### (1) 標準時間帯から夏時間帯への切り替え

標準時間帯から夏時間帯へ運用が切り替わる場合,各処理の開始設定時間,および標準時間帯から夏時間 帯への切り替え時間によって,開始時間が決まります。各処理の開始時間について図 7-22 を例に説明し ます。標準時間帯の 4/7 2:00:00 になると夏時間帯の 4/7 3:00:00 へ切り替わるため(図 7-22 の(1) 4/7 1:59:59 → 4/7 3:00:00),標準時間帯の 2:00:00 から 2:59:59 は省略されることになります。この 間に処理を開始するように設定した場合,夏時間帯の 3:00:00 に開始することになります。また,標準時 間帯の 3:00:00 以降に開始するように設定した場合,切り替え後の夏時間でも 3:00:00 以降に開始しま

す。この場合,実際の相対的な開始時間よりも 1 時間早く開始することになります。標準時間帯から夏時 間帯への切り替え時のスケジュールを次の表に示します。

表 7‒8 標準時間帯から夏時間帯への切り替え時スケジュール

| 開始時間設定  | 1:59:59<br>$\sim$ | $2:00:00 \sim$<br>2:59:59 | $3:00:00 \sim$ |
|---------|-------------------|---------------------------|----------------|
| 実際の開始時刻 | 標準時間帯             | 夏時間帯                      | 夏時間帯           |
|         | ~ 1:59:59 で実行     | 3:00:00 で実行               | 3:00:00 ~で実行   |

# (2) 夏時間帯から標準時間帯への切り替え

夏時間帯から通常時間帯へ運用が切り替わる場合,関連する各処理の開始時間は,各処理の開始設定時間, および夏時間帯から標準時間帯への切り替え時間によって決まります。各処理の開始時間について[図 7-22](#page-217-0) を例に説明します。夏時間帯の 10/27 2:00:00 になると標準時間帯の 10/27 1:00:00 に切り替わるため [\(図 7-22](#page-217-0) の(2) 10/27 1:59:59 → 10/27 1:00:00),標準時間帯の 1:00:00〜2:00:00 の時間帯が増える ことになりますが,夏時間帯の 1:00:00〜1:59:59 に開始を設定した処理は,夏時間帯の時間帯で処理が 開始されるため,標準時間帯で再度開始することはありません。夏時間帯の 2:00:00 以降に処理を開始す るように設定した場合,切り替え後の標準時間帯でも 2:00:00 以降に開始します。この場合,実際の相対 的な開始時間よりも 1 時間遅く開始することになります。夏時間帯から標準時間帯への切り替え時のスケ ジュールを次の表に示します。

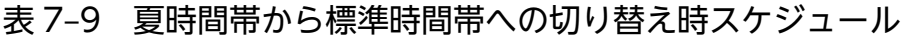

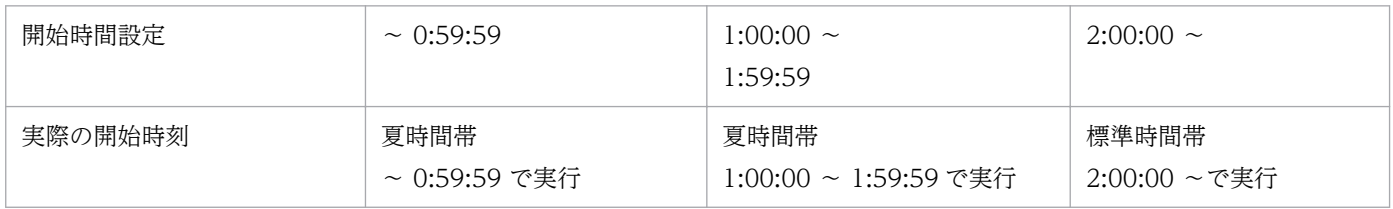

### 注意事項

- JP1/AJS3 View と JP1/AJS3 Manager を異なるホストで運用する場合,JP1/AJS3 Manager と JP1/AJS3 - View のタイムゾーンを合わせるようにしてください。詳細については,マニュアル 「JP1/Automatic Job Management System 3 設計ガイド(システム構築編) 2.2.2(2) 複数のマ ネージャーホストで運用する場合」およびマニュアル「JP1/Automatic Job Management System 3 設計ガイド(システム構築編) 4.2.1 JP1/AJS3 のサービスの種類」の注意事項を参照してくだ さい。
- ajsentry コマンドでジョブネットを実行登録した場合は,ajsentry コマンド実行時のタイムゾーン の時間帯に従います。詳細については,マニュアル「JP1/Automatic Job Management System 3 設計ガイド(システム構築編) 2.2.2(2) 複数のマネージャーホストで運用する場合」を参照してく ださい。
- jpqjobsub コマンドの-st オプションを指定してサブミットジョブを登録した場合,ジョブの実行開 始時間はジョブを登録するマネージャーホストのタイムゾーンに従います。

<sup>7.</sup> 運用中の設定変更

# 7.9.5 イベントジョブを使用した DNS 運用時に FQDN 形式のホスト名での 運用に変更する

ここでは、DNS 環境でイベントジョブを使用していて、イベントジョブの実行エージェント名として FQDN (Fully Qualified Domain Name) 形式のホスト名を使用したい場合に必要な変更手順について 説明します。

イベントジョブを使用していても,同一ネットワーク内および複数ドメインをまたがる環境でホスト名が 重複しない場合,またはイベントジョブを使用しない場合は,特に設定する必要はありません。

DNS 環境での運用および設定変更の要否については,マニュアル「JP1/Automatic Job Management System 3 設計ガイド(システム構築編) 2.3.8 DNS 環境での運用」を参照してください。

DNS 環境で FQDN 形式のホスト名による運用に変更する場合の作業の流れを次に示します。

### 図 7‒23 FQDN 形式のホスト名に変更するときの作業の流れ

実行中のイベントジョブおよび 起動条件付きジョブネットを強制終了する マネージャーホストの JP1/AJS3サービスを停止する マネージャーホストで "DNSEstablish"="Y"を設定する すべてのエージェントホストで、マネージャー ホストのFQDN形式のホスト名を名前解決できる ようにする マネージャーホストで、すべてのエージェント ホストのFQDN形式のホスト名を名前解決できる ようにする マネージャーホストのJP1/AJS3を再起動する エージェントホストのJP1/AJS3サービスを 停止する ホスト名 ("DNSEstablish"="Y"に変更する前に 使用していたマネージャーホスト名)を jpoagoecコマンドで削除する エージェントホストのJP1/AJS3を再起動する (凡例)

: JP1/AJS3 - Managerで実施する作業 : JP1/AJS3 - Agentで実施する作業

DNS 運用時に FQDN 形式のホスト名で運用する場合に,マネージャーからエージェントに送るマネー ジャーホスト名を「FQDN 形式のホスト名」にするための設定手順を次に示します。

### (1) 標準構成の場合

1. 実行中のイベントジョブおよび起動条件付きジョブネットを強制終了する。

2. マネージャーホストの JP1/AJS3 サービスを停止する。

Windows の場合

Windows の[コントロールパネル]の[管理ツール]で[サービス]を選択し,次に示すサービ スを停止します。

・JP1/AJS3 サービス

UNIX の場合

次のコマンドを実行して,プロセスがすべて停止していることを確認します。

なお./etc/opt/jp1ajs2/jajs stop については、自動停止の設定がされているかを事前に確認して ください。

# /etc/opt/jp1ajs2/jajs\_stop

# /opt/jp1ajs2/bin/jajs\_spmd\_status

3. マネージャーホストで次のコマンドを実行して,環境設定パラメーターを設定する。

jajs\_config -k "[{JP1\_DEFAULT|<mark>論理ホスト名</mark>}\JP1AJS2\SCHEDULER\EV\MANAGER]" "DNSEstablish"="Y"

DNS 運用時に FQDN 形式のホスト名で運用する場合は,「Y」を指定します。「Y」の部分を「N」に置 き換えると,FQDN 形式のホスト名で運用されません。この場合,エージェントへは FQDN 形式の ホスト名ではなく,マネージャーホスト名※1 を送ります。デフォルトは「N」です。

- 4. すべてのエージェントホストで. マネージャーホストの FQDN 形式のホスト名を名前解決できるよう にする。
- 5. マネージャーホストで, すべてのエージェントホストの FQDN 形式のホスト名を名前解決できるよう にする。
- 6. マネージャーホストの JP1/AJS3 を再起動する。

手順 3 で設定した内容が反映されます。

- 7. エージェントホストの JP1/AJS3 サービスを停止する。
- 8. エージェントホストで jpoagoec コマンドを実行する。

エージェントホストでは,一度通信したマネージャーホスト名を記憶しています。エージェントホスト が記憶しているマネージャーホスト名を確認するには,エージェントホストでjpoagoec -p コマンドを 実行します。その結果, FQDN 形式に変更する前のマネージャーホスト名が出力された場合は、jpoagoec -d コマンドを実行して, 記憶しているマネージャーホスト名<sup>※1</sup> を削除する必要があります<sup>※2</sup>。

<sup>7.</sup> 運用中の設定変更

jpoagoec コマンドの詳細については,マニュアル「JP1/Automatic Job Management System 3 コマ ンドリファレンス 3. 通常の運用で使用するコマンド jpoagoec」を参照してください。

9. エージェントホストの JP1/AJS3 を再起動する。

#### 注※1

「マネージャーホスト名」とは、次の方法で確認できる名前です。

物理ホストの場合

マネージャーホスト上でhostname コマンドを実行すると出力される名前。

論理ホストの場合

• Windows のとき

マネージャーホストの[コントロールパネル]で[サービス],または[管理ツール]−[サー ビス]を選択し、表示されるサービス名の IP1/AIS3 xxxxx の xxxxx 部分に表示されるホスト名。

• UNIX のとき

ps コマンドを実行し、jajs\_spmd プロセスと一緒に表示されるホスト名。

注※2

マネージャーホスト名を削除しないで,エージェントホストの JP1/AJS3 サービスを起動してイベント ジョブを実行すると,エージェントホストは一つのマネージャーホストに対して「ホスト名」と「FQDN 形式のホスト名」の二つのマネージャーホスト名を記憶してしまいます。そのような状態で JP1/AJS3 - Manager を運用すると、イベントジョブを実行した場合に、次の問題が発生するおそれがあります。

- 起動条件付きジョブネットを実行したままマネージャーホストの JP1/AJS3 サービスを再起動した 場合に,そのあとに発生した監視対象のイベントを重複して検知する。
- イベントジョブ実行継続オプションを有効にしている状態で,イベントジョブを実行したままマネー ジャーホストの JP1/AJS3 サービスをホットスタートで再起動した場合に,一つのイベントに対し て不当に複数回イベントを検知する。

このような問題を回避するために、エージェントホストの JP1/AJS3 サービスを起動する前に, jpoagoec コマンドを実行して記憶しているマネージャーホスト名を削除してください。

### (2) 互換用 ISAM 構成の場合

1. 実行中のイベントジョブおよび起動条件付きジョブネットを強制終了する。

2. マネージャーホストの JP1/AJS3 サービスを停止する。

Windows の場合

Windowsの [コントロールパネル]の [管理ツール] で [サービス] を選択し、次に示すサービ スを停止します。

・JP1/AJS3 サービス

UNIX の場合

次のコマンドを実行して,プロセスがすべて停止していることを確認します。

なお./etc/opt/ip1ais2/iais\_stop については、自動停止の設定がされているかを事前に確認して ください。

 # /etc/opt/jp1ajs2/jajs\_stop # /opt/jp1ajs2/bin/jajs\_spmd\_status

### 3. マネージャーホストで, メモ帳などのテキストエディターを使用して, 次に示す内容を記述した設定 ファイルを作成する。

[{JP1\_DEFAULT|論理ホスト名}\JP1AOMMANAGER] "DNSEstablish"="Y"

DNS 運用時に FQDN 形式のホスト名で運用する場合は,「Y」を指定します。「Y」の部分を「N」に置 き換えると,FQDN 形式のホスト名で運用されません。この場合,エージェントへは FQDN 形式の ホスト名ではなく,マネージャーホスト名※1 を送ります。デフォルトは「N」です。 設定ファイルのファイル名は任意です。

4. ファイルを保存し、次のコマンドを実行する。

#### jbssetcnf 設定ファイル名

jbssetcnf コマンドの詳細については、マニュアル「IP1/Base 運用ガイド」を参照してください。

- 5. すべてのエージェントホストで,マネージャーホストの FQDN 形式のホスト名を名前解決できるよう にする。
- 6. マネージャーホストで,すべてのエージェントホストの FQDN 形式のホスト名を名前解決できるよう にする。
- 7. マネージャーホストの JP1/AJS3 を再起動する。

設定ファイルに記述した内容が反映されます。

8. エージェントホストの JP1/AJS3 サービスを停止する。

### 9. エージェントホストで jpoagoec コマンドを実行する。

エージェントホストでは,一度通信したマネージャーホスト名を記憶しています。エージェントホスト が記憶しているマネージャーホスト名を確認するには,エージェントホストでjpoagoec -p コマンドを 実行します。その結果, FQDN 形式に変更する前のマネージャーホスト名が出力された場合は、jpoagoec -d コマンドを実行して, 記憶しているマネージャーホスト名<sup>※1</sup> を削除する必要があります<sup>※2</sup>。 jpoagoec コマンドの詳細については、マニュアル「JP1/Automatic Job Management System 3 コマ ンドリファレンス 3. 通常の運用で使用するコマンド jpoagoec」を参照してください。

### 10. エージェントホストの JP1/AJS3 を再起動する。

注※1

「マネージャーホスト名」とは,次の方法で確認できる名前です。

物理ホストの場合

マネージャーホスト上でhostname コマンドを実行すると出力される名前。

論理ホストの場合

• Windows のとき

マネージャーホストの[コントロールパネル]で[サービス],または[管理ツール]−[サー ビス]を選択し、表示されるサービス名の IP1/AIS3 xxxxx の xxxxx 部分に表示されるホスト名。

• UNIX のとき

ps コマンドを実行し、jajs\_spmd プロセスと一緒に表示されるホスト名。

注※2

マネージャーホスト名を削除しないで,エージェントホストの JP1/AJS3 サービスを起動してイベント ジョブを実行すると,エージェントホストは一つのマネージャーホストに対して「ホスト名」と「FQDN 形式のホスト名」の二つのマネージャーホスト名を記憶してしまいます。そのような状態で JP1/AJS3 - Manager を運用すると,イベントジョブを実行した場合に,次の問題が発生するおそれがあります。

- 起動条件付きジョブネットを実行したままマネージャーホストの JP1/AJS3 サービスを再起動した 場合に,そのあとに発生した監視対象のイベントを重複して検知する。
- イベントジョブ実行継続オプションを有効にしている状態で,イベントジョブを実行したままマネー ジャーホストの JP1/AJS3 サービスをホットスタートで再起動した場合に,一つのイベントに対し て不当に複数回イベントを検知する。

このような問題を回避するために、エージェントホストの JP1/AJS3 サービスを起動する前に, jpoagoec コマンドを実行して記憶しているマネージャーホスト名を削除してください。

# 7.9.6 システムの言語環境を変更する

システムの言語種別および文字コードを変更する方法について説明します。

なお,システムで使用できる言語種別および文字コードの詳細については,マニュアル「JP1/Automatic Job Management System 3 設計ガイド(システム構築編) 2.4.2 システムで使用する言語種別と文字 コードについて検討する」を参照してください。

JP1/AJS3 - Manager, JP1/AJS3 - Agent, JP1/AJS3 - View, および JP1/AJS3 - Web Console のそ れぞれの言語種別を変更する方法を次に説明します。

# (1) JP1/AJS3 - Manager の場合

### (a) Windows のとき

JP1/AJS3 - Manager の再インストールが必要です。次の手順に従って,定義情報を移行してください。

### 1. 日本語から中国語のように言語種別を変更する場合,定義情報からマルチバイト文字を取り除く。

### 2. 定義情報をバックアップする。

バックアップの詳細については,[「2. バックアップとリカバリー](#page-32-0)」を参照してください。 なお, ajsrgexport コマンドおよびajsrgimport コマンドによる登録予定情報のバックアップ・リカバ リーはできません。リカバリー後にジョブネットを実行登録し直す必要があります。

3. 同一の言語種別で文字コードを変更する場合は, OS の文字コード変換機能などを利用して, バック アップした定義情報の文字コードを変換する。

#### 4. JP1/AJS3 - Manager を再インストールする。

言語環境は OS のロケールに応じて自動で設定されます。 文字コードは変更できません。

#### 5. 定義情報をリカバリーする。

リカバリーの詳細については,[「2. バックアップとリカバリー](#page-32-0)」を参照してください。

### 6. ジョブネットを実行登録する。

### (b) UNIX のとき

JP1/AJS3 - Manager の再インストールが必要です。次の手順に従って,定義情報を移行してください。

1. 日本語から中国語のように言語種別を変更する場合,定義情報からマルチバイト文字を取り除く。

#### 2. 定義情報をバックアップする。

バックアップの詳細については,[「2. バックアップとリカバリー](#page-32-0)」を参照してください。 なお,ajsrgexport コマンドおよびajsrgimport コマンドによる登録予定情報のバックアップ・リカバ リーはできません。リカバリー後にジョブネットを実行登録し直す必要があります。

- 3. 同一の言語種別で文字コードを変更する場合は,OS の文字コード変換機能などを利用して, バック アップした定義情報の文字コードを変換する。
- 4. JP1/AJS3 Manager を再インストールする。

言語環境はインストール時に指定します。文字コードはシステムのデフォルト値で設定されます。

5. 必要に応じて文字コードをデフォルトから変更する。

文字コードをデフォルト値以外に変更する手順については,マニュアル「JP1/Automatic Job Management System 3 構築ガイド 13.4.1 言語環境の設定」を参照してください。

### 6. 定義情報をリカバリーする。

リカバリーの詳細については,[「2. バックアップとリカバリー](#page-32-0)」を参照してください。

### 7. ジョブネットを実行登録する。

# (2) JP1/AJS3 - Agent の場合

### (a) Windows のとき

JP1/AJS3 - Agent の再インストールが必要です。バックアップとリカバリーの手順に従って、定義情報を 移行してください。

### (b) UNIX のとき

次の手順で言語種別を変更してください。JP1/AJS3 - Agent の再インストールは不要です。

1. JP1 の各サービスおよび実行中のコマンドを停止する。

2. JP1/Base で使用する文字コード種別を変更する。

- 3. JP1/AJS3 環境定義ファイル jp1ajs\_env.conf を vi などのエディターで開く。 jp1ajs\_env.conf の格納先を次に示します。
	- 物理ホストの場合 /etc/opt/jp1ajs2/conf/jp1ajs\_env.conf
	- 論理ホストの場合 共有ディレクトリ/jp1ajs2/conf/jp1ajs\_env.conf
- 4.「LANG=」と定義された行に,JP1/AJS3 で使用する文字コードを設定する。

環境変数LANG の値が JP1/AJS3 で使用できる文字コードの場合は、環境変数LANG の値と同じ値を指定 してください。

環境変数LANG の値が IP1/AIS3 で使用できない文字コードの場合は、IP1/AIS3 で使用する文字コード としてC を指定してください。

JP1/AJS3 で使用できる文字コードについては,マニュアル「JP1/Automatic Job Management System 3 設計ガイド(システム構築編) 2.4.2(2) 使用できる環境変数 LANG」を参照してください。

5. ファイルを保存する。

6. 言語種別が中国語の場合,環境設定パラメーター AJSI18N に「yes」を設定する。

7. JP1/AJS3 サービスをコールドスタートで起動する。

# (3) JP1/AJS3 - View の場合

JP1/AJS3 - View の再インストールが必要です。バックアップとリカバリーの手順に従って,定義情報を 移行してください。

<sup>7.</sup> 運用中の設定変更

# (4) JP1/AJS3 - Web Console の場合

# (a) Windows のとき

言語種別の変更時に必要な手順はありません。

# (b) Linux のとき

JP1/AJS3 HTTP Server サービス, および JP1/AJS3 Web Application Server サービス (JP1/AJS3 -Web Console)の自動起動を設定している場合は、起動時の言語種別の設定を変更してください。自動 起動の設定については,マニュアル「JP1/Automatic Job Management System 3 構築ガイド 15.7.1(6) (a) JP1/AJS3 HTTP Server サービス, JP1/AJS3 Web Application Server サービス (JP1/AJS3 - Web Console)の自動起動を設定する」を参照してください。

<sup>7.</sup> 運用中の設定変更

# 7.10 運用プロファイルの設定を変更する

運用プロファイルの設定変更には,次の3種類があります。

- 運用プロファイルの有効化
- 適用している運用プロファイルの設定変更
- 運用プロファイルの無効化

それぞれの設定変更が反映されるタイミングと,手順について説明します。

運用プロファイルの詳細については、マニュアル「IP1/Automatic Iob Management System 3 構築ガ イド 21.1 運用プロファイルを使用した機能の設定」を参照してください。

# 7.10.1 運用プロファイルの設定変更が反映されるタイミング

運用プロファイルの設定変更が反映されるタイミングを、次の図に示します。

図 7‒24 運用プロファイルの設定変更が反映されるタイミング

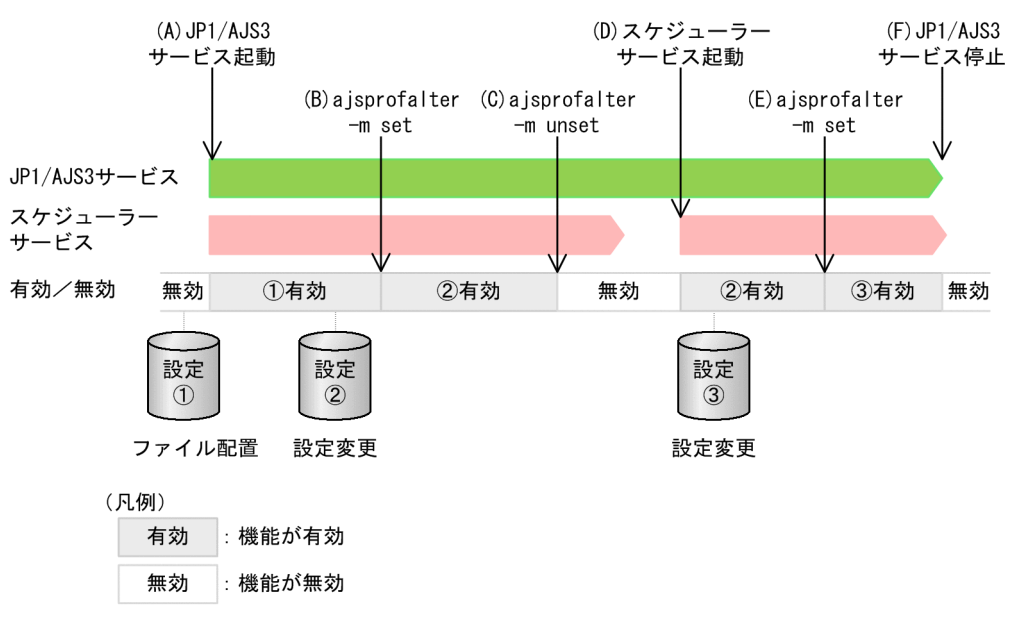

運用プロファイルは、次のタイミングで設定の変更が反映されます。

#### JP1/AJS3 サービス起動時

該当するホストに構築されているすべてのスケジューラーサービスのうち,環境設定ファイル格納フォ ルダに運用プロファイルがあるスケジューラーサービスで有効になります (図中の(A))。 運用プロファイルがないスケジューラーサービスでは,無効のままです。

### ajsprofalter -m set コマンド実行時

-F オプションで指定したスケジューラーサービスに該当する運用プロファイルを再読み込みして,有 効になります(図中の(B)および(E))。

#### ajsprofalter -m unset コマンド実行時

-F オプションで指定したスケジューラーサービスで,無効になります(図中の(C))。

#### スケジューラーサービス起動時

起動するスケジューラーサービスの運用プロファイルが環境設定ファイル格納フォルダにある場合,運 用プロファイルを読み込み,有効になります(図中の(D))。

起動するスケジューラーサービスの運用プロファイルがない場合は,無効になります。

#### JP1/AJS3 サービス停止時

該当するホストに構築されているすべてのスケジューラーサービスで,無効になります(図中の(F))。

### 7.10.2 運用プロファイルの設定変更の手順

運用プロファイルの設定を変更する手順について説明します。

運用プロファイルの状態を確認するには,ajsprofstatus コマンドを実行します。ajsprofstatus コマンド の詳細については、マニュアル「IP1/Automatic Job Management System 3 コマンドリファレンス 3. 通常の運用で使用するコマンド ajsprofstatus」を参照してください。

運用プロファイルは,環境設定ファイル格納フォルダに保存します。環境設定ファイル格納フォルダは, 次のフォルダです。

• Windows の場合

物理ホストのとき

JP1/AJS3 - Manager のインストール先フォルダ¥conf

論理ホストのとき

共有フォルダ名\jp1ajs2\conf

• UNIX の場合

物理ホストのとき

/etc/opt/jp1ajs2/conf

論理ホストのとき

共有ディレクトリ名/jp1ajs2/conf

# (1) 運用プロファイルを有効化する,または適用している運用プロファイル の設定を変更する

運用プロファイルを有効化する手順を,次に示します。適用している運用プロファイルの設定を変更する 場合も,同様の手順です。

### 1. 運用プロファイルを作成または変更する。

運用プロファイルを作成または変更し,環境設定ファイル格納フォルダに保存します。

運用プロファイルの詳細については、マニュアル「IP1/Automatic Iob Management System 3 構築 ガイド 21.1 運用プロファイルを使用した機能の設定」を参照してください。

### 2. 運用プロファイルの設定を反映する。

次の操作を実施すると,作成した運用プロファイルの設定が反映されます。

- JP1/AJS3 サービスが起動していない場合 JP1/AJS3 サービスを起動します。該当するホストに構築されているすべてのスケジューラーサー ビスの,運用プロファイルの設定が有効になります。
- JP1/AJS3 サービスが起動している(スケジューラーサービスは停止している)場合 次のどちらかの操作をします。

・スケジューラーサービスを起動します。起動するスケジューラーサービスの,運用プロファイル の設定が有効になります。

・ajsprofalter -m set コマンドを実行します。-F オプションに指定したスケジューラーサービス の,実行エージェントプロファイルの設定が有効になります。

• JP1/AJS3 サービスが起動している(スケジューラーサービスは起動している)場合 ajsprofalter -m set コマンドを実行します。-F オプションに指定するスケジューラーサービスの, 運用プロファイルの設定が有効になります。

# (2) 運用プロファイルを無効化する

運用プロファイルの無効化には,一時的な無効化と永続的な無効化の 2 種類があります。それぞれの手順 を次に示します。

### (a) 運用プロファイルを一時的に無効化する

1. ajsprofalter -m unset コマンドを実行する。

-F オプションに指定するスケジューラーサービスの,運用プロファイルの設定が無効になります。

### 注意事項

一時的に無効化した運用プロファイルは,次の操作で有効化されます。

- JP1/AJS3 サービスを再起動する
- 一時的に無効化したスケジューラーサービスを再起動する
- ajsprofalter -m set コマンドを実行する

### (b) 運用プロファイルを永続的に無効化する

1. ajsprofalter -m unset コマンドを実行する。

-F オプションに指定するスケジューラーサービスの,運用プロファイルの設定が無効になります。

### 2. 環境設定ファイル格納フォルダにある運用プロファイルを,移動または削除する。

<sup>7.</sup> 運用中の設定変更

この操作を実施することによって、IP1/AIS3 サービスを再起動したり、スケジューラーサービスを再 起動したりしても,運用プロファイルが有効化されることはありません。

# 7.10.3 実行エージェントプロファイルの設定変更

JP1/AJS3 サービスの起動中に実行エージェントプロファイルの設定を変更するには,ajsprofalter コマ ンドを使用します。

ajsprofalter コマンドによって、実行エージェントプロファイルの設定を変更した場合、即時にその設定 が反映されます。ただし,「キューイング」または「実行中」状態のジョブには,反映されません。また, 標準ジョブ(キューレスジョブを含む)および HTTP 接続ジョブの「実行待ち」状態, イベントジョブの 「先行終了待ち」状態の場合は、コマンドを実行したタイミングによっては設定変更が反映されないおそれ があります。実行エージェントプロファイルの設定変更は,ジョブを実行していないときに実施すること を推奨します。

また,監視世代が「監視中」または「監視中断」状態のときに実行エージェントプロファイルの設定を変 更した場合,起動条件中のイベントジョブには,即時に設定変更が反映されません。

設定変更のタイミングと設定変更が反映されるタイミングについて,次に説明します。

### (1) 起動条件の監視中に変更する

起動条件の監視中の場合,ajsprofalter コマンドで実行エージェントプロファイルの設定を変更しても, 起動条件中のイベントジョブには反映されません。起動条件中のイベントジョブに対して設定内容を反映 したい場合は,次のどちらかの操作を実施します。

- 起動条件の監視を終了させてから,ジョブネットを再度実行登録する。
- JP1/AJS3 サービスまたはスケジューラーサービスを制限停止してから,起動して監視を再開する。

起動条件の監視中に実行エージェントプロファイルの設定を変更した場合の動作例を,次の図に示します。

### 図 7-25 起動条件監視中の設定変更反映

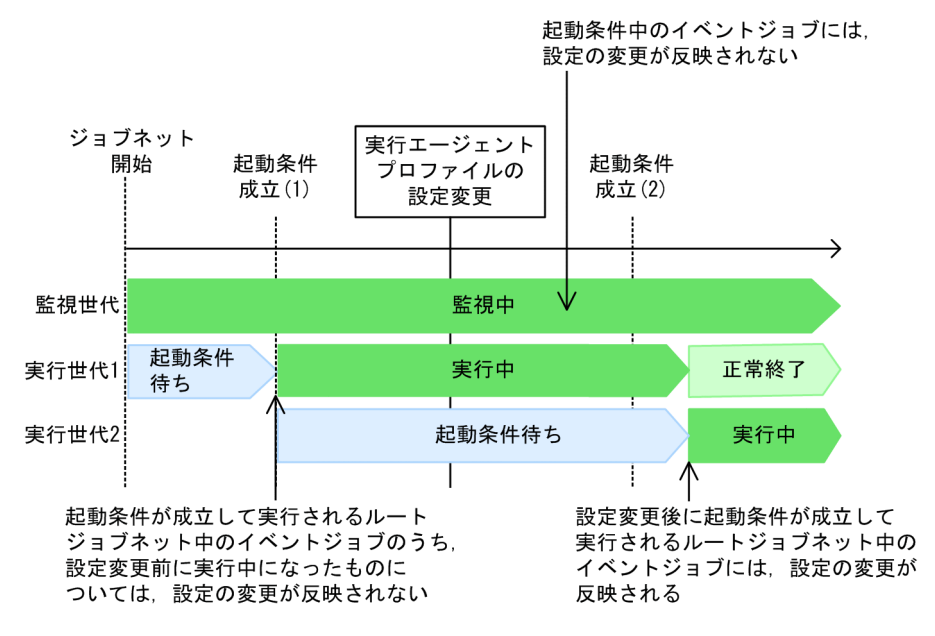

この図のように、起動条件の監視中に実行エージェントプロファイルの設定を変更した場合、起動条件中 のイベントジョブに対しては、設定の変更が反映されません。ただし、設定変更後に起動条件が成立して 実行されるルートジョブネット中のイベントジョブに対しては、実行エージェントプロファイルの設定変 更が反映されます。

### (2) 起動条件の監視中断中,または監視中断前後の監視中に変更する

JP1/AJS3 サービスまたはスケジューラーサービスを制限停止して起動条件の監視を中断する場合, ajsprofalter コマンドで実行エージェントプロファイルの設定を変更しても,その時点では反映されませ ん。サービスを起動して監視を再開したあと,変更後の設定内容で監視を再開します。

JP1/AJS3 サービスまたはスケジューラーサービスは、次の方法で制限停止できます。

- ajsstop コマンドに-s|-n|-j|-k オプションを指定して実行する
- jais spmd stop コマンドに-job オプションを指定して実行する
- JP1/Power Monitor と連携して計画終了させる

監視を中断する場合に,実行エージェントプロファイルの設定を変更したときの動作例を,次の図に示し ます。

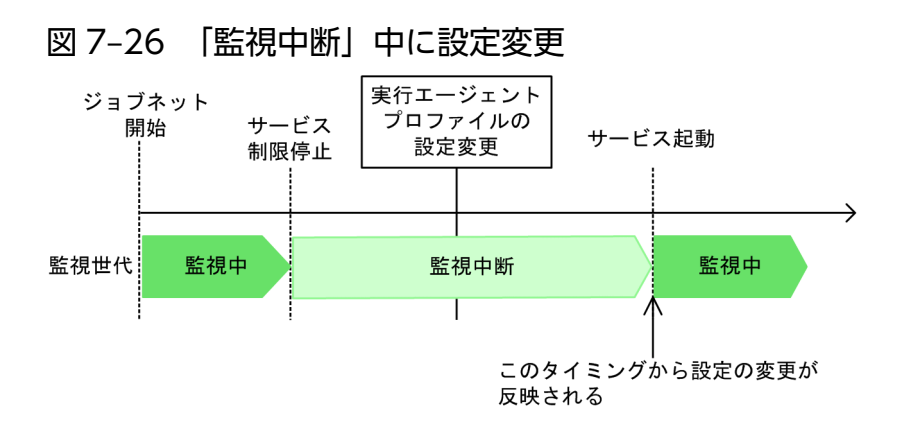

起動条件の「監視中断」中に,実行エージェントプロファイルの設定を変更した場合,その時点では変更 後の設定内容が反映されません。次にサービスを起動して監視を再開した時点で反映されます。

### 図 7‒27 「監視中断」前の監視中に設定変更

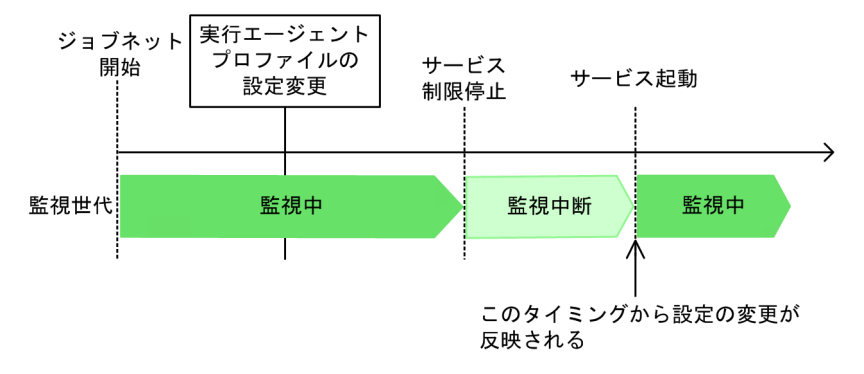

起動条件の監視を中断する前の監視中に,実行エージェントプロファイルの設定を変更した場合,その時 点では変更後の設定内容が反映されません。次にサービスを起動して監視を再開した時点で反映されます。

### 図 7‒28 「監視中断」後の監視中に設定変更

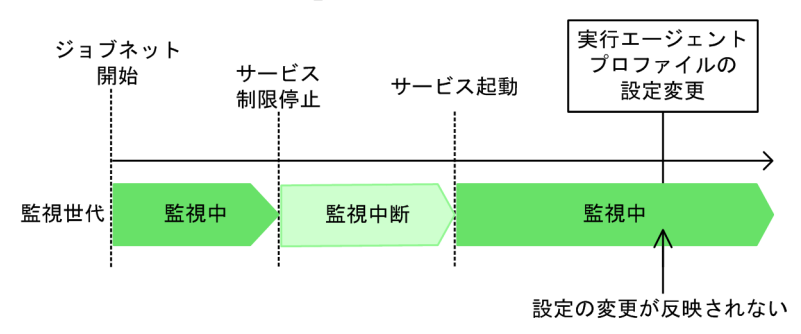

起動条件の監視を中断したあとの監視中に、実行エージェントプロファイルの設定を変更した場合は、反 映されません。

# 7.10.4 ユニット属性プロファイルの設定変更

ジョブネットの定義中や実行中にユニット属性プロファイルを変更した場合の,上位ユニット属性継承機 能と実行ユーザー固定機能の設定内容の変更が有効になるタイミングについて説明します。

# (1) 上位ユニット属性継承機能の場合

配下に複数のユニットを持つジョブグループやジョブネットを新規作成,コピー,またはリリース登録す る場合,上位の階層にあるユニットから順に,配下のユニットを定義します。このユニットの新規作成, コピー,またはリリース登録処理中に,上位ユニット属性継承機能の設定を変更する場合,上位ユニット 属性継承機能の設定を変更した時点で,順次定義している配下のユニットから,変更した設定が有効にな ります。

ジョブネットの新規作成またはコピー処理中に上位ユニット属性継承機能の設定を変更する例を、次の図 に示します。

### 図 7‒29 ジョブネットの新規作成またはコピー処理中に上位ユニット属性継承機能の設定を変 更する例

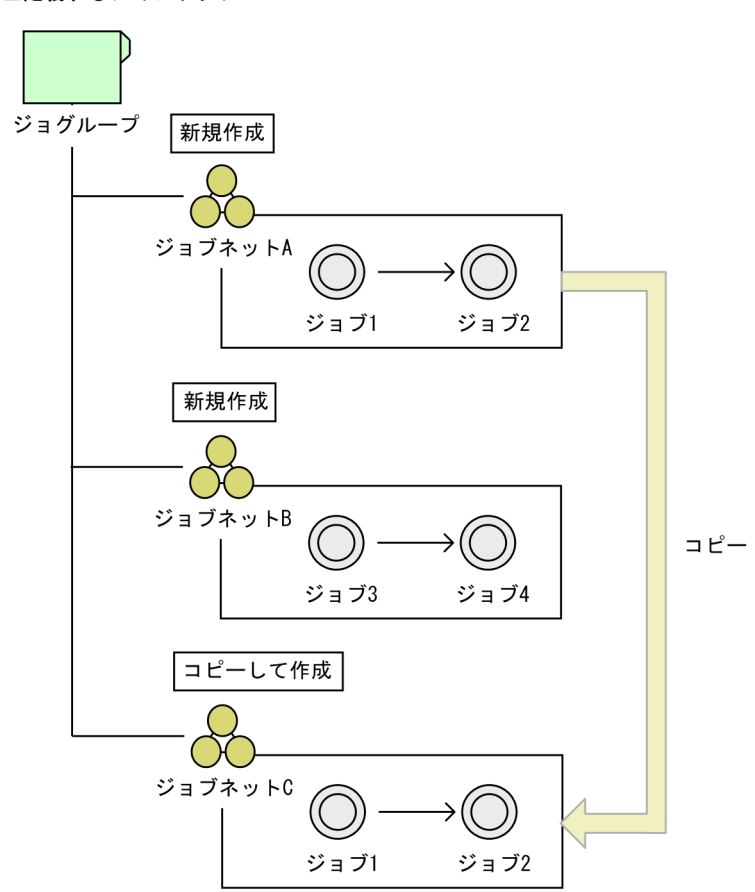

<sup>■</sup>定義するジョブネット

■運用プロファイルの設定変更例

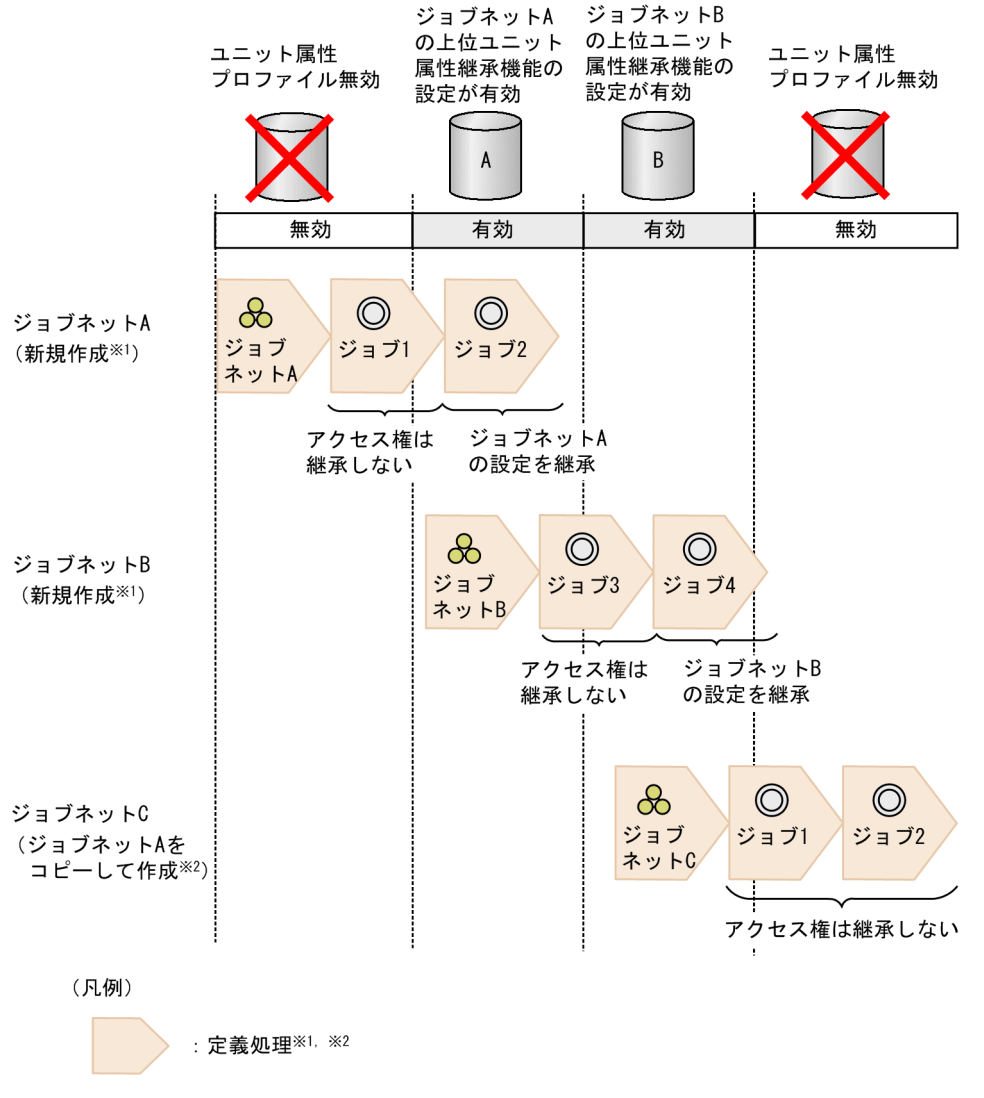

- 注※1 ajsdefineコマンドでユニットを新規作成する場合、処理の開始はコマンドの実行開始時刻を, 。<br>処理の終了はコマンドの実行終了時刻を表します。 .<br>JP1/AJS3 - Viewでユニットを新規作成する場合, 処理の開始はユニットの詳細定義ダイアログ ボックスを開いた時刻を、処理の終了は [OK] ボタンをクリックして詳細定義ダイアログ ボックスを閉じた時刻を表します。
- 注※2 ajscopyコマンドでユニットをコピーして作成する場合、処理の開始はコマンドの実行開始 時刻を、処理の終了はコマンドの実行終了時刻を表します。 JP1/AJS3 - Viewでユニットをコピーして作成する場合、処理の開始はユニットをコピーした 時刻を、処理の終了はユニットを貼り付けた時刻を表します。

この例では,ジョブグループ配下にジョブネット A およびジョブネット B を新規作成し,ジョブネット A をコピーしてジョブネット C を作成することを想定します。ジョブネット A〜ジョブネット C の新規作成 またはコピー処理中に,「運用プロファイルの設定変更例」のように,ユニット属性プロファイルの有効/ 無効の状態,および上位ユニット属性継承機能の設定を変更する場合のジョブのアクセス権の継承方法に ついて説明します。

ジョブネット A を新規作成する場合,ジョブ 1 の定義処理開始の時点ではユニット属性プロファイルが無 効のため,ジョブ 1 はアクセス権を継承しません。ジョブ 2 の定義処理開始の時点では,ジョブネット A

の上位ユニット属性継承機能の設定が有効であるため,ジョブ 2 はジョブネット A のアクセス権を継承し ます。

ジョブネット B を新規作成する場合,ジョブ 3 の定義処理開始の時点ではジョブネット A の上位ユニット 属性継承機能の設定が有効であるため, ジョブネット B の配下であるジョブ 3 は, 上位ユニットのアクセ ス権を継承しません。ジョブ 4 の定義処理開始の時点では,ジョブネット B の上位ユニット属性継承機能 の設定が有効であるため,ジョブ 4 はジョブネット B のアクセス権を継承します。

ジョブネット A をコピーしてジョブネット C を作成する場合,ジョブ 1 の定義処理開始の時点ではジョ ブネット B の上位ユニット属性継承機能の設定が有効であるため,ジョブネット C の配下であるジョブ 1 はアクセス権を継承しません。ジョブ 2 の定義処理開始の時点では,ユニット属性プロファイルが無効の ため,ジョブ 2 はアクセス権を継承しません。

なお、このようにユニットの定義処理中に上位ユニット属性継承機能を変更する場合、作成またはコピー したユニットの所有者が一意になっていないと,作成またはコピーした一部のジョブが意図しない実行ユー ザーで実行されるおそれがあります。このような場合,実行ユーザー固定機能でジョブの実行ユーザーを 固定することで,一意の実行ユーザーでジョブを実行できます。

### (2) 実行ユーザー固定機能の場合

ジョブネットの実行中に実行ユーザー固定機能の設定を変更する場合,ジョブの実行ユーザーは,ジョブ が実行を開始した時点での実行ユーザー固定機能の設定に従って決定されます。

ジョブネットの実行中に実行ユーザー固定機能の設定を変更する例を,次の図に示します。

### 図 7‒30 ジョブネットの実行中に実行ユーザー固定機能の設定を変更する例

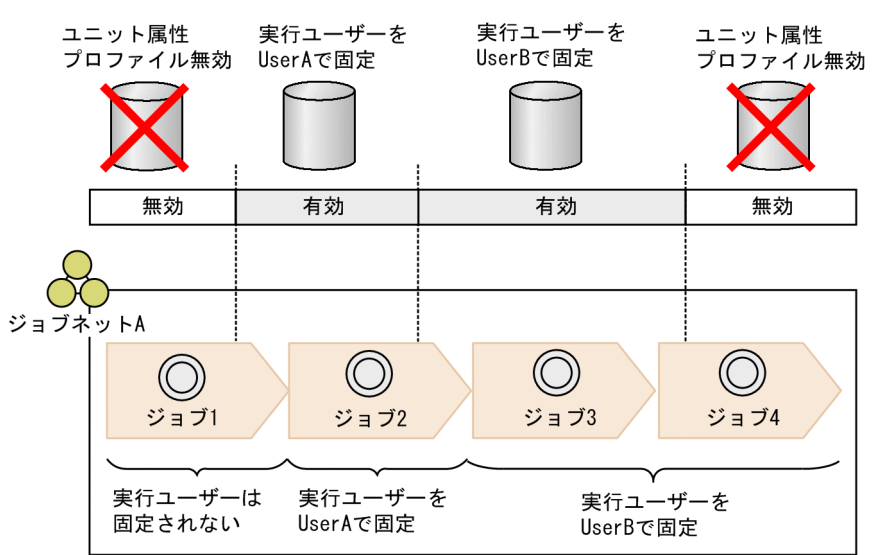

この例では,ジョブネット A の実行中に,ユニット属性プロファイルの有効/無効の状態,および実行 ユーザー固定機能の設定を変更しています。ジョブ1は、実行開始時にユニット属性プロファイルが無効 のため、実行ユーザーは固定されません。ジョブ 2 は、実行開始時に実行ユーザー固定機能で実行ユーザー を UserA に固定しているため, UserA で実行されます。ジョブ 3 およびジョブ 4 は、実行開始時に実行 ユーザー固定機能で実行ユーザーを UserB に固定しているため,UserB で実行されます。ジョブ 4 の実

行後にユニット属性プロファイルを削除して無効にしていますが,ジョブ 4 の実行ユーザーには影響しま せん。

<sup>7.</sup> 運用中の設定変更

# 7.11 接続元制限の設定を変更する

接続元制限の設定変更には,次の 2 種類があります。

- 接続元制限の有効/無効を切り替える
- JP1/AJS3 への接続を許可するホストを変更する

接続元制限の詳細については,マニュアル「JP1/Automatic Job Management System 3 設計ガイド(シ ステム構築編) 2.3.9 JP1/AJS3 へ接続するホストの制限」を参照してください。

設定を変更する手順について説明します。

### 7.11.1 接続元制限の有効と無効を切り替える

接続元制限の有効と無効を切り替えるには、JP1/AJS3 サービスおよび JP1/AJS3 Queueless Agent サー ビスの両方が停止している状態で,環境設定パラメーターCONNECTIONRESTRICTION の設定を変更してくだ さい。どちらか一方だけが起動している状態で接続元制限の設定を変更してもう一方のサービスを起動す ると, JP1/AJS3 サービスと JP1/AJS3 Queueless Agent サービスで接続元制限の有効/無効が不一致に なることがあります。

JP1/AJS3 への接続元制限は,デフォルトでは無効になっています。JP1/AJS3 への接続元制限を無効から 有効に変更する手順については,マニュアル「JP1/Automatic Job Management System 3 構築ガイド 21.2 JP1/AJS3 への接続を制限する設定」を参照してください。

JP1/AJS3 への接続元制限を有効から無効に変更する手順を次に示します。

### 1. JP1/AJS3 のサービスを停止する。

Windows の場合

Windowsの [コントロールパネル]の [管理ツール] で [サービス] を選択し、次に示すサービ スを停止する。

・JP1/AJS3 サービス

・JP1/AJS3 Queueless Agent サービス※

UNIX の場合

次のコマンドを実行して,プロセスがすべて停止していることを確認します。

# /opt/jp1ajs2/bin/jajs\_ spmd\_stop

# /opt/jp1ajs2/bin/jajs\_spmd\_status

# /opt/jp1ajs2/bin/ajsqlstop※

# /opt/jp1ajs2/bin/ajsqlstatus※

注※

キューレスジョブを使用している場合だけ実行する必要があります。

論理ホストの場合. キューレスエージェントサービスを停止しないで、ajsqldetach コマンドなど でキューレスエージェントサービスから論理ホストをデタッチしてください。

### 2. 次のコマンドを実行して、環境設定パラメーター CONNECTIONRESTRICTION を設定する。

jajs\_config -k "[{JP1\_DEFAULT|論理ホスト名}※\JP1AJS2COMMON]" "CONNECTIONRESTRICTION"="none"

注※

{JP1\_DEFAULT|論理ホスト名}の部分は,物理ホストの場合は「JP1\_DEFAULT」を,論理ホストの場合 は「論理ホスト名」を指定します。

環境設定パラメーターCONNECTIONRESTRICTION の詳細については、マニュアル「JP1/Automatic Job Management System 3 構築ガイド 20.11.2(5) CONNECTIONRESTRICTION」を参照してくだ さい。

### 3. 手順 1 で停止したサービスを再起動する。

接続元制限が無効になります。

なお,手順 1 でキューレスエージェントの論理ホストをデタッチした場合,ajsqlattach コマンドで論 理ホストをアタッチしてください。

### 4. 接続許可設定ファイルを削除または移動する。

必要に応じて,接続許可設定ファイルを削除または移動してください。

### 7.11.2 JP1/AJS3 への接続を許可する接続元を変更する

JP1/AJS3への接続を許可するホストを変更するには、接続許可設定ファイルの設定を変更します。接続 許可設定ファイルは,次の環境設定ファイル格納フォルダに格納されています。

### Windows の場合

物理ホスト

- JP1/AJS3 Manager JP1/AJS3 - Manager のインストール先フォルダ¥conf
- JP1/AJS3 Agent JP1/AJS3 - Agent のインストール先フォルダ\conf

論理ホスト

共有フォルダ\jp1ajs2\conf

### UNIX の場合

物理ホスト

/etc/opt/jp1ajs2/conf

<sup>7.</sup> 運用中の設定変更

論理ホスト

共有ディレクトリ名/jp1ajs2/conf

### (1) マネージャー用接続許可設定ファイルの設定を変更する

マネージャー用接続許可設定ファイルの設定変更は,次のタイミングで有効になります。

物理ホストの場合

- JP1/AJS3 サービス起動時
- JP1/AJS3 サービスが起動している状態で次のコマンドを実行したとき

jajs pmtcon  $-m$  -u

論理ホストの場合

- JP1/AJS3 サービス起動時
- JP1/AJS3 サービスが起動している状態で次のコマンドを実行したとき jajs pmtcon -h 論理ホスト名 -m -u

JP1/AJS3 サービス起動中に,IP アドレスが「192.168.31.3」のホストの接続を新しく許可する場合を例 に,設定変更の手順を次に示します。

1. マネージャー用接続許可設定ファイルを変更する。

マネージャー用接続許可設定ファイルに,新しく接続を許可するホストの IP アドレス「192.168.31.3」 を追加します。

2. jajs\_pmtcon コマンドを実行する。

次のコマンドを実行します。

jajs pmtcon [-h 論理ホスト名] -m -u

マネージャー用接続許可設定ファイルの設定内容が有効になり,IP アドレスが「192.168.31.3」のホ ストもマネージャーホストに接続できるようになります。

### (2) エージェント用接続許可設定ファイルの設定を変更する

エージェント用接続許可設定ファイルの設定変更は,次のタイミングで有効になります。

物理ホストの場合

- JP1/AJS3 サービスおよび JP1/AJS3 Queueless Agent サービスの両方が停止している状態で,ど ちらかのサービスを起動したとき
- 上記のどちらかのサービスが起動している状態で, 次のコマンドを実行したとき iais pmtcon  $-a$   $-u$

論理ホストの場合

- JP1/AJS3 サービスが停止しているかつキューレスエージェントサービスで論理ホストがアタッチ されていない状態で,JP1/AJS3 サービスを起動したとき,またはキューレスエージェントサービ スに論理ホストをアタッチしたとき
- JP1/AJS3 サービスが起動している状態,またはキューレスエージェントサービスで論理ホストが アタッチされている状態で,次のコマンドを実行したとき

jajs pmtcon -h 論理ホスト名 -a -u

#### 注意事項

- JP1/AJS3 サービスまたは JP1/AJS3 Queueless Agent サービスのどちらか一方だけが起動してい る状態で設定を変更して,変更後にもう一方のサービスを起動した場合,変更内容は反映されませ ん。jajs\_pmtcon コマンドを実行する必要があります。
- 実行中のジョブがある場合は,エージェント用接続許可設定ファイルから要求元マネージャーホス トの IP アドレスを削除しないでください。 実行中のジョブがあるかどうかは,次の方法で確認できます。
	- ・JP1/AJS3 View の[検索]ウィンドウ
	- ・jpoagtjobshow コマンド
	- ・jpqjobshow コマンド

JP1/AJS3 サービス起動中に, JP1/AJS3 - Agent への接続を許可するホストを次のように変更するとしま す。

- 接続を許可していた IP アドレス「192.168.31.2」のホストの接続を拒否する
- IP アドレス「192.168.31.3」のホストの接続を新しく許可する

設定変更の手順を次に示します。

1. エージェント用接続許可設定ファイルを変更する。

エージェント用接続許可設定ファイルの「192.168.31.2」を削除し,「192.168.31.3」を追加します。

2. エージェントホストで,接続を許可しなくなる IP アドレス「192.168.31.2」のマネージャーホストか らのジョブが実行中でないことを確認する。

次のどれかの方法で,接続を許可しなくなる IP アドレス「192.168.31.2」のホストからのジョブが実 行中でないことを確認してください。

- JP1/AJS3 View の [検索] ウィンドウ
- jpoagtjobshow コマンド
- jpqjobshow コマンド
- 3. jajs\_pmtcon コマンドを実行する。

次のコマンドを実行します。

<sup>7.</sup> 運用中の設定変更

jajs pmtcon [-h <mark>論理ホスト名</mark>] -a -u

エージェント用接続許可設定ファイルの設定内容が有効になって, IP アドレス「192.168.31.2」のホ ストはエージェントホストに接続できなくなり,IP アドレス「192.168.31.3」のホストは接続できる ようになります。

次の二つの処理を行うジョブネットを実行することで,複数のエージェントホストに同じ設定をすること もできます。

- エージェント用接続許可設定ファイルをエージェントホストに転送する
- 次のコマンドを実行する jajs pmtcon [-h 論理ホスト名] -a -u

<sup>7.</sup> 運用中の設定変更

# 7.12 SSL 通信の設定を変更する

SSL 通信の有効・無効の設定や,システム構成を変更する方法について説明します。

SSL 通信(通信暗号化機能)の詳細については,マニュアル「JP1/Automatic Job Management System 3 設計ガイド(システム構築編) 2.3.6 SSL による JP1/AJS3 の通信の暗号化」を参照してください。

### 7.12.1 SSL 通信の有効と無効を切り替える

マネージャーホスト,エージェントホスト,JP1/AJS3 - View ホスト,および Web Console サーバの SSL 通信の有効と無効を切り替える方法を次に示します。

マネージャーホストの場合

マネージャーホストの SSL 通信の設定は,JP1/Base に従います。SSL 通信の有効と無効を切り替える 方法については,マニュアル「JP1/Base 運用ガイド」を参照してください。

エージェントホストの場合

エージェントホストの SSL 通信の設定は、JP1/Base に従います。SSL 通信の有効と無効を切り替える 方法については,マニュアル「JP1/Base 運用ガイド」を参照してください。

JP1/AJS3 - View ホストの場合

非暗号化通信ホスト設定ファイル (nosslhost.conf) を編集して、通信先のマネージャーホスト単位で SSL 通信の有効と無効を切り替えます。

SSL 通信を有効にするホストはnosslhost.conf から記載を削除し,無効にするホストはnosslhost.conf にホスト名を記載します。

非暗号化通信ホスト設定ファイル(nosslhost.conf)の詳細については,「JP1/Automatic Job Management System 3 構築ガイド 21.4.6 非暗号化通信ホスト設定ファイル (nosslhost.conf) の 設定項目の詳細」を参照してください。

Web Console サーバの場合

Web GUI と Web Console サーバ間の通信は Web サーバ定義ファイル(httpsd.conf)を編集し て,SSL 通信の有効と無効を切り替えます。

httpsd.conf の SSL 通信設定部のコメントを解除することで SSL 通信が有効になります。逆に, SSL 通信設定部をコメントアウトすることで、SSL 通信が無効になります。

Web サーバ定義ファイル(httpsd.conf)の詳細については,「JP1/Automatic Job Management System 3 構築ガイド 3.4.5 Web サーバ定義ファイル(httpsd.conf)の設定項目の詳細」(Windows の場合), または「JP1/Automatic Job Management System 3 構築ガイド 13.3.5 Web サーバ定 義ファイル(httpsd.conf)の設定項目の詳細」(UNIX の場合)を参照してください。

Web Console サーバとマネージャーホスト間の通信は非暗号化通信ホスト設定ファイル

(nosslhost.conf)を編集して,通信先のマネージャーホスト単位で SSL 通信の有効と無効を切り替え ます。

SSL 通信を有効にするホストはnosslhost.conf から記載を削除し,無効にするホストはnosslhost.conf にホスト名を記載します。

非暗号化通信ホスト設定ファイル (nosslhost.conf) の詳細については, [JP1/Automatic Job Management System 3 構築ガイド 21.4.6 非暗号化通信ホスト設定ファイル (nosslhost.conf) の 設定項目の詳細」を参照してください。

# 7.12.2 SSL 通信を有効にしているシステムの構成を変更する

ホストの増設やサーバの入れ替えなど、SSL 通信を有効にしているシステムの構成を変更する場合,ホス トのサーバ証明書を取得し直して再配置する必要があります。また,サーバ証明書を再取得した場合で, 発行元の CA が元のサーバ証明書の発行元の CA と異なるときは,さらにルート証明書の再取得と再配置 も必要です。

マニュアル「JP1/Automatic Job Management System 3 構築ガイド 21.4 SSL を利用した通信の設 定」の手順を参照して,サーバ証明書およびルート証明書を適切に再取得・再配置してください。

<sup>7.</sup> 運用中の設定変更

# 7.13 QUEUE ジョブ,サブミットジョブの実行環境を変更する

エージェントホスト,デフォルトキューや排他実行リソース※など,QUEUE ジョブ,サブミットジョブ の実行時に必要な情報は、JP1/AJS3 の運用中でも設定または変更できます。QUEUE ジョブ, サブミッ トジョブの実行環境は,次に示すような場合に変更します。

- 運用中に,QUEUE ジョブ,サブミットジョブの実行ホストであるエージェントホストを追加したり, 削除したりしたい。
- 運用中にエージェントホストやキューの設定値を設定または変更したい。
- キューの接続の関係を設定または変更したい。

この操作は、IP1 IPQ Admin 権限を持つユーザーが実行してください。

注※ 排他実行リソースの設定は,サブミットジョブ使用時だけ有効です。

### 7.13.1 エージェントホストおよびキューを追加・削除・変更する

JP1/AJS3 の運用中に,エージェントホストおよびデフォルトキューを追加・削除したり,エージェント ホストおよびデフォルトキューの設定値を変更したりできます。また、キューを追加・削除したり、キュー の設定値を変更したりできます。

上記のことを実行する場合には,次のコマンドを使用します。コマンドの詳細については,マニュアル 「JP1/Automatic Job Management System 3 コマンドリファレンス 4. 特別な運用で使用するコマン ド」を参照してください。

• jpqagtadd

エージェントホストを追加します。同時に該当するエージェントに対応したデフォルトキューを作成し ます。

• jpqagtdel

エージェントホストを削除します。同時に該当するエージェントに対応したデフォルトキューを削除し ます。

• jpqqueadd

キューを追加します。

• jpqquedel

キューを削除します。

• jpqagtalt

同時に実行できるジョブ数(ジョブの実行多重度)を変更します。

• ipqquealt

デフォルトキューおよびキューの設定値を変更します。

• jpqqueopen, jpqqueclose

キューをオープン,またはクローズします。

なお, JP1/AJS3 の運用中にエージェントホストの名称を変更したい場合は, [[7.9.1\(3\) JP1/AJS3 - Agent](#page-211-0) [のホスト名を変更する](#page-211-0)」を参照してください。

# 7.13.2 デフォルトキューおよびキューを接続解除・接続する

JP1/AJS3 の運用中に、既存のデフォルトキューおよびキューの接続を解除できます。また、接続を解除 したデフォルトキューおよびキューを,ほかのエージェントホストに接続できます。追加されたデフォル トキューおよびキューもエージェントホストに接続できます。

上記のことを実行する場合は、次のコマンドを使用します。コマンドの詳細については、マニュアル「IP1/ Automatic Job Management System 3 コマンドリファレンス 4. 特別な運用で使用するコマンド」を 参照してください。

• jpqagtlink

エージェントホストに対してデフォルトキューおよびキューを接続します。

• jpqagtunlink

エージェントホストに対するデフォルトキューおよびキューの接続を解除します。

# 7.13.3 排他実行リソースを変更する

JP1/AJS3 の運用中に,排他実行リソースを変更できます。排他実行リソースの変更は、サブミットジョ ブの使用時だけ有効です。

排他実行リソースを変更する場合は、次のコマンドを使用します。コマンドの詳細については、マニュア ル「JP1/Automatic Job Management System 3 コマンドリファレンス 4. 特別な運用で使用するコマ ンド」を参照してください。

• jpqresadd

排他実行リソース名を追加する。

- jpqresdel 排他実行リソース名を削除する。
- jpqresshow

指定したマネージャーホストに登録されている排他実行リソース名を列挙する。

<sup>7.</sup> 運用中の設定変更

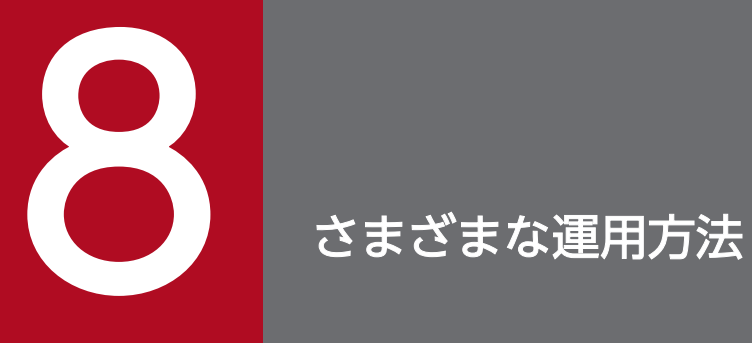

### この章では,JP1/AJS3 の上手な運用方法や使用時のノウハウについて説明します。

# 8.1 起動条件に関する運用方法

起動条件に関する運用方法や使用時のノウハウを紹介します。

### 8.1.1 起動条件監視中のジョブネットの停止

「監視中」状態の起動条件付きジョブネットを停止するには,ジョブネットを強制終了します。大まかな流 れは次のとおりです。

1.「監視中」状態の監視世代を強制終了して、起動条件の監視を打ち切る。

2.「実行中」状態または「起動条件待ち」状態の実行世代を強制終了する。

3. ジョブネットの実行登録を解除する。

この操作は,コマンドまたは JP1/AJS3 - View で実行できます。

### (1) コマンドを使う場合

コマンドを使って,「監視中」状態の起動条件付きジョブネットを強制終了し,ジョブネットの実行登録を 解除する手順を次に示します。

#### 1. 次のコマンドを実行する。

#### aiskill 操作対象ジョブネット名

「監視中」状態の監視世代が自動判定され,強制終了されます。監視世代は「監視中」状態から「監視 打ち切り終了」状態に変わります。

同時に,「起動条件待ち」状態の実行世代(起動条件が成立していないか,または部分成立している世 代)が消滅します。

#### 2.「実行中」状態または「起動条件待ち」状態の実行世代が残っている場合は,手順 1 を繰り返す。

「実行中」状態の実行世代が自動判定され,強制終了されます。実行世代は「実行中」状態から「強制 終了」状態に変わります。同時に,次の「起動条件待ち」状態の実行世代が「実行中」状態になります。

#### 3.「実行中」状態のすべての実行世代が「強制終了」状態に変わるまで,手順 1 を繰り返す。

4. 次のコマンドを実行する。

#### ajsleave 操作対象ジョブネット名

ジョブネットの実行登録が解除されます。

#### 補足事項

手順 2 で,「実行中」状態または「起動条件待ち」状態の実行世代が残っているかどうかを確認するに は,ajsshow コマンドを使うと便利です。ajsshow コマンドは次の形式で実行してください。

8. さまざまな運用方法

ajsshow -g a -f "%C %#" 操作対象ジョブネット名

-g オプションには,引数として,「操作対象ジョブネット名」に指定したジョブネットの全世代の実行 結果情報を出力する「a」を指定します。

-f オプションには,フォーマット識別子として,ジョブネットの状態を出力する「%C」と,ジョブネッ トの実行 ID を出力する「%#」を指定します。

aisshow コマンドの詳細については、マニュアル「JP1/Automatic Job Management System 3 コマ ンドリファレンス 3. 通常の運用で使用するコマンド ajsshow」を参照してください。

### (2) JP1/AJS3 - View を使う場合

IP1/AIS3 - View を使って、「監視中」状態の起動条件付きジョブネットを強制終了し、ジョブネットの 実行登録を解除する手順を次に示します。

- 1. JP1/AJS3 View の [デイリースケジュール]ウィンドウ,または [マンスリースケジュール]ウィ ンドウを表示する。
- 2. 実行結果リストに表示されている「監視中」状態の監視世代を選択し, [操作] − [強制終了] を選択 する。

「監視中」状態の監視世代が強制終了され、監視世代は「監視中」状態から「監視打ち切り終了」状態 に変わります。

同時に,「起動条件待ち」状態の実行世代(起動条件が成立していないか,または部分成立している世 代)が消滅します。

- 3. 「実行中」状態または「起動条件待ち」状態の実行世代が残っている場合は, 実行結果リストに表示さ れている「実行中」状態の実行世代を選択し,[操作]−[強制終了]を選択する。 「実行中」状態の実行世代が強制終了され、実行世代は「実行中」状態から「強制終了」状態に変わり ます。同時に,次の「起動条件待ち」状態の実行世代が「実行中」状態になります。
- 4.「実行中」状態のすべての実行世代が「強制終了」状態に変わるまで,手順 3 を繰り返す。
- 5. [JP1/AJS3 View] ウィンドウのリストエリアに表示されている,実行登録を解除したいジョブネッ トを選択し,[操作]−[登録解除]を選択する。

ジョブネットの実行登録が解除されます。

### 8.1.2 実行登録後に起動条件に定義したイベントジョブの定義を変更する

起動条件付きジョブネットの実行登録後,起動条件の監視中に起動条件に定義したイベントジョブの定義 内容を変更するには,次の二つの方法があります。それぞれの場合で変更が反映されるタイミングが異な ります。

• 起動条件付きジョブネットの実行登録を解除する。

一度ジョブネットの実行登録を解除してから再度実行登録します。変更は実行登録したときに反映され ます。実行登録を解除しない場合は,変更は次回実行予定から反映されます。

• スケジューラーサービスを停止する。

スケジューラーサービスを停止してから再起動します。スケジューラーサービスの停止中、監視世代は 「監視中断」状態になります。変更はスケジューラーサービス再起動時に反映されます。

スケジューラーサービスを停止するには,次のどれかの方法を実行します。

(a) ajsstop コマンドを実行する。

次のコマンドを実行します。

ajsstop -F スケジューラーサービス名 [-s|-n|-j|-k]

aisstop コマンドの詳細については. マニュアル「IP1/Automatic Job Management System 3 コ マンドリファレンス 3. 通常の運用で使用するコマンド ajsstop」を参照してください。

(b) jajs\_spmd\_stop コマンドを実行する。

次のコマンドを実行します。

jajs spmd stop -n jajs schd -F スケジューラーサービス名 -job

jajs\_spmd\_stop コマンドの詳細については,マニュアル「JP1/Automatic Job Management System 3 コマンドリファレンス 3. 通常の運用で使用するコマンド jajs\_spmd\_stop」を参照し てください。

(c) JP1/Power Monitor で JP1/AJS3 のジョブネットの終了を待つように設定し、次の方法のどれか でホストを終了する。

- ・ローカル電源制御ジョブの終了要求種別に「計画終了」を指定し,ジョブを実行する
- ・リモート電源制御ジョブの要求種別に「電源オフ:計画終了」を指定し,ジョブを実行する
- ・JP1/Power Monitor から「計画終了」を指定してホストを終了する

# 8.2 イベントジョブに関する運用方法

イベントジョブに関する運用方法や使用時のノウハウを紹介します。

# 8.2.1 JP1/AJS3 のサービスが停止してもイベントジョブの実行を継続さ せる

エージェントホストの JP1/AJS3 のサービスを停止した場合,またはマネージャーホストの JP1/AJS3 の サービスを停止した場合,停止時に「実行中」だったジョブは「異常検出終了」状態となり,ジョブネッ トが中断します。ただし,イベントジョブについては,イベントジョブ実行継続オプションを使用するこ とで,サービス停止時に「実行中」だったイベントジョブの状態をそのまま引き継ぎ,再起動後も継続し てイベントジョブを実行させることができます。

なお,電源ダウンやプロセス強制終了などによるフェールオーバーの場合は,イベントジョブ実行継続オ プションを使用しなくても,サービス停止時に「実行中」だったイベントジョブの状態をサービス再起動 後も引き継ぎます。

イベントジョブ実行継続オプションを使用する場合の設定については,マニュアル「JP1/Automatic Job Management System 3 構築ガイド 6.3.6 JP1/AJS3 のサービスが停止してもイベントジョブの実行を 継続させる設定」(Windows の場合),またはマニュアル「JP1/Automatic Job Management System 3 構築ガイド 15.3.6 JP1/AJS3 のサービスが停止してもイベントジョブの実行を継続させる設定」(UNIX の場合)を参照してください。

ここでは,イベントジョブ実行継続オプションを使用する場合としない場合の動作について説明します。

### (1) マネージャー・エージェント構成の場合

マネージャー・エージェント構成で,エージェントホストのメンテナンスのためにエージェントホストの JP1/AJS3 のサービスを 12:00 から 12:30 まで停止する場合を例に,イベントジョブ実行継続オプション を使用する場合としない場合の動作を次に示します。ジョブネットは 8:00 に開始し,17:00 に終了すると いうスケジュールで運用しているものとします。

### 図 8‒1 イベントジョブ実行継続オプションを使用する場合としない場合の動作

■イベントジョブ実行継続オプションを使用しない場合の動作

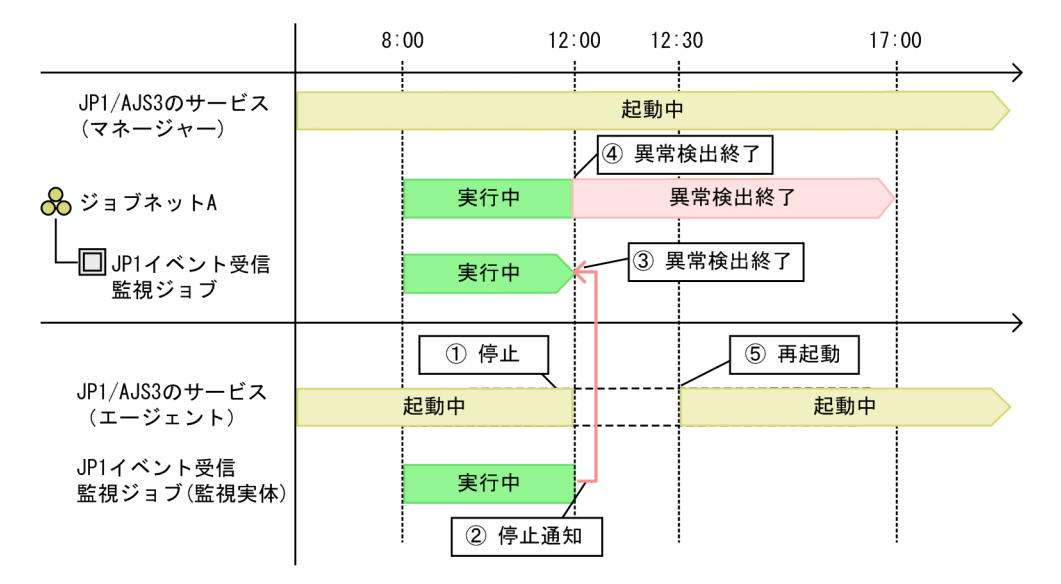

■イベントジョブ実行継続オプションを使用する場合の動作

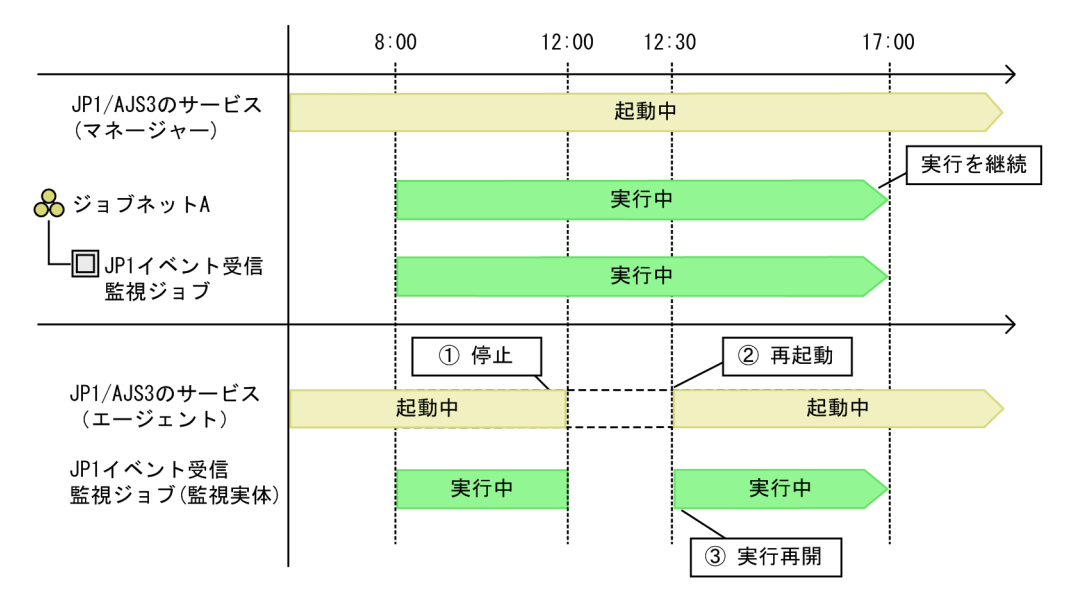

イベントジョブ実行継続オプションを使用しない場合,エージェントホストの JP1/AJS3 のサービスを停 止すると,マネージャーホストにエージェントが停止した旨が通知されます。この場合,サービス停止時 に「実行中」だったイベントジョブの状態は「異常検出終了」となり,ジョブネットが終了します。

一方,イベントジョブ実行継続オプションを使用した場合,エージェントホストの JP1/AJS3 のサービス を停止しても,サービス停止時に「実行中」だったイベントジョブの状態は「実行中」となります。サー ビス再起動後も「実行中」の状態をそのまま引き継ぎ、イベントジョブの実行を継続します。ただし、次 の図に示すように JP1/AJS3 のサービスを停止した時点から,フェールオーバーして JP1/AJS3 のサービ スが起動し,イベント監視が開始されるまでの期間にイベントが発生してもイベントを検知できません。
図 8‒2 イベントを検知できる期間

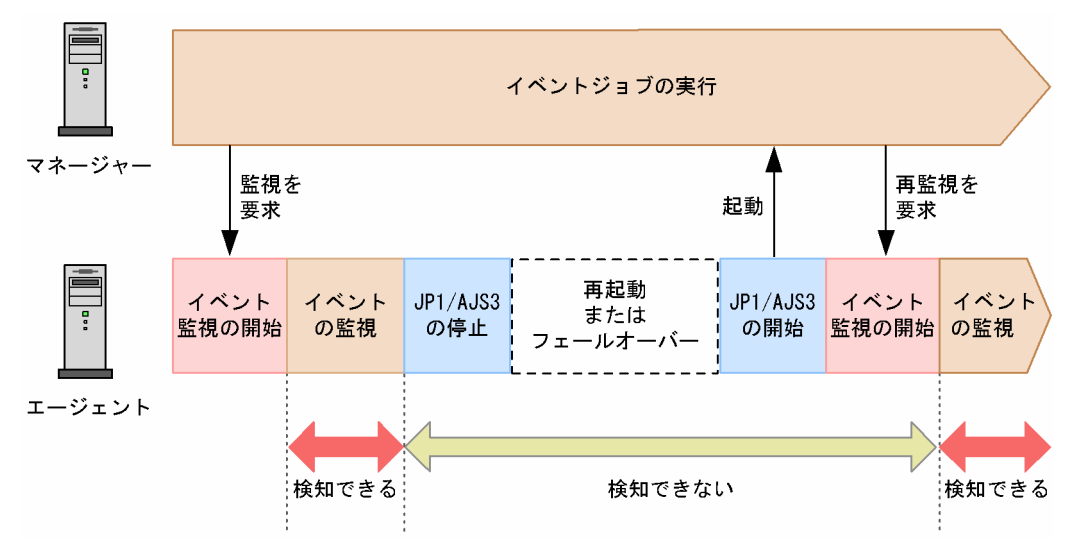

## (2) スタンドアロンの場合

スタンドアロン構成の場合も,マネージャー・エージェント構成の場合と同様に,イベントジョブ実行継 続オプションを使用した場合は,サービス停止時に「実行中」のイベントジョブの状態を再起動後も引き 継ぎます。ただし,この場合はサービスをホットスタート(環境設定パラメーターSTARTMODE を「hot」と する)で再起動する必要があります。サービスの起動モードについては,マニュアル「JP1/Automatic Job Management System 3 構築ガイド 20.4 スケジューラーサービス環境設定」,または [6.2.1 JP1/AJS3 [起動時の動作を一時的に変更する](#page-124-0)」を参照してください。

# (3) 注意事項

- バージョン 08-50 より前の JP1/AJS2 Manager では,イベントジョブ実行継続オプションを使用で きません。
- バージョン 06-00-/D 以前の JP1/AJS2 Agent では,イベントジョブ実行継続オプションを使用でき ません。
- イベントジョブ実行継続オプションは,物理・論理ホストのマネージャー単位で設定してください。
- マネージャー・エージェント構成で、jajs\_spmd\_stop コマンド (-job 指定) や電源制御ジョブ (計画 終了)によって,実行中のすべてのジョブが終了するのを待ってからマネージャーホストを停止するよ うに運用している場合,イベントジョブ実行継続オプションを使用しているとマネージャー上は「実行 中」のままになるため,マネージャーホストを計画停止できません。
- イベントジョブ実行中にエージェントホストの JP1/AJS3 を再起動すると,イベントの監視を自動継続 するためにマネージャーからエージェントにイベントの監視要求を行います。多数のイベントジョブを 実行中の場合、エージェントでイベントを検知できる状態になるまで時間が掛かることがあるため、注 意してください。
- イベントジョブ実行継続オプションによってファイル監視ジョブの実行を継続する場合,ファイル監視 ジョブの状態引き継ぎオプションが設定されていても,監視対象ファイルの状態は引き継がれません。 そのため,ファイル監視ジョブが実行中であるエージェントが停止し,再起動してイベント監視を再開

8. さまざまな運用方法

するまでの期間に発生したイベントについては検知されません。ファイル監視ジョブの状態引き継ぎオ プションの詳細については,マニュアル「JP1/Automatic Job Management System 3 設計ガイド (業務設計編) 7.6.2 ファイル監視ジョブの注意事項」を参照してください。

## (4) 補足事項

- 打ち切り時間を設定したイベントジョブの場合,サービス停止時までにカウントしていた打ち切り時間 はいったんクリアされ,再起動時点を 0 としてカウントし直します。
- 実行間隔制御ジョブの場合,サービス停止前までにカウントしていた待ち時間はいったんクリアされ, 再起動時点を 0 としてカウントし直します。
- JP1 イベント受信監視ジョブで, [実行前のイベント検索] を「する」としている場合, サービス停止 から再起動までの時間がイベントの検索時間として指定している値の範囲内であれば,その間に監視対 象の JP1 イベントを受信したときは再起動後にイベントを検知したと見なされます。
- 作成されたファイルを監視するファイル監視ジョブで,「既存ファイルも条件成立」を指定している場 合,サービス停止から再起動までの間にファイルが作成されたときは再起動後に監視条件成立となりま す。

<sup>8.</sup> さまざまな運用方法

## 8.3 待ち合わせ条件に関する運用方法

待ち合わせ条件に関する運用方法や使用時のノウハウを紹介します。

### 8.3.1 待ち合わせ条件の設定を一時的に変更する

待ち合わせ条件付きユニットの待ち合わせは,待ち合わせ対象ユニットごとに有効/無効を変更できます。

待ち合わせを無効にすると,待ち合わせ状態が「完了(手動)」になり,その待ち合わせ対象ユニットの実 行終了を待ち合わせないようにできます。待ち合わせ方法が「AND」の場合,すべての待ち合わせ状態を 「完了(手動)」にすると,待ち合わせ条件付きユニットは実行を開始します。待ち合わせ方法が「OR」の 場合. 待ち合わせ対象ユニットのどれか一つの待ち合わせ状態を「完了(手動)」に変更すると. 待ち合わ せ条件付きユニットは実行を開始します。

待ち合わせを有効にすると,待ち合わせ状態が「未完了(手動)」になり,その待ち合わせ対象ユニットの 実行終了を待ち合わせるようにできます。実行終了している待ち合わせ条件付きユニットの待ち合わせを 有効にして再実行すると,待ち合わせ状態が「未完了(手動)」の状態で再開されるため,待ち合わせ条件 付きユニットは再度待ち合わせを開始します。

待ち合わせ条件の有効化/無効化については,マニュアル「JP1/Automatic Job Management System 3 導入ガイド 4.5.15 ジョブネットやジョブの待ち合わせ条件の設定を一時変更する」を参照してください。

## 8.3.2 登録解除しないで待ち合わせ条件の定義を変更する

ジョブネットの運用中に登録解除しないで待ち合わせ条件の定義を変更するには,次の方法があります。

• 待ち合わせ条件付きユニットをサスペンドする

待ち合わせ条件付きユニットをサスペンドすると,待ち合わせ条件の定義内容を変更できます。サスペ ンドの詳細については,マニュアル「JP1/Automatic Job Management System 3 導入ガイド 4.5.17 ジョブネットの実行登録を解除しないでジョブネットやジョブの定義を変更する」を参照してください。

• ルートジョブネットをリリースする

ルートジョブネットをリリースして待ち合わせ条件の定義内容を変更する方法には、次の二つがありま す。

待ち合わせ条件付きユニットを含むルートジョブネットをリリースする

切り替え予定のルートジョブネットに,待ち合わせ条件付きユニットを含むルートジョブネットを リリース先として指定してリリース登録します。リリース日時以降,待ち合わせ条件付きユニット を含むルートジョブネットはリリース元のジョブネット定義で実行されるため,待ち合わせ条件の 定義内容も切り替わります。

待ち合わせ対象ユニットを含むルートジョブネットをリリースする

切り替え予定のルートジョブネットに,待ち合わせ対象ユニットを含むルートジョブネットをリリー ス先として指定してリリース登録します。リリース日時以降,待ち合わせ対象ユニットを含むルー トジョブネットはリリース元のジョブネット定義で実行されます。

なお,リリース元のジョブネット定義配下に待ち合わせ対象ユニットと同名のユニットがない場合, リリース後に待ち合わせ対象ユニットの定義不正で待ち合わせ条件付きユニットが異常終了します。 この場合,待ち合わせ条件付きユニットを含むルートジョブネットもリリース登録して、待ち合わ せ条件を切り替える必要があります。このときのリリース日時は,両者で合わせてください。

また,待ち合わせ対象ユニットを含むルートジョブネットをリリース登録すると,リリース日時以 降の実行予定を作成し直すため,一時的にリリース日時以降に実行予定が存在しない状態となりま す。そのため,待ち合わせ条件付きユニットが,「待ち合わせ対象ユニットに待ち合わせる世代がな い場合の動作」に従って実行を開始してしまうことがあります。待ち合わせ対象ユニットを含むルー トジョブネットにリリース登録する場合,待ち合わせ条件付きユニットが実行開始時刻に到達する 前にリリース登録しておくように運用を検討してください。

ジョブネットリリースについての詳細は,[「7.3 実行登録中にジョブネットの定義を切り替える](#page-165-0)」を参 照してください。

# 8.3.3 待ち合わせ対象ユニットの状態および待ち合わせ状態から,待ち合わ せの状況を確認する

JP1/AJS3 - View の[ジョブネットモニタ]ウィンドウなどで待ち合わせ条件付きユニットを監視してい る場合,設定している待ち合わせ対象ユニットの状態および待ち合わせ状態は,[待ち合わせ条件の状態一 覧]ウィンドウを表示することで確認できます。[待ち合わせ条件の状態一覧]ウィンドウでは,待ち合わ せ対象ユニットが一覧で表示され,それぞれの待ち合わせ対象ユニットについて,実行状態や待ち合わせ 状態を確認できます。

また.「待ち合わせ条件の状態一覧]ウィンドウから,待ち合わせ対象ユニットを監視する「ジョブネット モニタ]ウィンドウを表示することもできます。

待ち合わせ条件の確認方法については,マニュアル「JP1/Automatic Job Management System 3 設計 ガイド(業務設計編) 2.2.5(7) 待ち合わせ対象ユニットの確認方法」を,[待ち合わせ条件の状態一覧] ウィンドウの詳細については,マニュアル「JP1/Automatic Job Management System 3 操作ガイド 12.12 [待ち合わせ条件の状態一覧]ウィンドウ」を参照してください。

# (1) 待ち合わせ対象ユニットが起動条件を使用する場合に,待ち合わせの状 況を確認する

起動条件を使用する待ち合わせ対象ユニットを[待ち合わせ条件の状態一覧]ウィンドウで表示すると, 待ち合わせ対象ユニットの情報として監視世代の情報が表示されます。監視世代の状態および待ち合わせ 状態から,待ち合わせの状況を把握できます。

例えば、「実行世代に異常終了がある場合」の設定を「実行を開始しない」にしている場合、監視世代の状 態と待ち合わせ状態から,次のことが把握できます。

- (例 1)監視世代が「監視正常終了」状態で待ち合わせ状態が「完了」の場合 待ち合わせが正常に完了しました。
- (例 2)監視世代が「監視中」状態で待ち合わせ状態が「未完了」の場合 監視世代が実行終了していないため,待ち合わせは完了していません。実行世代に異常終了した世代が あるかどうかは,[マンスリースケジュール]ウィンドウや[デイリースケジュール]ウィンドウを表 示して確認します。
- (例 3)監視世代が「監視正常終了」状態で待ち合わせ状態が「未完了」の場合 実行世代が実行終了していません。実行世代が「実行中」状態,または「異常検出終了」状態であると 考えられます。[マンスリースケジュール]ウィンドウや [デイリースケジュール]ウィンドウを表示 して,正常終了していない実行世代を確認します。

## 8.3.4 待ち合わせ条件付きユニットを検索する

JP1/AJS3 - View の[検索]ウィンドウでは,待ち合わせ対象ユニット名を検索条件に指定して,待ち合 わせ条件付きユニットを検索できます。また,簡易検索を利用して,待ち合わせ条件付きユニットを検索 するための検索条件を自動で入力することもできます。

JP1/AJS3 - View でのユニットの検索方法については,マニュアル「JP1/Automatic Job Management System 3 操作ガイド 10.2 ユニットを検索して表示する」を参照してください。

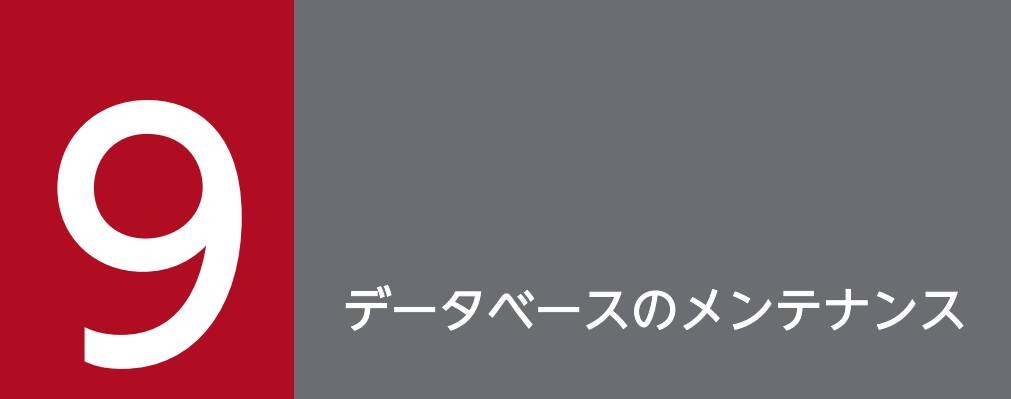

この章では,JP1/AJS3 のデータベースのメンテナンス方法について説明します。

## 9.1 メンテナンス時期の見積もり

JP1/AJS3 のデータベースは,定期的にajsembdbreclaim コマンドを実行して,無効領域を有効領域化する か,または再編成する必要があります。ajsembdbreclaim コマンドの利用および再編成時期を見積もるに は,データベース領域を解析します。次に示す方法で実測した解析値を基に,時期を見積もってください。

再編成の時期を見積もる場合,週単位や月単位でピークとなる日や,週および月単位での増加分を考慮し てください。

## 9.1.1 データベース領域の解析

ajsembdbstatus コマンドを実行して,データベースの状態を確認します。

ajsembdbstatus コマンドを使って解析した結果、空きセグメントが少なく空きページが多い場合、データ ベースをメンテナンスしてください。

ajsembdbstatus コマンドについては,マニュアル「JP1/Automatic Job Management System 3 コマン ドリファレンス 3. 通常の運用で使用するコマンド ajsembdbstatus」を参照してください。

データベースに無効領域が大量に発生している状態で、aisembdbreclaim コマンドを実行した場合、シス テムログを大量に使用することがあります。メンテナンスを長期間実施していないことによって,無効領 域が大量に発生している場合,ajsembdbreclaim コマンドの実行に必要なシステムログの容量を見積もっ てください。必要なシステムログの容量は,各テーブルおよびインデクスを次の計算式で見積もって最大 となる値です。計算式に必要な項目は,ajsembdbstatus コマンドに-db および-d オプションを指定して実 行することで,確認できます。

(Collect On Segment)  $* 0.004 +$  ((Collect Prearranged Page + Collect On Page) /10)  $* 0.004$ (単位:メガバイト)

必要なシステムログの容量を見積もった結果、システムログが不足する場合には、ajsembdbaddlog コマン ドでシステムログを追加して,ajsembdbreclaim コマンドを実行してください。

ajsembdbaddlog コマンドについては,マニュアル「JP1/Automatic Job Management System 3 コマン ドリファレンス 3. 通常の運用で使用するコマンド ajsembdbaddlog」を参照してください。

ajsembdbreclaim コマンドについては,マニュアル「JP1/Automatic Job Management System 3 コマン ドリファレンス 3. 通常の運用で使用するコマンド ajsembdbreclaim」を参照してください。「Collect On Segment」,「Collect Prearranged Page」および「Collect On Page」については,マニュアル 「JP1/Automatic Job Management System 3 コマンドリファレンス 3. 通常の運用で使用するコマン ド ajsembdbstatus」を参照してください。

# 9.1.2 領域不足のメッセージ

JP1/AJS3 のデータベースは,データの格納効率が悪くなると Windows イベントログまたは syslog に メッセージを出力します。メッセージが出力された場合,ajsembdbstatus コマンドでデータベースの状態 を解析し,必要に応じてデータベースを再編成してください。出力されるメッセージについては,「[5.2.1](#page-114-0) [データベース使用状況の確認方法](#page-114-0)」を参照してください。

データベースをメンテナンスまたは再編成した直後に,まだメッセージが出力される場合は,RD エリア を拡張する必要があります。RD エリアの拡張については,マニュアル「JP1/Automatic Job Management System 3 コマンドリファレンス 3. 通常の運用で使用するコマンド ajsembdbaddarea」を参照してく ださい。

# 9.2 メンテナンスの実行

ajsembdbreclaim コマンドによるメンテナンス方法およびデータベース再編成の方法について説明します。

# 9.2.1 ajsembdbreclaim コマンドを実行する場合

ajsembdbreclaim コマンドによるメンテナンスについて説明します。

## (1) ajsembdbreclaim コマンドを自動で実行する

ajsembdbreclaim コマンドを JP1/AJS3 のジョブとして定義すると,スケジュールに従ってajsembdbreclaim コマンドを自動的に実行できるようになります。スケジューリングする場合は,1 日に 1 回ajsembdbreclaim コマンドのジョブを実行するスケジュール設定を推奨します。

ajsembdbreclaim コマンドを自動で実行する運用例を次に示します。

## (a) 定義方法

毎週第 5 運用日の 23:00 にajsembdbreclaim コマンドを実行する場合の定義例

1. 次に示す内容のユニット定義ファイルを作成する。

### Windows の場合

```
unit= ajsembdbreclaim-netwin,,jp1admin,;
{
     ty=n;
     sd=1,*5;
     st=1,23:00;
    cy=1, (5, d); sh=1,ca;
     unit= ajsembdbreclaim-jobwin;
\overline{\phantom{a}} ty=pj;
         sc="C:\Program Files\HITACHI\JP1AJS2\tools\ajsembdbreclaim";
          prm="-m manager";
     }
}
```
#### UNIX の場合

```
unit= ajsembdbreclaim-netunix,,jp1admin,;
{
     ty=n;
     sd=1,*5;
     st=1,23:00;
    cy=1, (5, d);
     sh=1,ca;
     unit= ajsembdbreclaim-jobunix;
     {
          ty=j;
```

```
 sc="/opt/jp1ajs2/tools/ajsembdbreclaim";
         prm="-m manager";
     }
}
```
### 2. 次に示すコマンドを実行してユニットを定義する。

「ajsdefine ユニット定義ファイル名」コマンドを実行します。

ajsembdbreclaim.txt という名称でユニット定義ファイルを作成した場合のコマンドの実行例を次に示 します。

ajsdefine ajsembdbreclaim.txt

### 3. 次に示すコマンドを実行してユニットを計画実行登録する。

「ajsentry -s ユニット名」コマンドを実行します。

コマンドの実行例を次に示します。

ajsentry -s /ajsembdbreclaim-netwin

定義したスケジュール情報に従って,自動的に空きページが回収されます。

なお,JP1/AJS3 - View を使用して,計画実行登録することもできます。

# (2) ajsembdbreclaim コマンドを手動で実行する

ajsembdbreclaim コマンドを手動で実行する方法を次に示します。ajsembdbreclaim コマンドの詳細につい ては,マニュアル「JP1/Automatic Job Management System 3 コマンドリファレンス 3. 通常の運用 で使用するコマンド ajsembdbreclaim」を参照してください。

なお. ajsembdbreclaim コマンドを組み込み DB のオンライン中に実行すると、データベースサーバのト ランザクション終了を待ってからajsembdbreclaim コマンドが実行されます。そのため、ajsembdbreclaim コマンドを実行する場合,ジョブやジョブネットの実行負荷が高い時間帯や,コマンドまたは JP1/AJS3 - View でのユニットの操作中は避けてください。

### Windows ホストの場合

JP1/AJS3 - Manager のインストール先フォルダ\tools\ajsembdbreclaim

### UNIX ホストの場合

/opt/jp1ajs2/tools/ajsembdbreclaim

### コマンドの使用例

- マネージャー (JP1/AJS3 Manager) 内の全スケジューラーサービスを対象とする場合 ajsembdbreclaim -m manager
- スケジューラーサービスを対象とする場合 ajsembdbreclaim -m scheduler -F AJSROOT1

# <span id="page-262-0"></span>9.2.2 データベースを再編成する場合

データベースを再編成する方法について説明します。

## (1) ajsembdbrorg コマンドでデータベースを再編成する

データベースを手動で再編成する手順を次に示します。

なお、次に示す手順で記載するコマンドの詳細については、マニュアル「IP1/Automatic Job Management System 3 コマンドリファレンス 3. 通常の運用で使用するコマンド」およびマニュアル「JP1/Automatic Job Management System 3 コマンドリファレンス 2. セットアップコマンド」を参照してください。

### 1. JP1/AJS3 のスケジューラーサービスを終了する。

jajs\_spmd\_stop コマンドまたはajsstop コマンドを使って、該当する IP1/AIS3 のスケジューラーサー ビスを終了します。再編成対象の組み込み DB で情報が管理されているスケジューラーサービスをすべ て終了してください。スケジューラーサービスと組み込み DB の関連づけについては,ajsembdbidlist コマンドで確認できます。

コマンドの形式(jajs\_spmd\_stop コマンドの場合)

jajs\_spmd\_stop [-h 論理ホスト名] -n jajs\_schd -F スケジューラーサービス名

コマンドの使用例

jajs spmd stop -n jajs schd -F AJSROOT2

コマンドの形式 (ajsstop コマンドの場合)

ajsstop -F スケジューラーサービス名

コマンドの使用例

ajsstop -F AJSROOT2

2. JP1/AJS3 のエージェント管理を終了する。

jajs\_hstd\_stop コマンドを使って,エージェント管理を終了します。

- コマンドの形式
	- ・Windows の場合
	- jajs hstd stop [-h 論理ホスト名] -n agentm
	- ・UNIX の場合

jajs hstd stop [-h 論理ホスト名] -n ajsagtmd

### コマンドの使用例

・Windows の場合

jajs\_hstd\_stop -n agentm

・UNIX の場合

jajs hstd stop -n ajsagtmd

3. 接続している JP1/AJS3 - View およびコマンドをすべて停止する。

JP1/AJS3 - View およびスケジューラーのコマンドが動作していないことを確認してください。

### 4. ajsembdbreclaim コマンドを使用して、空きセグメントの回収を行う。

空きセグメントが少ない状態で再編成を実施すると,作業領域が不足して,再編成に失敗する場合があ ります。これを避けるため,事前に空きセグメントを回収することを推奨します。 コマンドの使用例

• Windows の場合

JP1/AJS3 - Manager のインストール先フォルダ\tools\ajsembdbreclaim -m manager

• UNIX の場合

/opt/jp1ajs2/tools/ajsembdbreclaim -m manager

5. ajsembdbrorg コマンドを使ってデータベースを再編成する。

- コマンドの使用例
- Windows の場合

ajsembdbrorg -k unld -F AJSR00T2 -d C:\tmp

ajsembdbrorg -k reld -F AJSROOT2 -d C:\tmp

• UNIX の場合

ajsembdbrorg -k unld -F AJSROOT2 -d /tmp ajsembdbrorg -k reld -F AJSROOT2 -d /tmp

- エージェント管理データベースを再編成する場合
- Windows の場合

ajsembdbrorg  $-k$  unld -agent  $-d$  C: $\text{\#tmp}$ aisembdbrorg  $-k$  reld  $-a$ gent  $-d$  C: $\text{\texttt{Ytmp}}$ 

• UNIX の場合

ajsembdbrorg  $-k$  unld  $-\text{agent } -\text{d}$  /tmp ajsembdbrorg  $-k$  reld -agent  $-d$  /tmp

注

-d オプションに指定するディレクトリに必要な容量を確保してください。

-k unld で取得したデータを使用して、-k reld を実行するため、-d で指定するディレクトリは、k unld, reld で同じディレクトリを指定してください。

-k unld でエラーが発生した場合,作成されたファイルを使用して-k reld を実行しないでくださ い。データベースの内容が不正になるおそれがあります。

-k reld でエラーが発生した場合,データベースの内容が不正になっています。エラーの要因を取 り除いて-k reld を再実行し、正常終了したことを確認するまでは、JP1/AJS3 サービスを起動しな いでください。

-k reld でメッセージ KFPA11756-E が出力された場合は,ユニット数や保存世代数などに対して, 組み込み DB のデータベース領域が不足しています。データベース領域を見積もって、不足してい

る領域を拡張してください。見積もりについての詳細は,マニュアル「JP1/Automatic Job Management System 3 構築ガイド 23.2 データベース領域の見積もり」を参照してください。 不足している領域を拡張したあと,-k reld を実行してください。

### 6. JP1/AJS3 のエージェント管理を起動する。

jajs\_hstd コマンドを使って、エージェント管理を起動します。

- コマンドの形式
	- ・Windows の場合

jajs hstd [-h 論理ホスト名] -n agentm

・UNIX の場合

jajs\_hstd [-h 論理ホスト名] -n ajsagtmd

- コマンドの使用例
	- ・Windows の場合

jajs hstd -n agentm

- ・UNIX の場合
- jajs\_hstd -n ajsagtmd
- 7. JP1/AJS3 のスケジューラーサービスを起動する。

jajs\_spmd コマンドまたはajsstart コマンドを使って、該当する IP1/AJS3 のスケジューラーサービス を起動します。また,関連するサービスも起動してください。

### コマンドの形式 (jajs\_spmd コマンドの場合)

jajs spmd [-h 論理ホスト名] -n jajs schd -F スケジューラーサービス名

コマンドの使用例

jajs\_spmd -n jajs\_schd -F AJSROOT2

コマンドの形式(ajsstart コマンドの場合)

ajsstart -F スケジューラーサービス名

コマンドの使用例

ajsstart -F AJSROOT2

# (2) スクリプトを使用してデータベースを再編成する

組み込み DB をスクリプトで一括してデータベースを再編成する手順を次に示します。ここでは手順の説 明に続いて,使用例を示します。

なお、次に示す手順で記載するコマンドの詳細については、マニュアル「IP1/Automatic Job Management System 3 コマンドリファレンス 3. 通常の運用で使用するコマンド」およびマニュアル「JP1/Automatic Job Management System 3 コマンドリファレンス 2. セットアップコマンド」を参照してください。

### 補足事項

処理内容としては,「(1) ajsembdbrorg [コマンドでデータベースを再編成する](#page-262-0)」で説明している再編成 と同等であるため、(1)の方法で作業をすることを推奨します。

### (a) 再編成の手順

再編成の手順は,次のとおりです。

#### 1. 組み込み DB のコマンドを実行するために必要な環境変数を設定する。

設定する環境変数を次の表に示します。

#### 表 9‒1 設定が必要な環境変数

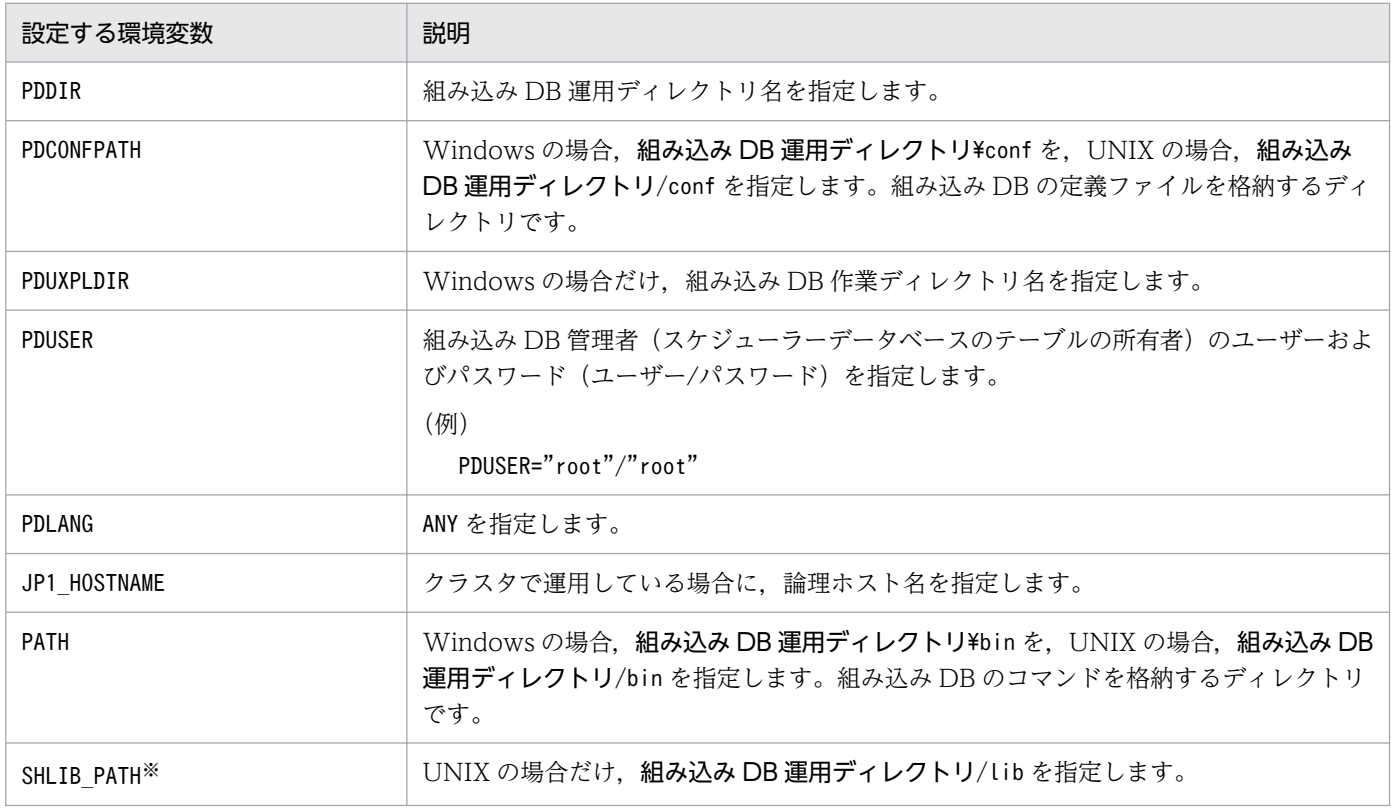

注※

Solaris, Linux の場合は, LD\_LIBRARY\_PATH に, AIX の場合は, LIBPATH になります。

#### Windows の場合の環境変数設定例

x:\> set PDDIR=c:\Program Files\HITACHI\JP1AJS2\embdb\ JF0 x:\> set PDCONFPATH=%PDDIR%\conf x:\> set PDUXPLDIR=%PDDIR%\uxpldir  $x:\n *x* > set PDUSER="root" /* root"$ x:\> set PDLANG=ANY  $x:4$  set JP1 HOSTNAME=lhost1  $x:\ncong$  set PATH=%PATH%; %PDDIR%\toin UNIX (HP-UX) の場合の環境変数設定例

# PDDIR=/opt/jp1ajs2/embdb/\_JF0 # PDCONFPATH=\$PDDIR/conf # PDUSER='"root"/"root"' # PDLANG=ANY # SHLIB\_PATH=\$PDDIR/lib

# PATH=\$PATH:\$PDDIR/bin

# export PDDIR PDCONFPATH PDUSER PDLANG SHLIB\_PATH PATH

#### 2. JP1/AJS3 のスケジューラーサービスを終了する。

jajs spmd stop コマンドまたはajsstop コマンドを使って、該当する JP1/AJS3 のスケジューラーサー ビスを終了します。再編成する RD エリアを使用しているすべてのスケジューラーサービスを終了して ください。

コマンドの形式 (jajs\_spmd\_stop コマンドの場合)

jajs\_spmd\_stop [-h 論理ホスト名] -n jajs\_schd -F スケジューラーサービス名

コマンドの使用例

jajs spmd stop -n jajs schd -F AJSROOT2

コマンドの形式 (ajsstop コマンドの場合)

ajsstop -F スケジューラーサービス名

コマンドの使用例

ajsstop -F AJSROOT2

3. JP1/AJS3 のエージェント管理を終了する。

jajs hstd stop コマンドを使って、エージェント管理を終了します。

- コマンドの形式
	- ・Windows の場合

jajs hstd stop [-h 論理ホスト名] -n agentm

・UNIX の場合

jajs hstd stop [-h 論理ホスト名] -n ajsagtmd

- コマンドの使用例
	- ・Windows の場合

jajs hstd stop -n agentm

- ・UNIX の場合
- jajs hstd stop -n ajsagtmd
- 4. 接続している JP1/AJS3 View およびコマンドをすべて停止する。

JP1/AJS3 - View およびスケジューラーのコマンドが動作していないことを確認してください。

#### 5. a isembdbreclaim コマンドを使用して、空きセグメントの回収を行う。

空きセグメントが少ない状態で再編成を実施すると,作業領域が不足して,再編成に失敗する場合があ ります。これを避けるため,事前に空きセグメントを回収することを推奨します。

### コマンドの使用例

• Windows の場合

JP1/AJS3 - Manager のインストール先フォルダ\tools\ajsembdbreclaim -m manager

• UNIX の場合

/opt/jp1ajs2/tools/ajsembdbreclaim -m manager

### 6. 次に示すスクリプトを実行する。

再編成スクリプトはサンプルが提供されています。作業ディレクトリにコピーして使用してください。

• Windows の場合

JP1/AJS3 のインストール先フォルダ\tools\ajsembdbcond-sample.bat

• UNIX の場合

/opt/jp1ajs2/tools/ajsembdbcond-sample

ajsembdbcond スクリプトについては,「[\(b\) 再編成スクリプトの形式」](#page-268-0)を参照してください。

### スクリプトの使用例

ajsembdbcond

(サンプルスクリプトを. aisembdbcond に名称変更した場合)

### 7. JP1/AJS3 のエージェント管理を起動する。

jajs\_hstd コマンドを使って,エージェント管理を起動します。

#### コマンドの形式

・Windows の場合

jajs hstd [-h 論理ホスト名] -n agentm

・UNIX の場合

jajs hstd [-h 論理ホスト名] -n ajsagtmd

コマンドの使用例

・Windows の場合

jajs hstd -n agentm

・UNIX の場合

jajs\_hstd -n ajsagtmd

#### 8. JP1/AJS3 のスケジューラーサービスを起動する。

jajs spmd コマンドまたはajsstart コマンドを使って、該当する JP1/AJS3 のスケジューラーサービス を起動します。

コマンドの形式 (jajs\_spmd コマンドの場合)

jajs\_spmd [-h 論理ホスト名] -n jajs\_schd -F スケジューラーサービス名

#### <span id="page-268-0"></span>コマンドの使用例

jajs\_spmd -n jajs\_schd -F AJSROOT2

コマンドの形式(ajsstart コマンドの場合) ajsstart -F スケジューラーサービス名

コマンドの使用例

ajsstart -F AJSROOT2

## (b) 再編成スクリプトの形式

再編成スクリプトを使うと,組み込み DB のテーブルおよびインデクスを再編成できます。

#### 形式

ajsembdbcond-sample [-u ユーザー名 -p パスワード]

#### 引数

-u ユーザー名

テーブルの再編成を実行するユーザー名(テーブル所有ユーザー)を指定します。ユーザー名を省 略した場合,スクリプト内部で指定されているユーザー名で再編成されます。

#### -p パスワード

テーブルの再編成を実行するユーザーのパスワードを指定します。パスワードを省略した場合,ス クリプト内部で指定されているユーザーのパスワードで再編成されます。

#### 補足事項

ユーザー名やパスワードを指定する場合は,次のように指定してください。

Windows の場合: "root"

UNIX の場合: \"root\"

" "で囲むことで,大文字,小文字が区別されます。

## (c) 再編成スクリプトのカスタマイズ

再編成スクリプトのカスタマイズについて説明します。スクリプトファイルは,元のスクリプトファイル を作業ディレクトリにコピーしたあと,編集してから使用してください。構築された組み込み DB 環境ご とに,スクリプトファイルを用意してください。カスタマイズできる項目を次に示します。

#### CUSTOM\_PDDIR=組み込み DB 運用ディレクトリ

組み込み DB 運用ディレクトリ名を指定します。

環境変数PDDIR が設定済みの場合は,環境変数PDDIR での設定を優先します。

また. 環境変数PDDIR が設定されていない場合で. スクリプトファイル内でCUSTOM\_PDDIR を指定しない ときは,テーブルの再編成が実行されません。

#### CUSTOM\_PDCONFPATH=組み込み DB システム定義ファイル格納ディレクトリ

組み込み DB システム定義ファイル格納ディレクトリ名を指定します。

環境変数PDCONFPATH が設定済みの場合は,環境変数PDCONFPATH の設定を優先します。

環境変数PDCONFPATH が設定されていない場合で,スクリプトファイル内でCUSTOM\_PDCONFPATH を指定し ないときは,テーブルの再編成が実行されません。

#### CUSTOM\_PDUXPLDIR=組み込み DB 作業ディレクトリ

Windows の場合だけ指定が必要です。組み込み DB 作業ディレクトリ名を指定します。

環境変数PDUXPLDIR が設定済みの場合は,環境変数PDUXPLDIR の設定が優先されます。

また. 環境変数PDUXPLDIR が設定されていない場合で、スクリプトファイル内でCUSTOM\_PDUXPLDIR を指 定しないときは,テーブルの再編成が実行されません。

### CUSTOM EMBDB USER=テーブル所有者名

再編成コマンドを実行するユーザー名を指定します。

テーブルの所有者ユーザーを指定してください。

CUSTOM EMBDB USER にユーザー名を指定していても、スクリプトの引数でユーザー名を指定した場合 は,スクリプトの引数の値が優先されます。

### CUSTOM EMBDB PASS=テーブル所有者名のパスワード

再編成コマンドを実行するユーザーのパスワードを指定します。

### CUSTOM TABLE LIST=テーブル名

再編成するテーブルのリストをスペースの区切りで指定します。

指定しない場合は,テーブルの再編成が実行されません。

### CUSTOM\_TABLE\_RDAREA=テーブル格納 RD エリア

再編成するテーブルを格納している RD エリアを指定します。

指定しない場合は,テーブルの再編成が実行されません。

#### CUSTOM\_INDEX\_RDAREA=インデクス格納 RD エリア

再編成するテーブルのインデクスを格納している RD エリアを指定します。

指定しない場合は,テーブルの再編成が実行されません。

#### CUSTOM\_TEMP\_DIR=一時ファイル格納ディレクトリ

再編成コマンドの制御ファイルやデータベースからアンロードしたデータファイルなどを格納するフォ ルダ名をフルパスで指定します。

指定しない場合, Windows は「C:\TEMP」が, UNIX は「/tmp」が仮定されます。

複数の組み込み DB 環境を構築している場合や,複数のスケジューラーサービスを構築している場合 は,スクリプトの同時実行などによるデータ消失を避けるために,これらの間で使用する一時ファイル 格納ディレクトリが重複しないように指定してください。

### CUSTOM\_LOG\_FILE=ログ出力ファイル

スクリプトの実行結果のログを出力するファイルをフルパスで指定します。ログの出力先ファイル名を 指定した場合,ログファイルは無限に増えるファイルとなるので,必要に応じて削除してください。 指定しない場合は,標準出力にログが出力されます。

#### <span id="page-270-0"></span>補足事項

- スクリプトを実行できるユーザー スクリプト内で使用するコマンドは、組み込み DB システム管理者だけが実行できます。OS上 の組み込み DB システム管理者ユーザーでスクリプトを実行してください。
- ユーザー名やパスワードを指定する場合は,次のように指定してください。 Windows の場合: "root"

### UNIX の場合: \"root\"

" "で囲むことで,大文字,小文字が区別されます。

• エラー発生時の対処方法

テーブルの再編成中,アンロードしたデータのリロード処理に失敗すると,データベース上の テーブルやインデクスが空になっている場合があります。その場合には,アンロードデータから 手動でリロード処理を実行する必要があります。

また,再編成中にエラーが発生すると,RD エリアは閉塞されたままになるので,回復処理を実 行したあと,閉塞を解除してください。

リロード中にエラーが発生した場合のテーブルを次の表に示します。

### 表 9-2 エラー発生時(リロード中)のテーブルの状態と回復方法

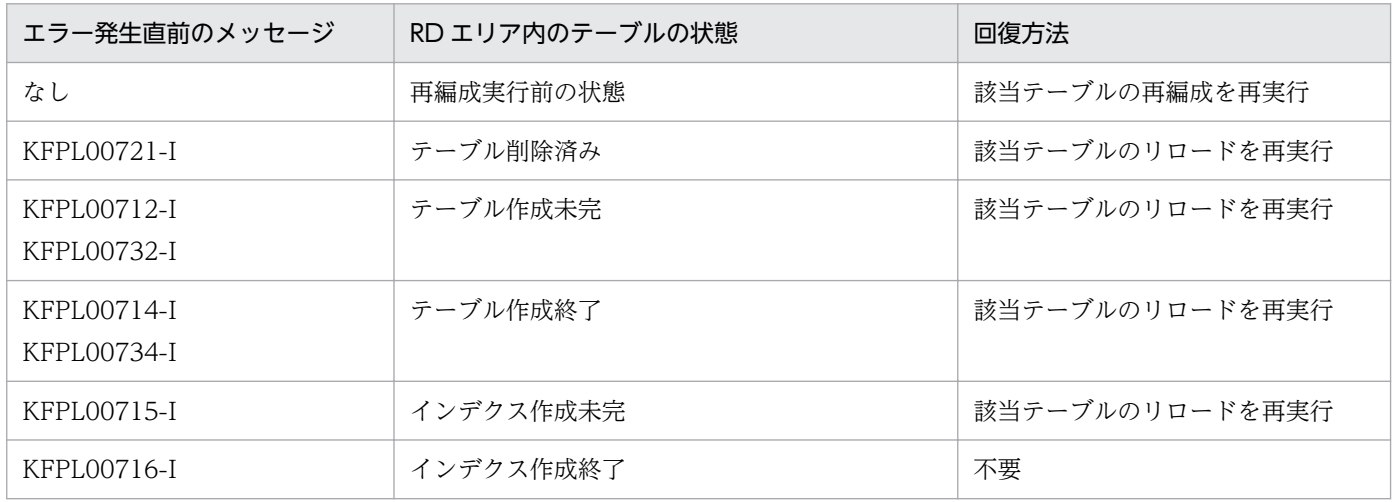

#### (例)リロードを再実行する場合

データのリロードに失敗した場合,スクリプトの次のパラメーターに指定したフォルダにアン ロードしたデータファイルが格納されています。

#### CUSTOM\_TEMP\_DIR

指定していない場合. Windows は「C:\TEMP」が. UNIX は「/tmp」が仮定されます。

このフォルダには次のファイルが作成されます。

rorg ctrl:再編成に必要なコントロールファイル

08-10-01 以前のバージョンの場合

unldfile:表データ

08-10-02 以降のバージョンの場合

unldfile\_テーブル名:表データ

このフォルダに作成されたファイルを使用してリロードを実行してください。

UNIT テーブルのリロード時に失敗した場合,再編成の再実行コマンドは次のとおりになります。 コマンドの実行例

Windowsの場合: pdrorg -k reld -t AJSUNIT C:\tmp\rorg\_ctrl

UNIX の場合:pdrorg -k reld -t AJSUNIT /tmp/rorg\_ctrl

[表 9-2](#page-270-0) を参考にして,どの表でのリロードが失敗しているかを特定してください。

<sup>9.</sup> データベースのメンテナンス

# 9.3 QUEUE ジョブ, サブミットジョブを使用している場合のデータベース 再編成

QUEUE ジョブ,サブミットジョブを使用している場合,ジョブ数に応じて適切な時期に ISAM データ ベースを再編成する必要があります。ここでは,ISAM データベースの再編成について説明します。

## 9.3.1 ISAM データベースの再編成

ISAM データベースは,データの実体を格納する「データファイル」と,アクセスを高速化できるように, データへのインデクスを管理する「キーファイル」から成り立っています。ISAM は,レコードを削除し ても無効領域になるだけで,ファイルサイズが自動的に縮小されることはありません。

ISAM データベースを使用すると,日々の運用で占有量が増えてしまうことによるファイルサイズの問題 と,ファイルサイズの肥大化およびフラグメンテーション化によるジョブ実行性能の劣化の問題が発生し ます。また,突然の電源ダウンなどで強制停止された場合,ISAM ファイルのインデクスが不整合となる おそれがあります。

これらの問題は,QUEUE ジョブ,サブミットジョブ数に応じて適切な時期に ISAM データベースを再編 成することで解決できます。

なお, JP1/AJS3 - Agent は JP1/AJS3 のデータベースを持たないため,再編成の必要はありません。

#### 注意事項

• メンテナンスモードおよび自動再編成スクリプト(jpqautocond)による再編成 対象の物理ホストもしくは論理ホストの作業ディレクトリがあるドライブ、またはパーティション に,再編成対象の ISAM ファイルの中で最もサイズが大きいファイルの 2 倍程度の空き容量が必要 です。再編成時には,次のディレクトリを作業ディレクトリとして使用します。

#### Windows の場合

QUEUE ジョブ,サブミットジョブの実行環境のマネージャープロセス実行時のワークフォルダ

UNIX の場合

環境設定パラメーターWorkPath に指定したマネージャープロセス実行時のワークディレクトリ また,QUEUE ジョブ,サブミットジョブの実行環境のデータベースディレクトリがあるドライブ またはパーティションに,再編成対象の ISAM ファイルの中で最もサイズが大きいファイルと同程 度の空き容量が必要です。

• jpqdbcond コマンドによる再編成

ファイルをバックアップして保存した上で,再編成を実施してください。jpqdbcond コマンドは, d オプションで指定したディレクトリを作業ディレクトリとして使用します。-d オプションで指定 したディレクトリがあるドライブまたはパーティションには,再編成対象のジョブ実行環境の ISAM キーファイルの中で最もサイズが大きいキーファイルの 2 倍以上の空き容量が必要です。また,ジョ

ブ実行環境データベースディレクトリがあるドライブまたはパーティションには,再編成対象のジョ ブ実行環境の ISAM ファイルの中で最もサイズが大きいファイルと同程度の空き容量が必要です。 -d オプションを指定しない場合は,OS の標準的なワークディレクトリを使用します。マニュアル 「JP1/Base 運用ガイド」のJiscond コマンドの説明を参照してください。

## (1) jajs\_maintain コマンドで再編成する

バージョン 07-00 以降の JP1/AJS2 - Manager および JP1/AJS3 - Manager では,jajs\_maintain コマ ンドによってマネージャー機能を縮退し,ISAM データベースを再編成(メンテナンス)できます。マネー ジャー機能を縮退して再編成する方法では,稼働中のサービスに対してデータベースの切断要求を出し, データベースを切り離してから、安全に ISAM データベースを再編成できます。

ISAM データベースを再編成するときは,jajs\_maintain コマンドによるデータベースの再編成を推奨し ます。

jajs\_maintain コマンドの詳細については、マニュアル「JP1/Automatic Job Management System 3 コ マンドリファレンス 4. 特別な運用で使用するコマンド jajs\_maintain」を参照してください。

# (2) jpqautocond スクリプトを利用して再編成する

QUEUE ジョブ,サブミットジョブの実行環境のデータベースは,ジョブ情報の保存日数で指定された日 数を超過したジョブ情報については,自動的にレコードを削除します。レコードが削除されると,無効領 域が発生します。データを格納する領域は再利用されますが,ISAM ファイルのキー再利用機能を有効に していない場合,キーファイルには無効領域が残ります。データベースを再編成することで,占有された ディスク領域を解放できます。また,無効領域が多くあるデータベースへアクセスするとディスクの I/O 回数が増加し,性能が低下することがあります。これも再編成することで改善されます。

ジョブ実行環境データベースはjpqautocond スクリプトを使用して再編成します。

また、jpqdbcond コマンドでも QUEUE ジョブ, サブミットジョブの実行環境のデータベースを再編成で きます。その場合は,必ずバックアップを取得してから再編成してください。jpqdbcond コマンドの詳細 については,マニュアル「JP1/Automatic Job Management System 3 コマンドリファレンス 3. 通常 の運用で使用するコマンド jpqdbcond」を参照してください。

### (a) 未使用領域率の表示と再編成の時期

QUEUE ジョブ,サブミットジョブの実行環境の、データベースの未使用領域率の割合は、jpqdbcond -l コマンドで確認できます。ISAM ファイルが使用中の場合は,jpqdbcond -L コマンドで未使用領域率の割 合を確認できます。ただし,jpqdbcond -L コマンドで未使用領域率を表示した場合,未使用領域率の値に 誤差が生じます。jpqdbcond -L コマンドを使用する場合は,ジョブを多く実行する時期を避けて使用して ください。

ISAM データベースのキー再利用機能を有効にしていない場合, 1日当たり 1 万件のジョブを実行し, ジョ ブ情報保存日数が 7 日とすると, ジョブ情報保存日数の経過後 1 日当たり, 最大約 86 メガバイトの無効 領域が発生します。この無効領域は,再利用されるデータファイル分を含みます。

運用を続けていく中で,キーファイル中に発生する無効領域のサイズが大きくなった場合には,データベー スアクセスに要するファイル入出力時間が増えるため,性能が著しく劣化します。

QUEUE ジョブ,サブミットジョブの実行環境のデータベース JPQJOBINFO.K02 ファイルが 20 メガバ イトを超えないように監視してください。20メガバイト超えても再編成をしないで運用を続けると、性能 が急激に悪化することがあります。

なお,キー再利用機能を使用している場合,20 メガバイトに到達することはほとんどありません。ただ し,長時間運用によってキーファイル内の利用効率が低下すると,このサイズに達するおそれがあるため, ファイルサイズを監視することを推奨します。

また,データベース再編成の時期については,ジョブ情報の保存日数も目安にしてください。ジョブ情報 の保存日数については、マニュアル「JP1/Automatic Job Management System 3 構築ガイド 20.5 ジョブ実行環境設定」を参照してください。

### (b) 未使用領域サイズおよび未使用領域サイズしきい値の出力

QUEUE ジョブ,サブミットジョブの実行環境の,データベースの未使用領域サイズは,jpqdbcond -i コ マンドで確認できます。未使用領域サイズは通知メッセージに出力されます。

また、未使用領域サイズがしきい値に達しているかを、jpqdbcond -t コマンドで確認できます。未使用領 域サイズしきい値に達していた場合は,警告メッセージが出力されます。

メッセージの出力先には,次の出力先を単独または組み合わせて指定できます。

- 標準エラー出力
- Windows イベントログまたは syslog
- JP1 イベント

ジョブを多く実行する時期を避けて,jpqdbcond -t コマンドをジョブとして定義・実行することで,定期 的に ISAM ファイルの状態を確認できます。

### (c) 再編成の手順

QUEUE ジョブ,サブミットジョブの実行環境のデータベースの再編成手順を次に示します。

1. JP1/AJS3 サービスを停止する。

2. 環境変数 JP1\_HOSTNAME を設定する。

論理ホストのデータベースを再編成する場合は,環境変数JP1\_HOSTNAME に論理ホスト名称を設定して ください。

物理ホストでデータベースを再編成する場合は,環境変数JP1\_HOSTNAME を設定しないでください。

#### 3. 次に示すスクリプトを実行する。または、jpqdbcond コマンドを実行する。

### Windows の場合

JP1/AJS3 のインストール先フォルダ\bin\jpqautocond.bat

### UNIX の場合

/opt/jp1ajs2/bin/jpqautocond

### 注意事項

次に示すスクリプトやコマンドを同時に実行しないでください。

- ・jpqautocond
- $\cdot$  jpqdbcond  $-x -k$
- ・jajs\_maintain -m manager

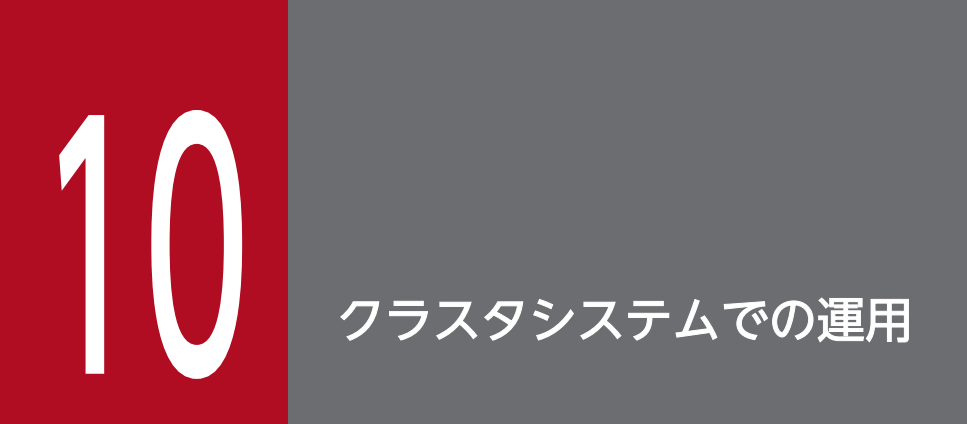

この章では,クラスタシステムで JP1/AJS3 を運用しているときの処理の流れについて説明しま す。

# 10.1 クラスタシステムの概要

クラスタシステムとは、複数のサーバシステムを連携して一つのシステムとして運用するシステムで、障 害が発生しても業務を継続できるようにすることを目的としています。業務を実行中のサーバで障害が発 生すると,待機していた別のサーバが業務の処理を引き継ぎます。これによって,障害発生時の業務の中 断を防ぎます。

クラスタシステムを構成するそれぞれのサーバシステムのうち、業務を実行中のシステムを実行系、実行 系の障害時に業務を引き継げるよう待機しているシステムを待機系と呼びます。障害が発生したときに, 業務を実行するサーバを実行「系」から待機「系」に切り替えるため,クラスタシステムのことを「系切 り替えシステム」とも呼びます。

JP1/AJS3 では、システムに障害が発生した場合のほか、JP1/AJS3 サービスプロセスに障害が発生した場 合にもクラスタ運用できます。JP1/AJS3 では、1台のホストに仮想的に複数台の論理ホストを定義し、論 理ホスト単位に JP1/AJS3 サービスを起動できるようにすることでクラスタ運用に対応しています。また, 論理ホストごとに共有ディスクや IP アドレスの引き継ぎをすることによって,クラスタ運用できるように しています。

クラスタ運用時,1 台のホストで複数の JP1/AJS3 サービスが起動している動作イメージを次の図に示し ます。

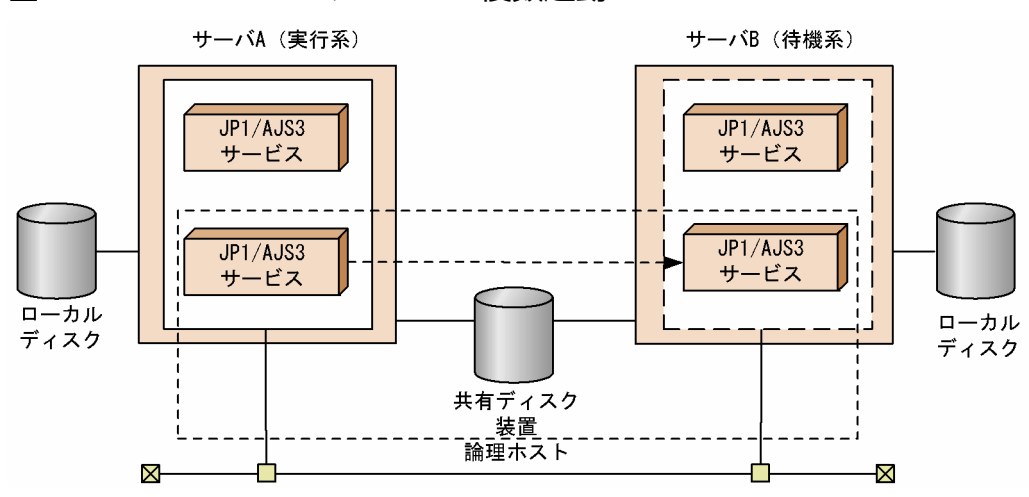

### 図 10‒1 JP1/AJS3 サービスの複数起動

ここでは, JP1/AJS3 がサポートするクラスタシステムの前提条件, システム構成, クラスタ運用時の処 理の流れ,フェールオーバーが発生したときの対処方法を説明します。なお,クラスタ運用する場合のセッ トアップについては,マニュアル「JP1/Automatic Job Management System 3 構築ガイド 8. クラス タ運用時のセットアップ」(Windows の場合)またはマニュアル「JP1/Automatic Job Management System 3 構築ガイド 17. クラスタ運用時のセットアップ」(UNIX の場合)を参照してください。

#### 注意事項

JP1/AJS3 - Web Console は論理ホスト単位でサービスを起動することはできません。1 台のホスト で起動できる JP1/AJS3 - Web Console のサービスは一つだけです。

### <span id="page-278-0"></span>ユーザープログラムを使うジョブを定義している場合の補足事項

ユーザープログラムを使うジョブを定義している場合,例えば,データベース更新ジョブを再実行する と二重更新になったり,印刷ジョブを再実行すると同じものが 2 回印刷されたりします。実行ロギング を出力したり,複数回実行させたりしないように判定ジョブを定義するなどして,フェールオーバー時 の運用に対応させておくことを推奨します。

## 10.1.1 JP1/AJS3 のクラスタシステムでの前提条件とサポート範囲

JP1/AJS3 は,クラスタシステムでは論理ホスト環境で動作し,フェールオーバーに対応します。論理ホ スト環境で実行する場合の JP1/AIS3 の前提条件は、共有ディスクや論理 IP アドレスの割り当て・削除・ 動作監視がクラスタソフトによって正常に制御されていることです。

#### 注意事項

JP1/AJS3 がサポートしているクラスタソフトであっても,システム構成や環境設定によってはここで 説明する前提条件を満たさない場合があります。前提条件を満たすよう,システム構成や環境設定を検 討してください。

### (1) 論理ホスト環境の前提条件

JP1/AJS3 をクラスタシステムで使用する場合,次に示す前提条件があります。

- 1. クラスタソフトは、次に示す 2.~4.を制御できるプログラムであること。
- 2. 実行系から待機系へ引き継ぎができる共有ディスクを使用できること。 詳細には次に示す条件を満たすこと。
	- JP1/Base および JP1/AJS3 を起動する前に,共有ディスクが割り当てられること。
	- JP1/Base および JP1/AJS3 を実行中に,共有ディスクの割り当てが解除されないこと。
	- JP1/AJS3 および JP1/Base を停止したあとに,共有ディスクの割り当てが解除されること。
	- 実行系ノードからだけ共有ディスクをアクセスできるように,排他制御されていること。
	- システムダウンなどでファイルが消えないよう,ジャーナル機能を持つファイルシステムなどでファ イルを保護すること。
	- フェールオーバーしてもファイルに書き込んだ内容が保証されて引き継がれること。
	- フェールオーバー時に共有ディスクを使用中のプロセスがあっても、強制的にフェールオーバーが できること。
	- 共有ディスクの障害を検知した場合の回復処置はクラスタソフトなどが制御し,回復処置を JP1/ Base と JP1/AJS3 が意識する必要がないこと。回復処置の延長で JP1/Base と JP1/AJS3 の起動や 停止が必要な場合は,クラスタソフトから JP1/Base と JP1/AJS3 に起動や停止の実行要求をする こと。
- 3. 論理 IP アドレスとして次に示す条件を満たすこと。

10. クラスタシステムでの運用

- 引き継ぎができる論理 IP アドレスを使って通信できること。
- 論理ホスト名から論理 IP アドレスが一意に求まること。
- JP1/Base および JP1/AJS3 を起動する前に,論理 IP アドレスが割り当てられること。
- JP1/Base および JP1/AJS3 を実行中に,論理 IP アドレスが削除されないこと。
- JP1/Base および JP1/AJS3 を実行中に,論理ホスト名と論理 IP アドレスの対応が変更されないこと。
- JP1/AJS3 および JP1/Base を停止したあとに,論理 IP アドレスが削除されること。
- ネットワーク障害を検知した場合の回復処置はクラスタソフトなどが制御し、IP1/Base と IP1/ AJS3 が回復処理を意識する必要がないこと。また,回復処置の延長で JP1/Base と JP1/AJS3 の起 動や停止が必要な場合は,クラスタソフトから JP1/Base と JP1/AJS3 に起動や停止の実行要求を すること。
- 4. 多重起動する場合, 論理ホストごとに一つずつの IP アドレスを割り当てること。
- 5. 論理ホスト名が、hosts ファイルやネームサーバに設定され、TCP/IP 通信ができること。DNS 運用 の場合には,FQDN 形式でないホスト名を使用できること。

6. 前提である JP1/Base が,クラスタシステムを使用できる環境であること。

上記の条件が満たされていない場合は、JP1/AJS3 の動作に問題が起きることがあります。例えば、次の ような問題が発生します。

- 実行系で書き込んだデータが,フェールオーバーしたときに壊れてしまう場合 JP1/AJS3 でエラー・データ消失・起動失敗などの問題が発生し,正常に動作できません。
- NIC 障害が発生しても回復処理がされない場合 クラスタソフトなどの制御によって NIC が切り替えられるか,または他サーバへフェールオーバーす るまで,通信エラーが発生し JP1/AJS3 は正常に動作できません。

# (2) 物理ホスト環境の前提条件

物理ホスト環境で JP1/AJS3 を実行する場合, 次に示す前提条件があります。また, 論理ホスト環境の JP1/AJS3 だけを実行する場合でも,システム環境として次に示す前提条件を満たしている必要があります。

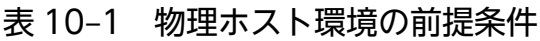

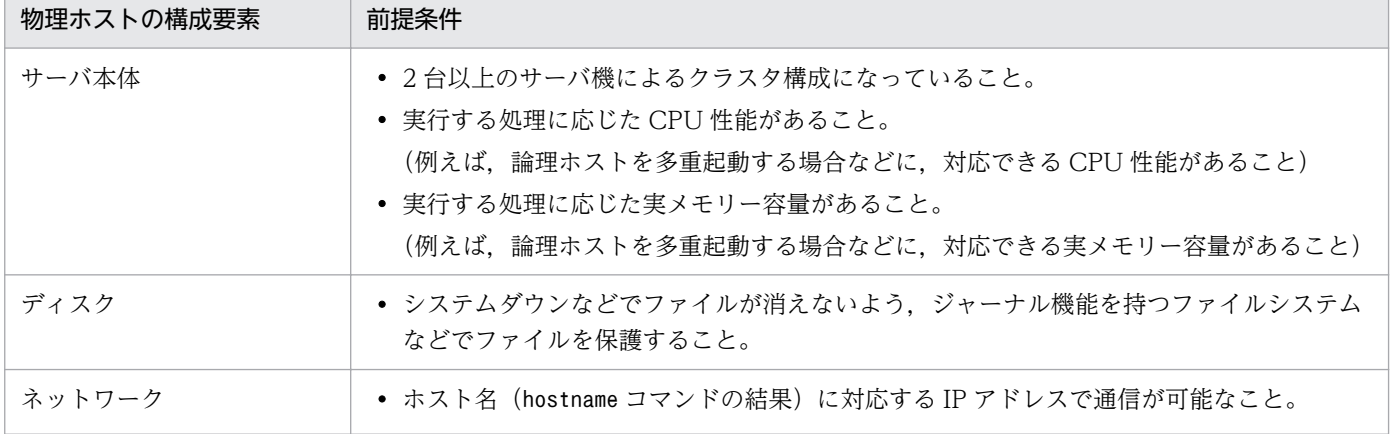

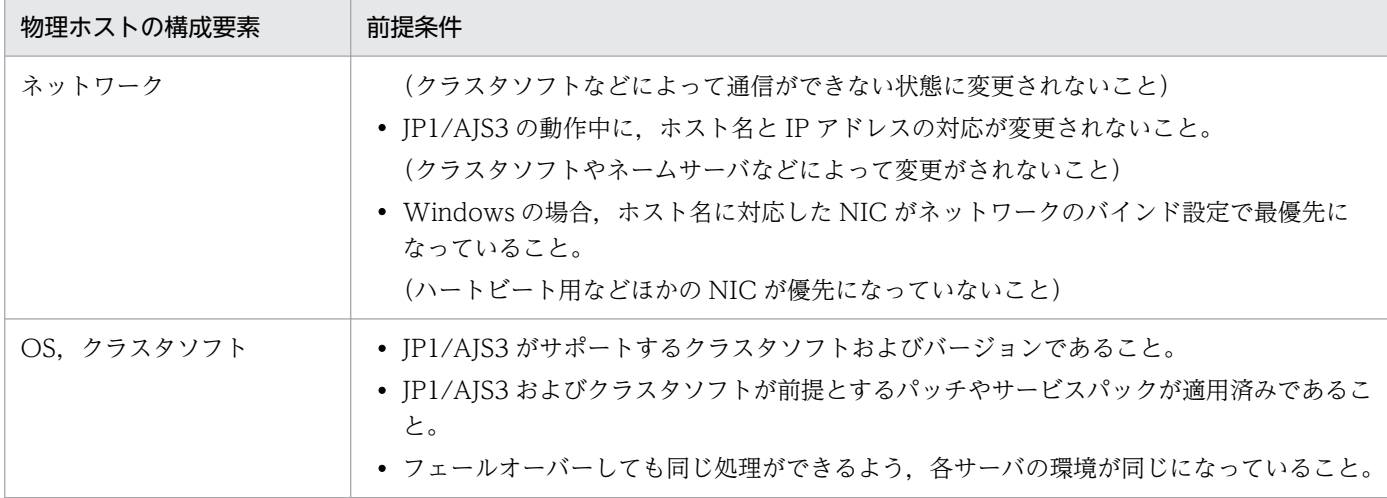

## (3) JP1/AJS3 がサポートする範囲

論理ホスト環境で IP1/AIS3 を実行する場合、IP1/AIS3 がサポートする範囲は IP1/AIS3 自身の動作だけ です。JP1/AJS3 は論理ホスト環境を制御しません。

また,前述の論理ホスト環境および物理ホスト環境の前提条件が満たされていない,または論理ホスト環 境の制御に問題がある場合は,JP1/AJS3 の動作に発生した問題もサポートの対象外となります。この場 合は,論理ホスト環境を制御しているクラスタソフトや OS で問題に対処してください。

### 注意事項

- 自ホストで、自ホスト名から IP アドレス解決ができない環境では、ジョブ (標準ジョブ, HTTP 接続ジョブ, アクションジョブ, カスタムジョブ, イベントジョブ) の実行, ジョブ実行制御のコ マンド,およびキューレスジョブ実行環境のコマンドは実行できません。
- 論理ホスト名と物理ホスト名が同じ場合は,キューレスジョブ実行機能および定義内容の事前チェッ ク機能を使用できません。

# (4) 論理ホスト名の条件

論理ホスト名の条件を次に示します。

- 論理ホスト名が 32 バイト以内であること。
- hosts ファイルやネームサーバに設定され,TCP/IP 通信ができること。DNS 運用の場合には,FQDN 形式でないホスト名を使用できること。
- 前提である JP1/Base で扱える論理ホスト名であること。 詳細については,マニュアル「JP1/Base 運用ガイド」を参照してください。

論理ホスト名を指定することで. IP1/AIS3 サービスの起動およびコマンドの実行が論理ホストごとにで きるようになります。論理ホスト名は次のどちらかの方法で指定します。

• 環境変数JP1\_HOSTNAME

• 各コマンドの論理ホスト指定オプション(通常は-h オプション)

詳細については,マニュアル「JP1/Automatic Job Management System 3 コマンドリファレンス 3. 通常の運用で使用するコマンド」またはマニュアル「JP1/Automatic Job Management System 3 コマンドリファレンス 2.セットアップコマンド」の、各コマンドの説明を参照してください。

各コマンドは、論理ホスト指定オプションが指定されていない場合、環境変数JP1 HOSTNAME に設定された 論理ホスト名を使用して実行します。なお,「JP1\_HOSTNAME=""」と設定した場合は無視されます。

## 10.1.2 JP1/AJS3 がサポートするシステム構成

ここでは JP1/AJS3 がサポートするクラスタシステムの構成について説明します。

## (1) システム構成の条件

IP1/AIS3 を実行するクラスタシステムは、次のような条件を満たしている必要があります。

- 論理ホストには実行系から待機系に引き継げる共有ディスクや論理 IP アドレスがあること。また. 共 有ディスクや論理 IP アドレスは,「[10.1.1 JP1/AJS3 のクラスタシステムでの前提条件とサポート範](#page-278-0) [囲」](#page-278-0)で示す条件を満たしていること。
- クラスタシステムを構成する OS は,すべて同じ OS であること。異なる OS でのフェールオーバー構 成はサポートしていない。
- JP1/AJS3 Manager と JP1/AJS3 Agent とは,1 台のサーバにインストールできない。

## (2) サポートするシステム構成の例

### (a) アクティブ・スタンバイ構成の場合

アクティブ・スタンバイ構成では,次のようなシステム構成にすることができます。

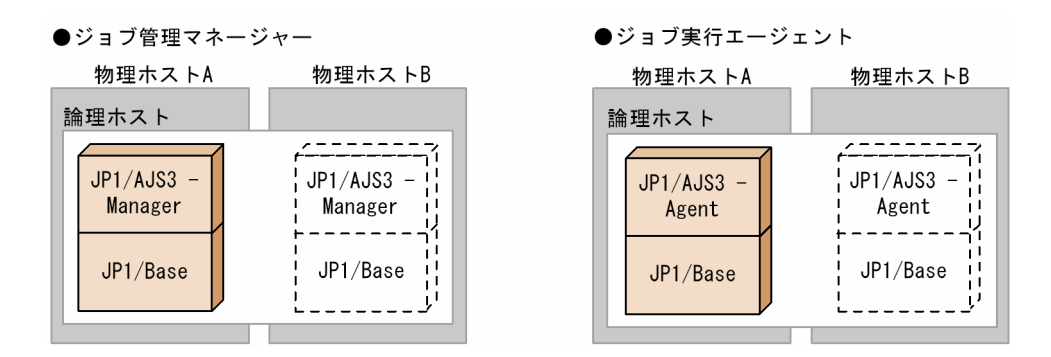

## (b) アクティブ・アクティブ構成の場合

アクティブ・アクティブ構成では,次のようなシステム構成にすることができます。

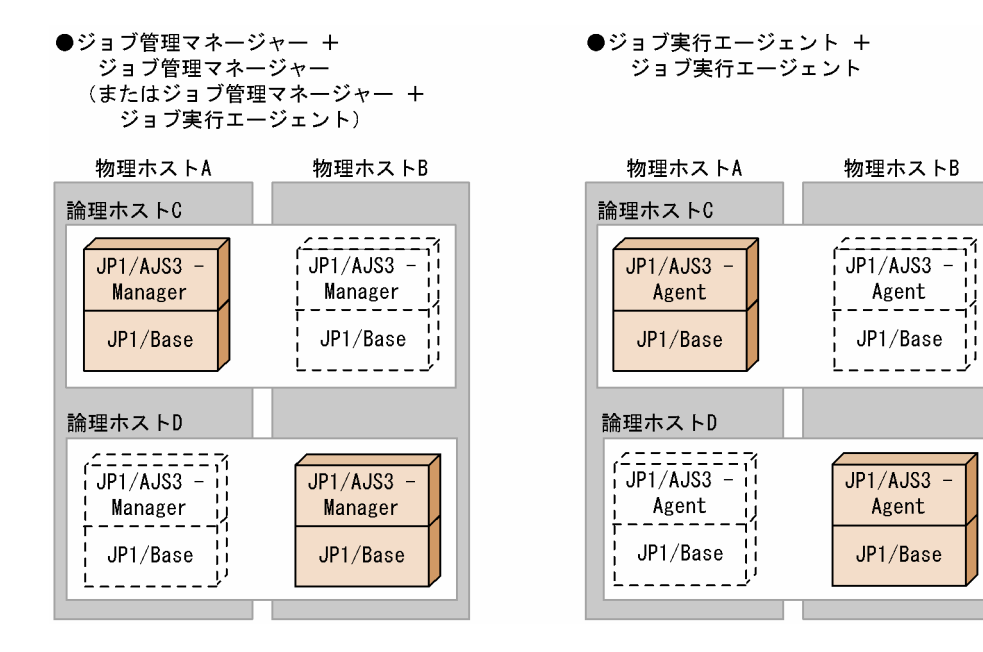

# (c) 3 ノードの場合

3ノードの場合は、次のようなシステム構成にすることができます。

#### ●ジョブ実行エージェント + 待機 + ジョブ実行エージェント

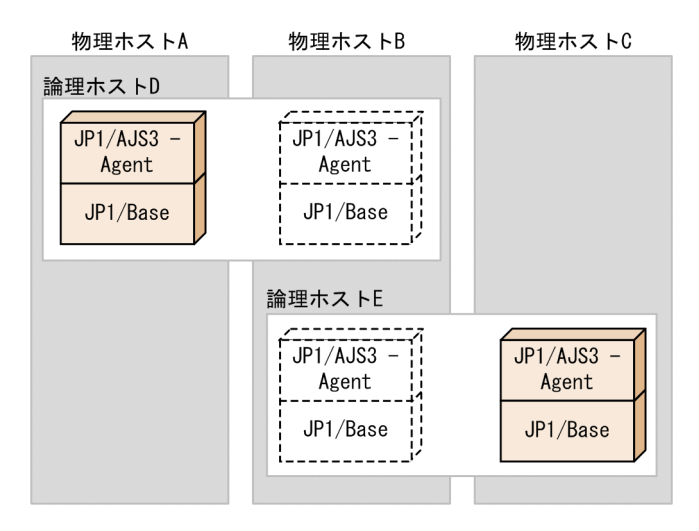

#### ●ジョブ実行エージェント + 待機 + 待機

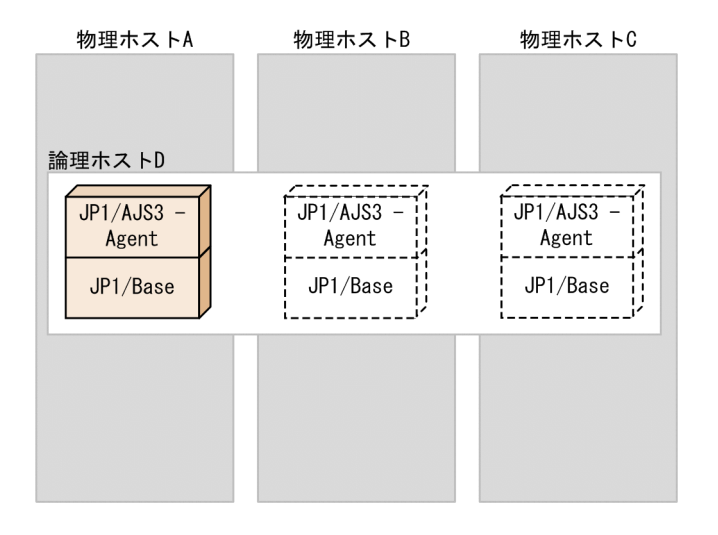

#### ●マネージャー + 待機 + マネージャー

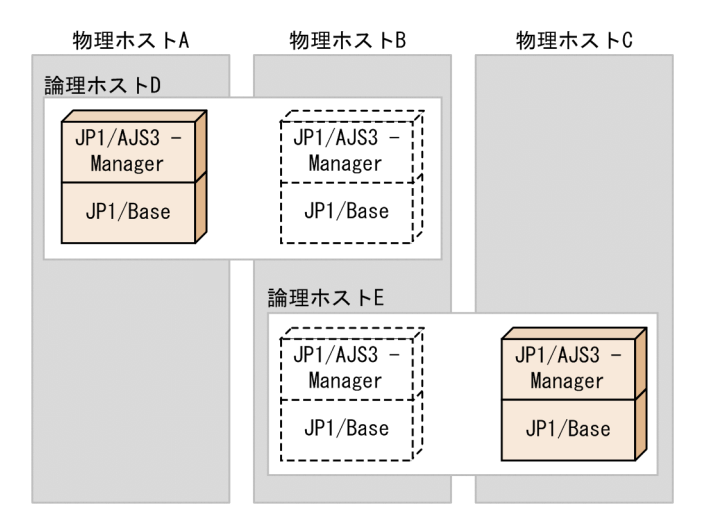

●マネージャー + 待機 + 待機

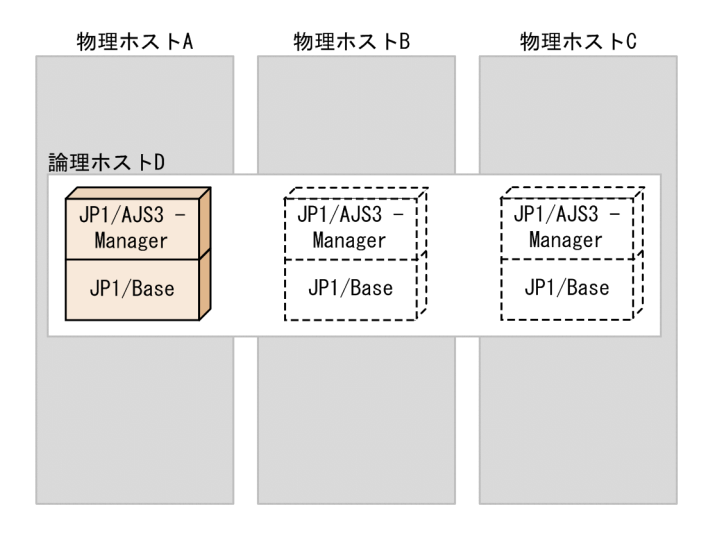

### 3 ノード以上のクラスタシステムでの JP1/AJS3 の動作について

IP1/AIS3 は、クラスタソフトが制御する論理ホスト環境(共有ディスクと論理 IP アドレス)の上で 動作します。ノード数による動作の違いはありません。

3 ノード以上のクラスタシステムであっても,クラスタソフトによって論理ホスト環境が正常に制御さ れていれば,JP1/AJS3 の動作には特に問題ありません。

## 10.1.3 Web Console サーバをクラスタシステムで運用する場合の構成例

JP1/AJS3 - Web Console は,クラスタソフトによるクラスタ運用に対応しています。JP1/AJS3 - Web Console をクラスタ構成にすることで, Web Console サーバに障害が発生した場合でも、フェールオー バーしてクライアントでの業務監視を継続できます。

クラスタ構成の例を次に説明します。

JP1/AJS3 - Web Console と JP1/AJS3 - Manager それぞれでクラスタシステムを構築することで,障 害発生時には相互に影響を与えることなくフェールオーバーします。そのため,異なるクラスタシステム 上に JP1/AJS3 - Web Console と JP1/AJS3 - Manager を構築することを推奨します。

図 10−2 JP1/AJS3 - Web Console と JP1/AJS3 - Manager を異なるサーバにクラスタを構 築する場合

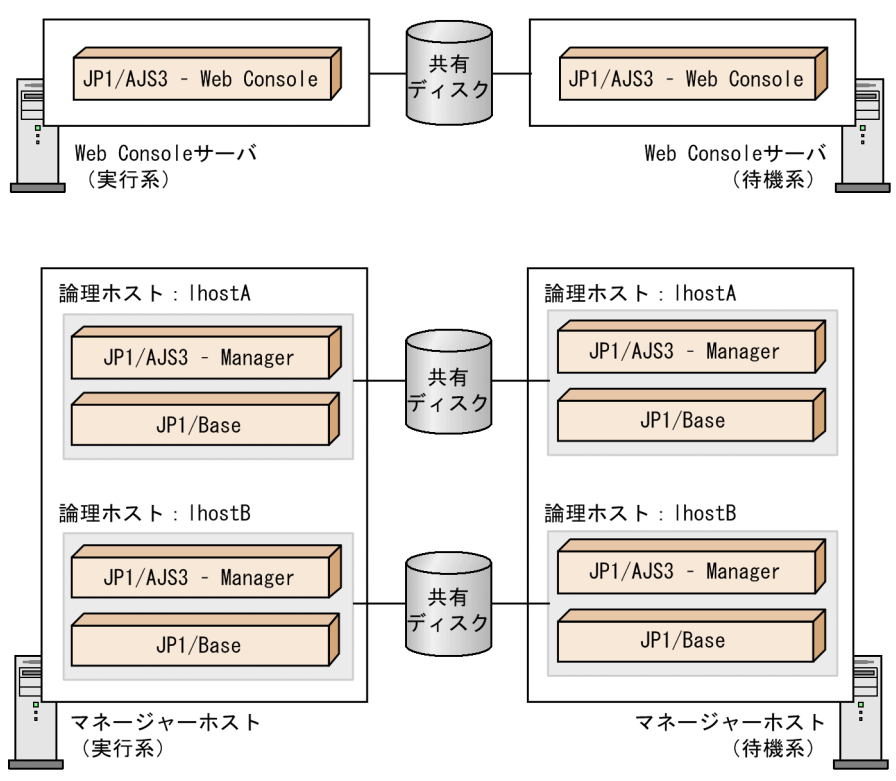

図 10−3 JP1/AJS3 - Web Console と JP1/AJS3 - Manager を同一のサーバに別々でクラス タを構築する場合

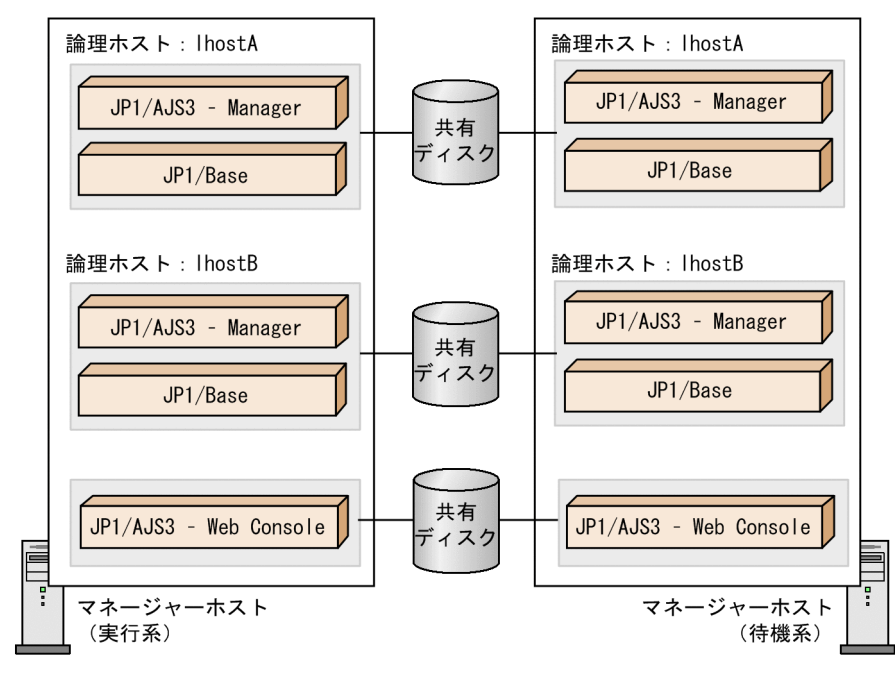

### 注意事項

JP1/AJS3 - Web Console は,アクティブ・スタンバイ構成のクラスタ構成をサポートしています。 アクティブ・アクティブ構成はサポートしていません。

## 10.2 障害発生時の系切り替えの流れ

実行系ホストに障害が発生すると,系切り替えが実行され,処理が待機系ホストに移ります。

ここでは,業務運用中にフェールオーバーが発生した場合の処理の流れを説明します。

## 10.2.1 JP1/AJS3 - Manager に障害が発生した場合のフェールオーバー

JP1/AJS3 - Manager に障害が発生し,フェールオーバーが実行された場合の処理の流れと,起動条件ま たはイベントジョブが定義されている場合の情報の引き継ぎについて説明します。

業務運用中に JP1/AJS3 - Manager にフェールオーバーが発生した場合の,フェールオーバー後の処理の 流れを次の図に示します。

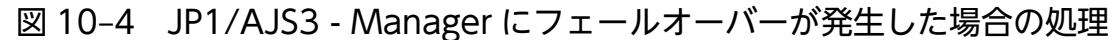

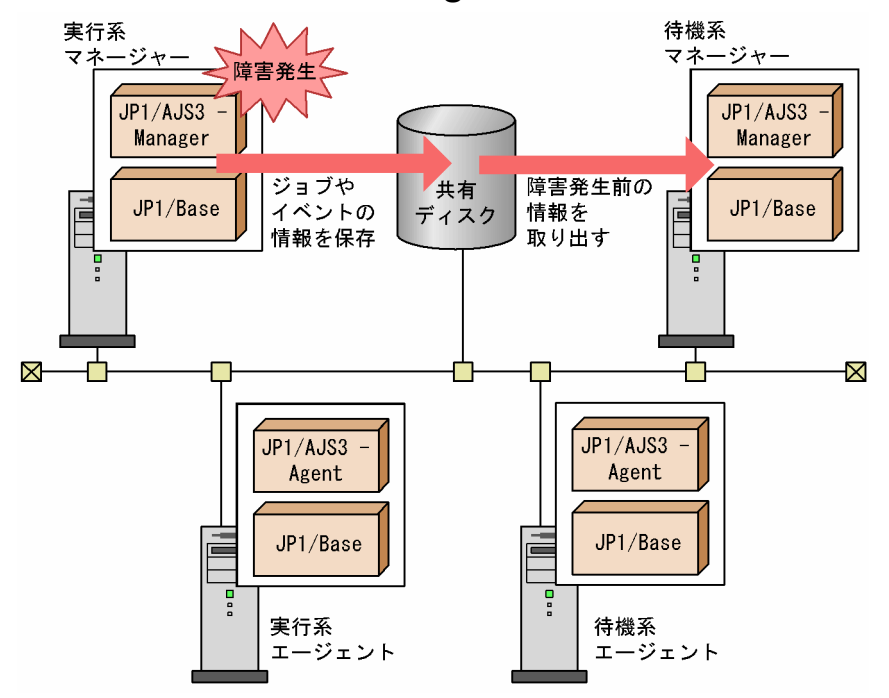

システムの処理の流れを次に示します。

1. フェールオーバー発生時に,JP1/AJS3 - Manager で処理が実行されていたジョブネットおよびジョ ブを強制終了する。また,JP1/AJS3 - Agent で処理が実行されていたジョブネットおよびジョブを 「実行中」のままとする。

この状態は,共有ディスクの JP1/AJS3 データベースで管理しています。

2. JP1/AJS3 データベースの内容を待機系に引き継ぐ。

3. 待機系マネージャーの JP1/AJS3 - Manager サービスを起動する。
### 4. サービス起動モードに従って,JP1/AJS3 サービス起動時に自動的にジョブやジョブネットの状態を変 更する。

サービス起動モードを確認するには、次に示すコマンドを実行し、環境設定パラメーターSTARTMODE に 出力されている起動モードを確認してください。

/opt/ip1base/bin/ibsgetcnf -h {JP1\_DEFAULT|論理ホスト名}※ \ -c JP1AJSMANAGER \ -n スケジューラーサービス名

注※

{JP1\_DEFAULT|論理ホスト名}の部分は,物理ホストの場合は「JP1\_DEFAULT」を,論理ホストの場合は 「論理ホスト名」を指定します。

サービス起動モードごとに,状態変更と変更後のシステムの処理の流れを説明します。

• サービス起動モードで「コールドスタート」を指定している場合

フェールオーバー直前のジョブネットおよびジョブの定義情報だけを引き継ぎ、ジョブネットをす べて「未登録」状態に変更します。運用を再開するには,ジョブネットを再実行登録してください。 コールドスタートは,運用するジョブが同時に起動されたり,2 回実行されたりしても支障がない 場合で,オペレーターが確認するよりも,最初からやり直した方が安全な場合に使用してください。

#### • サービス起動モードで「ウォームスタート」を指定している場合

フェールオーバー直前の状態を引き継ぎます。状態が「実行待ち」,「キューイング」,「実行中」と なっていたジョブの状態をサービス起動時の実際の状態に変更します。ただし,ジョブが実行され ていなかった場合は,「未実行終了」に,ジョブが実行されていた場合,またはジョブの実際の状態 が取得できなかった場合は,「終了状態不明」になります。

ジョブネットの状態は,「中断」になります。

開始されていなかったジョブネットは予定どおり運用されますが,ウォームスタートによって異常 終了したジョブネットは,状態の変更を確認したあと,手動で再実行してください。起動条件を監 視していた場合,障害発生前に受信したイベントの情報を引き継ぎます。

ウォームスタートは,実行中だったジョブの状態を確認し,オペレーターの判断で運用を継続した い場合に使用してください。

• サービス起動モードで「自動継続」を指定している場合

フェールオーバー直前の状態を引き継ぎ,「実行中」となっていたジョブの情報を,ジョブ実行先 サーバから求めて,できるだけ実際の状態に自動的に変更します。

ジョブの実際の状態が取得できた場合は,ジョブネットは再実行操作を行うことなく,ジョブネッ トの定義内容に従って自動的に継続実行します。起動条件を監視していた場合,障害発生前に受信 したイベントの情報を引き継ぎます。

ジョブ実行先サーバから情報を求められなかった場合は,ジョブの状態を「異常終了」とします。 この場合は,ジョブの状態を確認し,手動で再実行してください。

自動継続は,フェールオーバー後も継続して運用を行いたい場合に指定してください。

サービス起動モードを変更する,環境設定パラメーターSTARTMODE の詳細については,マニュアル「JP1/ Automatic Job Management System 3 構築ガイド 20.4 スケジューラーサービス環境設定」を参 照してください。

設定手順については,マニュアル「JP1/Automatic Job Management System 3 構築ガイド 4.2 環 境設定パラメーターの設定」を参照してください。

5. 手順 4 で状態が変更されたジョブ・ジョブネットに対して、必要に応じて手動で再実行し、引き続き 業務を運用する。

#### 起動条件を変更したときのクラスタ運用

運用中に起動条件を変更した場合,変更内容が有効になるのは次回実行予定からとなります。そのた め,実行系の JP1/AJS3 - Manager にフェールオーバーが発生した場合,待機系に処理が切り替わっ ても,変更前の起動条件で監視を続けます。

例えば,スケジュールルール(1)では 11:00,スケジュールルール(2)では 13:00 に,開始時刻が 定義されていたとします。

起動条件を 11:30 に変更した場合,(1)は変更前の起動条件で,(2)は変更後の起動条件で監視します。 11:00~12:00 の間にフェールオーバーが発生した場合, (1)は変更前の起動条件で監視を引き継ぎま す(ただし,再起動後が有効時間内の場合に限ります)。(2)は変更後の起動条件で監視します。

#### JP1/AJS3 - View 接続時のクラスタ運用

ajsmonsvr プロセスは、JP1/AJS3 - View からの接続によって生成されるプロセスです。フェールオー バー時に、共有ディスクにアクセスしている ajsmonsvr プロセスが残存していると、共有ディスクを アンマウントできません。ajsmonsvr プロセスを停止するには、ajsinetd プロセスを停止してください。 なお,クラスタミドルソフトでは,フェールオーバー時に共有ディスクにアクセスしているプロセスを 強制終了します。したがって、ajsinetd プロセスを明示的に停止する必要はありません。ただし、プロ セスを強制終了した場合にメッセージが表示されるなど運用上好ましくないときは、aisinetd プロセス を停止してください。

#### サブミットジョブ実行時のクラスタ運用

ジョブ実行制御のコマンドによって登録されたサブミットジョブの実行中にフェールオーバーが発生し た場合, JP1/AJS3 - Manager で処理を実行していたジョブは強制終了します。ただし、ジョブの終了 通知を受信できなかった場合は、サブミット時の設定内容に従って、実行待ち、保留、または強制終了 の状態になります。jpqjobsub コマンドの場合は、-rs オプションで指定した状態になります。デフォ ルトは保留状態です。

## 10.2.2 JP1/AJS3 - Agent に障害が発生した場合のフェールオーバー

業務運用中に JP1/AJS3 - Agent にフェールオーバーが発生した場合の処理を次の図に示します。

#### 10. クラスタシステムでの運用

### 図 10‒5 JP1/AJS3 - Agent にフェールオーバーが発生した場合の処理

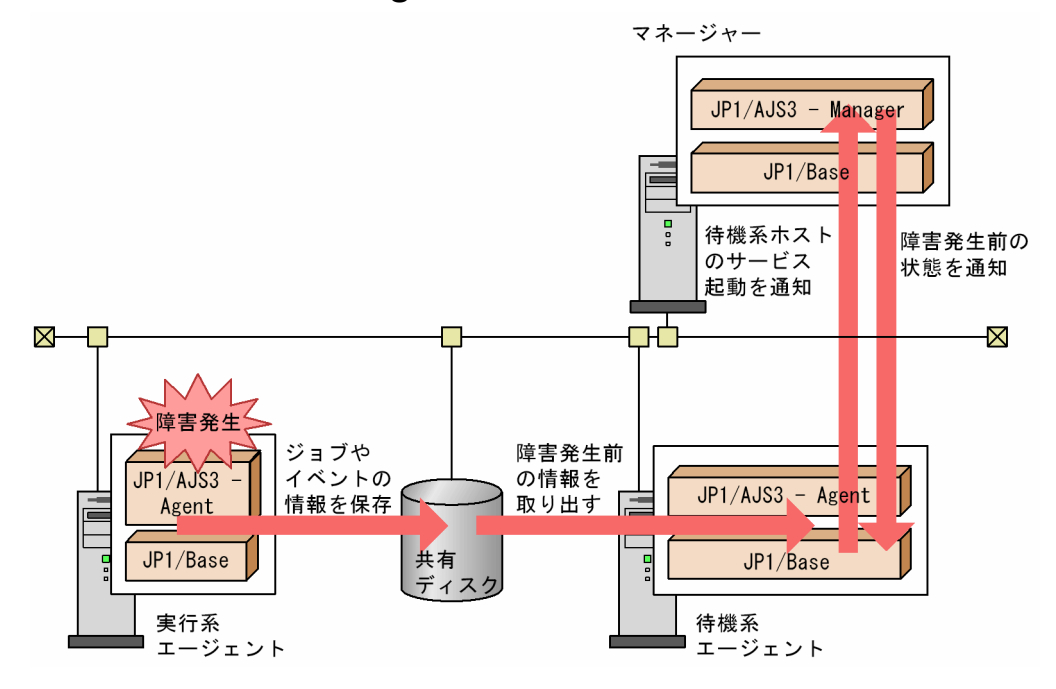

システムの処理の流れを次に示します。

- 1. フェールオーバー発生時に実行中だったジョブネットおよびジョブの状態を実行中のまま保持する。 この状態は、JP1/AJS3 - Manager で管理しています。 なお,ジョブの状態を保持できるのはイベントジョブだけです。
- 2. 待機系エージェントの JP1/AJS3 Agent サービスを起動する。
- 3. 待機系エージェントが起動したことを JP1/AJS3 Manager へ通知する。
- 4. JP1/AJS3 Manager から待機系ホストの JP1/AJS3 Agent へ,ジョブの状態を確認する。

このときに実行を通知されるジョブは,障害発生時に実行中だったジョブ(JP1/AJS3 - Manager に終 了が通知されていないジョブ)です。なお,障害発生時に実行中だったジョブの状態は「強制終了」ま たは「終了状態不明」に,そのジョブを含むジョブネットの状態は異常状態になっています。

フェールオーバー発生時のジョブの引き継ぎ状態についての詳細は,[「6.2.1\(4\) エージェントホストを再起](#page-140-0) [動する場合のマネージャーホスト上でのジョブの状態](#page-140-0)」を参照してください。

これでシステムの処理は終了です。このあと,「強制終了」状態のジョブや,そのジョブが定義されている ジョブネットを再実行して,引き続き業務を運用してください。

# 10.2.3 JP1/AJS3 - Web Console に障害が発生した場合のフェールオー バー

JP1/AJS3 - Web Console と JP1/AJS3 - Manager を別々のホストで運用している場合で,業務運用中 に JP1/AJS3 - Web Console にフェールオーバーが発生したときの処理を次の図に示します。

図 10‒6 JP1/AJS3 - Web Console にフェールオーバーが発生した場合の処理

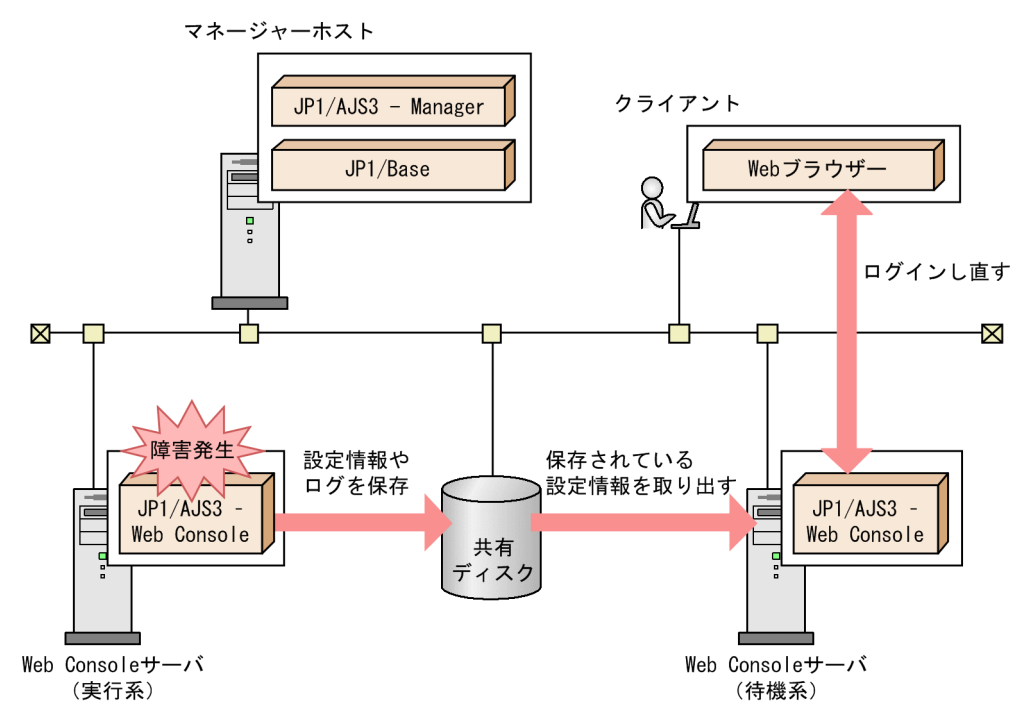

システムの処理の流れを次に示します。

1. Web Console サーバ (待機系)の JP1/AJS3 HTTP Server サービス, および JP1/AJS3 Web Application Server サービスを起動する。

### 2. Web GUI などのクライアントから JP1/AJS3 - Manager にログインし直す。

フェールオーバーが発生すると Web GUI などのクライアントとの接続は切断されます。そのため, 処理中のリクエストがあった場合や Web GUI の操作を行った場合は,クライアントでエラーが発生 します。フェールオーバー後にログインし直して,待機系で処理してください。

# 10.3 クラスタシステムでの JP1/AJS3 のプロセス監視

クラスタシステムで JP1/AJS3 を運用している場合に、JP1/AJS3 のプロセスを監視する方法について次に 説明します。

なお. Windows 環境でフェールオーバークラスタを使用している場合は. IP1/AIS3 のサービスを監視対 象にしてください。

## 10.3.1 JP1/AJS3 のプロセス監視

JP1/AJS3 では,スケジューラーサービスを単体で起動したり停止したりできます。そのため,スケジュー ラーサービスのプロセスが終了していても、IP1/AIS3 のプロセス全体の状態は、起動状態になります。

JP1/AJS3 サービスの代表的なプロセスは,jajs\_spmd\_status コマンドで監視できます。

また、スケジューラーサービスのプロセスは、jajs\_status コマンドで監視できます。

注意事項

- スケジューラーサービスのプロセス群は, jajs\_spmd コマンド, jajs\_spmd\_stop コマンドを実行す るとスケジューラーサービス単体で起動,停止できます。そのため,スケジューラーサービス単体 で起動,停止する場合は,プロセス監視で異常と判断されないようにしてください。
- 互換用 ISAM 構成の場合,スケジューラーサービスのプロセスで異常が発生し,スケジューラー サービスが停止しても、jajs spmd status コマンドでは異常を検知できません。ajsstatus コマン ドを実行し,AJS 状態の項目でスケジューラーサービスの稼働状況を確認してください。

## 10.3.2 JP1/AJS3 のプロセスの動作監視中に異常を検知した場合の対処

JP1/AJS3 のプロセスの動作監視中に異常を検知した場合は,クラスタソフトによって論理ホストの JP1/ AJS3 をフェールオーバーするように設定してください。

フェールオーバーする前に、同一ノードで再起動を試みたい場合は、JP1/AJS3 を再起動するように設定 してください。

クラスタソフトによって再起動する場合は,次の点に注意してください。

• 再起動は,JP1/AJS3 のプロセス管理による再起動ではなく,クラスタソフトの制御で再起動するよう にしてください。障害検知後に IP1/AIS3 を再起動するため、再起動機能が影響を受け、正常に動作で きないおそれがあります。より確実に再起動するために,クラスタソフトからの制御で JP1/AJS3 を再 起動してください。

- UNIX の場合,再起動するときは、停止 (jajs stop.cluster コマンド)のあとにクリーンアップとし て強制停止(jajs\_killall.cluster コマンドを実行)してから起動(jajs\_start.cluster コマンドを 実行)してください。
- JP1/Base と連動して起動・停止するように設定してください。

# 10.4 クラスタシステム対応のユーティリティ(UNIX 限定)

クラスタシステムでの運用を行っていて、論理ホスト対応のJP1/AJS3 プロセスが終了しない場合に,JP1/ AJS3 強制停止シェルスクリプトで、JP1/AJS3 の論理ホストごとにプロセスを強制終了させることができ ます。

# 10.4.1 JP1/AJS3 強制停止シェルスクリプト(jajs\_killall.cluster コマン ド)

JP1/AJS3 の論理ホストで起動しているすべてのプロセスを強制終了させる,JP1/AJS3 強制停止シェルス クリプト (jajs\_killall.cluster コマンド) の概要を説明します。

IP1/AIS3 強制停止シェルスクリプト (jajs\_killall.cluster コマンド)の文法については、マニュアル 「JP1/Automatic Job Management System 3 コマンドリファレンス 3. 通常の運用で使用するコマン ド jajs\_killall.cluster(UNIX 限定)」を参照してください。

JP1/AJS3 強制停止シェルスクリプトがサポートするプラットフォームおよび製品を次の表に示します。

表 10-2 JP1/AJS3 強制停止シェルスクリプトがサポートするプラットフォームおよび製品

|                    | HP-UX | Solaris | <b>AIX</b> | Linux |
|--------------------|-------|---------|------------|-------|
| JP1/AJS3 - Manager |       |         |            |       |
| JP1/AJS3 - Agent   |       |         |            |       |

(凡例)

○:サポートしている。

#### 注意事項

- jajs killall.cluster コマンドは、jajs stop.cluster コマンドでサービスを停止しても、プロセ スが停止しない場合だけ使用してください。
- 同一ノードで再起動を試みる場合は、停止 (jajs stop.cluster コマンドを実行)のあとにクリー ンアップとして強制停止 (jajs\_killall.cluster コマンドを実行) してから起動 (jajs\_start.cluster コマンドを実行)してください。
- JP1/AJS3 強制停止シェルスクリプトは、論理ホスト対応のプロセスを停止させます。ただし、JP1/ AJS3 のプロセスのうち、次に示すプロセスは停止できません。
	- ・jp1mqsup

TP1/Message Queue 連携時の MQ 監視プロセス,TP1 管理下の SUP

・jpocwtmqmaii

MQSeries 連携時の MQ 監視プロセス

上記のプロセスは、クラスタシステムの運用時に、IP1/AIS3 のサービスとともにフェールオーバー させる必要はありません。必要に応じて停止させてください。

#### 補足事項

このコマンドは、ログを共有ディスクのファイルに出力します。共有ディスクにアクセスできない状態 が発生すると、ログを出力できないで、JP1/AJS3 を強制停止できないため、ログの出力先を物理ホス トのログファイル格納ディレクトリに変更してください。

ログの出力先を変更する手順を次に示します。

```
1. 次に示すファイル(JP1/AJS3 強制停止シェルスクリプト)を vi などのエディターで開く。
 /etc/opt/jp1ajs2/jajs_killall.cluster
```
2. ファイルの次の部分を変更する。

```
<変更前>
```

```
LOGDIR='jbsgetcnf -h "$JP1_HOSTNAME" | grep '^"JP1AJS2_LOGDIR"=' | \
COMMAME - JUSECUM -11 SUMMAME | BIED OFTA:<br>sed -e 's/^[^-]*=//' -e 's/^"//' -e 's/"$//'<br>COMNAME= basename "$0"
```
<変更後>

```
LOGDIR="/var/opt/jplajs2/log"
                             # 物理ディスクにする
COMNAME= basename "$0"
```
# 10.5 非クラスタ環境での論理ホスト運用

論理ホストは、JP1 をクラスタシステムで運用するとき実行環境となる論理的なサーバ環境です。論理ホ スト上の JP1 は、通常はクラスタシステムでクラスタソフトと連携して運用し、論理ホスト単位でフェー ルオーバーします。

しかし、論理ホストに専用の IP アドレスとディスク領域を用意し、IP1 の論理ホストとしてセットアップ することで,クラスタソフトと連携しないでフェールオーバーしない論理ホスト環境を作成できます。

複数の論理ホスト環境で,それぞれに対応した JP1 をセットアップした場合,一つのサーバ上で同時に複 数の JP1 を起動・運用することができます。

このフェールオーバーしない論理ホストを使用して,次のようなシステム構成を構築することができます。

業務ごとに JP1 を複数運用する

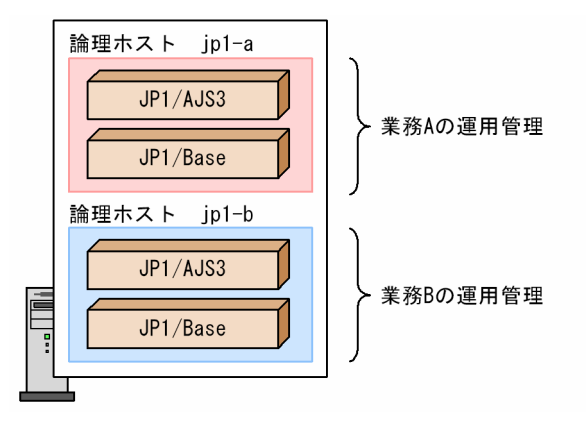

1台のホストで複数の業務を運用したい場合、それぞれに対応した業務に分け、論理ホストで運用を管 理します。

論理ホスト名=物理ホスト名のクラスタ構成で物理ホスト用の JP1 を運用する

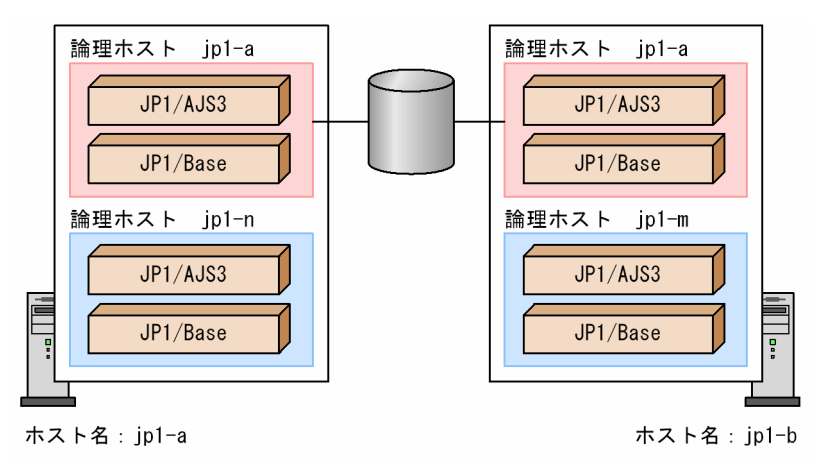

論理ホスト ip1-nとip1-mを物理ホスト用のJP1として運用します。

一部のクラスタシステムでは,論理ホスト名と物理ホスト名(hostname コマンドの実行時に表示され るホスト名)を同じにする必要があります。このような構成では,物理ホスト環境の JP1/AJS3 を運用 できないため,各サーバで syslog などの監視や,JP1/AJS3 の運用を行いたい場合は,サーバごとに

フェールオーバーしない論理ホストで運用してください。その際,フェールオーバーしない論理ホスト 名には,物理ホスト名とは異なる名称を設定してください。

なお. 論理ホスト名と物理ホスト名 (hostname コマンドの実行時に表示されるホスト名)が同じ場合. キューレスジョブ実行機能および定義内容の事前チェック機能は使用できません。

なお、非クラスタ環境の論理ホストの設定・運用については、マニュアル「JP1/Base 運用ガイド」も参 照してください。

## 10.5.1 非クラスタ環境の論理ホストを運用する場合の見積もり

複数のホスト(物理ホストおよび一つ以上の論理ホスト)で同時に JP1/AJS3 を稼働する場合は、次の点 を考慮してシステム全体で必要なリソース量を見積もり,各 JP1/AJS3 に十分なリソースを割り当てて運 用してください。リソースが十分に割り当てられないと,正しく動作しなかったり,十分な性能が確保で きないで処理が遅延したりします。

- 各ホストで動作するそれぞれの JP1/AJS3 がシステムリソース(メモリー・ディスク・CPU・通信ポー ト・プロセス・セマフォなど)を使用するため,システム全体で上限を超えないようにしてください。
- JP1/AJS3 を起動するだけでも一定量のシステムリソースを使用するため,その分システム全体に相応 の負荷が掛かります。したがって、起動する IP1/AIS3 の数に比例して処理能力が向上するわけではあ りません。システムの性能に合わせて、同時に起動する JP1/AJS3 の数を調整してください。
- 発生する JP1 イベントや実行するジョブの総量は,物理ホストおよび各論理ホスト分を合わせたシステ ム全体で動作できる範囲に収めてください。

なお、論理ホストでのリソース使用量の見積もりについては、マニュアル「JP1/Automatic Job Management System 3 設計ガイド (システム構築編) 3.2 システム性能を見積もる」を参照し、論理 ホスト数によって設定値が変わるシステムリソースについて見積もってください。

## 10.5.2 非クラスタ環境で論理ホストを運用する場合の設定

フェールオーバーしない論理ホストの構築および運用についての概要を説明します。

フェールオーバーしない論理ホストも,通常のクラスタシステムで運用する場合の論理ホストと同じ手順 でセットアップして運用します。

詳細な手順や機能説明については、各 IP1 のマニュアルの、クラスタシステムでの運用の章を参照してく ださい。フェールオーバーやクラスタソフト連携に関する説明を除き,論理ホストの JP1 の設定や動作は 同じです。

クラスタソフトと連携しなくてもフェールオーバーしない論理ホスト環境で, JP1/AJS3 を運用する手順 を次に示します。

#### 1. 論理ホスト環境を準備する。

論理ホスト用のディスク領域および IP アドレスを用意してください。

• 論理ホスト用のディスク領域 論理ホストの JP1/AJS3 が専用で使用するファイルの格納先ディレクトリを,ローカルディスクに 作成してください。物理ホストやほかの論理ホストの JP1/AJS3 が使用しているディレクトリと同 じディレクトリを設定すると正しく動作しません。

#### • 論理ホスト用の IP アドレス

論理ホストが使用する IP アドレスはエイリアス IP でもかまいません。ただし,論理ホスト名から 一意に求まるようにしてください。

なお,論理ホストの IP アドレスには物理ホストの IP アドレスとは異なる IP アドレスを割り当てて ください。これらに対する前提条件は,クラスタシステムでの運用の場合と同じです。ただし, フェールオーバーしない運用方法のため,「サーバ間で引き継がれる」などの条件は除きます。な お,通常のクラスタシステムで運用する論理ホストの設定の説明で,共有ディスク・論理 IP アドレ スと説明している部分は,上記で割り当てた論理ホスト用のディスク領域・IP アドレスに読み替え てください。

#### 2. 論理ホスト環境の JP1/AJS3 をセットアップする。

クラスタシステムの実行系サーバと同じ手順で,論理ホスト環境の JP1/AJS3 をセットアップしてくだ さい。なお,クラスタシステムではフェールオーバーする実行系・待機系の両側のサーバに対してセッ トアップする必要がありますが,フェールオーバーしない論理ホストの場合,動作するサーバ上でだけ セットアップしてください。また. IP1/AIS3 をセットアップする前に、必ず IP1/Base もセットアッ プしておいてください。

なお,通常のクラスタシステムで運用する論理ホストのセットアップについては,次を参照してくださ い。

Windows の場合

マニュアル「JP1/Automatic Job Management System 3 構築ガイド 8.2 クラスタ運用の環境 設定」

UNIX の場合

マニュアル「JP1/Automatic Job Management System 3 構築ガイド 17.2 クラスタ運用の環境 設定」

#### 注意事項

Windows の場合は, IP1/AIS3 のサービスを起動する前に [IP1/AIS3 Database\_IFn<sup>※</sup>」が停止して いることを確認してください。

「JP1/AJS3 Database\_JFn」が起動している場合は,「JP1/AJS3 Database\_JFn」を停止したあとに, JP1/AJS3 のサービスを起動してください。

注※

「\_JFn」は論理ホストの JP1/AJS3 サービスが使用する組み込み DB セットアップ識別子です。

# 10.5.3 非クラスタ環境の論理ホスト上での運用

JP1/AJS3 の操作,バックアップ・リカバリーなど,フェールオーバーしない論理ホストの運用方法は, クラスタシステムで運用する論理ホストと同じです。ただし,クラスタソフトと連動してフェールオーバー することはできません。

## (1) 起動停止順序

論理ホスト上での起動は,次の順に起動してください。

- 1. JP1/Base
- 2. JP1/AJS3

また,論理ホスト上での停止は,次の順に停止してください。

- 1. JP1/AJS3
- 2. JP1/Base

## (2) 論理ホスト上の JP1/AJS3 に対する操作

論理ホスト上に作成した JP1/AJS3 に対してコマンドを実行する場合,論理ホスト名を明示して操作して ください。

### (3) 自動起動および自動停止の設定例

システム開始時および停止時に、論理ホスト用の JP1/AJS3 サービスを自動起動および自動停止する場合 は、次の手順で設定する必要があります。設定方法は、IP1/AIS3 がサポートする OS によって異なりま す。OS ごとの設定方法を次に示します。

なお,論理ホストを削除する場合は,作成した論理ホスト用の自動起動スクリプト,自動停止スクリプト, およびリンクの設定は削除してください。

## (a) Windows の場合

JP1/Base の起動管理機能の JP1/Base のインストール先フォルダ\conf\boot\Jp1svprm.dat ファイルをテ キストエディターで開き、次の記述を追加します。

 : JP1/Baseの設定 : [Jp1AJS2 論理ホスト名] Name=JP1/AJS2 論理ホスト名 ServiceName=JP1 AJS2 論理ホスト名 StopCommand=jajs\_spmd\_stop.exe -h <mark>論理ホスト名</mark>

StopCommand で指定しているコマンドは. IP1/Power Monitor からのシャットダウン時に実行されます。

## (b) HP-UX の場合

1. 論理ホスト用の自動起動・停止スクリプトを作成する。

自動起動・停止スクリプト例(/sbin/init.d/jp1\_service\_cluster)

```
#!/bin/sh
case $1 in
start msg)
       echo "Start JP1 Service $JP1_HOSTNAME"
       ;;
stop msg)
       echo "Stop JP1 Service $JP1_HOSTNAME"
       ;;
'start')
: 1999 - 1999 - 1999
       JP1/Baseの起動処理
: 100 minutes of 100 minutes
      if [-x /etc/opt/jplajs2/jajs\ start.cluster ]
       then
            /etc/opt/jp1ajs2/jajs_start.cluster 論理ホスト名 jajs_spmdコマンドのオプショ
ン
       fi
       ;;
'stop')
       if [ -x /etc/opt/jp1ajs2/jajs_stop.cluster ]
       then
            /etc/opt/jp1ajs2/jajs_stop.cluster 論理ホスト名 jajs_spmd_stopコマンドのオプ
ション
: 1999 - 1999 - 1999
       JP1/Baseの停止処理
: 1999 - 1999 - 1999
       ;;
esac
exit 0
```
#### 2. 手順 1 で作成したスクリプトに対してリンクを設定する。

#### 開始スクリプト

次のコマンドを実行してリンクの設定を行います。

ln -s /sbin/init.d/jp1\_service\_cluster /sbin/rc2.d/S<mark>XXX</mark>\_JP1\_SERVICE

XXX が大きい数字ほどあとから開始スクリプトが実行されます。

OS 起動時に, /sbin/rc2.d 配下で組み込み DB の初期化処理が実施されるため, JP1/AJS3 の起動は 組み込み DB の初期化処理よりあとに設定してください。なお,組み込み DB を複数インストールして いる場合. 組み込み DB の数だけファイルが作成されます。組み込み DB セットアップ識別子が JF0 であり,インストールディレクトリが「/opt/jp1ajs2/embdb/\_JF0」の場合,ファイル名称は 「S899HiRDB\_E.opt.jp1ajs2.embdb.\_JF0」となります。

#### 停止スクリプト

次のコマンドを実行してリンクの設定を行います。

ln -s /sbin/init.d/jp1\_service\_cluster /sbin/rc1.d/KXXX\_JP1\_SERVICE

XXX が大きい数字ほどあとから停止スクリプトが実行されます。 一般的には,開始されるのが早いほど,停止はあとから実行されるようにします。

#### 3. 作成したファイルに権限を設定する。

次のコマンドを実行して権限を設定します。

```
chmod u=rx, go=r /sbin/init.d/jp1 service cluster
chown root:sys /sbin/init.d/jp1_service_cluster
chmod u=rx,go=r /sbin/rc2.d/SXXX_JP1_SERVICE
chown -h root:sys /sbin/rc2.d/SXXX JP1 SERVICE
chmod u=rx,go=r /sbin/rc1.d/KXXX JP1 SERVICE
chown -h root:sys /sbin/rc1.d/KXXX JP1 SERVICE
```
## (c) Solaris の場合

1. 論理ホスト用の自動起動・停止スクリプトを作成する。

自動起動・停止スクリプト例 (/etc/init.d/jp1 service cluster)

```
#!/bin/sh
case $1 in
start_msg)
       echo "Start JP1 Service $JP1_HOSTNAME"
       ;;
stop msg)
       echo "Stop JP1 Service $JP1_HOSTNAME"
       ;;
'start')
: 100 minutes of 100 minutes
       JP1/Baseの起動処理
: 1999 - 1999 - 1999
      if [-x /etc/opt/ip1ajs2/iajs start, cluster ] then
            /etc/opt/jp1ajs2/jajs_start.cluster <mark>論理ホスト名 jajs_spmdコマンドのオプショ</mark>
ン
       fi
       ;;
'stop')
      if [-x /etc/opt/iplajs2/iais stop. cluster ] then
            /etc/opt/jp1ajs2/jajs_stop.cluster 論理ホスト名 jajs_spmd_stopコマンドのオプ
ション
       fi
: 1999 - 1999 - 1999
       JP1/Baseの停止処理
: 100 minutes of 100 minutes
```
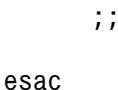

exit 0

2. 手順 1 で作成したスクリプトに対してリンクを設定する。

### 開始スクリプト

次のコマンドを実行してリンクの設定を行います。

ln -s /etc/init.d/jp1\_service\_cluster /etc/rc2.d/S<mark>XX</mark>\_JP1\_SERVICE

XX が大きい数字ほどあとから開始スクリプトが実行されます。

OS起動時に,/etc/rc2.d 配下で組み込み DB の初期化処理が実施されるため, JP1/AJS3 の起動は組 み込み DB の初期化処理よりあとに設定してください。なお,組み込み DB を複数インストールしてい る場合、組み込み DB の数だけファイルが作成されます。組み込み DB セットアップ識別子が JF0 で あり,インストールディレクトリが「/opt/jp1ajs2/embdb/\_JF0」の場合,ファイル名称は 「S91HiRDB\_E.opt.jp1ajs2.embdb.\_JF0」となります。

#### 停止スクリプト

次のコマンドを実行してリンクの設定を行います。

ln -s /etc/init.d/jp1\_service\_cluster /etc/rc0.d/KXX\_JP1\_SERVICE

XX が大きい数字ほどあとから停止スクリプトが実行されます。

一般的には,開始されるのが早いほど,停止はあとから実行されるようにします。

#### 3. 作成したファイルに権限を設定する。

次のコマンドを実行して権限を設定します。

chmod u=rx,go=r /etc/rc2.d/SXX JP1 SERVICE chown -h root:sys /etc/rc2.d/S $XX$  JP1 SERVICE chmod u=rx,  $qo=r$  /etc/rc0.d/KXX JP1 SERVICE chown -h root:sys /etc/rc0.d/KXX JP1\_SERVICE

# (d) AIX の場合

• 起動処理

mkitab コマンドで/etc/inittab ファイルに追加します。

# mkitab -i <mark>JP1/Baseのレコード</mark> "jp1ajs2:2:wait:/etc/opt/jp1ajs2/jajs\_start.cluster <mark>論理ホ</mark> スト名 jajs spmdコマンドのオプション

OS 起動時に,/etc/rc.d/rc2.d 配下で組み込み DB の初期化処理が実施されるため,JP1/AJS3 の起 動は組み込み DB の初期化処理よりあとに設定してください。なお,組み込み DB を複数インストール している場合, 組み込み DB の数だけファイルが作成されます。組み込み DB セットアップ識別子が \_JF0 であり,インストールディレクトリが「/opt/jp1ajs2/embdb/\_JF0」の場合,ファイル名称は 「S910HiRDB\_E.opt.jp1ajs2.embdb.\_JF0」となります。

• 停止処理

/etc/rc.shutdown ファイルに、IP1/AIS3 を前提とする製品の記述のあとに、次の記述を追加します。

test -x /etc/opt/jp1ajs2/jajs\_stop.cluster && /etc/opt/jp1ajs2/jajs\_stop.cluster 論理ホス ト名 jajs spmd stopコマンドのオプション

#### : JP1/Baseの停止処理

 : exit 0

このスクリプトが異常終了すると,OS のシャットダウン処理が中断されます。スクリプトが正常終了 するように,最終行に「exit 0」と記述してください。

## (e) Linux の場合

1. 論理ホスト用の自動起動・停止スクリプトを作成する。

```
自動起動・停止スクリプト例(/etc/rc.d/init.d/jp1_service_cluster)
```

```
#!/bin/sh
case $1 in
start msg)
     echo "Start JP1 Service $JP1 HOSTNAME"
       ;;
stop_msg)
      echo "Stop JP1 Service $JP1_HOSTNAME"
      ;;
'start')
: 100 minutes of 100 minutes
      JP1/Baseの起動処理
: 100 000 000
     if [-x /etc/opt/jplajs2/jajs\ start_{cluster}] then
           /etc/opt/jp1ajs2/jajs_start.cluster 論理ホスト名 jajs_spmdコマンドのオプショ
ン
            touch /var/lock/subsys/_JP1_SERVICE
      fi
\cdots;;
'stop')
      if [-x /etc/opt/jplajs2/jajs\_stop.cluster] then
           /etc/opt/jp1ajs2/jajs_stop.cluster 論理ホスト名 jajs_spmd_stopコマンドのオプ
ション
           rm -f /var/lock/subsys/ JP1 SERVICE
      fi
: 100 000 000
      JP1/Baseの停止処理
: 100 000 000
      ;;
esac
exit 0
```
#### 2. 手順 1 で作成したスクリプトに対してリンクを設定する。

開始スクリプト

次のコマンドを実行してリンクの設定を行います。

ln -s /etc/rc.d/init.d/jp1 service cluster /etc/rc.d/rc3.d/SXX JP1 SERVICE ln -s /etc/rc.d/init.d/jp1\_service\_cluster /etc/rc.d/rc5.d/S<mark>XX</mark>\_JP1\_SERVICE

XX が大きい数字ほどあとから開始スクリプトが実行されます。

OS 起動時に, /etc/rc3.dおよび/etc/rc5.d 配下で組み込み DB の初期化処理が実施されるため, JP1/ AJS3 の起動は組み込み DB の初期化処理よりあとに設定してください。なお、組み込み DB を複数イ ンストールしている場合,組み込み DB の数だけファイルが作成されます。組み込み DB セットアップ 識別子が JF0 であり,インストールディレクトリが「/opt/jp1ajs2/embdb/ JF0」の場合,ファイル名 称は「S91HiRDB E.opt.jp1ajs2.embdb. JF0」となります。

停止スクリプト

次のコマンドを実行してリンクの設定を行います。

ln -s /etc/rc.d/init.d/ip1\_service\_cluster /etc/rc.d/rc0.d/KXX\_JP1\_SERVICE ln -s /etc/rc.d/init.d/jp1\_service\_cluster /etc/rc.d/rc6.d/KXX\_JP1\_SERVICE

XX が大きい数字ほどあとから停止スクリプトが実行されます。

一般的には,開始されるのが早いほど,停止はあとから実行されるようにします。

3. 作成したファイルに権限を設定する。

次のコマンドを実行して権限を設定します。

```
chmod u=rwx,go=rx /etc/rc.d/init.d/jp1_service_cluster
chown root:root /etc/rc.d/init.d/jp1_service_cluster
chmod u=rwx,go=rx /etc/rc.d/rc3.d/SXX JP1 SERVICE
chown -h root:root /etc/rc.d/rc3.d/SXX JP1 SERVICE
chmod u=rwx,go=rx /etc/rc.d/rc5.d/SXX JP1 SERVICE
chown -h root:root /etc/rc.d/rc5.d/SXX_JP1_SERVICE
chmod u=rwx,go=rx /etc/rc.d/rc0.d/KXX JP1 SERVICE
chown -h root:root /etc/rc.d/rc0.d/KXX JP1 SERVICE
chmod u=rwx.go=rx /etc/rc.d/rc6.d/KXX JP1 SERVICE
chown -h root:root /etc/rc.d/rc6.d/KXX JP1 SERVICE
```
#### 注意事項

JP1 サービスを自動停止する場合は,必ず自動起動もするようにしてください。自動停止だけの場合に は停止スクリプトが起動されません。

# (4) 物理ホストおよび論理ホストの両方で自動起動および自動停止をする場 合の設定

物理ホストおよび論理ホストの両方で自動起動および自動停止をしたい場合は,論理ホストの自動起動お よび自動停止の設定に加えて,次に示す設定をする必要があります。

なお. 設定方法は OS ごとに異なります。OS ごとの設定方法を次に示します。

## (a) Windows 環境の場合

起動管理機能を使って,サービスの起動順序および終了順序を定義します。

物理ホストおよび論理ホストの起動順序および終了順序を変更したい場合は,起動管理機能の定義を変更 してください。

起動管理機能の詳細については,マニュアル「JP1/Base 運用ガイド」を参照してください。

## (b) HP-UX, Solaris, および Linux の環境の場合

自動起動および自動停止の順序は,自動起動および自動停止スクリプトの数字部分(SXX および KXX の XX 部分)の値によって決定されます。数字部分の値が大きいほど、あとから実行されます。物理ホストの 自動起動および自動停止スクリプトへのシンボリックリンクは,インストール時に自動で作成されます。 物理ホストも含めた自動起動および自動停止をする場合は,論理ホスト用に作成するシンボリックリンク の名称を変更して、物理ホストが論理ホストの起動および停止順序を調節してください。

なお,物理ホスト用の自動起動および自動停止スクリプトは,あらかじめ用意されています。物理ホスト の自動起動および自動停止スクリプトへのシンボリックリンク一覧を次の表に示します。

### 表 10-3 JP1/AJS3 の物理ホストの白動起動および白動停止スクリプトへのシンボリックリン ク一覧

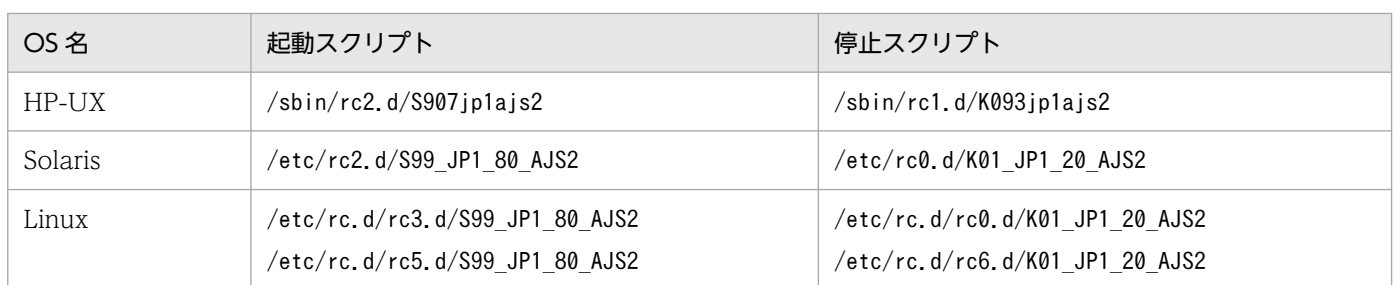

シンボリックリンク一覧の SXX および KXX の XX (数字) 部分の値と. 論理ホストの自動起動および自動 停止スクリプトのシンボリックリンクの SXX および KXX の XX (数字) 部分の値との大小関係によって. 物理ホストおよび論理ホストの起動順序を調節してください。なお,自動起動および自動停止スクリプト へのシンボリックリンクについては値を変更しないでください。また,OS 起動時に組み込み DB の初期 化処理が実施されるため,組み込み DB の初期化処理よりあとに JP1/AJS3 が起動するように設定してく ださい。組み込み DB の初期化処理スクリプトの一覧を次の表に示します。

#### 表 10-4 組み込み DB 初期化処理一覧

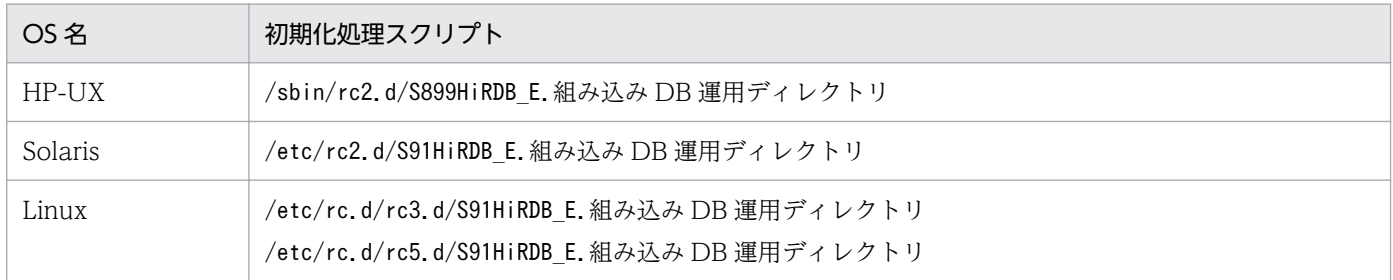

10. クラスタシステムでの運用

注

組み込み DB を複数インストールしている場合,組み込み DB の数だけ,ディレクトリ配下にファイル が作成されます。組み込み DB セットアップ識別子が JF0 であり、インストールディレクトリが「/opt/ jp1ajs2/embdb/ JF0」の場合,ファイル名称は「SxxxHiRDB E.opt.jp1ajs2.embdb. JF0」となります。

例えば,論理ホストを先に起動したい場合は,論理ホスト用に作成する自動起動スクリプトへのシンボリッ クリンク名 SXX の XX(数字)部分を次の値にしてください。

• HP-UX の場合

899 より大きく,905 より小さい値

• Solaris および Linux の場合 91 より大きく,99 より小さい値

なお, JP1/AJS3 は JP1/Base を前提としている製品のため,先に JP1/Base が起動している必要がありま す。

OS 停止時に組み込み DB の終了処理が実施されるため、組み込み DB の終了処理より先に JP1/AJS3 が 停止するように設定してください。組み込み DB の終了処理スクリプトの一覧を次の表に示します。

#### 表 10–5 組み込み DB 終了処理一覧

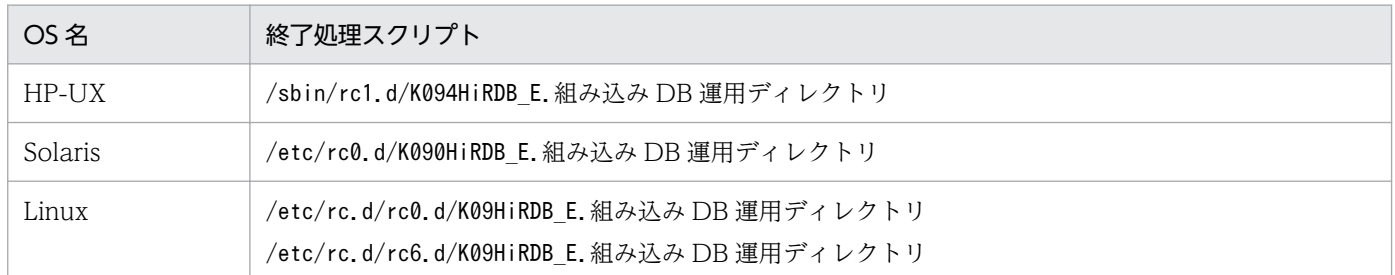

注

組み込み DB を複数インストールしている場合, 組み込み DB の数だけ, ディレクトリ配下にファイル が作成されます。組み込み DB セットアップ識別子が JF0 であり、インストールディレクトリが「/opt/ jp1ajs2/embdb/\_JF0」の場合,ファイル名称は「KxxxHiRDB\_E.opt.jp1ajs2.embdb.\_JF0」となります。

例えば,論理ホストをあとに停止したい場合は,論理ホスト用に作成する自動停止スクリプトへのシンボ リックリンク名 KXXのXX(数字)部分を次の範囲の値にしてください。

• HP-UX の場合

0941 より大きく,0949 より小さい値

• Solaris および Linux の場合

01 より大きく,09 より小さい値

なお, JP1/AJS3 は JP1/Base を前提としている製品のため, JP1/Base より先に停止する必要があります。

## (c) AIX の環境の場合

OS 起動時に組み込み DB の初期化処理が実施されるため、組み込み DB の初期化処理よりあとに JP1/ AJS3 が起動するように設定してください。AIX 環境の組み込み DB の初期化処理スクリプトを次の表に 示します。

#### 表 10-6 AIX の環境の組み込み DB 初期化処理

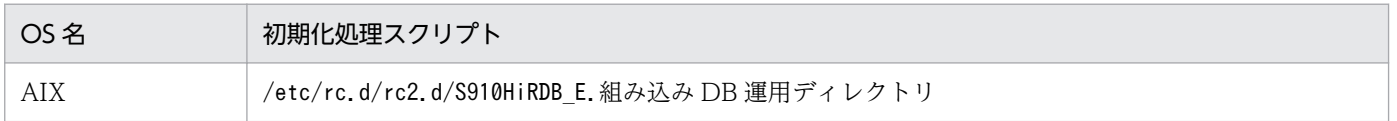

注

組み込み DB を複数インストールしている場合, 組み込み DB の数だけ, ディレクトリ配下にファイル が作成されます。組み込み DB セットアップ識別子が\_JF0 であり,インストールディレクトリが「/opt/ jp1ajs2/embdb/\_JF0」の場合,ファイル名称は「S910HiRDB\_E.opt.jp1ajs2.embdb.\_JF0」となります。

クラスタシステムでの注意事項を次に示します。

# 10.6.1 クラスタシステム運用時の注意事項

クラスタシステム運用時の注意事項を次に示します。

# (1) JP1/AJS3 全体に対する注意事項

- JP1/AJS3 で使用できる論理ホスト名の最大長は 32 バイトです。このため,JP1/Base で作成する論理 ホスト名には,32 バイト以下の名称を指定してください。また,UNIX で強制終了コマンド (jajs\_killall.cluster コマンド) を使用する場合は, 論理ホスト名の先頭から 15 バイトまでで一意 になるような名称を指定してください。詳細については,[「\(3\) UNIX に対する注意事項](#page-309-0)」を参照して ください。
- クラスタシステムで JP1/AJS3 のセットアップを実施する場合は,物理ホストおよび既存の論理ホスト で動作している JP1/AJS3 のサービスを必ず停止してください。JP1/AJS3 のサービスを停止しないま まセットアップを実施した場合,JP1/AJS3 のサービスが正しく動作しなくなります。この場合は, サーバを再起動して回復させてください。
- クラスタシステムで JP1/AJS3 を多重起動する場合,多重起動する論理ホストの数だけ,システムのリ ソースが必要になります。
- キューレスエージェントサービス,キューレスファイル転送サービスはホストに一つのサービスです。 しかし、クラスタソフトによる共有ディスクおよび論理 IP アドレスの移動に伴い、論理ホストごとに 処理を切り分けることで,クラスタシステムに対応しています。
- クラスタソフトによっては,障害をシミュレーションする機能があります。JP1/AJS3 に対してシミュ レーション機能を使用する場合,クラスタソフトが JP1/AJS3 を停止しない,または停止を待たないで 障害扱いとすることがあるため、JP1/AJS3 の再起動に失敗するなど意図しない動作をすることがあり ます。クラスタソフトによって再起動間隔を調整することで回避できますが,再起動間隔を調整できな いクラスタソフトでは,障害をシミュレーションする機能は使用できません。
- クラスタソフトによっては、IP1/AIS3 サービスの起動時間または停止時間を監視し、一定時間内に起 動または停止が完了しない場合はタイムアウトすることがあります。JP1/AJS3 サービスの起動時間ま たは停止時間は,スケジューラーサービス数などの環境によって異なるため,環境に応じてクラスタソ フトのタイムアウト値を調整してください。

なお. IP1/AIS3 サービスの起動時間または停止時間は、クラスタソフトではなく、サービスまたはコ マンドを使用した起動時間または停止時間を目安にしてください。

• JP1/AJS3 サービスの停止直後,JP1/AJS3 のプロセスの一部が残っている場合があります。クラスタ ソフトで再起動設定している場合, JP1/AJS3 の再起動に失敗することがありますが、クラスタソフト の再起動間隔,または再起動回数を増やすことで回避できます。

- <span id="page-309-0"></span>• QUEUE ジョブ, サブミットジョブで使用するデータベース (ISAM), および内部ファイルの二重化 はサポートしていません。RAID ディスクなどを利用して,ディスクシステム自体で信頼性を確保して ください。
- NFS などの、ネットワークを介したファイルシステムにマウントされたディスクは、クラスタシステ ムの共有ディスクとして使用できません。
- クラスタシステムで JP1/AJS3 のセットアップを実施すると,接続元制限の設定は物理ホストと論理ホ ストで同じになります。物理ホストと論理ホストで異なる設定にする場合は、論理ホストで接続元制限 の設定を変更する必要があります。物理ホストと同じ設定で問題ない場合でも,自ホストの IP アドレ スとして論理ホスト用 IP アドレスが新たに割り当てられることになるため、物理ホストおよび論理ホ ストの接続許可設定ファイルに論理ホスト用 IP アドレスを追加してください。接続元制限の設定を変 更する手順については,[「7.11 接続元制限の設定を変更する」](#page-237-0)を参照してください。

# (2) Windows に対する注意事項

- クラスタシステム運用時,論理ホスト上で起動される JP1/AJS3 サービスは,JP1/AJS3 のプロセスが 異常終了した場合には縮退運転しないで,すべてのプロセスを終了します。異常終了した JP1/AJS3 の プロセスを再起動するように設定している場合,再起動の設定は無効になります。
- 環境変数JP1 HOSTNAME をシステム環境変数, ユーザー環境変数として設定しないでください。サービ スの起動などができなくなることがあります。環境変数JP1 HOSTNAME は、コマンドプロンプトまたは バッチファイルで設定してください。論理ホスト名の指定方法については,[「10.1.1\(4\) 論理ホスト名](#page-280-0) の条件 | を参照してください。
- クラスタソフトによっては,Windows の[コントロールパネル]ウィンドウの[サービス]または [管理ツール]−[サービス]で論理ホストの JP1/AJS3 サービスを停止すると,JP1/AJS3 の停止を待 たないで障害扱いにすることがあるため、JP1/AJS3 の再起動に失敗するなど意図しない動作をするこ とがあります。

## (3) UNIX に対する注意事項

● クラスタシステム運用時,論理ホスト上で起動される IP1/AIS3 サービスは, IP1/AIS3 のプロセスが 異常終了した場合には縮退運転しないで,すべてのプロセスを終了してください。異常終了した JP1/ AIS3 のプロセスを再起動するように設定している場合、再起動が優先されるため、設定を解除してく ださい。再起動設定の詳細については,「6.3.1 異常終了した JP1/AJS3 [のプロセスを再起動する](#page-145-0)」を参 照してください。

なお, 論理ホスト上で-HA オプションを指定して起動する JP1/AJS3 サービスは, JP1/AJS3 のプロセ スが異常終了した場合には縮退運転しないで,すべてのプロセスを終了します。また,異常終了した JP1/AJS3 のプロセスを再起動するように設定している場合であっても,再起動の設定は無効になりま す。

• 環境変数JP1\_HOSTNAME が設定されている環境で,物理ホストの停止・起動を行う場合は,一時的に環 境変数JP1 HOSTNAME を削除した、シェルなどから実行するようにしてください。なお、自動起動およ び自動終了する場合の設定については,マニュアル「JP1/Automatic Job Management System 3 構 築ガイド 15.7.1(9) 環境変数 IP1 HOSTNAME に依存しない IP1/AIS3 サービスの自動起動および 自動終了を設定する」を参照してください。

- UNIX で強制終了コマンド (jajs\_killall.cluster コマンド) を使用する場合は、論理ホスト名の先 頭から32 バイトまでで一意になるような名称を指定してください。このコマンドは、論理ホスト名を 先頭から 32 バイトまでで判定して,対応するプロセスを強制終了します。名称が 33 バイト以上の論 理ホストが複数存在する場合,強制終了コマンドに指定した論理ホスト名の先頭から 32 バイトまでが 同じであるすべての論理ホストが強制終了の対象になります。
- AIX では、メモリー不足が発生するとシステムが SIGKILL を発行し、JP1/AJS3 のプロセスが終了す ることがあります。この現象を回避するには、JP1/AJS3 を運用している物理ホストおよび論理ホスト に次のとおり環境変数を設定し,JP1/AJS3 を起動してください。
	- PSALLOC=early
	- NODISCLAIM=true

# (4) イベントジョブの実行環境に関する注意事項

- クラスタシステム運用のセットアップをすると,論理ホストのファイル更新モードを定義する環境設定 パラメーターFileWriteModeには推奨値である「sync」(同期)が設定されます。ファイル更新モードを 非同期で運用したい場合は、クラスタシステム運用のセットアップ後に、jajs\_config コマンドで環境 設定パラメーターFileWriteMode を「nosync」(非同期)に変更してください。 環境設定パラメーターFileWriteMode の詳細については,マニュアル「JP1/Automatic Job Management System 3 構築ガイド 20.6.2(3) FileWriteMode(マネージャープロセス用)」または マニュアル「JP1/Automatic Job Management System 3 構築ガイド 20.6.2(19) FileWriteMode (エージェントプロセス用)」を参照してください。
- クラスタシステム運用のセットアップをすると,論理ホストの詳細プロセス終了時オプションを定義す る環境設定パラメーターEVProcessHA には推奨値である「Y」が設定されます。イベント・アクション 制御の詳細プロセスが終了した場合に,イベント・アクション制御エージェントプロセスを終了しない で縮退運転をしたい場合は,クラスタシステム運用のセットアップ後に,jajs\_config コマンドで,環 境設定パラメーターEVProcessHA を「N」に変更してください。

環境設定パラメーターEVProcessHA の詳細については、マニュアル「JP1/Automatic Job Management System 3 構築ガイド 20.6.2(20) EVProcessHA」を参照してください。

• Outlook を使用するメールシステム連携機能を使用している場合,物理ホストまたは論理ホストのう ち、どれか一つの JP1/AJS3 だけで連携できます。論理ホストで連携する場合でも、Outlook を使用す るメールシステム連携機能の環境設定パラメーターは物理ホストに定義してください。また,UNIX ホ ストでのメールシステム連携機能でメール受信監視ジョブを実行する場合は、環境設定パラメーター ExecMode を物理ホストに定義し、環境設定パラメーターExecMode 以外の環境設定パラメーターは、論 理ホストに定義してください。

環境設定パラメーターの詳細については,マニュアル「JP1/Automatic Job Management System 3 連携ガイド 2.3.4 メールシステム連携のための環境設定をする」(Windows の場合),またはマニュ アル「JP1/Automatic Job Management System 3 連携ガイド 2.4.2 メール受信監視ジョブのため の環境設定をする」(UNIX の場合)を参照してください。

なお,Outlook を使用するメールシステム連携機能や UNIX ホストでのメールシステム連携機能では, 待機系でこれらの連携ができません。

# (5) QUEUE ジョブ,サブミットジョブの実行環境に対する注意事項

- クラスタシステム運用時,実行行で実行中のジョブがある状態で IP1/AIS3 サービスを停止した場合. 実行中のジョブは強制終了されてから待機系に移行します。しかし、 強制終了されたジョブの状態は, 待機系ではすぐには終了状態とは認識されません。数分後に終了状態になります。
- JP1/OJE for VOS3 と連携するために,jpqreguser コマンドで VOS3 ユーザー情報を登録する場合 は,実行系ホストおよび待機系ホストの両方にユーザー情報を登録する必要があります。実行系ホスト のユーザー情報を追加・変更・削除した場合は,マニュアル「JP1/Automatic Job Management System 3 コマンドリファレンス 2. セットアップコマンド jpqreguser」のクラスタシステムで運用 する場合の注意事項に示す手順に従って,待機系ホストのユーザー情報を追加・変更・削除してくださ い。

## (6) キューレスジョブ実行環境に関する注意事項

キューレスジョブ実行環境に関する注意事項の詳細については,マニュアル「JP1/Automatic Job Management System 3 構築ガイド 8.2.7(3) キューレスジョブ使用時に論理ホストを自動でアタッチ・ デタッチする場合の注意事項」(Windows の場合),またはマニュアル「JP1/Automatic Job Management System 3 構築ガイド 17.2.7 キューレスジョブ実行環境の設定」(UNIX の場合)を参照 してください。

## (7) 定義内容の事前チェック機能に関する注意事項

定義内容の事前チェック機能に関する注意事項については,マニュアル「JP1/Automatic Job Management System 3 設計ガイド(業務設計編) 8. 定義内容の事前チェック」を参照してください。

## (8) 非クラスタ環境の論理ホスト使用時の注意事項

非クラスタ環境の論理ホストでは、共有ディスク上の管理情報が引き継がれないため、フェールオーバー に対応していません。複数のホストで論理ホスト IP を引き継ぐ運用はしないでください。

## (9) フレキシブルジョブの実行環境に関する注意事項

- 宛先エージェントはクラスタ構成に対応していません。
- 中継エージェントを使用しない構成で,フレキシブルジョブを他ホストで実行中に JP1/AJS3 Manager にフェールオーバーが発生した場合、フレキシブルジョブは「強制終了」状態になります。一方. 中継 エージェントを使用した構成では,フレキシブルジョブは「実行中」のまま継続できます。このため, クラスタシステムでフレキシブルジョブを使用する場合,中継エージェントを使用することを推奨しま す。

• 一斉配信エージェントは、宛先エージェントと同様、クラスタ構成に対応していません。ただし、環境 設定パラメーターFXBC\_DBDIR で指定する,一斉配信先の宛先エージェントの管理情報を共有ディスク に配置すれば,冗長構成には対応できます。

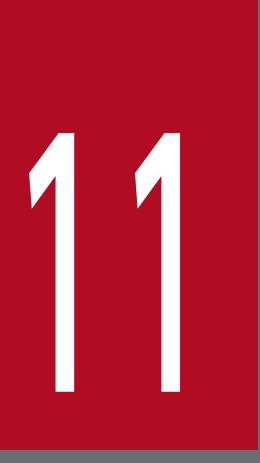

# JP1/AJS3 のディザスター・リカバリー

この章では,JP1/AJS3 のディザスター・リカバリー運用の仕組みや前提条件,システム構成, 運用環境を変更する場合の手順などについて説明します。

# 11.1 JP1/AJS3 のディザスター・リカバリー運用

JP1/AJS3 が対応するディザスター・リカバリーでは、通常運用するシステムと同じ環境のシステムを遠 隔地の別拠点に用意し,通常運用で更新された共有ディスクの内容を別拠点の共有ディスクにコピーする ことで大規模災害などの不測の事態に備えます。共有ディスク間のコピーには,ハードウェアが持つディ スクのコピー・ミラーリング機能を使用します。

JP1/AJS3 のディザスター・リカバリー運用の概要を次の図に示します。

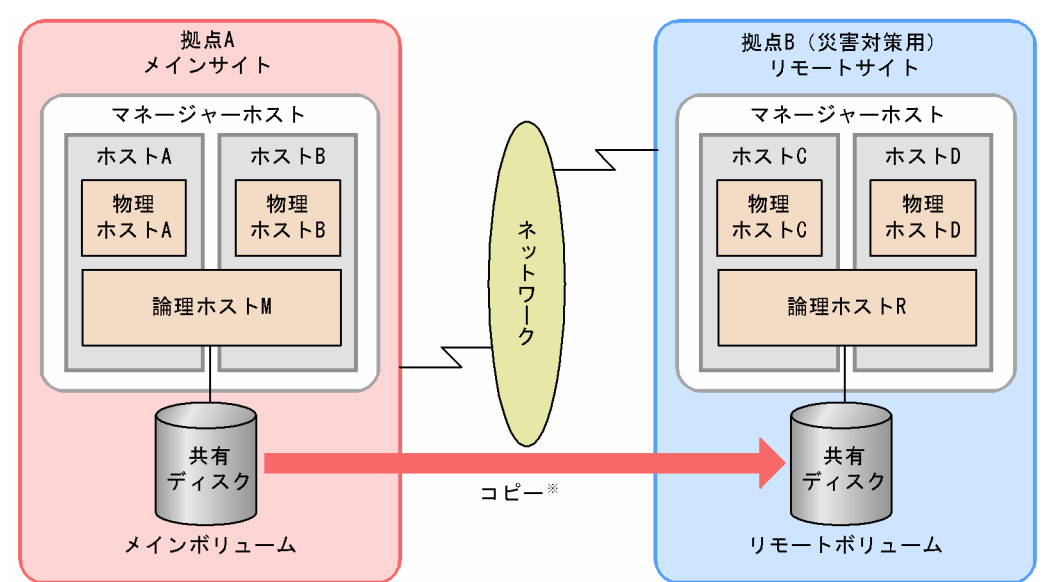

図 11-1 JP1/AJS3 のディザスター・リカバリー運用の概要

IP1/AIS3 が対応するディザスター・リカバリーでは、通常運用する側の拠点をメインサイト. 災害対策 用に用意した側の拠点をリモートサイトと呼びます。

メインサイトとリモートサイトで同じ環境のシステムを構築し,メインサイトの論理ホストが使用してい る共有ディスクの内容を,ハードウェアが持つディスクのコピー・ミラーリング機能を使用してリモート サイトの共有ディスクにコピーします。メインサイト側の共有ディスクをメインボリューム、リモートサ イト側の共有ディスクをリモートボリュームと呼びます。

## 11.1.1 ディザスター・リカバリーの仕組み

JP1/AJS3 が対応するディザスター・リカバリーの仕組みについて説明します。

# (1) メインサイトでの運用および共有ディスク間のコピーの開始

ディザスター・リカバリー環境の構築が完了したら,メインサイト側での運用およびリモートサイトへの コピーを開始してください。

注※ 共有ディスク間のコピーは ハードウェアが持つディスクのコピー・ミラーリング機能を 使用します。JP1/AJS3の機能ではありません。

メインサイト側での運用中は,リモートサイト側の論理ホスト(ディザスター・リカバリー運用対象)の JP1/AJS3 サービスの起動が抑止されます。

図11-2 メインサイトでの運用および共有ディスク間のコピーの開始

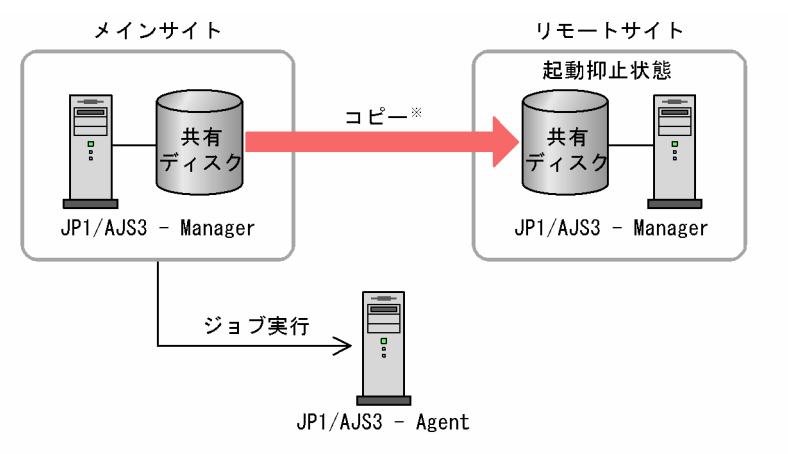

注※ 共有ディスク間のコピーは、ハードウェアが持つディスクのコピー・ミラーリング機能を 使用します。JP1/AJS3の機能ではありません。

#### 補足事項

メインサイト側で運用中の場合,リモートサイト側のディザスター・リカバリー運用対象の論理ホスト は JP1/AJS3 サービスが起動抑止状態のため, JP1/AJS3 - View や JP1/AJS3 - Web Operation Assistant などで接続することはできません。

# (2) 大規模災害などによるメインサイトの停止

大規模災害の発生などでメインサイト側のシステムが停止した場合は,リモートサイト側のハードウェア 操作によって共有ディスク間のコピーを停止し,リモートボリュームを書き込みできる状態に変更します。

図 11‒3 大規模災害などによるメインサイトの停止

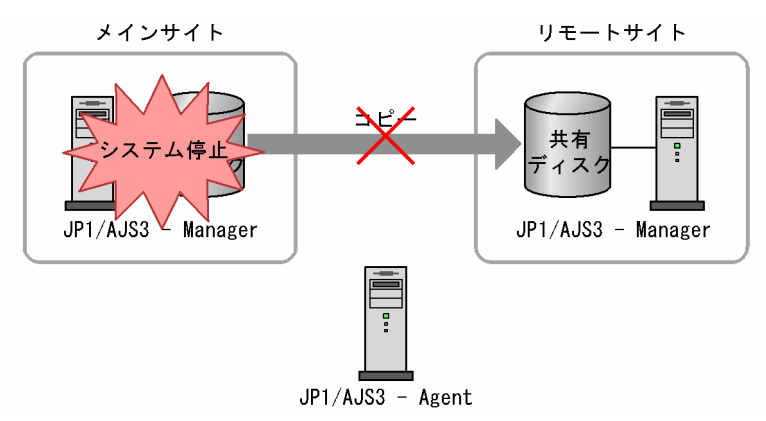

# (3) リモートサイトへの運用切り替え

リモートサイト側の論理ホストをメインサイトとする運用に切り替えます。運用切り替えが完了すると, リモートサイト側の JP1/AJS3 サービスの起動抑止状態が解除されます。リモートサイト側の JP1/AJS3 サービスをディザスターリカバリースタートし,業務を再開します。

図 11-4 リモートサイトへの運用切り替え

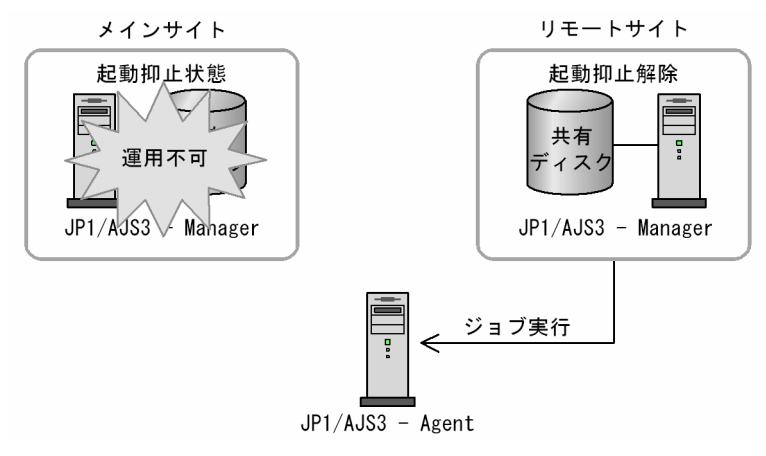

# (4) メインサイトの再構築

被災したメインサイト側のシステムを再構築します。メインサイト側のシステムの再構築が完了したら, リモートサイト側からメインサイト側へ逆転のコピーを開始してください。

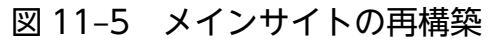

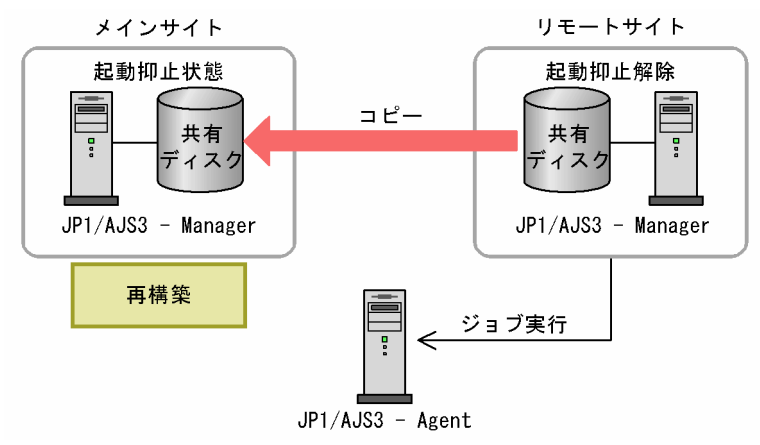

#### 補足事項

メインサイトのシステムが復旧するまでの期間は,通常の JP1/AJS3 のバックアップ方法で運用してい るリモートサイト側のシステムをバックアップしてください。

# (5) メインサイトへの運用切り戻し

リモートサイト側の IP1/AIS3 サービスを停止し、ジョブが実行されていないことを確認します。ジョブ が実行されていないことが確認できたら,リモートサイト側からメインサイト側へ逆転のコピーを停止し ます。ハードウェア操作によってメインボリュームが書き込みできる状態に変更し,メインサイト側の論 理ホストをメインサイトとする運用に切り替えます(運用切り戻し)。運用切り戻しが完了すると,メイン サイト側の JP1/AJS3 サービスの起動抑止状態が解除されます(リモートサイト側の JP1/AJS3 サービス が起動抑止状態になります)。メインサイト側からリモートサイト側へのリモートコピーを開始し,メイン サイト側の JP1/AJS3 サービスを起動して業務を再開します。運用切り戻し直後の初回 JP1/AJS3 サービ ス起動時は,ディザスターリカバリースタートでサービスが起動します。

<span id="page-317-0"></span>図 11‒6 メインサイトへの運用切り戻し

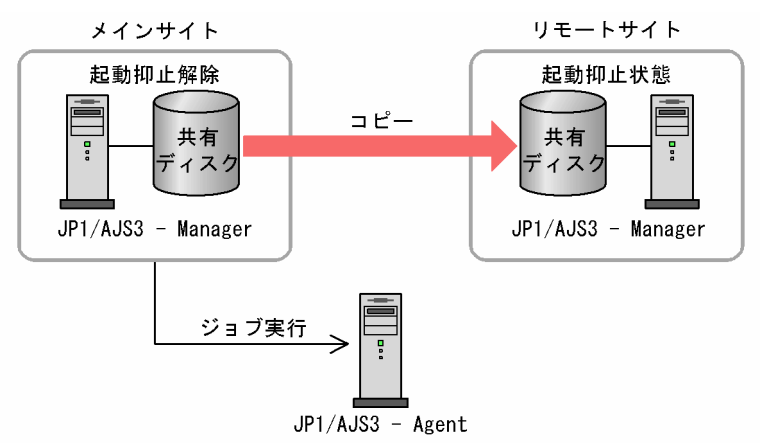

# 11.1.2 ディザスター・リカバリー運用の前提条件とサポート範囲

JP1/AJS3 をディザスター・リカバリー運用する場合の前提条件およびサポート範囲について説明します。

## (1) 前提条件

JP1/AJS3 をディザスター・リカバリー運用する場合の前提条件を次に示します。

- 共有ディスクとして使用するハードウェアが次の仕様を有すること。
	- メインボリュームとリモートボリュームの書き込み順序を保証する。
	- 共有ディスク間のコピー動作を停止したときに,ハードウェアによってメインボリュームとリモー トボリュームの整合性が確保できることを保証する。
	- 共有ディスク間のコピー中は,リモートサイト上でリモートボリュームに書き込みできないことを 保証する。
- メインサイトとリモートサイトの JP1/AJS3 Manager のバージョンが 09-10 以降であること。ただ し,メインサイトとリモートサイトの論理ホスト名が同一の構成の場合は,JP1/AJS3 - Manager の バージョンが 10-50 以降であること。
- JP1/AJS3 のデータベース構成が,標準構成または標準構成(ISAM レス構成)であること。
- 論理ホスト環境であること。
- クラスタシステムで JP1/AJS3 を運用する場合は,[「10.1.1 JP1/AJS3 のクラスタシステムでの前提条](#page-278-0) [件とサポート範囲」](#page-278-0)に示す条件を満たしていること。

# (2) サポート範囲

ディザスター・リカバリー運用する上で IP1/AIS3 がサポートする範囲を次に示します。

- JP1/AJS3 Manager の論理ホストが使用する共有ディスク
- JP1/AJS3 09-10 以降の新規に構築する論理ホストをディザスター・リカバリー環境にする場合

JP1/AJS3 09-00 以前の論理ホストをディザスター・リカバリー環境にすることはできません。

また, 「[\(1\) 前提条件](#page-317-0)」に示した条件を満たしていない場合は, JP1/AJS3 の動作で発生した問題もサポー トの対象外となります。

# 11.1.3 JP1/AJS3 が対応するディザスター・リカバリーのシステム構成

JP1/AJS3 が対応するディザスター・リカバリーのシステム構成について説明します。

# (1) ディザスター・リカバリーの適用条件

JP1/AJS3 のディザスター・リカバリー環境は,次の条件を満たしている必要があります。

- メインサイトおよびリモートサイトのホストの OS および OS のバージョンが同一であること。また, インストールする JP1/AJS3 - Manager および前提プログラムである JP1/Base のバージョンが同一 であり,インストール先ドライブおよびフォルダを同一にすること。 JP1/AJS3 の前提 OS および前提プログラムについては,マニュアル「JP1/Automatic Job Management System 3 設計ガイド(システム構築編) 2.1.2 JP1/AJS3 の前提条件」を参照してく ださい。
- メインサイトとリモートサイトのマシンスペックが同等であること。 運用切り替え後も同じように業務を継続できるように,メインサイト側とリモートサイト側のマネー ジャーホストのスペックを同等にしておくことを推奨します。JP1/AJS3 が推奨するマシンスペック以 上のものであれば同等でなくても問題ありませんが,運用切り替え後の処理性能を考慮してください。
- メインサイトとリモートサイトで IP1/AIS3 および IP1/Base が使用する言語種別(環境変数 LANG など)が同一であること。
- メインサイトとリモートサイトのホストの日付と時刻が同一であること。
- メインサイトとリモートサイトの JP1/Base の設定が同一であること。
- メインサイトで使用するエージェントホストがリモートサイトで名前解決できること。 メインサイトで使用するエージェントホストがリモートサイトで名前解決できない場合,リモートサイ トに運用を切り替えたあとのディザスターリカバリースタート時に時間が掛かったり、接続でタイムア ウトが発生したりすることがあります。そのため,正しく名前解決できるようにリモートサイトの jp1hosts, jp1hosts2, hosts ファイル,または DNS などの設定をする必要があります。jp1hosts ま たはjp1hosts2 については,マニュアル「JP1/Base 運用ガイド」を参照してください。
- メインサイトとリモートサイトのマネージャーホストの論理ホスト名を同一にする場合は,メインサイ トとリモートサイトは 1 対 1 であること。

#### 補足事項

メインサイトとリモートサイトの接続方法によっては,ホスト間で LAN 接続が必要になる場合があり ます。また,使用するハードウェアによっては,メインサイトとリモートサイトの共有ディスク間でコ ピー・ミラーリング機能を使用するために,ソフトウェアのインストールが必要になる場合があります。 詳細については,使用するハードウェアのドキュメントを参照してください。

## (2) システム構成の例

JP1/AJS3 が対応するディザスター・リカバリーのシステム構成例を次に示します。

### (a) クラスタ構成の場合

クラスタ構成の場合の例を示します。

#### ■ エージェントホストを分ける場合

メインサイトで使用するエージェントホストと,リモートサイトに運用を切り替えた場合に使用するエー ジェントホストをそれぞれに用意する場合の例を次の図に示します。

図11-7 クラスタ構成の場合のシステム構成(エージェント非共有型)

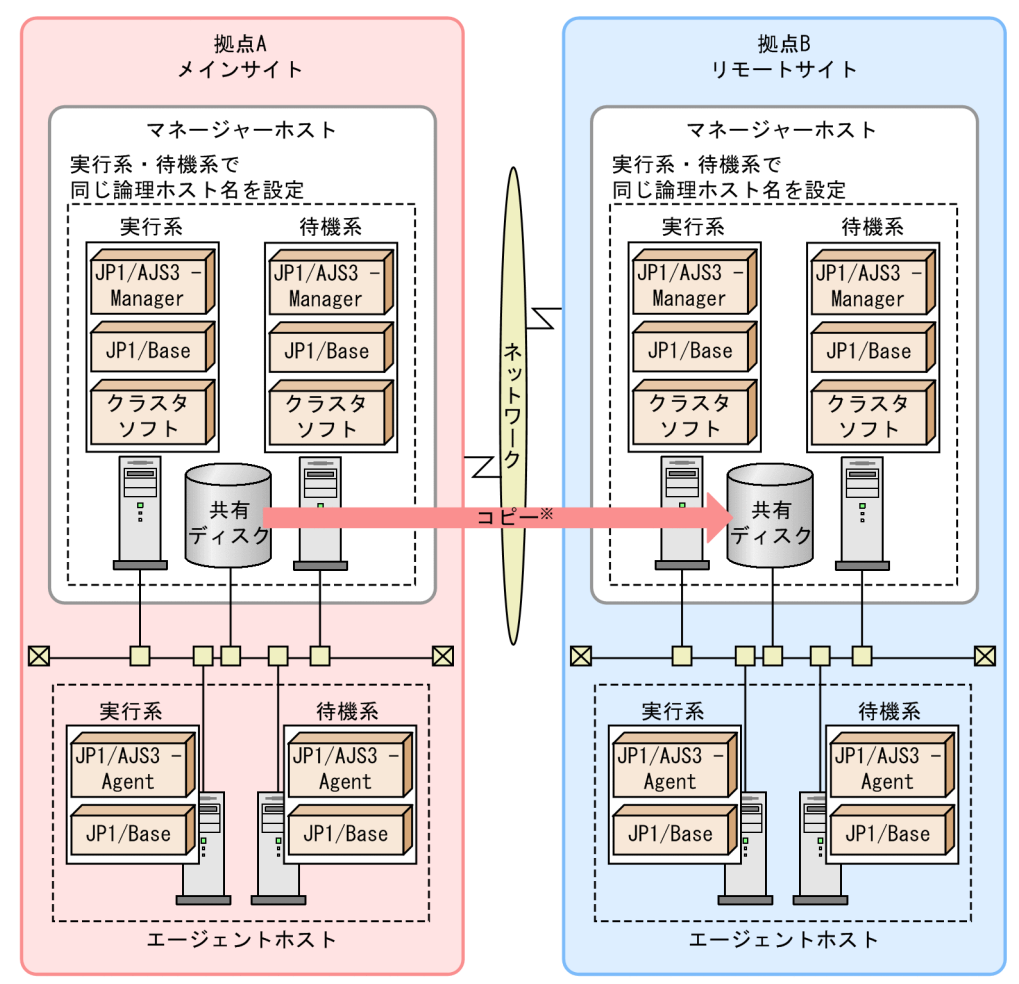

注※ 共有ディスク間のコピーは、ハードウェアが持つディスクのコピー・ミラーリング機能を 使用します。JP1/AJS3の機能ではありません。

### ■ 同じエージェントホストを使用する場合

メインサイトで使用するエージェントホストと,リモートサイトに運用を切り替えた場合に使用するエー ジェントホストを共有する場合の例を次の図に示します。

### 図11-8 クラスタ構成の場合のシステム構成(エージェント共有型)

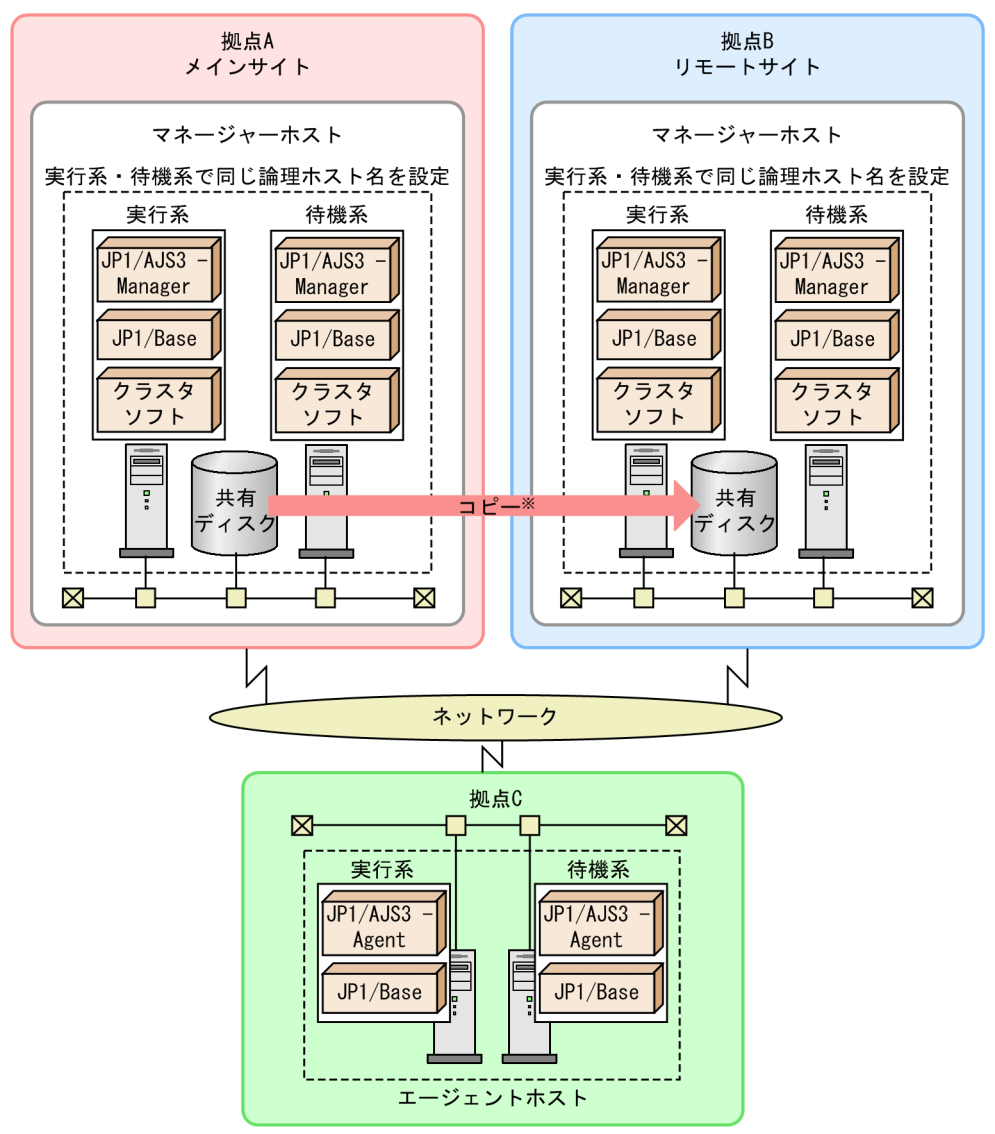

注※ 共有ディスク間のコピーは、ハードウェアが持つディスクのコピー・ミラーリング機能を 使用します。JP1/AJS3の機能ではありません。

## (b) 非クラスタ構成の場合

クラスタ構成でない場合の例を示します。

## ■ エージェントホストを分ける場合

メインサイトで使用するエージェントホストと,リモートサイトに運用を切り替えた場合に使用するエー ジェントホストをそれぞれに用意する場合の例を次の図に示します。

図11-9 非クラスタ構成の場合のシステム構成(エージェント非共有型)

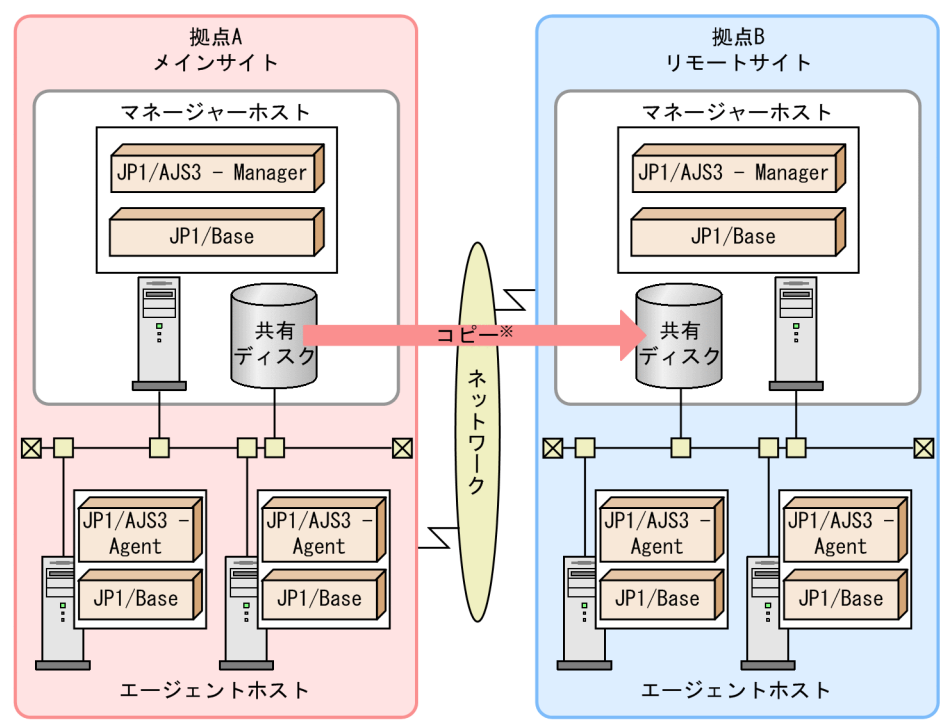

注※ 共有ディスク間のコピーは、ハードウェアが持つディスクのコピー・ミラーリング機能を 使用します。JP1/AJS3の機能ではありません。

### ■ 同じエージェントホストを使用する場合

メインサイトで使用するエージェントホストと,リモートサイトに運用を切り替えた場合に使用するエー ジェントホストを共有する場合の例を次の図に示します。

図11-10 非クラスタ構成の場合のシステム構成(エージェント共有型)

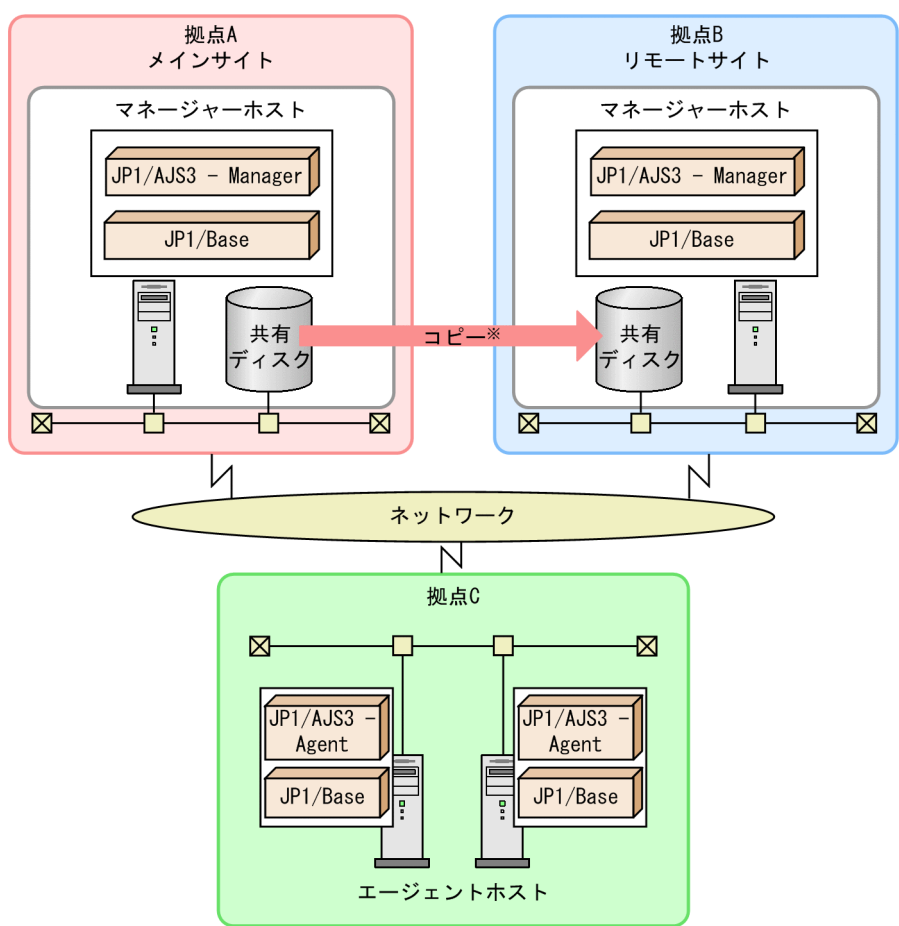

注※ 共有ディスク間のコピーは、ハードウェアが持つディスクのコピー・ミラーリング機能を 使用します。JP1/AJS3の機能ではありません。

## (c) クラスタ構成と非クラスタ構成が混在する場合

メインサイトがクラスタ構成でリモートサイトが非クラスタ構成,またはメインサイトが非クラスタ構成 でリモートサイトがクラスタ構成のように,クラスタ構成と非クラスタ構成が混在するシステムも構成で きます。

メインサイトがクラスタ構成で,リモートサイトが非クラスタ構成の場合の例を示します。

### ■ エージェントホストを分ける場合

メインサイトで使用するエージェントホストと,リモートサイトに運用を切り替えた場合に使用するエー ジェントホストをそれぞれに用意する場合の例を次の図に示します。

## 図 11-11 メインサイトがクラスタ構成でリモートサイトが非クラスタ構成の場合のシステム構 成(エージェント非共有型)

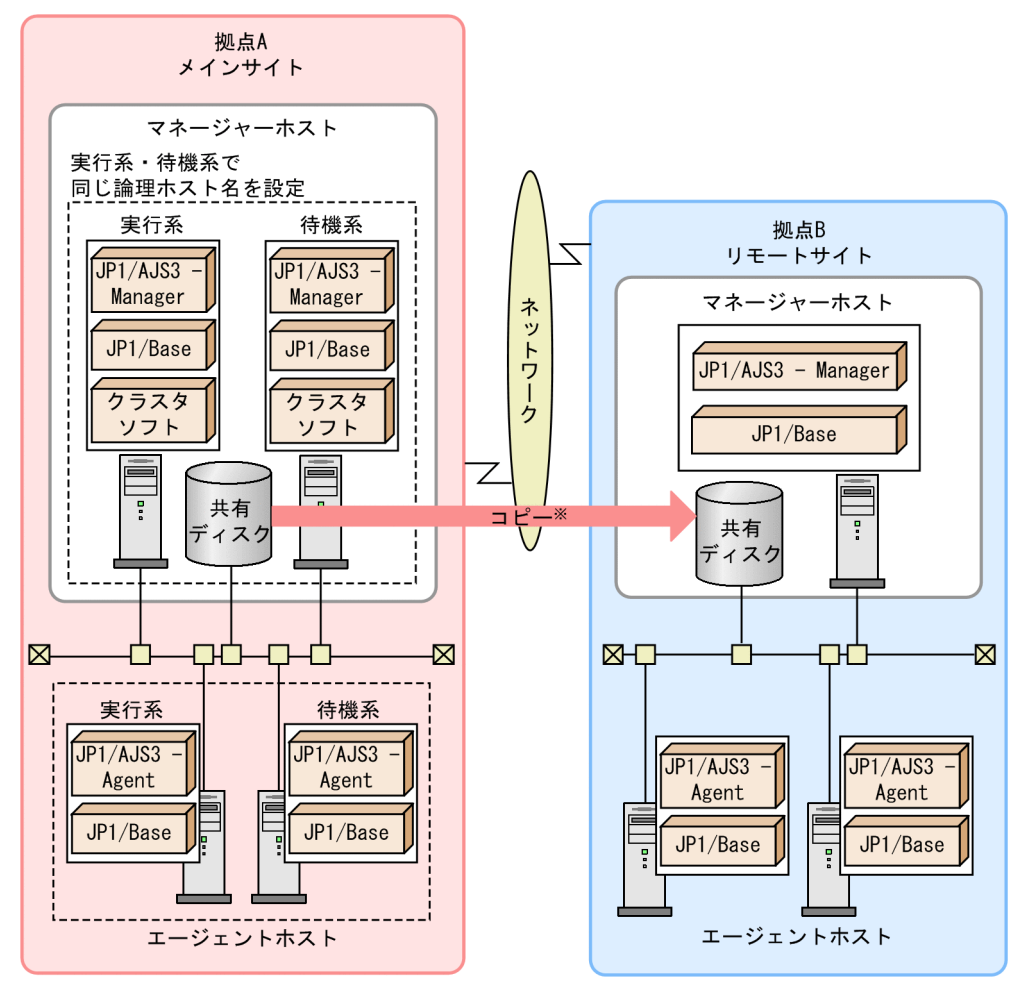

注※ 共有ディスク間のコピーは、ハードウェアが持つディスクのコピー・ミラーリング機能を 使用します。JP1/AJS3の機能ではありません。

### ■ 同じエージェントホストを使用する場合

メインサイトで使用するエージェントホストと,リモートサイトに運用を切り替えた場合に使用するエー ジェントホストを共有する場合の例を次の図に示します。
## 図11-12 メインサイトがクラスタ構成でリモートサイトが非クラスタ構成の場合のシステム構 成(エージェント共有型)

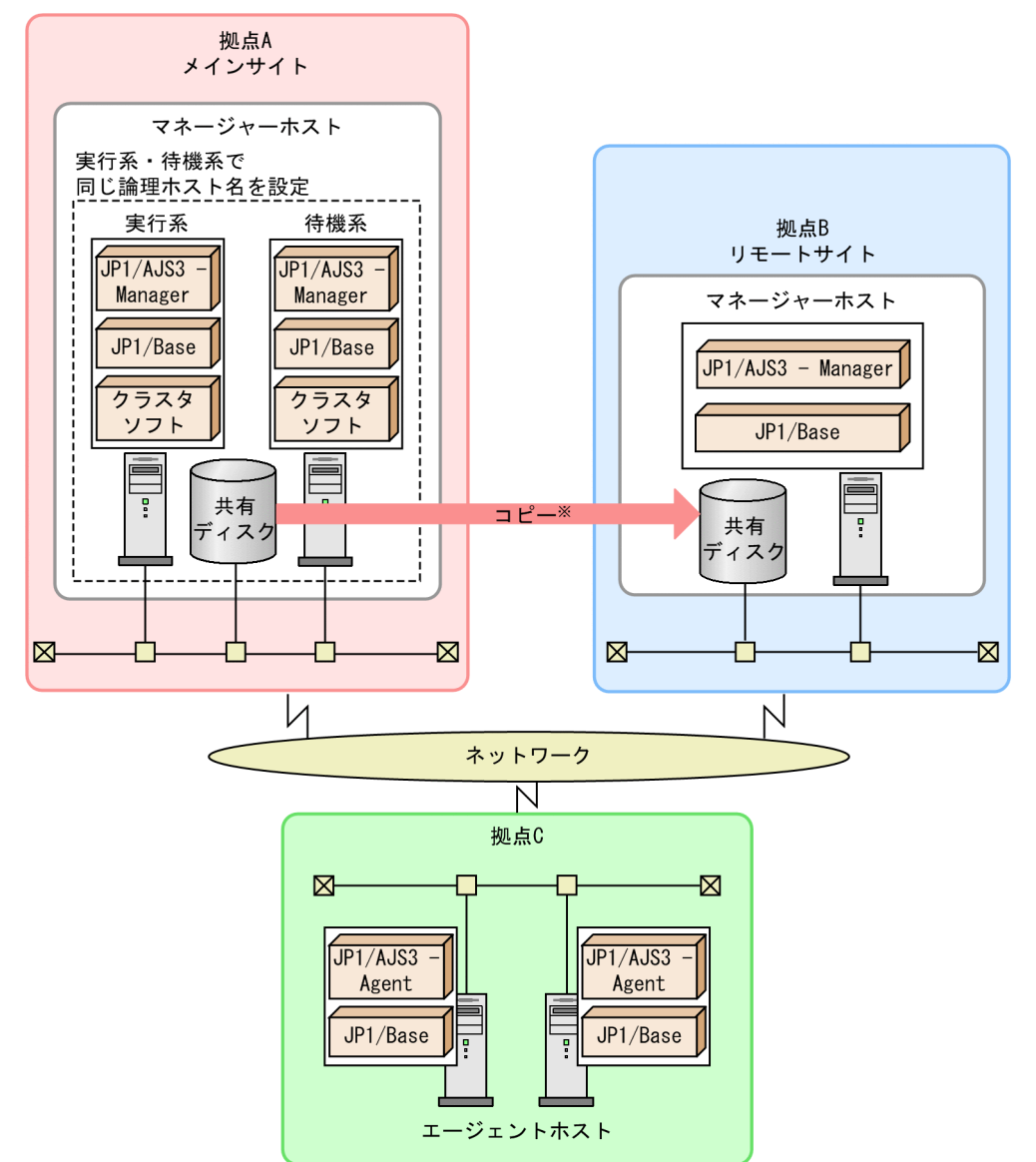

注※ 共有ディスク間のコピーは、ハードウェアが持つディスクのコピー・ミラーリング機能を 使用します。JP1/AJS3の機能ではありません。

# 11.1.4 JP1/AJS3 の共有ディレクトリの情報以外で業務に必要なデータの 配置

メインサイトからリモートサイトへのコピー対象でない、共有ディスクにある JP1/AJS3 の共有ディレク トリの情報以外のデータは,通常運用時に別途リモートサイト側に配置しておく必要があります。

メインサイトとリモートサイトの論理ホストを別名にしている場合は,リモートサイト側への配置の際に, 論理ホスト名に注意してください。

# (1) JP1/AJS3 の共有ディレクトリの情報以外で業務に必要なデータ

JP1/AJS3 の共有ディレクトリの情報以外で業務に必要なデータを次に示します。

表 11-1 JP1/AJS3 の共有ディレクトリの情報以外で業務に必要なデータ

| 項番 | 必要なデータ                         | リモートサイト側への配置方法                                                                    |
|----|--------------------------------|-----------------------------------------------------------------------------------|
|    | ジョブとして実行されるユーザーアプリケーション        | 通常運用時にリモートサイト側に配置してください。                                                          |
|    | ユーザーアプリケーションが必要とするデータやファ<br>イル | 通常運用時にリモートサイト側に配置してください。                                                          |
|    | ユーザーアプリケーションの実行環境              | OS のユーザー名や JP1/Base のユーザーマッピングの設定<br>など、リモートサイト側でユーザーアプリケーションを実行<br>できるようにしてください。 |

# (2) JP1/AJS3 の共有ディレクトリの情報以外で業務に必要なデータの配置

JP1/AJS3 以外のプログラムデータおよびファイルの配置例を次の図に示します。

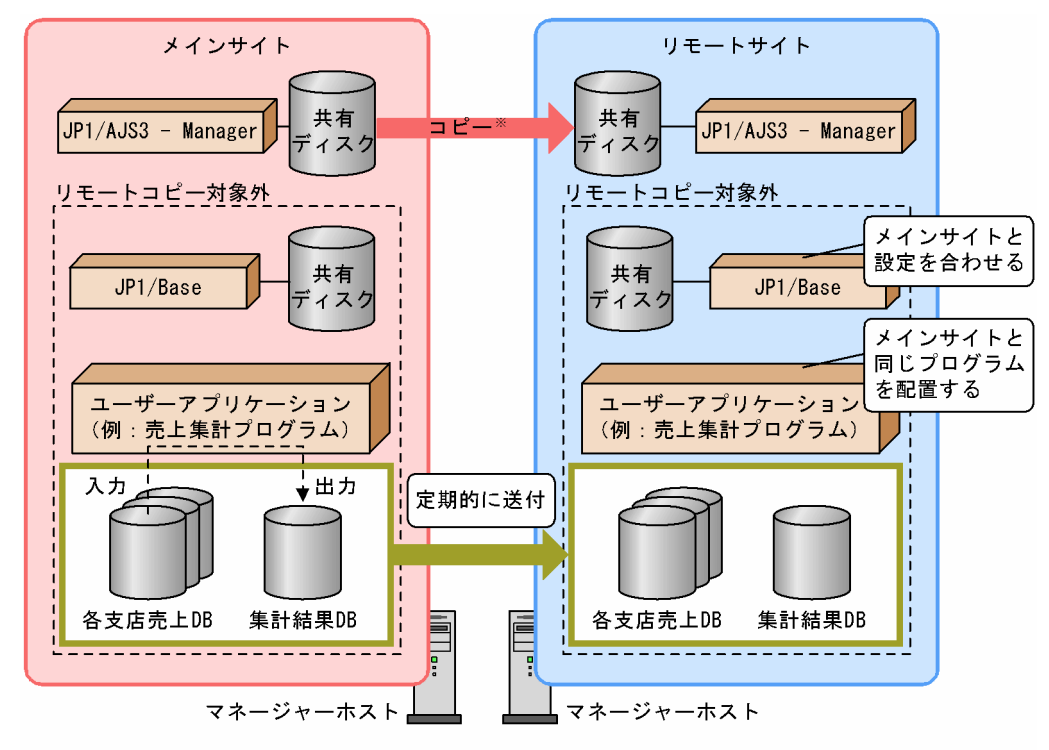

### 図 11-13 JP1/AJS3 以外のプログラムデータおよびファイルの配置例

注※ 共有ディスク間のコピーは、ハードウェアが持つディスクのコピー・ミラーリング機能を 使用します。JP1/AJS3の機能ではありません。

#### 補足事項

JP1/Base の論理ホストを JP1/AJS3 の論理ホストと同じ共有ディスクで使用することもできます。そ の場合,共有ディスクはコピー・ミラーリングの対象に含まれます。詳細は,[「11.2.1\(1\)\(a\) 運用切り](#page-328-0) [替えを実施する前の作業」](#page-328-0)を参照してください。

なお,自ホスト以外のサーバにアクセスする業務についても,拠点停止を考慮した運用設計が必要になり ます。例えば,マネージャーホストと通信するユーザーアプリケーションを使用する場合は,マネージャー ホストが切り替わることを想定して適切なエラー処理や切り替え先ホストへの再接続処理を実装しておく などの検討が必要です。

11. JP1/AJS3 のディザスター・リカバリー

JP1/AJS3 のディザスター・リカバリー運用の開始からリモートサイトへの運用切り替え,メインサイト への運用切り戻しまでの流れを次の図に示します。

### 図 11‒14 運用切り替えの流れ

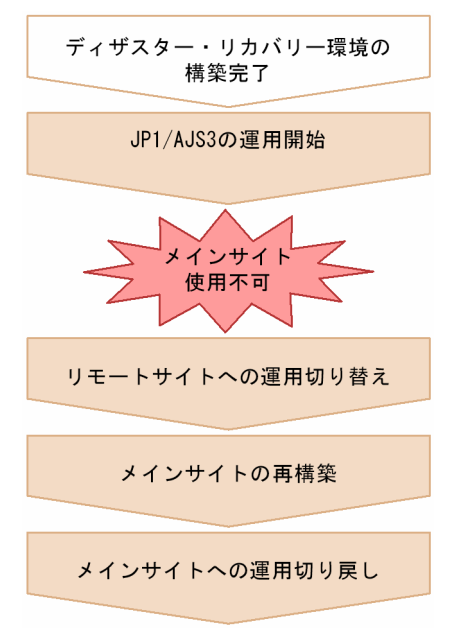

ディザスター・リカバリー環境の構築が完了したら,通常の運用を開始します。大規模災害などが発生し, メインサイトが停止する事態が起きたらリモートサイトに運用を切り替えて業務を再開します。拠点が復 旧できたら,メインサイトを再構築して運用を切り戻すこともできます。

ディザスター・リカバリー運用での各操作について次に説明します。

# 11.2.1 リモートサイトに運用を切り替える

メインサイトで大規模災害などによる不意の拠点停止が起こると,リモートサイトで運用切り替えを実施 し,業務を再開します。

ここでは,メインサイトからリモートサイトに運用を切り替える手順について説明します。

リモートサイトに運用を切り替える流れを次の図に示します。

### <span id="page-328-0"></span>図 11‒15 リモートサイトに運用を切り替える流れ

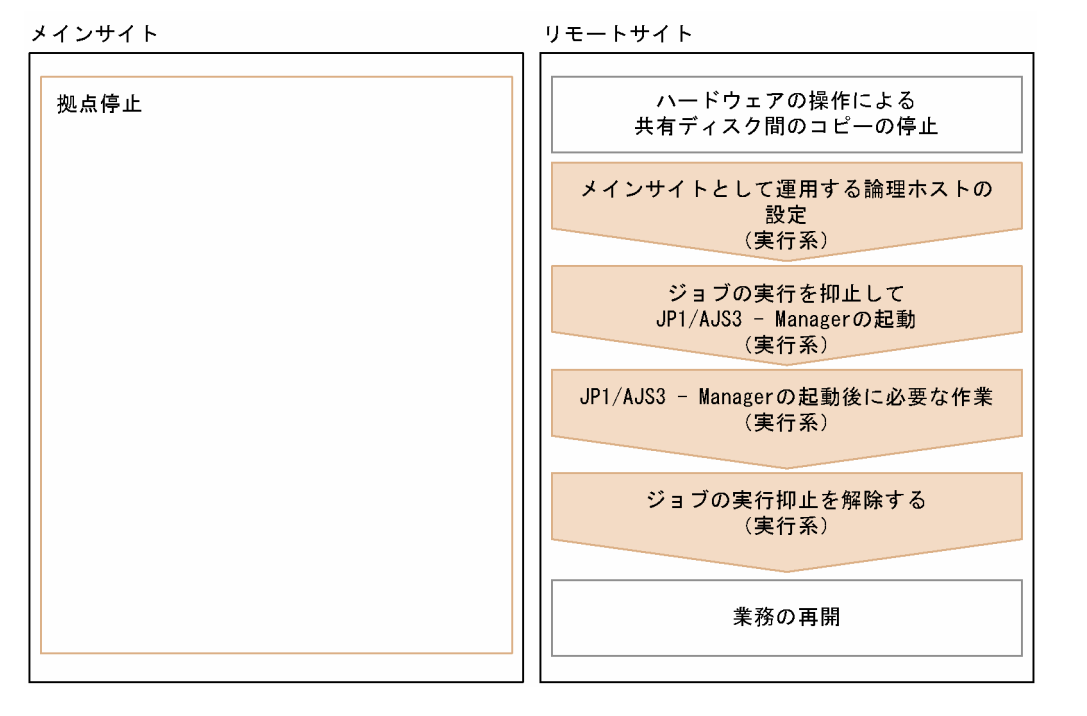

なお,運用を切り替えたあと,再度共有ディスク間のコピーを開始するまでの期間も,不測の事態に備え て JP1/AJS3 のデータのバックアップが必要です。メインサイトが再構築できるまでは,リモートサイト でバックアップを取得し,障害が発生した場合はバックアップ情報から回復してください。バックアップ とリカバリーの詳細については,「[2. バックアップとリカバリー」](#page-32-0)を参照してください。

# (1) 運用切り替えの作業

運用切り替えを実施する前の作業と運用切り替えの手順を説明します。

### 注意事項

- ここで説明する手順は,メインサイトとリモートサイトの論理ホスト名が同一名の場合も別名の場 合も,共通です。
- メインサイトとリモートサイトの論理ホスト名が同一名の場合,手順の中でコマンドの引数として 指定する「リモートサイトの論理ホスト名」は,メインサイトの論理ホスト名と同一です。

## (a) 運用切り替えを実施する前の作業

IP1/Base の論理ホストを IP1/AIS3 の論理ホストと同じ共有ディスクで使用する場合は、IP1/AIS3 の運 用切り替え手順を実施する前に,JP1/Base の作業が必要です。メインサイトおよびリモートサイトで, 論理ホスト名と IP アドレスが一致するかによって,必要となる JP1/Base の作業手順が異なります。

それぞれの場合の作業について説明します。なお,JP1/Base の論理ホストを JP1/AJS3 の論理ホストと同 じ共有ディスクで使用できるのは,JP1/Base を JP1/AJS3 だけの前提製品として使用する場合だけです。

### ■ メインサイトとリモートサイトの論理ホスト名および IP アドレスが同一の場合

イベント DB を引き継ぐ場合は、IP1/Base の作業は必要ありません。ただし、災害の影響でイベント DB が破損するおそれがあります。状況によっては,復旧作業が必要になります。統合トレースログに出力さ れるメッセージごとに対処方法が記載されているので,手順に従って復旧作業をしてください。イベント DB を引き継がない場合は,「KAJP1059-E が出力された場合」の手順に従ってイベント DB を初期化して ください。

#### KAJP1059-E が出力されたとき

イベント DB が破損しているため,イベントサービスの起動ができません。次のコマンドを実行して, イベント DB を初期化してください。初期化することで,イベント DB の情報は失われます。

jevdbinit  $\{-b \mid -n\}$ 

jevdbinit コマンドを実行すると、イベント DB が削除されたあとに再作成されます。イベント DB 内 の通し番号は、削除前のイベント DB 内の通し番号を引き継ぎます。初期化前に破損しているイベント DB をバックアップしたい場合は、-b オプションを、バックアップしない場合は-n オプションを指定 してください。バックアップしたデータベースの内容は,jevexport コマンドで csv ファイルに出力し て確認できます。

jevdbinit コマンド,およびバックアップしたデータベースの詳細については、マニュアル「JP1/Base 運用ガイド」のjevdbinit コマンドの説明を参照してください。なお、jevdbinit コマンド実行時に, イベント DB 内の通し番号が引き継げない場合は初期化に失敗します。メッセージ KAJP1789-E が出 力された場合は,-s オプションで指定する開始番号に 0 を指定してイベント DB を再作成してください。

jevdbinit  $-s \theta$   $\{-b \mid -n\}$ 

#### KAJP1057-W および KAJP1058-W が出力されたとき

イベント DB に不正なレコードがあり、検索性能が劣化するおそれがあります。再起動のタイミングで 「KAJP1059-E が出力されたとき」の手順に従ってイベント DB を初期化してください。

#### KAJP1075-W が出力されたとき

重複防止テーブルが不整合な状態です。イベントサービスを停止してから,jevdbmkrep コマンドを実 行して重複防止テーブルを再構築してください。jevdbmkrep コマンドの詳細については,マニュアル 「JP1/Base 運用ガイド」のjevdbmkrep コマンドの説明を参照してください。

### ■ メインサイトとリモートサイトの論理ホスト名が同一で, IP アドレスが異なる場合

次に示す作業を実施してください。

- 論理ホストの IP アドレスの変更に伴う JP1/Base の設定変更作業
- JP1/Base のイベント DB の初期化

JP1/Base の設定変更作業については,マニュアル「JP1/Base 運用ガイド」の IP アドレス変更時の作業 を参照してください。JP1/Base のイベント DB の初期化については,上記「メインサイトとリモートサ イトの論理ホスト名と IP アドレスが同一の場合」の「KAJP1059-E が出力されたとき」の手順を参照し てください。

### ■ メインサイトとリモートサイトの論理ホスト名および IP アドレスが異なる場合

次に示す作業を実施してください。

- 論理ホストのホスト名と IP アドレスの変更に伴う JP1/Base の設定変更作業
- JP1/Base のイベント DB の初期化

JP1/Base の設定変更作業については,マニュアル「JP1/Base 運用ガイド」のホスト名変更時の作業や IP アドレス変更時の作業を参照してください。JP1/Base のイベント DB の初期化については,「メインサ イトとリモートサイトの論理ホスト名および IP アドレスが同一の場合」の「KAJP1059-E が出力された とき」の手順を参照してください。

## (b) 運用切り替え手順

運用を切り替える際には、ハードウェアの操作で共有ディスク間のコピーを停止し、リモートサイトでリ モートボリュームが書き込みできる状態に変更します。運用を切り替える手順を次に示します。

1. リモートサイトの実行系で,メインサイトとして運用する論理ホストを設定する。

Windows の場合は Administrators 権限、UNIX の場合はスーパーユーザー権限を持ったユーザーで リモートサイトのホストにログインし,次のコマンドを実行します。

jajs rpsite -m CHANGE -h リモートサイトの論理ホスト名

2. メインサイトとリモートサイトの論理ホストが別名の場合,イベント・アクション制御エージェントが 記憶するメインサイトの論理ホスト名を削除する。

この手順は,メインサイトとリモートサイトの論理ホストが別名の場合にだけ実施します。

メインサイトの論理ホスト自身に対してイベントジョブを実行していた場合,論理ホスト上のイベン ト・アクション制御エージェントに,メインサイトの論理ホスト名が記憶されます。

また,メインサイトとリモートサイトでエージェントを共有している環境で,エージェントに対してイ ベントジョブを実行していた場合,エージェントホスト上のイベント・アクション制御エージェントに メインサイトの論理ホスト名が記憶されます。

そのため,メインサイトとリモートサイトの論理ホスト名が別名の場合は,運用切り替え時に,イベン トジョブの実行先ホスト上のイベント・アクション制御エージェントからメインサイトの論理ホスト名 を削除する必要があります。

共有しているエージェントまたはリモートサイトの論理ホスト上で,次の操作を実行してください。

(1) イベント・アクション制御エージェントが記憶するマネージャーホスト名の一覧を表示する。 イベント・アクション制御エージェントにメインサイトの論理ホスト名が記憶されているかどうか を確認するため,次のコマンドを実行します。

リモートサイトの論理ホスト上で実行する場合:

jpoagoec -p -h リモートサイトの論理ホスト名

共有しているエージェント(物理ホスト)上で実行する場合:

jpoagoec -p

共有しているエージェント(論理ホスト)上で実行する場合:

jpoagoec -p -h 論理ホスト名

(2) (1)で表示した一覧にメインサイトの論理ホスト名がある場合,次のコマンドを実行する。 リモートサイトの論理ホスト上で実行する場合: jpoagoec -d メインサイトの論理ホスト名 -h リモートサイトの論理ホスト名 共有しているエージェント(物理ホスト)上で実行する場合: jpoagoec -d メインサイトの論理ホスト名 共有しているエージェント(論理ホスト)上で実行する場合: jpoagoec -d メインサイトの論理ホスト名 -h 論理ホスト名

jpoagoec コマンドの詳細については,マニュアル「JP1/Automatic Job Management System 3 コマ ンドリファレンス 3. 通常の運用で使用するコマンド jpoagoec」を参照してください。

### 3. QUEUE ジョブ, サブミットジョブ実行環境データベースの ISAM ファイルの状態を確認し, 必要に応 じて再作成する。

標準構成で運用している場合,リモートサイトにコピーされた ISAM ファイルが正常な状態かどうか を確認する必要があります。ISAM ファイルの状態を確認する方法については、マニュアル「JP1/ Automatic Job Management System 3 トラブルシューティング 2.11.1 ISAM ファイルの状態確認 手順| を参照してください。

ISAMファイルの状態が不正だと、ジョブの起動に失敗するなどの問題が発生し、リモートサイトでの 運用が継続できないおそれがあります。その場合は、マニュアル「JP1/Automatic Job Management System 3 トラブルシューティング 2.11.2 QUEUE ジョブ,サブミットジョブの実行環境データベー スの再作成手順」を参照して, ISAM ファイルを再作成してください。ただし, JP1/AJS3 サービスの 再起動方法については,次の手順に従ってください。

#### 4. リモートサイトの実行系で,JP1/AJS3 - Manager を起動する。

#### (i) JP1/AJS3 - Manager をディザスターリカバリースタートする場合

ディザスターリカバリースタートとは,ジョブの実行を抑止した状態で JP1/AJS3 - Manager を起動 することです。

ジョブの実行状態には,一部メインサイトからリモートサイトへ引き継がれないものがあります。この 影響で,リモートサイトで JP1/AJS3 - Manager を起動しても,メインサイト側のジョブの実行状態 は反映されていません。このため,いったんジョブの実行を抑止した状態で JP1/AJS3 - Manager を 起動し,必要に応じてジョブやジョブネットの状態を変更したり再実行したりします。

JP1/AJS3 - Manager をディザスターリカバリースタートするには、次の操作を実行します。

• Windows の場合

JP1/AJS3 のスタートアップパラメーターに「-disaster」を指定して実行します。JP1/AJS3 の起 動時の動作を一時的に変更する方法については,「[6.2.1 JP1/AJS3 起動時の動作を一時的に変更す](#page-124-0) [る](#page-124-0)」を参照してください。

#### • UNIX の場合

次のコマンドを実行します。

jajs spmd -h リモートサイトの論理ホスト名 -disaster

jajs\_spmd コマンドの詳細については、マニュアル「IP1/Automatic Job Management System 3 コマンドリファレンス 3. 通常の運用で使用するコマンド jajs\_spmd」を参照してください。

なお,拠点を切り替えたあとの初回サービス起動時は,ホットスタートまたはウォームスタートで起動 した場合でも,自動的にディザスターリカバリースタートに変更して起動します。このとき,

jajs\_spmd\_status コマンドを実行して,すべてのプロセスが正常に起動しているか確認してください。 IP1/AIS3 - Manager 起動時に異常が発生した場合、異常のタイミングによっては、IP1/AIS3 サービ スが起動完了した直後に JP1/AJS3 サービスが停止、またはスケジューラーサービスが停止し、ディザ スターリカバリースタートが解除されるおそれがあります。この場合,まず異常の発生要因を取り除 き,次のどちらかの方法でサービスを明示的にディザスターリカバリースタートで起動し直してくださ い。

JP1/AJS3 サービスを起動し直す場合:

Windows の場合は、JP1/AJS3 のスタートアップパラメーターに-disaster オプションを指定して開 始してください。UNIX の場合は、jajs\_spmd コマンドに-disaster オプションを指定して実行してく ださい。

スケジューラーサービスを個別に起動し直す場合:

jajs spmd -n jajs schd コマンドに-disaster オプションを指定して実行してください。または, ajsstart コマンドに-D オプションを指定して実行してください。

#### (ii) JP1/AJS3 - Manager をコールドスタートする場合

JP1/AJS3 - Manager をコールドスタートする場合,システム構成によって手順が異なります。ディザ スター・リカバリー運用でのシステム構成については,[「11.1.3 JP1/AJS3 が対応するディザスター・](#page-318-0) [リカバリーのシステム構成」](#page-318-0)を参照してください。

#### • 同じエージェントホストを使用する場合(エージェント共有型の場合)

#### Windows の場合

JP1/AJS3 のスタートアップパラメーターに「-cold」を指定して実行します。JP1/AJS3 の起動時 の動作を一時的に変更する方法については,「[6.2.1 JP1/AJS3 起動時の動作を一時的に変更する」](#page-124-0) を参照してください。

#### UNIX の場合

次のコマンドを実行します。

jajs spmd -h リモートサイトの論理ホスト名 -cold

jajs\_spmd コマンドの詳細については、マニュアル「JP1/Automatic Job Management System 3 コマンドリファレンス 3. 通常の運用で使用するコマンド jajs\_spmd」を参照してください。

#### • エージェントホストを分ける場合(エージェント非共有型の場合)

次の操作を実行します。

(1) JP1/AJS3 - Manager 起動時にスケジューラーサービスを自動起動しないようにする。

リモートサイトの論理ホストで運用するスケジューラーサービスの環境設定パラメーターAUTOSTART に「no」を設定します。

論理ホスト上のスケジューラーサービスを多重起動する設定にしている場合は,すべてのスケジュー ラーサービスの環境設定パラメーターAUTOSTART に「no」を設定する必要があります。

すでに「no」が設定されているスケジューラーサービスに対しては,この操作は不要です。

環境設定パラメーターAUTOSTART の詳細については,マニュアル「JP1/Automatic Job Management System 3 構築ガイド 20.4 スケジューラーサービス環境設定」を参照してください。 (2) JP1/AJS3 - Manager を起動する。

#### Windows の場合

JP1/AJS3 のスタートアップパラメーターに「-cold」を指定して実行します。JP1/AJS3 の起動時 の動作を一時的に変更する方法については,「[6.2.1 JP1/AJS3 起動時の動作を一時的に変更する」](#page-124-0) を参照してください。

#### UNIX の場合

次のコマンドを実行します。

jajs spmd -h リモートサイトの論理ホスト名 -cold

jajs spmd コマンドの詳細については、マニュアル「JP1/Automatic Job Management System 3 コマンドリファレンス 3. 通常の運用で使用するコマンド jajs\_spmd」を参照してください。 (3) イベント・アクション制御マネージャーが保持する情報を削除する。

次のコマンドを実行します。

jpomanevreset -h リモートサイトの論理ホスト名 -F スケジューラーサービス名 -all -s

論理ホスト上のスケジューラーサービスを多重起動する設定にしている場合は,すべてのスケジュー ラーサービスに対してコマンドを実行する必要があります。

jpomanevreset コマンドの詳細については、マニュアル「JP1/Automatic Job Management System 3 コマンドリファレンス 3. 通常の運用で使用するコマンド jpomanevreset」を参照してくださ  $\mathcal{U}$ 

(4) 次のコマンドを実行してスケジューラーサービスを起動する。

jajs spmd -h リモートサイトの論理ホスト名 -n jajs schd -F スケジューラーサービス名 -cold 論理ホスト上のスケジューラーサービスを多重起動する設定にしている場合は,すべてのスケジュー ラーサービスに対してコマンドを実行する必要があります。

jajs\_spmd コマンドの詳細については、マニュアル「JP1/Automatic Job Management System 3 コマンドリファレンス 3. 通常の運用で使用するコマンド jajs\_spmd」を参照してください。

(5) スケジューラーサービスの自動起動の設定を元に戻す。

手順(1)で設定した,リモートサイトの論理ホストで運用するスケジューラーサービスの環境設定パ ラメーターAUTOSTART を「yes」(自動起動する)に戻します。

なお,手順(1)で設定を変更していないスケジューラーサービスに対しては,この操作は不要です。

### 5. リモートサイトの実行系で, JP1/AJS3 - Manager を起動したあとに必要な作業を実施する。

リモートサイトで運用するために,実行エージェントの定義をリモートサイト環境に合わせたり,ジョ ブの状態を確認したりする必要があります。

JP1/AJS3 - Manager を起動したあとに必要な作業については,「[11.2.1\(2\) JP1/AJS3 - Manager 起](#page-334-0) [動後の作業」](#page-334-0)を参照してください。

### 6. リモートサイトの実行系で,ジョブの実行抑止を解除する。

<span id="page-334-0"></span>次のコマンドを実行して,ジョブの実行抑止を解除します。

ajsalter -s none -F スケジューラーサービス名

ジョブの実行抑止を解除したら,リモートサイトで業務を再開してください。

なお, JP1/AJS3 - Manager をコールドスタートした場合は、この操作は必要ありません。

# (2) JP1/AJS3 - Manager 起動後の作業

メインサイトからリモートサイトへ運用を切り替える場合の,リモートサイトの JP1/AJS3 - Manager を 起動したあとに必要な作業について説明します。

JP1/AJS3 - Manager 起動後の作業は,メインサイトとリモートサイトの論理ホスト名が同一名か別名か によって,必要可否が異なります。

次の表で説明する項目について,環境に応じて実施してください。

### 表 11−2 JP1/AJS3 - Manager 起動後の作業一覧

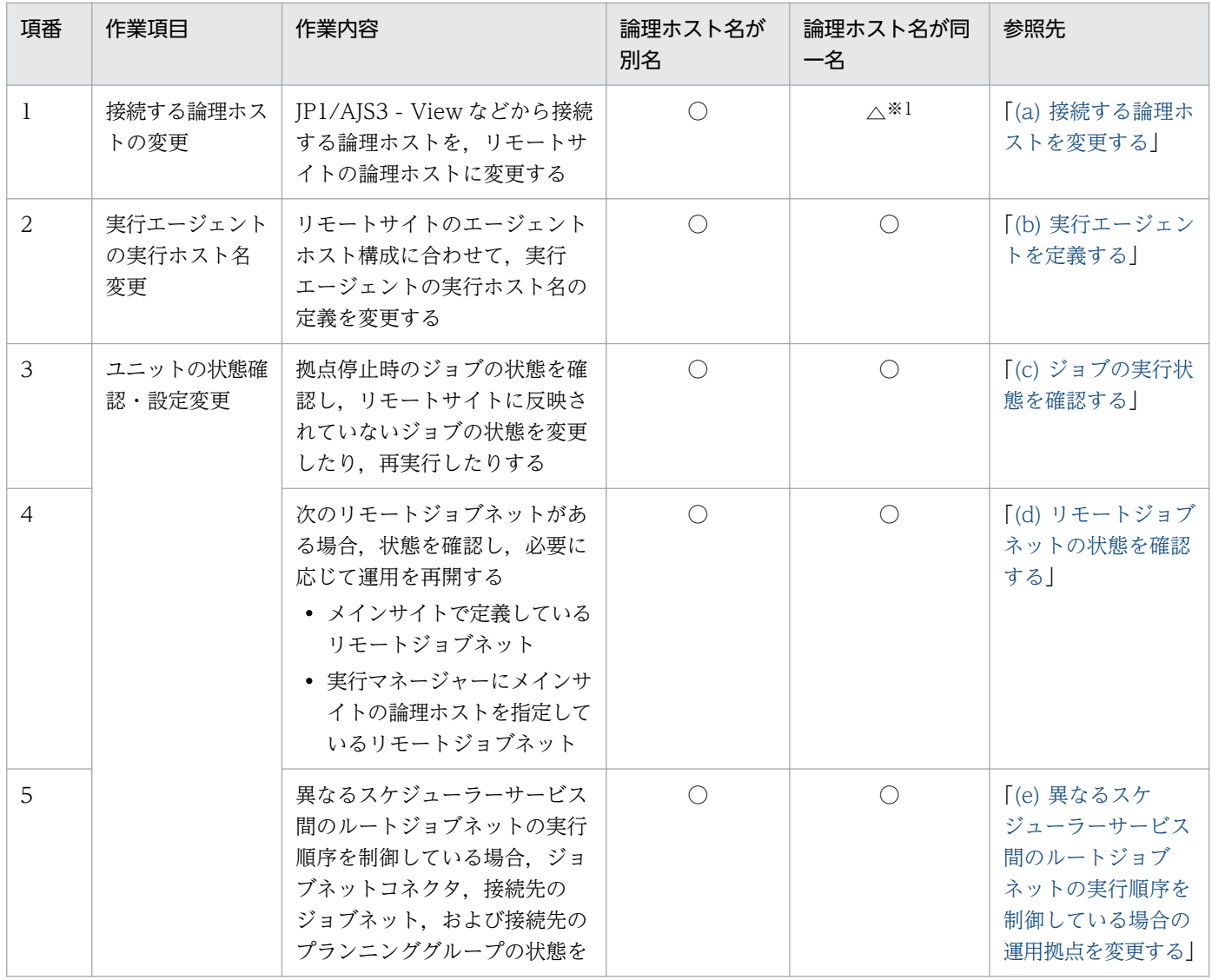

<span id="page-335-0"></span>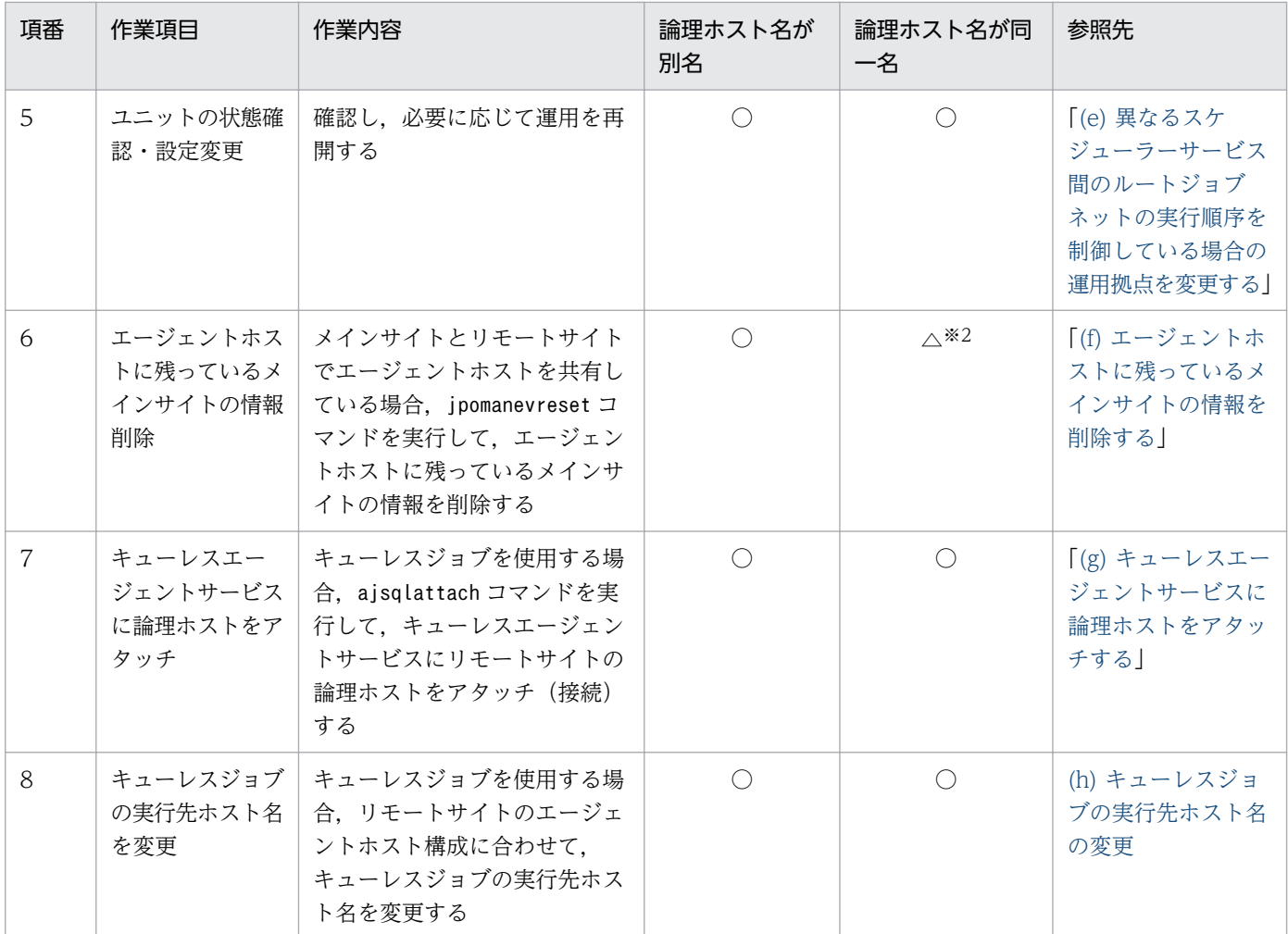

(凡例)

○:作業が必要

△:条件によっては作業が必要

※1

接続する論理ホストの IP アドレスが異なる場合に,作業が必要です。

※2

拠点停止時にイベントジョブが実行中だった場合だけ,作業が必要です。 次のどちらかの条件を満たす場合に,作業を実施してください。

- 項番 3 の作業でジョブの状態を確認したときに,「終了状態不明」状態のイベントジョブがある。
- エージェントホストでjpoagtjobshow コマンドを実行したときに,リモートサイトで運用する論理 ホストのイベントジョブが「実行中」状態になっている。

## (a) 接続する論理ホストを変更する

運用切り替え時に、IP1/AIS3 - View などが接続する論理ホストを、リモートサイトの論理ホストに変更 します。変更の必要可否は,メインサイトとリモートサイトの論理ホスト名が同一名か別名かによって異 なります。

<span id="page-336-0"></span>メインサイトとリモートサイトの論理ホスト名が別名の場合

運用を切り替えると,論理ホスト名が変わります。そのため,JP1/AJS3 - View などの接続先を,メ インサイトの論理ホストからリモートサイトの論理ホストへ変更します。 変更が必要な接続を次に示します。

- JP1/AJS3 View からの接続
- JP1/AJS3 Definition Assistant からの接続
- JP1/AJS3 Web Operation Assistant からの接続
- リモートコマンドの実行
- ログや JP1 イベントを監視しているジョブの接続先

メインサイトとリモートサイトの論理ホスト名が同一名の場合

運用する論理ホストの IP アドレスが同じ場合は,作業は不要です。

運用する論理ホストの IP アドレスが異なる場合は、共有エージェントなど、メインサイトとリモート サイトで共有しているホストからの接続を,リモートサイトの論理ホストへの接続に変更します。 接続を変更するには、DNS による名前解決や hosts ファイルなど、共有しているホストの通信設定を 変更します。通信設定によってはシステムの再起動が必要な場合があるため、注意してください。 変更が必要な接続を次に示します。

- JP1/AJS3 Manager からの接続(リモートコマンドの実行)
- JP1/AJS3 Agent からの接続
- JP1/AJS3 View からの接続
- JP1/AJS3 Definition Assistant からの接続
- JP1/AJS3 Web Operation Assistant からの接続

## (b) 実行エージェントを定義する

リモートサイトのエージェントホスト構成に合わせて,実行エージェントの実行ホスト名の定義を変更し ます。実行エージェントの定義を確認するには,ajsagtprint コマンドまたはajsagtshow コマンドを使用 します。

実行エージェントの定義を変更する場合は、ajsagtalt コマンドを実行します。また、実行エージェント を追加する場合は,ajsagtadd コマンドを実行します。

コマンドの詳細については,マニュアル「JP1/Automatic Job Management System 3 コマンドリファ レンス」を参照してください。

## (c) ジョブの実行状態を確認する

この作業は,JP1/AJS3 - Manager をディザスターリカバリースタートした場合に必要です。

JP1/AJS3 - View またはコマンドで拠点停止時のジョブの状態を確認し,リモートサイトに反映されてい ないジョブの状態を変更したり,再実行したりしてください。

<span id="page-337-0"></span>拠点停止時に実行中だったジョブの状態は,メインサイトのシステムが停止しているためリモートサイト に引き継がれていないので,特に注意が必要です。

リモートサイトに反映されたジョブ状態については,「[6.2.1\(3\)\(a\) マネージャーホストの JP1/AJS3 サー](#page-126-0) [ビスを再起動する場合](#page-126-0)」の,ディザスターリカバリースタートした場合のジョブネットおよびジョブの状 態についての説明を参照してください。

ジョブの実行状態を確認する方法,および状態変更や再実行の方法については,マニュアル「JP1/Automatic Job Management System 3 操作ガイド」を参照してください。

なお、起動条件の監視が終了し、その起動条件によって生成された「起動条件待ち」の世代は、起動条件 待ち世代の状態によって,次のように処理されます。

- 起動条件は成立していても,多重起動が未設定で,実行中のジョブネットの終了を待っている起動条件 待ち世代のジョブネットがある場合 運用切り替え後の状態は「起動条件待ち」のままで、実行中のジョブネットの状態が「中断」になりま す。実行中のジョブネットの状態が「中断」になったあと,起動条件待ちのジョブネットから再び実行 されます。
- 起動条件が部分的にだけ成立(部分成立)している場合,または起動条件がまったく成立していない 場合

運用切り替え後には,このジョブネットの世代は消滅します。

#### (d) リモートジョブネットの状態を確認する

メインサイトでリモートジョブネットを定義している場合,または転送先ホストにメインサイトの論理ホ ストを指定しているリモートジョブネットがある場合,次の手順で運用状態を確認し,必要に応じて運用 を再開します。

#### ■ メインサイトでリモートジョブネットを定義している場合

- 1. JP1/AJS3 View で,転送先の JP1/AJS3 Manager にログインする。 リモートジョブネットの[実行マネージャー]に定義しているホストにログインします。
- 2. リモートジョブネットのユニット名を指定して検索し、実行中のリモートジョブネットに対応するジョ ブネットの状態を調べる。

同じ名前のリモートジョブネットが同時に実行登録されている場合は,複数のジョブネットが検索され ます。この場合は,実行開始時刻や定義内容から対応するジョブネットを判断してください。

#### 3. リモートジョブネットに対応するジョブネットの実行状況を確認する。

確認した状態と運用に応じて、リモートジョブネットの再実行など必要な操作を実行してください。 メインサイトとリモートサイトの論理ホストが別名の場合に,リモートジョブネットを再実行するとき は,転送元ホストでリモートジョブネットの[実行マネージャー]にリモートサイトのマネージャーホ スト名を指定してください。

#### <span id="page-338-0"></span>■ 転送先ホストにメインサイトの論理ホストを指定しているリモートジョブネットがある場合

JP1/AJS3 - Manager をディザスターリカバリースタートする場合

- 1. JP1/AJS3 View で,リモートサイトの JP1/AJS3 Manager にログインする。
- 2. リモートジョブネットのユニット名を指定して検索し、実行中のリモートジョブネットに対応するジョ ブネットの状態を調べる。

同じ名前のリモートジョブネットが同時に実行登録されている場合は,複数のジョブネットが検索され ます。この場合は,実行開始時刻や定義内容から対応するジョブネットを判断してください。

3. リモートジョブネットに対応するジョブネットの実行状況を確認する。

確認した状態と運用に応じて,リモートジョブネットの再実行など必要な操作を実行してください。 メインサイトとリモートサイトの論理ホストが別名の場合に,リモートジョブネットを再実行するとき は,転送元ホストで,リモートジョブネットの[実行マネージャー]にリモートサイトのマネージャー ホスト名を指定してください。

JP1/AJS3 - Manager をコールドスタートする場合

1. JP1/AJS3 - View で,リモートジョブネットを定義している JP1/AJS3 - Manager にログインする。

- 2.[実行マネージャー]にメインサイトの論理ホストを指定しているリモートジョブネットを強制終了する。 リモートジョブネットはコールドスタートによる転送先のジョブネットの終了を検知できないため、手 動で終了させてください。
- 3. 必要に応じてリモートジョブネットを再実行する。

メインサイトとリモートサイトの論理ホストが別名の場合に,リモートジョブネットを再実行するとき は,転送元ホストで,リモートジョブネットの[実行マネージャー]にリモートサイトのマネージャー ホスト名を指定してください。

## (e) 異なるスケジューラーサービス間のルートジョブネットの実行順序を制御している場 合の運用拠点を変更する

異なるスケジューラーサービス間のルートジョブネットの実行順序を制御している場合,ジョブネットコ ネクタ,接続先のルートジョブネット,または接続先のプランニンググループの状態を確認して,必要に 応じて運用を再開します。

当日実行予定か,または翌日以降の実行予定かによって手順が異なります。それぞれの手順について説明 します。

#### ■ 当日実行予定の場合

[接続ホスト名]にメインサイトの論理ホストを指定している次のユニットの,状態を確認します。

- ジョブネットコネクタ
- 接続先のジョブネット

• 接続先のプランニンググループ

ジョブネットコネクタが定義されたジョブネットおよび接続先のジョブネットの状態を確認し、必要に応 じて手動で実行順序を制御してください。

#### ■ 翌日以降に実行予定の場合

メインサイトとリモートサイトの論理ホストが別名の場合,[接続ホスト名]にメインサイトの論理ホスト を指定している次のユニットの,[接続ホスト名]を変更します。

- ジョブネットコネクタ
- 接続先のジョブネット
- 接続先のプランニンググループ

接続ホスト名を変更する手順を次に示します。

#### 1. 接続ホスト名の変更が必要なユニットを特定する。

確認が必要なユニットは、次のとおりです。

- 接続先のルートジョブネットまたはプランニンググループ配下のすべてのルートジョブネット
- ジョブネットコネクタ

実行登録されている接続先のジョブネットおよびジョブネットコネクタは,次のコマンドをリモートサ イトのマネージャーホストでスケジューラーサービスごとに実行することで列挙できます。

ajsshow -v <mark>表示開始日</mark> -w <mark>表示終了日</mark> -i "%JJ %CH:%CF:%CN" -ER /

- 各フォーマット指示子の意味:
	- %JJ:ユニット完全名
	- %CH:接続先のホスト名
	- %CF:接続先のスケジューラーサービス名
	- %CN:接続先のユニット完全名

このコマンドで出力されたユニットの,「接続先のユニット完全名」に表示されている他スケジューラー サービスのユニットが変更の対象です。このコマンドで列挙されないユニットについては,手動で特定 してください。

#### 2. ユニットの定義を変更する。

実行順序の制御対象の JP1/AJS3 - Manager のバージョンおよび接続先のユニットによって、変更方 法が異なります。実行順序の制御対象の IP1/AIS3 - Manager は、接続先のユニットが登録されてい る JP1/AJS3 - Manager です。次の図の例では HostB です。

### <span id="page-340-0"></span>図 11-16 実行順序の制御対象の JP1/AJS3 - Manager

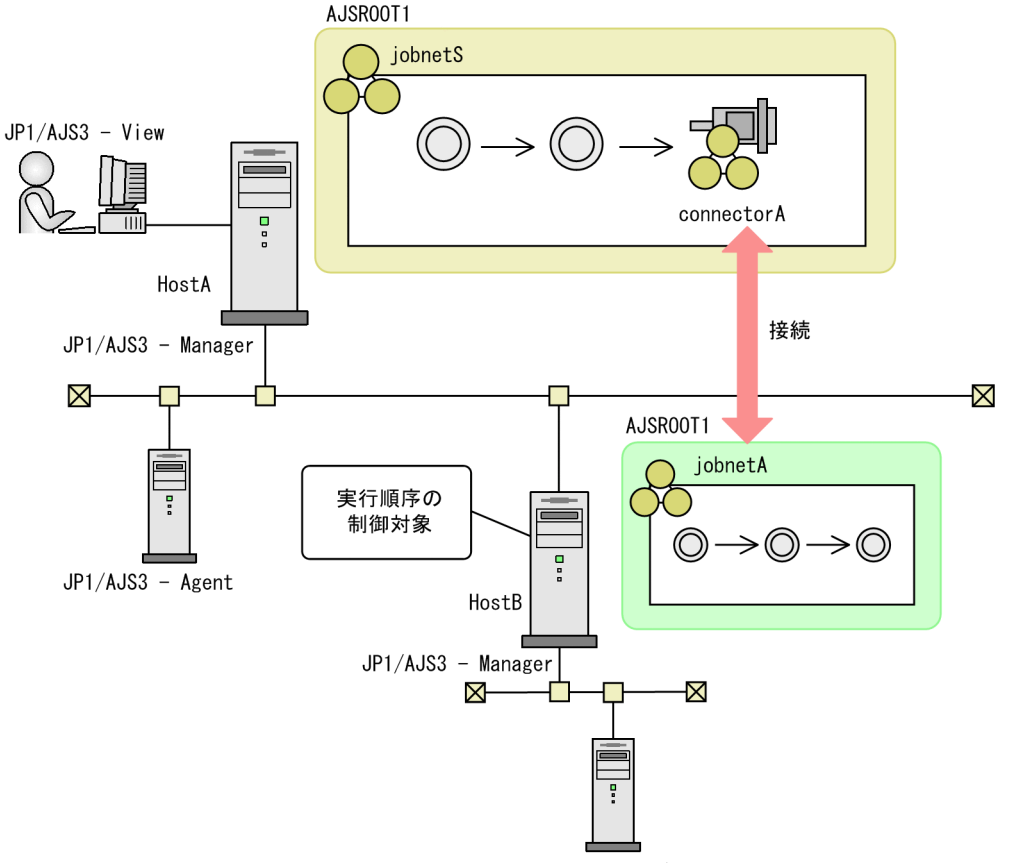

 $JP1/AJS3 - Agent$ 

実行順序の制御対象の JP1/AJS3 - Manager が 09-00 以降で、ジョブネットコネクタまたはルート ジョブネットを接続先にしている場合

ジョブネットリリース機能を使用することで,登録解除しなくても翌日以降の定義を変更できます。 接続先のジョブネットおよびジョブネットコネクタを含むルートジョブネットをコピーして,コピー したジョブネットがネットコネクタの「接続ホスト名」をリモートサイトのホスト名に 変更します。

[接続ホスト名]を変更したジョブネットをコピー元のジョブネットにリリース登録してジョブネッ ト定義を切り替えます。

リリース登録の方法については,「[7.3 実行登録中にジョブネットの定義を切り替える」](#page-165-0)を参照して ください。

実行順序制御対象の JP1/AJS2 - Manager が 08-50 以前である,プランニンググループを接続先にし ている,またはコールドスタートなどによってユニットがすでに登録解除されている場合

変更対象のユニット(プランニンググループの場合は,配下のすべてのジョブネット)を登録解除 して[接続ホスト名]をリモートサイトのホスト名に変更し,[接続ホスト名]を変更したユニット を再度実行登録します。

## (f) エージェントホストに残っているメインサイトの情報を削除する

メインサイトとリモートサイトでエージェントホストを共有している場合,メインサイトからの要求でジョ ブを監視していたエージェントホストには,運用を切り替えたあともメインサイトの情報が残っています。 <span id="page-341-0"></span>次のコマンドをリモートサイトのマネージャーホストで実行して,エージェントホストに残っているメイ ンサイトの情報を削除します。

#### jpomanevreset -h リモートサイトの論理ホスト名 -F スケジューラーサービス名 -dh メインサイトの 論理ホスト名 -a エージェントホスト名

-a オプションに指定するエージェントホストが起動していることを確認してください。存在しないエー ジェントホスト,起動していないエージェント,またはマネージャーホストと通信できない状態のエージェ ントホストを指定すると,コマンドの実行に時間が掛かるおそれがあります。

jpomanevreset コマンドの詳細については、マニュアル「JP1/Automatic Job Management System 3 コ マンドリファレンス 3. 通常の運用で使用するコマンド jpomanevreset」を参照してください。

### (g) キューレスエージェントサービスに論理ホストをアタッチする

キューレスジョブを使用する場合,次のコマンドを実行して,キューレスエージェントサービスにリモー トサイトの論理ホストをアタッチ(接続)します。

ajsqlattach -h リモートサイトの論理ホスト名

### (h) キューレスジョブの実行先ホスト名の変更

ジョブ・ジョブネットの実行先エージェント名に指定したキューレスジョブの実行先ホスト名を,リモー トサイトのエージェントホスト構成に合わせて変更します。

## 11.2.2 メインサイトを再構築する

ここでは,リモートサイトに運用を切り替えたあと,メインサイトを再構築し,リモートサイトで運用し た業務の内容をメインサイトに引き継ぐために,リモートサイトからメインサイトへのコピーを開始する 手順について説明します。

メインサイトの再構築は,次の流れで実施します。

### 図 11‒17 メインサイトの再構築の流れ

メインサイト

リモートサイト

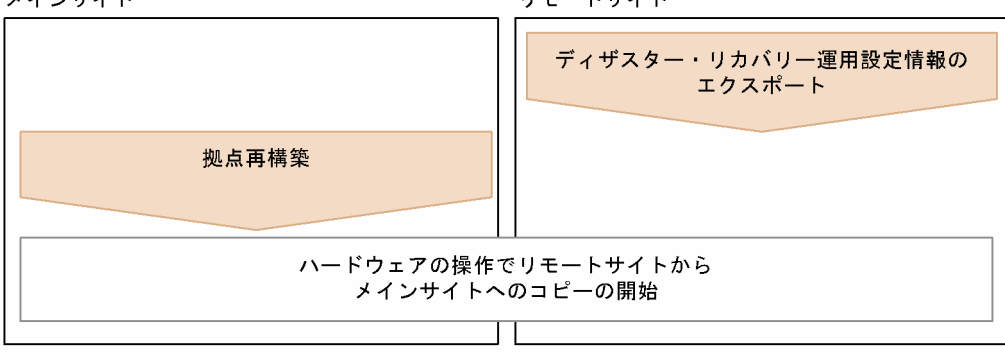

メインサイトの再構築および運用再開の手順を次に示します。

#### 注意事項

- ここで説明する手順は,メインサイトとリモートサイトの論理ホスト名が同一名の場合も別名の場 合も,共通です。
- メインサイトとリモートサイトの論理ホスト名が同一名の場合,手順の中でコマンドの引数として 指定する「リモートサイトの論理ホスト名」は,メインサイトの論理ホスト名と同一です。

1. リモートサイトで,ディザスター・リカバリー運用設定情報をエクスポートする。

次に示すコマンドを実行します。

jajs rpenvexport -h リモートサイトの論理ホスト名 -d 出力ディレクトリ名

#### 2. メインサイトの拠点を再構築する。

拠点を再構築する手順は,セットアップ時にリモートサイトを構築した手順と同様です。マニュアル 「JP1/Automatic Job Management System 3 構築ガイド 9.2.3 リモートサイトのセットアップ」 (Windows の場合)またはマニュアル「JP1/Automatic Job Management System 3 構築ガイド 18.2.3 リモートサイトのセットアップ」(UNIX の場合)を参照して,メインサイトでの運用に合わせ て設定してください。

メインサイトを再構築したら,ハードウェアの操作で,リモートサイトからメインサイトへのコピーを 開始します。

# 11.2.3 メインサイトに運用を切り戻す

ここでは,メインサイトを再構築したあと,メインサイトでの運用を再開する手順について説明します。 メインサイトでの運用再開は,次の流れで実施します。

### 図 11‒18 メインサイトでの運用再開の流れ

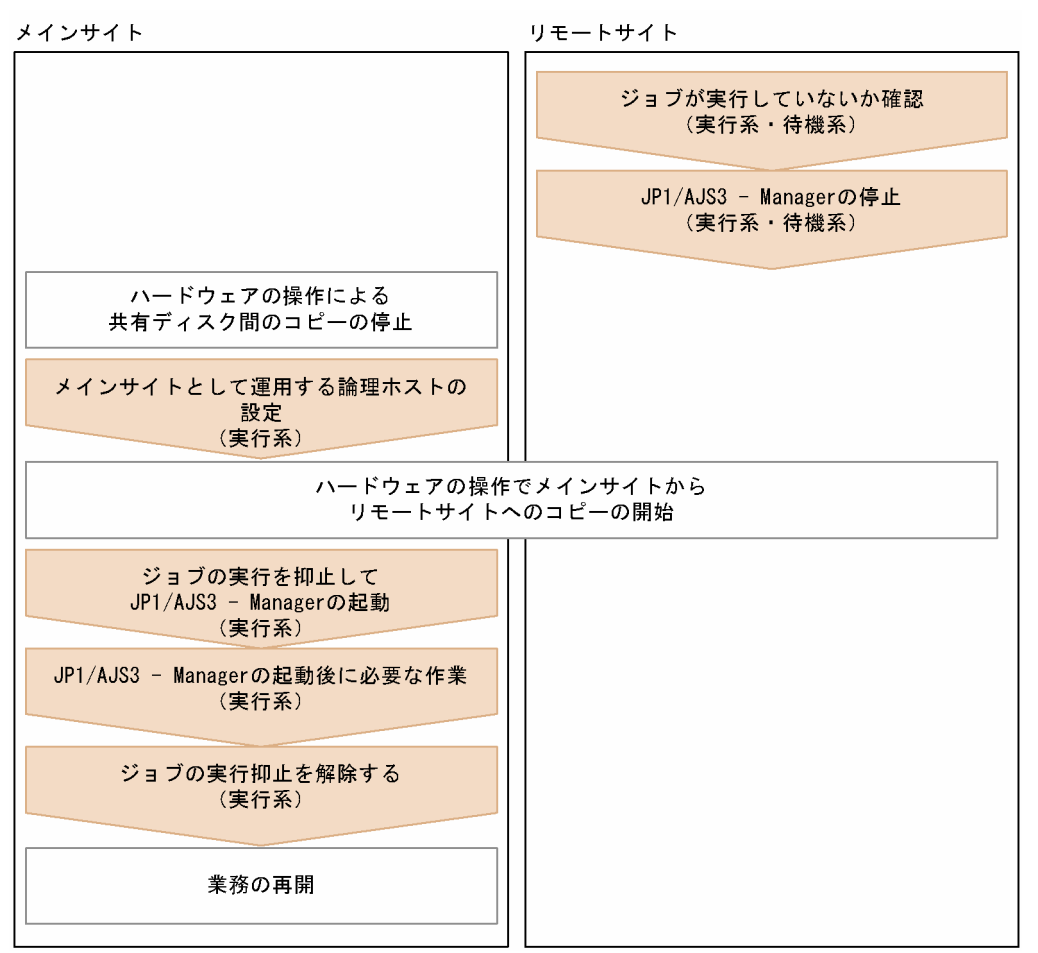

# (1) 運用再開の作業

運用再開を実施する前の作業と運用を再開する手順を説明します。

### 注意事項

- ここで説明する手順は,メインサイトとリモートサイトの論理ホスト名が同一名の場合も別名の場 合も,共通です。
- メインサイトとリモートサイトの論理ホスト名が同一名の場合,手順の中でコマンドの引数として 指定する「リモートサイトの論理ホスト名」は,メインサイトの論理ホスト名と同一です。

## (a) 運用再開を実施する前の作業

JP1/Base の論理ホストを JP1/AJS3 の論理ホストと同じ共有ディスクで使用する場合は,メインサイトで の運用を再開する手順を実施する前に JP1/Base の作業が必要です。メインサイトとリモートサイトで, 論理ホスト名と IP アドレスが一致するかによって,必要となる JP1/Base の作業手順が異なります。

それぞれの場合の作業について説明します。なお,JP1/Base の論理ホストを JP1/AJS3 の論理ホストと同 じ共有ディスクで使用できるのは, JP1/Base を JP1/AJS3 だけの前提製品として使用する場合だけです。

## ■ メインサイトとリモートサイトの論理ホスト名および IP アドレスが同一の場合

イベント DB を引き継ぐ場合は、IP1/Base の作業は必要ありません。ただし、イベント DB が破損して いるおそれがあります。状況によっては,復旧作業が必要になります。統合トレースログに出力されるメッ セージごとに対処方法が記載されているので,手順に従って復旧作業をしてください。イベント DB を引 き継がない場合は,「KAJP1059-E が出力されたとき」の手順に従ってイベント DB を初期化してください。

#### KAJP1059-E が出力されたとき

イベント DB が破損しているため,イベントサービスの起動ができません。次のコマンドを実行して, イベント DB を初期化してください。初期化することで,イベント DB の情報は失われます。

jevdbinit {-b | -n}

jevdbinit コマンドを実行すると, イベント DB が, 削除されたあとに再作成されます。イベント DB 内の通し番号は、削除前のイベント DB 内の通し番号を引き継ぎます。初期化前に破損しているイベン ト DB をバックアップしたい場合は,-b オプションを,バックアップしない場合は-n オプションを指 定してください。バックアップしたデータベースの内容は,jevexport コマンドで csv ファイルに出力 して確認できます。jevdbinit コマンド、およびバックアップしたデータベースの詳細については、マ ニュアル「JP1/Base 運用ガイド」のjevdbinit コマンドの説明を参照してください。

なお. jevdbinit コマンド実行時に、イベント DB 内の通し番号が引き継げない場合は初期化に失敗し ます。メッセージ KAJP1789-E が出力された場合は、次のように-s オプションで指定する開始番号に 0 を指定してイベント DB を再作成してください。

 $jevdbinit -s 0$   $\{-b \mid -n\}$ 

#### KAJP1057-W,KAJP1058-W が出力されたとき

イベント DB に不正なレコードがあり、検索性能が劣化するおそれがあります。再起動のタイミング で,「KAJP1059-E が出力されたとき」の手順に従ってイベント DB を初期化してください。

### KAJP1075-W が出力されたとき

重複防止テーブルが不整合な状態です。イベントサービスを停止してから,jevdbmkrep コマンドを実 行して重複防止テーブルを再構築してください。jevdbmkrep コマンドの詳細については、マニュアル 「JP1/Base 運用ガイド」のjevdbmkrep コマンドの説明を参照してください。

### ■ メインサイトとリモートサイトの論理ホスト名が同一で IP アドレスが異なる場合

次に示す作業を実施してください。

- 論理ホストの IP アドレスの変更に伴う JP1/Base の設定変更作業
- JP1/Base のイベント DB の初期化

JP1/Base の設定変更作業については,マニュアル「JP1/Base 運用ガイド」の IP アドレス変更時の作業 を参照してください。JP1/Base のイベント DB の初期化については,「メインサイトとリモートサイトの 論理ホスト名および IP アドレスが同一の場合」の「KAJP1059-E が出力されたとき」の手順を参照して ください。

### ■ メインサイトとリモートサイトで論理ホスト名および IP アドレスが異なる場合

次に示す作業を実施してください。

- 論理ホストのホスト名と IP アドレスの変更に伴う JP1/Base の設定変更作業
- JP1/Base のイベント DB の初期化

JP1/Base の設定変更作業については,マニュアル「JP1/Base 運用ガイド」のホスト名変更時の作業や IP アドレス変更時の作業を参照してください。JP1/Base のイベント DB の初期化については,「メインサ イトとリモートサイトの論理ホスト名および IP アドレスが同一の場合」の「KAJP1059-E が出力された とき」を参照してください。

### (b) 運用再開手順

メインサイトで運用を再開する手順を次に示します。なお、非クラスタ環境の場合は、実行系での作業だ けを実施してください。

1. リモートサイトの実行系および待機系でジョブを実行していないことを確認する。

実行中のジョブがないことを確認します。

異なるスケジューラーサービス間の実行順序を制御しているジョブネットコネクタ,およびジョブネッ トコネクタの転送先ホストの該当するジョブネットも終了させておいてください。

2. リモートサイトの実行系および待機系で JP1/AJS3 - Manager を停止する。

リモートサイトのキューレスエージェントサービスに論理ホストをアタッチ(接続)している場合は, 次のコマンドを実行してデタッチ(切断)してください。

ajsqldetach -h リモートサイトの論理ホスト名 -k

ajsqldetach コマンドの詳細については,マニュアル「JP1/Automatic Job Management System 3 コマンドリファレンス 4. 特別な運用で使用するコマンド ajsqldetach」を参照してください。 JP1/AJS3 - Manager を停止したら,ハードウェアの操作で共有ディスク間のコピーを停止し,メイン サイトでメインボリュームが書き込みできる状態にします。

3. メインサイトの実行系で,メインサイトとして運用する論理ホストを設定する。

次のコマンドを実行します。

jajs rpsite -m CHANGE -h メインサイトの論理ホスト名

メインサイトの定義を変更したら,ハードウェアの操作で,メインサイトからリモートサイトへのコ ピーを開始します。

### 4. メインサイトとリモートサイトの論理ホストが別名の場合,イベント・アクション制御エージェントが 記憶するリモートサイトの論理ホスト名を削除する。

この手順は,メインサイトとリモートサイトの論理ホストが別名の場合にだけ実施します。 リモートサイトの論理ホスト自身に対してイベントジョブを実行していた場合,論理ホスト上のイベン ト・アクション制御エージェントにリモートサイトの論理ホスト名が記憶されます。

そのため,メインサイトとリモートサイトの論理ホスト名が別名の場合は,運用切り戻し時に,メイン サイトの論理ホスト上のイベント・アクション制御エージェントからリモートサイトの論理ホスト名を 削除する必要があります。

共有しているエージェントまたはメインサイトの論理ホスト上で,次の操作を実行してください。

(1) イベント・アクション制御エージェントが記憶するマネージャーホスト名の一覧を表示する。

イベント・アクション制御エージェントにリモートサイトの論理ホスト名が記憶されているかどう かを確認するため,次のコマンドを実行します。

メインサイトの論理ホスト上で実行する場合:

jpoagoec -p -h メインサイトの論理ホスト名

共有しているエージェント(物理ホスト)上で実行する場合:

jpoagoec -p

共有しているエージェント(論理ホスト)上で実行する場合:

jpoagoec -p -h 論理ホスト名

(2) (1)で表示した一覧にリモートサイトの論理ホスト名がある場合,次のコマンドを実行する。 メインサイトの論理ホスト上で実行する場合:

jpoagoec -d リモートサイトの論理ホスト名 -h メインサイトの論理ホスト名

共有しているエージェント(物理ホスト)上で実行する場合:

jpoagoec -d リモートサイトの論理ホスト名

共有しているエージェント(論理ホスト)上で実行する場合:

jpoagoec -d リモートサイトの論理ホスト名 -h 論理ホスト名

jpoagoec コマンドの詳細については、マニュアル「JP1/Automatic Job Management System 3 コマ ンドリファレンス 3. 通常の運用で使用するコマンド jpoagoec」を参照してください。

## 5. QUEUE ジョブ, サブミットジョブ実行環境データベースの ISAM ファイルの状態を確認し, 必要に応 じて再作成する。

標準構成で運用している場合,リモートサイトにコピーされた ISAM ファイルが正常な状態かどうか を確認する必要があります。ISAM ファイルの状態を確認する方法については、マニュアル「IP1/ Automatic Job Management System 3 トラブルシューティング 2.11.1 ISAM ファイルの状態確認 手順| を参照してください。

ISAM ファイルの状態が不正だと、ジョブの起動に失敗するなどの問題が発生し、リモートサイトでの 運用が継続できないおそれがあります。その場合は、マニュアル「JP1/Automatic Job Management System 3 トラブルシューティング 2.11.2 QUEUE ジョブ,サブミットジョブの実行環境データベー スの再作成手順」を参照して、ISAM ファイルを再作成してください。ただし、IP1/AIS3 サービスの 再起動方法については,次の手順に従ってください。

### 6. メインサイトの実行系で,JP1/AJS3 - Manager をディザスターリカバリースタートする。

ディザスターリカバリースタートとは,ジョブの実行を抑止した状態で JP1/AJS3 - Manager を起動 することです。

JP1/AJS3 - Manager をディザスターリカバリースタートするには、次の操作を実行します。

#### Windows の場合

JP1/AJS3 のスタートアップパラメーターに-disaster を指定して実行します。JP1/AJS3 の起動時 の動作を一時的に変更する方法については,「[6.2.1 JP1/AJS3 起動時の動作を一時的に変更する」](#page-124-0) を参照してください。

#### UNIX の場合

次のコマンドを実行します。

jajs spmd -h メインサイトの論理ホスト名 -disaster

iais spmd コマンドの詳細については、マニュアル「IP1/Automatic Job Management System 3 コマンドリファレンス 3. 通常の運用で使用するコマンド jajs\_spmd」を参照してください。

なお,拠点を切り戻したあとの初回サービス起動時は,ホットスタートまたはウォームスタートで起動 した場合でも,自動的にディザスターリカバリースタートに変更して起動します。

7. メインサイトの実行系で,JP1/AJS3 - Manager をディザスターリカバリースタートしたあとに必要 な作業を実施する。

メインサイトで運用するために、実行エージェントの定義をメインサイト環境に合わせたり、ジョブの 状態を確認したりする必要があります。

メインサイトの JP1/AJS3 - Manager をディザスターリカバリースタートしたあとに必要な作業は, リモートサイトへの運用に切り替える場合に JP1/AJS3 - Manager の起動後に必要な作業と同様です。 [「11.2.1\(2\) JP1/AJS3 - Manager 起動後の作業」](#page-334-0)を参照して,メインサイトでの運用に合わせて設定 してください。

#### 8. メインサイトの実行系で,ジョブの実行抑止を解除する。

次のコマンドを実行して,ジョブの実行抑止を解除します。

aisalter -s none -F スケジューラーサービス名

ジョブの実行抑止を解除したら,メインサイトで業務を再開してください。

# <span id="page-348-0"></span>11.3 ディザスター・リカバリー運用中の設定変更

JP1/AJS3 のディザスター・リカバリー運用中に,メインサイトの各種設定や構成を変更する場合の手順 について説明します。

## 11.3.1 ディザスター・リカバリー運用設定変更の種類

ディザスター・リカバリー運用の設定変更の手順は,変更する内容によって異なります。ディザスター・ リカバリー運用の設定変更の手順には,次の種類があります。

- ディザスター・リカバリー運用設定情報のエクスポート・インポート機能で設定変更する
- メインサイトとリモートサイトで個別に設定変更する
- メインサイトでだけ設定変更する
- メインサイトとリモートサイトの論理ホストの別名構成と同一名構成を変更する

設定変更は,「[11.3.2 ディザスター・リカバリー運用設定変更の手順」](#page-350-0)の手順に従ってください。

それぞれの設定変更について,次に説明します。

# (1) ディザスター・リカバリー運用設定情報のエクスポート・インポート機 能で設定変更する

表 11-3 に示した設定変更は、メインサイトで設定を変更したあと、ディザスター・リカバリー運用設定 情報のエクスポート・インポート機能を使用してメインサイトの変更内容をリモートサイトに反映させます。

なお,一部の設定はリモートサイトで個別に設定する必要があります。

ディザスター・リカバリー運用設定情報のエクスポート・インポート機能による設定変更について、次の 表に示します。

#### 表 11-3 ディザスター・リカバリー運用設定情報のエクスポート・インポート機能による設定

#### 変更

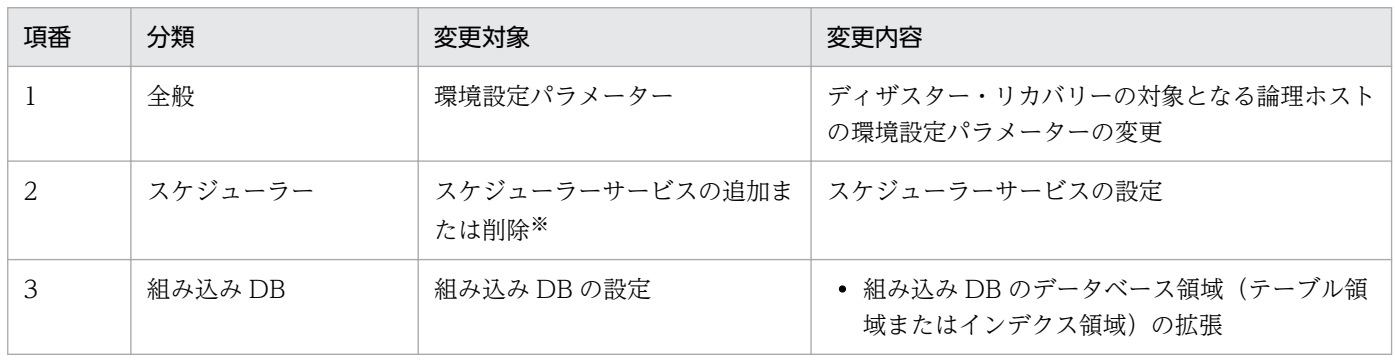

11. JP1/AJS3 のディザスター・リカバリー

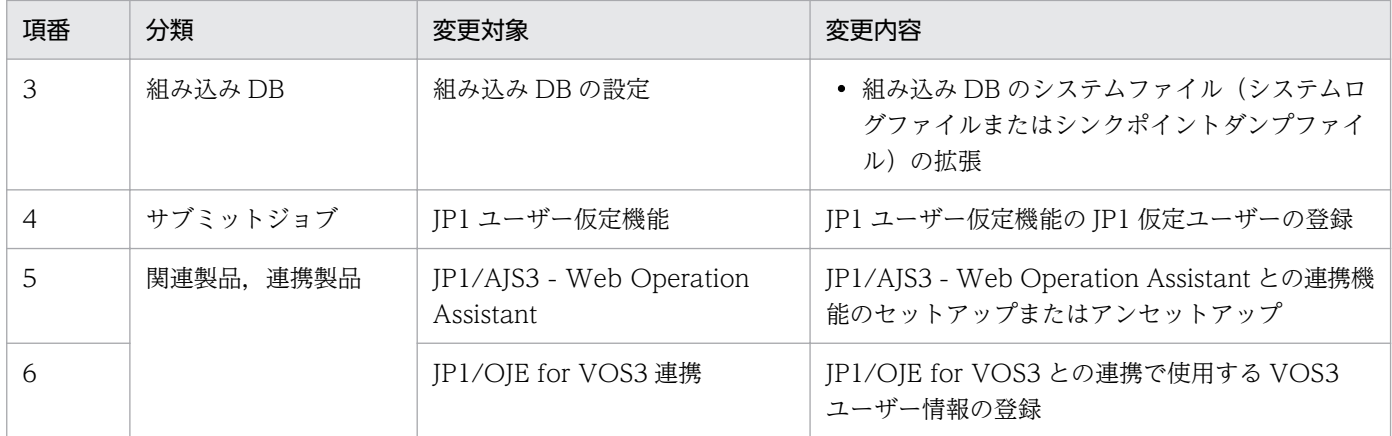

注※

リモートサイトで個別に設定する必要があります。「(2) メインサイトとリモートサイトで個別に設定 変更する| を参照してください。

# (2) メインサイトとリモートサイトで個別に設定変更する

メインサイトで設定を変更し,ディザスター・リカバリー運用設定情報のエクスポート・インポート機能 を使用してメインサイトでの変更内容をリモートサイトに反映させたあと,リモートサイトでメインサイ トと同一の設定変更を行います。

設定する機能と設定方法については、マニュアル「JP1/Automatic Job Management System 3 構築ガ イド 9.2.3(3) リモートサイトの個別設定」(Windows の場合)またはマニュアル「JP1/Automatic Job Management System 3 構築ガイド 18.2.3(3) リモートサイトの個別設定」(UNIX の場合)を参照し てください。

## (3) メインサイトでだけ設定変更する

「[\(1\) ディザスター・リカバリー運用設定情報のエクスポート・インポート機能で設定変更する](#page-348-0)」および 「(2) メインサイトとリモートサイトで個別に設定変更する」以外は,リモートサイトで設定変更する必要 はありません。メインサイトで設定した変更内容は,ハードウェアのコピー・ミラーリング機能でリモー トサイトに反映されます。

# (4) メインサイトとリモートサイトの論理ホストの別名構成と同一名構成を 変更する

メインサイトとリモートサイトの論理ホストを別名構成から同一名構成に変更する場合,および同一名構 成から別名構成に変更する場合の手順を次に示します。

### 1. ディザスター・リカバリー運用を解除する。

ディザスター・リカバリー運用の解除方法については,[「11.4 ディザスター・リカバリー運用をやめる](#page-353-0) [場合の操作」](#page-353-0)を参照してください。

#### 2. JP1/AJS3 の論理ホストを再構築する。

### <span id="page-350-0"></span>3. ディザスター・リカバリー運用を再度セットアップする

セットアップ方法については,マニュアル「JP1/Automatic Job Management System 3 構築ガイ ド 9. ディザスター・リカバリー運用時のセットアップ」(Windows の場合)またはマニュアル「JP1/ Automatic Job Management System 3 構築ガイド 18. ディザスター・リカバリー運用時のセット アップ」(UNIX の場合)を参照してください。

# 11.3.2 ディザスター・リカバリー運用設定変更の手順

各種設定や構成を変更する場合には,次の図の流れで設定します。

#### 図 11-19 ディザスター・リカバリー運用中の設定または構成の変更の流れ

メインサイト

リモートサイト

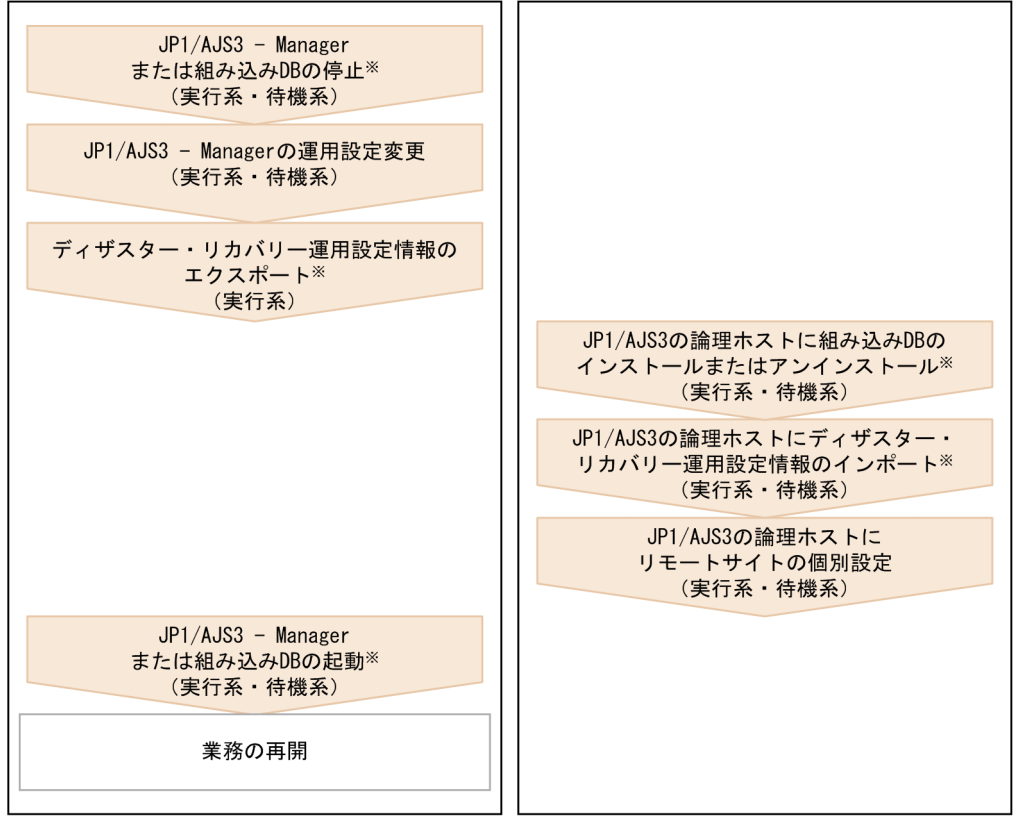

注※

必要に応じて実施してください。

JP1/AJS3 のディザスター・リカバリー運用中に,メインサイトの各種設定や構成を変更する場合の手順 を次に示します。

なお,非クラスタ環境の場合は,実行系での作業だけを実施してください。

#### 注意事項

リモートサイトの JP1/AJS3 - Manager および組み込み DB は,停止したまま実施してください。

## 1. メインサイトの実行系および待機系で,必要に応じて JP1/AJS3 - Manager または組み込み DB を停 止する。

### 2. メインサイトの実行系および待機系で,各種設定や構成を変更する。

実行系と待機系の両方で設定してください。設定手順は,クラスタ運用の場合と同じです。詳細につい ては,マニュアル「JP1/Automatic Job Management System 3 構築ガイド 8. クラスタ運用時の セットアップ」(Windows の場合)またはマニュアル「JP1/Automatic Job Management System 3 構築ガイド 17. クラスタ運用時のセットアップ」(UNIX の場合)を参照してください。

メインサイトの設定変更が完了したらajsembdbidlist コマンドを実行して,メインサイトの論理ホス トに対応する組み込み DB の, 次の内容を記録します。

- 組み込み DB のインストール先フォルダ
- セットアップ識別子

ajsembdbidlist コマンドの詳細については,マニュアル「JP1/Automatic Job Management System 3 コマンドリファレンス 2. セットアップコマンド ajsembdbidlist」を参照してください。

## 3. メインサイトの実行系で,必要に応じてディザスター・リカバリー運用設定情報をエクスポートする。 次に示すコマンドを実行します。

jajs rpenvexport -h メインサイトの論理ホスト名 -d 出力ディレクトリ名

jajs\_rpenvexport コマンドの詳細については、マニュアル「JP1/Automatic Job Management System 3 コマンドリファレンス 2. セットアップコマンド jais rpenvexport」を参照してください。

4. リモートサイトの実行系で,必要に応じて組み込み DB をインストールまたはアンインストールする。 メインサイトの設定時にスケジューラーサービスの追加または削除をした場合、リモートサイトで、対 応する組み込み DB のインストールまたはアンインストールが必要です。手順 2 で記録した組み込み DB の内容を確認し,メインサイトとリモートサイトで構成を一致させてください。

組み込み DB をインストールする場合

次のコマンドを実行します。

#### ajsembdbinstl -s 組み込みDBのインストール媒体格納ディレクトリ -mh リモートサイトの論理ホスト名 -i 組み込みDBのインストール先フォルダ -id セットアップ識別子

#### 組み込み DB をアンインストールする場合

次のコマンドを実行します。

ajsembdbuninstl -mh リモートサイトの論理ホスト名 -id セットアップ識別子

ajsembdbinstl コマンドおよびajsembdbuninstl コマンドの詳細については,マニュアル「JP1/ Automatic Job Management System 3 コマンドリファレンス 2. セットアップコマンド」を参照し てください。

5. リモートサイトの実行系で,必要に応じてディザスター・リカバリー運用設定情報をインポートする。

ディザスター・リカバリー運用設定情報をインポートする場合、組み込み DB が停止状態になっている ことを確認する必要があります。リモートサイトにある構築済みの組み込み DB に対して次のコマンド を実行し、組み込み DB が停止状態 (UNIT-STAT が STOP) になっていることを確認してください。

ajsembdbstatus -s ust -id セットアップ識別子

組み込み DB が停止していない場合は,ajsembdbstop コマンドを実行して停止してください。ただし, 再起動中断状態 (UNIT-STAT が PAUSE) の場合は、ajsembdbstart コマンドに-Rf オプションを指 定して組み込み DB の起動抑止状態を解除してください。

ajsembdbstatus コマンド, ajsembdbstop コマンドおよびajsembdbstart コマンドの詳細については, マニュアル「JP1/Automatic Job Management System 3 コマンドリファレンス 3. 通常の運用で使 用するコマンド」を参照してください。

ディザスター・リカバリー運用設定情報をインポートするには,手順 3 でエクスポートしたディザス ター・リカバリー運用設定情報をリモートサイトにコピーして,次のコマンドを実行します。

#### jajs rpenvimport -h リモートサイトの論理ホスト名 -d 入力ディレクトリ名

jajs\_rpenvimport コマンドの詳細については、マニュアル「JP1/Automatic Job Management System 3 コマンドリファレンス 2. セットアップコマンド jajs\_rpenvimport」を参照してください。

#### 6. リモートサイトの実行系で,必要に応じて個別に情報を設定する。

ディザスター・リカバリー運用設定情報をインポートしても,設定されない情報があります。インポー トされない情報も設定する必要がある場合,個別に設定します。インポートされない情報の個別設定の 方法については,マニュアル「JP1/Automatic Job Management System 3 構築ガイド 9.2.3(3) リ モートサイトの個別設定」(Windows の場合)またはマニュアル「JP1/Automatic Job Management System 3 構築ガイド 18.2.3(3) リモートサイトの個別設定」(UNIX の場合)を参照してください。

7. リモートサイトの待機系で,手順 4〜6 を実行する。

8. 手順 1 で JP1/AJS3 - Manager または組み込み DB を停止した場合,メインサイトの実行系および待 機系で JP1/AJS3 - Manager または組み込み DB を起動する。

設定が完了したら,メインサイトで業務を再開してください。

# <span id="page-353-0"></span>11.4 ディザスター・リカバリー運用をやめる場合の操作

ディザスター・リカバリー運用をやめる場合の操作について説明します。

# 11.4.1 ディザスター・リカバリー運用をやめる場合の操作(メインサイト とリモートサイトの論理ホスト名が別名のとき)

メインサイトとリモートサイトの論理ホスト名が別名の場合に,ディザスター・リカバリー運用をやめる には、次の図の流れで操作します。

## 図 11-20 ディザスター・リカバリー運用をやめる場合の操作(メインサイトとリモートサイト の論理ホスト名が別名の場合)

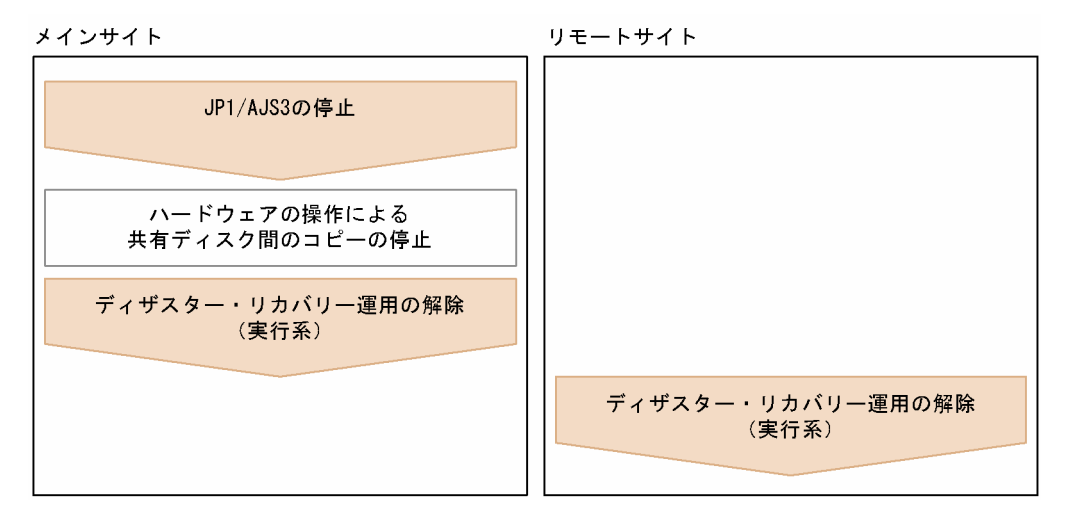

JP1/AJS3 のディザスター・リカバリー運用をやめる場合の操作を次に示します。

1. メインサイトで,JP1/AJS3 を停止する。

JP1/AJS3 を停止したら,ハードウェアの操作で共有ディスク間のコピーを停止します。

2. メインサイトの実行系で,ディザスター・リカバリー運用を解除する。

メインサイトで次のコマンドを実行します。

jajs rpsite -m UNSET -h メインサイトの論理ホスト名

3. リモートサイトの実行系で,ディザスター・リカバリー運用を解除する。 リモートサイトで次のコマンドを実行します。

iais rpsite -m UNSET -h リモートサイトの論理ホスト名

# 11.4.2 ディザスター・リカバリー運用をやめる場合の操作(メインサイト とリモートサイトの論理ホスト名が同一名のとき)

メインサイトとリモートサイトの論理ホスト名が同一名の場合に,ディザスター・リカバリー運用をやめ るには,次の図の流れで操作します。

図 11-21 ディザスター・リカバリー運用をやめる場合の操作(メインサイトとリモートサイト の論理ホスト名が同一名の場合)

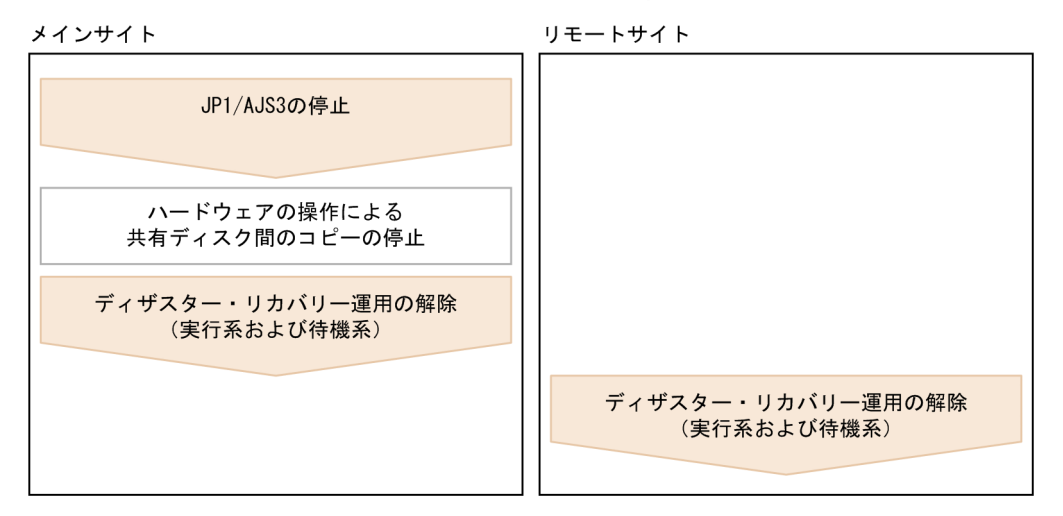

JP1/AJS3 のディザスター・リカバリー運用をやめる場合の操作を次に示します。

1. メインサイトで,JP1/AJS3 を停止する。

JP1/AJS3 を停止したら、ハードウェアの操作で共有ディスク間のコピーを停止します。

2. メインサイトの実行系および待機系で,ディザスター・リカバリー運用を解除する。

メインサイトで次のコマンドを実行します。実行系と待機系の両方で実行してください。

iais rpsite -m UNSET -h 論理ホスト名

3. リモートサイトの実行系および待機系で,ディザスター・リカバリー運用を解除する。

リモートサイトで次のコマンドを実行します。実行系と待機系の両方で実行してください。

jajs rpsite -m UNSET -h 論理ホスト名

#### 注意事項

メインサイトとリモートサイトの論理ホストを同一名かつ同一 IP アドレスで運用していた場合,ディ ザスター・リカバリー運用をやめたあとに,両方のサイトが同一ネットワーク上に存在しないようにし てください。二つのサイトを交互に起動するか,片方をネットワークから切り離して運用してください。

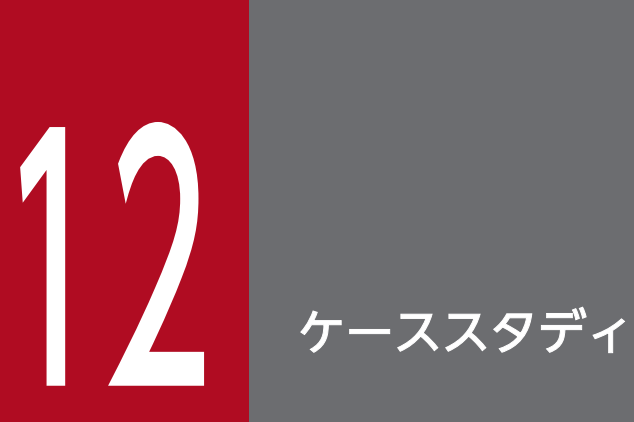

この章では、JP1/AJS3 の具体的な運用場面や課題を想定し、それぞれの状況に対する設定方法· 操作方法や,課題の解決方法を紹介します。

ここで紹介する事例を参考に,JP1/AJS3 を構築・運用してください。

# 12.1 ケーススタディの事例一覧

ケーススタディで想定する運用場面や課題について,次の表に示します。

#### 表 12‒1 ケーススタディの事例一覧

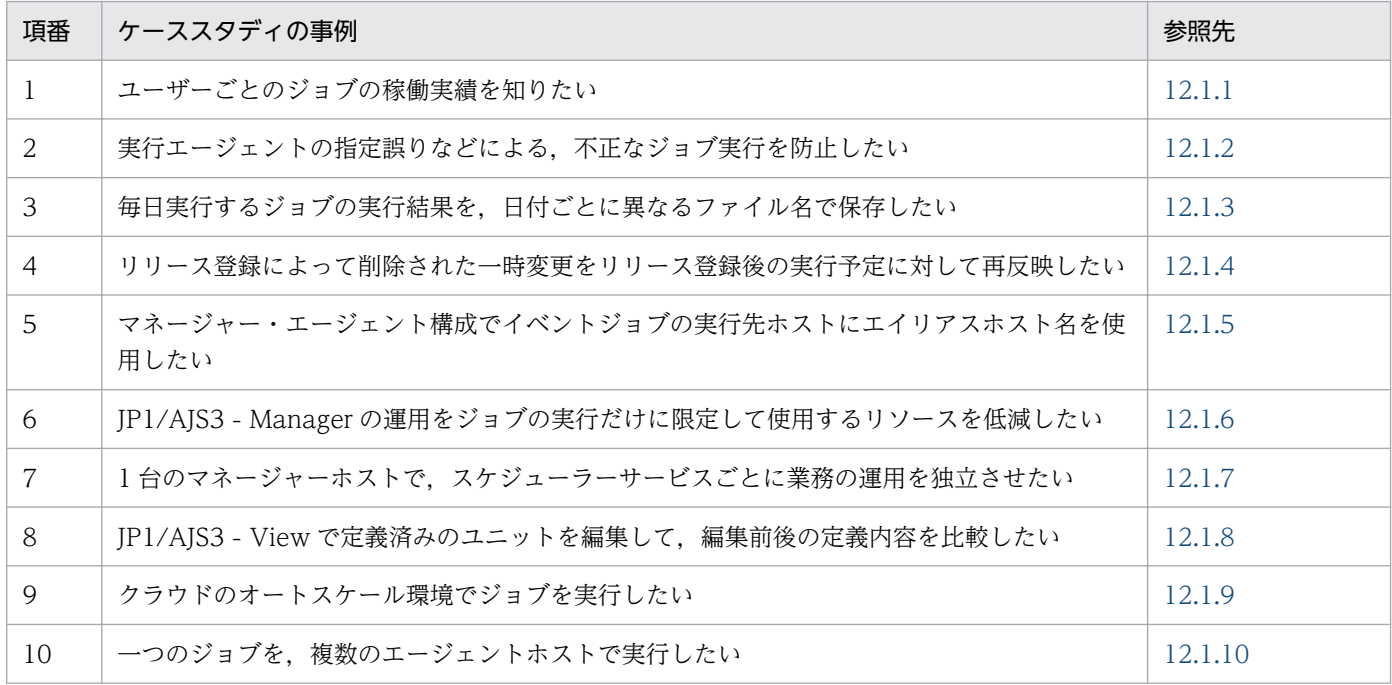

# 12.1.1 ユーザーごとのジョブの稼働実績を知りたい

情報システム部門で JP1/AJS3 - Manager を統合して運用している場合,JP1/AJS3 を使用するユーザー のうち、だれがどれだけ JP1/AJS3 を使用したか、ユーザーごとのジョブの稼働実績が必要となる場合が あります。ここでは,ユーザーごとのジョブの稼働実績の収集方法について説明します。

# (1) 背景

従来,企業では部門ごとにシステムを構築し,運用していました。しかし,部門ごとに別々に運用するシ ステムでは,情報の共有やリソースの転用が困難であり,多大な運用コストが発生していました。この問 題を解決するため,システムを集約して最適化し,情報システム部門が運用するシステム上のアプリケー ションをそれぞれの部門が利用するようになりました。

## 図 12‒1 情報システムの統合の例

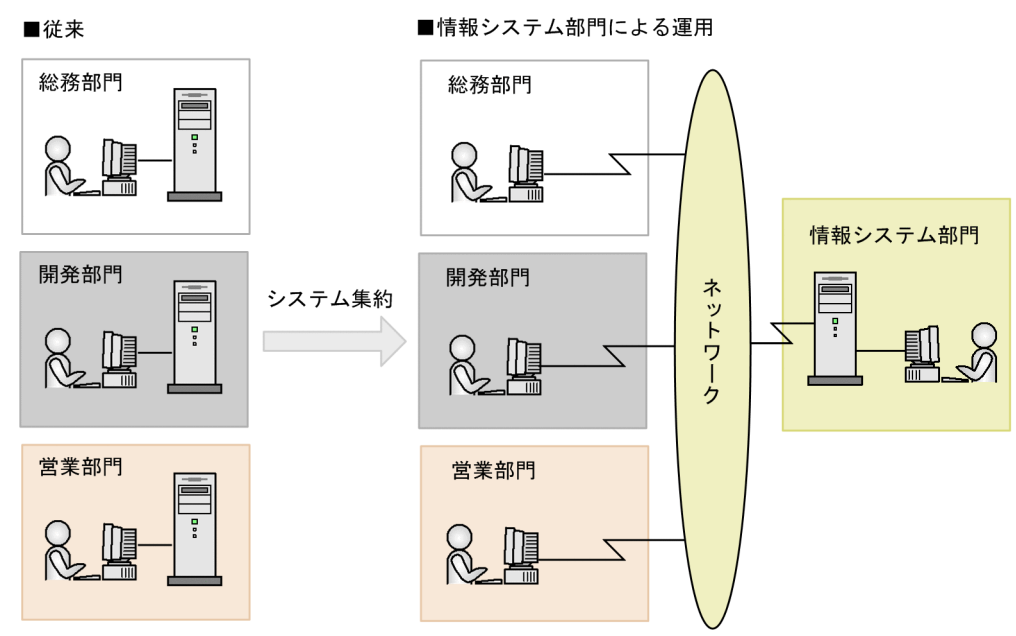

# (2) 実現したいこと

JP1/AJS3 を情報システム部門で統合して運用するために,ジョブを「だれが」「いつ」「何を」「どこで」 「どれだけ」実行したかという稼働実績を収集したい。

### 図 12‒2 稼働実績を収集する例

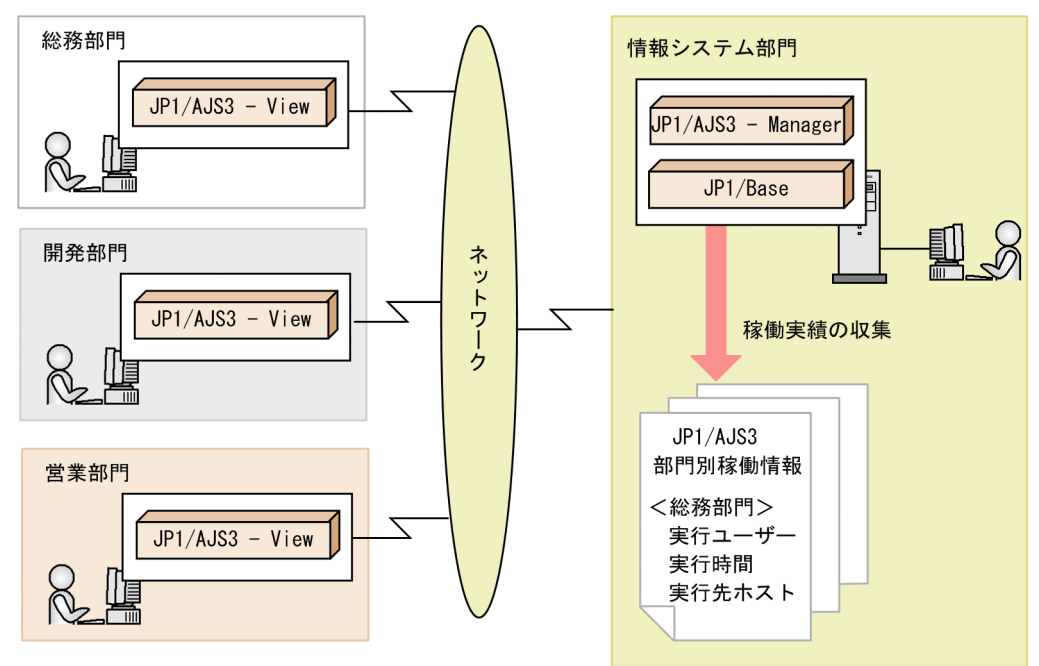

# (3) 解決方法

JP1/AJS3 が出力する JP1 イベント(ジョブ正常終了イベント,ジョブ異常終了イベント,およびジョブ 警告終了イベント)を参照すれば、ジョブを「だれが|「いつ|「何を|「どこで|「どれだけ| 実行したか という稼働実績を取得できます。

取得できる稼働実績と,対応する JP1 イベントの属性を次の表に示します。

### 表 12-2 取得できる稼働実績と対応する JP1 イベントの属性

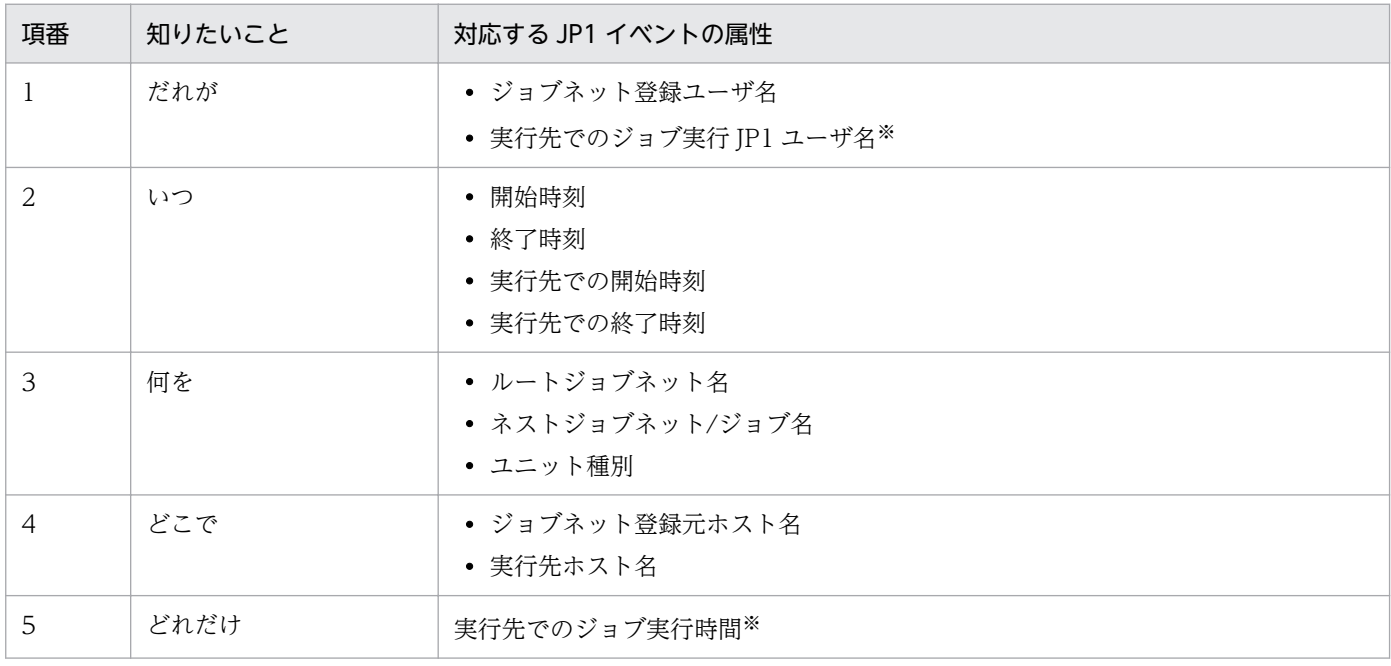

注※

JP1/AJS3 - Manager のバージョンが 09-50 以降の場合にだけ出力されます。

# (4) 機能概要

JP1/AJS3 が出力した JP1 イベントを, jevexport コマンドで csv ファイルに出力して、ユーザーが任意の 形式でジョブの稼働実績を編集できます。

### 図 12‒3 稼働実績の編集の例

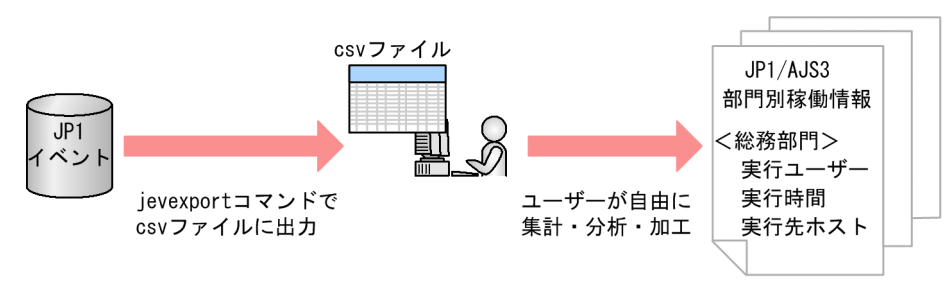

# (5) 設定例

2011年8月1日以降の毎週日曜日の午前1時に、過去1週間分(7日前から前日まで)のジョブ稼働実 績を収集する例を次に示します。

1. jevexport コマンドで使用するフィルターファイルを作成する。

フィルターファイルは、次のように設定します。

- 次のジョブ終了イベントを抽出する。
	- ・ジョブ正常終了イベント(イベント ID:4106)
	- ・ジョブ異常終了イベント(イベント ID:4107)
	- ・ジョブ警告終了イベント(イベント ID:4109)

JP1 イベントの属性値については,[「付録 A.2 JP1 イベントの属性](#page-415-0)」を参照してください。

● 7日前から前日まで(7日前から今日までの8日間のうち、今日を除いた7日間)に発生したイベ ントを抽出する。

フィルターファイルの記述例を次に示します。

B.ID IN 4106 4107 4109 B.TIME WITHIN D 8 EXCLUDE B.TIME WITHIN D 1

フィルターファイルについては,マニュアル「JP1/Base 運用ガイド」を参照してください。

#### 2. JP1/AJS3 で,ジョブネットを作成する。

次のようなジョブネットを作成します。

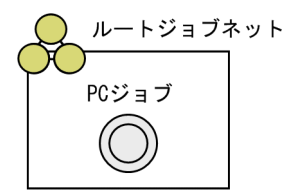

ルートジョブネットのスケジュールルール

次のように設定します。

- ・開始年月日:2011 年 8 月の第 1 日曜日
- ・開始時刻:01:00
- ・処理サイクル:毎週

PC ジョブの詳細定義

次のように設定します。

- ・実行ファイル名:jevexport
- · パラメーター:-o△出力ファイル名△-f△フィルターファイル名

#### 3. 手順 2 で作成したジョブネットを計画実行登録する。
<span id="page-360-0"></span>2011 年 8 月 1 日以降の毎週日曜日の午前 1 時になると,PC ジョブが実行されます。PC ジョブの実 行が終了すると,出力ファイル名に指定したファイルに,過去 1 週間分の稼働実績が出力されます。

4. 表計算ソフトなどを使用して,出力ファイルから稼働実績を編集する。

## (6) マニュアル記載個所

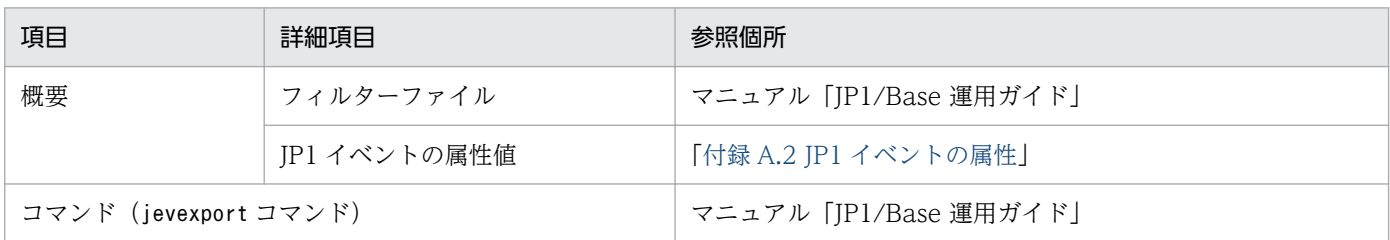

# (7) 注意事項

- 出力される JP1 イベントのうち,「実行先でのジョブ実行時間」は,実行先でのジョブ終了時刻から開 始時刻を引いた値が設定されます。このため,実際の実行時間が 1 秒未満の場合は 0 になります。
- 出力される JP1 イベントのうち,「実行先でのジョブ実行時間」は,秒単位で出力されます。そのため, 対象ジョブ数が多くなると実際の時間との差が大きくなります。その場合,「実行先でのジョブ実行時 間」は参考値としてください。

# 12.1.2 実行エージェントの指定誤りなどによる,不正なジョブ実行を防止 したい

複数の部門で JP1/AJS3 - Manager を共有していて,各部門が利用できる実行エージェントを区別して運 用している場合,ジョブの実行先エージェントの定義を誤ると,利用してはいけない実行エージェントで ジョブを不正に実行してしまいます。ここでは,不正なジョブ実行を未然に防止する方法について説明し ます。

# (1) 運用

次のような運用をしています。

- 複数の部門でマネージャーホストを共有している。
- 部門ごとに使用できる実行エージェントを区別して運用している。
- 部門ごとにスケジューラーサービスを分けて運用している。

在庫部門と経理部門で実行エージェントとスケジューラーサービスを分けて運用する例を,次の図に示し ます。

図12-4 実行エージェントとスケジューラーサービスを分けて運用する例

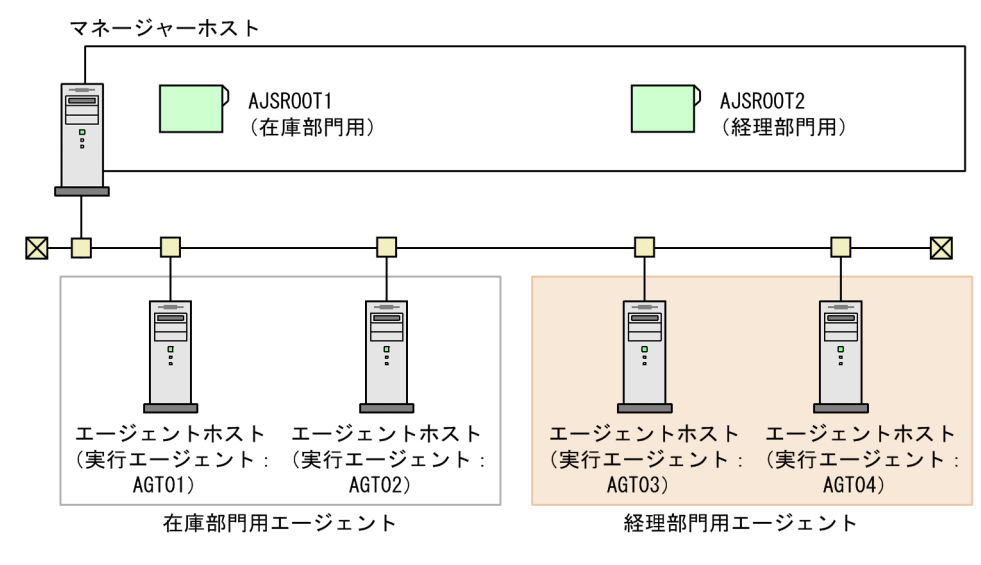

## (2) 課題

ジョブを他部門用の実行エージェントで実行しないようにしたい。

### 図12-5 他部門用の実行エージェントでジョブを実行する例

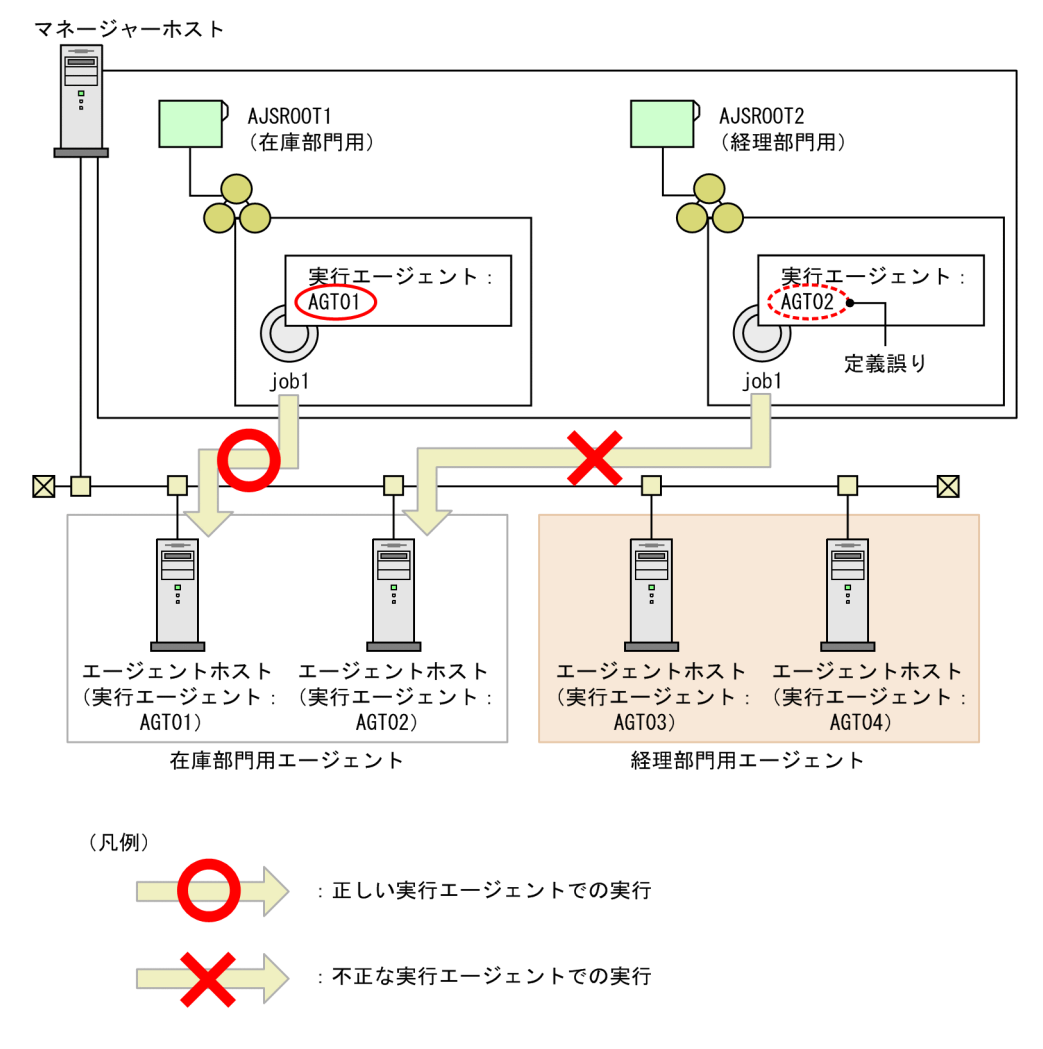

# (3) 解決方法

実行エージェント制限機能を使用することで,許可していない実行エージェントでジョブを実行しないよ うにできます。これによって、誤って他部門用の実行エージェントでジョブを実行するトラブルを防止で きます。

実行エージェント制限機能を使用するには、実行エージェントプロファイルをスケジューラーサービス単 位で作成します。実行エージェントプロファイルには,ユニットごとに,許可する実行エージェントを設 定します。

実行エージェントプロファイルを設定すると、次のタイミングでユニットの実行エージェントがチェック されます。

• ユニットの詳細定義時

JP1/AJS3 - View でのユニットの詳細定義時に,詳細定義ダイアログボックスの[実行エージェント] がコンボボックスで表示されます。コンボボックスには,実行エージェントプロファイルで許可した実 行エージェントが一覧で表示されます。コンボボックスの中からだけ実行エージェントを選択できるた め、誤った実行エージェントが指定できなくなります。

#### 図 12–6 実行エージェント制限(ユニット定義時)

実行エージェントプロファイル

AJSR00T1配下のユニットの詳細定義

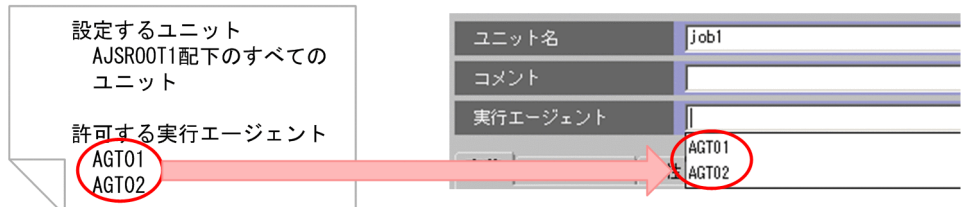

一覧に表示されていない実行エージェントを[実行エージェント]に直接記述した場合,詳細定義ダイ アログボックスの[OK]ボタンをクリックしたときにエラーになります。ただし,[OK]ボタンをク リックしたときにはエラーにしないで,警告メッセージを表示して定義ができるように,実行エージェ ントプロファイルの設定を変更することもできます。

• ジョブの実行時

ジョブ実行時に,ジョブを実行しようとしている実行エージェントが実行エージェントプロファイルで 許可されていない場合は,ジョブの実行が抑止されます。

ユニットを定義したあとに実行エージェントプロファイルを変更した場合,ジョブの実行エージェント は変更した内容でチェックされます。

### 図 12-7 実行エージェント制限(ジョブ実行時)

■ユニット定義時

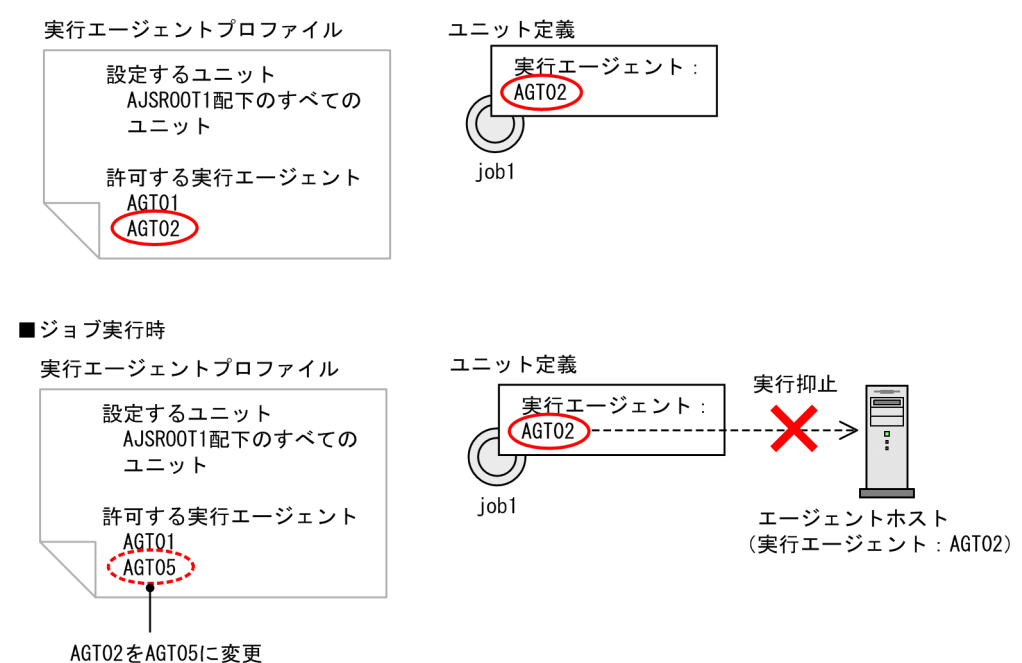

この例では,ユニット定義時には job1 の実行エージェントとして実行エージェントプロファイルで 「AGT02」を許可していましたが,ジョブ実行時には「AGT02」は許可しません。job1 のユニット定 義の「実行エージェント」を変更しないで,「AGT02」のまま job1 を実行しようとすると,実行エー ジェントプロファイルに従って、実行が抑止されます。job1 を実行するためには、ユニット定義の「実 行エージェント」を,「AGT05」に修正してから実行してください。

## (4) 適用契機

次のような場合に,この機能を適用します。

- 1 台の JP1/AJS3 Manager を複数部門で共有して運用する場合
- ユニット定義誤りによるジョブ実行エラーを低減させたい場合

# (5) マニュアル記載個所

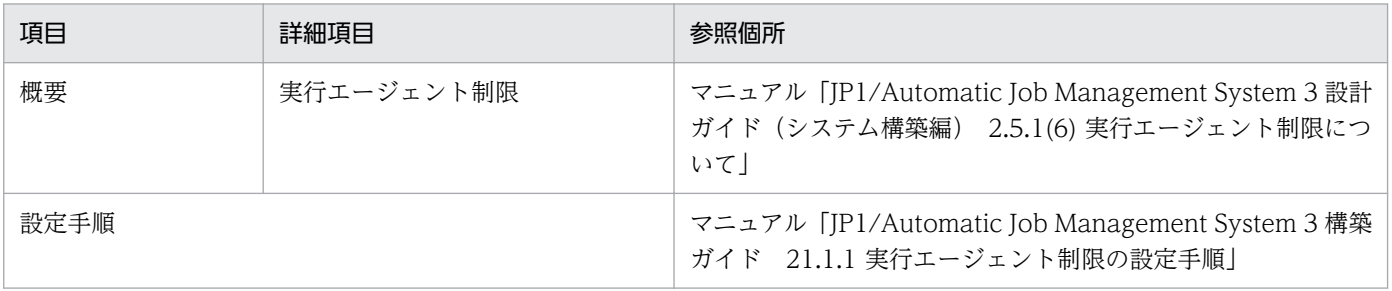

# 12.1.3 毎日実行するジョブの実行結果を,日付ごとに異なるファイル名で 保存したい

毎日実行するジョブの標準出力ファイル名に,日付を含ませて出力する場合,ジョブの詳細定義を毎日手 動で変更する必要があります。しかし,このような運用では,運用コストが掛かる上,定義変更漏れのリ スクが発生します。ここでは,標準出力ファイル名の日付を動的に変更する方法について説明します。

## (1) 運用

ジョブ「集計処理」は、実行日の受注データを集計し、標準出力ファイルとして出力するジョブです。集 計日をファイル名からわかるようにするため,標準出力ファイル名に日付を表す文字列を含ませています  $(\overline{\omega}:$  [20110801 syuukei.txt])。

図 12‒8 ジョブ「集計処理」のイメージ

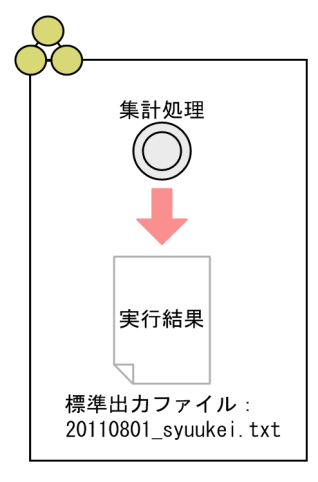

この場合,ジョブ「集計処理」の詳細定義で,[標準出力ファイル名]の日付部分を毎日手動で変更しなけ ればなりません。

# (2) 課題

運用コストの削減、および定義変更漏れリスク低減のため、ジョブ「集計処理」の詳細定義で「標準出力 ファイル名]を、日付に合わせて動的に変更したい。

# (3) 解決方法

引き継ぎ情報設定ジョブを使用して日付をマクロ変数に格納し,ジョブ「集計処理」にマクロ変数を引き 継がせて,標準出力ファイル名を動的に変更できます。

## (4) 設定例

次のようにジョブネットを定義することで,標準出力ファイル名に集計日を動的に設定できます。

図 12‒9 ジョブネット実行時のイメージ

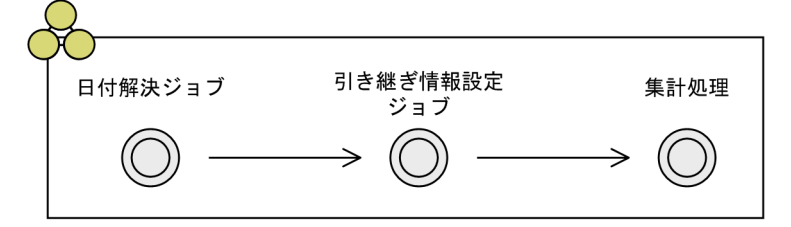

ジョブネットを実行する手順を,次に示します。

1. ジョブネットに,日付情報を標準出力ファイルに出力するジョブ(日付解決ジョブ)を定義する。 日付情報を「DATE=YYYYMMDDI (YYYY:年, MM:月, DD:日)という形式で標準出力ファイル に出力するジョブ(日付解決ジョブ)を作成します。日付解決ジョブの「標準出力ファイル名]には 「\$JP1AJS2\_JPQSTDOUTTEMP\$」を指定します。

#### 2. 引き継ぎ情報設定ジョブを定義する。

引き継ぎ情報設定ジョブを定義します。

[詳細定義−[引き継ぎ情報設定ジョブ]−[引き継ぎ情報]]ダイアログボックスは,次のように定義 します。

[正規表現]:日付解決ジョブの標準出力ファイルから日付部分 YYYYMMDD を切り出すための正規表 現を指定します。

[出力マクロ変数]:切り出した結果を格納するマクロ変数名を指定します。

#### 定義例

[正規表現]:「DATE=(.\*)」

```
[出力マクロ変数]:「FILEDATE」
```
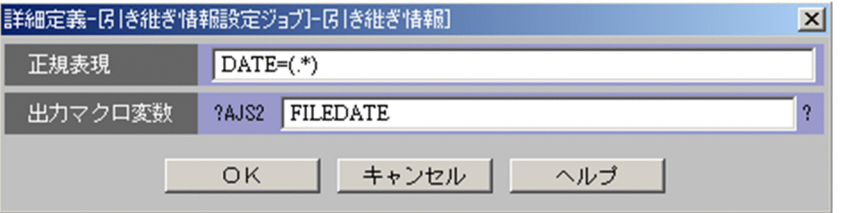

3. ジョブ「集計処理」を定義する。

[標準出力ファイル名]にマクロ変数名を定義します。 [標準出力ファイル名]: ?AJS2FILEDATE? syuukei.txt

#### 4. 日付解決ジョブ,引き継ぎ情報設定ジョブ,ジョブ「集計処理」の順にジョブを関連づける

#### 5. ジョブネットを実行登録する。

ジョブネットを 2011 年 8 月 1 日に実行すると, ジョブ「集計処理」の [標準出力ファイル名] の「? AJS2FILEDATE?」の値は「20110801」になり,実行結果として「20110801\_syuukei.txt」というファ イルが作成されます。

ジョブ「集計処理」の標準出力ファイル名に日付情報が設定される流れを、次の図に示します。

### 図12-10 ジョブ「集計処理」の標準出力ファイル名への日付情報の設定

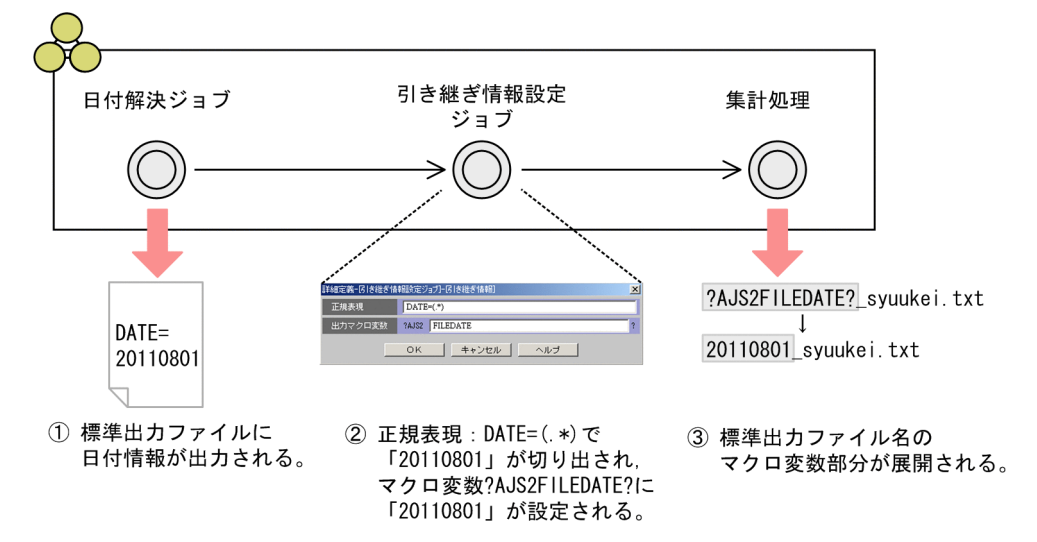

## (5) マニュアル記載個所

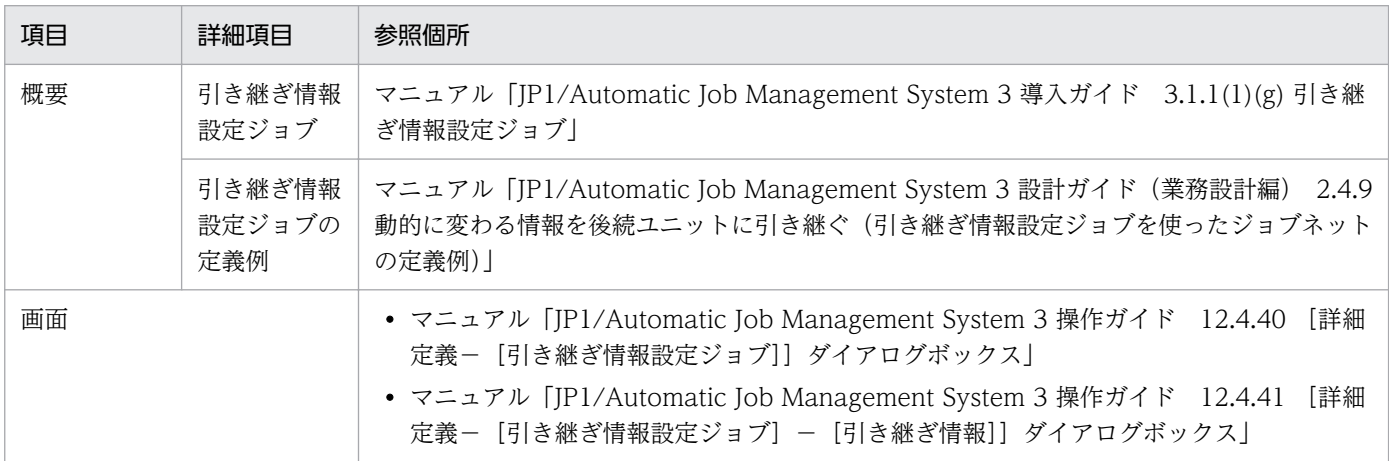

# 12.1.4 リリース登録によって削除された一時変更をリリース登録後の実行 予定に対して再反映したい

スケジュールの一時変更後にリリース登録すると,スケジュールの一時変更はリリース日時以降の実行予 定に反映されません。リリース前に行った一時変更を反映するためには,一時変更情報を手動で管理・再 操作しなければならないため,手間や労力が掛かります。ここでは,リリース登録後の実行予定にスケ ジュールの一時変更を再操作する方法について説明します。

## (1) 運用

リリース登録による運用中のジョブネット定義の切り替え,および計画一時変更によるスケジュールの一 時変更を併用して,ジョブネットを運用しています。

ルートジョブネットをリリース登録すると,リリース日時以降の実行予定がリリース元のジョブネット定 義で生成し直されます。そのため,リリース登録前にリリース先のジョブネットに対して行った一時変更 の操作内容は、生成し直された実行予定には反映されていません。

図 12‒11 一時変更操作後にリリース登録する例

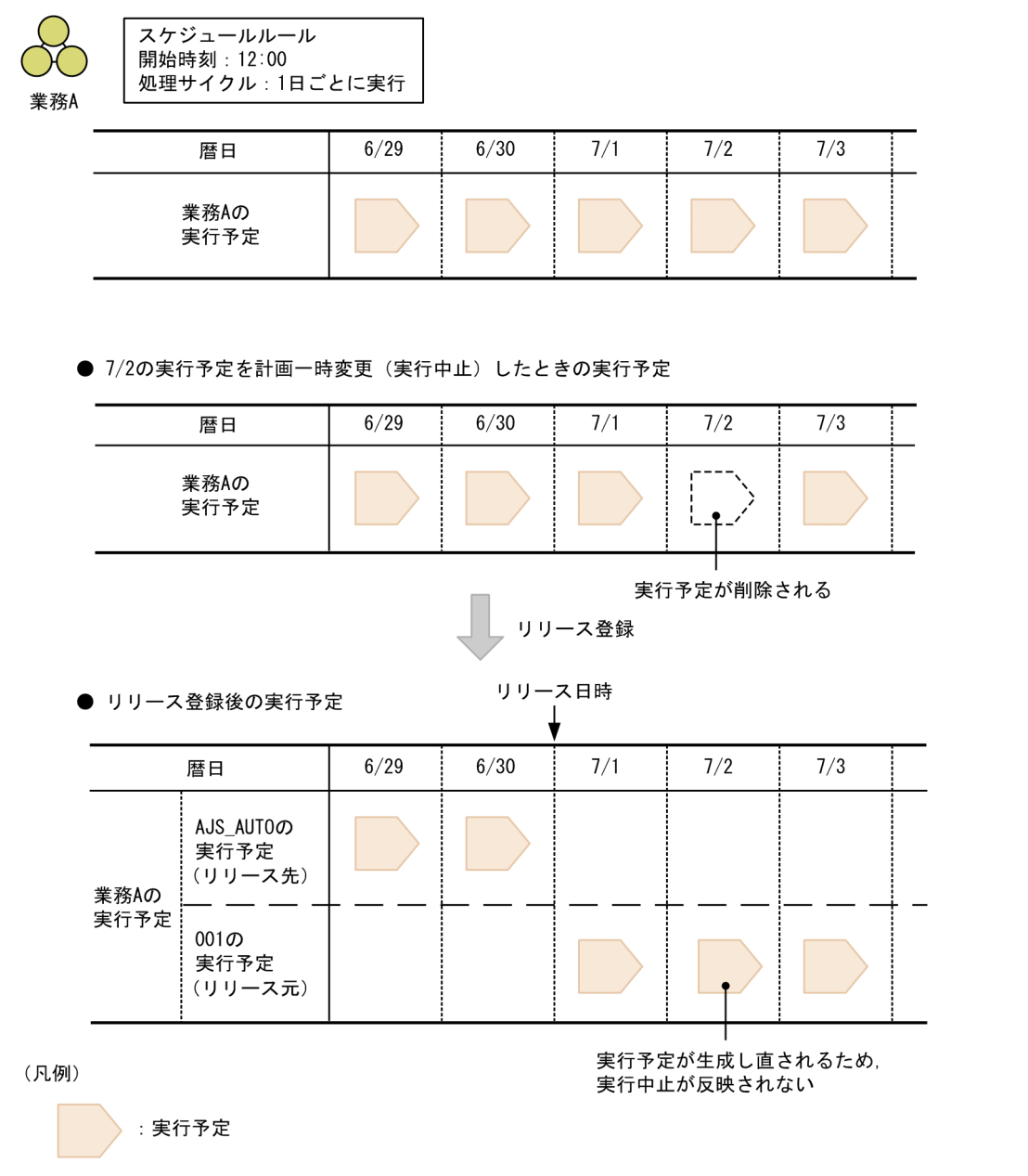

この例では、ルートジョブネット「業務 A」は、毎日 12:00 に実行するように、スケジュールルールで定 義しています。7/2 の実行予定を実行中止して、7/2 の実行予定を削除します。そのあと、業務 A をリ リース先に指定して,リリース ID「001」のジョブネット定義をリリース登録すると,リリース日時の 7/1 以降の実行予定は,リリース ID「001」のジョブネット定義で生成し直され,7/2 の実行中止が反映 されません。

リリース登録後の実行予定に実行中止の操作を反映したい場合,「業務 A」に対して行った実行中止を手動 で管理し,リリース登録後にリリース ID「001」の実行予定に対して手動で再操作する必要があります。

# (2) 課題

リリース前に行った一時変更の操作を,リリース登録後の実行予定に一括で再反映したい。

## (3) 解決方法

一時変更の操作管理機能を使用することで,一時変更情報を自動的に記録・管理できます。記録した一時 変更情報を一覧表示でき,その中から任意の一時変更を選択して再操作することもできます。

これによって、次のことを実現できます。

- 過去の一時変更操作を手動で管理する必要がなくなる。
- リリース登録前に行った一時変更を,リリース登録後に生成された実行予定に対して簡単・迅速・確実 に再操作できる。

なお、IP1/AIS3 - View では、過去に行った一時変更情報を [一時変更情報の一覧] ダイアログボックス で確認できます。ルートジョブネットをリリース登録するときには、リリース登録時に[リリース登録] ダイアログボックスから[一時変更情報の一覧]ダイアログボックスを表示して,リリース先ジョブネッ トに対して行った一時変更を再操作できます。

リリース登録前に行った一時変更を再操作する例を,次の図に示します。

### 図12-12 リリース前に行った一時変更を再操作する例

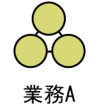

スケジュールルール 開始時刻: 12:00 処理サイクル:1日ごとに実行

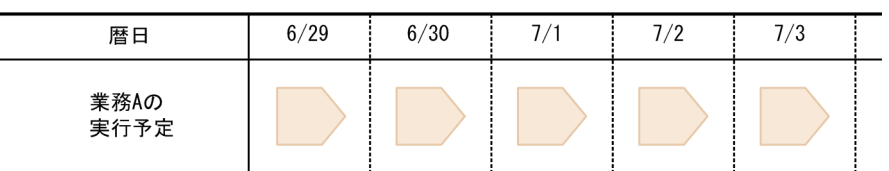

#### ● 7/2の実行予定を計画一時変更(実行中止)したときの実行予定

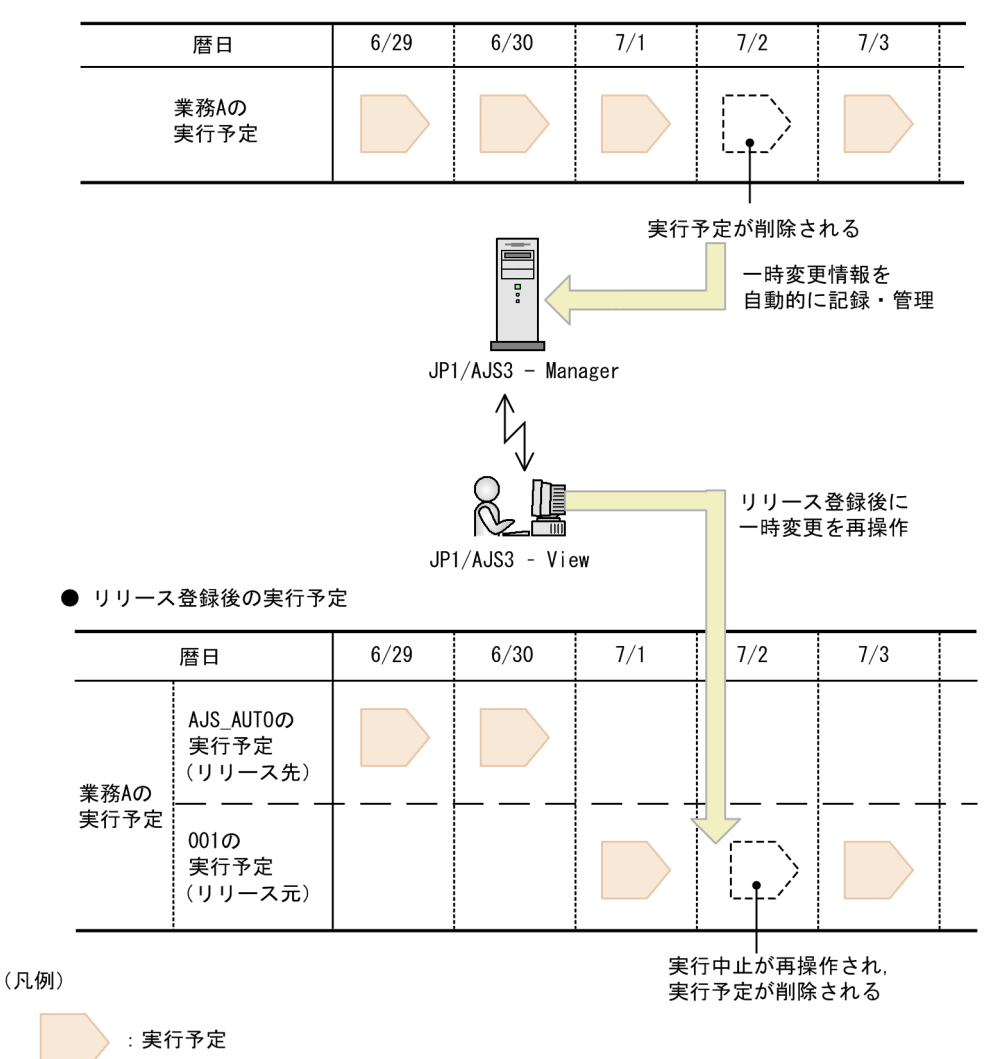

ルートジョブネットの業務 A は、毎日 12:00 に実行するように、スケジュールルールで定義しています。 7/2 の実行予定を計画一時変更で実行中止すると,JP1/AJS3 - Manager に一時変更情報が自動的に記録 されます。そのあと,業務 A をリリース先に指定してリリース ID「001」のジョブネット定義をリリース 登録したあとで,[一時変更情報の一覧]ダイアログボックスから,業務 A に対して行った実行中止を再 操作できます。これによって、リリース ID [001] の 7/2 の実行予定に対して実行中止が反映され、実行 予定が削除されます。

# (4) マニュアル記載個所

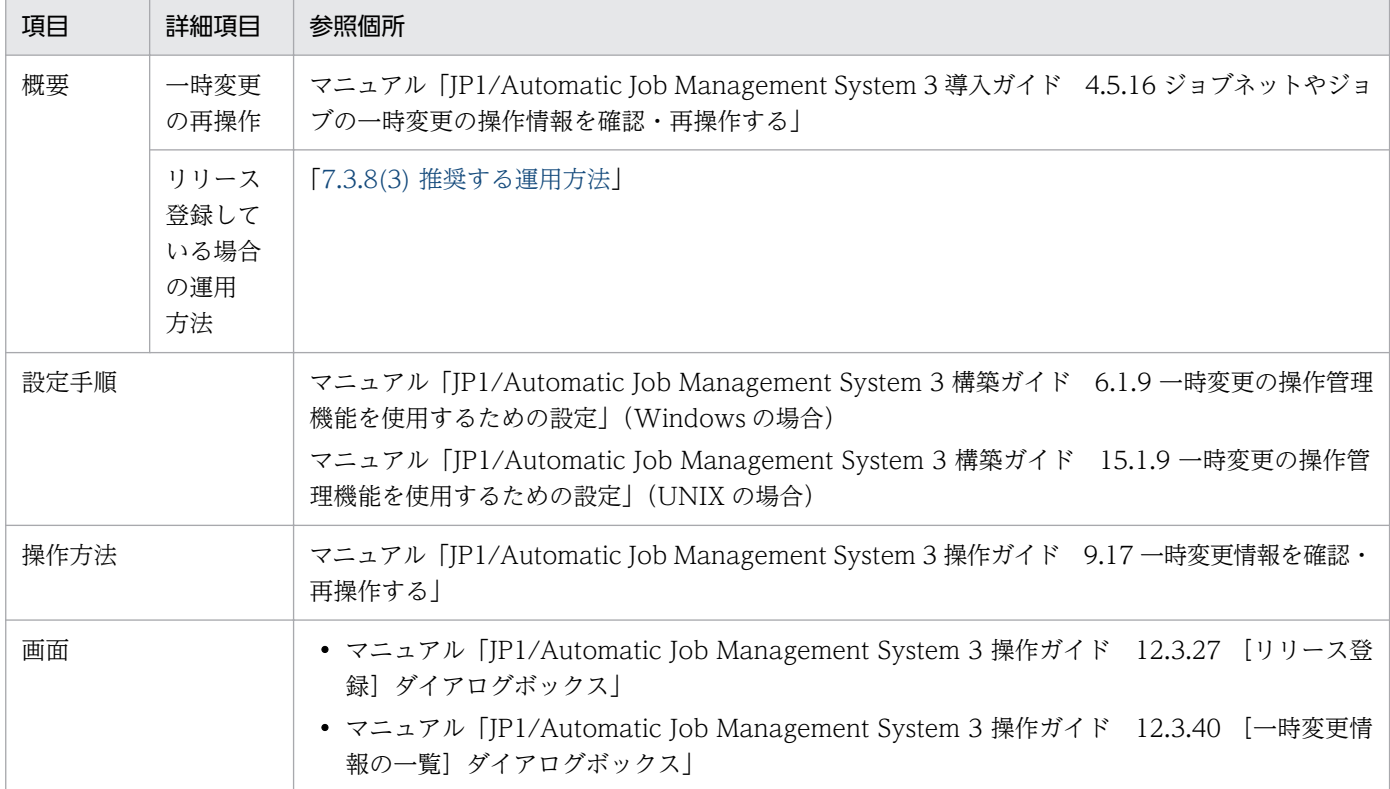

# 12.1.5 マネージャー・エージェント構成でイベントジョブの実行先ホスト にエイリアスホスト名を使用したい

マネージャー・エージェント構成で JP1/AJS3 を運用している場合に,イベントジョブの実行先ホスト名 をエイリアスホスト名で指定する必要が出てきたとします。ここでは,エージェントホストをエイリアス ホスト名で指定する方法について説明します。

# (1) 実現したいこと

次のようなマネージャー・エージェント構成の場合に,イベントジョブの実行先ホスト(エージェントホ スト)にエイリアスホスト名を指定したい。

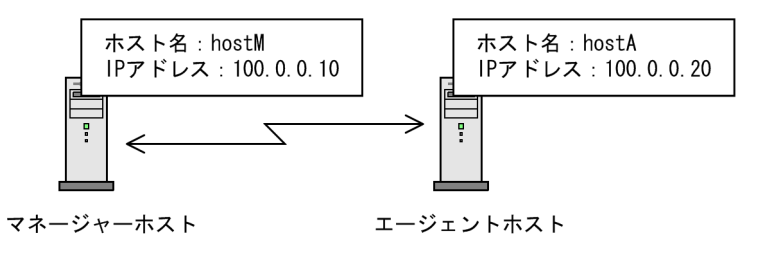

マネージャー・エージェント構成については,マニュアル「JP1/Automatic Job Management System 3 設計ガイド(システム構築編) 2.2.2 マネージャー・エージェント構成の例」を参照してください。

# (2) 解決方法

マネージャーホストとエージェントホスト間の通信では,各ホストのホスト名から求まる IP アドレスを使 用します。このため,マネージャーホストとエージェントホストで互いのホスト名について正しく名前解 決できるように設定する必要があります。

実ホスト名が hostA であるエージェントホストに対して、hostB というエイリアスホスト名を定義する場 合,マネージャーホスト上で,エージェントホストの実ホスト名とエイリアスホスト名から同じ IP アドレ スが得られるように,hosts ファイル, DNS, jp1hosts, またはjp1hosts2 を設定してください。

ここでは、hosts ファイルの設定例を示します。次のように設定してください。

図 12-13 ホスト名をエイリアス定義する場合の hosts ファイルの設定例

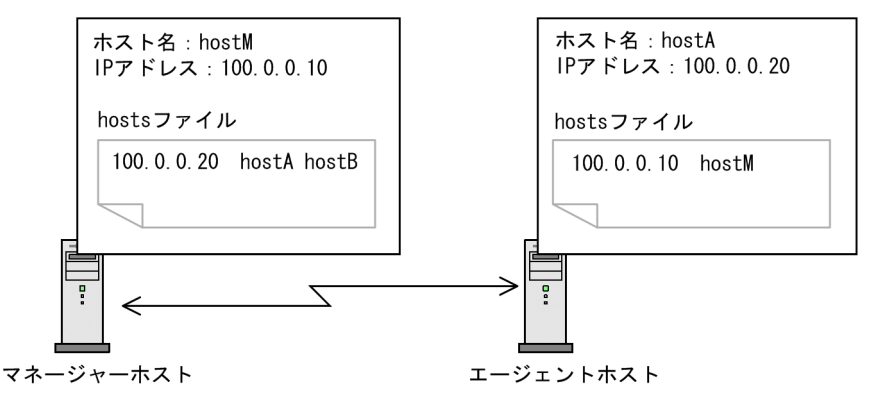

## (3) 適用契機

マネージャーホストおよびエージェントホストの構築時に設定してください。

# (4) マニュアル記載個所

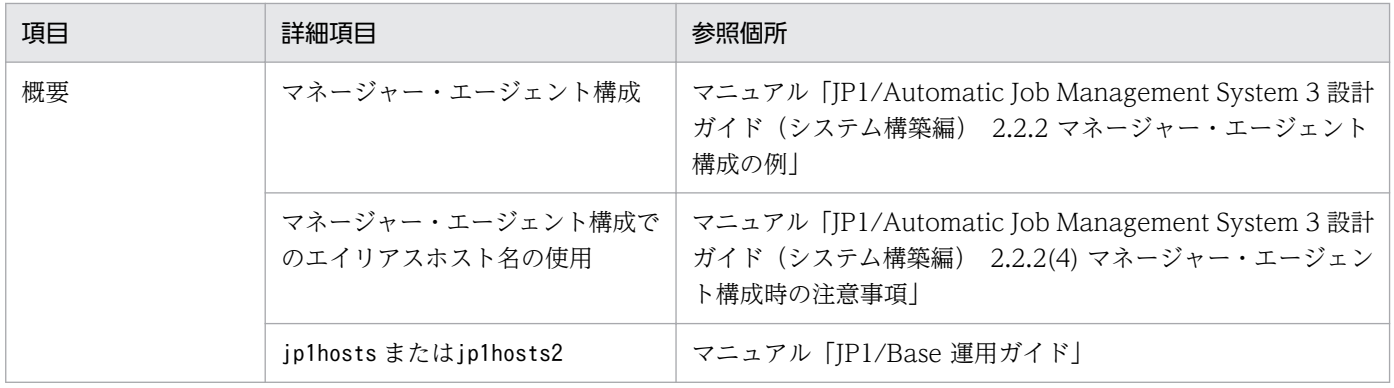

# 12.1.6 JP1/AJS3 - Manager の運用をジョブの実行だけに限定して使用す るリソースを低減したい

JP1/AJS3 - Manager をジョブの実行にしか使用していなくても,使用していない JP1/AJS3 - Manager の機能分のリソースは使用されており、ホストのリソースに負荷を与えてしまいます。このような場合. JP1/AJS3 - Manager の機能をジョブ実行機能だけに制限することで,使用するリソースを低減できます。 ここでは、JP1/AJS3 が使用するリソースを低減する方法について説明します。

## (1) 運用

1 台のホストに論理ホストを構築し,物理ホストと論理ホストそれぞれに JP1/AJS3 - Manager をインス トールします。物理ホストおよび論理ホストは,次のように使い分けています。

物理ホスト

ジョブの実行だけを行っていて,マネージャーホストの機能は使用していません。

論理ホスト

マネージャーホストとして使用しています。

このような運用でのホスト構成を、次の図に示します。

#### 図 12‒14 ホスト構成

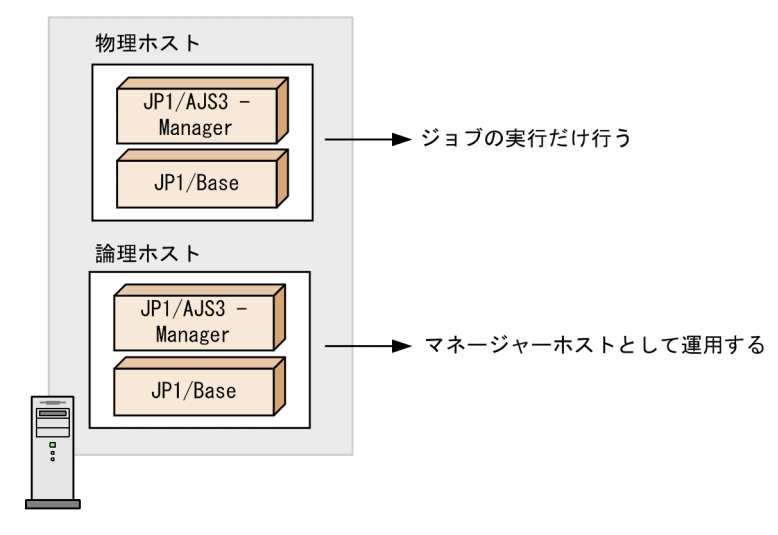

## (2) 実現したいこと

JP1/AJS3 が使用するリソースを低減したい。

## (3) 解決方法

JP1/AJS3 が起動する一部のプロセスの起動を抑止します。例えば、図 12-14 の場合、物理ホストの組み 込み DB を自動起動させないようにして、物理ホストの JP1/AJS3 - Manager はジョブの実行に必要な機 能だけに限定します。

12. ケーススタディ

これによって. IP1/AIS3 が使用するメモリーの使用量が少なくなり. IP1/AIS3 の起動時間を短縮できま す。

## (4) 適用契機

運用開始前に設定してください。

## (5) 設定手順

Windows または UNIX での設定手順について,それぞれ説明します。なお,設定ファイルや定義ファイ ルを変更する場合は,必ずファイルをバックアップしてから実施してください。変更した設定を元に戻す 場合は,バックアップしたファイルを元の場所に上書きして戻してください。リカバリー方法については, 「[2.3.3 JP1/AJS3 - Manager の設定情報のリカバリー」](#page-60-0)を参照してください。

## (a) Windows の場合

1. 組み込み DB がバージョン 10-00 より前の方式の場合,システム共通定義ファイルの設定値を変更する。 次のファイルをメモ帳などのテキストエディターで開き、設定値を変更します。組み込み DB がバー ジョン 10-00 以降の方式の場合,この手順は不要です。

#### 組み込みDB運用ディレクトリ¥conf¥pdsys

変更前

```
set pd mode conf = AUTO
```
変更後

set pd mode conf = MANUAL2

#### 2. JP1/AJS3 の起動プロセス定義ファイルの設定値を変更する。

起動プロセス定義ファイルをメモ帳などのテキストエディターで開き, [iajs\_dbmd], [iajs\_hstd], 「iais\_schd」で始まる行を削除してください。

起動プロセス定義ファイルのパス

```
JP1/AJS3 のインストール先フォルダ\conf\jp1ajs_spmd.conf
```
変更前

```
jajs_dbmd|jajs_dbmd.exe|||1800|
```

```
jajs_hstd|jajs_hstd.exe|||1800|
```

```
jajs_agtd|jajs_agtd.exe|||1800|
```

```
jajs_schd|jajs_schd.exe|||1800|
```
### 変更後

jajs\_agtd|jajs\_agtd.exe|||1800|

参考

論理ホストでジョブの実行を行っていて,論理ホストのプロセスの起動を抑止したい場合,起動プ ロセス定義ファイルのパスは次に示すパスに読み替えてください。

jajs\_setup\_cluster コマンドで指定した共有フォルダ\jp1ajs2\conf\jp1ajs\_spmd.conf

#### 3. JP1/AJS3 の拡張起動プロセス定義ファイルの設定値を変更する。

拡張起動プロセス定義ファイルをメモ帳などのテキストエディターで開き, [iajs\_dbmd], [iajs\_hstd], 「jajs\_schd」で始まる行全体,および「jajs\_agtd」で始まる行中の「jajs\_hstd」の部分を削除してく ださい。

拡張起動プロセス定義ファイルのパスと変更例を次に示します。

拡張起動プロセス定義ファイルのパス

JP1/AJS3 のインストール先フォルダ\conf\jp1ajs\_service\_0700.conf

変更前

jajs\_dbmd|jajs\_dbmd.exe||0|3|3|21600|0|2||1|||||||

jajs hstd|jajs hstd.exe||1|3|20|21600|0|0|jajs\_dbmd|1|||||||

jajs\_agtd|jajs\_agtd.exe|-HA|1|3|3|21600|0|0|jajs\_hstd|1|||||||

jajs\_schd|jajs\_schd.exe|-HA|1|3|10|21600|0|1|jajs\_agtd|1|||||||

変更後

jajs\_agtd|jajs\_agtd.exe|-HA|1|3|3|21600|0|0||1|||||||

参考

論理ホストでジョブの実行を行っていて,論理ホストのプロセスの起動を抑止したい場合,拡張起 動プロセス定義ファイルのパスは次に示すパスに読み替えてください。

jajs\_setup\_cluster コマンドで指定した共有フォルダ\jp1ajs2\conf\jp1ajs\_service\_0700.conf

4. JP1/AJS3 サービスを再起動する。

### (b) UNIX の場合

1. 組み込み DB がバージョン 10-00 より前の方式の場合,システム共通定義ファイルの設定値を変更する。 次のファイルを vi などのエディターで開き,設定値を変更します。組み込み DB がバージョン 10-00 以降の方式の場合,この手順は不要です。

組み込みDB運用ディレクトリ/conf/pdsys

変更前

set pd mode conf = AUTO

変更後

set pd mode conf = MANUAL2

2. JP1/AJS3 の起動プロセス定義ファイルの設定値を変更する。

起動プロセス定義ファイルを vi などのエディターで開き, 「iais\_dbmd」, 「iais\_hstd」, 「iais\_schd」 で始まる行を削除してください。

起動プロセス定義ファイルのパスと変更例を次に示します。

起動プロセス定義ファイルのパス

/etc/opt/jp1ajs2/conf/jp1ajs\_spmd.conf

### 変更前

jajs\_dbmd|/opt/jp1ajs2/bin/jajs\_dbmd|||1800|

jajs\_hstd|/opt/jp1ajs2/bin/jajs\_hstd|||1800|

jajs\_agtd|/opt/jp1ajs2/bin/jajs\_agtd|||1800|

jajs\_schd|/opt/jp1ajs2/bin/jajs\_schd|||1800|

### 変更後

```
jajs_agtd|/opt/jp1ajs2/bin/jajs_agtd|||1800|
```
### 参考

論理ホストでジョブの実行を行っていて,論理ホストのプロセスの起動を抑止したい場合,起動プ ロセス定義ファイルのパスは次に示すパスに読み替えてください。

jajs\_setup\_cluster コマンドで指定した共有ディレクトリ/jp1ajs2/conf/jp1ajs\_spmd.conf

### 3. JP1/AJS3 の拡張起動プロセス定義ファイルの設定値を変更する。

拡張起動プロセス定義ファイルを vi などのエディターで開き, [iais\_dbmd], [iais\_hstd], 「jajs\_schd」で始まる行全体,および「jajs\_agtd」で始まる行中の「jajs\_hstd」の部分を削除してく ださい。

拡張起動プロセス定義ファイルのパスと変更例を次に示します。

#### 拡張起動プロセス定義ファイルのパス

/etc/opt/jp1ajs2/conf/jp1ajs\_service\_0700.conf

### 変更前

```
jajs_dbmd|/opt/jp1ajs2/bin/jajs_dbmd||0|3|3|21600|0|2||1|||||||
```
jajs\_hstd|/opt/jp1ajs2/bin/jajs\_hstd||1|3|20|21600|0|0|jajs\_dbmd|1|||||||

```
jajs_agtd|/opt/jp1ajs2/bin/jajs_agtd|-HA|1|3|3|21600|0|0|jajs_hstd|1|||||||
```
jajs\_schd|/opt/jp1ajs2/bin/jajs\_schd|-HA|1|3|10|21600|0|1|jajs\_agtd|1|||||||

### 変更後

jajs\_agtd|/opt/jp1ajs2/bin/jajs\_agtd|-HA|1|3|3|21600|0|0||1|||||||

### 参考

論理ホストでジョブの実行を行っていて,論理ホストのプロセスの起動を抑止したい場合,拡張起 動プロセス定義ファイルのパスは次に示すパスに読み替えてください。

jajs\_setup\_cluster コマンドで指定した共有ディレクトリ/jp1ajs2/conf/

jp1ajs\_service\_0700.conf

# (6) マニュアル記載個所

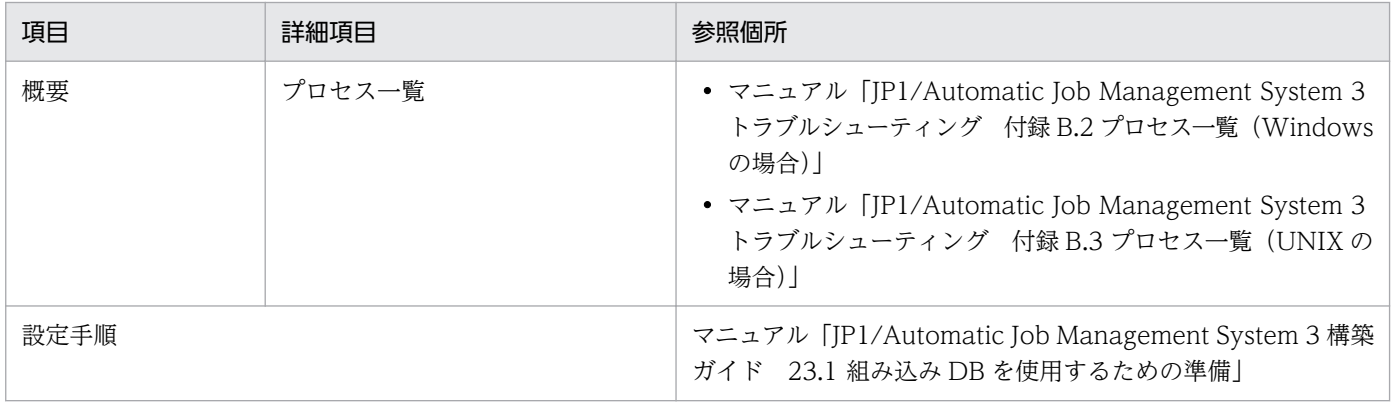

# (7) 注意事項

• この設定で IP1/AIS3 が起動するプロセスを抑止すると, jajs\_spmd\_status コマンドを実行したとき に、出力される内容が変更されます。起動するプロセスを抑止した場合のjajs\_spmd\_status コマンド の出力例を,次に示します。

Windows の場合

KNAD3690-I JP1/AJS3 の状態通知処理を開始します 稼働中のプロセスを表示します プロセス名称 プロセスID jajs\_agtd xxxx queuea xxxx evactiona xxxx KNAD3691-I プロセスは全て起動しています

UNIX の場合

KNAD3690-I JP1/AJS3 の状態通知処理を開始します 稼働中のプロセスを表示します プロセス名称 プロセスID jajs\_agtd xxxx jpqmon xxxx jpoagent xxxx KNAD3691-I プロセスは全て起動しています

- この設定で JP1/AJS3 が起動するプロセスを抑止すると,使用できるコマンドが,JP1/AJS3 Agent が提供しているコマンドだけになります。JP1/AJS3 - Agent が提供しているコマンドについては,マ ニュアル「JP1/Automatic Job Management System 3 コマンドリファレンス 1.5 コマンド一覧」 を参照してください。
- この設定を実行すると,キューレスジョブ使用時に Windows の論理ホストを自動でアタッチ・デタッ チするように設定できなくなります。 論理ホストを自動でアタッチ・デタッチする設定については,マニュアル「JP1/Automatic Job Management System 3 構築ガイド 8.2.7 キューレスジョブ実行環境の設定」を参照してくだい。
- 物理ホストにこの設定をしたあとに論理ホストを作成する場合は,運用に応じて次の手順を実施してく ださい。
	- 論理ホストの運用をジョブの実行だけに限定する場合 論理ホストで. IP1/AIS3 の起動プロセス定義ファイルと拡張起動プロセス定義ファイルが,ここ で説明した設定手順の変更後の状態になっているか確認してください。変更後の状態になっていな い場合は,設定手順を実施してください。
	- 論理ホストの運用をジョブの実行だけに限定しない場合 論理ホストで. IP1/AIS3 の起動プロセス定義ファイルと拡張起動プロセス定義ファイルを次のモ デルファイルから回復してください。

Windows の場合

jajs setup cluster コマンドで指定した共有フォルダ\jp1ajs2\conf\jp1ajs\_spmd.conf.model jajs\_setup\_cluster コマンドで指定した共有フォルダ\jp1ajs2\conf \jp1ajs\_service\_0700.conf.model

UNIX の場合

jajs setup cluster コマンドで指定した共有ディレクトリ/jp1ajs2/conf/jp1ajs spmd.conf.model jajs\_setup\_cluster コマンドで指定した共有ディレクトリ/jp1ajs2/conf/ jp1ajs service 0700.conf.cluster.model

# 12.1.7 1 台のマネージャーホストで,スケジューラーサービスごとに業務 の運用を独立させたい

企業の各部門がそれぞれ独立して業務を運用するには,部門ごとに別々のリソース(実行エージェントや スケジューラーサービス)を使って業務を運用する必要があります。しかし,部門ごとに別々のマネー ジャーホストを運用してリソースを分離する方法だと,情報の共有やリソースの転用が困難になり,多大 な運用・管理コストが発生してしまいます。

ここでは、1台のマネージャーホストを使って、各部門が独立して業務を運用する方法について説明します。

# (1) 運用

各部門には,次のようなユーザーがいるとします。

#### 表 12‒3 ユーザーの例

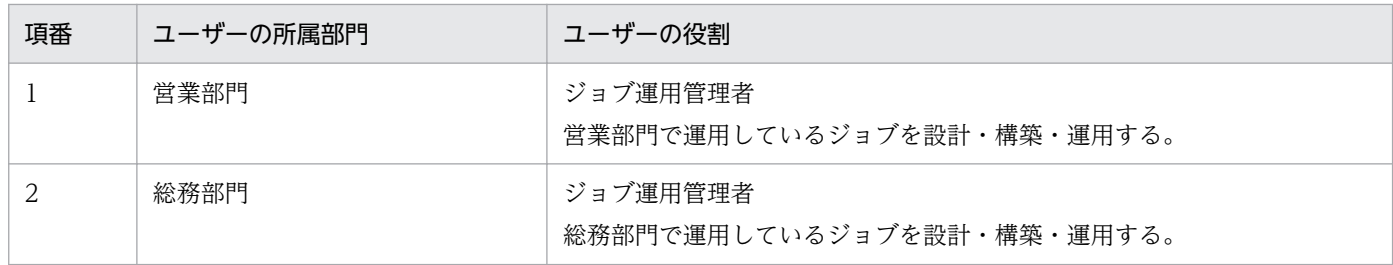

12. ケーススタディ

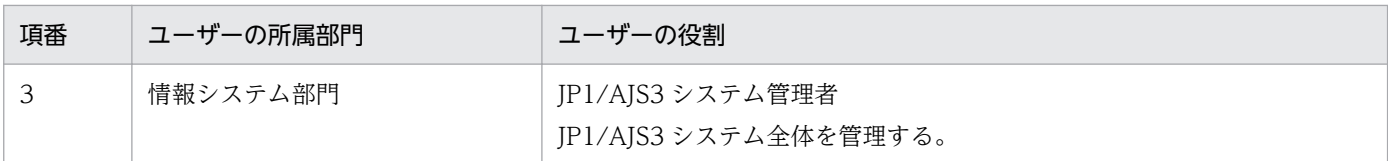

この企業では、各部門で独立して業務を運用できるようにするため、JP1/AJS3 を次のように運用してい ます。

- それぞれの部門が,別々にマネージャーホスト・エージェントホストを運用している。
- ジョブの運用は,各部門のジョブ運用管理者がそれぞれ JP1/AJS3 View で行っている。
- JP1/AJS3 システム全体の管理は,情報システム部門の JP1/AJS3 システム管理者が行っている。

各部門が独立してマネージャーホスト・エージェントホストを運用している例を次の図に示します。

#### 図12-15 各部門が独立してマネージャーホスト・エージェントホストを運用している例 営業部門 総務部門

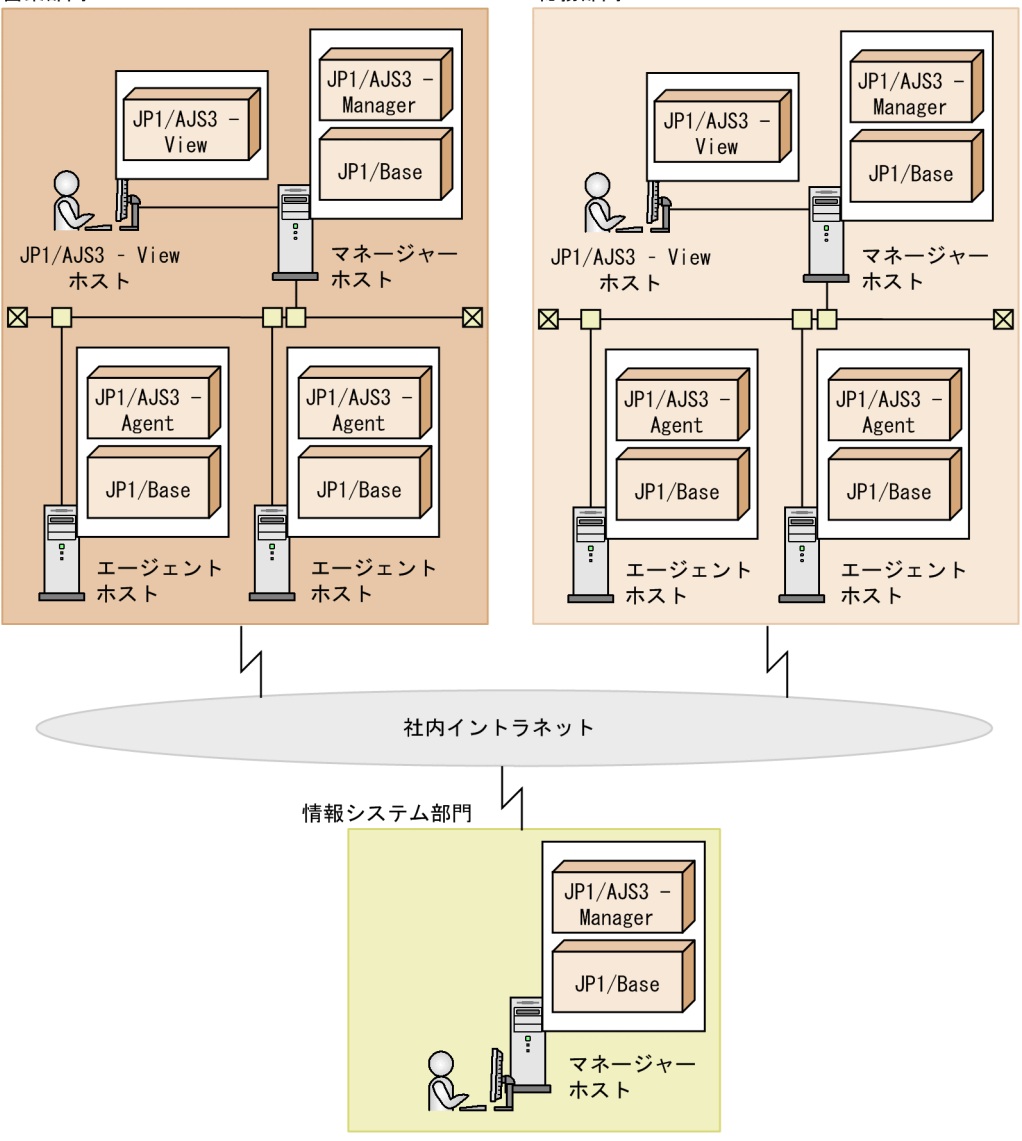

# <span id="page-379-0"></span>(2) 実現したいこと

マネージャーホストを 1 台に集約して,かつ各部門で独立して業務を運用できるようにしたい。

図 12‒16 システムを集約した JP1/AJS3 システムの構成例

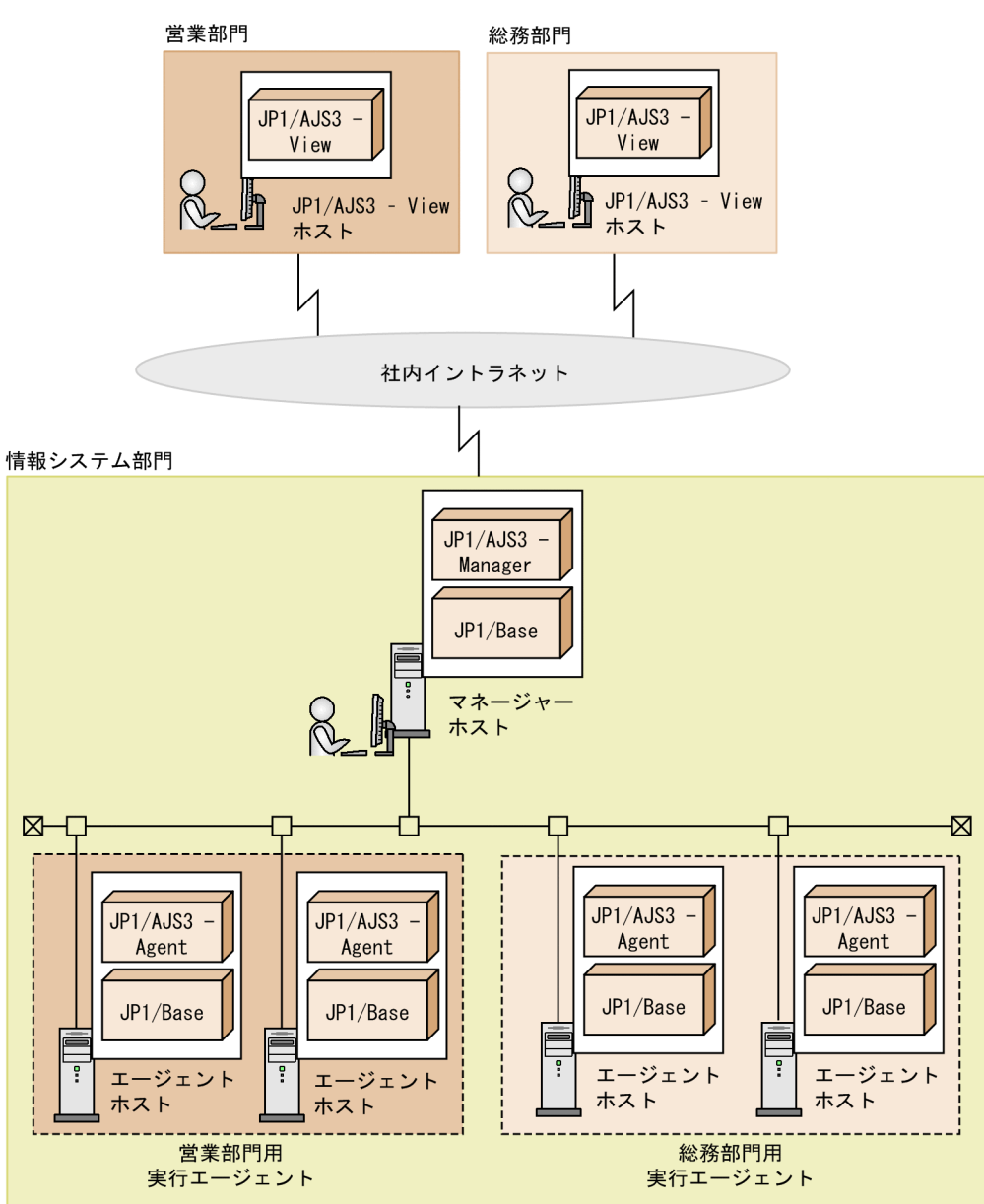

具体的には,次の項目の実現が必要です。

1. JP1/AJS3 - View には、ほかの部門のスケジューラーサービスを表示させない。

マネージャーホストを 1 台に集約する場合,デフォルトの設定だと,ほかの部門のスケジューラーサー ビスを含むすべてのスケジューラーサービスが表示されてしまいます。各部門で独立して業務を運用す るためには,ほかの部門のスケジューラーサービスは不要な情報です。

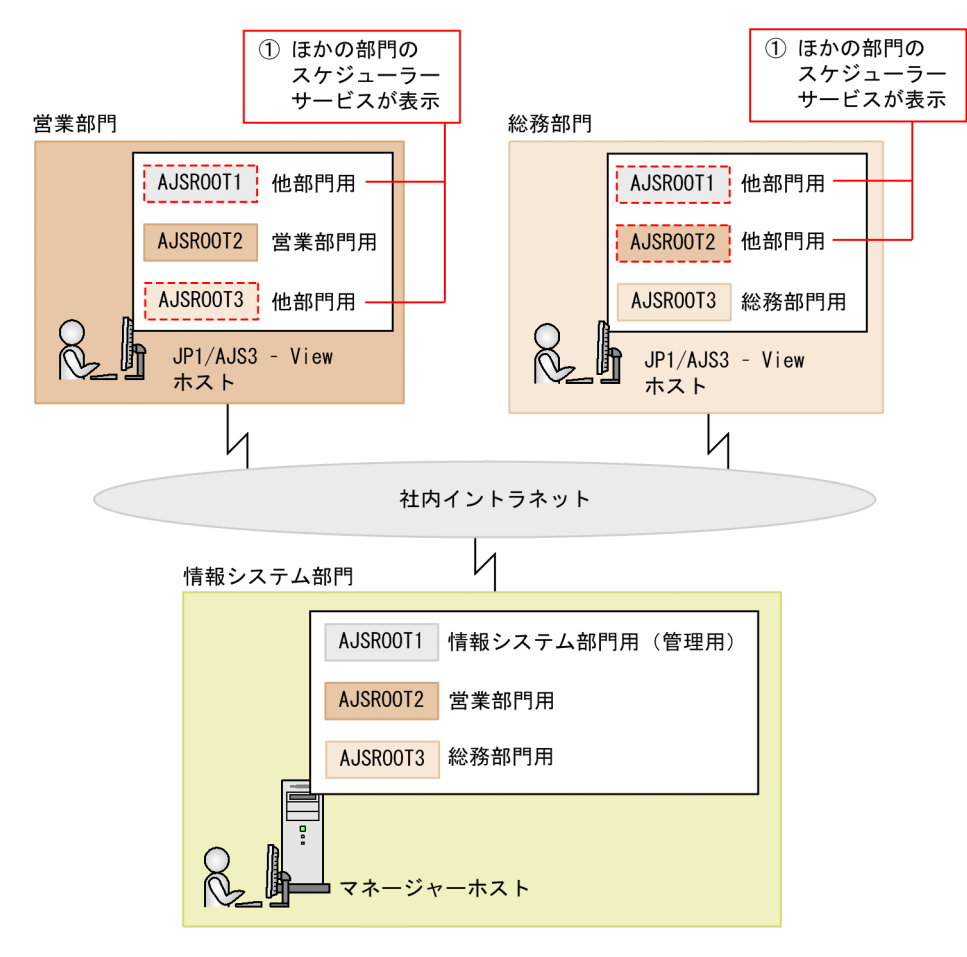

2. 部門ごとに JP1/AJS3 - View の同時接続数を制限する。

デフォルトの設定だと,1 台のマネージャーホストに同時に接続できる JP1/AJS3 - View は 50 台で す。この場合, 1 つの部門で同時に 50 台の JP1/AJS3 - View を利用していると, ほかの部門が JP1/ AJS3 - View を利用できなくなります。

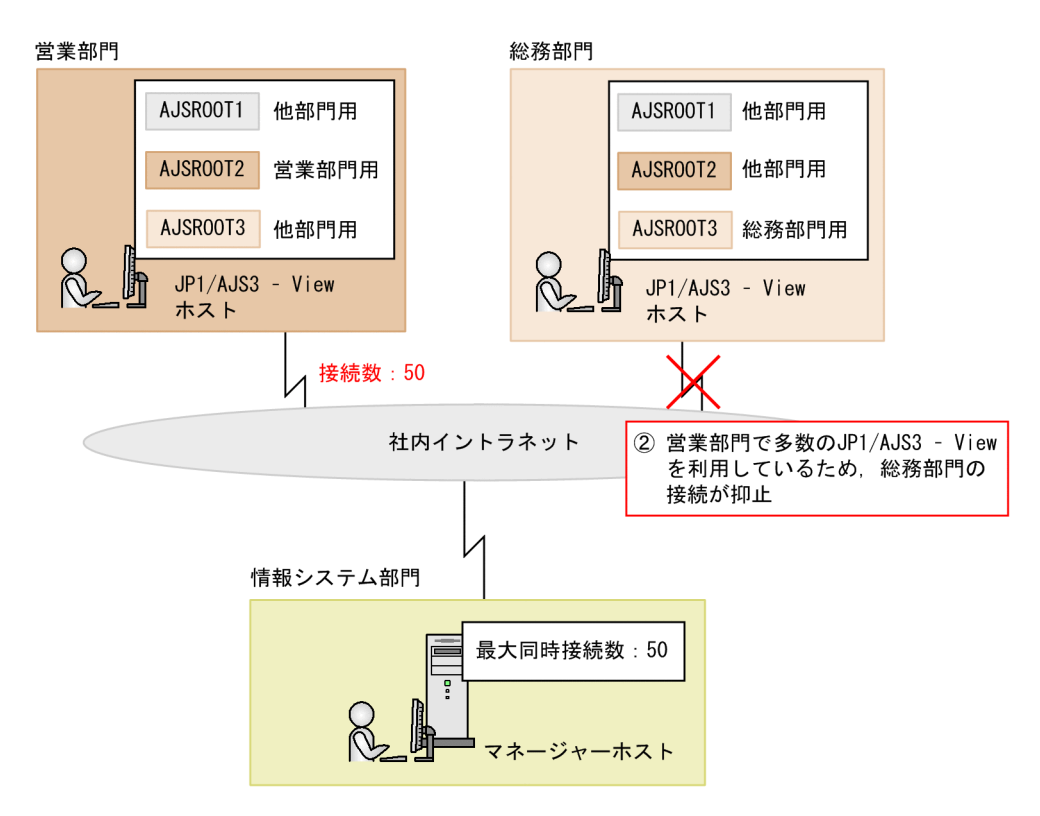

3. ジョブを他部門用の実行エージェントで実行させない。

ジョブの実行先エージェントの定義を誤ると,ほかの部門用の実行エージェントでジョブを実行してし まうおそれがあります。

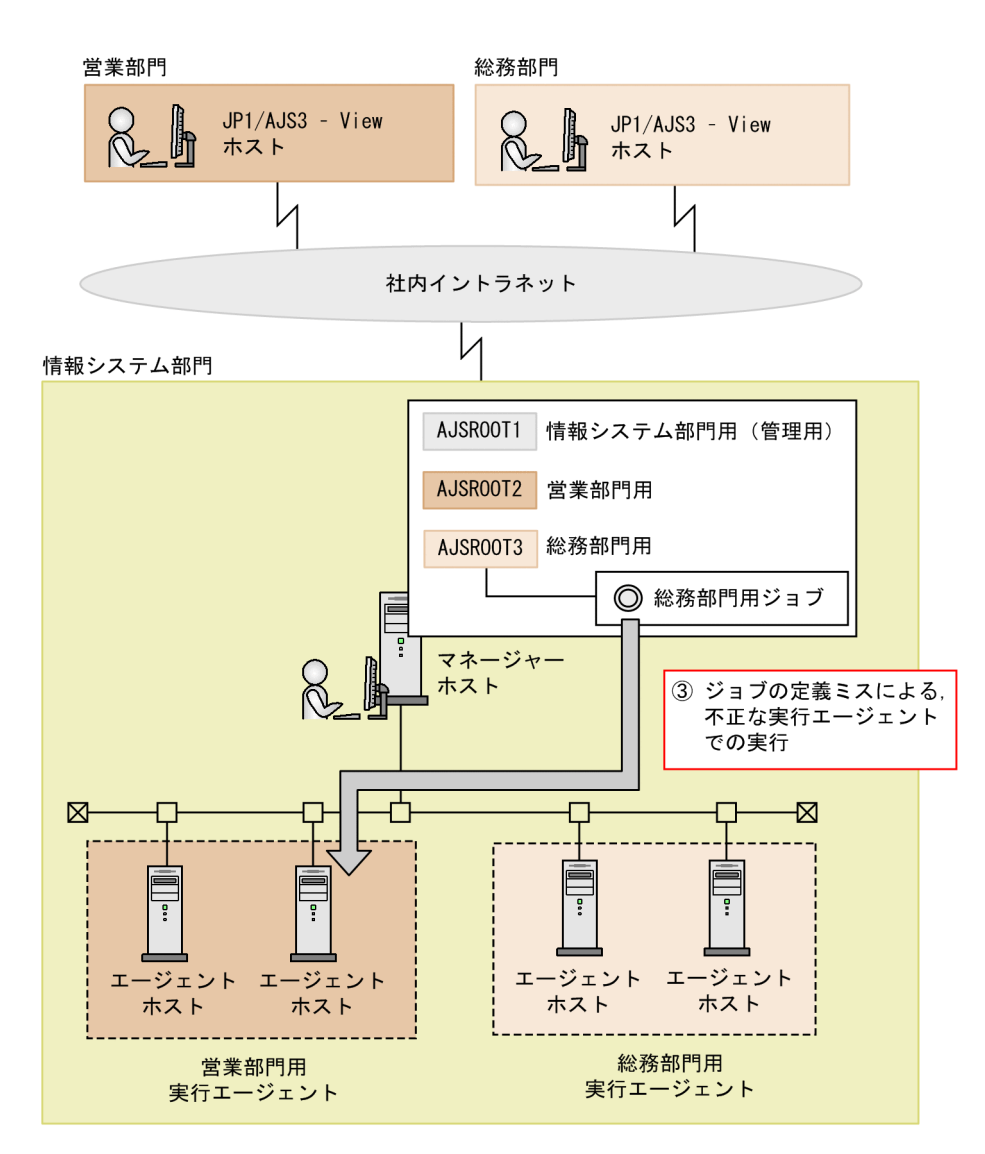

4. パスワードは,各部門のジョブ運用管理者が変更できるようにする。

マネージャーホストを 1 台に集約することで,JP1/Base を操作できるユーザーが JP1/AJS3 システム 管理者だけになります。そのため,JP1 ユーザーのパスワード変更作業を JP1/AJS3 システム管理者が 担当しなくてはならなくなり、担当者の作業負荷が増大してしまいます。

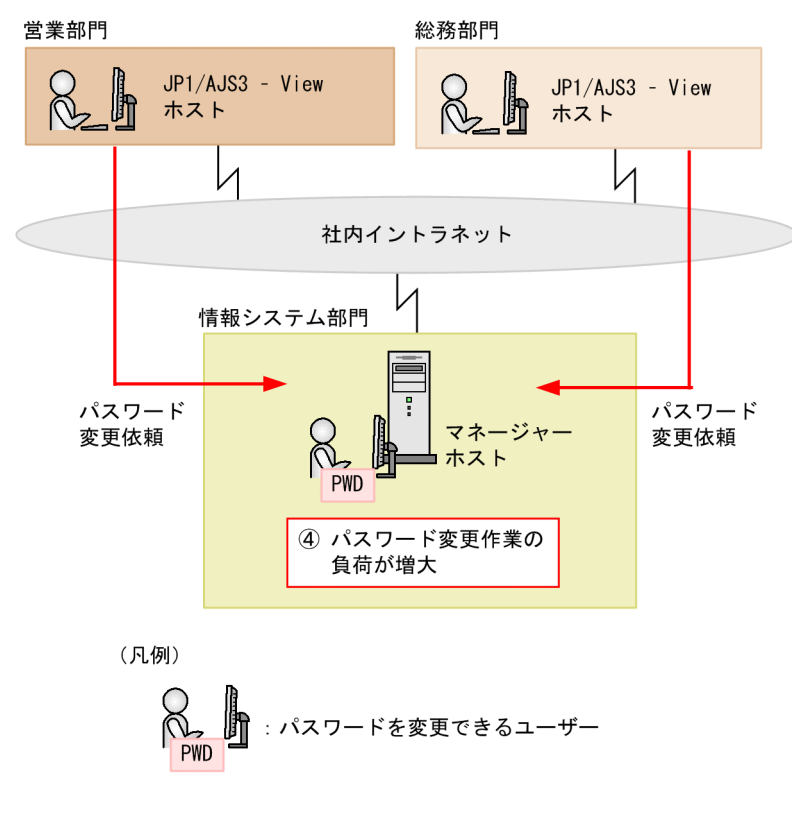

# (3) 解決方法

「[\(2\) 実現したいこと](#page-379-0)」の各項目に対しての解決方法を説明します。これらの設定をすることで,各部門の 業務を独立して運用できるようになります。

1. IP1/AIS3 - View には、ほかの部門のスケジューラーサービスを表示させない。

スケジューラーサービス参照制限機能を使用することで,各部門で使用する JP1/AJS3 - View には, アクセス権のあるスケジューラーサービスだけが表示されるようになります。

営業部門の IP1/AIS3 - View には、営業部門で使用するスケジューラーサービスだけが、総務部門の JP1/AJS3 - View には,総務部門で使用するスケジューラーサービスだけが表示されます。

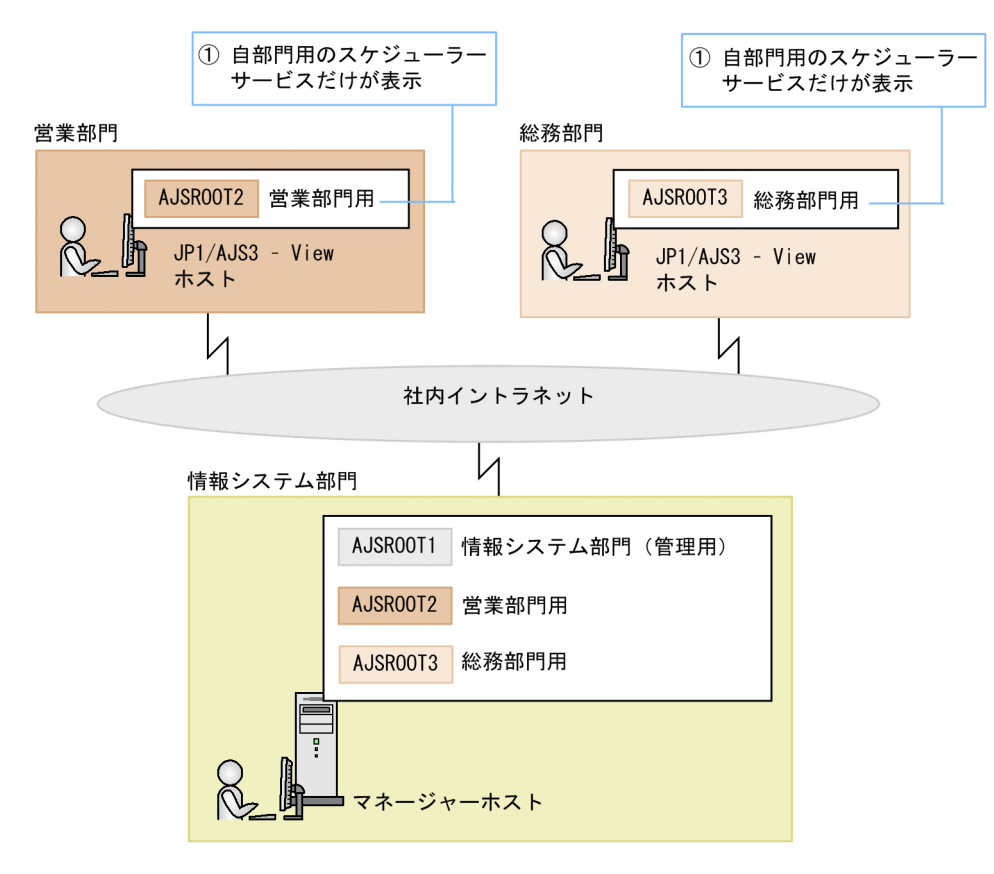

2. 部門ごとに JP1/AJS3 - View の同時接続数を制限する。

スケジューラーサービスごとに JP1/AJS3 - View の最大同時接続数を設定することで、各部門が同時 に利用できる JP1/AJS3 - View の数を制限できます。これによって,1 つの部門が同時に多数の JP1/ AJS3 - View を利用できなくなり,各部門の JP1/AJS3 - View の接続を保証できます。

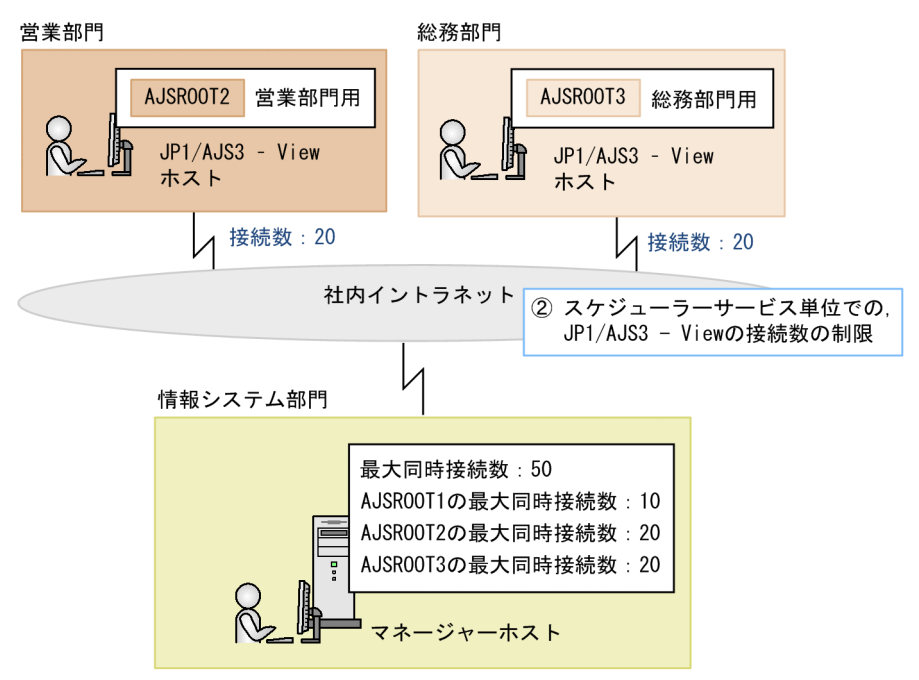

3. ジョブを他部門用の実行エージェントで実行させない。

実行エージェント制限機能を使用することで,許可していない実行エージェントでジョブを実行しない ようにできます。これによって,他部門用の実行エージェントでジョブが実行されることを防止できま す。

実行エージェント制限機能のケーススタディについては,[「12.1.2 実行エージェントの指定誤りなどに](#page-360-0) [よる,不正なジョブ実行を防止したい」](#page-360-0)を参照してください。

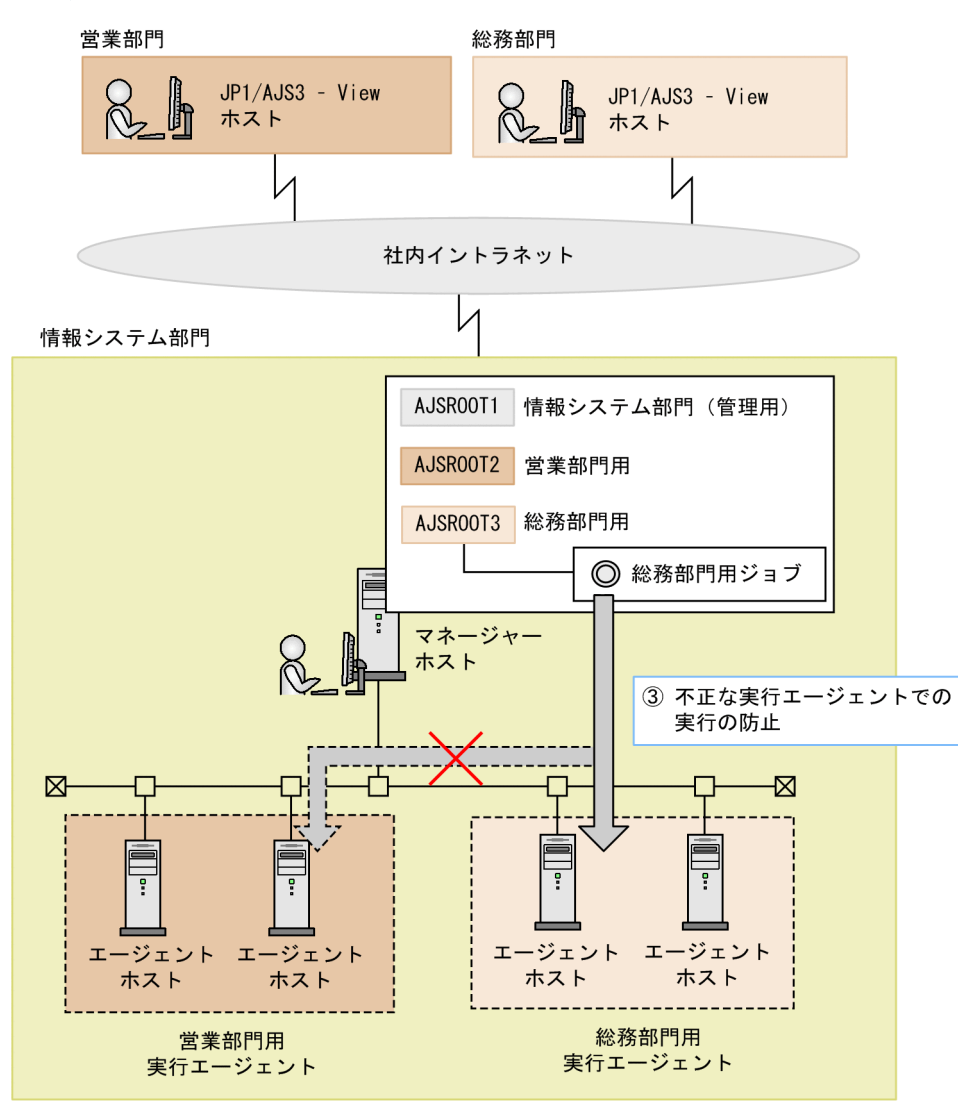

4. パスワードは、各部門のジョブ運用管理者が変更できるようにする。

IP1/AIS3 - View での IP1 ユーザーパスワード変更機能を使用することで、ジョブ運用管理者が、IP1/ AIS3 - View を使って IP1 ユーザーのパスワードを変更できるようになります。これによって, JP1/ AJS3 システム管理者の作業負荷が軽減できます。

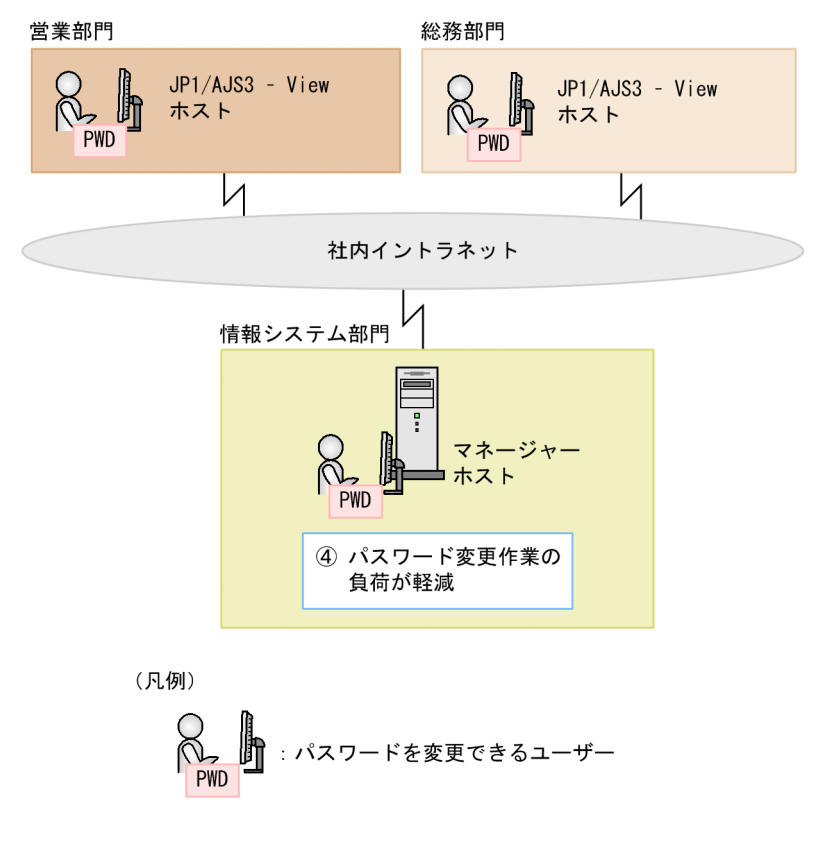

(4) 設定例

次の各機能を設定する手順について説明します。

- 1. スケジューラーサービス参照制限機能
- 2. スケジューラーサービスごとの最大同時接続数制限
- 3. 実行エージェント制限機能
- 4. JP1/AJS3 View での JP1 ユーザーパスワード変更機能

なお,マネージャー・エージェント構成[は図 12-16](#page-379-0) のように変更済みであるとします。

ここでは、次のような JP1 ユーザーを想定します。

#### 表 12‒4 JP1 ユーザーの例

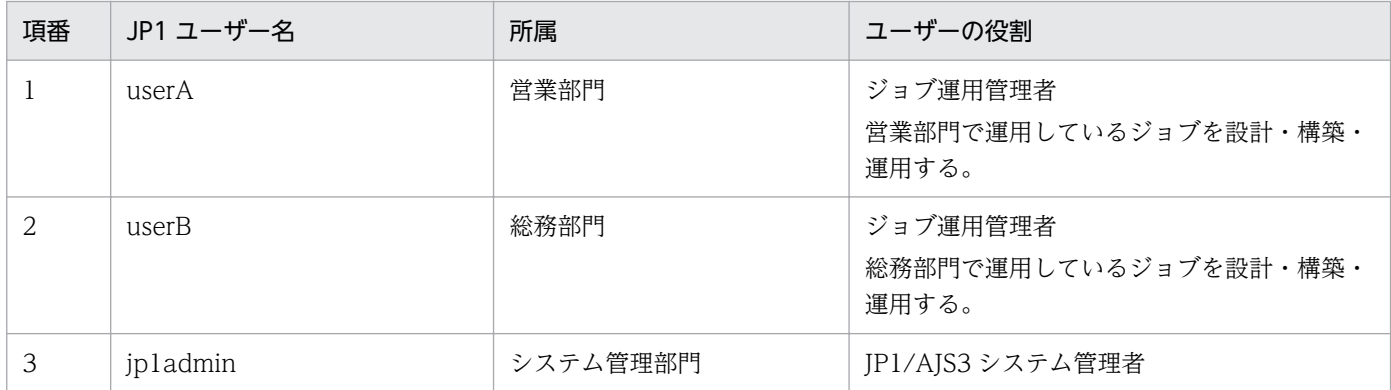

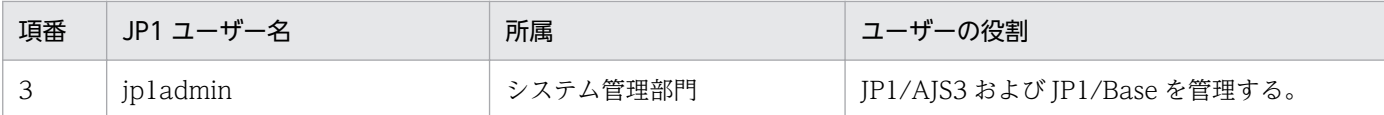

以降の手順は. IP1/AIS3 システム管理者がマネージャーホストで実施します。

### (a) スケジューラーサービス参照制限機能の設定例

スケジューラーサービス参照制限機能を設定する手順を、次に示します。

- 1. JP1/AJS3 のサービスを停止する。
- 2. 次のコマンドを実行して,環境設定パラメーター HIDEOTHERSERVICE を設定する。

jajs\_config -k [JP1\_DEFAULT\JP1AJSMANAGER] "HIDEOTHERSERVICE"="yes"

スケジューラーサービス参照制限機能が有効になります。

3. JP1/Base で, 各 JP1 ユーザーの役割に応じた JP1 権限レベル, および JP1 資源グループを定義する。 次のように定義します。

表 12‒5 JP1 ユーザーの定義

| 項番 | JP1 ユーザー名 | JP1 権限レベル       | JP1 資源グループ名 |
|----|-----------|-----------------|-------------|
|    | userA     | JP1_AJS_Manager | eigyo       |
|    | userB     | JP1_AJS_Manager | somu        |
|    | jpladmin  | JP1_AJS_Admin   | 水           |

ジョブ運用管理者の userA および userB には,JP1 権限レベルとして JP1\_AJS\_Manager を定義しま す。ユニットの定義・実行・編集ができるようになります。

JP1/AJS3 システム管理者の jp1admin には、JP1 権限レベルとして JP1\_AJS\_Admin を定義します。 ユニットの定義・実行・編集に加えて,所有者権限のないユニットでも,所有者名や JP1 資源グループ 名の定義を変更できるようになります。

#### 4. 各部門で使用するスケジューラーサービスを新規に作成する。

スケジューラーサービスを新規に作成するには、jajs\_setup コマンドを実行するか、手動で作成します。 ここでは、営業部門用のスケジューラーサービスとして AISROOT2 を、総務部門用のスケジューラー サービスとして AJSROOT3 を新規に作成したとします。

- 5. JP1/AJS3 を再起動する。
- 6. 次のコマンドを実行して、各スケジューラーサービスのルートジョブグループの所有者と JP1 資源グ ループを定義する。

ajschange -F スケジューラーサービス名 -G -o 所有者名 -g JP1資源グループ名 /

スケジューラーサービス名,所有者名,および IP1 資源グループ名は,次のように指定します。

### 表 12‒6 スケジューラーサービスのルートジョブグループの所有者と JP1 資源グループの 定義

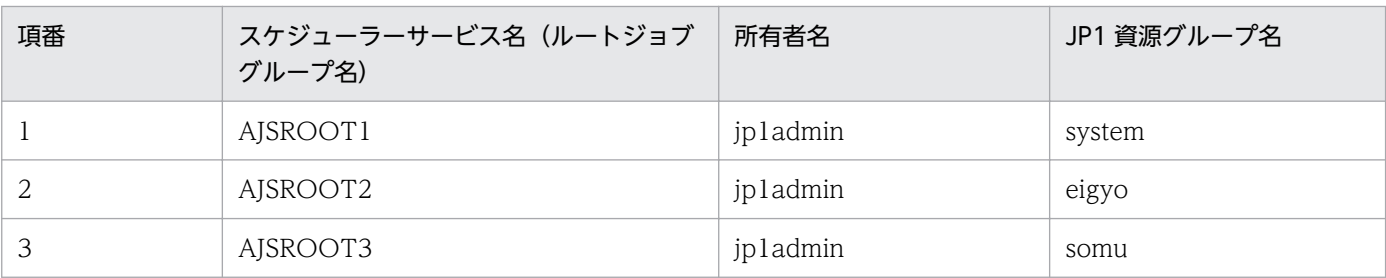

所有者名には,すべてのルートジョブグループに JP1/AJS3 システム管理者の jp1admin を定義しま す。これによって、ルートジョブグループの所有者および IP1 資源グループの定義を、各部門のジョブ 運用管理者が変更できなくなります。

JP1 資源グループには,それぞれのスケジューラーサービスを使用する JP1 ユーザーの JP1 資源グルー プ名と、同じ名称を定義します。AJSROOT1 (デフォルトスケジューラーサービス) を各部門で使用 しない場合は、eigyo, somu 以外の JP1 資源グループ名を定義します。

注意事項

• ルートジョブグループの所有者には,必ず JP1/AJS3 システム管理者の JP1 ユーザー名を定義して ください。

ルートジョブグループの所有者を定義しないと、ルートジョブグループの所有者および IP1 資源グ ループの定義を,各部門で変更できるようになってしまいます。所有者および JP1 資源グループの 定義が変更されると,各部門で使用するスケジューラーサービスが,各部門の JP1/AJS3 - View に 表示されなくなるおそれがあります。

• JP1 資源グループ名は,すべてのルートジョブグループに対して必ず定義してください。定義しな いと、すべての JP1 資源グループに対してアクセス権を持つ jp1admin であっても, JP1/AJS3 -View に表示されなくなります。

7. 必要に応じて,JP1/AJS3 - View の環境設定やカスタマイズをする。

ジョブ運用管理者にジョブを運用してもらうために必要な JP1/AJS3 - View の環境設定やカスタマイ ズをします。

次の点に注意して,設定してください。

- JP1 ユーザー単位で有効になる設定を userA と userB 両方のジョブ運用管理者に適用させたい場 合,userA と userB の両方で JP1/AJS3 - View にログインして設定してください。
- ユーザー共通プロファイルのアップロード/ダウンロード機能を使用するかどうかを検討してくだ さい。機能を使用しない場合は、JP1/AJS3 - View のメニュー [ユーザー共通プロファイル] を不 活性にしてください。

## (b) スケジューラーサービスごとの JP1/AJS3 - View の最大同時接続数を制限する設 定例

スケジューラーサービスごとの, JP1/AJS3 - View の最大同時接続数を設定する手順を, 次に示します。

1. JP1/AJS3 のサービスを停止する。

### 2. 次のコマンドを実行して,環境設定パラメーター SERVICEMAXSESSION をスケジューラーサービス ごとに設定する。

jajs\_config -k [JP1\_DEFAULT\JP1AJSMANAGER\<mark>スケジューラーサービス名</mark>] "SERVICEMAXSESSION"=dword:<mark>最大同時接続数(16進数)</mark>

例えば,営業部門が使用するスケジューラーサービス AJSROOT2 の最大同時接続数を 20 にする場 合,次のコマンドを実行します。

jajs\_config -k [JP1\_DEFAULT\JP1AJSMANAGER\AJSROOT2] "SERVICEMAXSESSION"=dword:00000014

#### 3. JP1/AJS3 を再起動する。

スケジューラーサービスごとの、JP1/AJS3 - View の最大同時接続数が設定されます。

### (c) 実行エージェント制限機能の設定例

実行エージェント制限機能を設定する手順を、次に示します。

#### 1. 実行エージェントプロファイルを作成し,編集する。

スケジューラーサービスごとに実行エージェントプロファイルを作成し、実行を許可する実行エージェ ント名を設定してください。

#### 2. 実行エージェント制限機能を有効にする。

次のどれかの方法で,実行エージェント制限機能を有効にしてください。

- JP1/AJS3 サービスを再起動する。
- スケジューラーサービスを再起動する。
- ajsprofalter コマンドを実行する。

### (d) JP1/AJS3 - View での JP1 ユーザーパスワード変更機能の設定例

IP1/AIS3 - View での IP1 ユーザーパスワード変更機能を設定する手順を、次に示します。

1. JP1/AJS3 のサービスを停止する。

### 2. 次のコマンドを実行して,環境設定パラメーター CHANGEPASSWORD および環境設定パラメーター CHANGEPWDLOG を設定する。

jajs config -k [JP1\_DEFAULT\JP1AJSMANAGER] "CHANGEPASSWORD"="yes" jajs\_config -k [JP1\_DEFAULT\JP1AJSMANAGER] "CHANGEPWDLOG"="all'

#### 3. JP1/AJS3 を再起動する。

JP1/AJS3 - View での JP1 ユーザーパスワード変更機能が有効になります。

# (5) マニュアル記載個所

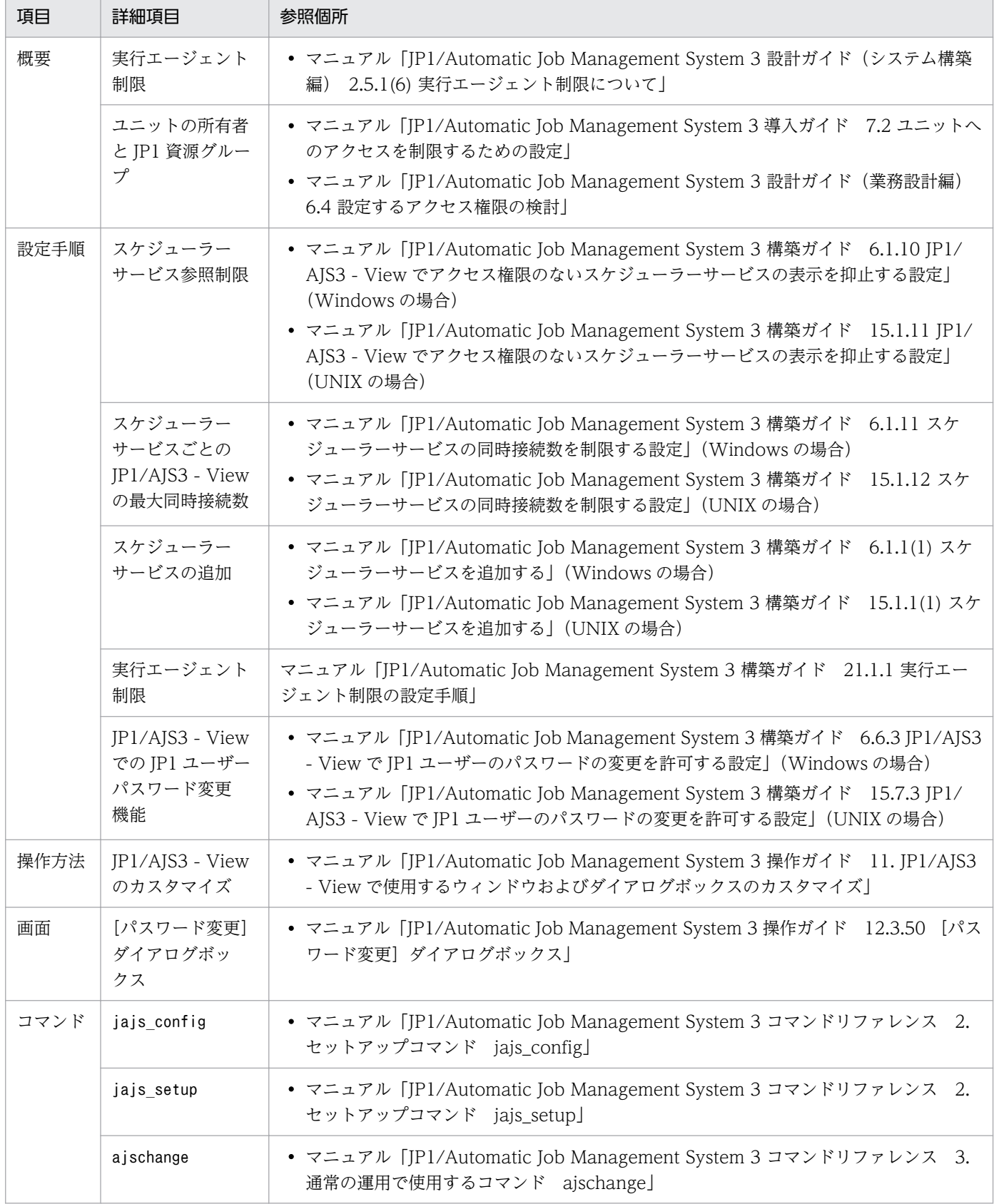

# <span id="page-391-0"></span>12.1.8 JP1/AJS3 - View で定義済みのユニットを編集して,編集前後の定 義内容を比較したい

JP1/AJS3 - View で定義済みのユニットを編集したあとに,編集前後の定義内容を比較して,ユニット定 義が正しく編集できたか確認したいことがあります。例えば,マスターとなるジョブネットをコピーして, 別のジョブネットとして定義し直すような場合です。

JP1/AJS3 - View で,編集前後のユニット定義情報ファイルを出力し,適切な差分を採取する方法につい て説明します。

# (1) 運用

JP1/AJS3 - View のユーザーがユニットの編集前後の差分を確認するには,ajsprint コマンドを実行し て、ユニット定義情報ファイルを採取する必要があります。しかし、IP1/AIS3 - View のユーザーがマ ネージャーホストにログインしてコマンドを実行するとなると,マネージャーホストにログインする手間 や権限が必要になります。権限がない場合、IP1/AIS3 - Manager の管理者にコマンドの実行を依頼する 必要があります。

ajsprint コマンドを実行してユニット定義情報ファイルを採取できたとしても,出力される関連線情報に は,差分が発生することがあります。これは,ajsprint コマンドの関連線情報の出力順が,ユニット ID の昇順で出力されるためです。

このような運用を,ある企業を例に説明します。

この企業には,営業部門および情報システム部門に,次のようなユーザーがいます。

#### 表 12‒7 ユーザーの例

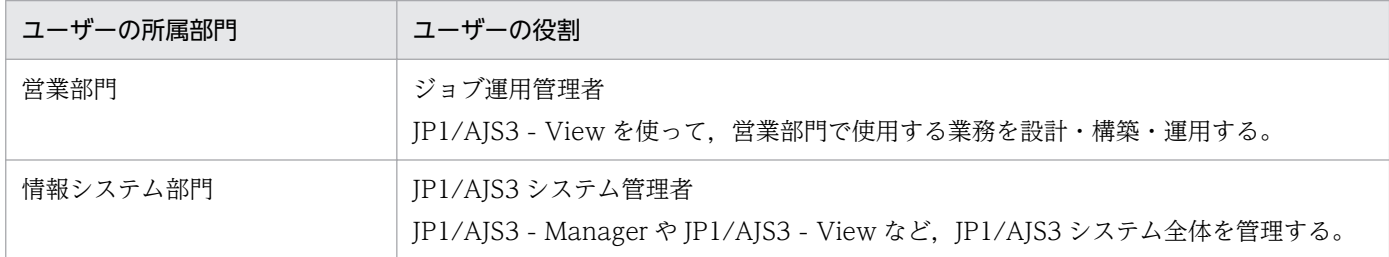

営業部門では,ジョブネットのカスタマイズが必要となった場合に,次のような運用をしています。

1. 営業部門の担当者は,業務のひな形として用意してあるマスター用ジョブネット JobnetM を,開発用 ジョブグループの配下にコピーします。コピーしたジョブネットの名前は、TobnetC とします。

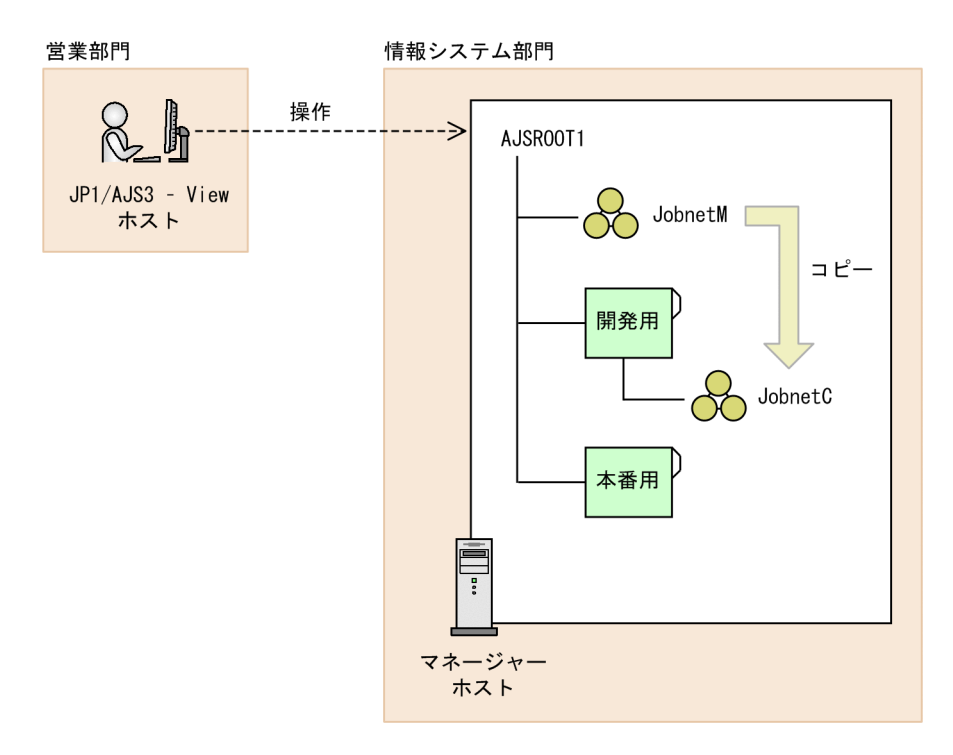

- 2. JobnetC の定義を編集します。
- 3. JobnetC のテスト完了後、営業部門の担当者は情報システム部門に、JobnetM と JobnetC のユニット 定義情報ファイルの採取を依頼します。
- 4. 情報システム部門の担当者は、マネージャーホストの OS にログインして、次のコマンドを実行します。

ajsprint -F AJSROOT1 /JobnetM > /tmp/ユニット定義情報\_JobnetM.txt ajsprint -F AJSROOT1 /開発用/JobnetC > /tmp/ユニット定義情報\_JobnetC.txt

採取したユニット定義情報ファイルは,営業部門に送付します。

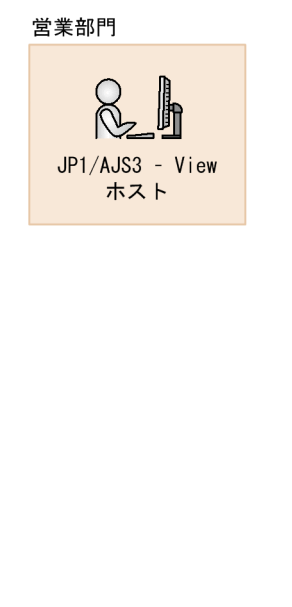

情報システム部門

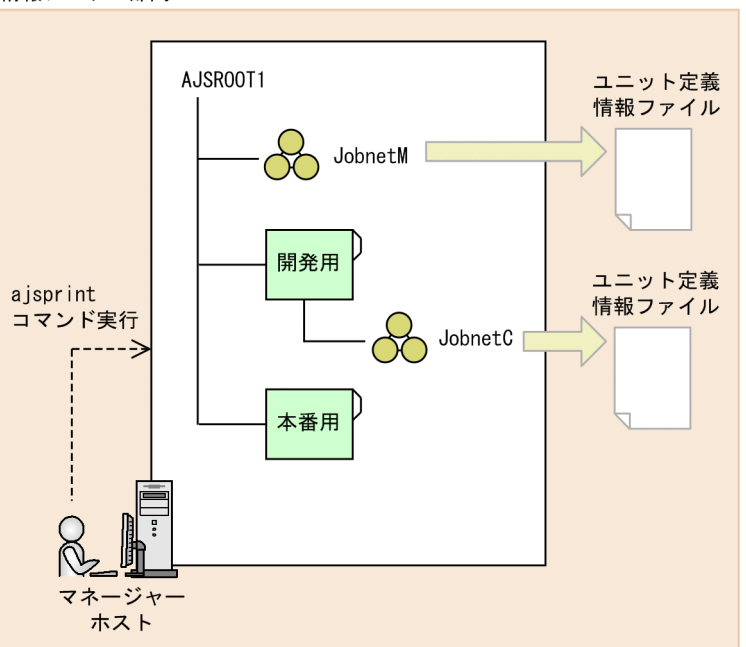

<span id="page-393-0"></span>5. 営業部門の担当者は、差分採取ツールでユニット定義情報ファイルを比較し、変更個所に問題がないこ とを確認します。

このとき,関連線を編集していなくても,ユニット定義情報ファイルに出力される関連線情報に差分が 発生することがあります。このような場合,問題がないか目視で確認します。

6. JobnetC を本番用ジョブグループにコピーして、実行登録します。

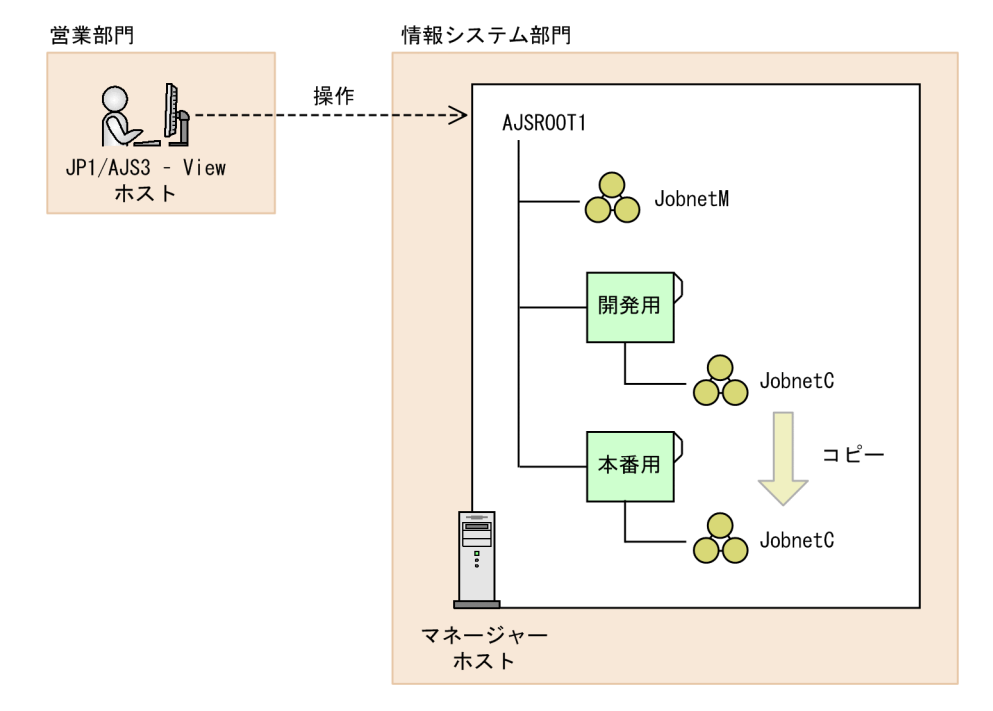

## (2) 課題

「[\(1\) 運用](#page-391-0)」で説明した方法には、次の二つの課題があります。

1. ユニット定義情報ファイルを採取する手間や労力を削減したい。

ユニット定義情報ファイルを採取するためには,営業部門が情報システム部門に作業を依頼する必要が あり,大きな手間や労力が掛かります。

情報システム部門でも、依頼があるたびにマネージャーホストのOS にログインしたり、コマンドを実 行したりする手間が発生します。

- 2. ajsprint コマンドの出力結果を比較したときに,編集前後の関連線情報の差分が適切に採取できるよ うにしたい。
	- ユニット定義情報ファイルに出力される関連線情報の出力順は,次のルールに従って決定されます。
	- 後続ユニットのユニット ID の昇順
	- 後続ユニットが同じ場合,先行ユニットのユニット ID の昇順

ユニット ID は、ユニット作成時の順番によって決定されます。ただし、ユニットをコピーして作成し た場合は、配下のユニットは一括して作成されるため、ユニット ID はユニット名の昇順に振り直され ます。そのため,JobnetM と JobnetC では,関連線を編集していなくても,ユニット定義情報ファイ ルの関連線情報の出力順が異なります。

例えば, JobnetM に JobD, JobC, JobB, JobA の順にジョブを作成すると、ユニット ID は作成した 順に割り振られます。

```
JobnetM
```
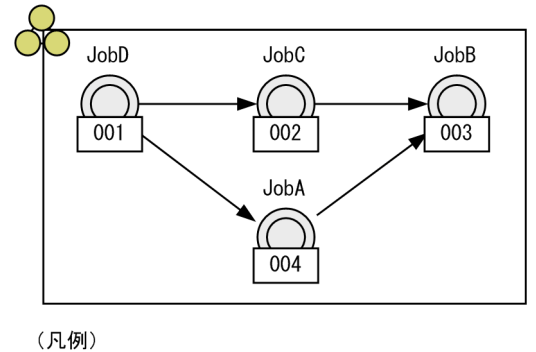

ユニットID

この場合,ユニット定義情報ファイルの関連線情報は,次のように出力されます。

```
ar=(f=JobD, t=JobC, seq);ar=(f=JobC, t=JobB, seq);
ar=(f=JobA, t=JobB, seq);
ar=(f=JobD, t=JobA, seq);
```
一方, JobnetM をコピーして作成した JobnetC では、ユニット ID はユニット名の昇順に振り直され ます。

JobnetC

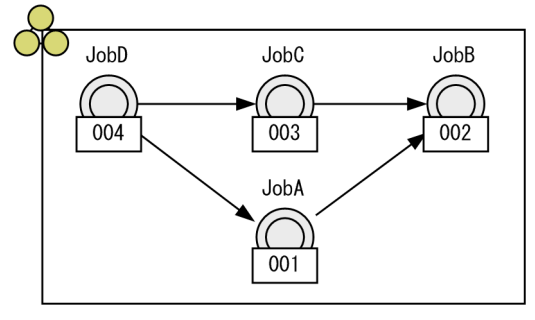

(凡例)

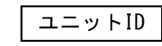

したがって, JobnetC のユニット定義情報ファイルの関連線情報は, 次のように出力されます。

```
ar=(f=JobD, t=JobA, seq);
ar=(f=JobA,t=JobB,seq);
ar=(f=JobC, t=JobB, seq);ar=(f=JobD, t=JobC, seq);
```
そのため, JobnetM と JobnetC のユニット定義情報ファイルを比較すると, 関連線情報に意図しない 差分が発生してしまいます。

## (3) 解決方法

「[\(2\) 課題](#page-393-0)」の各項目に対しての解決方法を説明します。

1. JP1/AJS3 - View からのコマンド実行機能を利用する。

JP1/AJS3 - View にajsprint コマンドを登録して,マネージャーホストに対して実行できます。コマ ンド実行結果は、JP1/AJS3 - View ホストに出力できます。これによって、営業部門が情報システム 部門に作業を依頼する手間や,情報システム部門がコマンドを実行する手間を削減できます。

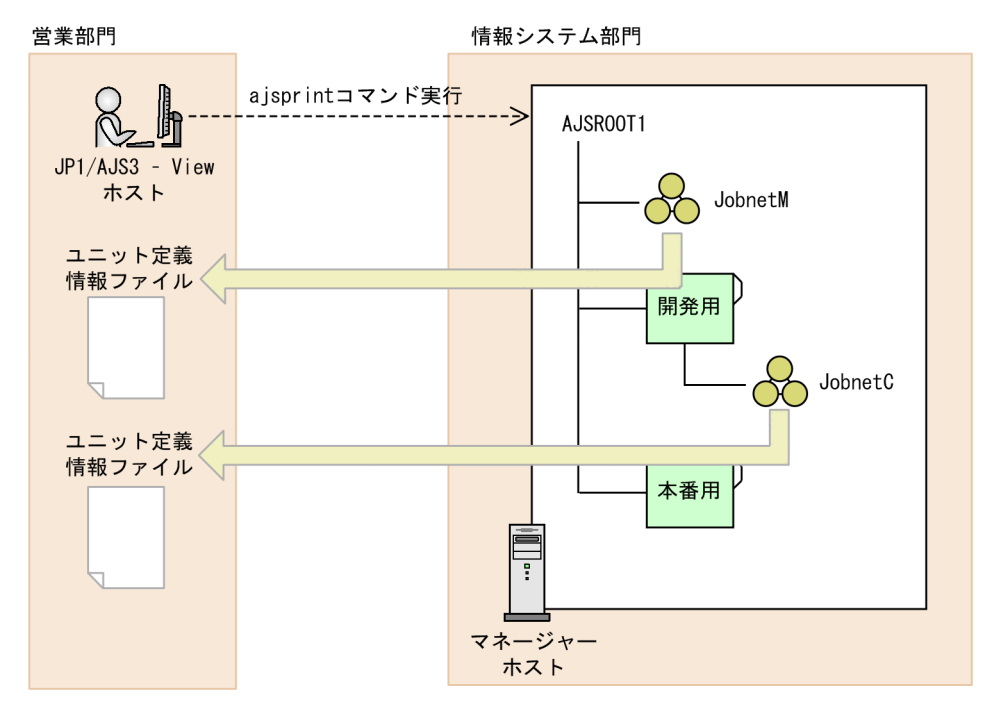

- 2. ajsprint コマンドの,関連線情報の出力順序固定オプション(-s オプション)を利用する。 ajsprint コマンド実行時に-s オプションを指定すると,関連線情報がユニット ID の昇順ではなく, 次のルールに従って出力されるようになります。
	- 先行ユニットのユニット名の昇順
	- 先行ユニット名が同一の場合は,後続ユニットのユニット名の昇順

そのため、JobnetM および JobnetC のユニット定義情報ファイルの関連線情報は、どちらも次のよう に出力されます。

```
ar=(f=JobA,t=JobB,seq);
ar=(f=JobC, t=JobB, seq);ar=(f=JobD, t=JobA,seq);
ar=(f=JobD, t=JobC, seq);
```
つまり、-s オプションを指定することで, JobnetM と JobnetC のユニット定義情報ファイルの関連線 情報に,意図しない差分が発生しなくなります。

## (4) 設定例

JP1/AJS3 - View からajsprint -s コマンドを実行する手順について説明します。

基本的な流れは,次のとおりです。
情報システム部門の作業

1. JP1/AJS3 - Manager に, JP1/AJS3 - View でのajsprint コマンドの実行許可を設定する。 営業部門の作業

1. JP1/AJS3 - View にajsprint コマンドを登録する。

2. JP1/AJS3 - View からajsprint コマンドを実行する。

次に,それぞれの部門での手順について説明します。

## (a) 情報システム部門(JP1/AJS3 - Manager)の設定

情報システム部門 (JP1/AJS3 - Manager) の設定手順を次に示します。この手順は初回だけ実施します。

1. JP1/AJS3 - View から実行を許可するコマンドと,コマンドの実行を許可する JP1 ユーザーを検討す る。

次の 2 点を検討します。

- 実行を許可するコマンド JP1/AJS3 - View から、どのコマンドを実行できるようにするかを検討します。ここでは、ajsprint コマンドの実行だけを許可します。
- コマンドの実行を許可する JP1 ユーザー JP1/AJS3 - View からのコマンドの実行を,どの JP1 ユーザーに許可するのかを検討します。コマ ンドの実行許可は、IP1 ユーザー単位または全 IP1 ユーザー共通で設定します。 ここでは,営業部門用に用意されている JP1 ユーザー eigyo にだけ,コマンドの実行を許可します。
- 2. 実行許可コマンド設定ファイル jajsExecutableCommand を作成し, 編集する。

実行許可コマンド設定ファイルjajsExecutableCommand を作成し、JP1/AJS3 - View からの実行を許可 するコマンドを記載します。

ここではajsprint コマンドだけを許可するので,実行許可コマンド設定ファイルは次のとおり記載し ます。

aisprint

### 3. 実行許可コマンド設定ファイルを適切な場所に格納する。

実行許可コマンド設定ファイルの格納先は、コマンドの実行を JP1 ユーザー単位で許可するか, 全 JP1 ユーザー共通で許可するかによって異なります。

マネージャーホストの OS が Windows Server 2016 または Windows Server 2012(物理ホスト) で. IP1/AIS3 - Manager のインストール先フォルダがデフォルトの場合. IP1 ユーザー eigyo の実行 許可コマンド設定ファイルは次の場所に格納します。

### %ALLUSERSPROFILE%\Hitachi\JP1\JP1 DEFAULT\JP1AJS2\conf\profiles\(jajsExecutableCommand) ¥eigyo¥

## (b) 営業部門 (JP1/AJS3 - View) の設定

営業部門 (JP1/AJS3 - View) の設定手順を次に示します。

#### ■ コマンドの登録

JP1/AJS3 - View にajsprint -s コマンドを登録します。この手順は初回だけ実施します。

コマンドの登録方法を次に示します。

- 1. JP1 ユーザー eigyo で,JP1/AJS3 View から JP1/AJS3 Manager にログインする。
- 2. [オプション] − [JP1/AJS3 のコマンドの設定]を選択する。 [JP1/AJS3 のコマンドの設定]ダイアログボックスが表示されます。
- 3. [追加] をクリックする。

[JP1/AJS3 のコマンドの登録]ダイアログボックスが表示されます。

4. [JP1/AJS3 のコマンドの登録]ダイアログボックスの各項目を設定する。

[IP1/AIS3のコマンドの登録]ダイアログボックスの入力例を次に示します。

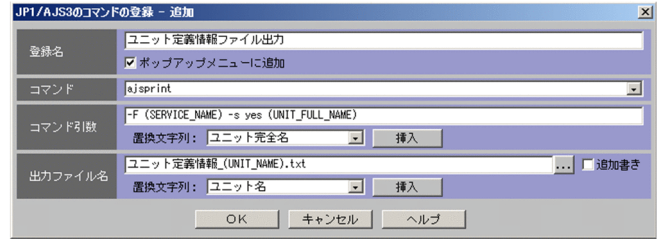

[登録名]

「ユニット定義情報ファイル出力」と入力し, [ポップアップメニューに追加]をチェックします。 [コマンド]

「ajsprint」を選択します。

[コマンド引数]

次のとおり入力します。

-F (SERVICE\_NAME) -s yes (UNIT\_FULL\_NAME)

括弧付きの文字列は、変数を表します。「置換文字列」から挿入したい項目を選択し、「挿入」ボタ ンをクリックすると,変数が挿入されます。

[出力ファイル名]

ajsprint コマンドを実行して出力される,ユニット定義情報ファイル名を入力します。ここでは, 次のとおり入力します。

ユニット定義情報 (UNIT\_NAME).txt

括弧付きの文字列は、変数を表します。[置換文字列]から挿入したい項目を選択し、[挿入]ボタ ンをクリックすると,変数が挿入されます。

### 5.[OK]ボタンをクリックする。

[JP1/AJS3 のコマンドの登録]ダイアログボックスが閉じます。 [JP1/AJS3 のコマンドの設定]ダイアログボックスに、登録した内容が表示されます。

### 6. 「閉じる】ボタンをクリックする。

コマンドの設定を保存するかどうかを確認するメッセージが表示されます。

#### 7.[はい]ボタンをクリックする。

設定が保存され. [IP1/AIS3 のコマンドの設定] ダイアログボックスが閉じます。

### ■ コマンドの実行

登録したコマンドを実行して, JobnetM と JobnetC のユニット定義情報ファイルを採取します。なお, JobnetC は作成済みであるとします。

コマンドの実行方法を次に示します。

1. JP1 ユーザー eigyo で, JP1/AJS3 - View から JP1/AJS3 - Manager にログインする。

- 2. [JP1/AJS3 View] ウィンドウ(メイン画面)のリストエリアで JobnetM を選択し、右クリックで ポップアップメニューから[JP1/AJS3 のコマンド]−[ユニット定義情報ファイル出力]を選択する。 IP1/AIS3 - View ホストに, IobnetM のユニット定義情報ファイルが出力されます。 JobnetM のユニット定義情報ファイルの出力先および出力ファイル名を次に示します。 %ALLUSERSPROFILE%\Hitachi\JP1\JP1 DEFAULT\JP1AJS2V\command\eigyo\ユニット定義情報 \_JobnetM.txt
- 3. JobnetC について,手順 2 と同じ操作をする。
- 4. 差分採取ツールで JobnetM と JobnetC のユニット定義情報ファイルを比較し、差分に問題がないこ とを確認する。

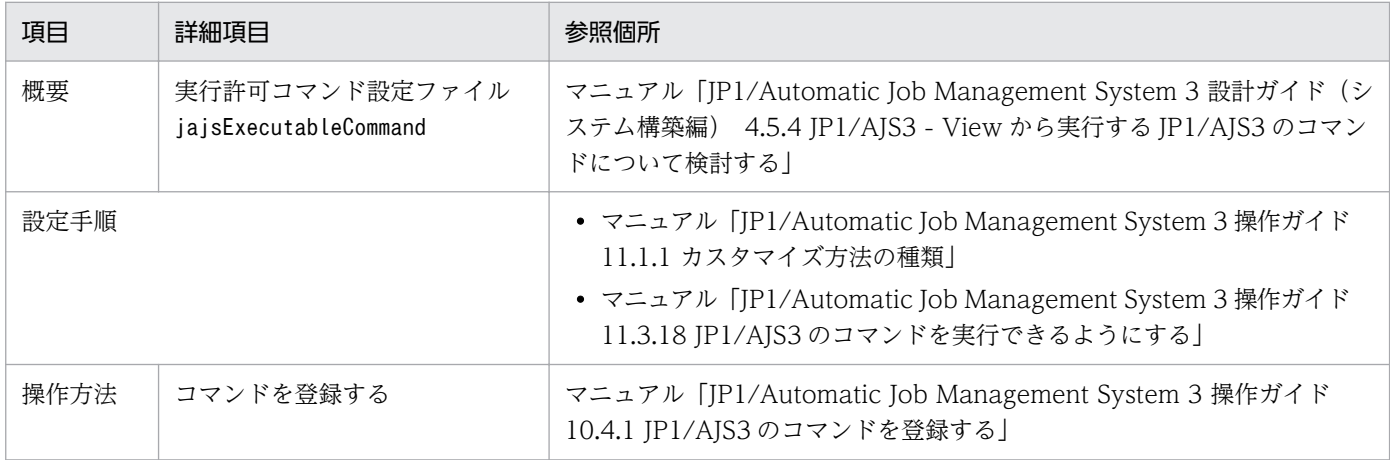

## (5) マニュアル記載個所

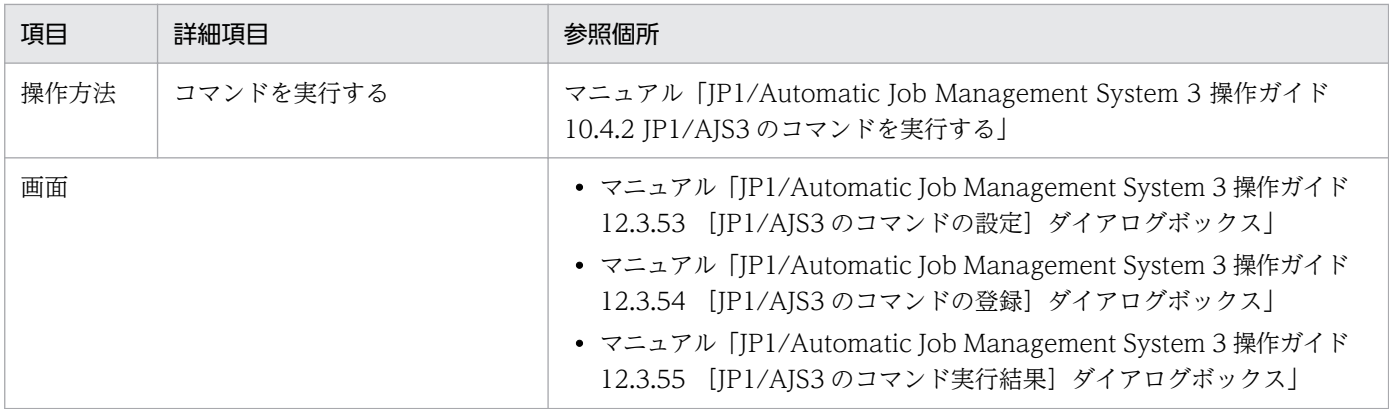

## 12.1.9 クラウドのオートスケール環境でジョブを実行したい

クラウドサービスの普及に伴って、処理に必要な分だけクラウド上でインスタンスを起動して、処理が完 了したら停止するなどといった,効率的なジョブ運用が求められるようになりました。

これまで IP1/AIS3 システムをオンプレミス環境で運用していた企業がクラウドサービスを導入し、ジョ ブの定義は既存のオンプレミス環境で,ジョブの実行はクラウドのオートスケール環境で実施するとしま す。この場合,マネージャーホストが直接管理していないエージェントでも処理を実行できる,フレキシ ブルジョブを使用します。また,オンプレミス環境のマネージャーホストと,クラウド環境のエージェン トホストが通信できるように,中継エージェントを配置します。

ここでは,オンプレミス環境でフレキシブルジョブを定義し,クラウドのオートスケール環境で実行する 事例について説明します。

## (1) 運用

各部門には,次のようなユーザーがいるとします。

#### 表 12‒8 ユーザーの例

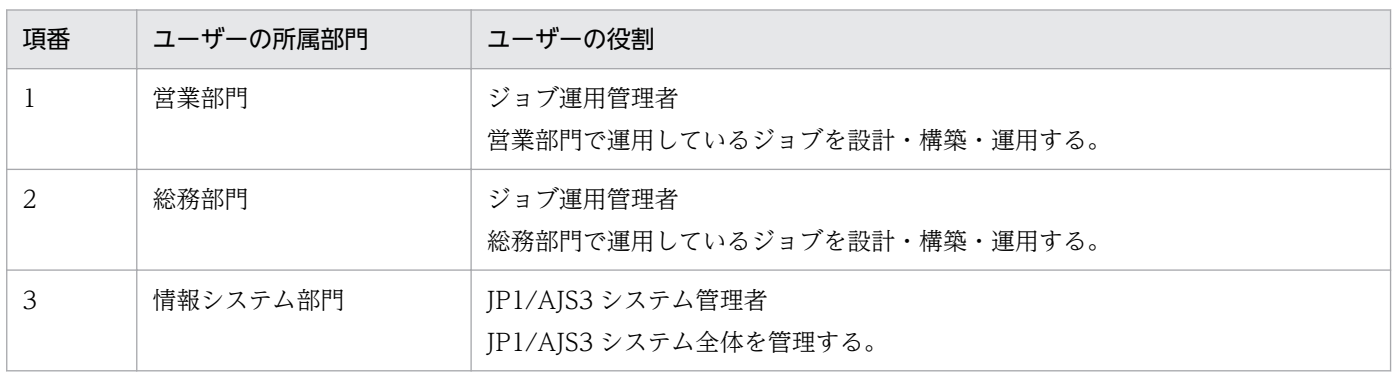

この企業では,各部門で独立して業務を運用できるようにするため,JP1/AJS3 を次のように運用してい ます。

• 1 台のホストに論理ホストを部門ごとに構築して,それぞれの部門が,別々にマネージャーホストとし て運用している。

12. ケーススタディ

- それぞれの部門が、別々にエージェントホストを運用している。
- ジョブの実行は,各部門のジョブ運用管理者がそれぞれ JP1/AJS3 View で行っている。
- JP1/AJS3 システム全体の管理は,情報システム部門の JP1/AJS3 システム管理者が行っている。

各部門がオンプレミス環境でマネージャーホスト・エージェントホストを運用している例を次の図に示し ます。

### 図12-17 各部門がオンプレミス環境でマネージャーホスト・エージェントホストを運用してい

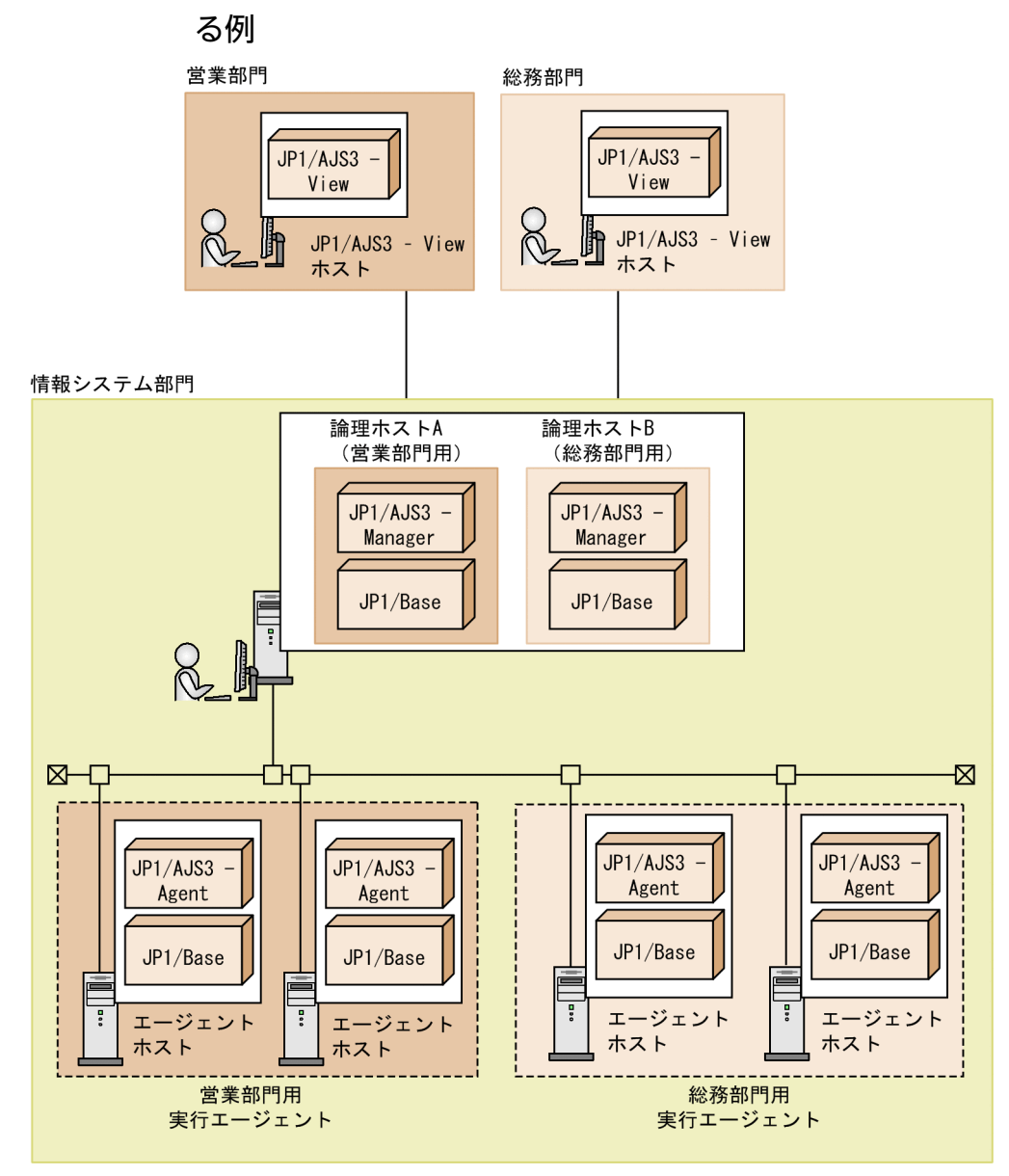

## (2) 実現したいこと

- エージェントホストだけクラウドのオートスケール環境に配置し,ジョブを実行したい。
- 既存のシステム構成やファイアウォールの設定変更は最小限としたい。

# (3) 解決方法

フレキシブルジョブを使用すれば,クラウドのオートスケール環境のエージェントホストなど,マネー ジャーホストが直接管理していないエージェントホストでジョブを実行できます。

また、ジョブの実行要求を中継するエージェント(中継エージェント)を設けることで、設定変更は最小 限に抑えつつ,ジョブの実行環境だけクラウド化できます。

ジョブの実行環境をクラウド化した例を次に示します。

図 12-18 ジョブの実行環境をクラウド化した例

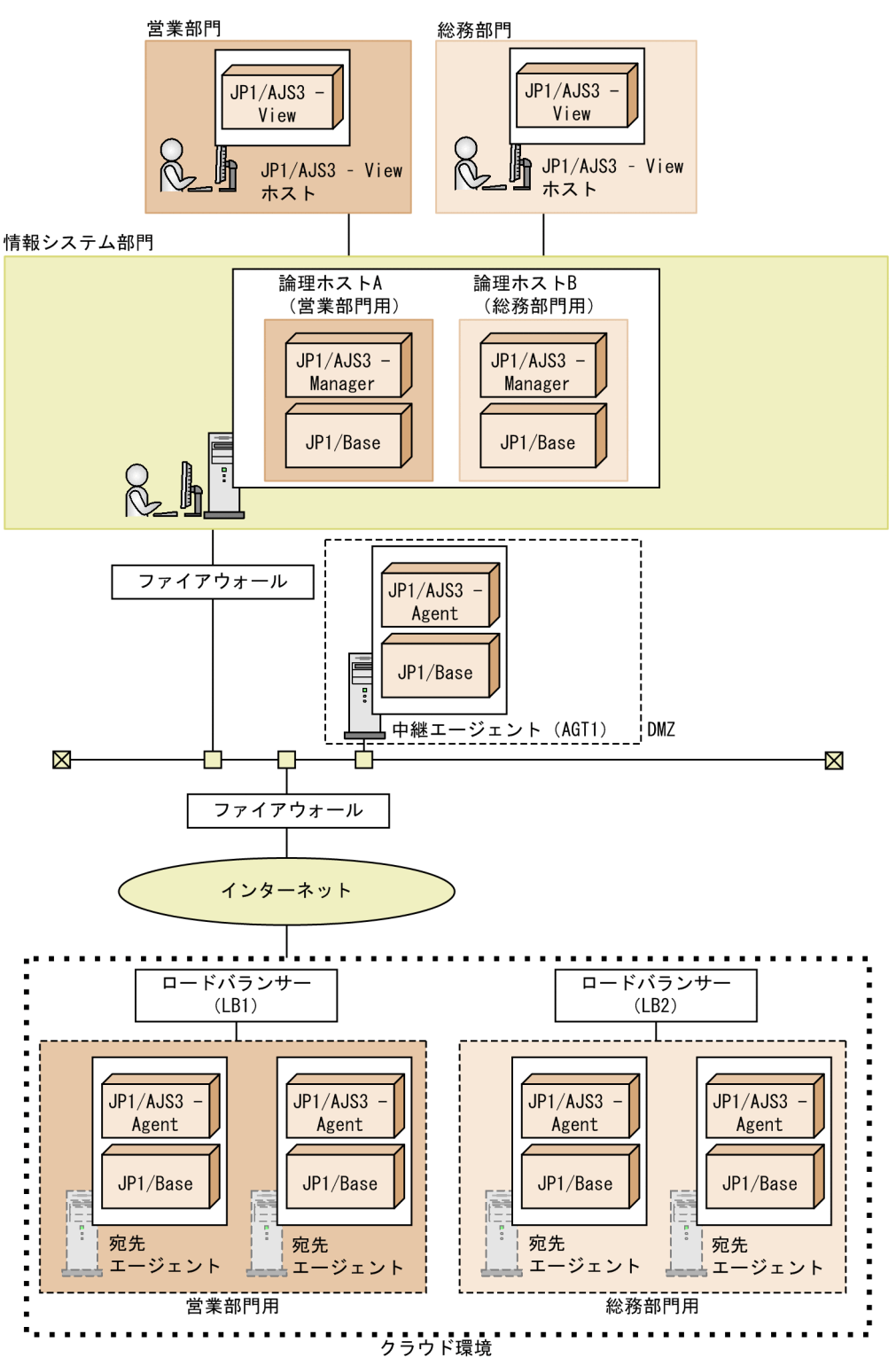

(4) 設定手順

1. 中継エージェント(AGT1)をセットアップする。

2. クラウド環境で、宛先エージェントをセットアップする。

3. クラウド環境で, ロードバランサー (LB1 および LB2) やオートスケールなどを設定する。

4. オンプレミス環境の JP1/AJS3 - Manager でフレキシブルジョブを定義したジョブネットを作成する。 営業部門のフレキシブルジョブの場合,宛先として「LB1」を,中継エージェントとして「AGT1」を 定義します。総務部門のフレキシブルジョブの場合,宛先として「LB2」を,中継エージェントとして 「AGT1」を定義します。

5. フレキシブルジョブを定義したジョブネットを実行登録する。

## (5) マニュアル記載個所

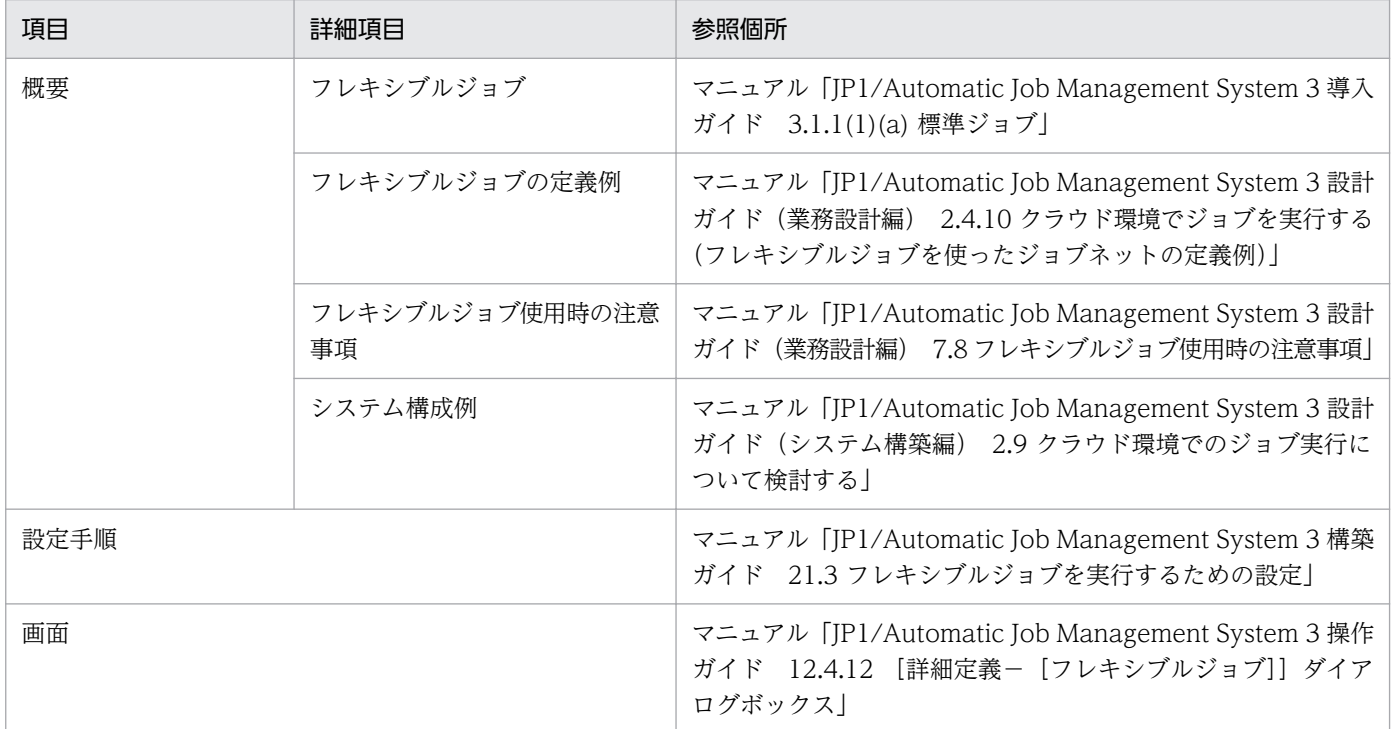

## (6) 注意事項

複数のマネージャーホストからのジョブ実行要求が中継エージェントに集中すると,中継エージェントの 負荷が高くなるおそれがあります。この場合,中継エージェントを複数設けて,負荷を分散させることを 検討してください。

## 12.1.10 一つのジョブを,複数のエージェントホストで実行したい

ここでは、フレキシブルジョブの一斉実行を使用して、毎日定刻に1回、クラウド環境下のすべてのエー ジェントホストでジョブを実行する方法について説明します。

# (1) 運用

ある企業のシステム管理部門では,毎日定刻に 1 回,クラウド環境下のすべてのエージェントホストから ログを収集しています。

バージョン 11-00 以前では、この場合、ログを収集したいエージェントホストの数だけジョブを定義する 必要がありました。

### 図 12-19 エージェントホストの数だけジョブを定義する例

オンプレミス環境

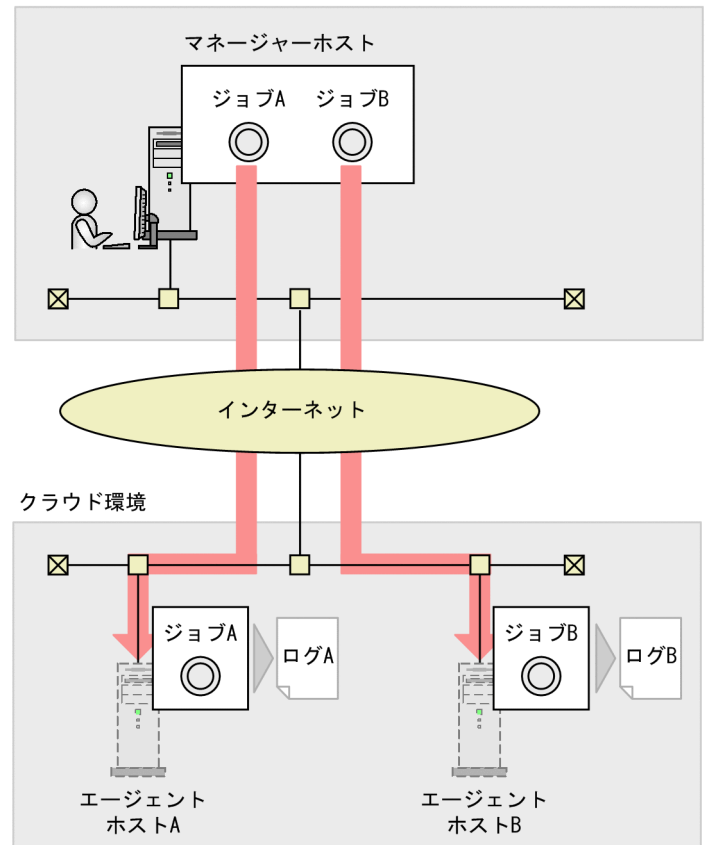

また,オートスケールなどによってエージェントホストが追加・削除された場合,ジョブも追加・削除す る必要がありました。

### 図 12‒20 ジョブを追加・削除する例

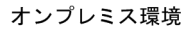

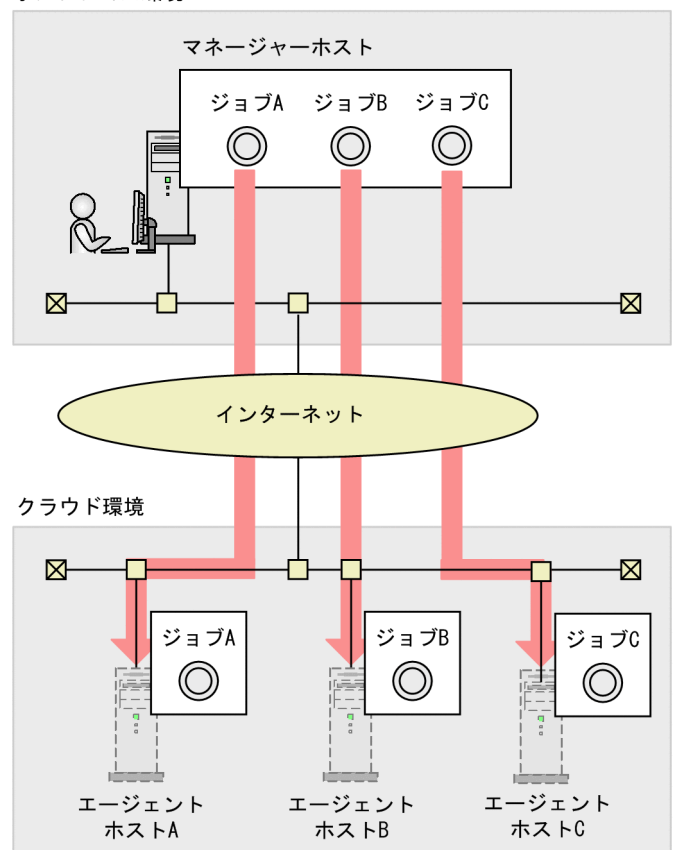

この図では. スケールアウトによってエージェントホスト C が新しく追加されたため. ジョブ C も新しく 追加する必要があります。

## (2) 課題

- 一つのジョブを,複数のエージェントホストで実行したい。
- エージェントホストが追加・削除されても,ジョブを追加・削除しないで運用したい。

## (3) 解決方法

フレキシブルジョブの一斉実行を使用すれば,一つのジョブを複数のエージェントホストで同時に実行で きます。フレキシブルジョブの一斉実行では,一斉配信エージェントを設置します。

## 図12-21 一斉配信エージェントが複数のエージェントホストにジョブを配信する例

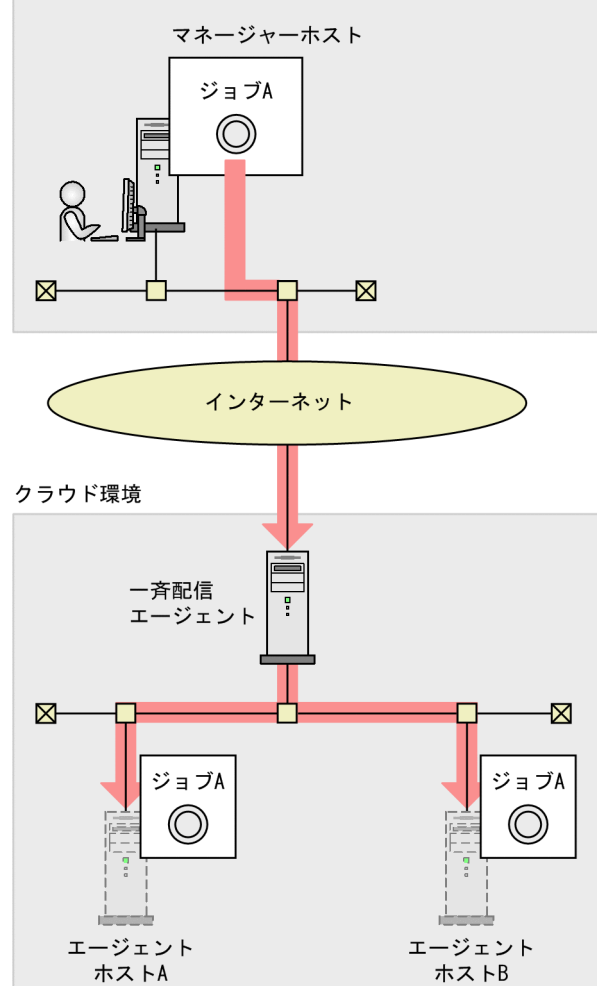

また,オートスケールなどによってエージェントホストが追加・削除された場合でも,一斉配信エージェ ントが宛先エージェントの生存通知を受け取り,ジョブを配信する範囲を自動で拡張します。そのため, ジョブを追加・削除する必要がありません。

オンプレミス環境

## 図12-22 一斉配信エージェントが自動で範囲を拡張する例

オンプレミス環境

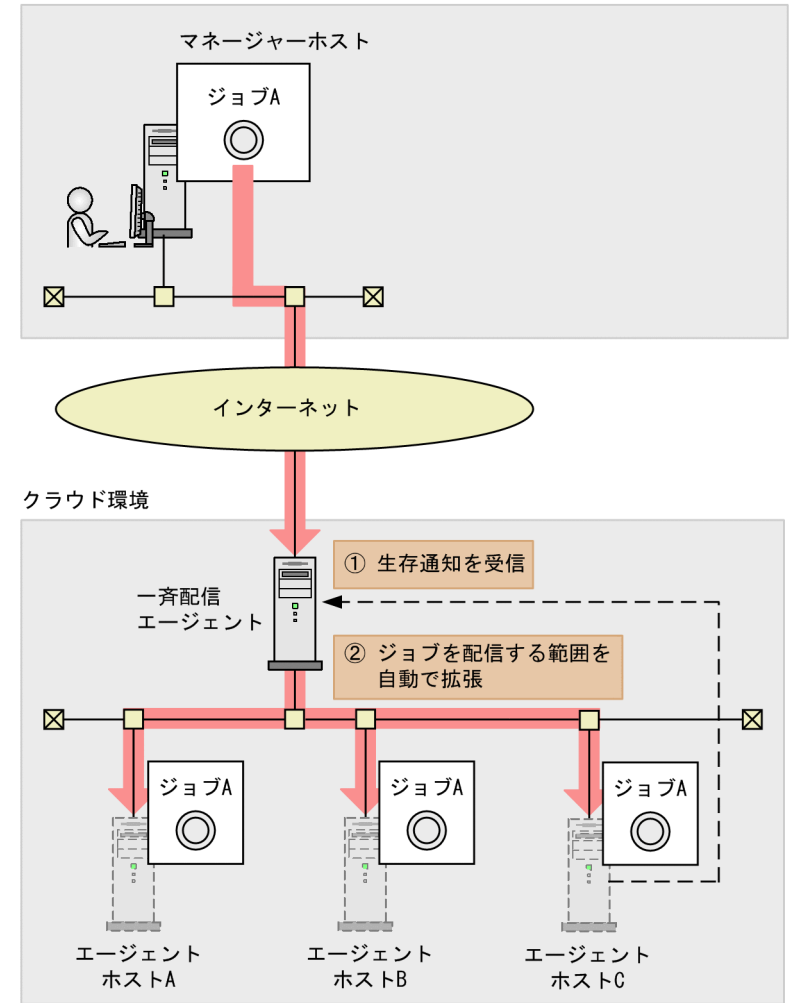

# (4) 設定手順

1. 一斉配信エージェントをセットアップする。

2. 宛先エージェントをセットアップする。

3. JP1/AJS3 - Manager でフレキシブルジョブを定義したジョブネットを作成する。

4. フレキシブルジョブを定義したジョブネットを実行登録する。

## (5) マニュアル記載個所

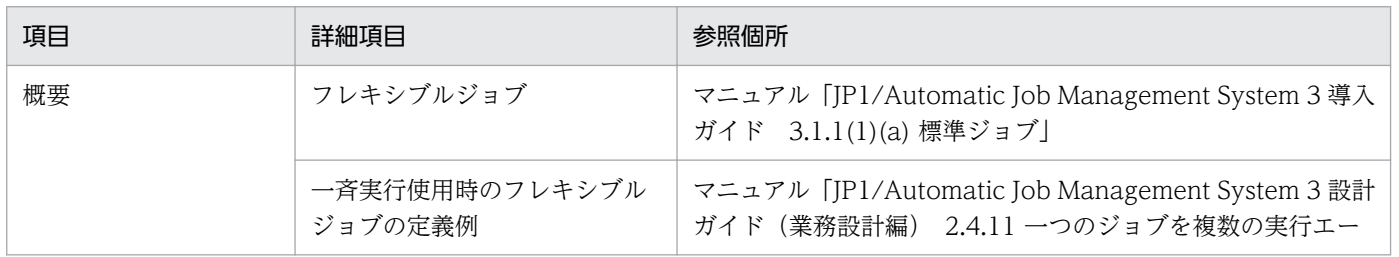

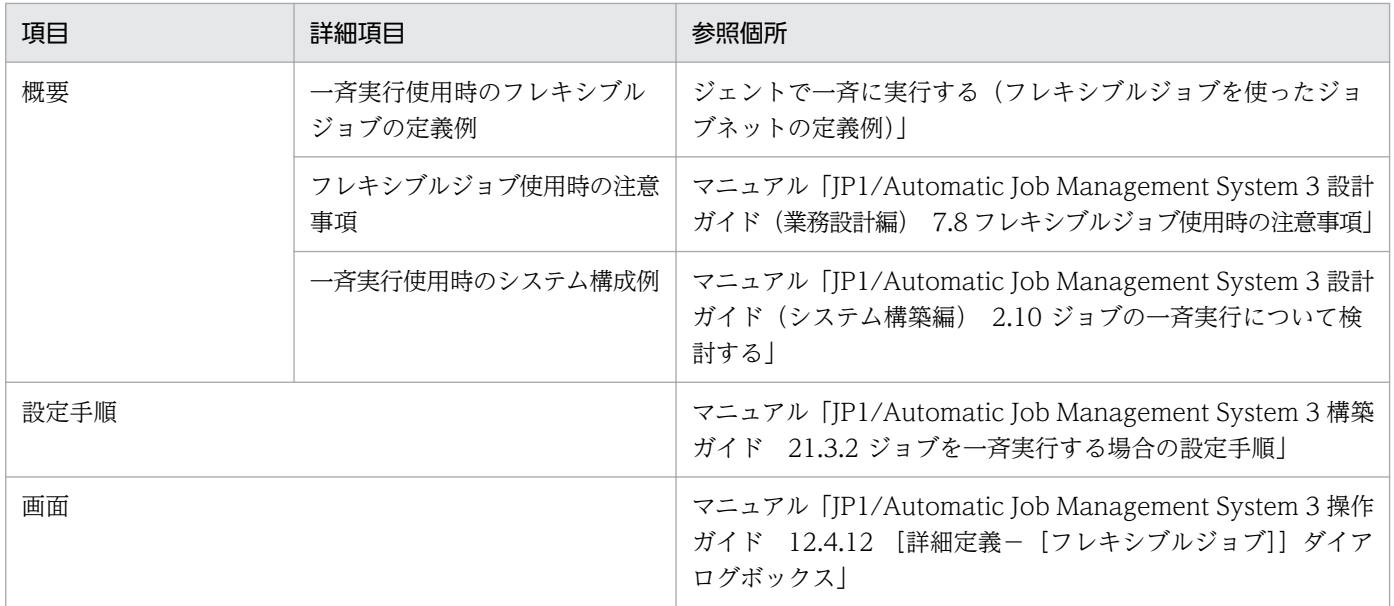

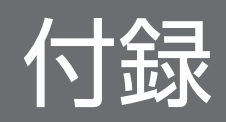

# 付録 A JP1/AJS3 が発行する JP1 イベント

JP1/AJS3 が発行する JP1 イベントについて説明します。

# 付録 A.1 JP1 イベント一覧

JP1 イベント一覧を次の表に示します。

### 表 A‒1 JP1 イベント一覧

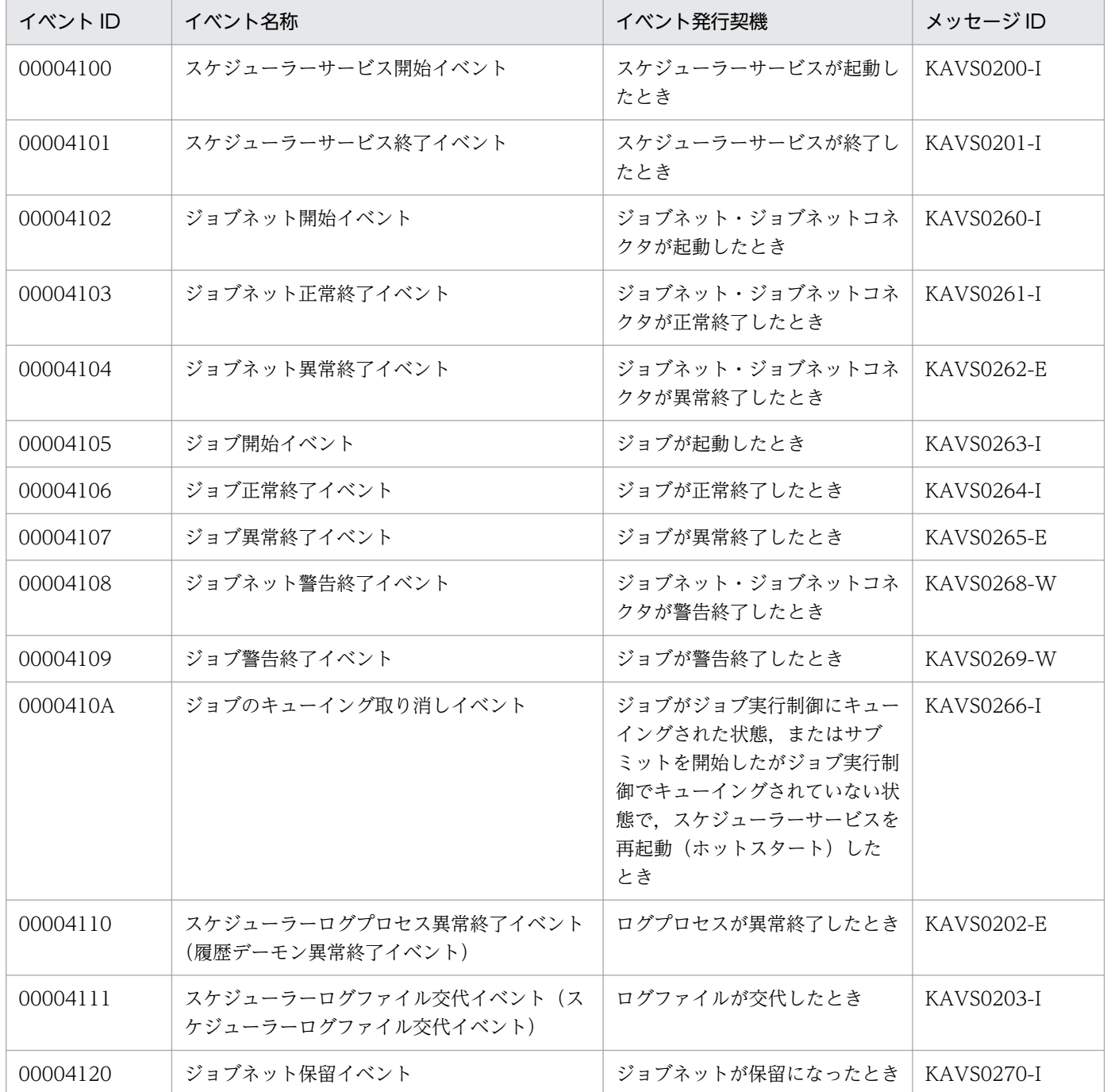

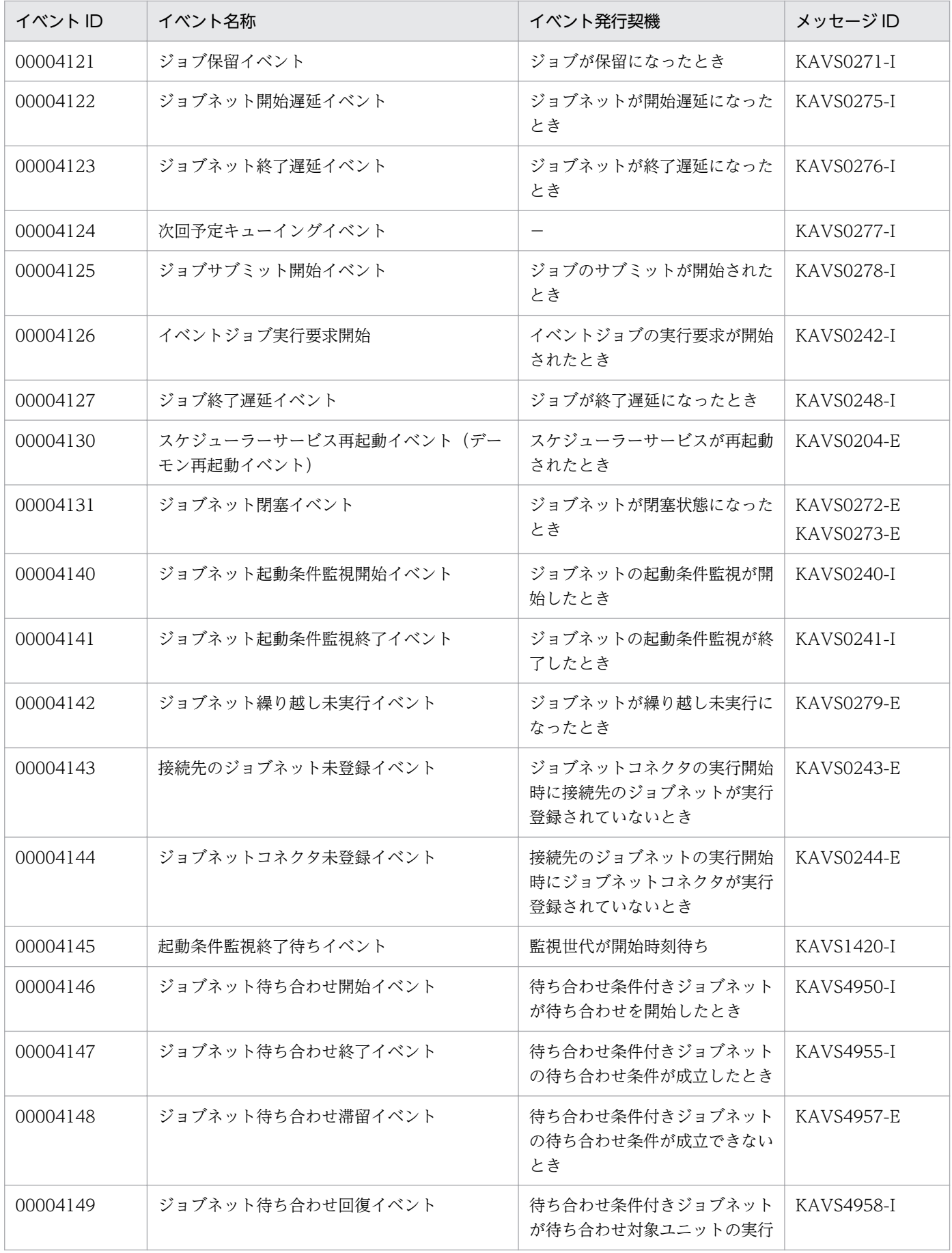

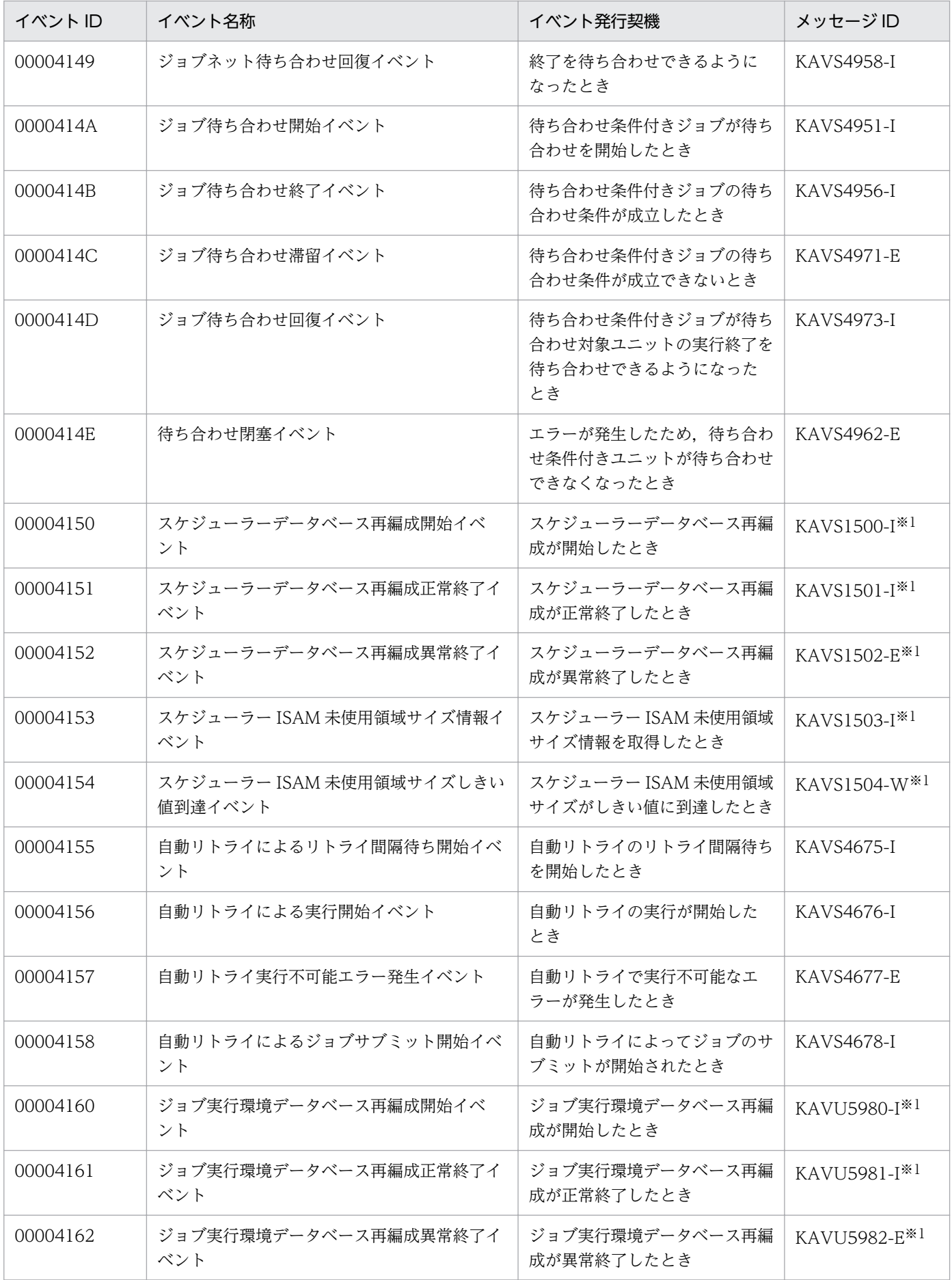

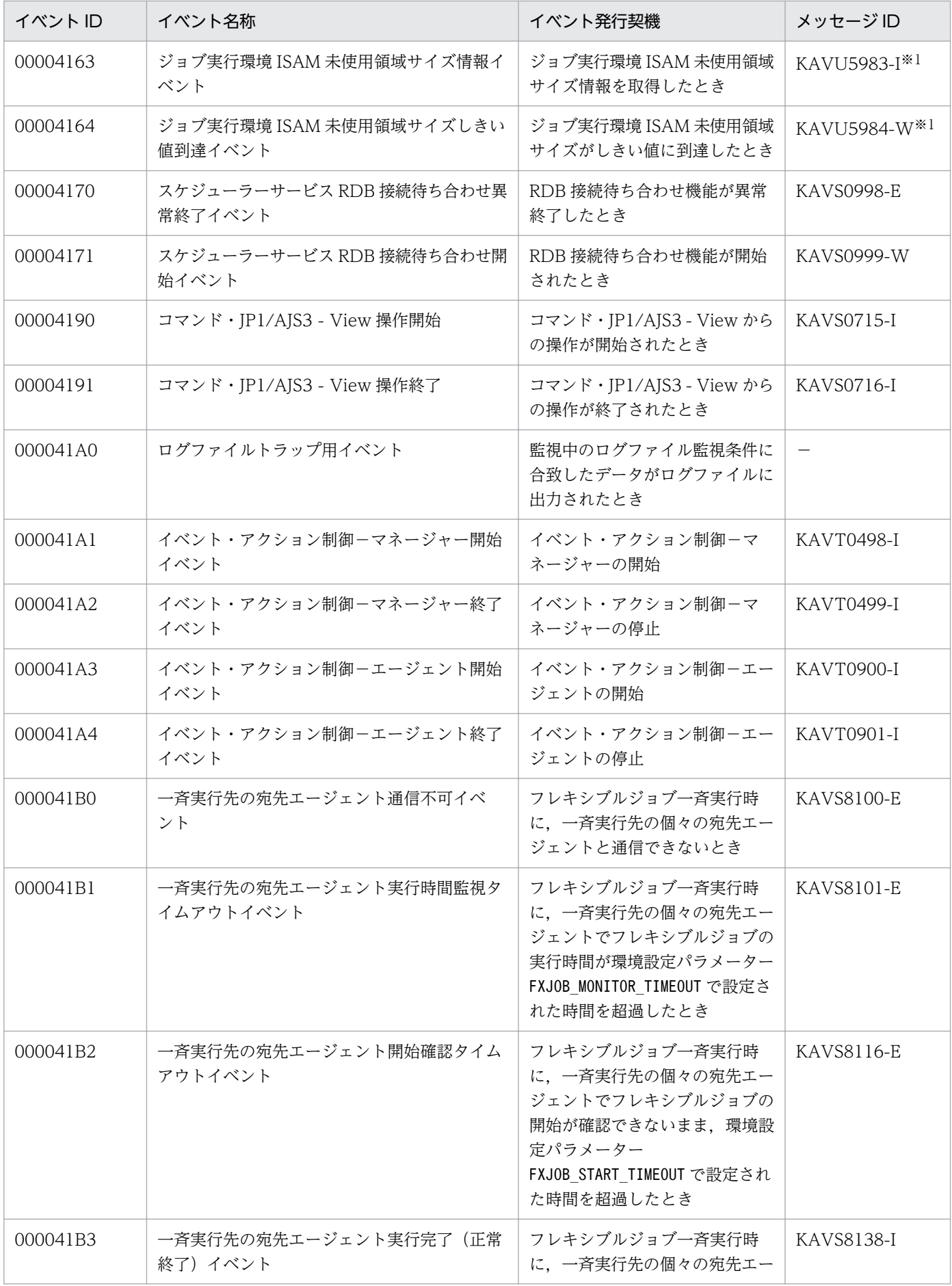

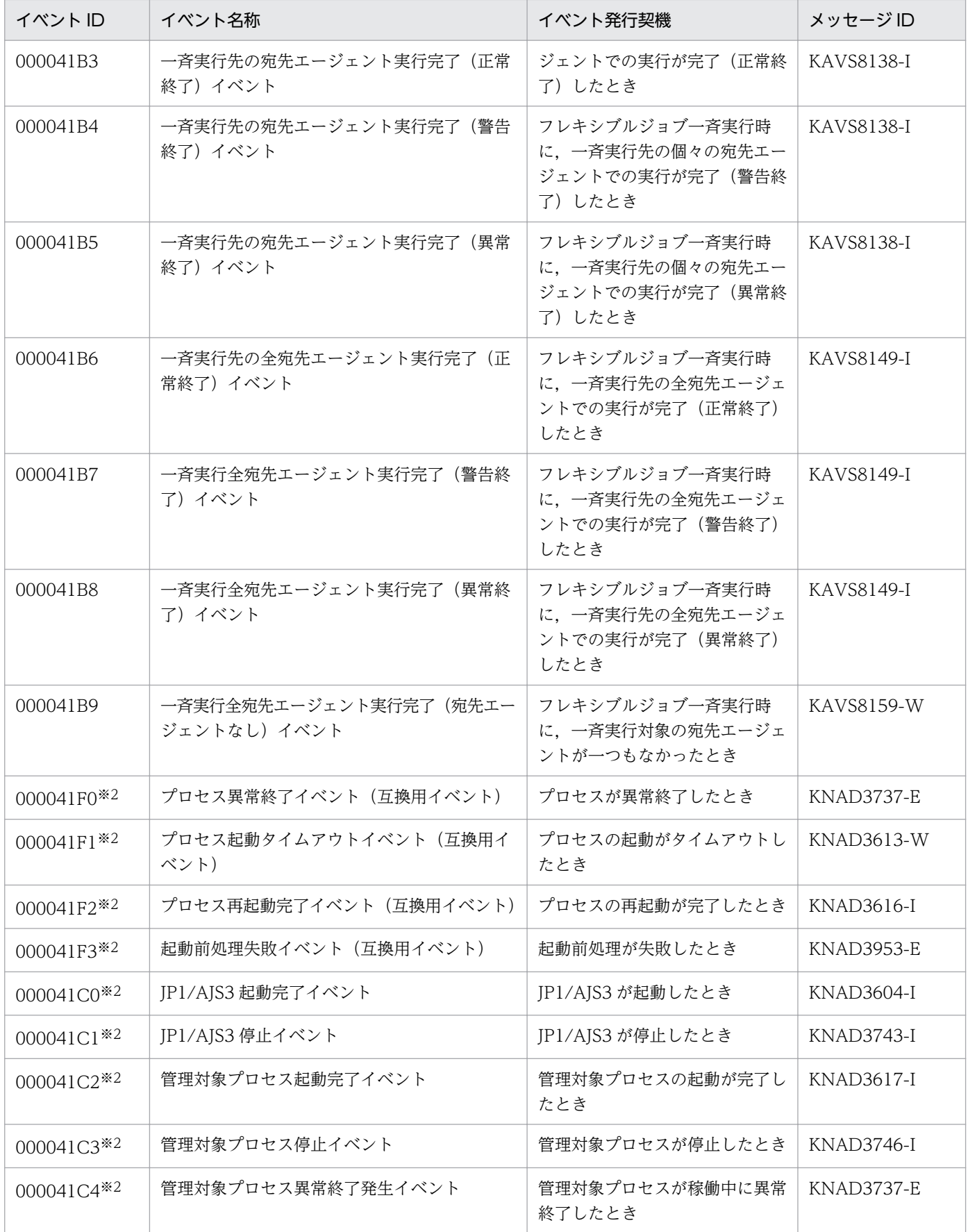

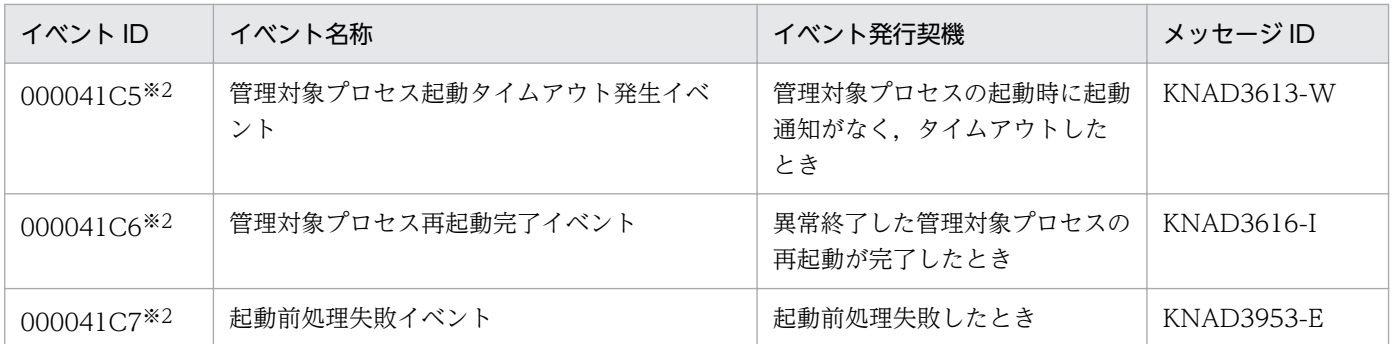

−:該当しない。

注※1

ajsdbcond コマンド,またはjpqdbcond コマンドで,出力先に JP1 イベントを指定している場合だけ出 力されます。

注※2

JP1 イベントを発行させる設定をした場合にだけ発行されます。JP1 イベントを発行させたい場合は, 「6.3.2 JP1/AJS3 [のプロセスが起動,停止,または異常終了したときに](#page-156-0) JP1 イベントを発行する」を参 照してください。

## 付録 A.2 JP1 イベントの属性

JP1 イベントの属性には基本属性と拡張属性があります。基本属性にはイベント ID や詳細情報などの項目 があります。拡張属性には重大度やユーザー名などの共通情報と,プラットフォームや AJS のアクション バージョンなどの固有情報があります。

なお、基本属性の詳細情報は、IP1 Version 5 以前の製品との互換のため情報が切り詰められます。情報 の参照は拡張属性を使用するようにしてください。

JP1 イベントの属性を次に示します。

## (1) スケジューラーサービス開始イベントの属性

スケジューラーサービス開始イベントの属性を次の表に示します。

### 表 A-2 スケジューラーサービス開始イベントの属性

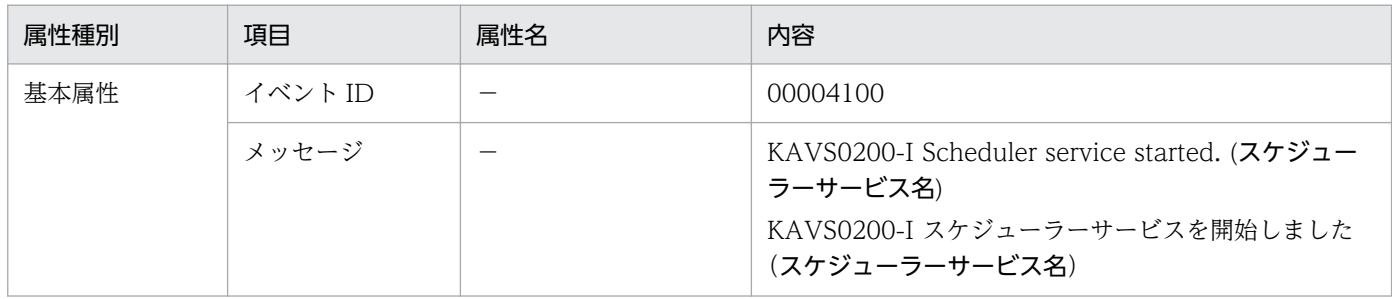

付録 A JP1/AJS3 が発行する JP1 イベント

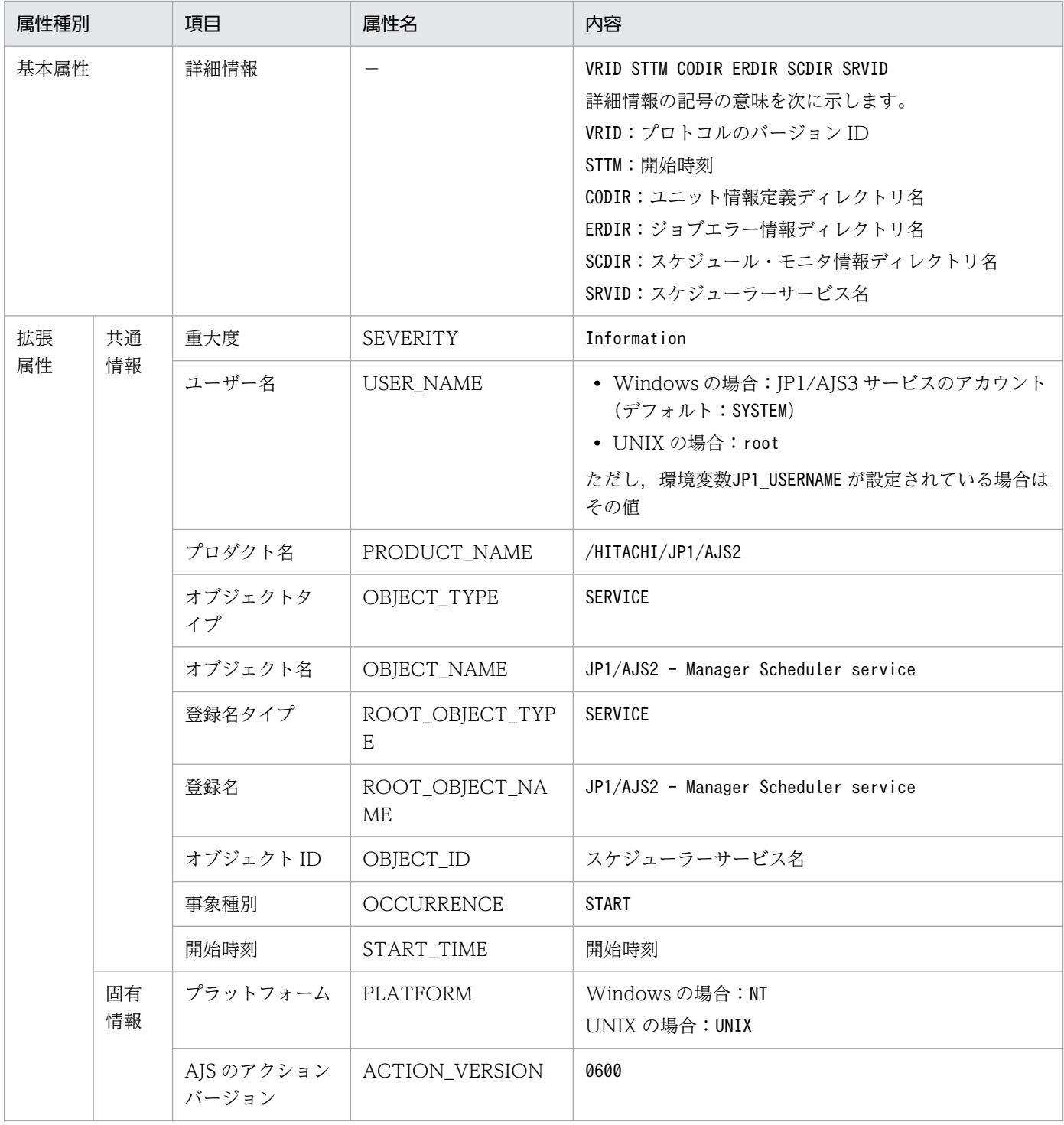

−:該当しない。

# (2) スケジューラーサービス終了イベントの属性

スケジューラーサービス終了イベントの属性を次の表に示します。

## 表 A-3 スケジューラーサービス終了イベントの属性

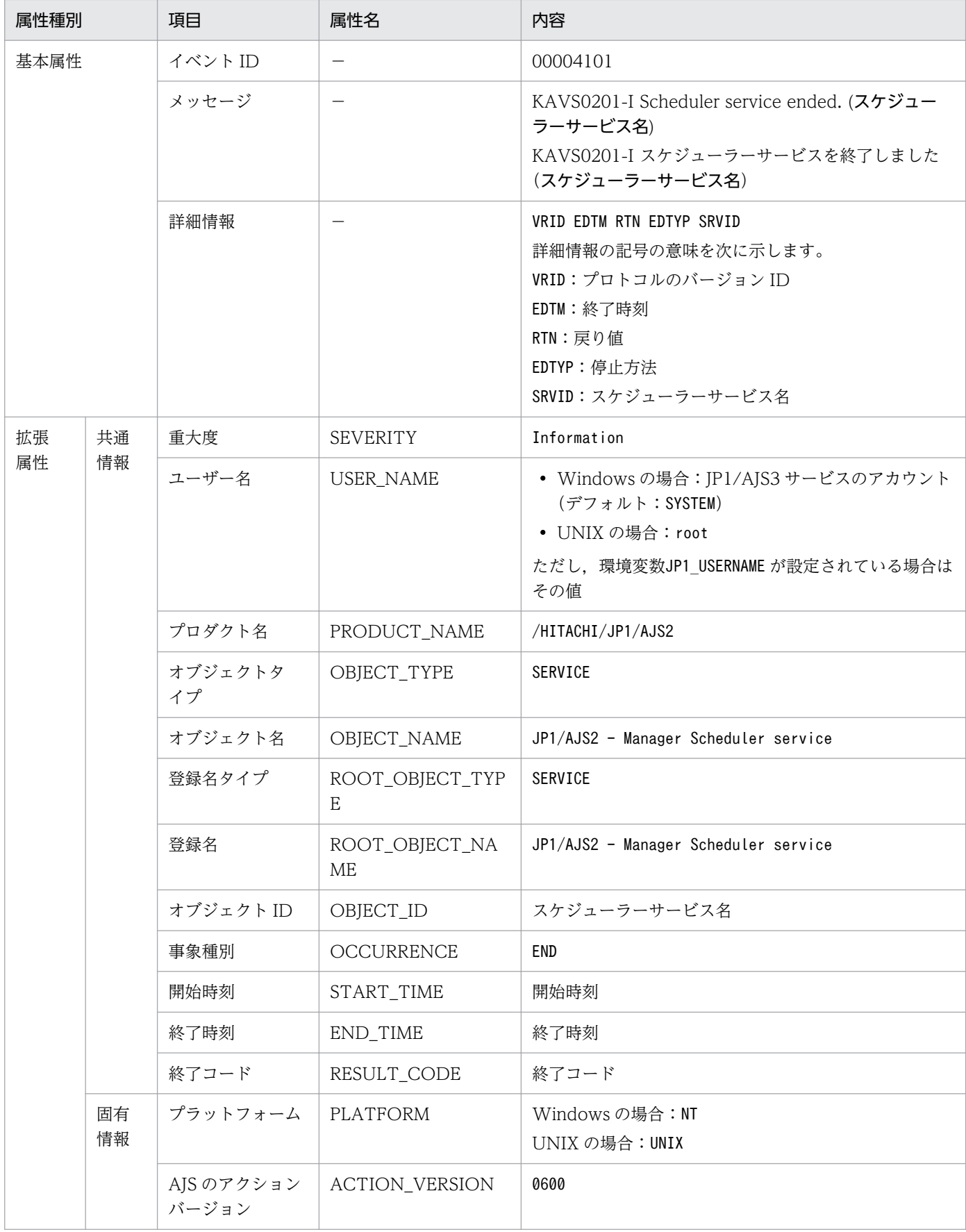

−:該当しない。

# (3) ジョブネット開始イベントの属性

ジョブネット開始イベントの属性を次の表に示します。

### 表 A‒4 ジョブネット開始イベントの属性

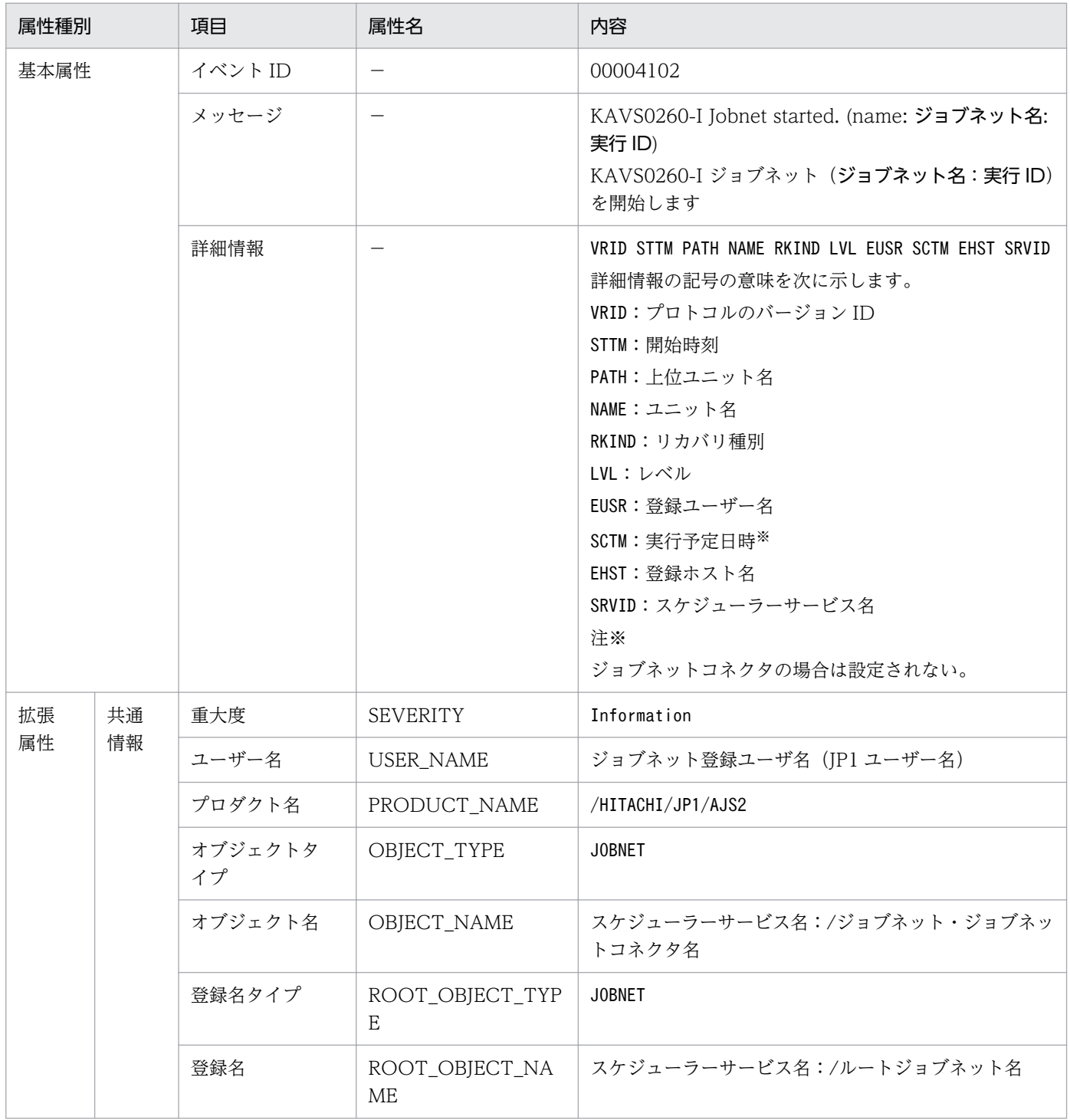

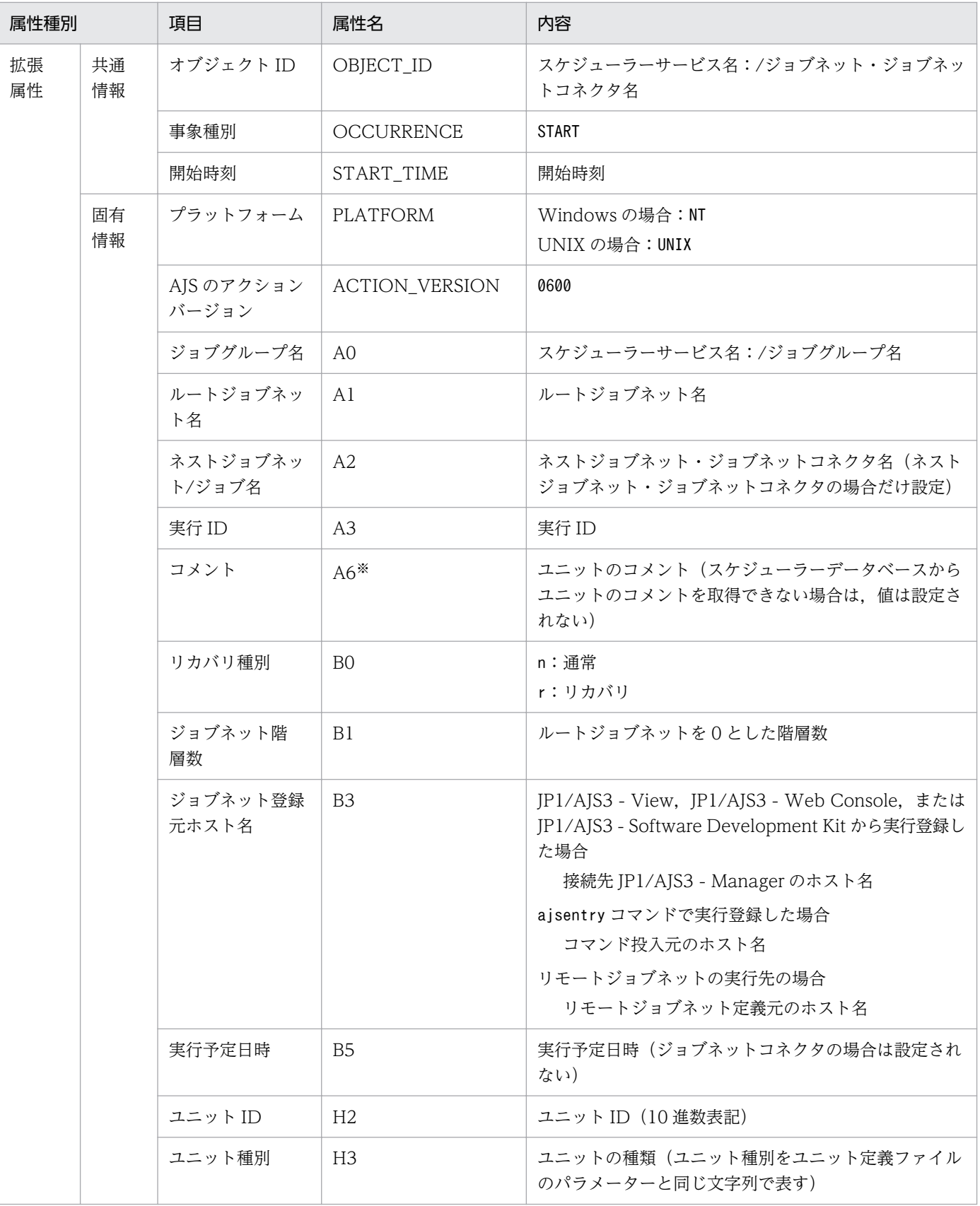

−:該当しない。

注※

環境設定パラメーターNETCOMMENTEVENT で、ユニットのコメントを出力する指定をしている場合だけ出 力されます。

環境設定パラメーターNETCOMMENTEVENT の詳細については、マニュアル「JP1/Automatic Job Management System 3 構築ガイド 20.4.2(114) NETCOMMENTEVENT」を参照してください。

# (4) ジョブネット正常終了イベントの属性

ジョブネット正常終了イベントの属性を次の表に示します。

### 表 A-5 ジョブネット正常終了イベントの属性

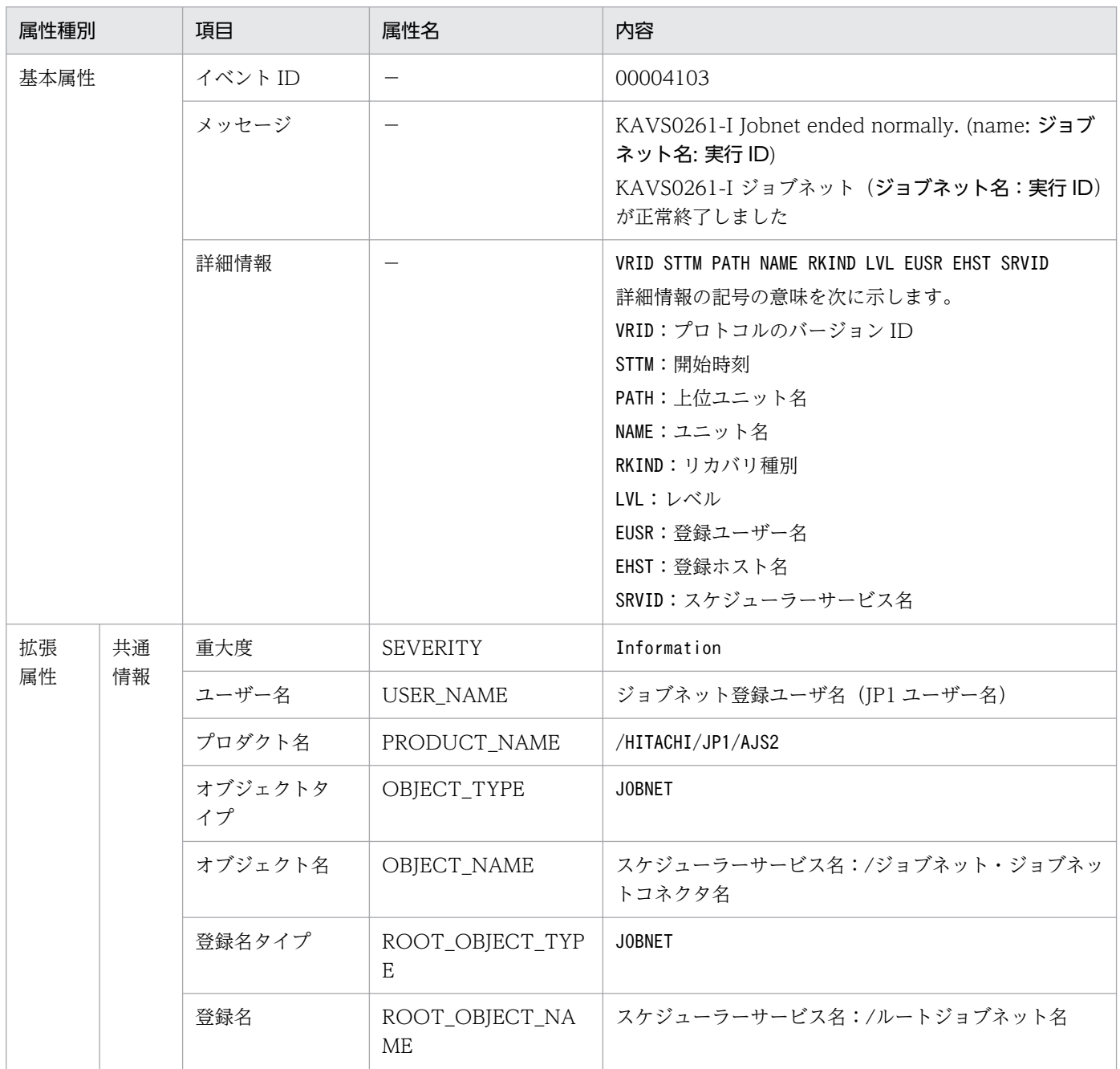

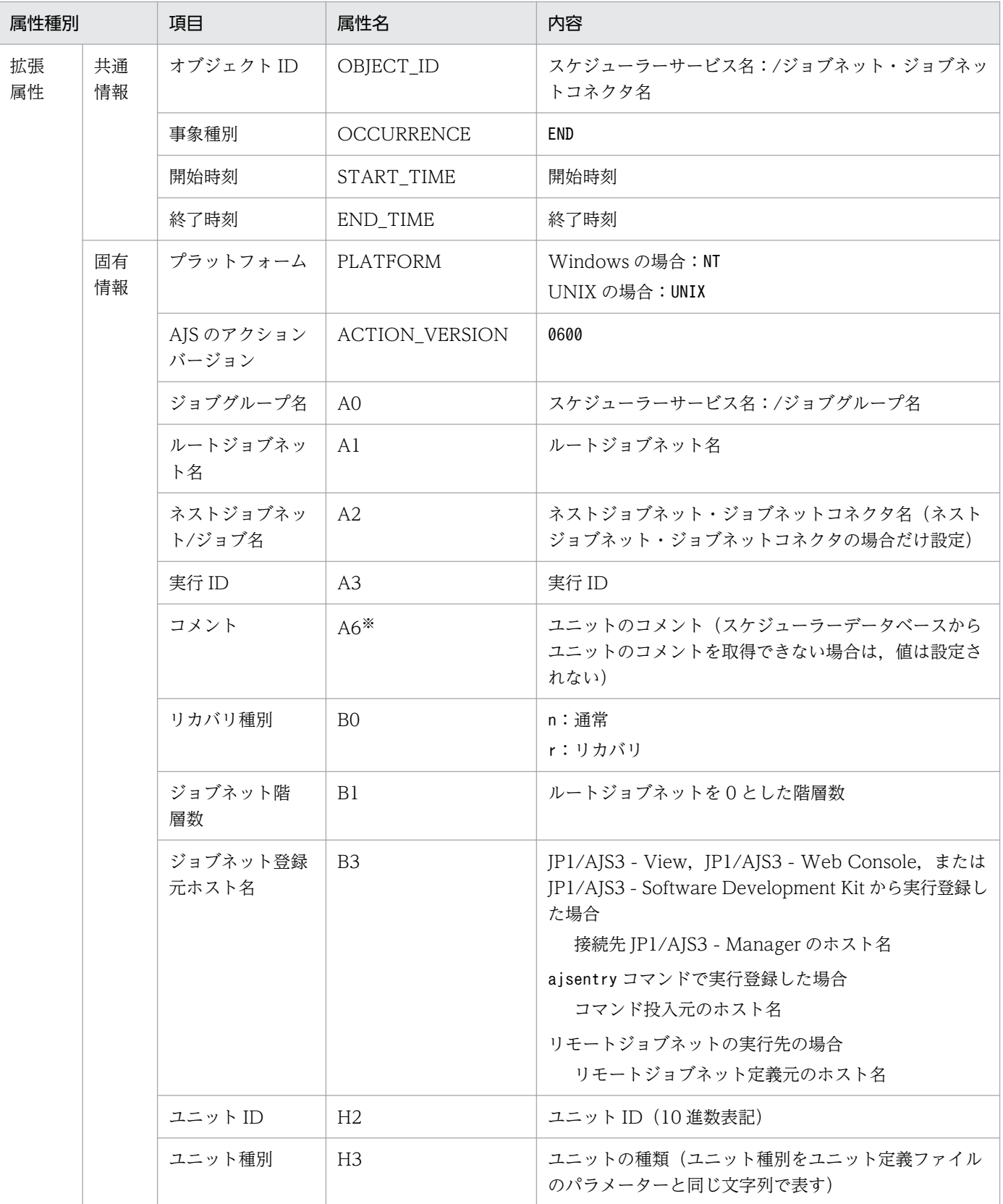

−:該当しない。

注※

環境設定パラメーターNETCOMMENTEVENT で、ユニットのコメントを出力する指定をしている場合だけ出 力されます。

環境設定パラメーターNETCOMMENTEVENT の詳細については、マニュアル「JP1/Automatic Job Management System 3 構築ガイド 20.4.2(114) NETCOMMENTEVENT」を参照してください。

# (5) ジョブネット異常終了イベントの属性

ジョブネット異常終了イベントの属性を次の表に示します。

### 表 A-6 ジョブネット異常終了イベントの属性

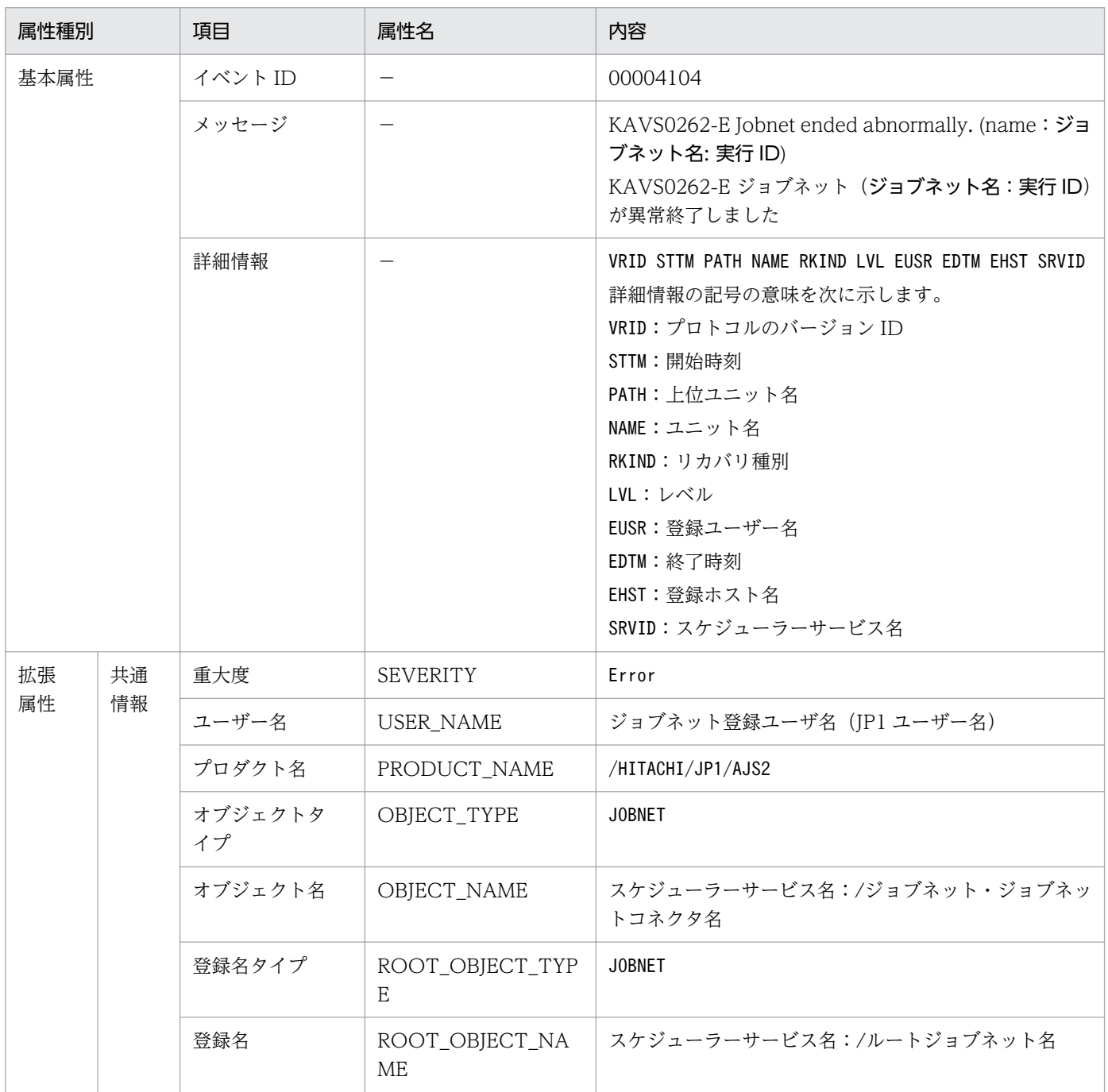

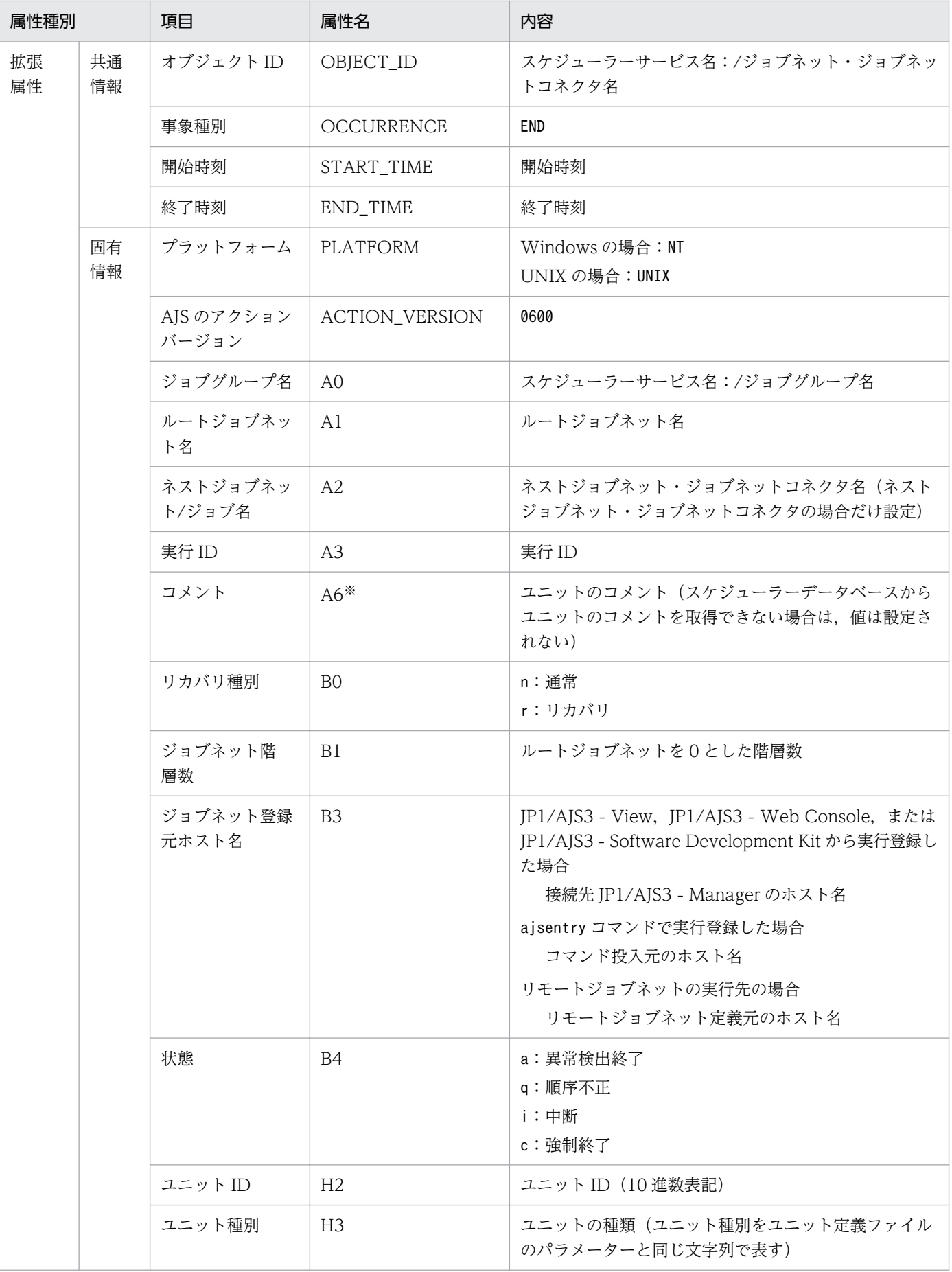

−:該当しない。

注※

環境設定パラメーターNETCOMMENTEVENT で、ユニットのコメントを出力する指定をしている場合だけ出 力されます。

環境設定パラメーターNETCOMMENTEVENT の詳細については、マニュアル「JP1/Automatic Job Management System 3 構築ガイド 20.4.2(114) NETCOMMENTEVENT」を参照してください。

# (6) ジョブ開始イベントの属性

ジョブ開始イベントの属性を次の表に示します。

表 A-7 ジョブ開始イベントの属性

| 属性種別     |          | 項目            | 属性名                      | 内容                                                                                                    |
|----------|----------|---------------|--------------------------|----------------------------------------------------------------------------------------------------|
| 基本属性     |          | イベント ID       | $\overline{\phantom{m}}$ | 00004105                                                                                                    |
|          |          | メッセージ         | $\overline{\phantom{0}}$ | KAVS0263-I Job started. (name: ジョブ名: 実行 ID,<br>host: ホスト名, JOBID: ジョブ番号)<br>KAVS0263-I ジョブ (ジョブ名:実行ID) を開始しま<br>す (host: ホスト名, JOBID: ジョブ番号)                                                                                                    |
|          |          | 詳細情報          |                          | VRID STTM PATH NAME RKIND DUSR EUSR EGRP EHST JTYP<br>JHST SRVID<br>詳細情報の記号の意味を次に示します。<br>VRID: プロトコルのバージョン ID<br>STTM:開始時刻<br>PATH:上位ユニット名<br>NAME:ユニット名<br>RKIND:リカバリ種別<br>DUSR:実行ユーザー名<br>EUSR:登録ユーザー名<br>EGRP:登録グループ名<br>EHST:登録ホスト名<br>JTYP:ジョブ実行状態<br>JHST:ジョブ実行ホスト<br>SRVID:スケジューラーサービス名 |
| 拡張<br>属性 | 共通<br>情報 | 重大度           | <b>SEVERITY</b>          | Information                                                                                                    |
|          |          | ユーザー名         | USER_NAME                | ジョブネット登録ユーザ名 (JP1 ユーザー名)                                                                                                    |
|          |          | プロダクト名        | PRODUCT_NAME             | /HITACHI/JP1/AJS2                                                                                                    |
|          |          | オブジェクトタ<br>イプ | OBJECT_TYPE              | JOB                                                                                                    |
|          |          | オブジェクト名       | OBJECT_NAME              | スケジューラーサービス名:/ジョブネット名/ジョブ名                                                                                                    |

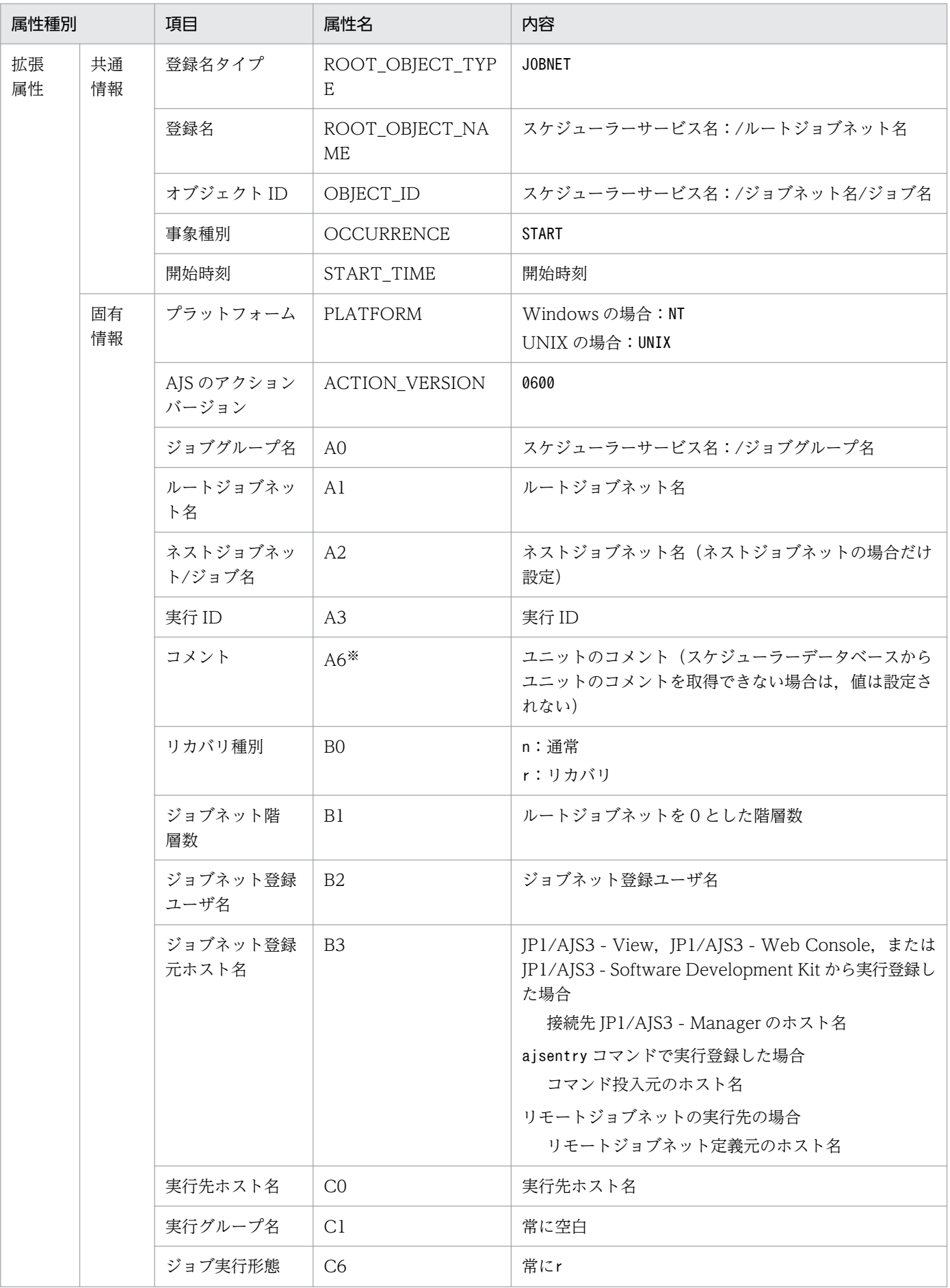

付録 A JP1/AJS3 が発行する JP1 イベント

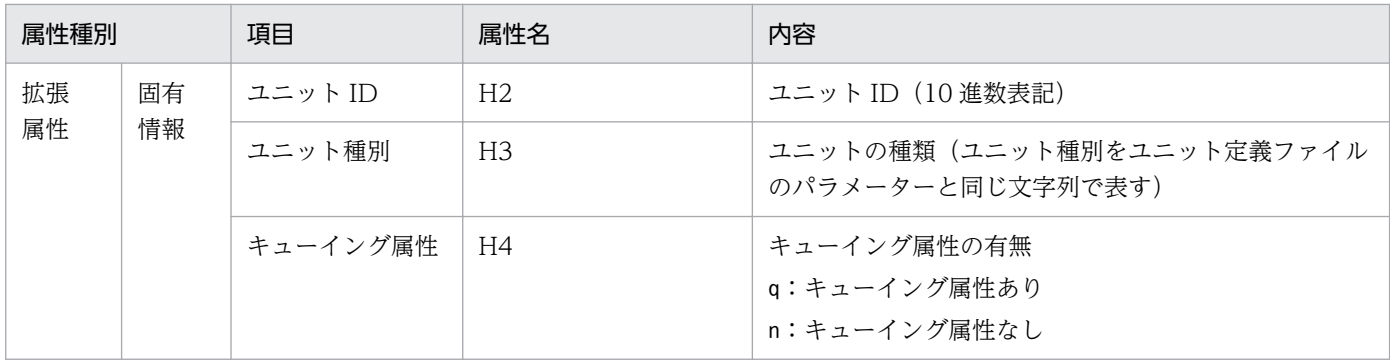

−:該当しない。

注※

環境設定パラメーターJOBCOMMENTEVENT で、ユニットのコメントを出力する指定をしている場合だけ出 力されます。

環境設定パラメーターJOBCOMMENTEVENT の詳細については、マニュアル「JP1/Automatic Job Management System 3 構築ガイド 20.4.2(115) JOBCOMMENTEVENT」を参照してください。

# (7) ジョブ正常終了イベントの属性

ジョブ正常終了イベントの属性を次の表に示します。

### 表 A-8 ジョブ正常終了イベントの属性

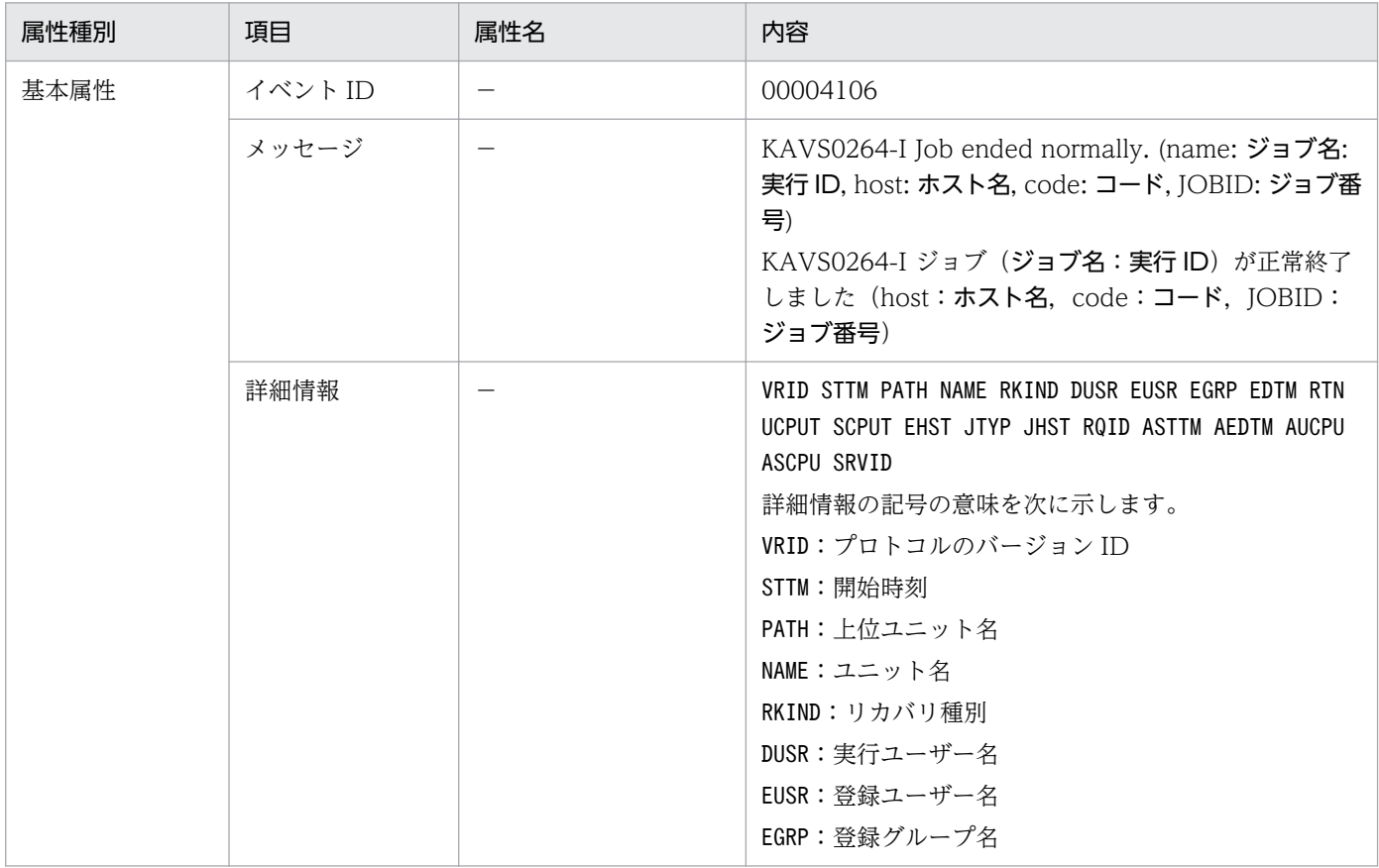

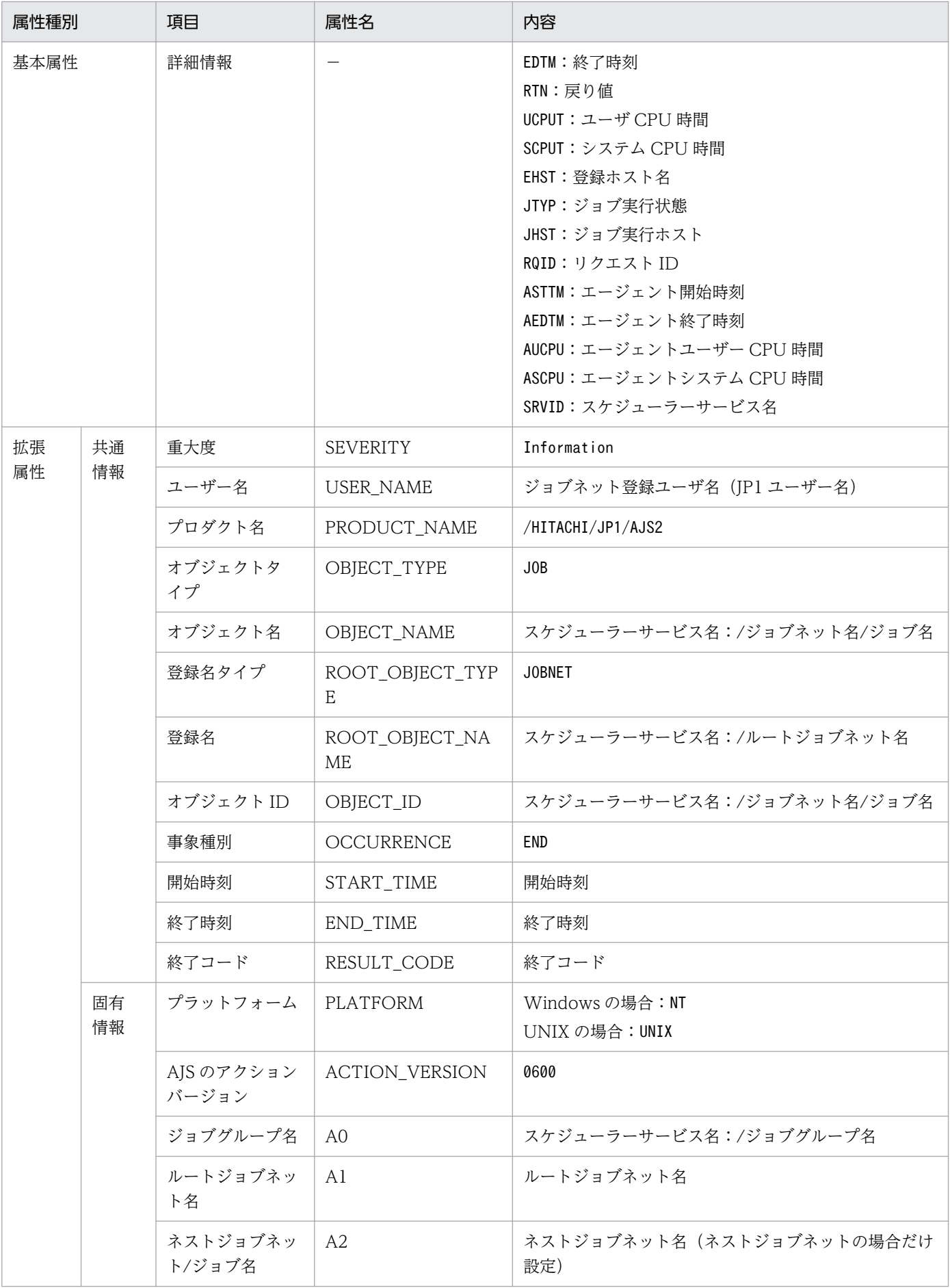

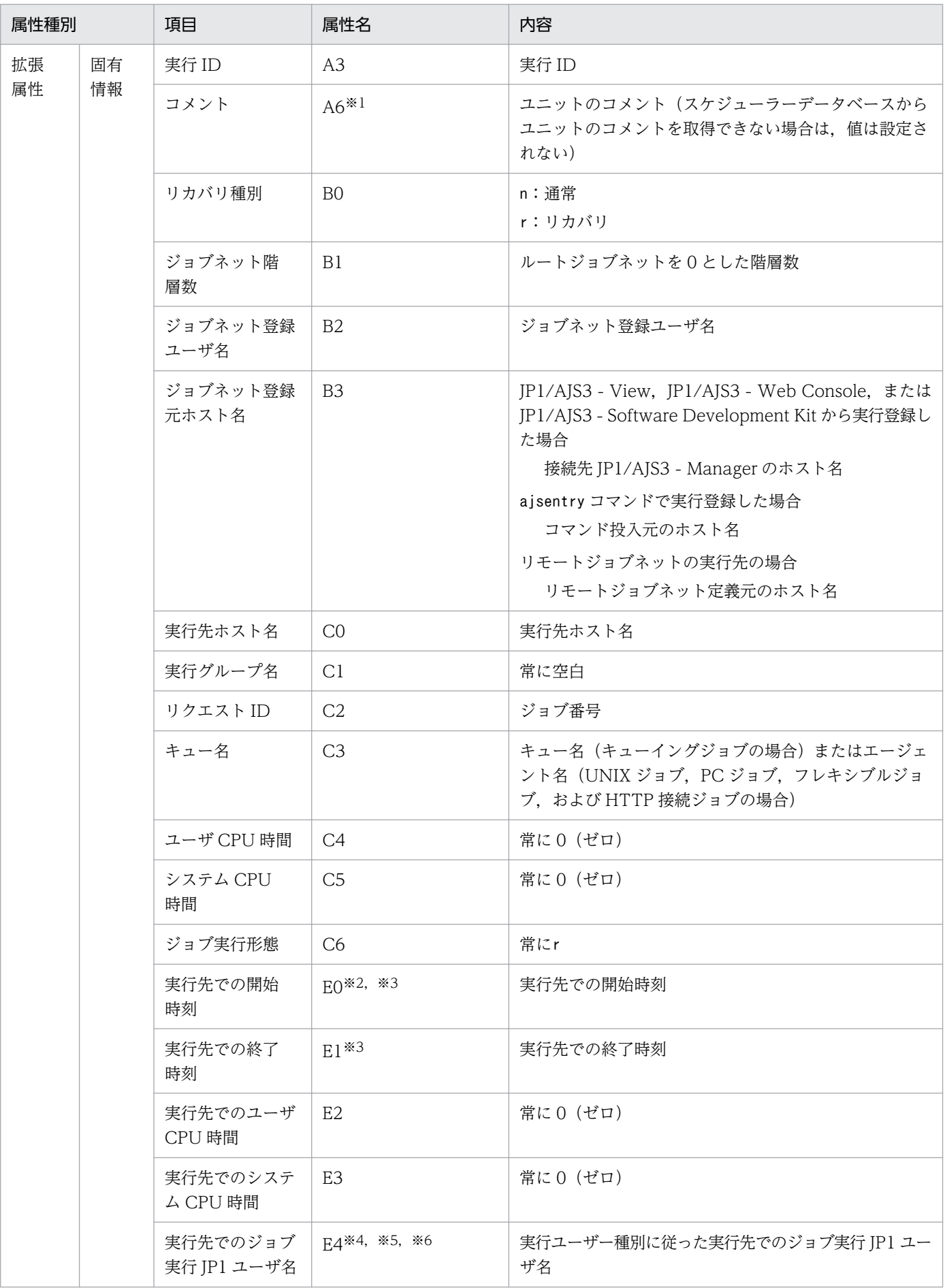

付録 A JP1/AJS3 が発行する JP1 イベント

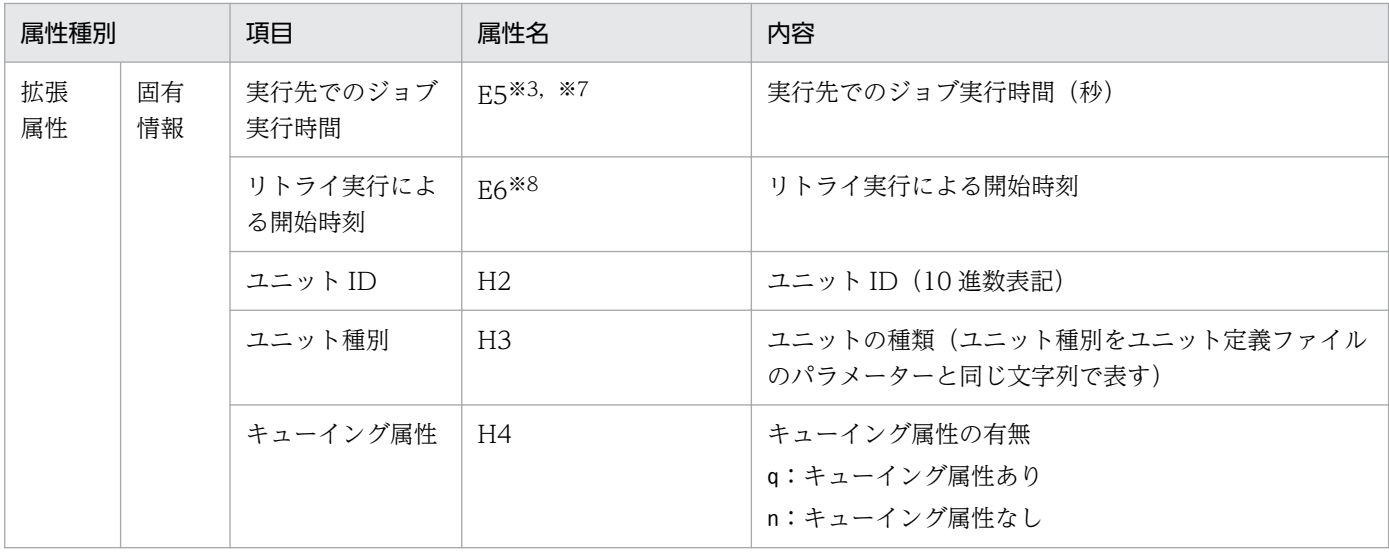

−:該当しない。

#### 注※1

環境設定パラメーターJOBCOMMENTEVENT で、ユニットのコメントを出力する指定をしている場合だけ出 力されます。

環境設定パラメーターJOBCOMMENTEVENT の詳細については,マニュアル「JP1/Automatic Job Management System 3 構築ガイド 20.4.2(115) JOBCOMMENTEVENT」を参照してください。

#### 注※2

ジョブが起動失敗となり,実行先ホストで実行開始されなかった場合,値は設定されません。

#### 注※3

判定ジョブや OR ジョブの場合,値は設定されません。

#### 注※4

イベントジョブの場合,設定された JP1 ユーザー名にかかわらず常に JP1/AJS3 を起動している OS ユーザーで実行されます。

#### 注※5

判定ジョブや OR ジョブの場合,登録した JP1 ユーザーが設定されます。

#### 注※6

実行先で情報を取得できない場合,値は設定されません。

#### 注※7

「実行先での開始時刻」または「実行先での終了時刻」が空白の場合,値は設定されません。

#### 注※8

一度もリトライ実行されていない場合,空白で表示されます。

# (8) ジョブ異常終了イベントの属性

ジョブ異常終了イベントの属性を次の表に示します。

## 表 A‒9 ジョブ異常終了イベントの属性

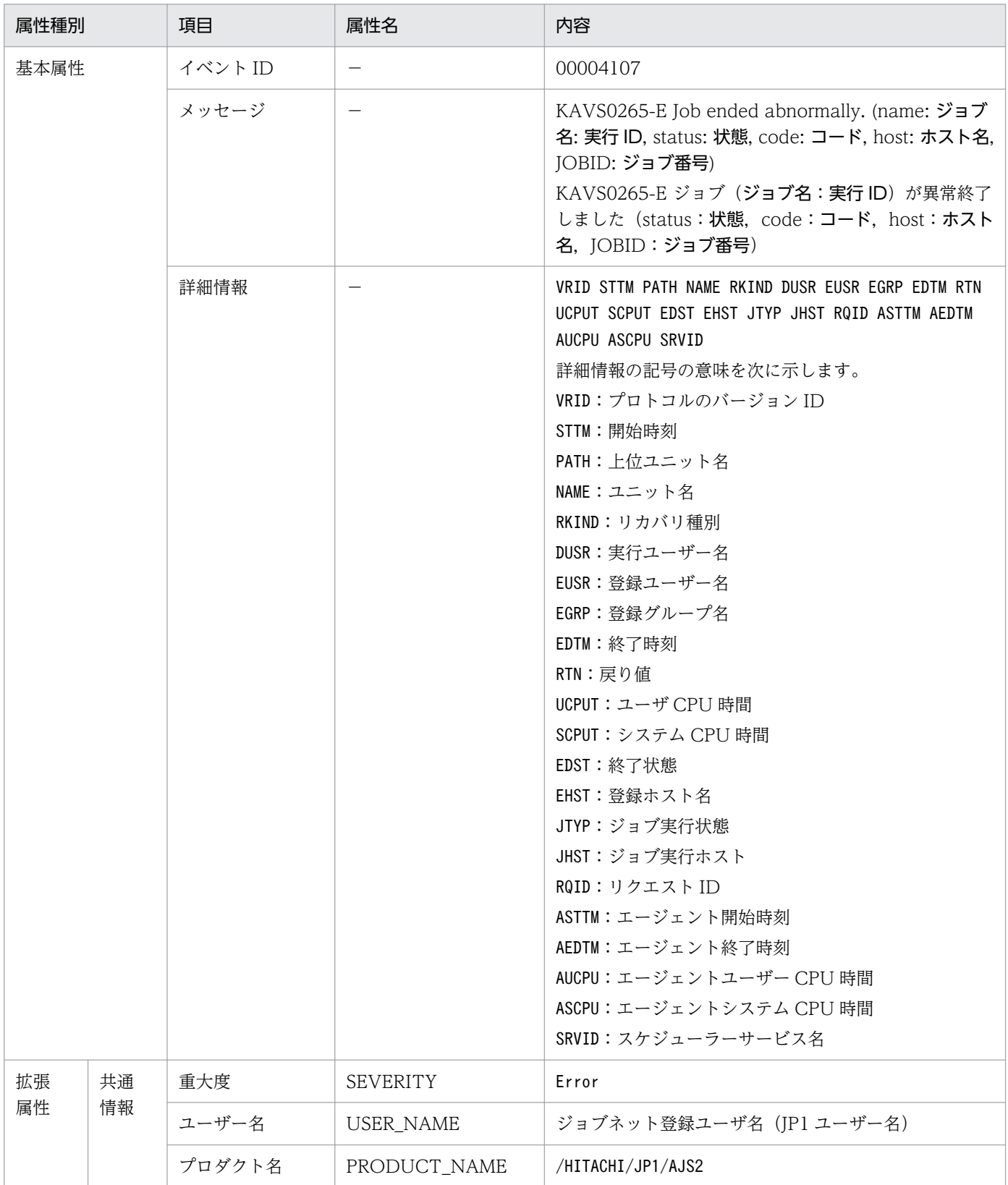

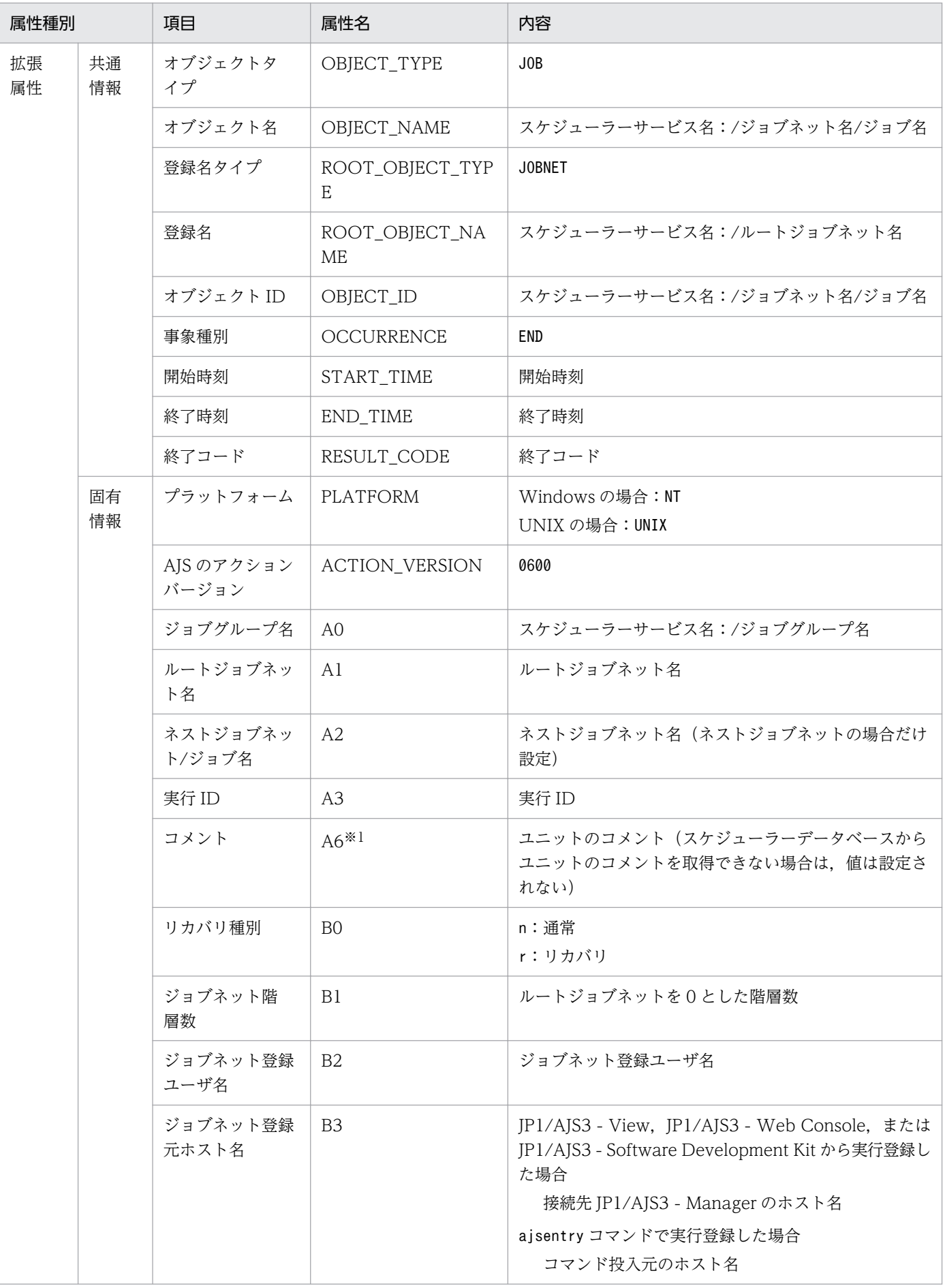
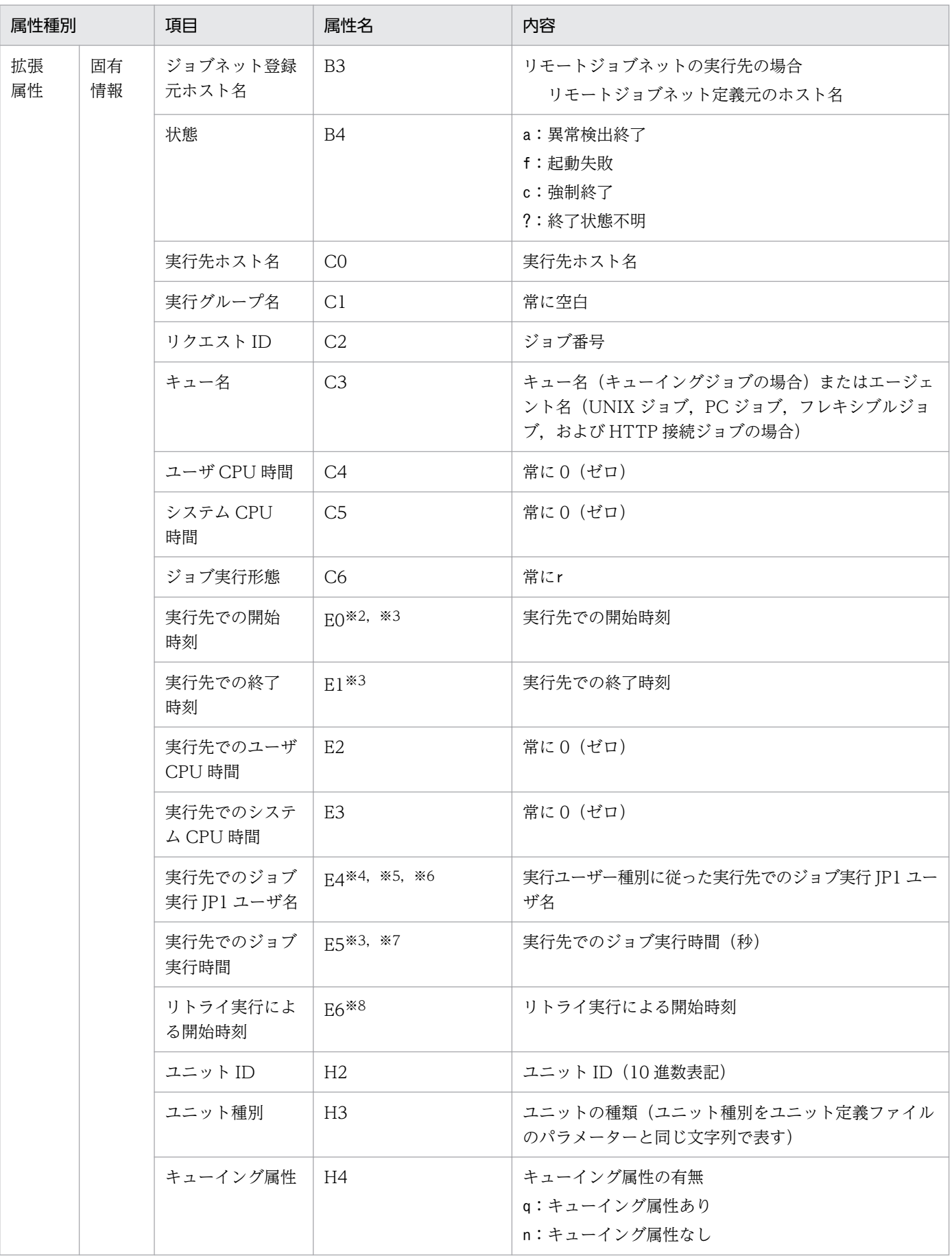

−:該当しない。

#### 注※1

環境設定パラメーターJOBCOMMENTEVENT で、ユニットのコメントを出力する指定をしている場合だけ出 力されます。

環境設定パラメーターJOBCOMMENTEVENT の詳細については,マニュアル「JP1/Automatic Job Management System 3 構築ガイド 20.4.2(115) JOBCOMMENTEVENT」を参照してください。

#### 注※2

ジョブが起動失敗となり、実行先ホストで実行開始されなかった場合,値は設定されません。

#### 注※3

判定ジョブや OR ジョブの場合,値は設定されません。

#### 注※4

イベントジョブの場合,設定された JP1 ユーザー名にかかわらず常に JP1/AJS3 を起動している OS ユーザーで実行されます。

#### 注※5

判定ジョブや OR ジョブの場合、登録した IP1 ユーザーが設定されます。

注※6

実行先で情報を取得できない場合,値は設定されません。

注※7

「実行先での開始時刻」または「実行先での終了時刻」が空白の場合,値は設定されません。

注※8

一度もリトライ実行されていない場合,空白で表示されます。

## (9) ジョブネット警告終了イベントの属性

ジョブネット警告終了イベントの属性を次の表に示します。

表 A‒10 ジョブネット警告終了イベントの属性

| 属性種別 | 項目      | 属性名 | 内容                                                                                                    |
|------|---------|-----|----------------------------------------------------------------------------------------------------|
| 基本属性 | イベント ID |     | 00004108                                                                                                    |
|      | メッセージ   |     | KAVS0268-W Jobnet ended with warning. (name:<br>ジョブネット名: 実行 ID)<br>KAVS0268-W ジョブネット (ジョブネット名:実行<br>ID)が警告終了しました |
|      | 詳細情報    |     | VRID STTM PATH NAME RKIND LVL EUSR EDTM EHST SRVID<br>詳細情報の記号の意味を次に示します。<br>VRID:プロトコルのバージョン ID                  |

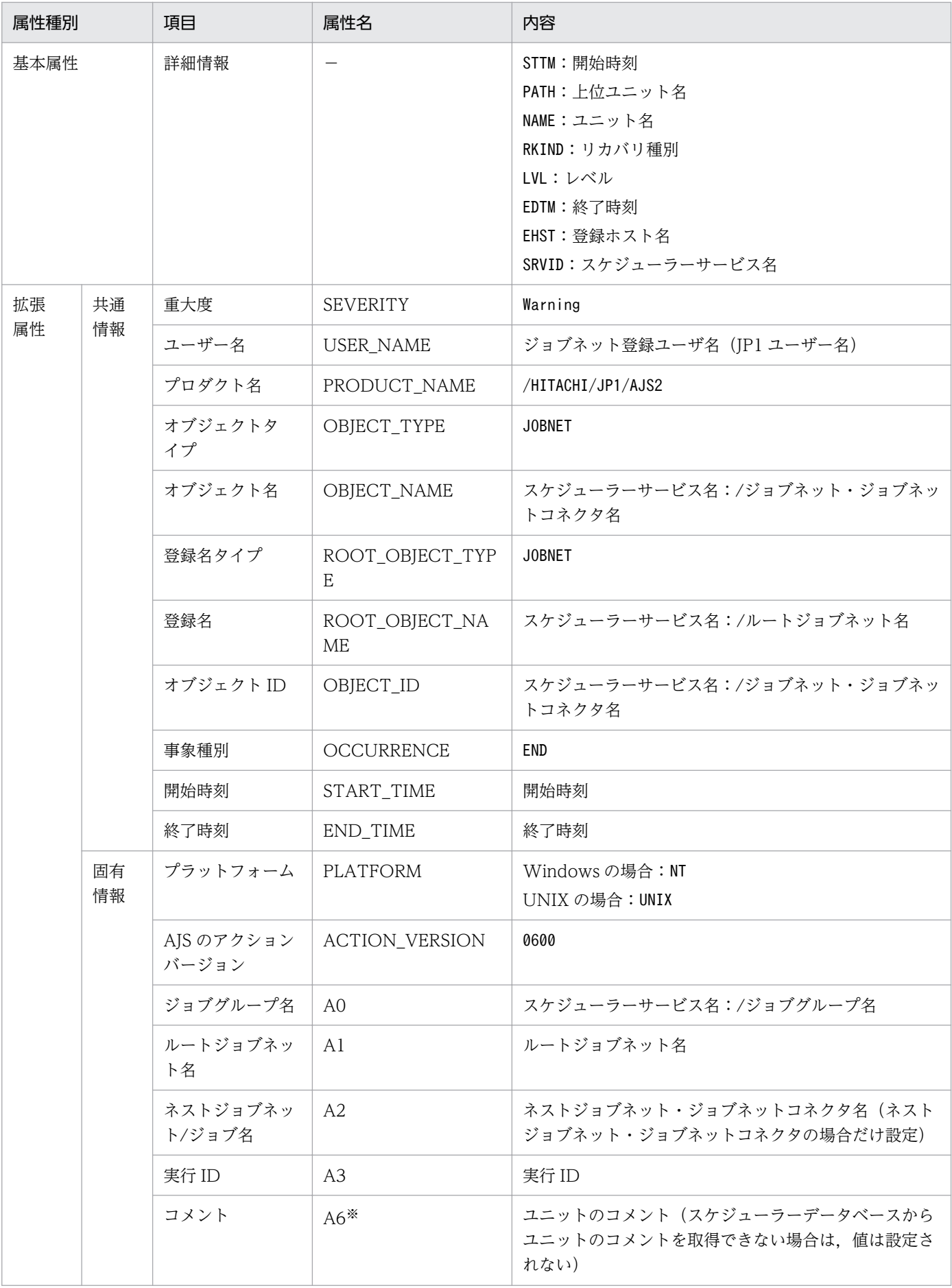

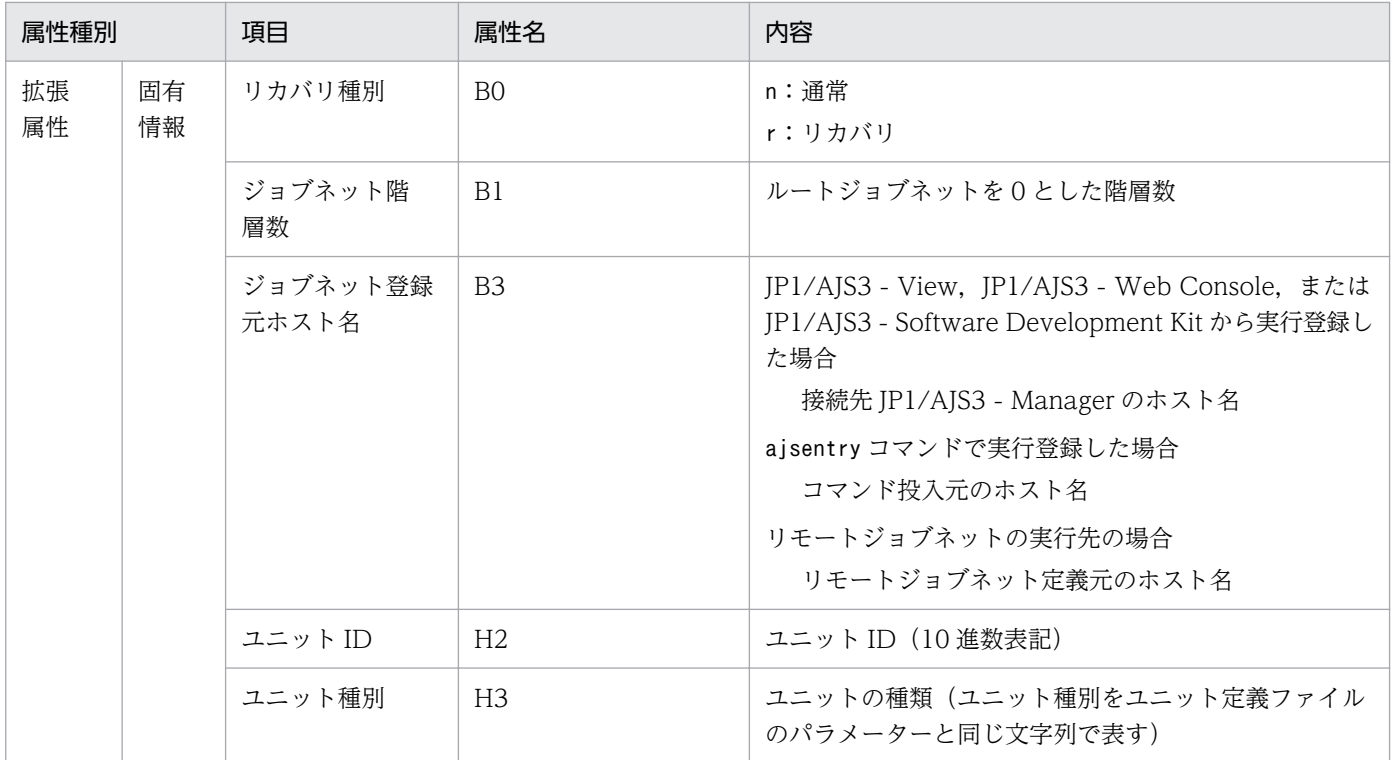

−:該当しない。

注※

環境設定パラメーターNETCOMMENTEVENT で、ユニットのコメントを出力する指定をしている場合だけ出 力されます。

環境設定パラメーターNETCOMMENTEVENT の詳細については、マニュアル「JP1/Automatic Job Management System 3 構築ガイド 20.4.2(114) NETCOMMENTEVENT」を参照してください。

# (10) ジョブ警告終了イベントの属性

ジョブ警告終了イベントの属性を次の表に示します。

表 A-11 ジョブ警告終了イベントの属性

| 属性種別 | 項目      | 属性名 | 内容                                                                                                    |
|------|---------|-----|----------------------------------------------------------------------------------------------------|
| 基本属性 | イベント ID |     | 00004109                                                                                                    |
|      | メッセージ   |     | KAVS0269-W Job ended with warning. (name: $\ddot{\mathcal{V}}$ =<br>ブ名: 実行 ID, code: コード, host: ホスト名, JOBID:<br>ジョブ番号)<br>KAVS0269-W ジョブ (ジョブ名:実行 ID) が警告終了<br>しました (code: コード, host:ホスト名, JOBID:<br>ジョブ番号) |
|      | 詳細情報    |     | VRID STTM PATH NAME RKIND DUSR EUSR EGRP EDTM RTN<br>UCPUT SCPUT EHST JTYP JHST ROID ASTTM AEDTM AUCPU<br>ASCPU SRVID                                                                                       |

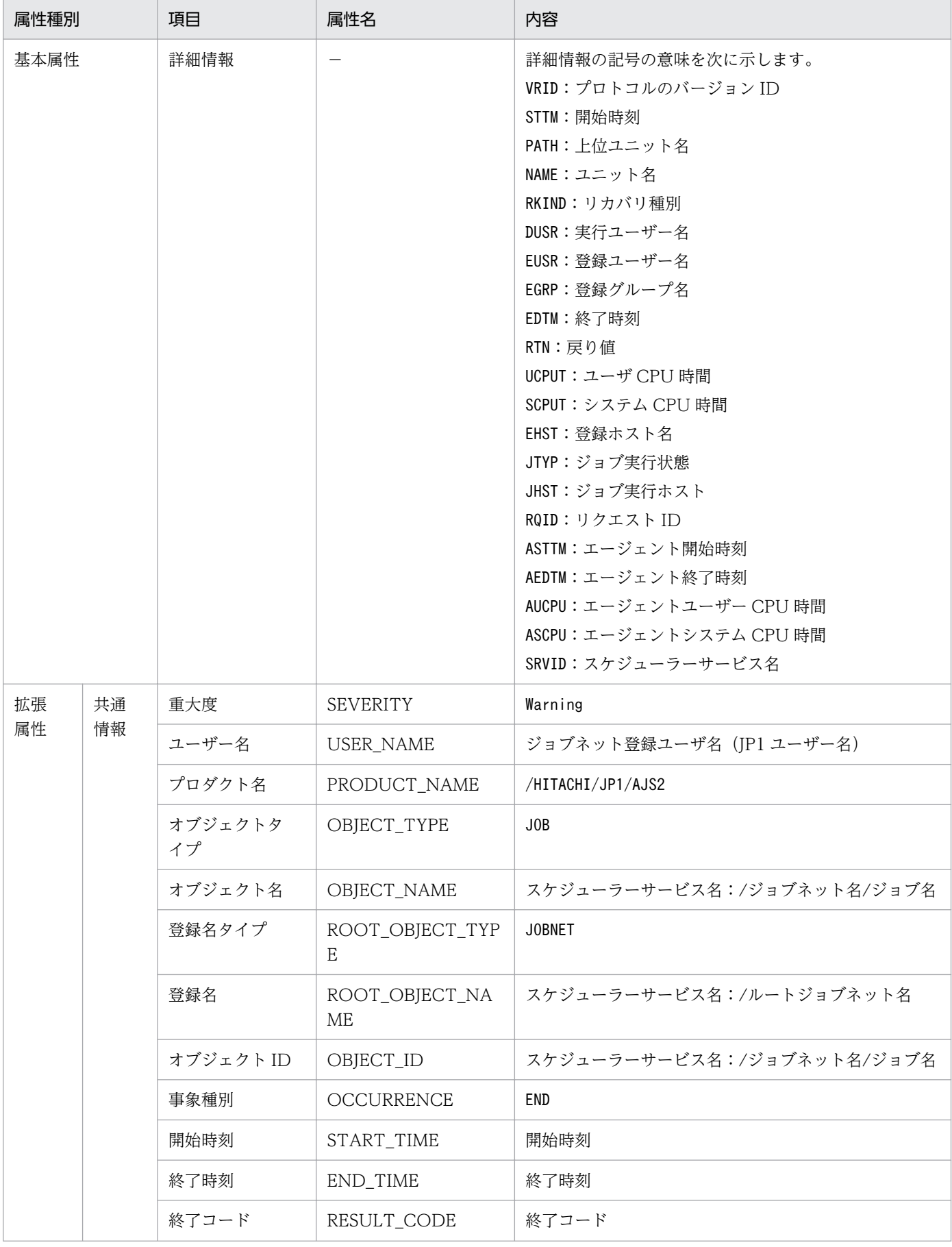

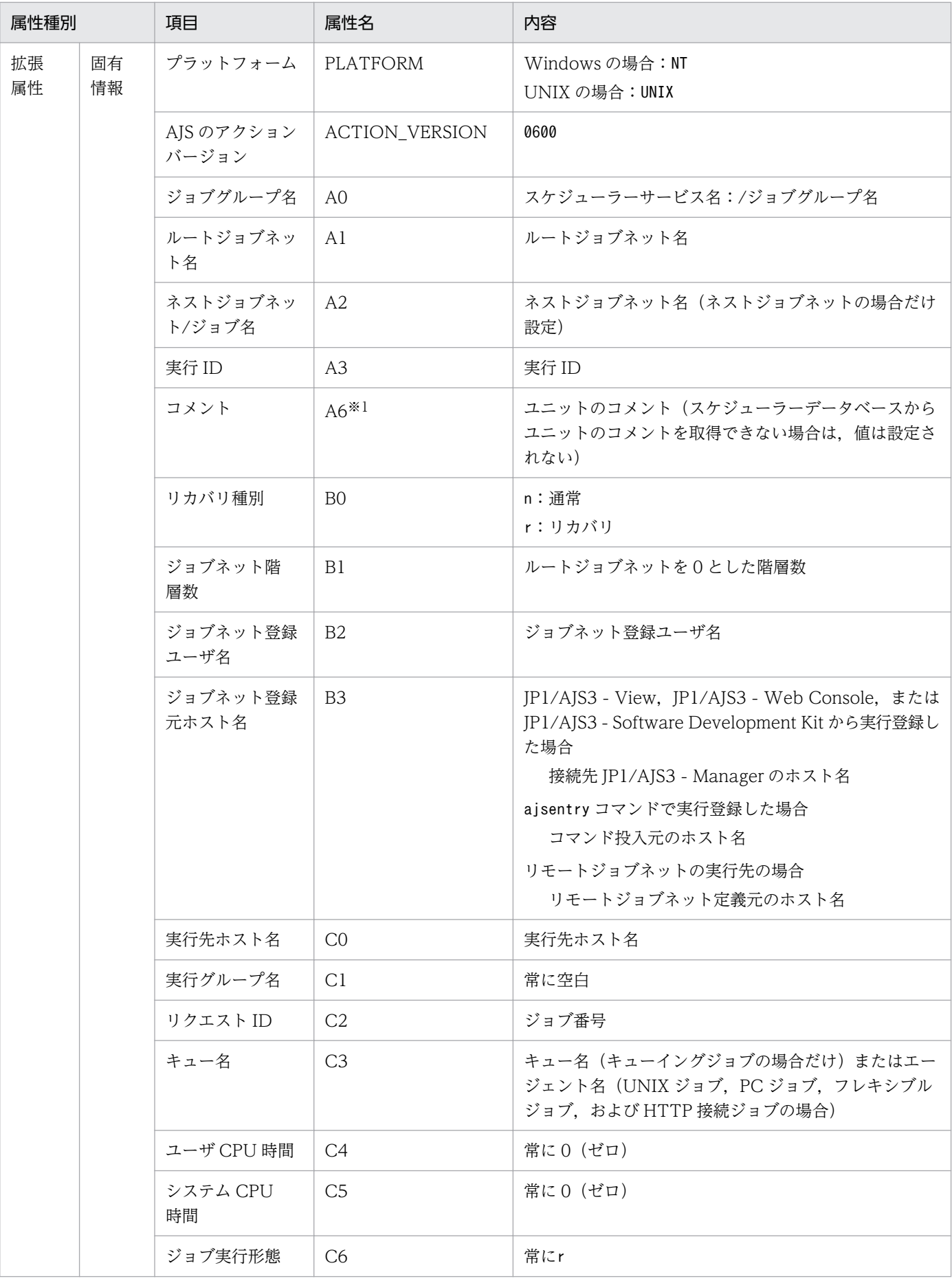

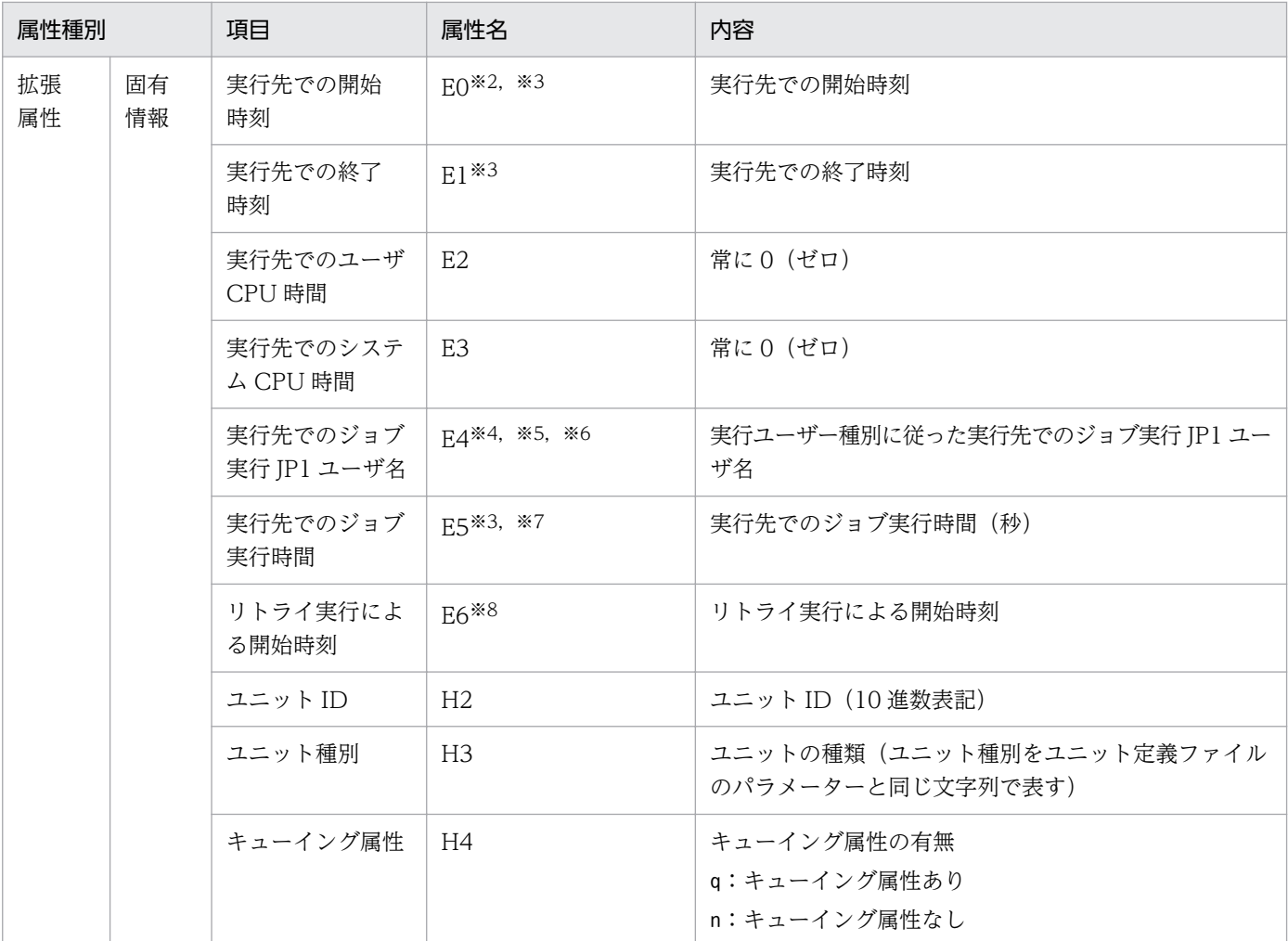

−:該当しない。

注※1

環境設定パラメーターJOBCOMMENTEVENT で、ユニットのコメントを出力する指定をしている場合だけ出 力されます。

環境設定パラメーターJOBCOMMENTEVENT の詳細については、マニュアル「JP1/Automatic Job Management System 3 構築ガイド 20.4.2(115) JOBCOMMENTEVENT」を参照してください。

#### 注※2

ジョブが起動失敗となり、実行先ホストで実行開始されなかった場合、値は設定されません。

#### 注※3

判定ジョブや OR ジョブの場合,値は設定されません。

#### 注※4

イベントジョブの場合,設定された JP1 ユーザー名にかかわらず常に JP1/AJS3 を起動している OS ユーザーで実行されます。

#### 注※5

判定ジョブや OR ジョブの場合,登録した JP1 ユーザーが設定されます。

注※6

実行先で情報を取得できない場合,値は設定されません。

注※7

「実行先での開始時刻」または「実行先での終了時刻」が空白の場合,値は設定されません。 注※8

一度もリトライ実行されていない場合,空白で表示されます。

# (11) ジョブのキューイング取り消しイベント

ジョブのキューイング取り消しイベントの属性を次の表に示します。

表 A-12 ジョブのキューイング取り消しイベントの属性

| 属性種別     |         | 項目                       | 属性名                         | 内容                                                                                                    |
|----------|---------|--------------------------|-----------------------------|----------------------------------------------------------------------------------------------------|
| 基本属性     | イベント ID | $\overline{\phantom{0}}$ | 0000410A                    |                                                                                                    |
|          |         | メッセージ                    | $\overline{\phantom{m}}$    | KAVS0266-I To submit Job again, it is canceled.<br>(name: ジョブ名: 実行 ID, JOBID: ジョブ番号)<br>KAVS0266-I 再サブミットのためにキューイング中の<br>ジョブ(ジョブ名:実行 ID)をキャンセルします(JOBID:<br>ジョブ番号) |
|          |         | 詳細情報                     | $\qquad \qquad -$           | $\overline{\phantom{0}}$                                                                                                    |
| 拡張       | 共通      | 重大度                      | <b>SEVERITY</b>             | Information                                                                                                    |
| 属性       | 情報      | ユーザー名                    | <b>USER_NAME</b>            | ジョブネット登録ユーザ名 (JP1 ユーザー名)                                                                                                    |
| 固有<br>情報 |         | プロダクト名                   | PRODUCT_NAME                | /HITACHI/JP1/AJS2                                                                                                    |
|          |         | オブジェクトタ<br>イプ            | OBJECT_TYPE                 | JOB                                                                                                    |
|          |         | オブジェクト名                  | OBJECT_NAME                 | スケジューラーサービス名:/ジョブネット名/ジョブ名                                                                                                    |
|          |         | 登録名タイプ<br>登録名            | ROOT_OBJECT_TYP<br>E        | JOBNET                                                                                                    |
|          |         |                          | ROOT_OBJECT_NA<br><b>ME</b> | スケジューラーサービス名:/ルートジョブネット名                                                                                                    |
|          |         | オブジェクト ID                | OBJECT_ID                   | スケジューラーサービス名:/ジョブネット名/ジョブ名                                                                                                    |
|          |         | 事象種別                     | OCCURRENCE                  | <b>END</b>                                                                                                    |
|          |         | プラットフォーム                 | <b>PLATFORM</b>             | Windows の場合: NT<br>UNIXの場合: UNIX                                                                                                    |
|          |         | AJS のアクション<br>バージョン      | ACTION_VERSION              | 0900                                                                                                    |
|          |         | ジョブグループ名                 | A <sub>0</sub>              | スケジューラーサービス名:/ジョブグループ名                                                                                                    |

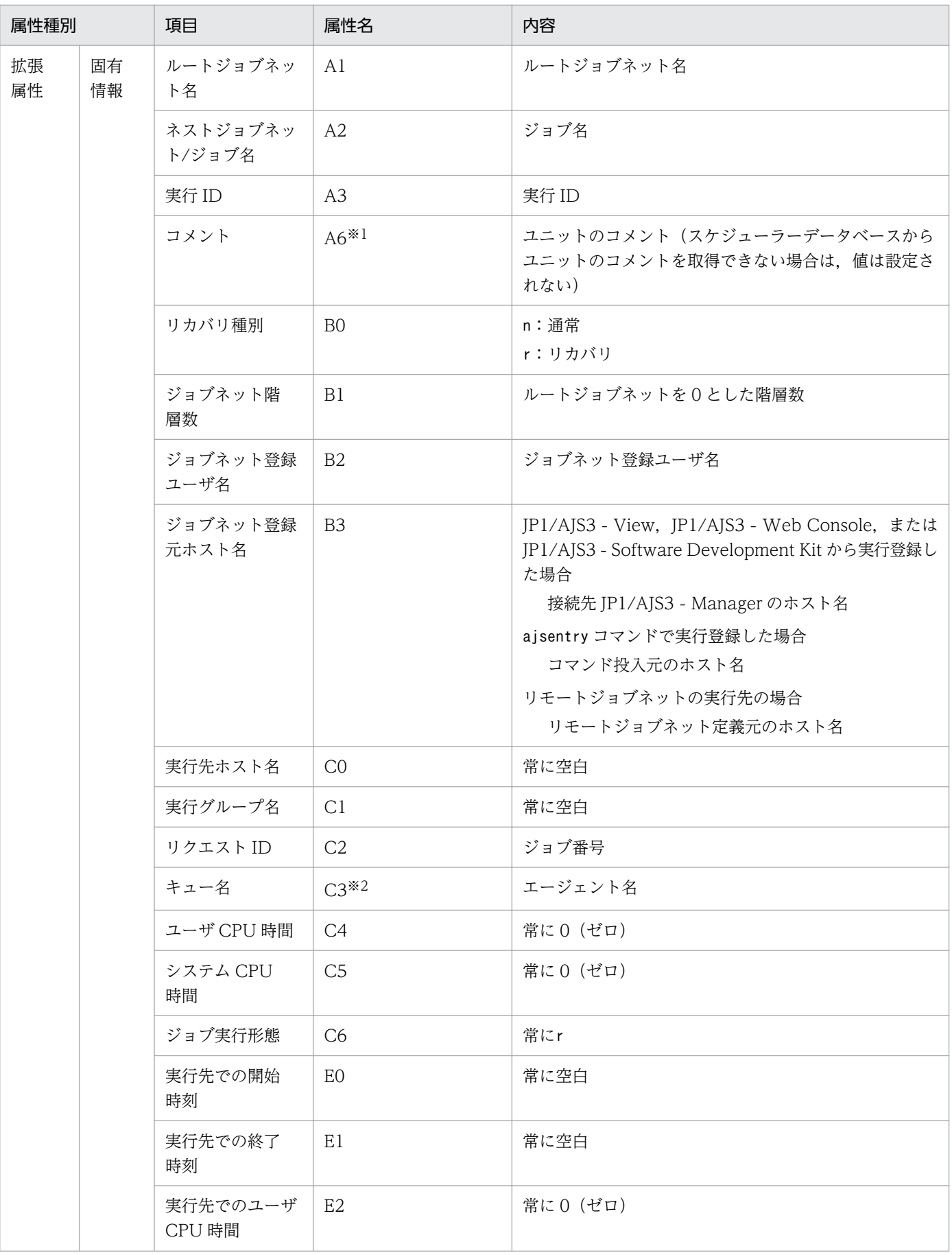

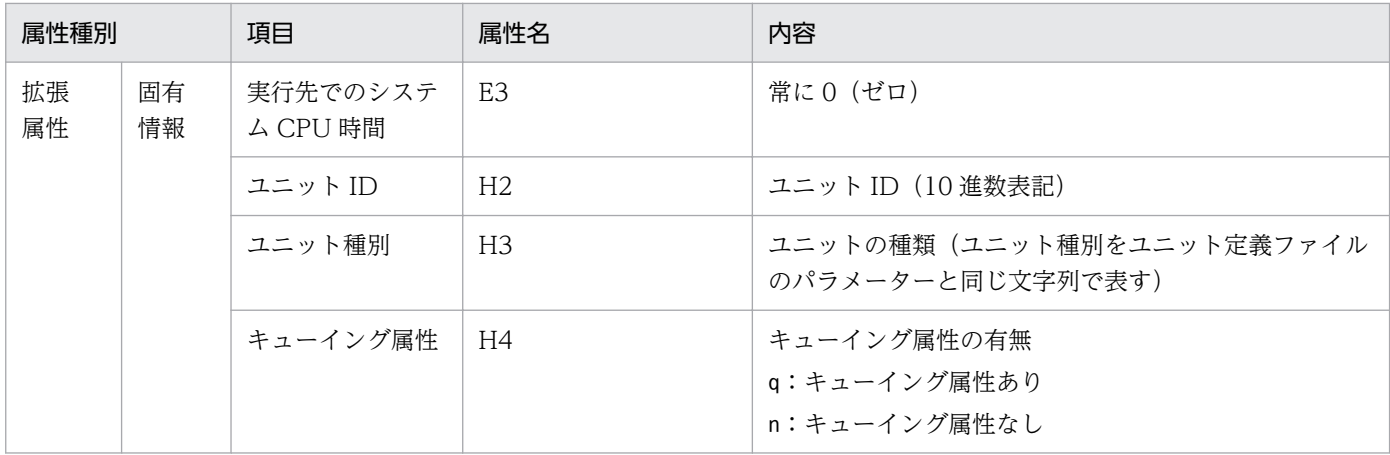

−:該当しない。

注※1

環境設定パラメーターJOBCOMMENTEVENT で、ユニットのコメントを出力する指定をしている場合だけ出 力されます。

環境設定パラメーターJOBCOMMENTEVENT の詳細については、マニュアル「JP1/Automatic Job

Management System 3 構築ガイド 20.4.2(115) JOBCOMMENTEVENT」を参照してください。 注※2

サブミットが一度も完了していない場合,空白で表示されます。

# (12) 履歴デーモン異常終了イベントの属性

履歴デーモン異常終了イベントの属性を次の表に示します。

### 表 A-13 履歴デーモン異常終了イベントの属性

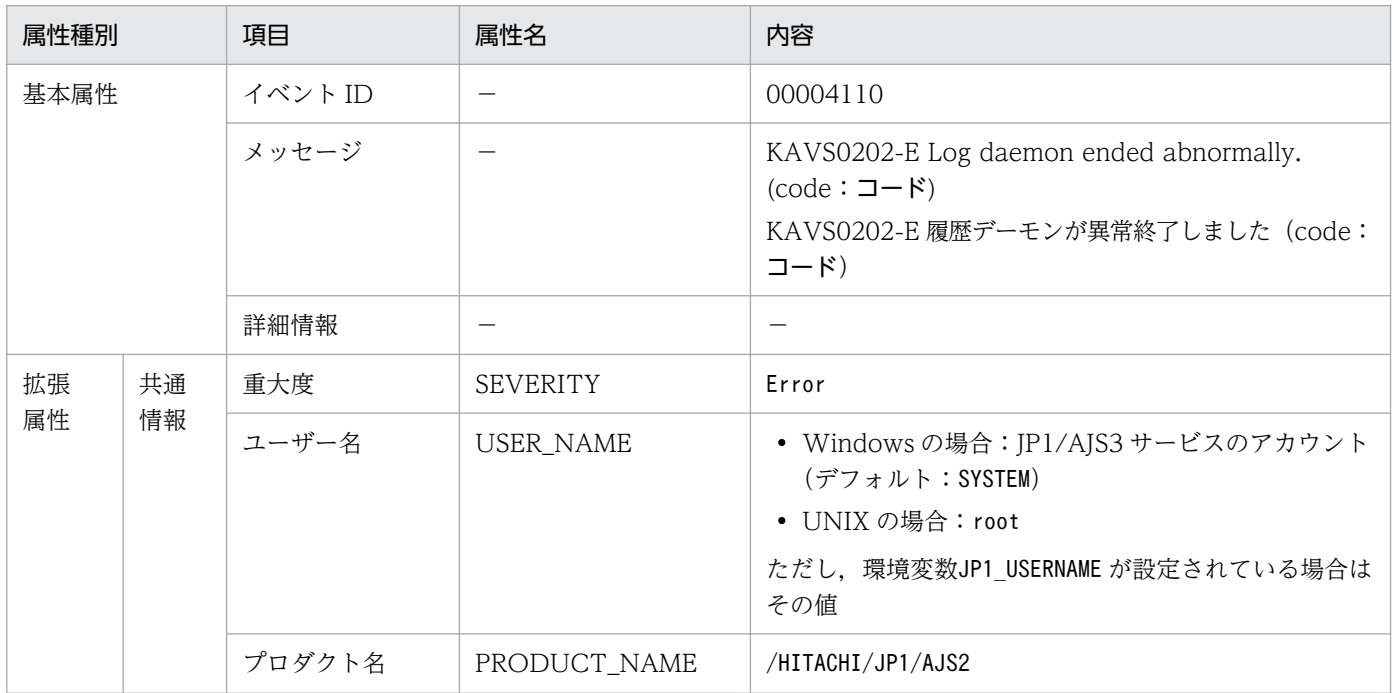

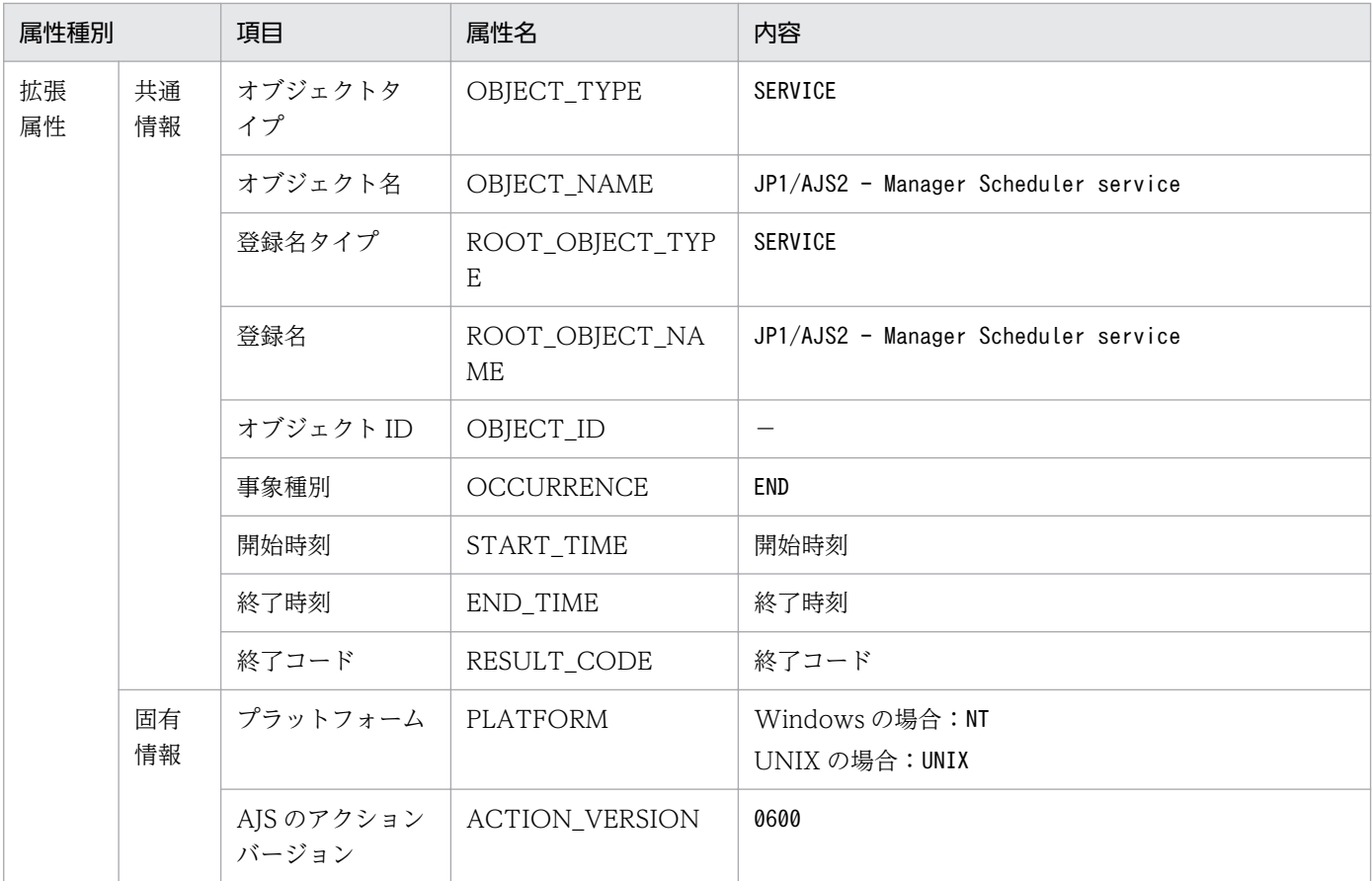

−:該当しない。

# (13) スケジューラーログファイル交代イベントの属性

スケジューラーログファイル交代イベントの属性を次の表に示します。

### 表 A-14 スケジューラーログファイル交代イベントの属性

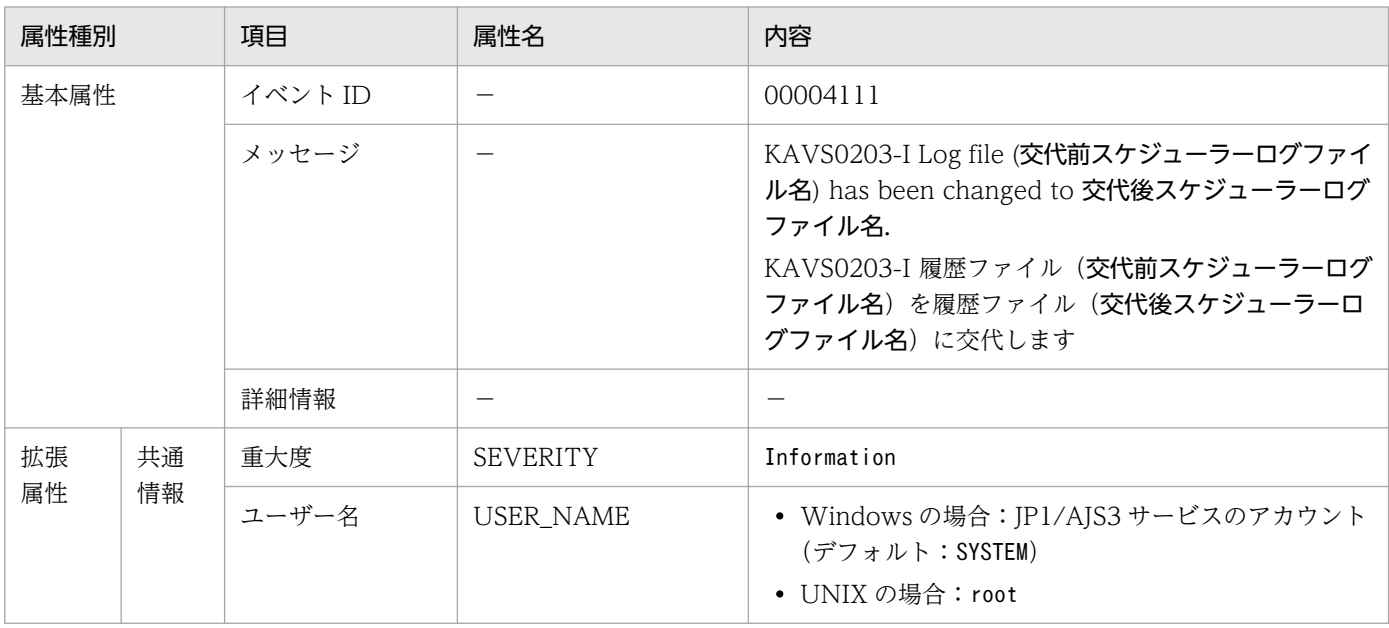

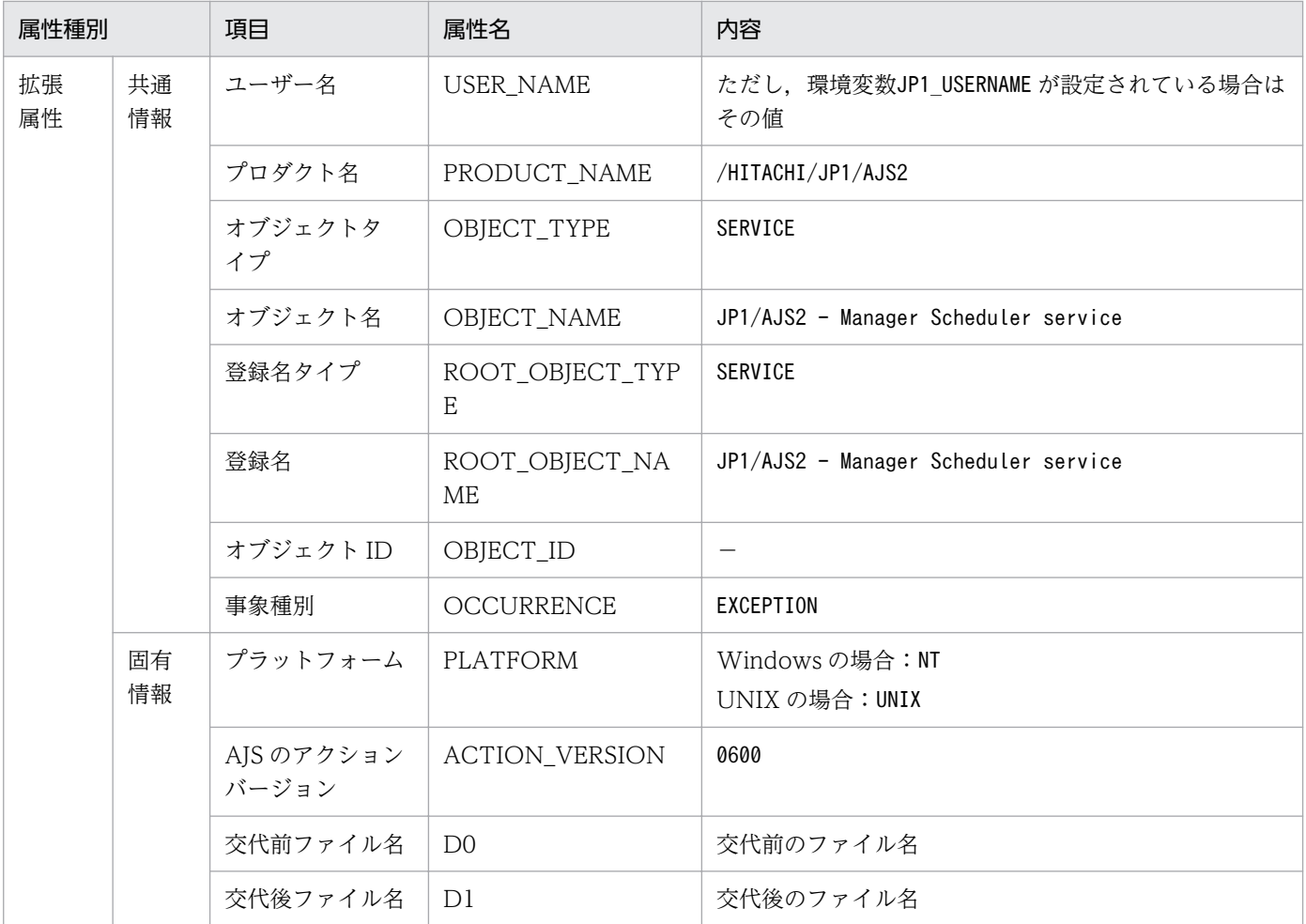

−:該当しない。

# (14) ジョブネット保留イベントの属性

ジョブネット保留イベントの属性を次の表に示します。

### 表 A‒15 ジョブネット保留イベントの属性

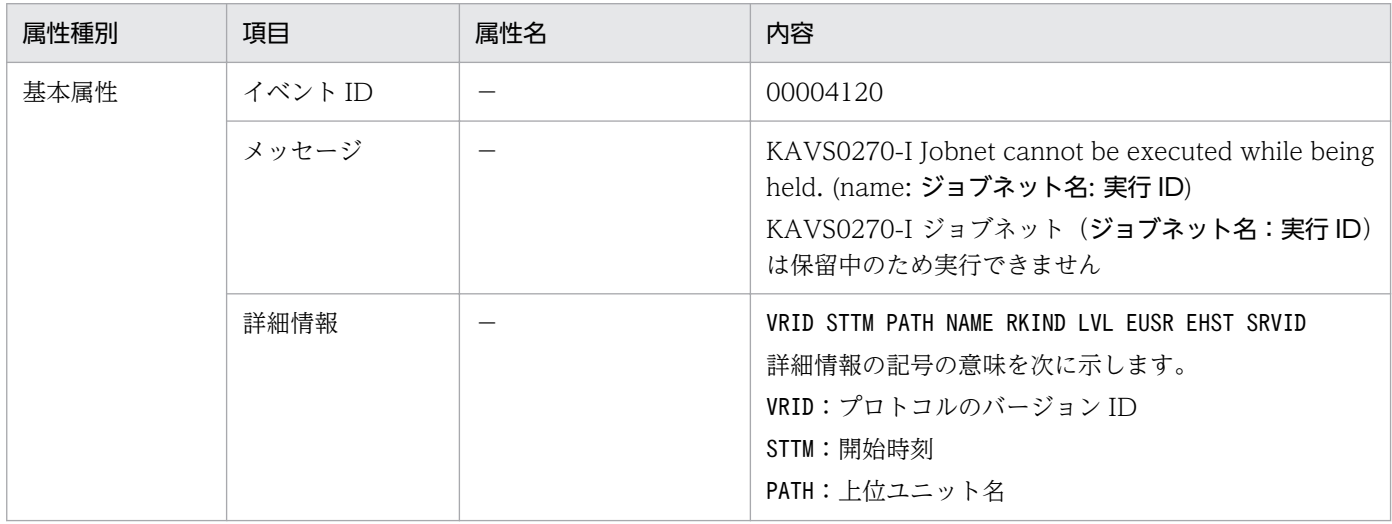

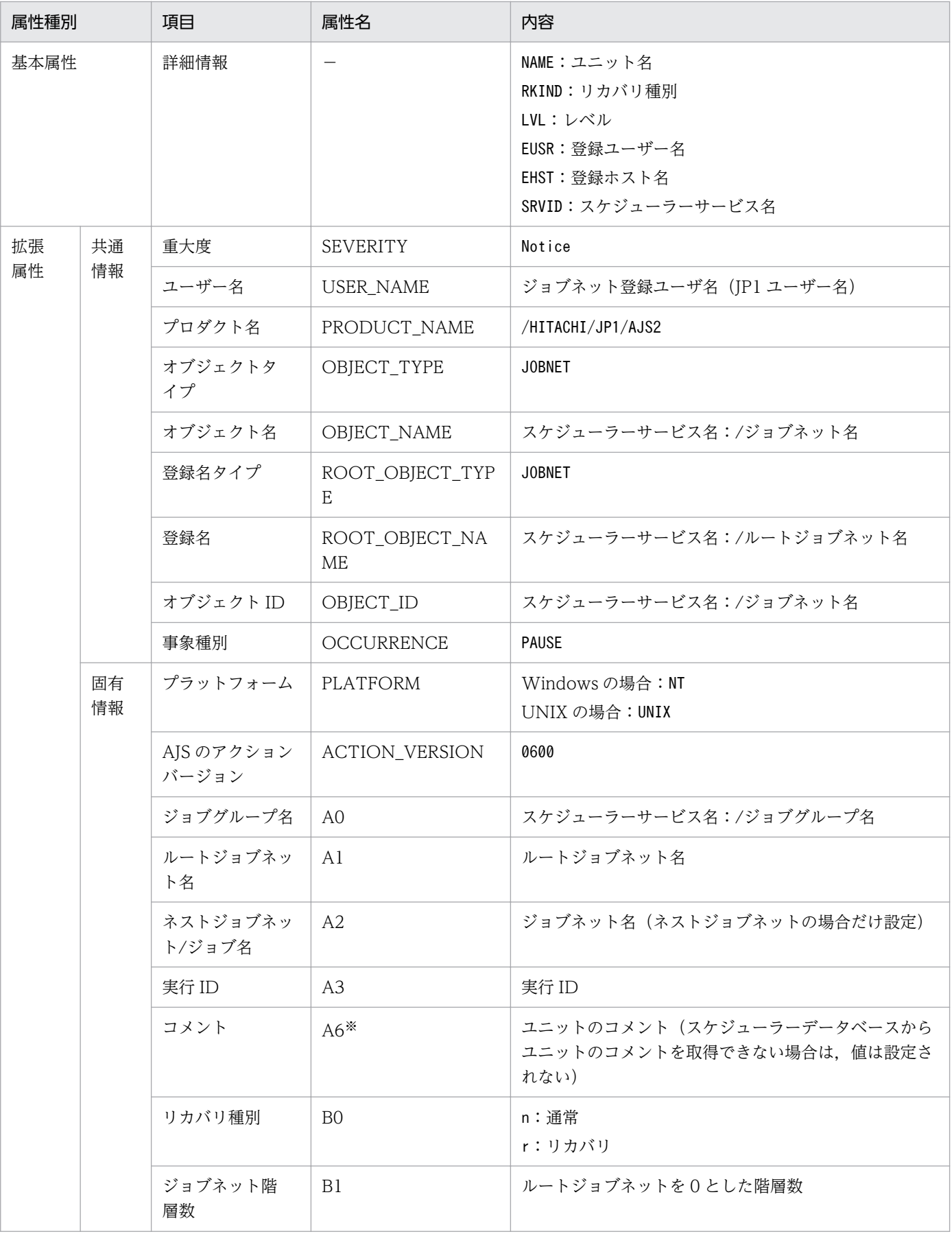

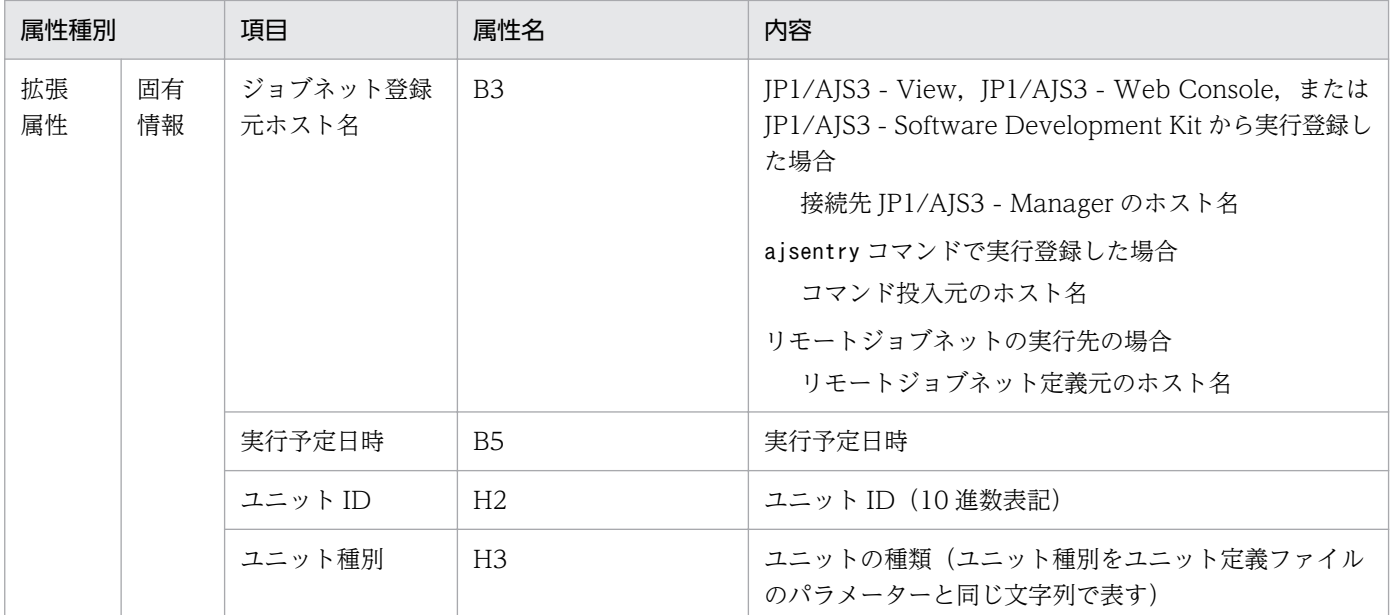

−:該当しない。

注※

環境設定パラメーターNETCOMMENTEVENT で,ユニットのコメントを出力する指定をしている場合だけ出 力されます。

環境設定パラメーターNETCOMMENTEVENT の詳細については、マニュアル「JP1/Automatic Job Management System 3 構築ガイド 20.4.2(114) NETCOMMENTEVENT」を参照してください。

## (15) ジョブ保留イベントの属性

ジョブ保留イベントの属性を次の表に示します。

### 表 A‒16 ジョブ保留イベントの属性

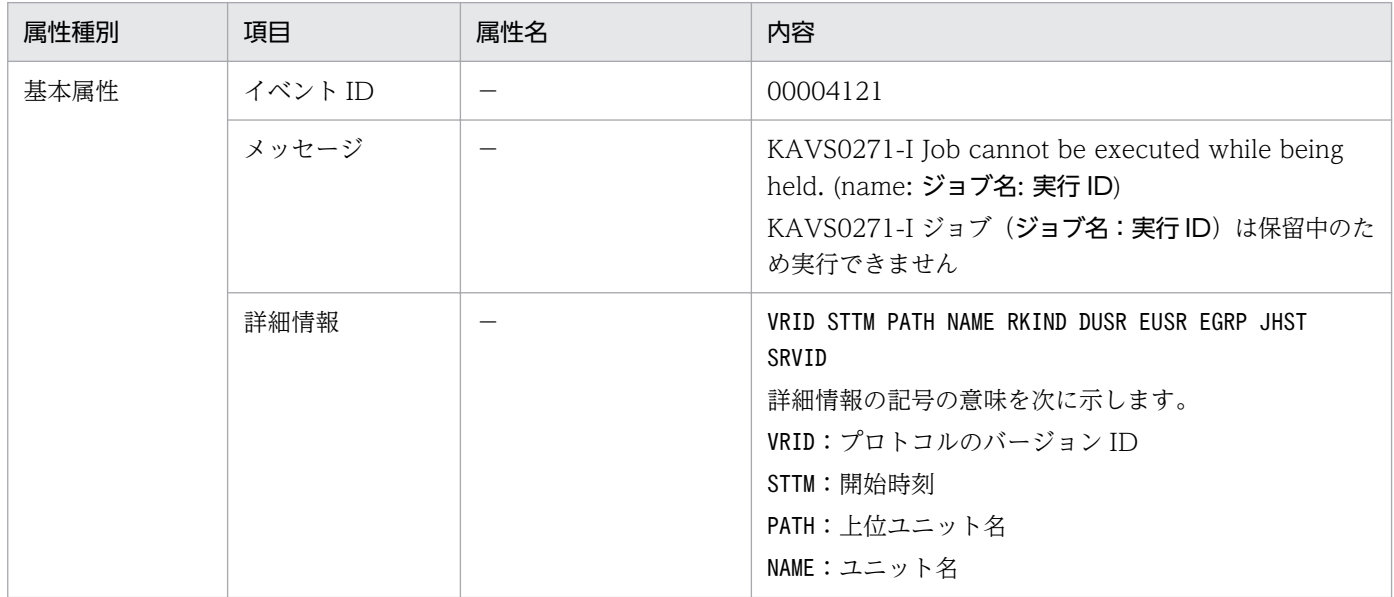

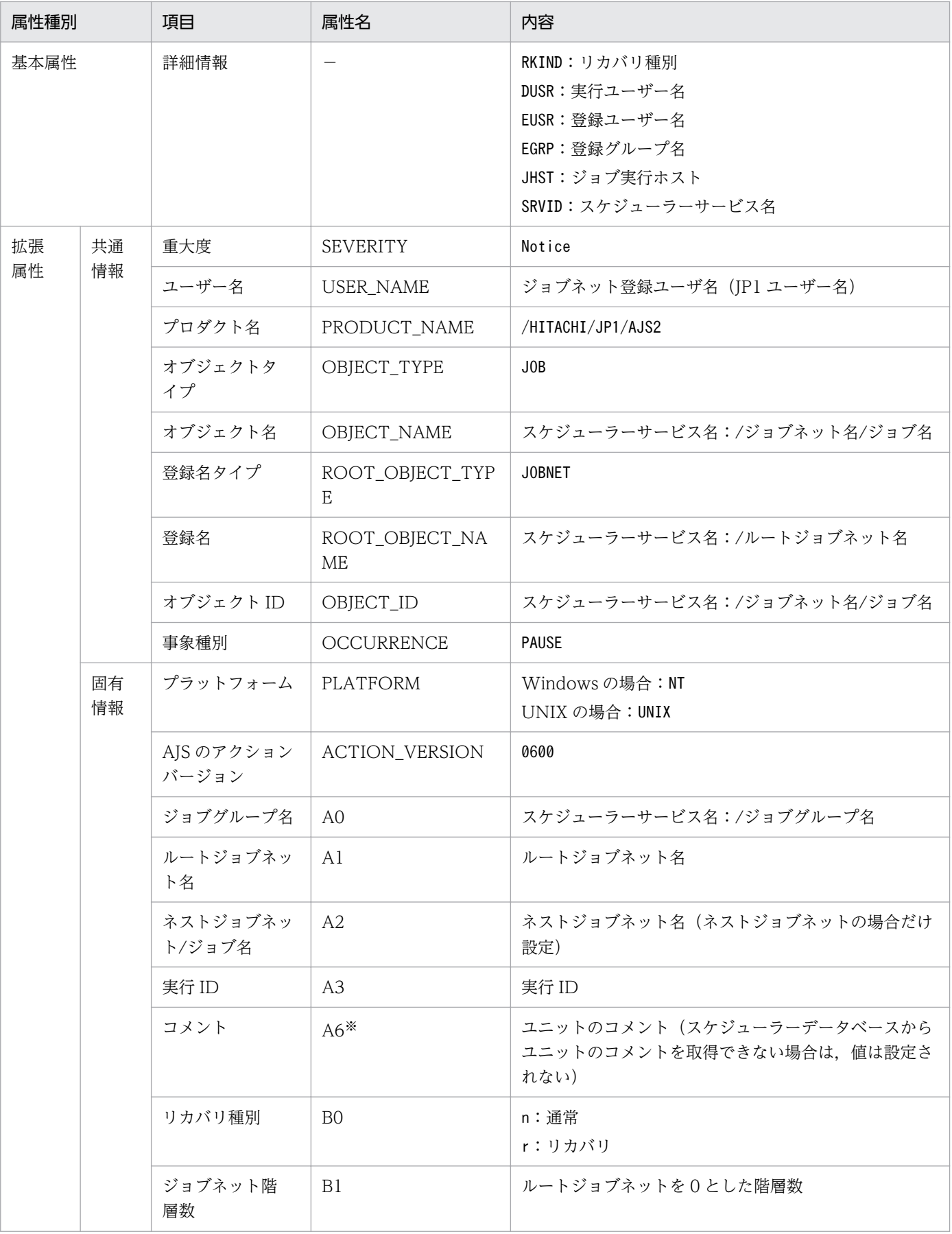

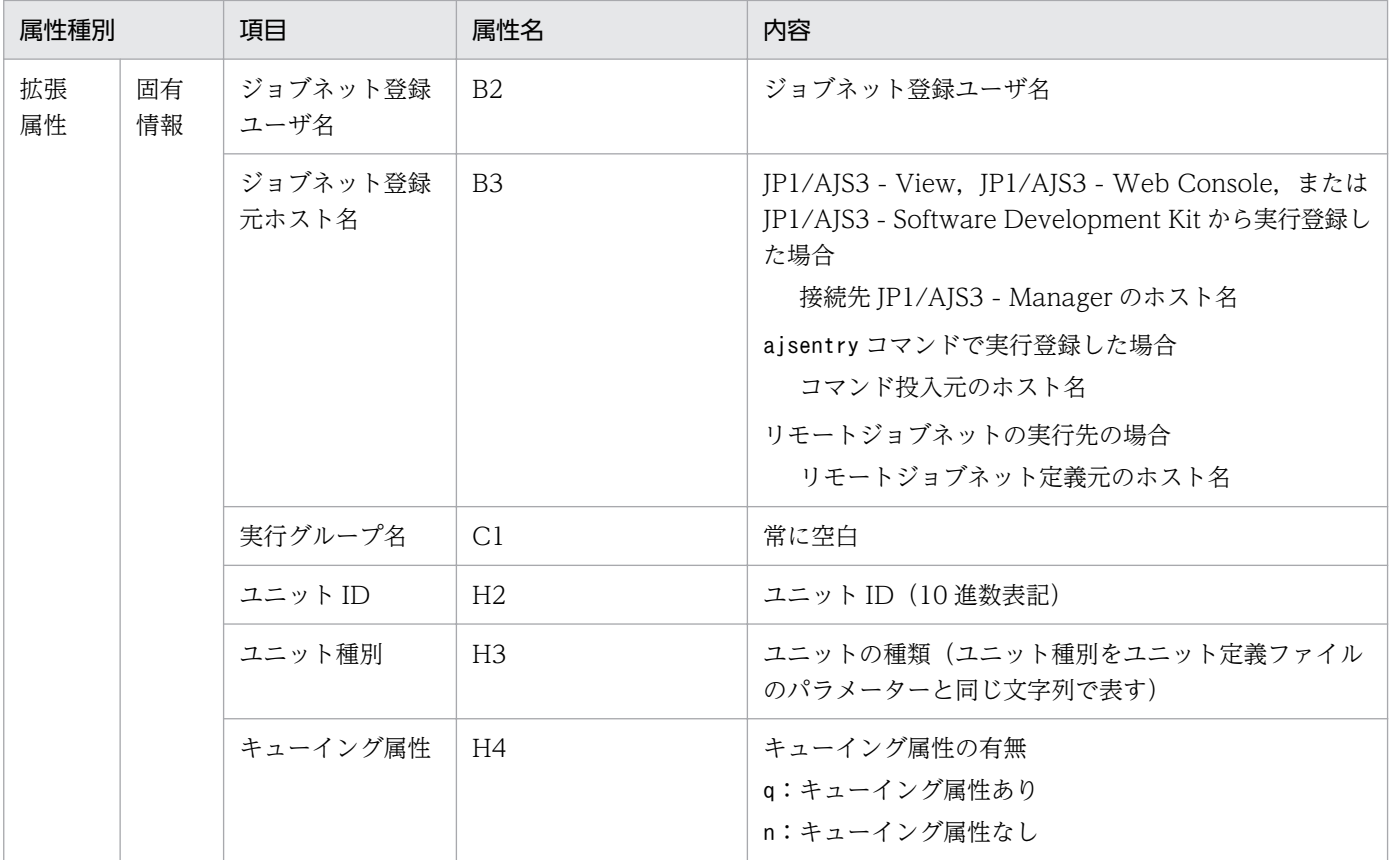

−:該当しない。

注※

環境設定パラメーターJOBCOMMENTEVENT で、ユニットのコメントを出力する指定をしている場合だけ出 力されます。

環境設定パラメーターJOBCOMMENTEVENT の詳細については、マニュアル「JP1/Automatic Job Management System 3 構築ガイド 20.4.2(115) JOBCOMMENTEVENT」を参照してください。

# (16) ジョブネット開始遅延イベントの属性

ジョブネット開始遅延イベントの属性を次の表に示します。

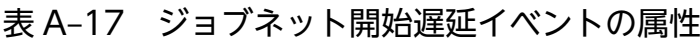

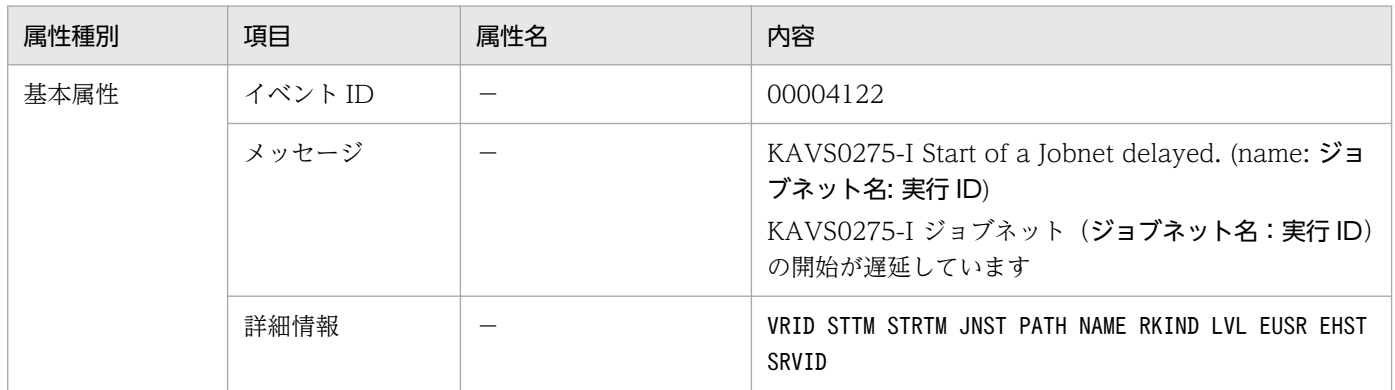

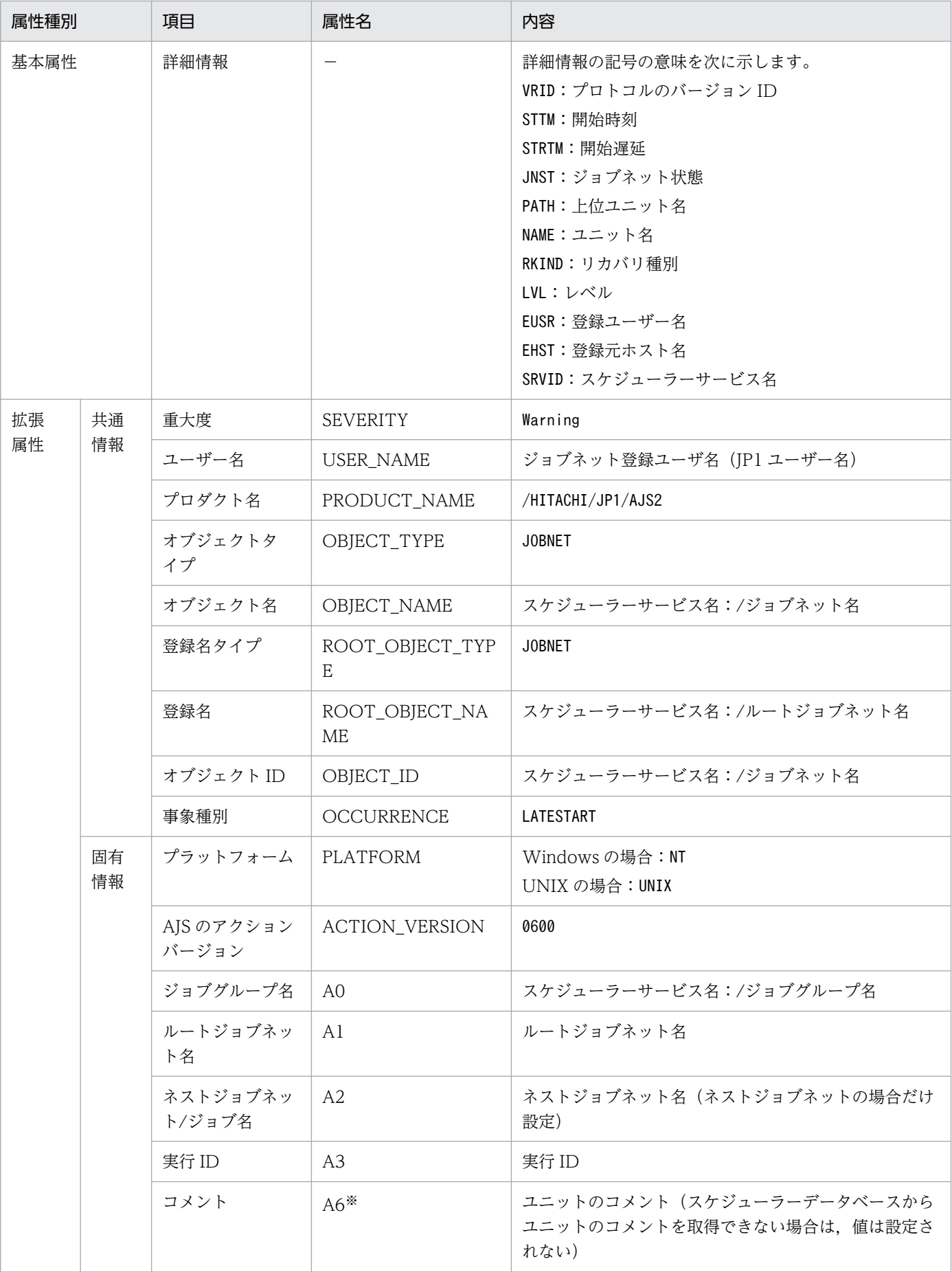

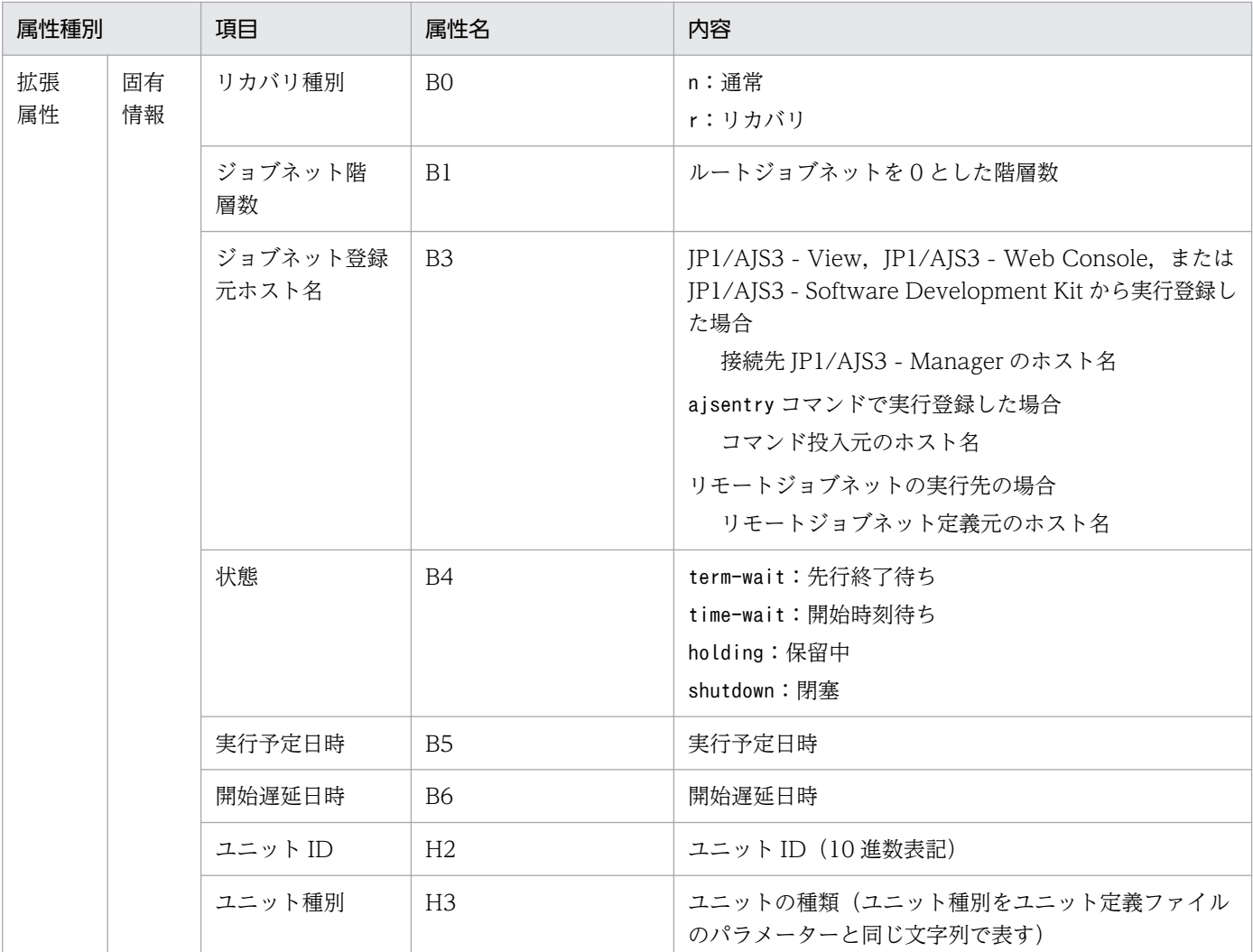

−:該当しない。

注※

環境設定パラメーターNETCOMMENTEVENT で、ユニットのコメントを出力する指定をしている場合だけ出 力されます。

環境設定パラメーターNETCOMMENTEVENT の詳細については、マニュアル「JP1/Automatic Job Management System 3 構築ガイド 20.4.2(114) NETCOMMENTEVENT」を参照してください。

## (17) ジョブネット終了遅延イベントの属性

ジョブネット終了遅延イベントの属性を次の表に示します。

### 表 A‒18 ジョブネット終了遅延イベントの属性

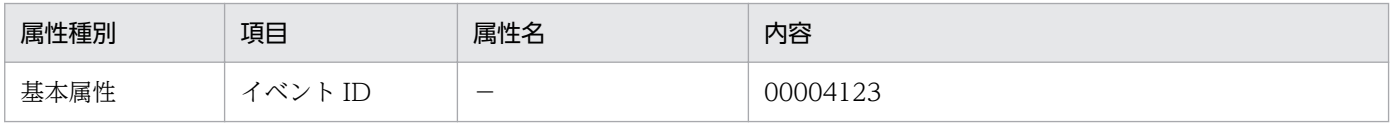

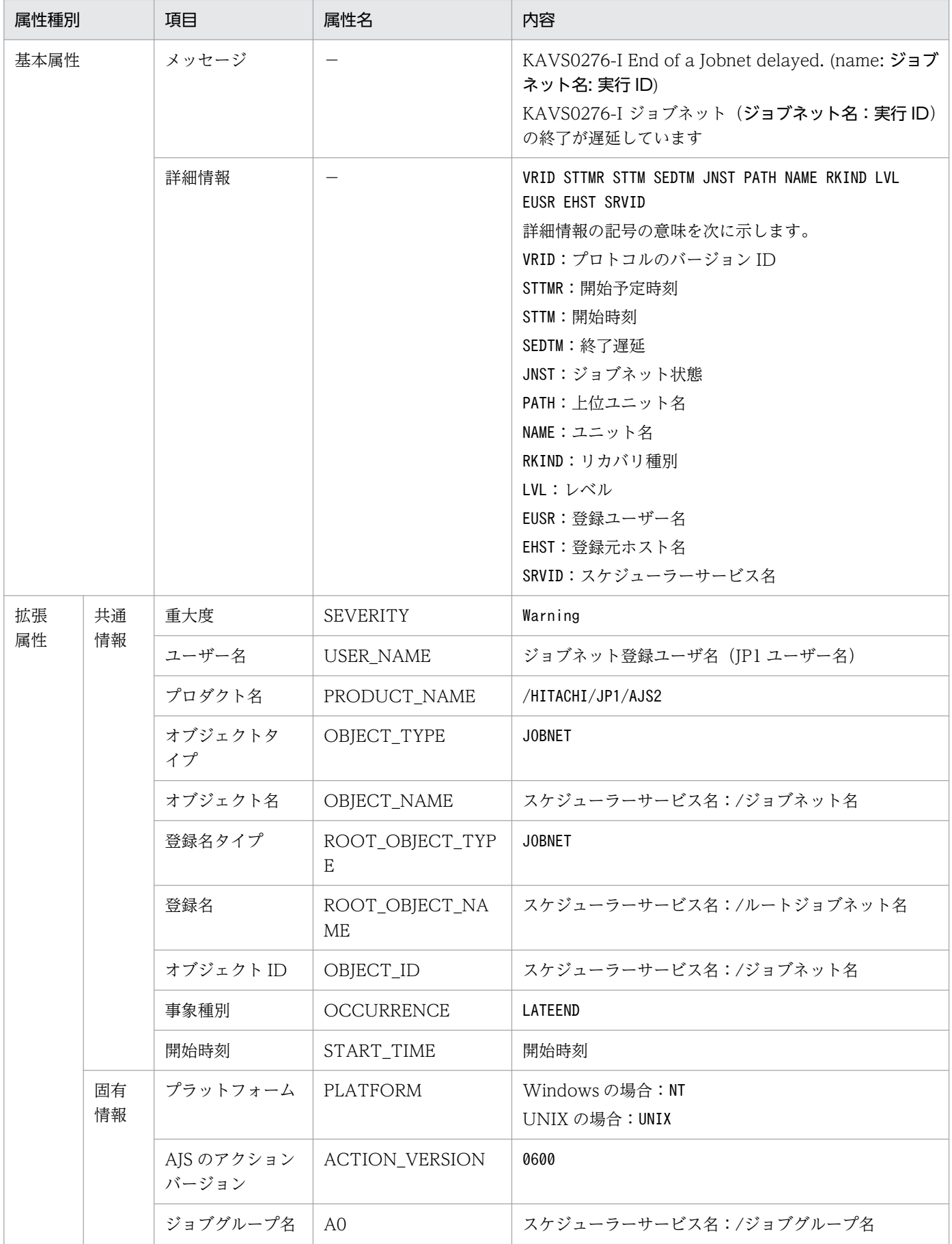

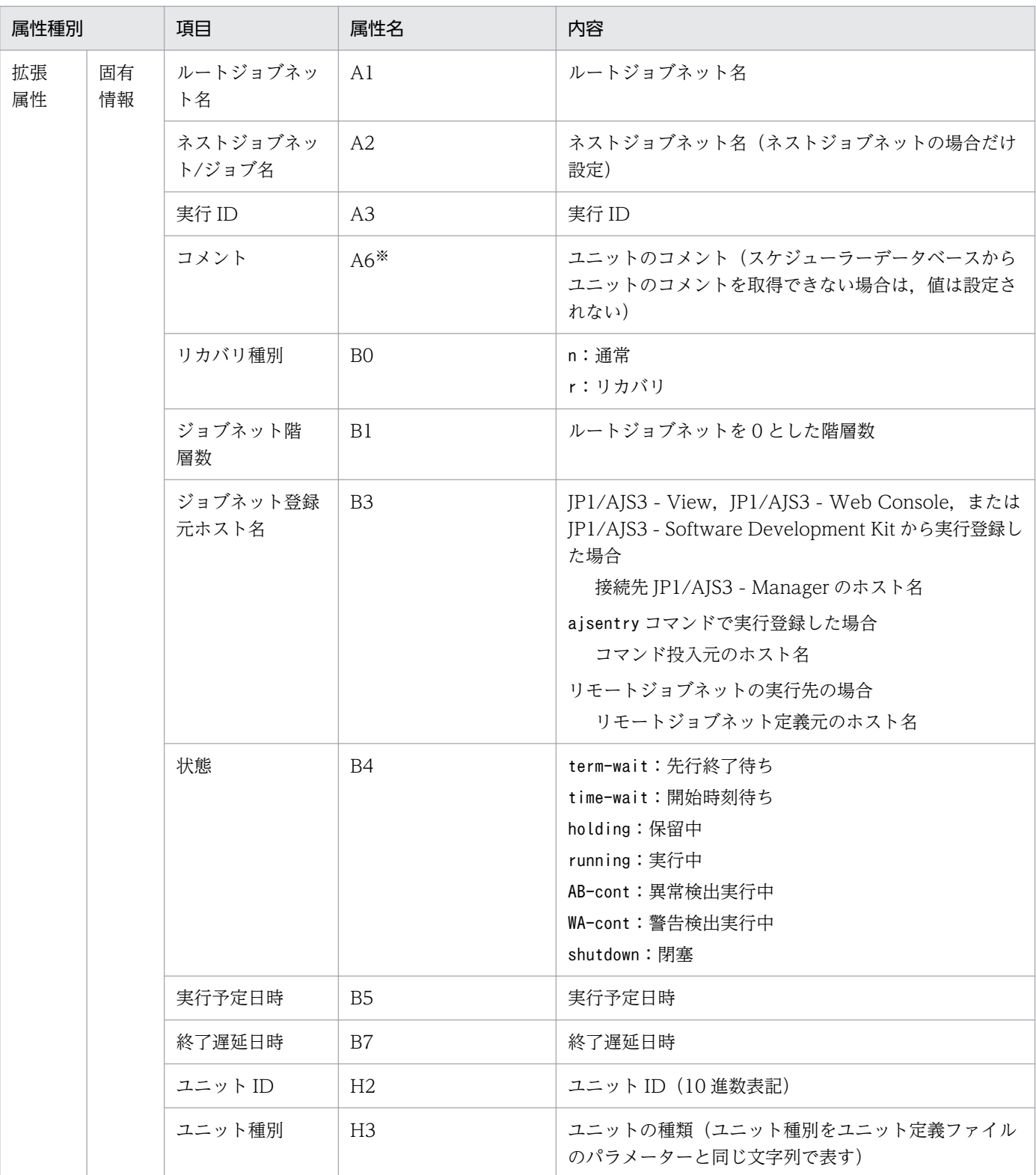

−:該当しない。

注※

環境設定パラメーターNETCOMMENTEVENT で,ユニットのコメントを出力する指定をしている場合だけ出 力されます。

環境設定パラメーターNETCOMMENTEVENT の詳細については、マニュアル「JP1/Automatic Job Management System 3 構築ガイド 20.4.2(114) NETCOMMENTEVENT」を参照してください。

# (18) 予定キューイングイベントの属性

予定キューイングイベントの属性を次の表に示します。

## 表 A‒19 予定キューイングイベントの属性

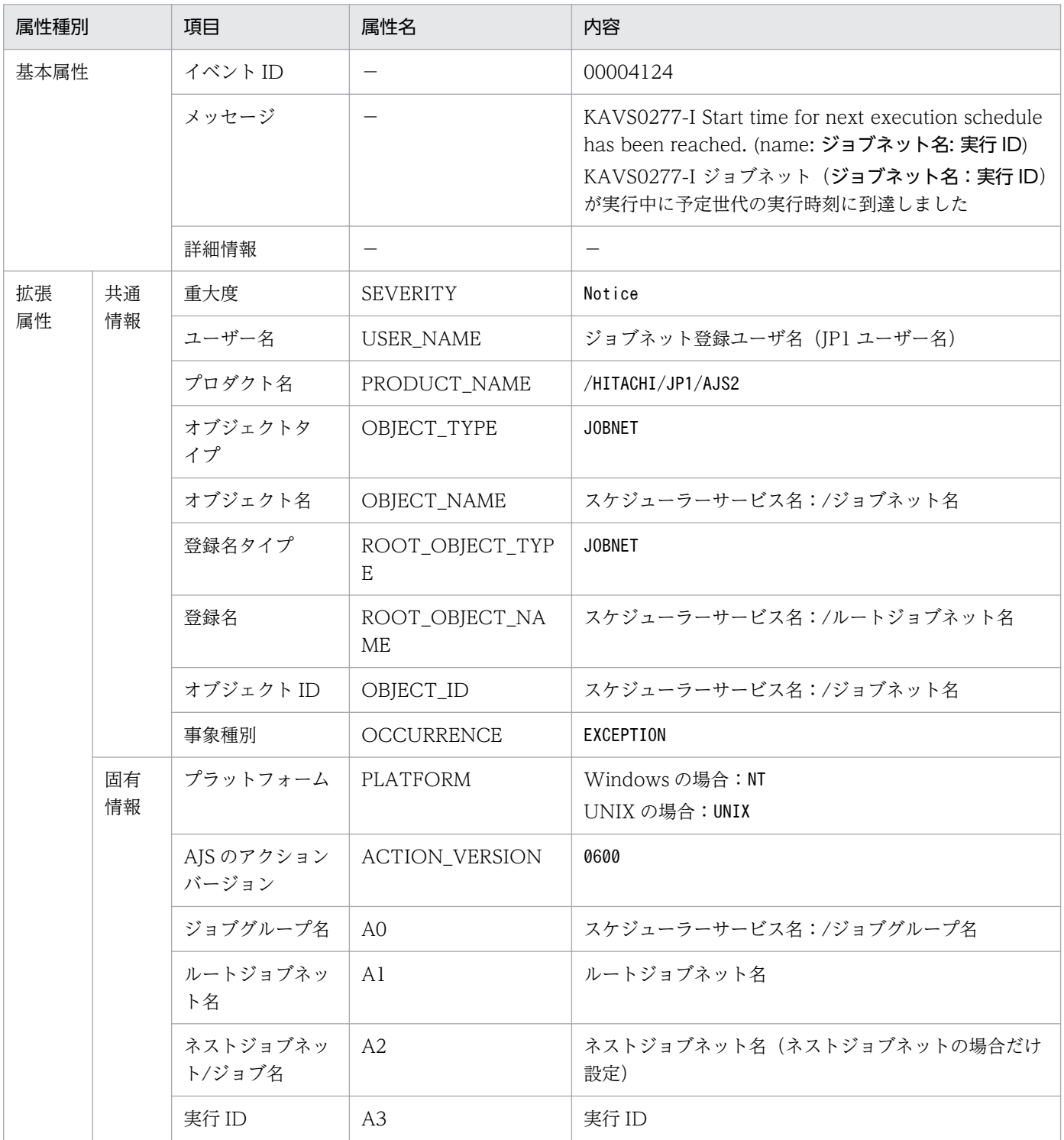

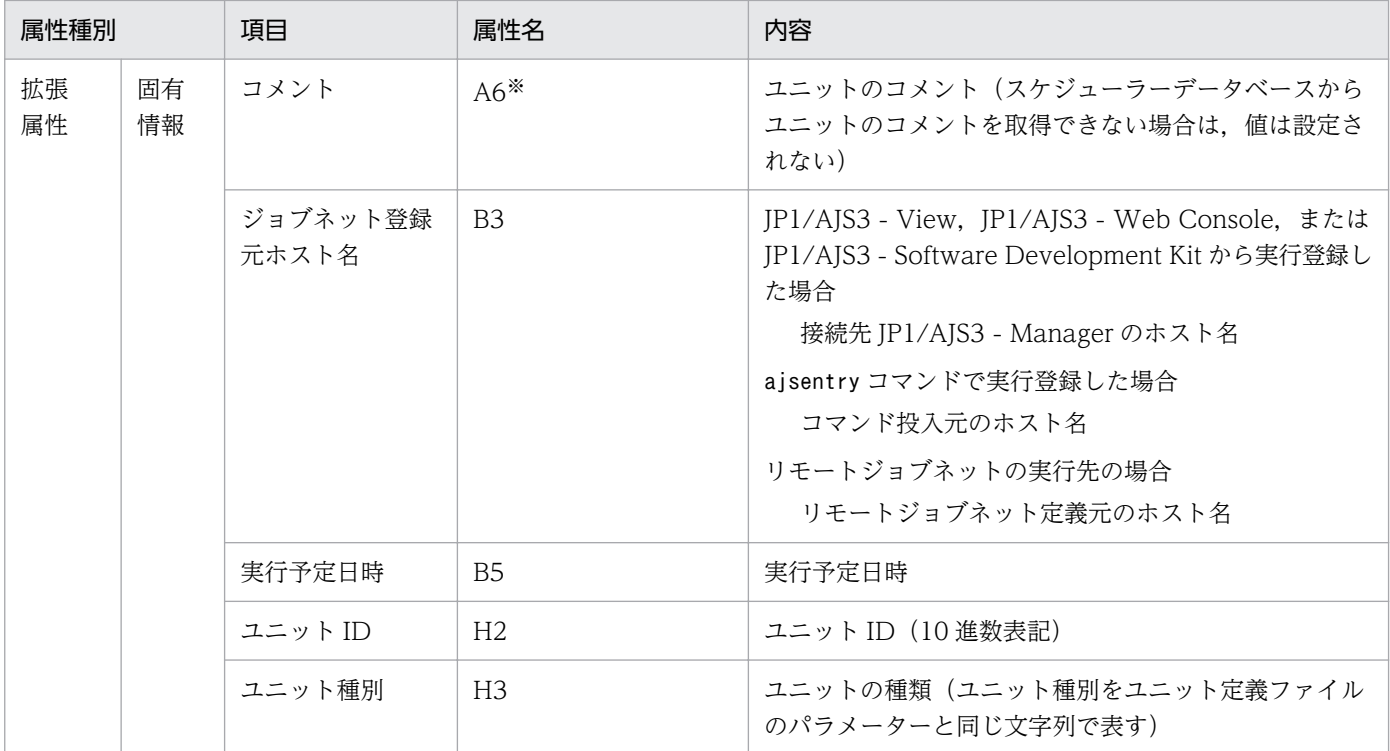

−:該当しない。

注※

環境設定パラメーターNETCOMMENTEVENT で、ユニットのコメントを出力する指定をしている場合だけ出 力されます。

環境設定パラメーターNETCOMMENTEVENT の詳細については,マニュアル「JP1/Automatic Job Management System 3 構築ガイド 20.4.2(114) NETCOMMENTEVENT」を参照してください。

# (19) ジョブサブミット開始イベントの属性

ジョブサブミット開始イベントの属性を次の表に示します。

表 A‒20 ジョブサブミット開始イベントの属性

| 属性種別 | 項目      | 属性名 | 内容                                                                                                    |
|------|---------|-----|----------------------------------------------------------------------------------------------------|
| 基本属性 | イベント ID |     | 00004125                                                                                                    |
|      | メッセージ   |     | KAVS0278-I Job submit started. (name: ジョブ名: 実<br>行 ID)<br>KAVS0278-I ジョブ(ジョブ名:実行 ID)のサブミット<br>を開始します           |
|      | 詳細情報    |     | VRID STTM PATH NAME RKIND DUSR EUSR EGRP EHST JTYP<br>JHST SRVID<br>詳細情報の記号の意味を次に示します。<br>VRID: プロトコルのバージョン ID |

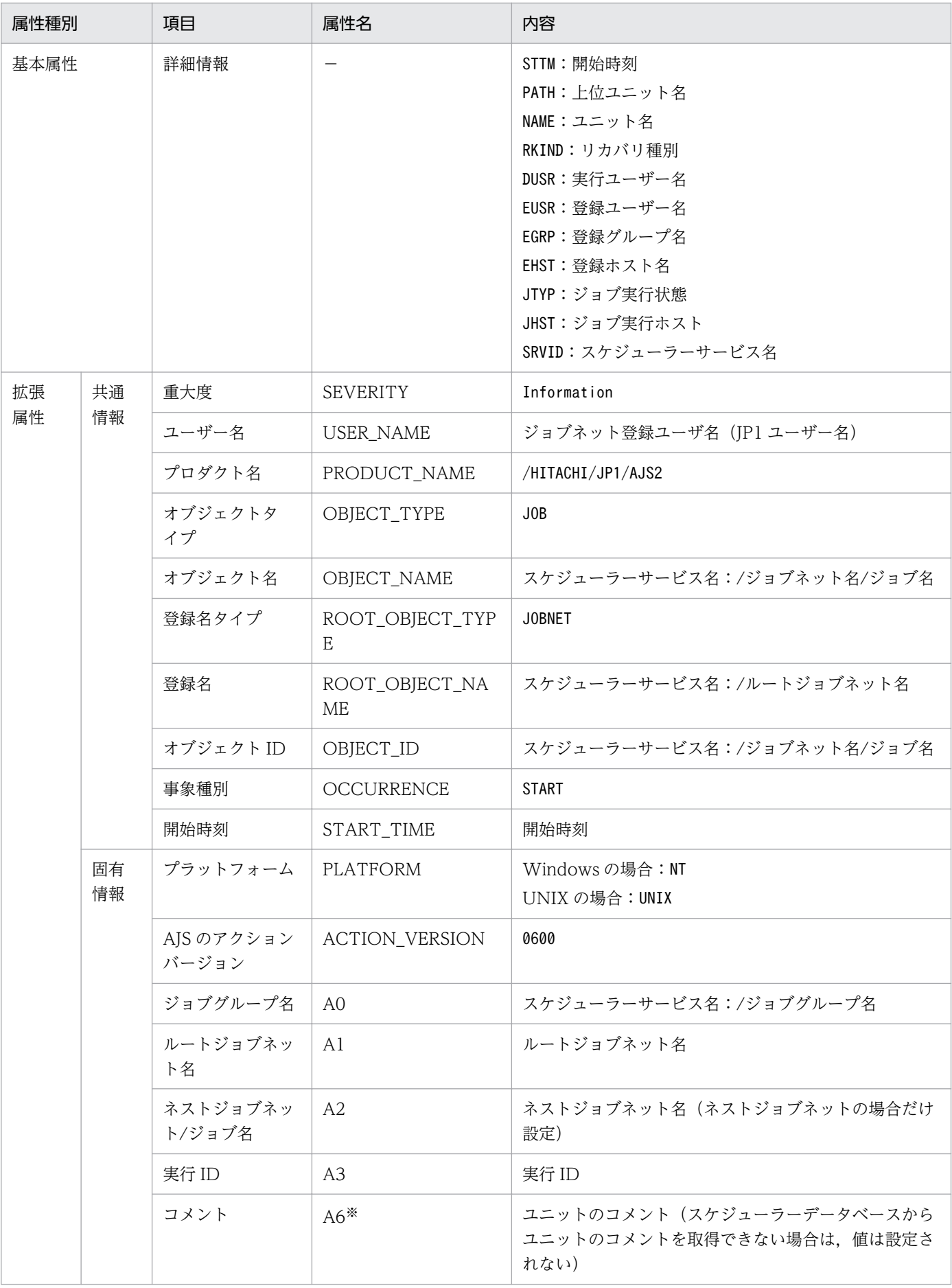

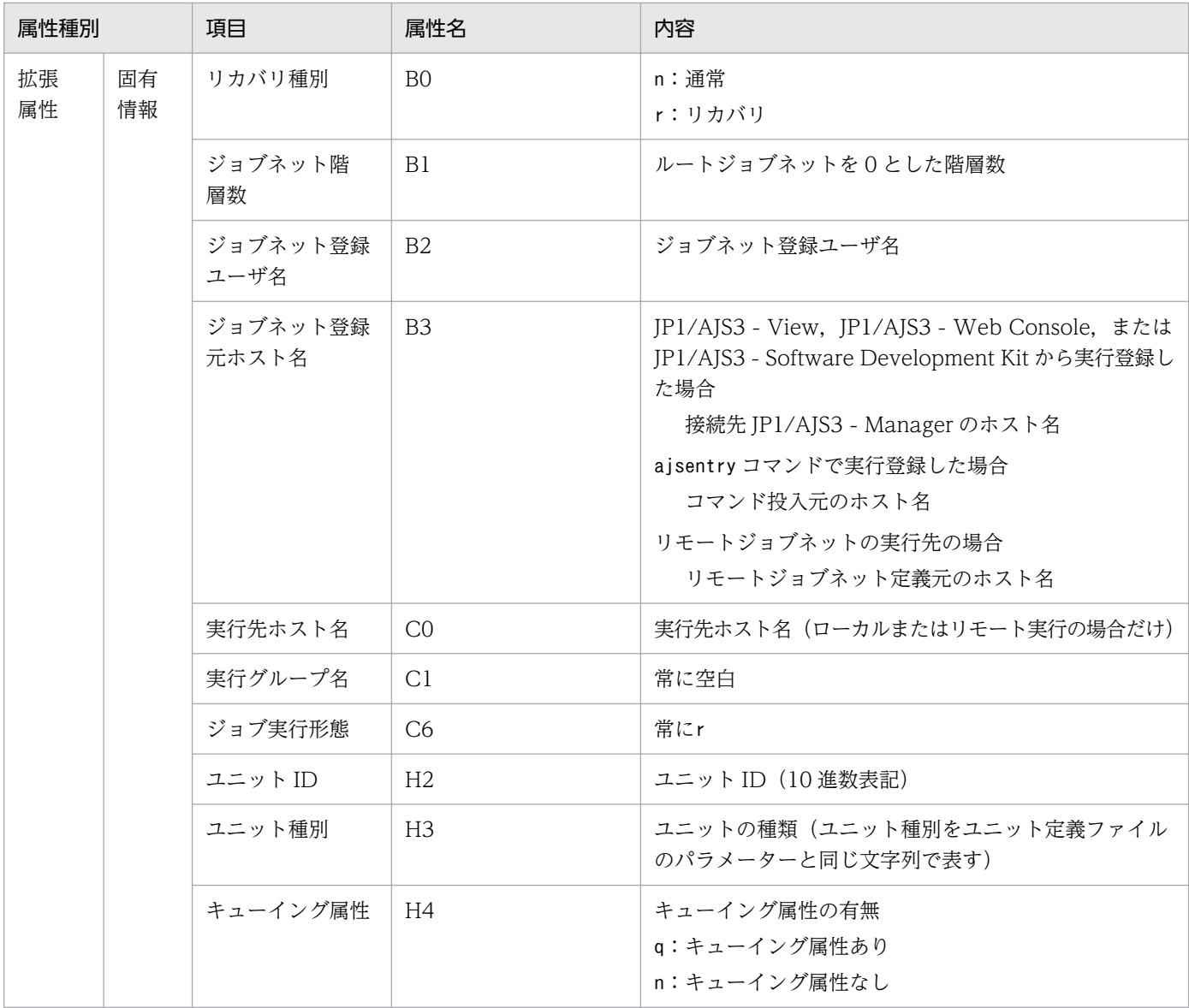

−:該当しない。

注※

環境設定パラメーターJOBCOMMENTEVENT で、ユニットのコメントを出力する指定をしている場合だけ出 力されます。

環境設定パラメーターJOBCOMMENTEVENT の詳細については,マニュアル「JP1/Automatic Job Management System 3 構築ガイド 20.4.2(115) JOBCOMMENTEVENT」を参照してください。

# (20) イベントジョブ実行要求開始イベントの属性

イベントジョブ実行要求開始イベントの属性を次の表に示します。

### 表 A-21 イベントジョブ実行要求開始イベントの属性

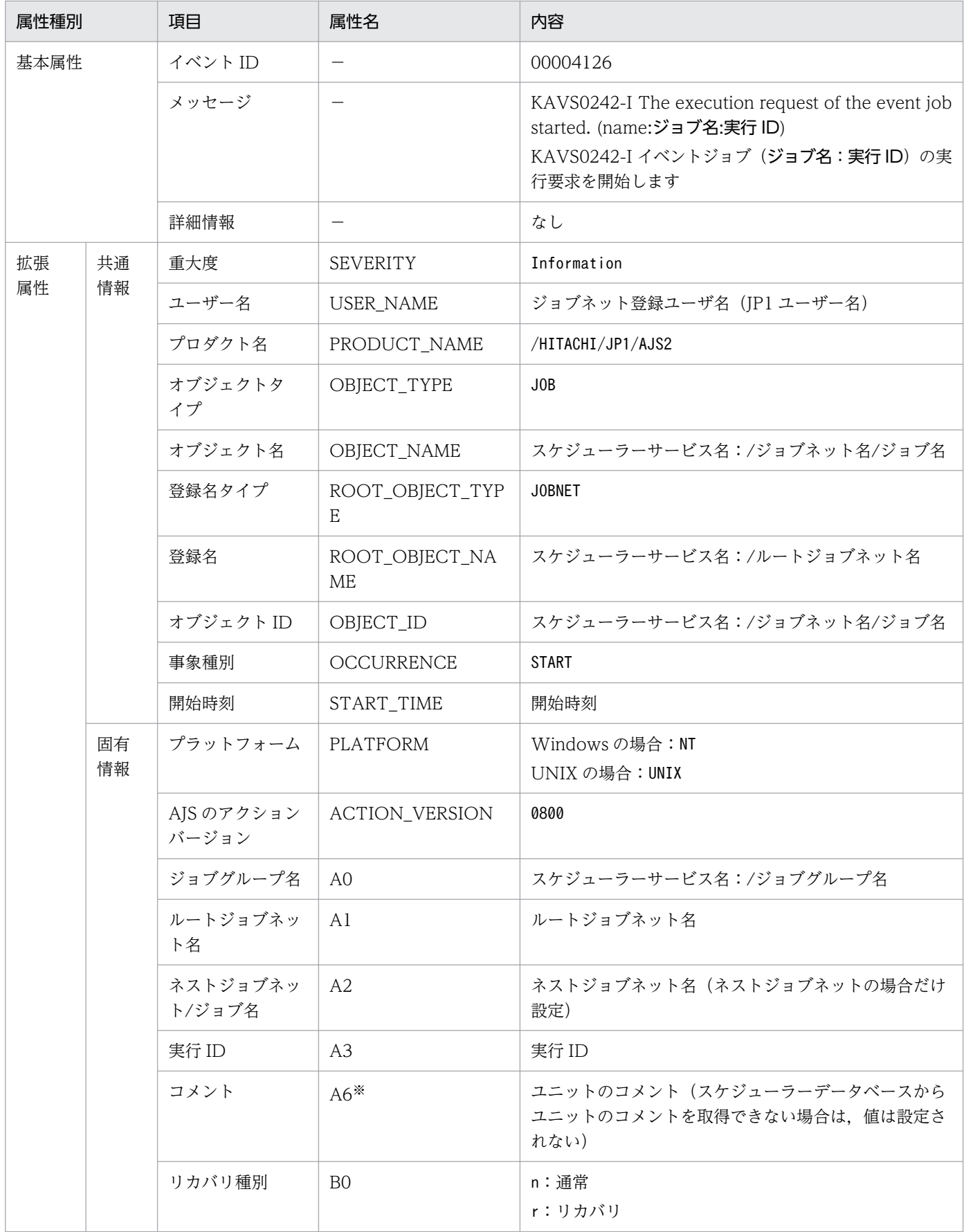

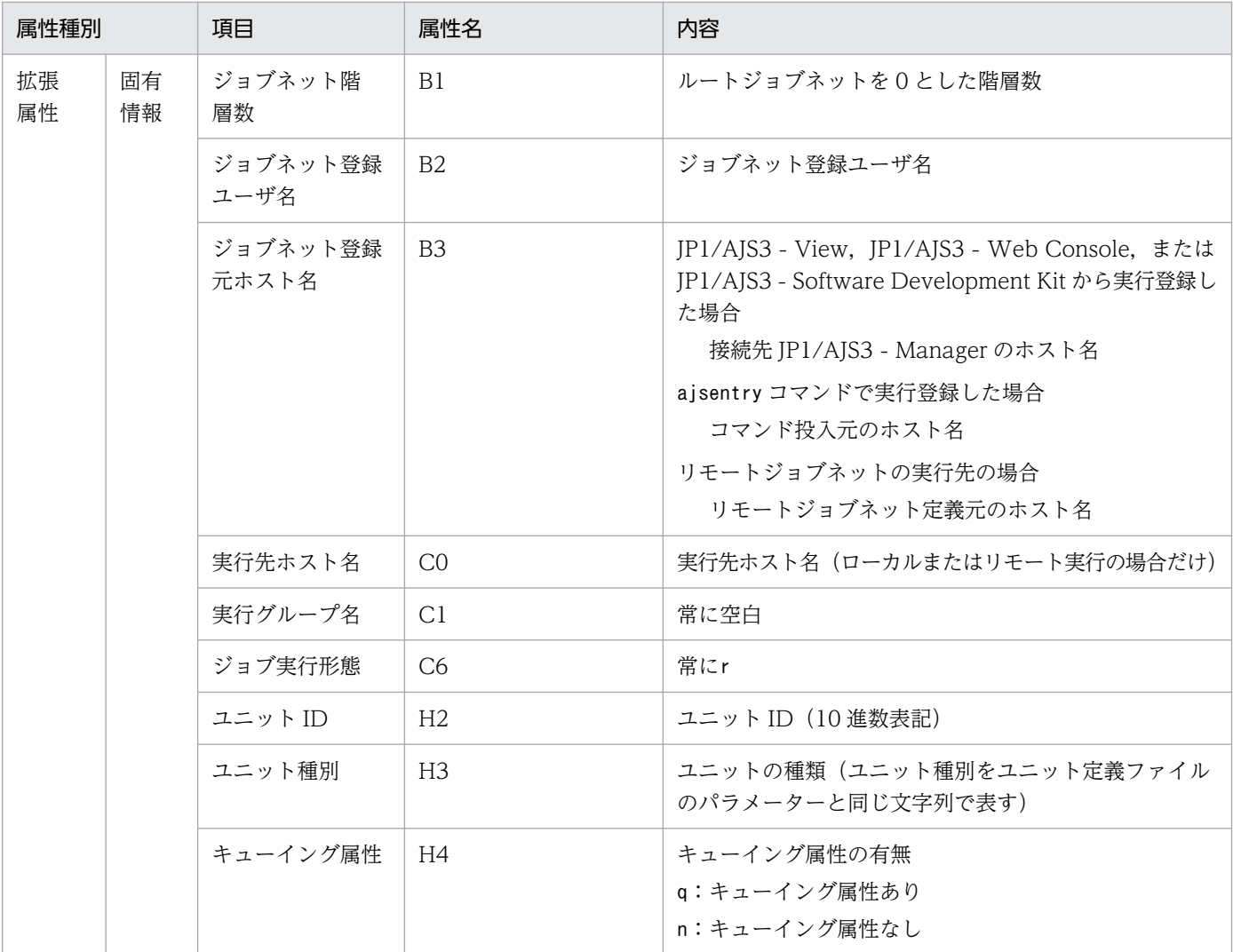

−:該当しない。

注※

環境設定パラメーターJOBCOMMENTEVENT で、ユニットのコメントを出力する指定をしている場合だけ出 力されます。

環境設定パラメーターJOBCOMMENTEVENT の詳細については,マニュアル「JP1/Automatic Job Management System 3 構築ガイド 20.4.2(115) JOBCOMMENTEVENT」を参照してください。

# (21) ジョブ終了遅延イベントの属性

ジョブ終了遅延イベントの属性を次の表に示します。

### 表 A‒22 ジョブ終了遅延イベントの属性

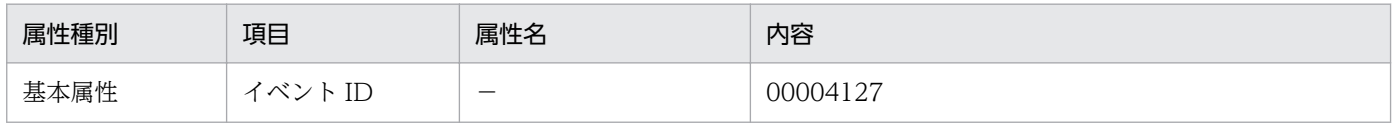

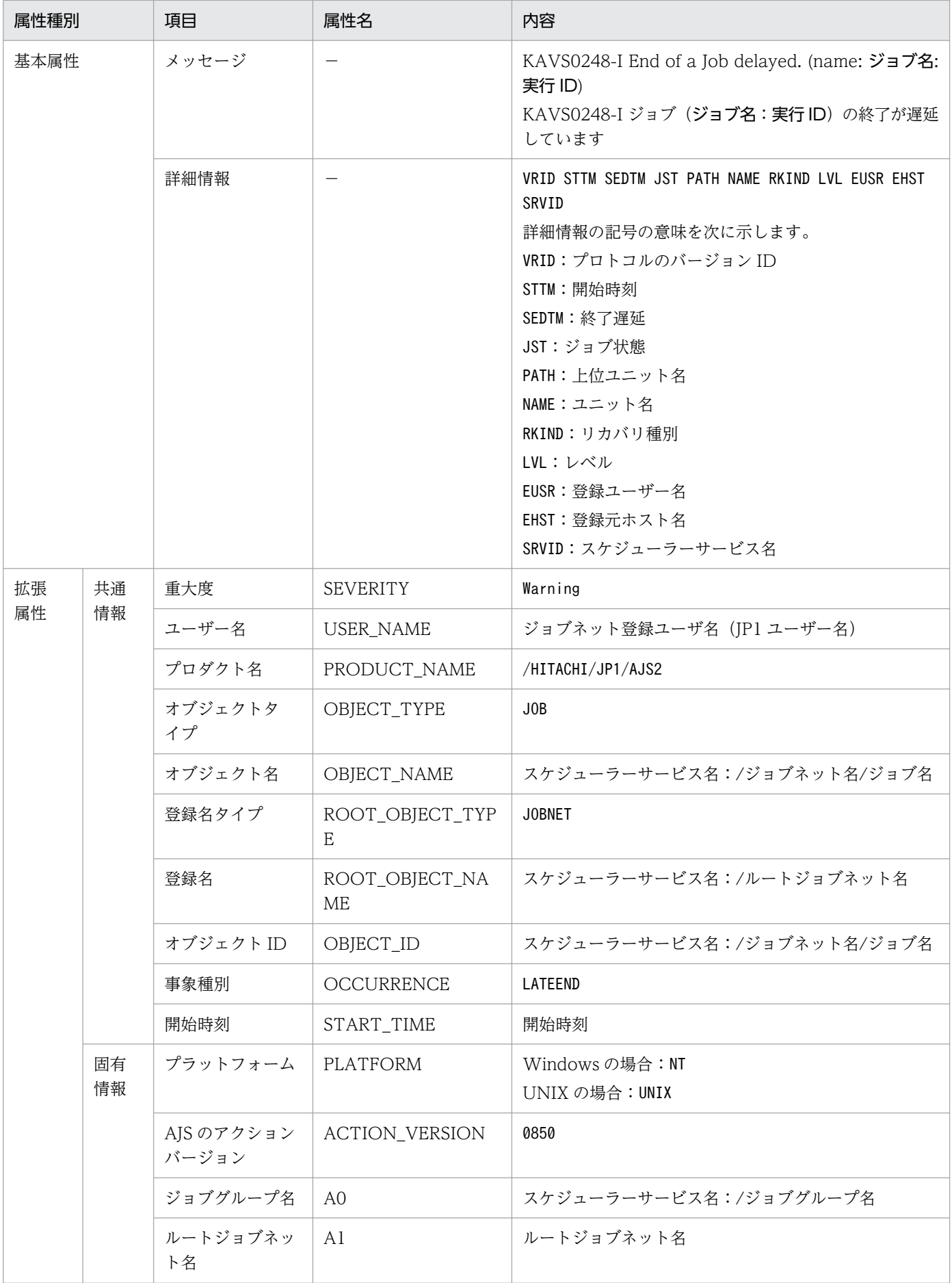

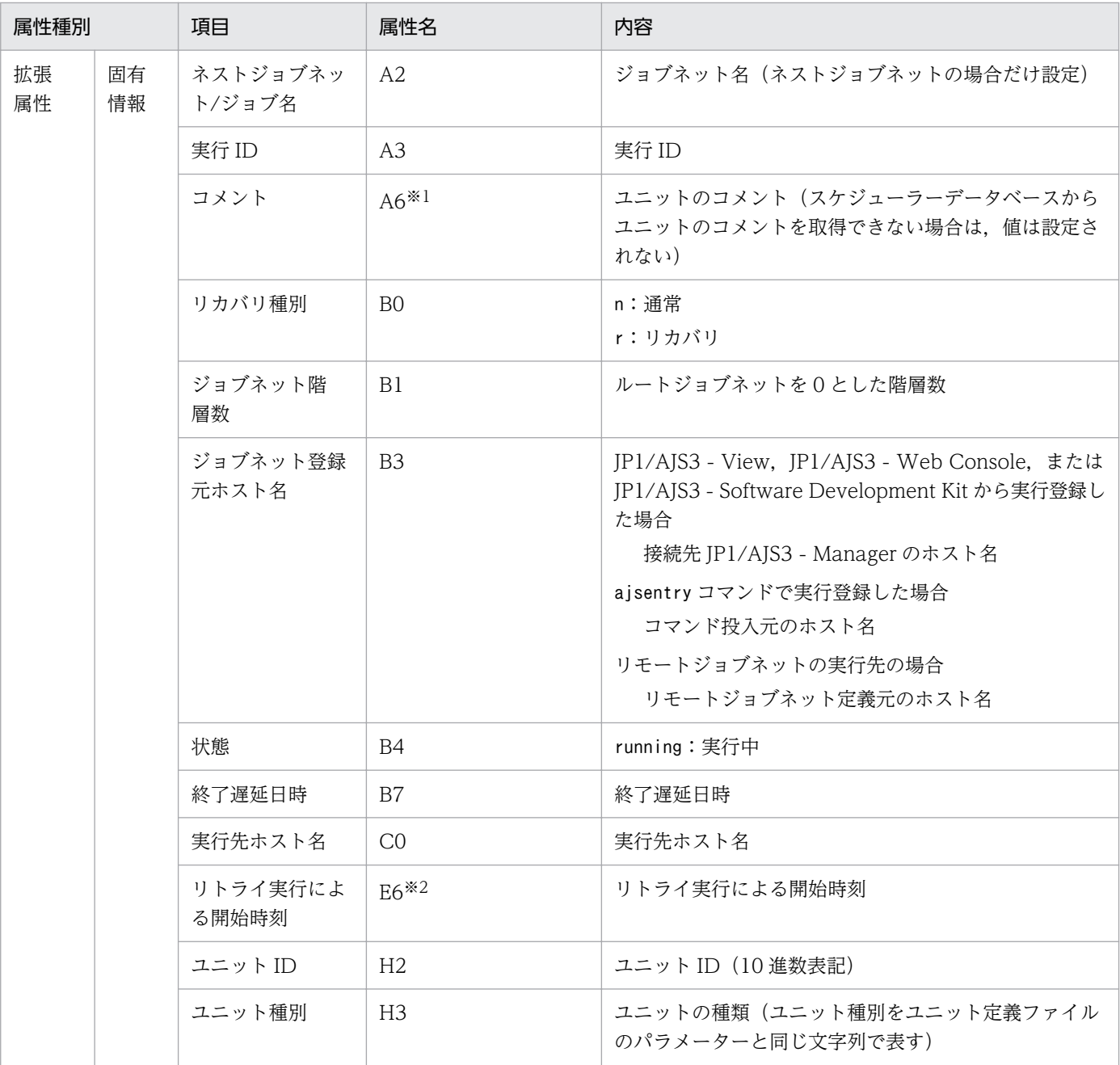

−:該当しない。

注※1

環境設定パラメーターJOBCOMMENTEVENT で、ユニットのコメントを出力する指定をしている場合だけ出 力されます。

環境設定パラメーターJOBCOMMENTEVENT の詳細については、マニュアル「JP1/Automatic Job Management System 3 構築ガイド 20.4.2(115) JOBCOMMENTEVENT」を参照してください。

#### 注※2

リトライ実行による実行ではない場合,空白で表示されます。

# (22) デーモン再起動イベントの属性

デーモン再起動イベントの属性を次の表に示します。

### 表 A‒23 デーモン再起動イベントの属性

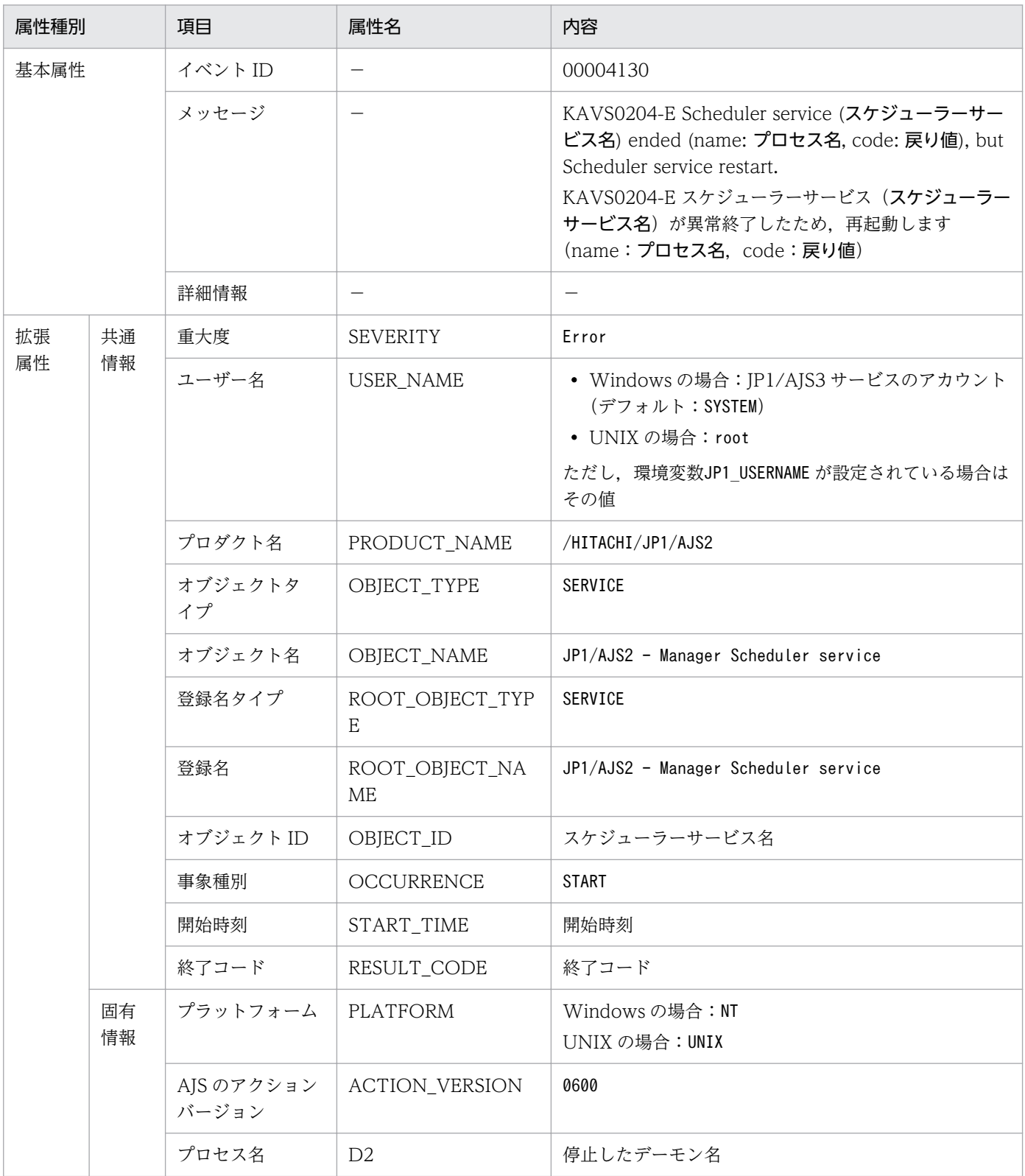

−:該当しない。

# (23) ジョブネット閉塞イベントの属性

ジョブネット閉塞イベントの属性を次の表に示します。

### 表 A‒24 ジョブネット閉塞イベントの属性

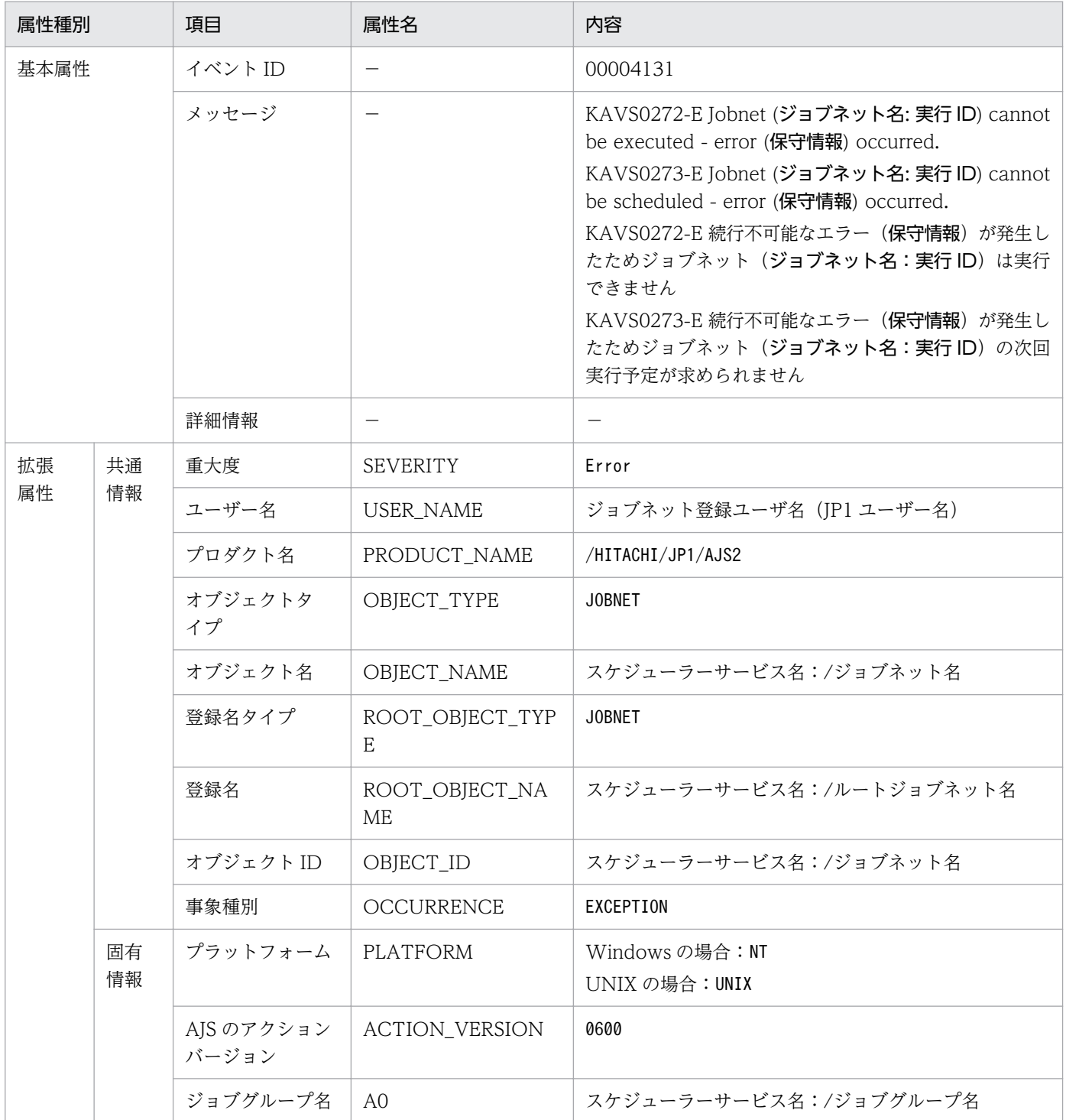

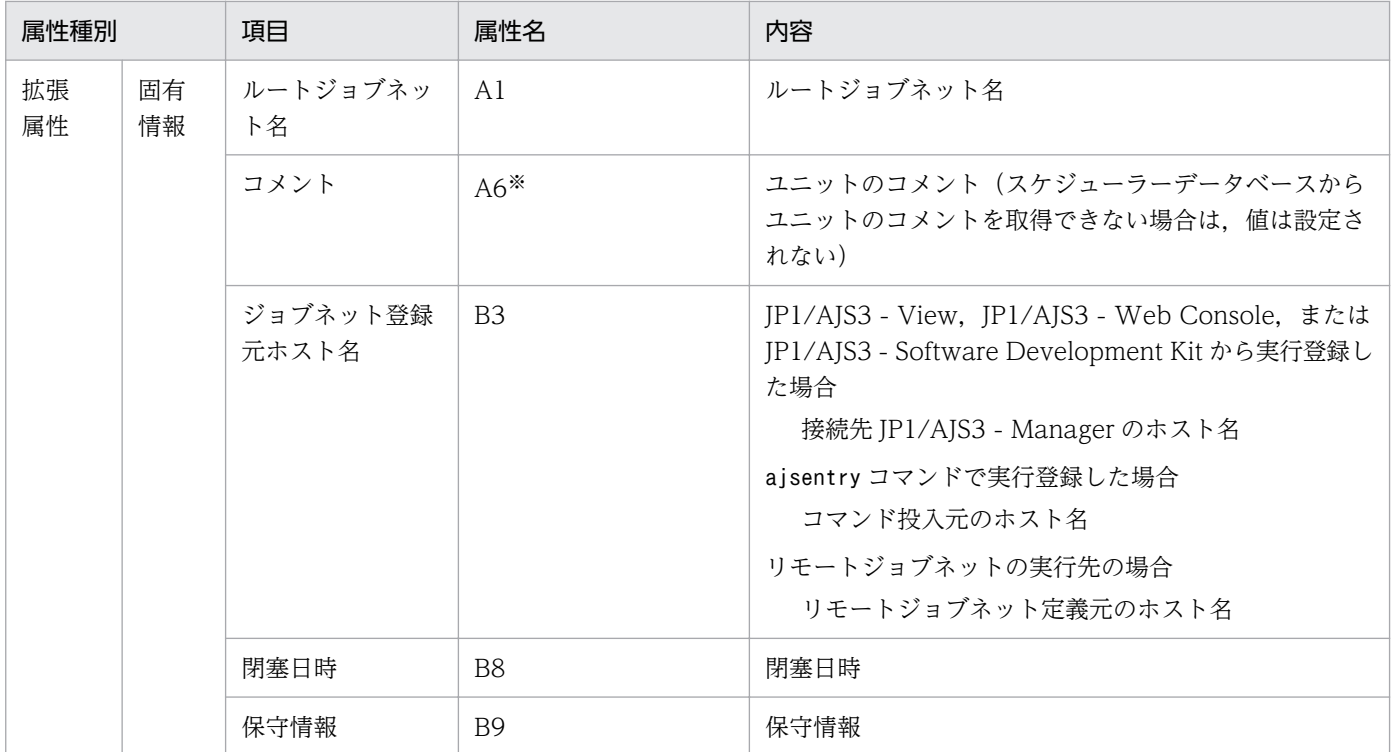

```
(凡例)
```
−:該当しない。

注※

環境設定パラメーターNETCOMMENTEVENT で、ユニットのコメントを出力する指定をしている場合だけ出 力されます。

環境設定パラメーターNETCOMMENTEVENT の詳細については,マニュアル「JP1/Automatic Job Management System 3 構築ガイド 20.4.2(114) NETCOMMENTEVENT」を参照してください。

## (24) ジョブネット起動条件監視開始イベントの属性

ジョブネット起動条件監視開始イベントの属性を次の表に示します。

表 A‒25 ジョブネット起動条件監視開始イベントの属性

| 属性種別 | 項目      | 属性名 | 内容                                                                                                    |
|------|---------|-----|----------------------------------------------------------------------------------------------------|
| 基本属性 | イベント ID |     | 00004140                                                                                                    |
|      | メッセージ   |     | KAVS0240-I Monitoring of a jobnet's start<br>conditions started. (name: ジョブネット名:実行 ID)<br>KAVS0240-I ジョブネット (ジョブネット名:実行 ID)<br>の起動条件監視を開始します。 |
|      | 詳細情報    |     | VRID STTM PATH NAME RKIND LVL EUSR SCTM EHST SRVID<br>詳細情報の記号の意味を次に示します。<br>VRID: プロトコルのバージョン ID<br>STTM:開始時刻                                 |

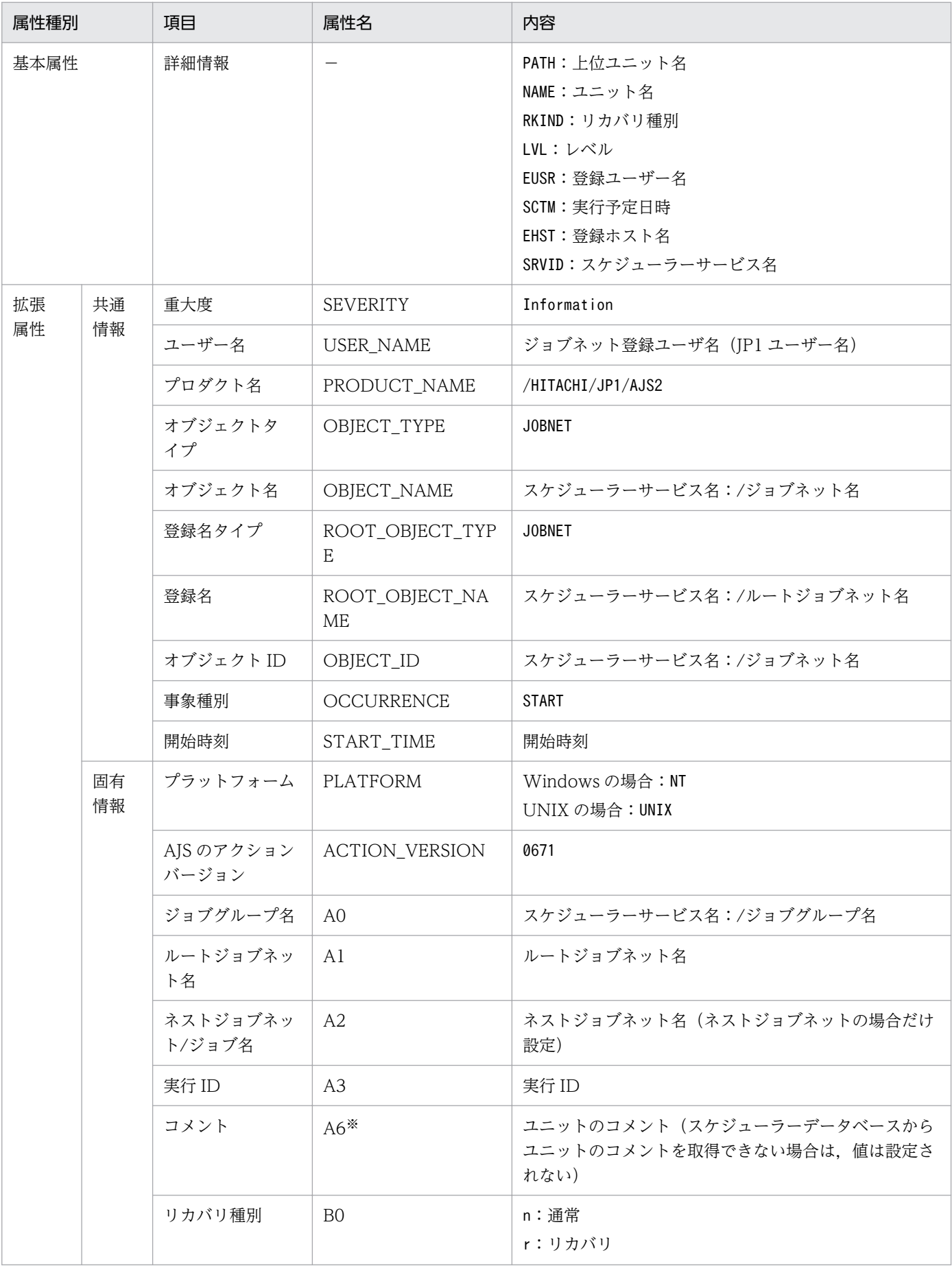

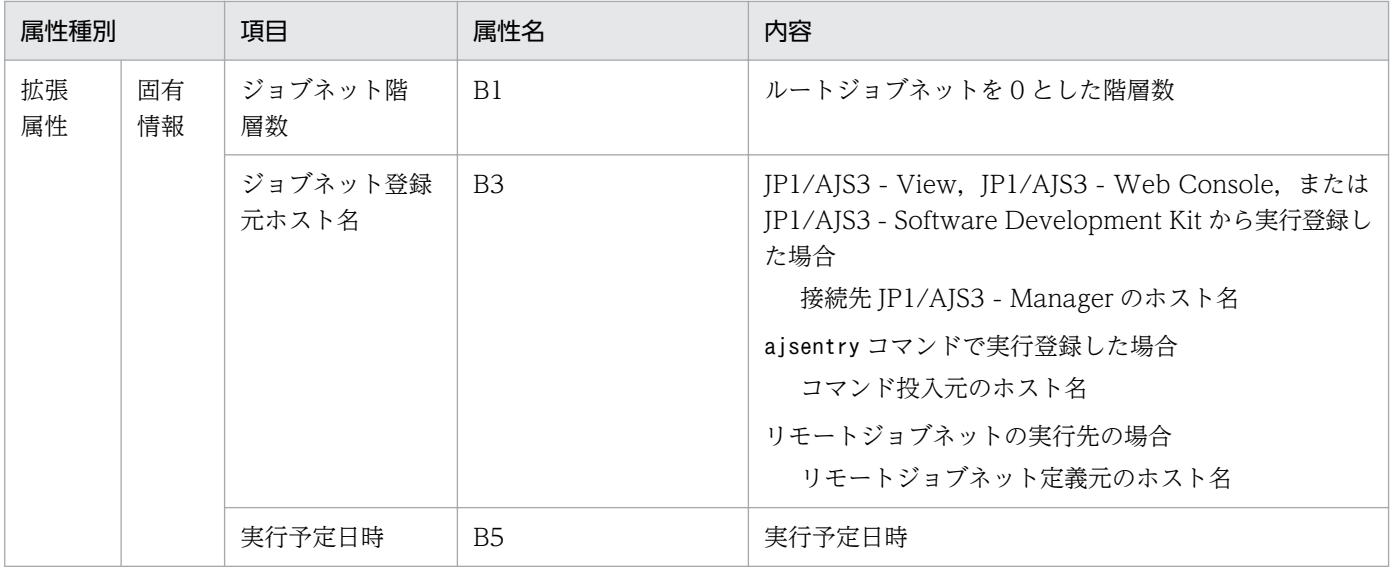

−:該当しない。

注※

環境設定パラメーターNETCOMMENTEVENT で、ユニットのコメントを出力する指定をしている場合だけ出 力されます。

環境設定パラメーターNETCOMMENTEVENT の詳細については、マニュアル「JP1/Automatic Job Management System 3 構築ガイド 20.4.2(114) NETCOMMENTEVENT」を参照してください。

## (25) ジョブネット起動条件監視終了イベントの属性

ジョブネット起動条件監視終了イベントの属性を次の表に示します。

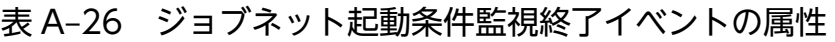

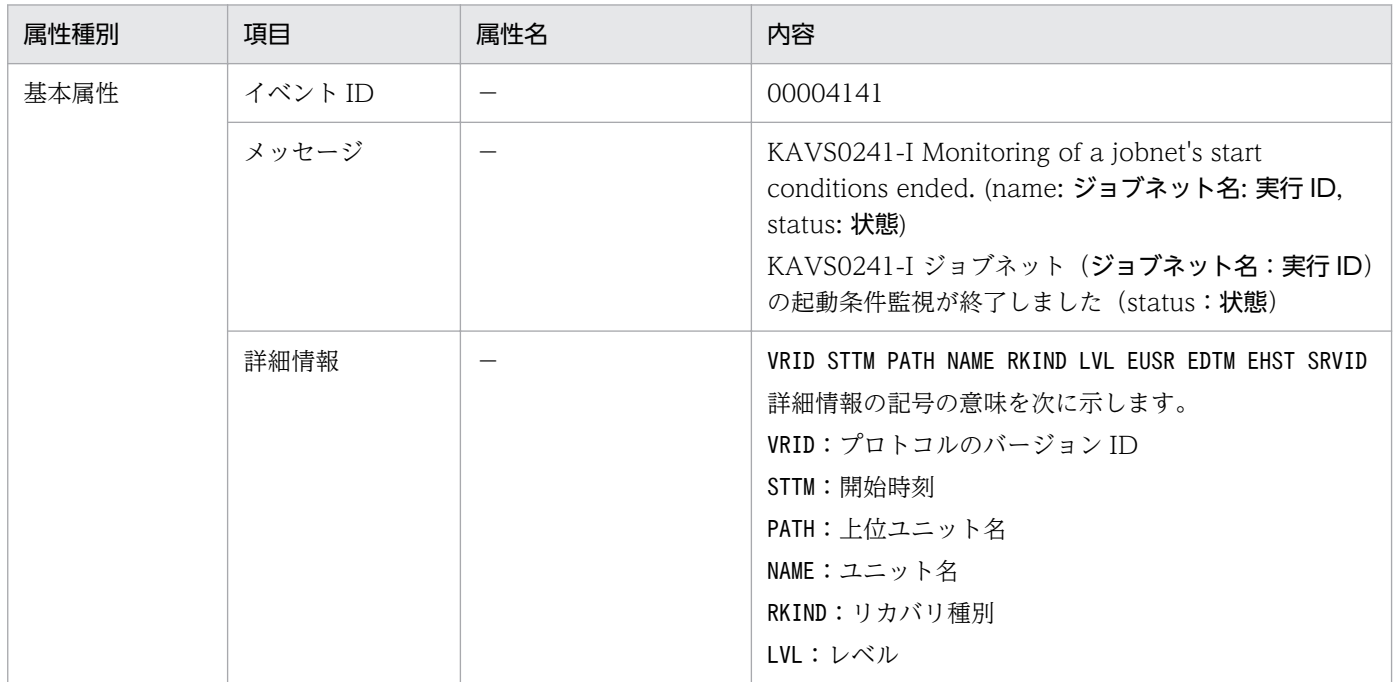

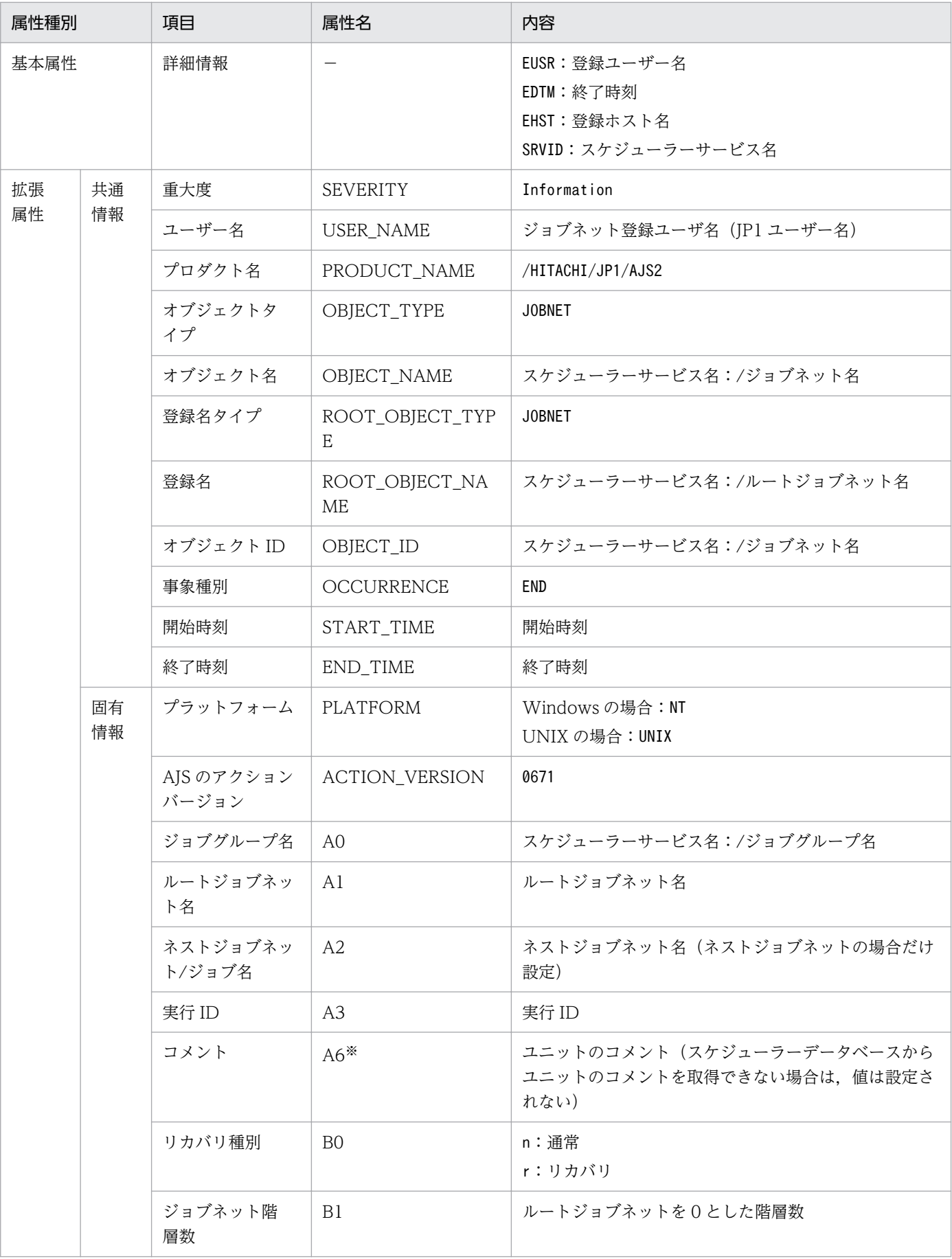

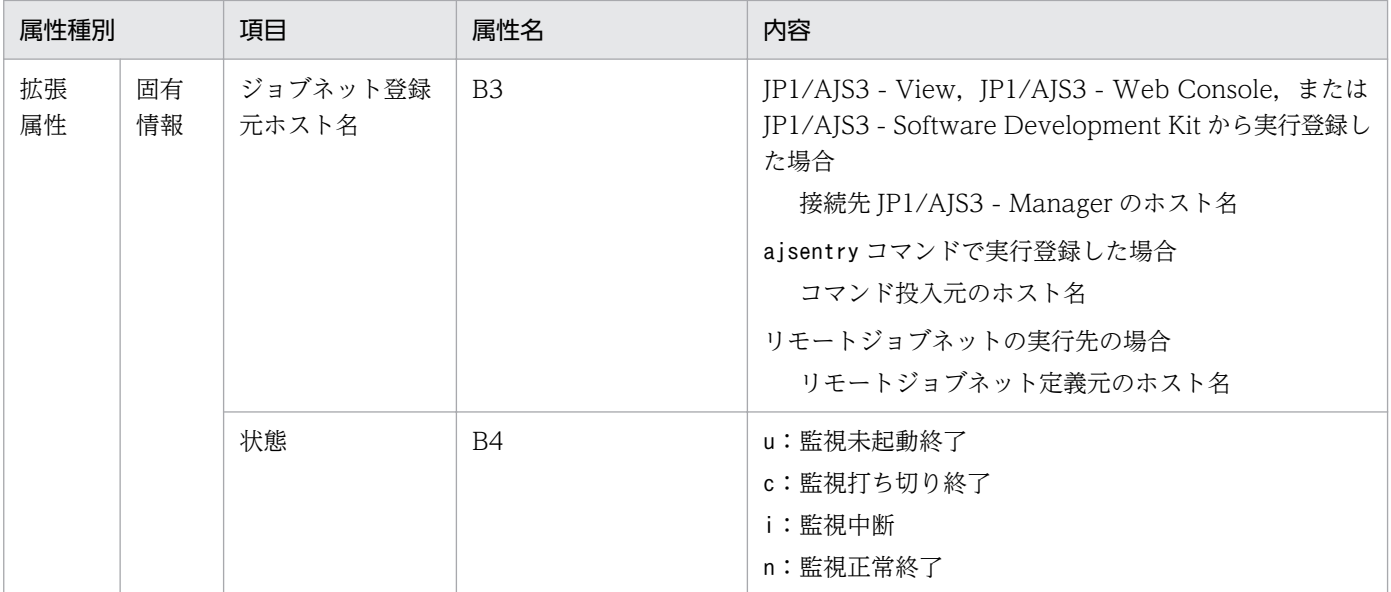

−:該当しない。

注※

環境設定パラメーターNETCOMMENTEVENT で、ユニットのコメントを出力する指定をしている場合だけ出 力されます。

環境設定パラメーターNETCOMMENTEVENT の詳細については、マニュアル「IP1/Automatic Job Management System 3 構築ガイド 20.4.2(114) NETCOMMENTEVENT」を参照してください。

## (26) ジョブネット繰り越し未実行イベントの属性

ジョブネット繰り越し未実行イベントの属性を次の表に示します。

表 A-27 ジョブネット繰り越し未実行イベントの属性

| 属性種別 | 項目      | 属性名 | 内容                                                                                                    |
|------|---------|-----|----------------------------------------------------------------------------------------------------|
| 基本属性 | イベント ID |     | 00004142                                                                                                    |
|      | メッセージ   |     | KAVS0279-E Jobnet ended with execution-deferred<br>status. (name: ジョブネット名: 実行 ID)<br>KAVS0279-E ジョブネット (ジョブネット名:実行 ID)<br>が繰り越し未実行になりました。                              |
|      | 詳細情報    |     | VRID STTM PATH NAME RKIND LVL EUSR EDTM EHST SRVID<br>詳細情報の記号の意味を次に示します。<br>VRID: プロトコルのバージョン ID<br>STTM:開始時刻<br>PATH:上位ユニット名<br>NAME:ユニット名<br>RKIND:リカバリ種別<br>LVL:レベル |

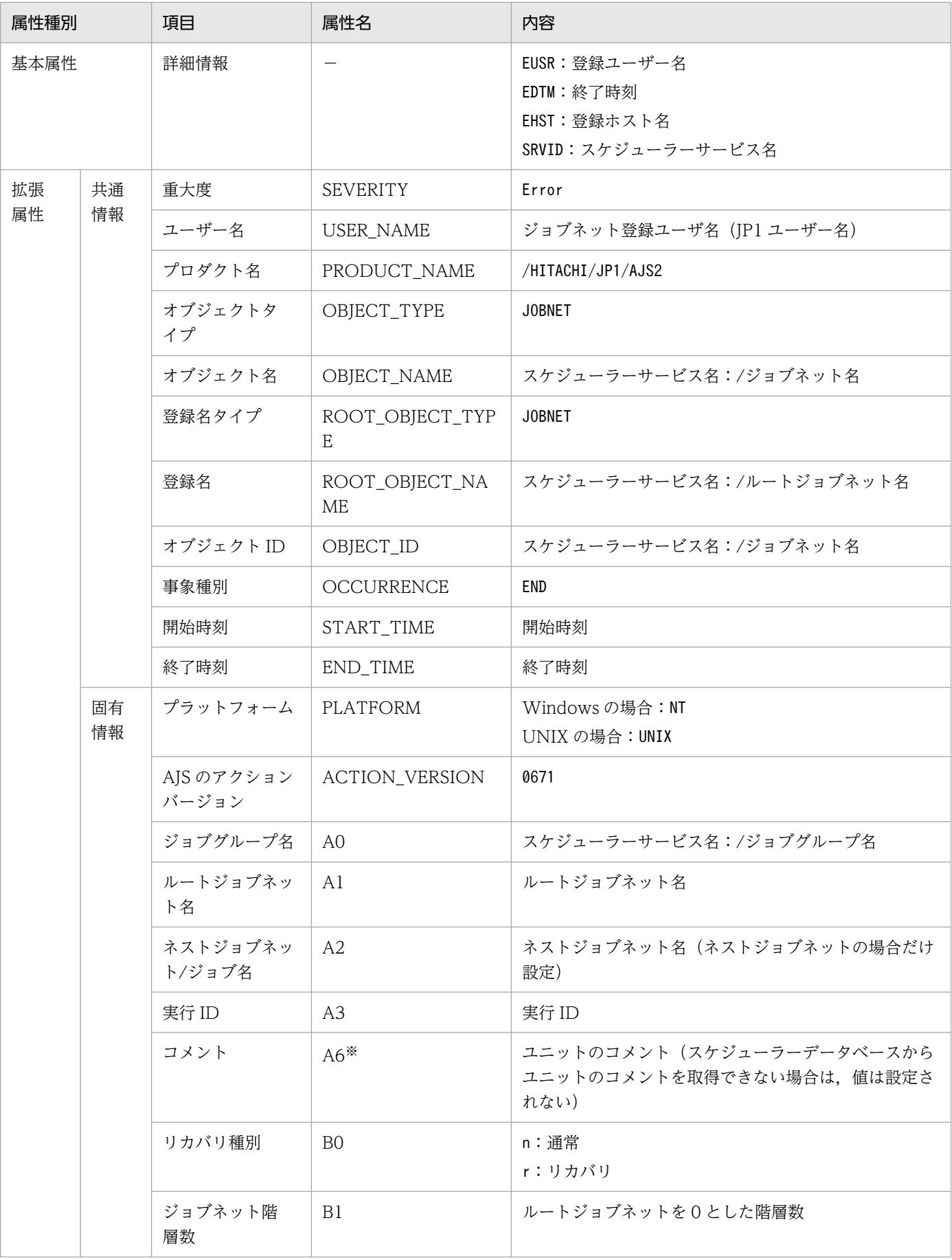
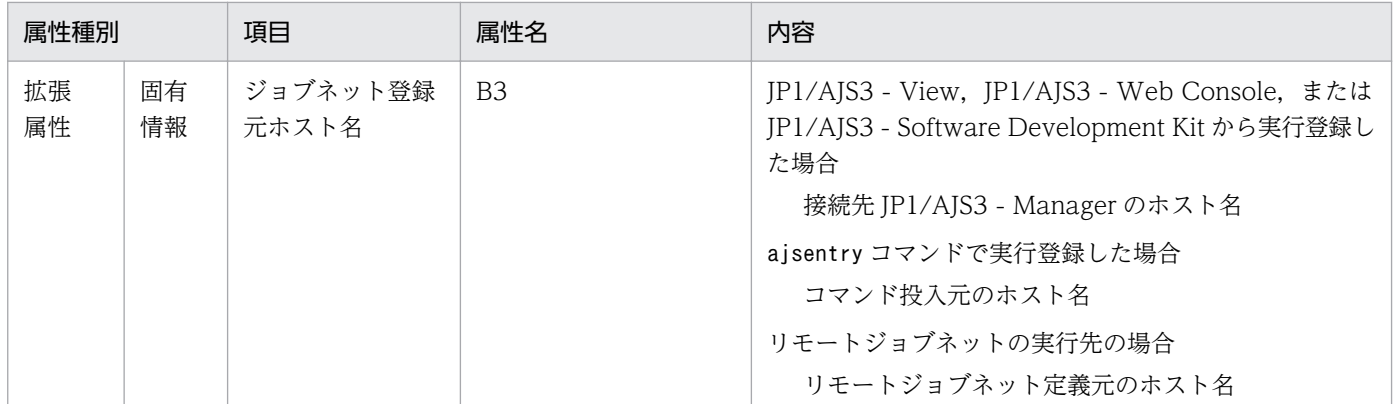

−:該当しない。

注※

環境設定パラメーターNETCOMMENTEVENT で、ユニットのコメントを出力する指定をしている場合だけ出 力されます。

環境設定パラメーターNETCOMMENTEVENT の詳細については、マニュアル「JP1/Automatic Job Management System 3 構築ガイド 20.4.2(114) NETCOMMENTEVENT」を参照してください。

# (27) 接続先のジョブネット未登録イベントの属性

接続先のジョブネット未登録イベントの属性を次の表に示します。

### 表 A‒28 接続先のジョブネット未登録イベントの属性

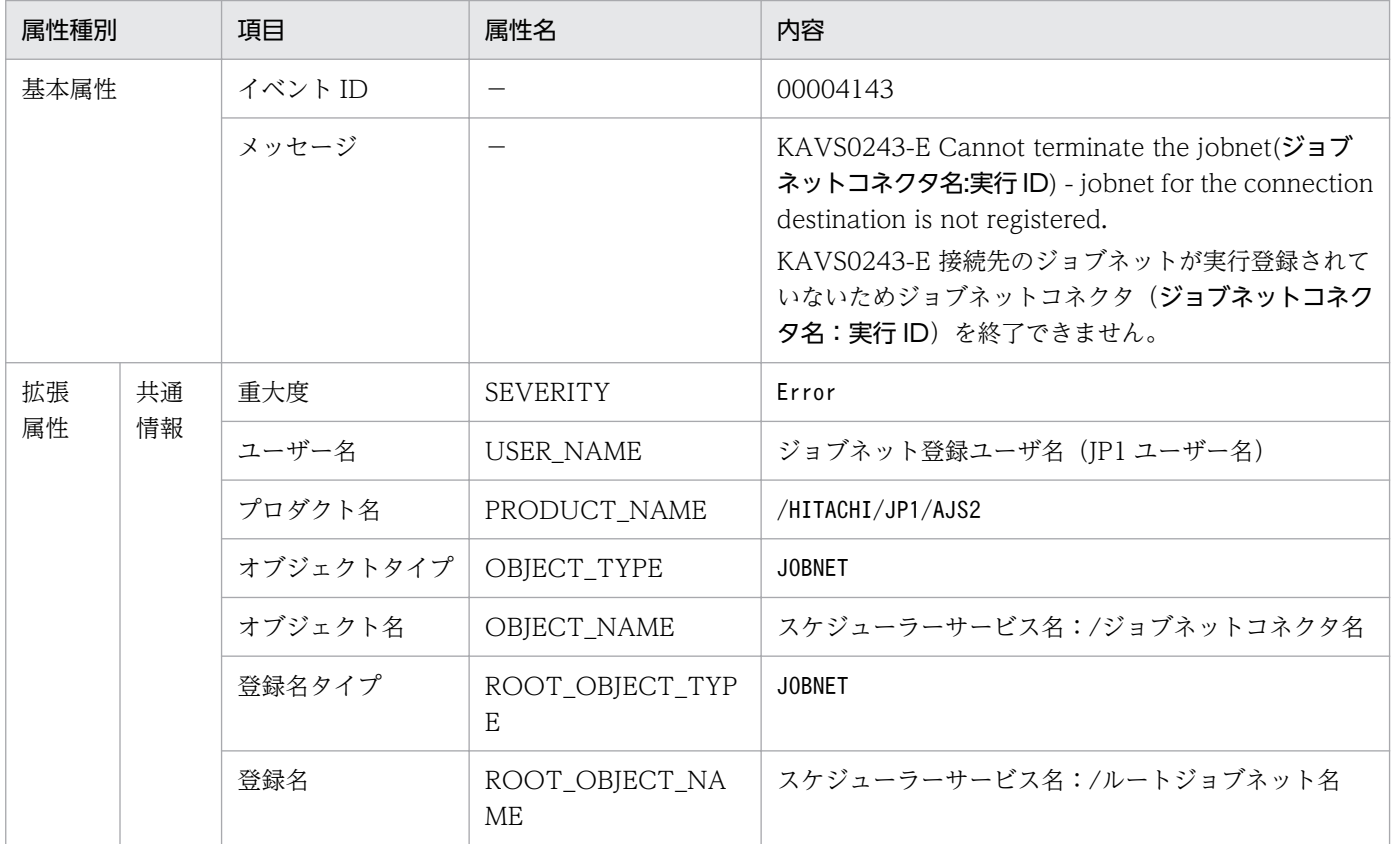

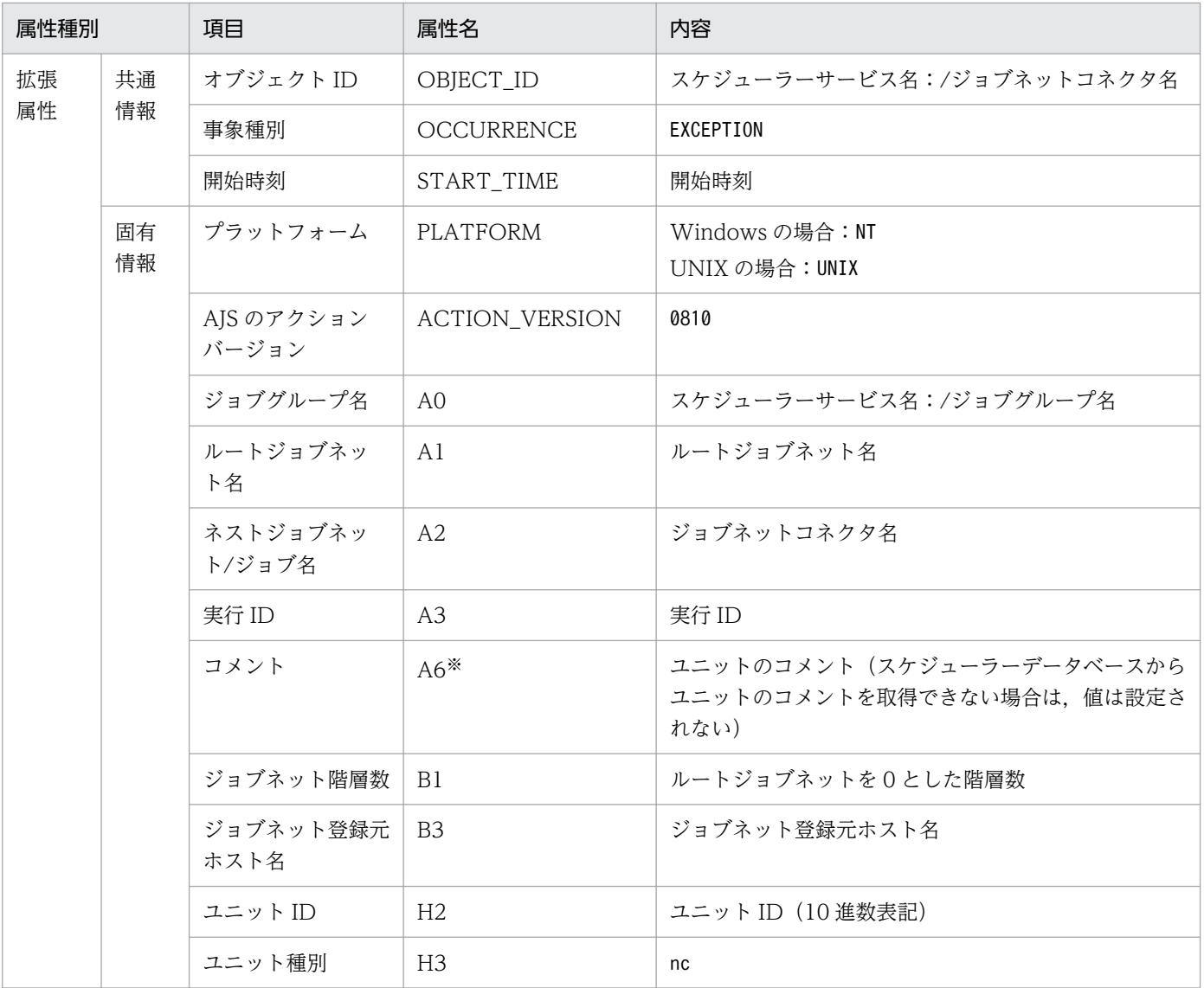

−:該当しない。

注※

環境設定パラメーターNETCOMMENTEVENT で、ユニットのコメントを出力する指定をしている場合だけ出 力されます。

環境設定パラメーターNETCOMMENTEVENT の詳細については、マニュアル「JP1/Automatic Job Management System 3 構築ガイド 20.4.2(114) NETCOMMENTEVENT」を参照してください。

## (28) ジョブネットコネクタ未登録イベントの属性

ジョブネットコネクタ未登録イベントの属性を次の表に示します。

### 表 A-29 ジョブネットコネクタ未登録イベントの属性

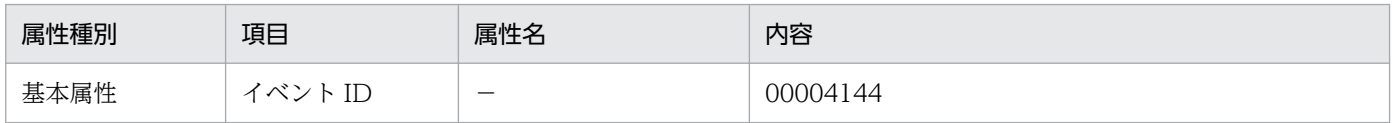

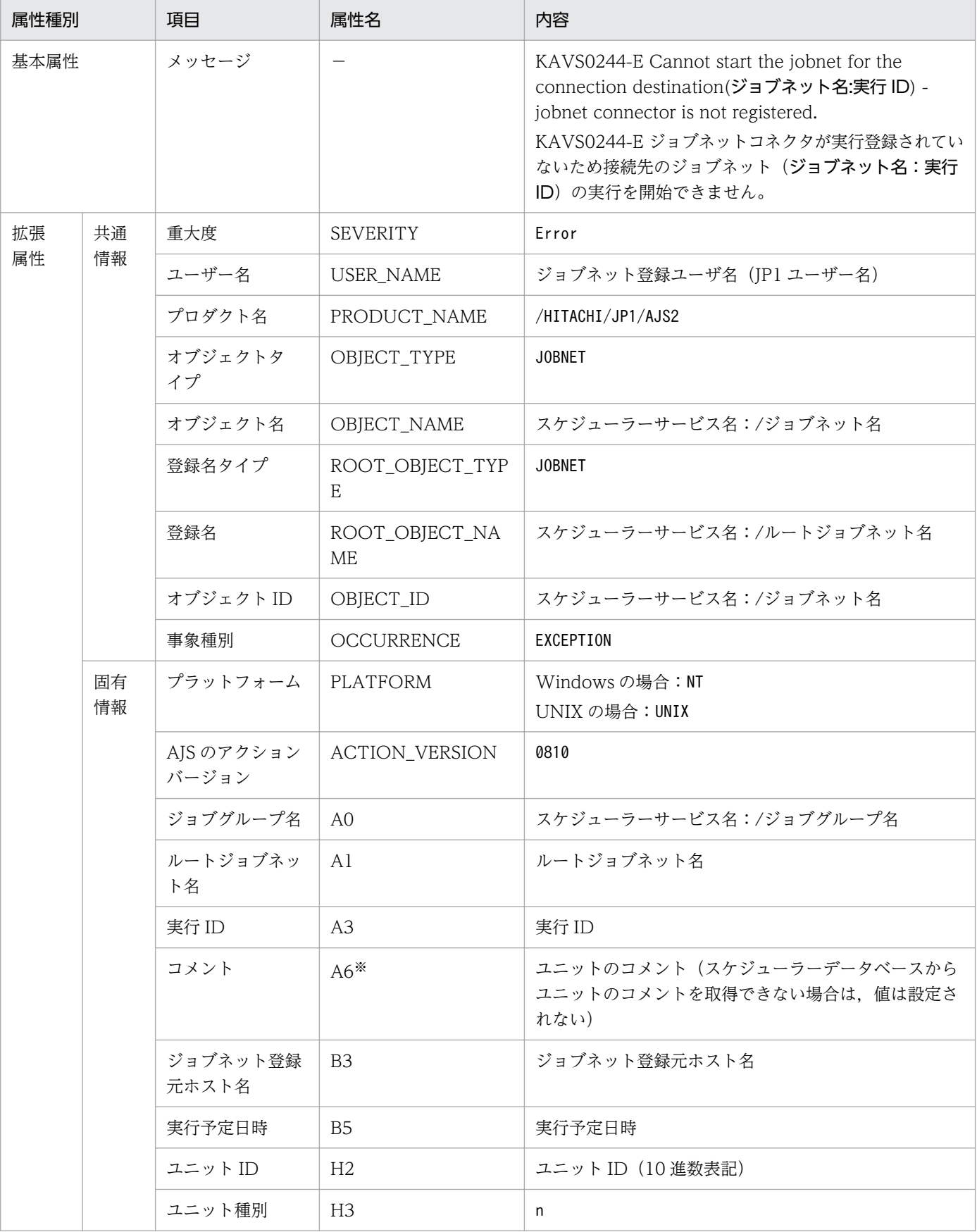

−:該当しない。

注※

環境設定パラメーターNETCOMMENTEVENT で、ユニットのコメントを出力する指定をしている場合だけ出 力されます。

環境設定パラメーターNETCOMMENTEVENT の詳細については、マニュアル「JP1/Automatic Job Management System 3 構築ガイド 20.4.2(114) NETCOMMENTEVENT」を参照してください。

## (29) 起動条件監視終了待ちイベントの属性

起動条件監視終了待ちイベントの属性を次の表に示します。

### 表 A-30 起動条件監視終了待ちイベントの属性

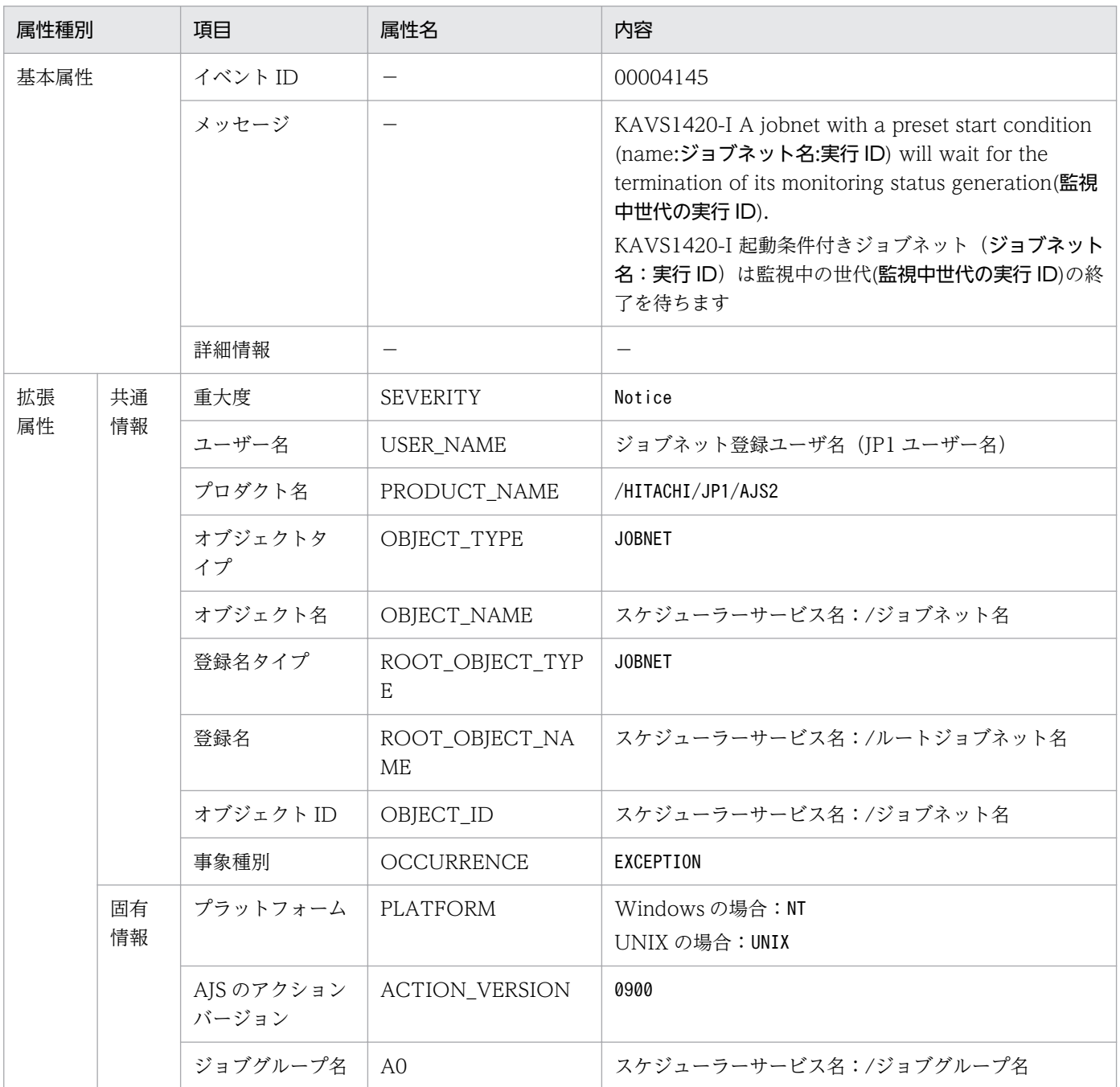

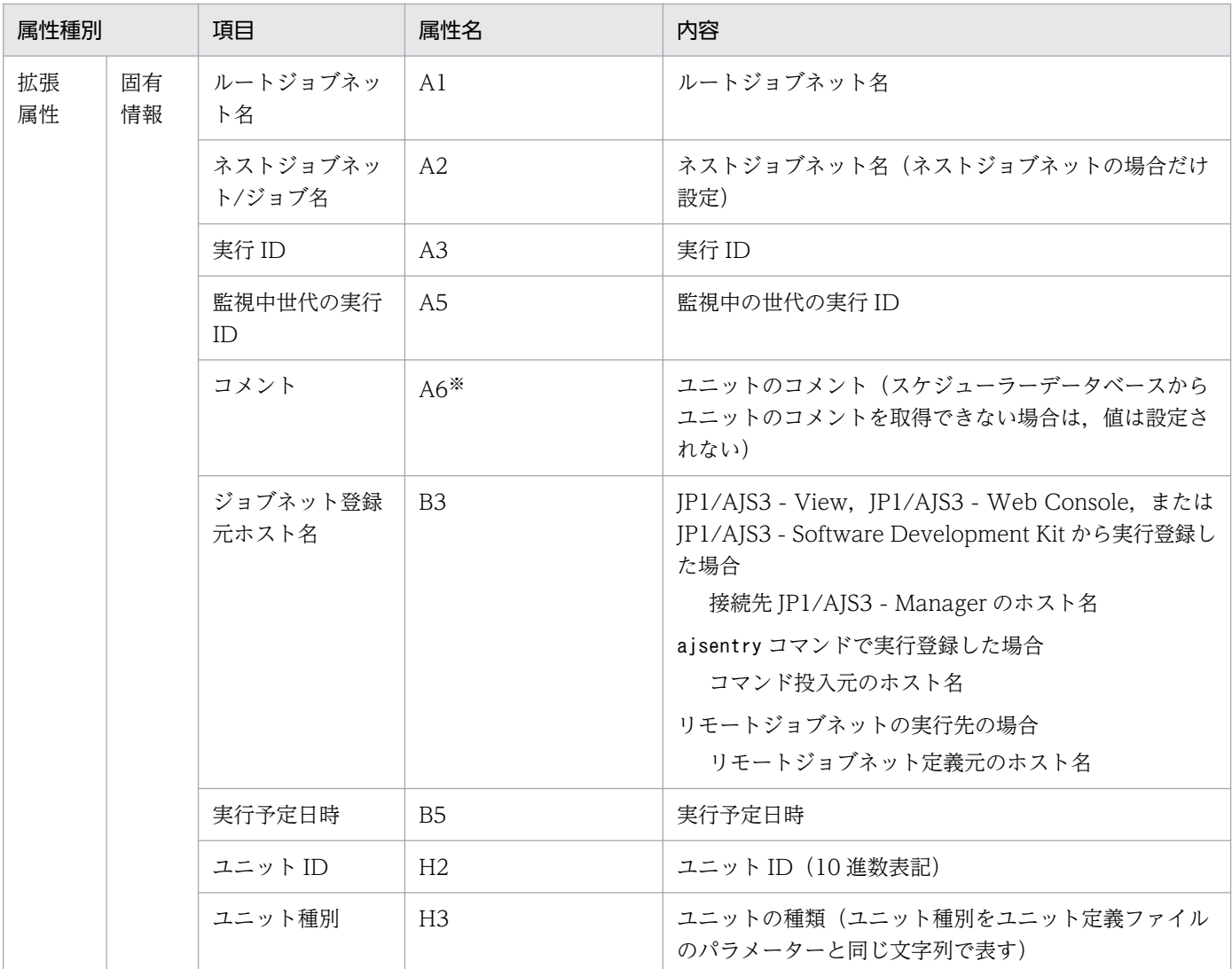

−:該当しない。

注※

環境設定パラメーターNETCOMMENTEVENT で、ユニットのコメントを出力する指定をしている場合だけ出 力されます。

環境設定パラメーターNETCOMMENTEVENT の詳細については,マニュアル「JP1/Automatic Job Management System 3 構築ガイド 20.4.2(114) NETCOMMENTEVENT」を参照してください。

# (30) ジョブネット待ち合わせ開始イベントの属性

ジョブネット待ち合わせ開始イベントの属性を次の表に示します。

### 表 A‒31 ジョブネット待ち合わせ開始イベントの属性

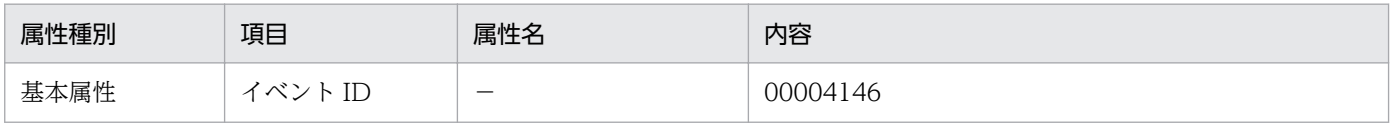

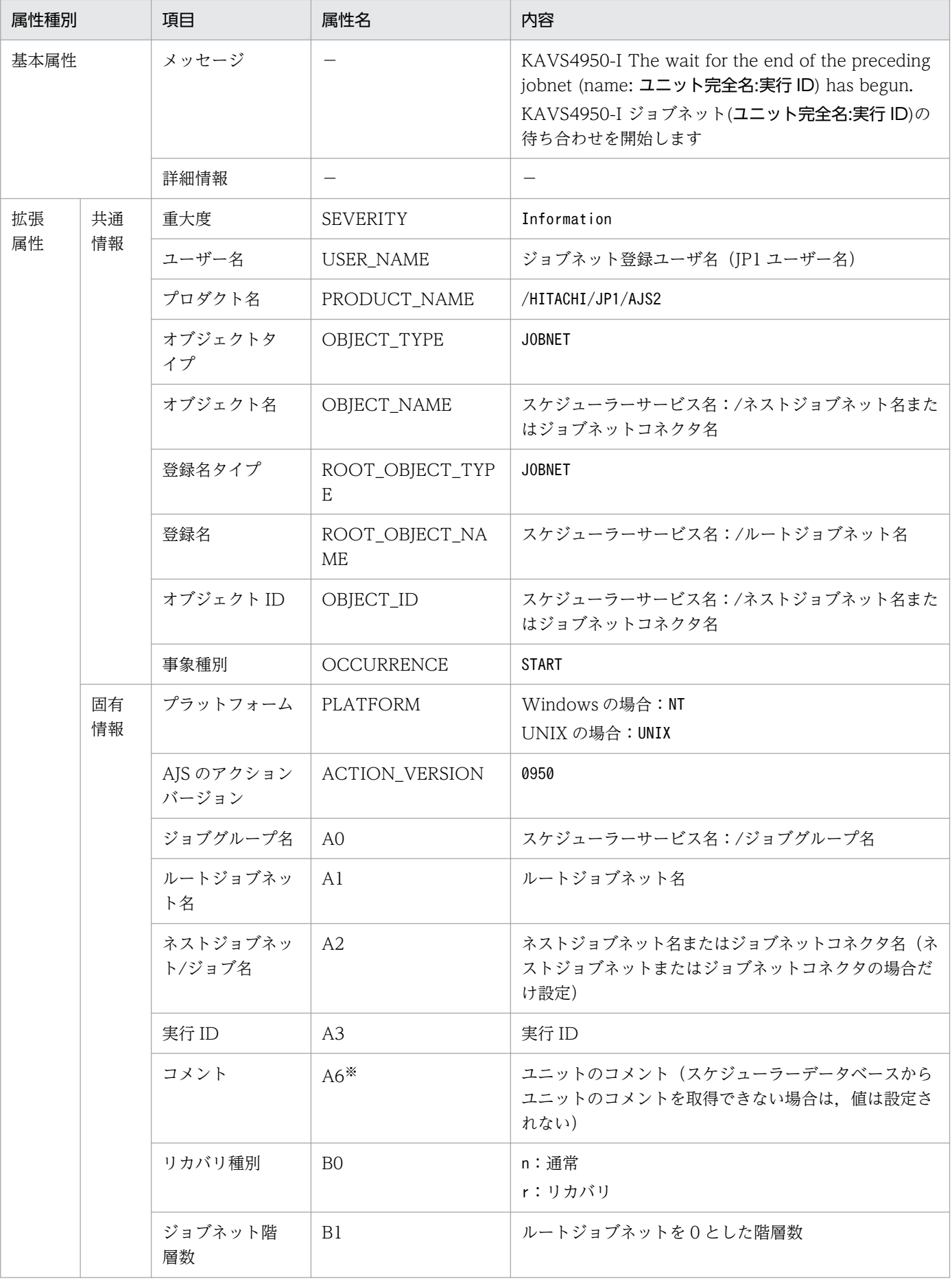

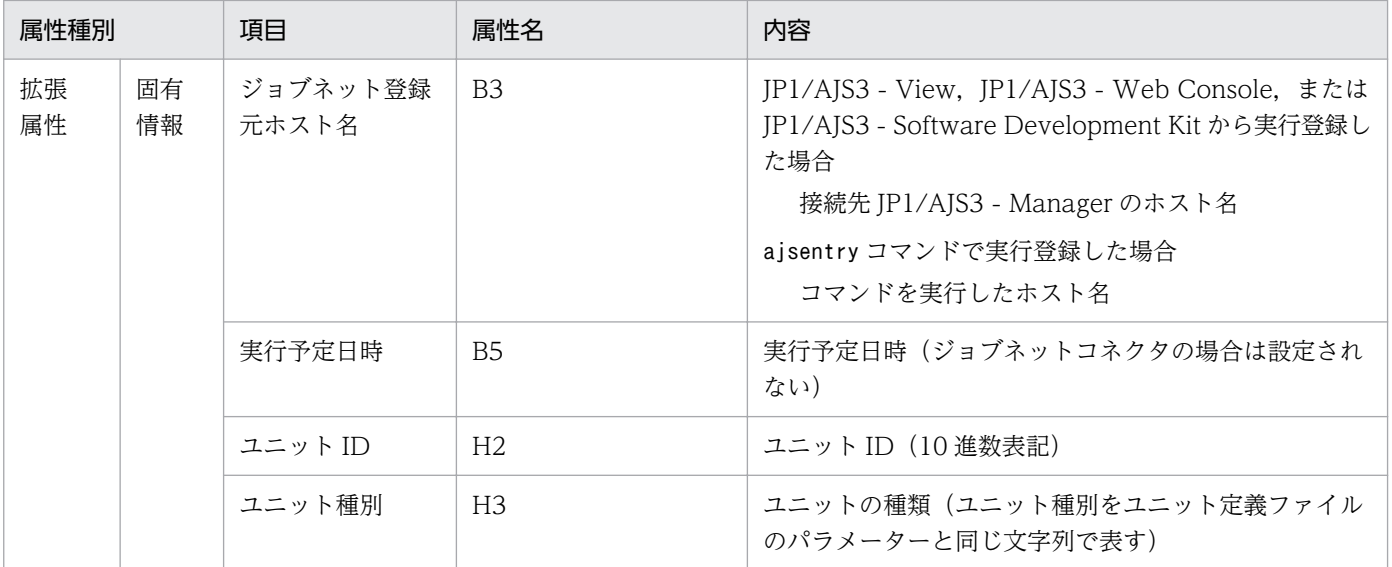

−:該当しない。

注※

環境設定パラメーターNETCOMMENTEVENT で、ユニットのコメントを出力する指定をしている場合だけ出 力されます。

環境設定パラメーターNETCOMMENTEVENT の詳細については、マニュアル「JP1/Automatic Job Management System 3 構築ガイド 20.4.2(114) NETCOMMENTEVENT」を参照してください。

## (31) ジョブネット待ち合わせ終了イベントの属性

ジョブネット待ち合わせ終了イベントの属性を次の表に示します。

表 A‒32 ジョブネット待ち合わせ終了イベントの属性

| 属性種別     |          | 項目            | 属性名              | 内容                                                                                                    |
|----------|----------|---------------|------------------|----------------------------------------------------------------------------------------------------|
| 基本属性     |          | イベント ID       |                  | 00004147                                                                                                    |
|          |          | メッセージ         |                  | KAVS4955-I The wait conditions for the jobnet<br>(name: ユニット完全名:実行 ID) were approved.<br>(approval factor: 成立要因)<br>KAVS4955-I ジョブネット(ユニット完全名:実行 ID)の<br>待ち合わせ条件が成立しました(成立要因:成立要因) |
|          |          | 詳細情報          |                  |                                                                                                    |
| 拡張<br>属性 | 共通<br>情報 | 重大度           | <b>SEVERITY</b>  | Information                                                                                                    |
|          |          | ユーザー名         | <b>USER_NAME</b> | ジョブネット登録ユーザ名 (JP1 ユーザー名)                                                                                                    |
|          |          | プロダクト名        | PRODUCT_NAME     | /HITACHI/JP1/AJS2                                                                                                    |
|          |          | オブジェクトタ<br>イプ | OBJECT_TYPE      | <b>JOBNET</b>                                                                                                    |

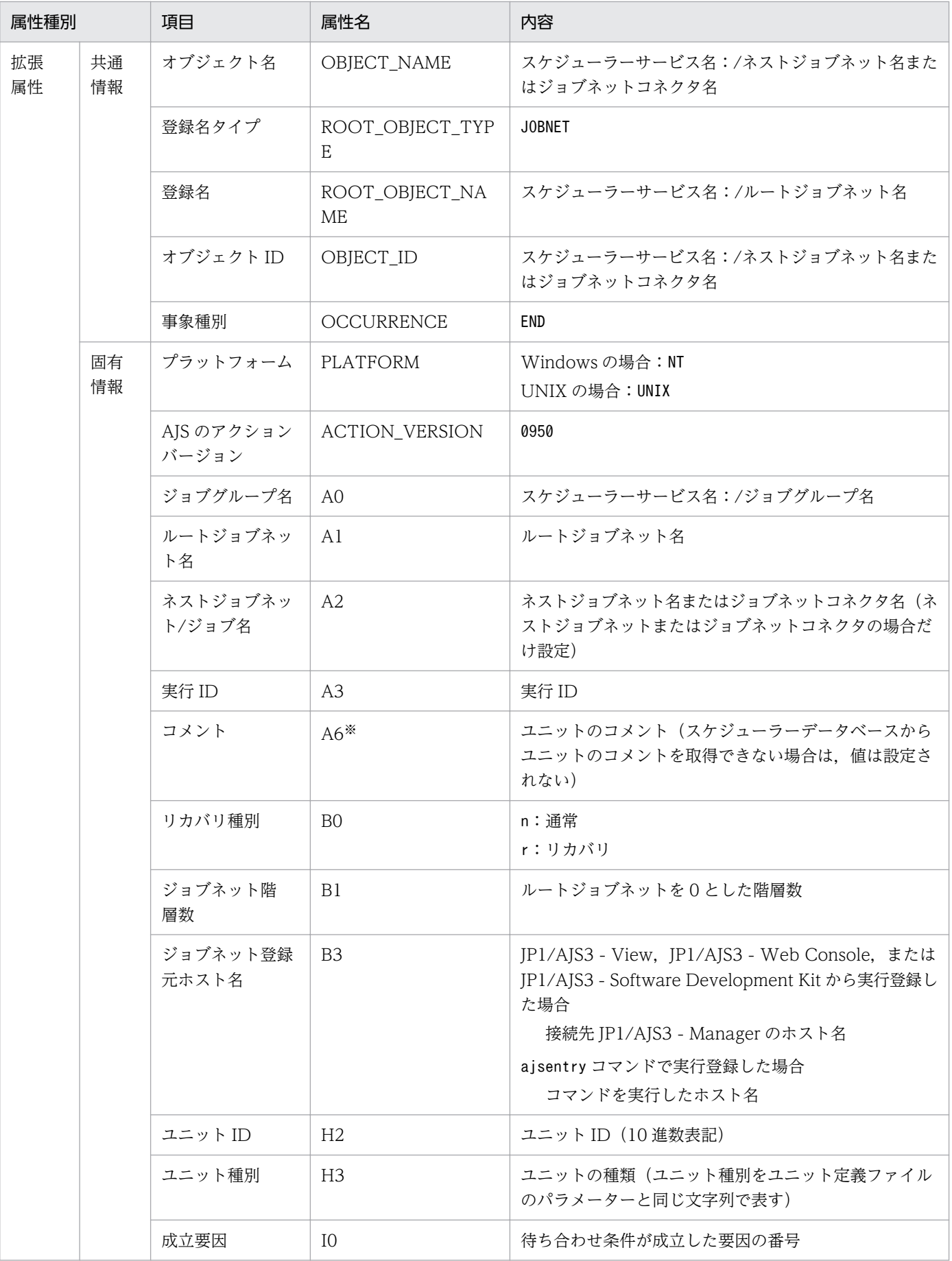

−:該当しない。

注※

環境設定パラメーターNETCOMMENTEVENT で、ユニットのコメントを出力する指定をしている場合だけ出 力されます。

環境設定パラメーターNETCOMMENTEVENT の詳細については,マニュアル「JP1/Automatic Job Management System 3 構築ガイド 20.4.2(114) NETCOMMENTEVENT」を参照してください。

# (32) ジョブネット待ち合わせ滞留イベントの属性

ジョブネット待ち合わせ滞留イベントの属性を次の表に示します。

表 A-33 ジョブネット待ち合わせ滞留イベントの属性

| 属性種別 |          | 項目            | 属性名                      | 内容                                                                                                    |
|------|----------|---------------|--------------------------|----------------------------------------------------------------------------------------------------|
| 基本属性 |          | イベント ID       | $\overline{\phantom{0}}$ | 00004148                                                                                                    |
|      |          | メッセージ         | $\overline{\phantom{0}}$ | KAVS4957-E A jobnet (name: ユニット完全名:実行<br>ID) cannot finish waiting because the unit whose end<br>was to be waited for (name: ユニット完全名:実行 ID)<br>is in a state for which waiting is not possible. (cause<br>number: 要因番号)<br>KAVS4957-E 待ち合わせ対象ユニット(ユニット完全名:<br>実行 ID)が、待ち合わせができない状態であるため、ジョ<br>ブネット(ユニット完全名:実行 ID)の待ち合わせが完了で<br>きません(要因番号:要因番号) |
|      |          | 詳細情報          | $\overline{\phantom{0}}$ |                                                                                                    |
| 拡張   | 共通<br>情報 | 重大度           | <b>SEVERITY</b>          | Error                                                                                                    |
| 属性   |          | ユーザー名         | <b>USER_NAME</b>         | ジョブネット登録ユーザ名 (JP1 ユーザー名)                                                                                                    |
|      |          | プロダクト名        | PRODUCT_NAME             | /HITACHI/JP1/AJS2                                                                                                    |
|      |          | オブジェクトタ<br>イプ | OBJECT_TYPE              | JOBNET                                                                                                    |
|      |          | オブジェクト名       | OBJECT_NAME              | スケジューラーサービス名:/ネストジョブネット名また<br>はジョブネットコネクタ名                                                                                                    |
|      |          | 登録名タイプ        | ROOT_OBJECT_TYP<br>E     | JOBNET                                                                                                    |
|      |          | 登録名           | ROOT_OBJECT_NA<br>ME     | スケジューラーサービス名:/ルートジョブネット名                                                                                                    |
|      |          | オブジェクト ID     | OBJECT_ID                | スケジューラーサービス名:/ネストジョブネット名また<br>はジョブネットコネクタ名                                                                                                    |
|      |          | 事象種別          | <b>OCCURRENCE</b>        | <b>EXCEPTION</b>                                                                                                    |

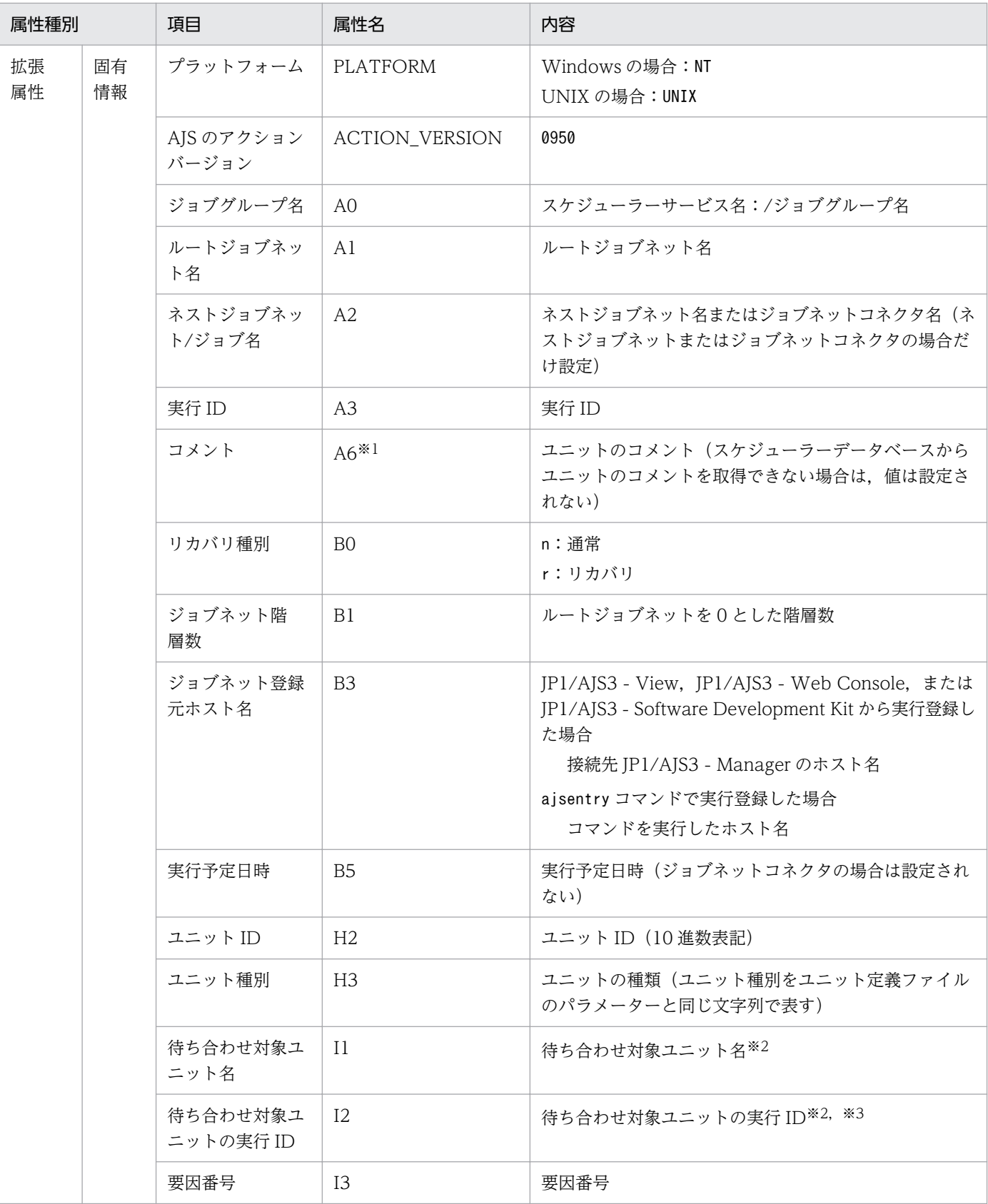

−:該当しない。

注※1

環境設定パラメーターNETCOMMENTEVENT で, ユニットのコメントを出力する指定をしている場合だけ出 力されます。

環境設定パラメーターNETCOMMENTEVENT の詳細については、マニュアル「JP1/Automatic Job Management System 3 構築ガイド 20.4.2(114) NETCOMMENTEVENT」を参照してください。

#### 注※2

算出できない場合は,「\*\*\*」が設定されます。

注※3

起動条件を使用するユニットを待ち合わせ対象ユニットに指定している場合,監視世代の実行 ID が設 定されます。

## (33) ジョブネット待ち合わせ回復イベントの属性

ジョブネット待ち合わせ回復イベントの属性を次の表に示します。

表 A-34 ジョブネット待ち合わせ回復イベントの属性

| 属性種別     |          | 項目            | 属性名                         | 内容                                                                                                    |
|----------|----------|---------------|-----------------------------|----------------------------------------------------------------------------------------------------|
| 基本属性     |          | イベント ID       | $\overline{\phantom{0}}$    | 00004149                                                                                                    |
|          |          | メッセージ         | $\overline{\phantom{0}}$    | KAVS4958-I The jobnet (name: ユニット完全名:実行<br>ID) is now able to wait for the end of the unit (name:<br>待ち合わせ対象ユニット名:実行 ID).<br>KAVS4958-I ジョブネット(ユニット完全名:実行 ID)は,<br>待ち合わせ対象ユニット(待ち合わせ対象ユニット名:実行<br>ID)と待ち合わせが可能になりました |
|          |          | 詳細情報          | $\overline{\phantom{0}}$    |                                                                                                    |
| 拡張<br>属性 | 共通<br>情報 | 重大度           | <b>SEVERITY</b>             | Notice                                                                                                    |
|          |          | ユーザー名         | <b>USER_NAME</b>            | ジョブネット登録ユーザ名 (JP1 ユーザー名)                                                                                                    |
|          |          | プロダクト名        | PRODUCT_NAME                | /HITACHI/JP1/AJS2                                                                                                    |
|          |          | オブジェクトタ<br>イプ | OBJECT_TYPE                 | JOBNET                                                                                                    |
|          |          | オブジェクト名       | OBJECT_NAME                 | スケジューラーサービス名:/ジョブネット名またはジョ<br>ブネットコネクタ名                                                                                                    |
|          |          | 登録名タイプ        | ROOT_OBJECT_TYP<br>E        | JOBNET                                                                                                    |
|          |          | 登録名           | ROOT_OBJECT_NA<br><b>ME</b> | スケジューラーサービス名:/ルートジョブネット名                                                                                                    |
|          |          | オブジェクト ID     | OBJECT_ID                   | スケジューラーサービス名:/ジョブネット名またはジョ<br>ブネットコネクタ名                                                                                                    |
|          |          | 事象種別          | OCCURRENCE                  | EXCEPTION                                                                                                    |

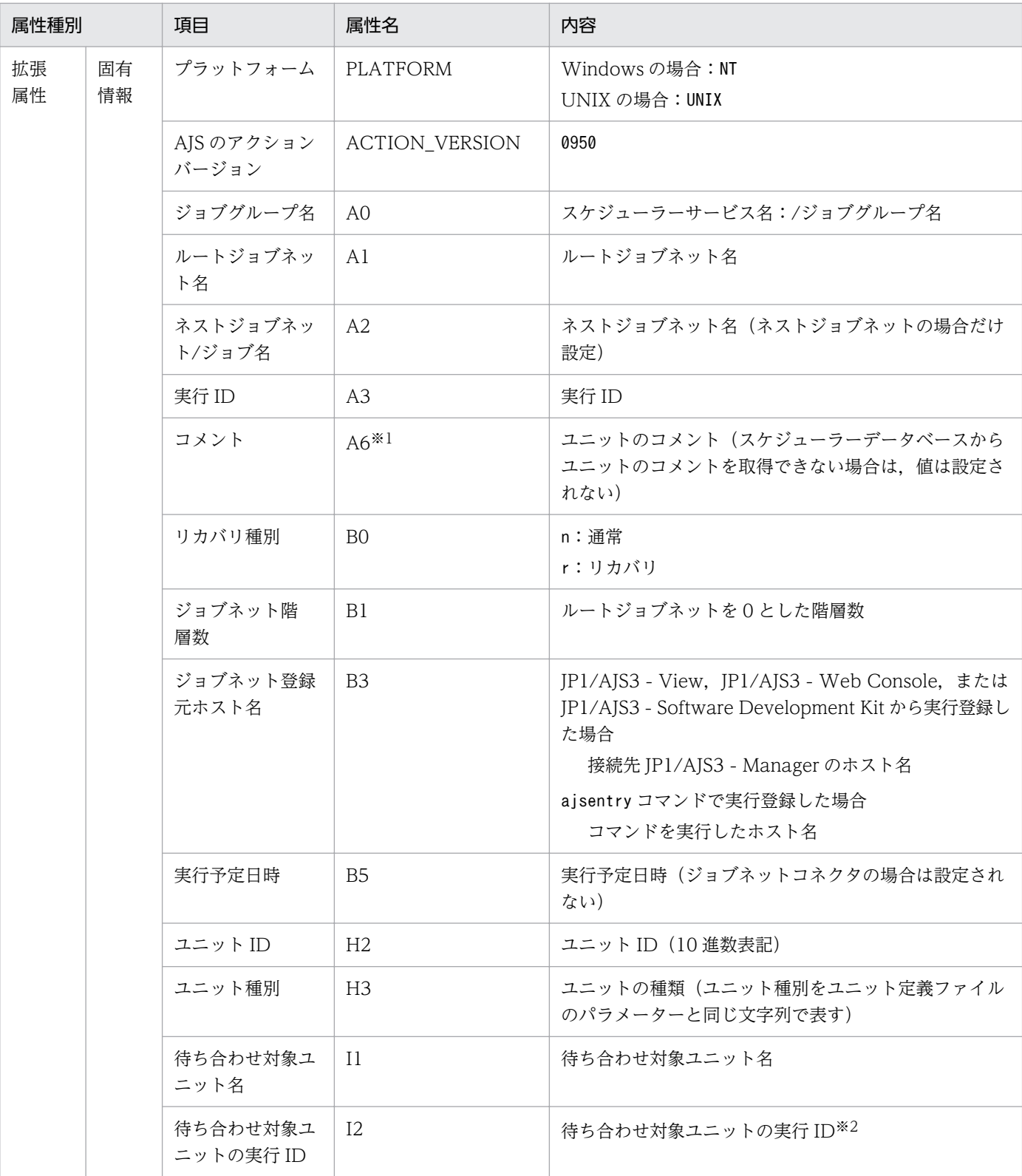

−:該当しない。

注※1

環境設定パラメーターNETCOMMENTEVENT で,ユニットのコメントを出力する指定をしている場合だけ出 力されます。

環境設定パラメーターNETCOMMENTEVENT の詳細については、マニュアル「JP1/Automatic Job Management System 3 構築ガイド 20.4.2(114) NETCOMMENTEVENT」を参照してください。

注※2

起動条件を使用するユニットを待ち合わせ対象ユニットに指定している場合,監視世代の実行 ID が設 定されます。

## (34) ジョブ待ち合わせ開始イベントの属性

ジョブ待ち合わせ開始イベントの属性を次の表に示します。

### 表 A-35 ジョブ待ち合わせ開始イベントの属性

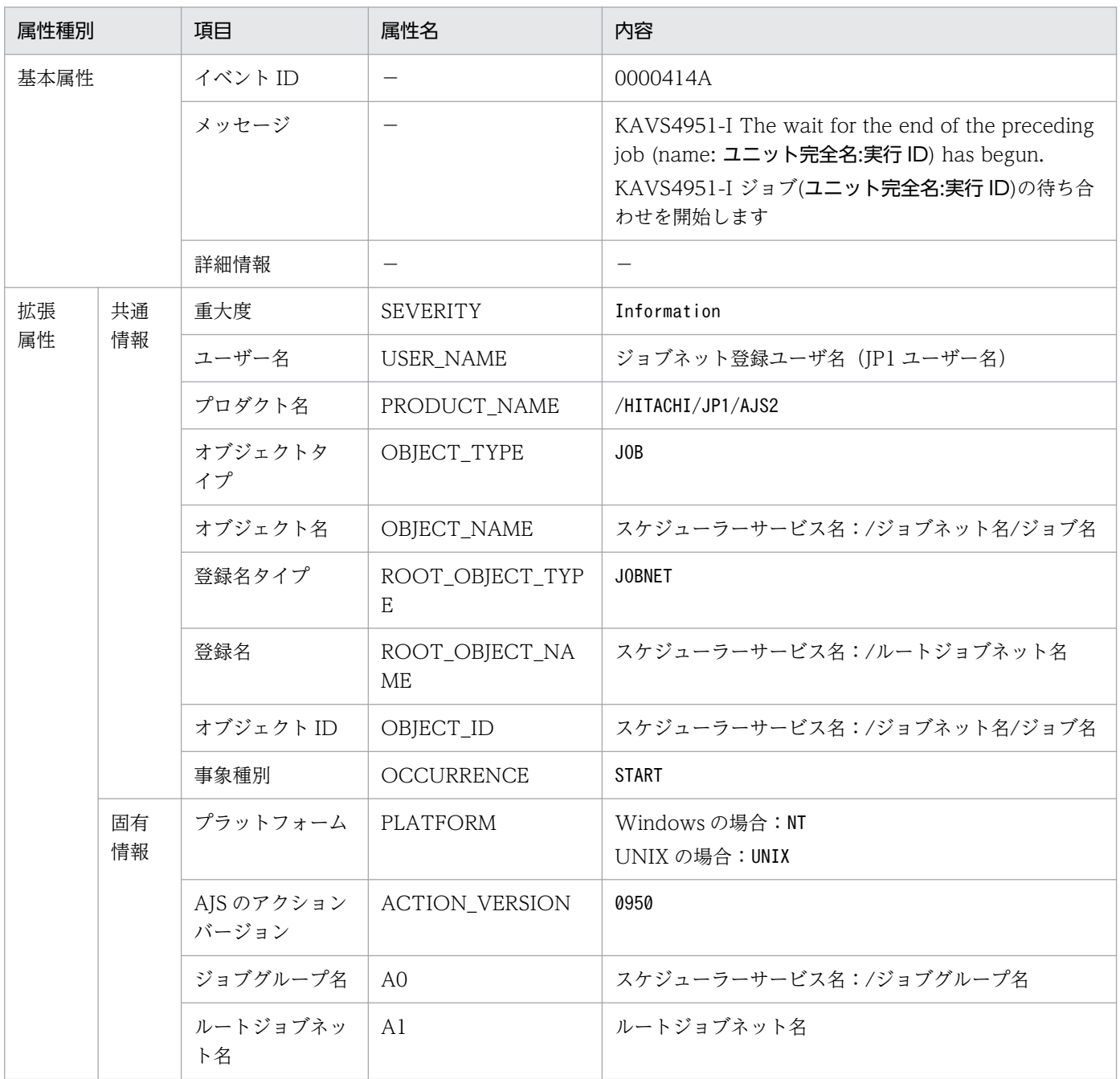

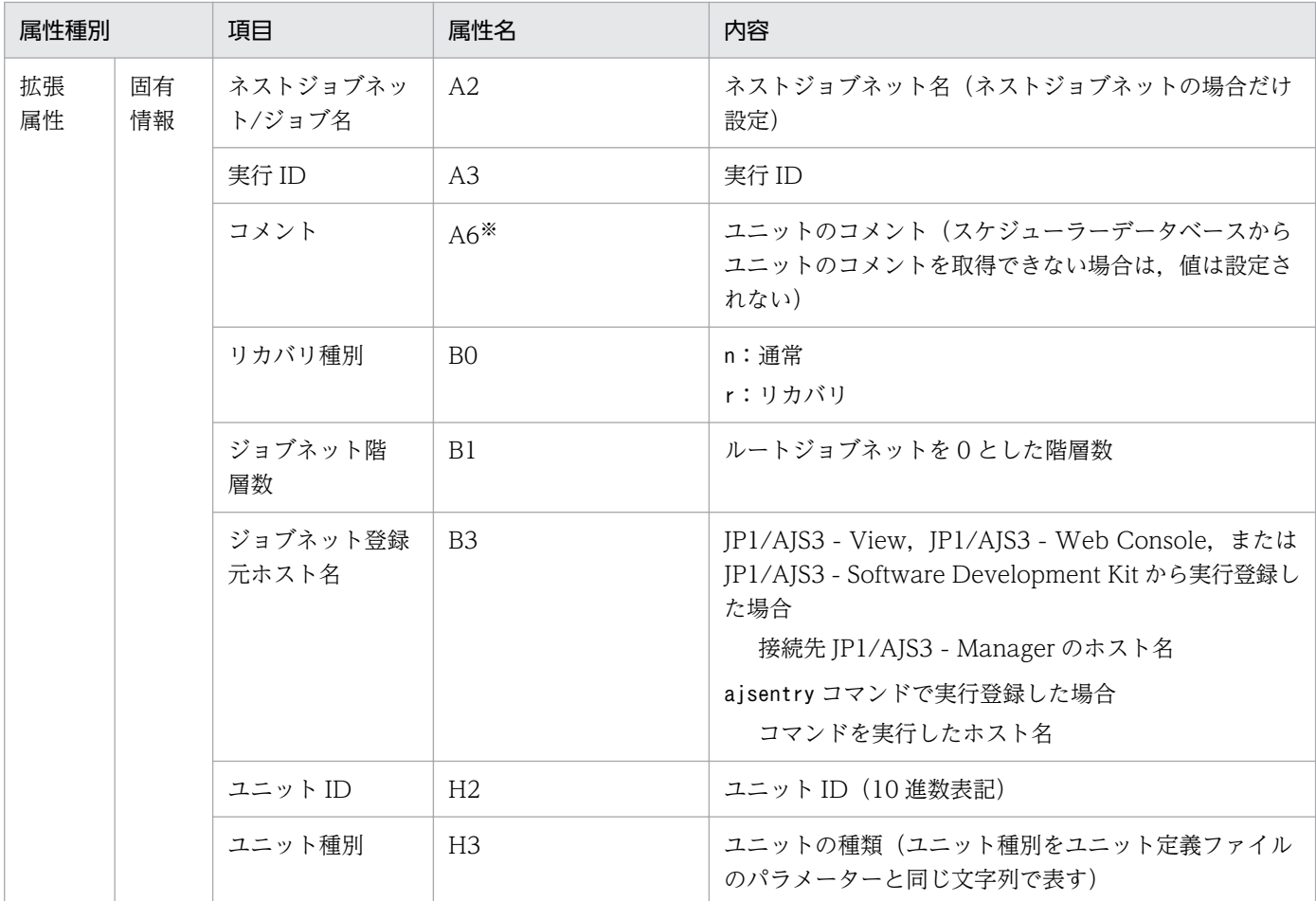

−:該当しない。

注※

環境設定パラメーターJOBCOMMENTEVENT で、ユニットのコメントを出力する指定をしている場合だけ出 力されます。

環境設定パラメーターJOBCOMMENTEVENT の詳細については,マニュアル「JP1/Automatic Job Management System 3 構築ガイド 20.4.2(115) JOBCOMMENTEVENT」を参照してください。

## (35) ジョブ待ち合わせ終了イベントの属性

ジョブ待ち合わせ終了イベントの属性を次の表に示します。

### 表 A‒36 ジョブ待ち合わせ終了イベントの属性

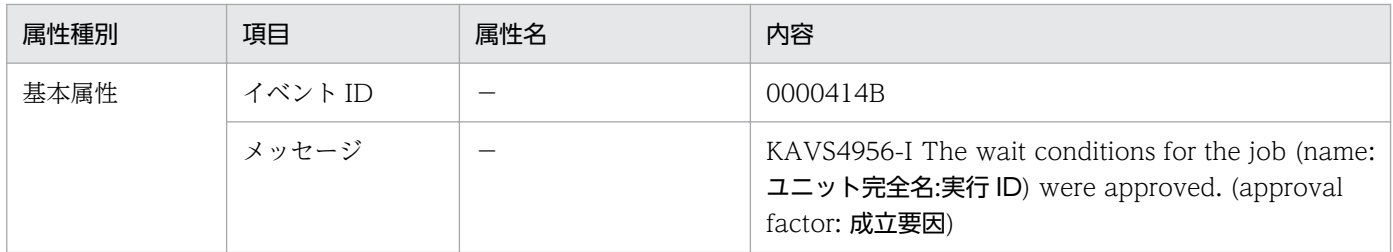

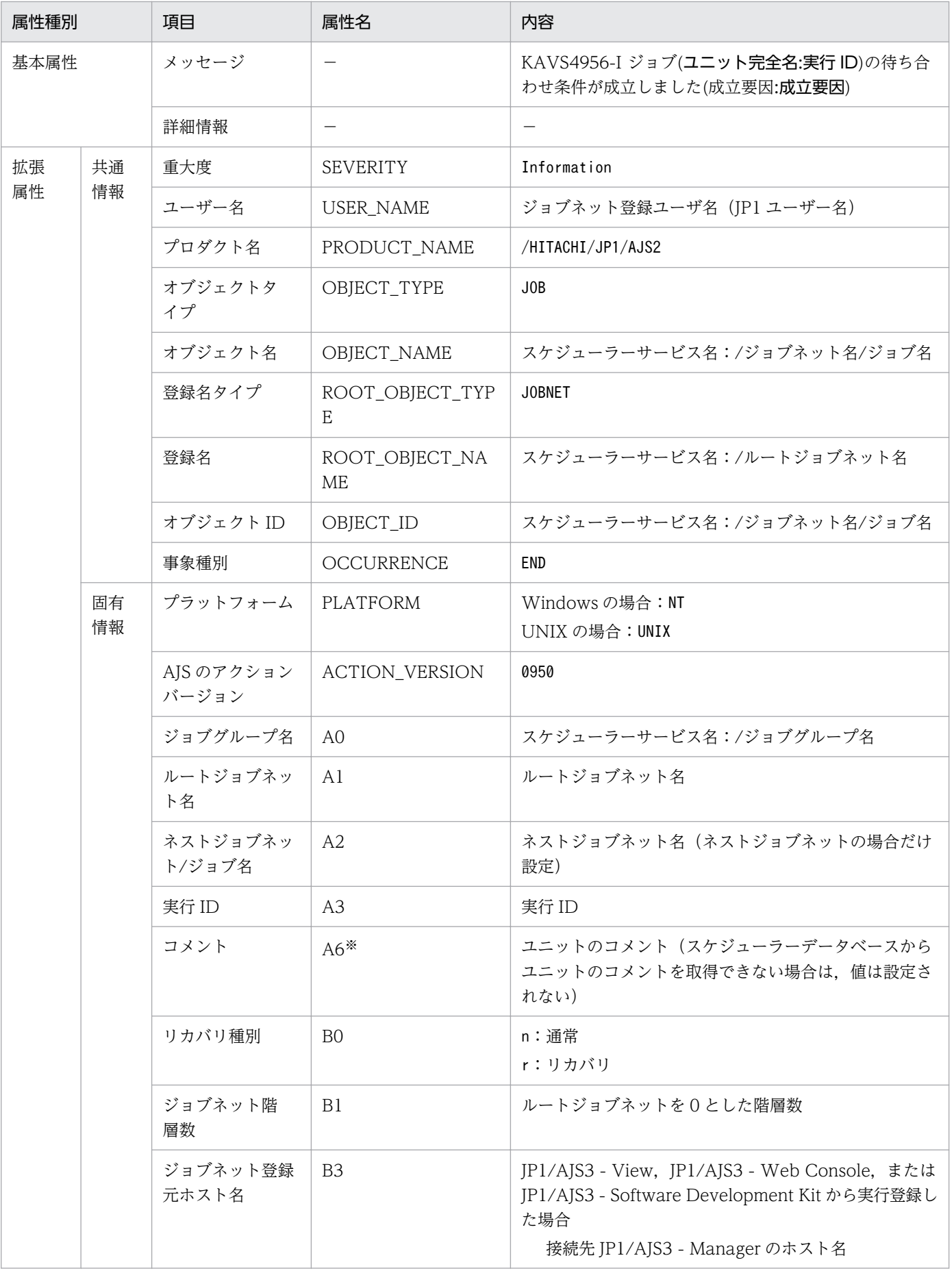

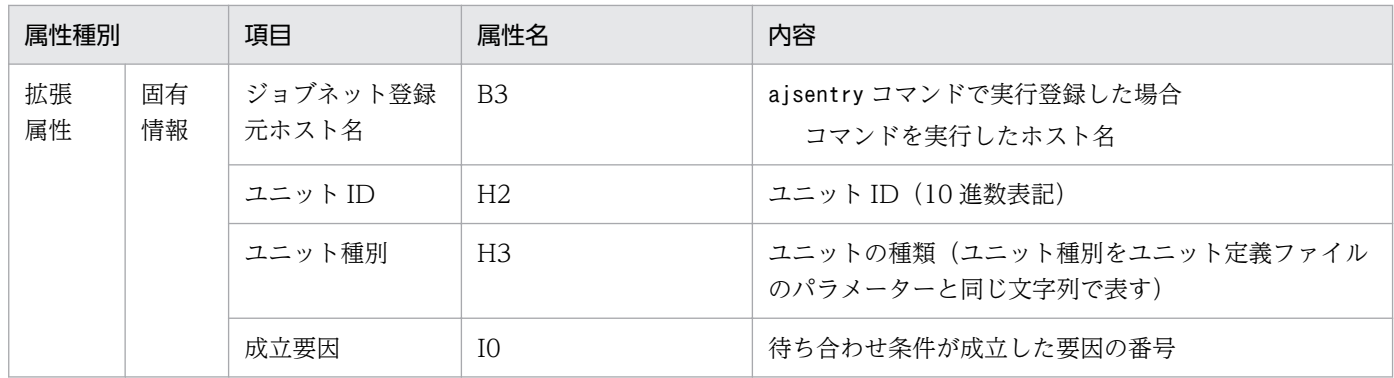

−:該当しない。

注※

環境設定パラメーターJOBCOMMENTEVENT で、ユニットのコメントを出力する指定をしている場合だけ出 力されます。

環境設定パラメーターJOBCOMMENTEVENT の詳細については、マニュアル「JP1/Automatic Job Management System 3 構築ガイド 20.4.2(115) JOBCOMMENTEVENT」を参照してください。

## (36) ジョブ待ち合わせ滞留イベントの属性

ジョブ待ち合わせ滞留イベントの属性を次の表に示します。

表 A‒37 ジョブ待ち合わせ滞留イベントの属性

| 属性種別     |          | 項目            | 属性名             | 内容                                                                                                    |
|----------|----------|---------------|-----------------|----------------------------------------------------------------------------------------------------|
| 基本属性     |          | イベント ID       |                 | 0000414C                                                                                                    |
|          |          | メッセージ         |                 | KAVS4971-E A job (name: ユニット完全名:実行 ID)<br>cannot finish waiting because the unit whose end is<br>to be waited for (name: ユニット完全名:実行 ID) is in<br>a state for which waiting is not possible. (cause<br>number: 要因番号)<br>KAVS4971-E 待ち合わせ対象ユニット(ユニット完全名:<br>実行 ID)が、待ち合わせができない状態であるため、ジョ<br>ブ(ユニット完全名:実行 ID)の待ち合わせが完了できませ<br>ん(要因番号:要因番号) |
|          |          | 詳細情報          |                 |                                                                                                    |
| 拡張<br>属性 | 共通<br>情報 | 重大度           | <b>SEVERITY</b> | Error                                                                                                    |
|          |          | ユーザー名         | USER_NAME       | ジョブネット登録ユーザ名 (JP1 ユーザー名)                                                                                                    |
|          |          | プロダクト名        | PRODUCT_NAME    | /HITACHI/JP1/AJS2                                                                                                    |
|          |          | オブジェクトタ<br>イプ | OBJECT_TYPE     | JOB                                                                                                    |
|          |          | オブジェクト名       | OBJECT_NAME     | スケジューラーサービス名:/ジョブネット名/ジョブ名                                                                                                    |

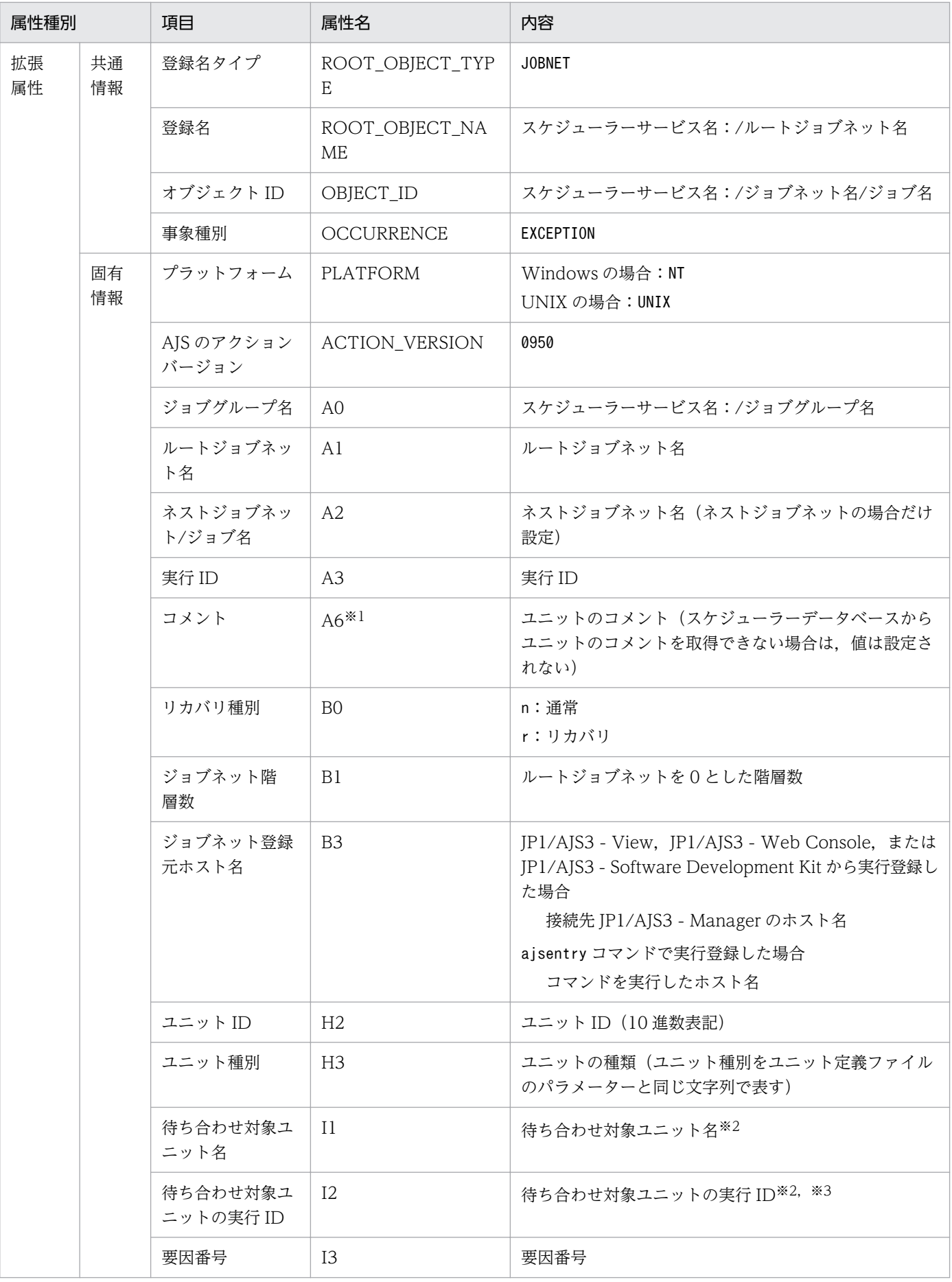

−:該当しない。

注※1

環境設定パラメーターJOBCOMMENTEVENT で、ユニットのコメントを出力する指定をしている場合だけ出 力されます。

環境設定パラメーターJOBCOMMENTEVENT の詳細については,マニュアル「JP1/Automatic Job Management System 3 構築ガイド 20.4.2(115) JOBCOMMENTEVENT」を参照してください。

注※2

算出できない場合は,「\*\*\*」が設定されます。

注※3

起動条件を使用するユニットを待ち合わせ対象ユニットに指定している場合,監視世代の実行 ID が設 定されます。

# (37) ジョブ待ち合わせ回復イベントの属性

ジョブ待ち合わせ回復イベントの属性を次の表に示します。

### 表 A-38 ジョブ待ち合わせ回復イベントの属性

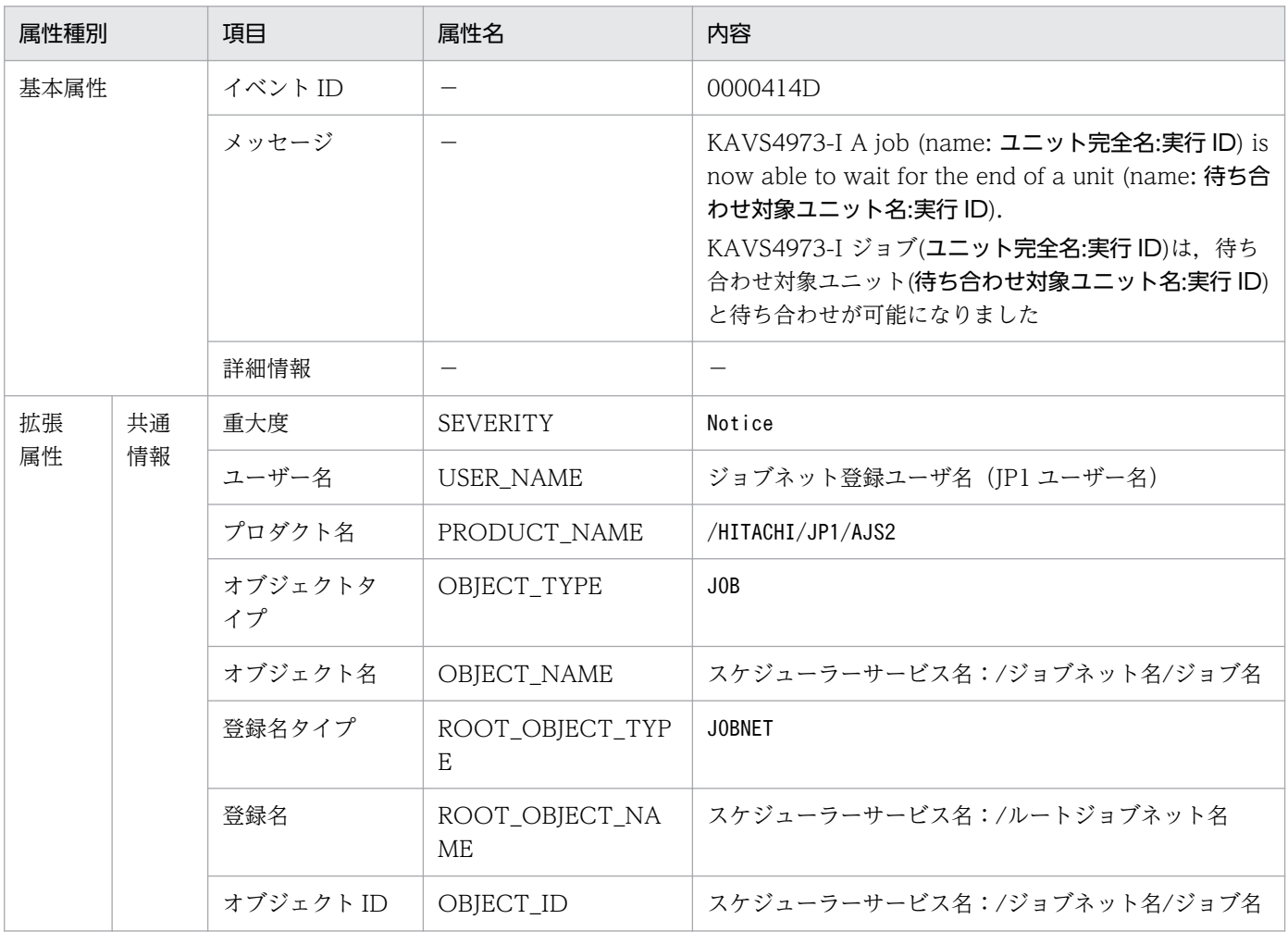

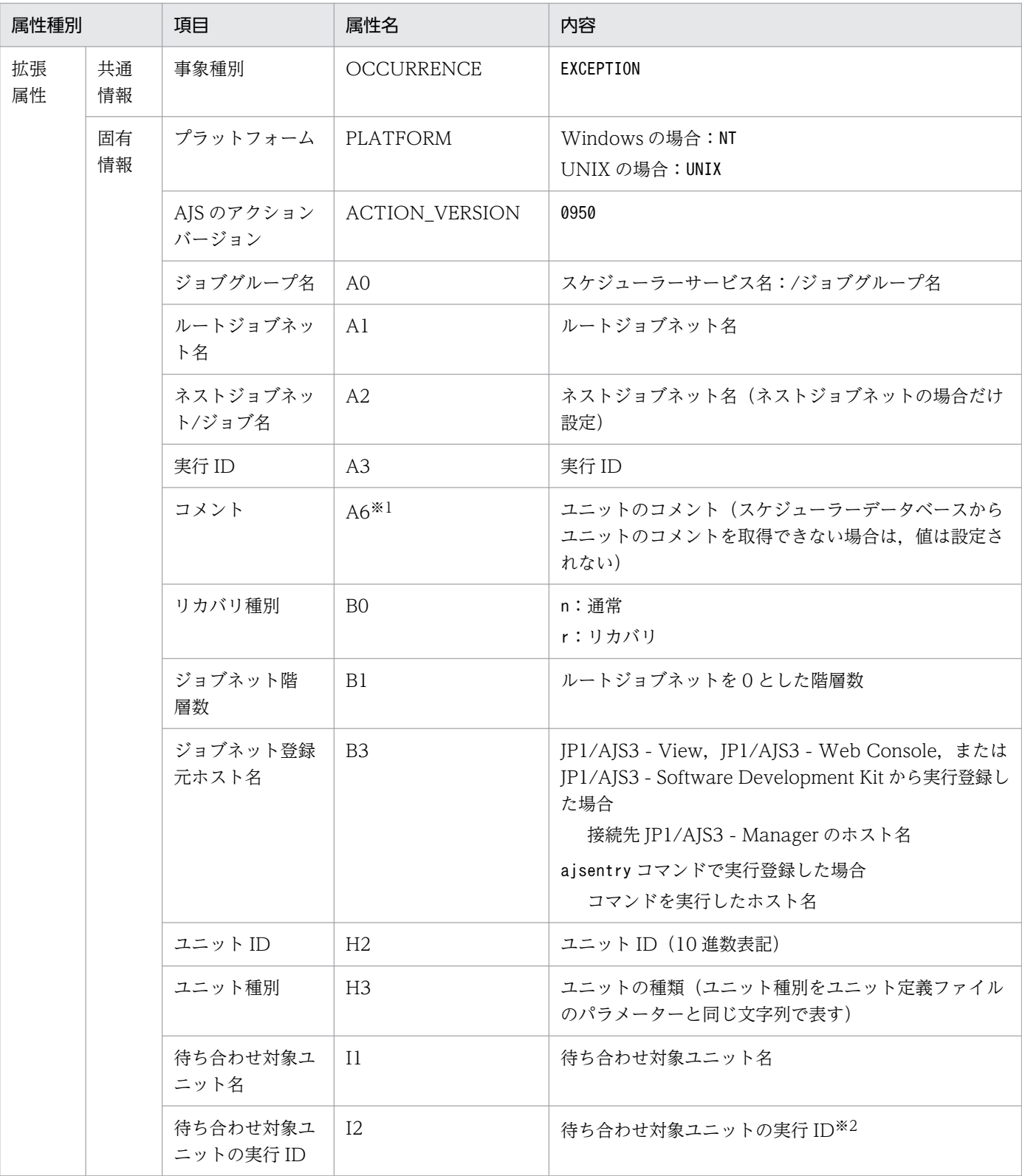

−:該当しない。

注※1

環境設定パラメーターJOBCOMMENTEVENT で、ユニットのコメントを出力する指定をしている場合だけ出 力されます。

環境設定パラメーターJOBCOMMENTEVENT の詳細については、マニュアル「JP1/Automatic Job Management System 3 構築ガイド 20.4.2(115) JOBCOMMENTEVENT」を参照してください。

注※2

起動条件を使用するユニットを待ち合わせ対象ユニットに指定している場合,監視世代の実行 ID が設 定されます。

## (38) 待ち合わせ閉塞イベントの属性

待ち合わせ閉塞イベントの属性を次の表に示します。

### 表 A-39 待ち合わせ閉塞イベントの属性

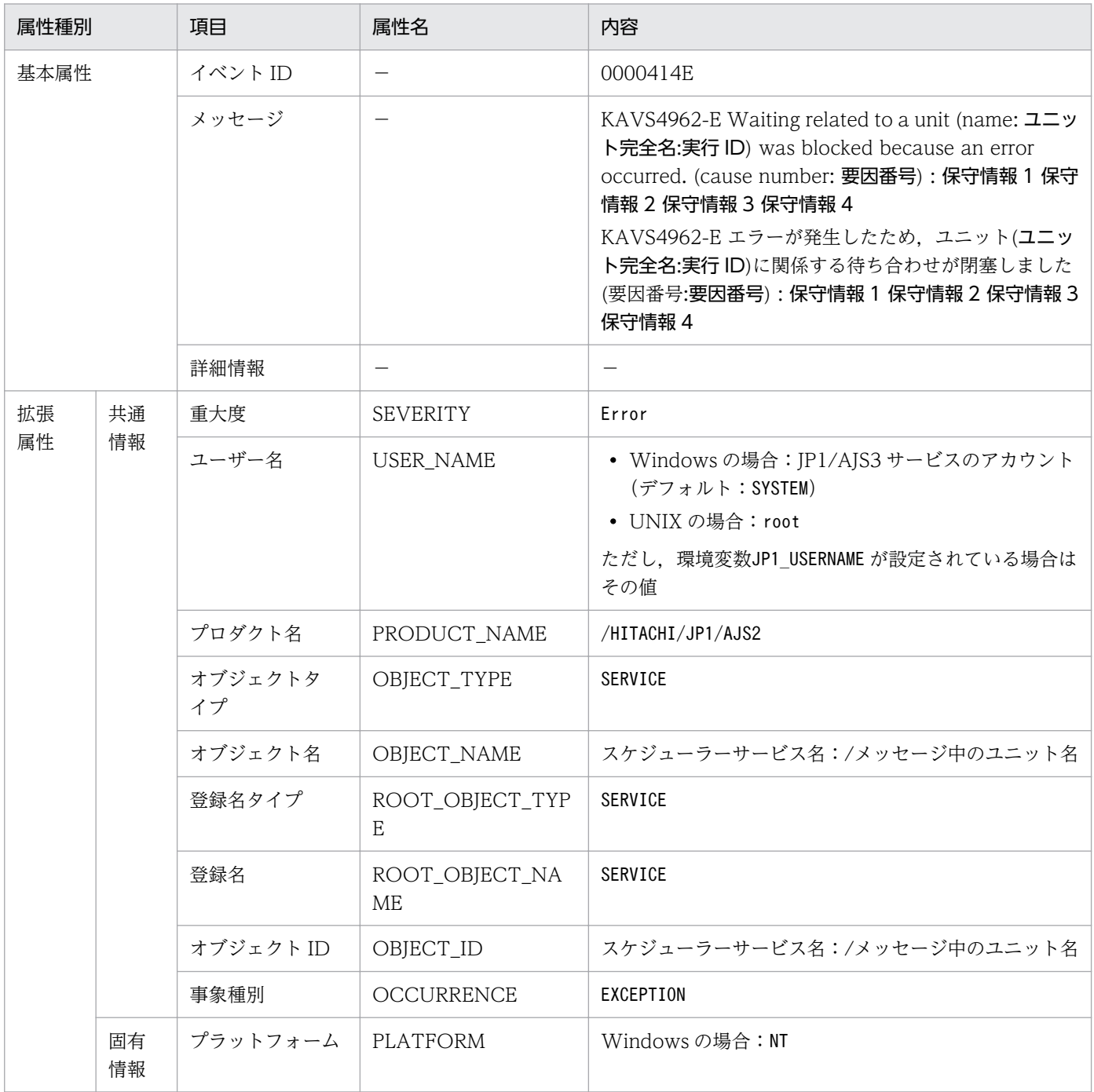

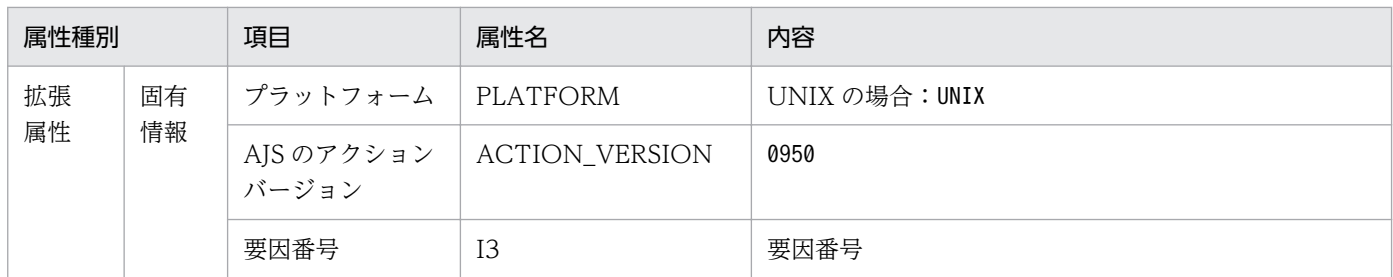

−:該当しない。

# (39) スケジューラーデータベース再編成開始イベントの属性

スケジューラーデータベース再編成開始イベントの属性を次の表に示します。

### 表 A-40 スケジューラーデータベース再編成開始イベントの属性

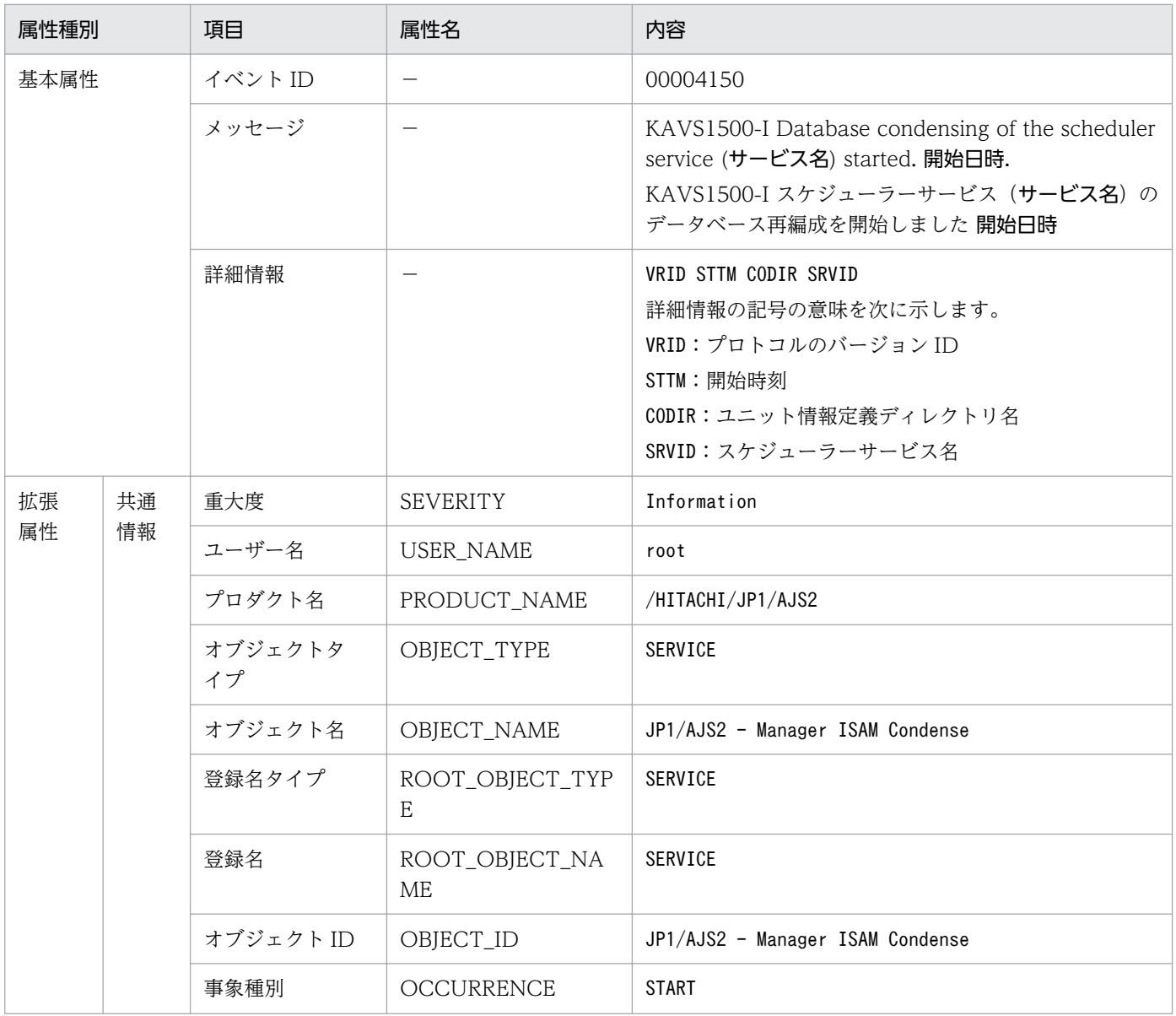

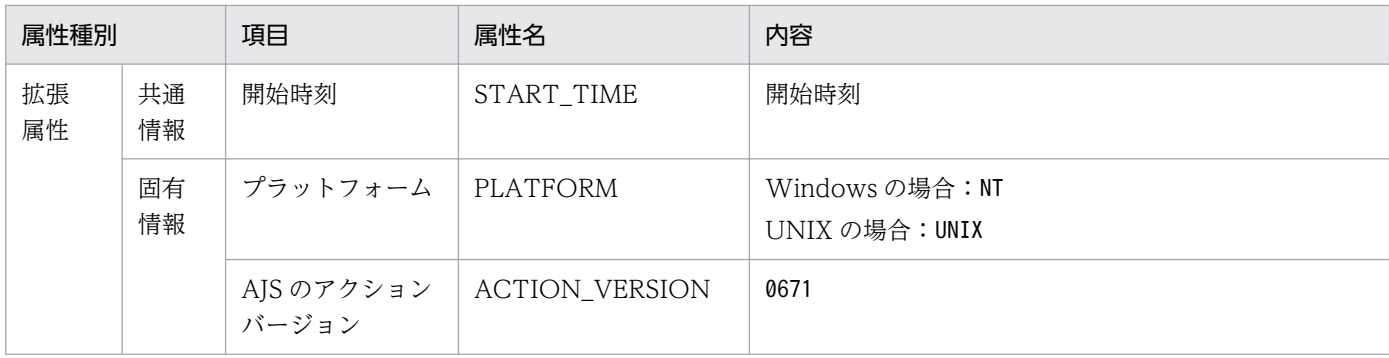

−:該当しない。

# (40) スケジューラーデータベース再編成正常終了イベントの属性

スケジューラーデータベース再編成正常終了イベントの属性を次の表に示します。

## 表 A-41 スケジューラーデータベース再編成正常終了イベントの属性

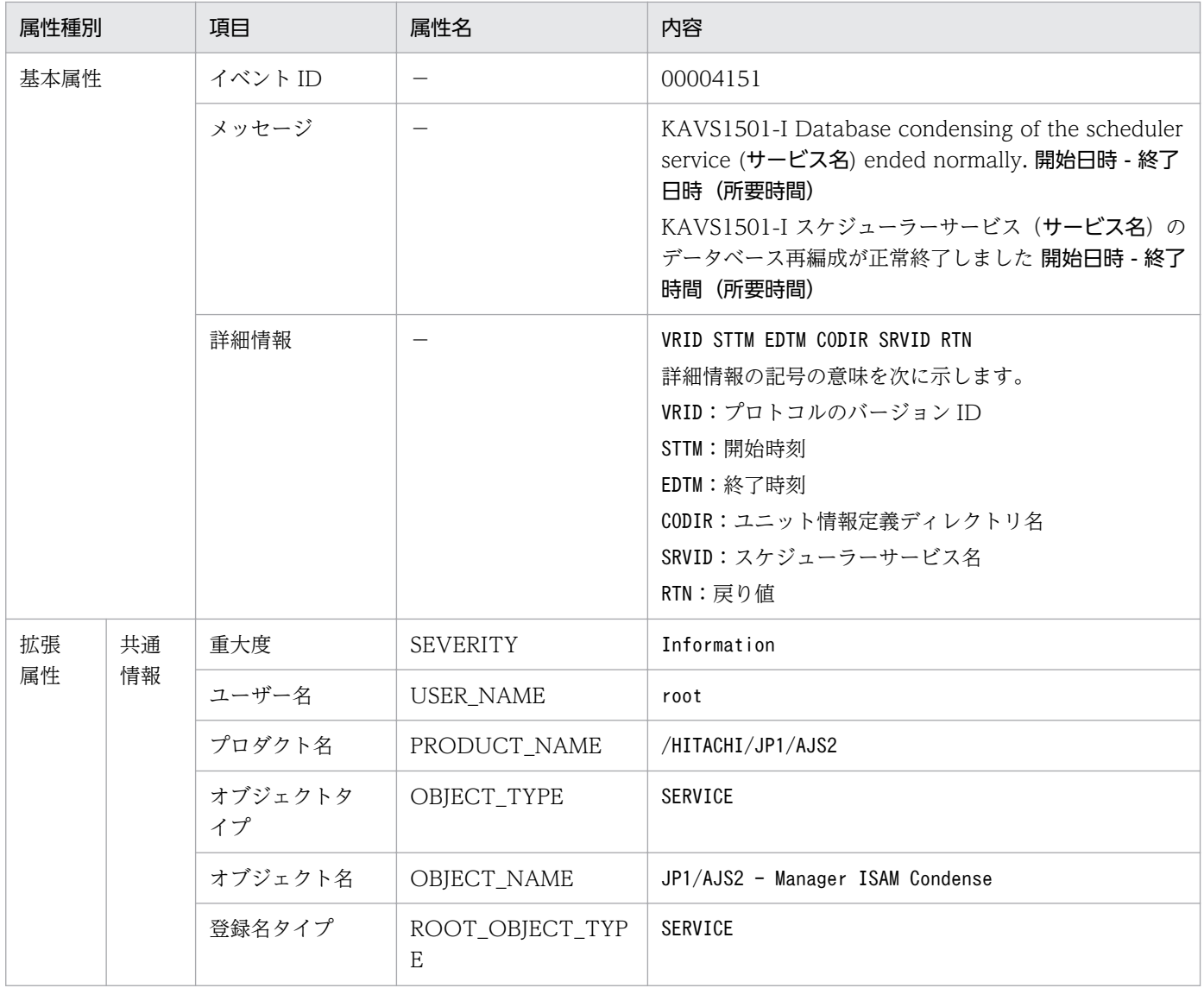

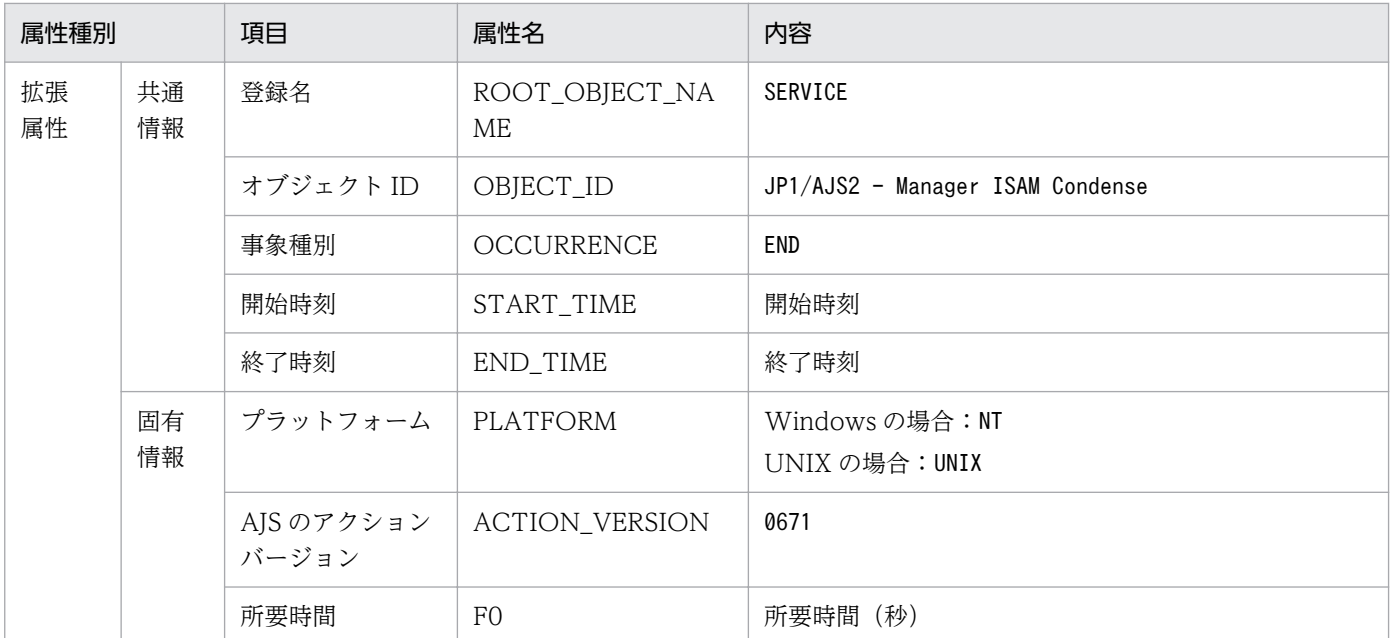

−:該当しない。

# (41) スケジューラーデータベース再編成異常終了イベントの属性

スケジューラーデータベース再編成異常終了イベントの属性を次の表に示します。

### 表 A-42 スケジューラーデータベース再編成異常終了イベントの属性

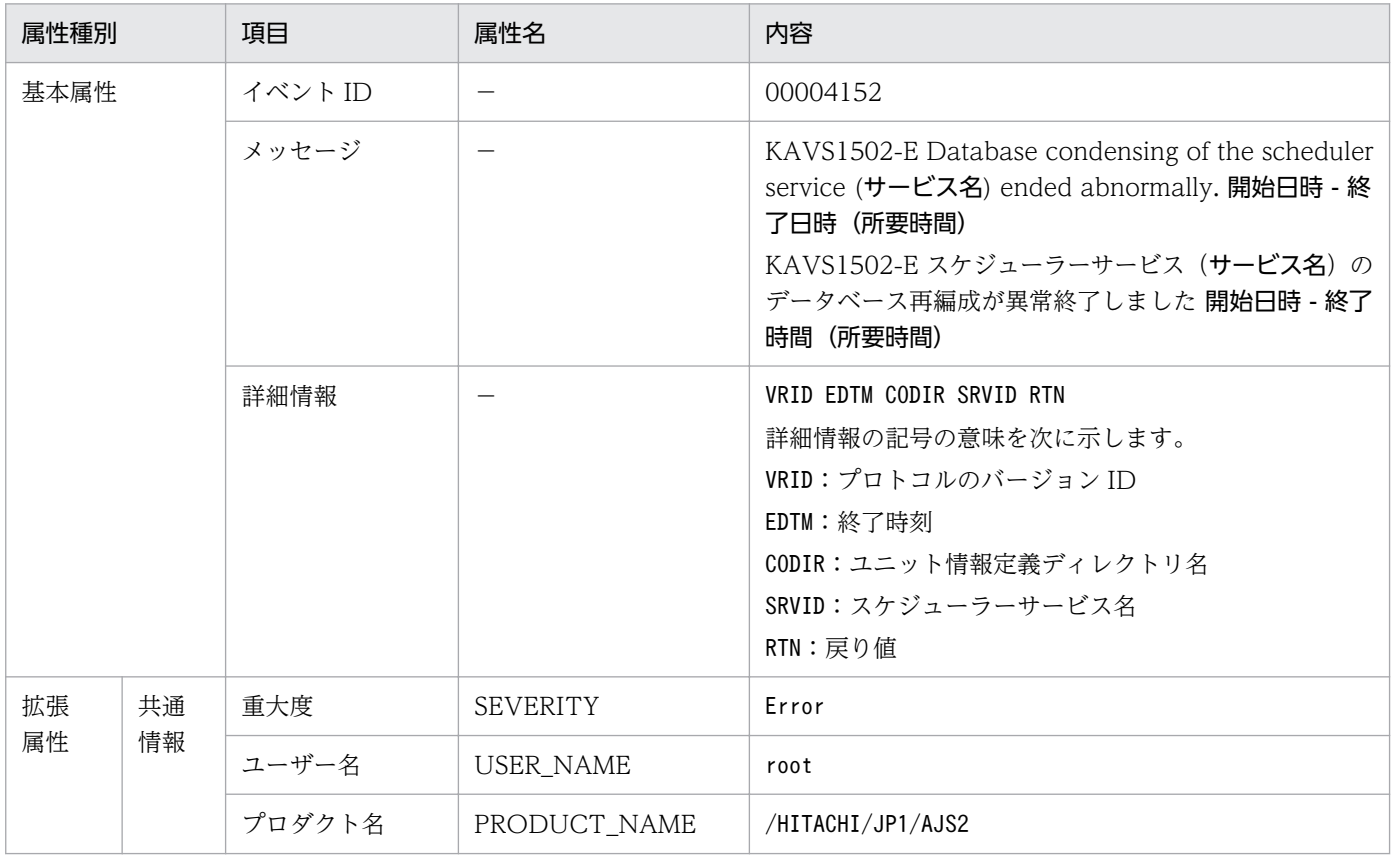

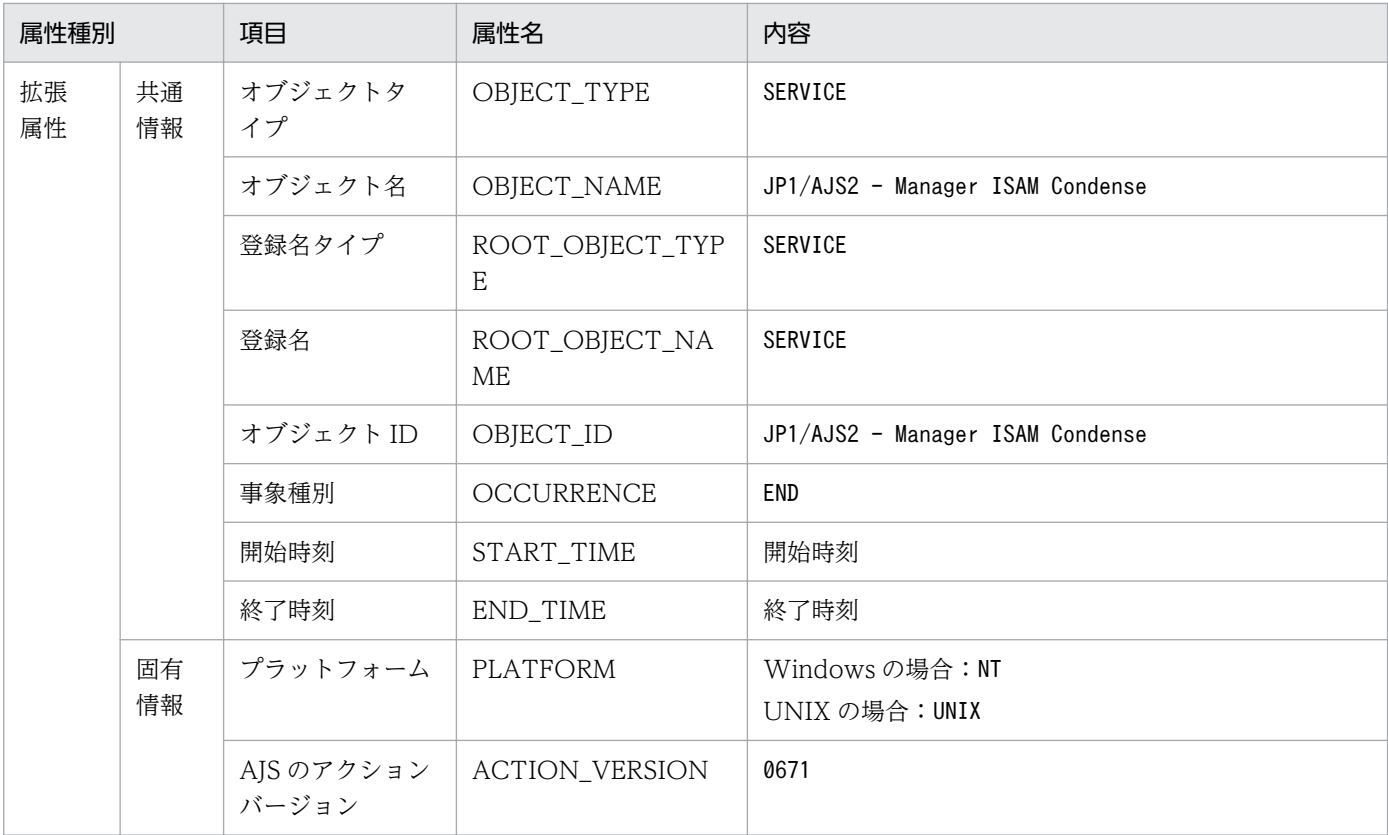

−:該当しない。

# (42) スケジューラー ISAM 未使用領域サイズ情報イベントの属性

スケジューラー ISAM 未使用領域サイズ情報イベントの属性を次の表に示します。

## 表 A‒43 スケジューラー ISAM 未使用領域サイズ情報イベントの属性

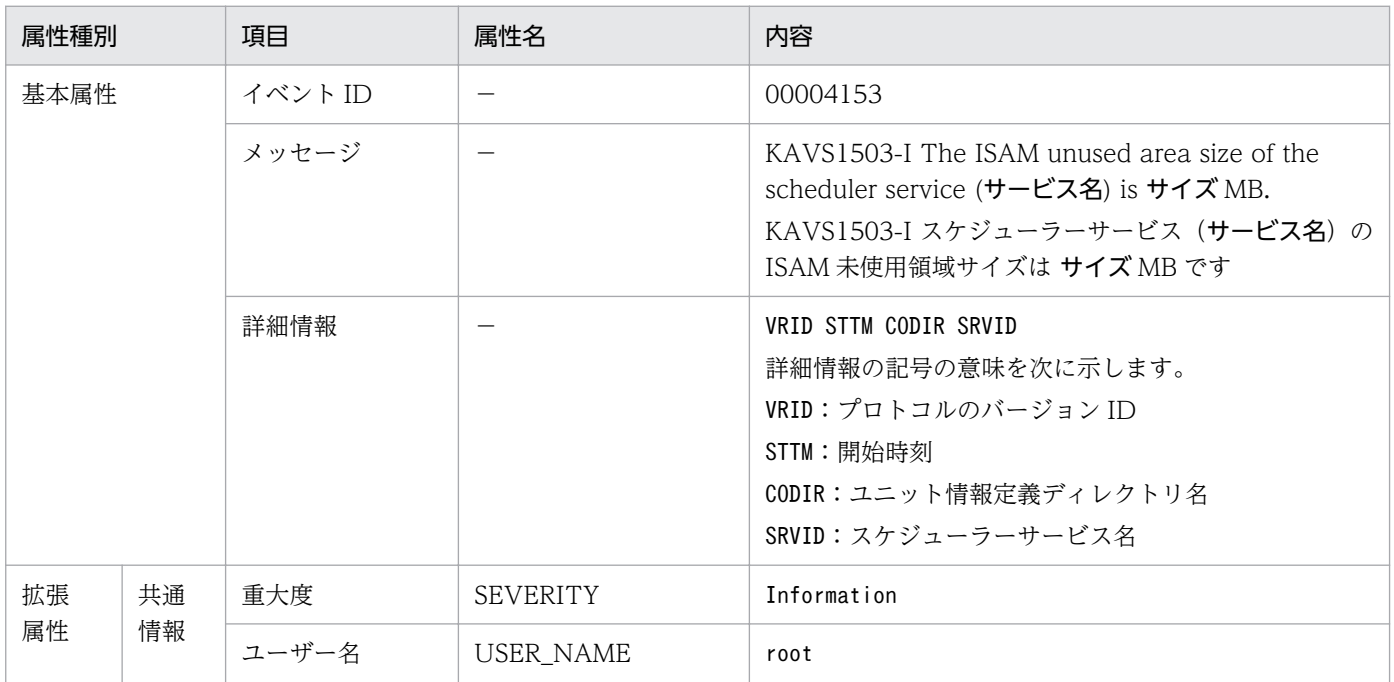

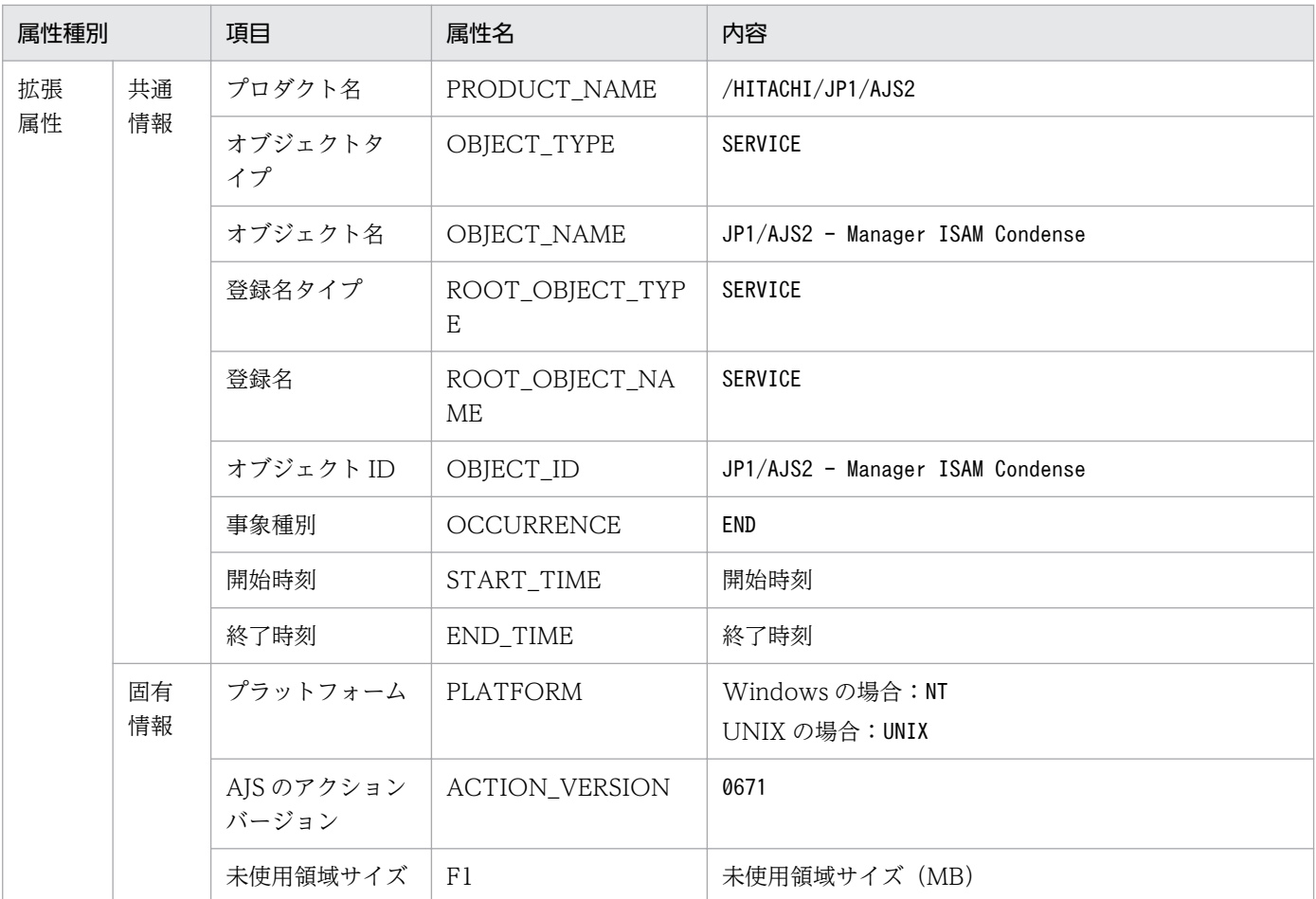

−:該当しない。

# (43) スケジューラー ISAM 未使用領域サイズしきい値到達イベントの属性

スケジューラー ISAM 未使用領域サイズしきい値到達イベントの属性を次の表に示します。

### 表 A-44 スケジューラー ISAM 未使用領域サイズしきい値到達イベントの属性

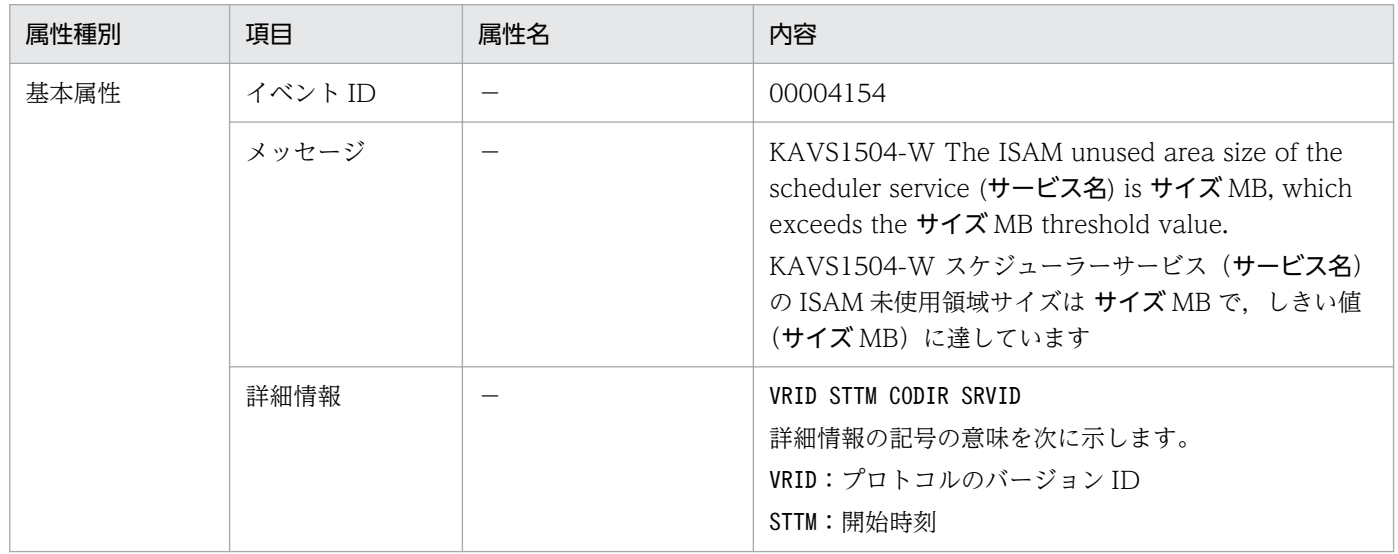

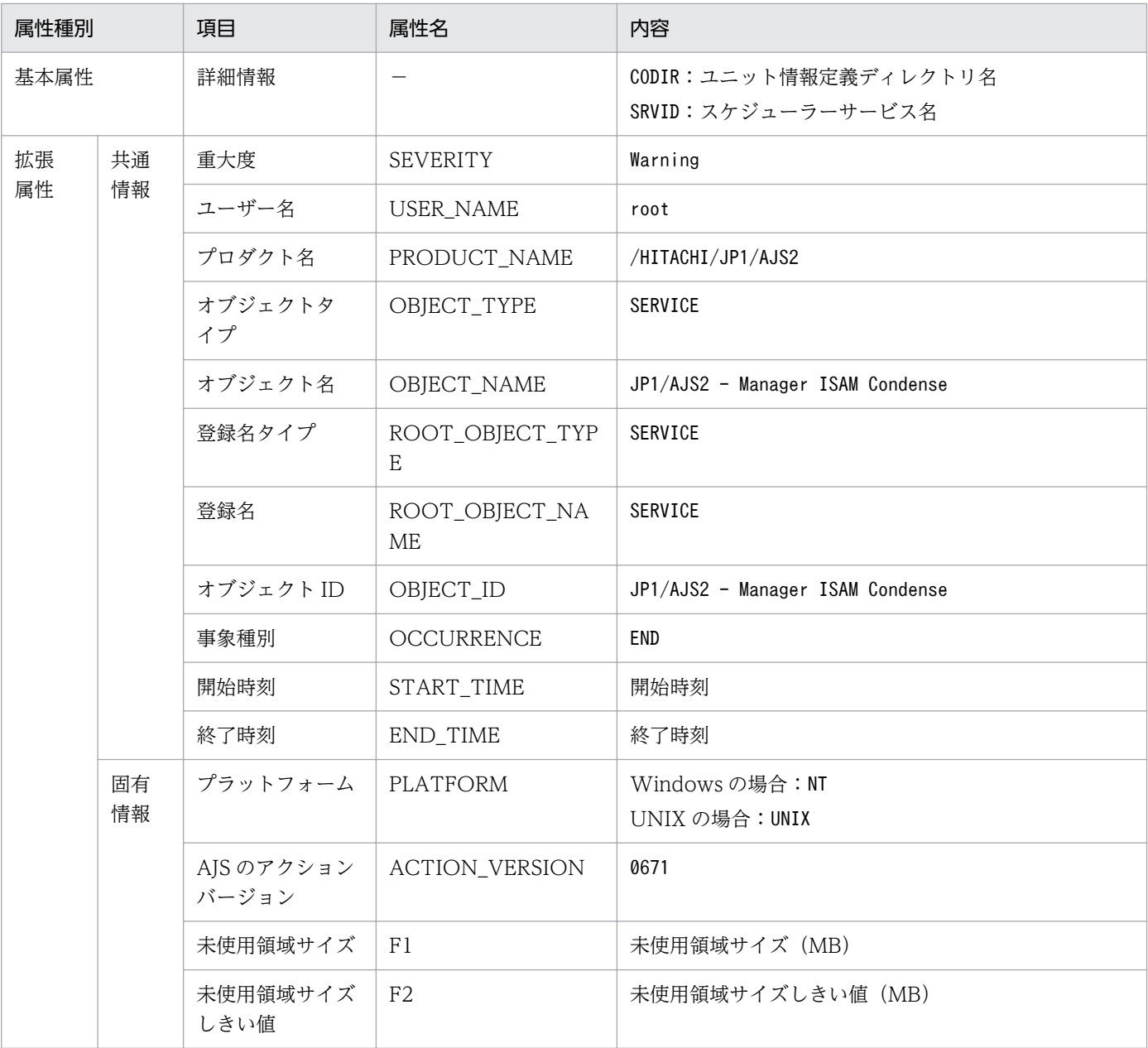

−:該当しない。

# (44) 自動リトライによるリトライ間隔待ち開始イベントの属性

自動リトライによるリトライ間隔待ち開始イベントの属性を次の表に示します。

### 表 A-45 自動リトライによるリトライ間隔待ち開始イベントの属性

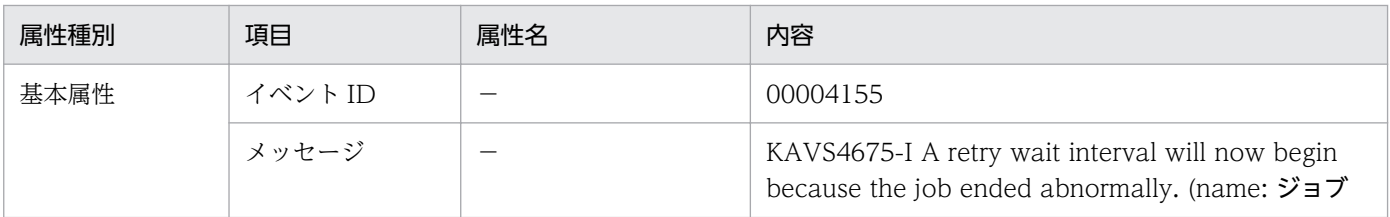

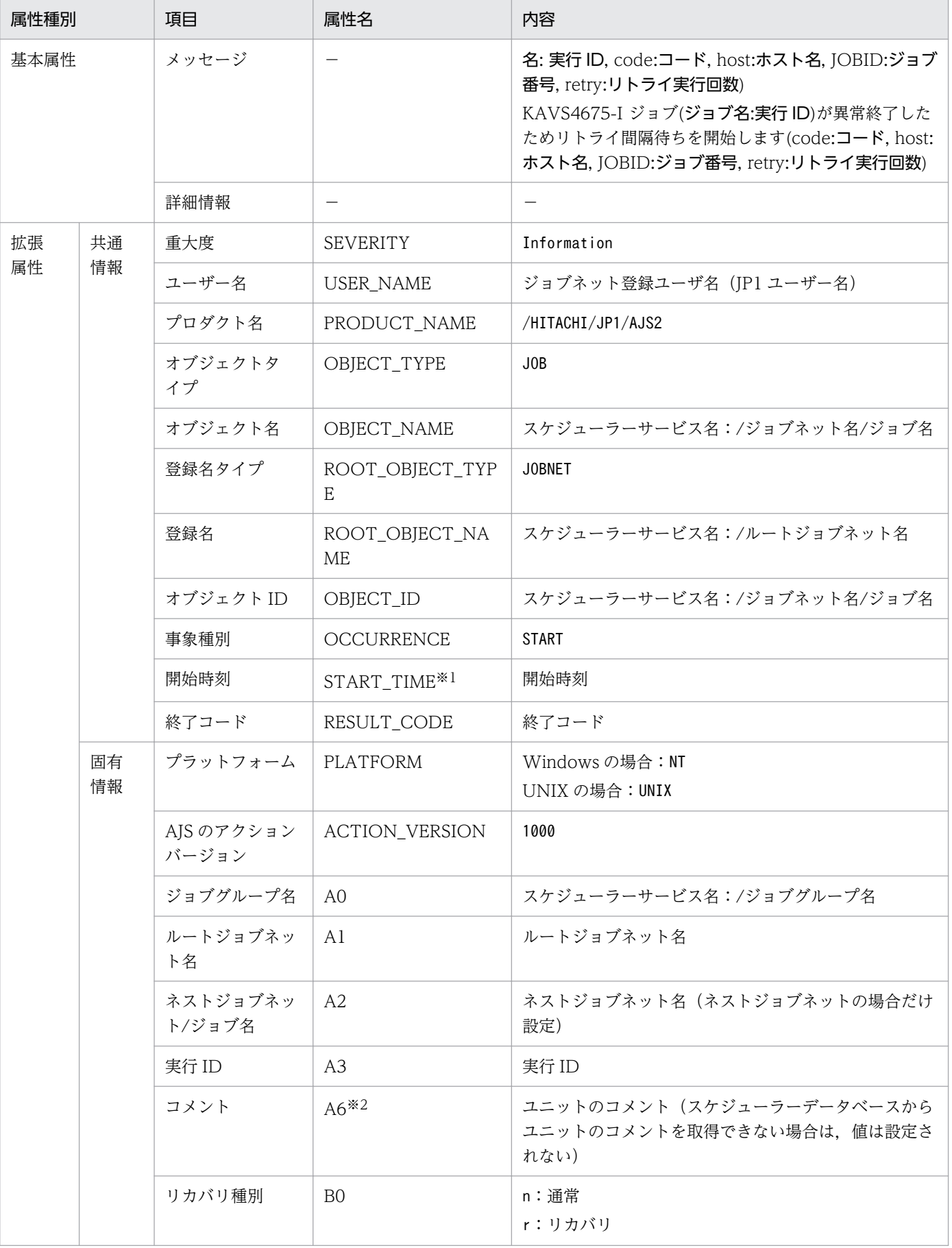

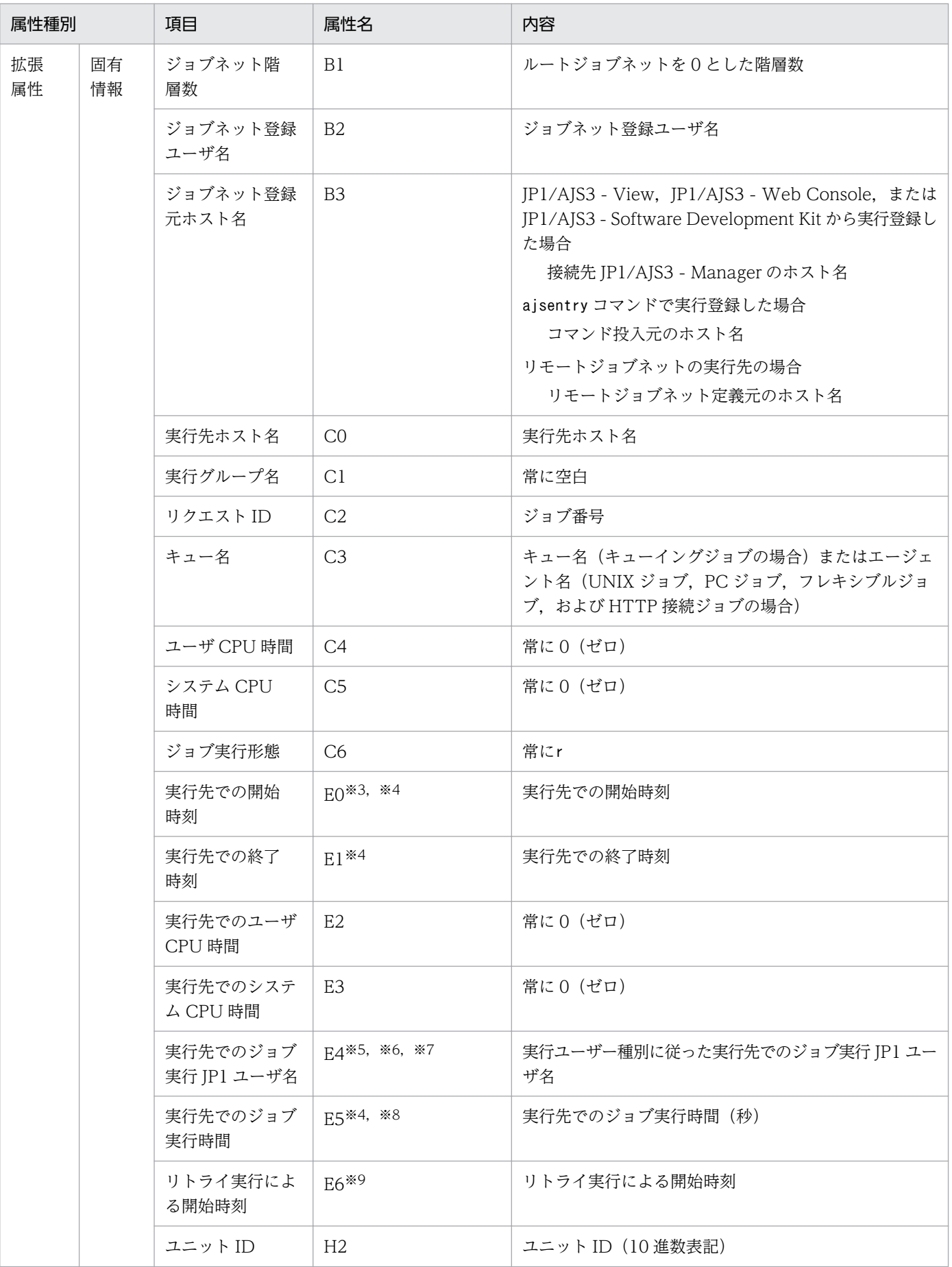

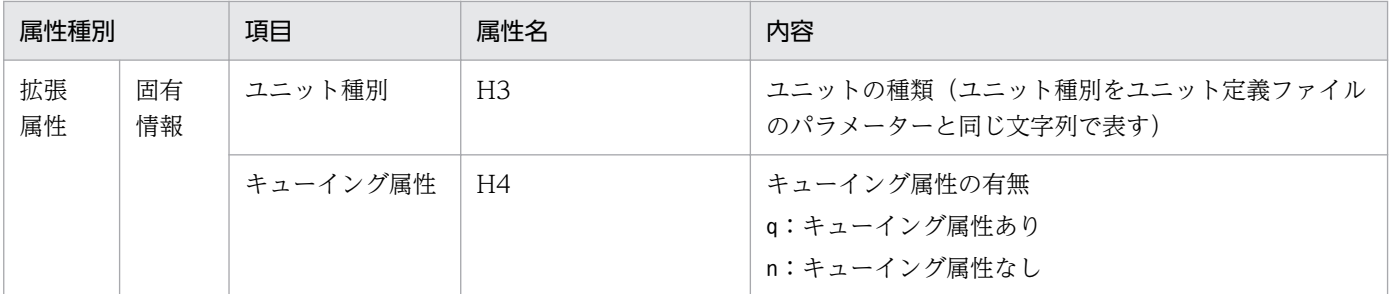

−:該当しない。

注※1

初回のジョブ実行を開始した時刻が設定されます。

注※2

環境設定パラメーターJOBCOMMENTEVENT で、ユニットのコメントを出力する指定をしている場合だけ出 力されます。

環境設定パラメーターJOBCOMMENTEVENT の詳細については、マニュアル「IP1/Automatic Iob

Management System 3 構築ガイド 20.4.2(115) JOBCOMMENTEVENT」を参照してください。

注※3

ジョブが起動失敗となって実行先ホストで実行開始されなかった場合,値は設定されません。

注※4

判定ジョブや OR ジョブの場合,値は設定されません。

#### 注※5

イベントジョブの場合,設定された JP1 ユーザー名とは関係なく,常に JP1/AJS3 を起動している OS ユーザーで実行されます。

#### 注※6

判定ジョブや OR ジョブの場合,登録した JP1 ユーザーが設定されます。

注※7

実行先で情報を取得できない場合,値は設定されません。

#### 注※8

「実行先での開始時刻」または「実行先での終了時刻」が空白の場合,値は設定されません。 注※9

一度もリトライ実行されていない場合,空白で表示されます。

### (45) 自動リトライによる実行開始イベント

自動リトライによる実行開始イベントの属性を次の表に示します。

### 表 A‒46 自動リトライによる実行開始イベントの属性

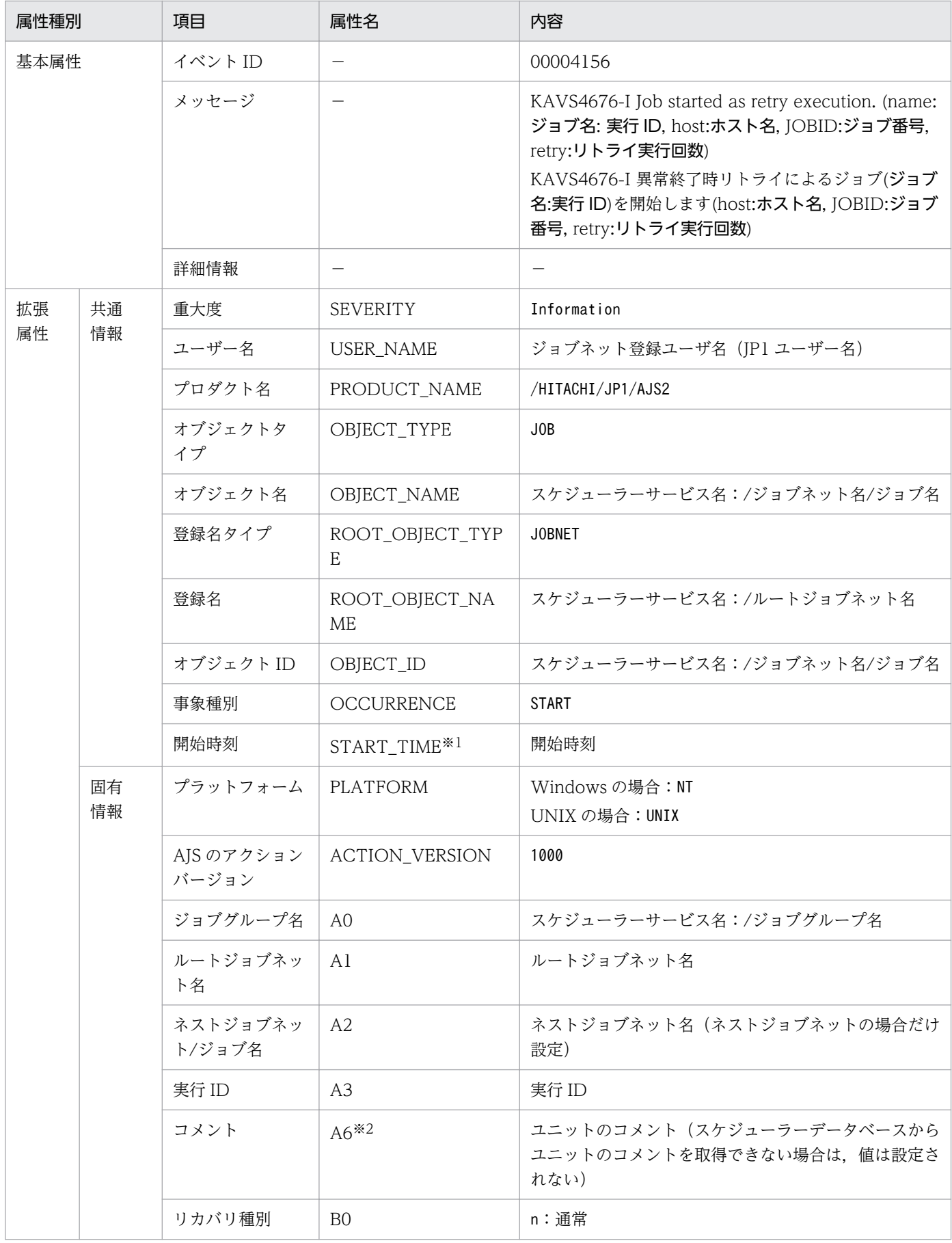

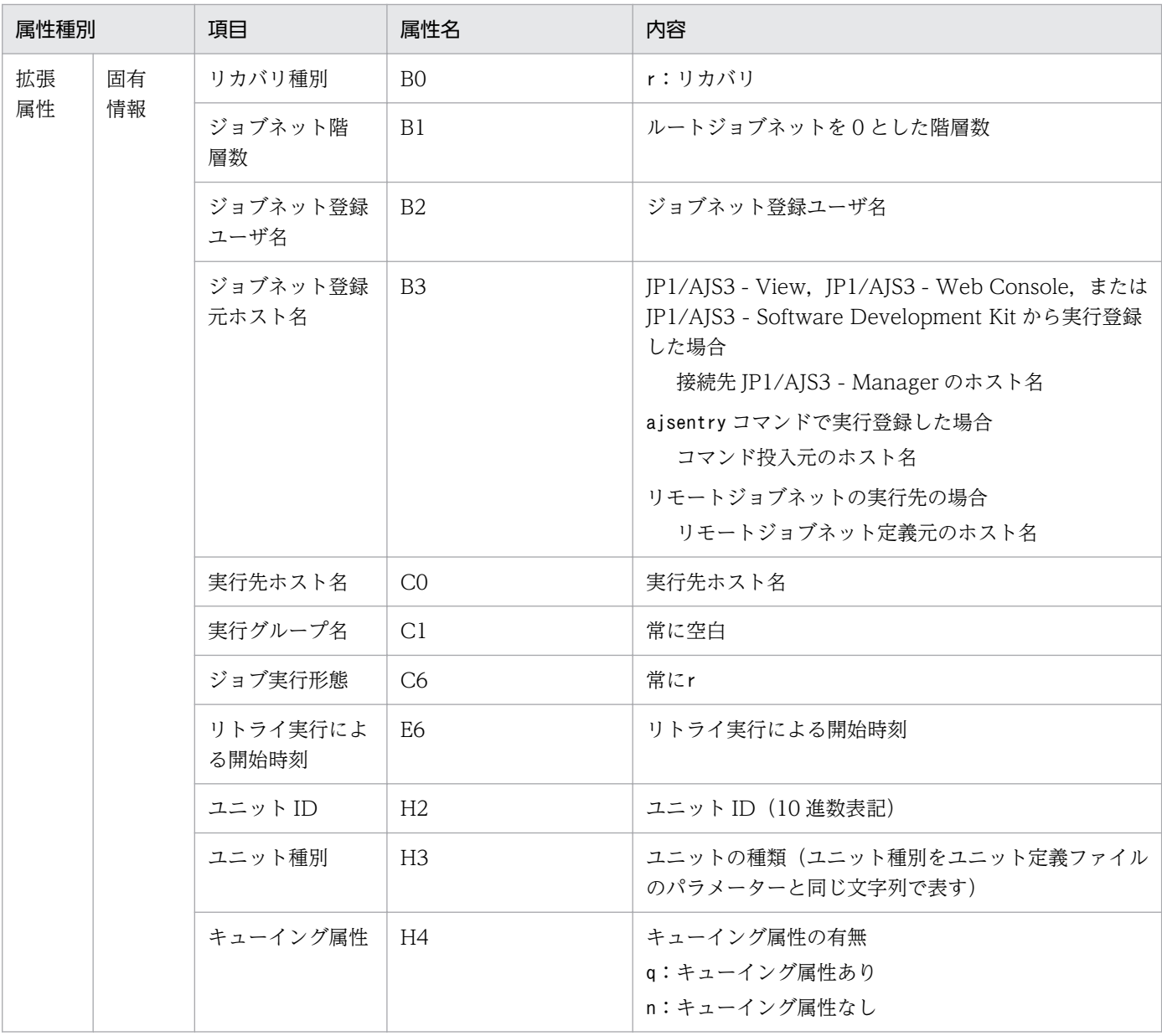

−:該当しない。

#### 注※1

初回のジョブ実行を開始した時刻が設定されます。

#### 注※2

環境設定パラメーターJOBCOMMENTEVENT で、ユニットのコメントを出力する指定をしている場合だけ出 力されます。

環境設定パラメーターJOBCOMMENTEVENT の詳細については,マニュアル「JP1/Automatic Job Management System 3 構築ガイド 20.4.2(115) JOBCOMMENTEVENT」を参照してください。

### (46) 自動リトライ実行不可能エラー発生イベントの属性

自動リトライ実行不可能エラー発生イベントの属性を次の表に示します。

### 表 A‒47 自動リトライ実行不可能エラー発生イベントの属性

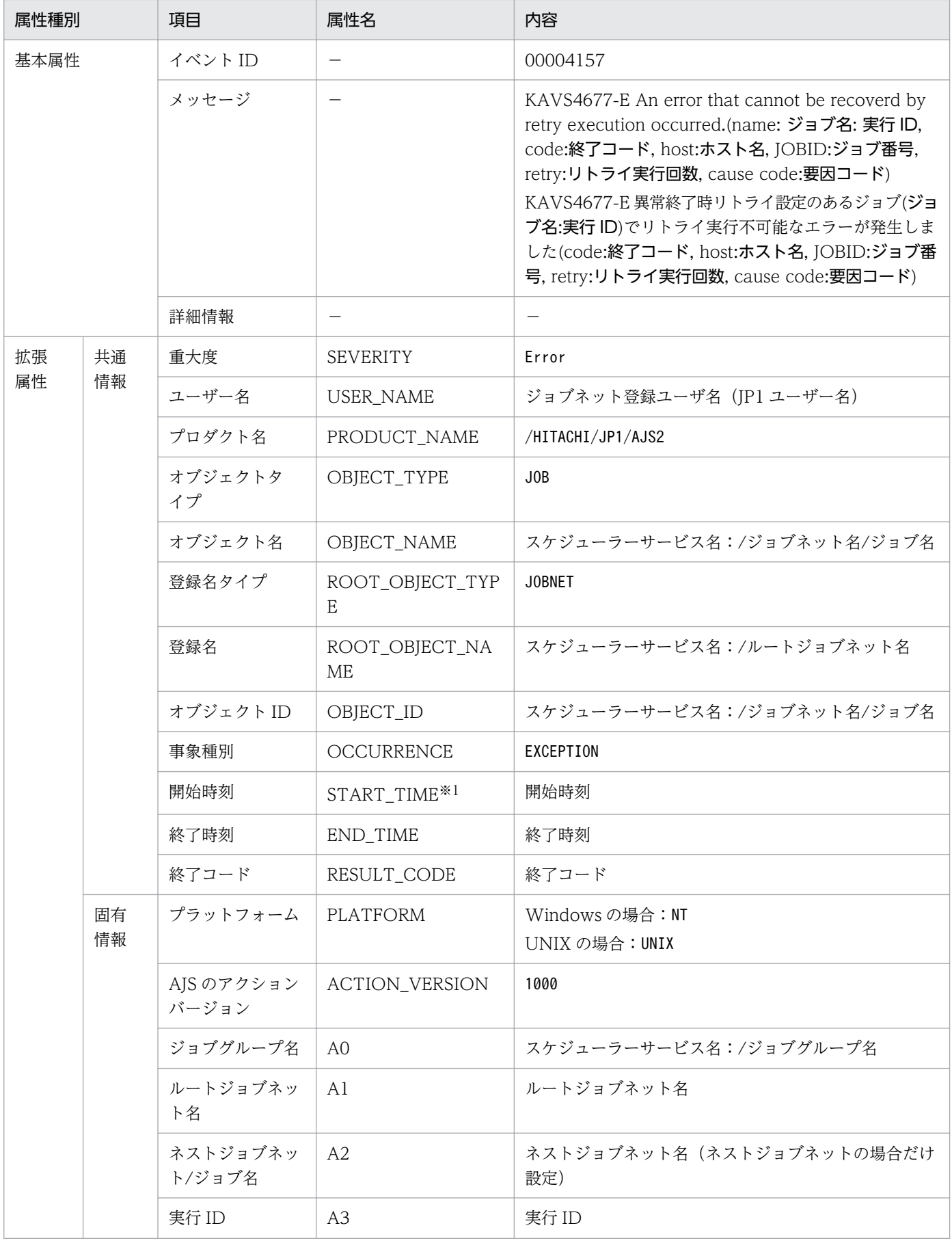

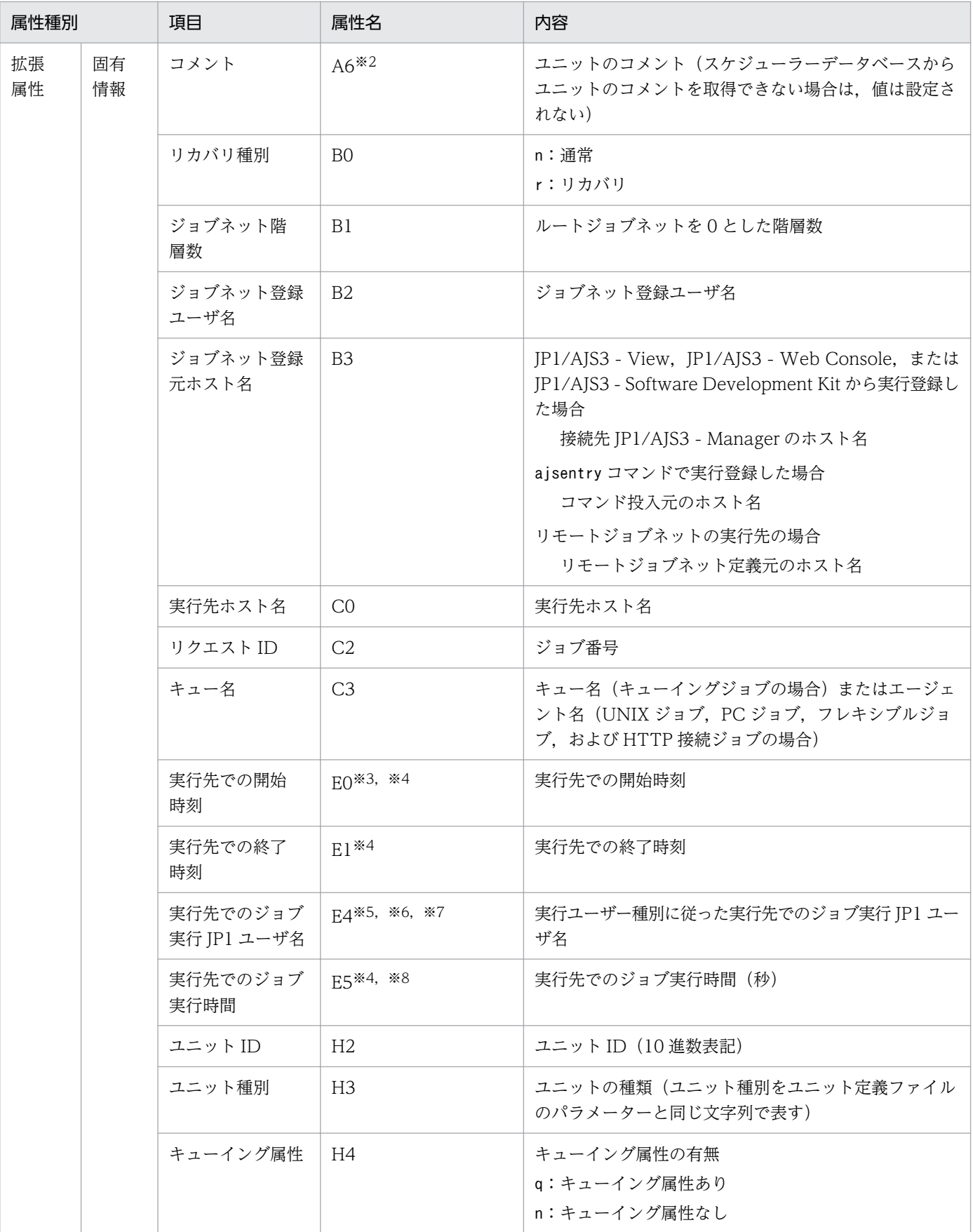

−:該当しない。

注※1

初回のジョブ実行を開始した時刻が設定されます。

注※2

環境設定パラメーターJOBCOMMENTEVENT で、ユニットのコメントを出力する指定をしている場合だけ出 力されます。

環境設定パラメーターJOBCOMMENTEVENT の詳細については、マニュアル「JP1/Automatic Job Management System 3 構築ガイド 20.4.2(115) JOBCOMMENTEVENT」を参照してください。

注※3

ジョブが起動失敗となって実行先ホストで実行開始されなかった場合,値は設定されません。

注※4

判定ジョブや OR ジョブの場合,値は設定されません。

注※5

イベントジョブの場合,設定された JP1 ユーザー名に関係なく,常に JP1/AJS3 を起動している OS ユーザーで実行されます。

注※6

判定ジョブや OR ジョブの場合、登録した IP1 ユーザーが設定されます。

注※7

実行先で情報を取得できない場合,値は設定されません。

注※8

「実行先での開始時刻」または「実行先での終了時刻」が空白の場合,値は設定されません。

## (47) 自動リトライによるジョブサブミット開始イベントの属性

自動リトライによるジョブサブミット開始イベントの属性を次の表に示します。

#### 表 A-48 自動リトライによるジョブサブミット開始イベントの属性

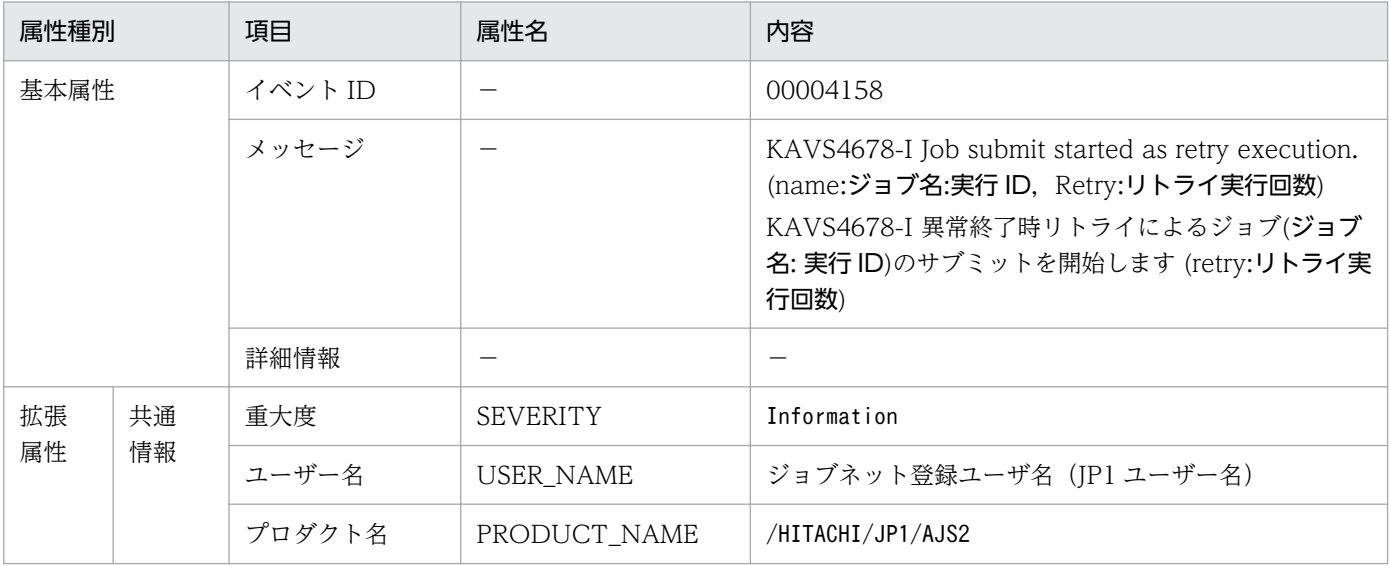

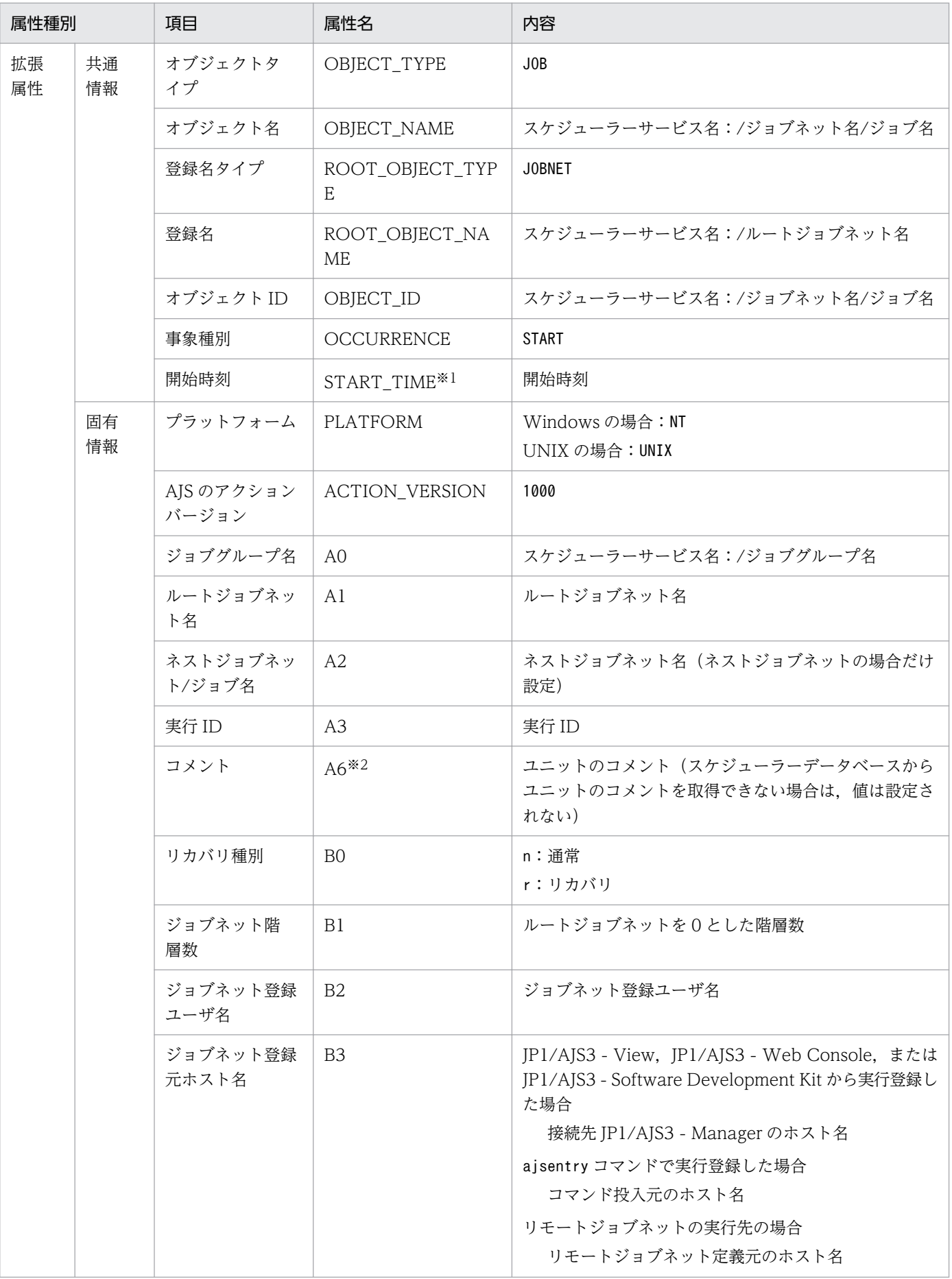

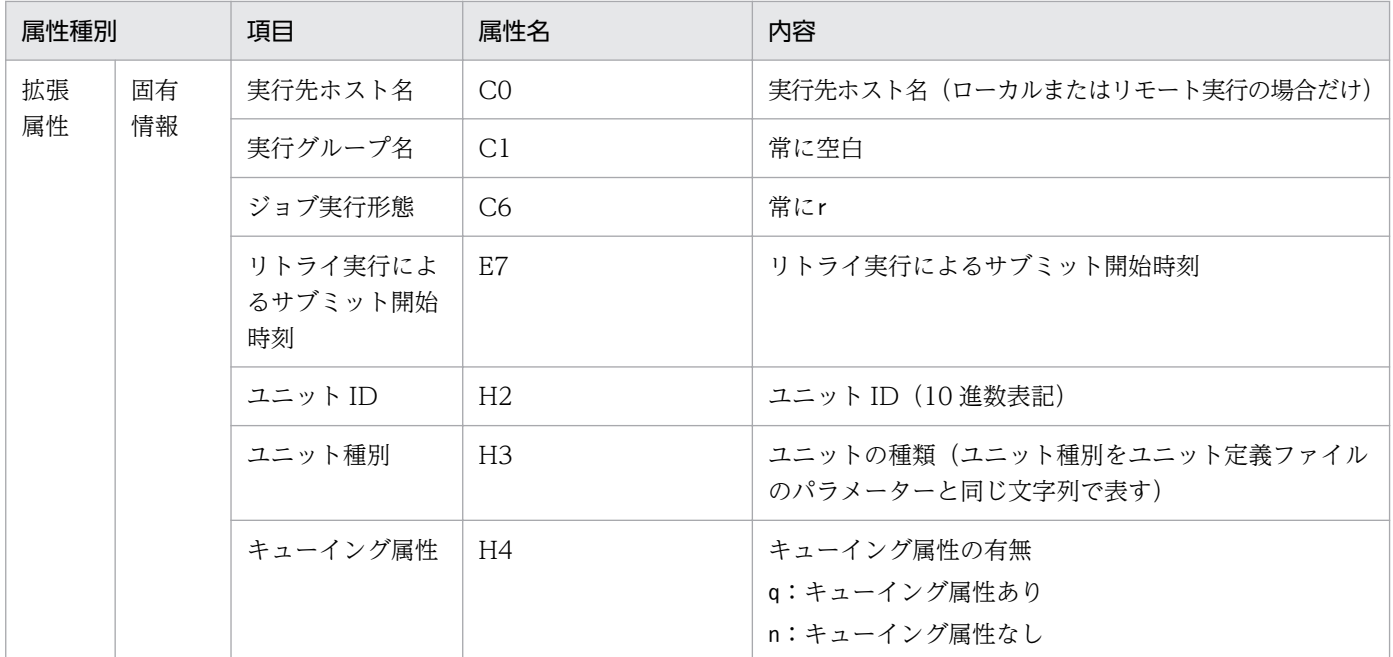

−:該当しない。

#### 注※1

初回のジョブ実行を開始した時刻が設定されます。

注※2

環境設定パラメーターJOBCOMMENTEVENT で、ユニットのコメントを出力する指定をしている場合だけ出 力されます。

環境設定パラメーターJOBCOMMENTEVENT の詳細については、マニュアル「JP1/Automatic Job Management System 3 構築ガイド 20.4.2(115) JOBCOMMENTEVENT」を参照してください。

## (48) ジョブ実行環境データベース再編成開始イベントの属性

ジョブ実行環境データベース再編成開始イベントの属性を次の表に示します。

### 表 A‒49 ジョブ実行環境データベース再編成開始イベントの属性

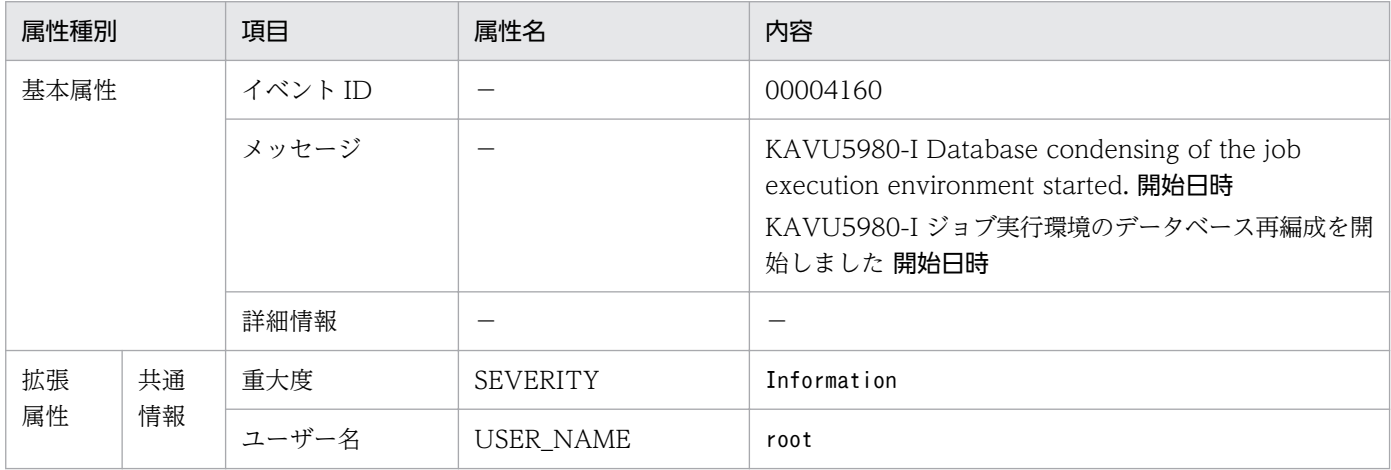
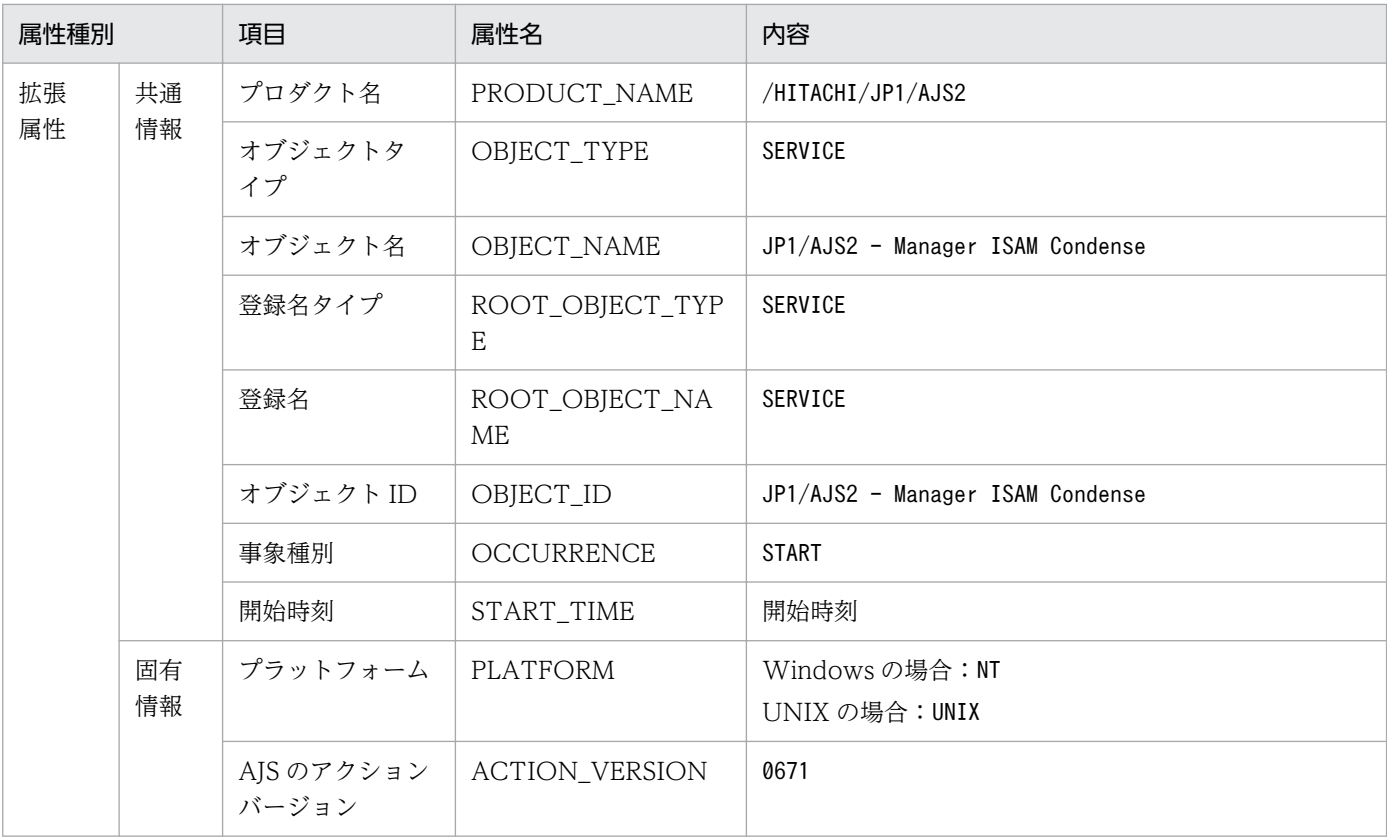

−:該当しない。

## (49) ジョブ実行環境データベース再編成正常終了イベントの属性

ジョブ実行環境データベース再編成正常終了イベントの属性を次の表に示します。

#### 表 A-50 ジョブ実行環境データベース再編成正常終了イベントの属性

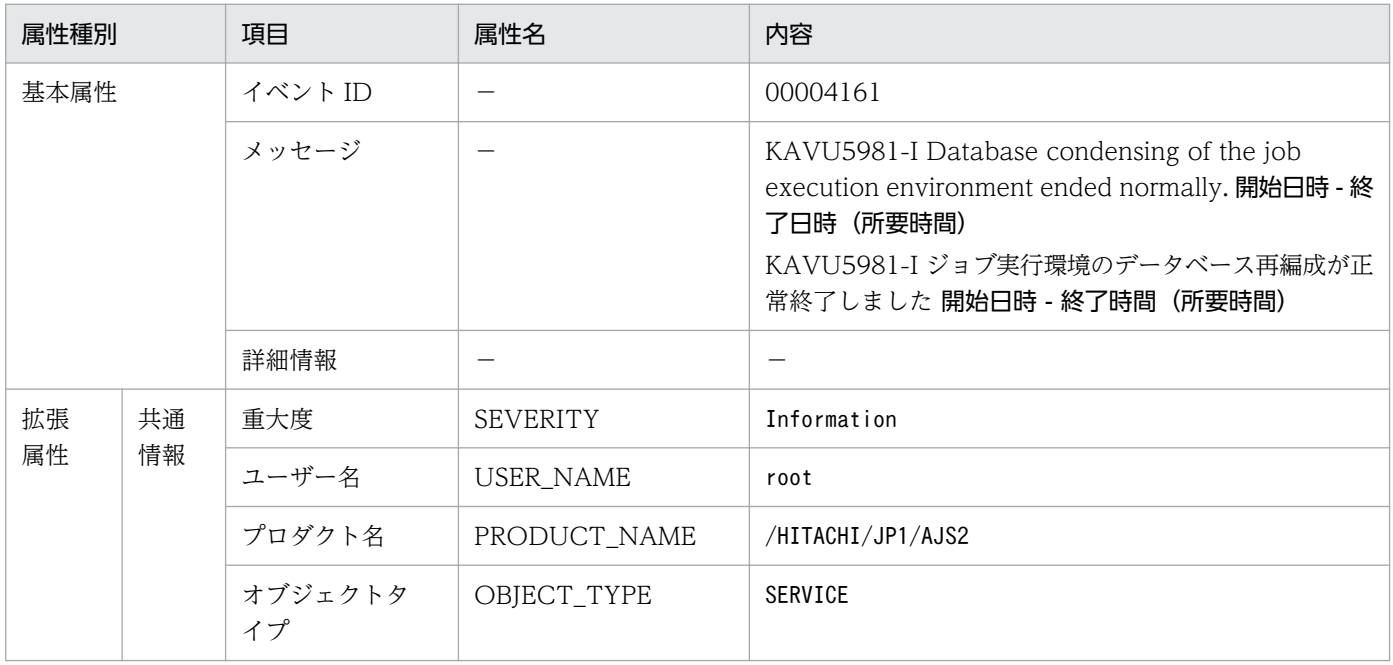

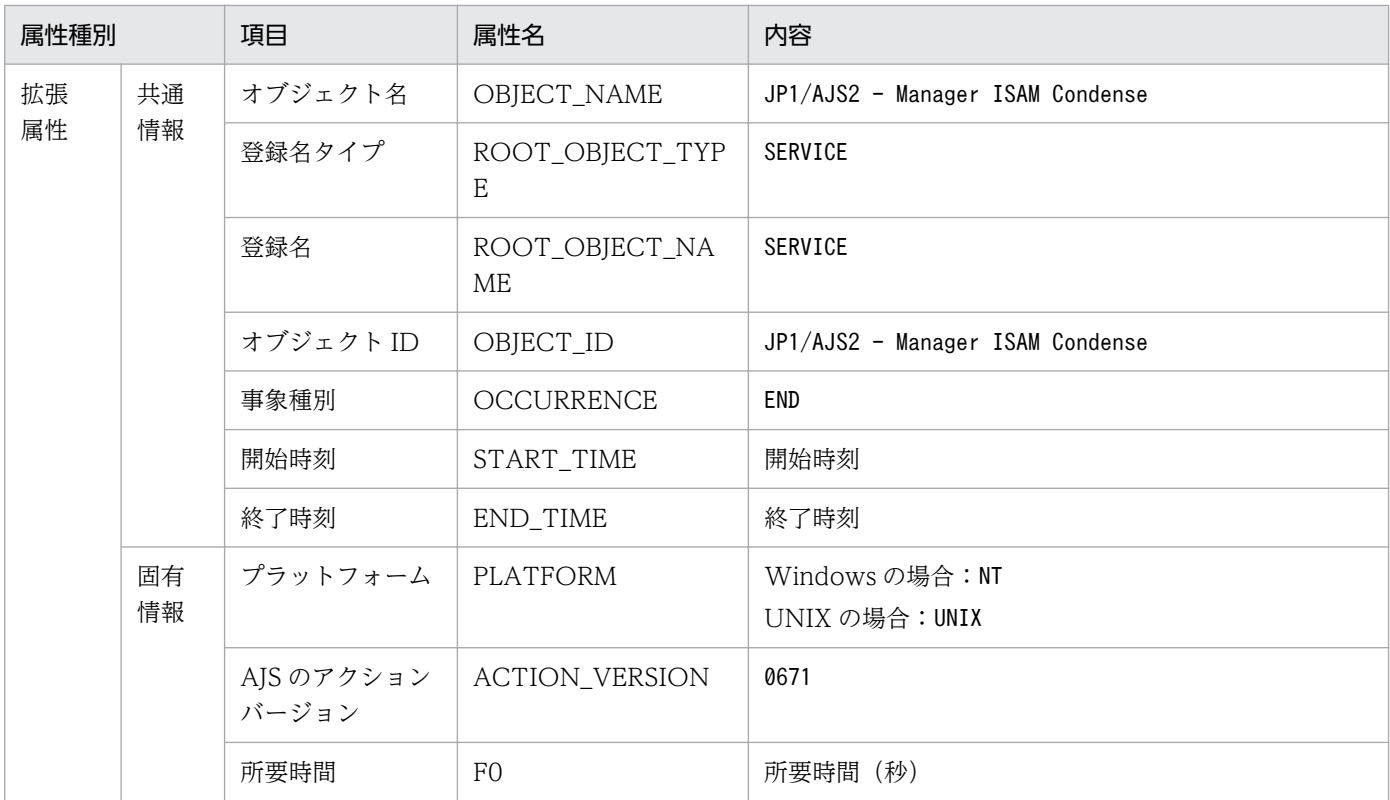

−:該当しない。

## (50) ジョブ実行環境データベース再編成異常終了イベントの属性

ジョブ実行環境データベース再編成異常終了イベントの属性を次の表に示します。

### 表 A-51 ジョブ実行環境データベース再編成異常終了イベントの属性

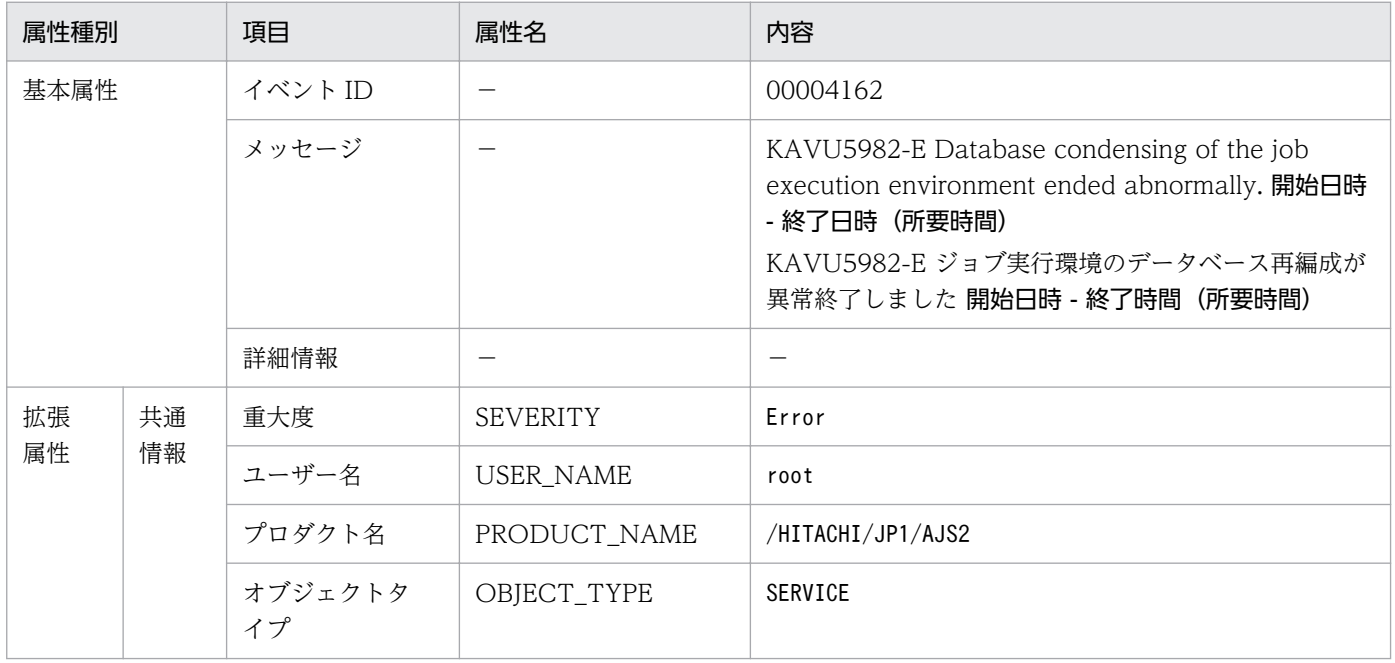

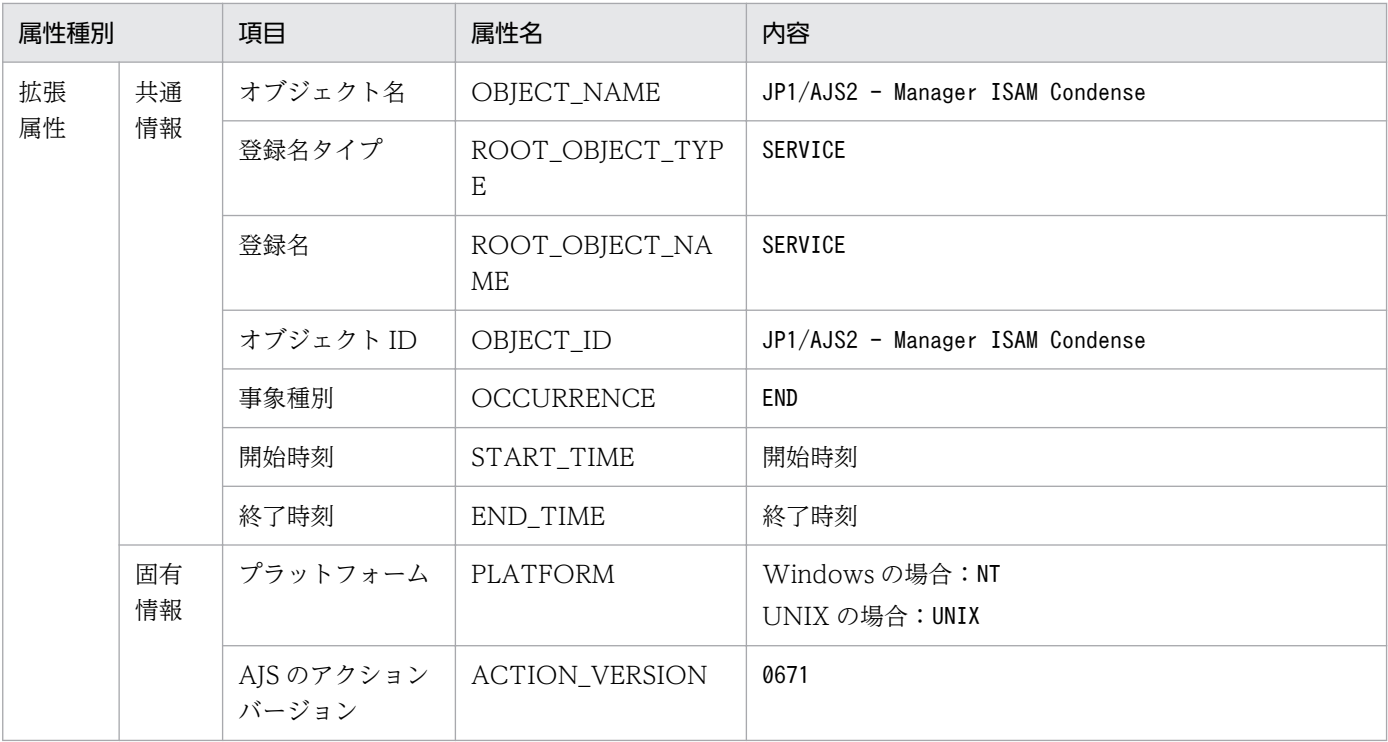

−:該当しない。

## (51) ジョブ実行環境 ISAM 未使用領域サイズ情報イベントの属性

ジョブ実行環境 ISAM 未使用領域サイズ情報イベントの属性を次の表に示します。

### 表 A‒52 ジョブ実行環境 ISAM 未使用領域サイズ情報イベントの属性

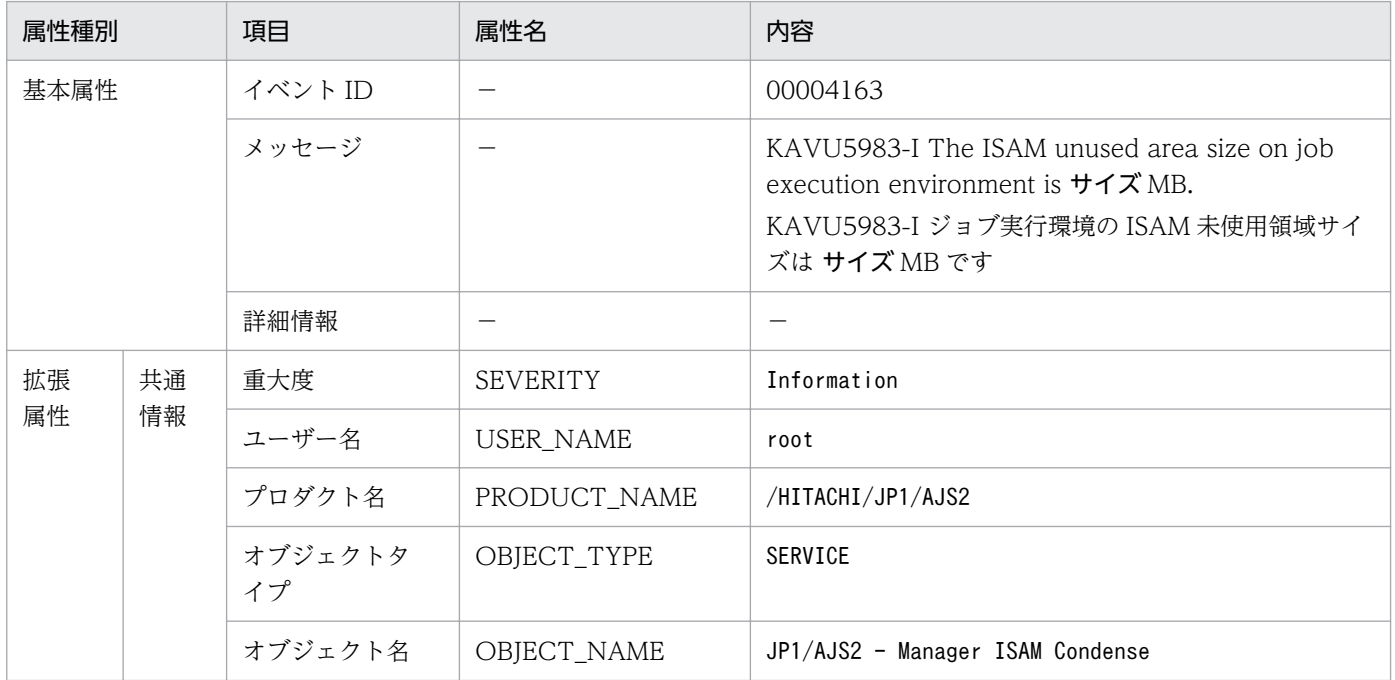

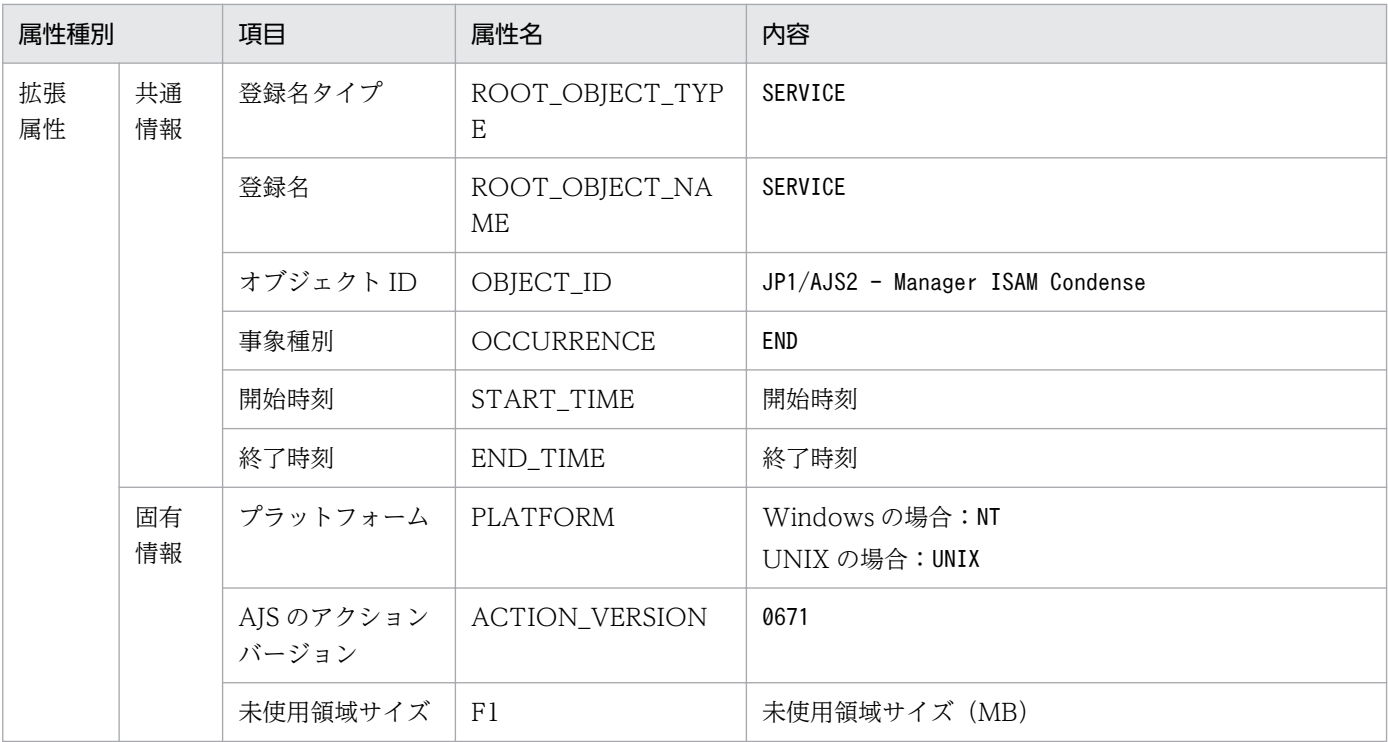

−:該当しない。

## (52) ジョブ実行環境 ISAM 未使用領域サイズしきい値到達イベントの属性

ジョブ実行環境 ISAM 未使用領域サイズしきい値到達イベントの属性を次の表に示します。

#### 表 A‒53 ジョブ実行環境 ISAM 未使用領域サイズしきい値到達イベントの属性

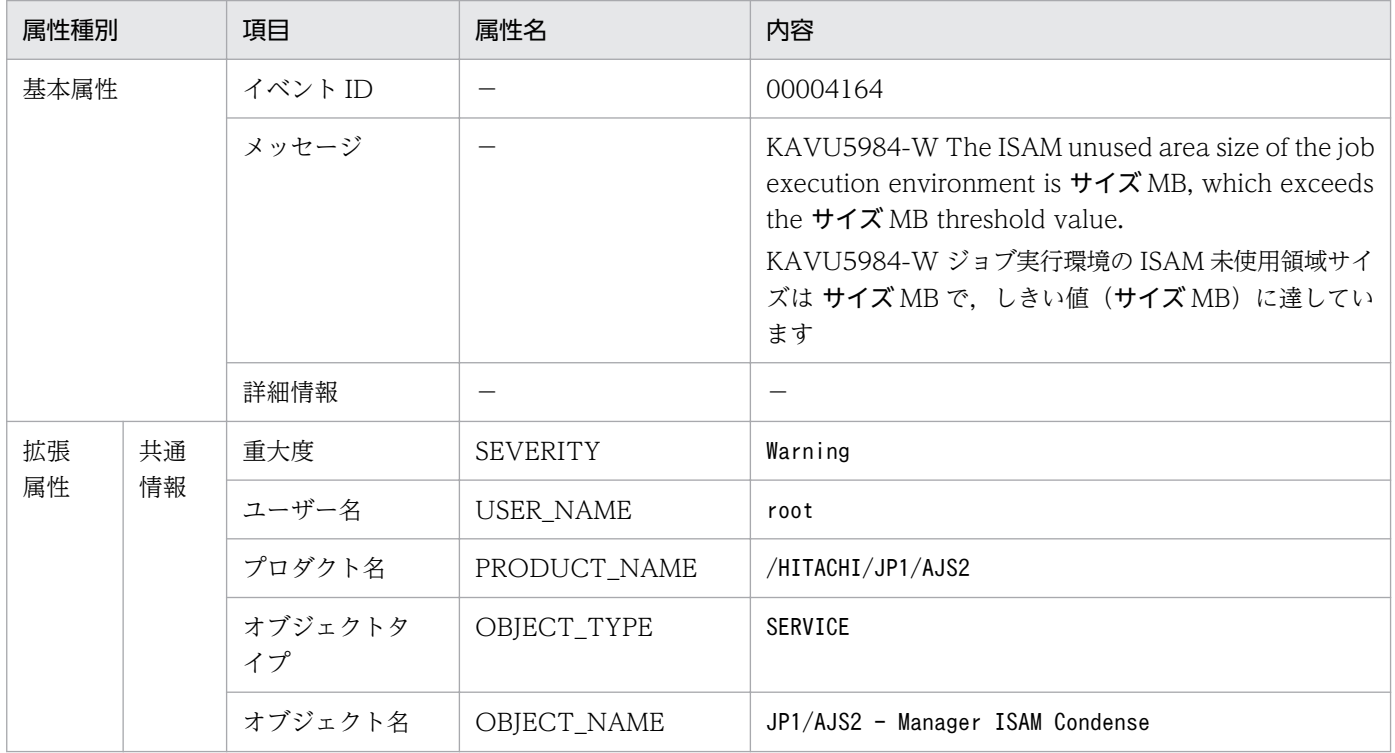

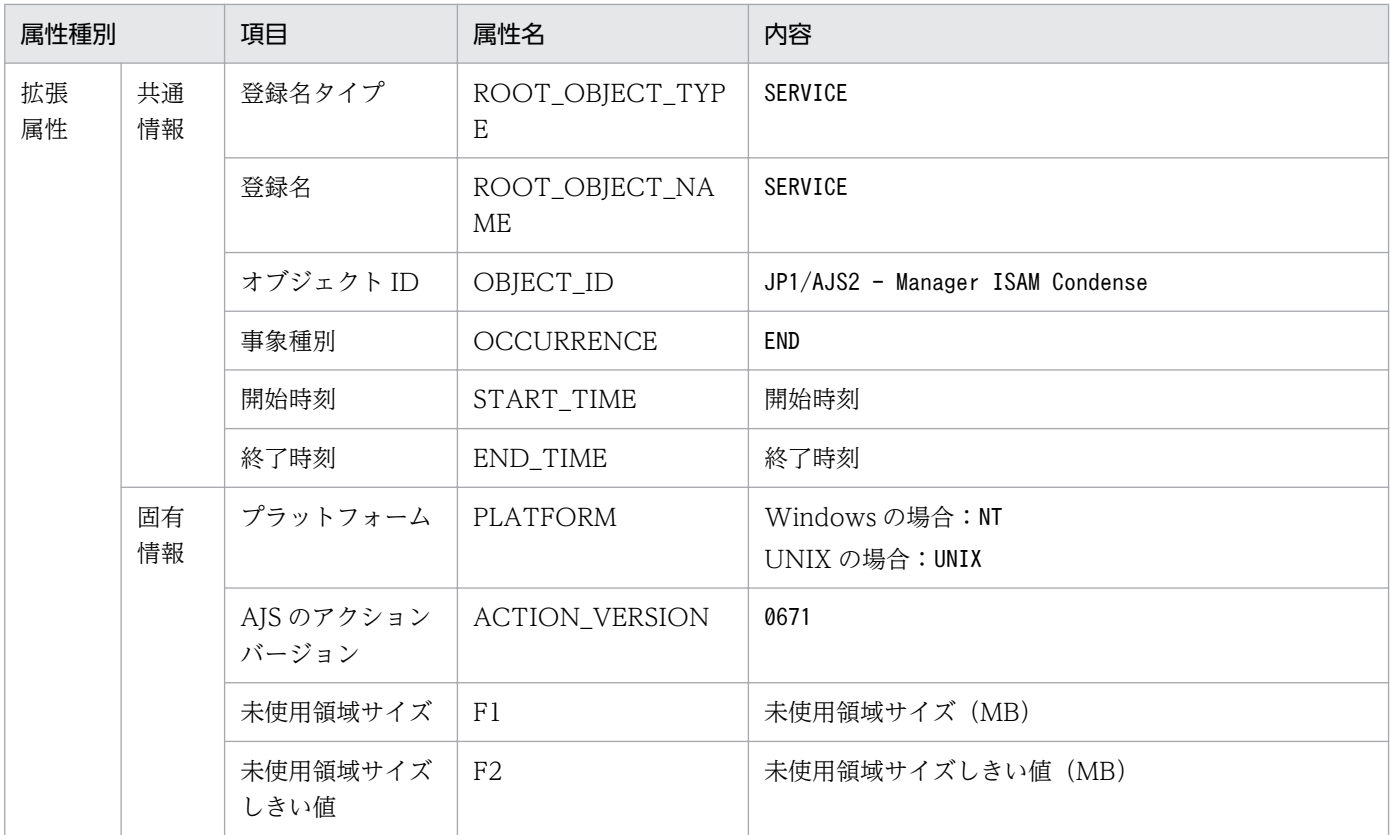

−:該当しない。

# (53) スケジューラーサービス RDB 接続待ち合わせ異常終了イベントの属性

スケジューラーサービス RDB 接続待ち合わせ異常終了イベントの属性を次の表に示します。

#### 表 A-54 スケジューラーサービス RDB 接続待ち合わせ異常終了イベントの属性

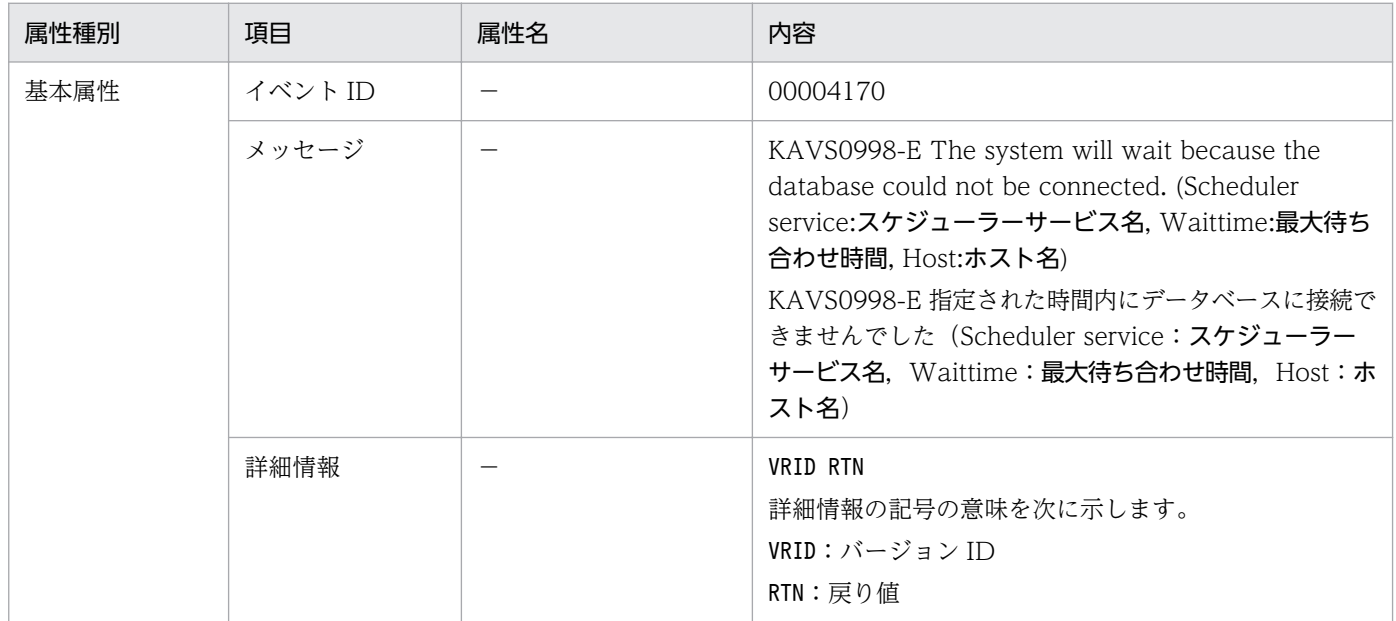

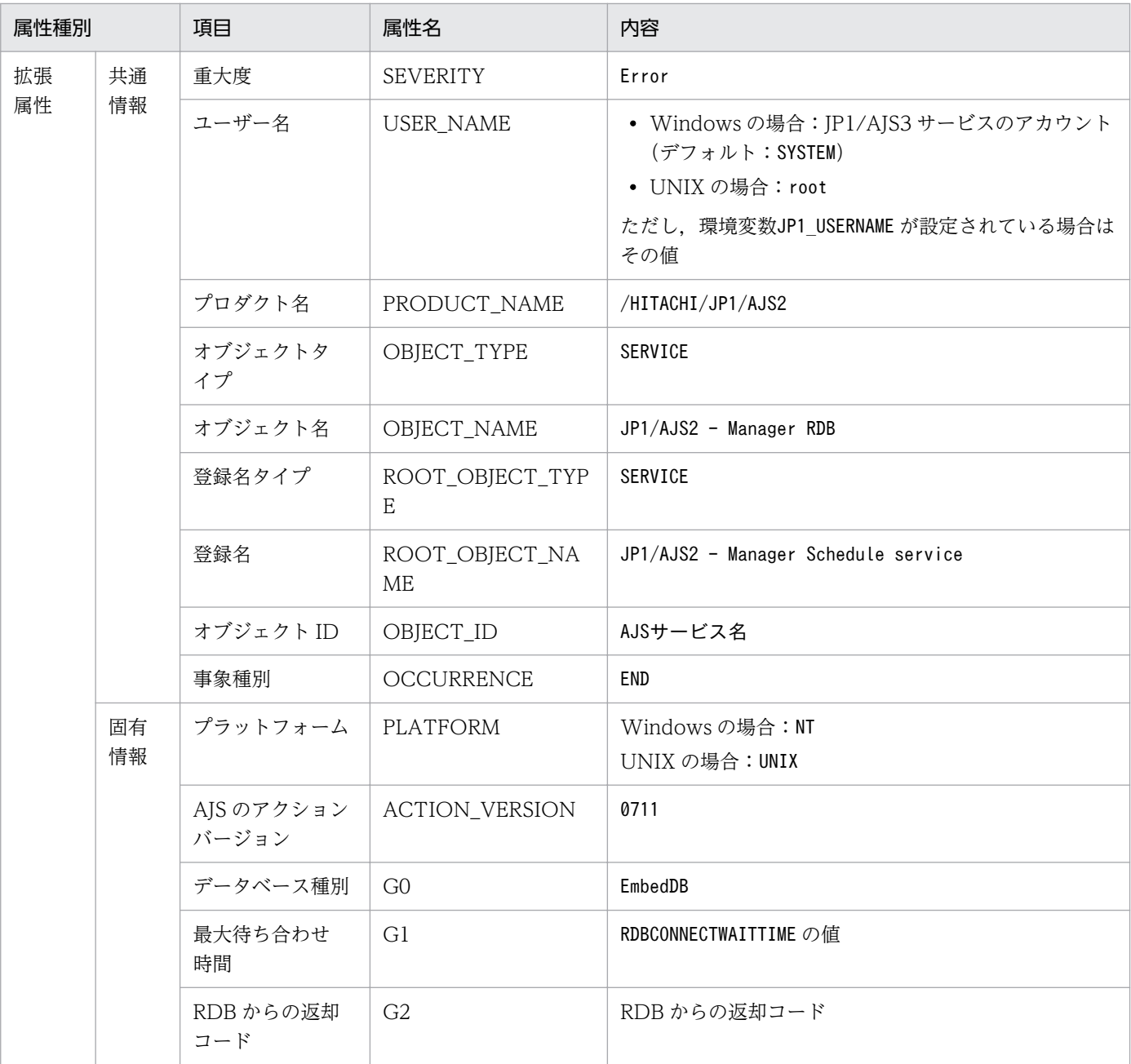

−:該当しない。

# (54) スケジューラーサービス RDB 接続待ち合わせ開始イベントの属性

スケジューラーサービス RDB 接続待ち合わせ開始イベントの属性を次の表に示します。

### 表 A-55 スケジューラーサービス RDB 接続待ち合わせ開始イベントの属性

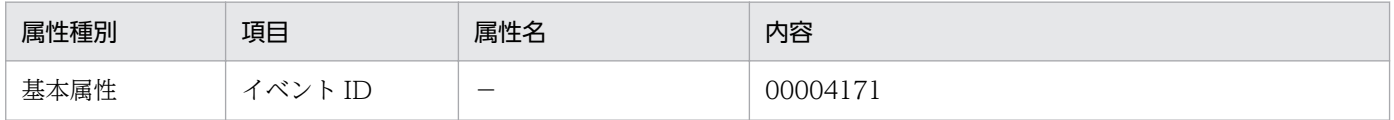

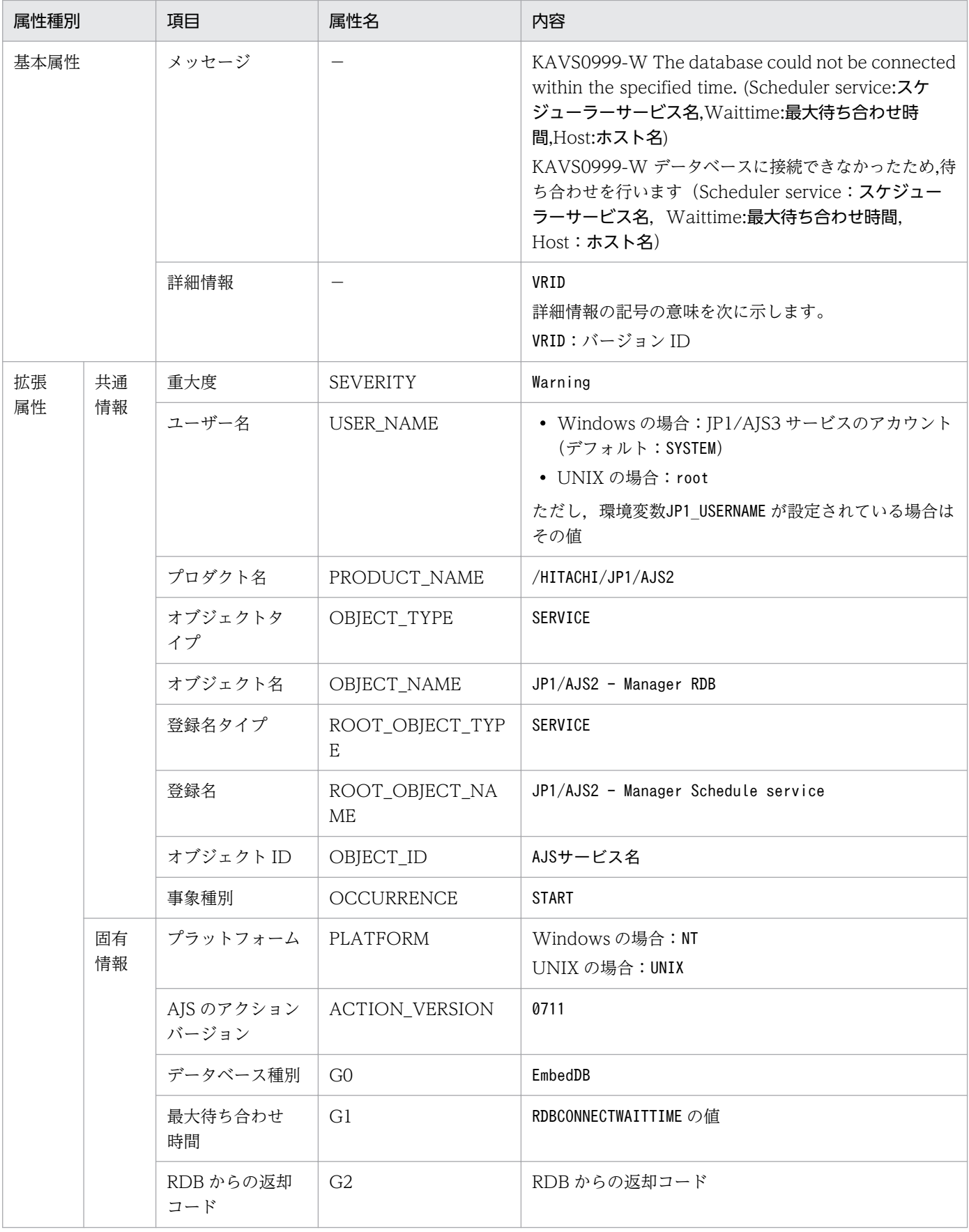

−:該当しない。

## (55) コマンド・JP1/AJS3 - View 操作開始イベントの属性

コマンド・JP1/AJS3 - View 操作開始イベントの属性を次の表に示します。

### 表 A-56 コマンド・JP1/AJS3 - View 操作開始イベントの属性

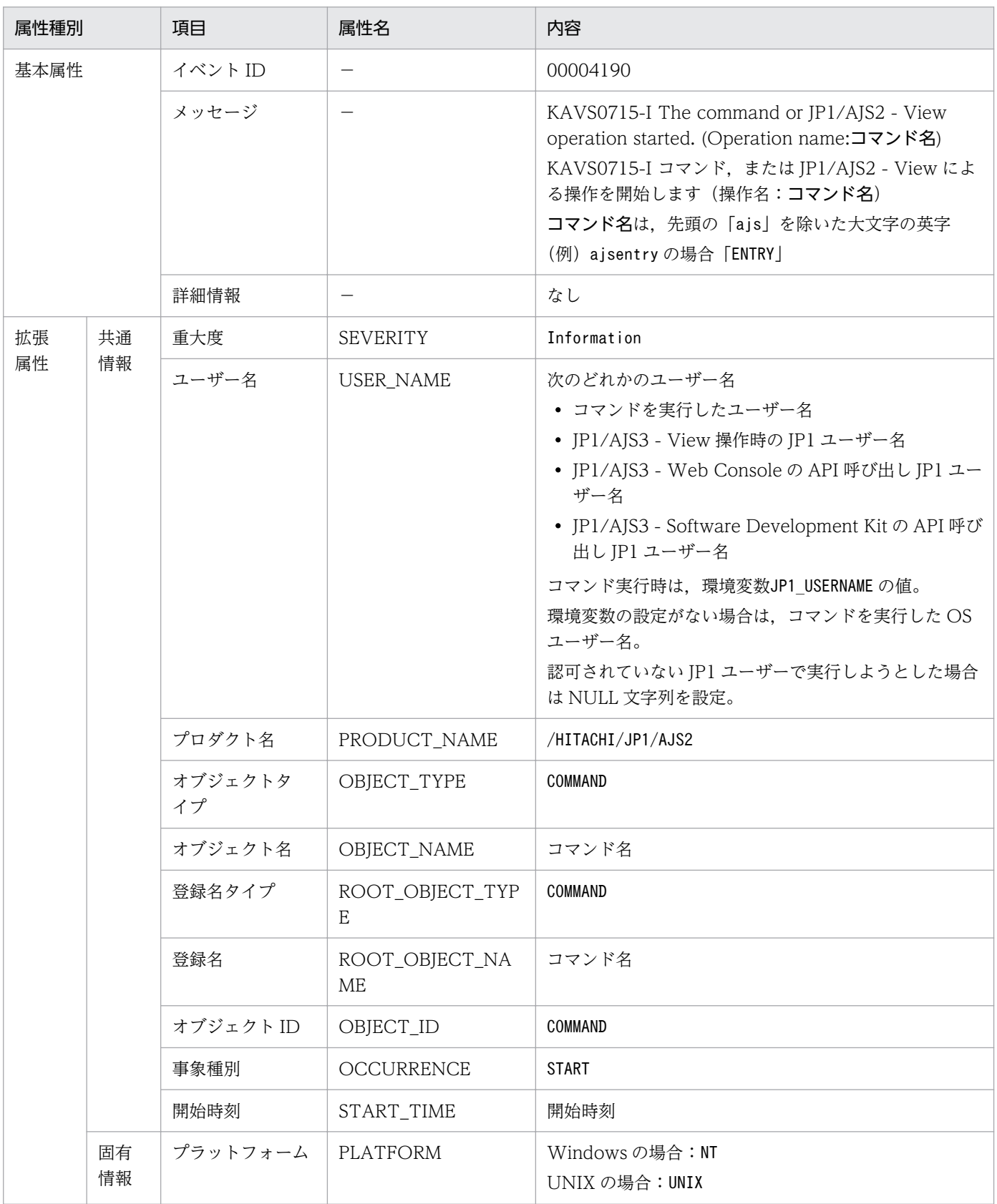

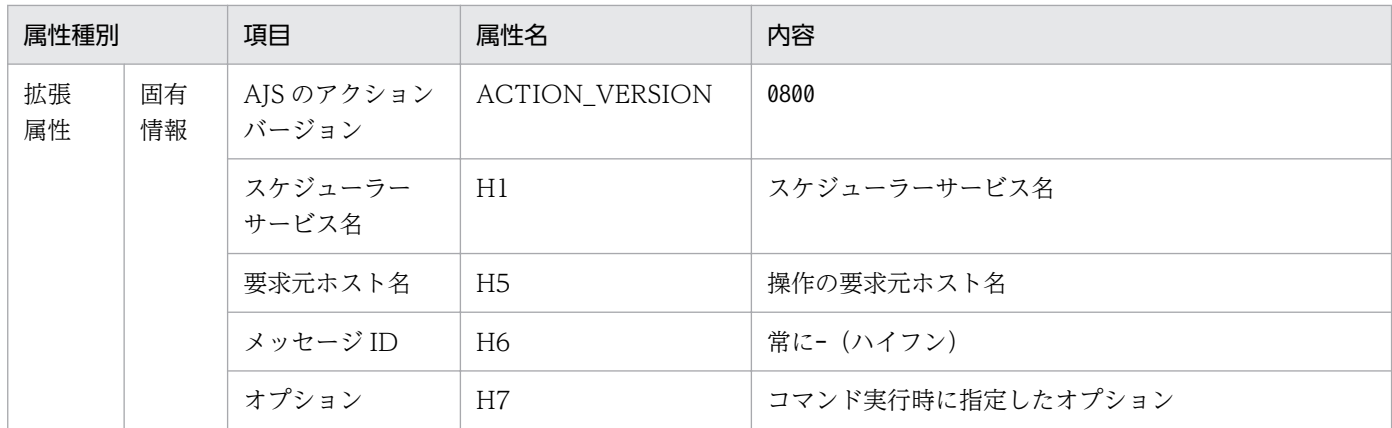

−:該当しない。

# (56) コマンド・JP1/AJS3 - View 操作終了イベントの属性

コマンド・JP1/AJS3 - View 操作終了イベントの属性を次の表に示します。

表 A-57 コマンド・JP1/AJS3 - View 操作終了イベントの属性

| 属性種別     |          | 項目      | 属性名              | 内容                                                                                                    |
|----------|----------|---------|------------------|----------------------------------------------------------------------------------------------------|
| 基本属性     |          | イベント ID |                  | 00004191                                                                                                    |
|          |          | メッセージ   |                  | KAVS0716-I The command or JP1/AJS2 - View<br>operation ended. (Operation name:コマンド名)<br>KAVS0716-I コマンド, または JP1/AJS2 - View によ<br>る操作が終了しました (操作名:コマンド名)<br>コマンド名は、先頭の「ajs」を除いた大文字の英字<br>(例) ajsentry の場合 [ENTRY]                                                                                                  |
|          |          | 詳細情報    |                  | なし                                                                                                    |
| 拡張<br>属性 | 共通<br>情報 | 重大度     | <b>SEVERITY</b>  | Information                                                                                                    |
|          |          | ユーザー名   | <b>USER_NAME</b> | 次のどれかのユーザー名<br>• コマンドを実行したユーザー名<br>• JP1/AJS3 - View 操作時の JP1 ユーザー名<br>• JP1/AJS3 - Web Consoleの API 呼び出し JP1 ユー<br>ザー名<br>• JP1/AJS3 - Software Development Kit の API 呼び<br>出し JP1 ユーザー名<br>コマンド実行時は、環境変数JP1 USERNAME の値。<br>環境変数の設定がない場合は、コマンドを実行したOS<br>ユーザー名。<br>認可されていない JP1 ユーザーで実行しようとした場合<br>は NULL 文字列を設定。 |
|          |          | プロダクト名  | PRODUCT_NAME     | /HITACHI/JP1/AJS2                                                                                                    |

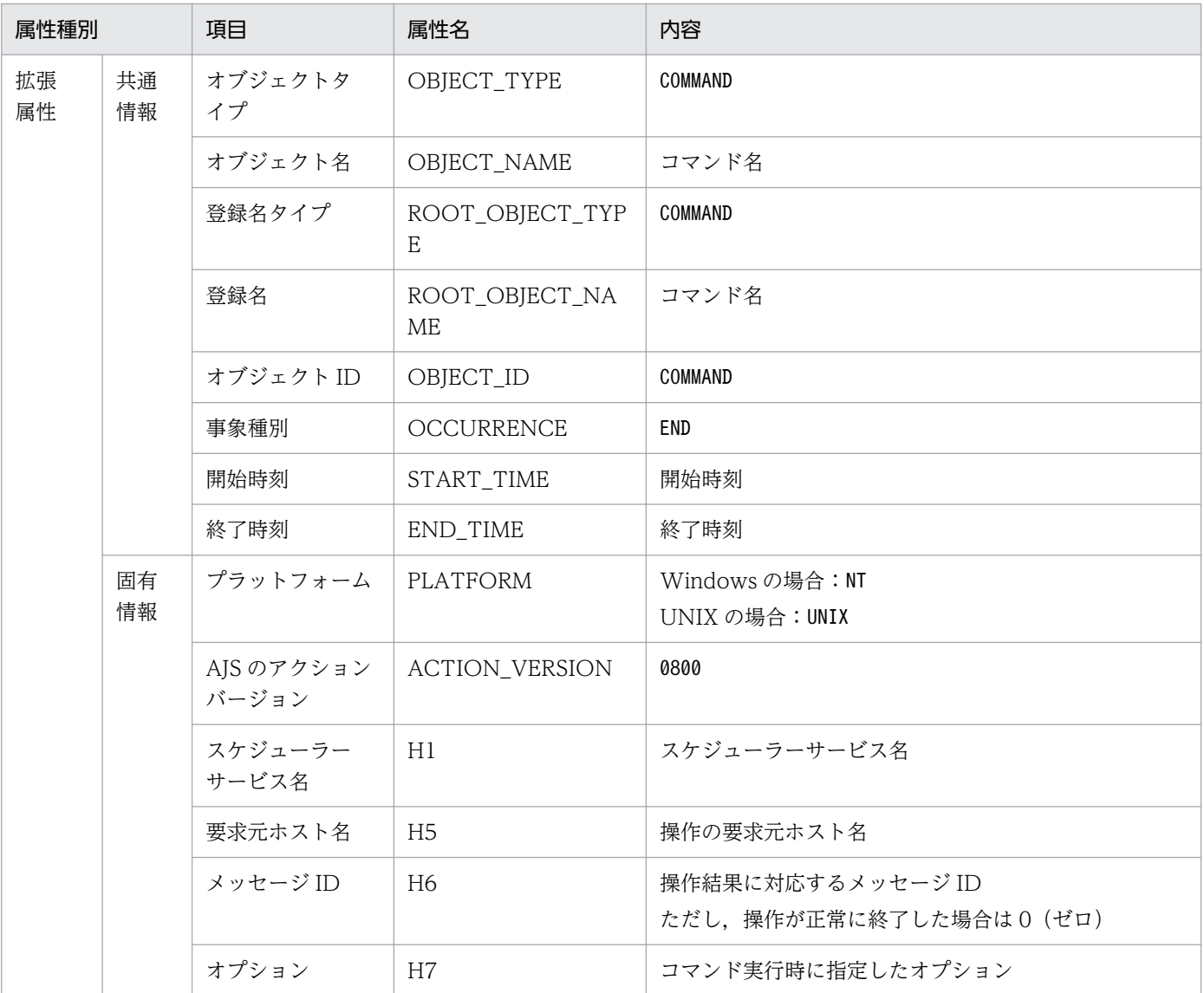

−:該当しない。

## (57) ログファイルトラップ用イベントの属性

ログファイルトラップ用イベントの属性を次の表に示します。

### 表 A-58 ログファイルトラップ用イベントの属性

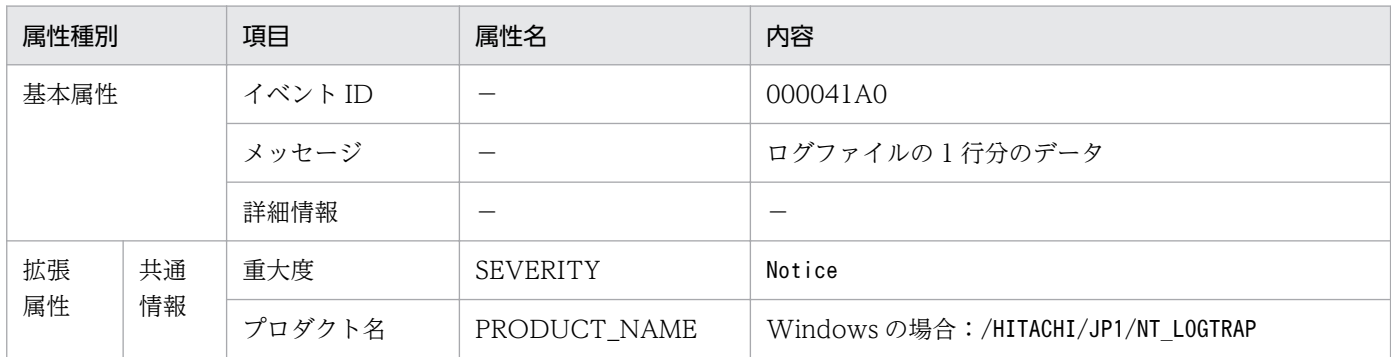

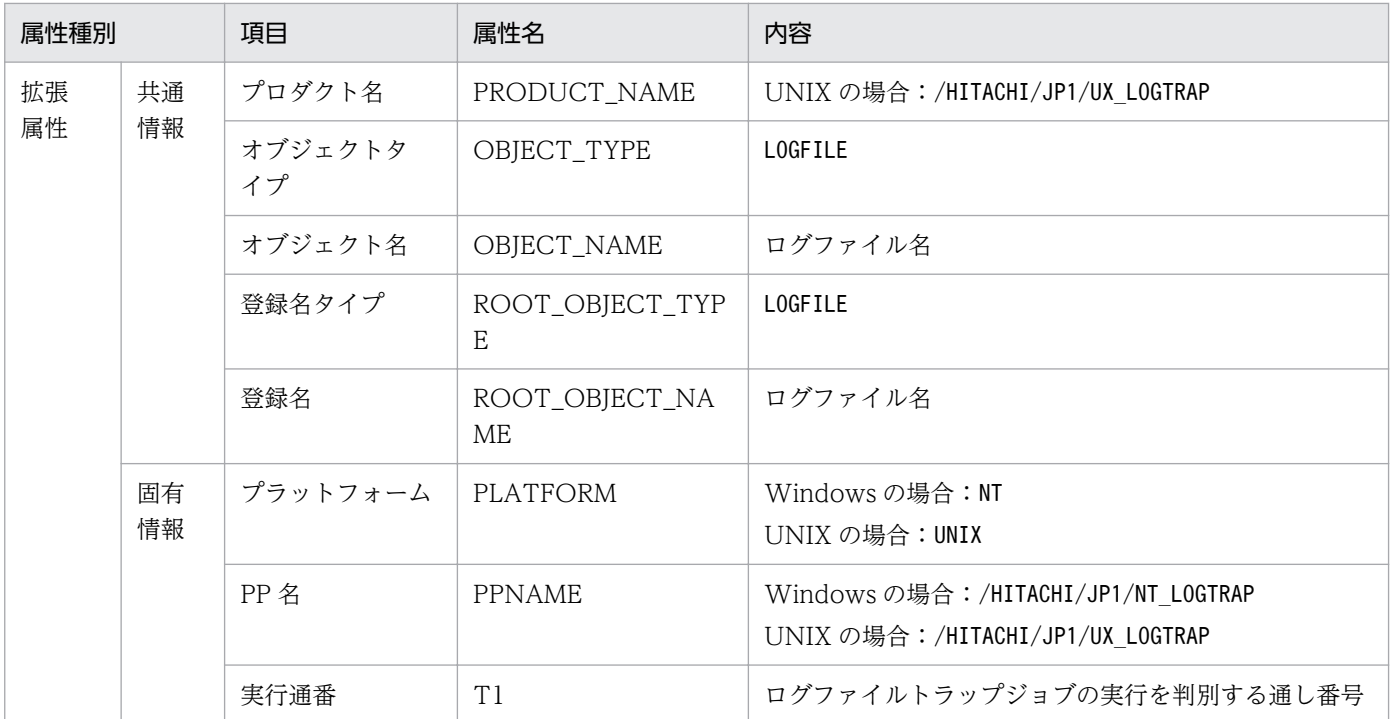

−:該当しない。

## (58) イベント・アクション制御−マネージャー開始イベントの属性

イベント・アクション制御−マネージャー開始イベントの属性を次の表に示します。

#### 表 A-59 イベント・アクション制御−マネージャー開始イベントの属性

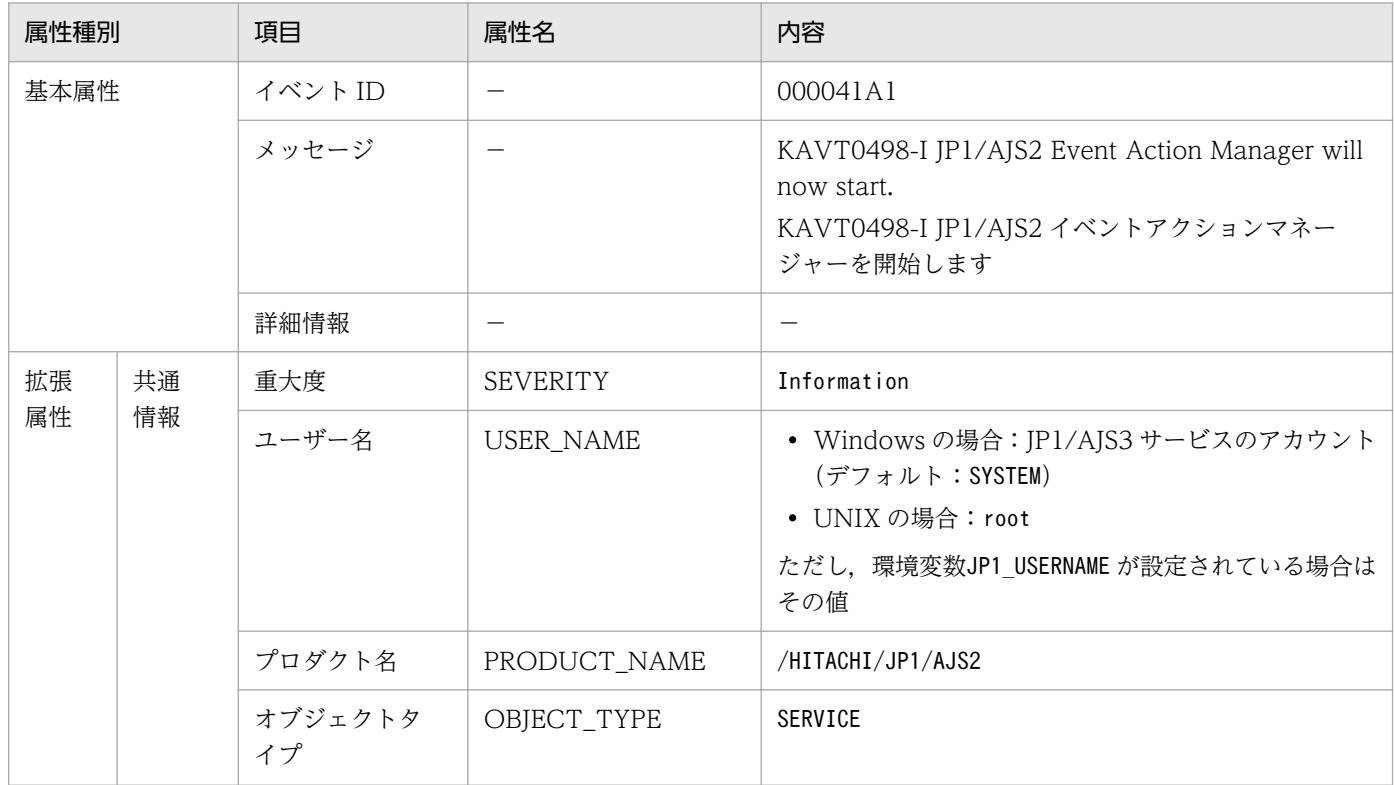

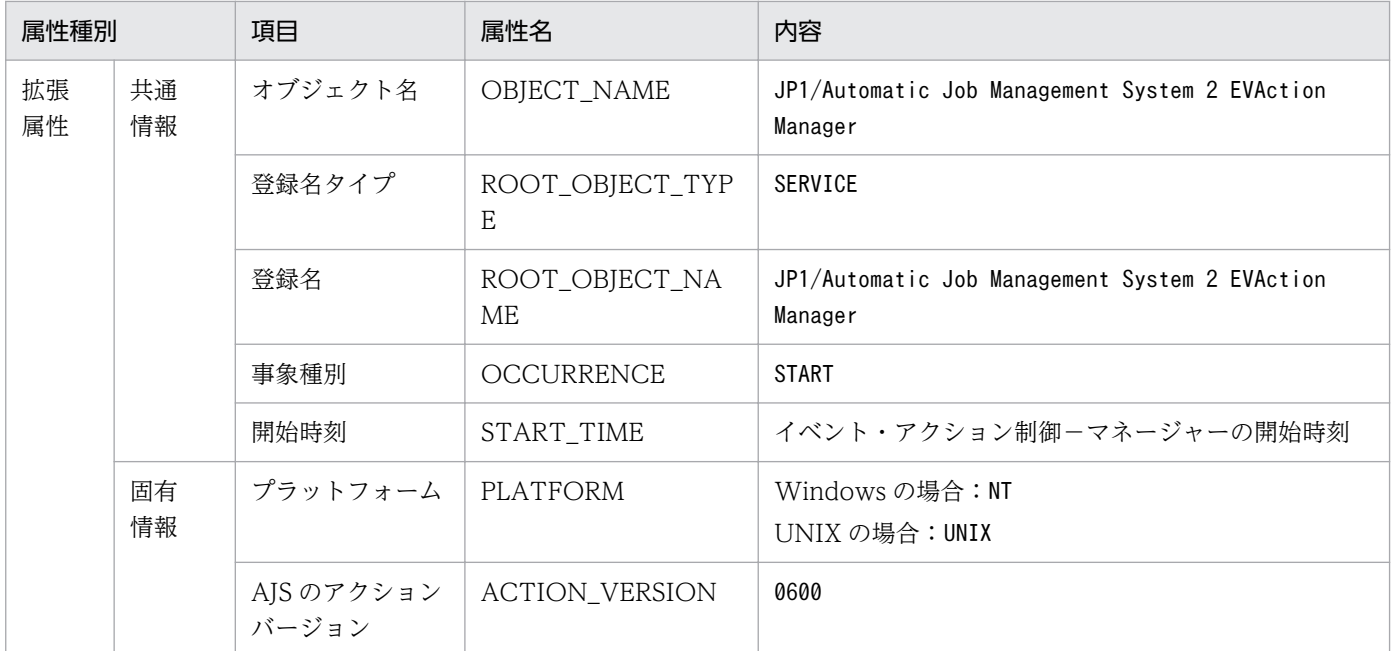

−:該当しない。

# (59) イベント・アクション制御−マネージャー終了イベントの属性

イベント・アクション制御−マネージャー終了イベントの属性を次の表に示します。

#### 表 A-60 イベント・アクション制御−マネージャー終了イベントの属性

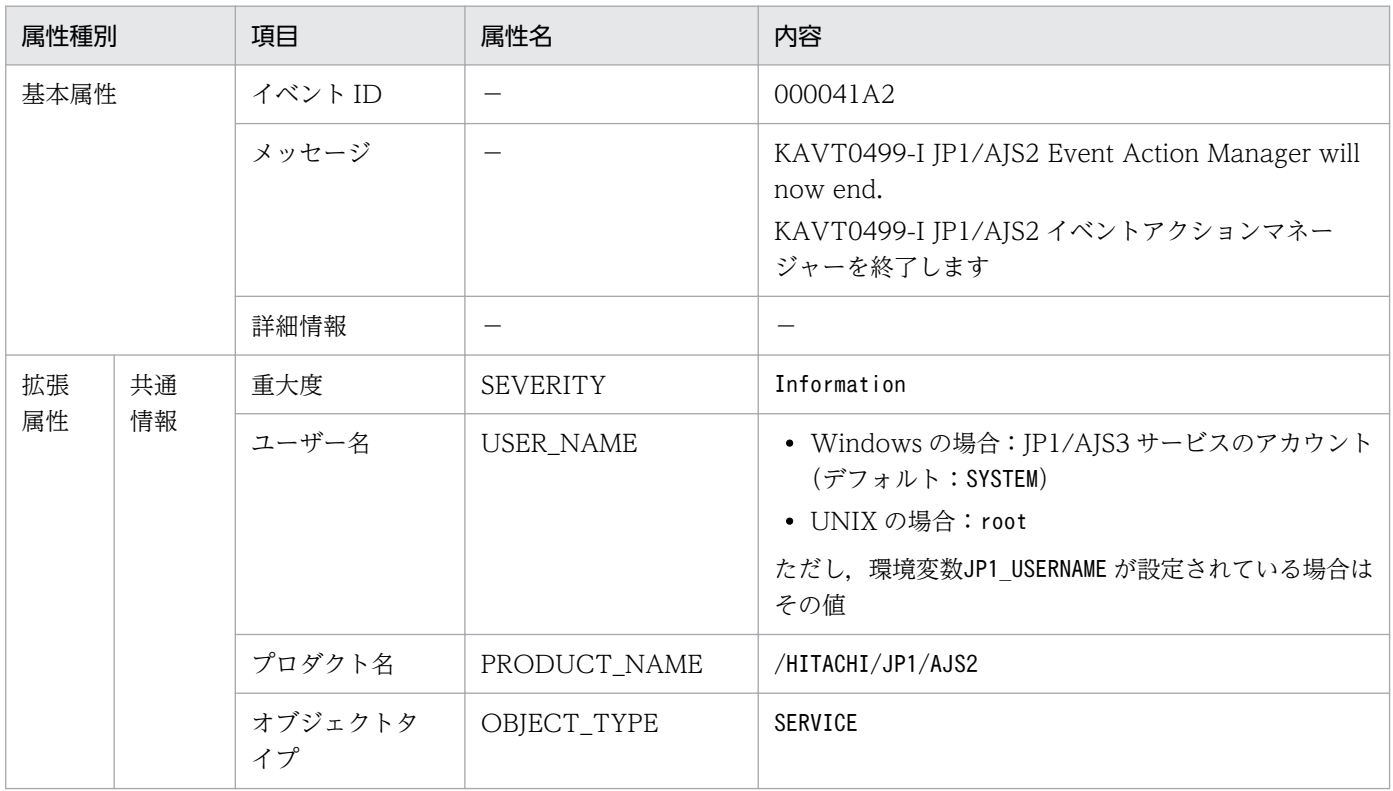

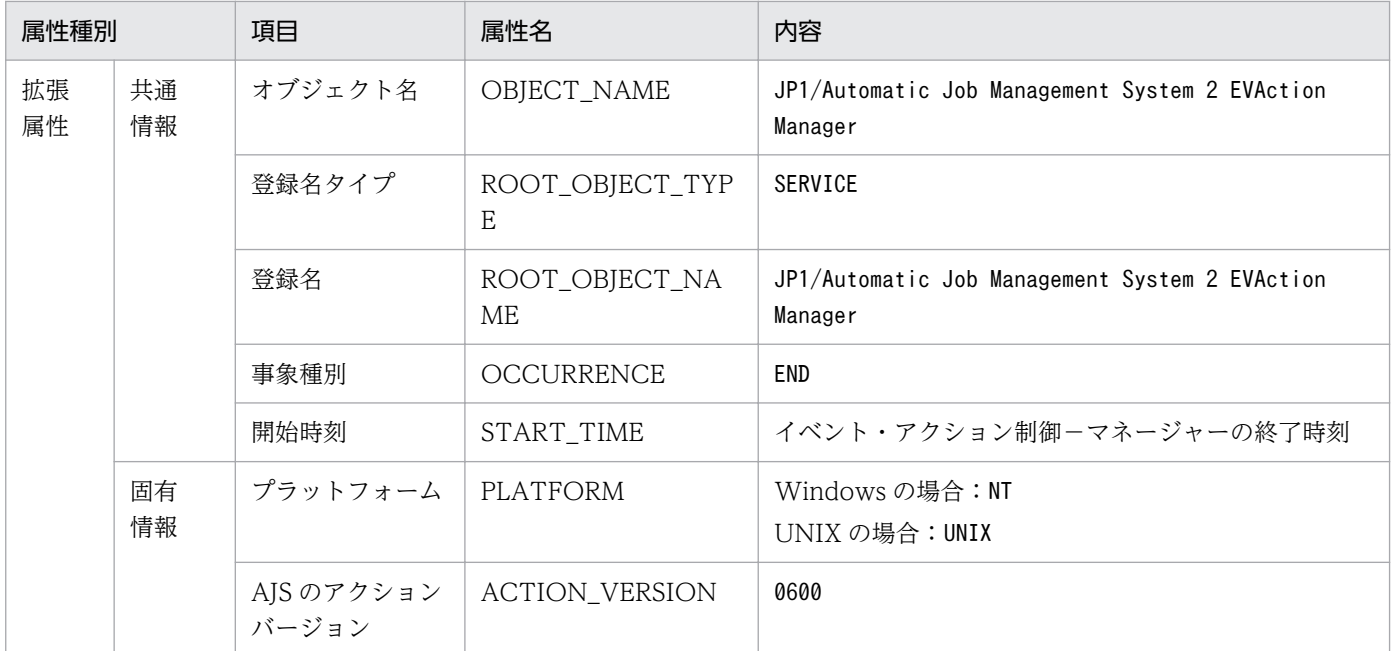

−:該当しない。

# (60) イベント・アクション制御−エージェント開始イベントの属性

イベント・アクション制御−エージェント開始イベントの属性を次の表に示します。

#### 表 A-61 イベント・アクション制御−エージェント開始イベントの属性

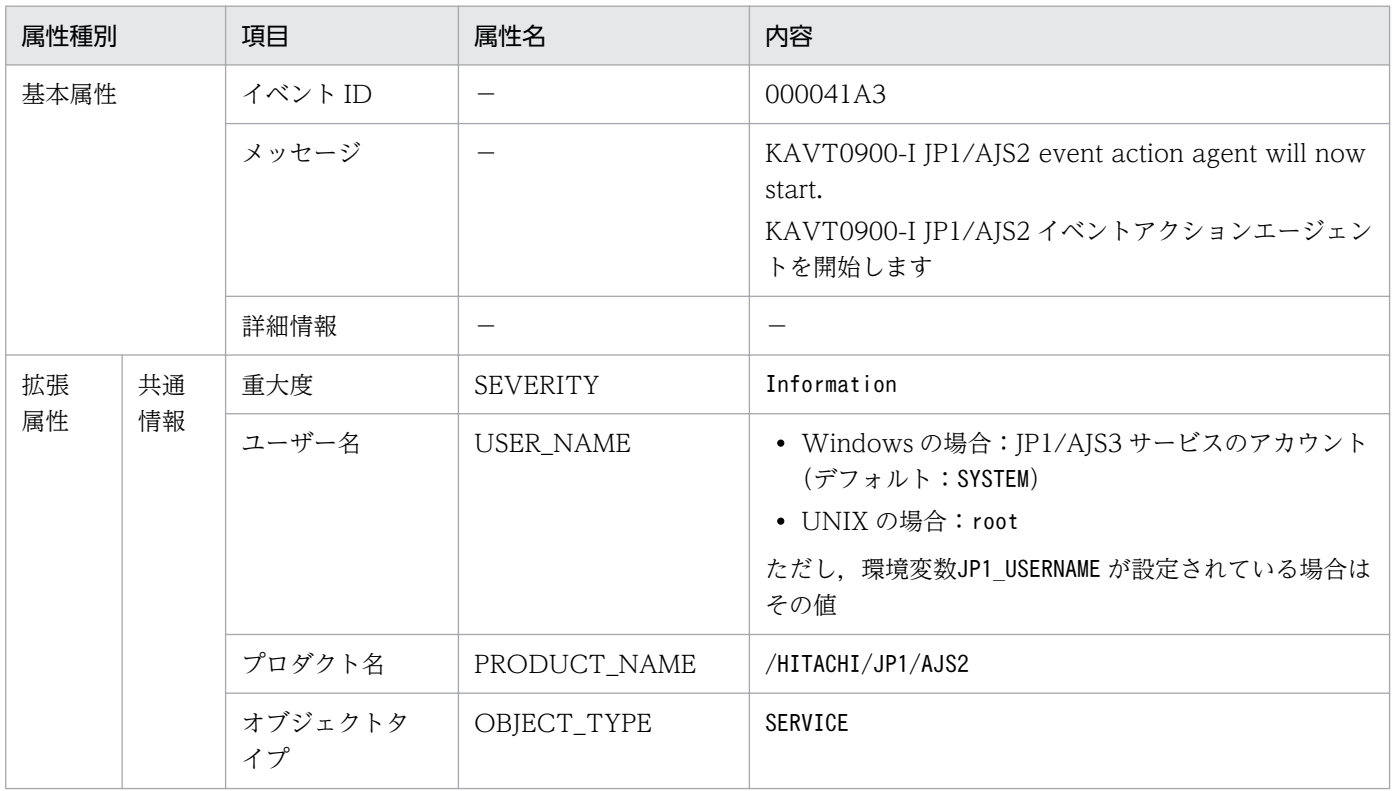

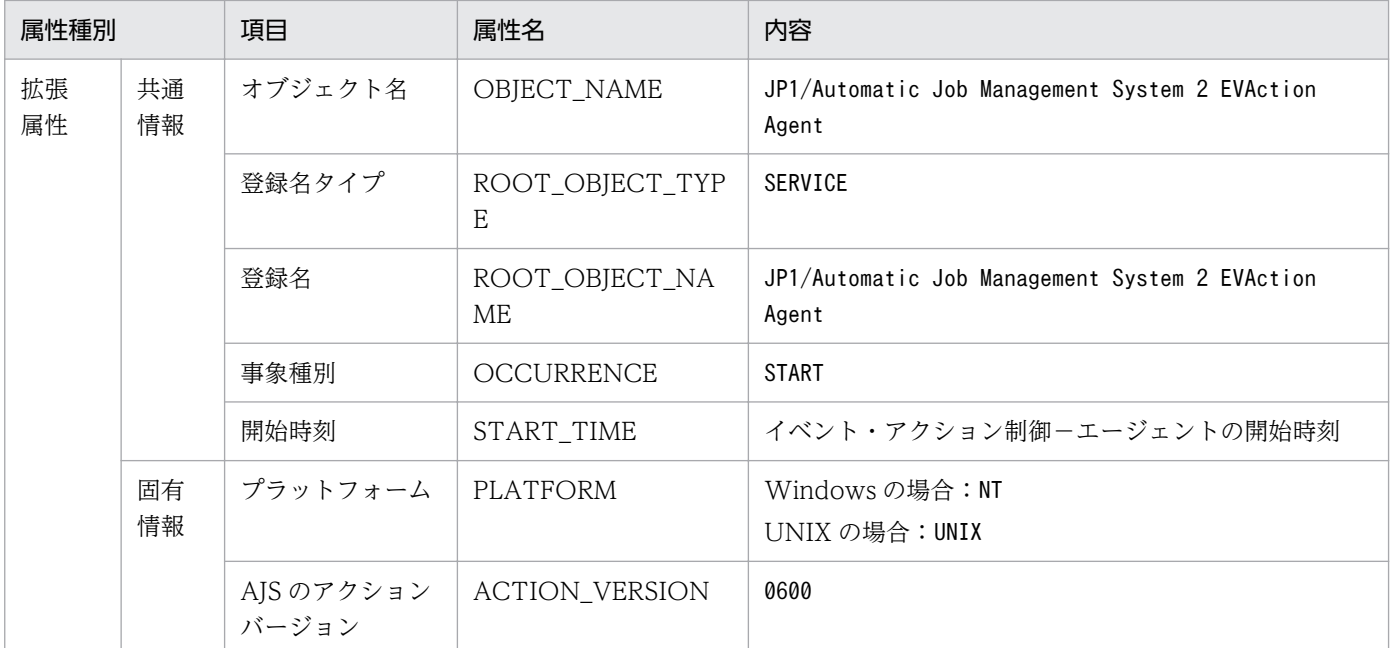

−:該当しない。

# (61) イベント・アクション制御−エージェント終了イベントの属性

イベント・アクション制御−エージェント終了イベントの属性を次の表に示します。

### 表 A-62 イベント・アクション制御−エージェント終了イベントの属性

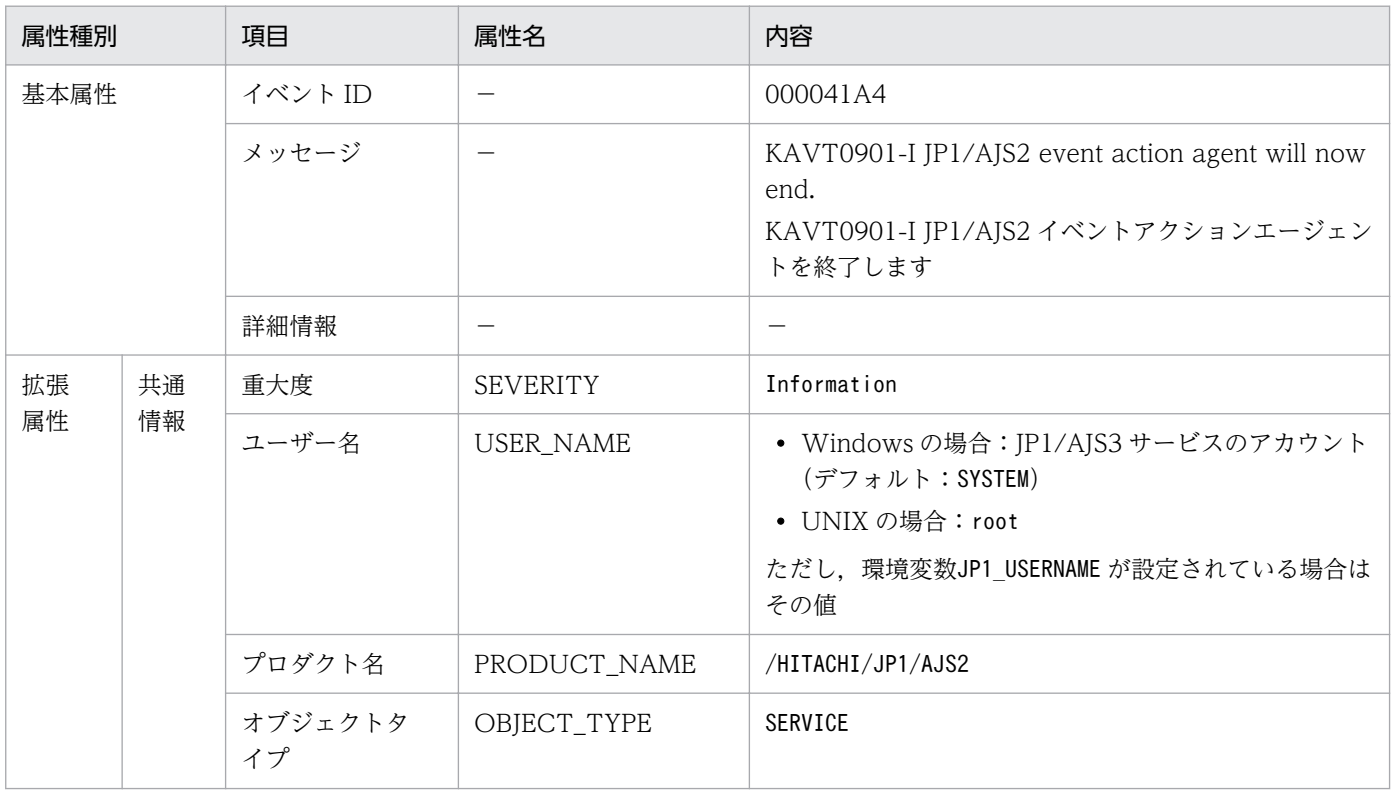

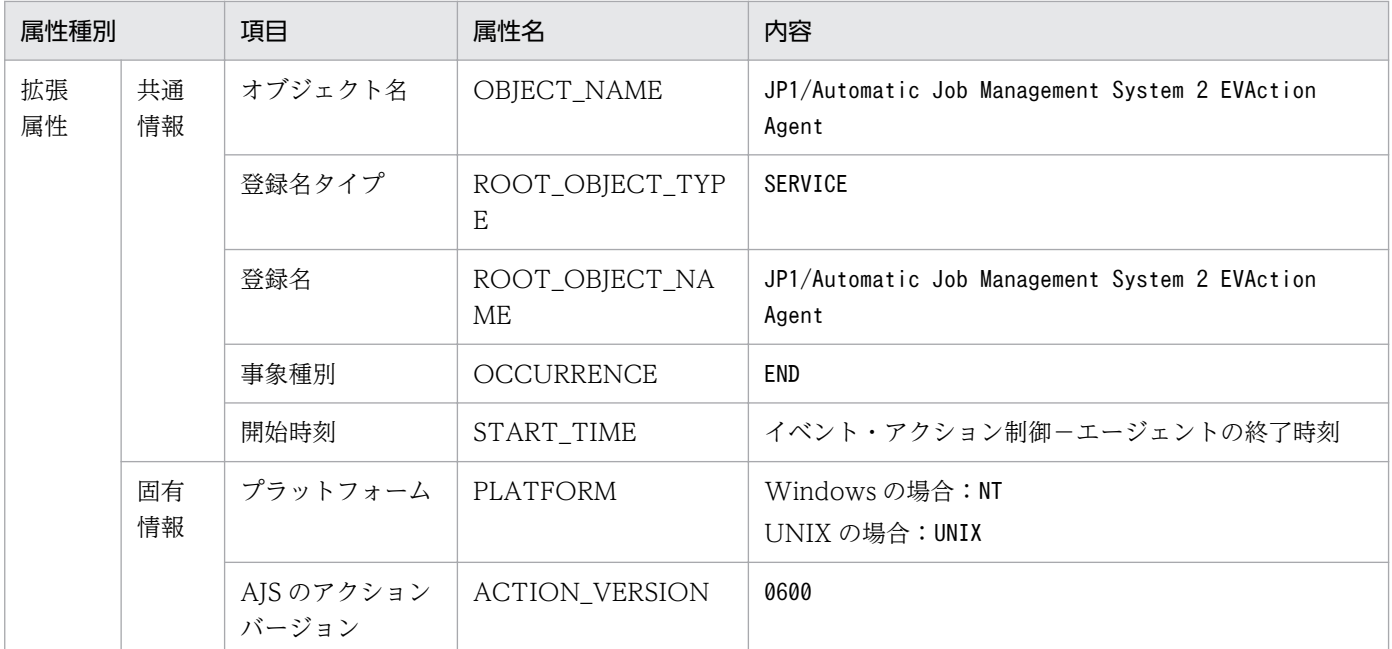

−:該当しない。

# (62) 一斉実行先の宛先エージェント通信不可イベントの属性

一斉実行先の宛先エージェント通信不可イベントの属性を次の表に示します。

### 表 A-63 一斉実行先の宛先エージェント通信不可イベントの属性

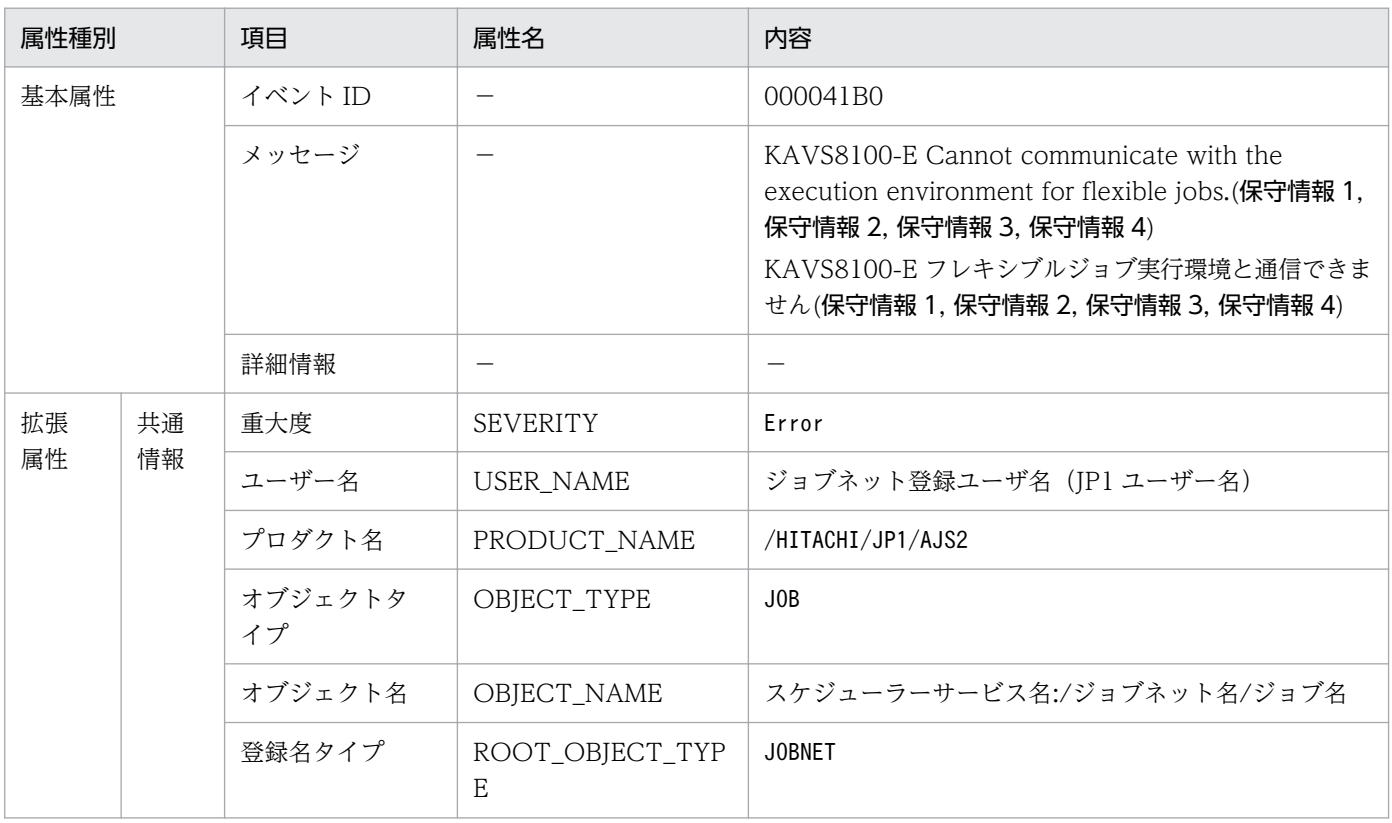

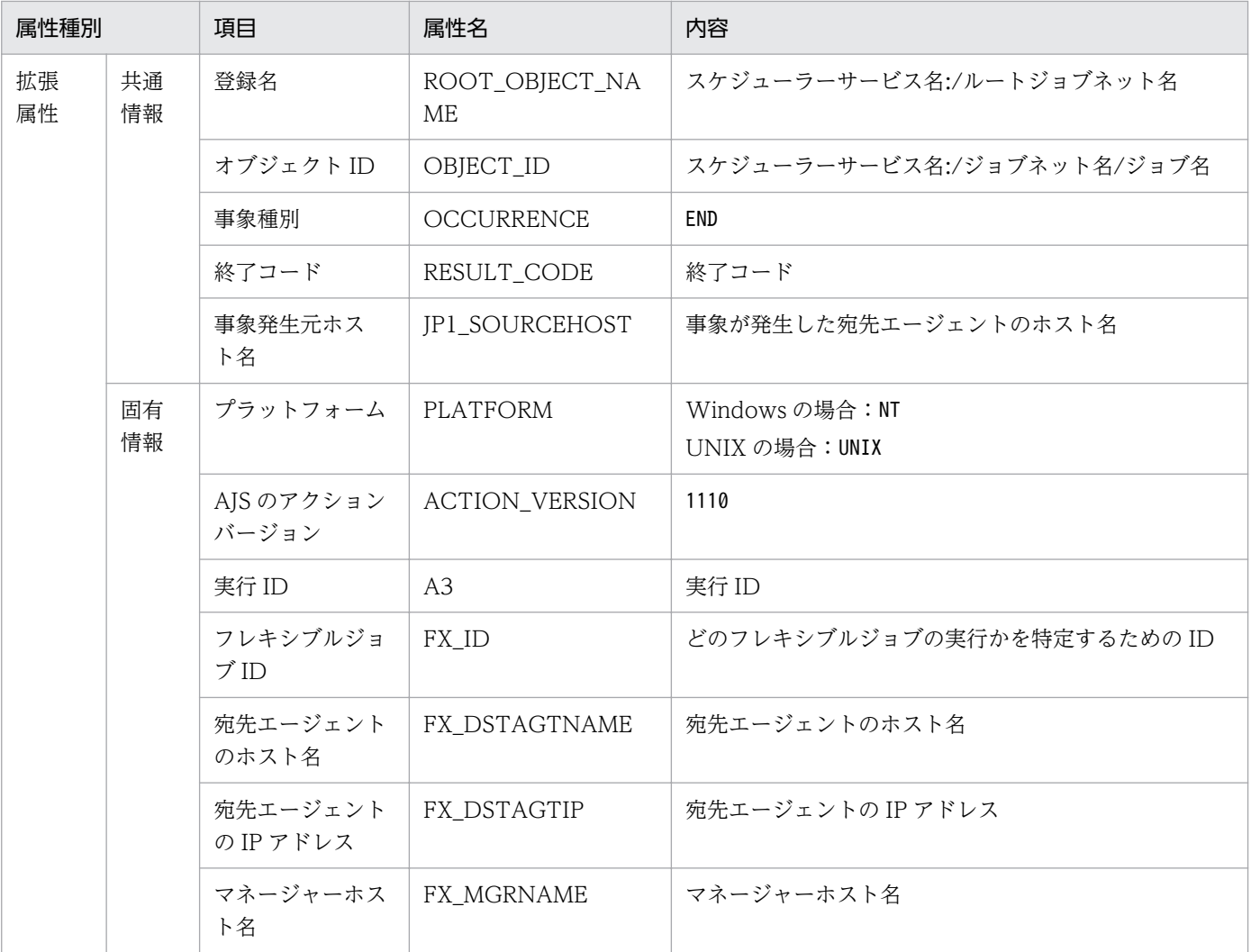

−:該当しない。

## (63) 一斉実行先の宛先エージェント実行時間監視タイムアウトイベントの 属性

一斉実行先の宛先エージェント実行時間監視タイムアウトイベントの属性を次の表に示します。

#### 表 A-64 一斉実行先の宛先エージェント実行時間監視タイムアウトイベントの属性

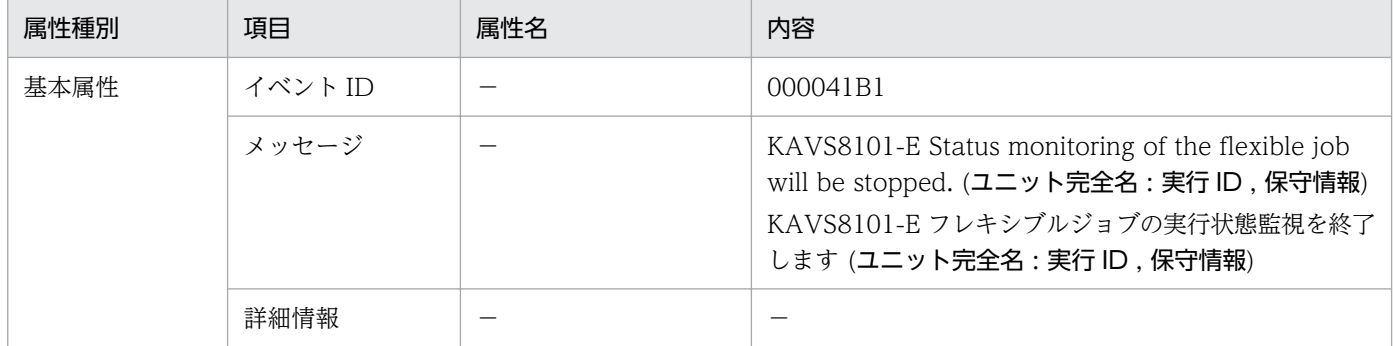

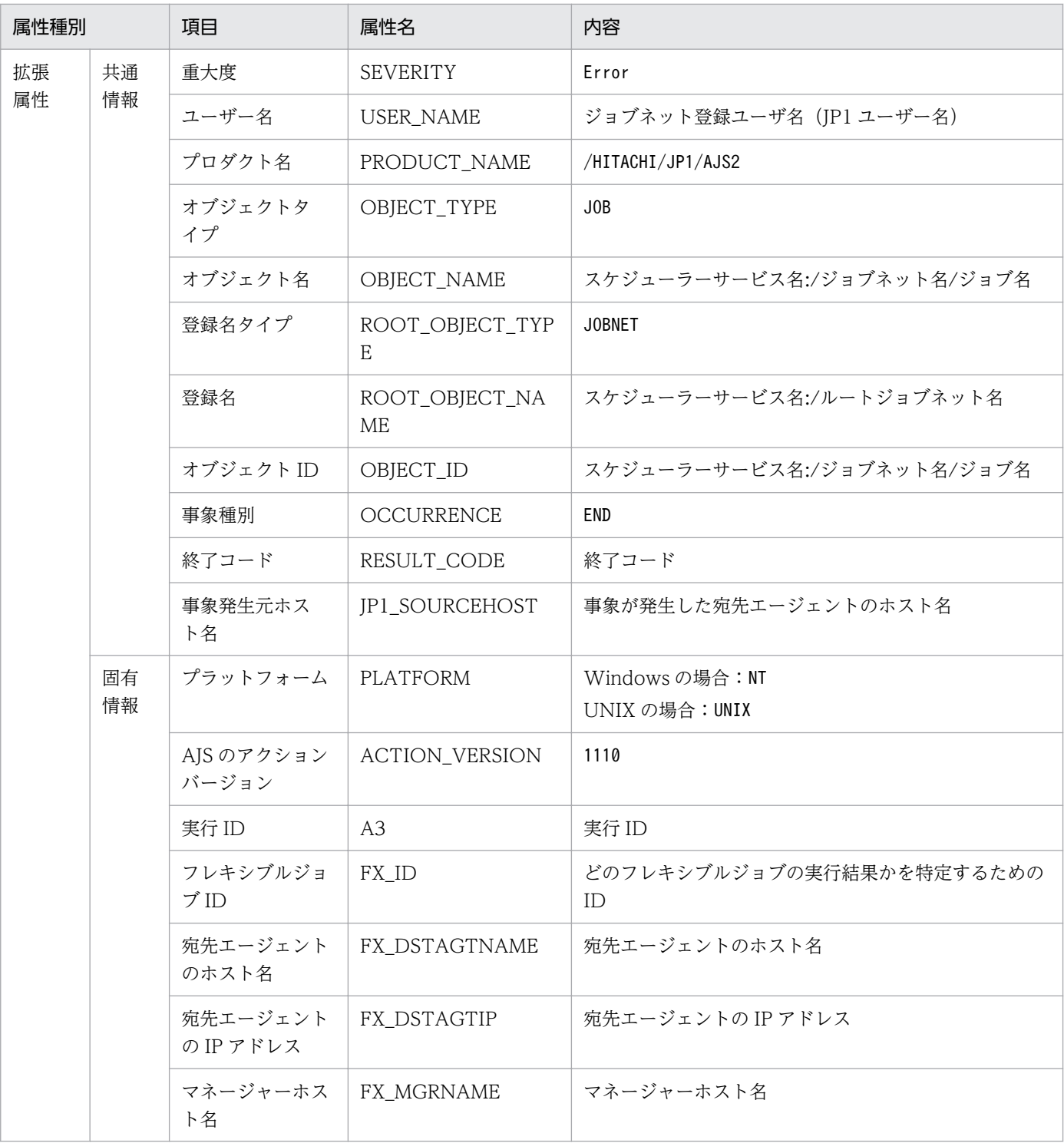

−:該当しない。

## (64) 一斉実行先の宛先エージェント開始確認タイムアウトイベントの属性

一斉実行先の宛先エージェント開始確認タイムアウトイベントの属性を次の表に示します。

### 表 A-65 一斉実行先の宛先エージェント開始確認タイムアウトイベントの属性

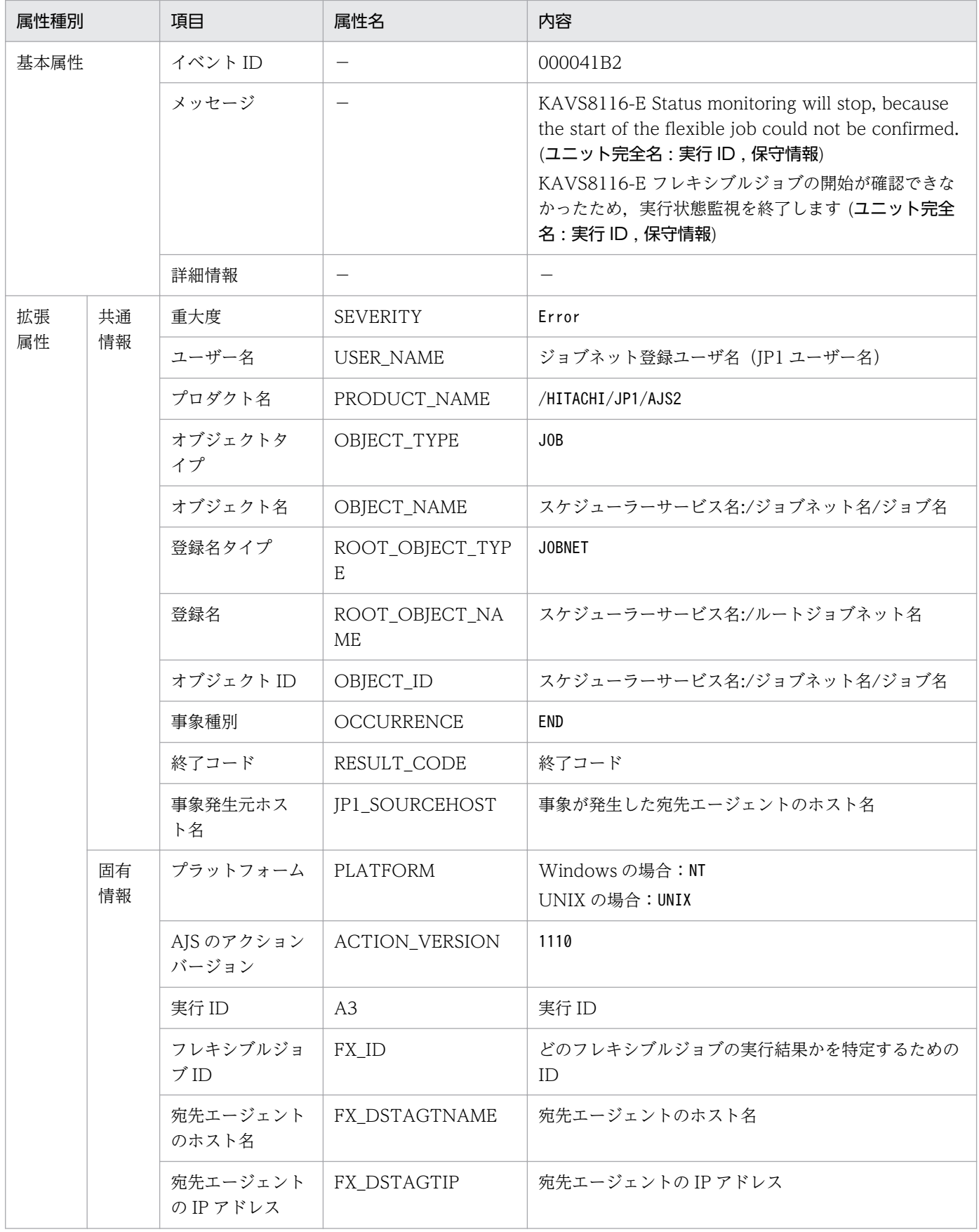

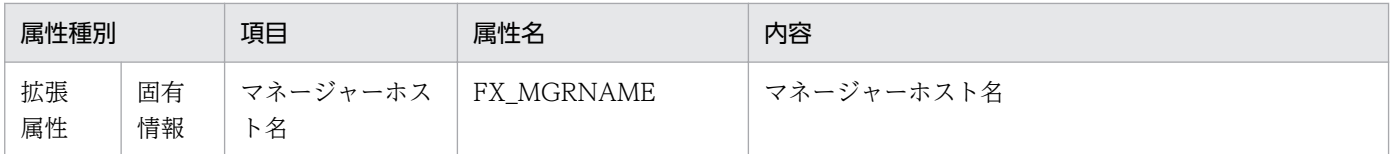

−:該当しない。

## (65) 一斉実行先の宛先エージェント実行完了(正常終了)イベントの属性

一斉実行先の宛先エージェント実行完了(正常終了)イベントの属性を次の表に示します。

#### 表 A-66 一斉実行先の宛先エージェント実行完了 (正常終了) イベントの属性

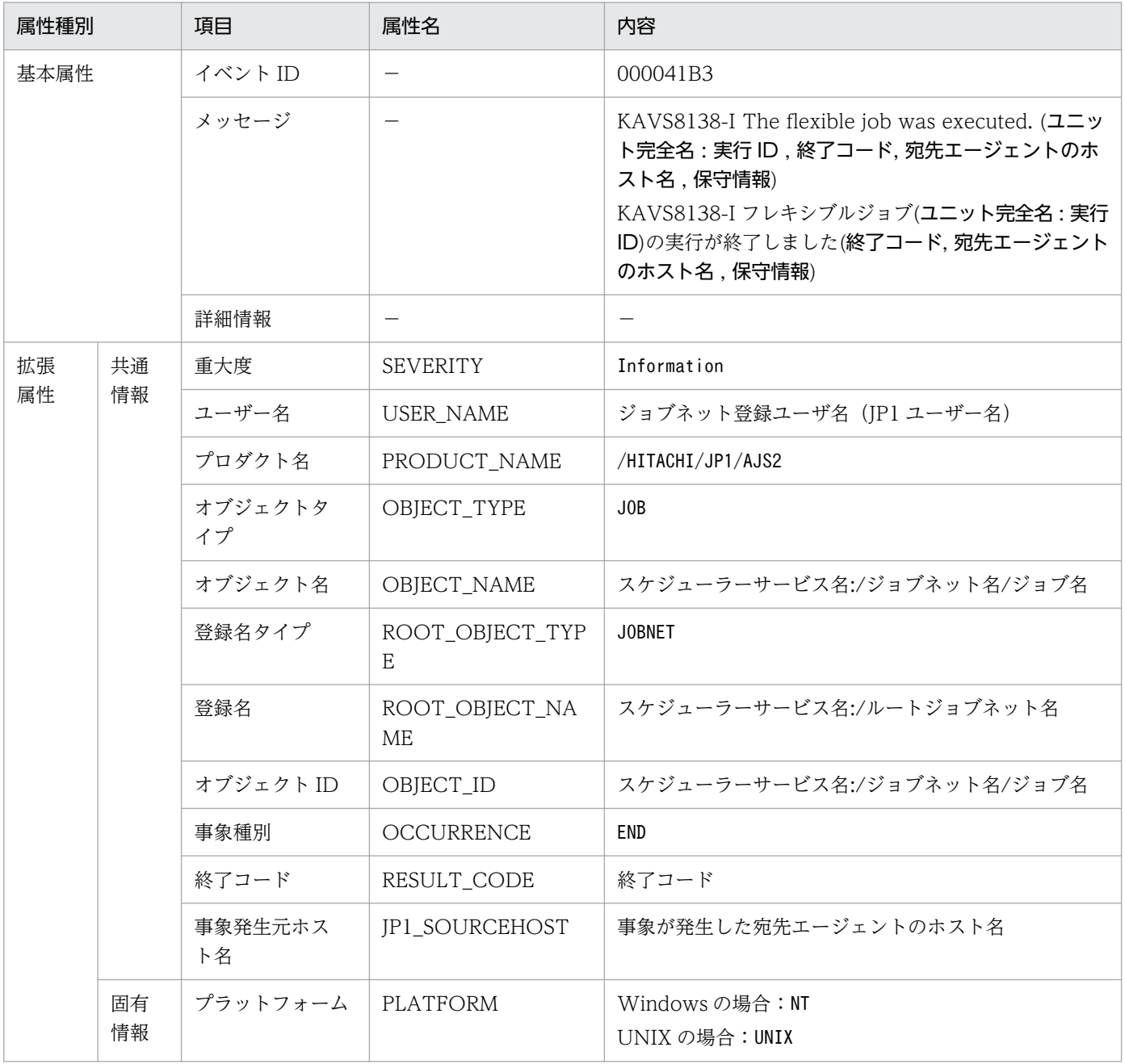

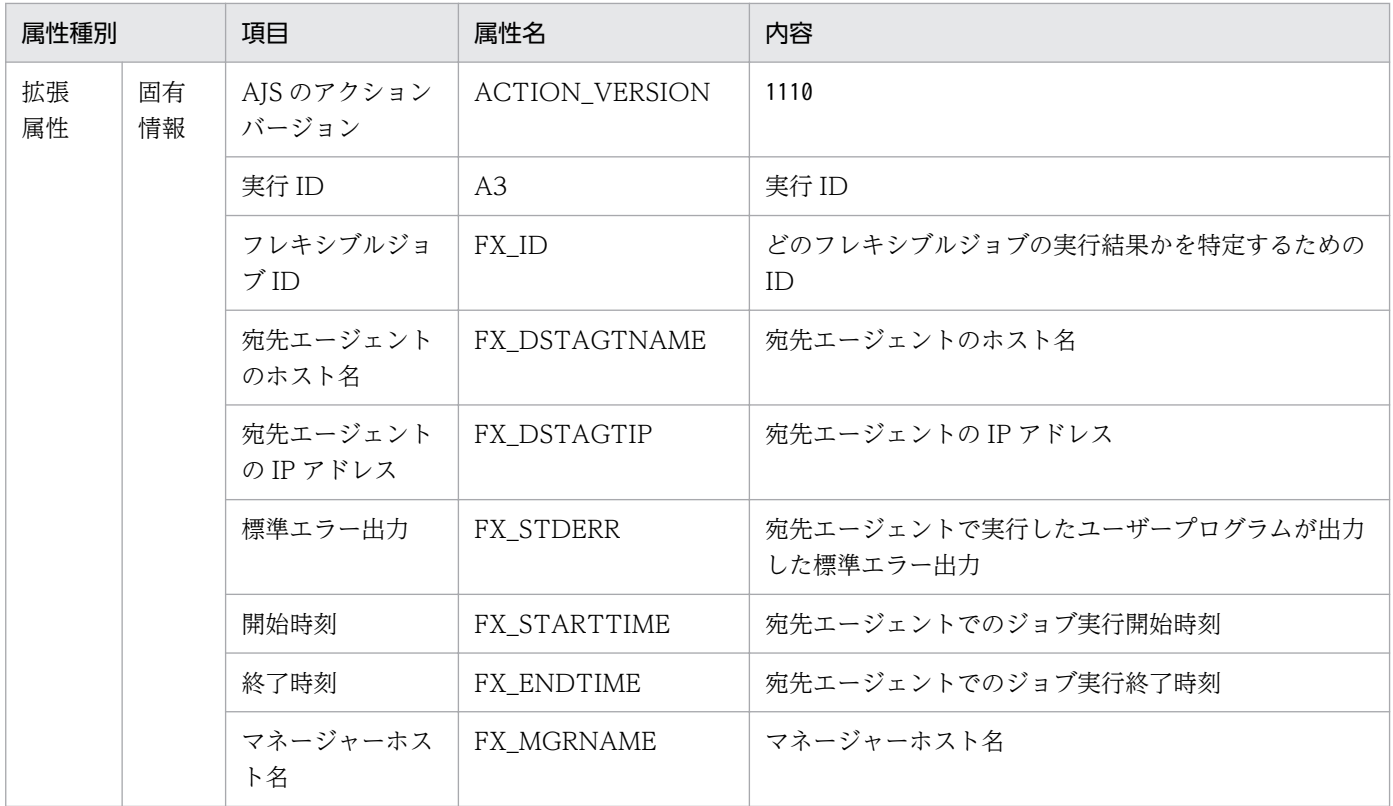

−:該当しない。

## (66) 一斉実行先のエージェント実行完了(警告終了)イベントの属性

一斉実行先のエージェント実行完了(警告終了)イベントの属性を次の表に示します。

### 表 A-67 一斉実行先のエージェント実行完了 (警告終了) イベントの属性

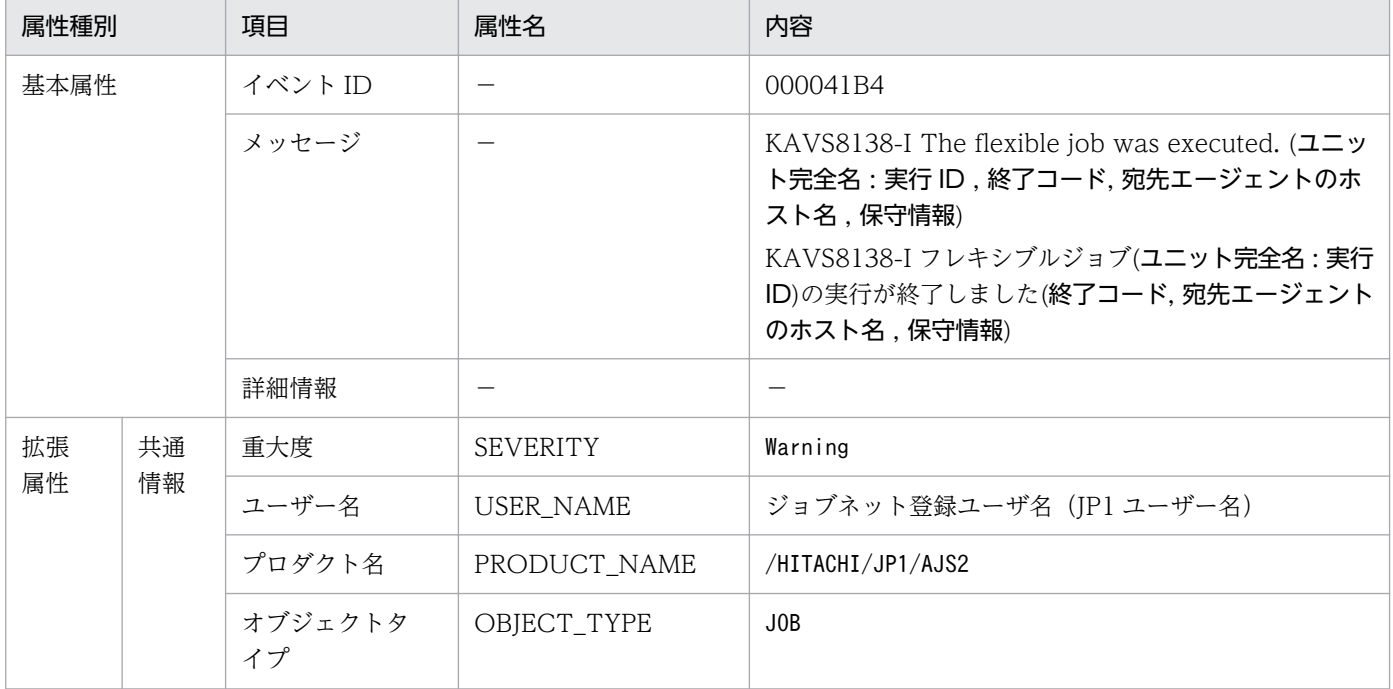

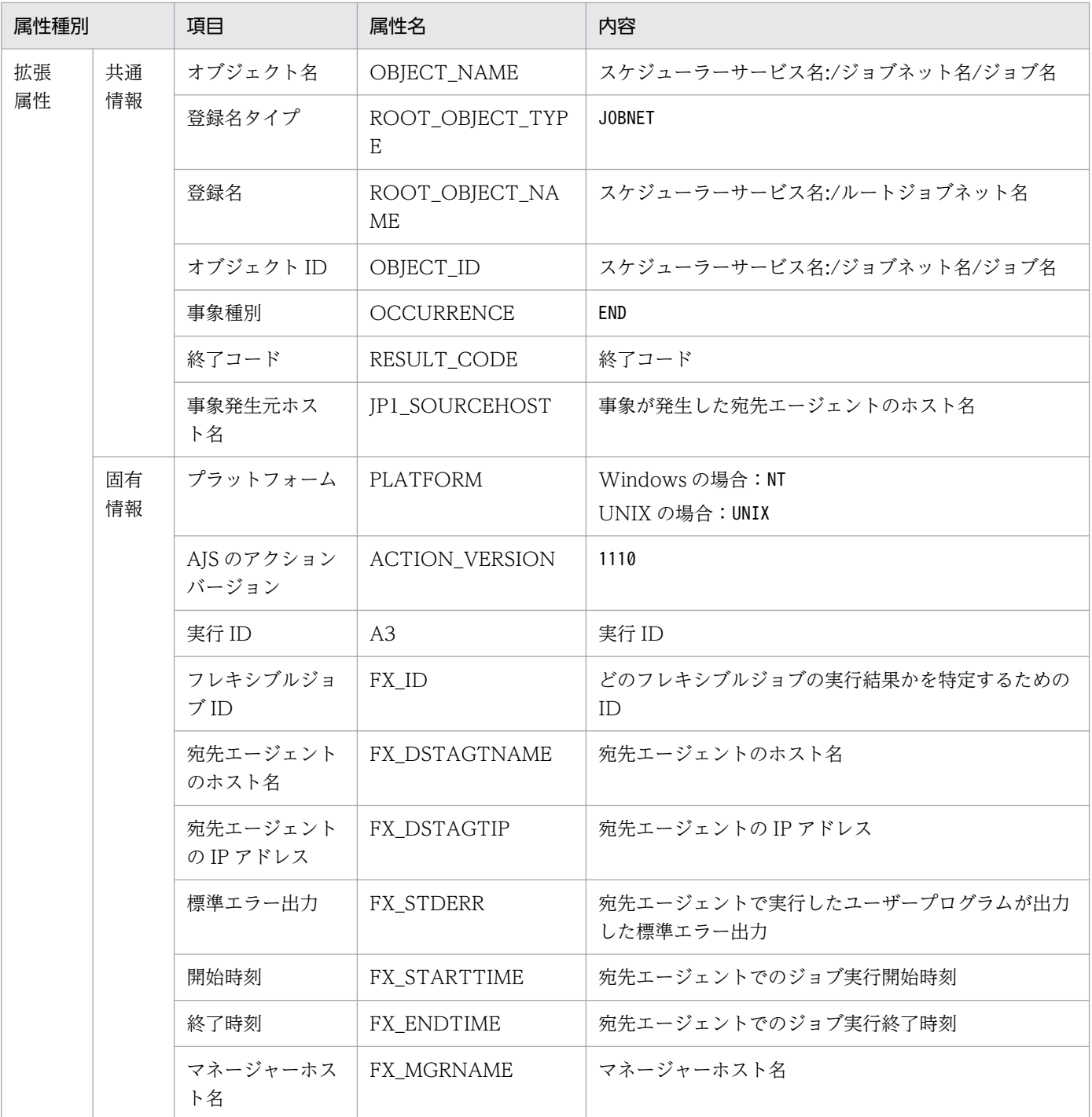

−:該当しない。

# (67) 一斉実行先のエージェント実行完了(異常終了)イベントの属性

一斉実行先のエージェント実行完了(異常終了)イベントの属性を次の表に示します。

### 表 A-68 一斉実行先のエージェント実行完了 (異常終了) イベントの属性

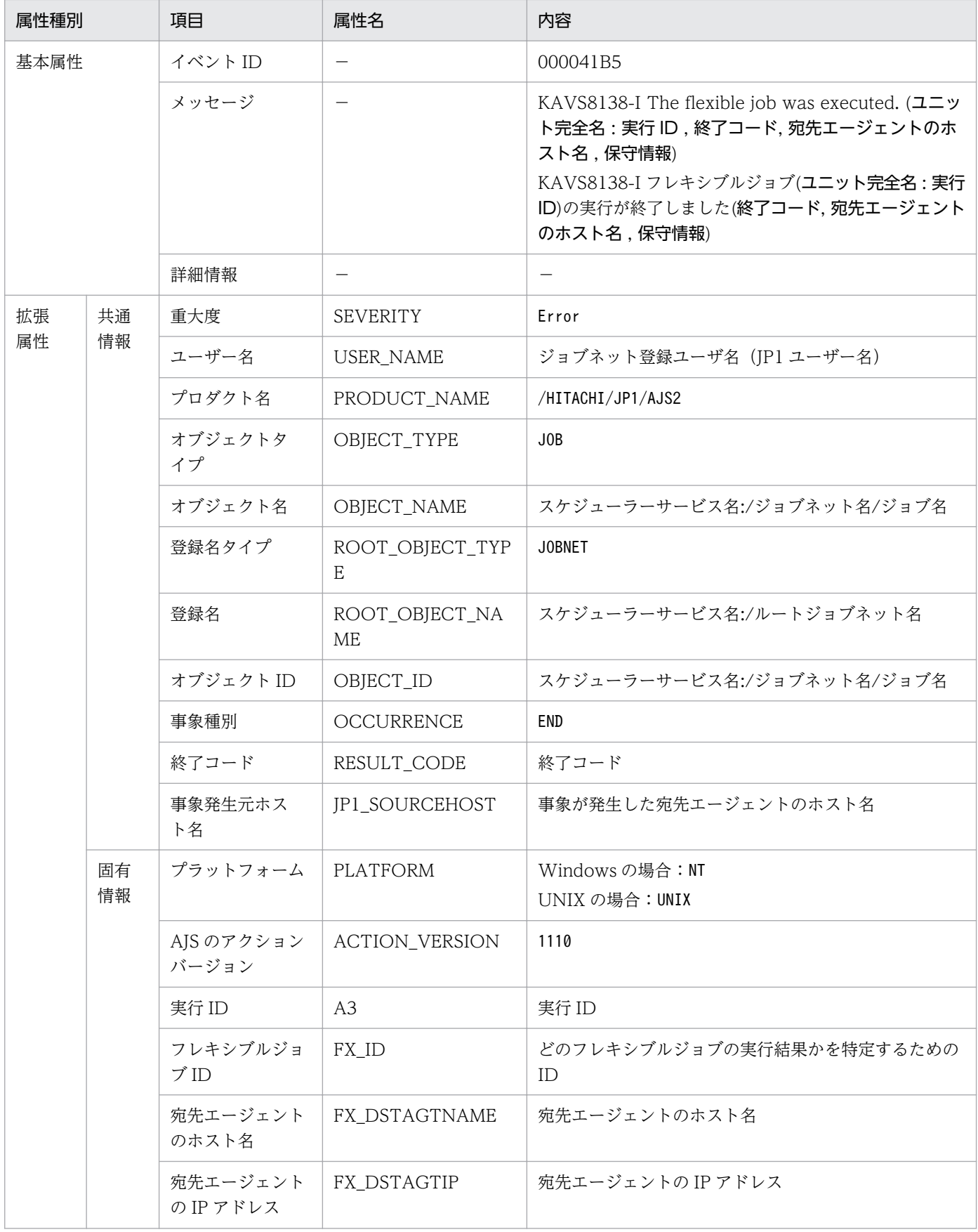

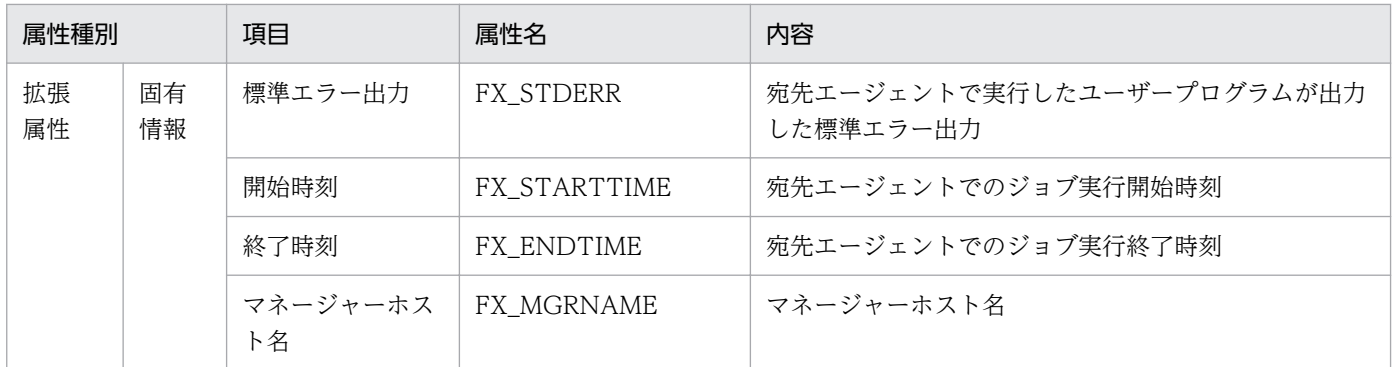

−:該当しない。

### (68) 一斉実行全宛先エージェント実行完了(正常終了)イベントの属性

一斉実行全宛先エージェント実行完了(正常終了)イベントの属性を次の表に示します。

#### 表 A-69 一斉実行全宛先エージェント実行完了 (正常終了) イベントの属性

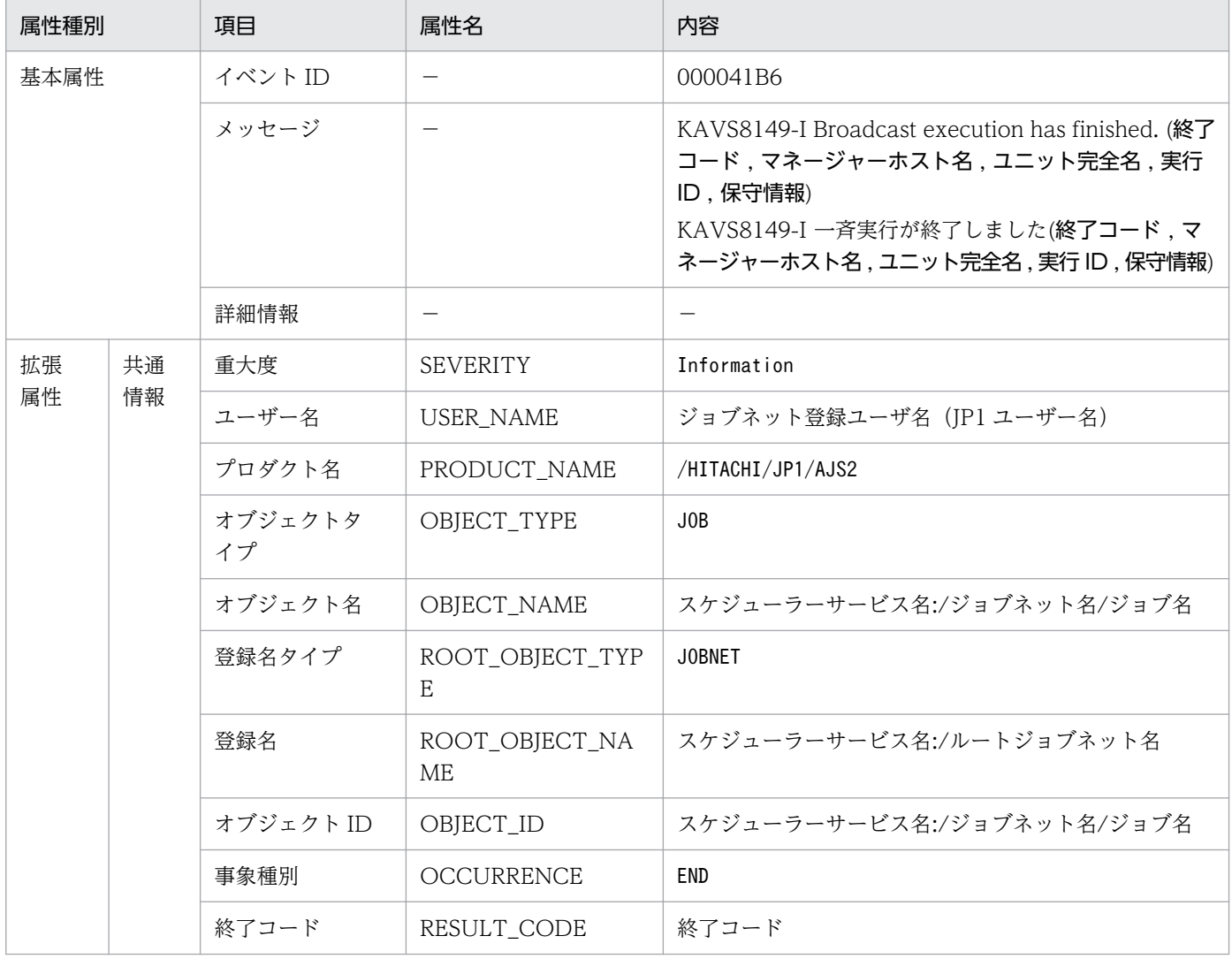

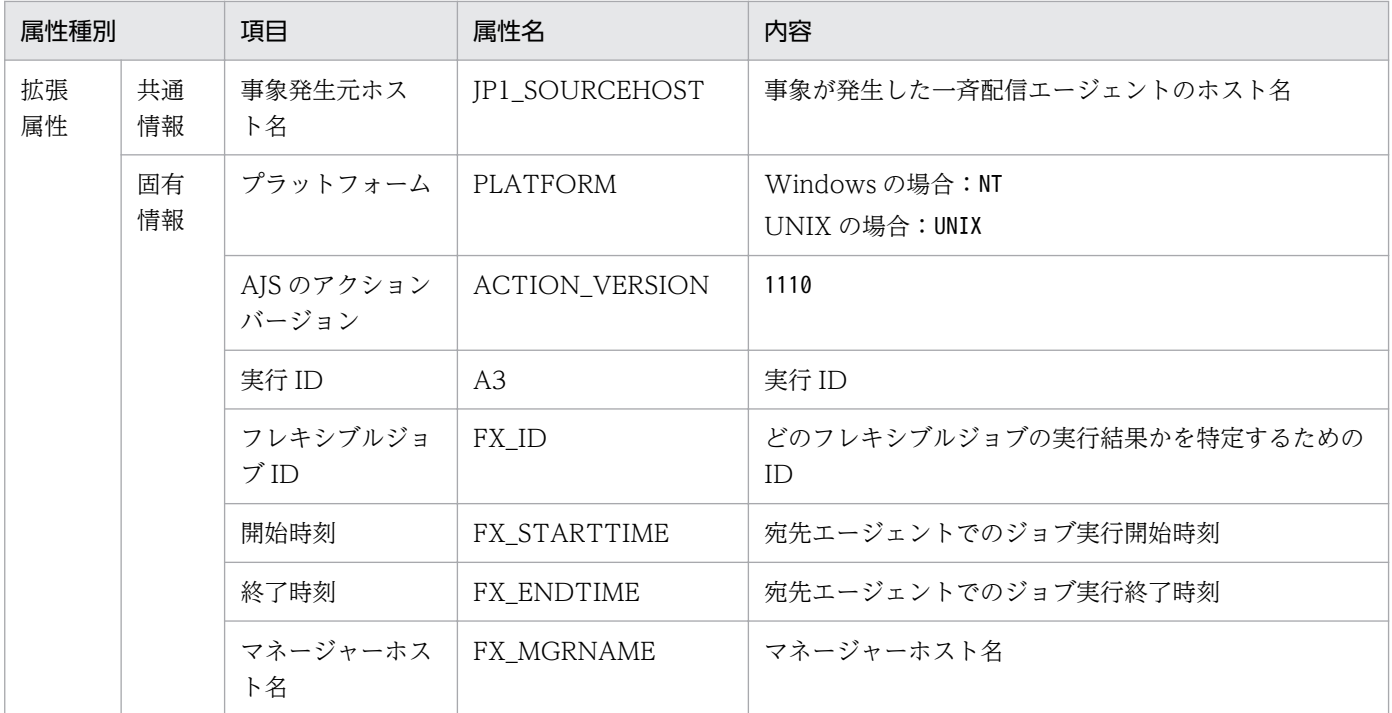

−:該当しない。

## (69) 一斉実行全宛先エージェント実行完了(警告終了)イベントの属性

一斉実行全宛先エージェント実行完了(警告終了)イベントの属性を次の表に示します。

### 表 A-70 一斉実行全宛先エージェント実行完了 (警告終了) イベントの属性

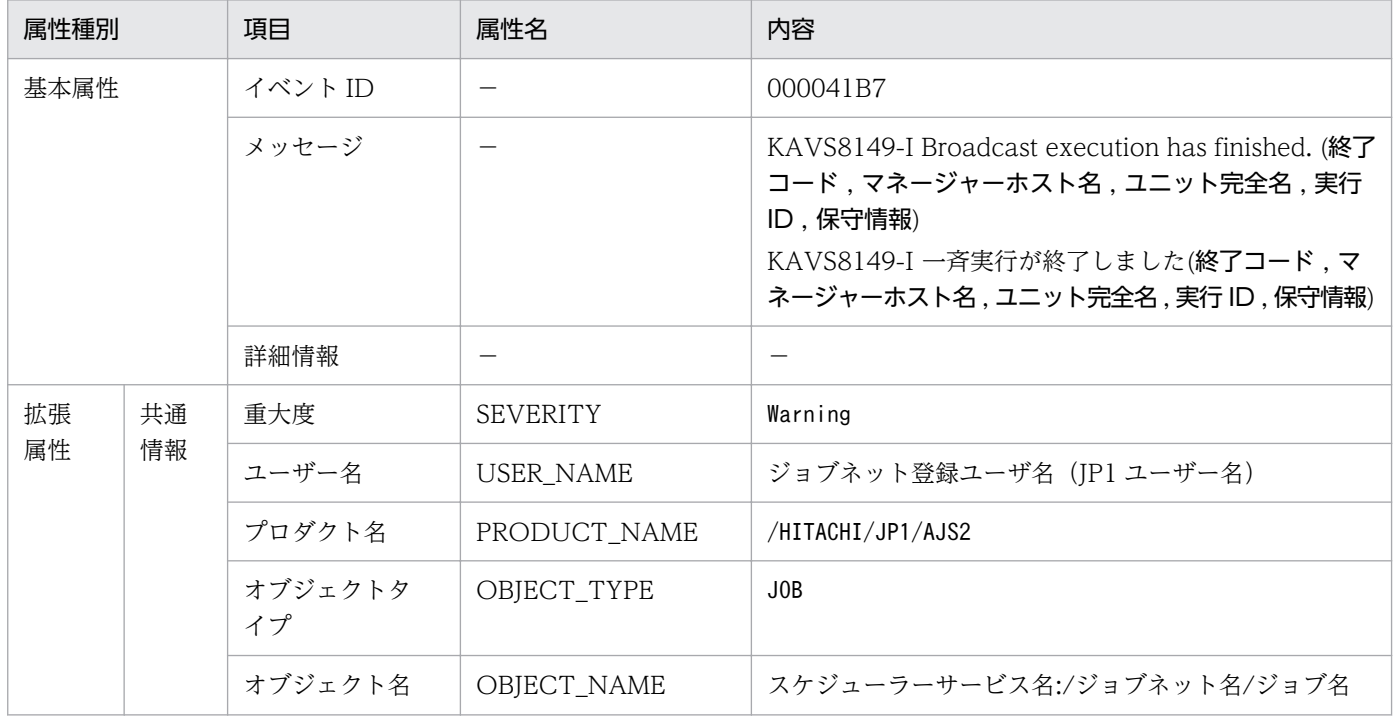

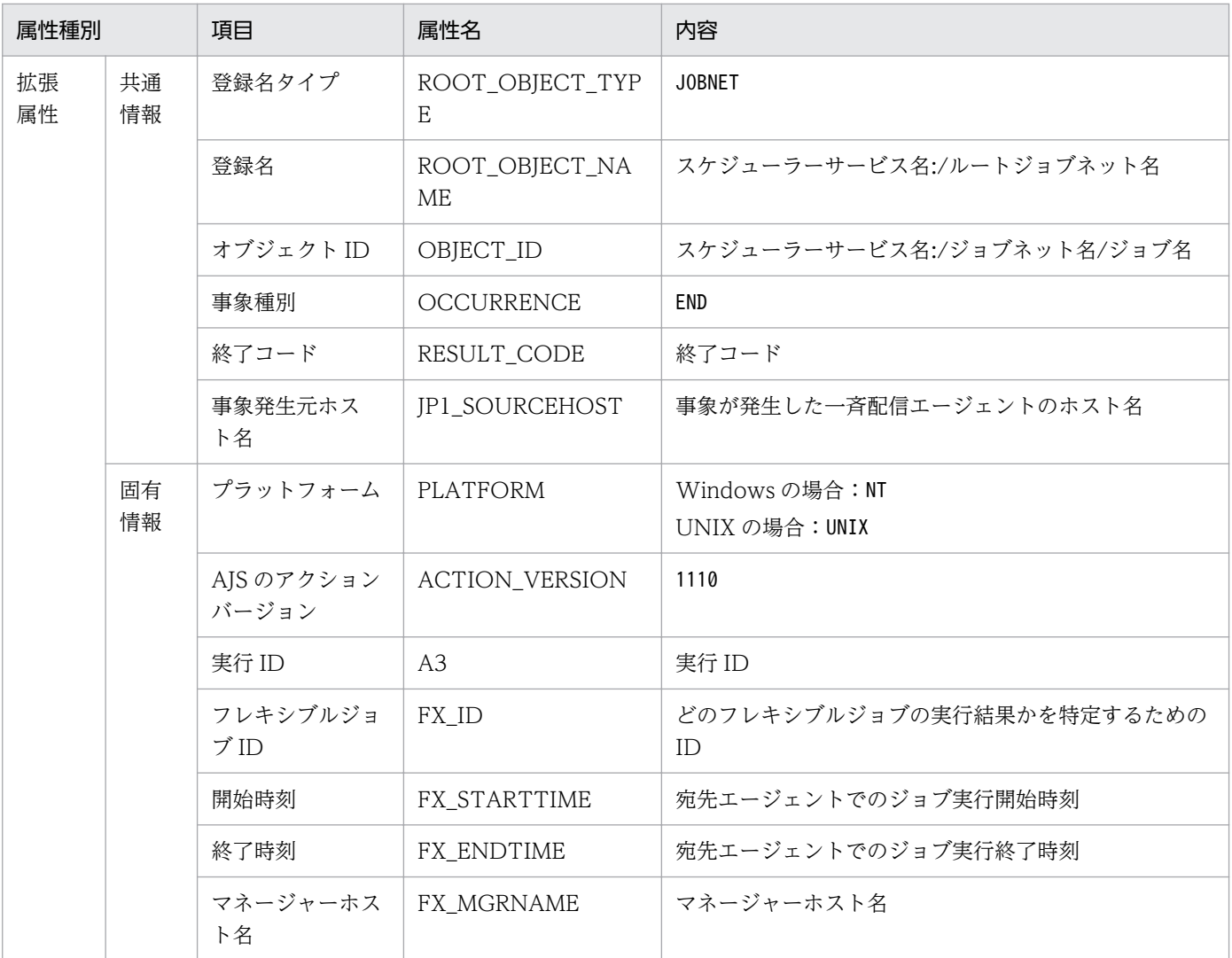

−:該当しない。

## (70) 一斉実行全宛先エージェント実行完了(異常終了)イベントの属性

一斉実行全宛先エージェント実行完了(異常終了)イベントの属性を次の表に示します。

#### 表 A-71 一斉実行全宛先エージェント実行完了 (異常終了) イベントの属性

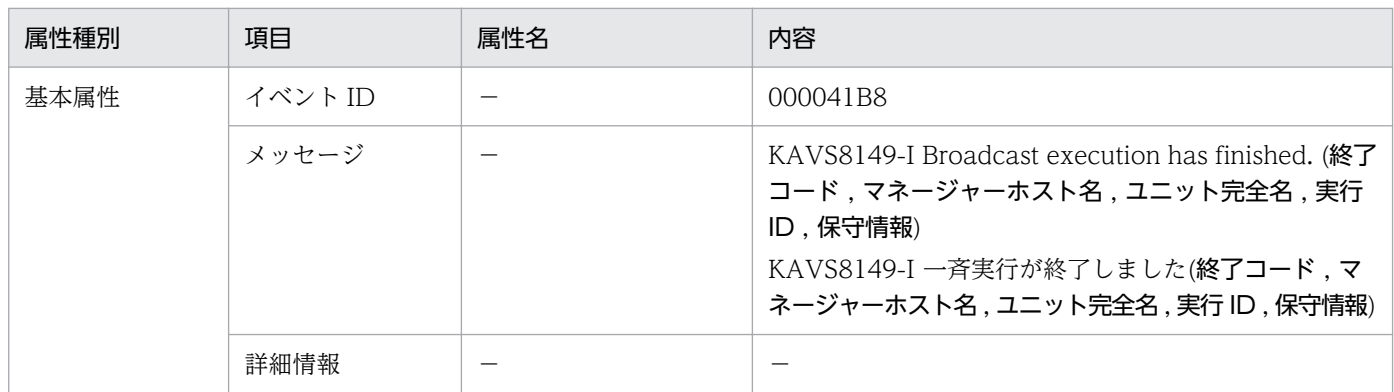

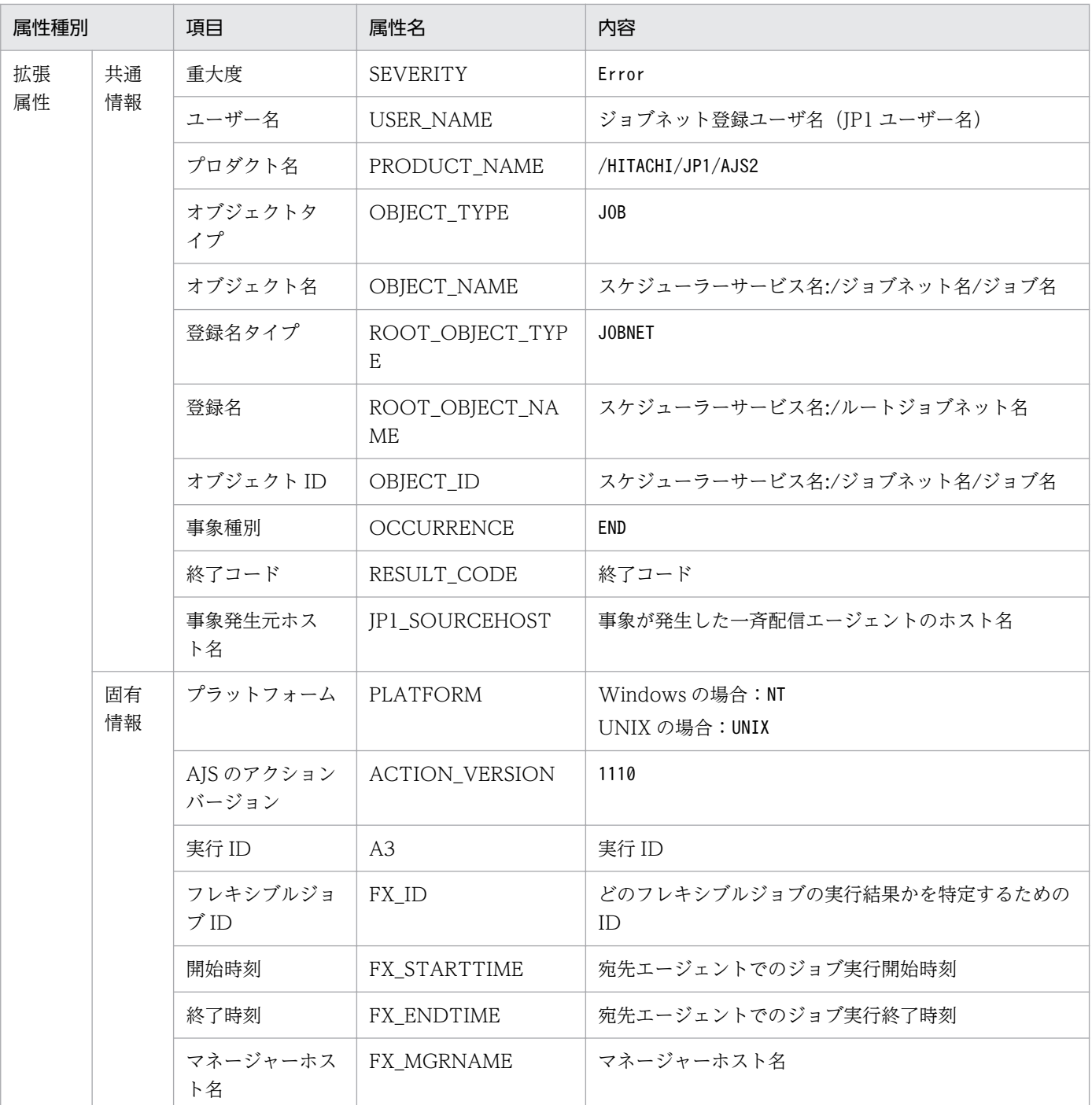

−:該当しない。

# (71) 一斉実行全宛先エージェント実行完了(宛先エージェントなし)イベン トの属性

一斉実行全宛先エージェント実行完了(宛先エージェントなし)イベントの属性を次の表に示します。

### 表 A-72 一斉実行全宛先エージェント実行完了 (宛先エージェントなし) イベントの属性

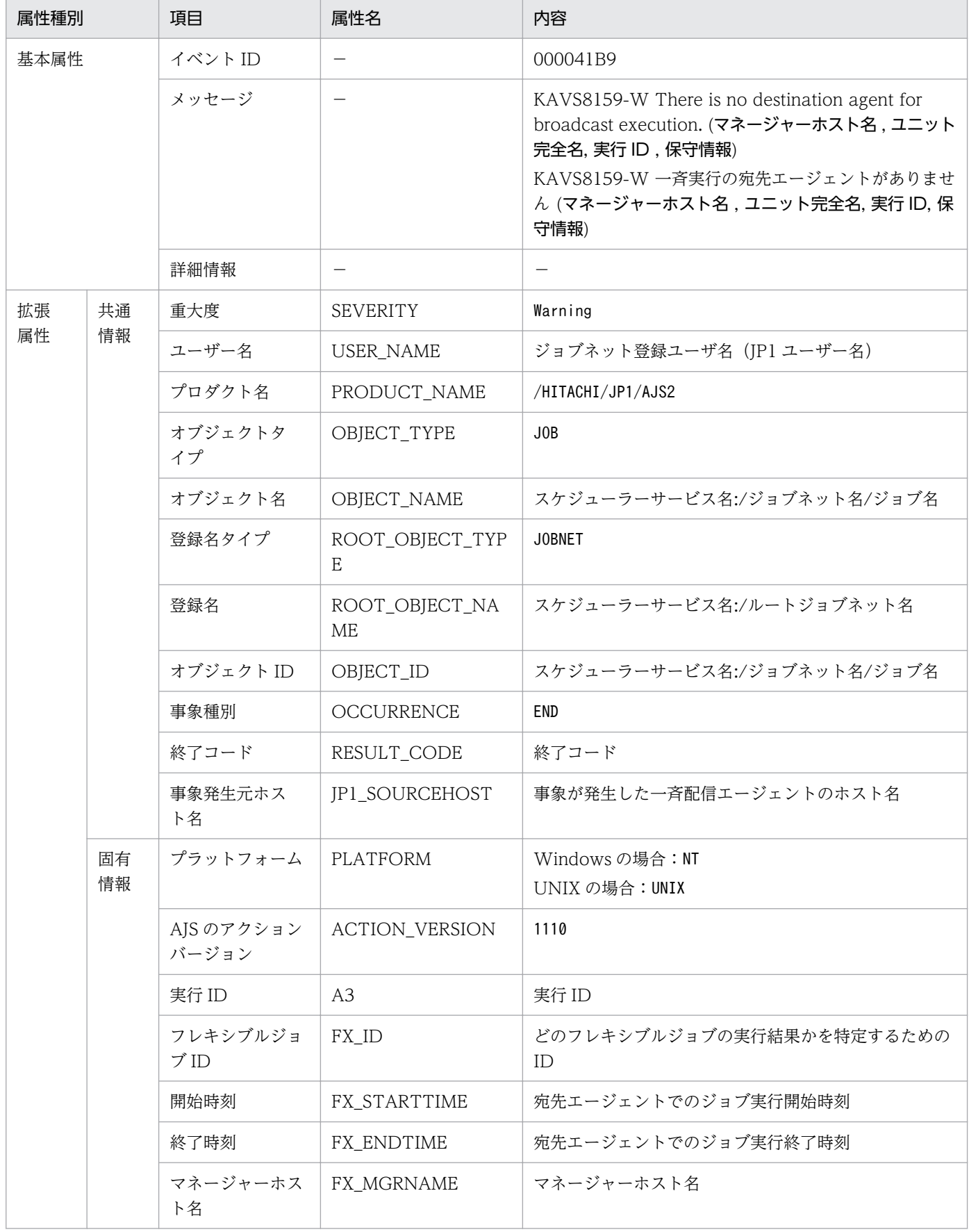

−:該当しない。

# (72) プロセス異常終了イベントの属性(互換用イベント)

プロセス異常終了イベントの属性を次の表に示します。

#### 表 A-73 プロセス異常終了イベントの属性

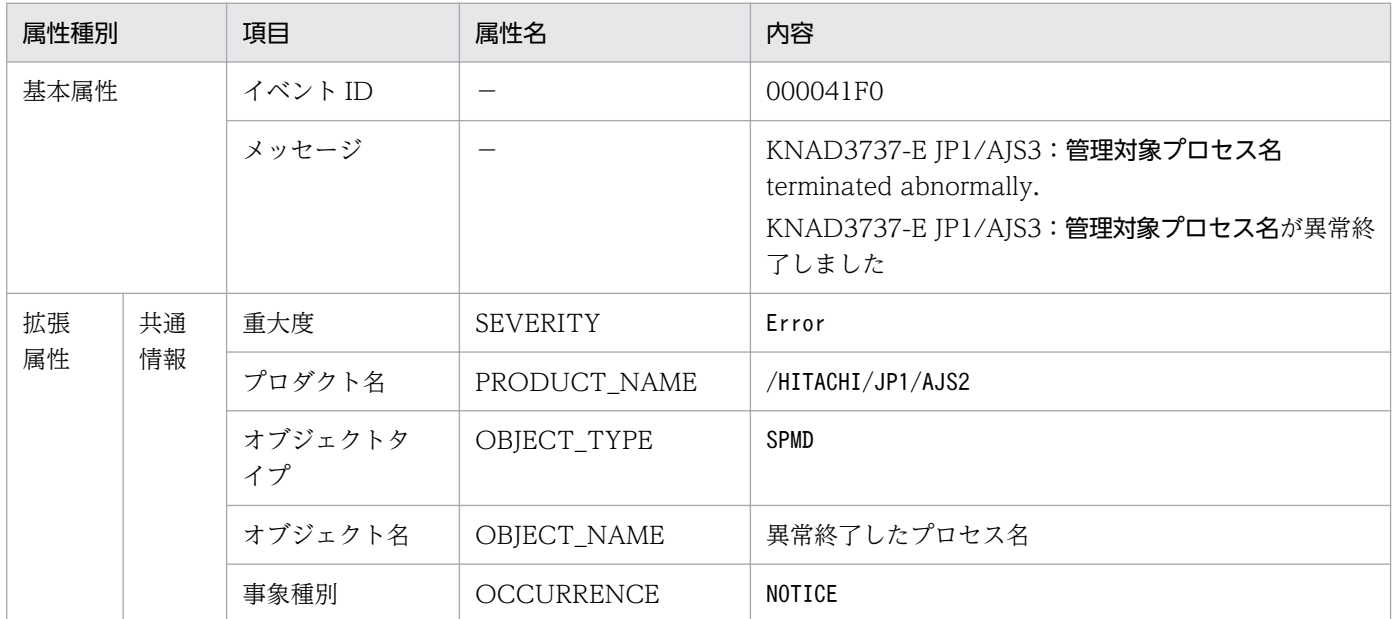

(凡例)

−:該当しない。

## (73) プロセス起動タイムアウトイベントの属性(互換用イベント)

プロセス起動タイムアウトイベントの属性を次の表に示します。

#### 表 A-74 プロセス起動タイムアウトイベントの属性

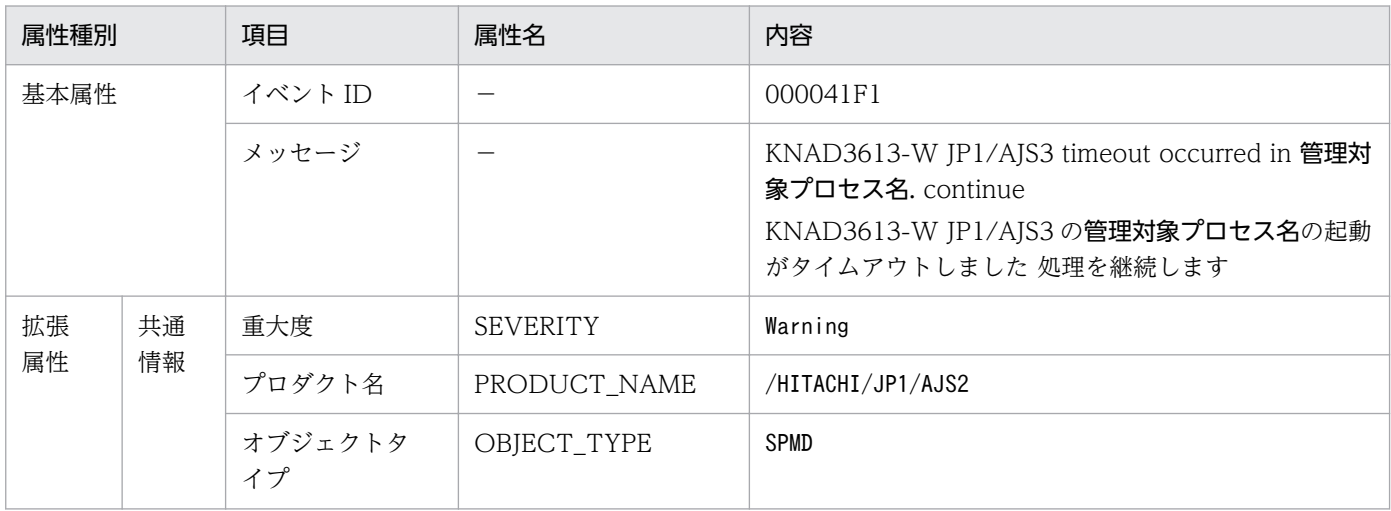

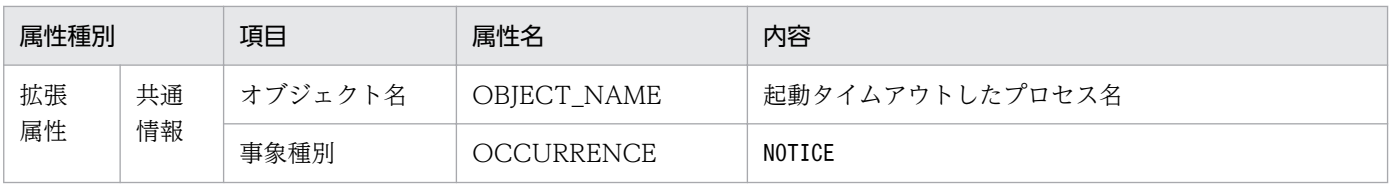

−:該当しない。

# (74) プロセス再起動完了イベントの属性(互換用イベント)

プロセス再起動完了イベントの属性を次の表に示します。

#### 表 A-75 プロセス再起動完了イベントの属性

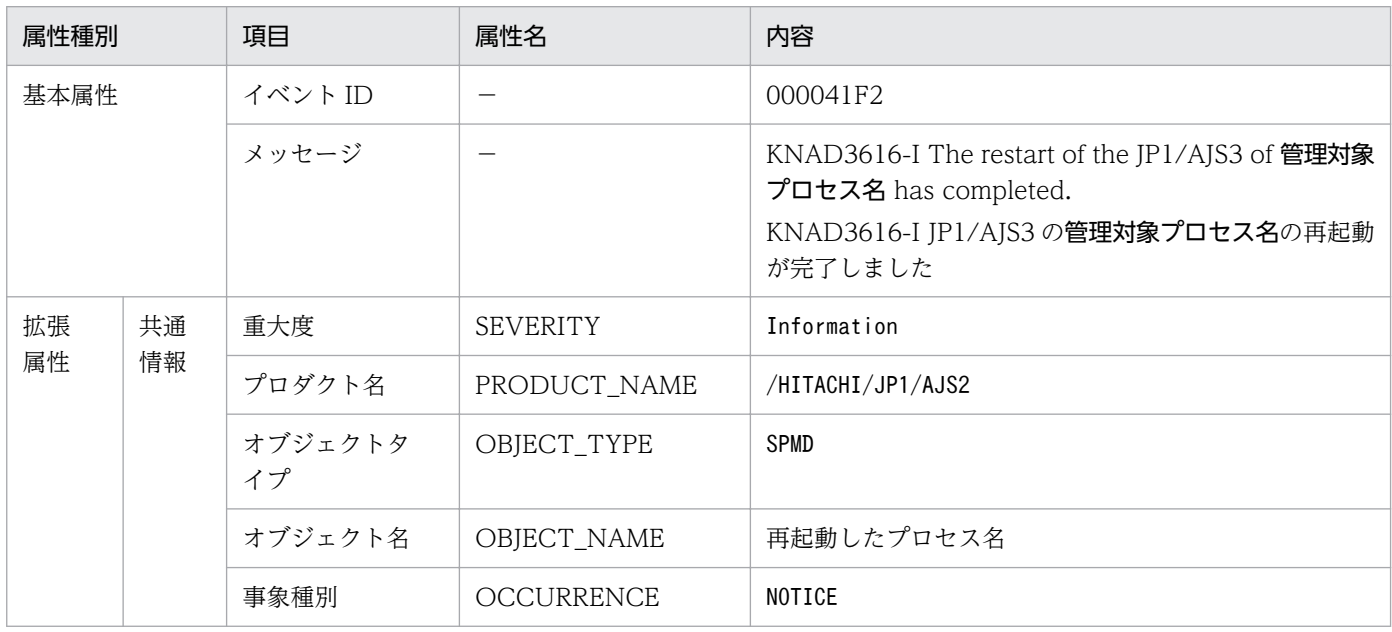

(凡例)

−:該当しない。

## (75) 起動前処理失敗イベントの属性(互換用イベント)

起動前処理失敗イベントの属性を次の表に示します。

#### 表 A‒76 起動前処理失敗イベントの属性

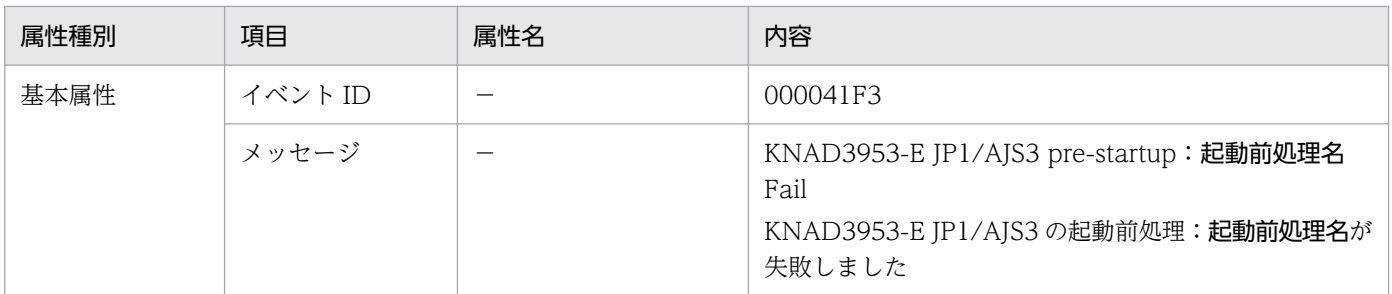

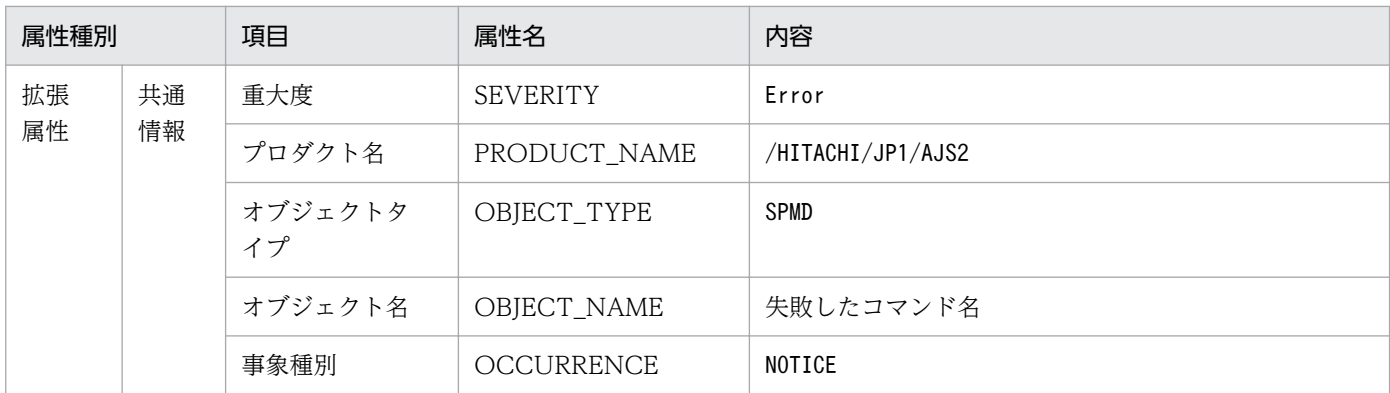

−:該当しない。

## (76) JP1/AJS3 起動完了イベントの属性

JP1/AJS3 起動完了イベントの属性を次の表に示します。

表 A‒77 JP1/AJS3 起動完了イベントの属性

| 属性種別     |          | 項目            | 属性名             | 内容                                                                         |
|----------|----------|---------------|-----------------|----------------------------------------------------------------------------|
| 基本属性     |          | イベント ID       |                 | 000041C0                                                                   |
|          |          | メッセージ         |                 | KNAD3604-I JP1/AJS3 startup has finished<br>KNAD3604-I JP1/AJS3 の起動が完了しました |
| 拡張<br>属性 | 共通<br>情報 | 重大度           | <b>SEVERITY</b> | Information                                                                |
|          |          | プロダクト名        | PRODUCT_NAME    | /HITACHI/JP1/AJS2                                                          |
|          |          | オブジェクトタ<br>イプ | OBJECT_TYPE     | SPMD                                                                       |
|          |          | オブジェクト名       | OBJECT_NAME     | JP1/AJS2                                                                   |
|          |          | 事象種別          | OCCURRENCE      | NOTICE                                                                     |

(凡例)

−:該当しない。

### (77) JP1/AJS3 停止イベントの属性

JP1/AJS3 停止イベントの属性を次の表に示します。

#### 表 A‒78 JP1/AJS3 停止イベントの属性

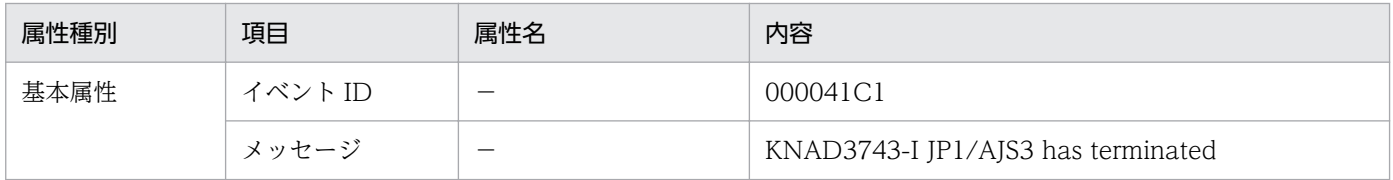

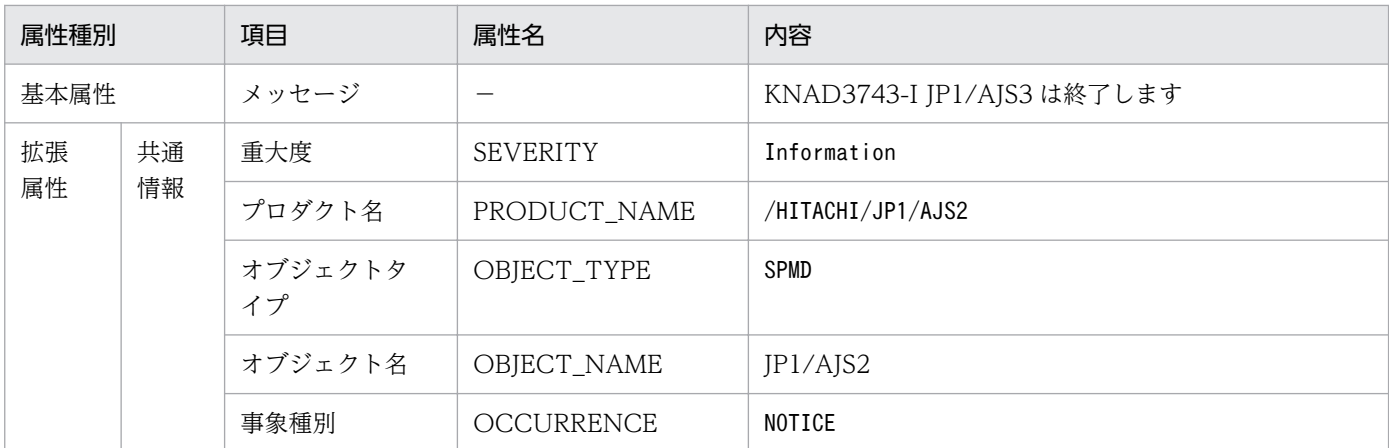

−:該当しない。

## (78) 管理対象プロセス起動完了イベントの属性

管理対象プロセス起動完了イベントの属性を次の表に示します。

#### 表 A-79 管理対象プロセス起動完了イベントの属性

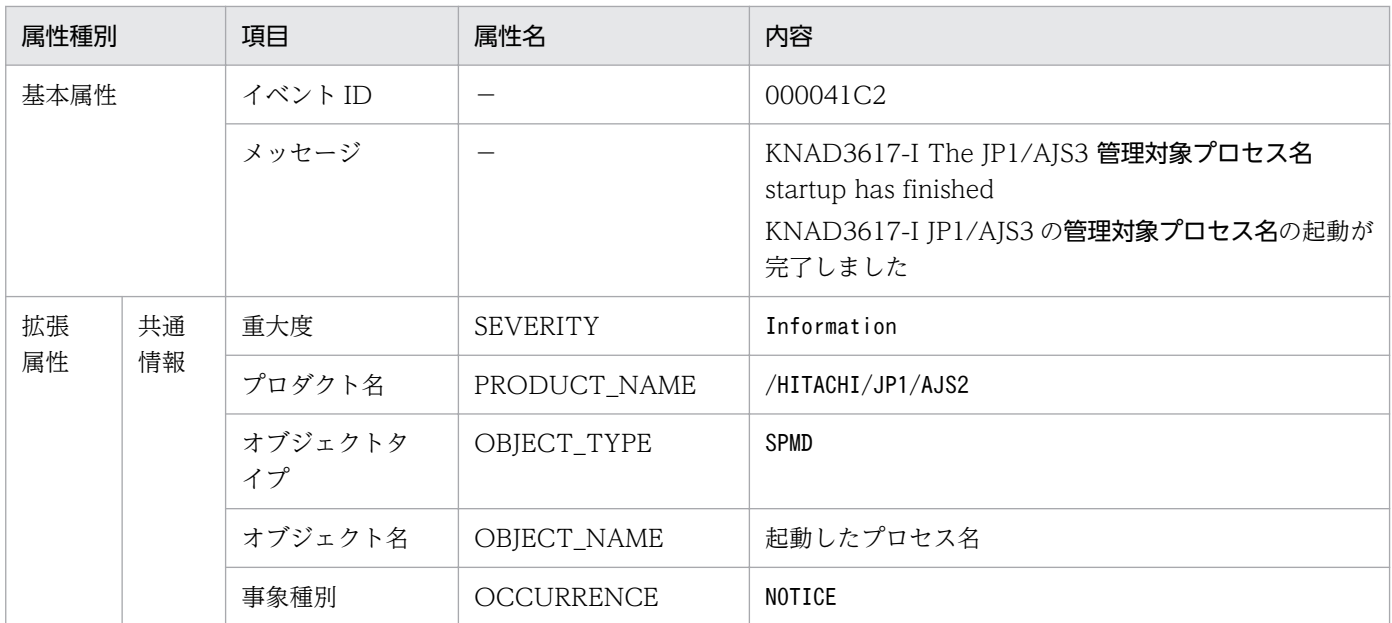

(凡例)

−:該当しない。

## (79) 管理対象プロセス停止イベントの属性

管理対象プロセス停止イベントの属性を次の表に示します。

### 表 A-80 管理対象プロセス停止イベントの属性

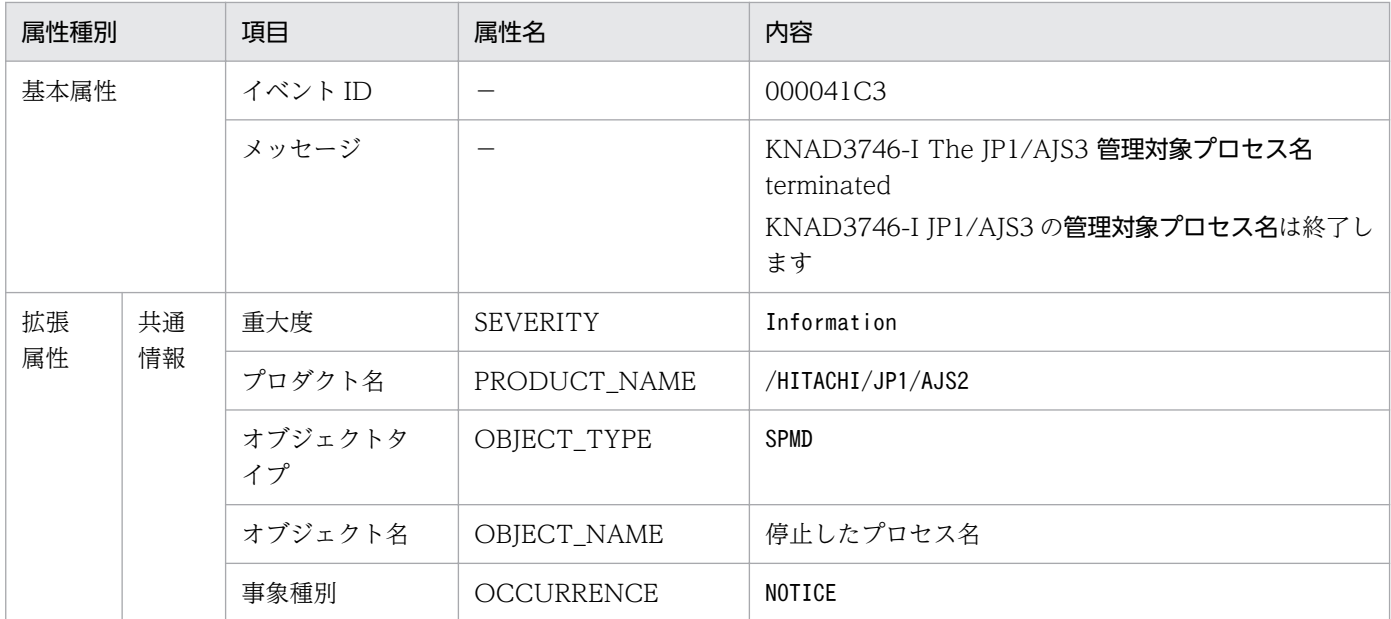

(凡例)

−:該当しない。

## (80) 管理対象プロセス異常終了発生イベントの属性

管理対象プロセス異常終了発生イベントの属性を次の表に示します。

#### 表 A-81 管理対象プロセス異常終了発生イベントの属性

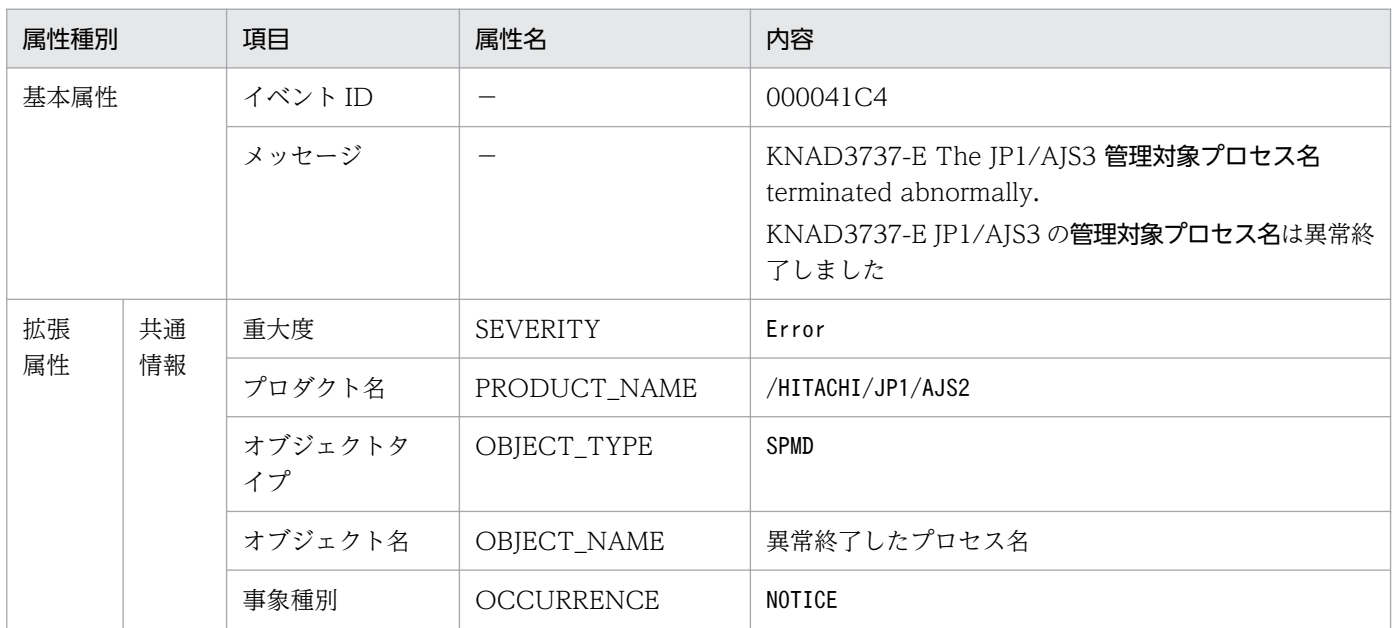

(凡例)

−:該当しない。

## (81) 管理対象プロセス起動タイムアウト発生イベントの属性

管理対象プロセス起動タイムアウト発生イベントの属性を次の表に示します。

#### 表 A-82 管理対象プロセス起動タイムアウト発生イベントの属性

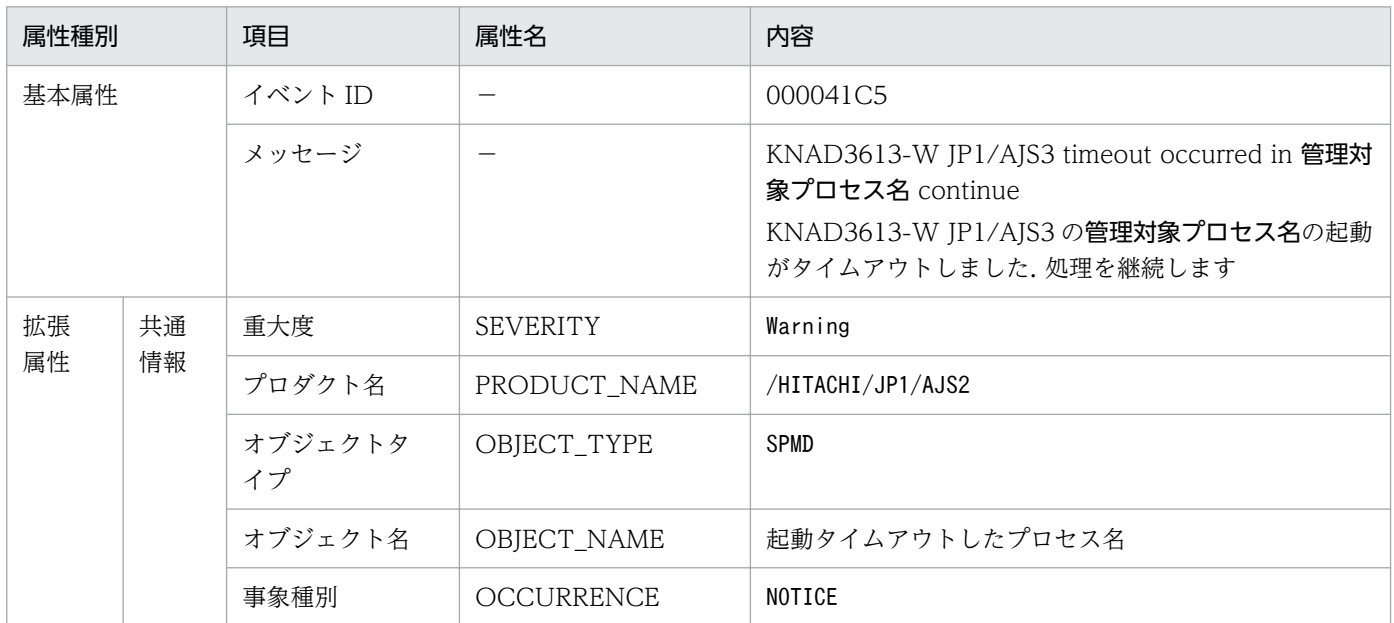

(凡例)

−:該当しない。

### (82) 管理対象プロセス再起動完了イベントの属性

管理対象プロセス再起動完了イベントの属性を次の表に示します。

#### 表 A-83 管理対象プロセス再起動完了イベントの属性

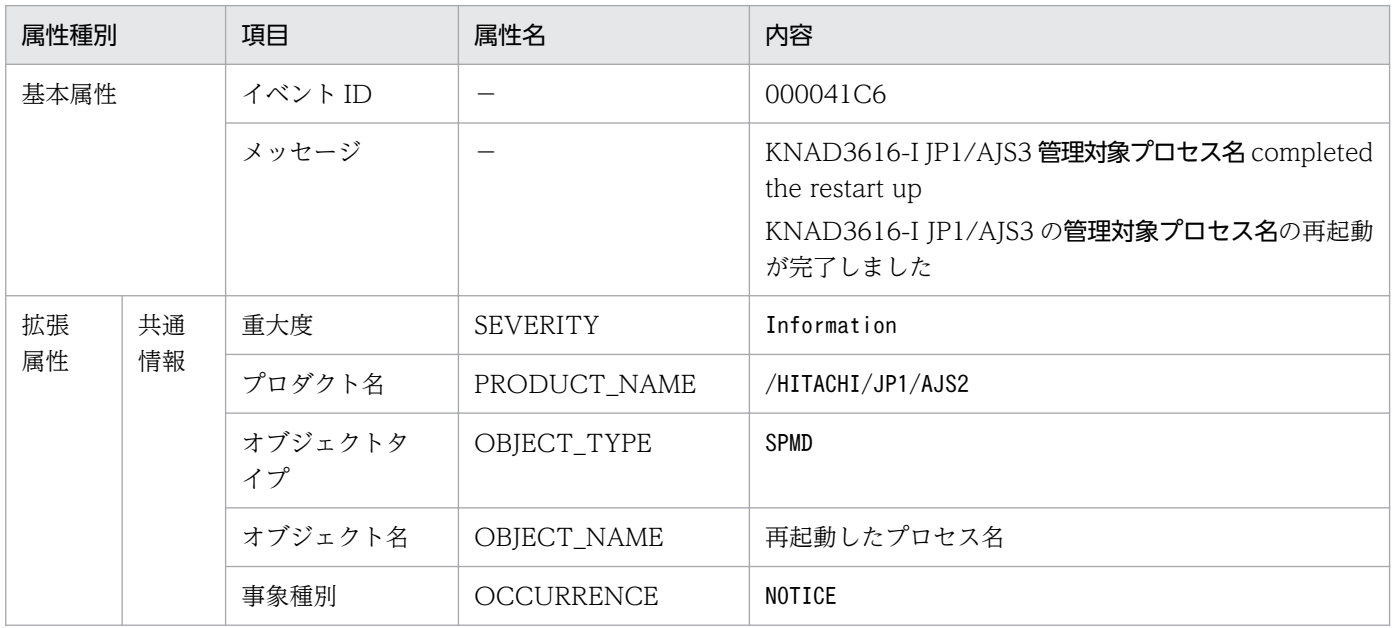

−:該当しない。

## (83) 起動前処理失敗イベントの属性

起動前処理失敗イベントの属性を次の表に示します。

#### 表 A‒84 起動前処理失敗イベントの属性

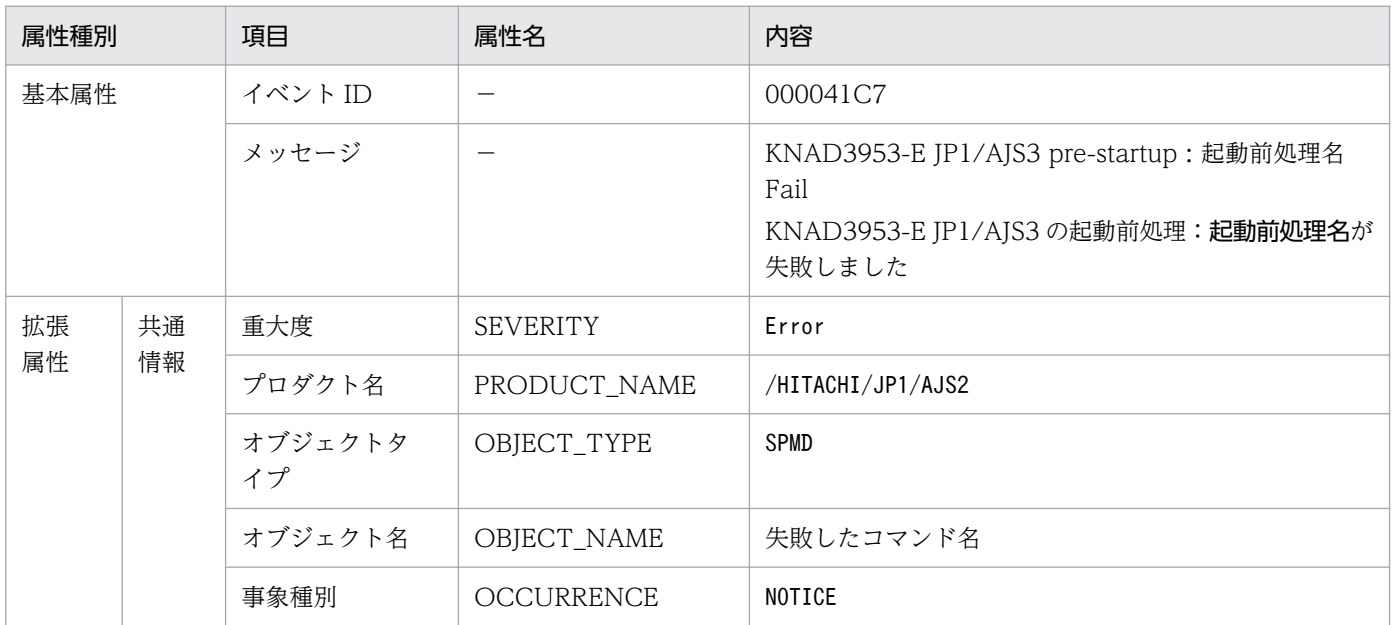

(凡例)

−:該当しない。

### 付録 B データベースのバックアップとリカバリー

JP1/AJS3 のデータベースのバックアップおよびリカバリーについて説明します。

データベースに障害などが発生した場合,データベースを回復する運用方法には次の二つがあります。

- 回復時にシステムログを使用しないでデータベースを回復させる方法 任意のタイミング (JP1/AJS3 の停止時) で取得したバックアップファイルを使用して、データベース を回復させます。
- アンロードログファイルを使用してデータベースを回復させる方法 バックアップファイルとアンロードログファイルを使用して,データベースを回復させます。

それぞれの方法でのバックアップとリカバリーについて、次に説明します。

### 付録 B.1 システムログを使用しない運用でのバックアップとリカバリー

障害などが発生した場合、任意のタイミング (IP1/AIS3 の停止時) に取得したバックアップファイルを 使用してデータベースを回復させます。この運用では,回復時にシステムログを使用しません。

### (1) バックアップファイルの取得タイミング

JP1/AJS3 の環境に障害が発生した場合は、JP1/AJS3 の環境とスケジューラーデータベースの環境を,同 期を取って回復する必要があります。そのため、JP1/AJS3 の運用を停止できるときは、JP1/AJS3 のバッ クアップファイルを取得するとともに,ajsembdbbackup コマンドを実行して,スケジューラーデータベー スのバックアップファイルを取得してください。バックアップファイルを取得した場合,以前取得したバッ クアップファイルは任意の方法で削除して問題ありません。

バックアップファイルの取得タイミングを次の図に示します。

付録 B データベースのバックアップとリカバリー

図 B-1 バックアップファイルの取得タイミング(システムログを使用しない運用)

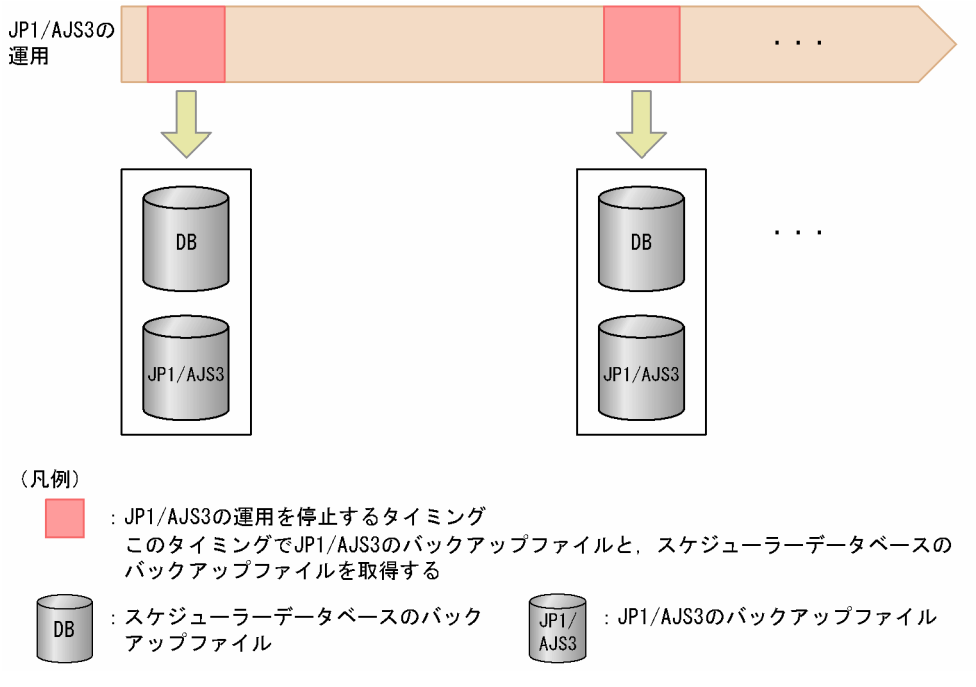

# (2) バックアップファイルの管理

データベースの回復時にバックアップファイルが必要になるため,取得したバックアップファイルを保存 しておく必要があります。新たにバックアップファイルを取得する場合,それ以前に取得したバックアッ プファイルは不要になるため,必要に応じて削除してください。

## (3) バックアップファイルの取得手順

バックアップファイルの取得手順を次に示します。

1. 該当するスケジューラーデータベースを使用するスケジューラーサービス,およびスケジューラーデー タベースにアクセスする JP1/AJS3 のサービスをすべて停止する。

#### 2. 操作対象となる組み込み DB を起動する。

• Windows の場合

対象の JP1/AJS3 Database JFn (n は 0~9 または A~Z のどれか)サービスが開始しているこ とを確認してください。開始していない場合は,対象の JP1/AJS3 Database \_JFn サービスを開始 してください。そのあと、ajsembdbstatus コマンドに-s ust -id JFn (n は 0~9 または A~Z の どれか)オプションを指定して実行し,組み込み DB が稼働状態になっていること(UNIT-STAT が ONLINE になっていること)を確認してください。稼働状態になっていない場合は, ajsembdbstart コマンドに-id \_JFn オプションを指定して実行してください。

• UNIX の場合

ajsembdbstart コマンドに-id JFn (n は 0~9 または A~Z のどれか) オプションを指定して実行 してください。そのあと,ajsembdbstatus コマンドに-s ust -id JFn (n は 0〜9 または A〜Z の
<span id="page-540-0"></span>どれか)オプションを指定して実行し,組み込み DB が稼働状態になっていること(UNIT-STAT が ONLINE になっていること)を確認してください。

### 3. ajsembdbbackup コマンドを実行し、バックアップファイルを取得する。

ajsembdbbackup コマンドには,-s オプションを指定しないでください。

#### 4. ajsembdbstop コマンドを実行し、組み込み DB を停止する。

#### 5. 手順 1 で停止したサービスを起動し,通常の運用を再開する。

ajsembdbbackup コマンドの詳細については,マニュアル「JP1/Automatic Job Management System 3 コマンドリファレンス 3. 通常の運用で使用するコマンド ajsembdbbackup」を参照してください。

なお,バックアップファイルを取得するときに,スケジューラーサービスが稼働中であったり,スケジュー ラーデータベースを参照および更新していたりすると,ajsembdbbackup コマンドがエラーになる場合があ ります。

### (4) 障害発生時のデータベースの回復手順

障害のケースごとに回復手順を説明します。

なお、データベースの回復に使用するajsembdbbackup コマンド, ajsembdbrstr コマンドの詳細について は,マニュアル「JP1/Automatic Job Management System 3 コマンドリファレンス 3. 通常の運用で 使用するコマンド」を, ajsembdbbuild コマンド, ajsembdbsetup コマンド, ajsembdbunset コマンドの詳 細については,マニュアル「JP1/Automatic Job Management System 3 コマンドリファレンス 2. セッ トアップコマンド」を参照してください。

### (a) データ領域のディスクに障害が発生した場合

データ領域のディスクに障害が発生した場合の回復手順を次に示します。

なお,クラスタ環境で回復する場合は,次の操作は実行系で実施してください。待機系では実施しないで ください。

1. 物理ホストおよびすべての論理ホストで,スケジューラーデータベースにアクセスする JP1/AJS3 の サービスをすべて停止する。

#### 2. ajsembdbunset コマンドを実行し,データベース環境を削除する。

ajsembdbunset コマンドに,-e オプションを指定してください。

#### 3. 障害を取り除く。

4. ajsembdbbuild コマンドを実行し,データベース環境を再構築する。

ajsembdbbuild コマンドの実行時,コマンドに指定する内容は,障害発生前のデータベース環境を構築 したときと同じ内容にしてください。指定内容が異なると,このあとのスケジューラーデータベースの 回復時にエラーが発生し,回復できません。

### <span id="page-541-0"></span>5. ajsembdbsetup コマンドを実行し,スケジューラーデータベースをセットアップする。

ajsembdbsetup コマンドの実行時,コマンドに指定する内容は,障害発生前の組み込み DB への移行の ときと同じ内容にしてください。指定内容が異なると,このあとのスケジューラーデータベースの回復 時にエラーが発生し,回復できません。

- 6. ajsembdbstop コマンドを実行し、組み込み DB を停止する。
- 7. ajsembdbstart コマンドに-r オプションを指定して実行し,システム領域を回復するモードで組み込 み DB を起動する。
- 8. ajsembdbrstr コマンドに-M オプションを指定して実行し, 組み込み DB のシステム領域を回復する。

9. a jsembdbstop コマンドを実行し, 組み込み DB を停止する。

- 10. ajsembdbstart コマンドを実行し, 組み込み DB を起動する。
- 11. ajsembdbrstr コマンドを実行し,スケジューラーデータベースを回復する。 ajsembdbrstr コマンドには、-ld オプションおよび-l オプションを指定しないでください。
- 12. ajsembdbbackup コマンドを実行する。

ajsembdbbackup コマンドを実行して,バックアップファイルを取得してください。

13. ajsembdbstop コマンドを実行し、組み込み DB を停止する。

14. 手順 1 で停止したサービスを起動する。

### (b) データベースのシステムログファイルのディスクに障害が発生した場合

「[\(a\) データ領域のディスクに障害が発生した場合](#page-540-0)」と同様に,データベースを再構築する必要がありま す。回復方法については,そちらを参照してください。

### (c) JP1/AJS3 とデータベースに同時に障害が発生した場合

JP1/AJS3 とデータベースに同時に障害が発生した場合の回復手順を次に示します。

なお,クラスタ環境で回復する場合は,次の操作を実行系としてセットアップした環境で実施してくださ い。待機系では実行しないでください。

1. 障害を取り除く。

- 2. JP1/AJS3 をバックアップファイルからリカバリーする。 JP1/AJS3 のリカバリーについては,「[2. バックアップとリカバリー」](#page-32-0)を参照してください。
- 3. 該当するスケジューラーデータベースを使用するスケジューラーサービス、およびスケジューラーデー タベースにアクセスする JP1/AJS3 のサービスをすべて停止する。

4. 操作対象となる組み込み DB を起動する。

付録 B データベースのバックアップとリカバリー

• Windows の場合

対象の IP1/AIS3 Database IFn (n は 0~9 または A~Z のどれか)サービスが開始しているこ とを確認してください。開始していない場合は、対象の JP1/AJS3 Database JFn サービスを開始 してください。そのあと, ajsembdbstatus コマンドに-s ust -id JFn (n は 0~9 または A~Z の どれか)オプションを指定して実行し, 組み込み DB が稼働状態になっていること (UNIT-STAT が ONLINE になっていること)を確認してください。稼働状態になっていない場合は, ajsembdbstart コマンドに-id \_JFn オプションを指定して実行してください。

• UNIX の場合

ajsembdbstart コマンドに-id JFn (n は 0~9 または A~Z のどれか)オプションを指定して実行 してください。そのあと、ajsembdbstatus コマンドに-s ust -id \_JFn (n は 0~9 または A~Z の どれか)オプションを指定して実行し, 組み込み DB が稼働状態になっていること (UNIT-STAT が ONLINE になっていること)を確認してください。

- 5. ajsembdbstop コマンドを実行し、組み込み DB を停止する。
- 6. ajsembdbstart コマンドに-r オプションを指定して実行し,システム領域を回復するモードで組み込 み DB を起動する。
- 7. ajsembdbrstr コマンドに-M オプションを指定して実行し、組み込み DB のシステム領域を回復する。
- 8. ajsembdbstop コマンドを実行し、組み込み DB を停止する。
- 9. ajsembdbstart コマンドを実行し, 組み込み DB を起動する。
- 10. ajsembdbrstr コマンドを実行し,スケジューラーデータベースを回復する。 ajsembdbrstr コマンドには、-ld オプションおよび-l オプションを指定しないでください。
- 11. ajsembdbstop コマンドを実行し、組み込み DB を停止する。
- 12. 手順 3 で停止したサービスを起動する。

必要に応じて,JP1/AJS3 サービスをコールドスタートで起動してください。

以上の手順を実施することで、JP1/AJS3 と同期を取ってデータベースをバックアップファイル取得時の 状態まで回復させることができます。

### (d) JP1/AJS3 に障害が発生した場合

「[\(c\) JP1/AJS3 とデータベースに同時に障害が発生した場合」](#page-541-0)と同様の手順で回復してください。

# 付録 B.2 アンロードログ運用でのバックアップとリカバリー

障害などが発生した場合、バックアップファイルとアンロードログファイルを使用してデータベースを回 復させます。

付録 B データベースのバックアップとリカバリー

# (1) バックアップファイルの取得方法

アンロードログ運用の場合,バックアップファイル取得方法には,次の 2 とおりがあります。

### • JP1/AJS3 サービス停止中にバックアップファイルを取得する方法

スケジューラーデータベースのバックアップファイルを取得するときは、IP1/AIS3 の運用を停止する 必要があります。JP1/AJS3 サービス停止中に取得したバックアップファイルで回復する場合は、バッ クアップ時点の状態に回復できます。また,バックアップファイルとともにアンロードログファイルを 使用することで,バックアップ時点以降のスケジューラーデータベースの更新情報についても回復でき ます。

#### • JP1/AJS3 サービス稼働中にバックアップファイルを取得する方法

スケジューラーデータベースのバックアップファイルを取得するときに、JP1/AJS3 の運用を停止する 必要はありません。ただし、JP1/AJS3 サービス稼働中に取得したバックアップファイルで回復する場 合は,バックアップファイルだけでは回復できません。回復時は,バックアップファイルとともにアン ロードログファイルを使用します。

それぞれのバックアップ方法の特徴を次の表に示します。

### 表 B-1 バックアップ方法の特徴

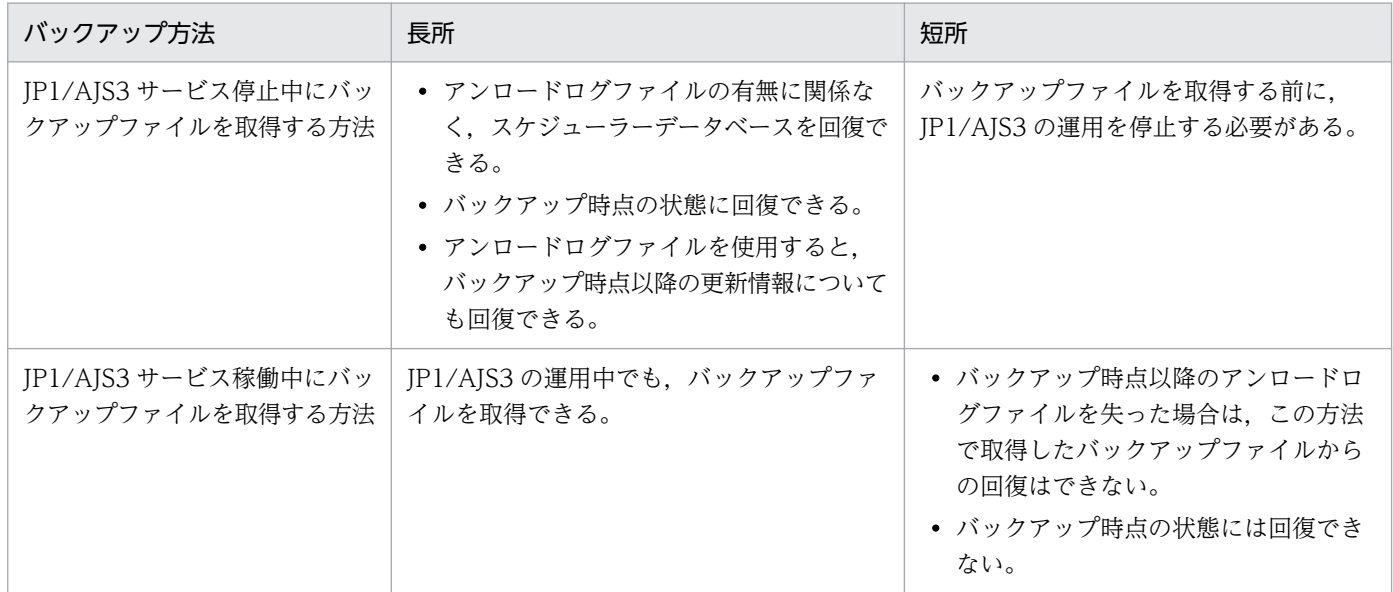

# (2) バックアップファイルの取得タイミング

JP1/AJS3 の環境に障害が発生した場合は、JP1/AJS3 の環境とスケジューラーデータベースの環境を、同 期を取って回復する必要があります。そのため、IP1/AIS3 の運用を停止できるときは、IP1/AIS3 のバッ クアップファイルを取得するとともに,-s オプションを指定しないajsembdbbackup コマンドを実行して, スケジューラーデータベースのバックアップファイルを取得してください。JP1/AJS3 運用中の場合は, 定期的に-s オプションを指定したajsembdbbackup コマンドを実行して,スケジューラーデータベースの バックアップファイルを取得してください。

バックアップファイルの取得は,少なくてもアンロードログファイル作成ディレクトリを含むディスクが 満杯になる前に実施してください。アンロードログファイル作成ディレクトリを含むディスクが満杯の状 態で実施すると,バックアップファイルの取得に失敗します。バックアップファイルを取得するタイミン グで,少なくてもアンロードログファイル 1 個分の空き容量が必要になります。

なお,これより早いタイミングで実施しても問題ありません。

バックアップファイルを取得した場合,取得時点より前に作成されたアンロードログファイル,および以 前取得したバックアップファイルを削除できます。アンロードログファイルおよびバックアップファイル の削除方法については,「(3) バックアップファイルおよびアンロードログファイルの管理」を参照してく ださい。

バックアップファイルの取得タイミングを次の図に示します。

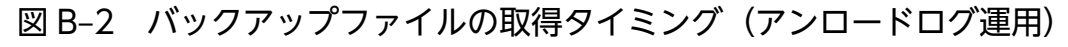

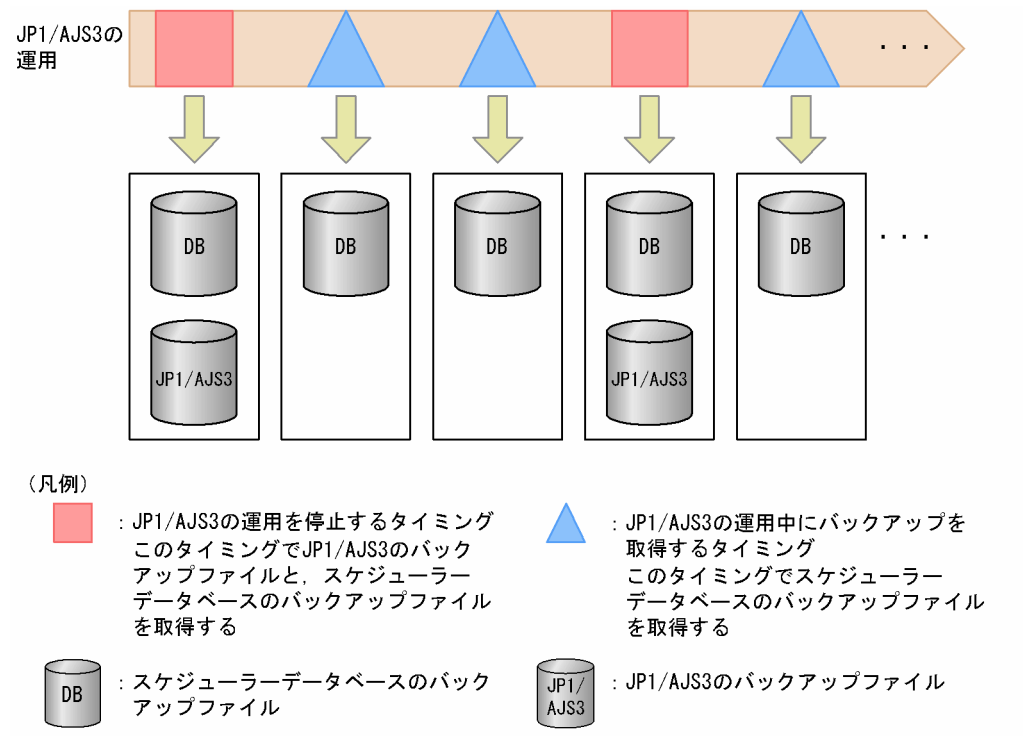

# (3) バックアップファイルおよびアンロードログファイルの管理

データベースの回復時に,バックアップファイルとアンロードログファイルが必要になるため,それぞれ を保存・管理しておく必要があります。

それぞれのファイルの管理について次に示します。

### (a) アンロードログファイル

JP1/AJS3 の運用を続けると,アンロードログファイルが作成され続けるため,アンロードログファイル 作成ディレクトリを含むディスクの容量が不足することがあります。このディスク容量の圧迫を回避する 方法を次に示します。

付録 B データベースのバックアップとリカバリー

• アンロードログファイルを削除する

スケジューラーデータベースの回復では,バックアップ時点以降に作成されたアンロードログファイル を使用するため,バックアップ時点より前に作成されたアンロードログファイルは不要になります。そ のため,アンロードログファイル作成ディレクトリを含むディスクが満杯になる前にバックアップファ イルを取得し,その時点より前に作成されたアンロードログファイルを任意の方法で削除してくださ い。アンロードログファイルは,ajsembdbbackup コマンドの実行時刻とアンロードログファイルの作 成時刻を比較し,コマンドの実行時刻より前に作成されたものを削除してください。

• アンロードログファイルをほかのディスクに移動する

別のディスクにアンロードログファイルを任意の方法で移動し,アンロードログファイル作成ディレク トリを含むディスクの空き容量を確保してください。アンロードログファイルを移動するとき,アン ロードログファイル作成ディレクトリは移動しないでください。

また、この方法には、ajsembdbrstr コマンドで回復する際に使用するアンロードログファイルの数が 多くなるため回復に掛かる時間が長くなるという問題があります。そのため,速やかにバックアップ ファイルを取得できない場合など,一時的な回避策として実行してください。

### (b) バックアップファイル

アンロードログファイルが使用できなくなると、IP1/AIS3 サービス稼働中に取得したバックアップファ イルからは回復できなくなります。JP1/AJS3 サービス停止中に取得したバックアップファイルについて も保存してください。

# (4) バックアップファイルの取得手順

取得方法ごとにバックアップ手順を説明します。

### (a) JP1/AJS3 サービス停止中にバックアップファイルを取得する方法

JP1/AJS3 サービス停止中にバックアップファイルを取得する場合の手順を次に示します。

1. 該当するスケジューラーデータベースを使用するスケジューラーサービス,およびスケジューラーデー タベースにアクセスする JP1/AJS3 のサービスをすべて停止する。

### 2. 操作対象となる組み込み DB を起動する。

• Windows の場合

対象の IP1/AIS3 Database IFn (n は 0~9 または A~Z のどれか)サービスが開始しているこ とを確認してください。開始していない場合は、対象の IP1/AIS3 Database IFn サービスを開始 してください。そのあと、ajsembdbstatus コマンドに-s ust -id JFn (n は 0~9 または A~Z の どれか)オプションを指定して実行し、組み込み DB が稼働状態になっていること (UNIT-STAT が ONLINE になっていること)を確認してください。稼働状態になっていない場合は, ajsembdbstart コマンドに-id \_JFn オプションを指定して実行してください。

• UNIX の場合

ajsembdbstart コマンドに-id JFn (n は 0~9 または A~Z のどれか) オプションを指定して実行 してください。そのあと. ajsembdbstatus コマンドに-s ust -id JFn (n は 0〜9 または A〜Z の

<span id="page-546-0"></span>どれか)オプションを指定して実行し,組み込み DB が稼働状態になっていること(UNIT-STAT が ONLINE になっていること)を確認してください。

#### 3. ajsembdbbackup コマンドを実行し、バックアップファイルを取得する。

ajsembdbbackup コマンドには,-s オプションを指定しないでください。

#### 4. ajsembdbstop コマンドを実行し、組み込み DB を停止する。

#### 5. 手順 1 で停止したサービスを起動する。

ajsembdbbackup コマンドの詳細については,マニュアル「JP1/Automatic Job Management System 3 コマンドリファレンス 3. 通常の運用で使用するコマンド ajsembdbbackup」を参照してください。

なお,バックアップファイルを取得するときにスケジューラーサービスが稼働中であったり,スケジュー ラーデータベースを参照および更新していたりすると,ajsembdbbackup コマンドがエラーになる場合があ ります。

### (b) JP1/AJS3 サービス稼働中にバックアップファイルを取得する方法

ajsembdbbackup コマンドに、-s オプションを指定して実行してください。

この方法でのバックアップは JP1/AJS3 の運用中に実行できますが、ajsembdbbackup コマンドとジョブ実 行処理が競合することによって,双方の実行性能が若干低下します。ジョブの実行数ができるだけ少ない 時間帯に実施してください。

ajsembdbbackup コマンドの詳細については,マニュアル「JP1/Automatic Job Management System 3 コマンドリファレンス 3. 通常の運用で使用するコマンド ajsembdbbackup」を参照してください。

### (5) 障害発生時のデータベースの回復手順

障害のケースごとに回復手順を説明します。

なお、データベースの回復に使用するajsembdboplog コマンド, ajsembdbbackup コマンド, ajsembdbrstr コマンドの詳細については,マニュアル「JP1/Automatic Job Management System 3 コマンドリファ レンス 3. 通常の運用で使用するコマンド」を, ajsembdbbuild コマンド, ajsembdbsetup コマンド, ajsembdbunset コマンドについては、マニュアル「JP1/Automatic Job Management System 3 コマンド リファレンス 2. セットアップコマンド」を参照してください。

### (a) データ領域のディスクに障害が発生した場合

データ領域のディスクに障害が発生した場合の回復手順を次に示します。

なお,クラスタ環境で回復する場合は,次の操作を実行系としてセットアップした環境で実施してくださ い。待機系では実行しないでください。

1. アンロードログファイルを取得する。

障害発生直前の更新状態に回復する場合、障害発生直前の更新情報が格納されているシステムログファ イルからアンロードログファイルを作成する必要があります。

アンロードログファイルは,ajsembdboplog コマンドを実行することで作成できます。

ajsembdboplog コマンドの指定例を次に示します。

ajsembdboplog  $-f -g \log_4 \times 1 -o$ /unloadlog/unloadlog file<sup>※2</sup>

データベースの回復に使用するバックアップファイルを取得した時点から,ajsembdboplog コマンドで アンロードログファイルを作成した時点までの,すべてのアンロードログファイルを,事前にアンロー ドログファイル作成ディレクトリから退避してください。

注※1

-g オプションの指定値は,ajsembdbstatus コマンドに-l オプションを指定して実行することで, 求められます。

組み込み DB が稼働状態の場合は,Status に表示されている文字列のうち,左から 2 文字目が「c」 と表示されているシステムロググループを指定してください。組み込み DB が停止状態の場合は, Status に表示されている文字列のうち、左から6文字目が「c」と表示されているシステムロググ ループを指定してください。左から 2 文字目がすべて「n」で,6 文字目がすべて「-」の場合には, ajsembdboplog コマンドを実行しないで,出力済みのアンロードログファイルを退避してください。 組み込み DB\_JF0 が稼働中の場合のajsembdbstatus コマンドの実行例を次に示します。

ajsembdbstatus -1 -id \_JF0

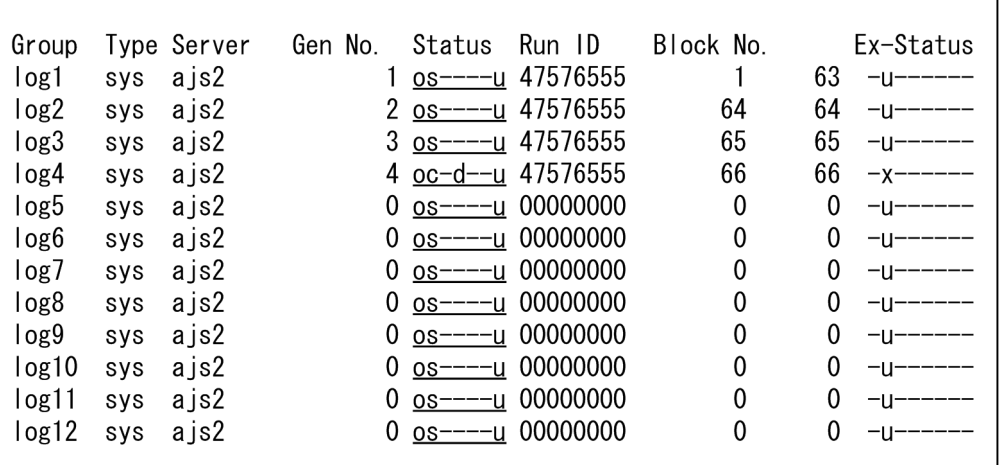

実行例の場合は、Status に表示されている文字列(下線部分)のうち、左から2文字目が「c」と 表示されている「log4」を-g オプションに指定する必要があります。

注※2

この指定例では、出力先ファイル名(アンロードログファイル名)に「/unloadlog/ unloadlog\_file」を仮定しています。

なお,バックアップ時点に回復する場合は,この操作は不要です。

### 2. 物理ホストおよびすべての論理ホストで,スケジューラーデータベースにアクセスする JP1/AJS3 の サービスをすべて停止する。

### 3. ajsembdbunset コマンドを実行し,データベース環境を削除する。

ajsembdbunset コマンドに,-e オプションを指定してください。

#### 4. 障害を取り除く。

5. ajsembdbbuild コマンドを実行し,データベース環境を再構築する。

ajsembdbbuild コマンドの実行時,コマンドに指定する内容は,障害発生前のデータベース環境を構築 したときと同じ内容にしてください。指定内容が異なると,このあとのスケジューラーデータベースの 回復時にエラーが発生し,回復できません。

6. ajsembdbsetup コマンドを実行し,スケジューラーデータベースをセットアップする。

ajsembdbsetup コマンドの実行時,コマンドに指定する内容は,障害発生前の組み込み DB への移行の ときと同じ内容にしてください。指定内容が異なると,このあとのスケジューラーデータベースの回復 時にエラーが発生し,回復できません。

- 7. ajsembdbstop コマンドを実行し、組み込み DB を停止する。
- 8. ajsembdbstart コマンドに-r オプションを指定して実行し,システム領域を回復するモードで組み込 み DB を起動する。
- 9. ajsembdbrstr コマンドに-M オプションを指定して実行し、組み込み DB のシステム領域を回復する。
- 10. ajsembdbstop コマンドを実行し, 組み込み DB を停止する。
- 11. ajsembdbstart コマンドを実行し,組み込み DB を起動する。
- 12. ajsembdbrstr コマンドを実行し,スケジューラーデータベースを回復する。

障害発生直前の更新状態に回復する場合は、手順 1 で退避したアンロードログファイルまたは退避先の ディレクトリを、ajsembdbrstr コマンドの-l オプションまたは-ld オプションに指定してください。 データベース環境を再構築したあとに作成されたアンロードログファイルを指定しないでください。 IP1/AIS3 サービス停止中に取得したバックアップファイルの取得時点に回復する場合は、-ld オプショ ンまたは-l オプションを指定する必要はありません。

13. ajsembdbbackup コマンドを実行する。

ajsembdbbackup コマンドを実行して,バックアップファイルを取得してください。

14. ajsembdbstop コマンドを実行し,組み込み DB を停止する。

15. 手順 2 で停止したサービスを起動する。

### (b) データベースのシステムログファイルのディスクに障害が発生した場合

データベースのシステムログファイルに障害が発生した場合,[「\(a\) データ領域のディスクに障害が発生し](#page-546-0) [た場合](#page-546-0)」と同様にデータベースを再構築する必要があります。

<span id="page-549-0"></span>[「\(a\) データ領域のディスクに障害が発生した場合](#page-546-0)」の手順のうち,手順 1 については,システムログファ イルを二重化している場合にだけ実施できます。

### (c) JP1/AJS3 とデータベースに同時に障害が発生した場合

JP1/AJS3 とデータベースに同時に障害が発生した場合の回復手順を次に示します。

なお,クラスタ環境で回復する場合は,次の操作を実行系としてセットアップした環境で実施してくださ い。待機系では実行しないでください。

#### 1. 障害を取り除く。

2. JP1/AJS3 をバックアップファイルからリカバリーする。

JP1/AJS3 のリカバリーについては,「[2. バックアップとリカバリー」](#page-32-0)を参照してください。

- 3. 該当するスケジューラーデータベースを使用するスケジューラーサービス、およびスケジューラーデー タベースにアクセスする JP1/AJS3 のサービスをすべて停止する。
- 4. 操作対象となる組み込み DB を起動する。
	- Windows の場合

対象の IP1/AIS3 Database IFn (n は 0∼9 または A∼Z のどれか)サービスが開始しているこ とを確認してください。開始していない場合は、対象の IP1/AIS3 Database IFn サービスを開始 してください。そのあと, ajsembdbstatus コマンドに-s ust -id JFn (n は 0~9 または A~Z の どれか)オプションを指定して実行し,組み込み DB が稼働状態になっていること(UNIT-STAT が ONLINE になっていること)を確認してください。稼働状態になっていない場合は, ajsembdbstart コマンドに-id \_JFn オプションを指定して実行してください。

• UNIX の場合

ajsembdbstart コマンドに-id JFn (n は 0~9 または A~Z のどれか) オプションを指定して実行 してください。そのあと, ajsembdbstatus コマンドに-s ust -id \_JFn (n は 0~9 または A~Z の どれか)オプションを指定して実行し,組み込み DB が稼働状態になっていること(UNIT-STAT が ONLINE になっていること)を確認してください。

- 5. ajsembdbstop コマンドを実行し、組み込み DB を停止する。
- 6. ajsembdbstart コマンドに-r オプションを指定して実行し,システム領域を回復するモードで組み込 み DB を起動する。
- 7. ajsembdbrstr コマンドに-M オプションを指定して実行し,組み込み DB のシステム領域を回復する。
- 8. ajsembdbstop コマンドを実行し、組み込み DB を停止する。
- 9. a jsembdbstart コマンドを実行し, 組み込み DB を起動する。
- 10. ajsembdbrstr コマンドを実行し,スケジューラーデータベースを回復する。

この場合. IP1/AIS3 サービス停止中に取得したバックアップファイルが必要になります。

付録 B データベースのバックアップとリカバリー

ajsembdbrstr コマンドには、-ld オプションおよび-l オプションを指定しないでください。

#### 11. ajsembdbstop コマンドを実行し、組み込み DB を停止する。

### 12. 手順 3 で停止したサービスを起動する。

必要に応じて、JP1/AJS3 サービスをコールドスタートで起動してください。

以上の手順を実施することで、JP1/AJS3 と同期を取ってデータベースをバックアップファイル取得時の 状態まで回復させることができます。

### (d) JP1/AJS3 に障害が発生した場合

「[\(c\) JP1/AJS3 とデータベースに同時に障害が発生した場合」](#page-549-0)と同様の手順で回復してください。

付録 B データベースのバックアップとリカバリー

# 付録 C 各バージョンの変更内容

各バージョン(09-00 以降)での変更点を次に示します。

### 付録 C.1 11-50 の変更内容

11-50 での変更点をプログラムごとに示します。

## (1) JP1/AJS3 - Manager の変更内容

- Web GUI で次の機能をサポートした。
	- 月間スケジュールの確認
	- 実行予定の追加
	- 計画一時変更(日時変更)
	- 計画一時変更(即時実行)
	- 計画一時変更(実行中止)
	- 計画一時変更(変更解除)
	- 遅延監視変更
- API で,ユニット情報を取得する機能をサポートした。
- Web Console サーバ上の Java ヒープの最大サイズを変更できるようにし,デフォルト値を 512(メ ガバイト)から 2,048(メガバイト)に変更した。
- Web GUI に表示する状態表示色を変更できるようにした。
- Web GUIの [モニタ] ダイアログボックスおよび [モニタ] 画面のマップエリアで, ユニット名とコ メントを切り替えて表示できるようにした。
- スケジューラーサービスを多重起動した際のジョブのスループットを改善するために、次の機能を追加 した。
	- ジョブ実行時に使用するポート数を削減する機能
	- トレースログをスケジューラーサービス単位で出力する機能

なお、内部処理の変更に伴い、複数のルートジョブネットが同時に開始する際の、IP1/AIS3 の処理性 能を改善した。これにより,スケジューラーサービスを単一で起動した際の,ジョブのスループットも 改善している。

- 1 台のマネージャーホストに登録できる実行エージェントの最大数を,2,048 台まで拡張できるように した。
- JP1/IM でユニットのコメントを確認できるようにするため,オブジェクトタイプが JOBNET および JOB の JP1 イベントの拡張属性(固有情報)に, ユニットのコメントを追加した。

付録 C 各バージョンの変更内容

- 環境設定パラメーターを設定するコマンドを. jajs config コマンドに統一した。
- スケジューラーサービスを再起動した際に,特定の条件に該当するジョブを「終了状態不明」状態では なく「先行終了待ち」状態または「未実行終了」状態に遷移させるようにした。これによって、スケ ジューラーサービス再起動後のジョブの状態から,ユーザープログラムが起動したかどうかを判断でき るようになった。

• 環境設定パラメーターを設定するコマンドを、jajs config コマンドに統一した。

# (3) JP1/AJS3 - Agent Minimal Edition の変更内容

• 1 日当たりに実行できるジョブ数を 10 回に制限した製品「JP1/AJS3 - Agent Minimal Edition」を追 加した。

# 付録 C.2 11-10 の変更内容

11-10 での変更点をプログラムごとに示します。

# (1) JP1/AJS3 - Manager の変更内容

- Web GUI と API でそれぞれ次の機能をサポートした。 Web GUI
	- 実行予定の確認
	- ユニットの中断
	- ユニットの強制終了
	- ユニットの再実行
	- ジョブ状態変更
	- PC ジョブと UNIX ジョブの詳細定義変更
	- 状態による監視対象ユニットの絞り込み

API

- 確定実行登録(日時指定)
- 計画一時変更(日時変更)
- 計画一時変更(即時実行)
- 計画一時変更(実行中止)
- 計画一時変更(変更解除)
- 保留属性変更

付録 C 各バージョンの変更内容

- ユニットの中断
- ユニットの強制終了
- ユニットの再実行
- 遅延監視変更
- ジョブ状態変更
- ユニットの実行結果詳細の取得
- JP1/AJS3 Manager のプロトコルバージョンの取得
- JP1/IMとJP1/AJS3 Web Console を連携し,JP1/IM View や,JP1/IM の自動アクションで送 信されるメールから,Web GUI を表示できるようにした。
- IP1/PFM と IP1/AIS3 Web Console を連携し, Web GUI から PFM Web Console を起動でき るようにした。
- 複数のカレンダー情報を組み合わせて出力するajscalutil コマンドを追加した。
- 計画実行登録時および確定実行登録時に,実行登録で作成される世代のうち最初の実行世代に保留属性 を設定する機能を追加した。
- 複数の実行エージェントで同時にジョブを実行させる場合に,一部の実行エージェントで通信障害が発 生したとき,正常に通信できる実行エージェントへのジョブ配信遅延を軽減する機能を追加した。
- HP-UX, AIX および Linux の IP1/AIS3 Manager のプロセスを 64-bit 化した。ただし,一部のプ ロセス (jpqman32, jpqimport, jpqexport, jpqdbcond, jajs\_maintain, および jajs\_migrate) を 除く。
- フレキシブルジョブで,複数の実行エージェントに一斉にジョブを配信する機能(一斉配信機能)を追 加した。
- ajswebsetup コマンドで待機系をセットアップするオプション(-s)を実行するときに,共有ディスク をマウントしなくても正常終了するように変更した。

- HP-UX, AIX および Linux の JP1/AJS3 Agent のプロセスを 64-bit 化した。
- フレキシブルジョブで,複数の実行エージェントに一斉にジョブを配信する機能(一斉配信機能)を追 加した。

# (3) JP1/AJS3 - View の変更内容

- 計画実行登録時および確定実行登録時に,実行登録で作成される世代のうち最初の実行世代に保留属性 を設定する機能を追加した。
- フレキシブルジョブで,複数の実行エージェントに一斉にジョブを配信する機能(一斉配信機能)を追 加した。
- IP1/AIS3 View を、複数のユーザーがリモートデスクトップ接続で同時に使用できる機能(リモー トデスクトップ複数接続機能)を追加した。
- JP1/AJS3 View で JP1 ユーザーごとに異なるカスタムジョブを使用できる機能を追加した。

## 付録 C.3 11-00 の変更内容

11-00 での変更点をプログラムごとに示します。

## (1) JP1/AJS3 - Manager の変更内容

- サポート対象の言語種別を変更した。また,複数の言語種別が混在する環境で JP1/AJS3 を使用する場 合の組み合わせのサポート可否を変更した。
- JP1/AJS3 Manager のコンポーネントに,JP1/AJS3 Web Console を追加した。JP1/AJS3 Web Console を利用することで,インターネットを経由して Web ブラウザーでユニットを監視したり, API を利用してユニットを操作するユーザー独自のプログラムを開発したりできる。
- JP1/AJS3 Manager のコンポーネントに, JP1/AJS3 Print Option を統合した。JP1/AJS3 Print Option を利用することで,ユニットの情報を帳票レイアウトの形式で表示したり,印刷したりできる。
- エージェントホストや JP1/AJS3 View ホストなどとの通信電文を SSL で暗号化できるようにした。
- オートスケール環境の実行エージェントなど,マネージャーホストが直接管理できないエージェントホ ストでも処理を実行できる,フレキシブルジョブを追加した。ただし,フレキシブルジョブの定義は OS に依存しないが、実行は Windows および Linux 限定とする。
- クラウド環境や Web サーバで公開されている Web API など,HTTP で接続できるインターフェース に対してリクエストを送信できる,HTTP 接続ジョブを追加した。ただし,HTTP 接続ジョブの定義 は OS に依存しないが、実行は Windows および Linux 限定とする。
- 次に示す環境設定パラメーターの初期値を推奨値に変更した。
	- UNITDEFDIVIDEUPDATE
	- AJSPRINTSORTUNITINF
	- ReceiveFileSizeStatus
	- LoadUserProfile
	- IsAccessTokenCache
	- MergeEnvMode
	- NotfyJobStateCount
	- PassingInfoUsePreRc
	- FileWriteMode
	- ResolveAgentInfo
	- RetryAgtStartNotification
- JP1/AJS3 の設計段階で検討が必要な環境設定パラメーターを見直し,マニュアルを改善した。
- 待ち合わせ対象ユニットの後続ユニットを再実行した場合に,待ち合わせ対象ユニットの状態が変化し ても、待ち合わせを完了しないようにするオプションを追加した。また、JP1/AJS3 を新規インストー ルして待ち合わせを有効にした場合の動作を変更した。
- 次に示す製品・機能との連携を廃止した。
	- IP1/AIS2 Configuration
	- JP1/AJS2 for Mainframe
	- JP1/AJS2 for 活文 PDFstaff
	- JP1/AJS2 Scenario Operation Manager
	- JP1/IM Planning Operation
	- JP1/Performance Management Agent Option for JP1/AJS3
- 次の OS をサポート対象とした。
	- CentOS  $6(x64)$
	- CentOS 7
	- Linux 6.1 $(x64)$
	- Linux 7.1
	- Oracle Linux  $6(x64)$
	- Oracle Linux 7
	- SUSE Linux 12
- 次の OS をサポート対象外とした。
	- Windows Server 2008(Windows Server 2008 R2 を除く)
	- Windows Server 2003
	- Windows Server 2003 (x64)
	- Linux 6.1 (x86) 以降
	- Linux 5.1 (x86) 以降
	- Linux 5.1 (AMD/Intel 64) 以降
- Outlook 2003 との連携機能のサポートを廃止し、Outlook 2013 (32 ビット版) および Outlook 2010(32 ビット版)との連携をサポート対象とした。
- JP1/AJS3 Console を下位バージョン互換機能とした。

• サポート対象の言語種別を変更した。また,複数の言語種別が混在する環境で JP1/AJS3 を使用する場 合の組み合わせのサポート可否を変更した。

- JP1/AJS3 Manager との通信電文を SSL で暗号化できるようにした。
- フレキシブルジョブを実行できるようにした(Windows および Linux 限定)。
- HTTP 接続ジョブを実行できるようにした(Windows および Linux 限定)。
- 次に示す環境設定パラメーターの初期値を推奨値に変更した。
	- LoadUserProfile
	- IsAccessTokenCache
	- MergeEnvMode
	- NotfyJobStateCount
	- FileWriteMode
	- ResolveAgentInfo
	- RetryAgtStartNotification
- JP1/AJS3 の設計段階で検討が必要な環境設定パラメーターを見直し,マニュアルを改善した。
- 次の OS をサポート対象とした。
	- CentOS  $6(x64)$
	- CentOS 7
	- Linux 6.1  $(x64)$
	- Linux 7.1
	- Oracle Linux 6 (x64)
	- Oracle Linux 7
	- SUSE Linux 12
- 次の OS をサポート対象外とした。
	- Windows Server 2008(Windows Server 2008 R2 を除く)
	- Windows Server 2003
	- Windows Server 2003 (x64)
	- Linux 6.1 (x86) 以降
	- Linux 5.1 (x86) 以降
	- Linux 5.1 (AMD/Intel 64) 以降
- Outlook 2003 との連携機能のサポートを廃止し, Outlook 2013 (32 ビット版) および Outlook 2010(32 ビット版)との連携をサポート対象とした。

# (3) JP1/AJS3 - View の変更内容

• サポート対象の言語種別を変更した。また,複数の言語種別が混在する環境で JP1/AJS3 を使用する場 合の組み合わせのサポート可否を変更した。

- JP1/AJS3 Manager との通信電文を SSL で暗号化できるようにした。
- 詳細定義ダイアログボックスを使ってフレキシブルジョブを定義できるようにした。
- 詳細定義ダイアログボックスを使って HTTP 接続ジョブを定義できるようにした。
- •[ジョブネットエディタ]ウィンドウのメニューコマンドの貼り付け機能を,アイコン・アイコン座標 位置・アイコン間の関連線を貼り付ける「貼り付け(関連線あり)」と、アイコン・アイコン座標位置 を貼り付ける[貼り付け(関連線なし)]に変更した。
- •[JP1/AJS3 View]ウィンドウ(メイン画面)のツリーエリアおよびリストエリアに表示される項目 の表示順序を設定できるオプションを追加した。
- [マンスリースケジュール] ウィンドウの日付エリアおよびスケジュールエリアで, 当日の表示位置を 変更するオプションを追加した。
- 各ウィンドウ共通で、次の設定がデフォルトとなるよう変更した。これらの設定は、IP1/AIS3 View をカスタマイズすることで変更できる。
	- 未登録のカスタムジョブを「?」アイコンで表示する
	- ツリーエリアのユニットの表示順をリストエリアと同じ順番で表示する
- [IP1/AIS3 View] ウィンドウで, 次の設定がデフォルトとなるよう変更した。これらの設定は, IP1/ AJS3 - View をカスタマイズすることで変更できる。
	- •[JP1/AJS3 View]ウィンドウ(メイン画面)を表示したときにリストエリアのジョブグループお よびプランニンググループを選択状態にする
	- 画面の更新後またはリストフィルター設定後もユニットの選択状態とスクロール位置を維持する
	- ネストジョブネットのスケジュール設定で [上位のジョブネットに依存する] をチェックした場合 に,定義済みのスケジュールルールが削除される前に確認メッセージを表示する
	- 機能メニュー[ジョブネット定義]選択時にリストエリアに実行登録済みジョブネットを表示する
- •[ジョブネットエディタ]ウィンドウで,次の設定がデフォルトとなるよう変更した。これらの設定は, JP1/AJS3 - View をカスタマイズすることで変更できる。
	- •[ジョブネットエディタ]ウィンドウを表示したときにマップエリアのネストジョブネットおよびネ ストリモートジョブネットを選択状態にする
	- •[ジョブネットエディタ]ウィンドウの複数起動を抑止する
- •[ジョブネットモニタ]ウィンドウで,次の設定がデフォルトとなるよう変更した。これらの設定は, JP1/AJS3 - View をカスタマイズすることで変更できる。
	- •[実行結果詳細]ダイアログボックスの自動更新を抑止する
	- •[実行結果詳細]ダイアログボックスを大きく表示する
	- •[ジョブネットモニタ]ウィンドウの複数起動を抑止する
	- JP1/IM View から [ジョブネットモニタ] ウィンドウを起動したときにジョブを直接マップエリ アに表示する

付録 C 各バージョンの変更内容

- [JP1/AJS3 View] ウィンドウ (メイン画面) のリストエリアの「状態] と「結果]. および詳細情報 エリアの「状態]に,実行状態,実行結果,および遅延を示すカラーイメージを表示するようにした。
- [ジョブネットエディタ] ウィンドウのアイコンリストで、次のユニットがデフォルトでは非表示にな るよう変更した。
	- リモートジョブネット
	- メッセージキュー受信監視ジョブ
	- MSMQ 受信監視ジョブ
	- メッセージキュー送信ジョブ
	- MSMQ 送信ジョブ
- Windows 10 をサポート対象とした。
- 次の OS をサポート対象外とした。
	- Windows Server 2008(Windows Server 2008 R2 を除く)
	- Windows Vista
	- Windows Server 2003
	- Windows Server 2003 (x64)
	- Windows XP Professional

# 付録 C.4 10-50 の変更内容

10-50 での変更点をプログラムごとに示します。

# (1) JP1/AJS3 - Manager の変更内容

- JP1/AJS3 Manager をインストール・セットアップした仮想マシンを複製できるようにした。
- ディザスター・リカバリー環境の構築の際に,メインホストとリモートホストの論理ホスト名が同一名 でも構成できるように機能を拡大した。
- 起算スケジュールを運用日や休業日に関係なく日数で算出する機能を追加した。
- 即時実行登録時に,ジョブネットの実行を保留する機能を追加した。
- JP1/AJS3 View から JP1/AJS3 Manager に対して,一部のコマンドを実行できる機能を追加した。
- 資料採取ツール (04.bat または 04) と同機能の, jajs\_log.bat およびjajs\_log の提供を開始した。 また, Windows 版の資料採取ツールに, 資料の出力先を任意に指定できるオプションを追加した。
- ajsprint コマンドに,関連線情報の出力順序をユニット名称順にするオプションを追加した。
- エージェントホストの IP アドレスを変更する手順を変更した。
- AIX,HP-UX,および Solaris10 で使用できる文字コードに UTF-8 を追加した。
- jajs killall.cluster コマンドに指定できる論理ホスト名の文字数を拡張した。
- AIX V7.1 または AIX V6.1 の JP1/AJS3 Manager と, バージョン 08-57 以降の JP1/AJS2 -Manager for Mainframe が連携できるようにした。

- 資料採取ツール (04.bat または 04) と同機能の, jajs\_log.bat およびjajs\_log の提供を開始した。 また, Windows 版の資料採取ツールに, 資料の出力先を任意に指定できるオプションを追加した。
- エージェントホストの IP アドレスを変更する手順を変更した。
- AIX,HP-UX,および Solaris10 で使用できる文字コードに UTF-8 を追加した。
- jajs killall.cluster コマンドに指定できる論理ホスト名の文字数を拡張した。

# (3) JP1/AJS3 - View の変更内容

- [スケジュールルール] ダイアログボックスの [高度] タブにある起算スケジュールの設定で、起算ス ケジュールを運用日や休業日に関係なく日数で算出する項目を追加した。
- •[実行登録]ダイアログボックスで,登録方法が[即時実行]の場合に,ジョブネットの実行を保留す る項目を追加した。
- JP1/AJS3 View から JP1/AJS3 Manager に対して,一部のコマンドを実行できる機能を追加した。
- 資料採取ツール ( 04.bat または 04) と同機能の, jajs\_log.bat およびjajs\_log の提供を開始した。 また, Windows 版の資料採取ツールに, 資料の出力先を任意に指定できるオプションを追加した。

# 付録 C.5 10-10 の変更内容

10-10 での変更点をプログラムごとに示します。

### (1) JP1/AJS3 - Manager の変更内容

- マネージャーホストに接続するホストを,IP アドレスで制限する機能を追加した。
- 未登録ユニットの実行予定を JP1/AJS3 View の[マンスリースケジュール]ウィンドウで確認でき る機能を追加した。
- JP1 ユーザーが JP1/AJS3 View でログインした際に,アクセス権のないスケジューラーサービスを JP1/AJS3 - View に表示させない機能を追加した。
- JP1/AJS3 View から JP1/AJS3 Manager への最大同時接続数を,スケジューラーサービス単位で 制限できる機能を追加した。
- JP1/AJS3 View で JP1 ユーザーのパスワードを変更できるようにする機能を追加した。
- Linux 5.1(x86)以降および Linux 5.1(AMD/Intel 64)以降をサポート対象とした。
- Solaris 11(SPARC)に関する記載を追加した。

付録 C 各バージョンの変更内容

- エージェントホストに接続するホストを,IP アドレスで制限する機能を追加した。
- Solaris 11(SPARC)に関する記載を追加した。

# (3) JP1/AJS3 - View の変更内容

- 未登録ユニットの実行予定を[マンスリースケジュール]ウィンドウで確認できる機能を追加した。
- JP1 ユーザーが JP1/AJS3 View でログインした際に,アクセス権のないスケジューラーサービスを [JP1/AJS3 - View]ウィンドウ(メイン画面)に表示しない機能を追加した。
- JP1/AJS3 View から JP1/AJS3 Manager への最大同時接続数を,スケジューラーサービス単位で 制限できる機能を追加した。
- JP1/AJS3 View で JP1 ユーザーのパスワードを変更できるようにする機能を追加した。
- [カスタムジョブの登録] ダイアログボックスおよび [カスタムジョブ登録情報] ダイアログボックス の表示方式を変更した。
- 機能メニューの[ジョブネット定義]を選択しているときに,[JP1/AJS3 View]ウィンドウ(メイ ン画面)のリストエリアに実行登録済みのジョブネットを表示できるようにした。
- •[ジョブネットエディタ]ウィンドウで使用しないユニットアイコンを非表示にする機能([デフォルト 値の設定]ダイアログボックスの設定)を拡張した。
- •[ログイン]画面に表示される,前回ログイン時のユーザー名および接続先ホスト名の履歴を抑止する 機能を追加した。

# 付録 C.6 10-00 の変更内容

10-00 での変更点をプログラムごとに示します。

### (1) JP1/AJS3 - Manager の変更内容

- IPv6 アドレスでの通信をサポートした。
- JP1/AJS3 の新規インストール時に、JP1/AJS3 に対してスーパーユーザー権限と同等の操作権限を持 つユーザー(AJS 管理者)を設定できる機能を追加した。
- ジョブに定義した実行ファイルが異常終了した場合に,ジョブを自動でリトライする機能を追加した。
- 待ち合わせ条件を,起動条件付きジョブネットにも設定できるようにした。また,待ち合わせ対象ユ ニットとして起動条件付きユニットを指定できるようにした。
- 判定ジョブが正常終了した場合に,従属ジョブを再実行できるようにした。
- 判定ジョブの判定条件に,背反条件や範囲条件を追加した。
- Windows イベントログ監視ジョブで監視できるログに、Windows Server 2008 で追加されたログ種 別やイベント種別を追加した。
- 実行間隔制御ジョブが起動条件として定義された場合に,起動条件の監視開始直後に起動条件を成立さ せることができるオプションを追加した。
- メール送信ジョブを使用する場合に,Outlook を使用しないでメールを送信する機能を追加した。
- Windows Server 2008 で SNMP トラップを発行できるようにした。
- 組み込み DB 管理プロセスの体系を改善した。
- JP1/AJS3 Database サービスのスタートアップの種類を「手動」にして、JP1/AJS3 Database ClusterService サービスが作成されないようにした。
- 管理者権限を持つ OS ユーザーにマッピングされた IP1 ユーザーであっても. 設定された IP1 権限レ ベルに従って実行権限がチェックされるオプションを追加した。
- ajsentry コマンドで確定実行登録をする場合に,期間指定できるようにした。
- jajs setup コマンドやjajs setup cluster コマンドで組み込み DB を構築する際に、指定できるオプ ションを追加した。
- ajsembdbidlist コマンドおよびajsembdbstatus コマンドで,組み込み DB の状態を表示できるように した。
- 組み込み DB の構築の際に,組み込み DB 設定ファイルを生成するようにした。ajsembdbbuild コマン ドで組み込み DB を構築する場合に,この組み込み DB 設定ファイルを指定することで,以前構築した 組み込み DB と同じ構成の組み込み DB が構築できるようにした。
- JP1/AJS3 Software Development Kit と連携できるようにした。
- JP1/DH AJE と連携できるようにし、標準カスタムジョブに DHAJEW を追加した。
- 次の OS をサポート対象外とした。
	- Windows Server 2008 (IPF)
	- Windows Server 2003 (IPF)
	- Solaris 9 (SPARC)
	- Solaris  $10(x64)$
	- Solaris  $10(x86)$
	- Linux  $5(x86)$
	- Linux 5 (AMD/Intel 64)
	- Linux  $5$  (IPF)
- 次の OS をサポート対象とした。
	- Windows Server 2012
	- Solaris 11 (SPARC)

- IPv6 アドレスでの通信をサポートした。
- JP1/AJS3 の新規インストール時に、JP1/AJS3 に対してスーパーユーザー権限と同等の操作権限を持 つユーザー(AJS 管理者)を設定できる機能を追加した。
- 実行間隔制御ジョブが起動条件として定義された場合に,起動条件の監視開始直後に起動条件を成立さ せることができるオプションを追加した。
- メール送信ジョブを使用する場合に,Outlook を使用しないでメールを送信する機能を追加した。
- Windows Server 2008 で SNMP トラップを発行できるようにした。
- Windows イベントログ監視ジョブで監視できるログに、Windows Server 2008 で追加されたログ種 別やイベント種別を追加した。
- 次の OS をサポート対象外とした。
	- Windows Server 2008 (IPF)
	- Windows Server 2003 (IPF)
	- Solaris 9 (SPARC)
	- Solaris 10 $(x64)$
	- Solaris  $10(x86)$
	- Linux  $5(x86)$
	- Linux 5 (AMD/Intel 64)
	- Linux  $5$  (IPF)
- 次の OS をサポート対象とした。
	- Windows Server 2012
	- Solaris 11 (SPARC)

# (3) JP1/AJS3 - View の変更内容

- 次のウィンドウに,リトライ情報が表示されるようにした。
	- [デイリースケジュール] ウィンドウ
	- •[マンスリースケジュール]ウィンドウ
	- 「ジョブネットモニタ]ウィンドウ
	- [詳細スケジュール] ダイアログボックス
	- [モニタ詳細− [アイコン名]] ダイアログボックス
- •[ジョブネットエディタ]ウィンドウのリストエリアに,リトライ設定の有無が表示されるようにした。
- [検索] ウィンドウで指定できる検索条件に. [リトライ設定] および [リトライ実行] を追加した。ま た,[検索]ウィンドウに表示される検索結果に,自動リトライに関する項目を追加した。
- [待ち合わせ条件の状態一覧] ウィンドウから [デイリースケジュール] ウィンドウおよび [マンスリー スケジュール]ウィンドウを表示できるようにした。
- •[待ち合わせ条件の設定一覧]ウィンドウおよび[待ち合わせ条件の状態一覧]ウィンドウに,待ち合 わせ対象が起動条件付きジョブネットの場合の設定項目が表示されるようにした。
- •[待ち合わせ条件の設定]ダイアログボックスに,待ち合わせ対象ユニットが起動条件付きジョブネッ トの場合の設定項目を追加した。
- [表示項目設定] ダイアログボックスで. [ジョブネットエディタ] ウィンドウおよび [ジョブネットモ ニタ]ウィンドウのリストエリアの表示項目を設定できるようにした。
- UNIX ジョブ,PC ジョブ,QUEUE ジョブ,カスタムジョブ,およびオペレーションジョブの詳細定 義に,自動リトライに関する定義項目を追加した。
- 判定ジョブの判定条件に,背反条件や範囲条件を追加した。
- Windows イベントログ監視ジョブの詳細定義の「ログ種別]および「イベントの種別]に, Windows Server 2008 で追加されたログ種別やイベント種別を追加した。
- 実行間隔制御ジョブの詳細定義に,起動条件の監視開始直後に起動条件を成立させるかどうかを指定す る[開始直後に満了]オプションを追加した。
- ネストジョブネットのスケジュール設定で「上位のジョブネットに依存する]をチェックした場合に, 定義済みのスケジュールルールが削除される前に確認メッセージを表示する機能を追加した。
- 次の OS をサポート対象とした。
	- Windows 8.1
	- Windows 8
	- Windows Server 2012
- [ジョブネットエディタ] ウィンドウおよび [ジョブネットモニタ] ウィンドウの複数起動を抑止する オプションを追加した。

### 付録 C.7 09-50 の変更内容

09-50 での変更点をプログラムごとに示します。

### (1) JP1/AJS3 - Manager の変更内容

- 異なるジョブネット間のユニットの実行順序を制御する方法として,待ち合わせ条件を使用できるよう にした。
- マクロ変数を指定できる定義項目を拡張した。また,マクロ変数を使用して情報を引き継ぐ,引き継ぎ 情報設定ジョブを追加した。
- 新規作成またはコピーしたユニットの属性を上位ユニットから継承する機能,およびジョブの実行ユー ザーを固定できる機能を追加した。
- 許可していない実行エージェントでのジョブ実行を防ぐ機能を追加した。
- 一時変更の操作情報を一覧で確認して,任意の情報を再操作(再反映)できる機能を追加した。
- 開始時刻が一定間隔のスケジュールルールをまとめて定義できる機能,および複数のスケジュールルー ルをまとめて削除する機能を追加した。
- ジョブ終了の JP1 イベントをジョブ稼働情報として利用できるようにするため,出力する JP1 イベン トの拡張属性(固有情報)に「実行ユーザー名」と「実行時間」を追加した。
- JP1/Advanced Shell と連携できるようにした。
- 次の OS をサポート対象とした。
	- $\bullet$  Linux 6 (x86)
	- Linux  $6(x64)$

- 次の OS をサポート対象とした。
	- Linux 6 $(x86)$
	- Linux  $6(x64)$

### (3) JP1/AJS3 - View の変更内容

- •[検索]ウィンドウで指定できる検索条件に,[参照カレンダー],[待ち合わせ対象],および[登録種 別]を追加した。
- [ジョブネットエディタ] および [ジョブネットモニタ] ウィンドウで上位階層への移動時に移動前の ネストジョブネットを選択状態で表示するオプションを追加した。

# 付録 C.8 09-10 の変更内容

09-10 での変更点をプログラムごとに示します。

### (1) JP1/AJS3 - Manager の変更内容

- ディスクコピーによるミラーリングに対応し,ディザスター・リカバリー運用をできるようにした。
- JP1/AJS2 for Mainframe バージョン 8 と連携できるようにした。

## (2) JP1/AJS3 - View の変更内容

•[ジョブネットモニタ]ウィンドウに,当日に実行された,または実行予定があるユニットだけを通常 表示し,それ以外のユニットおよび関連線を淡い色で表示する機能を追加した。

- •[検索]ウィンドウでの検索条件に[期間指定]を追加した。また,検索結果をサマリー監視画面で表 示させる操作を簡略化した。
- [モニタ詳細− [カスタムジョブ名]] ダイアログボックスに任意のプログラムを起動できる [起動] ボ タンを追加した。
- IP1/AIS3 Definition Assistant 09-10 で追加されたユーザー認証機能によって、IP1/AIS3 View から JP1/AJS3 - Definition Assistant を起動する際に JP1 ユーザー名の指定が必要になったことに伴 い,[ツールの登録]ダイアログボックスの[置換文字列]で選択できる項目として「JP1 ユーザー名」 を追加した。

### 付録 C.9 09-00 の変更内容

09-00 での変更点をプログラムごとに示します。

### (1) JP1/AJS3 - Manager の変更内容

- JP1/AJS3 の標準データベースを組み込み DB に変更した。
- 組み込み DB に関連する次の機能を変更した。
	- データベースモデルの大規模・中規模・小規模の容量を変更した
	- データベース領域およびシステムログの自動増分機能を追加した
	- システムログ運用を廃止した
	- 組み込み DB を制御するコマンドの機能を改善した
- ISAM データベースは,QUEUE ジョブ,サブミットジョブ使用時だけ使用するデータベースとした。
- ジョブやジョブネットの実行先を実ホスト名ではなく,エージェントホストの論理的な名称である実行 エージェント名で指定できるエージェント管理機能を追加した。
- サービス停止時に「キューイング」状態のジョブをサービス再起動(ホットスタート)時に「先行終了 待ち」状態に戻したあと,再度サブミットするように変更した。
- 実行登録中にジョブネット定義を切り替えられるジョブネットリリース機能を追加した。
- スケジューラーサービスごとにジョブ実行制御マネージャープロセス(jpqman),イベント・アクショ ン制御マネージャープロセス(jpomanager)を起動するようにした。
- スケジューラーログファイルを,スケジューラーサービス単位またはホスト単位に出力できるようにし た。
- 次に示す機能を改善した。
	- ジョブネットの保存世代数の管理方式
	- 起動条件付きジョブネットの監視世代の成立方式
	- 起動条件の成立による実行世代の滞留方式
- ajsshow コマンドのフォーマット指示子の指定で,標準出力ファイル名を出力できるようにした。
- 「マネージャー環境設定] ダイアログボックスを廃止し、jajs config コマンドで環境を設定するよう にした。
- 次の環境設定パラメーターを追加した。
	- FixedHostnameForAgent
	- NotificationConstantRetry
	- NotificationRetryInterval
	- NotificationRetryCount
	- ClientConnectTimeout

- [エージェント環境設定] ダイアログボックスを廃止し. jajs config コマンドで環境を設定するよう にした。
- メッセージキューシステムとの連携機能をサポート対象外とした。
- 次の環境設定パラメーターを追加した。
	- FixedHostnameForAgent
	- NotificationConstantRetry
	- NotificationRetryInterval
	- NotificationRetryCount
	- ClientConnectTimeout

# (3) JP1/AJS3 - View の変更内容

- ジョブやジョブネットの実行先を実ホスト名ではなく,エージェントホストの論理的な名称である実行 エージェント名で指定できるエージェント管理機能を追加した。
- 実行登録中にジョブネット定義を切り替えられるジョブネットリリース機能を追加した。
- •[JP1/AJS3 View]ウィンドウに機能メニューを追加し,タスク志向で操作できるようにした。
- •[JP1/AJS3 View]ウィンドウ(サマリー監視画面)を追加し,ジョブネットの進捗率などを表示で きるようにした。
- 起動モードを追加し,JP1/AJS3 View を次に示すモードで表示できるようにした。
	- 標準モード [JP1/AJS3 - View]ウィンドウに機能メニューを表示するモード
	- 監視モード [JP1/AJS3 - View]ウィンドウ(サマリー監視画面)だけを表示する監視専用のモード
	- 互換モード バージョン 8 以前の JP1/AJS3 - View と同じ動作をするモード
- •[JP1/AJS3 View]ウィンドウ(メイン画面)に,詳細情報エリアを追加し,詳細情報を表示できる ようにした。
- 起動条件の詳細定義で,監視世代の多重起動と起動条件成立時の実行世代の滞留について動作を選択で きる機能を追加した。
- 一覧情報を絞り込めるリストフィルター機能を追加した。
- 一覧情報を CSV 形式で記憶できる機能を追加した。
- [デイリースケジュール] ウィンドウ, および [マンスリースケジュール] ウィンドウの表示日または 表示月をボタンで切り替えられるようにした。
- [ジョブネットエディタ] ウィンドウ,および [ジョブネットモニタ] ウィンドウにリストエリアを追 加し,ジョブネットに定義されているジョブを一覧表示できるようにした。
- •[検索]ウィンドウを追加し,詳細な検索条件を設定したり,検索結果のユニットを操作したりできる ようにした。
- ホイールマウスで画面をスクロールできるようにした。
- 各ウィンドウの一覧形式のエリアで,表示項目の[種別]を分類して表示するか詳細に表示するかを選 択する機能を追加した。
- •[詳細定義]ダイアログボックスで特定の定義項目を変更できないようにする機能を追加した。
- •[ジョブネットエディタ]ウィンドウのアイコンリストで,使用しないアイコンを表示しない機能を追 加した。
- Windows 7 をサポート対象 OS とした (JP1/AJS3 View 09-00-05 以降)。

# 付録 D このマニュアルの参考情報

このマニュアルを読むに当たっての参考情報を示します。

## 付録 D.1 関連マニュアル

このマニュアルの関連マニュアルを次に示します。必要に応じてお読みください。

#### JP1/AJS 関連

- JP1 Version 11 ジョブ管理 基本ガイド(ジョブスケジューラー編)(3021-3-B11)
- JP1 Version 11 JP1/Automatic Job Management System 3 導入ガイド (3021-3-B12)
- JP1 Version 11 JP1/Automatic Job Management System 3 設計ガイド (システム構築編) (3021-3-B13)
- JP1 Version 11 JP1/Automatic Job Management System 3 設計ガイド(業務設計編)(3021-3- B14)
- JP1 Version 11 JP1/Automatic Job Management System 3 構築ガイド (3021-3-B15)
- JP1 Version 11 JP1/Automatic Job Management System 3 トラブルシューティング(3021-3-B17)
- JP1 Version 11 JP1/Automatic Job Management System 3 操作ガイド (3021-3-B18)
- JP1 Version 11 JP1/Automatic Job Management System 3 コマンドリファレンス(3021-3-B19)
- JP1 Version 11 JP1/Automatic Job Management System 3 連携ガイド (3021-3-B20)
- JP1 Version 11 JP1/Automatic Job Management System 3 メッセージ(3021-3-B21)
- JP1 Version 11 JP1/Automatic Job Management System 3 Print Option (3021-3-B26)
- JP1 Version 11 JP1/Automatic Job Management System 3 Definition Assistant (3021-3-B25)
- JP1 Version 10 JP1/Automatic Job Management System 3 Software Development Kit 設計・ 構築ガイド(3021-3-118)
- JP1 Version 10 JP1/Automatic Job Management System 3 Software Development Kit API リ ファレンス(3021-3-119)
- JP1 Version 10 JP1/Automatic Job Management System 3 Web Operation Assistant (3021-3-122)
- JP1 Version 10 JP1/Automatic Job Management System 3 SOA Option Web システム呼び出 し機能編(3021-3-128)
- JP1 Version 10 JP1/Automatic Job Management System 3 SOA Option ジョブ・ジョブネット 呼び出し機能編(3021-3-129)
- IP1 Version 10 IP1/Automatic Job Management System 3 for Enterprise Applications (3021-3-126)

付録 D このマニュアルの参考情報

### JP1 関連

- JP1 Version 11 JP1/Base 運用ガイド (3021-3-A01)
- JP1 Version 11 JP1/Base メッセージ (3021-3-A02)
- JP1 Version 11 JP1/Base 関数リファレンス(3021-3-A03)
- JP1 Version 11 統合管理 基本ガイド(統合コンソール編)(3021-3-A06)
- JP1 Version 11 JP1/Integrated Management Manager 導入・設計ガイド (3021-3-A07)
- JP1 Version 11 JP1/Integrated Management Manager 構築ガイド (3021-3-A08)
- JP1 Version 11 JP1/Integrated Management Manager 運用ガイド (3021-3-A09)
- JP1 Version 11 JP1/Integrated Management Manager 画面リファレンス (3021-3-A10)
- JP1 Version 11 JP1/Integrated Management Manager コマンド・定義ファイルリファレンス (3021-3-A11)
- JP1 Version 11 JP1/Integrated Management Manager メッセージ(3021-3-A12)
- JP1 Version 11 JP1/Audit Management Manager 構築・運用ガイド(3021-3-A17)
- JP1 Version 11 JP1/Power Monitor (3021-3-B28)
- JP1 Version 11 JP1/Script(Windows(R)用)(3021-3-B30)
- JP1 Version 11 ジョブ管理 基本ガイド(スクリプト言語編)(3021-3-B31)
- JP1 Version 11 JP1/Advanced Shell (3021-3-B32)
- JP1 Version 11 JP1/File Transmission Server/FTP(Windows(R)用)(3021-3-B36)
- JP1 Version 11 JP1/File Transmission Server/FTP(UNIX(R)用) (3021-3-B37)
- JP1 Version 11 パフォーマンス管理 基本ガイド(稼働性能管理編)(3021-3-A36)
- JP1 Version 11 JP1/Performance Management 設計・構築ガイド(3021-3-A37)
- JP1 Version 11 JP1/Performance Management 運用ガイド (3021-3-A38)
- JP1 Version 11 JP1/Performance Management リファレンス(3021-3-A39)
- JP1 Version 11 ジョブ管理 基本ガイド(高速大容量ファイル転送編)(3021-3-B41)
- JP1 Version 11 JP1/Data Highway Automatic Job Executor (3021-3-B46)
- JP1 Version 9 JP1/NETM/DM 導入・設計ガイド(Windows(R)用)(3020-3-S79)
- JP1 Version 9 JP1/NETM/DM 構築ガイド(Windows(R)用)(3020-3-S80)
- JP1 Version 9 JP1/NETM/DM 運用ガイド 1(Windows(R)用) (3020-3-S81)
- JP1 Version 9 JP1/NETM/DM 運用ガイド 2(Windows(R)用)(3020-3-S82)
- JP1 Version 9 JP1/NETM/DM Automatic Installation Tool ガイド(Windows(R)用) (3020-3-S83)
- JP1 Version 9 JP1/NETM/DM Administrator Kit (3020-3-S84)
- JP1 Version 9 JP1/NETM/DM Client(UNIX(R)用)(3020-3-S85)
- JP1 Version 9 JP1/NETM/DM API リファレンス(UNIX(R)用) (3020-3-S86)
- JP1 Version 8 JP1/NETM/DM SubManager(UNIX(R)用)(3020-3-L42)
- JP1 Version 6 JP1/NETM/DM Manager (3000-3-841)
- JP1 Version 8 JP1/Cm2/Network Node Manager ネットワーク管理ガイド(3020-3-L01)
- JP1 Version 8 JP1/Cm2/Extensible SNMP Agent (3020-3-L04)
- JP1 Version 7i JP1/NQSEXEC システム管理者ガイド(3020-3-F30)
- JP1 Version 7i JP1/NQSEXEC ユーザーズガイド(3020-3-F31)
- VOS3 オープンジョブウェイ支援 JP1/Open Job Entry(6190-3-365)
- VOS1/FS オープンジョブウェイ支援 for VOS1 (6150-3-377)
- VOSK/FS オープンジョブウェイ支援 for VOSK(650-3-416)
- MVS オープンジョブウェイ支援 JP1/Open Job Entry(9000-3-365)
- OSIV/MSP オープンジョブウェイ支援 JP1/Open Job Entry(9000-3-366)
- JP1 Version 6 JP1/Open Job Entry for Midrange Computer (9000-3-367)

# 付録 D.2 説明文で使用する書式

# (1) マニュアルで使用する記号

このマニュアルで使用する記号を次の表に示します。

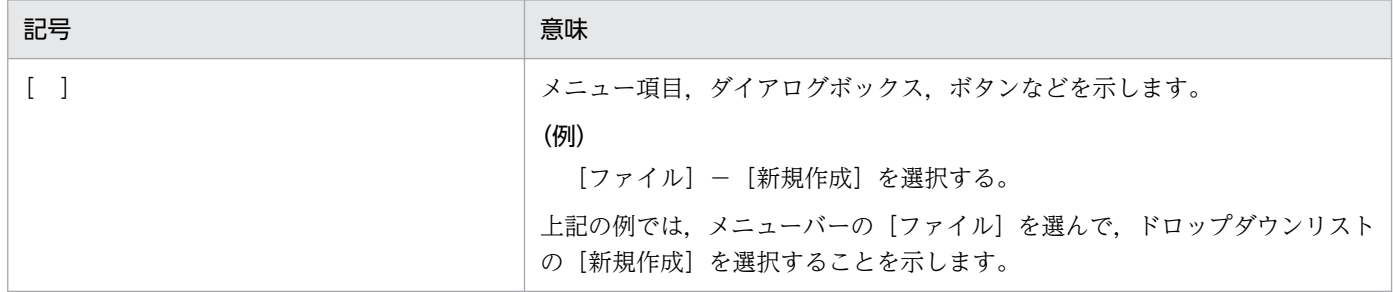

# (2) コマンドの文法に使用する記号

コマンド,およびパラメーターの説明で使用する記号を次の表に示します。

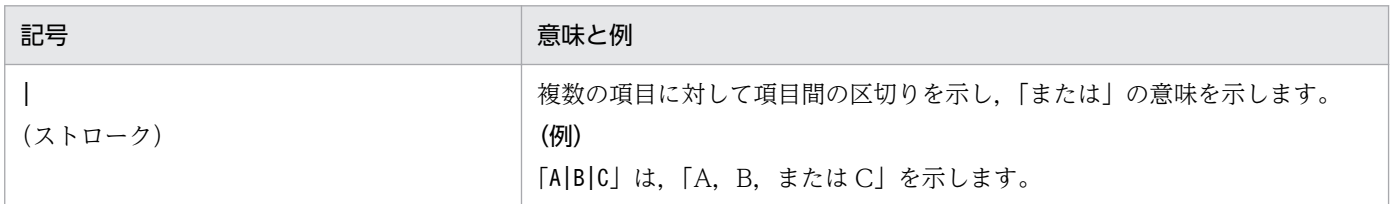

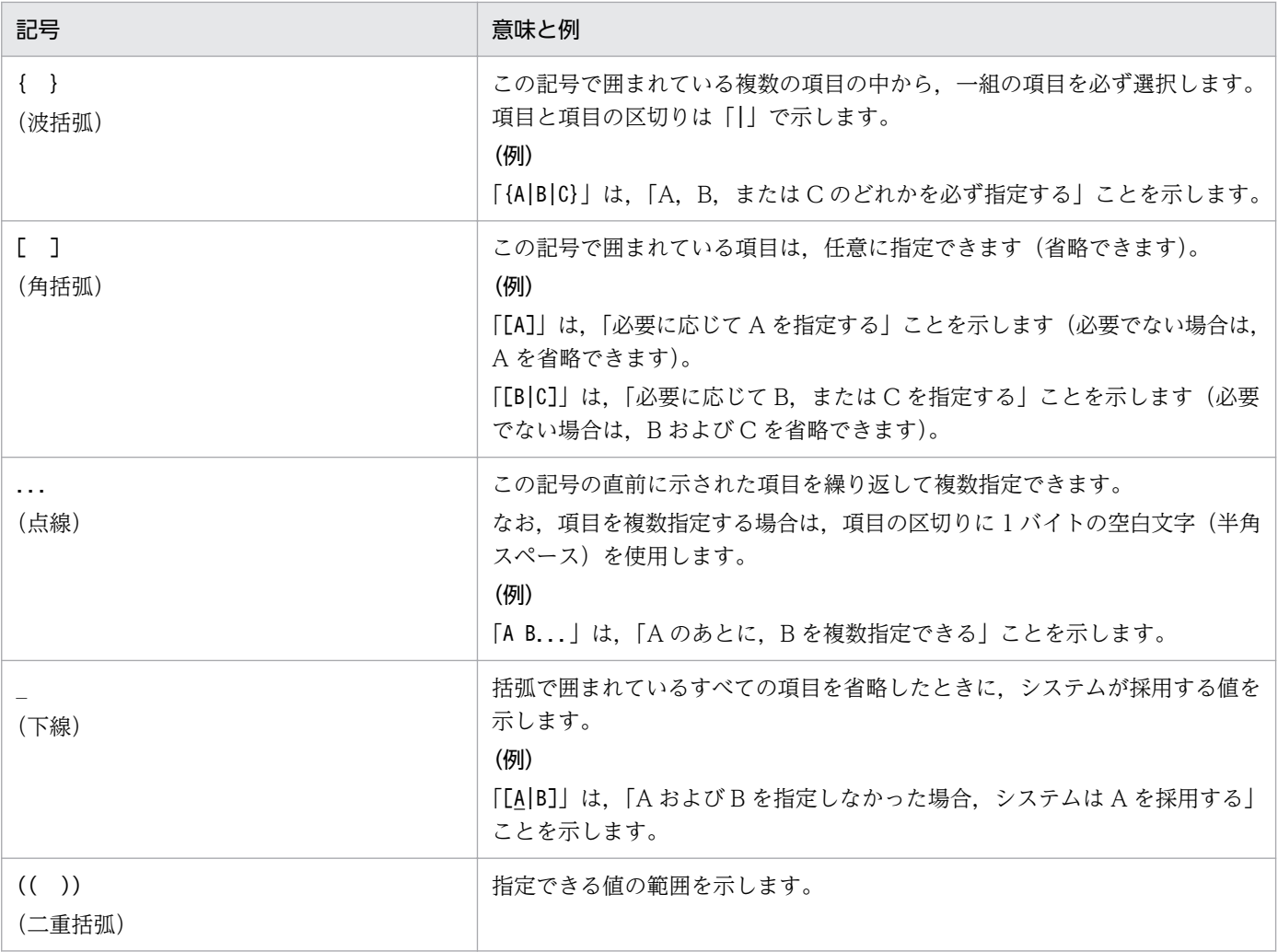

# (3) 数式で使用する記号

このマニュアルの数式中で使用する記号を、次の表に示します。

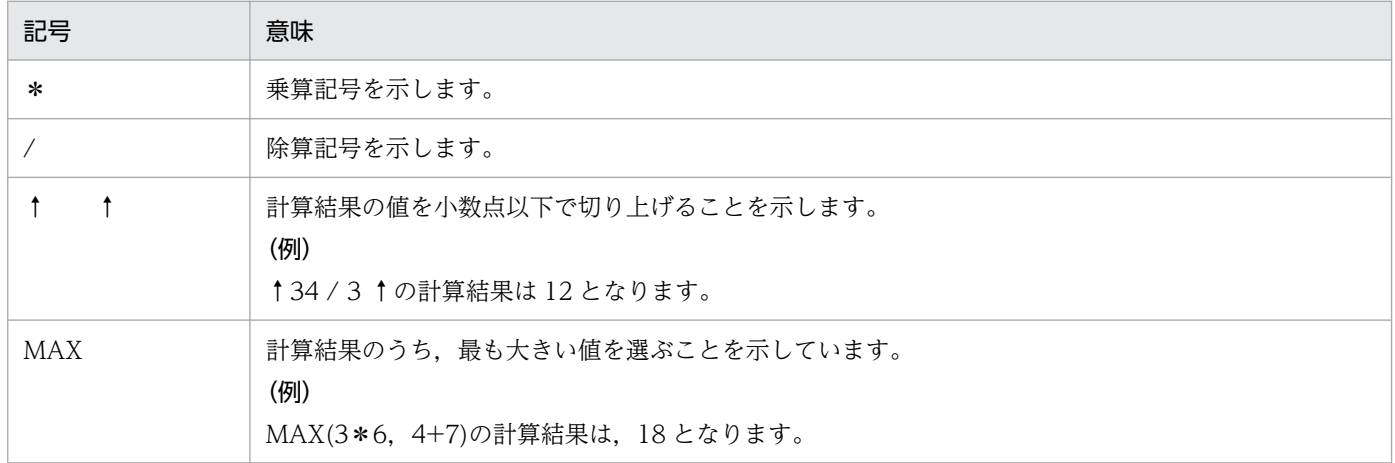

# (4) 図中で使用する記号

このマニュアルの図中で使用する記号を次の図に示します。

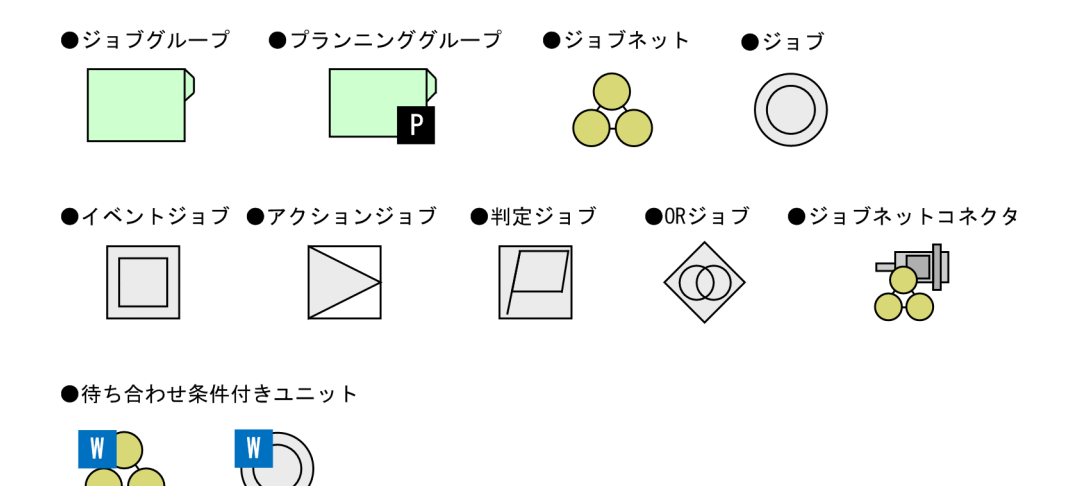

# 付録 D.3 フォルダおよびディレクトリの表記

このマニュアルでは、Windows のフォルダ名と UNIX のディレクトリ名とが同じ場合,原則として, フォルダ名と表記しています。

# 付録 D.4 製品名の表記

このマニュアルでは,日立製品およびその他の製品の名称を省略して表記しています。このマニュアルで の表記と製品の正式名称を、次の表に示します。

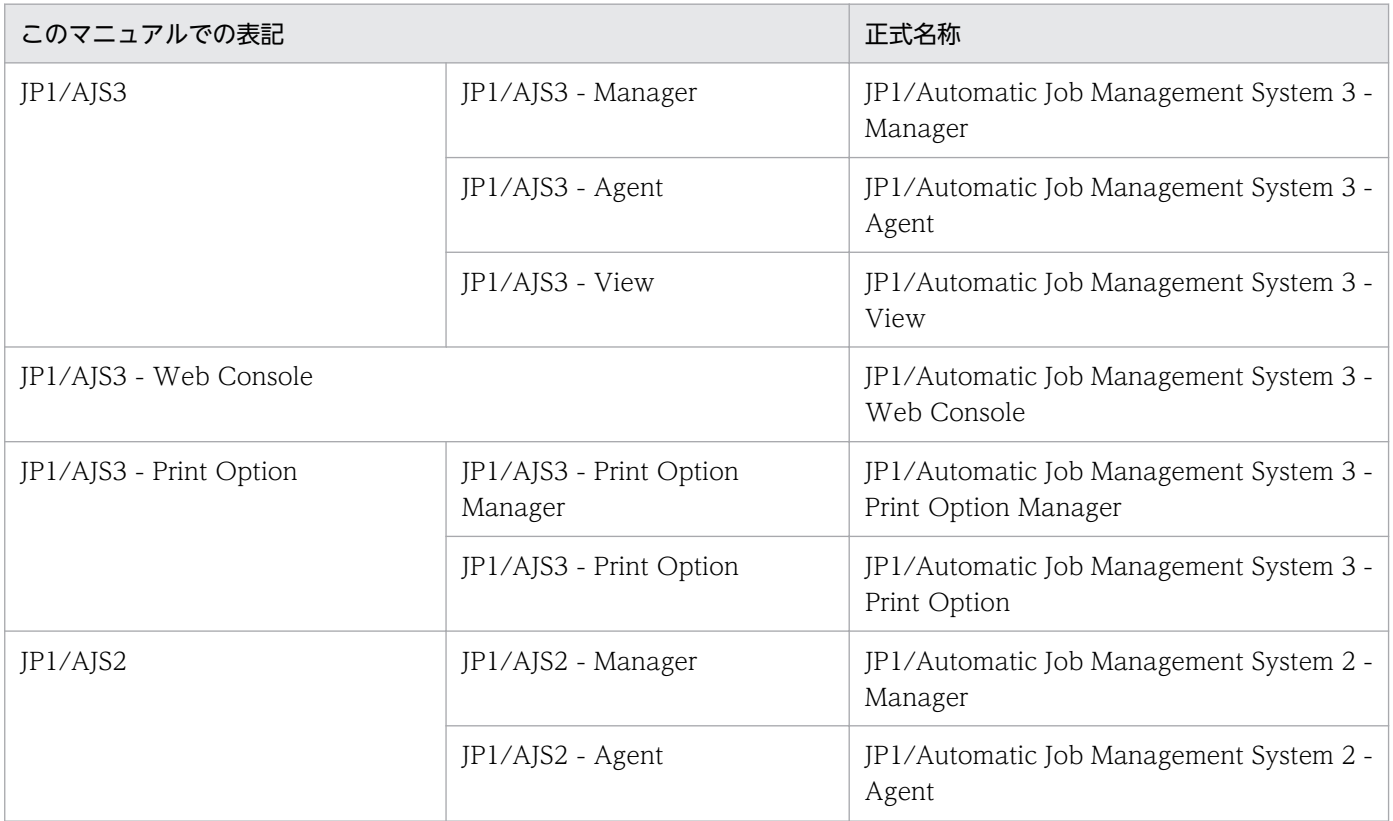

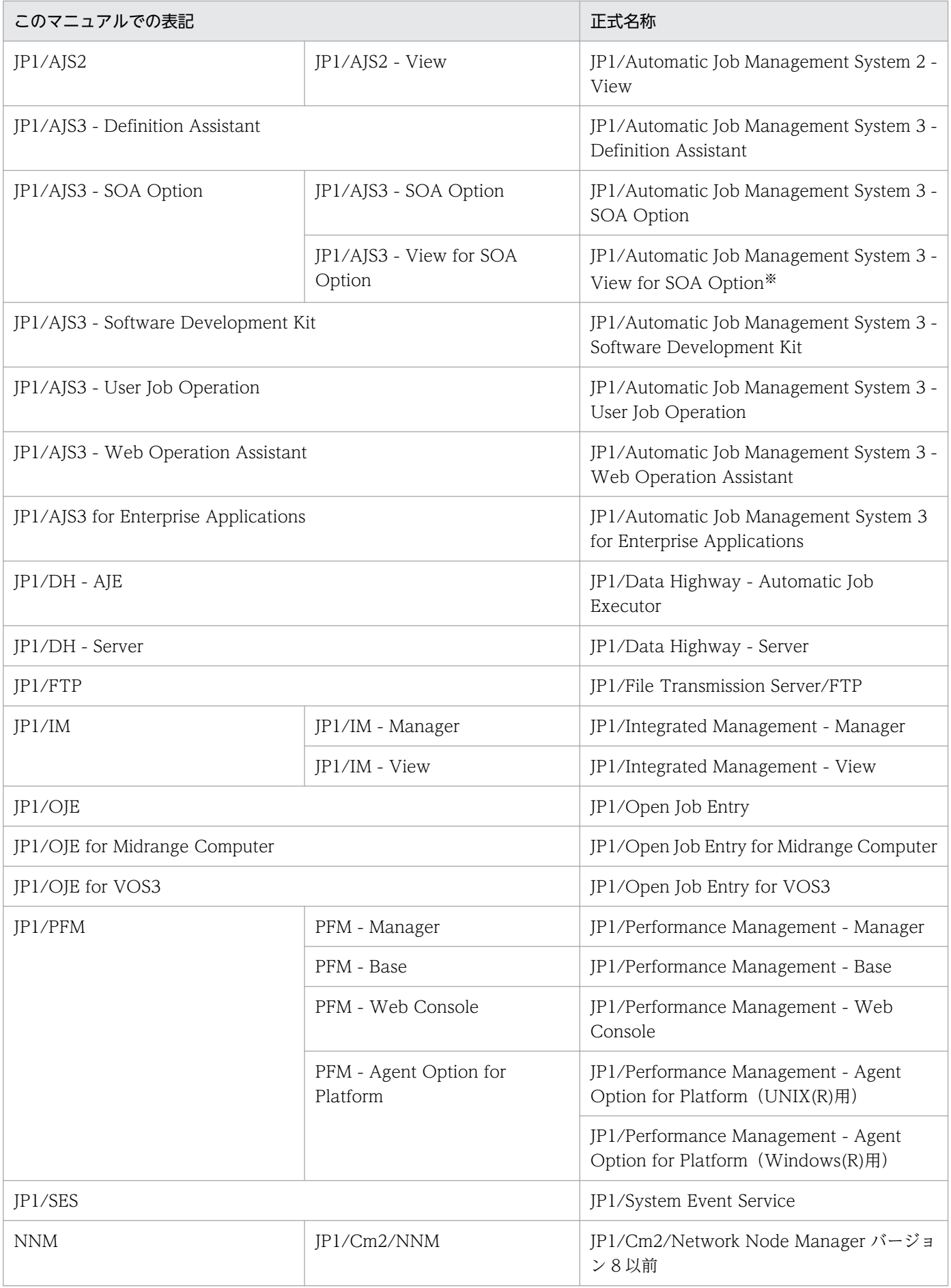

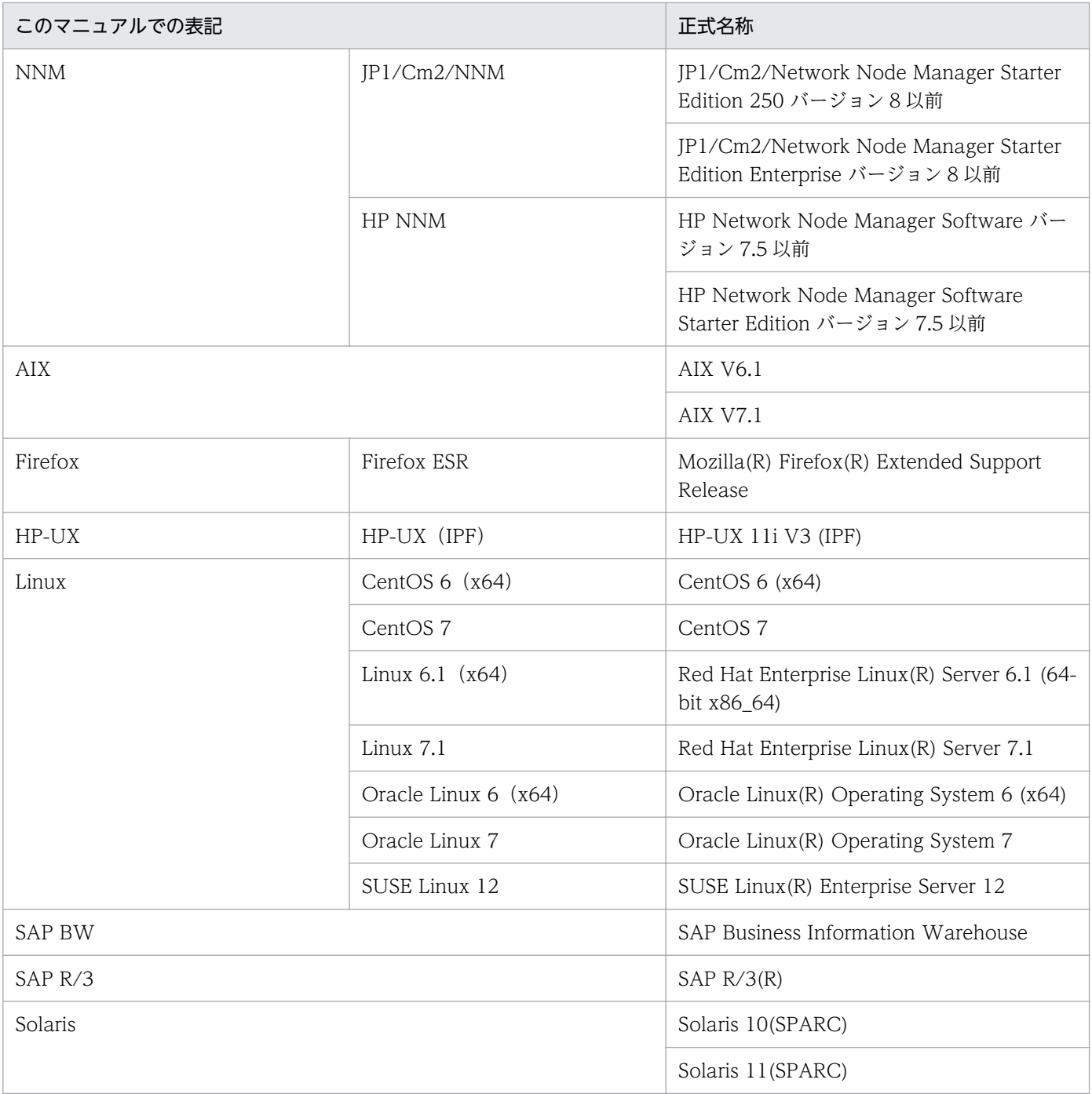

注※

JP1/AJS3 - SOA Option に含まれるコンポーネントです。JP1/AJS3 - View と連携して動作します。

- JP1/AJS3 および JP1/AJS2 を総称して JP1/AJS と表記することがあります。
- HP-UX, Solaris, AIX, および Linux を総称して UNIX と表記することがあります。

# 付録 D.5 英略語

このマニュアルで使用する英略語を次に示します。

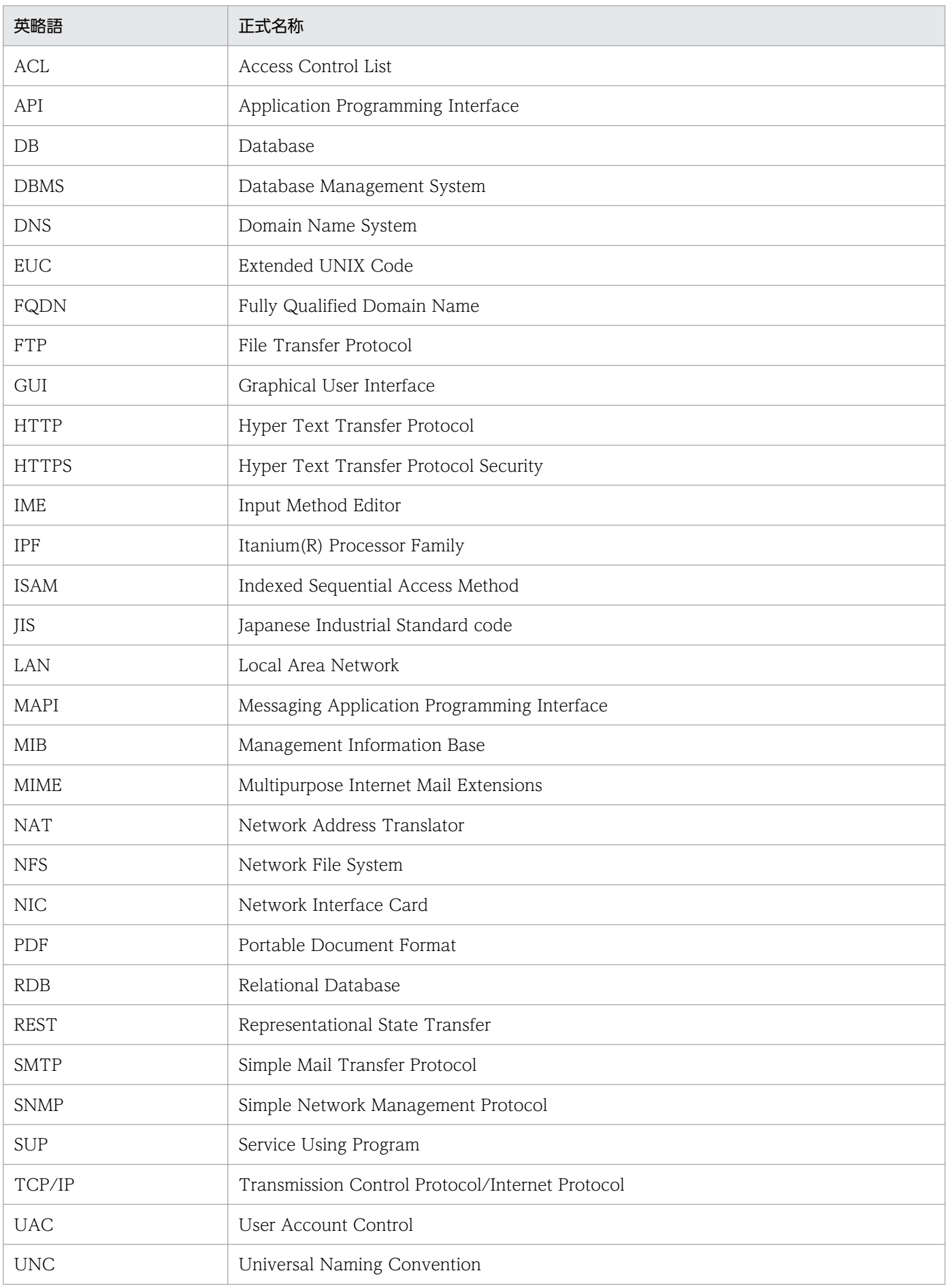
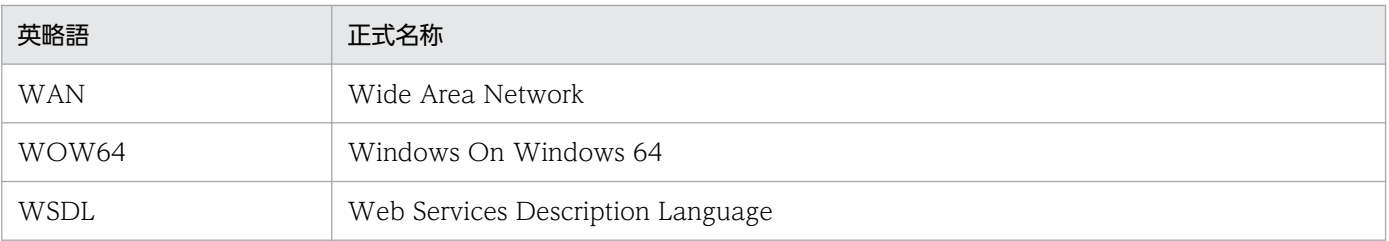

## 付録 D.6 Windows 版 JP1/AJS3 のデフォルトのインストール先フォルダ

Windows 版 JP1/AJS3 のデフォルトのインストール先フォルダは、次のとおりです。

JP1/AJS3 - Manager のデフォルトのインストール先フォルダ

システムドライブ\Program Files (x86)\HITACHI\JP1AJS2

なお, IP1/AIS3 - Web Console のデフォルトのインストール先フォルダは、次のとおりです。 システムドライブ\Program Files\HITACHI\JP1AJS3WEB

- JP1/AJS3 Agent のデフォルトのインストール先フォルダ システムドライブ\Program Files (x86)\HITACHI\JP1AJS2
- JP1/AJS3 View のデフォルトのインストール先フォルダ
	- システムドライブ\Program Files (x86)※\HITACHI\JP1AJS2V

注※

32 ビット版の Windows の場合は,「Program Files (x86)」を「Program Files」と読み替えてくださ  $V_{\alpha}$ 

## 付録 D.7 Windows の「スタート]メニューについて

Windows Server 2016, Windows 8.1, Windows 8, または Windows Server 2012 を使用している 場合,[スタート]メニューから実行する操作は,次のように実行してください。

- Windows Server 2016,Windows 8.1,または Windows Server 2012 R2 を使用している場合 下矢印のアイコンをクリックして,アプリの一覧を開いて実行してください。
- Windows 8,または Windows Server 2012(Windows Server 2012 R2 を除く)を使用している場合 [スタート]画面を右クリックして,[すべてのアプリ]を開いて実行してください。

## 付録 D.8 このマニュアルで使用する「Administrators 権限」について

このマニュアルで表記している「Administrators 権限」とは、ローカル PC のビルトイン Administrator の実行権限を指します。

付録 D このマニュアルの参考情報

ローカル PC に対して Administrators 権限を持つユーザーであれば,ローカルユーザー,ドメインユー ザー,および ActiveDirectory 環境で動作に違いはありません。

## 付録 D.9 オンラインマニュアルについて

JP1/AJS3 - View では,Web ブラウザーで参照できる HTML マニュアルを提供しています。

JP1/AJS3 - View では,[ヘルプ]−[目次]を選択すると目次が表示されます。また,[F1]キーを押し て目次を表示することもできます。ただし,拡張子 htm のファイルに Web ブラウザーが関連づけられて いない場合,HTML マニュアルが正しく表示されません。その場合は、htm ファイルと Web ブラウザー を関連づけてください。

#### 注意事項

スタートメニューからオンラインマニュアルを表示させると,OS の設定によってはすでに表示されて いるブラウザーの画面上に HTML マニュアルが表示されることがあります。

## 付録 D.10 JP1/AJS3 で使用できる正規表現について

ダイアログボックスやコマンドでの定義で,正規表現が使用できる項目があります。Windows での正規 表現については、マニュアル「IP1/Base 運用ガイド」を参照してください。UNIX での正規表現につい ては,UNIX のドキュメントを参照してください。

Windows のホスト上でイベントジョブを実行する場合, IP1/Base の設定によって使用できる正規表現が 異なります。使用できる正規表現の設定方法については、マニュアル「JP1/Base 運用ガイド」の, 使用 する正規表現の拡張に関する説明を参照してください。

なお,正規表現で,すべての文字に一致する「.\*」を多数使用すると,検索に時間が掛かることがありま す。長いメッセージなどに対しては,必要な個所に対してだけ「.\*」を使用するようにしてください。ま た,UNIX では,空白以外の文字に一致させたい場合など,「.\*」の代わりに「[^ ]\*(空白以外の文字の繰 り返し)」を使用すると,検索時間を短縮できます。

## 付録 D.11 JIS 2004 (JIS X 0213:2004)で追加された第 3 水準, 第 4 水 準漢字について

JP1/AJS3 では,JIS 2004 で追加された第 3 水準漢字,第 4 水準漢字を使用できません。これらの文字を 使用した場合,正常に動作しないおそれがあります。

## 付録 D.12 NNM 連携について

JP1/AJS3 では,次の製品との連携をサポートしています。

- HP Network Node Manager Software バージョン 6 以前
- HP Network Node Manager Starter Edition Software バージョン 7.5 以前
- JP1/Cm2/Network Node Manager バージョン 7 以前
- JP1/Cm2/Network Node Manager Starter Edition 250 バージョン 8 以前
- JP1/Cm2/Network Node Manager Starter Edition Enterprise バージョン 8 以前

このマニュアルでは,これらの製品を「NNM」と表記します。

なお,次の製品との連携はサポートしていませんので,ご注意ください。

- HP Network Node Manager i Software v8.10
- JP1/Cm2/Network Node Manager i 09-00 以降
- JP1/Network Node Manager i 11-00 以降

## 付録 D.13 KB (キロバイト)などの単位表記について

1KB (キロバイト), 1MB (メガバイト), 1GB (ギガバイト), 1TB (テラバイト) はそれぞれ 1,024 バ イト,1,024<sup>2</sup> バイト,1,024<sup>3</sup> バイト,1,024<sup>4</sup> バイトです。

## <span id="page-579-0"></span>付録 E 用語解説

## (英字)

#### AJSPATH

JP1/AJS3 で使用するパスを定義するための環境変数です。環境変数を指定しておくと,コマ ンドでジョブネット名を指定するときに完全パス名の指定が不要になります。

#### AJS 管理者

JP1/AJS3 に対してスーパーユーザー権限と同等の操作権限を持つユーザーです。AJS 管理者 は、JP1 管理者グループに属する JP1/Base 管理者から一つのユーザーを選んで設定します。 AIS 管理者を設定することで、IP1/AIS3 の環境設定やサービスの起動・停止など、IP1/AIS3 のシステム管理・運用操作を一般の OS ユーザーができるようになります。

#### HITSENSER Data Mart Server

データマート(データウェアハウスのデータから目的に合わせて必要なデータを抽出した,利 用目的ごとのデータベース)の作成,変更,および運用の自動化をプログラミングなしで実現 するソフトウェアです。HITSENSER Data Mart Server で定義した運用情報を JP1/AJS3 の ジョブネットに登録することで,データマートをスケジュールに従って運用できます。

#### HP NNM

ネットワークの構成,性能,および障害を管理する,ヒューレット・パッカード社の統合ネッ トワーク管理プログラムの総称です。

#### HTTP 接続ジョブ

HTTP プロトコルでリクエストの送信およびレスポンスの受信ができるジョブです。HTTP 接 続ジョブを使用することで, REST API など HTTP のインターフェースを持つ API に処理を 要求できるようになります。これによって、JP1/AJS3 で構築された業務システムに Web 上 の業務システムを組み込むことができます。

### ISAM データベース

QUEUE ジョブ,サブミットジョブの実行環境を管理するデータベースです。ISAM(Indexed Sequential Access Method)方式でデータに索引を付けて管理します。JP1/Base に標準で 添付されています。

### JP1/AJS3 - Agent Minimal Edition

JP1/AJS3 - Manager から依頼を受けて,1 日当たり 10 個までのジョブを実行できるプログ ラムです。一部の制限を除いて,JP1/AJS3 - Agent と同等の機能を持ちます。

1 日に少数のジョブだけを実行するマシンへの導入に適しています。

## <span id="page-580-0"></span>JP1/AJS3 - Definition Assistant

Excel のテンプレートで編集した大量の JP1/AJS3 の定義情報をマネージャーホストに登録し たり,マネージャーホストに登録されている JP1/AJS3 の定義情報を Excel のテンプレートに 取得したりするプログラムです。JP1/AJS3 - Definition Assistant で提供されている Excel の テンプレートを,定義情報管理テンプレートといいます。一覧表形式の定義情報管理テンプレー トでは、オートフィルやオートフィルターなどの Excel の機能を使って、効率良く定義情報の 入力や編集ができます。

## JP1/AJS3 - Print Option

JP1/AJS3 - Manager のコンポーネントの一つです。

JP1/AJS3 のジョブネットやスケジュールの情報を、ジョブネット定義情報,実行予実績確認 表,実行結果確認表などの帳票レイアウトの形式で表示したり,印刷したりするためのプログ ラムです。また,JP1/AJS3 のジョブネットやスケジュールの情報を CSV 形式で出力できます。

## JP1/AJS3 - SOA Option

Web サービスシステムと IP1/AIS3 システムを仲介し、IP1/AIS3 で Web サービスを一連の 業務として実行させるためのプログラムです。

Web アプリケーションサーバ上の Web サービスを IP1/AIS3 のジョブとして実行できます。

## JP1/AJS3 - Software Development Kit

IP1/AIS3 を操作するための API を、Java 言語で実装したクラスライブラリとして提供するプ ログラムです。JP1/AJS3 - Software Development Kit が提供する API を利用することで, JP1/AJS3 を操作するアプリケーションを独自に開発できます。

## JP1/AJS3 - Web Operation Assistant

複数のマネージャーホスト上で実行されているユニットの状態や結果を,Web ブラウザー上 に一覧表示するプログラムです。操作したいジョブやジョブネットを Web ブラウザー上で選 択して再実行などの操作をしたり,[ジョブネットモニタ]ウィンドウを起動して状態や結果を 確認したりできます。

## JP1/AJS3 for Enterprise Applications

R/3 以外のシステムから R/3 システムのジョブを制御するプログラムです。R/3 ジョブの投 入,削除,および監視ができます。

JP1/AJS3 のジョブネット定義時に JP1/AJS3 for Enterprise Applications のカスタムジョブ をジョブネットに登録すると,JP1/AJS3 から R/3 ジョブを自動実行できます。

なお, JP1/AJS3 for Enterprise Applications は, JP1/Application Manager for R/3 を名 称変更したものです。

### <span id="page-581-0"></span>JP1/Base

イベントサービス機能を提供するプログラムです。サービスの起動順序を制御したり、JP1 イ ベントを送受信したりできます。また、IP1/Base は、IP1/IM, IP1/AIS3, および IP1/Power Monitor の前提プログラムです。JP1/IM, および JP1/AJS3 を使ったシステムを導入する場 合,JP1 ユーザーの操作を制限する機能を提供します。

#### JP1/Cm2

ネットワークの構成,性能,および障害を管理するための統合ネットワーク管理プログラムの 総称です。なお, JP1 バージョン 11 からは名称が変更されています。

#### JP1/DH - AJE

JP1/DH - Server とのデータ送受信を自動化するためのプログラムです。

#### JP1/FTP

業務と連携したファイル送受信,ファイルのスケジュール伝送,ファイル受信後のプログラム の自動起動など,ファイル伝送業務を効率的に運用するためのプログラムです。また,ファイ ル伝送状態を監視できるため,ファイル伝送業務の信頼性を向上できます。

#### JP1/IM

分散システムを集中的に監視するためのプログラムです。分散システム内での業務の実行状況 や障害などの情報を表す IP1 イベントを. IP1/IM - View の画面を通じて監視できます。

#### JP1/NETM/DM

ソフトウェアの配布およびクライアントの管理を,ネットワークを利用し一括して行うシステ ムの総称です。

JP1/NETM/DM のコマンドインターフェースを使用して JP1/AJS3 と連携すると,ソフトウェ アの配布などを自動化できます。

### JP1/NQSEXEC

定型的なバッチ処理を分散システム上で実行し,バッチジョブを効率良く運用するためのプロ グラムです。

#### JP1/OJE for Midrange Computer

Windows ホストや UNIX ホストから AS/400 にバッチジョブを投入したり, AS/400 から Windows ホストや UNIX ホストにバッチジョブを投入したりするためのプログラムです。

## JP1/OJE for VOS1

JP1/AJS3 と連携して,Windows および UNIX と,メインフレーム(VOS1)間のバッチジョ ブを実行したり監視したりするプログラムです。

## <span id="page-582-0"></span>JP1/OJE for VOS3

JP1/AJS3 と連携して,Windows および UNIX と,メインフレーム(VOS3)間のバッチジョ ブを実行したり監視したりするプログラムです。

## JP1/OJE for VOSK

JP1/AJS3 と連携して,Windows および UNIX と,メインフレーム(VOSK)間のバッチジョ ブを実行したり監視したりするプログラムです。

### JP1/PFM

システム全体のさまざまな監視対象から稼働情報を収集し,安定したシステム運用を支援する プログラムです。

## JP1/Power Monitor

ホストを自動的に起動・終了するプログラムです。スケジュールを設定してホストを起動・終 了したり,離れた場所にあるホストを起動・終了したりできます。

#### JP1/Script

Windows 上でジョブを制御するスクリプト(バッチファイル)を作成して実行するためのプ ログラムです。JP1/AJS3 と連携すると,ジョブを自動運転できます。

## JP1 イベント

システム内で何らかの事象が発生した際に,その事象の発生を通知する情報です。JP1 イベン トは、JP1/Base を経由して、他システムなどに通知されます。

#### JP1 権限レベル

JP1/AJS3 で定義した業務やイベントなどの管理対象(資源)に対して、JP1 ユーザーがどの ような操作をできるかを表した名称です。JP1/Base で定義します。

#### JP1 資源グループ

JP1/AJS3 の各ユニットに対する JP1 ユーザーのアクセスを制御するために,ユニットに設定 する名称です。

#### JP1 ユーザー

JP1/AJS3 または JP1/IM を使用するときのユーザー名です。JP1 ユーザーとして認証サーバに 登録すると,管理対象(資源)へのアクセスが制御されます。

MAPI (Messaging Application Programming Interface) Windows 用の標準的なメッセージング API です。

# MIME(Multipurpose Internet Mail Extensions)

SMTP の拡張機能で、ASCII データ以外のデータを送受信する場合に使います。

付録 E 用語解説

<span id="page-583-0"></span>メールシステム間でのデータ送受信の方法や,メールを転送するために交換する制御メッセー ジのフォーマットなどを定めています。

## **MQSeries**

IBM 社の製品で,メッセージキューを使って,同一のプラットフォームまたは異なるプラット フォーム間でメッセージをやり取りするためのプログラムです。

## MQ 文字列

TP1/Message Queue および MQSeries で定義されている文字列です。

MQ 文字列には次の文字が指定できます。

- A∼Z, a∼z (英文字)
- 0~9 (アラビア数字)
- .(ピリオド)
- /(スラント)
- (アンダーバー)
- %(パーセント)

## MSMQ

Microsoft Message Queue Server の略で, Windows 上でメッセージキューイング機能を実 現するソフトウェアです。

## SMTP (Simple Mail Transfer Protocol)

UNIX のネットワークで一般的に使われているプロトコルです。このプロトコルは、TCP/IP 上で異なるシステム間での ASCII データの転送を実現するための規約です。

## SUP

TP1/LiNK または TP1/Server Base のクライアントとなるプログラムのことです。JP1/AJS2 では,SUP を使用してメッセージキュー連携機能を実現しています。メッセージキュー連携機 能を使用するときは,TP1/LiNK または TP1/Server Base の SUP に JP1/AJS2 のユーザー サーバを設定しておきます。

#### TP1/LiNK

オープンシステムでトランザクション処理,およびサーバの処理分散化を実現するソフトウェ アです。JP1/AJS2 では,これらの機能のうちトランザクション処理を使用しています。

## TP1/Message Queue

TP1/LiNK または TP1/Server Base と連携して,メッセージキューイング機能を実現するソ フトウェアです。OpenTP1 システムに組み込み,異なるアプリケーション同士でプログラム 間通信ができます。TP1/Message Queue は一連のメッセージキューイング機能のプログラ

<span id="page-584-0"></span>ム間でメッセージ送受信が簡単にできます。また. TP1/Message Queue は、OpenTP1 シ ステムのメッセージキューマネージャーの役割を持ち,メッセージキューの管理およびメッセー ジの送受信をします。

#### TP1/Server Base

オープンシステムでトランザクション処理,およびサーバの処理分散化を実現するソフトウェ アです。JP1/AJS2 では,これらの機能のうちトランザクション処理を使用しています。

## Web Console サーバ

JP1/AJS3 - Web Console をインストールしたホストです。

Web Console サーバは、Web サーバおよび Web アプリケーションサーバとして動作し, HTTP 通信や Web アプリケーションの動作を制御します。クライアントからのリクエストに 応じて IP1/AIS3 - Manager からユニットの情報を取得し、レスポンスとしてクライアントに 送信します。

また、JP1/AJS3 を操作するための API も提供しています。API を利用することで、JP1/AJS3 を操作するアプリケーションを独自に開発できます。

## Web GUI

マネージャーホストに定義されているユニットを監視する,クライアント端末のインターフェー スです。Web GUI はクライアント端末から Web Console サーバに接続して、Web ブラウ ザーで表示されます。

Web GUI を使用することで,インターネット経由でユニットの実行状況や進捗を監視した り,ジョブネットを実行したりできます。

#### Windows Messaging 機能

電子メールを送受信するためのインターフェースを提供する機能です。Windows Messaging を使うと,オンラインサービスから受け取ったデータなど,さまざまな種類の情報を管理,ア クセス,および共有できます。

## (ア行)

アクションジョブ

メールやメッセージキューを送信したり, JP1/IM や JP1/Cm2/NNM または HP NNM に状 態を知らせるイベントを送信したりするジョブです。

宛先エージェント

フレキシブルジョブを実行するエージェントです。オートスケール環境の実行エージェントな どを指します。

#### <span id="page-585-0"></span>異常終了

ジョブネットの異常終了とは,ジョブネットに定義した処理の一部が正しく実行されないで, その時点でジョブネットを終了することです。障害が発生した部分からあとに定義されている 処理は実行されないで,ジョブネットは中断されます。

ジョブの異常終了は,ジョブが正しく実行されないで,処理を途中で中断することです。

組み込み DB システムの異常終了は、組み込み DB システムに対して何らかの障害が発生した 場合に,組み込み DB システム停止操作が実行されていないのに,稼働状態だった組み込み DB システムが停止状態または再起動中断状態に遷移することです。詳細については、マニュ アル「JP1/Automatic Job Management System 3 トラブルシューティング 付録 D 組み込 み DB の動作に関する知識」を参照してください。

#### 異常終了しきい値

ジョブが正常終了したか異常終了したかを,ジョブの終了コードで判断するための値です。

#### 一斉実行

フレキシブルジョブで,一つのジョブを複数の実行エージェントに一斉配信して実行すること です。複数の実行エージェントで同じ処理を実行させたい場合に使用します。

#### 一斉配信エージェント

一斉実行で,複数の宛先エージェントにジョブを一斉に配信するエージェントです。一斉配信 エージェントは,ジョブの配信先のエージェント(宛先エージェント)を自動で管理します。 そのため、オートスケールなどで実行エージェントが追加・削除されるような環境でも、ジョ ブの配信範囲を自動で拡張・縮小するため,ジョブ定義を修正したり,ジョブを新規に追加・ 削除したりする必要がありません。

#### イベント

メールの受信やファイルの更新など,システム内で起こる特定の事象のことで,ジョブやジョ ブネットなどの実行契機となります。イベントの発生は,イベントジョブを使って監視します。

#### イベントジョブ

システム内の特定の事象の発生を監視するジョブです。イベントジョブを開始すると,ファイ ルの更新やメッセージの受信などを監視し始めます。

#### 打ち切り時間

ジョブを実行したとき,ジョブからの応答がなかったり終了しなかったりした場合に,ジョブ を強制的に打ち切るまでの時間です。

#### 運用日

ジョブネットを実行する日です。

付録 E 用語解説

## <span id="page-586-0"></span>エージェントホスト

エージェントホストとは,マネージャーホストから依頼されたジョブを実行するホストです。 このホストには、IP1/AIS3 - Agent をインストールします。なお、IP1/AIS3 - Manager も JP1/AJS3 - Agent の機能を持っているため,エージェントホストに JP1/AJS3 - Manager を インストールすることもできます。

エージェントホストは,マネージャーホストからジョブの依頼を受け,ジョブを実行します。 ジョブの実行が終わると、エージェントホストは実行ファイルの実行結果(戻り値)を受け取 り,ジョブの実行結果をマネージャーホストに転送します。

## (カ行)

#### 確定実行登録

スケジュール定義に基づいてあらかじめ実行日時を算出しておき,その日時に従ってジョブネッ トを起動し,処理を開始する場合の実行登録方法です。

#### 確定スケジュール

確定実行登録時に決められた,絶対日時で確定しているスケジュールのことです。

## カスタムジョブ

ある特定の機能を持つジョブを実行するように,あらかじめ定義されたジョブです。ファイル 転送やメインフレームへのジョブ依頼など,標準カスタムジョブとして提供しているもののほ かに,業務の中でよく使うジョブをカスタムジョブとして登録しておくこともできます。カス タムジョブとして登録する場合,専用のアイコンの形,絵,またはジョブ情報入力のためのダ イアログボックスが作成できます。

なお,カスタムジョブを使用する場合は,そのジョブに必要なプログラムをインストールして おく必要があります。

## 仮想マシン

物理的なホスト内に構築される,OS が動作する仮想的なコンピュータシステム(ホスト)の ことです。1 台の物理ホスト上で複数の仮想マシンを動作させることができます。これによっ て,複数の作業を同時に処理したり,異なる OS を同時に起動したりできます。

また,セットアップ済みの仮想マシンを複製することで,同一環境を持つホストを簡単に増や すことができます。

#### カレンダー情報

業務の運用日と休業日についての情報です。ジョブグループごとに定義できます。この情報に よって,ジョブグループ中のジョブネットを実行する日と実行しない日が決定します。ただし, 休業日振り替え実行が定義されている場合は,休業日でもジョブネットを実行します。

また,運用日に合わせて,基準日と月区分,基準時刻も設定できます。

#### <span id="page-587-0"></span>環境設定パラメーター

JP1/AJS3 の運用に必要な各種情報を設定するためのパラメーターで、環境設定ファイルの中 に記述します。例えば、JP1/AJS3 のユニット情報を格納するディレクトリを指定したり, syslog メッセージの出力の要否を指定したりします。

#### 環境設定ファイル

スケジューラーサービスの環境やジョブの実行環境など, JP1/AJS3 の運用に必要な情報を設 定するファイルです。

#### 起算スケジュール

実行開始日時,処理サイクル,および休業日の振り替えに従って決められた次回実行予定日を 起点日として扱い,新たに次回実行予定日を算出したい場合に定義するスケジュールのことです。

#### 起算猶予日数

起算後の次回実行予定日が休業日の場合に,実行予定日を探す期間を日数で定義したもののこ とです。

#### 基準時刻

JP1/AJS3 を運用するときの,日付の境となる時刻です。

例えば,基準時刻を「8 時」と設定すると,7 時 59 分までは前日扱いとなります。

#### 基準日

カレンダー情報で,月の開始日として指定した日のことです。

#### 起動条件

特定の事象を契機としてジョブネットを実行させる場合に,どのような条件が成立したときに ジョブネットを実行させるか定義したもののことです。

#### 起動条件付きジョブネット

起動条件(.CONDITION)が設定されているジョブネットのことです。

#### キュー

実行登録されたジョブを一時的にためておくところです。ジョブは,登録された順番でキュー に並び、そのキューに接続されているエージェントに対して順次転送され、実行されます。

大量のジョブが同時に実行されシステムの性能が低下しないよう,キューは,エージェントで 同時に実行するジョブの数を制御します。

#### <span id="page-588-0"></span>キューイングジョブ

キューへジョブを直接登録して実行依頼する形態のジョブです。

休業日

ジョブネットを実行しない日です。ただし,休業日振り替え実行が定義されている場合はジョ ブネットを実行します。

#### キューレスジョブ

キューを使わないで,マネージャーから直接エージェントへ送られて実行されるジョブです。 ジョブ実行制御でのジョブの管理を省略し,処理を簡略化しているため通常のジョブに比べて 処理性能が向上し,一定の時間により多くのジョブを実行できます。ただし,実行エージェン トや実行エージェントグループを使用できないなど,ジョブ実行制御の機能については使用で きません。

ジョブネットに定義する PC ジョブおよび UNIX ジョブの実行先サービスに「キューレス]を 設定することで,キューレスジョブとして定義できます。

なお、このマニュアルでは特に断り書きがないかぎり、実行先サービスに [標準] を設定した ジョブについて説明しているものとします。

#### キューレスジョブ実行環境

キューレスジョブ実行環境は,JP1/AJS3 のマネージャー(スケジューラーサービスとキュー レスファイル転送サービス)と、キューレスエージェント(キューレスエージェントサービス) の実行環境で構成されます。キューレスジョブの実行は,キューレスジョブ実行環境の環境設 定パラメーターで管理されます。

なお,キューレスジョブ実行環境は,環境設定パラメーターを設定する前にajsqlsetup コマン ドでセットアップしておく必要があります。

#### 強制終了

実行中のユニットを強制終了します。

ルートジョブネットを強制終了した場合、実行中のジョブをすべて強制終了し、ジョブネット を中断します。

#### 組み込み DB

JP1/AJS3 の標準データベースです。信頼性などが要求されるシステムや、扱う情報量が多い 大規模なシステムに適したデータベースです。

#### 組み込み DB 管理者 (DB 管理者)

組み込み DB で、各種権限の付与および取り消しを行う権限を持っているユーザー(DBA 権 限所持ユーザー)を示します。

組み込み DB の内部で管理されているユーザーです。

#### <span id="page-589-0"></span>組み込み DB サービス

Windows 上での組み込み DB 使用環境を提供するサービスです。組み込み DB を使用するに は,このサービスを開始する必要があります。サービス名称は「JP1/AJS3 Database セット アップ識別子」です。

#### 組み込み DB システム管理者

組み込み DB 運用ディレクトリおよび組み込み DB ファイルシステム領域 (データ領域, シス テム領域)の所有者であり、組み込み DB の各コマンドを実行できるユーザーを示します。

OS 上で管理されているユーザーです。

#### 組み込み DB 操作コマンド

ajsembdb で始まる名称のコマンドの総称です。

## クラスタシステム

クラスタシステムとは,複数のサーバシステムを連携して一つのシステムとして運用するシス テムで,障害が発生しても業務を継続できるようにすることを目的としています。業務を実行 中のサーバ(実行系)で障害が発生すると,待機していた別のサーバ(待機系)が業務の処理 を引き継ぎます。実行「系」から待機「系」へ業務を切り替えるので,「系切り替えシステム」 とも呼びます。

なお,クラスタシステムという用語には,並列処理による負荷分散機能という意味もあります が,このマニュアルでは,系を切り替えて業務の中断を防ぐ機能のことだけを指します。

#### 計画実行登録

スケジュール定義に基づいてジョブネットを起動し,処理を開始する場合の実行登録方法です。

#### 系切り替えシステム

クラスタシステムを参照してください。

#### 警告終了

ジョブネットに定義した処理の一部が正しく実行されないままジョブネットを終了することで す。ジョブネットは中断されないで,最後まで実行されます。

発生した障害が,ジョブネットを中断するほど重大でない場合に,この終了方法にします。

#### 警告終了しきい値

ジョブが警告終了したかを判断するための値です。

<span id="page-590-0"></span>件名

メール中の Subject:に記述される文字列です。JP1/AJS3 では、件名に ASCII 文字列以外も設 定できますが,接続しているメールシステムによっては ASCII 文字列以外を扱えない場合もあ ります。

#### 後続ジョブ

あるジョブ,またはジョブネットの直後に実行するジョブのことです。

#### 後続ジョブネット

あるジョブ,またはジョブネットの直後に実行するジョブネットのことです。

#### 互換用 ISAM 構成

JP1/AJS3 の情報管理に ISAM データベースだけを使用する構成のことです。

Version 8 以前の JP1/AJS2 からの移行用の構成であり,ディスクやメモリーのなどのリソー スを旧バージョンと同程度に抑えることができます。ただし,Version 9 以降での新機能につ いては,一部の機能しか使用できません。

(サ行)

#### サスペンド

ルートジョブネット,およびルートジョブネットの下位にあるユニットの実行を抑止すること です。

実行登録中のルートジョブネットの下位にある定義を変更するときに、定義処理と実行制御処 理のすれ違いなどの誤動作を防止するために,ルートジョブネットをサスペンドする必要があ ります。ルートジョブネットをサスペンドすることで,実行制御処理と同期を取って定義を変 更できます。

#### サブミット

ジョブの実行を依頼することです。

サブミットジョブ

jpqjobsub コマンドを使用して登録する標準ジョブのことです。

なお,マニュアル内で QUEUE ジョブとサブミットジョブを明示的に区別して記載していない 場合は,サブミットジョブに QUEUE ジョブを含みます。

しきい値

ジョブの終了状態を判断するための値です。ジョブには,異常終了しきい値と警告終了しきい 値を定義できます。

<span id="page-591-0"></span>実行 ID

最上位ジョブネットの実行予定の一つに対して一つ割り振られる番号のことです。

実行エージェント

ジョブやジョブネットの実行先となるエージェントホストの論理的な名称です。マネージャー に定義したエージェント情報に従って,ジョブやジョブネットに指定した実行エージェントと エージェントホストの物理ホスト名がマッピングされ,ジョブやジョブネットが実行先のエー ジェントホストに配信されます。

## 実行エージェントグループ

実行エージェントをグルーピングして負荷分散を実現させます。グルーピングする実行エージェ ントに優先順位を付けておくことで,ジョブを配信するエージェントホストを決定し,ジョブ を配信します。

#### 実行エージェント制限

管理者が許可しない実行エージェントでのジョブ実行を抑止する機能です。ユニットごとに, ジョブの実行を許可する実行エージェントを設定できます。

実行エージェントプロファイルが有効になっている場合,実行エージェントが許可されている かどうかを,次のタイミングで確認します。

- JP1/AJS3 View でのユニット定義時
- ajschkdef コマンドでの事前チェック時
- ジョブ実行時

#### 自動リトライ

ジョブに定義した実行ファイルが異常終了した場合に,ジョブを自動でリトライする機能です。 自動リトライによってジョブを実行することで,一時的なエラーを回復できることがあります。 これによって、実行ファイルに一時的なエラーが発生しても業務を継続できます。

#### 従属ジョブ

判定ジョブの判定結果が真のときに実行するジョブのことです。

#### 従属ジョブネット

判定ジョブの判定結果が真のときに実行するジョブネットのことです。

### ジョブ

コマンド,シェルスクリプト,Windows 実行ファイルなどの集まりです。

### ジョブグループ

複数の業務を分類して管理するためのフォルダです。

付録 E 用語解説

#### <span id="page-592-0"></span>ジョブ実行環境

ジョブ実行環境は、IP1/AIS3 のマネージャーとエージェントから構成されます。

マネージャーのジョブ実行環境では、実行エージェントの定義情報(ジョブの実行多重度,受 付配信制限の状態など),ジョブの配信方法,およびジョブの実行結果などを管理します。

エージェントのジョブ実行環境では,主にジョブの実行方法を管理します。

これらのジョブ実行環境は,データベースや環境設定パラメーターを使用して管理します。

QUEUE ジョブ,サブミットジョブを使用する場合は,QUEUE ジョブ,サブミットジョブの 実行環境として ISAM のデータベースと環境設定パラメーターを使用します。

なお,キューレスジョブの場合は,キューレスジョブ実行環境で管理します。

#### ジョブ実行多重度

同時に実行できるジョブの数のことです。

## ジョブネット

実行順序を関連づけたジョブの集まりです。ジョブネットを実行すると,ジョブネット中のジョ ブが実行順序に従って自動的に実行されます。

### ジョブネットエディタウィンドウ

ジョブネットを新規に作成したり,作成済みのジョブネットを編集したりするウィンドウのこ とです。

#### ジョブネットコネクタ

ルートジョブネットの実行順序を制御するためのユニットです。対象のルートジョブネットと 接続関係を持ち,その終了や開始を待ち合わせます。

#### ジョブネットモニタウィンドウ

ジョブネットやジョブの実行状況や実行の詳細結果を表示したり,ジョブネットやジョブを操 作したりするウィンドウです。

#### ジョブネットワーク要素

[「ユニット](#page-599-0)」を参照してください。

#### 処理サイクル

ジョブネットの実行開始日から,次の実行開始日までの間隔のことです。処理サイクルを定義 しておくと,定期的にジョブネットを実行できます。

#### <span id="page-593-0"></span>資料採取ツール

JP1 が提供している,トラブルの要因調査のために必要なログ情報などの資料を一括採取する ツールです。

トラブルの要因には, JP1/AJS3 の問題のほかに, OS, ユーザープログラム, オペレーション ミスなどが考えられます。資料採取ツールは、JP1/AJS3 のログ以外にも、OS のログなどを同 時に採取します。

### スケジューラーサービス

ジョブネットを実行するスケジュールを管理し,スケジュールに従って,処理を実行します。 スケジューラーサービスは,スケジューラーサービス名と同じ名称のルートジョブグループ配 下のユニットを管理します。

スケジューラーサービスは,一つのマネージャーで複数起動できます。スケジューラーサービ スを複数起動すると,スケジューラーサービスごとにルートジョブグループを管理できるよう になります。例えば,スケジューラーサービスを業務ごとに分けて起動すると,それぞれのス ケジューラーサービスが,他スケジューラーサービスの影響を受けることなく,独立して業務 (ジョブネットおよびジョブ)を並行実行できます。

## スケジュールルール

ジョブネットの実行開始日時や処理サイクルなどの情報です。一つのジョブネットに 144 個ま でスケジュールルールを定義できます。

#### 正常終了

ジョブネットの正常終了は,ジョブネットに定義した処理がすべて正しく実行されて,ジョブ ネットが終了することです。

ジョブの正常終了は,ジョブが正しく実行されて終了することです。

## 先行ジョブ

あるジョブ,またはジョブネットの直前に実行されるジョブのことです。

#### 先行ジョブネット

あるジョブ,またはジョブネットの直前に実行されるジョブネットのことです。

#### 相関識別子

ユーザーが任意の目的で使用できるメッセージ中の項目です。メッセージ識別子と同じように, メッセージを識別するために使用します。相関識別子は,送信元が設定した文字コードで格納 されています。

#### <span id="page-594-0"></span>相互関係

送受信するメッセージを識別するために使用する情報です。相互関係は,送信元が設定した文 字コードで受信されます。

#### 即時実行登録

実行登録と同時にジョブネットを起動し,処理を開始する場合の実行登録方法です。

## (タ行)

#### 退避ファイル

JP1/AJS3 で定義したユニットを格納したファイルです。

#### 退避ボックス

退避ファイルを格納するためのディレクトリまたはフォルダです。

#### 中継エージェント

フレキシブルジョブの実行要求を中継するエージェントです。中継エージェントで中継された 実行要求は,宛先エージェントで実行されます。

中継エージェントを利用することで,オンプレミス環境で定義したジョブをクラウド環境で実 行できるようになります。

#### ディザスター・リカバリー

ディザスター・リカバリーとは,大規模災害などによってシステムが停止した場合などの不測 の事態に備える措置をいいます。

JP1/AJS3 が対応するディザスター・リカバリーでは,JP1/AJS3 が使用する共有ディスクに格 納されている情報を遠隔地の別拠点に用意したシステムの共有ディスクにコピーしておき,災 害発生などによってシステムが停止した場合に,別拠点に用意していたシステムに運用を切り 替えて業務を再開することができます。共有ディスク間のコピーには,ハードウェアが持つディ スクのコピー・ミラーリング機能を使用します。

#### デイリースケジュールウィンドウ

1日ごとの実行予定,実行状況,および実行結果を表示するためのウィンドウです。

#### デフォルトキュー

ジョブを実行するために,エージェントホストと対で作成するキューです。このキューは必ず 作成しておく必要があります。

ジョブを実行する際,ジョブのサブミット先や実行先としてエージェントホスト名を指定する と,ジョブはそのエージェントホストのデフォルトキューにサブミットされます。

<span id="page-595-0"></span>(ナ行)

#### ネストジョブネット

ジョブネット中に定義したジョブネットです。

## (ハ行)

#### 排他実行リソース

複数のジョブの同時実行を抑止したい場合に,それぞれのジョブで同じリソース名(排他実行 リソース名)を指定しておき,同時実行を抑止することです。

#### 判定ジョブ

指定された条件を判定し,判定結果が真であれば,従属ユニットを実行するジョブです。

## 判定値

ジョブが正常終了したか異常終了したかを判断するための値です。

#### 引き継ぎ情報

実行登録時にマクロ変数に指定した値や,マクロ変数に設定された実際のイベント ID,イベン ト発行年月日など,後続ジョブに引き継ぐ情報(値)です。

#### 引き継ぎ情報名

イベントジョブで受信するイベント情報を示す変数名です。

変数名には、「EVID(イベント ID)」,「EVDATE(イベント発行年月日)」などがあります。 イベントジョブの定義時に変数名を指定します。

#### 標準構成

JP1/AJS3 の情報管理に組み込み DB を使用する構成のことです。

特に断りがないかぎり,マニュアルではこの構成で構築されているものとして説明しています。

なお,QUEUE ジョブやサブミットジョブを使用する場合は,一部 ISAM データベースも使用 します。

#### 物理ホスト

クラスタシステムを構成する各サーバに固有な環境のことです。物理ホストの環境は,系切り 替え時にも他サーバに引き継がれません。

## <span id="page-596-0"></span>プランニンググループ

複数のルートジョブネットを計画的に切り替えて実行するためのユニットです。プランニング グループの直下に異なる定義内容のルートジョブネットを複数作成し,それぞれに異なったス ケジュールを定義することで,指定したスケジュールに従って自動的にジョブネットを切り替 えて実行できます。

#### 振り替え

スケジュールに従って決められた次回実行予定日が休業日だった場合に,ほかの日にジョブネッ トを実行させることです。

#### 振り替え猶予日数

振り替え日が休業日の場合に,振り替え日を探す期間を日数で定義したもののことです。

#### フレキシブルジョブ

標準ジョブの一つで,マネージャーホストが直接管理していないエージェントホストで処理を 実行させることができるジョブです。

ロードバランサーで処理を分散する環境でもジョブを実行できるため、クラウド環境(オート スケール環境)の実行エージェントで処理を実行させる場合などに使用できます。

#### 閉塞状態

障害の発生などによってジョブネットが開始または終了できないで、実行状況や次回実行予定 が確認できない状態になっていることです。この場合,実行登録を解除して,登録し直す必要 があります。

## (マ行)

#### マクロ変数

ジョブ実行時に情報を引き継ぐために使用する変数です。

ユニット定義時に,マクロ変数名と引き継ぎ情報(イベントジョブの場合は引き継ぎ情報名) を指定します。後続ジョブにマクロ変数名を指定すると,ジョブ実行時にマクロ変数を使用で きます。

#### マクロ変数名

「?AJS2xxxxx?」という形式の,マクロ変数の名称です。ユニット定義時にマクロ変数名を指定 すると,先行ジョブで設定されたマクロ変数を使用してジョブを実行できます。

## <span id="page-597-0"></span>待ち合わせ条件

異なるジョブネット間のユニット同士の実行順序を制御するために,ユニットに設定する条件 です。待ち合わせ条件を設定したユニットは,待ち合わせ条件で指定したユニットの実行終了 を待ち合わせてから,実行を開始します。

## 待ち合わせ条件付きユニット

待ち合わせ条件を設定したユニットのことです。待ち合わせ対象ユニットの実行終了後に実行 を開始します。

#### 待ち合わせ対象ユニット

待ち合わせ条件で指定するユニットのことです。待ち合わせ対象ユニットが実行終了すると, 待ち合わせ条件付きユニットが実行を開始します。

## マネージャージョブグループ

JP1/AJS3 - Manager から,別の JP1/AJS3 - Manager の業務を監視するためのジョブグルー プです。

## マネージャージョブネット

JP1/AJS3 - Manager から,別の JP1/AJS3 - Manager の業務を監視するためのジョブネット です。

#### マネージャーホスト

マネージャーホストは,ジョブネットの定義情報やスケジュール情報をデータベースで管理し, ジョブの実行をエージェントホストに依頼して実行させます。マネージャーホストには、IP1/ AJS3 - Manager をインストールします。

マネージャーホストでは,定義されたスケジュール情報を基に,ジョブネットの実行予定が作 成されます。実行開始時刻になると,マネージャーホストは,ジョブとして定義された実行ファ イルを起動して,ジョブ定義情報をエージェントホストに転送し,エージェントホストにジョ ブを実行させます。実行が終わると,エージェントホストでのジョブの実行結果を受け取り, データベースに反映します。その反映された情報を基に,後続ジョブを実行したり,次回の実 行予定を作成したりします。

## マンスリースケジュールウィンドウ

1 か月ごとの実行予定や実行結果を表示するためのウィンドウです。

## メール受信パラメーターファイル

ユーザーが設定したメール受信監視パラメーターを記録したファイルです。拡張子は,「.prm」 です。このファイルは,ユーザーがメール受信イベントジョブを定義したときに自動的に作成 されます。

#### <span id="page-598-0"></span>メール送信パラメーターファイル

ユーザーが設定したメール送信パラメーターを記録したファイルです。拡張子は,「.prm」で す。このファイルは,ユーザーがメール送信アクションジョブを定義したときに自動的に作成 されます。

#### メールフィルターアプリケーション

メールの形式を変換するためのプログラムまたはシェルスクリプトです。

メール連携で RFC822 形式以外のメールを使うには,文字コードを変換するためのメールフィ ルターアプリケーションが必要です。

#### メッセージキュー

アプリケーションプログラムからのメッセージを登録しておくファイルのことです。メッセー ジキューマネージャーによって管理されます。メッセージキューには,受信したメッセージを 格納する入力キューと,他システムへ送信するメッセージを格納する出力キューがあります。 また,入力キューと出力キューは同一キューを使用することもできます。

#### メッセージキューイング機能

メッセージキューマネージャーの機能で,アプリケーションプログラム間のメッセージ送受信 をメッセージキューと呼ばれるキューを使用して処理することです。アプリケーションプログ ラムは,メッセージキューに対して送信または受信の処理をします。メッセージがメッセージ キューに登録されたあとは,メッセージキューマネージャーがメッセージの処理をするためア プリケーションプログラムの負荷が軽くなります。また,相手側プログラムが受信したことを 自アプリケーション側で待つ必要がないため,プログラム間の非同期処理を実行できます。

#### メッセージ識別子

MQSeries のメッセージ記述子という情報の中の1項目です。メッセージ識別子は、送信元が 設定した文字コードで格納されています。メッセージ識別子は,メッセージを特定するための メッセージ ID などを設定しておくところとして利用されます。

## (ヤ行)

#### ユーザー共通プロファイル

IP1 ユーザーが共通に使用できるように、IP1/AIS3 - View の環境設定情報を保存したファイ ルです。管理者は,ユーザー共通プロファイルを JP1/AJS3 - Manager に保存しておき,必要 に応じて. IP1 ユーザーがこのファイルをダウンロードすることで. IP1/AIS3 - View の環境 を JP1 ユーザー間で共通の設定にできます。

多くの JP1 ユーザーに同じ環境で JP1/AJS3 - View を使わせたい場合に役に立ちます。

<span id="page-599-0"></span>ユニット

JP1/AJS3 で自動化する業務を構成する一つ一つの要素(ジョブグループ, ジョブネット, ジョ ブなど)です。

### ユニット ID

一つのユニットに対して一つ割り振られる番号です。

## ユニット定義パラメーターファイル

ユニット定義パラメーターを格納したテキストファイルです。コマンドでユニットを定義する 場合の入力情報になります。

## 予定情報ファイル

予定情報パラメーターを格納したテキストファイルです。コマンドでジョブネットを確定実行 登録する場合の入力情報になります。

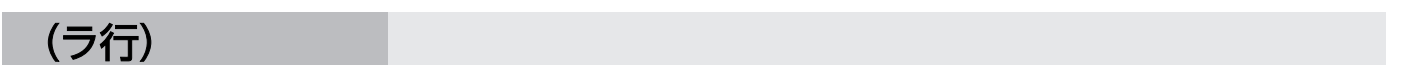

#### リカバリージョブ

先行するジョブ,またはジョブネットが異常終了したときに実行されるジョブです。

#### リカバリージョブネット

先行するジョブ,またはジョブネットが異常終了したときに実行されるジョブネットです。

#### リストファイル

送受信したメールの内容の抜粋をリスト形式で記録したファイルです。

#### 論理ホスト

クラスタシステムでの運用時に JP1 の実行環境となる論理上のサーバのことです。障害の発生 時には,論理ホスト単位で系が切り替わります。

論理ホストは専用の IP アドレスを持ち、系切り替え時にはその IP アドレスを引き継いで動作 します。そのため,障害で物理的なサーバが切り替わった場合も,クライアントからは同じ IP アドレスでアクセスでき,一つのサーバが常に動作しているように見えます。

## 索引

#### 数字

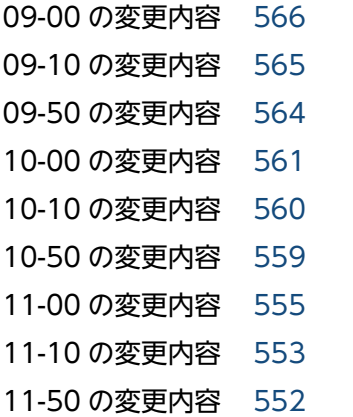

## A

ajsembdbreclaim コマンドを自動で実行する [261](#page-260-0) ajsembdbreclaim コマンドを手動で実行する [262](#page-261-0) AJSPATH [580](#page-579-0) ajsrestore コマンドでユニットを回復する [89](#page-88-0) AJS 管理者 [580](#page-579-0)

## D

DB 管理者 [589](#page-588-0)

F

FQDN 形式のホスト名に変更するときの作業の流れ [220](#page-219-0)

H

HITSENSER Data Mart Server [580](#page-579-0) HP NNM [580](#page-579-0) HTTP 接続ジョブ [580](#page-579-0)

## I

IP アドレスを変更する [215](#page-214-0) ISAM データベース [580](#page-579-0)

#### J

jajs\_killall.cluster [295](#page-294-0) JP1/AJS3 for Enterprise Applications [581](#page-580-0) JP1/AJS3 がサポートするシステム構成 [282](#page-281-0) JP1/AJS3 がサポートする範囲 [281](#page-280-0) JP1/AJS3 が動作しているホストの名称を変更する [208](#page-207-0) JP1/AJS3 が発行する JP1 イベント [411](#page-410-0) JP1/AJS3 起動時の起動モードとジョブの状態(エー ジェントホスト) [141](#page-140-0) JP1/AJS3 強制停止シェルスクリプト [295](#page-294-0) JP1/AJS3 で使用するファイルのバックアップ [43](#page-42-0) JP1/AJS3 のクラスタシステムでの前提条件 [279](#page-278-0) JP1/AJS3 のディザスター・リカバリー [314](#page-313-0) JP1/AJS3 のディザスター・リカバリー運用の概要 [315](#page-314-0) JP1/AJS3 のプロセスが起動,停止,または異常終了 したときに JP1 イベントを発行する [157](#page-156-0) JP1/AJS3 を使用したシステム運用の概要 [29](#page-28-0) JP1/AJS3 を使用するシステムの設定情報のバック アップ [42](#page-41-0) JP1/AJS3 を使用するシステムの設定情報のリカバ リー [60](#page-59-0) JP1/AJS3 - Agent Minimal Edition [580](#page-579-0) JP1/AJS3 - Agent の設定情報のバックアップ [49](#page-48-0) JP1/AJS3 - Agent の設定情報のバックアップで必要 な作業 [49](#page-48-0) JP1/AJS3 - Agent の設定情報のリカバリー [67](#page-66-0) JP1/AJS3 - Agent の設定情報のリカバリーで必要な 作業 [67](#page-66-0) JP1/AJS3 - Agent のバックアップ対象ファイル (UNIX の場合) [50](#page-49-0) JP1/AJS3 - Agent のバックアップ対象ファイル (Windows の場合) [49](#page-48-0) JP1/AJS3 - Agent のホスト名を変更する [212](#page-211-0) JP1/AJS3 - Definition Assistant [581](#page-580-0) JP1/AJS3 - Manager の設定情報のバックアップ [42](#page-41-0) JP1/AJS3 - Manager の設定情報のバックアップで 必要な作業 [42](#page-41-0) JP1/AJS3 - Manager の設定情報のリカバリー [61](#page-60-0) JP1/AJS3 - Manager の設定情報のリカバリーで必 要な作業 [61](#page-60-0)

JP1/AJS3 - Manager のバックアップ対象ファイル (UNIX の場合) [45](#page-44-0) JP1/AJS3 - Manager のバックアップ対象ファイル (Windows の場合) [43](#page-42-0) JP1/AJS3 - Manager のホスト名を変更する [208](#page-207-0) JP1/AJS3 - Print Option [581](#page-580-0) JP1/AJS3 - SOA Option [581](#page-580-0) JP1/AJS3 - Software Development Kit [581](#page-580-0) JP1/AJS3 - View によるジョブネットの退避・回復 の操作 [86](#page-85-0) JP1/AJS3 - View の環境設定ファイルのバックアッ プ [51](#page-50-0) JP1/AJS3 - View の設定情報のバックアップ [51](#page-50-0) JP1/AJS3 - View の設定情報のバックアップで必要 な作業 [51](#page-50-0) JP1/AJS3 - View の設定情報のリカバリー [68](#page-67-0) JP1/AJS3 - View の設定情報のリカバリーで必要な 作業 [68](#page-67-0) JP1/AJS3 - View のバックアップ対象ファイルおよ びフォルダ [52](#page-51-0) JP1/AJS3 - View のリカバリー対象ファイル [70](#page-69-0) JP1/AJS3 - View のリカバリー対象ファイルおよび フォルダ(Windows ホストの場合) [69](#page-68-0) JP1/AJS3 - Web Console で使用するバックアップ 対象ファイル (Linux の場合) [55](#page-54-0) JP1/AJS3 - Web Console で使用するバックアップ 対象ファイル (Windows の場合) [54](#page-53-0) JP1/AJS3 - Web Console の設定情報のバック アップ [54](#page-53-0) JP1/AJS3 - Web Console の設定情報のバックアッ プで必要な作業 [54](#page-53-0) JP1/AJS3 - Web Console の設定情報のリカバリー [71](#page-70-0) JP1/AJS3 - Web Console の設定情報のリカバリー で必要な作業 [71](#page-70-0) JP1/AJS3 - Web Console のホスト名を変更する [214](#page-213-0) JP1/AJS3 - Web Operation Assistant [581](#page-580-0) JP1/Base [582](#page-581-0) JP1/Base の設定情報のバックアップ [42](#page-41-0) JP1/Base の設定情報のリカバリー [61](#page-60-0)

JP1/Cm2 [582](#page-581-0) JP1/DH - AJE [582](#page-581-0) JP1/FTP [582](#page-581-0) JP1/IM [582](#page-581-0) JP1/NETM/DM [582](#page-581-0) JP1/NQSEXEC [582](#page-581-0) JP1/OJE for Midrange Computer [582](#page-581-0) JP1/OJE for VOS1 [582](#page-581-0) JP1/OJE for VOS3 [583](#page-582-0) JP1/OJE for VOSK [583](#page-582-0) JP1/PFM [583](#page-582-0) JP1/Power Monitor [583](#page-582-0) JP1/Script [583](#page-582-0) JP1 イベント [583](#page-582-0) JP1 イベント一覧 [411](#page-410-0) JP1 イベントの属性 [416](#page-415-0) JP1 権限レベル [583](#page-582-0) JP1 資源グループ [583](#page-582-0) JP1 ユーザー [583](#page-582-0) JP1 を実行するために必要な情報のバックアップで必 要な作業 [56](#page-55-0) JP1 を実行するために必要な情報のリカバリーで必要 な作業 [72](#page-71-0) jpqautocond スクリプト [274](#page-273-0)

#### M

MAPI [583](#page-582-0) MIME [583](#page-582-0) MQSeries [584](#page-583-0) MQ 文字列 [584](#page-583-0) MSMQ [584](#page-583-0)

## S

SMTP [584](#page-583-0) SUP [584](#page-583-0)

## T

TP1/LiNK [584](#page-583-0) TP1/Message Queue [584](#page-583-0) TP1/Server Base [585](#page-584-0)

## W

Web Console サーバ [585](#page-584-0) Web GUI [585](#page-584-0) Windows Messaging 機能 [585](#page-584-0)

## あ

アイコンイメージを作成した場合のバックアップ対象 ファイル [53](#page-52-0) アクションジョブ [585](#page-584-0) 宛先エージェント [585](#page-584-0)

#### い

異常終了 [586](#page-585-0) 異常終了しきい値 [586](#page-585-0) 異常終了した JP1/AJS3 のプロセスを再起動する [146](#page-145-0) 一斉実行 [586](#page-585-0) 一斉配信エージェント [586](#page-585-0) イベント [586](#page-585-0) イベントジョブ [586](#page-585-0) イベントジョブを使用した DNS 運用時に FQDN 形 式のホスト名での運用に変更する [220](#page-219-0) イベントリセット時のジョブネットおよびジョブの 状態 [140](#page-139-0)

## う

ウォームスタート [141](#page-140-0) ウォームスタートした場合のジョブネットおよびジョ ブの状態 [133](#page-132-0) 打ち切り時間 [586](#page-585-0) 運用サイクル [30](#page-29-0) 運用中に実施する作業内容 [31](#page-30-0) 運用中に実施する作業内容と記載個所 [31](#page-30-0) 運用中のジョブネットおよびジョブの実行抑止 [165](#page-164-0) 運用中の設定変更 [162](#page-161-0) 運用日 [586](#page-585-0)

## え

エージェントホスト [587](#page-586-0) エージェントホストおよびキューを追加・削除・変更 する [245](#page-244-0)

### か

確定実行登録 [587](#page-586-0) 確定スケジュール [587](#page-586-0) 各バージョンの変更内容 [552](#page-551-0) カスタムジョブ [587](#page-586-0) カスタムジョブアイコンのリカバリー [70](#page-69-0) カスタムジョブを使用する場合のバックアップ対象 ファイル [53](#page-52-0) 仮想マシン [587](#page-586-0) カレンダー情報 [587](#page-586-0) カレンダーの設定情報のリカバリー [65](#page-64-0) 環境設定パラメーター [588](#page-587-0) 環境設定ファイル [588](#page-587-0)

#### き

起算スケジュール [588](#page-587-0) 起算猶予日数 [588](#page-587-0) 基準時刻 [588](#page-587-0) 基準日 [588](#page-587-0) 起動時または終了時の動作を変更する [125](#page-124-0) 起動条件 [588](#page-587-0) 起動条件監視中のジョブネットの停止 [248](#page-247-0) 起動条件付きジョブネット [588](#page-587-0) 起動プロセス定義ファイルの変換 [66](#page-65-0) 起動モードの指定を省略した場合のジョブネットおよ びジョブの状態 [140](#page-139-0) 起動モード別のジョブネットおよびジョブの状態 [127](#page-126-0) キャパシティの監視 [113](#page-112-0) キュー [588](#page-587-0) キューイングジョブ [589](#page-588-0) 休業日 [589](#page-588-0) キューレスジョブ [589](#page-588-0) キューレスジョブ実行環境 [589](#page-588-0) 強制終了 [589](#page-588-0)

## く

組み込み DB [589](#page-588-0) 組み込み DB 管理者 [589](#page-588-0) 組み込み DB サービス [590](#page-589-0) 組み込み DB システム管理者 [590](#page-589-0) 組み込み DB 操作コマンド [590](#page-589-0) クラスタシステム [590](#page-589-0)

## け

系 [278](#page-277-0) 計画実行登録 [590](#page-589-0) 系切り替えシステム [590](#page-589-0) 警告終了 [590](#page-589-0) 警告終了しきい値 [590](#page-589-0) 件名 [591](#page-590-0)

## こ

後続ジョブ [591](#page-590-0) 後続ジョブネット [591](#page-590-0) コールドスタート [141](#page-140-0) コールドスタートした場合のジョブネットおよびジョ ブの状態 [138](#page-137-0) 互換用 ISAM 構成 [591](#page-590-0) コマンドによるジョブネットの退避・回復の操作 [84](#page-83-0)

#### さ

再サブミット [160](#page-159-0) 最新の定義内容が有効になるユニット定義情報 [196](#page-195-0) 再編成スクリプトのカスタマイズ [269](#page-268-0) 削除待ち [169](#page-168-0) サスペンド [591](#page-590-0) サブミット [591](#page-590-0) サブミットジョブ [591](#page-590-0) サポート範囲 [279](#page-278-0)

## し

しきい値 [591](#page-590-0) システム全体のバックアップとリカバリー [75](#page-74-0) システムの日時を変更する [216](#page-215-0) 実行 ID [592](#page-591-0) 実行エージェント [592](#page-591-0) 実行エージェントグループ [592](#page-591-0) 実行エージェント制限 [592](#page-591-0)

実行系 [278](#page-277-0) 実行結果の確認方法 [104](#page-103-0) 実行時間や遅延の監視方法 [109](#page-108-0) 実行登録中に変更したユニット定義情報を有効にする [197](#page-196-0) 実行登録中にユニット定義情報を変更する [194](#page-193-0) 自動リトライ [592](#page-591-0) 従属ジョブ [592](#page-591-0) 従属ジョブネット [592](#page-591-0) 障害発生時に障害を検知して対処する手段 [145](#page-144-0) ジョブ [592](#page-591-0) ジョブ強制終了停止 [200](#page-199-0) ジョブグループ [592](#page-591-0) ジョブ実行環境 [593](#page-592-0) ジョブ実行多重度 [593](#page-592-0) ジョブ制限 [200](#page-199-0) ジョブネット [593](#page-592-0) ジョブネットエディタウィンドウ [593](#page-592-0) ジョブネットコネクタ [593](#page-592-0) ジョブネット制限 [200](#page-199-0) ジョブネットの実行結果を確認する [104](#page-103-0) ジョブネットの実行時間を監視する [109](#page-108-0) ジョブネットの退避・回復 [79](#page-78-0) ジョブネットモニタウィンドウ [593](#page-592-0) ジョブネットやジョブの実行抑止 [164](#page-163-0) ジョブネットワーク要素 [593](#page-592-0) ジョブの実行抑止 [164](#page-163-0) 処理サイクル [593](#page-592-0) 資料採取ツール [594](#page-593-0)

#### す

スケジューラーサービス [594](#page-593-0) スケジューラーサービス起動時のジョブネットおよび ジョブの実行抑止 [164](#page-163-0) スケジューラーサービス強制停止 [200](#page-199-0) スケジューラーサービスだけを停止させる [200](#page-199-0) スケジューラーサービスの制限停止 [200](#page-199-0) スケジューラーログの交代方法 [203](#page-202-0) スケジュールルール [594](#page-593-0)

[スタートアップ パラメータ] [125](#page-124-0)

#### せ

正常終了 [594](#page-593-0) 正常な運用を監視する [109](#page-108-0) 設定の変更 [162](#page-161-0) 先行ジョブ [594](#page-593-0) 先行ジョブネット [594](#page-593-0)

## そ

相関識別子 [594](#page-593-0) 相互関係 [595](#page-594-0) 即時実行登録 [595](#page-594-0) その他の情報のバックアップ [56](#page-55-0) その他の情報のリカバリー [72](#page-71-0)

## た

待機系 [278](#page-277-0) 退避および回復時の注意事項 [81](#page-80-0) 退避した情報の格納場所 [86](#page-85-0) 退避情報管理ファイル [87](#page-86-0) 退避情報ディレクトリ [87](#page-86-0) 退避ファイル [87,](#page-86-0) [595](#page-594-0) 退避ボックス [87,](#page-86-0) [595](#page-594-0) 退避・回復の概要 [80](#page-79-0)

### ち

中継エージェント [595](#page-594-0)

#### て

定義内容が再読み込みされるタイミング [196](#page-195-0) ディザスターリカバリースタートした場合のジョブ ネットおよびジョブの状態 [138](#page-137-0) ディザスター・リカバリー [595](#page-594-0) ディザスター・リカバリー運用中の設定変更 [349](#page-348-0) ディザスター・リカバリー運用のサポート範囲 [318](#page-317-0) ディザスター・リカバリー運用のシステム構成例 [320](#page-319-0) ディザスター・リカバリー運用の前提条件 [318](#page-317-0) ディザスター・リカバリー運用をやめる場合の操作 [354](#page-353-0)

ディザスター・リカバリーの仕組み [315](#page-314-0) ディザスター・リカバリーの適用条件 [319](#page-318-0) デイリースケジュールウィンドウ [595](#page-594-0) データベースの使用状況を確認する [115](#page-114-0) 適用終了 [169](#page-168-0) 適用中 [169](#page-168-0) デフォルトキュー [595](#page-594-0) デフォルトキューおよびキューを接続解除・接続する [246](#page-245-0)

## な

夏時間帯から標準時間帯への切り替え [219](#page-218-0) 夏時間帯から標準時間帯への切り替え時スケジュール [219](#page-218-0)

## ね

ネストジョブネット [596](#page-595-0)

## は

排他実行リソース [596](#page-595-0) 排他実行リソースを変更する [246](#page-245-0) バックアップ [34](#page-33-0) バックアップの概要 [35](#page-34-0) 判定ジョブ [596](#page-595-0) 判定値 [596](#page-595-0)

## ひ

引き継ぎ情報 [596](#page-595-0) 引き継ぎ情報名 [596](#page-595-0) 標準構成 [596](#page-595-0) 標準時間帯から夏時間帯への切り替え [218](#page-217-0) 標準時間帯から夏時間帯への切り替えスケジュール [219](#page-218-0) 標準時間と夏時間の切り替え [218](#page-217-0)

## ふ

フェールオーバー後の処理の流れ [288](#page-287-0) 物理ホスト [596](#page-595-0) 物理ホスト環境の前提条件 [280](#page-279-0) プランニンググループ [597](#page-596-0)

振り替え [597](#page-596-0) 振り替え猶予日数 [597](#page-596-0) フレキシブルジョブ [597](#page-596-0)

## へ

閉塞状態 [597](#page-596-0)

## ほ

ホスト名変更に関する注意事項 [208](#page-207-0) ホットスタート [141](#page-140-0) ホットスタートの場合のジョブネットおよびジョブの 状態 [127](#page-126-0)

## ま

マクロ変数 [597](#page-596-0) マクロ変数名 [597](#page-596-0) 待ち合わせ条件 [598](#page-597-0) 待ち合わせ条件付きユニット [598](#page-597-0) 待ち合わせ対象ユニット [598](#page-597-0) マネージャージョブグループ [598](#page-597-0) マネージャージョブネット [598](#page-597-0) マネージャーホスト [598](#page-597-0) マンスリースケジュールウィンドウ [598](#page-597-0)

#### み

未使用領域率の表示(ジョブ実行環境) [274](#page-273-0)

#### め

メインサイトに運用を切り戻す [343](#page-342-0) メインサイトを再構築する [342](#page-341-0) メール受信パラメーターファイル [598](#page-597-0) メール送信パラメーターファイル [599](#page-598-0) メールフィルターアプリケーション [599](#page-598-0) メッセージキュー [599](#page-598-0) メッセージキューイング機能 [599](#page-598-0) メッセージ識別子 [599](#page-598-0)

#### ゆ

ユーザー共通プロファイル [599](#page-598-0) ユニット [600](#page-599-0)

ユニット ID [600](#page-599-0) ユニット定義のバックアップ [48](#page-47-0) ユニット定義のリカバリー [65](#page-64-0) ユニット定義パラメーターファイル [600](#page-599-0) ユニットを回復する手順 [85](#page-84-0) ユニットを退避する手順 [84](#page-83-0)

### よ

予定情報ファイル [600](#page-599-0)

## り

リカバリー [34](#page-33-0) リカバリージョブ [600](#page-599-0) リカバリージョブネット [600](#page-599-0) リカバリーの概要 [38](#page-37-0) リストファイル [600](#page-599-0) リモートサイトに運用を切り替える [328](#page-327-0) リリース中止 [181](#page-180-0) リリース登録 [166](#page-165-0) リリース登録待ち [169](#page-168-0) リリース待ち [169](#page-168-0)

## ろ

ログ情報を確認する [114](#page-113-0) ログファイル [114](#page-113-0) 論理ホスト [600](#page-599-0) 論理ホスト環境の前提条件 [279](#page-278-0)

# © 株式会社 日立製作所

〒 100‒8280 東京都千代田区丸の内一丁目 6 番 6 号